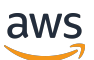

Guía para desarrolladores de V2

# Amazon Lex

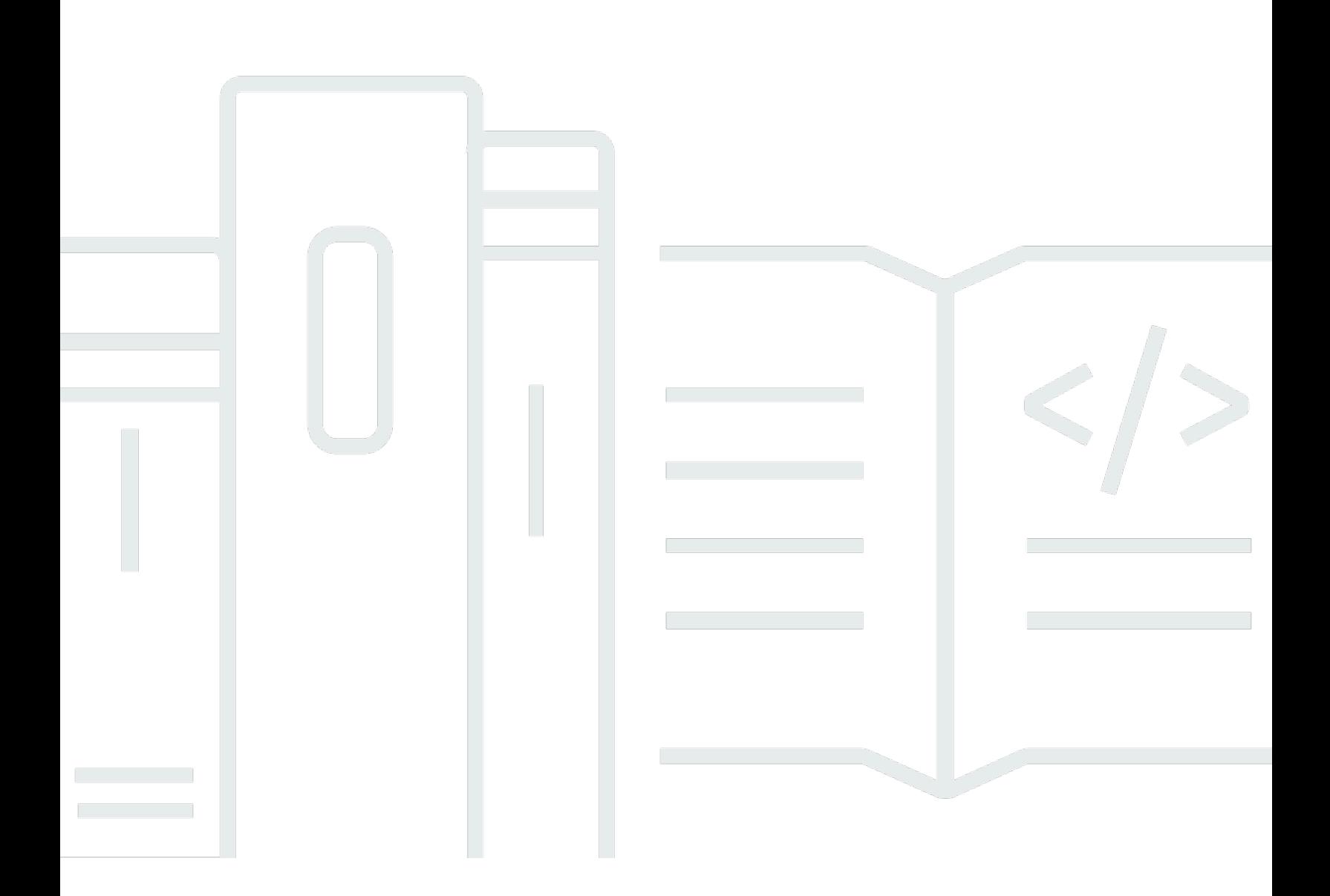

Copyright © 2024 Amazon Web Services, Inc. and/or its affiliates. All rights reserved.

#### Amazon Lex: Guía para desarrolladores de V2

Copyright © 2024 Amazon Web Services, Inc. and/or its affiliates. All rights reserved.

Las marcas comerciales y la imagen comercial de Amazon no se pueden utilizar en relación con ningún producto o servicio que no sea de Amazon, de ninguna manera que pueda causar confusión entre los clientes y que menosprecie o desacredite a Amazon. Todas las demás marcas registradas que no son propiedad de Amazon son propiedad de sus respectivos propietarios, que pueden o no estar afiliados, conectados o patrocinados por Amazon.

## **Table of Contents**

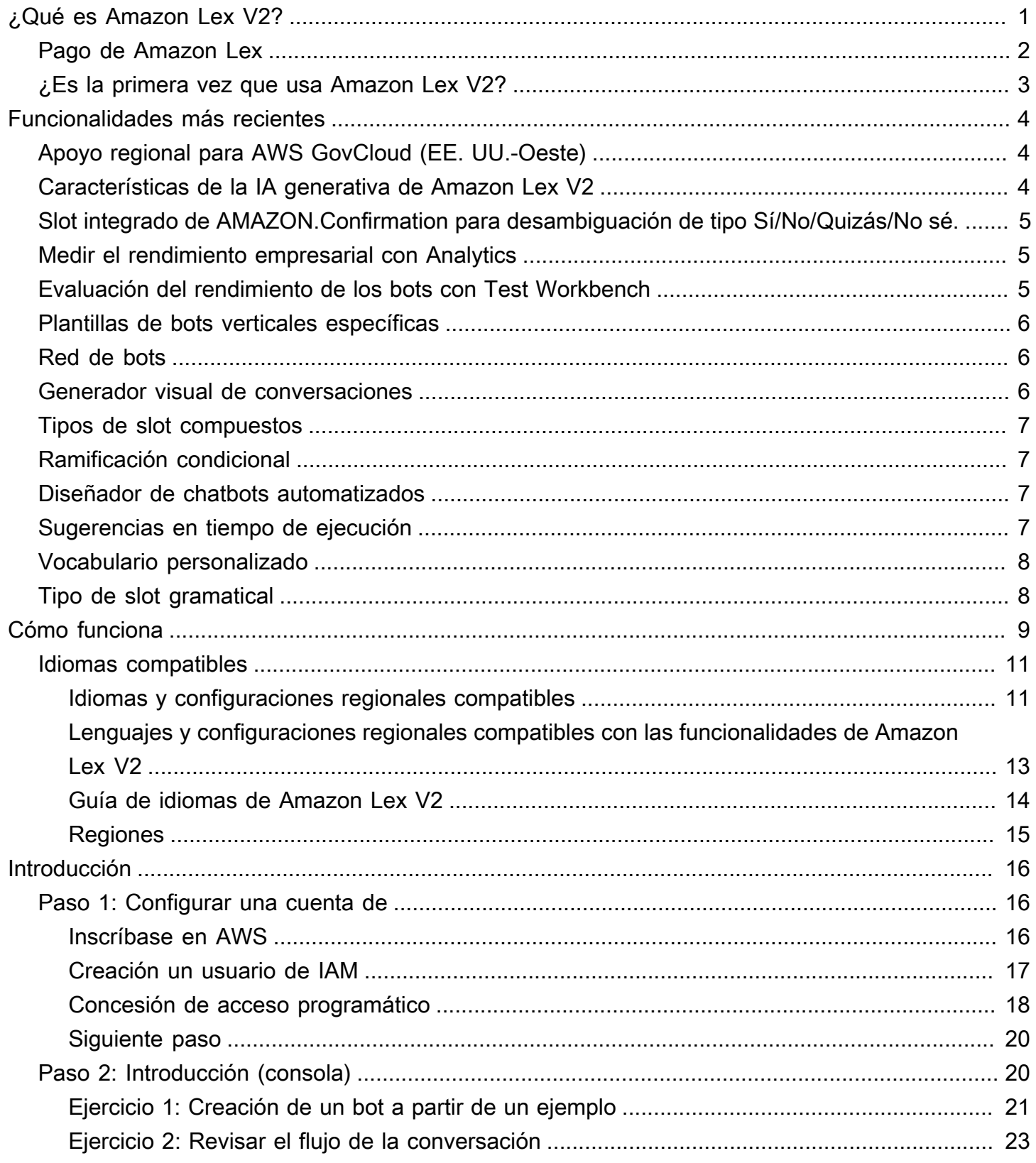

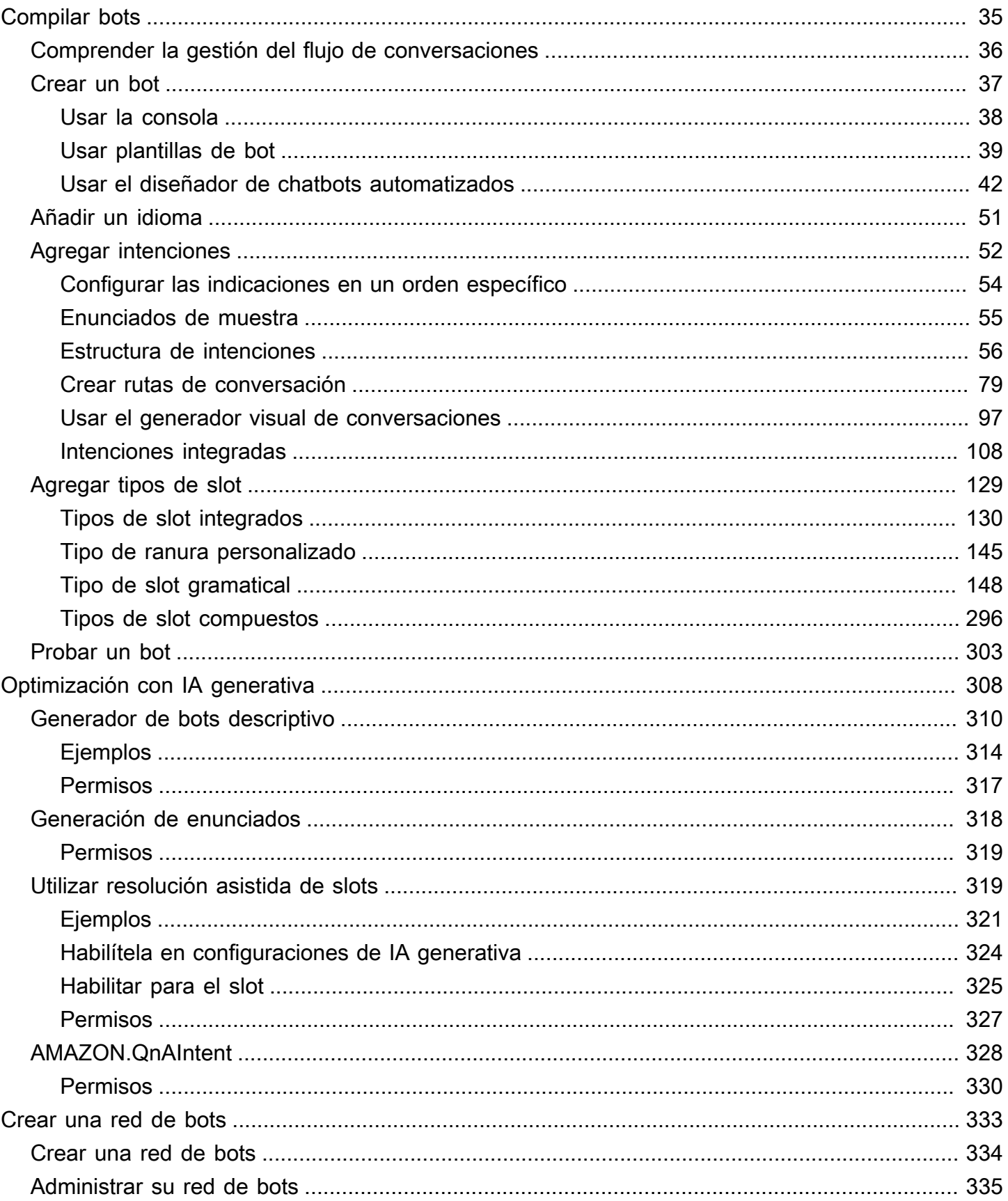

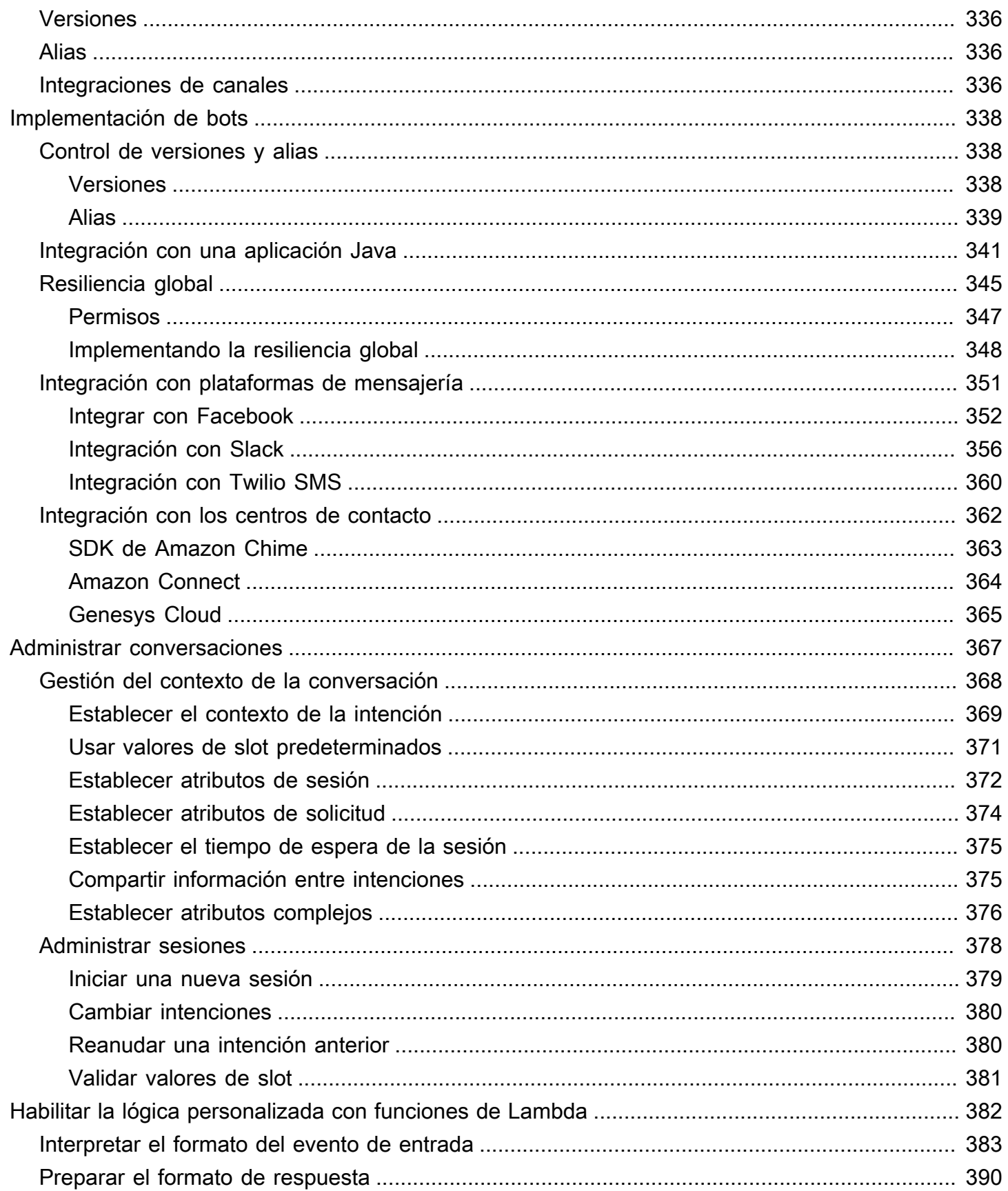

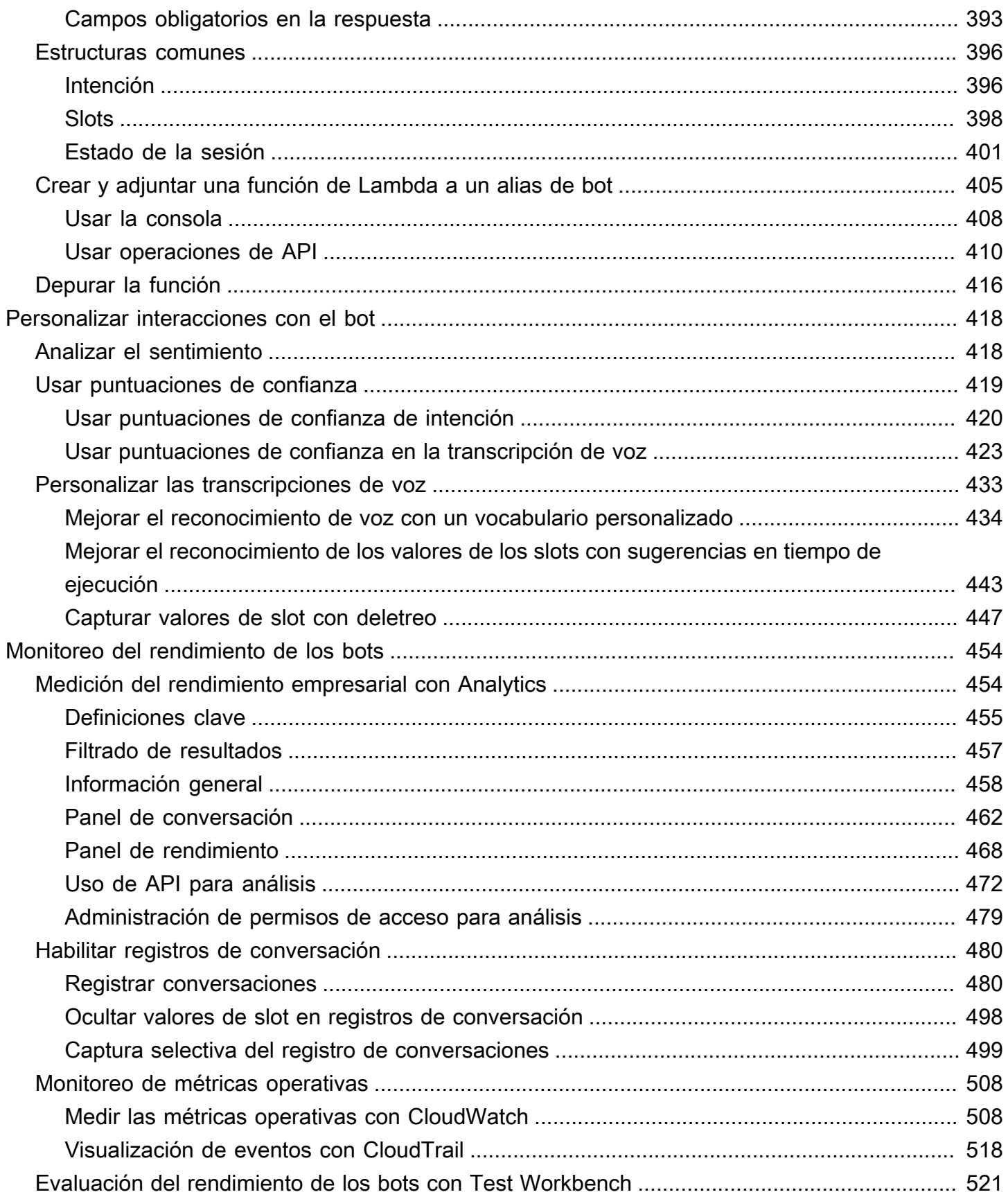

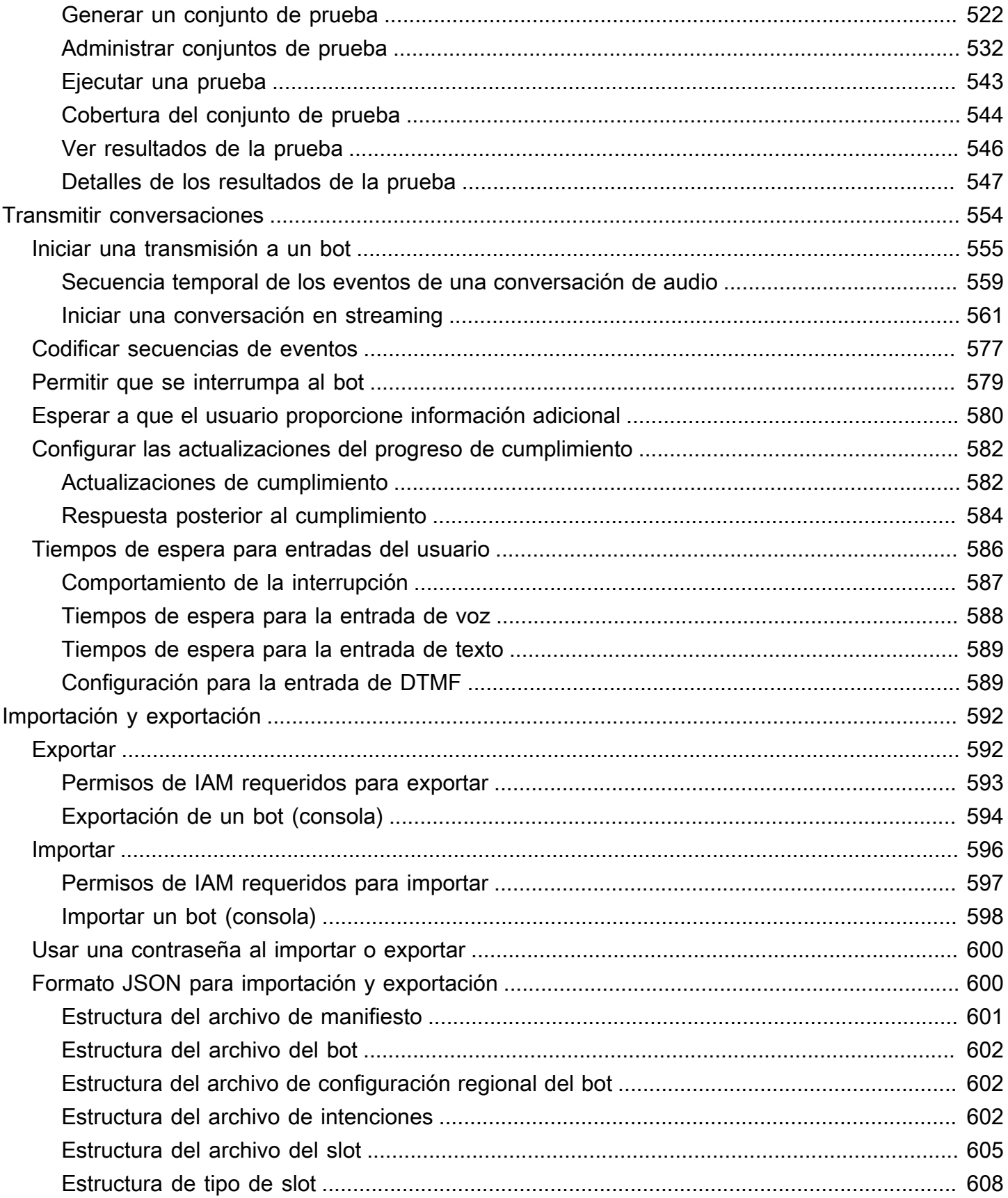

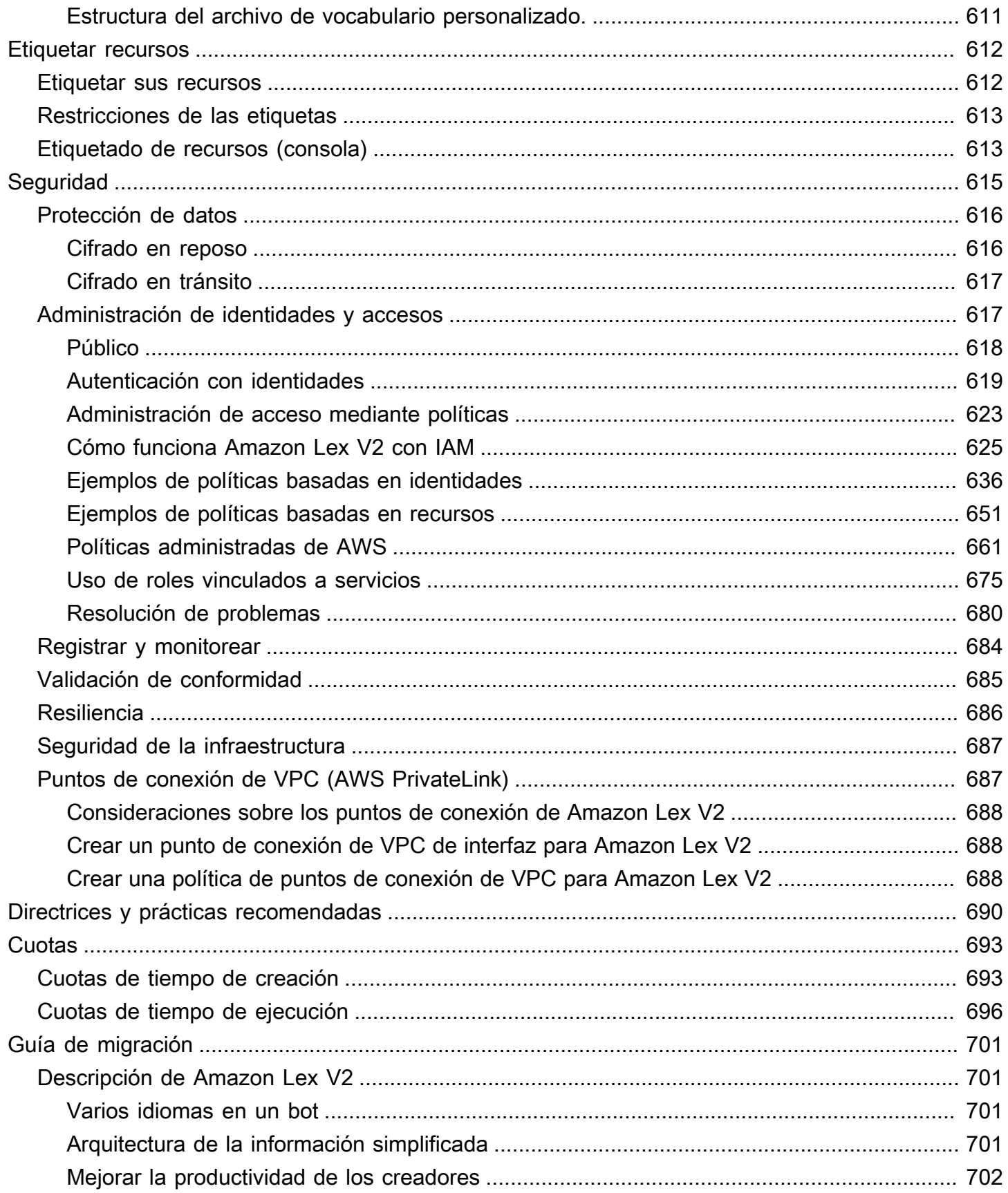

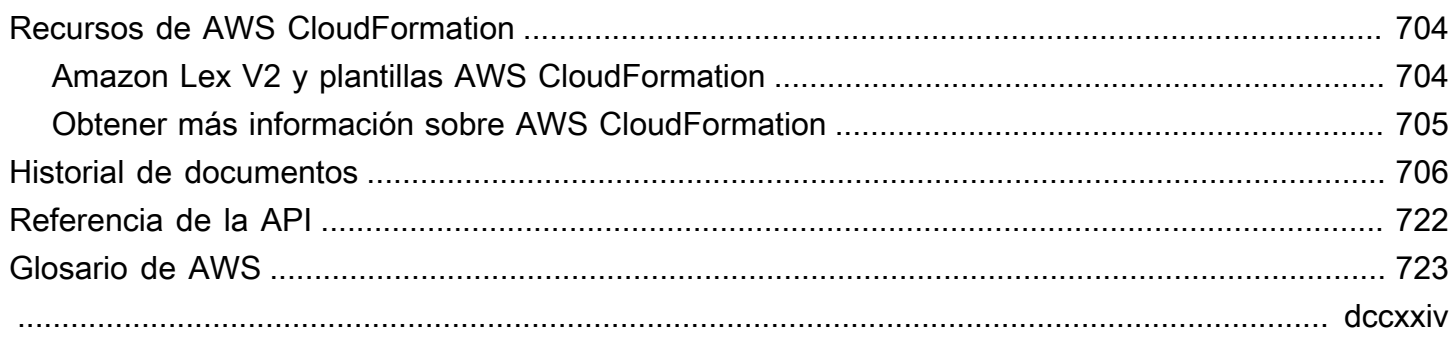

# <span id="page-9-0"></span>¿Qué es Amazon Lex V2?

Amazon Lex V2 es un servicio de AWS para crear interfaces de conversación para las aplicaciones que usan voz y texto. Amazon Lex V2 proporciona la amplia funcionalidad y flexibilidad de la comprensión del lenguaje natural (NLU) y el reconocimiento automático de voz (ASR) que le permiten crear experiencias de usuario sumamente atractivas con interacciones de conversación realistas y crear nuevas categorías de productos.

Amazon Lex V2 permite a cualquier desarrollador crear rápidamente chatbots de conversación. Con Amazon Lex V2 no es necesaria una amplia experiencia de aprendizaje profundo para crear un bot, solo debe especificar el flujo de conversación básico en la consola de Amazon Lex V2. Amazon Lex V2 gestiona el diálogo y ajusta dinámicamente las respuestas en la conversación. Mediante la consola puede crear, probar y publicar su chatbot de texto o voz. A continuación, puede añadir las interfaces de conversación a los bots en dispositivos móviles, aplicaciones web y plataformas de chat (por ejemplo, Facebook Messenger).

Amazon Lex V2 ofrece integración AWS Lambda, y usted puede integrarlo con muchos otros servicios de la plataforma de AWS, incluidos Amazon Connect, Amazon Comprehend y Amazon Kendra. La integración con Lambda proporciona a los bots acceso a conectores empresariales sin servidor integrados previamente para vincular datos de aplicaciones de SaaS, por ejemplo con Salesforce.

En el caso de los bots creados después del 17 de agosto de 2022, puede utilizar la ramificación condicional para controlar el flujo de la conversación con su bot. Con la ramificación condicional, puede crear conversaciones complejas sin necesidad de escribir código Lambda.

Amazon Lex V2 ofrece las siguientes ventajas:

- Simplicidad: Amazon Lex V2 le guía a través de la utilización de la consola para crear su propio chatbot en cuestión de minutos. Solo tiene que proporcionar algunas frases de ejemplo y Amazon Lex V2 generará un modelo de lenguaje natural completo con el que interactuar por medio de voz y texto para formular preguntas, obtener respuestas y realizar tareas sofisticadas.
- Tecnologías de aprendizaje profundo democratizadas: Amazon Lex V2 proporciona tecnologías de ASR y NLU para crear un sistema de comprensión del lenguaje hablado (SLU). Por medio de SLU, Amazon Lex V2 recibe la entrada de texto y voz en lenguaje natural, entiende la intención de la entrada y lleva a cabo la intención del usuario invocando la función de negocio apropiada.

La comprensión del lenguaje natural y el reconocimiento de voz son algunos de los problemas principales que deben resolver las ciencias computacionales, lo que requiere entrenar sofisticados algoritmos de aprendizaje profundo con enormes cantidades de datos e infraestructura. Amazon Lex V2 pone las tecnologías de aprendizaje profundo al alcance de todos los desarrolladores. Los chatbots de Amazon Lex V2 convierten la voz entrante en texto y comprenden la intención del usuario para generar una respuesta inteligente, para que pueda centrarse en el desarrollo de sus bots y crear un valor añadido diferente para sus clientes, para definir categorías de productos totalmente nuevas gracias a las interfaces de conversación.

- Implementación y escalado sin problemas: con Amazon Lex V2 puede crear, probar e implementar sus chatbots directamente desde la consola de Amazon Lex V2. Amazon Lex V2 le permite publicar fácilmente sus chatbots de voz o texto para su uso en dispositivos móviles, aplicaciones web y servicios de chat (por ejemplo, Facebook Messenger). Amazon Lex V2 se escala automáticamente. No tiene que preocuparse por el aprovisionamiento del hardware y la administración de la infraestructura para impulsar la experiencia de su bot.
- Integración integrada con la plataforma AWS: Amazon Lex V2 funciona de forma nativa con otros servicios de AWS, como Amazon AWS Lambda CloudWatch. Puede aprovechar la eficacia de la plataforma de AWS para seguridad, monitorización, autenticación de usuarios, lógica de negocio, almacenamiento y desarrollo de aplicaciones móviles.
- Rentabilidad: con Amazon Lex V2 no hay costos por anticipado ni cuotas mínimas. Solo se le cobrará por las solicitudes de texto o voz que se realicen. Los precios del pago por uso y el bajo costo de cada solicitud hacen que el servicio sea un método rentable para crear interfaces de conversación. Con el nivel gratuito de Amazon Lex V2 puede probar fácilmente Amazon Lex V2 sin ninguna inversión inicial.

## <span id="page-10-0"></span>Pago de Amazon Lex

Amazon Lex V2 solo le cobra por las solicitudes de texto o voz que realice. Esto ofrece a los desarrolladores un servicio de costo variable que puede crecer junto con sus empresas mientras disfrutan de las ventajas de costos que ofrece la infraestructura de AWS. Para obtener más información, consulte [Precios de Amazon Lex](https://aws.amazon.com/lex/pricing).

Cuando se registra en AWS, su cuenta de AWS se registra automáticamente en todos los servicios de AWS, incluido Amazon Lex. No obstante, solo se le cobrará por los servicios que utilice. Si es cliente nuevo de Amazon Lex, puede comenzar con Amazon Lex de forma gratuita. Para obtener más información, consulte [Nivel gratuito de AWS.](https://aws.amazon.com/free)

Para ver su factura, vaya al panel de facturación y gestión de costes en la [consola de AWS Billing](https://console.aws.amazon.com/billing/)  [and Cost Management](https://console.aws.amazon.com/billing/). Para obtener más información sobre cómo usar Cuenta de AWS, consulte la [Guía del usuario de AWS Billing.](https://docs.aws.amazon.com/awsaccountbilling/latest/aboutv2/billing-what-is.html) Si tiene alguna pregunta sobre la facturación y las Cuentas de AWS de AWS, póngase en contacto con [Soporte de AWS](https://aws.amazon.com/contact-us/).

## <span id="page-11-0"></span>¿Es la primera vez que usa Amazon Lex V2?

Si es la primera vez que utiliza Amazon Lex V2, le recomendamos que lea las siguientes secciones en orden:

- 1. [Cómo funciona](#page-17-0): en esta sección se presenta Amazon Lex V2 y las funciones que se utilizan para crear un chatbot.
- 2. [Introducción a Amazon Lex V2](#page-24-0): en esta sección va a configurar su cuenta y probar Amazon Lex V2
- 3. [Referencia de la API](https://docs.aws.amazon.com/lexv2/latest/APIReference/welcome.html): esta sección contiene detalles sobre las operaciones de la API.

## <span id="page-12-0"></span>Funcionalidades más recientes

Conozca las funcionalidades más recientes de Amazon Lex V2 a continuación:

#### Temas

- [Apoyo regional para AWS GovCloud \(EE. UU.-Oeste\)](#page-12-1)
- [Características de la IA generativa de Amazon Lex V2](#page-12-2)
- [Slot integrado de AMAZON.Confirmation para desambiguación de tipo Sí/No/Quizás/No sé.](#page-13-0)
- [Medir el rendimiento empresarial con Analytics](#page-13-1)
- [Evaluación del rendimiento de los bots con Test Workbench](#page-13-2)
- [Plantillas de bots verticales específicas](#page-14-0)
- [Red de bots](#page-14-1)
- [Generador visual de conversaciones](#page-14-2)
- [Tipos de slot compuestos](#page-15-0)
- [Ramificación condicional](#page-15-1)
- [Diseñador de chatbots automatizados](#page-15-2)
- [Sugerencias en tiempo de ejecución](#page-15-3)
- [Vocabulario personalizado](#page-16-0)
- [Tipo de slot gramatical](#page-16-1)

## <span id="page-12-1"></span>Apoyo regional para AWS GovCloud (EE. UU.-Oeste)

Amazon Lex V2 ya está disponible en AWS GovCloud (EE. UU., oeste).

• [Puntos de enlace y cuotas de Amazon Lex](https://docs.aws.amazon.com/general/latest/gr/lex.html)

## <span id="page-12-2"></span>Características de la IA generativa de Amazon Lex V2

Amazon Lex V2 permite ahora aprovechar las capacidades de la IA generativa de Amazon Bedrock para su bot.

• Generador de bots descriptivo

- [Publicación sobre novedades](https://aws.amazon.com/about-aws/whats-new/2023/11/descriptive-bot-builder-generative-ai/)
- [Documentación](https://docs.aws.amazon.com/lexv2/latest/dg/nld-bots.html)
- Resolución de slots asistida
	- [Publicación sobre novedades](https://aws.amazon.com/about-aws/whats-new/2023/11/about-aws/whats-new/2023/11/assisted-slot-resolution-generative-ai/)
	- [Documentación](https://docs.aws.amazon.com/lexv2/latest/dg/utterance-generation.html)
- Generación de enunciados
	- [Publicación sobre novedades](https://aws.amazon.com/about-aws/whats-new/2023/11/amazon-lex-utterance-generation/)
	- [Documentación](https://docs.aws.amazon.com/lexv2/latest/dg/assisted-slot.html)
- AMAZON.QnAIntent (Preguntas frecuentes sobre conversación)
	- [Publicación sobre novedades](https://aws.amazon.com/https://aws.amazon.com/about-aws/whats-new/2023/11/amazon-lex-conversational-faq-ai-preview/)
	- [Documentación](https://docs.aws.amazon.com/lexv2/latest/dg/generative-qna.html)
- [AWS Entrada de blog sobre Machine Learning](https://aws.amazon.com/blogs/machine-learning/elevate-your-self-service-assistants-with-new-generative-ai-features-in-amazon-lex)

<span id="page-13-0"></span>Slot integrado de AMAZON.Confirmation para desambiguación de tipo Sí/No/Quizás/No sé.

Amazon Lex V2 ofrece ahora el slot integrado AMAZON.Confimation para mejorar la precisión de la confirmación del slot y las respuestas de tipo Sí/No/Quizás/No sé.

• [Documentación](https://docs.aws.amazon.com/lexv2/latest/dg/built-in-slots.html)

### <span id="page-13-1"></span>Medir el rendimiento empresarial con Analytics

Amazon Lex V2 ahora ofrece a los usuarios la posibilidad de ver el rendimiento de las intenciones y los slots en el panel de Analytics.

- [Publicación sobre novedades](https://aws.amazon.com/about-aws/whats-new/2023/07/analytics-amazon-lex/)
- **[Documentación](https://docs.aws.amazon.com/lexv2/latest/dg/analytics.html)**

## <span id="page-13-2"></span>Evaluación del rendimiento de los bots con Test Workbench

Amazon Lex V2 ahora ofrece a los usuarios la posibilidad de crear y ejecutar conjuntos de pruebas para medir el rendimiento de los bots y mejorar sus métricas.

- [Publicación sobre novedades](https://aws.amazon.com/about-aws/whats-new/2023/06/amazon-lex-test-workbench/)
- [Documentación](https://docs.aws.amazon.com/lexv2/latest/dg/test-workbench.html)
- [AWS Entrada de blog sobre Machine Learning](https://aws.amazon.com/blogs/machine-learning/expedite-the-amazon-lex-chatbot-development-lifecycle-with-test-workbench/)

### <span id="page-14-0"></span>Plantillas de bots verticales específicas

Amazon Lex V2 ahora ofrece a los usuarios plantillas de bots prediseñadas con flujos de readyto-use conversación junto con datos de entrenamiento y mensajes de diálogo, tanto para las modalidades de voz como de chat.

- [Publicación sobre novedades](https://aws.amazon.com/about-aws/whats-new/2023/02/lex-console-vertical-specific-bot-templates)
- **[Documentación](https://docs.aws.amazon.com/lexv2/latest/dg/bot-templates)**

## <span id="page-14-1"></span>Red de bots

Amazon Lex V2 ahora ofrece a los usuarios la posibilidad de combinar varios bots en una sola red y la posibilidad de enrutar las solicitudes al bot correspondiente en función de las entradas del usuario.

- [Publicación sobre novedades](https://aws.amazon.com/about-aws/whats-new/2023/02/network-bots-amazon-lex)
- [Documentación](https://docs.aws.amazon.com/lexv2/latest/dg/network-of-bots)

## <span id="page-14-2"></span>Generador visual de conversaciones

Amazon Lex V2 ahora ofrece un generador visual de conversaciones de arrastrar y soltar para diseñar y visualizar fácilmente las rutas de conversación mediante el uso de intenciones en un entorno visual enriquecido.

- [Publicación sobre novedades](https://aws.amazon.com/about-aws/whats-new/2022/09/amazon-visual-conversation-builder/)
- **[Documentación](https://docs.aws.amazon.com/lexv2/latest/dg/visual-conversation-builder)**
- [AWS Entrada de blog sobre Machine Learning](https://aws.amazon.com/blogs/machine-learning/announcing-visual-conversation-builder-for-amazon-lex/)

### <span id="page-15-0"></span>Tipos de slot compuestos

Amazon Lex V2 ahora ofrece a los usuarios la posibilidad de combinar varios slots en un slot compuesto mediante expresiones lógicas.

- [Publicación sobre novedades](https://aws.amazon.com/about-aws/whats-new/2022/09/amazon-lex-composite-slot-type/)
- **[Documentación](https://docs.aws.amazon.com/lexv2/latest/dg/composite-slots)**

## <span id="page-15-1"></span>Ramificación condicional

Amazon Lex V2 ahora ofrece a los usuarios la posibilidad de escribir condiciones para controlar mejor el camino que siguen los clientes a lo largo de una conversación con su bot.

- [Publicación sobre novedades](https://aws.amazon.com/about-aws/whats-new/2022/08/amazon-lex-conditional-branching-simplified-dialog-management/)
- **[Documentación](https://docs.aws.amazon.com/lexv2/latest/dg/paths-branching)**

### <span id="page-15-2"></span>Diseñador de chatbots automatizados

Amazon Lex V2 ahora ofrece a los usuarios la opción de diseñar automáticamente un chatbot a partir de las transcripciones de las conversaciones. Lea los ejemplos de uso.

- [Publicación sobre novedades](https://aws.amazon.com/about-aws/whats-new/2022/06/amazon-lex-automated-chatbox-designer-available/)
- **[Documentación](https://docs.aws.amazon.com/lexv2/latest/dg/designing)**
- [AWS Entrada de blog sobre Machine Learning](https://aws.amazon.com/blogs/machine-learning/expedite-conversation-design-with-the-automated-chatbot-designer-in-amazon-lex/)
- [Página del Diseñador de chatbots automatizados de Amazon Lex](https://aws.amazon.com/lex/chatbot-designer/)

## <span id="page-15-3"></span>Sugerencias en tiempo de ejecución

Amazon Lex V2 ahora ofrece a los usuarios la opción de configurar sugerencias en tiempo de ejecución para mejorar el reconocimiento de frases y mejorar la obtención de los valores de los slots.

- [Publicación sobre novedades](https://aws.amazon.com/about-aws/whats-new/2022/05/amazon-lex-supports-phrase-hints/)
- [Documentación](https://docs.aws.amazon.com/lexv2/latest/dg/using-hints)

### <span id="page-16-0"></span>Vocabulario personalizado

Amazon Lex V2 ahora ofrece a los usuarios la opción de crear un vocabulario personalizado, una lista de frases que pueden incluir nombres propios o palabras de dominios específicos, para que Amazon Lex V2 las reconozca en la entrada de audio.

- [Publicación sobre novedades](https://aws.amazon.com/about-aws/whats-new/2022/05/amazon-lex-supports-custom-vocabulary/)
- [Documentación](https://docs.aws.amazon.com/lexv2/latest/dg/vocab)
- [AWS Entrada de blog sobre Machine Learning](https://aws.amazon.com/blogs/machine-learning/use-custom-vocabulary-in-amazon-lex-to-enhance-speech-recognition/)

## <span id="page-16-1"></span>Tipo de slot gramatical

Amazon Lex V2 ahora ofrece a los usuarios la posibilidad de crear gramáticas en formato XML siguiendo la especificación gramatical de reconocimiento de voz (SRGS) para recopilar información en una conversación.

- [Publicación sobre novedades](https://aws.amazon.com/about-aws/whats-new/2022/03/introducing-grammar-slot-type-amazon-lex/)
- [Documentación](https://docs.aws.amazon.com/lexv2/latest/dg/building-srgs)
- [Entrada de blog sobre machine learning de AWS](https://aws.amazon.com/blogs/machine-learning/interpret-caller-input-using-grammar-slot-types-in-amazon-lex/)

# <span id="page-17-0"></span>Cómo funciona

Amazon Lex V2 le permite crear aplicaciones mediante una interfaz de texto o voz para una conversación con un usuario. A continuación, presentamos los pasos habituales para trabajar con Amazon Lex V2:

- 1. Cree un bot y añada uno o más idiomas. Configure el bot para que entienda el objetivo del usuario, participe en la conversación con el usuario para obtener información y cumpla la intención del usuario.
- 2. Pruebe el bot. Puede utilizar la ventana de prueba del cliente proporcionada por la consola de Amazon Lex V2.
- 3. Publique una versión y cree un alias.
- 4. Implemente el bot. Puede implementar el bot en sus propias aplicaciones o plataformas de mensajería, como Facebook Messenger o Slack.

Antes de empezar, familiarícese con los siguientes conceptos y terminología esenciales de Amazon Lex V2:

• Bot: un bot realiza tareas automatizadas como, por ejemplo, pedir una pizza, reservar un hotel, pedir flores, etc. Un bot de Amazon Lex V2 emplea capacidades de reconocimiento automático de voz (ASR) y comprensión del lenguaje natural (NLU).

Los bots de Amazon Lex V2 pueden comprender entradas del usuario en forma de voz o texto y conversar en lenguaje natural.

- Idioma: un bot de Amazon Lex V2 puede conversar en uno o más idiomas. Cada idioma es independiente de los demás. Puede configurar Amazon Lex V2 para que converse con un usuario mediante palabras y frases en su idioma nativo. Para obtener más información, consulte [Lenguajes](#page-19-0)  [y configuraciones regionales compatibles con Amazon Lex V2](#page-19-0).
- Intención: una intención representa una acción que el usuario desea realizar. Puede crear un bot que admita una o más intenciones relacionadas. Por ejemplo, puede crear un bot que pida pizza y bebidas. Para cada intención, debe proporcionar la siguiente información obligatoria:
	- Nombre de la intención: nombre descriptivo de la intención. Por ejemplo, **OrderPizza**.
	- Enunciados de muestra: cómo podría comunicar la intención un usuario. Por ejemplo, un usuario puede decir «¿Puedo pedir una pizza, por favor?» o «Deseo pedir una pizza».

• Cómo llevar a cabo la intención: la manera en que desea llevar a cabo la intención después de que el usuario proporcione la información necesaria. Es recomendable crear una función de Lambda para el cumplimiento de la intención.

De forma opcional, puede configurar la intención para que Amazon Lex V2 simplemente devuelva la información a la aplicación cliente y que esta se ocupe del cumplimiento.

Además de las intenciones personalizadas, Amazon Lex V2 proporciona intenciones integradas para configurar rápidamente un bot. Para obtener más información, consulte [Intenciones](#page-116-0)  [integradas](#page-116-0).

Amazon Lex siempre incluye una intención alternativa para cada bot. La intención alternativa se utiliza siempre que Amazon Lex no pueda deducir la intención del usuario. Para obtener más información, consulte [AMAZON.FallbackIntent.](#page-117-0)

• Slot: una intención puede requerir ninguno o varios slots o parámetros. Puede añadir parámetros como parte de la configuración. En tiempo de ejecución, Amazon Lex V2 solicita al usuario valores de slot específicos. El usuario deben proporcionar valores para todos los slots obligatorios para que Amazon Lex V2e pueda atender a la intención.

Por ejemplo, la intención OrderPizza requiere slots como el tamaño, el tipo de masa y el número de pizzas. Para cada slot, hay que proporcionar un tipo de slot y una o más indicaciones para que Amazon Lex V2 los envíe al cliente y obtenga valores del usuario. Un usuario puede responder con un valor de slot que contenga palabras adicionales, como «una pizza grande, por favor» o «prefiero el tamaño pequeño». Amazon Lex V2 sigue entendiendo el valor del slot.

- Tipo de slot: cada slot tiene un tipo. Puede crear sus propios tipos de slot o utilizar tipos de slot integrados. Por ejemplo, puede crear y utilizar los siguientes tipos de slot para la intención OrderPizza:
	- Tamaño: con los valores de enumeración Small, Medium y Large.
	- Masa: con los valores de enumeración Thick y Thin.

Amazon Lex V2 también ofrece tipos de slot integrados. Por ejemplo, AMAZON, Number es un tipo de slot integrado que puede utilizar con el número de pizzas encargadas. Para obtener más información, consulte [Intenciones integradas](#page-116-0).

• Versión: una versión es una instantánea numerada de su trabajo que puede publicar para su uso en diferentes partes del flujo de trabajo, como, por ejemplo, el desarrollo, la implementación beta y la producción. Una vez que haya creado una versión, podrá usar un bot tal y como existía cuando

se creó la versión. Después de crear una versión, esta no cambia mientras continúa trabajando en su aplicación.

• Alias: un alias es un puntero hacia una versión específica de un bot. Con un alias, puede actualizar la versión que usan las aplicaciones de su cliente. Por ejemplo, puede apuntar un alias hacia la versión 1 de su bot. Cuando esté listo para actualizar el bot, puede publicar la versión 2 y cambiar el alias para que apunte a la nueva versión. Dado que sus aplicaciones utilizan el alias en lugar de una versión específica, todos los clientes obtienen las nuevas funcionalidades sin necesidad de actualizarse.

Para obtener una lista de las regiones de AWS en las que Amazon Lex V2 está disponible, consulte [Puntos de conexión y cuotas de Amazon Lex V2](https://docs.aws.amazon.com/general/latest/gr/lex.html) en la Referencia general de Amazon Web Services.

# <span id="page-19-0"></span>Lenguajes y configuraciones regionales compatibles con Amazon Lex V2

Amazon Lex V2 admite una variedad de idiomas y configuraciones regionales. En este tema se proporcionan los idiomas compatibles, las funciones que admiten estos idiomas y la orientación específica del idioma para mejorar el rendimiento del bot.

#### <span id="page-19-1"></span>Idiomas y configuraciones regionales compatibles

Amazon Lex V2 admite los siguientes idiomas y configuraciones regionales.

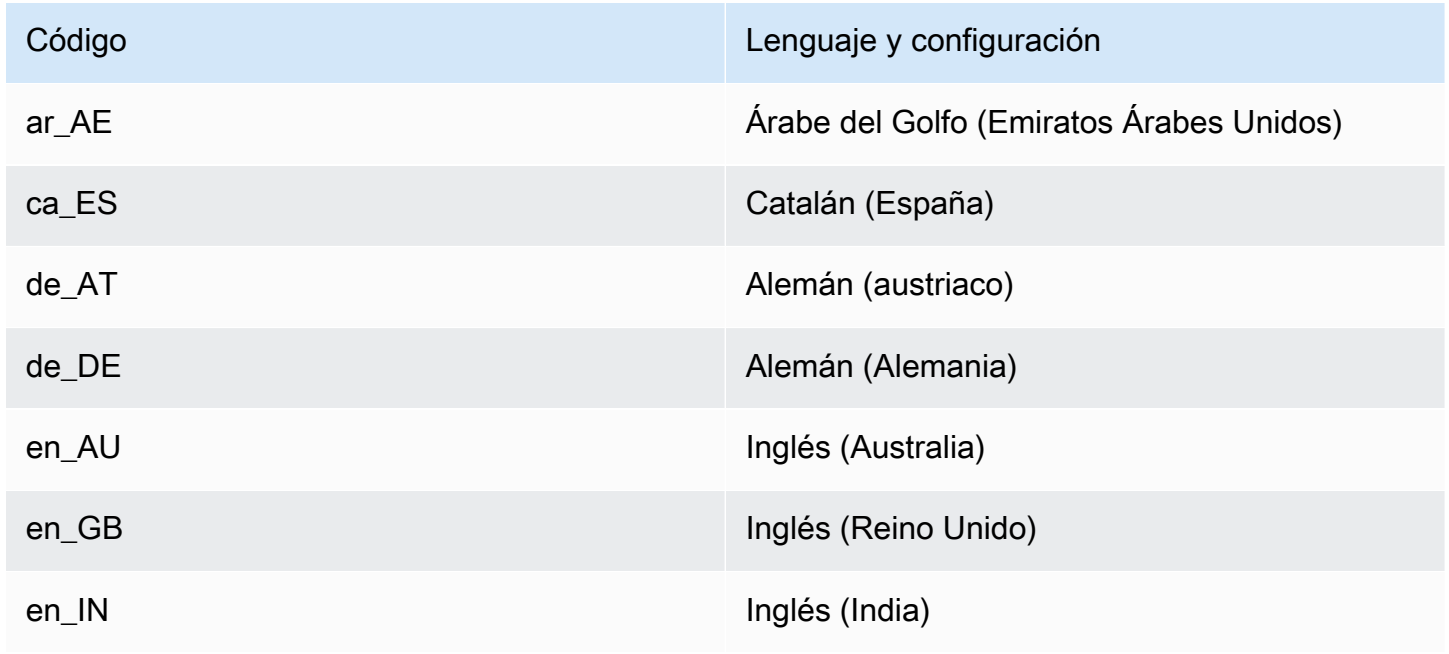

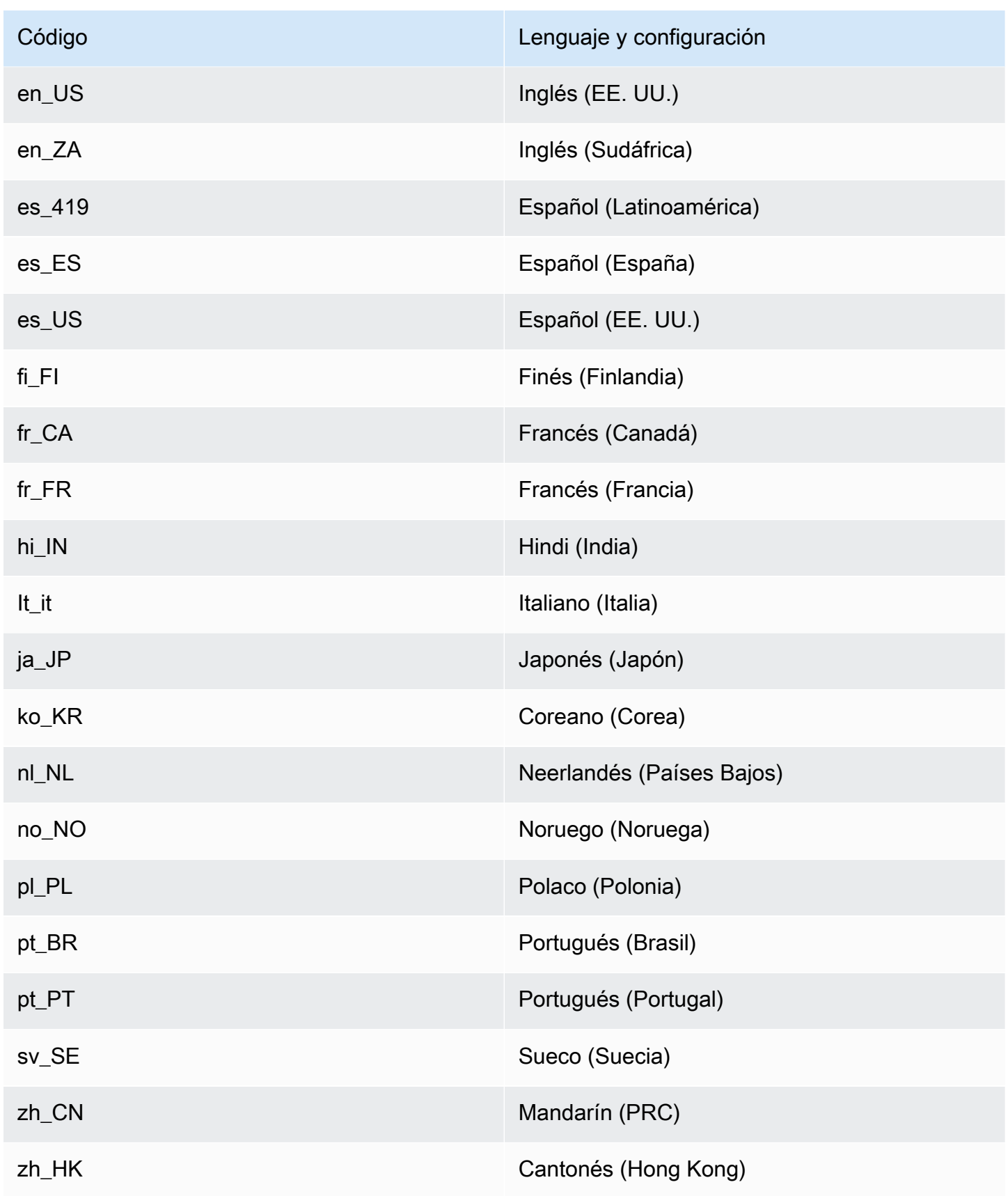

## <span id="page-21-0"></span>Lenguajes y configuraciones regionales compatibles con las funcionalidades de Amazon Lex V2

En la siguiente tabla se enumeran las funcionalidades de Amazon Lex V2 que están limitadas a determinados idiomas y configuraciones regionales. Todas las demás funcionalidades de Amazon Lex V2 se admiten en todos los idiomas y configuraciones regionales.

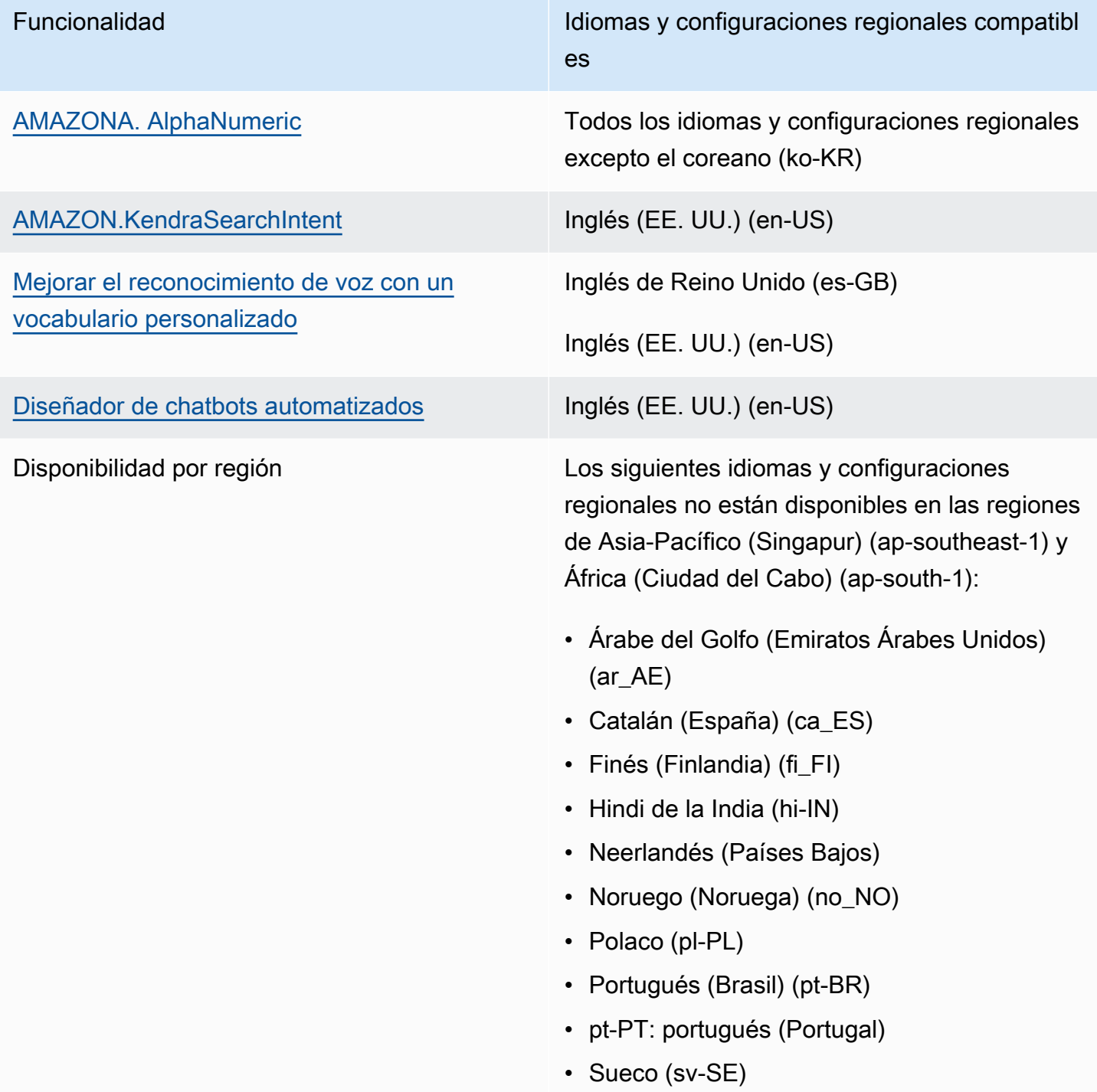

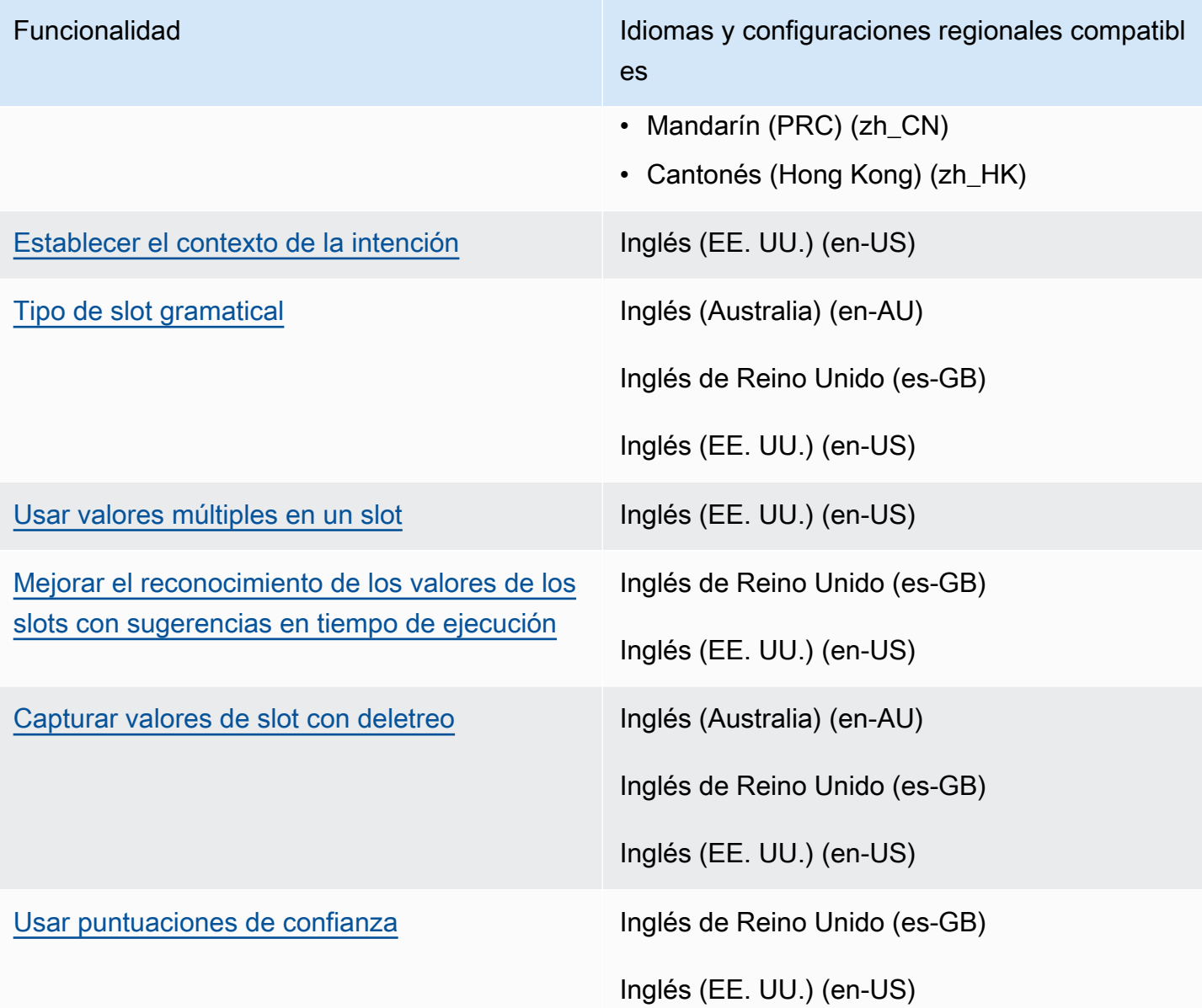

#### <span id="page-22-0"></span>Guía de idiomas de Amazon Lex V2

Para mejorar el rendimiento de su bot, debe seguir estas pautas para los siguientes idiomas.

Árabe

La variedad de árabe en la que se entrena Amazon Lex V2 es el árabe del Golfo. Tenga esto en cuenta al proporcionar enunciados de muestra para su bot. Tenga en cuenta que la escritura árabe se escribe de derecha a izquierda.

Hindi

Amazon Lex V2 puede atender a los usuarios finales de hindi que cambian libremente entre el hindi y el inglés. Si planea compilar un bot que admita este cambio de idioma, se recomiendan las siguientes prácticas recomendadas:

- En la definición del bot, escriba palabras en inglés en alfabeto latino.
- Al menos el 50 % de los enunciados de muestra deben representar un cambio de idioma dentro de la misma oración. En estos enunciados, use el alfabeto devanagari para las palabras en hindi y el alfabeto latino para las palabras en inglés (por ejemplo, «ेम talonario de billetes करना चाहता हूं।»).
- Si espera que los usuarios se comuniquen con el bot mediante palabras en hindi en alfabeto latino o palabras en inglés en alfabeto devanagari, debería incluir ejemplos de palabras en hindi en alfabeto latino (por ejemplo, «mujhe ek tickbook karni hai») y palabras en inglés en alfabeto devanagari (por ejemplo, «ुमेझ टकिट की बुकंगि में मदद चाहएि») en sus ejemplos de enunciados.
- Si espera que los usuarios se comuniquen con el bot mediante frases que estén completamente en hindi o completamente en inglés, debe incluir ejemplos de enunciados que estén completamente en un idioma (por ejemplo, «Quiero reservar un billete»).

#### <span id="page-23-0"></span>Regiones

Para ver una lista de las regiones de AWS en las que Amazon Lex V2 está disponible, consulte [Regiones y puntos de conexión de AWS](https://docs.aws.amazon.com/general/latest/gr/lex.html) en la Referencia general de AWS.

## <span id="page-24-0"></span>Introducción a Amazon Lex V2

Amazon Lex V2 ofrece operaciones API que se pueden integrar con las aplicaciones existentes. Para ver una lista de operaciones compatibles, consulte la [Referencia de la API.](https://docs.aws.amazon.com/lexv2/latest/APIReference/welcome.html) Puede utilizar cualquiera de las siguientes opciones:

- SDK de AWS: cuando se usan los SDK, las solicitudes enviadas a Amazon Lex V2 se firmarán y autenticarán automáticamente con las credenciales proporcionadas. Le recomendamos que utilice un SDK para crear la aplicación.
- AWS CLI Puede utilizarla AWS CLI para acceder a cualquier función de Amazon Lex V2 sin tener que escribir ningún código.
- Consola de AWS: la consola es la forma más sencilla de comenzar a probar y utilizar Amazon Lex V2.

Si es la primera vez que utiliza Amazon Lex V2, le recomendamos que lea [Cómo funciona](#page-17-0) antes de continuar.

#### Temas

- [Paso 1: configurar una AWS cuenta y crear un usuario administrador](#page-24-1)
- [Paso 2: Introducción \(consola\)](#page-28-1)

# <span id="page-24-1"></span>Paso 1: configurar una AWS cuenta y crear un usuario administrador

Antes de usar Amazon Lex V2 por primera vez, complete las siguientes tareas:

- 1. [Inscríbase en AWS](#page-24-2)
- 2. [Creación un usuario de IAM](#page-25-0)

#### <span id="page-24-2"></span>Inscríbase en AWS

Si ya tienes una AWS cuenta, omite esta tarea.

Cuando te registras en Amazon Web Services (AWS), tu AWS cuenta se registra automáticamente en todos los servicios de Amazon Lex V2 AWS, incluido Amazon Lex V2. Solo se le cobrará por los servicios que utilice.

Con Amazon Lex V2, paga solo por los recursos que usa. Si es un AWS cliente nuevo, puede empezar a utilizar Amazon Lex V2 de forma gratuita. Para obtener más información, consulte [Nivel](https://aws.amazon.com/free/) [de uso gratuito de AWS.](https://aws.amazon.com/free/)

Si ya tiene una AWS cuenta, pase a la siguiente tarea. Si no tiene una AWS cuenta, utilice el siguiente procedimiento para crear una.

#### Para crear una AWS cuenta

- 1. Abra [https://portal.aws.amazon.com/billing/signup.](https://portal.aws.amazon.com/billing/signup)
- 2. Siga las instrucciones que se le indiquen.

Parte del procedimiento de registro consiste en recibir una llamada telefónica e indicar un código de verificación en el teclado del teléfono.

Cuando te registras en una Cuenta de AWS, Usuario raíz de la cuenta de AWSse crea una. El usuario raíz tendrá acceso a todos los Servicios de AWS y recursos de esa cuenta. Como práctica recomendada de seguridad, asigne acceso administrativo a un usuario y utilice únicamente el usuario raíz para realizar [tareas que requieren acceso de usuario raíz.](https://docs.aws.amazon.com/accounts/latest/reference/root-user-tasks.html)

<span id="page-25-0"></span>Anota el ID de tu AWS cuenta porque lo necesitarás para la siguiente tarea.

#### Creación un usuario de IAM

Los servicios de AWS, como Amazon Lex V2, requieren que proporcione credenciales al acceder a ellos para que el servicio pueda determinar si tiene permisos para acceder a los recursos que son propiedad de ese servicio.

Cree una cuenta de usuario de IAM para acceder a su cuenta de Amazon Lex V2:

- Utilice AWS Identity and Access Management (IAM) para crear un usuario de IAM
- Añada el usuario a un grupo de IAM con permisos administrativos.
- Conceda permisos administrativos al usuario de IAM que ha creado.

A continuación, puede acceder AWS mediante una URL especial y las credenciales del usuario de IAM.

En los ejercicios de introducción de esta guía se presupone que tiene un usuario (adminuser) con privilegios de administrador. Siga el procedimiento para crear adminuser en su cuenta.

Para crear un usuario administrador e iniciar sesión en la consola

- 1. Cree un usuario administrador llamado adminuser en su AWS cuenta. Para obtener instrucciones, consulte [Crear el primer grupo de usuarios y administradores de IAM](https://docs.aws.amazon.com/IAM/latest/UserGuide/getting-started_create-admin-group.html) en la Guía del usuario de IAM.
- 2. Como usuario, puede iniciar sesión en ella AWS Management Console mediante una URL especial. Para obtener más información, consulte [Cómo inician sesión los usuarios en su cuenta](https://docs.aws.amazon.com/IAM/latest/UserGuide/getting-started_how-users-sign-in.html) en la Guía del usuario de IAM.

Para obtener más información sobre IAM, consulte lo siguiente:

- [AWS Identity and Access Management \(IAM\)](https://aws.amazon.com/iam/)
- **[Introducción](https://docs.aws.amazon.com/IAM/latest/UserGuide/getting-started.html)**
- [Guía del usuario de IAM](https://docs.aws.amazon.com/IAM/latest/UserGuide/)

#### <span id="page-26-0"></span>Concesión de acceso programático

Los usuarios necesitan acceso programático si quieren interactuar con personas AWS ajenas a. AWS Management Console La forma de conceder el acceso programático depende del tipo de usuario que acceda. AWS

Para conceder acceso programático a los usuarios, elija una de las siguientes opciones.

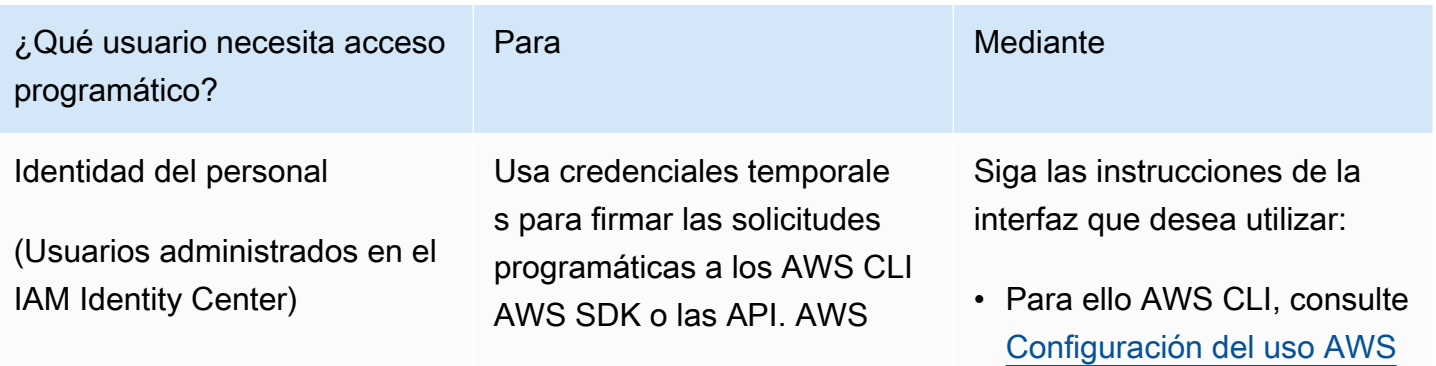

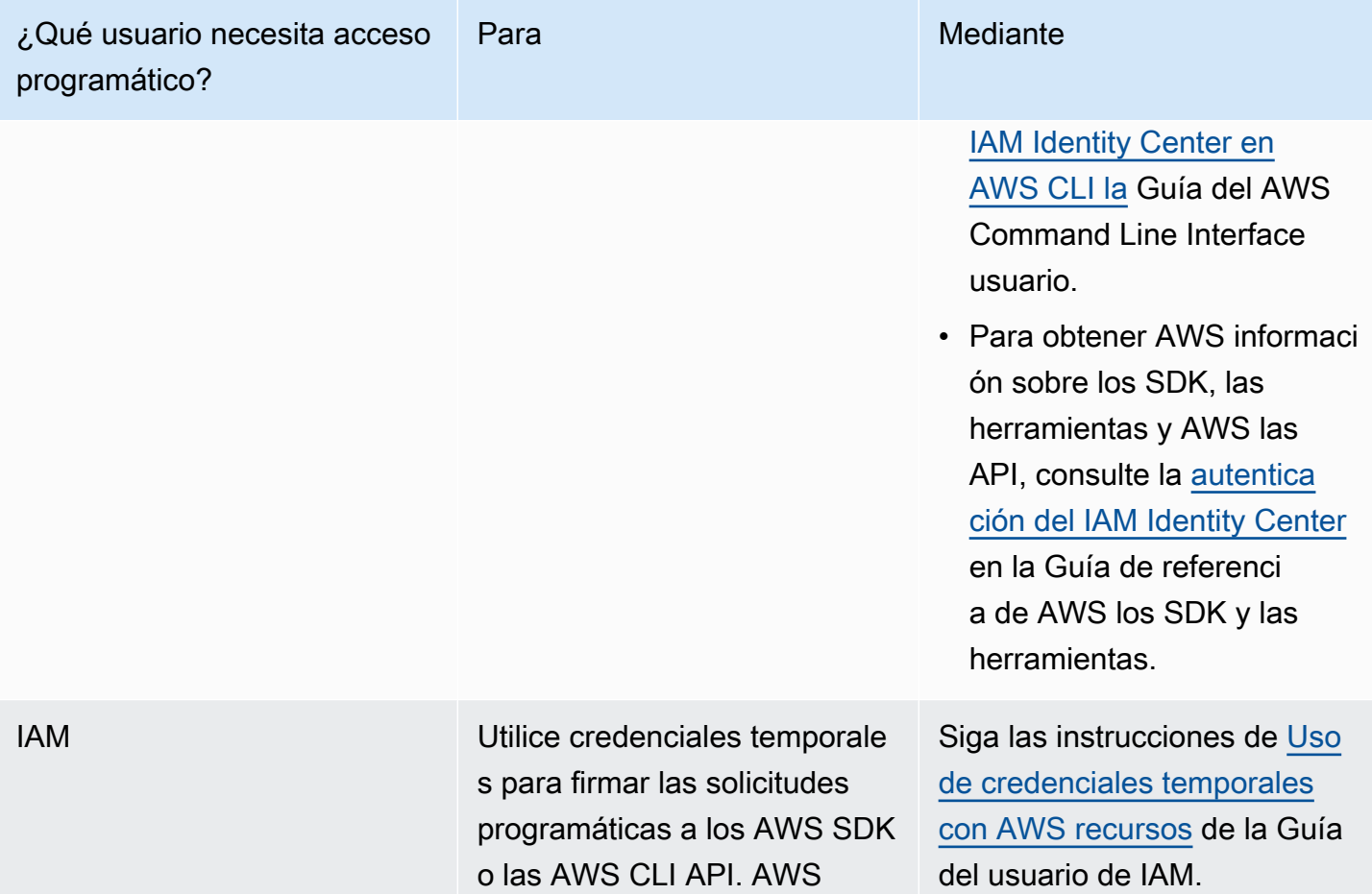

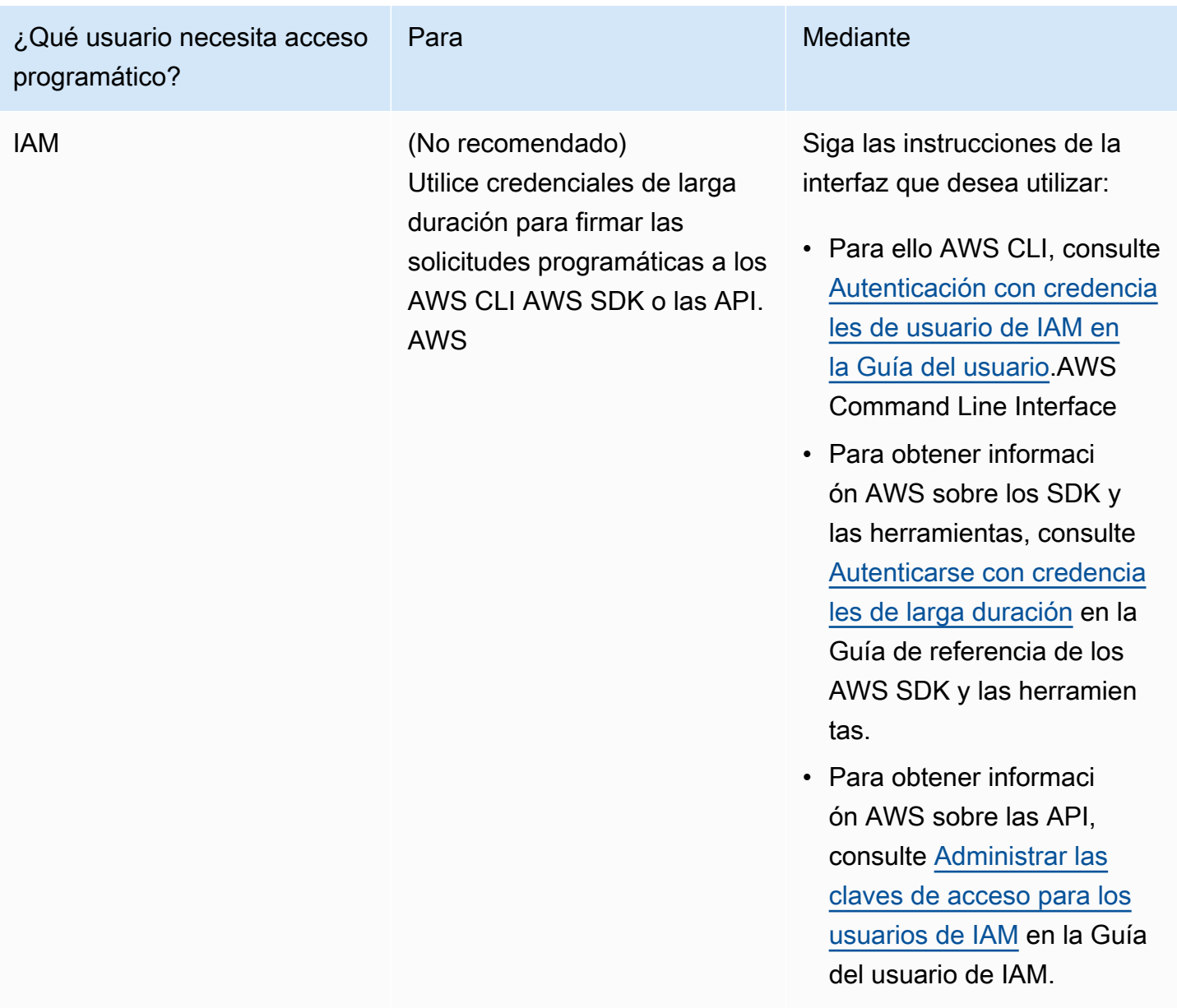

#### <span id="page-28-0"></span>Siguiente paso

<span id="page-28-1"></span>[Paso 2: Introducción \(consola\)](#page-28-1)

## Paso 2: Introducción (consola)

La forma más sencilla de aprender a utilizar Amazon Lex V2 es mediante la consola. Para comenzar, hemos creado los siguientes ejercicios, en todos los cuales se utiliza la consola:

- Ejercicio 1: Crear un bot de Amazon Lex V2 utilizando un esquema, un bot predefinido que proporciona toda la configuración de bot necesaria. Solo hay que hacer un mínimo de trabajo para probar la end-to-end configuración.
- Ejercicio 2: Revisar las estructuras JSON enviadas entre la aplicación cliente y un bot de Amazon Lex V2.

#### Temas

- [Ejercicio 1: Creación de un bot a partir de un ejemplo](#page-29-0)
- [Ejercicio 2: Revisar el flujo de la conversación](#page-31-0)

#### <span id="page-29-0"></span>Ejercicio 1: Creación de un bot a partir de un ejemplo

En este ejercicio, creará su primer bot de Amazon Lex V2 y lo probará en la consola de Amazon Lex V2. En este ejercicio utilizará el ejemplo PedirFlores.

#### Información general de ejemplo

Use el ejemplo de PedirFlores para crear un bot de Amazon Lex V2. Para obtener más información sobre la estructura de un bot, consulte [Cómo funciona.](#page-17-0)

- Intención: PedirFlores
- Tipos de slot: un tipo de slot personalizado denominado FlowerTypes con los valores de enumeración: roses, lilies y tulips.
- Slots: la intención requiere la siguiente información (es decir, slots) para que el bot pueda llevar a cabo la intención.
	- PickupTime (AMAZON.TIME built-in type)
	- FlowerType (tipo personalizado FlowerTypes)
	- PickupDate (tipo integrado AMAZON.DATE)
- Enunciados: los siguientes enunciados de muestra identifican la intención del usuario:
	- «Me gustaría recoger unas flores».
	- «Me gustaría pedir unas flores».
- Preguntas: una vez que el bot identifica la intención, utiliza las siguientes preguntas para rellenar los slots:
	- Pregunta para el slot FlowerType: «¿Qué tipo de flores deseas pedir?»
- Pregunta para el slot PickupDate: «¿Qué día deseas recoger las {TipoDeFlores}»?
- Pregunta para el slot PickupTime: «¿A qué hora deseas recoger las {TipoDeFlores}?»
- Instrucción de confirmación: «Bien, tus {TipoDeFlores} estarán listas para su recogida a las {HoraDeRecogidad} del {FechaDeRecogida}. ¿Te parece bien?»

Para crear un bot de Amazon Lex V2 (consola)

- 1. Inicie sesión en la AWS Management Console y abra la consola de Amazon Lex en [https://](https://console.aws.amazon.com/lex/) [console.aws.amazon.com/lex/.](https://console.aws.amazon.com/lex/)
- 2. Seleccione Crear bot.
- 3. Para el Método de creación, seleccione Empezar con un ejemplo.
- 4. En la sección Ejemplos de bots, seleccione PedirFlores de la lista.
- 5. En la sección Configuración del bot, asígnele un nombre y una descripción opcional. El nombre debe ser exclusivo en su cuenta.
- 6. En la sección Permisos, seleccione Crear un nuevo rol con permisos básicos de Amazon Lex. Esto creará un rol de AWS Identity and Access Management (IAM) con los permisos que Amazon Lex V2 necesita para ejecutar el bot.
- 7. En la sección Ley de Protección de la Privacidad en Línea para Niños (COPPA), seleccione la respuesta adecuada.
- 8. En las secciones Tiempo de espera de la sesión agotado y Configuración avanzada, deje la configuración predeterminada.
- 9. Seleccione Siguiente. Amazon Lex V2 crea su bot.

Después de crear el bot, debe añadir uno o más idiomas compatibles con el bot. Un idioma contiene las intenciones, los tipos de slots y los slots que el bot usa para conversar con los usuarios.

#### Añadir un idioma a su bot

- 1. En la sección Idioma, seleccione un idioma compatible y añada una descripción.
- 2. Deje los campos de Interacción por voz y el Umbral de puntuación para la confianza de la clasificación de intenciones con sus valores predeterminados.
- 3. Seleccione Listo para añadir el idioma al bot.

Cuando seleccione Listo, la consola abre el editor de intenciones. Puede usar el editor de intenciones para examinar las intenciones utilizadas por el bot. Cuando termine de examinar el bot, puede probarlo.

Probar el bot PedirFlores

- 1. En la parte superior de la página, seleccione Compilar. Espere a que el bot se compile.
- 2. Cuando se complete la compilación, seleccione Probar para abrir la ventana de prueba.
- 3. Pruebe el bot. Comience la conversación con uno de los ejemplos de enunciados, como «Me gustaría recoger unas flores».

#### Pasos siguientes

Ahora que ha creado su primer bot con una plantilla, puede usar la consola para crear su propio bot. Para obtener instrucciones sobre cómo crear un bot personalizado y obtener más información sobre cómo crear bots, consulte [Compilar bots.](#page-43-0)

#### <span id="page-31-0"></span>Ejercicio 2: Revisar el flujo de la conversación

En este ejercicio, revisará las estructuras JSON que se envían entre su aplicación cliente y el bot de Amazon Lex V2 que creó en [Ejercicio 1: Creación de un bot a partir de un ejemplo.](#page-29-0) La conversación utiliza la operación [RecognizeText](https://docs.aws.amazon.com/lexv2/latest/APIReference/API_runtime_RecognizeText.html) para generar las estructuras JSON. La operación [RecognizeUtterance](https://docs.aws.amazon.com/lexv2/latest/APIReference/API_runtime_RecognizeUtterance.html) devuelve la misma información que los encabezados HTTP en la respuesta.

Las estructuras JSON se dividen por cada turno de la conversación. Un turno es una solicitud de la aplicación cliente y una respuesta del bot.

#### Turno 1

Durante el primer turno de la conversación, la aplicación cliente inicia la conversación con su bot. Tanto el URI como el cuerpo de la solicitud proporcionan información sobre la solicitud.

```
POST /bots/botId/botAliases/botAliasId/botLocales/localeId/sessions/sessionId/text 
  HTTP/1.1
Content-type: application/json
{ 
     "text": "I would like to order flowers"
}
```
- El URI identifica el bot con el que se está comunicando la aplicación cliente. También incluye un identificador de sesión generado por la aplicación cliente que identifica una conversación específica entre un usuario y el bot.
- El cuerpo de la solicitud contiene el texto que el usuario escribió en la aplicación cliente. En este caso, solo se envía el texto; sin embargo, la aplicación puede enviar información adicional, como los atributos de la solicitud o el estado de la sesión. Para obtener más información sobre estas operaciones, consulte la operación [RecognizeText.](https://docs.aws.amazon.com/lexv2/latest/APIReference/API_runtime_RecognizeText.html)

Desde text, Amazon Lex V2 detecta la intención del usuario de pedir flores. Amazon Lex V2 elige una de los slots de la intención (FlowerType) y una de las indicaciones del slot y, a continuación, envía la siguiente respuesta a la aplicación cliente. El cliente muestra el mensaje en la respuesta.

```
{ 
     "interpretations": [ 
          { 
              "intent": { 
                   "confirmationState": "None", 
                   "name": "OrderFlowers", 
                   "slots": { 
                       "FlowerType": null, 
                       "PickupDate": null, 
                       "PickupTime": null 
                   }, 
                   "state": "InProgress" 
              }, 
              "nluConfidence": { 
                   "score": 0.95 
 } 
          }, 
          { 
              "intent": { 
                   "name": "FallbackIntent", 
                   "slots": {} 
 } 
          } 
     ], 
     "messages": [ 
          { 
              "content": "What type of flowers would you like to order?", 
              "contentType": "PlainText"
```

```
 } 
     ], 
     "sessionId": "bf445a49-7165-4fcd-9a9c-a782493fba5c", 
     "sessionState": { 
          "dialogAction": { 
               "slotToElicit": "FlowerType", 
               "type": "ElicitSlot" 
          }, 
          "intent": { 
              "confirmationState": "None", 
               "name": "OrderFlowers", 
               "slots": { 
                   "FlowerType": null, 
                   "PickupDate": null, 
                   "PickupTime": null 
              }, 
               "state": "InProgress" 
          }, 
          "originatingRequestId": "9e8add70-4106-4a10-93f5-2ce2cb959e5f" 
     } 
}
```
#### Turno 2

En el turno 2, el usuario responde a la solicitud del bot Amazon Lex V2 del turno 1 con un valor que llena el slot FlowerType.

```
{ 
     "text": "1 dozen roses"
}
```
La respuesta del turno 2 muestra el slot FlowerType ocupado y proporciona un mensaje para obtener el valor del siguiente slot.

```
{ 
     "interpretations": [ 
          { 
               "intent": { 
                    "confirmationState": "None", 
                   "name": "OrderFlowers",
```

```
 "slots": { 
                      "FlowerType": { 
                          "value": { 
                               "interpretedValue": "dozen roses", 
                               "originalValue": "dozen roses", 
                               "resolvedValues": [] 
 } 
\}, \{ "PickupDate": null, 
                      "PickupTime": null 
                  }, 
                  "state": "InProgress" 
             }, 
             "nluConfidence": { 
                  "score": 0.98 
             } 
         }, 
         { 
             "intent": { 
                  "name": "FallbackIntent", 
                  "slots": {} 
             } 
         } 
     ], 
     "messages": [ 
         { 
             "content": "What day do you want the dozen roses to be picked up?", 
             "contentType": "PlainText" 
         } 
     ], 
     "sessionId": "bf445a49-7165-4fcd-9a9c-a782493fba5c", 
     "sessionState": { 
         "dialogAction": { 
             "slotToElicit": "PickupDate", 
             "type": "ElicitSlot" 
         }, 
         "intent": { 
             "confirmationState": "None", 
             "name": "OrderFlowers", 
             "slots": { 
                  "FlowerType": { 
                      "value": { 
                          "interpretedValue": "dozen roses", 
                          "originalValue": "dozen roses",
```

```
 "resolvedValues": [] 
1999 1999 1999 1999 1999
\qquad \qquad \text{ } "PickupDate": null, 
                   "PickupTime": null 
              }, 
              "state": "InProgress" 
          }, 
          "originatingRequestId": "9e8add70-4106-4a10-93f5-2ce2cb959e5f" 
     } 
}
```
#### Turno 3

En el turno 3, el usuario responde a la solicitud del bot Amazon Lex V2 del turno 2 con un valor que llena el slot PickupDate.

```
{ 
     "text": "next monday"
}
```
La respuesta del turno 3 muestra los slots ocupados FlowerType y PickupDate y proporciona un mensaje para obtener el valor del último slot.

```
{ 
        "interpretations": [ 
                { 
                        "intent": { 
                               "confirmationState": "None", 
                               "name": "OrderFlowers", 
                               "slots": { 
                                       "FlowerType": { 
                                              "value": { 
                                                      "interpretedValue": "dozen roses", 
                                                      "originalValue": "dozen roses", 
                                                      "resolvedValues": [] 
 } 
\mathbb{R}, \mathbb{R}, \mathbb{R}, \mathbb{R}, \mathbb{R}, \mathbb{R}, \mathbb{R}, \mathbb{R}, \mathbb{R}, \mathbb{R}, \mathbb{R}, \mathbb{R}, \mathbb{R}, \mathbb{R}, \mathbb{R}, \mathbb{R}, \mathbb{R}, \mathbb{R}, \mathbb{R}, \mathbb{R}, \mathbb{R}, \mathbb{R},  "PickupDate": { 
                                              "value": {
```
```
 "interpretedValue": "2022-12-28", 
                               "originalValue": "next monday", 
                              "resolvedValues": [ 
                                   "2021-01-04" 
) and the contract of the contract \mathbf{J} } 
\}, \{ "PickupTime": null 
                 }, 
                 "state": "InProgress" 
             }, 
             "nluConfidence": { 
                 "score": 1.0 
 } 
         }, 
         { 
             "intent": { 
                 "name": "FallbackIntent", 
                 "slots": {} 
             } 
         } 
     ], 
     "messages": [ 
         { 
             "content": "At what time do you want the 1 dozen roses to be picked up?", 
             "contentType": "PlainText" 
         } 
     ], 
     "sessionId": "bf445a49-7165-4fcd-9a9c-a782493fba5c", 
     "sessionState": { 
         "dialogAction": { 
             "slotToElicit": "PickupTime", 
             "type": "ElicitSlot" 
         }, 
         "intent": { 
             "confirmationState": "None", 
             "name": "OrderFlowers", 
             "slots": { 
                 "FlowerType": { 
                      "value": { 
                          "interpretedValue": "dozen roses", 
                          "originalValue": "dozen roses", 
                          "resolvedValues": [] 
1 1 1 1 1 1 1
```

```
 }, 
                  "PickupDate": { 
                      "value": { 
                          "interpretedValue": "2021-01-04", 
                          "originalValue": "next monday", 
                          "resolvedValues": [ 
                              "2021-01-04" 
\blacksquare1 1 1 1 1 1 1
\qquad \qquad \text{ } "PickupTime": null 
             }, 
              "state": "InProgress" 
         }, 
         "originatingRequestId": "9e8add70-4106-4a10-93f5-2ce2cb959e5f", 
         "sessionAttributes": {} 
     } 
}
```
## Turno 4

En el turno 4, el usuario proporciona el valor final del slot para la intención, es decir, el momento en que se recogen las flores.

```
{ 
     "text": "5 in the evening"
}
```
En respuesta, Amazon Lex V2 envía una solicitud de confirmación al usuario para confirmar que la solicitud es correcta. El dialogAction está configurado en ConfirmIntent y el confirmationState es None.

```
{ 
     "interpretations": [ 
          { 
               "intent": { 
                    "confirmationState": "None", 
                   "name": "OrderFlowers", 
                    "slots": { 
                        "FlowerType": {
```

```
 "value": { 
                            "interpretedValue": "dozen roses", 
                            "originalValue": "dozen roses", 
                            "resolvedValues": [] 
 } 
\}, \{ "PickupDate": { 
                        "value": { 
                            "interpretedValue": "2021-01-04", 
                            "originalValue": "next monday", 
                            "resolvedValues": [ 
                                "2021-01-04" 
) and the contract of the contract \mathbf{J} } 
\}, \{ "PickupTime": { 
                        "value": { 
                            "interpretedValue": "17:00", 
                            "originalValue": "5 evening", 
                            "resolvedValues": [ 
                                "17:00" 
) and the contract of the contract \mathbf{J} } 
1 1 1 1 1 1 1
                }, 
                "state": "InProgress" 
            }, 
            "nluConfidence": { 
                "score": 1.0 
 } 
        }, 
        { 
            "intent": { 
                "name": "FallbackIntent", 
                "slots": {} 
 } 
        } 
    ], 
    "messages": [ 
        { 
            "content": "Okay, your dozen roses will be ready for pickup by 17:00 on 
 2021-01-04. Does this sound okay?", 
            "contentType": "PlainText" 
        }
```

```
 ], 
     "sessionId": "bf445a49-7165-4fcd-9a9c-a782493fba5c", 
     "sessionState": { 
         "dialogAction": { 
             "type": "ConfirmIntent" 
         }, 
         "intent": { 
             "confirmationState": "None", 
             "name": "OrderFlowers", 
             "slots": { 
                 "FlowerType": { 
                     "value": { 
                          "interpretedValue": "dozen roses", 
                          "originalValue": "dozen roses", 
                         "resolvedValues": [] 
1 1 1 1 1 1 1
\qquad \qquad \text{ } "PickupDate": { 
                     "value": { 
                          "interpretedValue": "2021-01-04", 
                          "originalValue": "next monday", 
                         "resolvedValues": [ 
                              "2021-01-04" 
\blacksquare1 1 1 1 1 1 1
                 }, 
                 "PickupTime": { 
                     "value": { 
                         "interpretedValue": "17:00", 
                         "originalValue": "5 evening", 
                         "resolvedValues": [ 
                              "17:00" 
\blacksquare1 1 1 1 1 1 1
 } 
             }, 
             "state": "InProgress" 
         }, 
         "originatingRequestId": "9e8add70-4106-4a10-93f5-2ce2cb959e5f" 
     } 
}
```
# Turno 5

En el último turno, el usuario responde con la indicación de confirmación.

```
{ 
      "text": "yes"
}
```
En la respuesta que envía Amazon Lex V2, se indica que se ha cumplido la intención al establecer confirmationState en Confirmed y dialogAction para el cierre. Todos los valores de los slots están disponibles en la aplicación cliente.

```
{ 
        "interpretations": [ 
                { 
                        "intent": { 
                               "confirmationState": "Confirmed", 
                               "name": "OrderFlowers", 
                               "slots": { 
                                       "FlowerType": { 
                                               "value": { 
                                                       "interpretedValue": "dozen roses", 
                                                       "originalValue": "dozen roses", 
                                                       "resolvedValues": [] 
 } 
\mathbb{R}, \mathbb{R}, \mathbb{R}, \mathbb{R}, \mathbb{R}, \mathbb{R}, \mathbb{R}, \mathbb{R}, \mathbb{R}, \mathbb{R}, \mathbb{R}, \mathbb{R}, \mathbb{R}, \mathbb{R}, \mathbb{R}, \mathbb{R}, \mathbb{R}, \mathbb{R}, \mathbb{R}, \mathbb{R}, \mathbb{R}, \mathbb{R},  "PickupDate": { 
                                               "value": { 
                                                       "interpretedValue": "2021-01-04", 
                                                       "originalValue": "next monday", 
                                                       "resolvedValues": [ 
                                                              "2021-01-04" 
\mathbf{J} , and the contract of the contract \mathbf{J} } 
\mathbb{R}, \mathbb{R}, \mathbb{R}, \mathbb{R}, \mathbb{R}, \mathbb{R}, \mathbb{R}, \mathbb{R}, \mathbb{R}, \mathbb{R}, \mathbb{R}, \mathbb{R}, \mathbb{R}, \mathbb{R}, \mathbb{R}, \mathbb{R}, \mathbb{R}, \mathbb{R}, \mathbb{R}, \mathbb{R}, \mathbb{R}, \mathbb{R},  "PickupTime": { 
                                               "value": { 
                                                       "interpretedValue": "17:00", 
                                                       "originalValue": "5 evening", 
                                                       "resolvedValues": [ 
                                                              "17:00" 
\mathbf{J} , and the contract of the contract \mathbf{J}
```

```
 } 
1 1 1 1 1 1 1
                 }, 
                 "state": "Fulfilled" 
             }, 
             "nluConfidence": { 
                 "score": 1.0 
 } 
         }, 
         { 
             "intent": { 
                 "name": "FallbackIntent", 
                 "slots": {} 
 } 
         } 
    ], 
     "messages": [ 
         { 
             "content": "Thanks. ", 
             "contentType": "PlainText" 
         } 
    ], 
     "sessionId": "bf445a49-7165-4fcd-9a9c-a782493fba5c", 
     "sessionState": { 
         "dialogAction": { 
             "type": "Close" 
         }, 
         "intent": { 
             "confirmationState": "Confirmed", 
             "name": "OrderFlowers", 
             "slots": { 
                 "FlowerType": { 
                      "value": { 
                          "interpretedValue": "dozen roses", 
                          "originalValue": "dozen roses", 
                          "resolvedValues": [] 
1 1 1 1 1 1 1
                 }, 
                 "PickupDate": { 
                      "value": { 
                          "interpretedValue": "2021-01-04", 
                          "originalValue": "next monday", 
                          "resolvedValues": [ 
                              "2021-01-04"
```
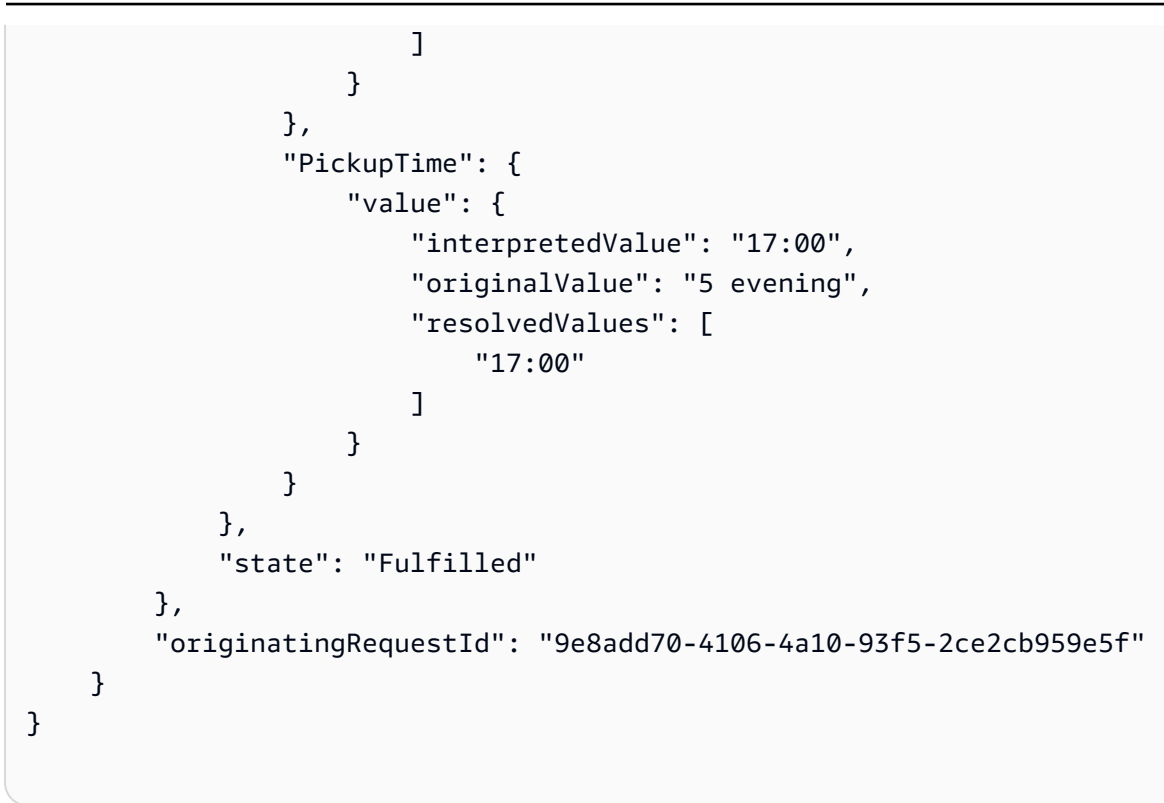

# Compilar bots

Cree un bot de Amazon Lex V2 para interactuar con sus usuarios y obtener información para realizar una tarea. Por ejemplo, puede crear un bot que recopile la información necesaria para pedir un ramo de flores o reservar una habitación de hotel.

Para compilar un bot, necesitará la siguiente información:

- 1. El idioma que utiliza el bot para interactuar con el cliente. Puede elegir uno o más idiomas; cada idioma contiene intenciones, slots y tipos de slots independientes.
- 2. Las intenciones o los objetivos que el bot ayuda a cumplir al usuario. Un bot puede contener una o más intenciones, como pedir flores o reservar un hotel o un coche de alquiler. Debe decidir qué afirmaciones o enunciados hace el usuario para iniciar la intención.
- 3. La información o los slots que necesita recopilar del usuario para cumplir una intención. Por ejemplo, es posible que necesite obtener el tipo de flores del usuario o la fecha de inicio de una reserva de hotel. Debe definir una o más de las solicitudes que usa Amazon Lex V2 para obtener el valor de slot del usuario.
- 4. El tipo de slots que necesita del usuario. Puede que tenga que crear un tipo de slot personalizado, como una lista de flores que un usuario pueda pedir, o puede usar un tipo de slot integrado, como el tipo de slot AMAZON.Date para la fecha de inicio de una reserva.
- 5. La interacción del usuario fluye dentro de las intenciones y entre ellas. Puede configurar el flujo de conversación para definir la interacción entre el usuario y el bot una vez que se invoque la intención. Puede crear una función de Lambda para validar y cumplir la intención.

#### Temas

- [Comprender la gestión del flujo de conversaciones](#page-44-0)
- [Crear un bot](#page-45-0)
- [Añadir un idioma](#page-59-0)
- [Agregar intenciones](#page-60-0)
- [Agregar tipos de slot](#page-137-0)
- [Probar un bot con la consola](#page-311-0)

### **a** Note

El 17 de agosto de 2022, Amazon Lex V2 publicó un cambio en la forma en que se gestionan las conversaciones con el usuario. Este cambio le da más control sobre la ruta que sigue el usuario a lo largo de la conversación. Para obtener más información, consulte [Comprender](#page-44-0)  [la gestión del flujo de conversaciones](#page-44-0). Los bots creados antes del 17 de agosto de 2022 no admiten mensajes de enlace de código de diálogo, ni permiten establecer valores, configurar los pasos siguientes ni añadir condiciones.

# <span id="page-44-0"></span>Comprender la gestión del flujo de conversaciones

El 17 de agosto de 2022, Amazon Lex V2 publicó un cambio en la forma en que se gestionan las conversaciones con el usuario. Este cambio le da más control sobre la ruta que sigue el usuario a lo largo de la conversación.

Antes del cambio, Amazon Lex V2 gestionaba la conversación seleccionando máquinas tragamonedas en función de sus prioridades e intenciones. Puede modificar este comportamiento de forma dinámica y cambiar la ruta de conversación en función de las entradas del usuario mediante DialogAction en la función de Lambda. Esto se puede hacer realizando un seguimiento del estado actual de la conversación y decidiendo mediante programación qué hacer a continuación en función del estado de la sesión.

Con este cambio, puede crear rutas de conversación y ramas condicionales mediante la consola o las API de Amazon Lex V2 sin utilizar una función de Lambda. Amazon Lex V2 rastrea el estado de la conversación y controla qué hacer a continuación en función de las condiciones definidas al crear el bot. Esto le permite crear conversaciones complejas fácilmente mientras diseña su bot.

Estos cambios le dan un control total sobre la conversación con su cliente. Sin embargo, no es necesario que defina una ruta. Si no especifica una ruta de conversación, Amazon Lex V2 crea una ruta predeterminada en función de la prioridad de los slots que desee. Puede seguir utilizando las funciones de Lambda para definir las rutas de conversación de forma dinámica. En tal escenario, la conversación se reanuda en función del estado de la sesión configurado en la función de Lambda.

Esta actualización proporciona lo siguiente:

- Una nueva experiencia de consola para la creación de bots con flujos de conversación complejos.
- Actualizaciones de las API existentes para crear bots que admitan los nuevos flujos de conversación.
- Una respuesta inicial para enviar un mensaje cuando se invoca la intención.
- Nuevas respuestas para la obtención de slots, la invocación de Lambda como enlace de código de diálogo y la confirmación.
- Posibilidad de especificar los próximos pasos en cada turno de la conversación.
- Evaluación de las condiciones para diseñar múltiples vías de conversación.
- Configuración de los valores de los slots y los atributos de sesión en cualquier momento de la conversación.

Tenga en cuenta lo siguiente para los bots más antiguos:

- Los bots creados antes del 17 de agosto de 2022 siguen utilizando el mecanismo anterior para gestionar los flujos de conversación. Los bots creados después de esa fecha utilizan la nueva forma de gestionar el flujo de conversación.
- Los nuevos bots creados mediante importaciones después del 17 de agosto de 2022 utilizan la nueva gestión del flujo de conversaciones. Las importaciones de los bots existentes siguen utilizando la antigua forma de gestionar las conversaciones.
- Para habilitar la nueva gestión del flujo de conversación para un bot creado antes del 17 de agosto de 2022, exporte el bot y, a continuación, impórtelo con un nombre de bot nuevo. El bot recién creado a partir de la importación utiliza la nueva gestión del flujo de conversaciones.

Tenga en cuenta lo siguiente para los bots nuevos creados después del 17 de agosto de 2022:

- Amazon Lex V2 sigue el flujo de conversación definido exactamente como se diseñó para ofrecer la experiencia deseada. Debe configurar todas las ramas del flujo para evitar las rutas de conversación predeterminadas durante el tiempo de ejecución.
- Los pasos de conversación que siguen a un enlace de código deben estar completamente configurados, ya que los pasos incompletos pueden provocar el fallo del bot. Le recomendamos que valide los bots creados antes del 17 de agosto de 2022, ya que estos bots no validan automáticamente los pasos de la conversación tras un enlace de código.

# <span id="page-45-0"></span>Crear un bot

Puede crear un bot con Amazon Lex V2 de una de las siguientes formas:

- 1. Utilice la consola de Amazon Lex V2 para crear un bot mediante la interfaz de un sitio web. Para obtener más información, consulte [Crear un bot mediante la consola de Amazon Lex V2](#page-46-0).
- 2. Utilice el generador de bots descriptivo para crear un bot con las capacidades de IA generativa de Amazon Bedrock. Para obtener más información, consulte [Uso del generador de bots descriptivo.](#page-318-0)
- 3. Utilice plantillas de bots para crear un bot preconfigurado que se adapte a los casos de uso empresariales habituales. Para obtener más información, consulte [Generar bots predefinidos a](#page-47-0) [partir de plantillas de bots](#page-47-0).
- 4. Use un [AWSSDK](https://aws.amazon.com/tools/#sdk) para crear un bot mediante las operaciones de la API.
- 5. Utilice el Diseñador de chatbots automatizados para crear un bot a partir de las transcripciones de chat existentes entre agentes y clientes. Para obtener más información, consulte [Usar el](#page-50-0)  [diseñador de chatbots automatizados.](#page-50-0)
- 6. Importe una definición de bot existente. Para obtener más información, consulte [Importar.](#page-604-0)
- 7. Use AWS CloudFormation para crear un bot. Para obtener más información, consulte [Crear](#page-712-0)  [recursos de Amazon Lex V2 con AWS CloudFormation](#page-712-0).

### Temas

- [Crear un bot mediante la consola de Amazon Lex V2](#page-46-0)
- [Generar bots predefinidos a partir de plantillas de bots](#page-47-0)
- [Usar el diseñador de chatbots automatizados](#page-50-0)

# <span id="page-46-0"></span>Crear un bot mediante la consola de Amazon Lex V2

Empiece a crear su bot definiendo el nombre, la descripción y algunos datos básicos.

# Crear un bot

- 1. Inicie sesión en la AWS Management Console y abra la consola de Amazon Lex en [https://](https://console.aws.amazon.com/lex/) [console.aws.amazon.com/lex/.](https://console.aws.amazon.com/lex/)
- 2. Seleccione Crear bot.
- 3. En la sección Método de creación, seleccione Crear.
- 4. En la sección Configuración del bot, asígnele un nombre y una descripción opcional.
- 5. En la sección de permisos de IAM, seleccione un rol de AWS Identity and Access Management (IAM) que otorgue permiso a Amazon Lex V2 para acceder a otros servicios de AWS, como

Amazon CloudWatch. Puede hacer que Amazon Lex V2 cree un rol o puede elegir un rol existente con los permisos de CloudWatch.

- 6. En la sección Ley de Protección de la Privacidad en Línea para Niños (COPPA), seleccione la respuesta adecuada.
- 7. En la sección Tiempo de espera de la sesión inactivo, seleccione el tiempo que Amazon Lex V2 mantiene abierta una sesión con un usuario. Amazon Lex V2 mantiene las variables de sesión durante la sesión para que el bot pueda reanudar una conversación con las mismas variables.
- 8. En la sección Configuración avanzada, añada etiquetas que ayuden a identificar el bot y que puedan usarse para controlar el acceso y monitorear los recursos.
- 9. Seleccione Siguiente para crear el bot y pasar a añadir un idioma.

# <span id="page-47-0"></span>Generar bots predefinidos a partir de plantillas de bots

Amazon Lex V2 ofrece soluciones prediseñadas para crear experiencias a escala e impulsar el compromiso digital. Las plantillas de bots prediseñadas automatizan y estandarizan las experiencias de los clientes. Las plantillas de bots proporcionan flujos de conversación listos para usar junto con datos de entrenamiento y mensajes de diálogo, tanto para las modalidades de voz como de chat. Puede agilizar la entrega de soluciones de bots y, al mismo tiempo, optimizar los recursos para centrarse en las relaciones con los clientes.

Puede crear bots prediseñados en función de su caso de uso empresarial. Puede utilizar la consola de AWS CloudFormation para seleccionar las opciones prediseñadas para los servicios relacionados, como Amazon S3, Amazon Connect y DynamoDB.

Actualmente, Amazon Lex V2 es compatible con los siguientes verticales de negocio:

- Servicios financieros
- Pedidos minoristas
- Seguro de automóvil
- Telecomunicaciones
- Servicios de aerolíneas
- Próximamente habrá más...

Puede compilar un bot con la plantilla de solución empresarial proporcionada y personalizar el bot para que se adapte a las necesidades de su empresa.

#### **a** Note

Las plantillas crean recursos fuera de Amazon Lex V2 mediante pilas de AWS CloudFormation. Es posible que sea necesario modificar la pila en otras consolas, como Lambda y DynamoDB.

Requisitos previos necesarios para compilar e implementar la plantilla de bot:

- Una cuenta de AWS.
- Acceso a los siguientes servicios de AWS:
	- Amazon Lex V2 para crear bots
	- Lambda para las funciones de inicio de sesión empresarial
	- DynamoDB para crear las tablas
	- Acceso a IAM para crear políticas y funciones
	- CloudFormation de AWS para ejecutar la pila
- Credenciales de acceso a IAM y clave secreta
- Instancia de Amazon Connect (opcional)

#### **a** Note

El uso de diferentes servicios de AWS conlleva los costes de uso respectivos para cada servicio.

Para compilar un bot a partir de plantillas de Amazon Lex V2:

- 1. Inicie sesión en la AWS Management Console y abra la consola de Amazon Lex en [https://](https://console.aws.amazon.com/lex/) [console.aws.amazon.com/lex/.](https://console.aws.amazon.com/lex/)
- 2. Seleccione el botón naranja que dice Crear bots a partir de una plantilla.
- 3. Seleccione qué vertical empresarial desea utilizar para su plantilla de bot. NOTA: Actualmente hay 5 plantillas de bots disponibles. Próximamente habrá más.
- 4. Seleccione Crear para la plantilla que desea usar. Se abre una pestaña en AWS CloudFormation, donde puede editar los parámetros de la pila de AWS CloudFormation. Todas

las opciones de la plantilla que ha elegido ya están completas. También puede obtener más información sobre cómo funciona la plantilla del bot seleccionando Más información.

- 5. En la consola de AWS CloudFormation, AWS CloudFormation crea una configuración predeterminada para cada uno de los valores de la plantilla que haya elegido. También puede seleccionar su propio nombre de pila, parámetros de AWS CloudFormation, tabla de Amazon DynamoDB y parámetros (opcionales) de Amazon Connect.
- 6. En la parte inferior de la ventana, seleccione Crear pila.
- 7. AWS CloudFormation procesa la solicitud en segundo plano durante varios minutos para configurar su nuevo bot. NOTA: El proceso crea automáticamente recursos para una tabla de DynamoDB, un flujo de contactos de Amazon Connect y una instancia de Amazon Connect. Puede realizar un seguimiento del progreso en la consola de AWS CloudFormation y, a continuación, volver a la consola de Amazon Lex V2 una vez que se haya completado la creación de la pila de CloudFormation.
- 8. Si se creó correctamente, aparecerá un mensaje y podrá seleccionar Ir a la lista de bots para ir a la página de bots, donde encontrará el nuevo bot que está listo para probarlo y usarlo.

## Configurar su plantilla de bot

Funciones de Lambda: la plantilla de bot crea automáticamente las funciones de Lambda necesarias para su implementación. Si varios bots forman parte de la solución de plantilla, en los parámetros de AWS CloudFormation se muestran varias funciones de Lambda. Si tiene funciones de Lambda existentes para implementar con su bot, puede introducir el nombre de la función de Lambda personalizada.

Amazon DynamoDB: la plantilla de bot crea automáticamente la tabla de DynamoDB necesaria para cargar los datos de la política de muestra. También puede ingresar el nombre de su tabla personalizada de DynamoDB. La tabla personalizada de DynamoDB debe tener el mismo formato que la tabla predeterminada creada por la implementación de la plantilla de bot.

Amazon Connect: puede configurar su instancia de Amazon Connect para que funcione con su nueva plantilla de bot introduciendo ConnectInstanceARN y un ContactFlowName único. Con Amazon Connect, puede probar su bot mediante un sistema IVR de principio a fin.

Solución de problemas con su plantilla de bot

• Compruebe que tiene los permisos adecuados para crear la plantilla que está eligiendo. Los usuarios necesitan el permiso CloudFormation:CreateStack junto con los permisos para los

recursos de AWS que aparecen en la plantilla. En la parte inferior de la página de Crear plantilla hay una lista de los recursos que necesitan permisos de usuario.

- Si no se puede crear la plantilla de bot, el banner rojo de la consola de Amazon Lex V2 proporciona un enlace a la pila de AWS CloudFormation responsable de crear la plantilla. En la consola de AWS CloudFormation, puede ver la pestaña de eventos para ver el error específico que provocó el error de la plantilla. Una vez que haya revisado el error de AWS CloudFormation, consulte [Solución de problemas de CloudFormation](https://docs.aws.amazon.com/AWSCloudFormation/latest/UserGuide/troubleshooting.html) para obtener más información.
- Las plantillas de bots solo funcionan con los datos de muestra. Debe rellenar la tabla de DynamoDB con sus datos para que las plantillas funcionen con los datos personalizados.

# <span id="page-50-0"></span>Usar el diseñador de chatbots automatizados

#### **a** Note

Solo puede usar transcripciones en inglés (EE. UU.).

El diseñador de chatbots automatizados le ayuda a diseñar bots a partir de transcripciones de conversaciones existentes. Analiza las transcripciones y sugiere un diseño inicial con intenciones y tipos de slot. Puede modificar el diseño del bot, añadir instrucciones, compilarlo, probarlo e implementarlo.

Tras crear un bot nuevo o añadir un idioma al bot mediante la API o la consola de Amazon Lex V2, puede cargar las transcripciones de las conversaciones entre dos partes. El diseñador de chatbots automatizados analiza las transcripciones y determina las intenciones y los tipos de slot del bot. También etiqueta las conversaciones que influyeron en la creación de una intención o un tipo de slot en particular para que las revise.

Utilice la consola de Amazon Lex V2 o la API para analizar las transcripciones de las conversaciones y sugerir intenciones y tipos de slot para un bot.

Puede revisar las intenciones y los tipos de slot sugeridos una vez que el diseñador del chatbot finalice el análisis. Una vez que haya añadido una intención o un tipo de slot sugerido, puede modificarlo o eliminarlo del diseño del bot mediante la consola o la API.

El diseñador de chatbots automatizados admite archivos de transcripciones de conversaciones utilizando el esquema Contact Lens para Amazon Connect. Si utiliza una aplicación de centro de

contacto diferente, debe transformar las transcripciones de las conversaciones al formato utilizado por el diseñador del chatbot. Para obtener información, consulte [Formato de la transcripción de](#page-56-0)  [entrada.](#page-56-0)

Para utilizar el diseñador de chatbots automatizados, debe permitir el acceso al rol de IAM que ejecuta el diseñador. Para conocer la política de IAM específica, consulte [Permitir a los usuarios](#page-649-0) [utilizar el Diseñador de chatbots automatizados.](#page-649-0) Para permitir que Amazon Lex V2 cifre los datos de salida con una clave AWS KMS opcional, debe actualizar la clave con la política que se muestra en [Permita que los usuarios usen una AWS KMS clave para cifrar y descifrar archivos.](#page-650-0)

#### **G** Note

Si utiliza una KMS key, debe proporcionar una política KMS key, independientemente del rol de IAM utilizado.

### Temas

- [Importar transcripciones de conversaciones](#page-51-0)
- [Crear intenciones y tipos de slot](#page-55-0)
- [Formato de la transcripción de entrada](#page-56-0)
- [Formato de la transcripción de entrada](#page-57-0)

<span id="page-51-0"></span>Importar transcripciones de conversaciones

Importar transcripciones de conversaciones es un proceso de tres pasos:

- 1. Prepare las transcripciones para su importación convirtiéndolas al formato correcto. Si utiliza Contact Lens para Amazon Connect, las transcripciones ya están en el formato correcto.
- 2. Cargue las transcripciones en un bucket de Amazon S3. Si utiliza Contact Lens, sus transcripciones ya están en un bucket de S3.
- 3. Analice las transcripciones con la consola de Amazon Lex V2 o las operaciones de la API. El tiempo que se tarda en completar la formación depende del volumen de las transcripciones y de la complejidad de la conversación. Por lo general, se analizan 500 líneas de transcripciones por minuto.

En las siguientes secciones se describen cada uno de estos pasos.

#### Importar transcripciones desde Contact Lens para Amazon Connect

El diseñador de chatbots automatizados Amazon Lex V2 es compatible con los archivos de transcripciones de Contact Lens. Para usar los archivos de transcripciones de Contact Lens, debe activar Contact Lens y anotar la ubicación de sus archivos de salida.

Exportar las transcripciones de Contact Lens

- 1. Active Contact Lens en su instancia de Amazon Connect. Para obtener instrucciones, consulte [Habilitar Contact Lens para Amazon Connect](https://docs.aws.amazon.com/connect/latest/adminguide/enable-analytics.html) en la guía del administrador de Amazon Connect.
- 2. Anote la ubicación del bucket de S3 que Amazon Connect utiliza para su instancia. Para ver la ubicación, abra la página de Almacenamiento de datos en la consola de Amazon Connect. Para obtener instrucciones, consulte [Actualizar la configuración de la instancia](https://docs.aws.amazon.com/connect/latest/adminguide/update-instance-settings.html) en la guía del administrador de Amazon Connect.

Una vez que haya activado Contact Lens y haya anotado la ubicación de los archivos de sus transcripciones, consulte [Analice sus transcripciones con la consola de Amazon Lex V2](#page-54-0) para ver las instrucciones para importar y analizar las transcripciones.

<span id="page-52-0"></span>Preparar las transcripciones

Prepare sus transcripciones creando archivos de transcripciones.

- Cree un archivo de transcripción por conversación en el que figure la interacción entre las partes. Cada interacción de la conversación puede abarcar varias líneas. Puede proporcionar versiones redactadas y no redactadas de la conversación.
- El archivo debe estar en el formato JSON especificado en [Formato de la transcripción de entrada](#page-56-0).
- Debe proporcionar al menos 1000 turnos de conversación. Para mejorar la detección de sus intenciones y los tipos de slot debe proporcionar alrededor de 10 000 turnos o más de conversación. El diseñador de chatbots automatizados solo procesará los primeros 700 000 turnos.
- No hay límite en la cantidad de archivos de transcripciones que puede cargar, ni existe una restricción de tamaño del archivo.

Si planea filtrar las transcripciones importadas por fecha, los archivos deben tener la siguiente estructura de directorio:

#### <path or bucket root>

Usar el diseñador de chatbots automatizados 44

```
 --> yyyy 
   --> mm
        --> dd 
           --> transcript files
```
El archivo de transcripción debe contener la fecha en el formato «aaaa-mm-dd» en algún lugar del nombre del archivo.

Exportar las transcripciones de otras aplicaciones de centros de contacto

- 1. Utilice las herramientas de su aplicación del centro de contacto para exportar las conversaciones. La conversación debe contener al menos la información especificada en [Formato de la transcripción de entrada.](#page-56-0)
- 2. Transforme las transcripciones producidas por su aplicación del centro de contacto al formato descrito en [Formato de la transcripción de entrada.](#page-56-0) Usted es responsable de realizar la transformación.

Proporcionamos tres scripts para preparar las transcripciones. Son los siguientes:

- Un script para combinar las transcripciones de Contact Lens con los registros de conversaciones de Amazon Lex V2. Las transcripciones de Contact Lens no incluyen partes de las conversaciones de Amazon Connect que interactúan con los bots de Amazon Lex V2. El script requiere que los registros de conversaciones estén activados para Amazon Lex V2 y los permisos correspondientes para consultar los registros de conversaciones de CloudWatch Logs y los buckets de Contact Lens S3.
- Un script para transformar los análisis de llamadas con Amazon Transcribe al formato de entrada de Amazon Lex V2.
- Un script para transformar las transcripciones de chat de Amazon Connect al formato de entrada de Amazon Lex V2.

Puede descargar los scripts desde este repositorio de GitHub: [https://github.com/aws-samples/](https://github.com/aws-samples/amazon-lex-bot-recommendation-integration)  [amazon-lex-bot-recommendation-integration](https://github.com/aws-samples/amazon-lex-bot-recommendation-integration).

Cargar las transcripciones en un bucket de S3

Si utiliza Contact Lens, sus archivos transcripciones ya están en un bucket de S3. Para conocer la ubicación y los nombres de sus archivos de transcripciones, consulte [Ejemplos de archivos de salida](https://docs.aws.amazon.com/connect/latest/adminguide/contact-lens-example-output-files.html)  [de Contact Lens](https://docs.aws.amazon.com/connect/latest/adminguide/contact-lens-example-output-files.html) en la guía del administrador de Amazon Connect.

Si utiliza otra aplicación de centro de contacto y no ha configurado un bucket de S3 para sus archivos de transcripciones, siga este procedimiento. De lo contrario, si ya tiene un bucket de S3, después de iniciar sesión en la consola de Amazon S3, siga este procedimiento empezando por el paso 5.

Cargar los archivos en un bucket de S3

- 1. Inicie sesión en la AWS Management Console y abra la consola de Amazon S3 en https:// [console.aws.amazon.com/s3/](https://console.aws.amazon.com/s3/).
- 2. Seleccione Crear bucket.
- 3. Escriba un nombre y seleccione una región para el bucket. La región debe ser la misma que utiliza para Amazon Lex V2. Configure las demás opciones según sus necesidades.
- 4. Seleccione Crear bucket.
- 5. En la lista de buckets, seleccione un bucket existente o el bucket que acaba de crear.
- 6. Seleccione Cargar.
- 7. Agregue los archivos de transcripciones que desee cargar.
- 8. Seleccione Cargar.

<span id="page-54-0"></span>Analice sus transcripciones con la consola de Amazon Lex V2

Solo puede utilizar un diseño de bots automatizado en un idioma vacío. Puede añadir un nuevo idioma a un bot existente o crear un nuevo bot.

Crear un nuevo idioma en un nuevo bot

- 1. Inicie sesión en la AWS Management Console y abra la consola de Amazon Lex en [https://](https://console.aws.amazon.com/lex/) [console.aws.amazon.com/lexv.](https://console.aws.amazon.com/lex/)
- 2. Seleccione Crear bot.
- 3. Seleccione Empezar con el diseñador de chatbots automatizados. Rellene la información para crear su nuevo bot.
- 4. Seleccione Siguiente.
- 5. En Añadir idioma al bot, rellene la información del idioma.
- 6. En la sección Ubicación del archivo de transcripciones en S3, seleccione el bucket de S3 que contiene sus archivos de transcripciones y, si es necesario, la ruta local a los archivos.
- 7. Puede elegir lo siguiente:
- Una clave AWS KMS para cifrar los datos de la transcripción durante el procesamiento. Si no selecciona una clave, se utilizará una clave AWS KMS de servicio.
- Filtrar las transcripciones a un intervalo de fechas específico. Si decide filtrar las transcripciones, deben estar en la estructura de carpetas correcta. Para obtener más información, consulte [Preparar las transcripciones.](#page-52-0)
- 8. Seleccione Listo.

Espere a que Amazon Lex V2 procese la transcripción. Verá un mensaje de finalización cuando se completa el análisis.

¿Cómo dejar de analizar su transcripción?

En caso de que necesite parar el análisis de las transcripciones que ha subido, puede detener un trabajo BotRecommendation en ejecución que tenga un estado BotRecommendationStatus como procesando. Puede hacer clic en el botón Detener procesamiento que aparece en el banner después de enviar un trabajo desde la consola o mediante CLI SDK para la API de StopBotRecommendation. Para obtener más información, consulte [StopBotRecommendation.](https://docs.aws.amazon.com/lexv2/latest/APIReference/API_StopBotRecommendation.html)

Después de solicitar la StopBotRecommendation, el BotRecommendationStatus interno se configura como Stopping y no se le cobrará nada. Para asegurarse de que el trabajo se ha detenido, puede llamar a la API de DescribeBotRecommendation y comprobar que el BotRecommendationStatus es Stopped. Esto suele tardar entre 3 y 4 minutos.

<span id="page-55-0"></span>No se le cobrará por el procesamiento una vez que se llame a la API de StopBotRecommendation.

## Crear intenciones y tipos de slot

Una vez que el diseñador del chatbot haya creado las intenciones y los tipos de slot, usted selecciona las intenciones y los tipos de slot para añadirlos al bot. Puede revisar los detalles de cada intención y tipo de slot para decidir qué recomendaciones son las más relevantes para su caso.

Puede hacer clic en el nombre de una intención recomendada para ver los ejemplos de enunciados y slots sugeridos por el diseñador del chatbot. Si selecciona Mostrar transcripciones asociadas, también puede desplazarse por las conversaciones que proporcionó. Estas transcripciones influyen en la recomendación del diseñador del chatbot sobre esta intención. Si hace clic en un ejemplo de enunciado, puede revisar la conversación principal y el giro de diálogo correspondiente que influyó en ese enunciado específico.

Puede hacer clic en el nombre de un tipo de slot específico para ver los valores de slot recomendados. Si selecciona Mostrar transcripciones asociadas, puede revisar las conversaciones que influyeron en este tipo de slot, con el indicador del agente que solicita el tipo de slot resaltado. Si hace clic en un valor de tipo de slot específico, puede revisar la conversación principal y el giro de diálogo correspondiente que influyó en ese valor.

Revisar y añadir intenciones y tipos de slot

- 1. Inicie sesión en la AWS Management Console y abra la consola de Amazon Lex en [https://](https://console.aws.amazon.com/lex/) [console.aws.amazon.com/lexv2/home.](https://console.aws.amazon.com/lex/)
- 2. En la lista de bots, seleccione el bot con el que quiere trabajar.
- 3. Seleccione Ver idiomas.
- 4. En la lista de idiomas, seleccione el idioma con el que quiere trabajar.
- 5. En Estructura de conversación, seleccione Revisar.
- 6. En la lista de intenciones y tipos de slot, seleccione los que quiera añadir al bot. Puede elegir una intención o un tipo de slot para ver los detalles y las transcripciones asociadas.

Las intenciones se ordenan según la confianza que Amazon Lex V2 deposite en que la intención está asociada a las transcripciones procesadas.

## <span id="page-56-0"></span>Formato de la transcripción de entrada

El siguiente es el formato de archivo de entrada para generar intenciones y tipos de slot para su bot. El archivo de entrada debe contener estos campos. Los demás campos se ignoran.

El formato de entrada es compatible con el formato de salida de Contact Lens para Amazon Connect. Si está utilizando Contact Lens, no es necesario modificar sus archivos de transcripciones. Para obtener más información, consulte [Ejemplos de archivos de salida de Contact Lens.](https://docs.aws.amazon.com/connect/latest/adminguide/contact-lens-example-output-files.html) Si está utilizando otra aplicación de centro de contacto, debe transformar el archivo de transcripción a este formato.

```
{ 
      "Participants": [ 
          { 
               "ParticipantId": "string", 
               "ParticipantRole": "AGENT | CUSTOMER" 
          } 
     ], 
     "Version": "1.1.0", 
     "ContentMetadata": {
```

```
 "RedactionTypes": [ 
                "PII" 
           ], 
           "Output": "Raw | Redacted" 
      }, 
      "CustomerMetadata": { 
           "ContactId": "string" 
      }, 
      "Transcript": [ 
           { 
                "ParticipantId": "string", 
                "Id": "string", 
                "Content": "string" 
           } 
      ] 
}
```
Los siguientes campos deben estar presentes en el archivo de entrada:

- Participantes: identifica a los participantes de la conversación y el papel que desempeñan.
- Versión: la versión del formato del archivo de entrada. Siempre «1.1.0».
- ContentMetadata: indica si ha eliminado información confidencial de la transcripción. Defina el campo Output como «Sin procesar» si la transcripción contiene información confidencial.
- CustomerMetadata: un identificador único para la conversación.
- Transcripción: el texto de la conversación entre las partes de la conversación. Cada turno de la conversación se identifica con un identificador único.

## <span id="page-57-0"></span>Formato de la transcripción de entrada

El formato de la transcripción de salida es prácticamente el mismo que el formato de la transcripción de entrada. Sin embargo, también incluye algunos metadatos de los clientes y un campo en el que se enumeran los segmentos que influyeron en la sugerencia de intenciones y tipos de slot. Puede descargar la transcripción de salida desde la página de Revisión de la consola o mediante la API de Amazon Lex V2. Para obtener más información, consulte [Formato de la transcripción de entrada.](#page-56-0)

```
{ 
     "Participants": [ 
          { 
               "ParticipantId": "string", 
               "ParticipantRole": "AGENT | CUSTOMER"
```

```
 } 
      ], 
      "Version": "1.1.0", 
      "ContentMetadata": { 
            "RedactionTypes": [ 
                  "PII" 
            ], 
            "Output": "Raw | Redacted" 
      }, 
      "CustomerMetadata": { 
            "ContactId": "string", 
            "FileName": "string", 
            "InputFormat": "Lex" 
      }, 
      "InfluencingSegments": [ 
            { 
                  "Id": "string", 
                  "StartTurnIndex": number, 
                  "EndTurnIndex": number, 
                  "Intents": [ 
\overline{a} "Id": "string", 
                              "Name": "string", 
                              "SampleUtteranceIndex": [ 
 { 
                                          "Index": number, 
                                          "Content": "String" 
 } 
\sim 100 \sim 100 \sim 100 \sim 100 \sim 100 \sim 100 \sim 100 \sim 100 \sim 100 \sim 100 \sim 100 \sim 100 \sim 100 \sim 100 \sim 100 \sim 100 \sim 100 \sim 100 \sim 100 \sim 100 \sim 100 \sim 100 \sim 100 \sim 100 \sim 
 } 
                  ], 
                  "SlotTypes": [ 
\overline{a} "Id": "string", 
                              "Name": "string", 
                              "SlotValueIndex": [ 
 { 
                                          "Index": number, 
                                          "Content": "String" 
 } 
\sim 100 \sim 100 \sim 100 \sim 100 \sim 100 \sim 100 \sim 100 \sim 100 \sim 100 \sim 100 \sim 100 \sim 100 \sim 100 \sim 100 \sim 100 \sim 100 \sim 100 \sim 100 \sim 100 \sim 100 \sim 100 \sim 100 \sim 100 \sim 100 \sim 
 } 
 ]
```

```
 } 
     ], 
     "Transcript": [ 
          { 
               "ParticipantId": "string", 
               "Id": "string", 
               "Content": "string" 
          } 
     ] 
}
```
- CustomerMetadata: se agregan dos campos al campo CustomerMetadata, el nombre del archivo de entrada que contiene la conversación y el formato de entrada, que siempre es «Lex».
- InfluencingSegments: identifica los segmentos de la conversación que influyeron en la sugerencia de una intención o un tipo de slot. El identificador de la intención o el tipo de slot identifica a la persona específica influenciada por la conversación.

# <span id="page-59-0"></span>Añadir un idioma

Añada uno o más idiomas y configuraciones regionales a su bot para que pueda comunicarse con los usuarios en sus respectivos idiomas. Defina las intenciones, los slots y los tipos de slots por separado para cada idioma, de modo que los enunciados, las instrucciones y los valores de los slots sean específicos del idioma.

El bot debe contener al menos un idioma.

Añadir un idioma a su bot

- 1. En la sección Nuevo idioma, seleccione el idioma que desee utilizar. Puede añadir una descripción para ayudar a identificar el idioma en las listas.
- 2. Si su bot admite la interacción por voz, en la sección Interacción por voz, seleccione la voz de Amazon Polly que Amazon Lex V2 utiliza para comunicarse con el usuario. Si el bot no admite la voz, seleccione Ninguno.
- 3. Para el Umbral de la puntuación de confianza en la clasificación de intenciones, defina el valor que Amazon Lex V2 utiliza para determinar si una intención es la correcta. Puede ajustar este valor después de probar el bot.
- 4. Seleccione Añadir.

# <span id="page-60-0"></span>Agregar intenciones

Las intenciones son los objetivos que los usuarios quieren conseguir, como pedir flores o reservar un hotel. Su bot debe tener, como mínimo, una intención.

De forma predeterminada, todos los bots contienen una única intención integrada, la intención alternativa. Esta intención se utiliza cuando Amazon Lex V2 no reconoce ninguna otra intención. Por ejemplo, si un usuario dice «Quiero pedir flores» a una intención de reserva de hotel, se activa la intención alternativa.

Agregar una intención

- 1. Inicie sesión en la AWS Management Console y abra la consola de Amazon Lex en [https://](https://console.aws.amazon.com/lex/) [console.aws.amazon.com/lex/.](https://console.aws.amazon.com/lex/)
- 2. En la lista de bots, seleccione el bot al que quiere añadir la intención y, en Añadir idiomas, seleccione Ver idiomas.
- 3. Seleccione el idioma al que quiere añadir la intención y, a continuación, seleccione Intenciones.
- 4. Seleccione Agregar intención, dele un nombre a la intención y, a continuación, seleccione Agregar.
- 5. En el editor de intenciones, añada los detalles de su intención.
	- Flujo de conversación: use el diagrama de flujo de conversación para ver cómo se vería un diálogo con su bot. Puede elegir diferentes secciones de la conversación para ir a esa sección del editor de intenciones.
	- Detalles de la intención: dele un nombre y una descripción a la intención para ayudar a identificar el propósito de la intención. También puede ver el identificador único que Amazon Lex V2 asignó a la intención.
	- Contextos: defina los contextos de entrada y salida de la intención. Un contexto es una variable de estado asociada a una intención. Un contexto de salida se establece cuando se cumple una intención. Una intención con un contexto de entrada solo se puede reconocer si el contexto está activo. Siempre se puede reconocer una intención sin contextos de entrada.
	- Ejemplos de enunciados: debe proporcionar 10 o más frases que espere que sus usuarios utilicen para iniciar una intención. Amazon Lex V2 generaliza a partir de estas frases para reconocer que el usuario quiere iniciar la intención.
- Respuesta inicial: el mensaje inicial que se envía al usuario después de invocar la intención. Puede proporcionar respuestas, inicializar valores y definir el siguiente paso que debe dar Amazon Lex V2 para responder al usuario al principio de la intención.
- Slots: defina los slots, o los parámetros, necesarios para cumplir la intención. Cada slot tiene un tipo que define los valores que se pueden introducir en el slot. Puede elegir entre sus tipos de slot personalizados o puede elegir un tipo de slot integrado.
- Confirmación: estas indicaciones y respuestas se utilizan para confirmar o rechazar el cumplimiento de la intención. El mensaje de confirmación pide al usuario que revise los valores del slot. Por ejemplo, «He reservado una habitación de hotel para el viernes. ¿Es correcto?». La respuesta negativa se envía al usuario cuando rechaza la confirmación. Puede proporcionar respuestas, establecer valores y definir el siguiente paso que realizará Amazon Lex V2 correspondiente a una respuesta de confirmación o rechazo del usuario.
- Cumplimiento: respuesta que se envía al usuario durante el transcurso del cumplimiento. Puede configurar las actualizaciones del progreso de cumplimiento al inicio de esta y periódicamente mientras esté en curso. Por ejemplo, «Estoy cambiando la contraseña, esto puede tardar unos minutos» y «Todavía estoy trabajando en tu solicitud». Las actualizaciones de cumplimiento solo se pueden usar para conversaciones de streaming. También puede configurar un mensaje de confirmación, de error y de tiempo de espera agotado posterior al cumplimiento. Puede enviar mensajes posteriores al cumplimiento tanto para conversaciones de streaming como conversaciones habituales. Por ejemplo, si el cumplimiento se realiza correctamente, puede enviar el mensaje «He cambiado tu contraseña». Si el cumplimiento no se realiza correctamente, puede enviar una respuesta con más información, como «No he podido cambiar tu contraseña, ponte en contacto con el servicio de asistencia para obtener ayuda». Si el proceso de cumplimiento supera el tiempo de espera configurado, puede enviar un mensaje informando al usuario, por ejemplo: «Nuestros servidores están muy ocupados en este momento. Intenta volver a realizar la solicitud más tarde». Puede proporcionar respuestas, establecer valores y definir el siguiente paso que debe dar Amazon Lex V2 para responder al usuario.
- Respuestas finales: respuesta que se envía al usuario una vez que se ha cumplido la intención y se han reproducido todos los demás mensajes. Por ejemplo, un agradecimiento por reservar una habitación de hotel. O bien, puede hacer que el usuario inicie una intención diferente, como: «Gracias por reservar una habitación. ¿Desea reservar un coche de alquiler?». Puede proporcionar respuestas y configurar las próximas acciones de seguimiento después de que se cumpla la intención y se responda con la respuesta final.
- Enlaces de códigos: indican si está utilizando una función de AWS Lambda para inicializar la intención y validar las entradas del usuario. La función de Lambda se especifica en el alias que se utiliza para ejecutar el bot.
- 6. Seleccione Guardar intención para guardar la intención.

#### **a** Note

El 17 de agosto de 2022, Amazon Lex V2 publicó un cambio en la forma en que se gestionan las conversaciones con el usuario. Este cambio le da más control sobre la ruta que sigue el usuario a lo largo de la conversación. Para obtener más información, consulte [Comprender](#page-44-0)  [la gestión del flujo de conversaciones](#page-44-0). Los bots creados antes del 17 de agosto de 2022 no admiten mensajes de enlace de código de diálogo, ni permiten establecer valores, configurar los pasos siguientes ni añadir condiciones.

# Configurar las indicaciones en un orden específico

Puede configurar el bot para que reproduzca los mensajes en un orden predefinido marcando la casilla Reproducir los mensajes en orden. De lo contrario, el bot reproduce el mensaje y las variaciones en orden aleatorio.

Las indicaciones ordenadas permiten que el mensaje y las variantes de un grupo de mensajes se reproduzcan en orden entre reintentos. Puede utilizar una reformulación alternativa de un mensaje cuando el usuario dé una respuesta no válida a la solicitud o para confirmar la intención. Se pueden configurar hasta dos variantes del mensaje original en cada slot. Puede elegir si quiere reproducir los mensajes en orden o de forma aleatoria.

El mensaje ordenado admite los cuatro tipos de mensajes: texto, respuesta de carga personalizada, SSML y grupo de tarjetas. Las respuestas se ordenan dentro del mismo grupo de mensajes. Los distintos grupos de mensajes son independientes.

### Temas

- [Enunciados de muestra](#page-63-0)
- [Estructura de intenciones](#page-64-0)
- [Crear rutas de conversación](#page-87-0)
- [Usar el generador visual de conversaciones](#page-105-0)

• [Intenciones integradas](#page-116-0)

# <span id="page-63-0"></span>Enunciados de muestra

Cree ejemplos de enunciados que son variaciones de frases que espera que los usuarios utilicen para iniciar una intención. Por ejemplo, para la intención **BookFlight**, puede incluir enunciados como los siguientes:

- 1. Quiero reservar un vuelo
- 2. ayúdame a conseguir un vuelo.
- 3. billetes de avión, ¡por favor!
- 4. vuelo desde {*DepartureCity*} a {*DestinationCity*}

Debería proporcionar 10 o más enunciados de muestra. Proporcione ejemplos que representen una amplia gama de estructuras de oraciones y palabras que los usuarios puedan pronunciar. Considere también las oraciones incompletas, como las de los ejemplos 3 y 4 anteriores. También puede usar slots que haya definido para la intención en un ejemplo de enunciado poniendo el nombre del slot entre corchetes, como en {*DepartureCity*} en el ejemplo 4. Si incluye nombres de slots en un enunciado de muestra, Amazon Lex V2 rellena los slots de la intención con los valores que el usuario proporciona en el enunciado.

Una variedad de ejemplos de enunciados ayuda a Amazon Lex V2 a generalizar para reconocer de manera efectiva que el usuario quiere iniciar la intención.

Puede añadir ejemplos de enunciados en el editor de intenciones, en el generador visual de conversaciones o mediante las operaciones de la API [CreateIntent](https://docs.aws.amazon.com/lexv2/latest/APIReference/API_CreateIntent.html) o [UpdateIntent.](https://docs.aws.amazon.com/lexv2/latest/APIReference/API_UpdateIntent.html) También puede generar enunciados de ejemplo automáticamente aprovechando las capacidades de la IA generativa de Amazon Bedrock. Para obtener más información, consulte [Generación de enunciados](#page-326-0).

Use el editor de intenciones o el generador visual de conversaciones

- 1. En el editor de intenciones, navegue hasta la sección Ejemplos de enunciados. En el generador visual de conversaciones, busque la sección Ejemplos de enunciados en el bloque Inicio.
- 2. En el cuadro con el texto transparente **I want to book a flight**, escriba un ejemplo de enunciado. Seleccione Añadir enunciado para añadir el enunciado.
- 3. Vea los ejemplos de enunciados que ha agregado en el modo Vista previa o Texto sin formato. En Texto sin formato, cada línea es un enunciado independiente. En el modo Vista previa, coloque el cursor sobre un enunciado para ver las siguientes opciones:
	- Seleccione el cuadro de texto para editar el enunciado.
	- Seleccione el botón x situado a la derecha del cuadro de texto para eliminar el enunciado.
	- Arrastre el botón situado a la izquierda del cuadro de texto para cambiar el orden de los ejemplos de enunciados.
- 4. Use la barra de búsqueda situada en la parte superior para buscar entre los ejemplos de enunciados y el menú desplegable situado junto a ella para ordenarlos por el orden en que los añadió o por orden alfabético.

Usar una operación de la API

- 1. Cree una nueva intención con la operación [CreateIntent](https://docs.aws.amazon.com/lexv2/latest/APIReference/API_CreateIntent.html) o actualice una existente con la operación [UpdateIntent.](https://docs.aws.amazon.com/lexv2/latest/APIReference/API_UpdateIntent.html)
- 2. La solicitud de API incluye un campo sampleUtterances que se asigna a una matriz de objetos [SampleUtterance.](https://docs.aws.amazon.com/lexv2/latest/APIReference/API_SampleUtterance.html)
- 3. Para cada enunciado de ejemplo que desee añadir, añada un objeto SampleUtterance a la matriz. Añada el enunciado de muestra como valor del campo utterance.
- 4. Para editar y eliminar ejemplos de enunciados, envíe una solicitud de UpdateIntent. La lista de enunciados que proporciona en el campo sampleUtterances reemplaza a los enunciados existentes.

## **A** Important

Cualquier campo que deje en blanco en la solicitud de UpdateIntent provocará que se eliminen las configuraciones existentes en su intención. Utilice la operación [DescribeIntent](https://docs.aws.amazon.com/lexv2/latest/APIReference/API_DescribeIntent.html) para devolver la configuración del bot y copie en la solicitud de UpdateIntent las configuraciones que no desee que se eliminen.

# <span id="page-64-0"></span>Estructura de intenciones

En los temas siguientes se describen los distintos pasos que sigue un bot para cumplir una intención y cómo configurar cada uno de estos pasos:

## Temas

- [Respuesta inicial](#page-65-0)
- **[Slots](#page-67-0)**
- **[Confirmación](#page-79-0)**
- **[Cumplimiento](#page-83-0)**
- [Respuesta de cierre](#page-86-0)

# <span id="page-65-0"></span>Respuesta inicial

La respuesta inicial se envía al usuario después de que Amazon Lex V2 determine la intención y antes de que comience a obtener valores de slots. Puede usar esta respuesta para informar al usuario de la intención que ha reconocido y prepararlo para que la información que recopile pueda cumplir con esa intención.

Por ejemplo, si la intención es programar una cita de servicio para un automóvil, la respuesta inicial podría ser:

Puedo ayudarte a programar una cita. Deberá proporcionar la marca, el modelo y el año del automóvil.

No es obligatorio tener un mensaje de respuesta inicial. Si no lo proporciona, Amazon Lex V2 seguirá con el siguiente paso de la respuesta inicial.

Puede configurar las siguientes opciones en la respuesta inicial:

- Configurar el siguiente paso: puede indicar el siguiente paso de la conversación, como pasar a una acción de diálogo específica, seleccionar un slot concreto o pasar a una intención diferente. Para obtener más información, consulte [Configurar los siguientes pasos de la conversación](#page-91-0).
- Establecer valores: puede establecer valores para los slots y los atributos de sesión. Para obtener más información, consulte [Establecer valores durante la conversación](#page-92-0)
- Añadir ramificación condicional: puede aplicar condiciones después de reproducir la respuesta inicial. Cuando una condición se evalúa como «verdadero», se llevan a cabo las acciones que usted defina. Para obtener más información, consulte [Añadir condiciones a las conversaciones](#page-94-0)  [ramificadas](#page-94-0).

• Ejecutar enlace de código de diálogo: puede definir un enlace de código Lambda para inicializar los datos y ejecutar la lógica empresarial. Para obtener más información, consulte Invocar el [enlace de código de diálogo](#page-102-0). Si la opción de ejecutar la función de Lambda está habilitada para la intención, el enlace de código del cuadro de diálogo se ejecuta de forma predeterminada. Puede desactivar el enlace de código del cuadro de diálogo pulsando el botón Activo.

En ausencia de una condición o de un siguiente paso explícito, Amazon Lex V2 pasa al siguiente slot en orden de prioridad.

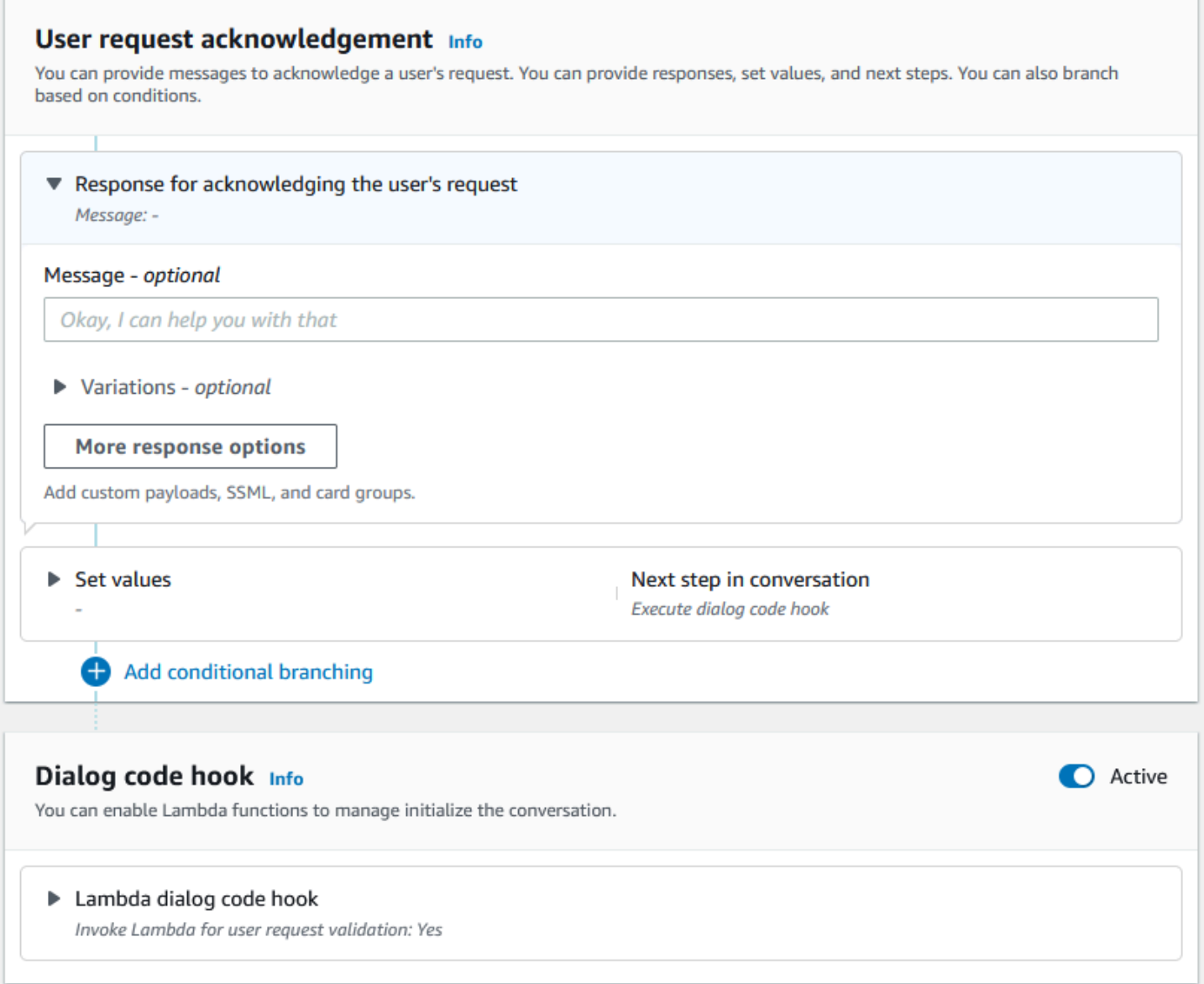

## **G** Note

El 17 de agosto de 2022, Amazon Lex V2 publicó un cambio en la forma en que se gestionan las conversaciones con el usuario. Este cambio le da más control sobre la ruta que sigue el usuario a lo largo de la conversación. Para obtener más información, consulte [Comprender](#page-44-0)  [la gestión del flujo de conversaciones](#page-44-0). Los bots creados antes del 17 de agosto de 2022 no admiten mensajes de enlace de código de diálogo, ni permiten establecer valores, configurar los pasos siguientes ni añadir condiciones.

## <span id="page-67-0"></span>**Slots**

Los slots son valores que proporciona el usuario para cumplir con la intención. Existen dos tipos de slots:

- Tipo de slot integrado: puede utilizar los tipos de slot integrados para capturar valores estándar como el número, el nombre y la ciudad. Para obtener una lista de los tipos compatibles, consulte [Tipos de slot integrados](#page-138-0).
- Tipo de slot personalizado: puede utilizar tipos de slot personalizados para obtener valores personalizados específicos de la intención. Por ejemplo, puede utilizar un tipo de slot personalizado para obtener el tipo de cuenta como «Cuenta corriente» o «Ahorros». Para obtener más información, consulte [Tipo de ranura personalizado.](#page-153-0)

Para definir un slot en una intención, debe configurar lo siguiente:

- Información sobre el slot: este campo contiene un nombre y una descripción opcional para el slot. Por ejemplo, puede proporcionar el nombre del slot como «NúmeroDeCuenta» para obtener los números de cuenta. Si el slot es obligatorio como parte del flujo de la conversación para cumplir con la intención, debe marcarse como obligatorio.
- Tipo de slot: un tipo de slot define la lista de valores que puede aceptar una slot. Puede crear un tipo de slot personalizado o utilizar un tipo de slot predefinido.
- Solicitud de slot: una solicitud de slot es una pregunta que se hace al usuario para recopilar información. Puede configurar el número de reintentos que se utilizan para recopilar información y la variación de la solicitud utilizada para cada reintento. También puede habilitar la invocación de una función de Lambda después de cada reintento para procesar la entrada recopilada e intentar convertirla en una entrada válida.
- Esperar y continuar (opcional): al habilitar este comportamiento, los usuarios pueden decir frases como «espera un segundo» para que el bot espere a que encuentren la información y la proporcionen. Esto solo está habilitado para la transmisión de conversaciones. Para obtener más información, consulte [Permitir que el bot espere a que el usuario proporcione más información.](#page-588-0)
- Respuestas de captura de slots: puede configurar una respuesta correcta y una respuesta de error en función del resultado de capturar el valor del slot a partir de las entradas del usuario.
- Ramificación condicional: puede aplicar condiciones después de reproducir la respuesta inicial. Cuando una condición se evalúa como «verdadero», se llevan a cabo las acciones que usted defina. Para obtener más información, consulte [Añadir condiciones a las conversaciones](#page-94-0) [ramificadas](#page-94-0).
- Enlace de código de diálogo: también puede utilizar un enlace de código Lambda para validar los valores de los slots y ejecutar la lógica empresarial. Para obtener más información, consulte [Invocar el enlace de código de diálogo.](#page-102-0)
- Tipo de entrada de usuario: puede configurar el tipo de entrada para que el bot pueda aceptar una modalidad específica. De forma predeterminada, se aceptan las modalidades de audio y DTMF. Puede configurarlo de forma selectiva como solo audio o solo DTMF.
- Tiempos de espera y duraciones de entrada de audio: puede configurar los tiempos de espera de audio, incluidos los tiempos de espera de voz y tiempo de espera de silencio. Además, puede establecer la duración máxima del audio.
- Tiempo de espera de entrada DTMF, caracteres y longitudes: puede configurar el tiempo de espera de DTMF junto con el carácter de eliminación y el carácter final. Además, puede establecer la duración máxima del DTMF.
- Longitud del texto: puede establecer la longitud máxima para la modalidad del texto.

Una vez reproducido el mensaje del slot, el usuario proporciona el valor del slot como entrada. Si Amazon Lex V2 no entiende el valor de un slot proporcionado por el usuario, volverá a intentar obtener el slot hasta que comprenda un valor o hasta que supere el número máximo de reintentos que configuró para el slot. Con la configuración avanzada de reintentos, puede configurar los tiempos de espera, restringir el tipo de entrada y activar o desactivar la interrupción durante el mensaje inicial y los reintentos. Tras cada intento de captura de la entrada, Amazon Lex V2 puede llamar a la función de Lambda configurada para el bot con una etiqueta de invocación incluida para los reintentos. Puede usar la función de Lambda, por ejemplo, para aplicar su lógica empresarial e intentar resolverla en un valor válido. Esta función de Lambda se puede activar en las Opciones avanzadas para las indicaciones de slots.

Slot prompts Info Prompts to elicit the slot. ▶ Bot elicits information Message: What is your account number?

Puede definir las respuestas que el bot debe enviar al usuario una vez introducido el valor del slot o si se supera el número máximo de reintentos. Por ejemplo, si se trata de un bot para programar el servicio de un coche, puede enviar un mensaje al usuario cuando introduzca el número de identificación del vehículo (VIN):

Gracias por proporcionarnos el número VIN de tu coche. Ahora procederé a programar una cita.

Puede crear dos respuestas:

- Respuesta correcta: se envía cuando Amazon Lex V2 entiende el valor de un slot.
- Respuesta de error: se envía cuando Amazon Lex V2 no entiende el valor de un slot del usuario tras el número máximo de reintentos.

Puede establecer valores, configurar los siguientes pasos y aplicar las condiciones correspondientes a cada respuesta para diseñar el flujo de la conversación.

En ausencia de una condición o de un siguiente paso explícito, Amazon Lex V2 pasa al siguiente slot en orden de prioridad.

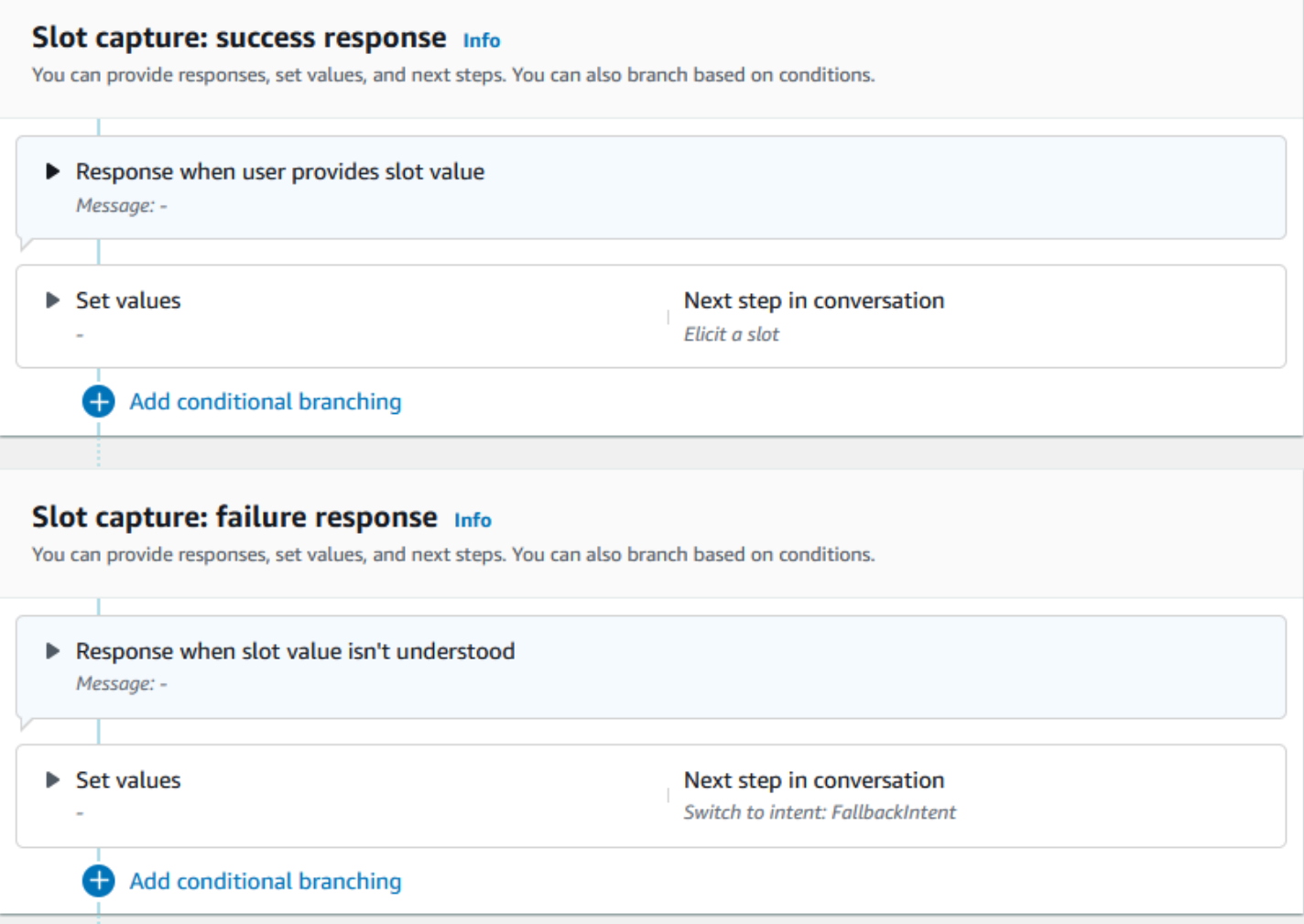

Puede utilizar una función de Lambda para validar un valor de slot que haya introducido un usuario y determinar cuál debe ser la siguiente acción. Por ejemplo, puede usar la función de validación para asegurarse de que el valor introducido se encuentra en el rango correcto o que tiene el formato correcto. Para activar la función de Lambda, seleccione la casilla de verificación Invocar la función de Lambda y el botón Activo en la sección Enlace del código de diálogo. Puede especificar una etiqueta de invocación para el enlace de código del diálogo. Esta etiqueta de invocación se puede utilizar en la función de Lambda para escribir la lógica empresarial correspondiente a la obtención de slots.

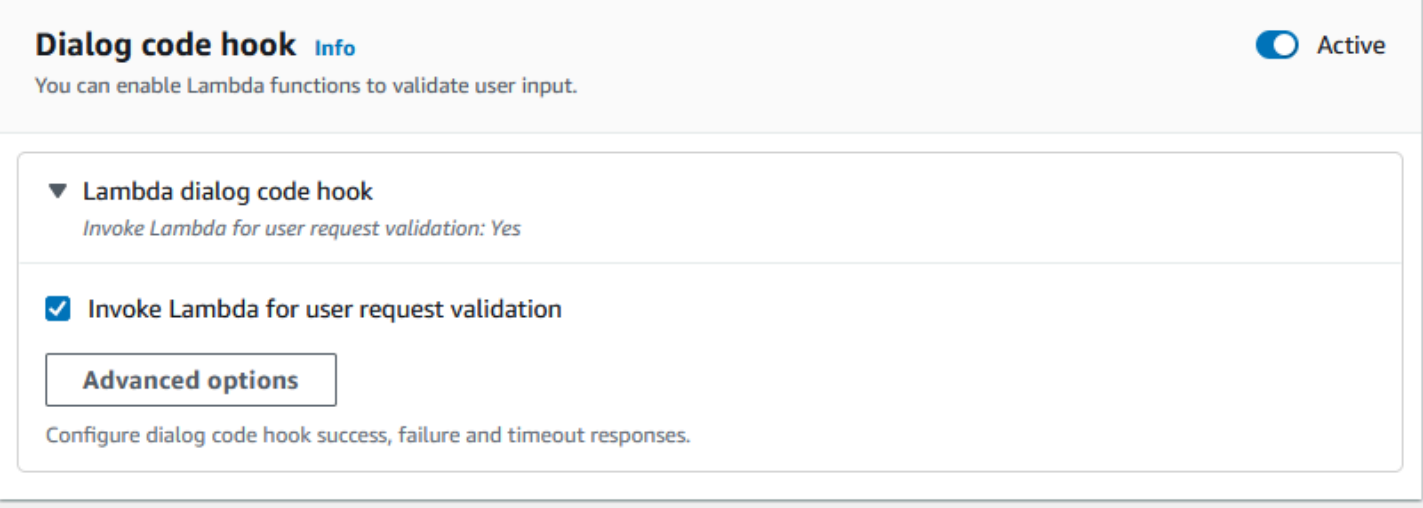

Los slots que no son necesarios para la intención no forman parte del flujo principal de la conversación. Sin embargo, si el enunciado de un usuario contiene un valor que su bot identifica como correspondiente a un slot opcional, puede rellenar el slot con ese valor. Por ejemplo, si configura un bot de inteligencia empresarial para que tenga un slot City opcional y el enunciado del usuario **What is the sales for April in San Diego?**, el bot rellenará el slot opcional con **San Diego**. Puede configurar la lógica empresarial para que utilice el valor de slot opcional, si está presente.

Los slots que no sean necesarios para la intención no se pueden obtener mediante los siguientes pasos. Estos pasos solo se pueden completar durante la obtención de intenciones (como en el ejemplo anterior) o se pueden obtener configurando el estado del diálogo en la función de Lambda. Si el slot se obtiene mediante la función de Lambda, debe usar la función de Lambda para decidir el siguiente paso de la conversación una vez que se complete la obtención del slot. Para permitir el siguiente paso a la hora de compilar el bot, debe marcar el slot como obligatorio para esa intención.

#### **a** Note

El 17 de agosto de 2022, Amazon Lex V2 publicó un cambio en la forma en que se gestionan las conversaciones con el usuario. Este cambio le da más control sobre la ruta que sigue el usuario a lo largo de la conversación. Para obtener más información, consulte [Comprender](#page-44-0)  [la gestión del flujo de conversaciones](#page-44-0). Los bots creados antes del 17 de agosto de 2022 no admiten mensajes de enlace de código de diálogo, ni permiten establecer valores, configurar los pasos siguientes ni añadir condiciones.
En los siguientes temas, se describe cómo configurar un bot para que vuelva a obtener un valor de slot que ya se ha ocupado y cómo crear un slot compuesto por varios valores:

#### Temas

- [Volver a obtener slots](#page-72-0)
- [Usar valores múltiples en un slot](#page-77-0)

### <span id="page-72-0"></span>Volver a obtener slots

Puede configurar su bot para que vuelva a obtener un slot que ya se ha ocupado fijando el valor de ese slot en **null** y configurando el siguiente paso de la conversación para volver a obtener este slot. Por ejemplo, tal vez quiera volver a obtener un slot después de que su cliente rechace la confirmación del mismo basándose en información adicional, como en la siguiente conversación:

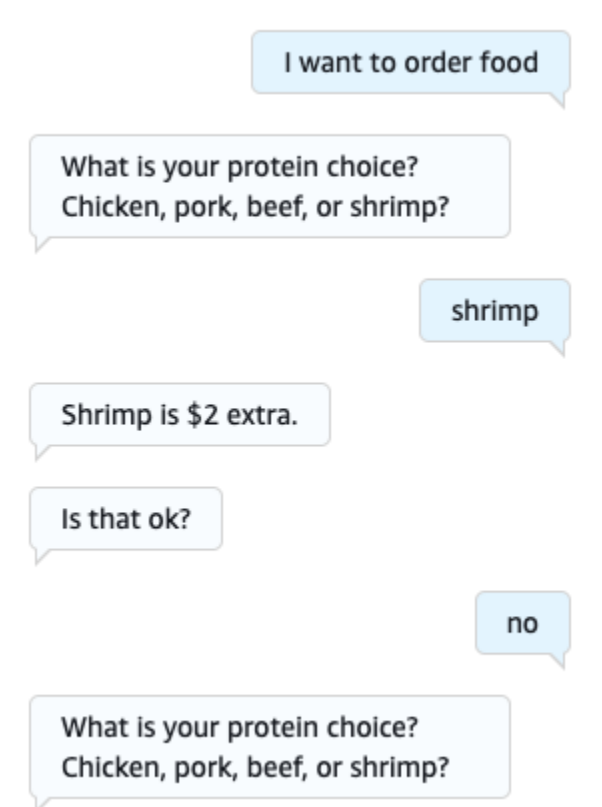

Puede configurar un bucle a partir de la respuesta de confirmación para volver a obtener el slot con el editor de intenciones o con el [Usar el generador visual de conversaciones](#page-105-0).

Puede retroceder para volver a obtener un slot en cualquier momento de la conversación, siempre que haya establecido ese valor de antemano en **null**.

Reproducir el ejemplo anterior con el editor de intenciones

- 1. En la sección Confirmación del editor de intenciones, seleccione la flecha derecha situada junto a Instrucciones para confirmar la intención para expandir la sección.
- 2. Seleccione Opciones avanzadas en la parte inferior.
- 3. En la sección Rechazar respuesta, seleccione la flecha derecha situada junto a Establecer valores para expandir la sección. Complete esta sección con los siguientes pasos, como se muestra en la siguiente imagen:
	- a. Establezca el valor del slot que desea volver a obtener en **null**. En este ejemplo, queremos volver a obtener el slot Meat, por lo que introducimos **{Meat} = null** en la sección de Valores del slot.
	- b. En el menú desplegable de Siguiente paso de la conversación, seleccione Obtener un slot.
	- c. Aparecerá una sección de Slot. En el menú desplegable que hay debajo, seleccione el slot que quiere volver a obtener.
	- d. Seleccione Opciones de actualización para confirmar los cambios.

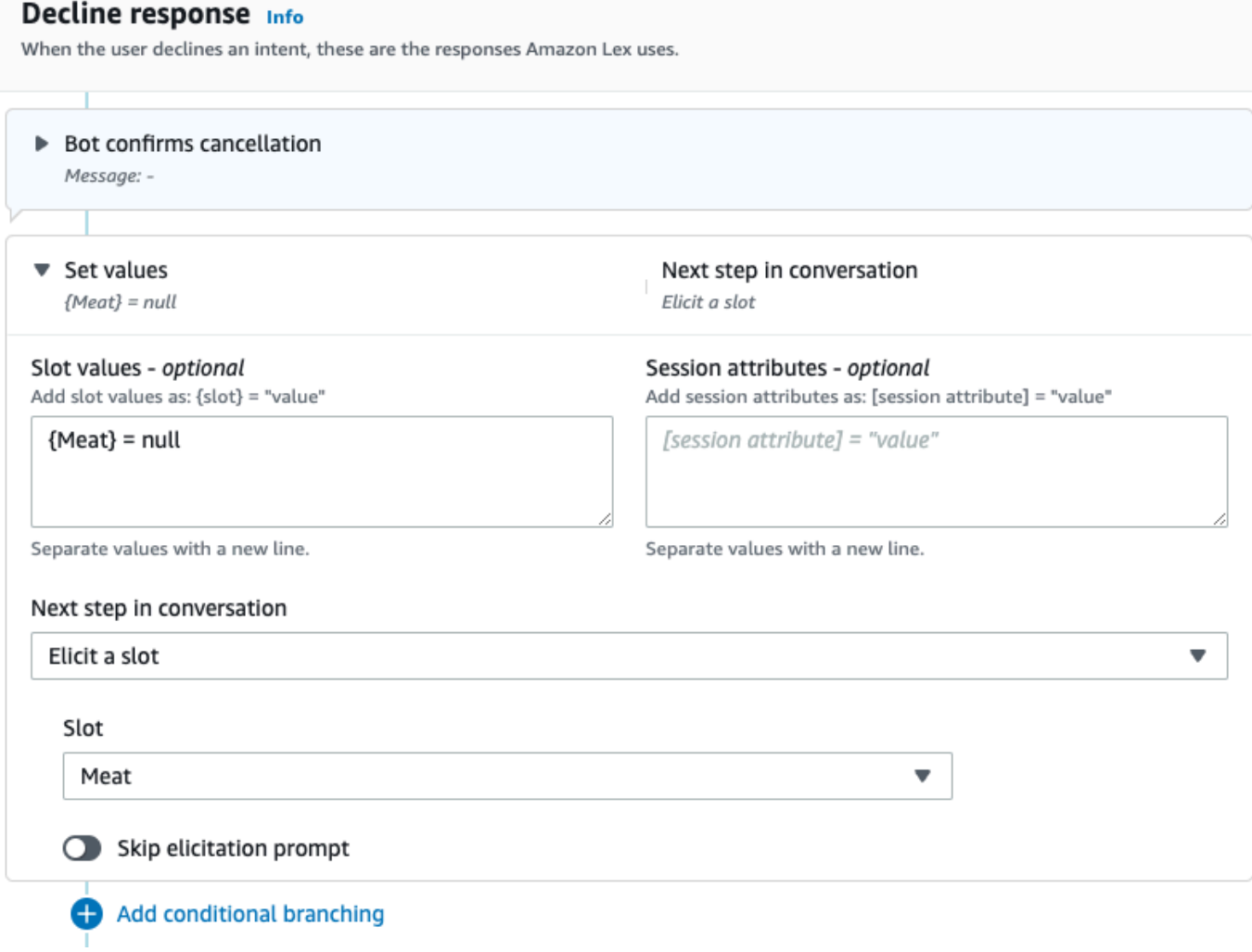

Reproducir el ejemplo anterior con el generador visual de conversaciones

1. Cree una conexión desde el puerto No del bloque de Confirmación hasta el puerto entrante del bloque Obtener valor de slot: carne.

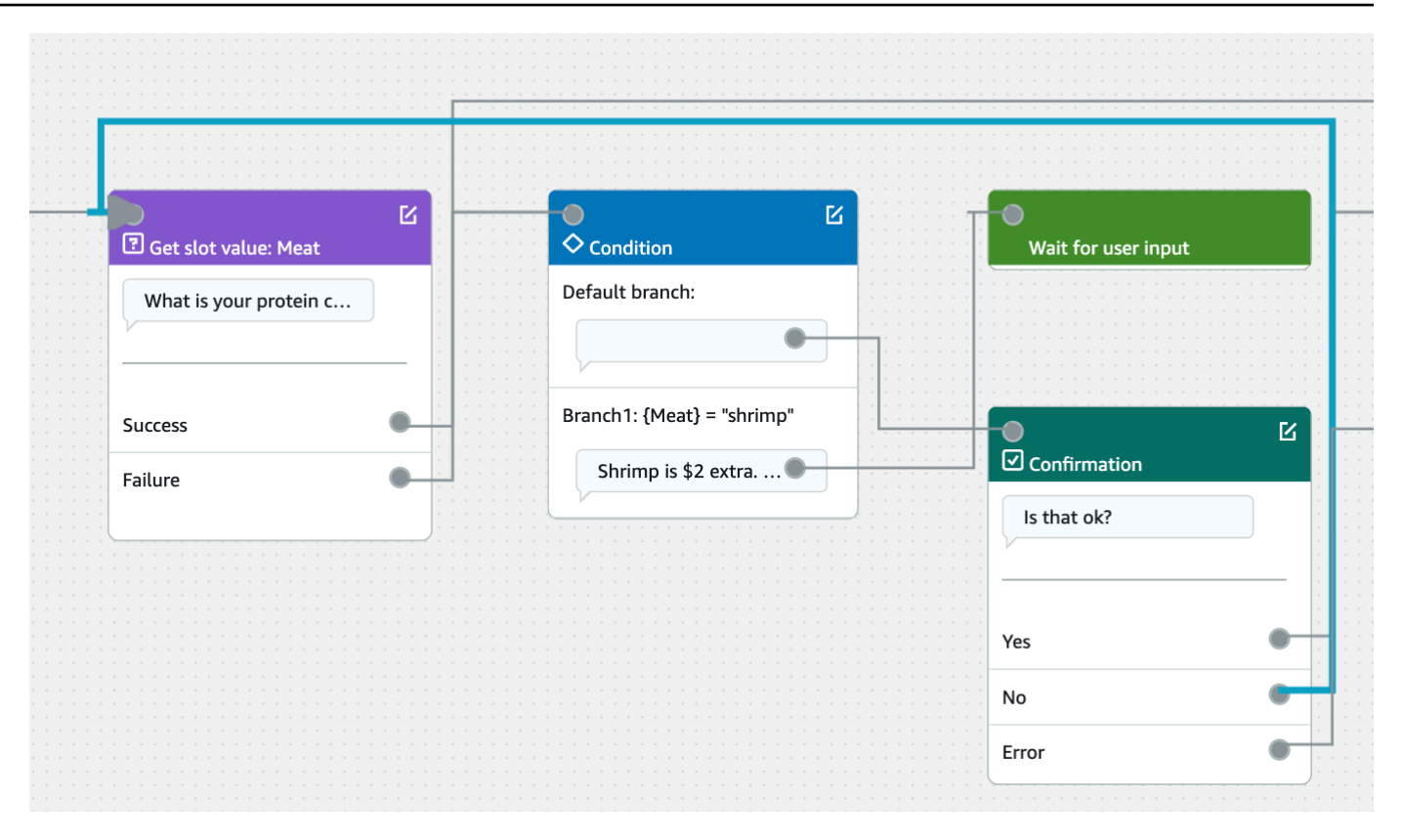

2. Seleccione el icono de Editar en la esquina superior derecha del bloque de Confirmación.

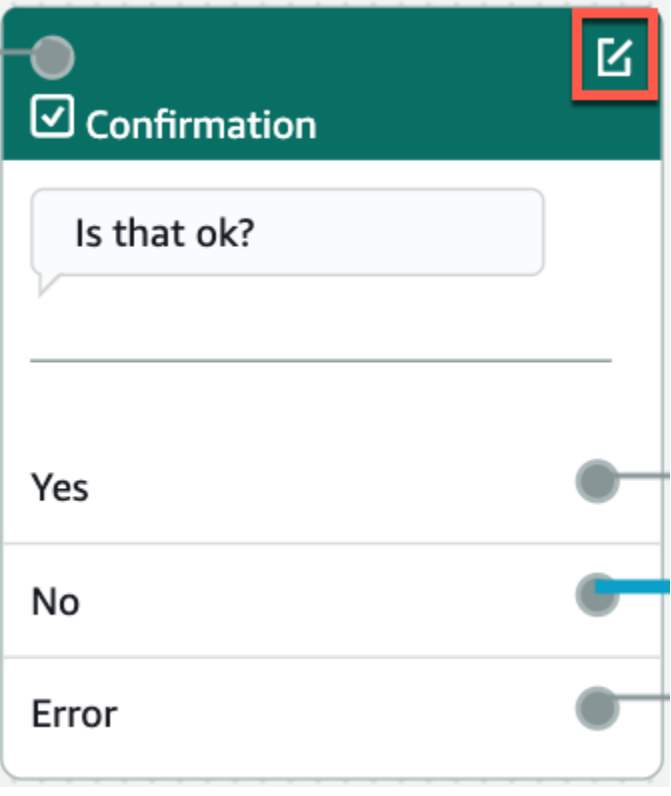

3. Seleccione el icono con forma de engranaje situado junto a la respuesta del bot en la sección Rechazar respuesta.

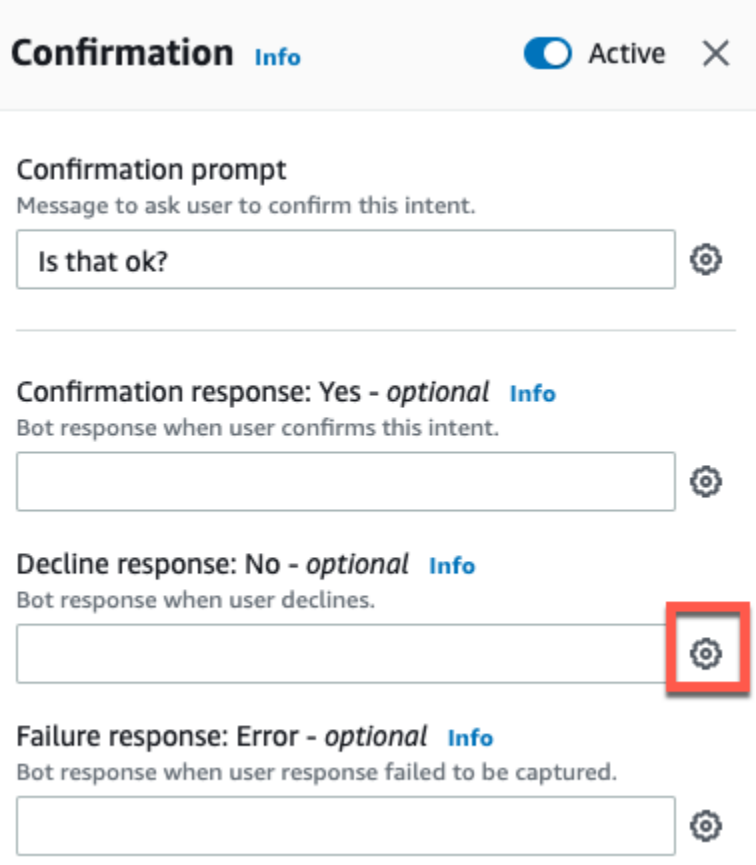

4. En la sección Establecer valores, añada «{Meat} = null» en el cuadro de Valores del slot.

< Decline response Info X ▼ Response advanced settings V Users can interrupt the response when it is being read This functionality is available only in streaming conversations. ▶ Define response ▼ Set values Slot values - optional Add slot values as: {slot} = "value"  ${Meat}$  = null Separate values with a new line. Session attributes - optional Add session attributes as: [session attribute] = "value" [session attribute] = "value"

Separate values with a new line.

5. Seleccione Guardar intención.

<span id="page-77-0"></span>Usar valores múltiples en un slot

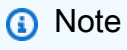

Los slots de valores múltiples solo se admiten en inglés (EE. UU.).

Para algunas intenciones, es posible que desee capturar varios valores para un solo slot. Por ejemplo, un bot de pedidos de pizza podría tener una intención con el siguiente enunciado:

```
I want a pizza with {toppings}
```
La intención espera que el slot {toppings} contenga una lista de los ingredientes que el cliente quiere incluir en su pizza, por ejemplo, «pepperoni y piña».

Para configurar un slot de modo que capture varios valores, debe establecer el campo allowMultipleValues del slot en «verdadero». Puede configurar el campo mediante la consola o mediante la operación [CreateSlot](https://docs.aws.amazon.com/lexv2/latest/APIReference/API_CreateSlot.html) o [UpdateSlot.](https://docs.aws.amazon.com/lexv2/latest/APIReference/API_UpdateSlot.html)

Solo puede marcar los slots con tipos de slots personalizados como slots con valores múltiples.

Para un slot con varios valores, Amazon Lex V2 devuelve una lista de valores de slot en respuesta a la operación [RecognizeText](https://docs.aws.amazon.com/lexv2/latest/APIReference/API_runtime_RecognizeText.html) o [RecognizeUtterance.](https://docs.aws.amazon.com/lexv2/latest/APIReference/API_runtime_RecognizeUtterance.html) La siguiente es la información sobre el slot devuelta para el enunciado «Quiero una pizza con pepperoni y piña» del bot OrderPizza.

```
 "slots": { 
        "toppings": { 
            "shape": "List", 
            "value": { 
                "interpretedValue": "pepperoni and pineapple", 
                "originalValue": "pepperoni and pineapple", 
                "resolvedValues": [ 
                    "pepperoni and pineapple" 
 ] 
            }, 
            "values": [ 
\overline{a} "shape": "Scalar", 
                    "value": { 
                        "interpretedValue": "pepperoni", 
                        "originalValue": "pepperoni", 
                        "resolvedValues": [ 
                            "pepperoni" 
\blacksquare } 
                }, 
\overline{a} "shape": "Scalar", 
                    "value:": {
```

```
 "interpretedValue": "pineapple", 
                      "originalValue": "pineapple", 
                      "resolvedValues": [ 
                          "pineapple" 
\blacksquare1999 1999 1999 1999 1999
 } 
 ] 
        } 
    }
```
Los slots con varios valores siempre devuelven una lista de valores. Cuando el enunciado solo contiene un valor, la lista de valores devuelta solo contiene una respuesta.

Amazon Lex V2 reconoce varios valores separados por espacios, comas (,) y la conjunción «y». Los slots con varios valores funcionan tanto con la entrada de texto como con la de voz.

Puede utilizar slots con varios valores en las indicaciones. Por ejemplo, puede establecer que el mensaje de confirmación de una intención sea

Would you like me to order your {toppings} pizza?

Cuando Amazon Lex V2 envía el mensaje al usuario, dice: «¿Quieres que pida tu pizza de pepperoni y piña?»

Los slots con varios valores admiten valores predeterminados únicos. Si se proporcionan varios valores predeterminados, Amazon Lex V2 rellena el slot solo con el primer valor disponible. Para obtener más información, consulte [Usar valores de slot predeterminados.](#page-379-0)

Puede utilizar la ofuscación de slots para enmascarar los valores de un slot con varios valores en los registros de conversaciones. Cuando elige ofuscar los valores de slot, el valor de cada valor de slot se reemplaza con el nombre del slot. Para obtener más información, consulte [Ocultar valores de slot](#page-506-0)  [en registros de conversación](#page-506-0).

# Confirmación

Una vez finalizada la conversación con el usuario y rellenados los valores de los slots correspondientes a la intención, puede configurar un mensaje de confirmación para preguntar al usuario si los valores de los slots son correctos. Por ejemplo, un bot que programe citas de servicio para automóviles podría preguntar al usuario lo siguiente:

Tengo programado el servicio para tu Honda Civic 2017 para el 25 de marzo a las 15:00 h. ¿Es correcto?

Puede definir 3 tipos de respuestas a la solicitud de confirmación:

- Respuesta de confirmación: esta respuesta se envía al usuario cuando este confirma su intención. Por ejemplo, después de que el usuario responda «sí» a la pregunta «¿deseas realizar el pedido?».
- Respuesta de negación: esta respuesta se envía al usuario cuando este rechaza la intención. Por ejemplo, después de que el usuario responda «no» a la pregunta «¿deseas realizar el pedido?».
- Respuesta de error: esta respuesta se envía al usuario cuando no se puede procesar el mensaje de confirmación. Por ejemplo, si la respuesta del usuario no se pudo entender o no se pudo resolver con un sí o un no.

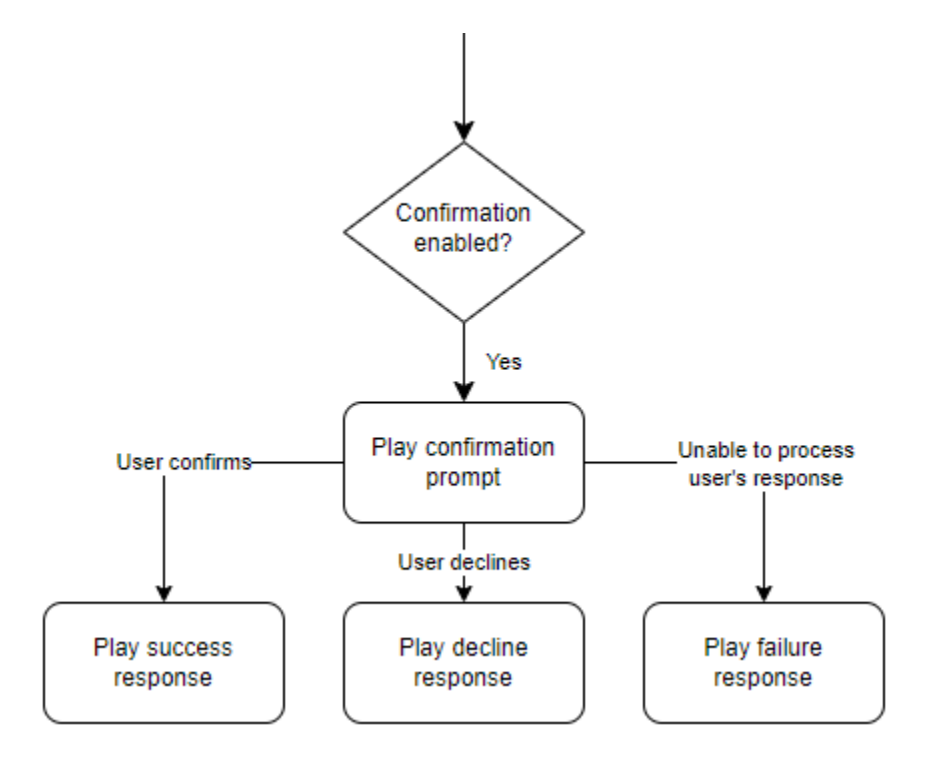

Si no especifica un mensaje de confirmación, Amazon Lex V2 pasa al paso de cumplimiento o a la respuesta de cierre.

Puede establecer valores, configurar los pasos siguientes y aplicar las condiciones correspondientes a cada respuesta para diseñar el flujo de la conversación. En ausencia de una condición o de un siguiente paso explícito, Amazon Lex V2 pasa al paso de cumplimiento.

También puede activar el enlace de códigos del cuadro de diálogo para validar la información recopilada en la intención antes de enviarla para su cumplimiento. Para usar un enlace de códigos, habilite el enlace de códigos del cuadro de diálogo en las opciones avanzadas del mensaje de confirmación. Además, configure el siguiente paso del estado anterior para ejecutar el enlace de código del diálogo. Para obtener más información, consulte [Invocar el enlace de código de diálogo](#page-102-0).

#### **a** Note

Si utiliza un enlace de código para activar el paso de confirmación en tiempo de ejecución, debe marcar el paso de confirmación como Activo en el momento de la compilación.

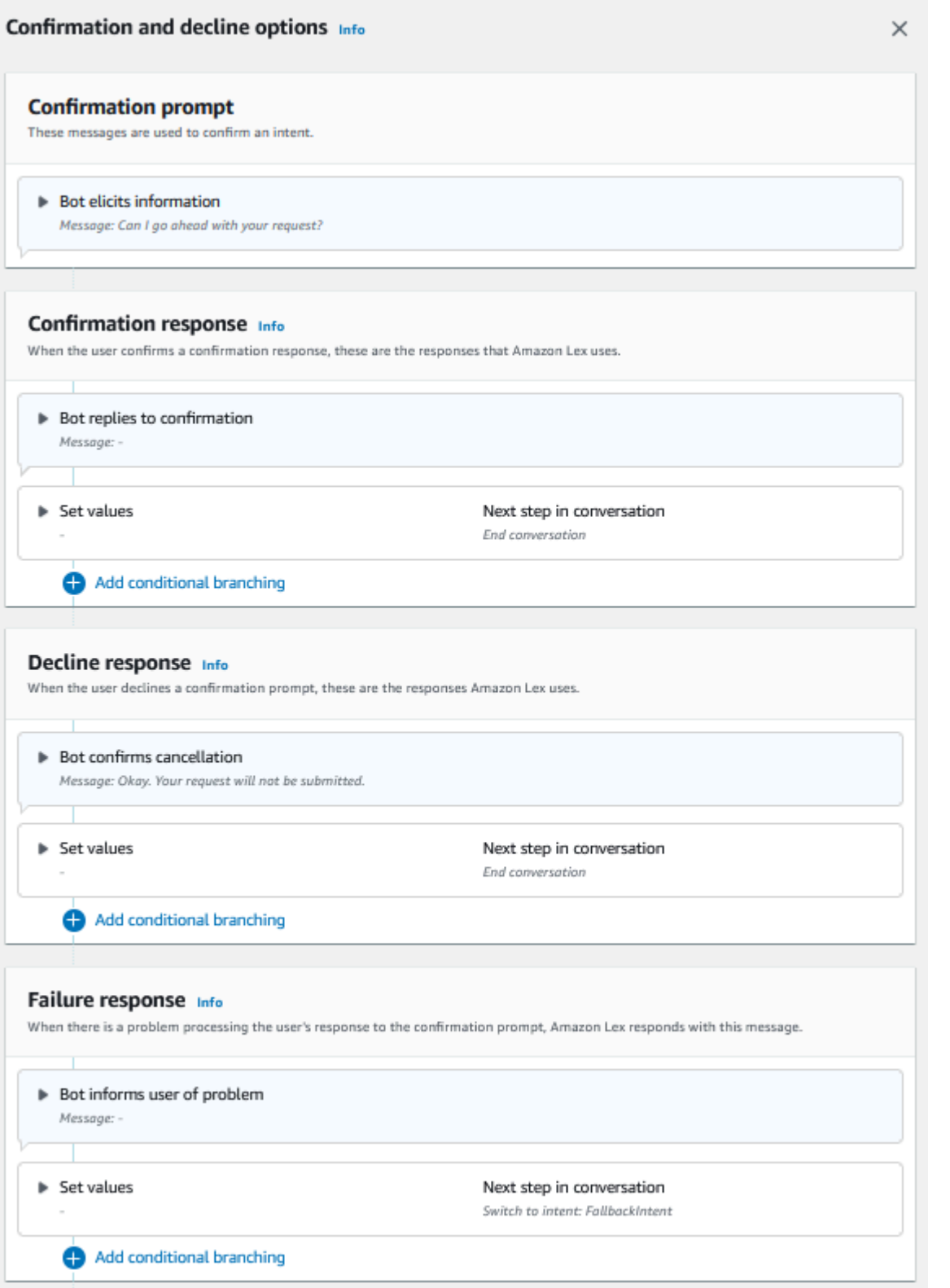

El 17 de agosto de 2022, Amazon Lex V2 publicó un cambio en la forma en que se gestionan las conversaciones con el usuario. Este cambio le da más control sobre la ruta que sigue el usuario a lo largo de la conversación. Para obtener más información, consulte [Comprender](#page-44-0)  [la gestión del flujo de conversaciones](#page-44-0). Los bots creados antes del 17 de agosto de 2022 no admiten mensajes de enlace de código de diálogo, ni permiten establecer valores, configurar los pasos siguientes ni añadir condiciones.

Usar una función de Lambda para validar una intención.

Puede definir un enlace de código Lambda para validar la intención antes de enviarla para su cumplimiento. Para usar un enlace de códigos, habilite el enlace de códigos del cuadro de diálogo en las opciones avanzadas del mensaje de confirmación.

Cuando utiliza un enlace de código, puede definir las acciones que Amazon Lex V2 lleva a cabo una vez ejecutado el enlace de código. Puede crear tres tipos de respuestas:

- Respuesta correcta: se envía al usuario cuando el enlace de código se completa correctamente.
- Respuesta de error: se envía al usuario cuando el enlace de código no se ejecuta correctamente o cuando el enlace de código devuelve Failure en la respuesta.
- Respuesta de tiempo de espera agotado: se envía al usuario cuando el enlace de código no se completa en el período de tiempo de espera configurado.

# **Cumplimiento**

Una vez que el usuario haya proporcionado todos los valores de los slots para la intención, Amazon Lex V2 cumplirá con la solicitud del usuario. Puede configurar las siguientes opciones para el cumplimiento:

- Enlace de código de cumplimiento: puede usar esta opción para controlar la invocación de Lambda de cumplimiento. Si la opción está desactivada, el cumplimiento se realiza correctamente sin invocar la función de Lambda.
- Actualizaciones de cumplimiento: puede habilitar las actualizaciones de cumplimiento para las funciones de Lambda que tardan más de unos segundos en completarse, de modo que el usuario sepa que el proceso está en curso. Para obtener más información, consulte [Configurar](#page-590-0)

[las actualizaciones del progreso de cumplimiento](#page-590-0). Esta funcionalidad solo está disponible para conversaciones en streaming.

• Respuestas de cumplimiento: puede configurar una respuesta de éxito, una respuesta de error y una respuesta de tiempo de espera agotado. La respuesta adecuada se devuelve al usuario en función del estado de la invocación de Lambda de cumplimiento.

Hay tres posibles respuestas de cumplimiento:

- Respuesta correcta: mensaje que se envía cuando el cumplimiento Lambda se completa correctamente.
- Respuesta fallida: mensaje que se envía si se ha producido un error en el cumplimiento o si Lambda no se puede completar por algún motivo.
- Respuesta de tiempo de espera agotado: mensaje que se envía si la función de Lambda de cumplimiento no finaliza dentro del tiempo de espera configurado.

Puede establecer valores, configurar los pasos siguientes y aplicar las condiciones correspondientes a cada respuesta para diseñar el flujo de la conversación. En ausencia de una condición o de un siguiente paso explícito, Amazon Lex V2 pasa a la respuesta de cierre.

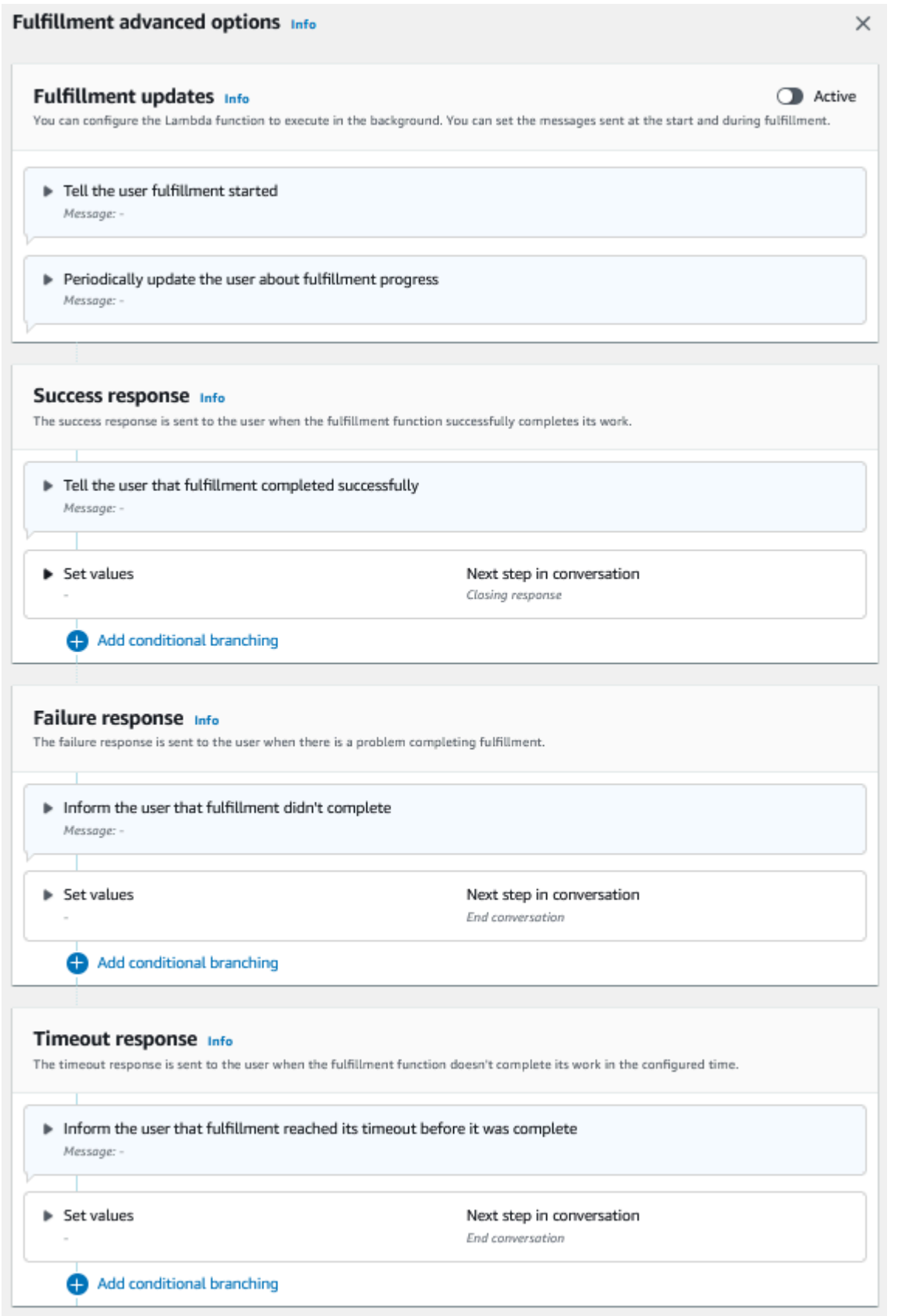

El 17 de agosto de 2022, Amazon Lex V2 publicó un cambio en la forma en que se gestionan las conversaciones con el usuario. Este cambio le da más control sobre la ruta que sigue el usuario a lo largo de la conversación. Para obtener más información, consulte [Comprender](#page-44-0)  [la gestión del flujo de conversaciones](#page-44-0). Los bots creados antes del 17 de agosto de 2022 no admiten mensajes de enlace de código de diálogo, ni permiten establecer valores, configurar los pasos siguientes ni añadir condiciones.

# Respuesta de cierre

La respuesta de cierre se envía al usuario una vez que se ha cumplido su intención. Puede usar la respuesta de cierre para finalizar la conversación o puede usarla para hacerle saber al usuario que puede continuar con otra intención. Por ejemplo, en un bot de reservas de viajes, puede configurar la respuesta de cierre para la intención de reservar una habitación de hotel de la siguiente manera:

Muy bien, he reservado tu habitación de hotel. ¿Puedo ayudarte con algo más?

Puede establecer valores, configurar los pasos siguientes y aplicar las condiciones después de cada respuesta final al diseño de la ruta de la conversación. En ausencia de una condición o de un siguiente paso explícito, Amazon Lex V2 finaliza la conversación.

Si no proporciona una respuesta final o si ninguna de las condiciones resulta ser verdadera, Amazon Lex V2 finaliza la conversación con su bot.

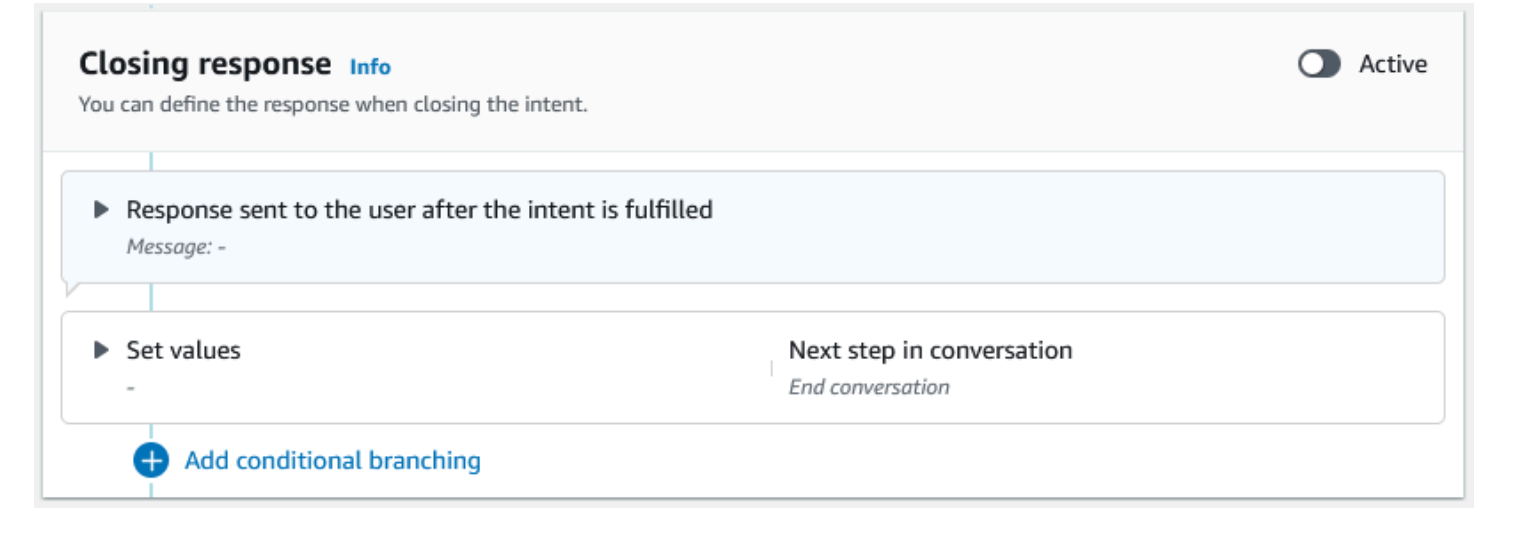

El 17 de agosto de 2022, Amazon Lex V2 publicó un cambio en la forma en que se gestionan las conversaciones con el usuario. Este cambio le da más control sobre la ruta que sigue el usuario a lo largo de la conversación. Para obtener más información, consulte [Comprender](#page-44-0)  [la gestión del flujo de conversaciones](#page-44-0). Los bots creados antes del 17 de agosto de 2022 no admiten mensajes de enlace de código de diálogo, ni permiten establecer valores, configurar los pasos siguientes ni añadir condiciones.

# <span id="page-87-0"></span>Crear rutas de conversación

Normalmente, Amazon Lex V2 gestiona el flujo de las conversaciones con los usuarios. En el caso de los bots simples, el flujo predeterminado puede ser suficiente para crear una buena experiencia para los usuarios. Sin embargo, en el caso de los bots más complejos, es posible que desee tomar el control de la conversación y dirigir el flujo hacia rutas más complejas.

Por ejemplo, en el caso de un bot para reservar coches de alquiler, es posible que no quiera alquilarlos a conductores más jóvenes. En este caso, puede crear una condición que compruebe si un conductor tiene menos de cierta edad y, de ser así, pasar directamente a la respuesta de cierre.

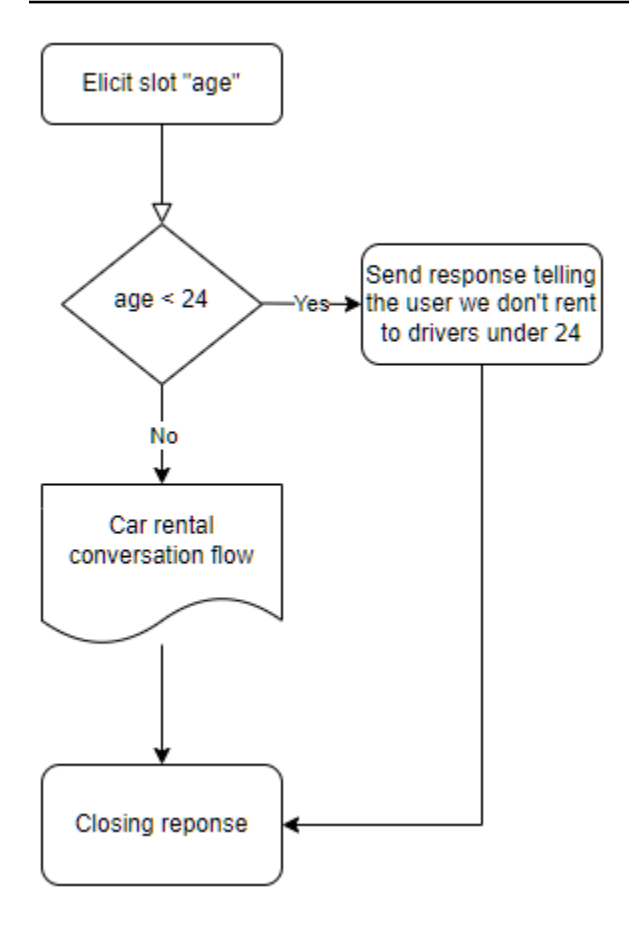

Para diseñar estas interacciones, puede configurar el siguiente paso en cada punto de la conversación, evaluar las condiciones, establecer valores e invocar enlaces de código.

La ramificación condicional le ayuda a crear rutas para sus usuarios a través de interacciones complejas. Puede usar una ramificación condicional en cualquier momento en el que pase el control de la conversación a su bot. Por ejemplo, puede crear una condición antes de que el bot obtenga el primer valor del slot, puede crear una condición entre la obtención de cada valor de slot o puede crear una condición antes de que el bot finalice la conversación. Para ver una lista de los puntos en los que puede añadir condiciones, consulte [Agregar intenciones](#page-60-0).

Al crear un bot, Amazon Lex V2 crea una ruta predeterminada a través de la conversación en función del orden de prioridad de los slots. Para personalizar la ruta de la conversación, puede modificar el siguiente paso en cualquier momento de la conversación. Para obtener más información, consulte [Configurar los siguientes pasos de la conversación.](#page-91-0)

Para crear rutas alternativas en función de las condiciones, puede usar una rama condicional en cualquier punto de la conversación. Por ejemplo, puede crear una condición antes de que el bot obtenga el primer valor del slot. Puede crear una condición entre la obtención de cada valor de slot o puede crear una condición antes de que el bot finalice la conversación. Para ver una lista de los

puntos en los que puede añadir condiciones, consulte [Añadir condiciones a las conversaciones](#page-94-0) [ramificadas](#page-94-0).

Puede establecer condiciones en función de los valores de los slots, los atributos de sesión, el modo de entrada y la transcripción de entrada o una respuesta de Amazon Kendra.

Puede configurar los valores de los atributos y los slots de la sesión en cualquier momento de la conversación. Para obtener más información, consulte [Establecer valores durante la conversación.](#page-92-0)

También puede configurar la siguiente acción en un enlace de código de diálogo para ejecutar una función de Lambda. Para obtener más información, consulte [Invocar el enlace de código de diálogo.](#page-102-0)

En la imagen siguiente, se muestra la creación de una ruta para un slot en la consola. En este ejemplo, Amazon Lex V2 obtendrá el slot «edad». Si el valor del slot es inferior a 24, Amazon Lex V2 pasa a la respuesta de cierre; de lo contrario, Amazon Lex seguirá la ruta predeterminada.

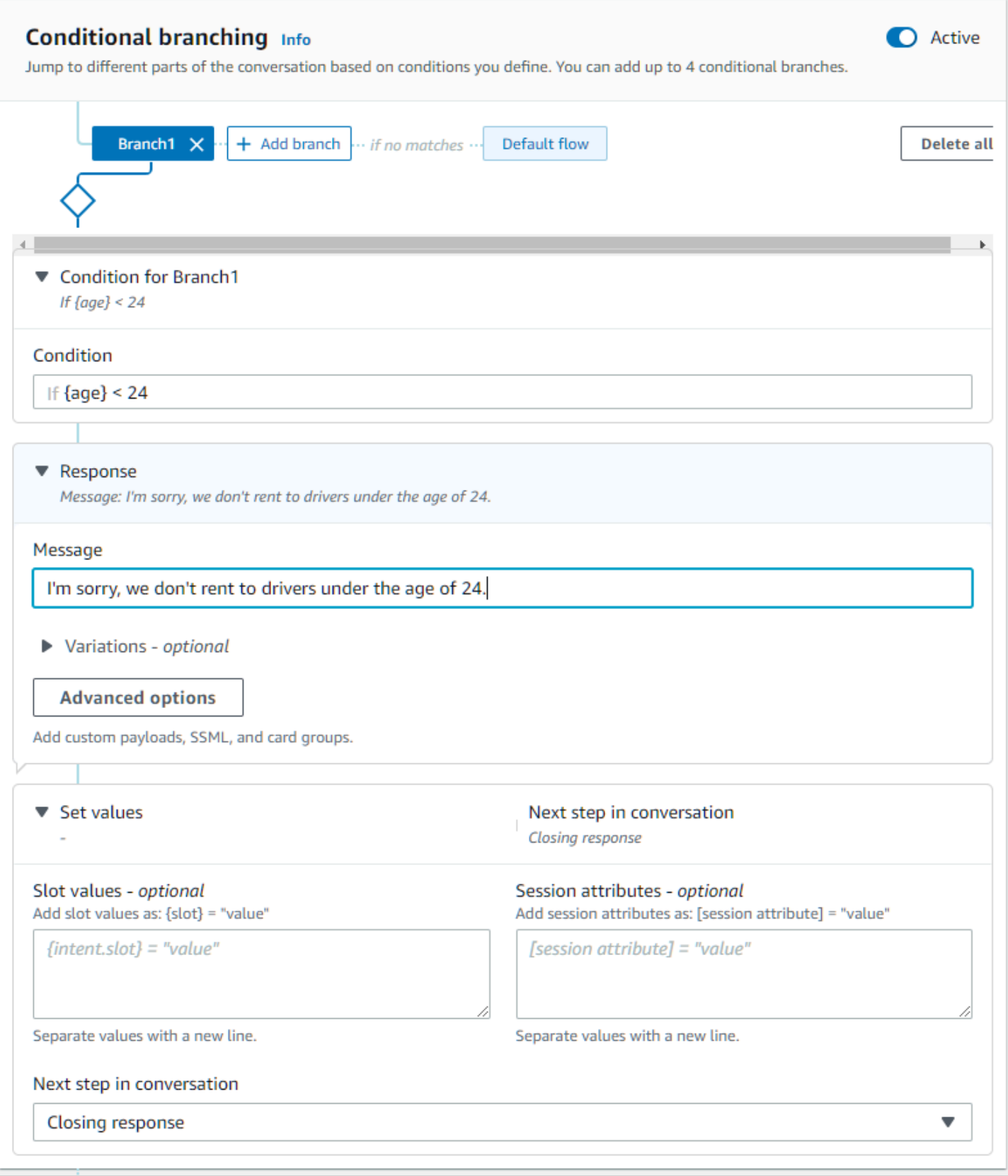

El 17 de agosto de 2022, Amazon Lex V2 publicó un cambio en la forma en que se gestionan las conversaciones con el usuario. Este cambio le da más control sobre la ruta que sigue el usuario a lo largo de la conversación. Para obtener más información, consulte [Comprender](#page-44-0)  [la gestión del flujo de conversaciones](#page-44-0). Los bots creados antes del 17 de agosto de 2022 no admiten mensajes de enlace de código de diálogo, ni permiten establecer valores, configurar los pasos siguientes ni añadir condiciones.

# <span id="page-91-0"></span>Configurar los siguientes pasos de la conversación

Puede configurar el siguiente paso en cada etapa de la conversación para diseñar las conversaciones. Normalmente, Amazon Lex V2 configura automáticamente los siguientes pasos predeterminados para cada etapa de la conversación según el siguiente orden.

Respuesta inicial → Obtención de slot → Confirmación (si está activa) → Cumplimiento (si está activo)  $\rightarrow$  Respuesta de cierre (si está activa)  $\rightarrow$  Fin de la conversación

Puede modificar los siguientes pasos predeterminados y diseñar la conversación en función de la experiencia del usuario esperada. Los siguientes pasos se pueden configurar en cada etapa de la conversación:

## Saltar a

- Respuesta inicial: la conversación se reinicia desde el principio de la intención. Puede optar por omitir la respuesta inicial al configurar el siguiente paso.
- Obtener un slot: puede obtener cualquier slot en la intención.
- Evaluar las condiciones: puede evaluar las condiciones y diversificar la conversación en cualquier etapa de la conversación.
- Invocar el enlace de código de diálogo: puede invocar la lógica empresarial en cualquier momento.
- Confirmar la intención: se le pedirá al usuario que confirme la intención.
- Cumplir la intención: el cumplimiento de la intención comenzará como el siguiente paso.
- Respuesta de cierre: la respuesta de cierre se devolverá al usuario.

#### Cambiar a

- Intención: puede cambiar a una intención diferente y continuar la conversación con esa intención. Si lo desea, puede omitir la respuesta inicial de la intención mientras realiza la transición.
- Intención: slot específico: puede obtener directamente un slot específico con una intención diferente si ya ha capturado algunos valores de slot en la intención actual.

Espera a la entrada del usuario: el bot espera a que el usuario introduzca información para reconocer cualquier nueva intención. Puede configurar mensajes como «¿Puedo ayudarte con algo más?» antes de configurar el siguiente paso. El bot tendrá el estado ElicitIntent de diálogo.

Finalizar conversación: se cierra la conversación con el bot.

# **a** Note

El 17 de agosto de 2022, Amazon Lex V2 publicó un cambio en la forma en que se gestionan las conversaciones con el usuario. Este cambio le da más control sobre la ruta que sigue el usuario a lo largo de la conversación. Para obtener más información, consulte [Comprender](#page-44-0)  [la gestión del flujo de conversaciones](#page-44-0). Los bots creados antes del 17 de agosto de 2022 no admiten mensajes de enlace de código de diálogo, ni permiten establecer valores, configurar los pasos siguientes ni añadir condiciones.

# <span id="page-92-0"></span>Establecer valores durante la conversación

Amazon Lex V2 ofrece la posibilidad de establecer valores de slot y valores de atributos de sesión en cada paso de la conversación. A continuación, puede utilizar estos valores durante la conversación para evaluar las condiciones o utilizarlos para cumplir la intención.

Puede establecer valores de slot para la intención actual. Si el siguiente paso de la conversación es invocar otra intención, puede establecer los valores de slot de la nueva intención.

Si el slot asignado no está ocupado o si no se puede analizar la ruta JSON, el atributo se establecerá en null.

Utilice la siguiente sintaxis cuando utilice valores de slot y atributos de sesión:

• Valores de slot: escriba el nombre del slot entre corchetes («{ }»). Para los valores de slot con la intención actual, solo necesita usar el nombre del slot. Por ejemplo, {slot}. Si va a establecer un valor en la siguiente intención, debe utilizar tanto el nombre de la intención como el nombre del slot para identificarlo. Por ejemplo, {intent.slot}.

#### Ejemplos:

- {PhoneNumber} = "1234567890"
- {CheckBalance.AccountNumber} = "99999999"
- {BookingID} = "ABC123"
- {FirstName} = "John"

El valor de un slot puede ser cualquiera de los siguientes:

- una cadena constante
- una ruta JSON que hace referencia al bloque de transcripciones de la respuesta de Amazon Lex (para en-US y en-GB)
- un atributo de sesión

#### Ejemplos:

- {username} = "john.doe"
- {username\_confidence} = \$.transcriptions[0].transcriptionConfidence
- {username\_slot\_value} = [username]

#### **a** Note

Los valores de slot también se pueden configurar como null. Si necesita volver a obtener el valor de un slot que ya se ha ocupado, debe establecer el valor en null antes de volver a solicitar al cliente el valor del slot. Si el slot asignado no está ocupado o si no se puede analizar la ruta JSON, el atributo se establecerá en null.

• Atributos de sesión: escriba el nombre del atributo entre corchetes («[ ]»). Por ejemplo, [sessionAttribute].

Ejemplos:

- [username] = "john.doe"
- [username\_confidence] = \$.transcriptions[0].transcriptionConfidence
- [username\_slot\_value] = {username}

El valor del atributo de sesión puede ser uno de los siguientes valores:

• una cadena constante

- una ruta JSON que hace referencia al bloque de transcripciones de la respuesta de Amazon Lex (para en-US y en-GB)
- una referencia de valor de slot

Si el slot asignado no está ocupado o si no se puede analizar la ruta JSON, el atributo se establecerá en null.

## a Note

El 17 de agosto de 2022, Amazon Lex V2 publicó un cambio en la forma en que se gestionan las conversaciones con el usuario. Este cambio le da más control sobre la ruta que sigue el usuario a lo largo de la conversación. Para obtener más información, consulte [Comprender](#page-44-0)  [la gestión del flujo de conversaciones](#page-44-0). Los bots creados antes del 17 de agosto de 2022 no admiten mensajes de enlace de código de diálogo, ni permiten establecer valores, configurar los pasos siguientes ni añadir condiciones.

## <span id="page-94-0"></span>Añadir condiciones a las conversaciones ramificadas

Puede usar la ramificación condicional para controlar la ruta que sigue su cliente durante la conversación con su bot. Puede ramificar la conversación en función de los valores de los slots, los atributos de sesión, los contenidos del modo de entrada y los campos de transcripción de entrada o una respuesta de Amazon Kendra.

Puede definir hasta cuatro ramas. Cada rama tiene una condición que debe cumplirse para que Amazon Lex V2 siga esa rama. Si ninguna de las ramas cumple su condición, se sigue una rama predeterminada.

Cuando define una rama, define la acción que Amazon Lex V2 debe realizar si las condiciones correspondientes a esa rama resultan verdaderas. Puede definir cualquiera de las siguientes acciones:

- Una respuesta enviada al usuario.
- Valores de slots para aplicarlos a los slots.
- Valores de los atributos de sesión para la sesión actual.

• El siguiente paso de la conversación. Para obtener más información, consulte [Crear rutas de](#page-87-0) [conversación.](#page-87-0)

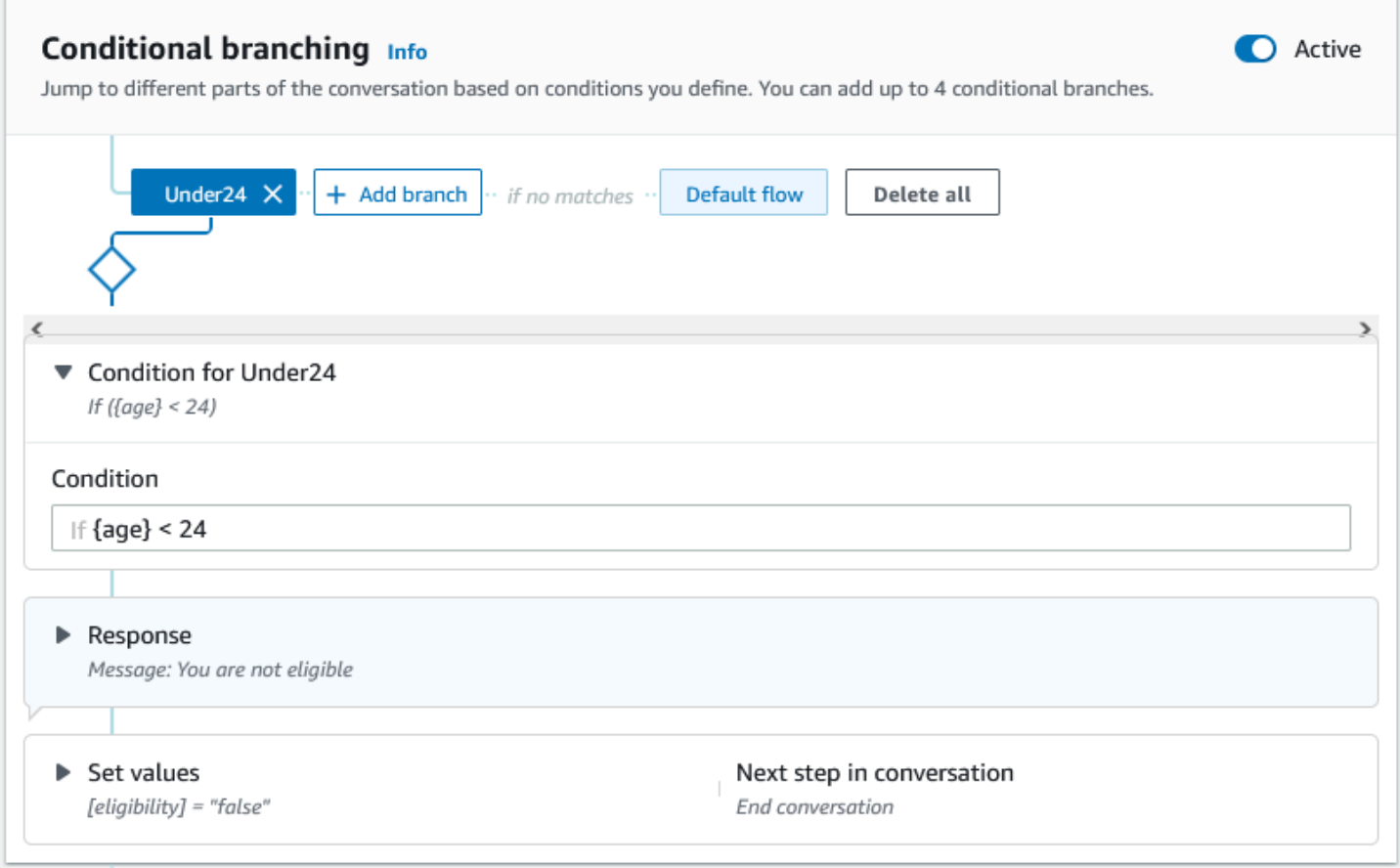

Cada rama condicional tiene una expresión booleana que debe cumplirse para que Amazon Lex V2 siga esa rama. Existen operadores de comparación y booleanos, funciones y operadores cuantificadores que puede utilizar para sus condiciones. Por ejemplo, la siguiente condición se vuelve verdadera si el slot {edad} es inferior a 24.

{age} < 24

La siguiente condición se cumple si el slot multivalor {ingredientes} contiene la palabra «piña».

{toppings} CONTAINS "pineapple"

Puede combinar varios operadores de comparación con un operador booleano para condiciones más complejas. Por ejemplo, la siguiente condición se cumple si el valor del slot {marca} es «Honda» y el valor del slot {modelo} es «Civic». Use paréntesis para establecer el orden de evaluación.

```
(\{\text{make}\}\ =\ \text{"Honda"}\) AND (\{\text{model}\}\ =\ \text{"Civic"}\)
```
En los siguientes temas se proporcionan detalles sobre los operadores y las funciones de las ramas condicionales.

### **a** Note

El 17 de agosto de 2022, Amazon Lex V2 publicó un cambio en la forma en que se gestionan las conversaciones con el usuario. Este cambio le da más control sobre la ruta que sigue el usuario a lo largo de la conversación. Para obtener más información, consulte [Comprender](#page-44-0)  [la gestión del flujo de conversaciones](#page-44-0). Los bots creados antes del 17 de agosto de 2022 no admiten mensajes de enlace de código de diálogo, ni permiten establecer valores, configurar los pasos siguientes ni añadir condiciones.

#### Temas

- [Operadores de comparación](#page-96-0)
- [Operadores booleanos](#page-97-0)
- [Operadores cuantificadores](#page-98-0)
- **[Funciones](#page-98-1)**
- [Ejemplos de expresiones condicionales](#page-98-2)

#### <span id="page-96-0"></span>Operadores de comparación

Amazon Lex V2 admite los siguientes operadores de comparación para las condiciones:

- Igual  $(=)$
- Distinto de  $(!=)$
- Menor que  $($
- Menor que o igual a (<=)
- Mayor que (>)
- Mayor que o igual a (>=)

Cuando se utiliza un operador de comparación, se utilizan las siguientes reglas.

- El lado izquierdo debe ser una referencia. Por ejemplo, para hacer referencia a un valor del slot, utilice {slotName}. Para hacer referencia a un valor de atributo de sesión, utilice [attribute]. Para el modo de entrada y la transcripción de entrada, se utiliza \$. inputMode y \$.inputTranscript.
- El lado derecho debe ser constante y del mismo tipo que el lado izquierdo.
- Cualquier expresión que haga referencia a un atributo que no se haya establecido se considera inválida y no se evalúa.
- Al comparar un slot con varios valores, el valor utilizado es una lista separada por comas de todos los valores interpretados.

Las comparaciones se basan en el tipo de slot de la referencia. Se resuelven de la siguiente manera:

- Cadenas: las cadenas se comparan en función de su representación en ASCII. Esta comparación no distingue entre mayúsculas y minúsculas.
- Números: los slots basados en números se convierten de la representación de cadena a un número y, a continuación, se comparan.
- Fecha/hora: los slots basados en el tiempo se comparan en función de la serie temporal. La fecha u hora anterior se considera más pequeña. En cuanto a la duración, los períodos más cortos se consideran más pequeños.

#### <span id="page-97-0"></span>Operadores booleanos

Amazon Lex V2 admite operadores booleanos para combinar operadores de comparación. Permiten crear declaraciones similares a las siguientes:

({number} >= 5) AND ({number} <= 10)

También puede utilizar las siguientes operaciones:

- $Y (88)$
- $\cdot$  O (||)
- NO (!)

#### <span id="page-98-0"></span>Operadores cuantificadores

Los operadores cuantificadores evalúan los elementos de una secuencia y determinan si uno o más elementos cumplen la condición.

• CONTIENE: determina si el valor especificado está contenido en un slot con varios valores y devuelve el valor verdadero si lo es. Por ejemplo, {toppings} CONTAINS "pineapple" devuelve el valor verdadero si el usuario pidió piña para su pizza.

#### <span id="page-98-1"></span>Funciones

Las funciones deben ir precedidas de la cadena fn.. El argumento de la función es una referencia a un slot, un atributo de sesión o un atributo de solicitud. Amazon Lex V2 proporciona dos funciones para obtener información de los valores de los slots: SessionAttribute o RequestAttribute.

• fn.COUNT (): cuenta el número de valores de un slot con varios valores.

Por ejemplo, si el slot {toppings} contiene el valor «pepperoni, piña»:

fn.COUNT({toppings}) = 2

• fn.IS\_SET (): el valor es verdadero si se establece un slot, un atributo de sesión o un atributo de solicitud en la sesión actual.

Basado en el ejemplo anterior:

fn.IS\_SET({toppings})

• fn.length (): el valor es la longitud del valor del atributo de sesión, el valor de ranura o el atributo de ranura que se establece en la sesión actual. Esta función no admite ranuras de valores múltiples ni ranuras compuestas.

Ejemplo:

Si la ranura {credit-card-number} contiene el valor «123456781234":

fn.LENGTH({credit-card-number}) = 12

#### <span id="page-98-2"></span>Ejemplos de expresiones condicionales

Estos son algunos ejemplos de expresiones condicionales. NOTA: \$. representa el punto de entrada a la respuesta JSON de Amazon Lex. El valor que sigue a \$. se analizará en la respuesta de

Amazon Lex para recuperar el valor. Las expresiones condicionales que utilicen la referencia de ruta JSON al bloque de transcripciones en la respuesta de Amazon Lex solo se admitirán en las mismas configuraciones regionales que admiten las puntuaciones de transcripción de ASR.

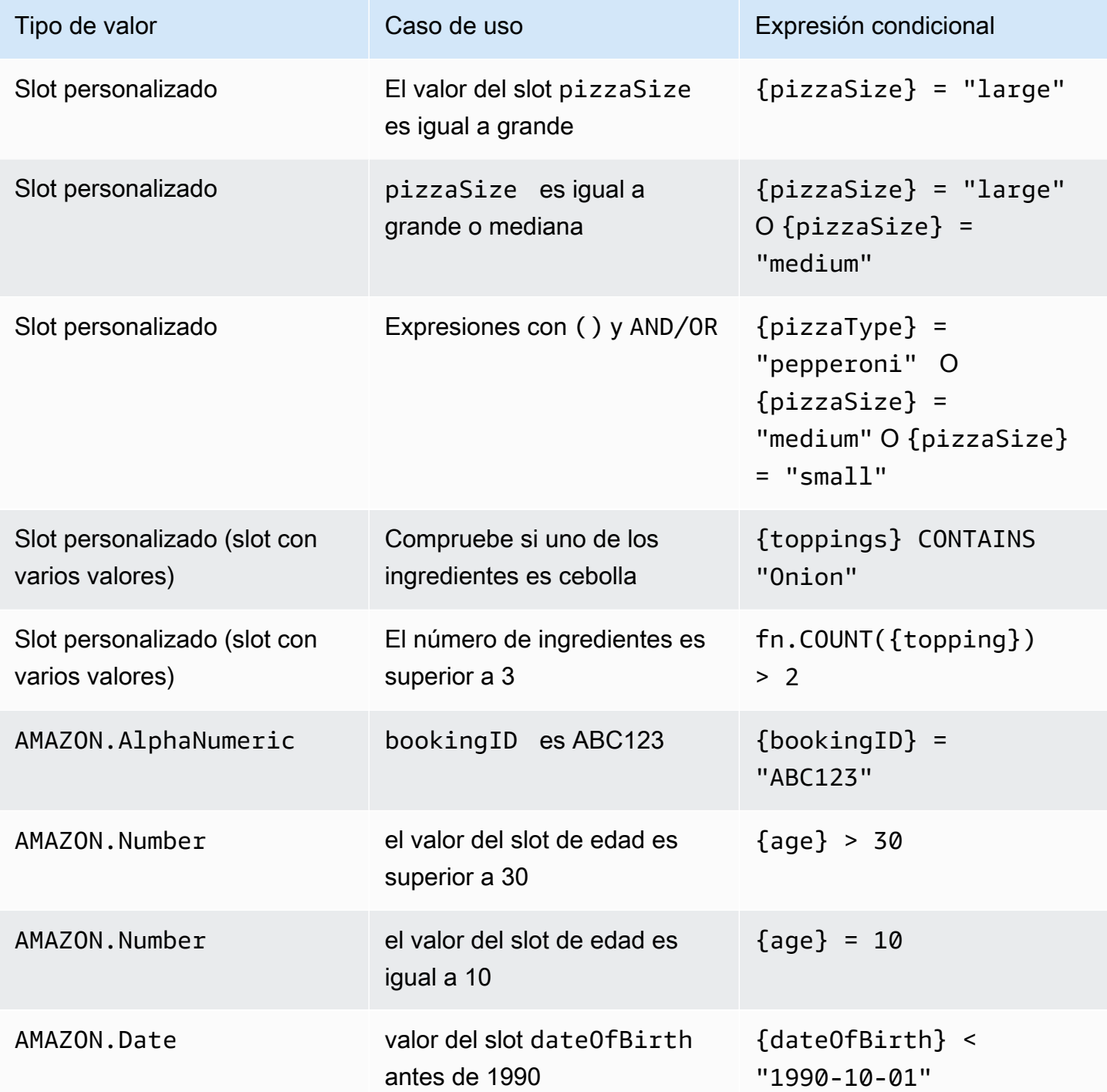

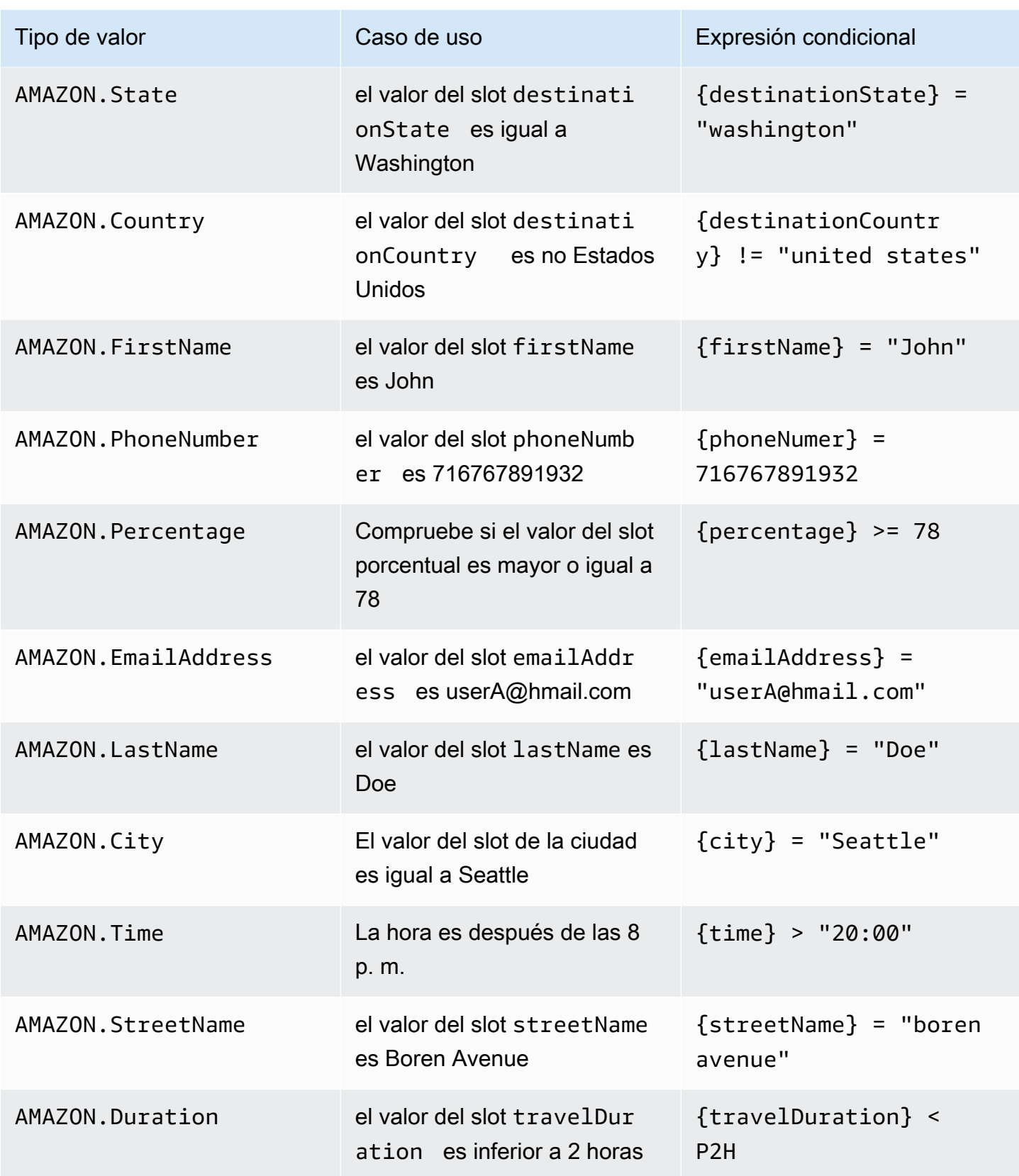

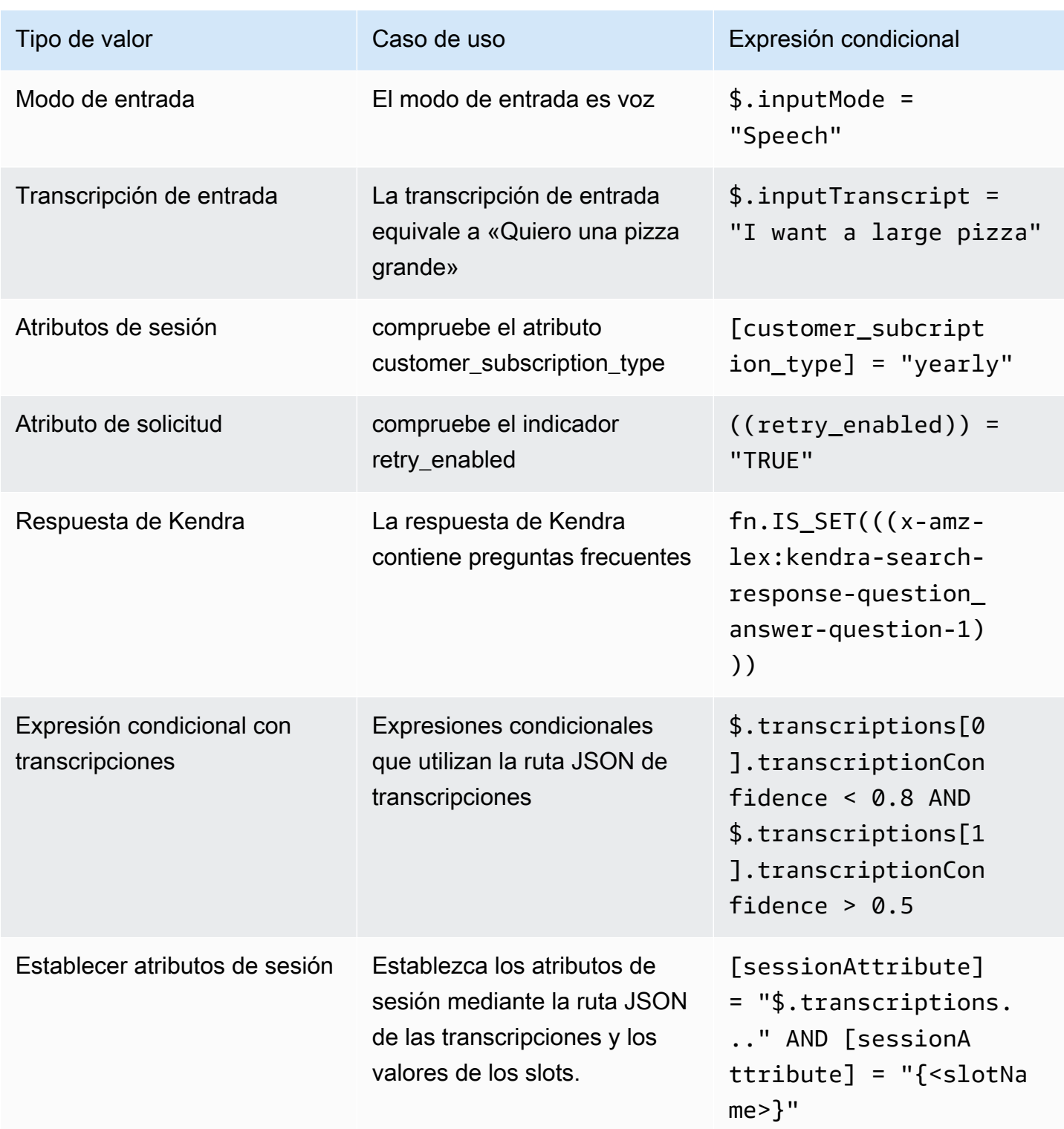

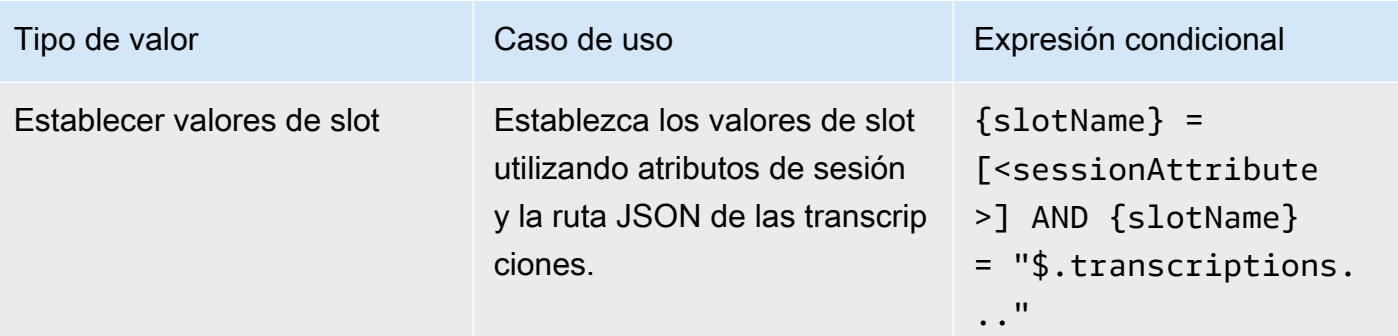

slotName hace referencia al nombre de un slot en el bot de Amazon Lex. Si el slot no está resuelto (nulo) o si no existe, las asignaciones se ignoran durante el tiempo de ejecución. sessionAttribute hace referencia al nombre del atributo de sesión que establece el cliente en el momento de la compilación.

# <span id="page-102-0"></span>Invocar el enlace de código de diálogo

En cada paso de la conversación, cuando Amazon Lex envíe un mensaje al usuario, podrá utilizar una función de Lambda como siguiente paso de la conversación. Puede utilizar la función para implementar la lógica empresarial en función del estado actual de la conversación.

La función de Lambda que se ejecuta está asociada al alias del bot que está utilizando. Para invocar la función de Lambda en todos los enlaces de código de diálogo en su intención, debe seleccionar Utilizar una función de Lambda para inicializar y validar la intención. Para obtener más información sobre elegir una función de Lambda, consulte [Crear y adjuntar una función de Lambda a un alias de](#page-413-0) [bot.](#page-413-0)

Para utilizar una función de Lambda, se deben realizar dos pasos. En primer lugar, debe activar el enlace de código de diálogo en cualquier momento de la conversación. En segundo lugar, debe configurar el siguiente paso de la conversación para utilizar el enlace de código de diálogo.

En la imagen siguiente, se muestra el enlace de código de diálogo activado.

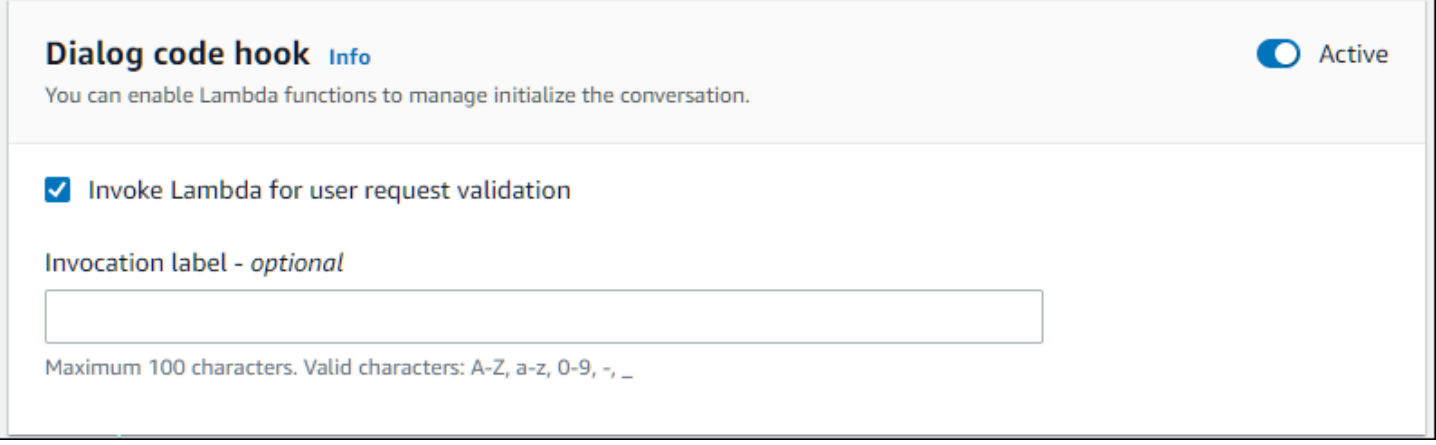

A continuación, establezca el enlace de código como la siguiente acción del paso de la conversación. Para ello, configure el siguiente paso de la conversación para invocar el enlace de código de diálogo. La siguiente imagen muestra una rama condicional en la que el siguiente paso para la ruta predeterminada de la conversación es invocar el enlace de código de diálogo.

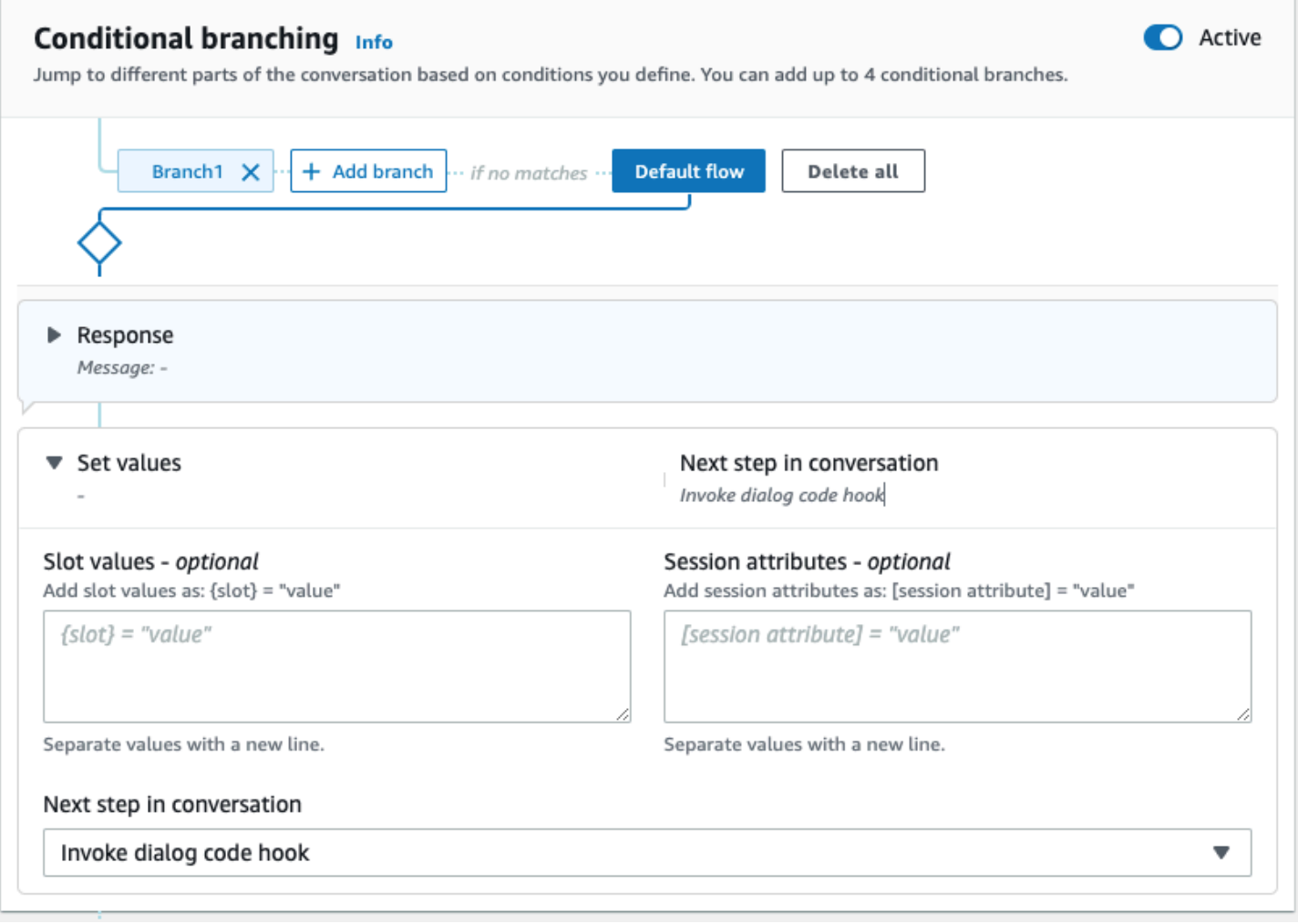

Cuando los enlaces de código están activos, puede configurar tres respuestas para devolverlas al usuario:

- Éxito: se envía cuando la función de Lambda se completó correctamente.
- Error: se envía si ocurrió un problema al ejecutar la función de Lambda o si la función de Lambda devolvió un valor intent.state de Failed.
- Tiempo de espera agotado: se envía si la función de Lambda no se completó en el período de tiempo de espera configurado.

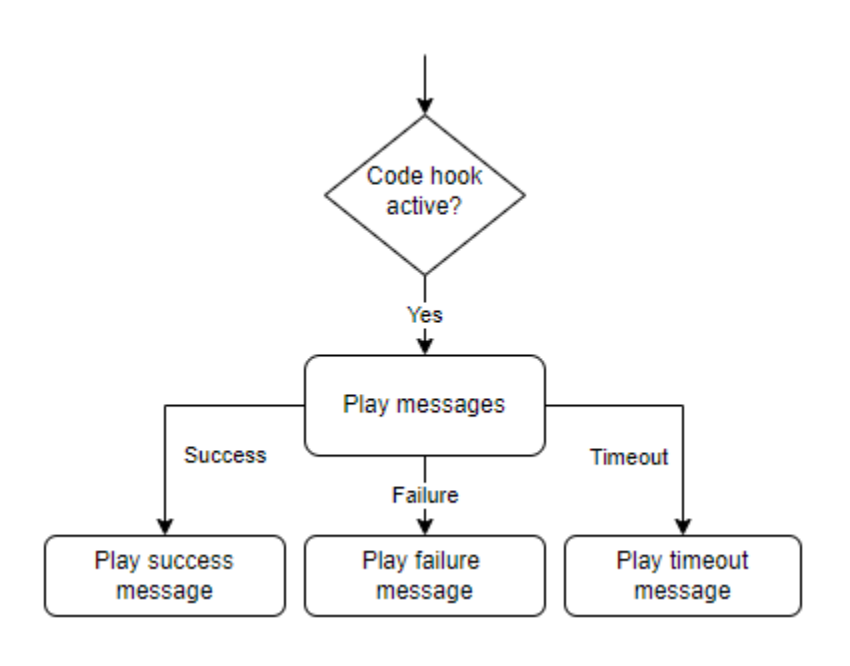

Seleccione el enlace de código de diálogo Lambda y, a continuación, seleccione Opciones avanzadas para ver las tres opciones de respuestas que corresponden a la invocación de la función de Lambda. Puede establecer valores, configurar los siguientes pasos y aplicar las condiciones correspondientes a cada respuesta para diseñar el flujo de la conversación. En ausencia de una condición o de un siguiente paso explícito, Amazon Lex V2 decide el siguiente paso en función del estado actual de la conversación.

En la página Opciones avanzadas, también puede optar por habilitar o deshabilitar la invocación de la función de Lambda. Cuando la función está habilitada, el enlace de código de diálogo se invoca con una invocación a Lambda, seguida del mensaje de éxito, error o tiempo de espera agotado basado en los resultados de la invocación a Lambda. Cuando la función está deshabilitada, Amazon Lex V2 no ejecuta la función de Lambda y continúa como si el enlace de código de diálogo se hubiera realizado correctamente.

También puede establecer una etiqueta de invocación que se envíe a la función de Lambda cuando se invoque mediante este mensaje. Puede usar esto para ayudar a identificar la sección de la función de Lambda que debe ejecutarse.

## **a** Note

El 17 de agosto de 2022, Amazon Lex V2 publicó un cambio en la forma en que se gestionan las conversaciones con el usuario. Este cambio le da más control sobre la ruta que sigue el usuario a lo largo de la conversación. Para obtener más información, consulte [Comprender](#page-44-0)  [la gestión del flujo de conversaciones](#page-44-0). Los bots creados antes del 17 de agosto de 2022 no admiten mensajes de enlace de código de diálogo, ni permiten establecer valores, configurar los pasos siguientes ni añadir condiciones.

# <span id="page-105-0"></span>Usar el generador visual de conversaciones

El generador visual de conversaciones es un generador de conversaciones de arrastrar y soltar para diseñar y visualizar fácilmente las rutas de conversación mediante el uso de intenciones en un entorno visual enriquecido.

Acceder al generador visual de conversaciones

- 1. En la consola de Amazon Lex V2, seleccione un bot y seleccione Intenciones en el panel de navegación izquierdo.
- 2. Vaya al editor de intenciones de una de las siguientes formas:
	- Seleccione Añadir intención en la esquina superior derecha de la sección Intenciones y, a continuación, seleccione añadir una intención vacía o una intención integrada.
	- Seleccione el nombre de una intención en la sección Intenciones.
- 3. En el editor de intenciones, seleccione Generador visual en el panel de la parte inferior de la pantalla para acceder al generador de conversaciones visual.
- 4. Para volver a la interfaz del editor de intenciones del menú, seleccione Editor.

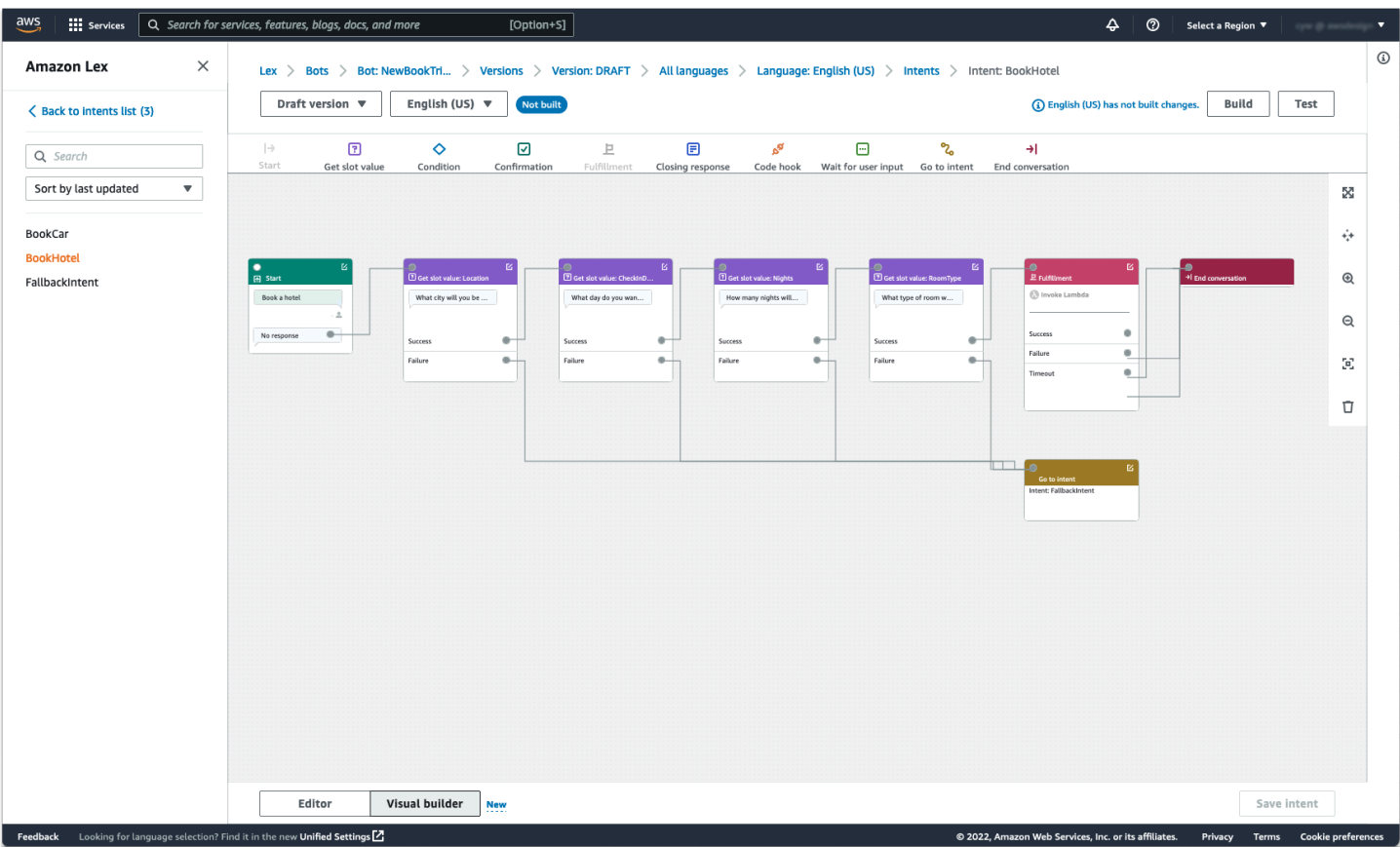

El generador visual de conversaciones ofrece una interfaz de usuario más intuitiva con la capacidad de visualizar y modificar el flujo de la conversación. Al arrastrar y soltar los bloques, puede ampliar un flujo existente o reordenar los pasos de la conversación. Puede desarrollar un flujo de conversación con ramificaciones complejas sin necesidad de escribir ningún código Lambda.

Este cambio ayuda a disociar el diseño del flujo de conversación de otras lógicas empresariales en Lambda. El generador visual de conversaciones se puede usar junto con el editor de intenciones existente y se puede usar para crear flujos de conversación. Sin embargo, se recomienda utilizar la vista del editor visual para flujos de conversación más complejos.

Cuando guarda una intención, Amazon Lex V2 puede conectar automáticamente las intenciones cuando determina que hay conexiones perdidas, Amazon Lex V2 sugiere una conexión o puede seleccionar su propia conexión para el bloqueo.

್ನಡ

Code hook

**4** 

 $\boxdot$ 

 $\bigcirc$  Ei  $\qquad \qquad \qquad \qquad \Box$ 

Wait for user is

# Hacer una conexión entre bloques

Añadir un bloque al espacio de trabajo

Acción **Ejemplo** 

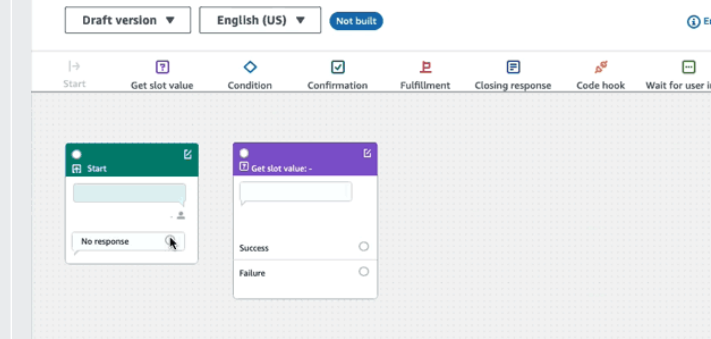

Lex > Bots > Bot: NewBookTri... > Versions > Version: DRAFT > All languages > Language: English (US)

Lex > Bots > Bot: NewBookTri... > Versions > Version: DRAFT > All languages > Language: English (US)

 $\mathbf{E}% _{0}\left( t\right)$ 

Fulfillment

 $\qquad \qquad \boxdot$ 

Closing response

Not built

 $\overline{\omega}$ 

firmat

English (US)  $\blacktriangledown$ 

 $\Diamond$ 

Conditio

Draft version  $\sqrt{\mathbf{v}}$ 

 $\frac{1}{16}$ 

Г t. Get slot valu

Ξ.  $\circ$ 

# Abrir el panel de configuración en un bloque

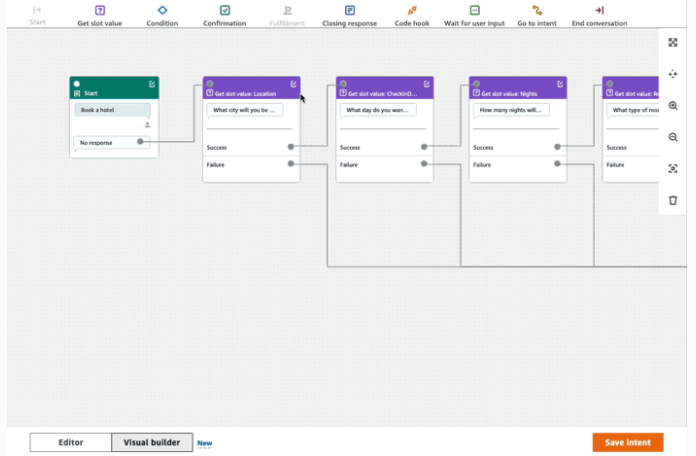
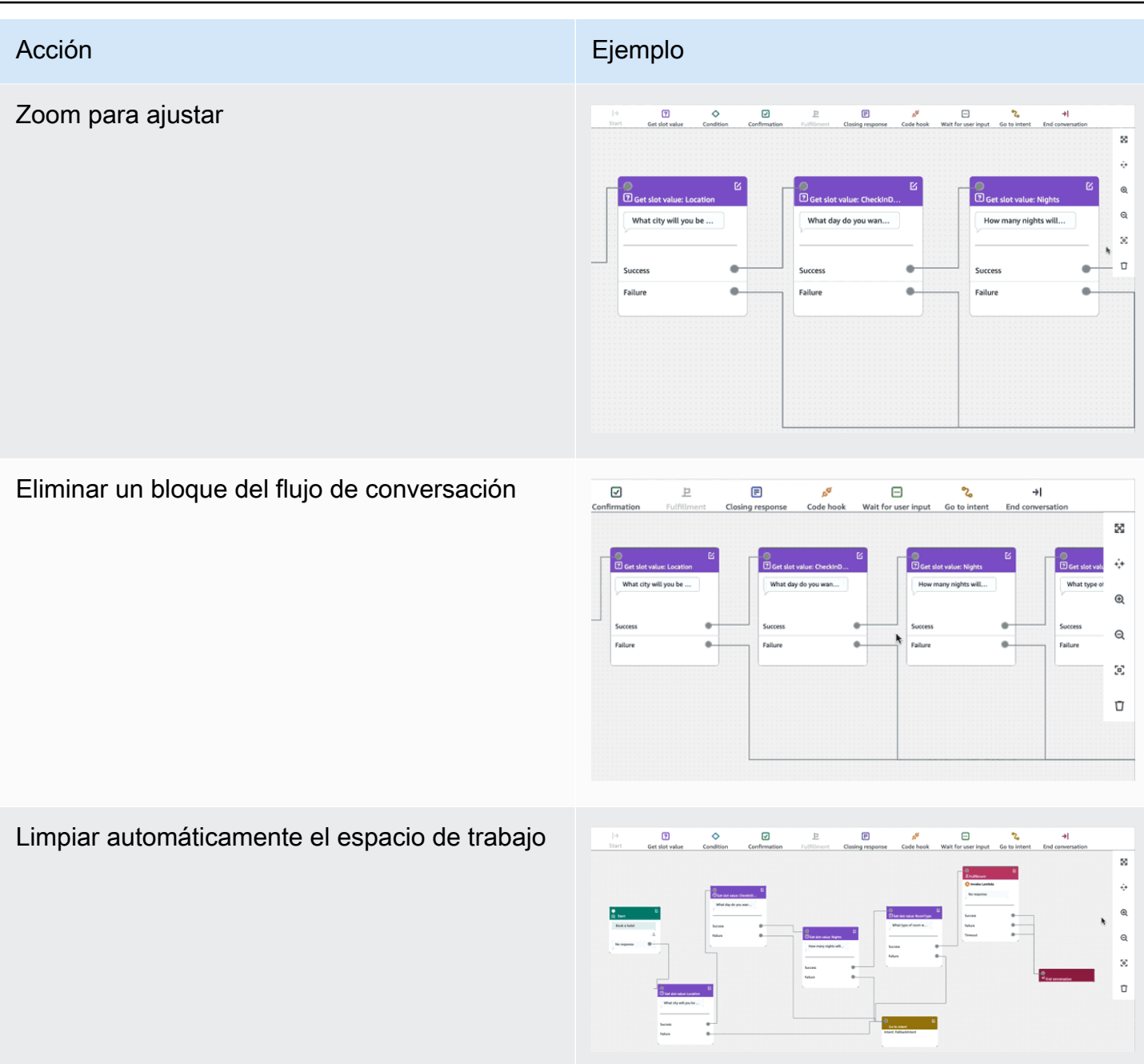

Terminología:

Bloque: la unidad básica de creación de un flujo de conversación. Cada bloque tiene una funcionalidad específica para gestionar diferentes casos de uso de una conversación.

Puerto: cada bloque contiene puertos, que se pueden usar para conectar un bloque a otro. Los bloques pueden contener puertos de entrada y puertos de salida. Cada puerto de salida representa una variación funcional particular de un bloque (como errores, tiempos de espera agotados o éxitos). Periferia: una periferia es una conexión entre el puerto de salida de un bloque y el puerto de entrada de otro bloque. Forma parte de una rama del flujo de una conversación.

Flujo de conversación: conjunto de bloques conectados por periferias que describe las interacciones a nivel de intención con un cliente.

**Bloques** 

Los bloques son los bloques de creación de un diseño de flujo de conversación. Representan diferentes estados dentro de la intención, que van desde el inicio de la intención hasta la entrada del usuario y su cierre.

Cada bloque tiene un punto de entrada y uno o varios puntos de salida según el tipo de bloque. Cada punto de salida se puede configurar con el mensaje correspondiente a medida que la conversación avanza por los puntos de salida. En el caso de los bloques con varios puntos de salida, los puntos de salida se refieren al estado correspondiente al nodo. Para un nodo de condición, los puntos de salida representan las diferentes condiciones.

Cada bloque tiene un panel de configuración, que se abre haciendo clic en el icono de Edición situado en la esquina superior derecha del bloque. El panel de configuración contiene campos detallados que se pueden configurar para que se correspondan con cada bloque.

Las indicaciones y los mensajes del bot se pueden configurar directamente en el nodo arrastrando un nuevo bloque, o se pueden modificar en el panel derecho, junto con otros atributos del bloque.

Tipos de bloques: estos son los tipos de bloques que puede usar con el generador visual de conversaciones.

#### Tipo de block Bloque

Inicio: el bloque raíz o el primer bloque del flujo de la conversación. Este bloque también se puede configurar de manera que el bot pueda enviar una respuesta inicial (mensaje en el que se indique que se ha reconocido la intención ). Para obtener más información, consulte [Respuesta inicial](#page-65-0).

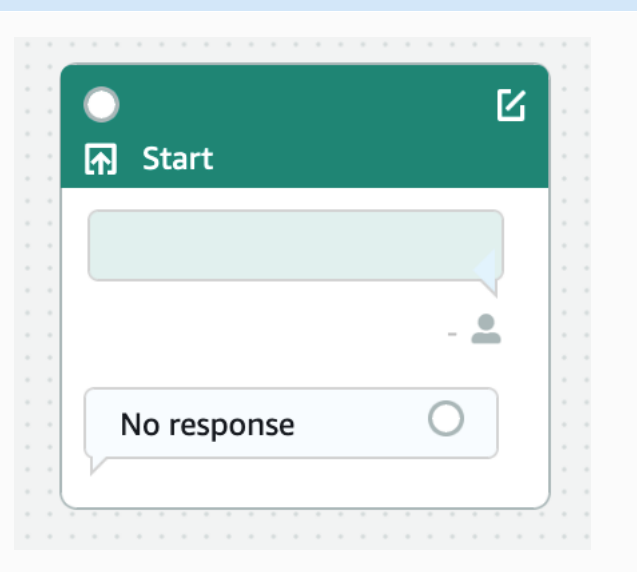

Obtener el valor de un slot: este bloque intenta obtener el valor de un solo slot. Este bloque está configurado para esperar a que el cliente responda a la solicitud de obtención de slot. Para obtener más información, consulte [Slots.](#page-67-0)

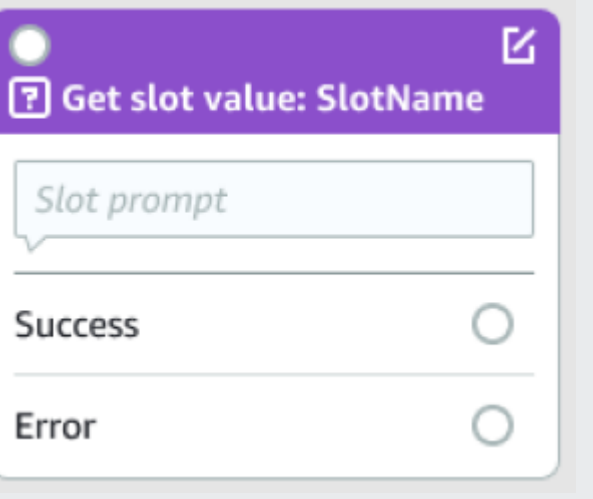

### Tipo de block Bloque Bloque

Condición: este bloque contiene condicion ales. Contiene hasta 4 ramas personalizadas (con condiciones) y una rama predeterminada. Para obtener más información, consulte [Añadir](#page-94-0)  [condiciones a las conversaciones ramificadas](#page-94-0).

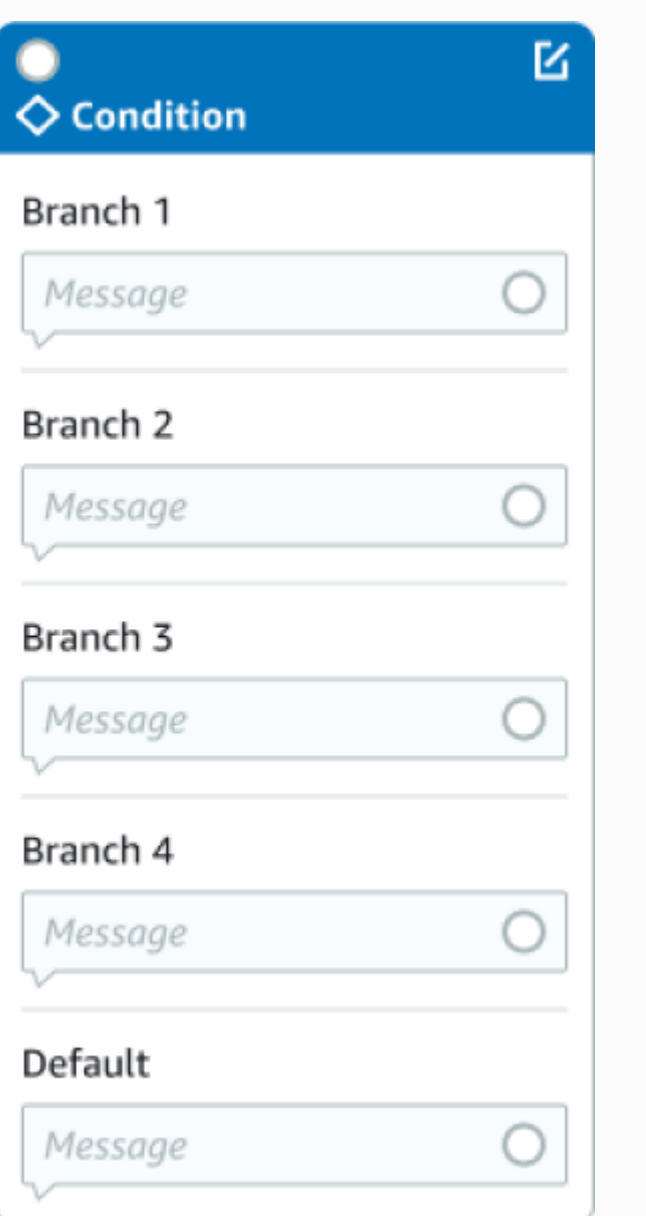

#### Tipo de block Bloque

Enlace de código de diálogo: este bloque gestiona la invocación de la función de Lambda de diálogo. Este bloque contiene las respuesta s de los bots basadas en el éxito, el fallo o la caducidad de la función de Lambda de diálogo. Para obtener más información, consulte [Invocar el enlace de código de diálogo](#page-102-0).

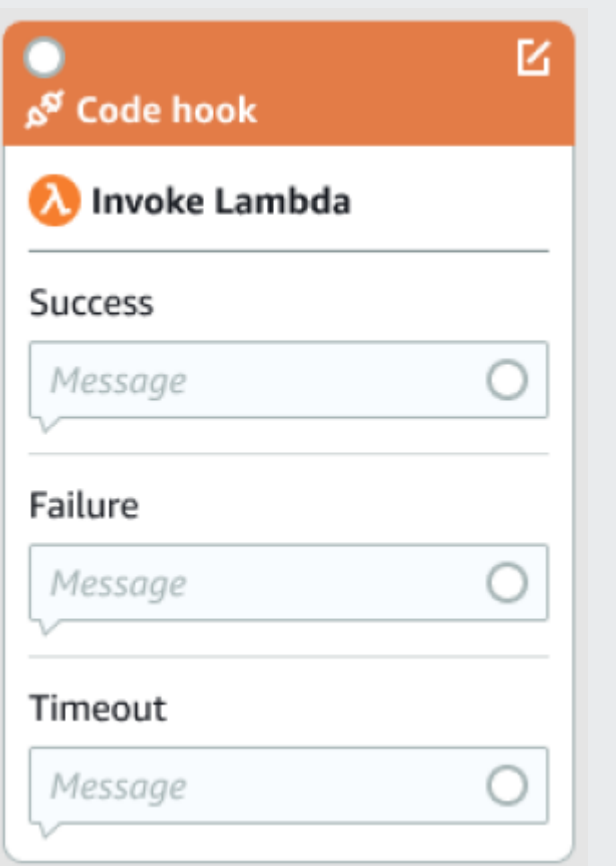

Confirmación: este bloque consulta al cliente antes de cumplir la intención. Contiene respuestas de bots basadas en las respuesta s del cliente que dicen sí o no a la solicitud de confirmación. Para obtener más información, consulte [Confirmación](#page-79-0).

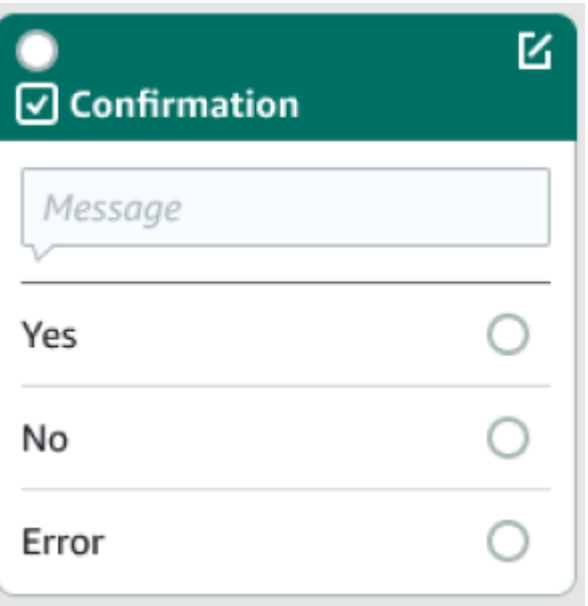

#### Tipo de block and the state of the Bloque Bloque

Cumplimiento: este bloque gestiona el cumplimiento de la intención, normalmente después de la obtención de slots. Se puede configurar para invocar funciones de Lambda, así como para responder con mensajes, si el cumplimiento se realiza correctamente o no. Para obtener más información, consulte [Cumplimiento](#page-83-0).

Respuesta de cierre: este bloque permite al bot responder con un mensaje antes de finalizar la conversación. Para obtener más información, consulte [Respuesta de cierre](#page-86-0).

Finalizar la conversación: este bloque indica el final del flujo de la conversación.

Espera a la entrada del usuario: este bloque se puede usar para capturar las opiniones del cliente y cambiar a otra intención en función del enunciado.

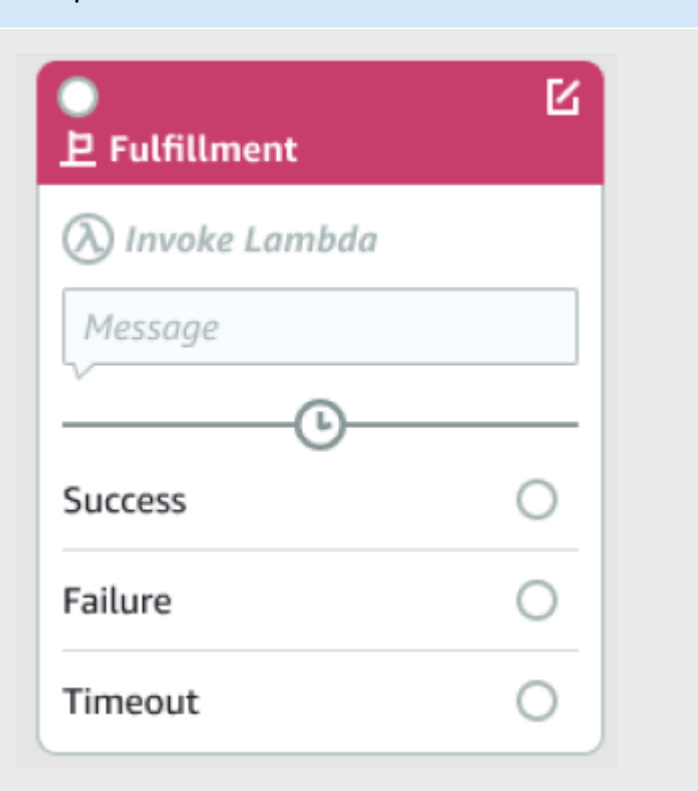

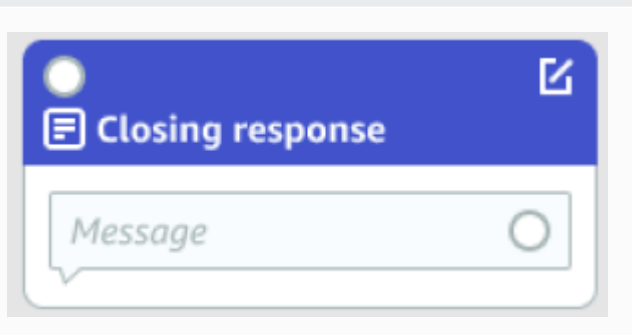

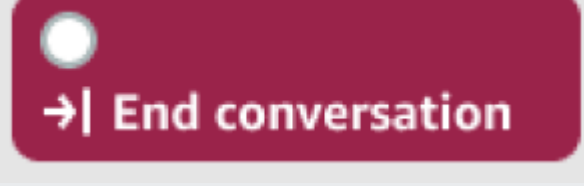

Wait for user input

#### Tipo de block and the state of the Bloque Bloque

Ir a la intención: este bloque se puede usar para ir a una nueva intención o para obtener directamente un slot específico de esa intención.

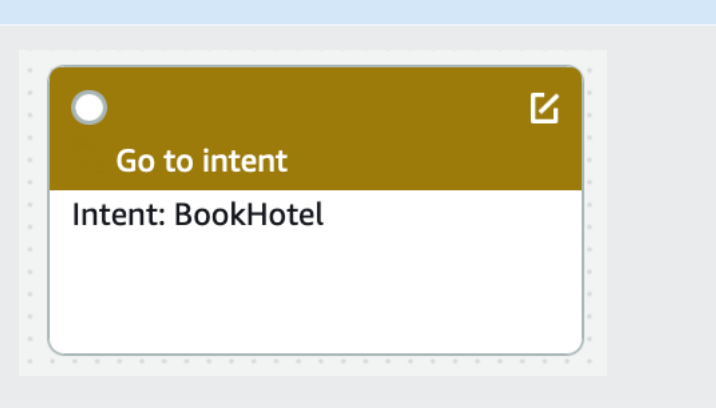

### Tipos de puertos

Todos los bloques contienen un puerto de entrada, que se utiliza para conectar sus bloques principales. La conversación solo puede fluir al puerto de entrada de un bloque en particular desde el puerto de salida de su bloque principal. Sin embargo, los bloques pueden no tener, tener uno o muchos puertos de salida. Los bloques sin ningún puerto de salida significan el final del flujo de conversación en la intención actual (GoToIntent, EndConversation, WaitForUserInput).

Reglas de diseño de intenciones:

- Todos los flujos de una intención comienzan con el bloque de inicio.
- Los mensajes correspondientes a cada punto de salida son opcionales.
- Puede configurar los bloques para establecer los valores correspondientes a cada punto de salida en el panel de configuración.
- Solo puede existir un único bloque de inicio, confirmación, cumplimiento y cierre en un mismo flujo dentro de una intención. Es posible que existan varios bloques de condiciones, como el enlace de códigos de diálogo, la obtención de valores de los slots, la finalización de la conversación, la transferencia y la espera a que el usuario introduzca los valores.
- Un bloque de condiciones no puede tener una conexión directa con un bloque de condiciones. Lo mismo se aplica al enlace de código de diálogo.
- Se permiten flujos circulares de tres bloques, pero no se permite un conector entrante a Iniciar intención.
- Un slot opcional no tiene un conector de entrada ni una conexión de salida y se utiliza principalmente para capturar los datos presentes durante la obtención de la intención. Todas los demás slots que formen parte de la ruta de conversación deben ser obligatorios.

#### Bloques:

- El bloque de inicio debe tener una periferia saliente.
- Cada bloque para obtener el valor del slot debe tener una periferia de salida desde el puerto de éxito, si se requiere el slot.
- Cada bloque de condiciones debe tener una periferia de salida desde cada rama si el bloque está activo.
- Un bloque de condiciones no puede tener más de un elemento principal.
- Un bloque de condiciones activo debe tener una periferia entrante.
- Cada bloque de enlace de código activo debe tener una periferia de salida de cada puerto: éxito, error y tiempo de espera agotado.
- Un bloque de enlace de código activo debe tener una periferia entrante.
- Un bloque de confirmación activo debe tener una periferia entrante.
- Un bloque de cumplimiento activo debe tener una periferia entrante.
- Un bloque de cierre activo debe tener una periferia entrante.
- Un bloque de condiciones debe tener al menos una rama no predeterminada.
- Un bloque de intención debe tener una intención especificada.

#### Periferias:

- Un bloque de condiciones no puede tener una conexión directa con otro bloque de condiciones.
- Un bloque de enlace de códigos no se puede conectar a otro bloque de enlace de códigos.
- Un bloque de condiciones solo se puede conectar a cero o a un bloque de enlace de código.
- La conexión (enlace de código -> condición -> enlace de código) no es válida.
- Un bloque de cumplimiento no puede tener un bloque de enlace de códigos como elemento secundario.
- Un bloque de condiciones, que es un elemento secundario del bloque de cumplimiento, no puede tener un bloque de enlace de códigos secundario.
- Un bloque de cierre no puede tener un bloque de enlace de códigos como elemento secundario.
- Un bloque de condiciones que es un elemento secundario del bloque de cierre no puede tener un bloque de enlace de códigos secundario.
- Un bloque de inicio, confirmación u obtención de valores de slots no puede tener más de un bloque de enlace de códigos en su cadena de dependencias.

### **a** Note

El 17 de agosto de 2022, Amazon Lex V2 publicó un cambio en la forma en que se gestionan las conversaciones con el usuario. Este cambio le da más control sobre la ruta que sigue el usuario a lo largo de la conversación. Para obtener más información, consulte [Comprender](#page-44-0)  [la gestión del flujo de conversaciones](#page-44-0). Los bots creados antes del 17 de agosto de 2022 no admiten mensajes de enlace de código de diálogo, ni permiten establecer valores, configurar los pasos siguientes ni añadir condiciones.

# Intenciones integradas

Para las acciones comunes, puede utilizar la biblioteca de intenciones integrada estándar. Para crear una intención a partir de una intención integrada, elíjala en la consola y asígnele otro nombre. La nueva intención tiene la misma configuración que la intención base, como los enunciados de ejemplo.

En la implementación actual, no puede hacer lo siguiente:

- Añadir ni eliminar enunciados de ejemplo de la intención base
- Configurar slots para intenciones integradas

Añadir una intención integrada a un bot

- 1. Inicie sesión en la consola Amazon Lex AWS Management Console y ábrala en [https://](https://console.aws.amazon.com/lex/) [console.aws.amazon.com/lex/.](https://console.aws.amazon.com/lex/)
- 2. Seleccione el bot al cual se debe agregar la intención integrada.
- 3. En el menú de la izquierda, seleccione el idioma y, a continuación, seleccione Intenciones.
- 4. Seleccione Añadir intención y, a continuación, seleccione Usar intención integrada.
- 5. En Intención integrada, seleccione la intención que quiere usar.
- 6. Asigne un nombre a la intención y, a continuación, seleccione Añadir.
- 7. Use el editor de intenciones para configurar la intención según sea necesario para su bot.

#### Temas

• [AMAZON.CancelIntent](#page-117-0)

- [AMAZON.FallbackIntent](#page-117-1)
- [AMAZON.HelpIntent](#page-119-0)
- [AMAZON.KendraSearchIntent](#page-119-1)
- [AMAZON.PauseIntent](#page-133-0)
- [AMAZON.QnAIntent](#page-133-1)
- [AMAZON.RepeatIntent](#page-135-0)
- [AMAZON.ResumeIntent](#page-136-0)
- [AMAZON.StartOverIntent](#page-136-1)
- [AMAZON.StopIntent](#page-136-2)

### <span id="page-117-0"></span>AMAZON.CancelIntent

Responda a las palabras y frases que indican que el usuario quiere cancelar la interacción actual. Su aplicación puede utilizar esta intención para eliminar los valores de los tipos de slot y otros atributos antes de finalizar la interacción con el usuario.

Enunciados comunes:

- cancelar
- no importa
- olvidar

## <span id="page-117-1"></span>AMAZON.FallbackIntent

Cuando la entrada de un usuario a una intención no es lo que espera un bot, puede configurar Amazon Lex V2 para que invoque una intención alternativa. Por ejemplo, si la entrada del usuario «Quiero pedir caramelos» no coincide con una intención del bot OrderFlowers, Amazon Lex V2 invoca la intención alternativa para gestionar la respuesta.

El tipo de AMAZON.FallbackIntent intención integrado se añade al bot automáticamente cuando se crea un bot mediante la consola o cuando se añade una configuración regional a un bot mediante esta [CreateBotLocale](https://docs.aws.amazon.com/lexv2/latest/APIReference/API_CreateBotLocale.html)operación.

La invocación de una intención alternativa se realiza en dos pasos. En el primer paso, la intención alternativa coincide según la entrada del usuario. Cuando la intención alternativa coincide, la forma en que se comporta el bot depende del número de reintentos configurados para una pregunta.

Amazon Lex V2 hace coincidir la intención alternativa en estas situaciones:

- La entrada del usuario a una intención no coincide con la entrada que espera el bot
- La entrada de audio es ruido o la entrada de texto no se reconoce como palabras.
- La entrada del usuario es ambigua y Amazon Lex V2 no puede determinar qué intención debe invocar.

La intención alternativa se invoca cuando:

- Una intención no reconoce la entrada del usuario como un valor de slot después del número de intentos configurado.
- Una intención no reconoce la entrada del usuario como respuesta a una pregunta de confirmación después del número de intentos configurado.

No puede añadir lo siguiente a una intención alternativa:

- Enunciados
- Slots
- Una solicitud de confirmación

Uso de una función de Lambda con una intención alternativa

Cuando se invoca una intención alternativa, la respuesta depende de la configuración del parámetro fulfillmentCodeHook para la operación [CreateIntent](https://docs.aws.amazon.com/lexv2/latest/APIReference/API_CreateIntent.html). El bot realiza una de las siguientes operaciones:

- Devuelve la información de la intención a la aplicación cliente.
- Llama a la función de Lambda de validación y cumplimentación de los alias. Llama a la función con las variables de sesión que se establecen para la sesión.

Para obtener más información acerca de cómo configurar la respuesta cuando se invoca una intención alternativa, consulte el parámetro fulfillmentCodeHook de la operación [CreateIntent](https://docs.aws.amazon.com/lexv2/latest/APIReference/API_CreateIntent.html).

Si utiliza la función de Lambda con su intención alternativa, puede utilizar esta función para llamar a otra intención o para realizar algún tipo de comunicación con el usuario, como recopilar un número de devolución de llamada o abrir una sesión con un representante del servicio de atención al cliente. Una intención alternativa se puede invocar varias veces en la misma sesión. Por ejemplo, suponga que la función de Lambda utiliza la acción de diálogo ElicitIntent para solicitar al usuario una intención diferente. Si Amazon Lex V2 no puede inferir la intención del usuario después del número de intentos configurado, invoca de nuevo la intención alternativa. También invoca la intención alternativa cuando el usuario no responde con un valor de slot válido después del número de intentos configurados.

Puede configurar su función de Lambda para realizar un seguimiento del número de veces que se llama a la intención alternativa mediante una variable de sesión. La función de Lambda puede realizar una acción diferente si se llama más veces que el umbral establecido en la función de Lambda. Para obtener más información acerca de las variables de sesión, consulte [Establecer](#page-380-0)  [atributos de sesión.](#page-380-0)

## <span id="page-119-0"></span>AMAZON.HelpIntent

Responde a palabras o frases que indican que el usuario necesita ayuda para interactuar con el bot. Cuando se invoca esta intención, puede configurar la función o aplicación de Lambda para que proporcione información sobre las capacidades del bot, formule preguntas de seguimiento sobre áreas de ayuda o entregue la interacción a un agente humano.

Enunciados comunes:

- ayuda
- ayúdame
- *i* me puedes ayudar?

## <span id="page-119-1"></span>AMAZON.KendraSearchIntent

Para buscar documentos indexados con Amazon Kendra, utilice la intención AMAZON.KendraSearchIntent. Cuando Amazon Lex V2 no puede determinar la siguiente acción en una conversación con el usuario, desencadena la intención de búsqueda.

Solo AMAZON.KendraSearchIntent está disponible en la configuración regional en inglés (EE. UU.) (en-US) y en el Este de EE. UU. (Norte de Virginia), Oeste de EE. UU. (Oregón) y Europa (Irlanda).

Amazon Kendra es un servicio de machine-learning-based búsqueda que indexa documentos en lenguaje natural, como documentos PDF o archivos de Microsoft Word. Puede buscar documentos indexados y devolver los siguientes tipos de contestaciones a una pregunta:

- Una respuesta
- Una entrada de una pregunta frecuente que podría dar respuesta a la pregunta
- Un documento relacionado con la pregunta

Para ver un ejemplo del uso de AMAZON.KendraSearchIntent, consulte [Ejemplo: Creación de un](#page-129-0) [bot de preguntas frecuentes sobre un índice de Amazon Kendra.](#page-129-0)

Si configura una intención AMAZON.KendraSearchIntent para su bot, Amazon Lex V2 la llamará siempre que no pueda determinar el enunciado del usuario en un slot o una intención. Si no hay respuesta de Amazon Kendra, la conversación continuará tal y como está configurada en el bot.

#### **a** Note

Actualmente, Amazon Lex V2 no admite la AMAZON.KendraSearchIntent durante la obtención del slot. Si Amazon Lex V2 no puede determinar el enunciado del usuario para un slot, llama al AMAZON.FallbackIntent.

Cuando use la AMAZON.KendraSearchIntent con la AMAZON.FallbackIntent en el mismo bot, Amazon Lex V2 utiliza las intenciones de la siguiente manera:

- 1. Amazon Lex V2 llama a la AMAZON.KendraSearchIntent. La intención llama a la operación Query de Amazon Kendra.
- 2. Si Amazon Kendra devuelve una respuesta, Amazon Lex V2 muestra el resultado al usuario.
- 3. Si no hay respuesta por parte de Amazon Kendra, Amazon Lex V2 vuelve a preguntar al usuario. La siguiente acción dependerá de la respuesta del usuario.
	- Si la respuesta del usuario contiene un enunciado que Amazon Lex V2 reconoce, como llenar un valor de slot o confirmar una intención, la conversación con el usuario continúa conforme a la configuración del bot.
	- Si la respuesta del usuario no contiene un enunciado que Amazon Lex V2 reconozca, Amazon Lex V2 hará otra llamada a la operación Query.
- 4. Si tras un número establecido de nuevos intentos no hay ninguna respuesta, Amazon Lex V2 llamará a AMAZON.FallbackIntent y finalizará la conversación con el usuario.

Hay tres formar de usar la AMAZON.KendraSearchIntent para hacer una solicitud a Amazon Kendra:

- Deje que la intención de búsqueda haga la solicitud por usted. Amazon Lex V2 llama a Amazon Kendra con el enunciado del usuario como cadena de búsqueda. Cuando cree la intención, puede definir una cadena de filtro de consulta que limite el número de respuestas devueltas por Amazon Kendra. Amazon Lex V2 utiliza el filtro en la solicitud de consulta.
- Agregue parámetros de consulta adicionales a la solicitud para acotar los resultados de la búsqueda mediante la función de Lambda. Puede agregar un campo kendraQueryFilterString que contenga parámetros de consulta de Amazon Kendra a la acción de diálogo delegate. Cuando se agregan parámetros de consulta a la solicitud con la función de Lambda, estos tienen prioridad sobre el filtro de consulta que se definió al crear la intención.
- Crear una nueva consulta utilizando la función de Lambda. Puede crear una solicitud de consulta de Amazon Kendra completa para que Amazon Lex V2 la envíe. Especifique la consulta en el campo kendraQueryRequestPayload de la acción de diálogo delegate. El campo kendraQueryRequestPayload tiene prioridad sobre el campo kendraQueryFilterString.

Si desea especificar el parámetro queryFilterString al crear un bot o el campo kendraQueryFilterString al llamar a la acción delegate en una función de Lambda de diálogo, especifique una cadena que se utilice como filtro de atributos en la consulta de Amazon Kendra. Si la cadena no es un filtro de atributos válido, aparecerá una excepción InvalidBotConfigException en tiempo de ejecución. Para obtener más información sobre los filtros de atributos, consulte [Usar atributos de documentos para filtrar las consultas](https://docs.aws.amazon.com/kendra/latest/dg/filtering.html#search-filtering) en la Guía para desarrolladores de Amazon Kendra.

Para mantener el control sobre la consulta que Amazon Lex V2 envía a Amazon Kendra, puede especificar una consulta en el campo kendraQueryRequestPayload de la función de Lambda de diálogo. Si la consulta no es válida, Amazon Lex V2 devolverá una excepción InvalidLambdaResponseException. Para obtener más información, consulte la [Operación](https://docs.aws.amazon.com/kendra/latest/dg/API_Query.html)  [Query](https://docs.aws.amazon.com/kendra/latest/dg/API_Query.html) en la Guía para desarrolladores de Amazon Kendra.

Si desea ver un ejemplo de cómo se usa AMAZON.KendraSearchIntent, consulte [Ejemplo:](#page-129-0) [Creación de un bot de preguntas frecuentes sobre un índice de Amazon Kendra](#page-129-0).

Política de IAM para Amazon Kendra Search

Para usar la AMAZON.KendraSearchIntent intención, debe usar un rol que proporcione políticas AWS Identity and Access Management (IAM) que permitan a Amazon Lex V2 asumir un rol en tiempo de ejecución que tenga permiso para llamar a la intención de Amazon Query Kendra. La

configuración de IAM que utilice dependerá de si la ha creado AMAZON.KendraSearchIntent con la consola Amazon Lex V2, con un AWS SDK o con AWS Command Line Interface (AWS CLI). Si utiliza la consola, puede decidir si desea agregar permisos al rol vinculado al servicio de Amazon Lex V2 para que llame a Amazon Kendra o si prefiere utilizar un rol específico para llamar a la operación Query de Amazon Kendra. Cuando utilice el SDK AWS CLI o un SDK para crear la intención, deberá utilizar un rol específico para llamar a la Query operación.

#### Asociación de permisos

Puede utilizar la consola para asociar permisos que permitan al rol vinculado al servicio de Amazon Lex V2 predeterminado acceder a la operación Query de Amazon Kendra. Si asocia permisos al rol vinculado al servicio, no es necesario crear y administrar específicamente un rol en tiempo de ejecución para conectarse al índice de Amazon Kendra.

El usuario, el rol o el grupo que utilice para obtener acceso a la consola de Amazon Lex V2 debe tener permisos para administrar políticas de roles. Asocie la siguiente política de IAM al rol de acceso de la consola. Al conceder estos permisos, el rol podrá cambiar la política del rol vinculado al servicio existente.

```
{
"Version": "2012-10-17",
"Statement": [ 
    \{ "Effect": "Allow", 
          "Action": [ 
              "iam:AttachRolePolicy", 
              "iam:PutRolePolicy", 
              "iam:GetRolePolicy" 
          ], 
          "Resource": "arn:aws:iam::*:role/aws-service-role/lexv2.amazonaws.com/
AWSServiceRoleForLexBots*" 
     }, 
     { 
          "Effect": "Allow", 
          "Action": "iam:ListRoles", 
          "Resource": "*" 
     }
]
}
```
#### Especificación de un rol

Puede usar la consola, la o la AWS CLI API para especificar un rol de tiempo de ejecución que se usará al llamar a la operación de Amazon KendraQuery.

El usuario, rol o grupo que utilice para especificar el rol en tiempo de ejecución debe tener el permiso iam:PassRole. La siguiente política define el permiso. Puede utilizar las claves de contexto de condición iam:AssociatedResourceArn y iam:PassedToService para limitar aún más el alcance de los permisos. Para obtener más información, consulte las [claves de contexto de AWS](https://docs.aws.amazon.com/IAM/latest/UserGuide/reference_policies_iam-condition-keys.html)  [STS condición y IAM](https://docs.aws.amazon.com/IAM/latest/UserGuide/reference_policies_iam-condition-keys.html) en la Guía del AWS Identity and Access Management usuario.

```
\{"Version": "2012-10-17",
"Statement": [ 
     { 
          "Effect": "Allow", 
          "Action": "iam:PassRole", 
          "Resource": "arn:aws:iam::account:role/role" 
     }
]
}
```
El rol en tiempo de ejecución que Amazon Lex V2 tiene que usar para llamar a Amazon Kendra debe tener permisos kendra:Query. Cuando se utiliza un rol de IAM existente para obtener permiso para llamar a la operación Query de Amazon Kendra, el rol debe tener asociada la siguiente política.

Puede utilizar la consola de IAM, la API de IAM o la AWS CLI para crear una política y asociarla a un rol. Estas instrucciones utilizan la CLI de AWS para crear el rol y las políticas.

#### **a** Note

El siguiente código tiene formato para Linux y MacOS. Para Windows, reemplace el carácter de continuación de línea de Linux (\) por un signo de intercalación (^).

Para agregar permisos de la operación Query a un rol

1. Cree un documento llamado **KendraQueryPolicy.json** en el directorio actual, agregue el código siguiente y guárdelo.

{

```
"Version": "2012-10-17",
"Statement": [ 
      { 
           "Effect": "Allow", 
           "Action": [ 
               "kendra:Query" 
          ], 
           "Resource": [ 
               "arn:aws:kendra:region:account:index/index ID" 
          ] 
      }
\mathbf{I}}
```
2. En AWS CLI, ejecute el siguiente comando para crear la política de IAM para ejecutar la operación Amazon Query Kendra.

```
aws iam create-policy \
--policy-name query-policy-name \
--policy-document file://KendraQueryPolicy.json
```
3. Asocie la política al rol de IAM que esté utilizando para llamar a la operación Query.

```
aws iam attach-role-policy \
--policy-arn arn:aws:iam::account-id:policy/query-policy-name
--role-name role-name
```
Puede optar por actualizar el rol vinculado al servicio de Amazon Lex V2 o utilizar el rol que creó al generar la AMAZON.KendraSearchIntent de su bot. En el siguiente procedimiento, se muestra cómo puede elegir el rol de IAM que se va a utilizar.

Para especificar el rol de tiempo de ejecución para AMAZON.KendraSearchIntent

- 1. Inicie sesión en la consola Amazon Lex AWS Management Console y ábrala en [https://](https://console.aws.amazon.com/lex/) [console.aws.amazon.com/lex/.](https://console.aws.amazon.com/lex/)
- 2. Seleccione el bot al que desee agregar la AMAZON.KendraSearchIntent.
- 3. Seleccione el signo más (+) situado junto a Intenciones.
- 4. En Agregar intención, seleccione Buscar intenciones existentes.
- 5. En Intenciones de búsqueda, escriba **AMAZON.KendraSearchIntent** y seleccione Agregar.
- 6. En Copiar intención integrada, escriba un nombre para la intención, como **KendraSearchIntent**, y seleccione Agregar.
- 7. Abra la sección de consultas de Amazon Kendra.
- 8. En Rol de IAM, seleccione una de las opciones siguientes:
	- Para actualizar el rol vinculado al servicio de Amazon Lex V2 y permitir que el bot consulte los índices de Amazon Kendra, seleccione Agregar permisos de Amazon Kendra.
	- Para utilizar un rol que tenga permiso para llamar a la operación Query de Amazon Kendra, seleccione Usar un rol existente.

Uso de atributos de solicitud y sesión como filtros

Para filtrar la respuesta de Amazon Kendra y obtener los elementos relacionados con la conversación actual, use los atributos de sesión y solicitud como filtros agregando el parámetro queryFilterString cuando cree el bot. Especifique un marcador de posición para el atributo cuando cree la intención. De ese modo, Amazon Lex V2 sustituirá el valor antes de llamar a Amazon Kendra. Para obtener más información sobre los atributos de solicitud, consulte [Establecer atributos](#page-382-0) [de solicitud](#page-382-0). Para obtener más información acerca de los atributos de sesión, consulte [Establecer](#page-380-0) [atributos de sesión.](#page-380-0)

A continuación, se muestra un ejemplo de un parámetro queryFilterString que utiliza una cadena para filtrar la consulta de Amazon Kendra.

"{"equalsTo": {"key": "City", "value": {"stringValue": "Seattle"}}}"

A continuación, se muestra un ejemplo de un parámetro queryFilterString que utiliza un atributo de sesión llamado "SourceURI" para filtrar la consulta de Amazon Kendra.

```
"{"equalsTo": {"key": "SourceURI","value": {"stringValue": "[FileURL]"}}}"
```
A continuación, se muestra un ejemplo de un parámetro queryFilterString que utiliza un atributo de solicitud llamado "DepartmentName" para filtrar la consulta de Amazon Kendra.

"{"equalsTo": {"key": "Department","value": {"stringValue": "((DepartmentName))"}}}"

Los filtros AMAZON.KendraSearchInteng utilizan el mismo formato que los filtros de búsqueda de Amazon Kendra. Para obtener más información, consulte [Usar atributos de documentos para filtrar](https://docs.aws.amazon.com/kendra/latest/dg/filtering.html#search-filtering) [los resultados de búsqueda](https://docs.aws.amazon.com/kendra/latest/dg/filtering.html#search-filtering) en la Guía para desarrolladores de Amazon Kendra.

La cadena de filtro de consultas utilizada con la AMAZON.KendraSearchIntent debe incluir letras minúsculas para la primera letra de cada filtro. Por ejemplo, a continuación se muestra un filtro de consulta válido para la AMAZON.KendraSearchIntent.

```
{
"andAllFilters": [ 
     { 
         "equalsTo": { 
             "key": "City",
              "value": { 
                  "stringValue": "Seattle" 
 } 
         } 
     }, 
     { 
         "equalsTo": { 
              "key": "State", 
              "value": { 
                  "stringValue": "Washington" 
 } 
         } 
     }
]
}
```
Usar la respuesta de búsqueda

Amazon Kendra devuelve la respuesta a una búsqueda en una respuesta a la declaración IntentClosingSetting de intención. La intención debe tener una declaración closingResponse, a menos que una función de Lambda genere un mensaje de respuesta de conclusión.

Amazon Kendra tiene cinco tipos de respuestas.

- Las dos respuestas siguientes requieren que se configure una sección de preguntas frecuentes para su índice de Amazon Kendra. Para obtener más información, consulte [Agregar preguntas y](https://docs.aws.amazon.com/kendra/latest/dg/in-creating-faq.html)  [respuestas directamente a un índice](https://docs.aws.amazon.com/kendra/latest/dg/in-creating-faq.html).
	- x-amz-lex:kendra-search-response-question\_answer-question-<N>: la pregunta de una sección de preguntas frecuentes que coincide con la búsqueda.
	- x-amz-lex:kendra-search-response-question\_answer-answer-<N>: la respuesta de una sección de preguntas frecuentes que coincide con la búsqueda.
- Las tres respuestas siguientes requieren que se configure un origen de datos para su índice de Amazon Kendra. Para obtener más información, consulte [Crear un origen de datos.](https://docs.aws.amazon.com/kendra/latest/dg/data-source.html)
	- x-amz-lex:kendra-search-response-document-<N>: un extracto de un documento del índice relacionado con el texto del enunciado.
	- x-amz-lex:kendra-search-response-document-link-<N>: la URL de un documento del índice relacionado con el texto del enunciado.
	- x-amz-lex:kendra-search-response-answer-<N>: un extracto de un documento del índice que responde a la pregunta.

Las respuestas se devuelven en atributos request. Puede haber hasta cinco respuestas para cada atributo, numeradas del 1 al 5. Para obtener más información sobre las respuestas, consulte [Tipos](https://docs.aws.amazon.com/kendra/latest/dg/response-types.html)  [de respuesta](https://docs.aws.amazon.com/kendra/latest/dg/response-types.html) en la Guía para desarrolladores de Amazon Kendra.

La declaración closingResponse debe tener uno o varios grupos de mensajes. Cada grupo contiene uno o varios mensajes. Cada mensaje puede contener una o varias variables de marcador de posición que se reemplazarán con los atributos de solicitud de la respuesta proporcionada por Amazon Kendra. En el grupo de mensajes debe haber al menos un mensaje en el que todas las variables se hayan sustituido por los valores de atributo de solicitud obtenidos de la respuesta en tiempo de ejecución o debe haber un mensaje sin variables de marcador de posición. Los atributos de solicitud se separan con paréntesis dobles («((« »))»). Los siguientes mensajes del grupo coinciden con cualquier respuesta de Amazon Kendra:

- «He encontrado una pregunta frecuente para ti: ((x-amz-lex: kendra-search-response-question \_answer-question-1)), y la respuesta es ((x-amz-lex: \_answer-answer-1))» kendra-searchresponse-question
- «He encontrado un extracto de un documento útil: ((: -1))» x-amz-lex kendra-search-responsedocument
- «Creo que la respuesta a tus preguntas es ((x-amz-lex: kendra-search-response-answer -1))»

Usar una función de Lambda para administrar la solicitud y la respuesta

La intención AMAZON.KendraSearchIntent puede utilizar el enlace de código de diálogo y el enlace de código de cumplimentación para administrar la solicitud enviada a Amazon Kendra y la respuesta. Utilice la función de Lambda del enlace de código de diálogo cuando desee modificar la consulta que envía a Amazon Kendra, y la función de Lambda de enlace de código de cumplimentación cuando desee modificar la respuesta.

#### Crear una consulta con el enlace de código de diálogo

Puede utilizar el enlace de código de diálogo para crear una consulta y enviarla a Amazon Kendra. El uso del enlace de código de diálogo es opcional. Si no especifica ningún enlace de código de diálogo, Amazon Lex V2 creará una consulta a partir del enunciado del usuario y utilizará la queryFilterString que se proporcionó al configurar la intención, si se proporcionó alguna.

Puede utilizar dos campos en la respuesta del enlace de código de diálogo para modificar la solicitud que se envía a Amazon Kendra:

- kendraQueryFilterString: utilice esta cadena para especificar los filtros de atributos para la solicitud de Amazon Kendra. Puede filtrar la consulta utilizando cualquiera de los campos definidos en el índice. Para obtener información sobre la estructura de la cadena de filtro, consulte [Usar atributos de documentos para filtrar consultas](https://docs.aws.amazon.com/kendra/latest/dg/filtering.html#search-filtering) en la Guía para desarrolladores de Amazon Kendra. Si la cadena de filtro especificada no es válida, aparecerá una excepción InvalidLambdaResponseException. La cadena kendraQueryFilterString invalida cualquier otra cadena de consulta especificada en el campo queryFilterString configurado para la intención.
- kendraQueryRequestPayload: utilice esta cadena para especificar una consulta de Amazon Kendra. La consulta puede utilizar cualquiera de las características de Amazon Kendra. Si no especifica una consulta válida, aparecerá una excepción InvalidLambdaResponseException. Para obtener más información, consulte [Consulta](https://docs.aws.amazon.com/kendra/latest/dg/API_Query.html) en la Guía para desarrolladores de Amazon Kendra.

Una vez que haya creado el filtro o la cadena de consulta, envíe la respuesta a Amazon Lex V2 con el campo dialogAction de la respuesta establecido en delegate. Amazon Lex V2 envía la consulta a Amazon Kendra y, a continuación, devuelve la respuesta a la consulta al enlace de código de cumplimentación.

Usar el enlace de código de cumplimentación en la respuesta

Una vez que Amazon Lex V2 envía una consulta a Amazon Kendra, la respuesta se devuelve a la función de Lambda de cumplimentación AMAZON.KendraSearchIntent. El evento de entrada del enlace de código contiene la respuesta completa de Amazon Kendra. Los datos de consulta tienen la misma estructura que los datos devueltos por la operación Query de Amazon Kendra. Para obtener más información, consulte [Sintaxis de la respuesta a la consulta](https://docs.aws.amazon.com/kendra/latest/dg/API_Query.html#API_Query_ResponseSyntax) en la Guía para desarrolladores de Amazon Kendra.

El enlace de código de cumplimentación es opcional. Si no existe o si el enlace de código no devuelve un mensaje en la respuesta, Amazon Lex V2 utilizará la declaración closingResponse con las respuestas.

<span id="page-129-0"></span>Ejemplo: Creación de un bot de preguntas frecuentes sobre un índice de Amazon Kendra

En este ejemplo, se crea un bot de Amazon Lex V2 que utiliza un índice de Amazon Kendra para proporcionar respuestas a las preguntas de los usuarios. El bot de preguntas frecuentes (FAQ) se encarga de administrar el diálogo con el usuario. Este bot utiliza la intención AMAZON.KendraSearchIntent para consultar el índice y presentar la respuesta al usuario. Este es un resumen de cómo creará su bot de preguntas frecuentes utilizando un índice de Amazon Kendra:

- 1. Crear un bot con el que sus clientes puedan interactuar para obtener respuestas.
- 2. Crear una intención personalizada. Como las AMAZON.KendraSearchIntent y AMAZON.FallbackIntent son intenciones de respaldo, su bot necesita al menos otra intención que contenga al menos un enunciado. Esta intención permitirá compilar el bot, pero no se utilizará de ninguna otra manera. Por lo tanto, su bot de preguntas frecuentes contendrá al menos tres intenciones, como se muestra en la siguiente imagen:

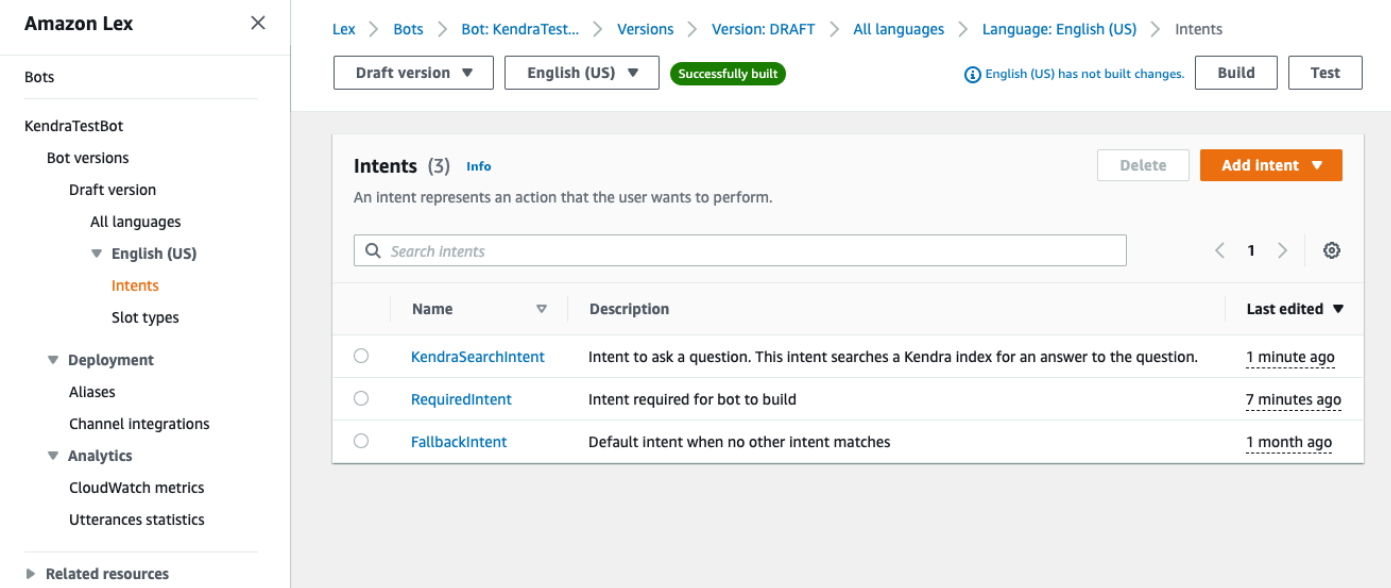

- 3. Agregar la intención AMAZON.KendraSearchIntent al bot y configurarlo para que funcione con el [índice de Amazon Kendra](https://docs.aws.amazon.com/kendra/latest/dg/create-index.html).
- 4. Pruebe el bot realizando una consulta y verificando que los resultados de su índice de Amazon Kendra sean documentos que respondan a la consulta.

#### Requisitos previos

Para poder utilizar este ejemplo, primero debe crear un índice de Amazon Kendra. Para obtener más información, consulte [Introducción a la consola de Amazon Kendra](https://docs.aws.amazon.com/kendra/latest/dg/gs-console.html) en la Guía para desarrolladores de Amazon Kendra. Para este ejemplo, seleccione el conjunto de datos de muestra (documentación de AWS de muestra) como origen de datos.

Para crear un bot de preguntas frecuentes

- 1. Inicie sesión en la consola Amazon Lex AWS Management Console y ábrala en [https://](https://console.aws.amazon.com/lex/) [console.aws.amazon.com/lex/.](https://console.aws.amazon.com/lex/)
- 2. En el panel de navegación, seleccione Bots.
- 3. Seleccione Crear bot.
	- a. Para el Método de creación, seleccione Crear un bot en blanco.
	- b. En la sección Configuración del bot, asígnele un nombre que indique su finalidad, como **KendraTestBot**, y una descripción opcional. El nombre debe ser exclusivo en su cuenta.
	- c. En la sección Permisos de IAM, seleccione Crear un rol con permisos básicos de Amazon Lex. Esto creará un rol de [AWS Identity and Access Management \(IAM\)](https://docs.aws.amazon.com/IAM/latest/UserGuide/introduction.html) con los permisos que Amazon Lex V2 necesita para ejecutar el bot.
	- d. En la sección Ley de Protección de la Privacidad en Línea para Niños (COPPA), seleccione No.
	- e. En las secciones Tiempo de espera de la sesión inactiva y Configuración avanzada, deje la configuración predeterminada y seleccione Siguiente.
	- f. Ahora se encuentra en la sección Añadir idioma al bot. En el menú de Interacción por voz, seleccione Ninguna. Esta es solo una aplicación basada en texto. No cambie la configuración predeterminada del resto de los campos.
	- g. Seleccione Listo. Amazon Lex V2 crea su bot y una intención predeterminada llamada NewIntent, y lo lleva a la página para configurar esta intención.

Para compilar un bot correctamente, debe crear al menos una intención independiente de la AMAZON.FallbackIntent y la AMAZON.KendraSearchIntent. Esta intención es necesaria para compilar el bot de Amazon Lex V2, pero no se usa para la respuesta de preguntas frecuentes. Esta intención debe contener al menos un ejemplo de enunciado y el enunciado no debe aplicarse a ninguna de las preguntas que haga el cliente.

Para crear la intención necesaria:

- 1. En la sección Detalles de la intención, dele un nombre a la intención, como **RequiredIntent**.
- 2. En la sección Ejemplos de enunciados, escriba un enunciado en el cuadro situado junto a Añadir enunciado, como **Required utterance**. A continuación, seleccione Añadir enunciado.
- 3. Seleccione Guardar intención.

Cree la intención para buscar un índice de Amazon Kendra y los mensajes de respuesta que debe devolver.

Para crear un AMAZON. KendraSearchIntent mensaje de intención y respuesta:

- 1. Seleccione Volver a la lista de intenciones en el panel de navegación para volver a la página Intenciones de su bot. Seleccione Añadir intención y seleccione Usar intención integrada en el menú desplegable.
- 2. En el cuadro que aparece, seleccione el menú en Intención integrada. En la barra de búsqueda, escriba **AMAZON.KendraSearchIntent** y selecciónela de la lista.
- 3. Asigne a la entrada un nombre, como **KendraSearchIntent**.
- 4. En el menú desplegable Índice de Amazon Kendra, seleccione el índice donde desee buscar la intención. El índice que creó en la sección de Requisitos previos debería estar disponible.
- 5. Seleccione Agregar.
- 6. En el editor de intenciones, desplácese hacia abajo hasta la sección Cumplimentación, seleccione la flecha derecha para expandir la sección y añada el siguiente mensaje en el cuadro que aparece debajo de En caso de cumplimentación exitoso:

I found a link to a document that could help you: ((x-amz-lex:kendra-searchresponse-document-link-1)).

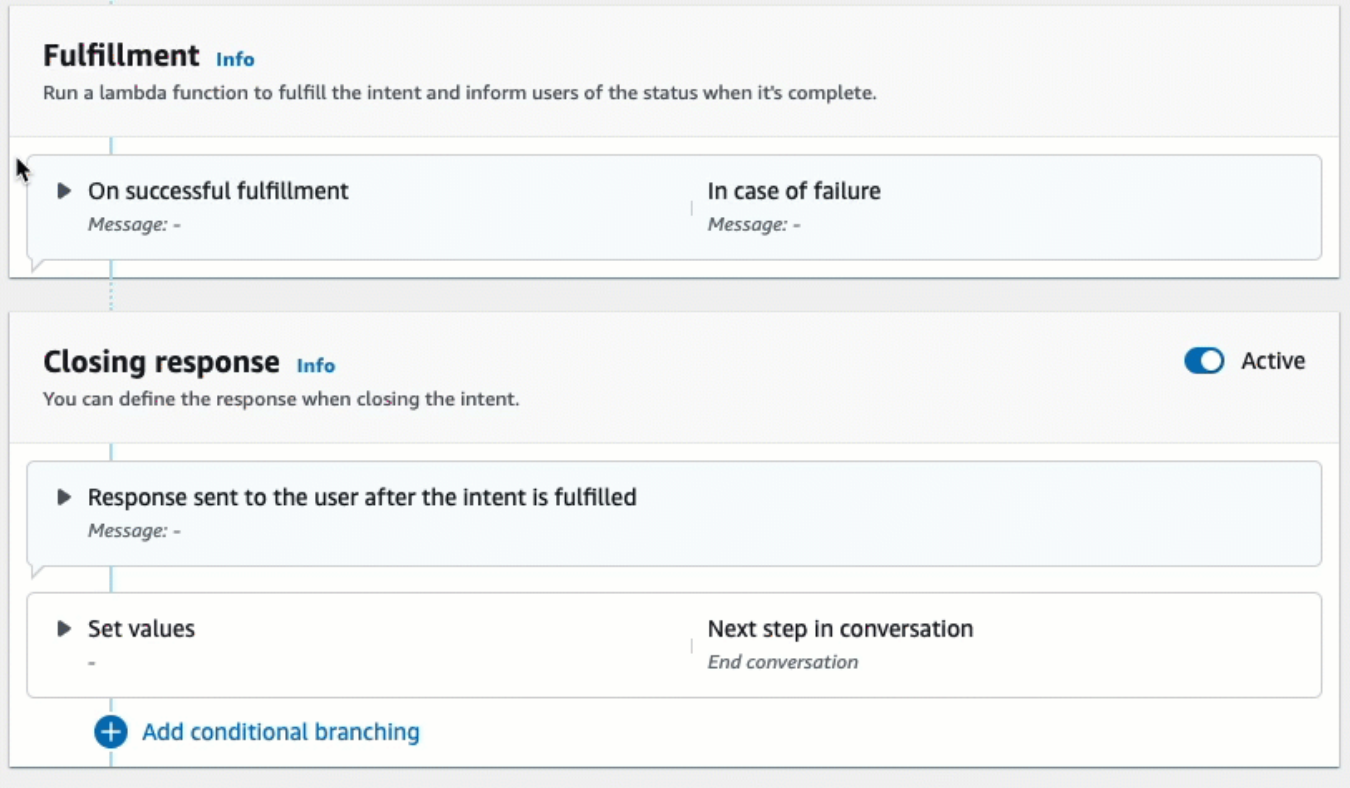

Para obtener más información sobre la respuesta de búsqueda de Amazon Kendra, consulte [Usar la respuesta de búsqueda.](https://docs.aws.amazon.com/lexv2/latest/dg/built-in-intent-kendra-search.html#kendra-search-response)

7. Seleccione Guardar intención y, luego, Compilar para generar el bot. Cuando el bot esté listo, el banner de la parte superior de la pantalla se volverá verde y mostrará un mensaje de confirmación.

Por último, utilice la ventana de prueba de la consola para probar las respuestas del bot.

Para probar el bot de preguntas frecuentes:

- 1. Una vez que el bot se haya creado correctamente, seleccione Probar.
- 2. Introduzca **What is Amazon Kendra?** en la ventana de prueba de la consola. Compruebe que el bot responde con un enlace.
- 3. Para obtener más información sobre la configuraciónAMAZON.KendraSearchIntent, consulte [AMAZON.KendraSearchIntent](https://docs.aws.amazon.com/lexv2/latest/dg/built-in-intent-kendra-search.html)y [KendraConfiguration.](https://docs.aws.amazon.com/lexv2/latest/APIReference/API_KendraConfiguration.html)

## <span id="page-133-0"></span>AMAZON.PauseIntent

Responde a las palabras y frases que permiten al usuario pausar una interacción con un bot para poder volver a ella más adelante. La aplicación o función de Lambda necesita guardar los datos de intención en las variables de sesión, o bien, debe usar la operación [GetSession](https://docs.aws.amazon.com/lexv2/latest/APIReference/API_runtime_GetSession.html) para recuperar los datos de intención cuando reanude la intención actual.

Enunciados comunes:

- Pause
- Pausar eso

## <span id="page-133-1"></span>AMAZON.QnAIntent

#### **a** Note

Para aprovechar las características de la IA generativa debe cumplir los siguientes requisitos previos

- 1. Diríjase a la [consola de Amazon Bedrock](https://console.aws.amazon.com/bedrock) e inscríbase para acceder al modelo Anthropic Claude que desea utilizar (para obtener más información, consulte [Acceso a modelos](https://docs.aws.amazon.com/bedrock/latest/userguide/model-access.html)). Para obtener información sobre el precio de uso de Amazon Bedrock, consulte [Precios de](https://aws.amazon.com/bedrock/pricing/) [Amazon Bedrock.](https://aws.amazon.com/bedrock/pricing/)
- 2. Active las capacidades de IA generativa para la configuración regional de su bot. Para ello, siga los pasos que se indican en [Optimización de la creación y el rendimiento de bots con](#page-316-0)  [IA generativa](#page-316-0).

Responde a las preguntas de los clientes mediante FM de Amazon Bedrock para buscar y resumir respuestas a preguntas frecuentes. Esta intención se activa cuando un enunciado no está clasificado en ninguna de las otras intenciones presentes en el bot. Tenga en cuenta que esta intención no se activará en el caso de enunciados omitidos cuando se obtenga un valor de slot. Una vez reconocida, la AMAZON.QnAIntent utiliza el modelo de Amazon Bedrock especificado para buscar en la base de conocimientos configurada y responder a la pregunta del cliente.

Si la respuesta del FM no es satisfactoria o falla la llamada al FM, Amazon Lex V2 invoca la AMAZON.FallbackIntent.

## **A** Warning

No se puede utilizar la AMAZON.QnAIntent y la AMAZON.KendraSearchIntent en la misma configuración regional del bot.

Están disponibles las siguientes opciones de almacén de conocimientos. Debe haber creado ya el almacén de conocimientos e indexado los documentos que contiene.

- OpenSearch Dominio de servicio: contiene documentos indexados. Para crear un dominio, sigue los pasos que se indican en [Creación y gestión de dominios OpenSearch de Amazon Service.](https://docs.aws.amazon.com/opensearch-service/latest/developerguide/createupdatedomains.html)
- Índice de Amazon Kendra: contiene documentos de preguntas frecuentes indexados. Para crear un índice de Amazon Kendra, siga los pasos que se indican en [Crear un índice.](https://docs.aws.amazon.com/kendra/latest/dg/create-index.html)
- Base de conocimientos de Amazon Bedrock: contiene orígenes de datos indexados. Para configurar una base de conocimientos, siga los pasos que se indican en [Crear una base de](https://docs.aws.amazon.com/bedrock/latest/userguide/knowledge-base.html) [conocimientos.](https://docs.aws.amazon.com/bedrock/latest/userguide/knowledge-base.html)

Si selecciona esta intención, configure los siguientes campos y, a continuación, seleccione Agregar para agregar la intención.

- Modelo de Bedrock: elija el proveedor y el modelo fundacional que desea utilizar para esta intención. Actualmente, se admiten Anthropic Claude V2 y Anthropic Claude Instant.
- Almacén de conocimientos: elija el origen desde el que desea que el modelo extraiga información para responder a las preguntas de los clientes. Estos son los estados disponibles:
	- OpenSearch— Configure los siguientes campos.
		- Punto de conexión del dominio: proporciona el punto de conexión del dominio que creó para el dominio o que le proporcionaron después de crear el dominio.
		- Nombre del índice: proporcione el índice para realizar búsquedas. Para obtener más información, consulta [Indexación de datos en Amazon OpenSearch Service.](https://docs.aws.amazon.com/opensearch-service/latest/developerguide/indexing.html)
		- Elija cómo desea devolver la respuesta al cliente.
			- Respuesta exacta: cuando esta opción está habilitada, el valor del campo Respuesta se usa tal como está para la respuesta del bot. El modelo fundacional configurado de Amazon Bedrock se utiliza para seleccionar el contenido exacto de la respuesta tal como está, sin síntesis ni resumen del contenido. Especifique el nombre de los campos de pregunta y respuesta que se configuraron en la OpenSearch base de datos.
- Incluir campos: devuelve una respuesta generada por el modelo mediante los campos que especifique. Especifique el nombre de un máximo de cinco campos que se configuraron en la OpenSearch base de datos. Utilice punto y coma (;) para separar campos.
- Amazon Kendra: configure los siguientes campos.
	- Índice de Amazon Kendra: seleccione el índice de Amazon Kendra que desea que busque su bot.
	- Filtro de Amazon Kendra: para crear un filtro, selecciona esta casilla. Para obtener más información sobre el formato JSON del filtro de búsqueda de Amazon Kendra, consulte [Usar](https://docs.aws.amazon.com/kendra/latest/dg/filtering.html#search-filtering) [atributos de documentos para filtrar los resultados de búsqueda.](https://docs.aws.amazon.com/kendra/latest/dg/filtering.html#search-filtering)
	- Respuesta exacta: para permitir que el bot devuelva la respuesta exacta de Amazon Kendra, seleccione esta casilla. De lo contrario, el modelo de Amazon Bedrock que seleccione generará una respuesta en función de los resultados.

**a** Note

Para utilizar esta característica, debe agregar primero preguntas frecuentes al índice siguiendo los pasos que se indican en [Adición de preguntas frecuentes a un índice](https://docs.aws.amazon.com/kendra/latest/dg/in-creating-faq.html).

• Base de conocimientos de Amazon Bedrock: si elige esta opción, especifique el ID de la base de conocimientos. Para encontrar el ID, consulte la página de detalles de la base de conocimientos de la consola o envíe una [GetKnowledgeBase](https://docs.aws.amazon.com/bedrock/latest/APIReference/API_agent_GetKnowledgeBase.html)solicitud.

Las respuestas de la QnAIntent se almacenarán en los atributos de la solicitud, como se muestra a continuación:

- x-amz-lex:qnA-search-response: la respuesta de la QnAIntent a la pregunta o al enunciado.
- x-amz-lex:qnA-search-response-source: señala el documento o la lista de documentos utilizados para generar la respuesta.

## <span id="page-135-0"></span>AMAZON.RepeatIntent

Responde a palabras y frases que permiten al usuario repetir el mensaje anterior. La aplicación debe usar una función de Lambda para guardar la información de intención anterior en las variables de sesión, o bien, debe usar la operación [GetSession](https://docs.aws.amazon.com/lexv2/latest/APIReference/API_runtime_GetSession.html) para obtener la información de intención anterior.

#### Enunciados comunes:

- repetir
- dilo otra vez
- repite

### <span id="page-136-0"></span>AMAZON.ResumeIntent

Responde a palabras y frases que permiten al usuario reanudar un intento previamente pausado. La aplicación o función de Lambda debe gestionar la información necesaria para reanudar la intención anterior.

Enunciados comunes:

- resumir
- continuar
- seguir adelante

## <span id="page-136-1"></span>AMAZON.StartOverIntent

Responde a palabras y frases que permiten al usuario dejar de procesar la intención actual y volver a empezar desde el principio. Puede utilizar la función de Lambda o la operación PutSession para volver a obtener el valor del primer slot.

Enunciados comunes:

- empezar de nuevo
- reiniciar
- empezar de nuevo

## <span id="page-136-2"></span>AMAZON.StopIntent

Responde a las palabras y frases que indican que el usuario quiere dejar de procesar la intención actual y finalizar la interacción con un bot. La aplicación o función de Lambda debe borrar todos los atributos y valores de tipo de slot existentes y, a continuación, finalizar la interacción.

Enunciados comunes:

• parar

- apagar
- calla

# Agregar tipos de slot

Los tipos de slot definen los valores que los usuarios pueden proporcionar para las variables de intención. Defina los tipos de slot para cada idioma de modo que los valores sean específicos de ese idioma. Por ejemplo, para un tipo de slot que muestre colores de pintura, puede incluir el valor «red» en inglés, «rouge» en francés y «rojo» en español.

En este tema se describe cómo crear tipos de slot personalizados que proporcionen valores para los slots de su intención. También puede usar tipos de slots integrados para los valores estándar. Por ejemplo, puede utilizar el tipo de slot integrado AMAZON.Country para obtener una lista de países del mundo.

#### Crear tipos de slot

- 1. Inicie sesión en la AWS Management Console y abra la consola de Amazon Lex en [https://](https://console.aws.amazon.com/lex/) [console.aws.amazon.com/lex/.](https://console.aws.amazon.com/lex/)
- 2. En la lista de bots, seleccione el bot al que desee añadir el idioma, seleccione Estructura de conversación y, por último, Todos los idiomas.
- 3. Seleccione el idioma al que quiere añadir el tipo de slot y, a continuación, seleccione Tipos de slot.
- 4. Seleccione Añadir tipo de slot, dele un nombre a su tipo de slot y, a continuación, seleccione Agregar.
- 5. En el editor de tipos de slot, añada los detalles del tipo de slot.
	- Resolución de valores de slots: determina cómo se resuelven los valores de los slots. Si elige Expandir valores, Amazon Lex V2 utiliza los valores como valores representativos para el entrenamiento. Si utiliza Restringir a los valores de slots, los valores permitidos para el slot se limitan a los que usted proporcione.
	- Valores del tipo de slot: los valores para el slot. Si seleccionó Restringir a los valores de slots, puede añadir sinónimos para el valor. Por ejemplo, para el valor «fútbol» puede añadir el sinónimo «balompié». Si el usuario escribe «balompié» en una conversación con su bot, el valor real del slot es «fútbol».
- Usar los valores de slot como vocabulario personalizado: active esta opción para ayudar a mejorar el reconocimiento de los valores de los slots y los sinónimos en las conversaciones de audio. No habilite esta opción cuando los valores de los slots sean términos comunes, como «sí», «no», «uno», «dos», «tres», etc.
- 6. Seleccione Guardar tipo de slot.

Amazon Lex V2 ofrece los siguientes tipos de slot:

#### Temas

- [Tipos de slot integrados](#page-138-0)
- [Tipo de ranura personalizado](#page-153-0)
- [Tipo de slot gramatical](#page-156-0)
- [Tipos de slot compuestos](#page-304-0)

# <span id="page-138-0"></span>Tipos de slot integrados

Amazon Lex admite tipos de slot integrados que definen cómo se reconocen y gestionan los datos del slot. Puede crear slots de estos tipos en sus intenciones. Esto elimina la necesidad de crear valores de enumeración para datos de slot de uso común como la fecha, la hora y la ubicación. Los tipos de slot integrados no tienen versiones.

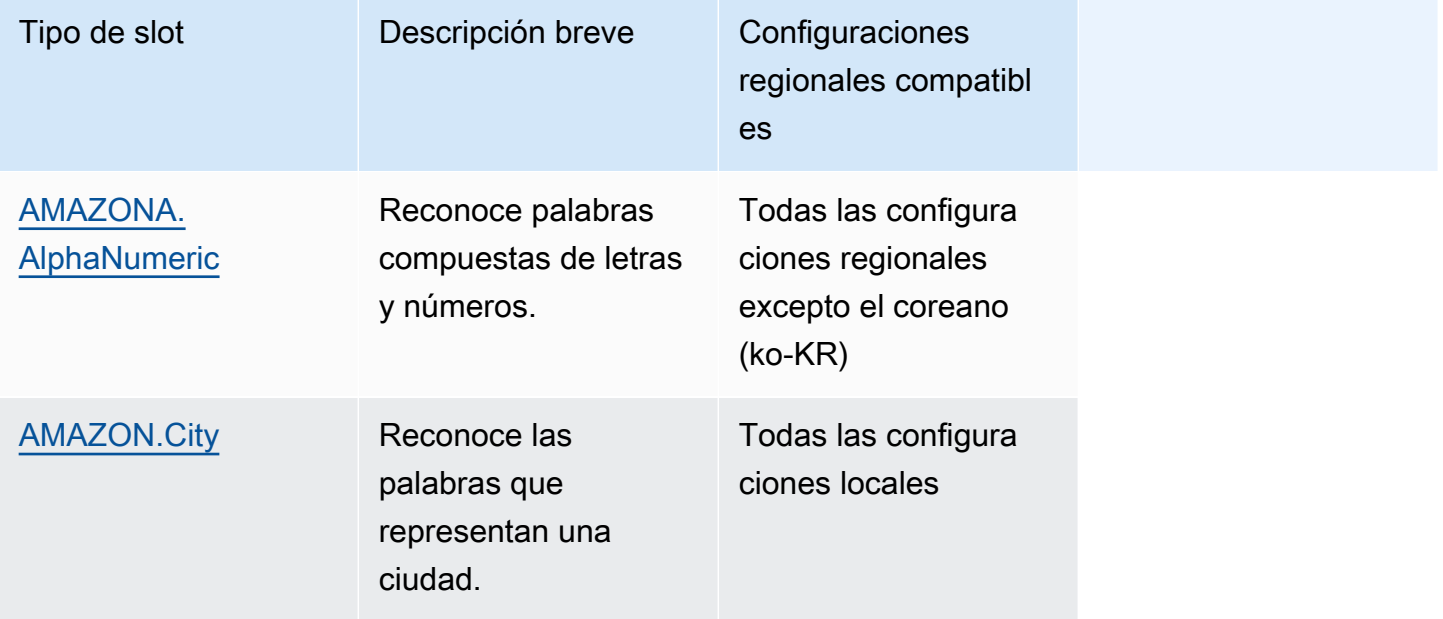

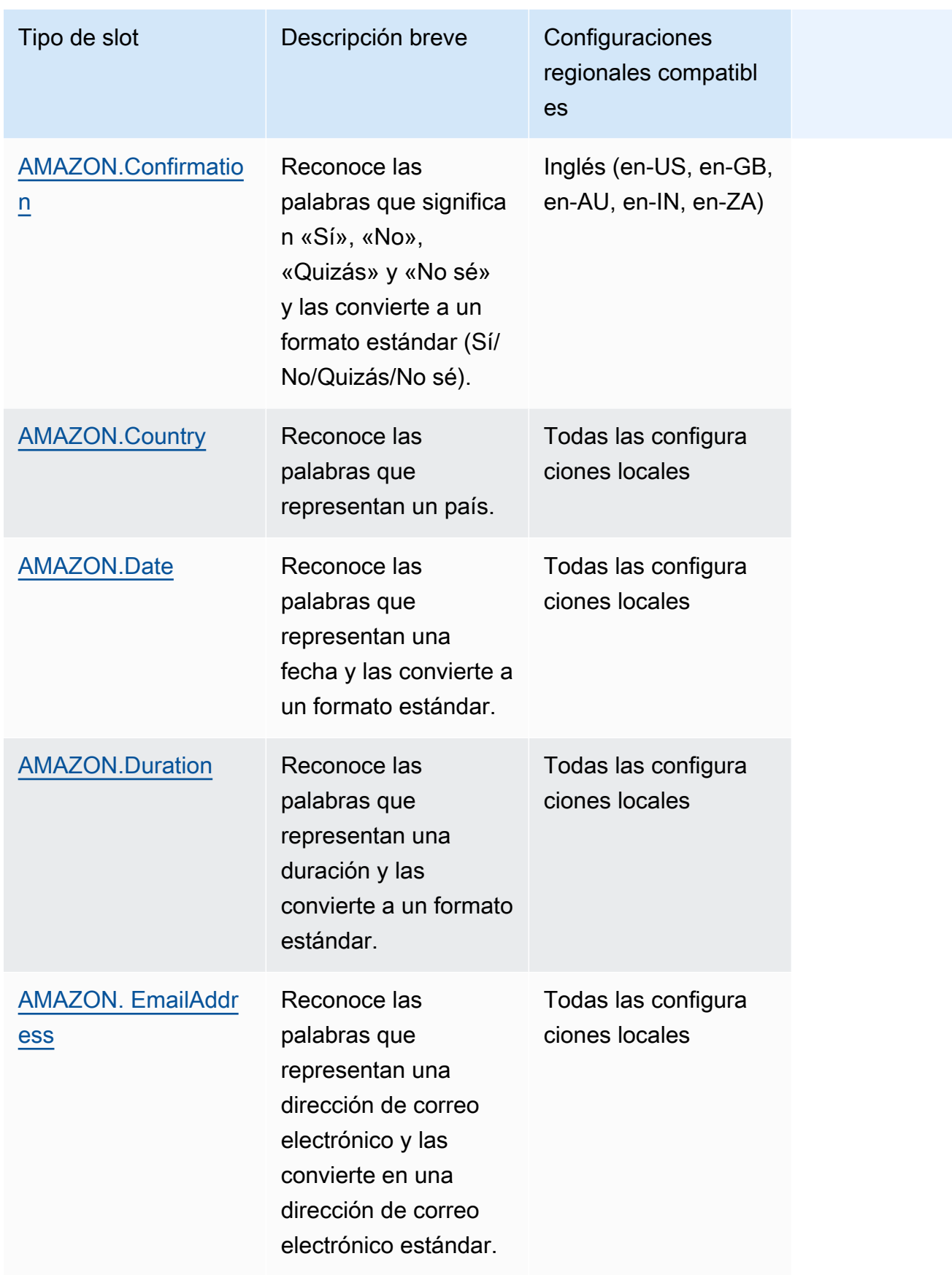

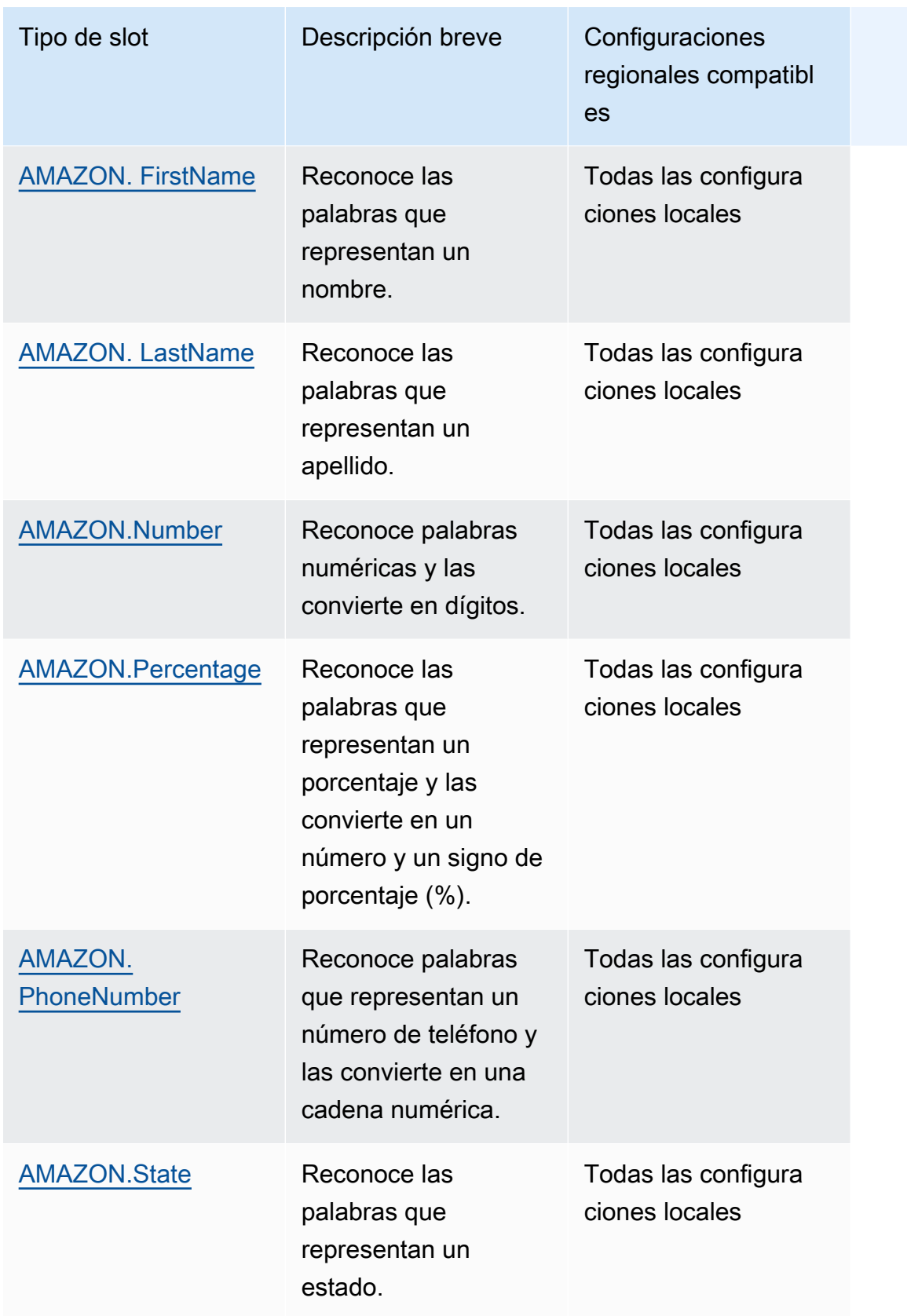

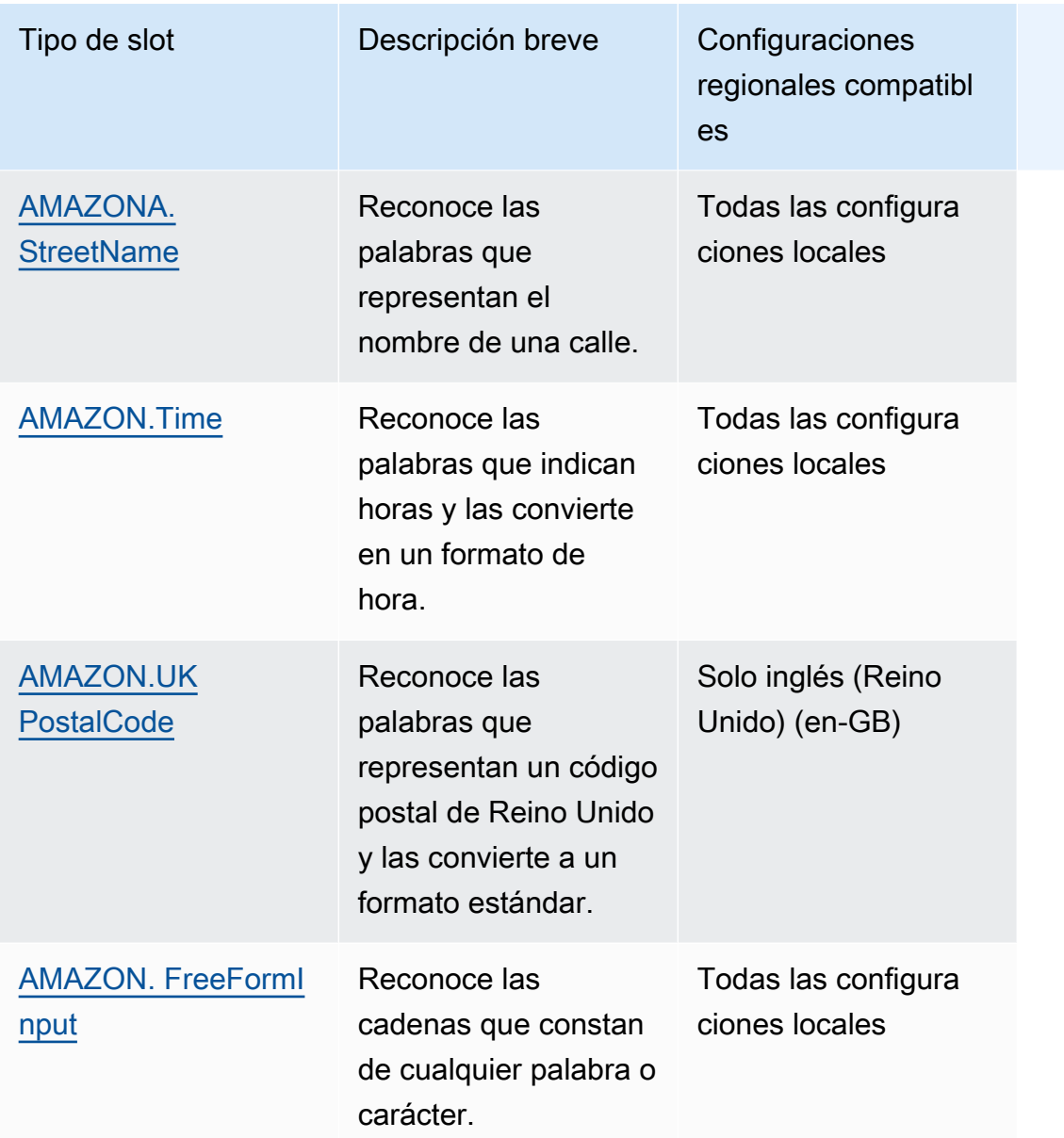

## <span id="page-141-0"></span>AMAZONA. AlphaNumeric

Reconoce cadenas compuestas de letras y números, como **APQ123**.

Este tipo de slot no está disponible en la configuración regional coreana (ko-KR).

Puede usar el tipo de slot AMAZON.AlphaNumeric para las cadenas que contienen:

- Caracteres alfabéticos, como **ABC**
- Caracteres numéricos, como **123**
- Una combinación de caracteres alfanuméricos, como **ABC123**

El tipo de slot AMAZON.AlphaNumeric admite entradas mediante estilos de ortografía. Puede utilizar los spell-by-word estilos spell-by-letter y para ayudar a sus clientes a introducir letras. Para obtener más información, consulte [Capturar valores de slot con deletreo](#page-455-0).

Puede añadir una expresión regular al tipo de slot AMAZON.AlphaNumeric para validar los valores introducidos para el slot. Por ejemplo, puede utilizar una expresión regular para validar:

- Códigos postales de Canadá
- Números de permiso de conducción
- Números de identificación de vehículo

Use una expresión regular estándar. Amazon Lex V2 admite los siguientes caracteres en la expresión regular:

- A-Z, a-z
- 0-9

Amazon Lex V2 también admite caracteres Unicode en las expresiones regulares. El formato es \u*Unicode*. Utilice cuatro dígitos para representar caracteres Unicode. Por ejemplo, [\u0041- \u005A] equivale a [A-Z].

No se admiten los siguientes operadores de expresiones regulares:

- Repetidores infinitos:  $*$ , + o  $\{x_i\}$  sin límite superior.
- Comodín (.)

La longitud máxima de la expresión regular es de 300 caracteres. La longitud máxima de una cadena almacenada en un tipo de slot AMAZON.AlphaNumeric que utiliza una expresión regular es de 30 caracteres.

A continuación se muestran algunos ejemplos de expresiones regulares.

- Cadenas alfanuméricas, como **APQ123** o **APQ1**: [A-Z]{3}[0-9]{1,3} o una cadena más restringida [A-DP-T]{3} [1-5]{1,3}
- Formato internacional de correo urgente del servicio postal de Estados Unidos, como **CP123456789US**: CP[0-9]{9}US
- Números de ruta bancaria, como **123456789**: [0-9]{9}

Para establecer la expresión regular de un tipo de slot, utilice la consola o la operación [CreateSlotType](https://docs.aws.amazon.com/lexv2/latest/APIReference/API_CreateSlotType.html). La expresión regular se valida al guardar el tipo de slot. Si la expresión no es válida, Amazon Lex V2 devuelve un mensaje de error.

Cuando se utiliza una expresión regular en un tipo de slot, Amazon Lex V2 comprueba la entrada en slots de ese tipo con la expresión regular. Si la entrada coincide con la expresión, el valor se acepta para el slot. Si la entrada no coincide, Amazon Lex V2 solicita al usuario que repita la entrada.

## <span id="page-143-0"></span>AMAZON.City

Proporciona una lista de ciudades locales y mundiales. El tipo de slot reconoce las variaciones más comunes de los nombres de las ciudades. Amazon Lex V2 no pasa de ser una variante a un nombre oficial.

Ejemplos:

- Nueva York
- Reikiavik
- Tokio
- Versalles

## <span id="page-143-1"></span>AMAZON.Confirmation

Este tipo de slot reconoce las frases y palabras introducidas que corresponden a frases y palabras «Sí», «No», «Quizás» y «No sé» para Amazon Lex V2 y las convierte en uno de los cuatro valores. Se puede usar para capturar la confirmación o el reconocimiento del usuario. En función del valor final resuelto, puede crear las condiciones para diseñar múltiples rutas de conversación.

Por ejemplo:

si {confirmation} = «Sí», cumple con la intención

de lo contrario, busca otro slot

Ejemplos:

- Sí: Sí, vale, claro, lo tengo, estoy de acuerdo...
- No: No, negativo, para nada, olvídalo, me niego, de ninguna manera...
- Quizás: es posible, quizás, a veces, podría ser, podría ser cierto...
• No lo sé: no sé, desconocido, ni idea, no estoy seguro de ello, quién sabe...

A partir del 17 de agosto de 2023, si existe un tipo de slot personalizado denominado «Confirmación», deberá cambiarse el nombre para evitar conflictos con el slot integrado Confirmación. En el panel de navegación izquierdo de la consola de Lex, vaya al tipo de slot (para un tipo de slot personalizado existente denominado Confirmación) y actualice el nombre del tipo de slot. El nombre del nuevo tipo de slot no debe ser «Confirmación», que es una palabra clave reservada para el tipo de slot de confirmación integrado.

# AMAZON.Country

Los nombres de los países de todo el mundo. Ejemplos:

- Australia
- Alemania
- Japón
- Estados Unidos
- Uruguay

# AMAZON.Date

Convierte las palabras que representan fechas en un formato de fecha.

La fecha se proporciona según su intención en el formato de fecha ISO-8601. La fecha en que su intención aparece en el slot puede variar según la frase específica pronunciada por el usuario.

- Los enunciados que se refieren a una fecha específica, como «hoy», «ahora» o «veinticinco de noviembre», se convierten en una fecha completa: 2020-11-25. De forma predeterminada, son fechas iguales o posteriores a la fecha actual.
- Los enunciados que se refieren a una semana futura, como «la semana que viene», se convierten en la fecha del último día de la semana actual. En el formato ISO-8601, la semana comienza el lunes y termina el domingo. Por ejemplo, si hoy es 25 de noviembre de 2020, «la semana que viene» se convierte en 2020-11-29. Las fechas que se asignan a la semana actual o anterior se convierten en el primer día de la semana. Por ejemplo, si hoy es 25 de noviembre de 2020, «la semana que viene» se convierte en 2020-11-16.
- Los enunciados que se asignan a un mes futuro, pero no a un día específico, como «el mes que viene», se convierten en el último día del mes. Por ejemplo, si hoy es 25 de noviembre de 2020,

«el mes que viene» se convierte en 2020-12-31. Las fechas que se asignan al mes actual o anterior se convierten en el primer día del mes. Por ejemplo, si hoy es 25 de noviembre de 2020, «este mes» se convierte en 2020-11-01.

• Los enunciados que se asignan a un año futuro, pero no a un día o mes específico, como «el año que viene», se convierten en el último día del año. Por ejemplo, si hoy es 25 de noviembre de 2020, «el año que viene» se convierte en 2021-12-31. Las fechas que se asignan al año actual o anterior se convierten en el primer día del año. Por ejemplo, si hoy es 25 de noviembre de 2020, «el año pasado» se convierte en 2019-01-01.

# AMAZON.Duration

Convierte las palabras que indican duraciones en una duración numérica.

La duración se resuelve en un formato basado en el formato de [duración ISO-8601](https://en.wikipedia.org/wiki/ISO_8601#Durations), PnYnMnWnDTnHnMnS. P indica que se trata de una duración, n es un valor numérico y la letra mayúscula que sigue a n es el elemento de fecha u hora específico. Por ejemplo, P3D significa 3 días. T se utiliza para indicar que los valores restantes representan elementos de tiempo y no de fecha.

## Ejemplos:

- «diez minutos»: PT10M
- «cinco horas»: PT5H
- «tres días»: P3D
- «cuarenta y cinco segundos»: PT45S
- «ocho semanas»: P8W
- «siete años»: P7Y
- «cinco horas y diez minutos»: PT5H10M
- «dos años, tres horas y diez minutos»: P2YT3H10M

# AMAZON. EmailAddress

Reconoce palabras que representan una dirección de correo electrónico especificada como nombredeusuario@dominio. Las direcciones pueden incluir los siguientes caracteres especiales en un nombre de usuario: guion bajo (\_), guion (-), punto (.) y signo más (+).

El tipo de slot AMAZON.EmailAddress admite entradas mediante estilos de ortografía. Puede utilizar los spell-by-word estilos spell-by-letter y para ayudar a sus clientes a introducir las direcciones de correo electrónico. Para obtener más información, consulte [Capturar valores de slot con deletreo.](#page-455-0)

# AMAZON. FirstName

Nombres de uso común. Este tipo de slot reconoce nombres formales, apodos informales y nombres que constan de más de una palabra. El nombre que se envía a su intención es el valor enviado por el usuario. Amazon Lex V2 no pasa del apodo al nombre formal.

Para los nombres que suenan igual pero que se escriben de forma diferente, Amazon Lex V2 envía su intención a una única forma común.

El tipo de slot AMAZON.FirstName admite entradas mediante estilos de ortografía. Puede utilizar los spell-by-word estilos spell-by-letter y para ayudar a sus clientes a introducir nombres. Para obtener más información, consulte [Capturar valores de slot con deletreo](#page-455-0).

Ejemplos:

- Emily
- John
- Sofia
- Anil Kumar

AMAZON. FirstName también devuelve una lista de nombres estrechamente relacionados en función del valor original. Puede utilizar la lista de valores resueltos para recuperarse de errores tipográficos, confirmar el nombre con el usuario o buscar nombres válidos en la base de datos de su directorio de usuarios.

Por ejemplo, la entrada «John» puede provocar que se devuelvan otros nombres relacionados, como «John J» y «John-Paul».

A continuación se muestra el formato de respuesta del tipo de slot integrado AMAZON.FirstName:

```
"value": { 
     "originalValue": "John", 
     "interpretedValue": "John", 
     "resolvedValues": [ 
          "John",
```

```
 "John J.", 
           "John-Paul" 
      ]
}
```
# AMAZON. LastName

Apellidos de uso común. Para los apellidos que suenan igual pero que se escriben de forma diferente, Amazon Lex V2 envía su intención a una única forma común.

El tipo de slot AMAZON.LastName admite entradas mediante estilos de ortografía. Puede utilizar los spell-by-word estilos spell-by-letter y para ayudar a sus clientes a introducir nombres. Para obtener más información, consulte [Capturar valores de slot con deletreo](#page-455-0).

Ejemplos:

- Brosky
- Dasher
- Evers
- Parres
- Welt

AMAZON. LastName también devuelve una lista de nombres estrechamente relacionados en función del valor original. Puede utilizar la lista de valores resueltos para recuperarse de errores tipográficos, confirmar el nombre con el usuario o buscar nombres válidos en la base de datos de su directorio de usuarios.

Por ejemplo, la entrada «Smith» puede provocar que se devuelvan otros nombres relacionados, como «Smyth» y «Smithe».

A continuación se muestra el formato de respuesta del tipo de slot integrado AMAZON.LastName:

```
"value": { 
     "originalValue": "Smith", 
     "interpretedValue": "Smith", 
     "resolvedValues": [ 
          "Smith", 
          "Smyth", 
          "Smithe"
```
 $\mathbf{I}$ 

}

# AMAZON.Number

Convierte palabras o números que expresan un número en dígitos, incluidos los decimales. En la siguiente tabla se muestra cómo el tipo de slot AMAZON.Number captura palabras numéricas.

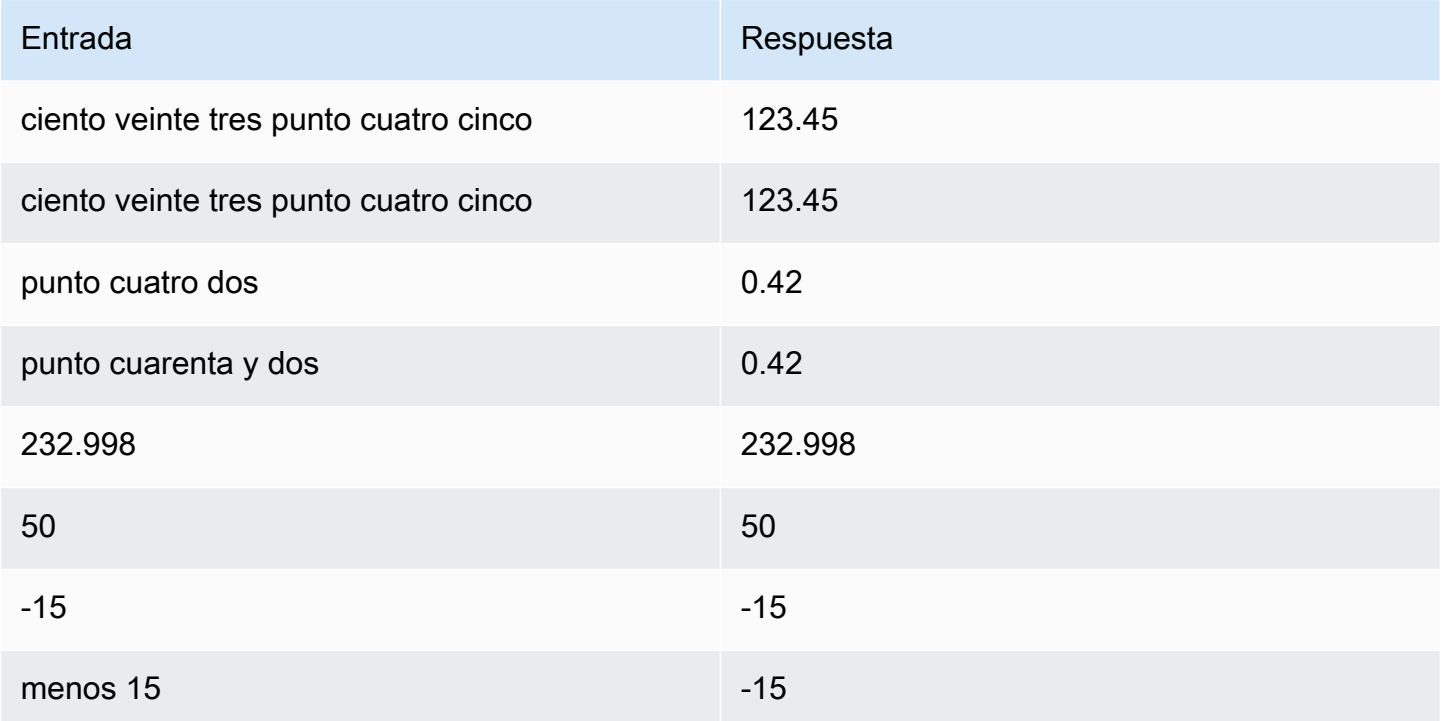

# AMAZON.Percentage

Convierte palabras y símbolos que representan un porcentaje en un valor numérico con un signo de porcentaje (%).

Si el usuario introduce un número sin un signo de porcentaje ni la palabra «porcentaje», el valor del slot se establece en el número. En la siguiente tabla se muestra cómo el tipo de slot AMAZON.Percentage captura porcentajes.

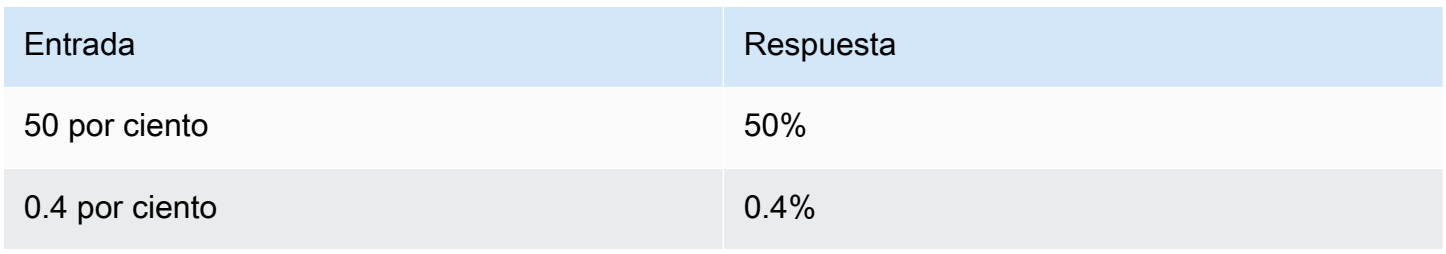

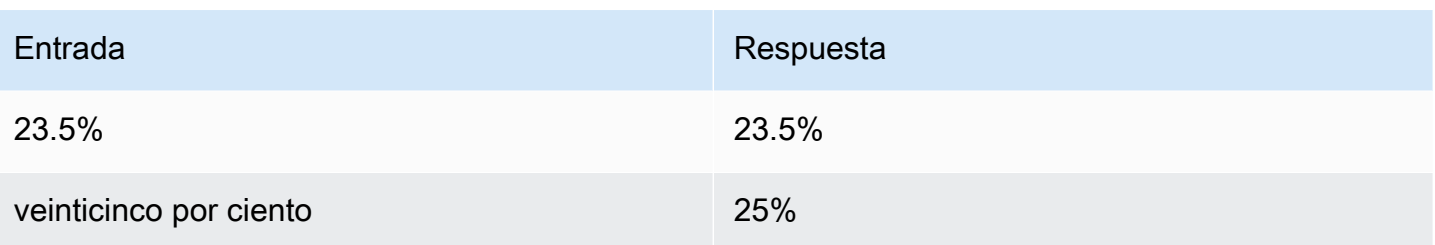

# AMAZON. PhoneNumber

Convierte los números o palabras que representan un número de teléfono en un formato de cadena sin puntuación del modo siguiente.

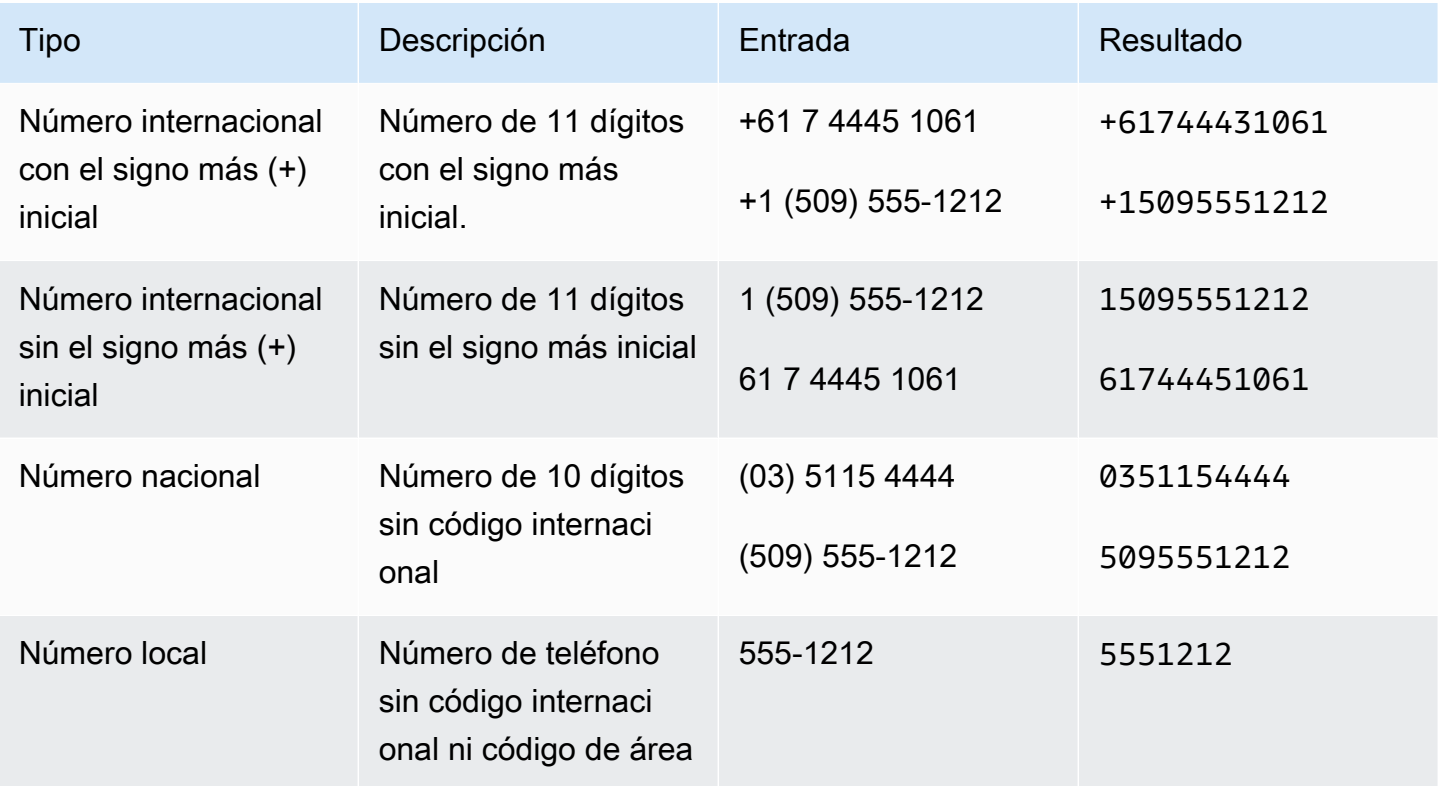

# AMAZON.State

Los nombres de las regiones geográficas y políticas de los países.

Ejemplos:

- Baviera
- Prefectura de Fukushima
- Noroeste del Pacífico
- Queensland
- Gales

# AMAZONA. StreetName

Los nombres de las calles en una dirección postal típica. Esto incluye solo el nombre de la calle, no el número de la casa.

Ejemplos:

- Avenida Canberra
- Front Street
- Market Road

# AMAZON.Time

Convierte palabras que representan tiempos en valores temporales. AMAZON.Time puede resolver tiempos exactos, valores ambiguos e intervalos de tiempo. El valor del slot se puede resolver en los siguientes intervalos de tiempo:

- a. m.
- p. m.
- MO (mañana)
- AF (tarde)
- EV (tarde)
- NI (noche)

Cuando un usuario introduce una hora ambigua, Amazon Lex V2; utiliza el atributo slots de un evento Lambda; para pasar resoluciones de horas ambiguas a la función de Lambda. Por ejemplo, si el bot solicita al usuario una hora de entrega, el usuario puede responder diciendo «10 en punto». Esta hora es ambigua. Pueden ser las 10:00 de la mañana o las 10:00 de la noche. En este caso, el valor del campo interpretedValue es null y el campo resolvedValues contiene las dos posibles resoluciones de la hora. Amazon Lex V2 introduce lo siguiente en la función de Lambda:

"slots": {

```
 "deliveryTime": { 
     "value": { 
          "originalValue": "10 o'clock", 
          "interpretedValue": null, 
          "resolvedValues": [ 
               "10:00", "22:00" 
          ] 
     }
}
```
Cuando el usuario responde con una hora inequívoca, Amazon Lex V2 envía la hora a la función de Lambda en el campo interpretedValue del atributo slots del evento de Lambda. Por ejemplo, si el usuario responde a la petición de una hora de entrega con «10:00 a. m.», Amazon Lex V2 introduce lo siguiente en la función de Lambda:

```
"slots": { 
     "deliveryTime": { 
          "value": { 
          "originalValue": "10 AM", 
          "interpretedValue": 10:00, 
          "resolvedValues": [ 
               "10:00" 
          ] 
     }
}
```
Cuando el usuario responde a la petición de una hora de entrega con «por la mañana», Amazon Lex V2 introduce lo siguiente en la función de Lambda:

```
"slots": { 
      "deliveryTime": { 
      "value": { 
          "originalValue": "morning", 
          "interpretedValue": "MO", 
          "resolvedValues": [ 
               "MO" 
          ] 
     }
}
```
Para obtener más información acerca de los datos enviados de Amazon Lex V2 a una función de Lambda, consulte [Interpretar el formato del evento de entrada](#page-391-0).

# AMAZON.UK PostalCode

Convierte las palabras que representan un código postal del Reino Unido a un formato estándar para los códigos postales del Reino Unido. El tipo de slot AMAZON.UKPostalCode valida y resuelve el código postal en un conjunto de formatos estandarizados, pero no comprueba que el código postal sea válido. La solicitud debe validar el código postal.

El tipo de slot AMAZON.UKPostalCode solo está disponible en la configuración regional inglesa (UK) (en-GB).

El tipo de slot AMAZON.UKPostalCode admite entradas mediante estilos de ortografía. Puedes usar los spell-by-word estilos spell-by-letter y para ayudar a tus clientes a introducir las letras. Para obtener más información, consulte [Capturar valores de slot con deletreo](#page-455-0).

El tipo de ranura solo reconoce los formatos de códigos postales válidos que se enumeran a continuación y que se utilizan en el Reino Unido. Los formatos válidos son («A» representa una letra y «9" representa un dígito):

- AA9A 9AA
- A9A 9AA
- A9 9AA
- A99 9AA
- AA9 9AA
- AA99 9AA

Para la entrada de texto, el usuario puede introducir cualquier combinación de letras mayúsculas y minúsculas. El usuario puede usar u omitir el espacio en el código postal. El valor resuelto siempre incluirá el espacio en la ubicación adecuada para el código postal.

Para la entrada hablada, el usuario puede pronunciar los caracteres individuales o utilizar pronunciaciones de dos letras, como «doble A» o «doble 9». También pueden usar pronunciaciones de dos dígitos, como «noventa y nueve» para «99».

## **a** Note

No se reconocen todos los códigos postales del Reino Unido. Solo se admiten los formatos enumerados anteriormente.

# AMAZON. FreeFormInput

AMAZON.FreeFormInput se puede utilizar para capturar las entradas de forma libre del usuario final. Reconoce las cadenas que constan de cualquier palabra o carácter. El valor resuelto es todo el enunciado de entrada.

Ejemplo:

Bot: envíanos tus comentarios sobre tu experiencia de llamada.

Usuario: He obtenido las respuestas a todas mis preguntas y he podido completar la transacción.

Nota:

- AMAZON.FreeFormInput se puede utilizar para capturar las entradas de forma libre del usuario final.
- AMAZON.FreeFormInput no se puede usar en ejemplos de enunciados de intención.
- AMAZON.FreeFormInput no puede tener ejemplos de enunciados de slot.
- AMAZON.FreeFormInput solo se reconoce cuando se obtiene.
- AMAZON.FreeFormInput no admite esperar y continuar.
- AMAZON.FreeFormInput actualmente no es compatible con el canal de chat de Amazon Connect.
- Cuando se active un slot AMAZON.FreeFormInput, FallbackIntent no se activará.
- Cuando se active un slot AMAZON.FreeFormInput, no habrá ningún cambio intencional.

# Tipo de ranura personalizado

Para cada intención, puede especificar los parámetros que indican la información que necesita para satisfacer la solicitud del usuario. Estos parámetros, o slots, tienen un tipo. Un tipo de slot es una lista de valores que Amazon Lex V2 utiliza para enseñar al modelo de machine learning a reconocer los valores de un slot. Por ejemplo, puede definir un tipo de slot llamado Genres con valores como «comedia», «aventura», «documental», etc. Puede definir sinónimos para un valor de tipo de slot. Por ejemplo, puede definir los sinónimos «divertida» y «humorística» para el valor «comedia».

 $\sim$   $\sim$ 

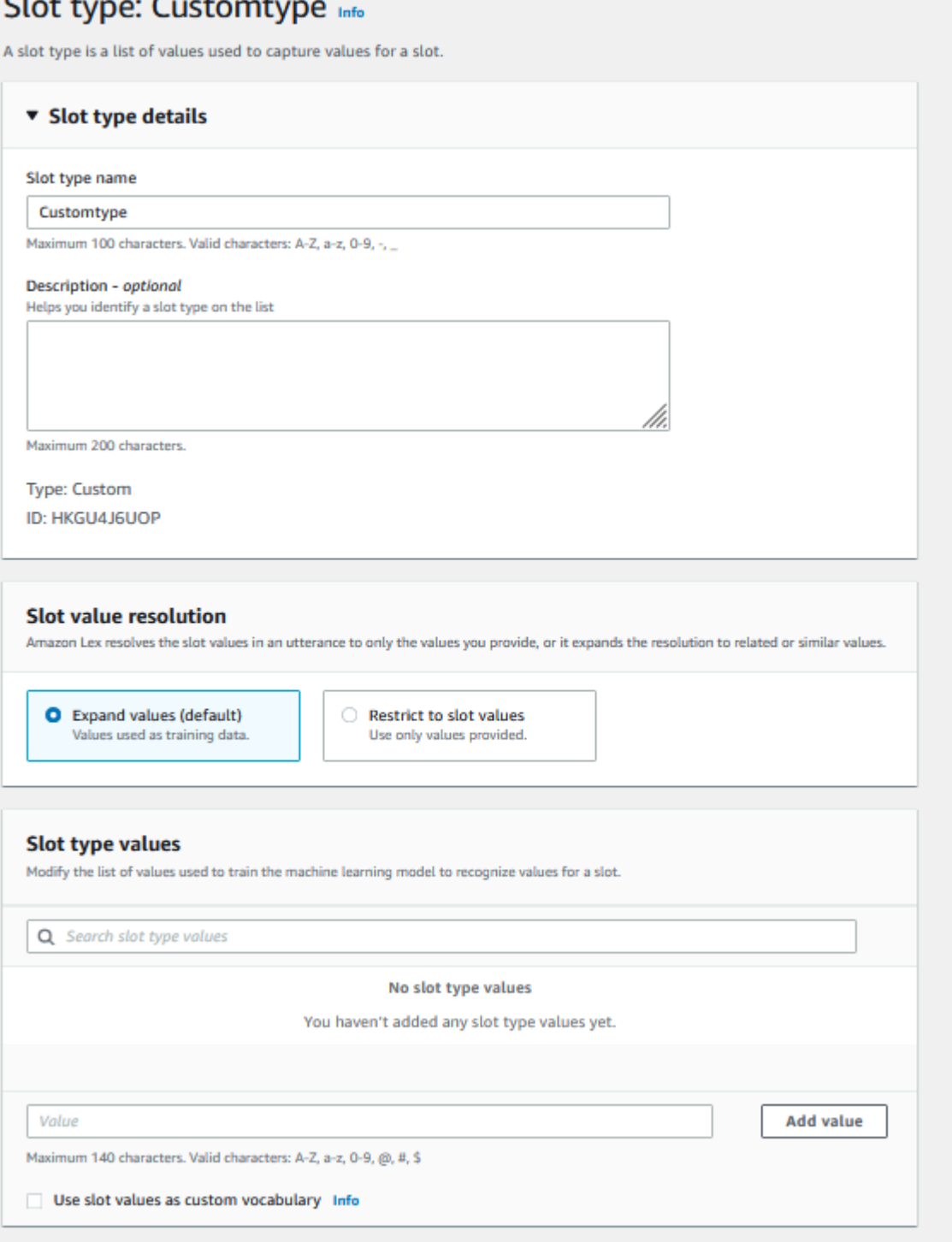

Puede configurar el tipo de slot para ampliar los valores de slot. Los valores del slot se utilizarán como datos de capacitación y el modelo resolverá el slot en el valor que proporciona el usuario si es similar a los valores del slot y los sinónimos de estos. Este es el comportamiento predeterminado. Amazon Lex V2 mantiene una lista de posibles resoluciones para un slot. Cada entrada de la lista

ofrece un valor de resolución que Amazon Lex V2 reconoce como posibilidad adicional para el slot. Un valor resuelto es la mejor forma de que coincida con el valor de slot. La lista contiene hasta cinco valores.

De manera alternativa ,puede configurar el tipo de slot para restringir la resolución a los valores del slot. En este caso, el modelo convertirá un valor de slot introducido por el usuario en un valor de slot existente solo si es el mismo que ese valor de slot o si es un sinónimo. Por ejemplo, si el usuario introduce «divertido», se resolverá en el slot «comedia».

Cuando el valor especificado por el usuario es un sinónimo, el modelo devuelve ese valor de tipo de slot como la primera entrada de la lista de valores de resolvedValues. Por ejemplo, si el usuario escribe «gracioso», el modelo rellena el campo originalValue con el valor «gracioso» y la primera entrada del campo resolvedValues con «comedia». Puede configurar valueSelectionStrategy al crear o actualizar un tipo de slot con la operación [CreateSlotType](https://docs.aws.amazon.com/lexv2/latest/APIReference/API_CreateSlotType.html), de manera que el valor de slot se rellene con el primer valor de la lista de resolución.

Los tipos de slot personalizados admiten entradas mediante estilos de ortografía. Puede utilizar los spell-by-word estilos spell-by-letter y para ayudar a sus clientes a introducir las letras. Para obtener más información, consulte [Capturar valores de slot con deletreo](#page-455-0).

Si utiliza una función de Lambda, el evento de entrada a la función incluye una lista de resolución llamada resolvedValues. El siguiente ejemplo muestra la sección del slot de la entrada a una función de Lambda:

```
 "slots": { 
       "MovieGenre": { 
          "value": { 
              "originalValue": "funny", 
              "interpretedValue": "comedy", 
              "resolvedValues": [ 
                 "comedy" 
 ] 
          } 
       } 
    }
```
Para cada tipo de slot puede definir un máximo de 10 000 valores y sinónimos. Cada bot puede contender un total de 50 000 valores de tipo de slot y sinónimos. Por ejemplo, puede tener cinco tipos de slot, cada uno con 5000 valores y 5000 sinónimos, o puede tener diez tipos de slot, cada uno con 2500 valores y 2500 sinónimos.

Un tipo de slot personalizado no debe tener el mismo nombre que los tipos de slots integrados. Por ejemplo, un tipo de slot personalizado no debe nombrarse con las palabras clave reservadas Fecha, Número o Confirmación. Estas palabras clave están reservadas a los tipos de slots integrados. Para obtener una lista de los tipos de slots integrados, consulte [Tipos de slot integrados.](#page-138-0)

# Tipo de slot gramatical

Con el tipo de slot gramatical, puede crear su propia gramática en formato XML según la especificación SRGS para recopilar información en una conversación. Amazon Lex V2 reconoce los enunciados que coinciden con las reglas especificadas en la gramática. También puede proporcionar reglas de interpretación semántica mediante etiquetas de ECMAScript en los archivos de gramática. A continuación, Amazon Lex devuelve las propiedades definidas en las etiquetas como valores resueltos cuando se produce una coincidencia.

Solo puede crear tipos de slot gramaticales en los idiomas inglés (Australia), inglés (Reino Unido) e inglés (EE. UU.).

Un tipo de slot gramatical consta de dos partes. La primera es la propia gramática, escrita con el formato de especificación SRGS. La gramática interpreta el enunciado del usuario. Si el enunciado es aceptado por la gramática, coincide; de lo contrario, se rechaza. Si un enunciado coincide, se pasa al guion, si lo hay.

La segunda forma parte de un tipo de slot gramatical es un guion opcional escrito en ECMAScript que transforma la entrada en los valores resueltos devueltos por el tipo de slot. Por ejemplo, puede usar un script para convertir números hablados en dígitos. Las declaraciones de ECMAScript se incluyen en el elemento <tag>.

El siguiente ejemplo está en formato XML según la especificación SRGS que muestra una gramática válida aceptada por Amazon Lex V2. Define un tipo de slot gramatical que acepta números de tarjetas y determina si son para cuentas normales o prémium. Para obtener más información acerca de la sintaxis aceptable, consulte [Definición sobre la gramática](#page-158-0) y los temas [Formato de script.](#page-172-0)

```
<grammar version="1.0" xmlns="http://www.w3.org/2001/06/grammar" 
          xml:lang="en-US" tag-format="semantics/1.0" root="card_number">
```

```
 <rule id="card_number" scope="public">
```

```
 <item repeat="0-1"> 
                 card number 
            </item> 
            <item> 
                 seven 
                <tag>out.value = "7"; </tag>
             </item> 
             <item> 
                 <one-of> 
                     <item> 
                         two four one 
                        \langle \text{tag} > 0 out.value = out.value + "241"; out.card_type = "premium"; \langle \rangletag> 
                     </item> 
                     <item> 
                         zero zero one 
                        \langle \text{tag} > 0 out.value = out.value + "001"; out.card_type = "regular";\langle \text{tag} > 0 </item> 
                 </one-of> 
             </item> 
    \langlerule\rangle</grammar>
```
La gramática anterior solo acepta dos tipos de números de tarjeta: 7241 o 7001. Ambos pueden llevar opcionalmente el prefijo «número de tarjeta». También contiene etiquetas ECMAScript que se pueden utilizar para la interpretación semántica. Con la interpretación semántica, el enunciado «carta número siete dos cuatro uno» devolvería el siguiente objeto:

```
{ 
     "value": "7241", 
     "card_type": "premium"
}
```
Este objeto se devuelve como una cadena serializada en JSON en el objeto resolvedValues devuelto por las operaciones [RecognizeText,](https://docs.aws.amazon.com/lexv2/latest/APIReference/API_runtime_RecognizeText.html) [RecognizeUtterance](https://docs.aws.amazon.com/lexv2/latest/APIReference/API_runtime_RecognizeUtterance.html) y [StartConversation.](https://docs.aws.amazon.com/lexv2/latest/APIReference/API_runtime_StartConversation.html)

Añadir un tipo de slot gramatical

Añadir un tipo de slot gramatical

1. Cargue la definición XML de su tipo de slot en un bucket de S3. Anote el nombre del bucket y la ruta al tipo de archivo.

#### **a** Note

El tamaño de archivo máximo es de 100 KB.

- 2. Inicie sesión en la AWS Management Console y abra la consola de Amazon Lex en [https://](https://console.aws.amazon.com/lex/) [console.aws.amazon.com/lex/.](https://console.aws.amazon.com/lex/)
- 3. En el menú de la izquierda, seleccione Bots y, a continuación, seleccione el bot al que quiere añadir el tipo de slot gramatical.
- 4. Seleccione Ver idiomas y, a continuación, seleccione el idioma al que quiere añadir el tipo de slot gramatical.
- 5. Seleccione Ver tipos de slots.
- 6. Seleccione Añadir tipo de slot y, a continuación, seleccione Añadir tipo de slot gramatical.
- 7. Asigne un nombre al tipo de slot y, a continuación, seleccione Añadir.
- 8. Seleccione el bucket de S3 que contiene el archivo de definición e introduzca la ruta al archivo. Seleccione Guardar tipo de slot.

# <span id="page-158-0"></span>Definición sobre la gramática

En este tema se muestran las partes de la especificación SRGS compatibles con Amazon Lex V2. Todas las reglas se definen en la especificación SRGS. Para obtener más información, consulte la recomendación del W3C de la versión 1.0 de la [Especificación gramatical del reconocimiento de voz](https://www.w3.org/TR/speech-grammar/).

#### Temas

- [Declaraciones de encabezado](#page-160-0)
- [Elementos XML compatibles](#page-163-0)
- [Tokens](#page-163-1)
- [Referencia a reglas](#page-164-0)
- [Secuencias y encapsulación](#page-166-0)
- **[Repeticiones](#page-167-0)**
- [Idioma](#page-168-0)
- **[Etiquetas](#page-169-0)**
- **[Ponderaciones](#page-170-0)**

Este documento incluye material copiado y derivado de la versión 1.0 de la Especificación gramatical de reconocimiento de voz del W3C (disponible en [https://www.w3.org/TR/speech-grammar/\)](https://www.w3.org/TR/speech-grammar/). La información sobre las citas es la siguiente:

[Derechos de autor](http://www.w3.org/Consortium/Legal/ipr-notice#Copyright) © 2004 [W3C®](http://www.w3.org/) ([MIT\)](http://www.csail.mit.edu/), [ERCIM,](http://www.ercim.org/) [Keio,](http://www.keio.ac.jp/) todos los derechos reservados. Se aplican las normas del W3C en materia de [responsabilidad](http://www.w3.org/Consortium/Legal/ipr-notice#Legal_Disclaimer), [marcas comerciales,](http://www.w3.org/Consortium/Legal/ipr-notice#W3C_Trademarks) [uso de documentos](http://www.w3.org/Consortium/Legal/copyright-documents) y [licencias](http://www.w3.org/Consortium/Legal/copyright-software)  [de software.](http://www.w3.org/Consortium/Legal/copyright-software)

El documento de especificaciones del SRGS, una [recomendación del W3C](https://www.w3.org/2004/02/Process-20040205/tr.html#RecsW3C), está disponible en el W3C con la siguiente licencia.

Texto de licencia

#### Licencia

Al utilizar o copiar este documento, o el documento del W3C desde el que se enlaza esta declaración, usted (el licenciatario) acepta que ha leído, comprendido y que cumplirá los siguientes términos y condiciones:

Se otorga permiso para copiar y distribuir el contenido de este documento, o del documento del W3C desde el que se enlaza esta declaración, en cualquier medio, con cualquier propósito y sin pagar tasas ni regalías, siempre que incluya lo siguiente en TODAS las copias del documento, o partes del mismo, que utilice:

- Un enlace o URL al documento original del W3C.
- El aviso de derechos de autor preexistente del autor original o, si no existe, un aviso (se prefiere el hipertexto, pero se permite la representación textual) del siguiente formato: «Copyright © [\$dateof-document] [World Wide Web Consortium,](http://www.w3.org/) ([MIT](http://www.csail.mit.edu/), [ERCIM](http://www.ercim.org/), [Keio](http://www.keio.ac.jp/), [Beihang\)](http://ev.buaa.edu.cn/). [http://www.w3.org/](http://www.w3.org/Consortium/Legal/2015/doc-license) [Consortium/Legal/2015/doc-license»](http://www.w3.org/Consortium/Legal/2015/doc-license)
- Si existe, el ESTADO del documento del W3C.

Cuando el espacio lo permita, se debe incluir el texto completo de este AVISO. Solicitamos que se indique la autoría en cualquier software, documento u otro elemento o producto que cree de conformidad con la implementación del contenido de este documento o de cualquier parte del mismo.

No se concede ningún derecho a crear modificaciones o derivados de los documentos del W3C en virtud de esta licencia, excepto en los siguientes casos: para facilitar la implementación de las especificaciones técnicas establecidas en este documento, cualquier persona puede preparar y

distribuir obras derivadas y partes de este documento en software, en los materiales de apoyo que acompañan al software y en la documentación del software, SIEMPRE que todos esos trabajos incluyan el aviso siguiente. SIN EMBARGO, queda expresamente prohibida la publicación de obras derivadas de este documento para su uso como especificación técnica.

Además, los «componentes de código» (Web IDL en las secciones claramente marcadas como Web IDL, y el marcado definido por el W3C (HTML, CSS, etc.) y el código de un lenguaje de programación informático claramente marcado como ejemplos de código, están sujetos a la [licencia de software del](http://www.w3.org/Consortium/Legal/copyright-software)  [W3C.](http://www.w3.org/Consortium/Legal/copyright-software)

El aviso es el siguiente:

«Derechos de autor © 2015 W3C® (MIT, ERCIM, Keio, Beihang). Este software o documento incluye material copiado o derivado de [título y URI del documento del W3C]».

# Descargos de responsabilidad

ESTE DOCUMENTO SE PROPORCIONA «TAL CUAL» Y LOS TITULARES DE LOS DERECHOS DE AUTOR NO DECLARAN NI GARANTIZAN, DE FORMA EXPRESA O IMPLÍCITA, INCLUIDAS, ENTRE OTRAS, LAS GARANTÍAS DE COMERCIABILIDAD, IDONEIDAD PARA UN PROPÓSITO PARTICULAR, NO INFRACCIÓN O TÍTULO; QUE EL CONTENIDO DEL DOCUMENTO SEA ADECUADO PARA CUALQUIER PROPÓSITO; NI QUE LA IMPLEMENTACIÓN DE DICHO CONTENIDO NO INFRINJA PATENTES, DERECHOS DE AUTOR, MARCAS COMERCIALES U OTROS DERECHOS DE TERCEROS.

LOS TITULARES DE LOS DERECHOS DE AUTOR NO SERÁN RESPONSABLES DE NINGÚN DAÑO DIRECTO, INDIRECTO, ESPECIAL O CONSECUENTE QUE SURJA DEL USO DEL DOCUMENTO O DE LA EJECUCIÓN O IMPLEMENTACIÓN DE SU CONTENIDO.

El nombre y las marcas comerciales de los titulares de los derechos de autor NO se pueden utilizar en la publicidad o la publicidad relacionada con este documento o su contenido sin un permiso previo específico y por escrito. Los titulares de los derechos de autor de este documento permanecerán en todo momento en manos de los titulares de los derechos de autor.

## <span id="page-160-0"></span>Declaraciones de encabezado

En la siguiente tabla, se muestran las declaraciones de encabezado compatibles con el tipo de slot gramatical. Para obtener más información, consulte la recomendación del W3C sobre [Declaraciones](https://www.w3.org/TR/speech-grammar/#S4.1)  [de encabezado sobre gramática](https://www.w3.org/TR/speech-grammar/#S4.1) en la versión 1 de la Especificación gramatical del reconocimiento de voz.

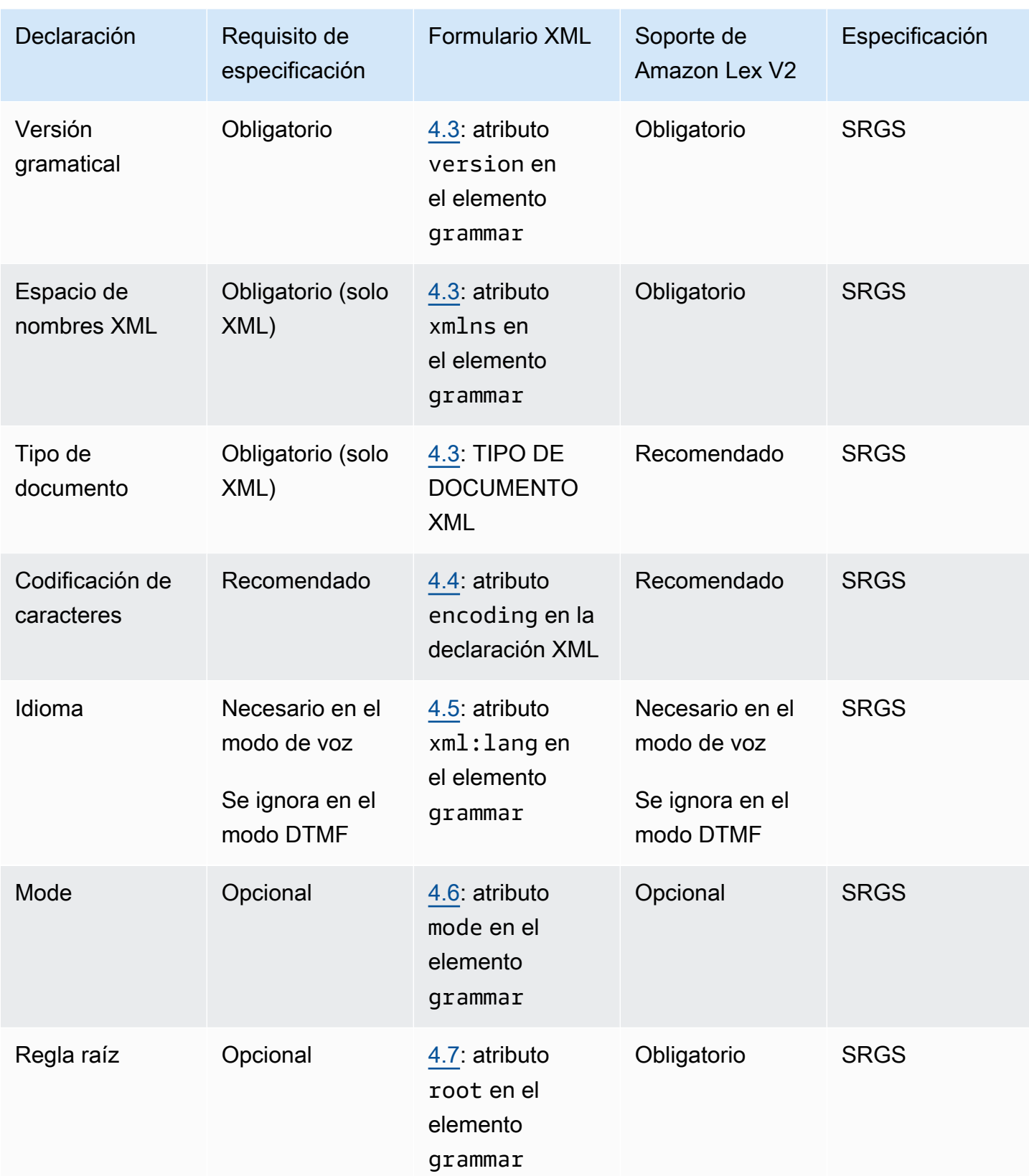

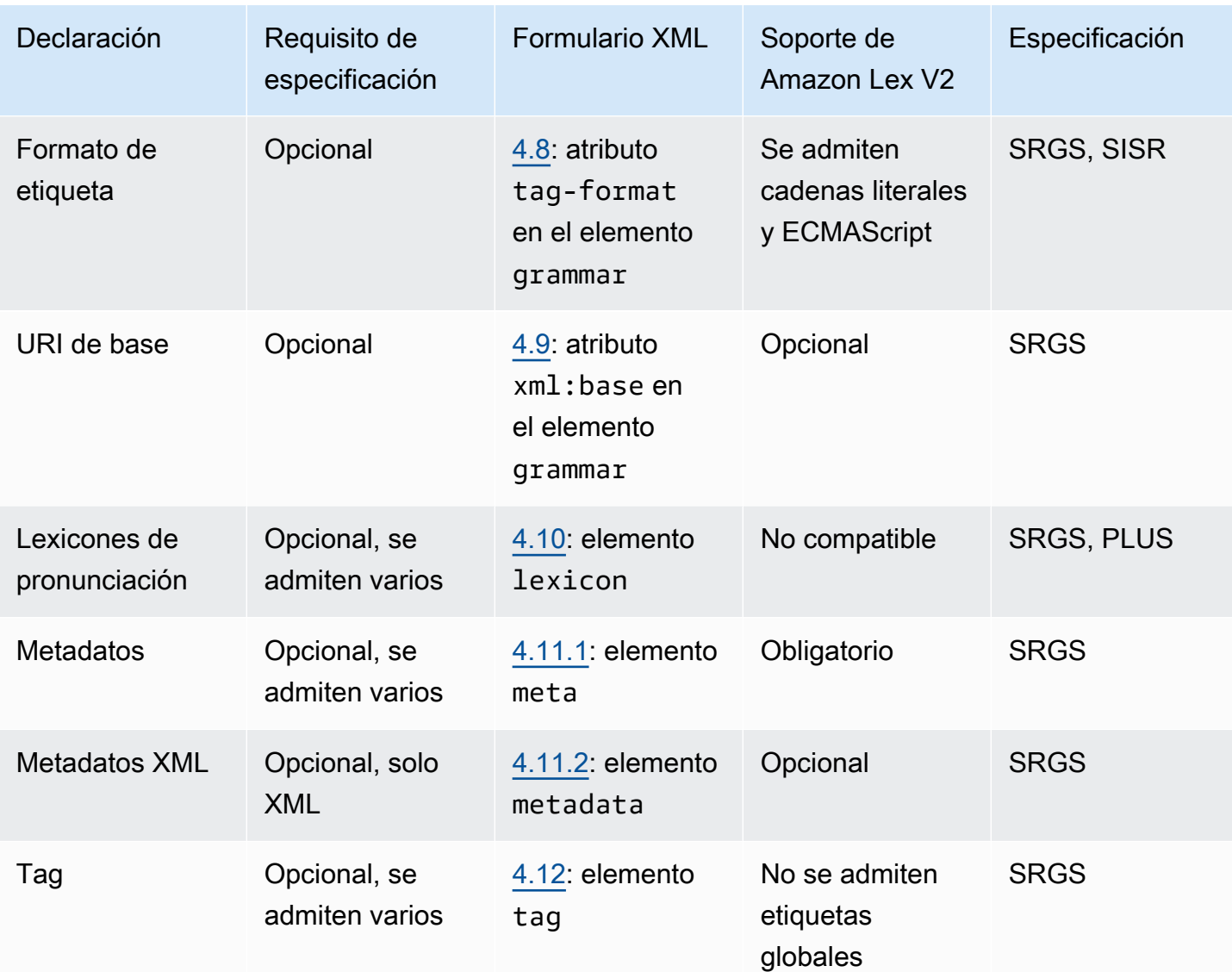

# Ejemplo

```
<?xml version="1.0" encoding="ISO-8859-1"?>
<!DOCTYPE grammar PUBLIC "-//W3C//DTD GRAMMAR 1.0//EN" 
                   "http://www.w3.org/TR/speech-grammar/grammar.dtd">
<grammar xmlns="http://www.w3.org/2001/06/grammar" 
          xmlns:xsi="http://www.w3.org/2001/XMLSchema-instance" 
          xml:base="http://www.example.com/base-file-path" 
          xsi:schemaLocation="http://www.w3.org/2001/06/grammar 
                               http://www.w3.org/TR/speech-grammar/grammar.xsd" 
          xml:lang="en-US"
```

```
 version="1.0" 
 mode="voice" 
 root="city" 
 tag-format="semantics/1.0">
```
<span id="page-163-0"></span>Elementos XML compatibles

Amazon Lex V2 admite los siguientes elementos XML para gramáticas personalizadas:

- <item>
- <token>
- <tag>
- <one-of>
- <rule-ref>

#### <span id="page-163-1"></span>Tokens

En la siguiente tabla, se muestran las especificaciones de token compatibles con el tipo de slot gramatical. Para obtener más información, consulte la recomendación del W3C sobre [Tokens](https://www.w3.org/TR/speech-grammar/#S2.1) de la versión 1 de la Especificación gramatical del reconocimiento de voz.

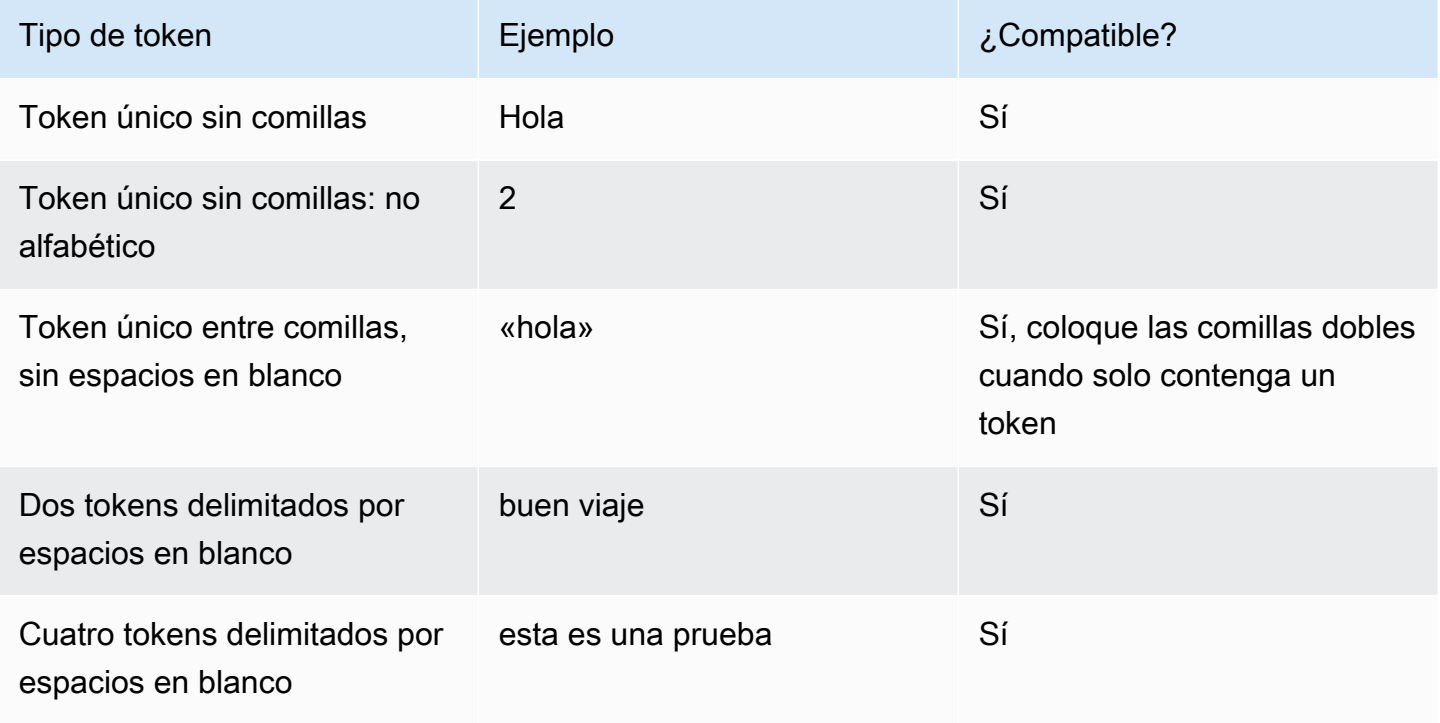

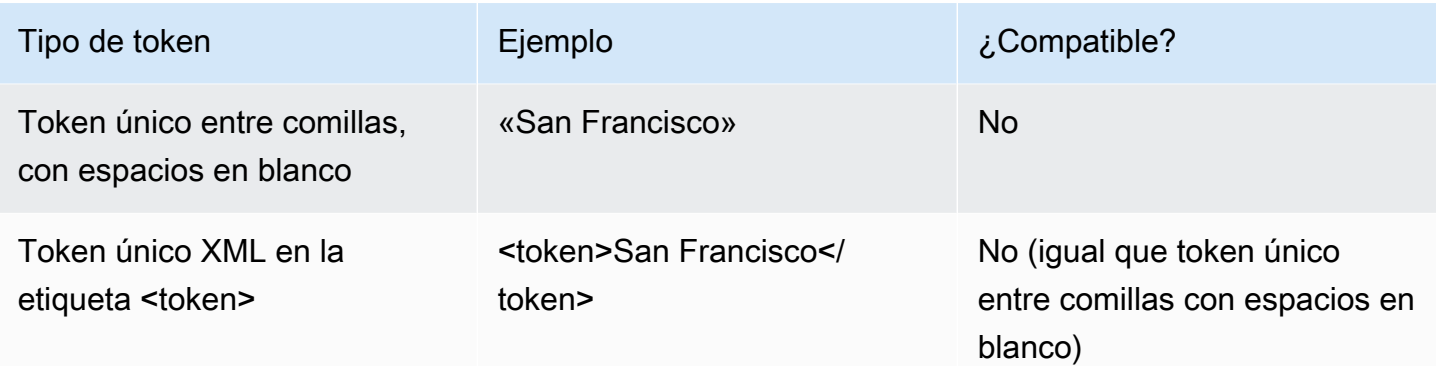

#### **Notas**

- Token único entre comillas con espacios en blanco: la especificación exige que las palabras entre comillas dobles se traten como un token único. Amazon Lex V2 los trata como tokens delimitados por espacios en blanco.
- Token único XML en <token>: la especificación requiere que las palabras delimitadas por <token> representen un token. Amazon Lex V2 los trata como tokens delimitados por espacios en blanco.
- Amazon Lex V2 arroja un error de validación cuando se encuentra alguno de los dos usos en la gramática.

#### Ejemplo

```
<rule id="state" scope="public"> 
     <sub>one-of</sub></sub>
           <item>FL</item> 
           <item>MA</item> 
           <item>NY</item> 
      </one-of>
</rule>
```
#### <span id="page-164-0"></span>Referencia a reglas

La siguiente tabla resume las diversas formas de las referencias a reglas que son posibles en los documentos gramaticales. Para obtener más información, consulte la recomendación del W3C sobre la [Referencia a reglas](https://www.w3.org/TR/speech-grammar/#S2.2) de la versión 1 de la Especificación gramatical del reconocimiento de voz.

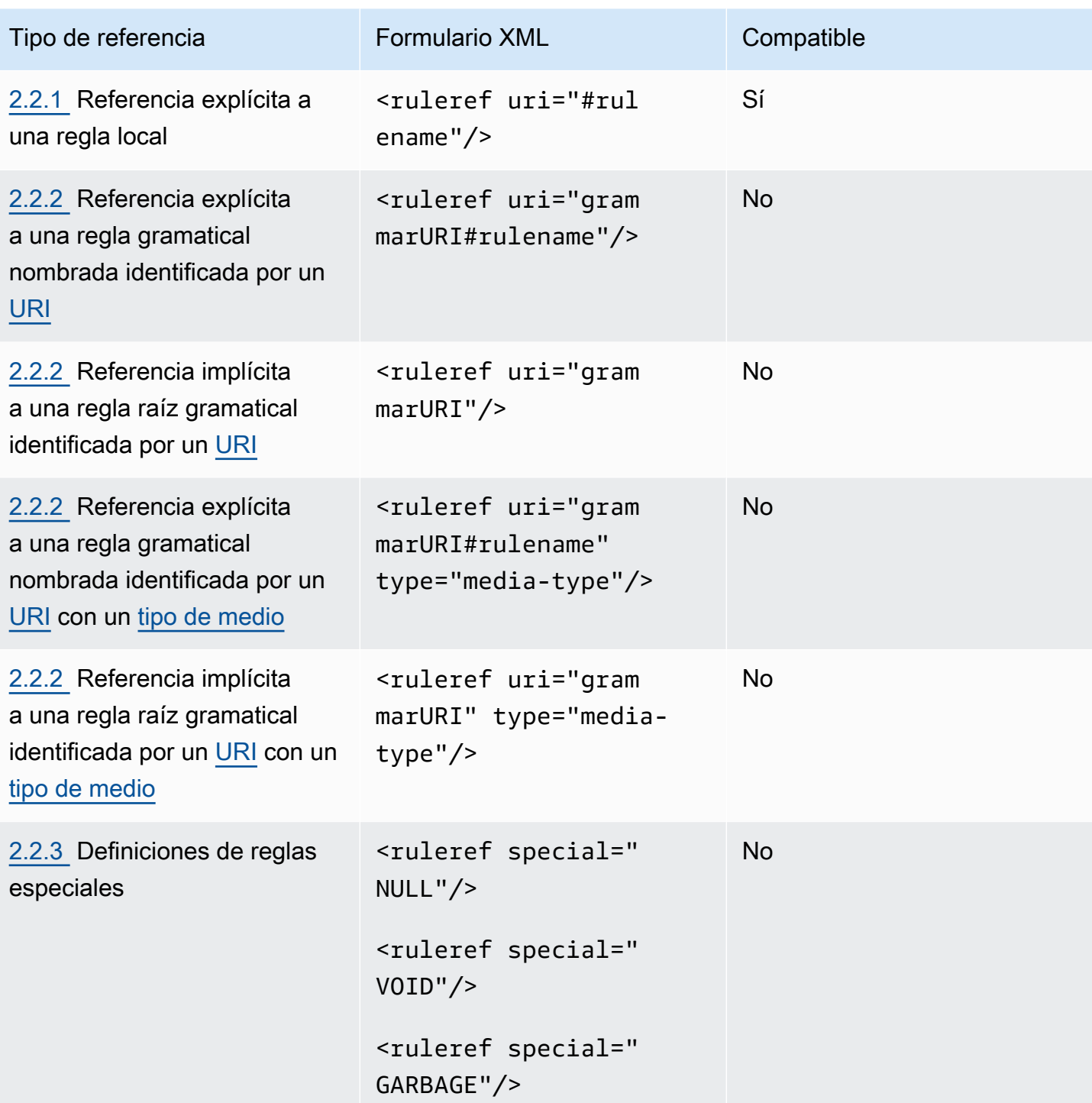

# Notas

- 1. El URI gramatical es un URI externo. Por ejemplo, http://grammar.example.com/worldcities.grxml.
- 2. El tipo de medio puede ser:
- application/srgs+xml
- text/plain

## Ejemplo

```
<rule id="city" scope="public"> 
     <one-of> 
          <item>Boston</item> 
          <item>Philadelphia</item> 
          <item>Fargo</item> 
     </one-of>
</rule>
<rule id="state" scope="public"> 
     <one-of> 
         <item>FL</item> 
         <item>MA</item> 
         <item>NY</item> 
     </one-of>
\langlerule>
<!-- "Boston MA" -> city = Boston, state = MA -->
<rule id="city_state" scope="public"> 
     <ruleref uri="#city"/> <ruleref uri="#state"/>
\langlerule>
```
#### <span id="page-166-0"></span>Secuencias y encapsulación

En el siguiente ejemplo, se muestran las secuencias compatibles. Para obtener más información, consulte la recomendación del W3C sobre [Encapsulación y secuencias](https://www.w3.org/TR/speech-grammar/#S2.3) de la versión 1 de la Especificación gramatical del reconocimiento de voz.

#### Ejemplo

```
<!-- sequence of tokens -->
this is a test
<!--sequence of rule references-->
<ruleref uri="#action"/> <ruleref uri="#object"/>
<!--sequence of tokens and rule references-->
```

```
the <ruleref uri="#object"/> is <ruleref uri="#color"/>
```

```
<!-- sequence container -->
<item>fly to <ruleref uri="#city"/> </item>
```
# <span id="page-167-0"></span>Repeticiones

En la siguiente tabla, se muestran las expansiones repetidas compatibles con las reglas. Para obtener más información, consulte la recomendación del W3C sobre [Repeticiones](https://www.w3.org/TR/speech-grammar/#S2.5) de la versión 1 de la Especificación gramatical del reconocimiento de voz.

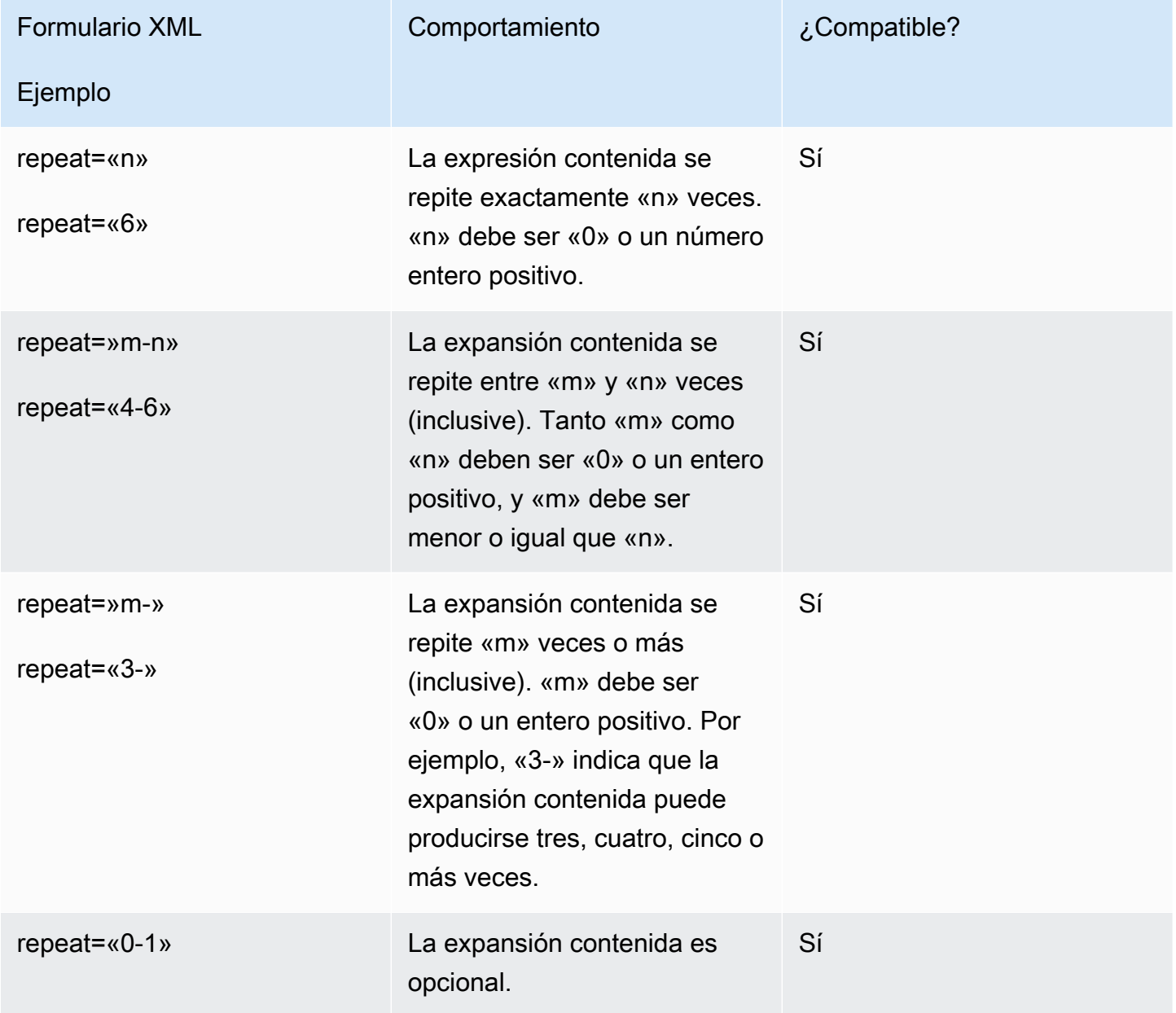

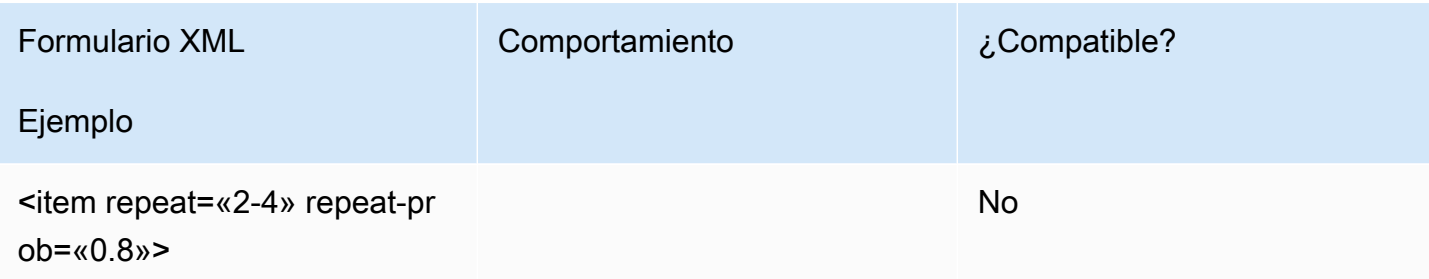

#### <span id="page-168-0"></span>Idioma

La siguiente explicación hace referencia a los identificadores de idioma aplicados a las gramáticas. Para obtener más información, consulte la recomendación del W3C sobre [Idioma](https://www.w3.org/TR/speech-grammar/#S2.7) de la versión 1 de la Especificación gramatical del reconocimiento de voz.

De forma predeterminada, una gramática es un documento en un solo idioma con un [identificador de](https://www.w3.org/TR/speech-grammar/#term-language)  [idioma](https://www.w3.org/TR/speech-grammar/#term-language) que se proporciona en la declaración de idioma del [encabezado gramatical](https://www.w3.org/TR/speech-grammar/#S4.1). Todos los tokens de esa gramática, a menos que se indique lo contrario, se gestionarán de acuerdo con el idioma de la gramática. No se admiten las declaraciones lingüísticas a nivel gramatical.

En el siguiente ejemplo:

- 1. Amazon Lex V2 admite la declaración del encabezado gramatical para el idioma «en-US».
- 2. No se admiten los archivos adjuntos de idioma a nivel de elemento (resaltados en *rojo*). Amazon Lex V2 arroja un error de validación si el idioma adjunto es diferente al de la declaración del encabezado.

```
<?xml version="1.0" encoding="ISO-8859-1"?>
<!DOCTYPE grammar PUBLIC "-//W3C//DTD GRAMMAR 1.0//EN" 
                    "http://www.w3.org/TR/speech-grammar/grammar.dtd">
<!-- the default grammar language is US English -->
<grammar xmlns="http://www.w3.org/2001/06/grammar" 
          xmlns:xsi="http://www.w3.org/2001/XMLSchema-instance" 
          xsi:schemaLocation="http://www.w3.org/2001/06/grammar 
                               http://www.w3.org/TR/speech-grammar/grammar.xsd" 
          xml:lang="en-US" version="1.0"> 
  \leq ! - -
      single language attachment to tokens
```
Tipo de slot gramatical 160

```
 "yes" inherits US English language 
       "oui" is Canadian French language 
   --> 
   <rule id="yes"> 
    <sub>one-of</sub></sub>
        <item>yes</item> 
       <item xml:lang="fr-CA">oui</item>
     </one-of> 
  \langlerule\rangle <!-- Single language attachment to an expansion --> 
   <rule id="people1"> 
     <one-of xml:lang="fr-CA"> 
        <item>Michel Tremblay</item> 
       <item>André Roy</item>
     </one-of> 
  \langlerule\rangle</grammar>
```
#### <span id="page-169-0"></span>**Etiquetas**

La siguiente explicación hace referencia a las etiquetas definidas para las gramáticas. Para obtener más información, consulte la recomendación del W3C sobre [Etiquetas](https://www.w3.org/TR/speech-grammar/#S2.6) de la versión 1 de la Especificación gramatical del reconocimiento de voz.

Según la especificación SRGS, las etiquetas se pueden definir de las siguientes maneras:

- 1. Como parte de una declaración de encabezado, tal como se describe en [Declaraciones de](#page-160-0) [encabezado.](#page-160-0)
- 2. Como parte de una definición de <regla>.

Se admiten los siguientes formatos:

- semantics/1.0 (SISR, ECMAScript)
- semantics/1.0-literals (literales de cadena SISR)

No se admiten los siguientes formatos:

• swi-semantics/1.0 (propiedad de Nuance)

#### Ejemplo

```
<grammar xmlns="http://www.w3.org/2001/06/grammar" 
           xmlns:xsi="http://www.w3.org/2001/XMLSchema-instance" 
           xml:base="http://www.example.com/base-file-path" 
           xsi:schemaLocation="http://www.w3.org/2001/06/grammar 
                                 http://www.w3.org/TR/speech-grammar/grammar.xsd" 
           xml:lang="en-US" 
           version="1.0" 
          mode="voice" 
           root="city" 
           tag-format="semantics/1.0-literals"> 
     <rule id="no"> 
         <sub>one-of</sub></sub>
              <item>no</item> 
              <item>nope</item> 
              <item>no way</item> 
          </one-of> 
         <tag>no</tag>
     </rule>
</grammar>
```
#### <span id="page-170-0"></span>Ponderaciones

Puede añadir el atributo de peso a un elemento. El peso es un valor de punto flotante positivo que representa el grado en que se potencia la frase del elemento durante el reconocimiento de voz. Para obtener más información, consulte la recomendación del W3C sobre [Ponderaciones](https://www.w3.org/TR/speech-grammar/) de la versión 1 de la Especificación gramatical del reconocimiento de voz.

Los pesos deben ser mayores que 0 y menores o iguales que 10 y solo pueden tener una cifra decimal. Si el peso es mayor que 0 e inferior a 1, la frase se potencia negativamente. Si el peso es mayor que 1 e inferior o igual a 10, la frase se potencia positivamente. Un peso de 1 equivale a no darle ningún peso y no hay ningún refuerzo para la frase.

Asignar los pesos adecuados a los elementos para mejorar el rendimiento del reconocimiento de voz es una tarea difícil. Estos son algunos consejos que puede seguir para asignar pesos:

- Comience con una gramática sin asignar pesos a los elementos.
- Determine qué patrones del discurso se identifican erróneamente con frecuencia.
- Aplique valores diferentes para las ponderaciones hasta que note una mejora en el rendimiento del reconocimiento de voz y no se produzcan regresiones.

## Ejemplo 1

Por ejemplo, si tiene una gramática para los aeropuertos y observa que a menudo se identifica erróneamente a Nueva York como Newark, puede darle un valor positivo a Nueva York asignándole una ponderación de 5.

```
<rule> id="airport"> 
     <one-of> 
          <item> 
               Boston 
               <tag>out="Boston"</tag> 
          </item> 
          <item weight="5"> 
               New York 
               <tag>out="New York"</tag> 
          </item> 
          <item> 
               Newark 
               <tag>out="Newark"</tag> 
          </item> 
     </one-of>
</rule>
```
## Ejemplo 2

Por ejemplo, tiene una gramática para el código de reserva de una aerolínea que comienza con un alfabeto inglés seguido de tres dígitos. Lo más probable es que el código de reserva comience por B o D, pero si observa que con frecuencia B se identifica erróneamente con P y D con T. Puede aumentar positivamente las letras B y D.

```
<rule> id="alphabet"> 
     <one-of> 
         <item>A<tag>out.letters+='A';</tag></item> 
         <item weight="3.5">B<tag>out.letters+='B';</tag></item> 
        <item>C<tag>out.letters+='C';</tag></item>
         <item weight="2.9">D<tag>out.letters+='D';</tag></item> 
         <item>E<tag>out.letters+='E';</tag></item> 
         <item>F<tag>out.letters+='F';</tag></item> 
         <item>G<tag>out.letters+='G';</tag></item> 
         <item>H<tag>out.letters+='H';</tag></item> 
         <item>I<tag>out.letters+='I';</tag></item>
```
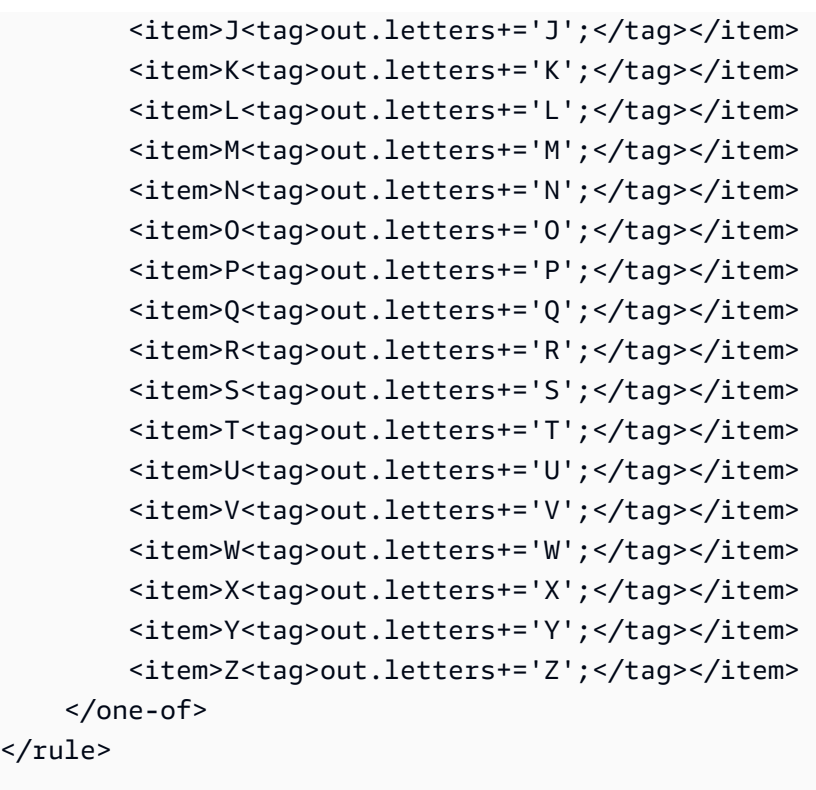

# <span id="page-172-0"></span>Formato de script

 $\langle$ rul

Amazon Lex V2 admite las siguientes características de ECMAScript para definir gramáticas.

Amazon Lex V2 admite las siguientes características de ECMAScript al especificar etiquetas en la gramática. tag-format debe enviarse a semantics/1.0 cuando se utilicen etiquetas de ECMAScript en la gramática. Para obtener más información, consulte la [especificación del lenguaje](https://www.ecma-international.org/publications-and-standards/standards/ecma-262/)  [ECMA-262 ECMAScript 2021](https://www.ecma-international.org/publications-and-standards/standards/ecma-262/).

```
<grammar version="1.0"
xmlns="http://www.w3.org/2001/06/grammar"
xml:lang="en-US"
tag-format="semantics/1.0"
root="card_number">
```
#### Temas

- [Declaración variable](#page-174-0)
- [Expresiones](#page-174-1)
- [Declaración IF](#page-178-0)
- **[Declaración Switch](#page-178-1)**
- [Declaración de acciones](#page-179-0)
- [operación de instrucción](#page-179-1)
- [Declaración de bloque](#page-179-2)
- [Comentarios](#page-180-0)
- [Declaraciones no compatibles](#page-180-1)

Este documento contiene material del estándar ECMAScript (disponible en [https://www.ecma](https://www.ecma-international.org/publications-and-standards/standards/ecma-262/)[international.org/publications-and-standards/standards/ecma-262/](https://www.ecma-international.org/publications-and-standards/standards/ecma-262/)). El documento de especificación del lenguaje ECMAScript está disponible en Ecma International con la siguiente licencia.

Texto de licencia

### © 2020 Ecma International

Este documento puede copiarse, publicarse y distribuirse a terceros, y algunas obras derivadas del mismo pueden prepararse, copiarse, publicarse y distribuirse, total o parcialmente, siempre que el aviso de derechos de autor anterior y esta licencia de derechos de autor y exención de responsabilidad estén incluidos en todas esas copias y obras derivadas. Las únicas obras derivadas que están permitidas en virtud de esta licencia de derechos de autor y descargo de responsabilidad son:

(i) las obras que incorporan todo o parte de este documento con el fin de proporcionar comentarios o explicaciones (como una versión anotada del documento),

(ii) obras que incorporen todo o parte de este documento con el fin de incorporar características que proporcionen accesibilidad,

(iii) traducciones de este documento a idiomas distintos del inglés y a diferentes formatos y

(iv) obras haciendo uso de esta especificación en productos que cumplen con los estándares al implementar (por ejemplo, copiando y pegando total o parcialmente) la funcionalidad de la misma.

Sin embargo, el contenido de este documento en sí no puede modificarse de ninguna manera, ni siquiera mediante la eliminación del aviso de derechos de autor o las referencias a Ecma International, excepto cuando sea necesario traducirlo a idiomas distintos del inglés o a un formato diferente.

La versión oficial de un documento de Ecma International es la versión en inglés del sitio web de Ecma International. En caso de discrepancias entre la versión traducida y la versión oficial, prevalecerá la versión oficial.

Los permisos limitados otorgados anteriormente son perpetuos y no serán revocados por Ecma International ni sus sucesores o cesionarios. Este documento y la información aquí contenida se proporcionan «TAL CUAL» y ECMA INTERNATIONAL RENUNCIA A TODAS LAS GARANTÍAS, EXPRESAS O IMPLÍCITAS, INCLUIDA, ENTRE OTRAS, CUALQUIER GARANTÍA DE QUE EL USO DE LA INFORMACIÓN AQUÍ CONTENIDA NO INFRINGIRÁ NINGÚN DERECHO DE PROPIEDAD NI NINGUNA GARANTÍA IMPLÍCITA DE COMERCIABILIDAD O IDONEIDAD PARA UN PROPÓSITO PARTICULAR.

#### <span id="page-174-0"></span>Declaración variable

Una declaración variable define una o más variables.

 $var x = 10$ ; var  $x = 10$ , var  $y =$  <expression>;

### <span id="page-174-1"></span>Expresiones

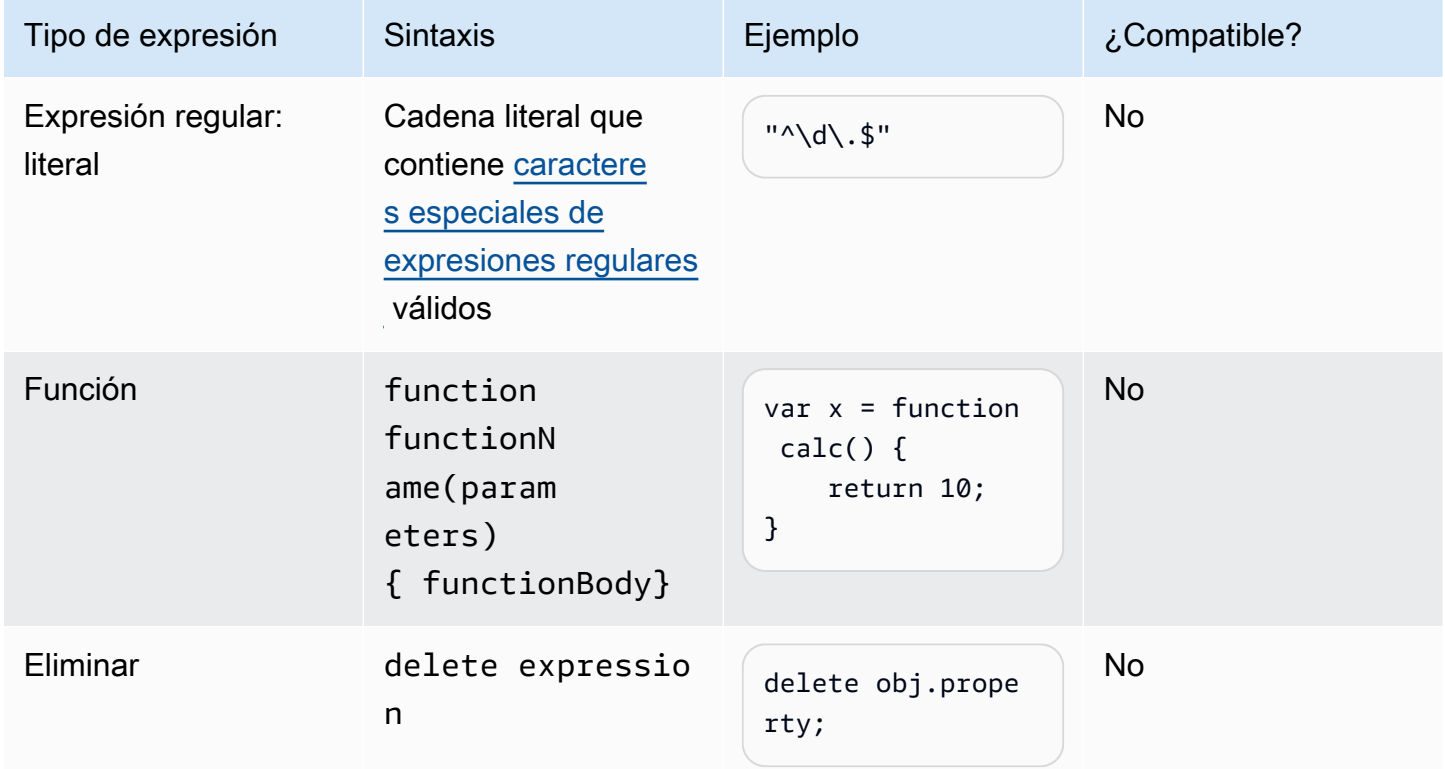

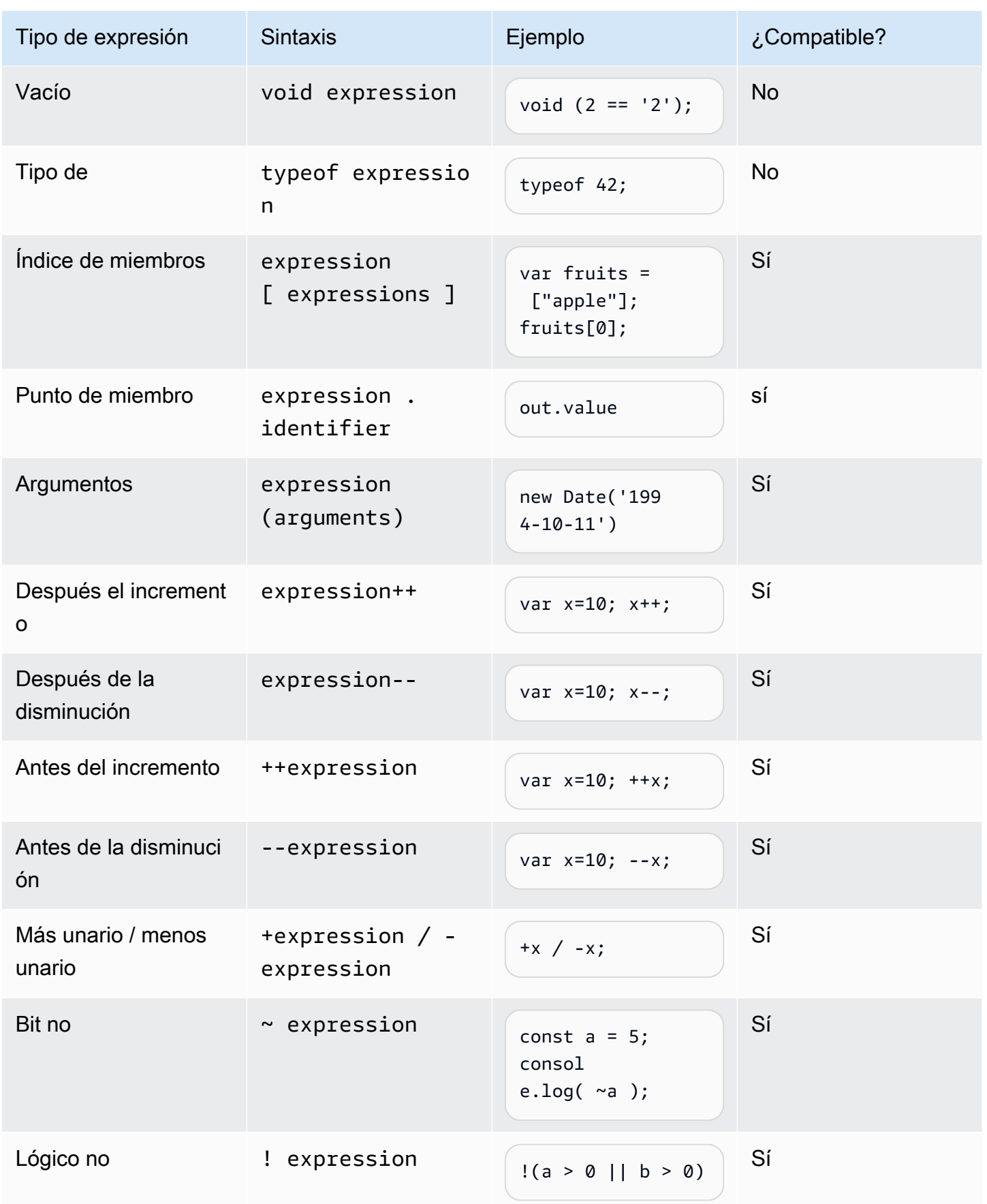

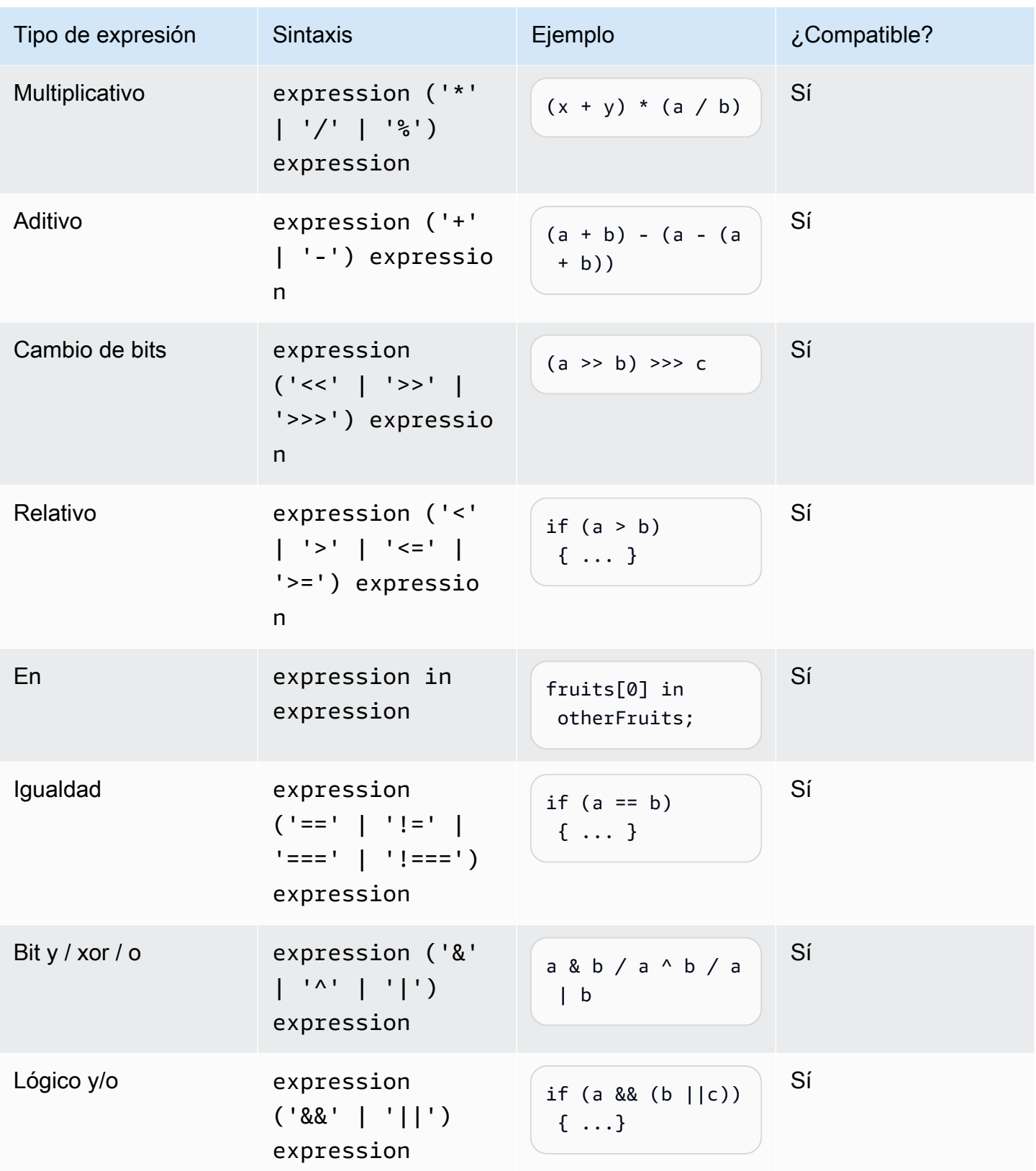

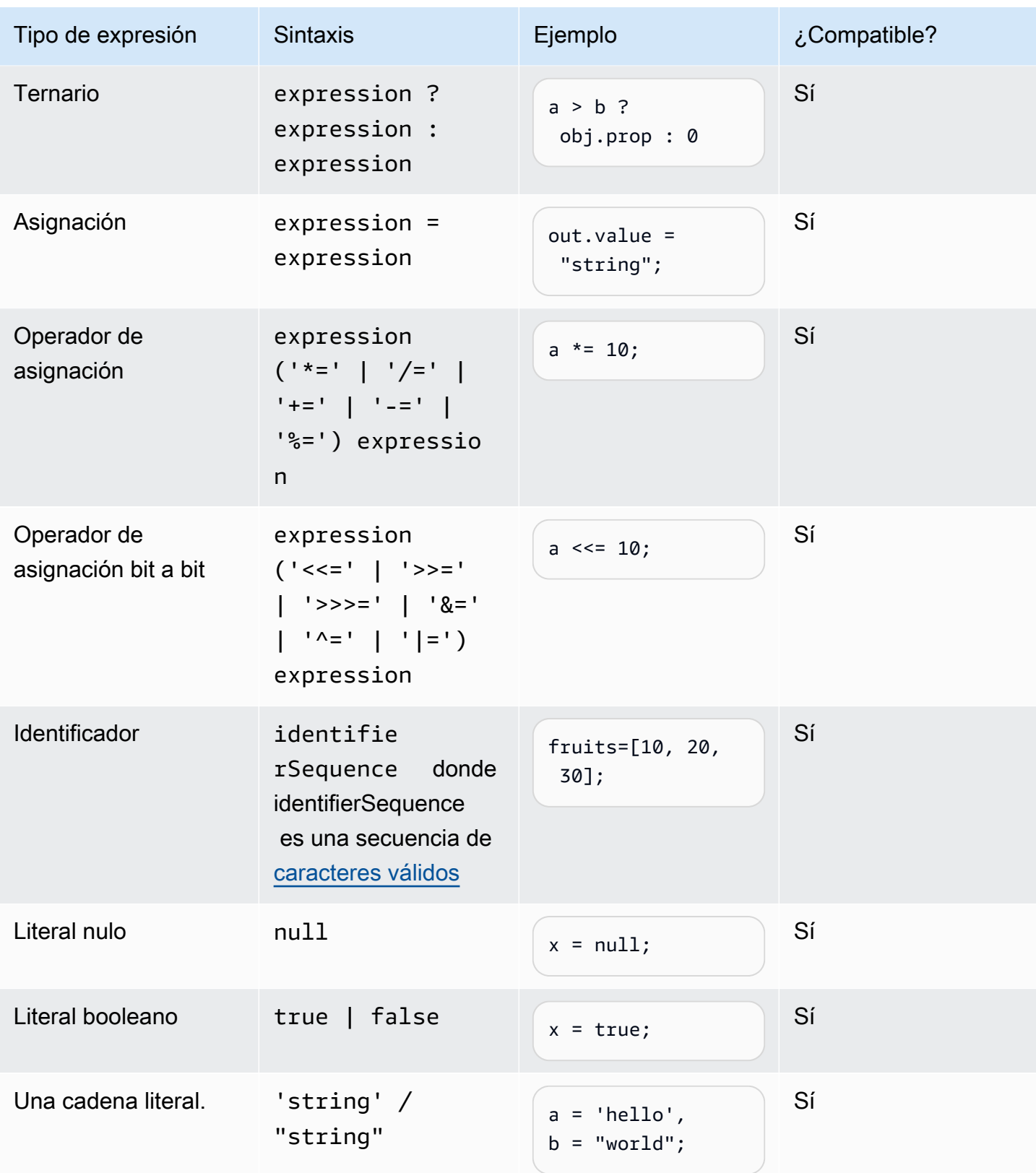

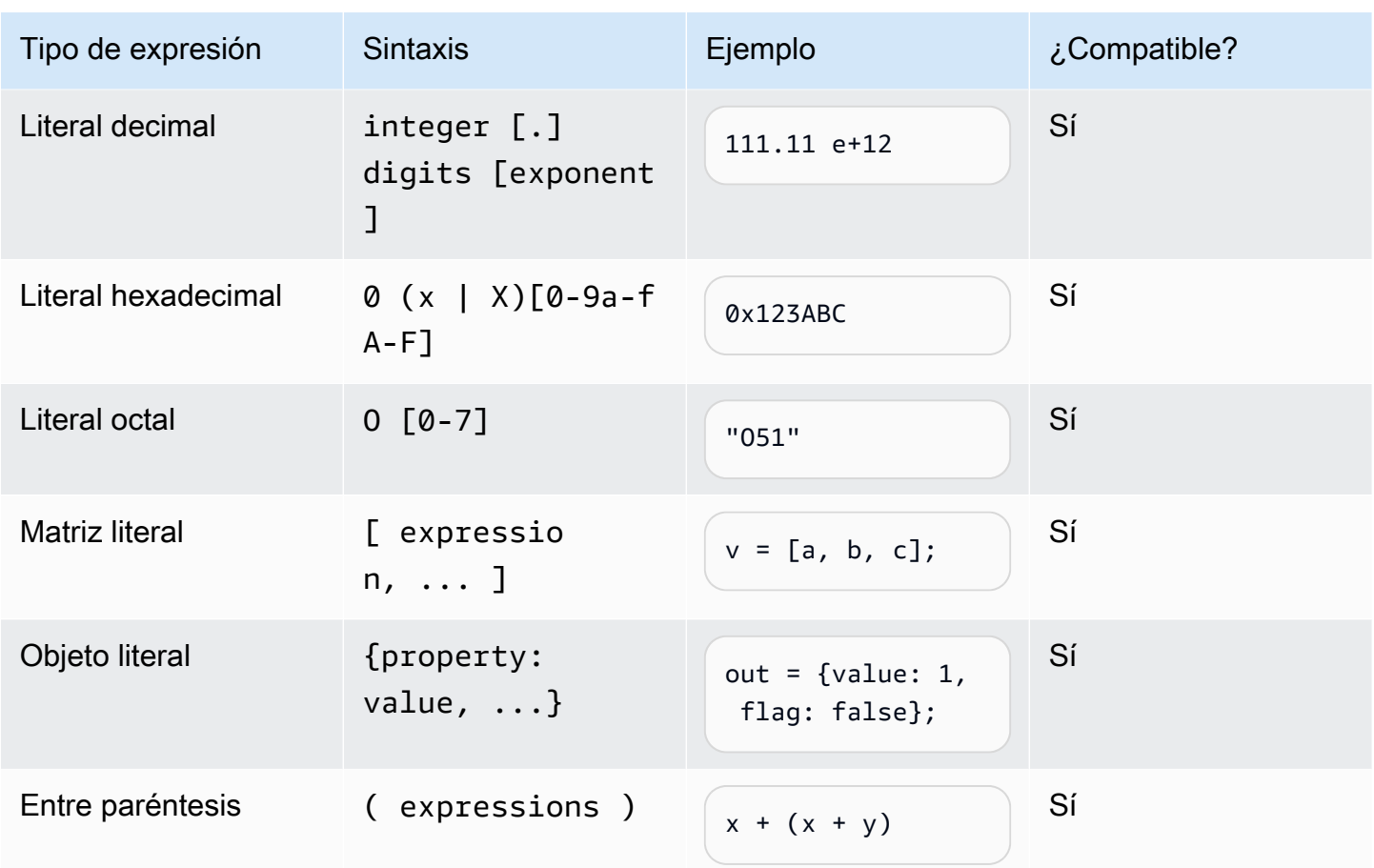

# <span id="page-178-0"></span>Declaración IF

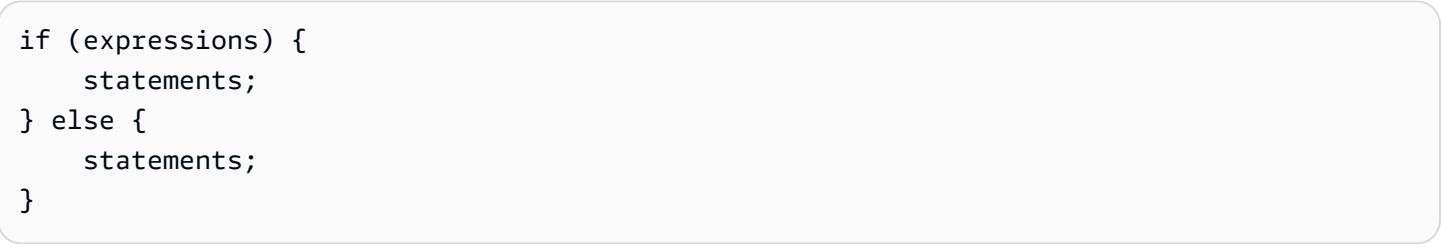

Nota: En el ejemplo anterior, expressions y statements deben ser uno de los compatibles de este documento.

<span id="page-178-1"></span>Declaración Switch

```
switch (expression) { 
     case (expression): 
      statements 
      . 
 . 
 .
```
}

```
 default: 
    statements
```
Nota: En el ejemplo anterior, expressions y statements deben ser uno de los compatibles de este documento.

<span id="page-179-0"></span>Declaración de acciones

```
function functionIdentifier([parameterList, ...]) { 
      <function body>
}
```
<span id="page-179-1"></span>operación de instrucción

Las declaraciones de iteración pueden ser cualquiera de las siguientes:

```
// Do..While statement
do { 
    statements
} while (expressions)
// While Loop
while (expressions) { 
    statements
}
// For Loop
for ([initialization]; [condition]; [final-expression]) 
    statement
// For..In
for (variable in object) { 
   statement
}
```
<span id="page-179-2"></span>Declaración de bloque

statements

{
}

```
// Example
{ 
    x = 10;
   if (x > 10) {
      console.log("greater than 10"); 
    }
}
```
Nota: En el ejemplo anterior, las statements proporcionadas en el bloque deben ser una de las compatibles de este documento.

**Comentarios** 

```
// Single Line Comments
"// <comment>"
// Multineline comments
/**
<comment>
**/
```
Declaraciones no compatibles

Amazon Lex V2 no es compatible con las características de ECMAScript.

Temas

- [Declaración vacía](#page-181-0)
- [Continuar la declaración](#page-181-1)
- [Declaración de interrupción](#page-181-2)
- [Declaración RETURN](#page-181-3)
- [Declaración THROW](#page-181-4)
- [Declaración de prueba](#page-181-5)
- [Declaración del depurador](#page-182-0)
- [Declaración etiquetada](#page-182-1)
- [Declaración de clase](#page-182-2)

# <span id="page-181-0"></span>Declaración vacía

La declaración vacía se utiliza para no proporcionar ninguna declaración. La siguiente es la sintaxis de una sentencia vacía:

;

# <span id="page-181-1"></span>Continuar la declaración

La declaración de continuación sin etiqueta es compatible con la [operación de instrucción](#page-179-0). La declaración de continuación con etiqueta no es compatible.

```
// continue with label
// this allows the program to jump to a
// labelled statement (see labelled statement below)
continue <label>;
```
# <span id="page-181-2"></span>Declaración de interrupción

La declaración de interrupción sin etiqueta es compatible con la [operación de instrucción](#page-179-0). La declaración de interrupción con etiqueta no es compatible.

```
// break with label
// this allows the program to break out of a
// labelled statement (see labelled statement below)
break <label>;
```
<span id="page-181-3"></span>Declaración RETURN

return expression;

<span id="page-181-4"></span>Declaración THROW

La declaración throw se utiliza para generar una excepción definida por el usuario.

throw expression;

<span id="page-181-5"></span>Declaración de prueba

try { statements

```
}
catch (expression) { 
   statements
}
finally { 
   statements
}
```
<span id="page-182-0"></span>Declaración del depurador

La declaración del depurador se utiliza para invocar la funcionalidad de depuración proporcionada por el entorno.

debugger;

<span id="page-182-1"></span>Declaración etiquetada

La declaración etiquetada se puede utilizar con declaraciones break o continue.

```
label: 
    statements
// Example
let str = ';
loop1:
for (let i = 0; i < 5; i++) {
  if (i == 1) {
     continue loop1; 
   } 
  str = str + i;}
console.log(str);
```
<span id="page-182-2"></span>Declaración de clase

```
class Rectangle { 
   constructor(height, width) { 
     this.height = height; 
     this.width = width; 
   }
```
}

# Gramáticas industriales

Las gramáticas industriales son un conjunto de archivos XML que se utilizan con el [tipo de slot](https://docs.aws.amazon.com/lexv2/latest/dg/building-srgs.html)  [gramatical](https://docs.aws.amazon.com/lexv2/latest/dg/building-srgs.html). Puede utilizarlas para ofrecer rápidamente una experiencia uniforme para el usuario final a medida que migra los flujos de trabajo de respuesta de voz interactiva a Amazon Lex V2. Puede seleccionar entre una variedad de gramáticas prediseñadas en tres dominios: servicios financieros, seguros y telecomunicaciones. También hay un conjunto genérico de gramáticas que puede utilizar como punto de partida para sus propias gramáticas.

Las gramáticas contienen las reglas para recopilar la información y las etiquetas [ECMAScript para la](https://docs.aws.amazon.com/lexv2/latest/dg/grammar-ecmascript-spec.html)  [interpretación semántica.](https://docs.aws.amazon.com/lexv2/latest/dg/grammar-ecmascript-spec.html)

Gramáticas para servicios financieros [\(descargar\)](samples/financial-grammars.zip)

Los servicios financieros admiten las siguientes gramáticas: números de cuenta y de ruta, números de tarjetas de crédito y préstamos, calificación crediticia, fechas de apertura y cierre de cuentas y número de seguro social.

Número de cuenta

```
<?xml version="1.0" encoding="UTF-8" ?>
<grammar xmlns="http://www.w3.org/2001/06/grammar" 
          xmlns:xsi="http://www.w3.org/2001/XMLSchema-instance" 
          xsi:schemaLocation="http://www.w3.org/2001/06/grammar 
                                http://www.w3.org/TR/speech-grammar/grammar.xsd" 
          xml:lang="en-US" version="1.0" 
          root="main" 
          mode="voice" 
          tag-format="semantics/1.0"> 
         <!-- Test Cases 
         Grammar will support the following inputs: 
             Scenario 1: 
                  Input: My account number is A B C 1 2 3 4 
                  Output: ABC1234 
             Scenario 2:
```

```
 Input: My account number is 1 2 3 4 A B C 
                 Output: 1234ABC 
             Scenario 3: 
                 Input: Hmm My account number is 1 2 3 4 A B C 1 
                 Output: 123ABC1 
       --> <rule id="main" scope="public"> 
             <tag>out=""</tag> 
            <item><ruleref uri="#alphanumeric"/><tag>out +=
 rules.alphanumeric.alphanum;</tag></item> 
             <item repeat="0-1"><ruleref uri="#alphabets"/><tag>out += 
rules.alphabets.letters;</tag></item>
             <item repeat="0-1"><ruleref uri="#digits"/><tag>out += 
rules.digits.numbers</tag></item>
       \langlerule\rangle <rule id="text"> 
             <item repeat="0-1"><ruleref uri="#hesitation"/></item> 
            <sub>one-of</sub></sub>
                <item repeat="0-1">account number is</item>
                 <item repeat="0-1">Account Number</item> 
                 <item repeat="0-1">Here is my Account Number </item> 
                <item repeat="0-1">Yes, It is</item>
                <item repeat="0-1">Yes It is</item>
                 <item repeat="0-1">Yes It's</item> 
                 <item repeat="0-1">My account Id is</item> 
                <item repeat="0-1">This is the account Id</item>
                <item repeat="0-1">account Id</item>
             </one-of> 
       \langlerule\rangle <rule id="hesitation"> 
          <sub>one-of</sub></sub>
              <item>Hmm</item> 
              <item>Mmm</item> 
              <item>My</item> 
           </one-of> 
        </rule> 
        <rule id="alphanumeric" scope="public"> 
             <tag>out.alphanum=""</tag>
```

```
 <item><ruleref uri="#alphabets"/><tag>out.alphanum += 
 rules.alphabets.letters;</tag></item> 
            <item repeat="0-1"><ruleref uri="#digits"/><tag>out.alphanum += 
rules.digits.numbers</tag></item>
       \langlerule\rangle <rule id="alphabets"> 
            <item repeat="0-1"><ruleref uri="#text"/></item> 
            <tag>out.letters=""</tag> 
            <tag>out.firstOccurence=""</tag> 
            <item repeat="0-1"><ruleref uri="#digits"/><tag>out.firstOccurence += 
rules.digits.numbers; out.letters += out.first0ccurence; </tag></item>
            <item repeat="1-"> 
                <sub>one-of</sub></sub>
                    <item>A<tag>out.letters+='A';</tag></item>
                     <item>B<tag>out.letters+='B';</tag></item> 
                    <item>C<tag>out.letters+='C';</tag></item>
                    <item>D<tag>out.letters+='D';</tag></item>
                    <item>E<tag>out.letters+='E';</tag></item>
                    <item>F<tag>out.letters+='F';</tag></item>
                     <item>G<tag>out.letters+='G';</tag></item> 
                    <item>H<tag>out.letters+='H';</tag></item>
                    <item>I<tag>out.letters+='I';</tag></item>
                     <item>J<tag>out.letters+='J';</tag></item> 
                    <item>K<tag>out.letters+='K';</tag></item>
                    <item>L<tag>out.letters+='L';</tag></item>
                    <item>M<tag>out.letters+='M';</tag></item>
                    <item>N<tag>out.letters+='N';</tag></item>
                    <item>0<tag>out.letters+='0';</tag></item>
                    <item>P<tag>out.letters+='P';</tag></item>
                     <item>Q<tag>out.letters+='Q';</tag></item> 
                    <item>R<tag>out.letters+='R';</tag></item>
                    <item>S<tag>out.letters+='S';</tag></item>
                    <item>T<tag>out.letters+='T';</tag></item>
                     <item>U<tag>out.letters+='U';</tag></item> 
                    <item>V<tag>out.letters+='V';</tag></item>
                    <item>W<tag>out.letters+='W';</tag></item>
                    <item>X<tag>out.letters+='X';</tag></item>
                    <item>Y<tag>out.letters+='Y';</tag></item>
                     <item>Z<tag>out.letters+='Z';</tag></item> 
                </one-of> 
            </item> 
       \langlerule\rangle
```

```
 <rule id="digits"> 
             <item repeat="0-1"><ruleref uri="#text"/></item> 
             <tag>out.numbers=""</tag> 
             <item repeat="1-10"> 
                 <one-of> 
                      <item>0<tag>out.numbers+=0;</tag></item> 
                     <item>1<tag>out.numbers+=1;</tag></item>
                     <item>2<tag>out.numbers+=2;</tag></item>
                      <item>3<tag>out.numbers+=3;</tag></item> 
                      <item>4<tag>out.numbers+=4;</tag></item> 
                     <item>5<tag>out.numbers+=5;</tag></item>
                     <item>6<tag>out.numbers+=6;</tag></item>
                     <item>7<tag>out.numbers+=7;</tag></item>
                      <item>8<tag>out.numbers+=8;</tag></item> 
                     <item>9<tag>out.numbers+=9;</tag></item>
                 </one-of> 
             </item> 
         </rule>
</grammar>
```
# Número de ruta

```
<?xml version="1.0" encoding="UTF-8" ?>
<grammar xmlns="http://www.w3.org/2001/06/grammar" 
          xmlns:xsi="http://www.w3.org/2001/XMLSchema-instance" 
          xsi:schemaLocation="http://www.w3.org/2001/06/grammar 
                                http://www.w3.org/TR/speech-grammar/grammar.xsd" 
          xml:lang="en-US" version="1.0" 
          root="digits" 
          mode="voice" 
          tag-format="semantics/1.0"> 
          <!-- Test Cases 
          Grammar will support the following inputs: 
              Scenario 1: 
                   Input: My routing number is 1 2 3 4 5 6 7 8 9 
                   Output: 123456789 
              Scenario 2: 
                   Input: routing number 1 2 3 4 5 6 7 8 9 
                   Output: 123456789
```

```
 --> 
         <rule id="digits"> 
              <tag>out=""</tag> 
              <item><ruleref uri="#singleDigit"/><tag>out += rules.singleDigit.digit;</
tag></item>
        \langlerule>
         <rule id="text"> 
              <item repeat="0-1"><ruleref uri="#hesitation"/></item> 
             <one-of> 
                <item repeat="0-1">My routing number</item> 
                <item repeat="0-1">Routing number of</item> 
                <item repeat="0-1">The routing number is</item> 
             </one-of> 
        \langlerule\rangle <rule id="hesitation"> 
             one-of <item>Hmm</item> 
                 <item>Mmm</item> 
                 <item>My</item> 
              </one-of> 
          \langlerule>
         <rule id="singleDigit"> 
              <item repeat="0-1"><ruleref uri="#text"/></item> 
              <tag>out.digit=""</tag> 
              <item repeat="16"> 
                 <sub>one-of</sub></sub>
                      <item>0<tag>out.digit+=0;</tag></item> 
                     <item>zero<tag>out.digit+=0;</tag></item>
                     <item>1<tag>out.digit+=1;</tag></item>
                     <item>one<tag>out.digit+=1;</tag></item>
                      <item>2<tag>out.digit+=2;</tag></item> 
                     <item>two<tag>out.digit+=2;</tag></item>
                     <item>3<tag>out.digit+=3;</tag></item>
                     <item>three<tag>out.digit+=3;</tag></item>
                     <item>4<tag>out.digit+=4;</tag></item>
                     <item>four<tag>out.digit+=4;</tag></item>
                     <item>5<tag>out.digit+=5;</tag></item>
                     <item>five<tag>out.digit+=5;</tag></item>
                     <item>6<tag>out.digit+=6;</tag></item>
```
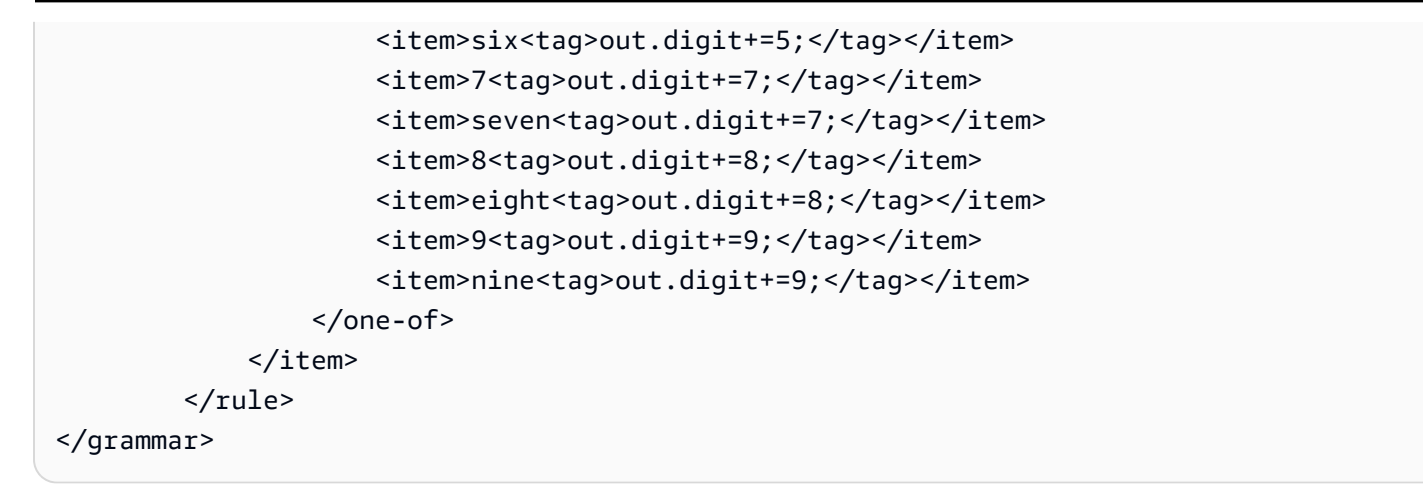

### Número de tarjetas de crédito

```
<?xml version="1.0" encoding="UTF-8" ?>
<grammar xmlns="http://www.w3.org/2001/06/grammar" 
          xmlns:xsi="http://www.w3.org/2001/XMLSchema-instance" 
          xsi:schemaLocation="http://www.w3.org/2001/06/grammar 
                                http://www.w3.org/TR/speech-grammar/grammar.xsd" 
          xml:lang="en-US" version="1.0" 
          root="digits" 
          mode="voice" 
          tag-format="semantics/1.0"> 
          <!-- Test Cases 
          Grammar will support the following inputs: 
              Scenario 1: 
                   Input: My credit card number is 1 2 3 4 5 6 7 8 9 1 2 3 4 5 6 7 
                   Output: 1234567891234567 
              Scenario 2: 
                   Input: card number 1 2 3 4 5 6 7 8 9 1 2 3 4 5 6 7 
                   Output: 1234567891234567 
          --> 
         <rule id="digits"> 
             <tag>out=""</tag> 
             <item><ruleref uri="#singleDigit"/><tag>out += rules.singleDigit.digit;</
tag></item> 
         </rule>
```

```
 <rule id="text"> 
     <item repeat="0-1"><ruleref uri="#hesitation"/></item> 
   <sub>one-of</sub></sub>
       <item repeat="0-1">My credit card number is</item> 
       <item repeat="0-1">card number</item> 
    </one-of> 
\langlerule\rangle <rule id="hesitation"> 
    <sub>one-of</sub></sub>
        <item>Hmm</item> 
        <item>Mmm</item> 
        <item>My</item> 
     </one-of> 
  \langlerule\rangle <rule id="singleDigit"> 
     <item repeat="0-1"><ruleref uri="#text"/></item> 
     <tag>out.digit=""</tag> 
     <item repeat="16"> 
        <one-of>
             <item>0<tag>out.digit+=0;</tag></item>
             <item>zero<tag>out.digit+=0;</tag></item>
              <item>1<tag>out.digit+=1;</tag></item> 
             <item>one<tag>out.digit+=1;</tag></item>
             <item>2<tag>out.digit+=2;</tag></item>
             <item>two<tag>out.digit+=2;</tag></item>
             <item>3<tag>out.digit+=3;</tag></item>
             <item>three<tag>out.digit+=3;</tag></item>
              <item>4<tag>out.digit+=4;</tag></item> 
             <item>four<tag>out.digit+=4;</tag></item>
             <item>5<tag>out.digit+=5;</tag></item>
             <item>five<tag>out.digit+=5;</tag></item>
             <item>6<tag>out.digit+=6;</tag></item>
             <item>six<tag>out.digit+=5;</tag></item>
             <item>7<tag>out.digit+=7;</tag></item>
             <item>seven<tag>out.digit+=7;</tag></item>
             <item>8<tag>out.digit+=8;</tag></item>
             <item>eight<tag>out.digit+=8;</tag></item>
             <item>9<tag>out.digit+=9;</tag></item>
             <item>nine<tag>out.digit+=9;</tag></item>
         </one-of> 
     </item>
```
 </rule> </grammar>

# ID del préstamo

```
<?xml version="1.0" encoding="UTF-8" ?>
<grammar xmlns="http://www.w3.org/2001/06/grammar" 
          xmlns:xsi="http://www.w3.org/2001/XMLSchema-instance" 
          xsi:schemaLocation="http://www.w3.org/2001/06/grammar 
                               http://www.w3.org/TR/speech-grammar/grammar.xsd" 
          xml:lang="en-US" version="1.0" 
          root="main" 
          mode="voice" 
          tag-format="semantics/1.0"> 
         <!-- Test Cases 
         Grammar will support the following inputs: 
             Scenario 1: 
                  Input: My loan Id is A B C 1 2 3 4 
                  Output: ABC1234 
         --> 
         <rule id="main" scope="public"> 
             <tag>out=""</tag> 
            <item><ruleref uri="#alphanumeric"/><tag>out +=
rules.alphanumeric.alphanum;</tag></item>
             <item repeat="0-1"><ruleref uri="#alphabets"/><tag>out += 
 rules.alphabets.letters;</tag></item> 
             <item repeat="0-1"><ruleref uri="#digits"/><tag>out += 
rules.digits.numbers</tag></item>
         </rule> 
         <rule id="text"> 
             <item repeat="0-1"><ruleref uri="#hesitation"/></item> 
             <one-of> 
                  <item repeat="0-1">my loan number is</item> 
                  <item repeat="0-1">The loan number</item> 
                  <item repeat="0-1">The loan is </item> 
                  <item repeat="0-1">The number is</item> 
                  <item repeat="0-1">loan number</item>
```

```
 <item repeat="0-1">loan number of</item> 
                <item repeat="0-1">loan Id is</item>
                 <item repeat="0-1">My loan Id is</item> 
            </one-of> 
       \langlerule\rangle <rule id="hesitation"> 
         <sub>one-of</sub></sub>
             <item>Hmm</item> 
             <item>Mmm</item> 
             <item>My</item>
          </one-of> 
        </rule> 
        <rule id="alphanumeric" scope="public"> 
            <tag>out.alphanum=""</tag> 
            <item><ruleref uri="#alphabets"/><tag>out.alphanum += 
rules.alphabets.letters;</tag></item>
            <item repeat="0-1"><ruleref uri="#digits"/><tag>out.alphanum += 
rules.digits.numbers</tag></item>
       \langlerule\rangle <rule id="alphabets"> 
            <item repeat="0-1"><ruleref uri="#text"/></item> 
            <tag>out.letters=""</tag> 
            <tag>out.firstOccurence=""</tag> 
            <item repeat="0-1"><ruleref uri="#digits"/><tag>out.firstOccurence += 
 rules.digits.numbers; out.letters += out.firstOccurence;</tag></item> 
            <item repeat="1-"> 
                 <one-of> 
                    <item>A<tag>out.letters+='A';</tag></item>
                     <item>B<tag>out.letters+='B';</tag></item> 
                    <item>C<tag>out.letters+='C';</tag></item>
                    <item>D<tag>out.letters+='D';</tag></item>
                     <item>E<tag>out.letters+='E';</tag></item> 
                    <item>F<tag>out.letters+='F';</tag></item>
                    <item>G<tag>out.letters+='G';</tag></item>
                    <item>H<tag>out.letters+='H';</tag></item>
                    <item>I<tag>out.letters+='I';</tag></item>
                    <item>J<tag>out.letters+='J';</tag></item>
                    <item>K<tag>out.letters+='K';</tag></item>
                    <item>L<tag>out.letters+='L';</tag></item>
                    <item>M<tag>out.letters+='M';</tag></item>
                    <item>N<tag>out.letters+='N';</tag></item>
```

```
<item>0<tag>out.letters+='0';</tag></item>
                     <item>P<tag>out.letters+='P';</tag></item>
                      <item>Q<tag>out.letters+='Q';</tag></item> 
                     <item>R<tag>out.letters+='R';</tag></item>
                     <item>S<tag>out.letters+='S';</tag></item>
                     <item>T<tag>out.letters+='T';</tag></item>
                     <item>U<tag>out.letters+='U';</tag></item>
                     <item>V<tag>out.letters+='V';</tag></item>
                     <item>W<tag>out.letters+='W';</tag></item>
                     <item>X<tag>out.letters+='X';</tag></item>
                     <item>Y<tag>out.letters+='Y';</tag></item>
                      <item>Z<tag>out.letters+='Z';</tag></item> 
                 </one-of> 
             </item> 
        \langlerule\rangle <rule id="digits"> 
             <item repeat="0-1"><ruleref uri="#text"/></item> 
             <tag>out.numbers=""</tag> 
             <item repeat="1-10"> 
                 <one-of>
                     <item>0<tag>out.numbers+=0;</tag></item>
                     <item>1<tag>out.numbers+=1;</tag></item>
                      <item>2<tag>out.numbers+=2;</tag></item> 
                      <item>3<tag>out.numbers+=3;</tag></item> 
                     <item>4<tag>out.numbers+=4;</tag></item>
                     <item>5<tag>out.numbers+=5;</tag></item>
                      <item>6<tag>out.numbers+=6;</tag></item> 
                     <item>7<tag>out.numbers+=7;</tag></item>
                     <item>8<tag>out.numbers+=8;</tag></item>
                     <item>9<tag>out.numbers+=9;</tag></item>
                 </one-of> 
             </item> 
        \langlerule\rangle</grammar>
```
Puntuación de crédito

```
<?xml version="1.0" encoding="UTF-8" ?>
<grammar xmlns="http://www.w3.org/2001/06/grammar" 
          xmlns:xsi="http://www.w3.org/2001/XMLSchema-instance" 
          xsi:schemaLocation="http://www.w3.org/2001/06/grammar 
                               http://www.w3.org/TR/speech-grammar/grammar.xsd"
```

```
 xml:lang="en-US" version="1.0" 
           root="main" 
           mode="voice" 
           tag-format="semantics/1.0"> 
           <!-- Test Cases 
           Grammar will support the following inputs: 
               Scenario 1: 
                    Input: The number is fifteen 
                    Output: 15 
               Scenario 2: 
                    Input: My credit score is fifteen 
                    Output: 15 
           --> 
          <rule id="main" scope="public"> 
              <tag>out=""</tag> 
             <sub>one-of</sub></sub>
                <item repeat="1"><ruleref uri="#digits"/><tag>out+= rules.digits;</tag></
item> 
                <item repeat="1"><ruleref uri="#teens"/><tag>out+= rules.teens;</tag></
item> 
                <item repeat="1"><ruleref uri="#above_twenty"/><tag>out+= 
 rules.above_twenty;</tag></item>
              </one-of> 
          </rule> 
          <rule id="text"> 
            <sub>one-of</sub></sub>
                <item repeat="0-1">Credit score is</item> 
                 <item repeat="0-1">Last digits are</item> 
                <item repeat="0-1">The number is</item> 
                <item repeat="0-1">That's</item> 
                <item repeat="0-1">It is</item> 
                <item repeat="0-1">My credit score is</item> 
             </one-of> 
         \langlerule\rangle <rule id="digits"> 
              <item repeat="0-1"><ruleref uri="#text"/></item> 
             <one-of>
```

```
<item>0<tag>out=0;</tag></item>
        <item>1<tag>out=1;</tag></item>
         <item>2<tag>out=2;</tag></item> 
        <item>3<tag>out=3;</tag></item>
        <item>4<tag>out=4;</tag></item>
         <item>5<tag>out=5;</tag></item> 
        <item>6<tag>out=6;</tag></item>
        <item>7<tag>out=7;</tag></item>
        <item>8<tag>out=8;</tag></item>
         <item>9<tag>out=9;</tag></item> 
        <item>one<tag>out=1;</tag></item>
        <item>two<tag>out=2;</tag></item>
        <item>three<tag>out=3;</tag></item>
        <item>four<tag>out=4;</tag></item>
        <item>five<tag>out=5;</tag></item>
        <item>six<tag>out=6;</tag></item>
        <item>seven<tag>out=7;</tag></item>
        <item>eight<tag>out=8;</tag></item>
        <item>nine<tag>out=9;</tag></item>
     </one-of> 
\langlerule\rangle <rule id="teens"> 
     <item repeat="0-1"><ruleref uri="#text"/></item> 
     <one-of> 
        <item>ten<tag>out=10;</tag></item>
        <item>eleven<tag>out=11;</tag></item>
        <item>twelve<tag>out=12;</tag></item>
        <item>thirteen<tag>out=13;</tag></item>
        <item>fourteen<tag>out=14;</tag></item>
        <item>fifteen<tag>out=15;</tag></item>
         <item>sixteen<tag>out=16;</tag></item> 
        <item>seventeen<tag>out=17;</tag></item>
        <item>eighteen<tag>out=18;</tag></item>
        <item>nineteen<tag>out=19;</tag></item>
         <item>10<tag>out=10;</tag></item> 
        <item>11<tag>out=11;</tag></item>
        <item>12<tag>out=12;</tag></item>
        <item>13<tag>out=13;</tag></item>
        <item>14<tag>out=14;</tag></item>
        <item>15<tag>out=15;</tag></item>
        <item>16<tag>out=16;</tag></item>
        <item>17<tag>out=17;</tag></item>
        <item>18<tag>out=18;</tag></item>
```

```
<item>19<tag>out=19;</tag></item>
             </one-of> 
         </rule> 
         <rule id="above_twenty"> 
             <item repeat="0-1"><ruleref uri="#text"/></item> 
            <one-of>
                <item>twenty<tag>out=20;</tag></item>
                <item>thirty<tag>out=30;</tag></item>
                <item>forty<tag>out=40;</tag></item>
                <item>fifty<tag>out=50;</tag></item>
                <item>sixty<tag>out=60;</tag></item>
                <item>seventy<tag>out=70;</tag></item>
                <item>eighty<tag>out=80;</tag></item>
                <item>ninety<tag>out=90;</tag></item>
                <item>20<tag>out=20;</tag></item>
                <item>30<tag>out=30;</tag></item>
                <item>40<tag>out=40;</tag></item>
                 <item>50<tag>out=50;</tag></item> 
                <item>60<tag>out=60;</tag></item>
                <item>70<tag>out=70;</tag></item>
                <item>80<tag>out=80;</tag></item>
                <item>90<tag>out=90;</tag></item>
             </one-of> 
             <item repeat="0-1"><ruleref uri="#digits"/><tag>out += rules.digits;</
tag></item>
        \langlerule\rangle</grammar>
```
### Fecha de apertura de la cuenta

```
<?xml version="1.0" encoding="UTF-8" ?>
<grammar xmlns="http://www.w3.org/2001/06/grammar" 
          xmlns:xsi="http://www.w3.org/2001/XMLSchema-instance" 
          xsi:schemaLocation="http://www.w3.org/2001/06/grammar 
                               http://www.w3.org/TR/speech-grammar/grammar.xsd" 
          xml:lang="en-US" version="1.0" 
          root="main" 
          mode="voice" 
          tag-format="semantics/1.0"> 
          <!-- Test Cases
```

```
 Grammar will support the following inputs: 
               Scenario 1: 
                   Input: I opened account on July Two Thousand and Eleven 
                   Output: 07/11 
               Scenario 2: 
                   Input: I need account number opened on July Two Thousand and Eleven 
                   Output: 07/11 
           --> 
         <rule id="main" scope="public"> 
              <tag>out=""</tag> 
              <item repeat="1-10"> 
                  <item repeat="1"><ruleref uri="#months"/><tag>out = out + 
 rules.months.mon + "/";</tag></item>
                 one-of <item><ruleref uri="#thousands"/><tag>out += rules.thousands;</
tag></item>
                      <item repeat="0-1"><ruleref uri="#digits"/><tag>out += 
 rules.digits;</tag></item>
                      <item repeat="0-1"><ruleref uri="#teens"/><tag>out += 
 rules.teens;</tag></item>
                      <item repeat="0-1"><ruleref uri="#above_twenty"/><tag>out += 
 rules.above_twenty;</tag></item>
                  </one-of> 
              </item> 
        \langlerule\rangle <rule id="text"> 
              <item repeat="0-1"><ruleref uri="#hesitation"/></item> 
            <sub>one-of</sub></sub>
                <item repeat="0-1">I opened account on </item> 
                <item repeat="0-1">I need account number opened on </item> 
             </one-of> 
         </rule> 
         <rule id="hesitation"> 
              <one-of> 
                 <item>Hmm</item> 
                 <item>Mmm</item> 
                <item>My</item>
```

```
 </one-of> 
    </rule> 
  <rule id="months"> 
     <item repeat="0-1"><ruleref uri="#text"/></item> 
     <tag>out.mon=""</tag> 
    <sub>one-of</sub></sub>
         <item>january<tag>out.mon+="01";</tag></item> 
         <item>february<tag>out.mon+="02";</tag></item> 
        <item>march<tag>out.mon+="03";</tag></item>
        <item>april<tag>out.mon+="04";</tag></item>
        <item>may<tag>out.mon+="05";</tag></item>
        <item>june<tag>out.mon+="06";</tag></item>
        <item>july<tag>out.mon+="07";</tag></item>
        <item>august<tag>out.mon+="08";</tag></item>
        <item>september<tag>out.mon+="09";</tag></item>
        <item>october<tag>out.mon+="10";</tag></item>
        <item>november<tag>out.mon+="11";</tag></item>
        <item>december<tag>out.mon+="12";</tag></item>
        <item>jan<tag>out.mon+="01";</tag></item>
        <item>feb<tag>out.mon+="02";</tag></item>
        <item>aug<tag>out.mon+="08";</tag></item>
        <item>sept<tag>out.mon+="09";</tag></item>
        <item>oct<tag>out.mon+="10";</tag></item>
        <item>nov<tag>out.mon+="11";</tag></item>
        <item>dec<tag>out.mon+="12";</tag></item>
     </one-of> 
\langlerule\rangle <rule id="digits"> 
     <sub>one-of</sub></sub>
          <item>zero<tag>out=0;</tag></item> 
         <item>one<tag>out=1;</tag></item>
         <item>two<tag>out=2;</tag></item>
         <item>three<tag>out=3;</tag></item>
         <item>four<tag>out=4;</tag></item>
         <item>five<tag>out=5;</tag></item>
         <item>six<tag>out=6;</tag></item>
         <item>seven<tag>out=7;</tag></item>
         <item>eight<tag>out=8;</tag></item>
         <item>nine<tag>out=9;</tag></item>
      </one-of> 
 \langlerule\rangle <rule id="teens">
```
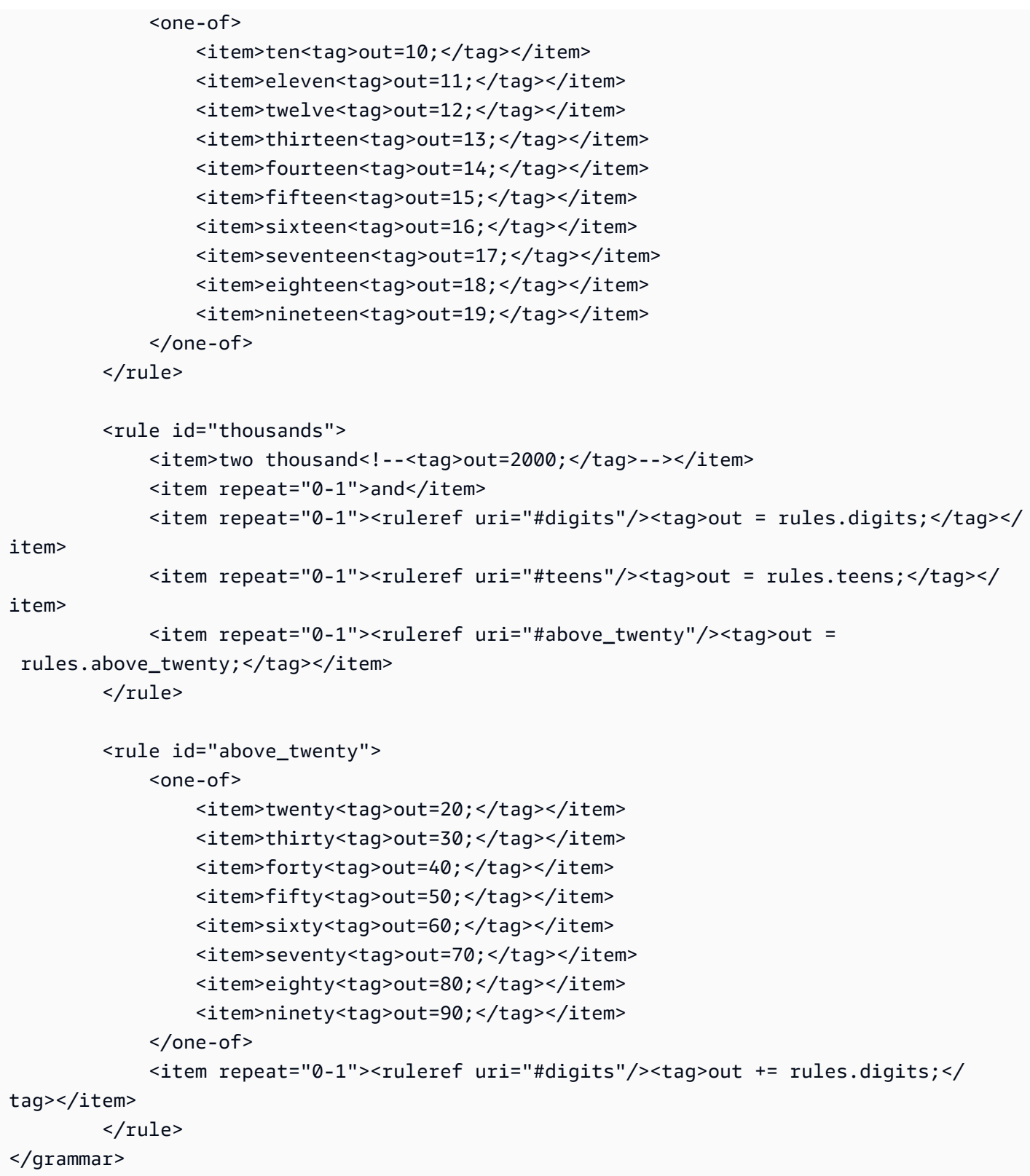

Fecha de pago automática

```
<?xml version="1.0" encoding="UTF-8" ?>
<grammar xmlns="http://www.w3.org/2001/06/grammar" 
          xmlns:xsi="http://www.w3.org/2001/XMLSchema-instance" 
          xsi:schemaLocation="http://www.w3.org/2001/06/grammar 
                                http://www.w3.org/TR/speech-grammar/grammar.xsd" 
          xml:lang="en-US" version="1.0" 
          root="main" 
          mode="voice" 
          tag-format="semantics/1.0"> 
          <!-- Test Cases 
          Grammar will support the following inputs: 
               Scenario 1: 
                   Input: I want to schedule auto pay for twenty five Dollar 
                   Output: $25 
               Scenario 2: 
                   Input: Setup automatic payments for twenty five dollars 
                   Output: $25 
          --> 
         <rule id="main" scope="public"> 
              <tag>out="$"</tag> 
              <one-of> 
                  <item><ruleref uri="#sub_hundred"/><tag>out += rules.sub_hundred.sh;</
tag></item>
                  <item><ruleref uri="#subThousands"/><tag>out += rules.subThousands;</
tag></item>
              </one-of> 
         </rule> 
         <rule id="text"> 
              <item repeat="0-1"><ruleref uri="#hesitation"/></item> 
           <sub>one-of</sub></sub>
                <item repeat="0-1">I want to schedule auto pay for</item> 
                <item repeat="0-1">Setup automatic payments for twenty five dollars</
item> 
                <item repeat="0-1">Auto pay amount of</item> 
                <item repeat="0-1">Set it up for</item>
```

```
 </one-of> 
\langlerule\rangle <rule id="hesitation"> 
    <one-of>
        <item>Hmm</item> 
       <item>Mmm</item>
       <item>My</item>
     </one-of> 
  \langlerule\rangle <rule id="digits"> 
     <item repeat="0-1"><ruleref uri="#text"/></item> 
    <tag>out.num = 0;</tag>
    <one-of>
        <item>0<tag>out.num+=0;</tag></item>
        <item>1<tag>out.num+=1;</tag></item>
        <item>2<tag>out.num+=2;</tag></item>
        <item>3<tag>out.num+=3;</tag></item>
        <item>4<tag>out.num+=4;</tag></item>
        <item>5<tag>out.num+=5;</tag></item>
        <item>6<tag>out.num+=6;</tag></item>
        <item>7<tag>out.num+=7;</tag></item>
        <item>8<tag>out.num+=8;</tag></item>
        <item>9<tag>out.num+=9;</tag></item>
        <item>one<tag>out.num+=1;</tag></item>
        <item>two<tag>out.num+=2;</tag></item>
        <item>three<tag>out.num+=3;</tag></item>
         <item>four<tag>out.num+=4;</tag></item> 
        <item>five<tag>out.num+=5;</tag></item>
        <item>six<tag>out.num+=6;</tag></item>
        <item>seven<tag>out.num+=7;</tag></item>
        <item>eight<tag>out.num+=8;</tag></item>
        <item>nine<tag>out.num+=9;</tag></item>
     </one-of> 
     <item repeat="0-1"><ruleref uri="#currency"/></item> 
 </rule> 
 <rule id="teens"> 
     <item repeat="0-1"><ruleref uri="#text"/></item> 
    <tag>out.teen = 0;</tag>
    <sub>one-of</sub></sub>
        <item>ten<tag>out.teen+=10;</tag></item>
        <item>eleven<tag>out.teen+=11;</tag></item>
```

```
<item>twelve<tag>out.teen+=12;</tag></item>
                <item>thirteen<tag>out.teen+=13;</tag></item>
                <item>fourteen<tag>out.teen+=14;</tag></item>
                <item>fifteen<tag>out.teen+=15;</tag></item>
                <item>sixteen<tag>out.teen+=16;</tag></item>
                 <item>seventeen<tag>out.teen+=17;</tag></item> 
                <item>eighteen<tag>out.teen+=18;</tag></item>
                <item>nineteen<tag>out.teen+=19;</tag></item>
             </one-of> 
             <item repeat="0-1"><ruleref uri="#currency"/></item> 
       \langlerule\rangle <rule id="above_twenty"> 
             <item repeat="0-1"><ruleref uri="#text"/></item> 
            <tag>out.tens = 0;</tag>
            <sub>one-of</sub></sub>
                 <item>twenty<tag>out.tens+=20;</tag></item> 
                <item>thirty<tag>out.tens+=30;</tag></item>
                <item>forty<tag>out.tens+=40;</tag></item>
                <item>fifty<tag>out.tens+=50;</tag></item>
                 <item>sixty<tag>out.tens+=60;</tag></item> 
                <item>seventy<tag>out.tens+=70;</tag></item>
                <item>eighty<tag>out.tens+=80;</tag></item>
                <item>ninety<tag>out.tens+=90;</tag></item>
                <item>hundred<tag>out.tens+=100;</tag></item>
             </one-of> 
             <item repeat="0-1"><ruleref uri="#currency"/></item> 
             <item repeat="0-1"><ruleref uri="#digits"/><tag>out.tens += 
rules.digits.num;</tag></item>
       \langlerule\rangle <rule id="currency"> 
            <sub>one-of</sub></sub>
                 <item repeat="0-1">dollars</item> 
                 <item repeat="0-1">Dollars</item> 
                 <item repeat="0-1">dollar</item> 
                <item repeat="0-1">Dollar</item>
             </one-of> 
       \langlerule\rangle <rule id="sub_hundred"> 
             <item repeat="0-1"><ruleref uri="#text"/></item> 
            <tag>out.sh = 0;</tag>
```

```
<sub>one-of</sub></sub>
                  <item><ruleref uri="#teens"/><tag>out.sh += rules.teens.teen;</tag></
item> 
                  <item> 
                       <ruleref uri="#above_twenty"/><tag>out.sh += 
  rules.above_twenty.tens;</tag> 
                  </item> 
                  <item><ruleref uri="#digits"/><tag>out.sh += rules.digits.num;</tag></
item> 
              </one-of> 
          \langlerule\rangle <rule id="subThousands"> 
              <ruleref uri="#sub_hundred"/><tag>out = (100 * rules.sub_hundred.sh);</tag> 
              hundred 
              <item repeat="0-1"><ruleref uri="#above_twenty"/><tag>out += 
 rules.above_twenty.tens;</tag></item>
              <item repeat="0-1"><ruleref uri="#teens"/><tag>out += rules.teens.teen;</
tag></item>
              <item repeat="0-1"><ruleref uri="#digits"/><tag>out += rules.digits.num;</
tag></item>
              <item repeat="0-1"><ruleref uri="#currency"/></item> 
        \langlerule\rangle</grammar>
```
# Fecha de caducidad de la tarjeta

```
<?xml version="1.0" encoding="UTF-8" ?>
<grammar xmlns="http://www.w3.org/2001/06/grammar" 
          xmlns:xsi="http://www.w3.org/2001/XMLSchema-instance" 
          xsi:schemaLocation="http://www.w3.org/2001/06/grammar 
                               http://www.w3.org/TR/speech-grammar/grammar.xsd" 
          xml:lang="en-US" version="1.0" 
          root="dateCardExpiration" 
          mode="voice" 
          tag-format="semantics/1.0"> 
         <rule id="dateCardExpiration" scope="public"> 
             <tag>out=""</tag> 
             <item repeat="1"><ruleref uri="#months"/><tag>out = out + rules.months;</
tag></item>
             <item repeat="1"><ruleref uri="#year"/><tag>out += " " + rules.year.yr;</
tag></item>
```

```
 </rule> 
 <!-- Test Cases 
 Grammar will support the following inputs: 
     Scenario 1: 
         Input: My card expiration date is july eleven 
         Output: 07 2011 
     Scenario 2: 
         Input: My card expiration date is may twenty six 
         Output: 05 2026 
 --> 
 <rule id="text"> 
    <item repeat="0-1"><ruleref uri="#hesitation"/></item> 
    <one-of> 
      <item repeat="0-1">My card expiration date is </item>
       <item repeat="0-1">Expiration date is </item> 
    </one-of> 
\langlerule>
 <rule id="hesitation"> 
  <sub>one-of</sub></sub>
      <item>Hmm</item> 
      <item>Mmm</item> 
     <item>My</item>
   </one-of> 
\langlerule>
 <rule id="months"> 
    <item repeat="0-1"><ruleref uri="#text"/></item> 
    <one-of> 
        <item>january<tag>out="01";</tag></item> 
       <item>february<tag>out="02";</tag></item>
       <item>march<tag>out="03";</tag></item>
       <item>april<tag>out="04";</tag></item>
       <item>may<tag>out="05";</tag></item>
        <item>june<tag>out="06";</tag></item> 
        <item>july<tag>out="07";</tag></item> 
       <item>august<tag>out="08";</tag></item>
       <item>september<tag>out="09";</tag></item>
```

```
<item>october<tag>out="10";</tag></item>
        <item>november<tag>out="11";</tag></item>
         <item>december<tag>out="12";</tag></item> 
        <item>jan<tag>out="01";</tag></item>
        <item>feb<tag>out="02";</tag></item>
        <item>aug<tag>out="08";</tag></item>
        <item>sept<tag>out="09";</tag></item>
        <item>oct<tag>out="10";</tag></item>
        <item>nov<tag>out="11";</tag></item>
        <item>dec<tag>out="12";</tag></item>
        <item>1<tag>out="01";</tag></item>
         <item>2<tag>out="02";</tag></item> 
        <item>3<tag>out="03";</tag></item>
        <item>4<tag>out="04";</tag></item>
        <item>5<tag>out="05";</tag></item>
        <item>6<tag>out="06";</tag></item>
        <item>7<tag>out="07";</tag></item>
        <item>8<tag>out="08";</tag></item>
        <item>9<tag>out="09";</tag></item>
        <item>ten<tag>out="10";</tag></item>
        <item>eleven<tag>out="11";</tag></item>
        <item>twelve<tag>out="12";</tag></item>
     </one-of> 
\langlerule\rangle <rule id="digits"> 
      <item repeat="0-1"><ruleref uri="#text"/></item> 
      <one-of> 
          <item>0<tag>out=0;</tag></item> 
         <item>1<tag>out=1;</tag></item>
          <item>2<tag>out=2;</tag></item> 
          <item>3<tag>out=3;</tag></item> 
         <item>4<tag>out=4;</tag></item>
         <item>5<tag>out=5;</tag></item>
         <item>6<tag>out=6;</tag></item>
         <item>7<tag>out=7;</tag></item>
         <item>8<tag>out=8;</tag></item>
         <item>9<tag>out=9;</tag></item>
         <item>one<tag>out=1;</tag></item>
         <item>two<tag>out=2;</tag></item>
         <item>three<tag>out=3;</tag></item>
         <item>four<tag>out=4;</tag></item>
         <item>five<tag>out=5;</tag></item>
         <item>six<tag>out=6;</tag></item>
```

```
<item>seven<tag>out=7;</tag></item>
                  <item>eight<tag>out=8;</tag></item> 
                 <item>nine<tag>out=9;</tag></item>
             </one-of> 
        \langlerule\rangle <rule id="year"> 
           <tag>out.yr="20"</tag> 
          <sub>one-of</sub></sub>
               <item><ruleref uri="#teens"/><tag>out.yr += rules.teens;</tag></item> 
                <item><ruleref uri="#above_twenty"/><tag>out.yr += rules.above_twenty;</
tag></item>
           </one-of> 
         </rule> 
         <rule id="teens"> 
             <item repeat="0-1"><ruleref uri="#text"/></item> 
            <one-of>
                 <item>ten<tag>out=10;</tag></item>
                 <item>eleven<tag>out=11;</tag></item>
                 <item>twelve<tag>out=12;</tag></item>
                 <item>thirteen<tag>out=13;</tag></item>
                 <item>fourteen<tag>out=14;</tag></item>
                 <item>fifteen<tag>out=15;</tag></item>
                  <item>sixteen<tag>out=16;</tag></item> 
                 <item>seventeen<tag>out=17;</tag></item>
                 <item>eighteen<tag>out=18;</tag></item>
                 <item>nineteen<tag>out=19;</tag></item>
                 <item>10<tag>out=10;</tag></item>
                 <item>11<tag>out=11;</tag></item>
                 <item>12<tag>out=12;</tag></item>
                  <item>13<tag>out=13;</tag></item> 
                 <item>14<tag>out=14;</tag></item>
                 <item>15<tag>out=15;</tag></item>
                 <item>16<tag>out=16;</tag></item>
                 <item>17<tag>out=17;</tag></item>
                 <item>18<tag>out=18;</tag></item>
                 <item>19<tag>out=19;</tag></item>
             </one-of> 
         </rule> 
         <rule id="above_twenty"> 
             <item repeat="0-1"><ruleref uri="#text"/></item> 
            <one-of>
```
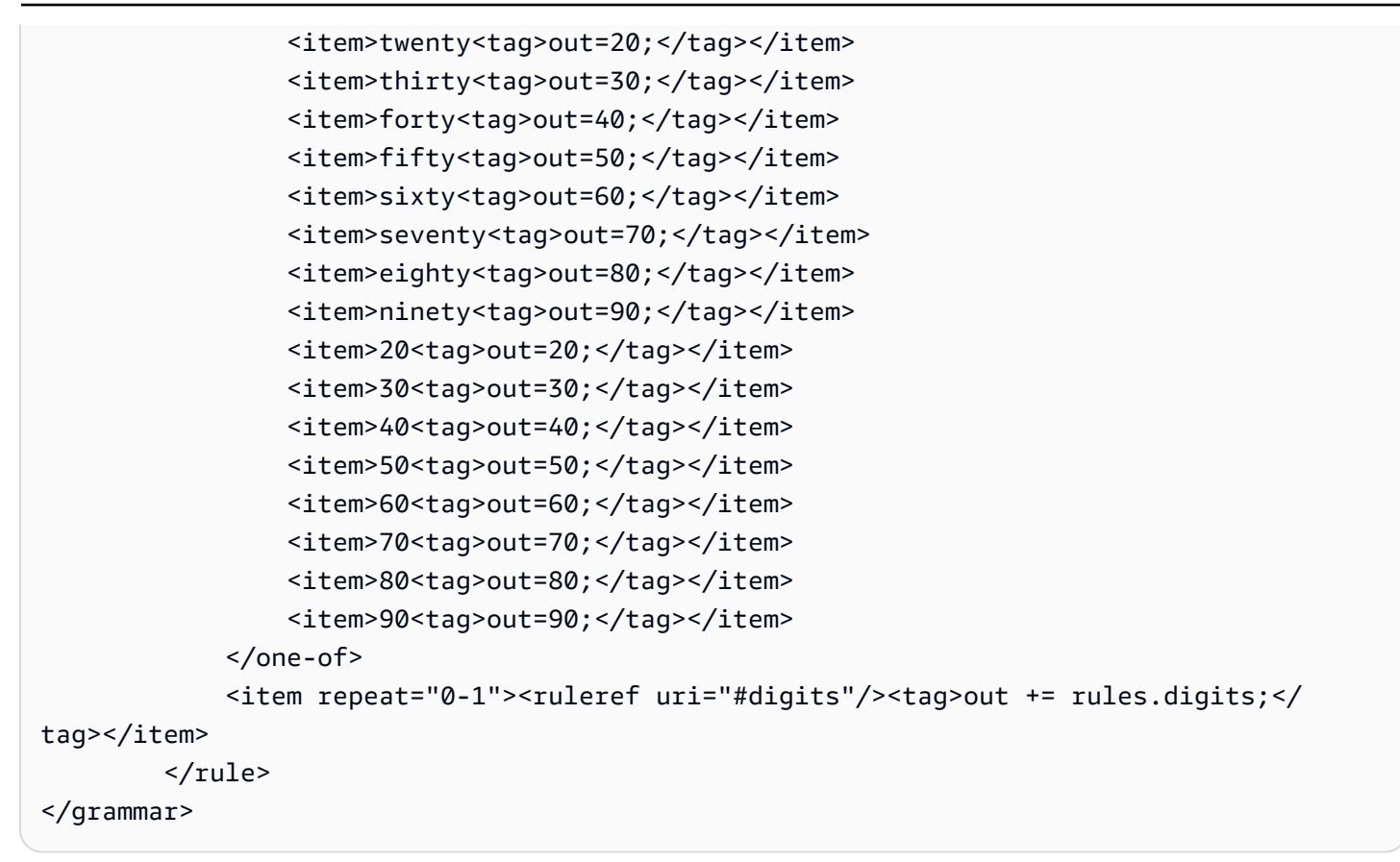

### Fecha de la declaración

```
<?xml version="1.0" encoding="UTF-8" ?>
<grammar xmlns="http://www.w3.org/2001/06/grammar" 
          xmlns:xsi="http://www.w3.org/2001/XMLSchema-instance" 
          xsi:schemaLocation="http://www.w3.org/2001/06/grammar 
                                http://www.w3.org/TR/speech-grammar/grammar.xsd" 
          xml:lang="en-US" version="1.0" 
          root="main" 
          mode="voice" 
          tag-format="semantics/1.0"> 
          <!-- Test Cases 
          Grammar will support the following inputs: 
               Scenario 1: 
                   Input: Show me statements from July Five Two Thousand and Eleven 
                   Output: 07/5/11 
              Scenario 2:
```

```
 Input: Show me statements from July Sixteen Two Thousand and Eleven 
                   Output: 07/16/11 
               Scenario 3: 
                   Input: Show me statements from July Thirty Two Thousand and Eleven 
                   Output: 07/30/11 
           --> 
           <rule id="main" scope="public"> 
               <tag>out=""</tag> 
               <item> 
                   <item repeat="1"><ruleref uri="#months"/><tag>out = out + 
 rules.months.mon + "/";</tag></item>
                  <sub>one-of</sub></sub>
                      <item><ruleref uri="#digits"/><tag>out += rules.digits + "/";</
tag></item>
                      <item><ruleref uri="#teens"/><tag>out += rules.teens+ "/";</tag></
item> 
                      <item><ruleref uri="#above_twenty"/><tag>out += rules.above_twenty+ 
 "/";</tag></item>
                   </one-of> 
                  <one-of>
                        <item><ruleref uri="#thousands"/><tag>out += rules.thousands;</
tag></item>
                        <item repeat="0-1"><ruleref uri="#digits"/><tag>out += 
 rules.digits;</tag></item>
                        <item repeat="0-1"><ruleref uri="#teens"/><tag>out += 
 rules.teens;</tag></item>
                        <item repeat="0-1"><ruleref uri="#above_twenty"/><tag>out += 
 rules.above_twenty;</tag></item>
                   </one-of> 
               </item> 
          \langlerule\rangle <rule id="text"> 
             <item repeat="0-1"><ruleref uri="#hesitation"/></item> 
             <sub>one-of</sub></sub>
                 <item repeat="0-1">I want to see bank statements from </item> 
                 <item repeat="0-1">Show me statements from</item> 
              </one-of> 
         \langlerule\rangle <rule id="hesitation"> 
              <one-of>
```

```
 <item>Hmm</item> 
        <item>Mmm</item> 
        <item>My</item> 
     </one-of> 
  \langlerule\rangle <rule id="months"> 
     <tag>out.mon=""</tag> 
  <item repeat="0-1"><ruleref uri="#text"/></item> 
    <sub>one-of</sub></sub>
       <item>january<tag>out.mon+="01";</tag></item> 
       <item>february<tag>out.mon+="02";</tag></item> 
      <item>march<tag>out.mon+="03";</tag></item>
       <item>april<tag>out.mon+="04";</tag></item> 
      <item>may<tag>out.mon+="05";</tag></item>
       <item>june<tag>out.mon+="06";</tag></item> 
       <item>july<tag>out.mon+="07";</tag></item> 
      <item>august<tag>out.mon+="08";</tag></item>
      <item>september<tag>out.mon+="09";</tag></item>
      <item>october<tag>out.mon+="10";</tag></item>
      <item>november<tag>out.mon+="11";</tag></item>
      <item>december<tag>out.mon+="12";</tag></item>
      <item>jan<tag>out.mon+="01";</tag></item>
       <item>feb<tag>out.mon+="02";</tag></item> 
       <item>aug<tag>out.mon+="08";</tag></item> 
      <item>sept<tag>out.mon+="09";</tag></item>
      <item>oct<tag>out.mon+="10";</tag></item>
      <item>nov<tag>out.mon+="11";</tag></item>
      <item>dec<tag>out.mon+="12";</tag></item>
     </one-of> 
\langlerule\rangle <rule id="digits"> 
     <sub>one-of</sub></sub>
          <item>zero<tag>out=0;</tag></item> 
         <item>one<tag>out=1;</tag></item>
         <item>two<tag>out=2;</tag></item>
         <item>three<tag>out=3;</tag></item>
         <item>four<tag>out=4;</tag></item>
         <item>five<tag>out=5;</tag></item>
         <item>six<tag>out=6;</tag></item>
         <item>seven<tag>out=7;</tag></item>
         <item>eight<tag>out=8;</tag></item>
         <item>nine<tag>out=9;</tag></item>
```

```
 </one-of> 
          \langlerule\rangle <rule id="teens"> 
              <sub>one-of</sub></sub>
                   <item>ten<tag>out=10;</tag></item>
                   <item>eleven<tag>out=11;</tag></item>
                   <item>twelve<tag>out=12;</tag></item>
                   <item>thirteen<tag>out=13;</tag></item>
                  <item>fourteen<tag>out=14;</tag></item>
                   <item>fifteen<tag>out=15;</tag></item>
                  <item>sixteen<tag>out=16;</tag></item>
                  <item>seventeen<tag>out=17;</tag></item>
                   <item>eighteen<tag>out=18;</tag></item>
                   <item>nineteen<tag>out=19;</tag></item>
               </one-of> 
          \langlerule\rangle <rule id="thousands"> 
               <item>two thousand</item> 
               <item repeat="0-1">and</item> 
               <item repeat="0-1"><ruleref uri="#digits"/><tag>out = rules.digits;</
tag></item>
               <item repeat="0-1"><ruleref uri="#teens"/><tag>out = rules.teens;</tag></
item> 
               <item repeat="0-1"><ruleref uri="#above_twenty"/><tag>out = 
 rules.above_twenty;</tag></item>
          \langlerule\rangle <rule id="above_twenty"> 
              <sub>one-of</sub></sub>
                    <item>twenty<tag>out=20;</tag></item> 
                   <item>thirty<tag>out=30;</tag></item>
               </one-of> 
              <item repeat="0-1"><ruleref uri="#digits"/><tag>out += rules.digits;</
tag></item>
           </rule> 
  </grammar>
```
### Fecha de transacción

```
<?xml version="1.0" encoding="UTF-8" ?>
<grammar xmlns="http://www.w3.org/2001/06/grammar"
```

```
 xmlns:xsi="http://www.w3.org/2001/XMLSchema-instance" 
           xsi:schemaLocation="http://www.w3.org/2001/06/grammar 
                                 http://www.w3.org/TR/speech-grammar/grammar.xsd" 
           xml:lang="en-US" version="1.0" 
           root="main" 
          mode="voice" 
          tag-format="semantics/1.0"> 
           <!-- Test Cases 
           Grammar will support the following inputs: 
               Scenario 1: 
                   Input: My last incorrect transaction date is july twenty three 
                   Output: 07/23 
               Scenario 2: 
                    Input: My last incorrect transaction date is july fifteen 
                   Output: 07/15 
           --> 
          <rule id="main" scope="public"> 
              <tag>out=""</tag> 
              <item repeat="1-10"> 
                  <item><ruleref uri="#months"/><tag>out= rules.months.mon + "/";</tag></
item> 
                 <sub>one-of</sub></sub>
                       <item><ruleref uri="#digits"/><tag>out+= rules.digits;</tag></item> 
                       <item><ruleref uri="#teens"/><tag>out+= rules.teens;</tag></item> 
                      <item><ruleref uri="#above_twenty"/><tag>out+=
 rules.above_twenty;</tag></item>
                  </one-of> 
              </item> 
          </rule> 
          <rule id="text"> 
              <item repeat="0-1"><ruleref uri="#hesitation"/></item> 
            <sub>one-of</sub></sub>
               <item repeat="0-1">My last incorrect transaction date is</item>
               <item repeat="0-1">It is</item>
             </one-of> 
         \langlerule\rangle <rule id="hesitation">
```

```
<sub>one-of</sub></sub>
        <item>Hmm</item> 
        <item>Mmm</item> 
       <item>My</item>
     </one-of> 
  \langlerule\rangle <rule id="months"> 
    <item repeat="0-1"><ruleref uri="#text"/></item> 
    <tag>out.mon=""</tag> 
   <sub>one-of</sub></sub>
        <item>january<tag>out.mon+="01";</tag></item> 
        <item>february<tag>out.mon+="02";</tag></item> 
       <item>march<tag>out.mon+="03";</tag></item>
       <item>april<tag>out.mon+="04";</tag></item>
       <item>may<tag>out.mon+="05";</tag></item>
       <item>june<tag>out.mon+="06";</tag></item>
       <item>july<tag>out.mon+="07";</tag></item>
       <item>august<tag>out.mon+="08";</tag></item>
       <item>september<tag>out.mon+="09";</tag></item>
       <item>october<tag>out.mon+="10";</tag></item>
       <item>november<tag>out.mon+="11";</tag></item>
       <item>december<tag>out.mon+="12";</tag></item>
       <item>jan<tag>out.mon+="01";</tag></item>
        <item>feb<tag>out.mon+="02";</tag></item> 
       <item>aug<tag>out.mon+="08";</tag></item>
       <item>sept<tag>out.mon+="09";</tag></item>
       <item>oct<tag>out.mon+="10";</tag></item>
       <item>nov<tag>out.mon+="11";</tag></item>
       <item>dec<tag>out.mon+="12";</tag></item>
    </one-of> 
\langlerule\rangle <rule id="digits"> 
     <item repeat="0-1"><ruleref uri="#text"/></item> 
    <sub>one-of</sub></sub>
        <item>0<tag>out=0;</tag></item>
        <item>1<tag>out=1;</tag></item>
        <item>2<tag>out=2;</tag></item>
        <item>3<tag>out=3;</tag></item>
        <item>4<tag>out=4;</tag></item>
        <item>5<tag>out=5;</tag></item>
         <item>6<tag>out=6;</tag></item> 
        <item>7<tag>out=7;</tag></item>
```

```
<item>8<tag>out=8;</tag></item>
        <item>9<tag>out=9;</tag></item>
        <item>first<tag>out=01;</tag></item>
        <item>second<tag>out=02;</tag></item>
        <item>third<tag>out=03;</tag></item>
        <item>fourth<tag>out=04;</tag></item>
        <item>fifth<tag>out=05;</tag></item>
        <item>sixth<tag>out=06;</tag></item>
         <item>seventh<tag>out=07;</tag></item> 
        <item>eighth<tag>out=08;</tag></item>
        <item>ninth<tag>out=09;</tag></item>
        <item>one<tag>out=1;</tag></item>
        <item>two<tag>out=2;</tag></item>
        <item>three<tag>out=3;</tag></item>
        <item>four<tag>out=4;</tag></item>
        <item>five<tag>out=5;</tag></item>
        <item>six<tag>out=6;</tag></item>
        <item>seven<tag>out=7;</tag></item>
        <item>eight<tag>out=8;</tag></item>
        <item>nine<tag>out=9;</tag></item>
     </one-of> 
 </rule> 
 <rule id="teens"> 
     <item repeat="0-1"><ruleref uri="#text"/></item> 
    <one-of>
        <item>ten<tag>out=10;</tag></item>
        <item>tenth<tag>out=10;</tag></item>
        <item>eleven<tag>out=11;</tag></item>
        <item>twelve<tag>out=12;</tag></item>
        <item>thirteen<tag>out=13;</tag></item>
         <item>fourteen<tag>out=14;</tag></item> 
        <item>fifteen<tag>out=15;</tag></item>
        <item>sixteen<tag>out=16;</tag></item>
         <item>seventeen<tag>out=17;</tag></item> 
         <item>eighteen<tag>out=18;</tag></item> 
        <item>nineteen<tag>out=19;</tag></item>
        <item>tenth<tag>out=10;</tag></item>
        <item>eleventh<tag>out=11;</tag></item>
        <item>twelveth<tag>out=12;</tag></item>
        <item>thirteenth<tag>out=13;</tag></item>
        <item>fourteenth<tag>out=14;</tag></item>
        <item>fifteenth<tag>out=15;</tag></item>
        <item>sixteenth<tag>out=16;</tag></item>
```

```
<item>seventeenth<tag>out=17;</tag></item>
                 <item>eighteenth<tag>out=18;</tag></item>
                 <item>nineteenth<tag>out=19;</tag></item>
             </one-of> 
        \langlerule\rangle <rule id="above_twenty"> 
             <item repeat="0-1"><ruleref uri="#text"/></item> 
            <one-of>
                 <item>twenty<tag>out=20;</tag></item>
                 <item>thirty<tag>out=30;</tag></item>
             </one-of> 
            <item repeat="0-1"><ruleref uri="#digits"/><tag>out += rules.digits;</
tag></item>
         </rule>
</grammar>
```
# Importe de la transferencia

```
<?xml version="1.0" encoding="UTF-8" ?>
<grammar xmlns="http://www.w3.org/2001/06/grammar" 
          xmlns:xsi="http://www.w3.org/2001/XMLSchema-instance" 
          xsi:schemaLocation="http://www.w3.org/2001/06/grammar 
                                http://www.w3.org/TR/speech-grammar/grammar.xsd" 
          xml:lang="en-US" version="1.0" 
          root="main" 
          mode="voice" 
          tag-format="semantics/1.0"> 
          <!-- Test Cases 
          Grammar will support the following inputs: 
              Scenario 1: 
                   Input: I want to transfer twenty five Dollar 
                   Output: $25 
              Scenario 2: 
                   Input: transfer twenty five dollars 
                   Output: $25 
          -->
```

```
 <rule id="main" scope="public"> 
              <tag>out="$"</tag> 
              <one-of> 
                  <item><ruleref uri="#sub_hundred"/><tag>out += rules.sub_hundred.sh;</
tag></item>
                  <item><ruleref uri="#subThousands"/><tag>out += rules.subThousands;</
tag></item>
              </one-of> 
         </rule> 
         <rule id="text"> 
              <item repeat="0-1"><ruleref uri="#hesitation"/></item> 
            <sub>one-of</sub></sub>
                <item repeat="0-1">I want to transfer</item> 
               <item repeat="0-1">transfer</item>
               <item repeat="0-1">make a transfer for</item>
             </one-of> 
         </rule> 
         <rule id="hesitation"> 
             <sub>one-of</sub></sub>
                 <item>Hmm</item> 
                 <item>Mmm</item> 
                 <item>My</item> 
              </one-of> 
            </rule> 
         <rule id="digits"> 
              <item repeat="0-1"><ruleref uri="#text"/></item> 
             <tag>out.num = 0; </tag>
             <sub>one-of</sub></sub>
                 <item>0<tag>out.num+=0;</tag></item>
                 <item>1<tag>out.num+=1;</tag></item>
                 <item>2<tag>out.num+=2;</tag></item>
                 <item>3<tag>out.num+=3;</tag></item>
                 <item>4<tag>out.num+=4;</tag></item>
                 <item>5<tag>out.num+=5;</tag></item>
                 <item>6<tag>out.num+=6;</tag></item>
                 <item>7<tag>out.num+=7;</tag></item>
                 <item>8<tag>out.num+=8;</tag></item>
                 <item>9<tag>out.num+=9;</tag></item>
                 <item>one<tag>out.num+=1;</tag></item>
                 <item>two<tag>out.num+=2;</tag></item>
                 <item>three<tag>out.num+=3;</tag></item>
```

```
<item>four<tag>out.num+=4;</tag></item>
        <item>five<tag>out.num+=5;</tag></item>
        <item>six<tag>out.num+=6;</tag></item>
        <item>seven<tag>out.num+=7;</tag></item>
        <item>eight<tag>out.num+=8;</tag></item>
        <item>nine<tag>out.num+=9;</tag></item>
     </one-of> 
     <item repeat="0-1"><ruleref uri="#currency"/></item> 
\langlerule\rangle <rule id="teens"> 
     <item repeat="0-1"><ruleref uri="#text"/></item> 
    <tag>out.teen = 0;</tag>
    <sub>one-of</sub></sub>
        <item>ten<tag>out.teen+=10;</tag></item>
        <item>eleven<tag>out.teen+=11;</tag></item>
        <item>twelve<tag>out.teen+=12;</tag></item>
        <item>thirteen<tag>out.teen+=13;</tag></item>
        <item>fourteen<tag>out.teen+=14;</tag></item>
        <item>fifteen<tag>out.teen+=15;</tag></item>
        <item>sixteen<tag>out.teen+=16;</tag></item>
        <item>seventeen<tag>out.teen+=17;</tag></item>
        <item>eighteen<tag>out.teen+=18;</tag></item>
        <item>nineteen<tag>out.teen+=19;</tag></item>
     </one-of> 
     <item repeat="0-1"><ruleref uri="#currency"/></item> 
\langlerule\rangle <rule id="above_twenty"> 
     <item repeat="0-1"><ruleref uri="#text"/></item> 
    <tag>out.tens = 0;</tag>
    <sub>one-of</sub></sub>
        <item>twenty<tag>out.tens+=20;</tag></item>
        <item>thirty<tag>out.tens+=30;</tag></item>
        <item>forty<tag>out.tens+=40;</tag></item>
        <item>fifty<tag>out.tens+=50;</tag></item>
        <item>sixty<tag>out.tens+=60;</tag></item>
        <item>seventy<tag>out.tens+=70;</tag></item>
         <item>eighty<tag>out.tens+=80;</tag></item> 
        <item>ninety<tag>out.tens+=90;</tag></item>
        <item>hundred<tag>out.tens+=100;</tag></item>
     </one-of> 
     <item repeat="0-1"><ruleref uri="#currency"/></item>
```
```
 <item repeat="0-1"><ruleref uri="#digits"/><tag>out.tens += 
 rules.digits.num;</tag></item>
         </rule> 
         <rule id="currency"> 
             <sub>one-of</sub></sub>
                 <item repeat="0-1">dollars</item>
                  <item repeat="0-1">Dollars</item> 
                  <item repeat="0-1">dollar</item> 
                  <item repeat="0-1">Dollar</item> 
              </one-of> 
        \langlerule\rangle <rule id="sub_hundred"> 
              <item repeat="0-1"><ruleref uri="#text"/></item> 
             <tag>out.sh = 0;</tag>
              <one-of> 
                  <item><ruleref uri="#teens"/><tag>out.sh += rules.teens.teen;</tag></
item> 
                  <item> 
                      <ruleref uri="#above_twenty"/><tag>out.sh += 
  rules.above_twenty.tens;</tag> 
                  </item> 
                  <item><ruleref uri="#digits"/><tag>out.sh += rules.digits.num;</tag></
item> 
              </one-of> 
         \langlerule\rangle <rule id="subThousands"> 
              <ruleref uri="#sub_hundred"/><tag>out = (100 * rules.sub_hundred.sh);</tag> 
              hundred 
              <item repeat="0-1"><ruleref uri="#above_twenty"/><tag>out += 
 rules.above_twenty.tens;</tag></item>
             <item repeat="0-1"><ruleref uri="#teens"/><tag>out += rules.teens.teen;</
tag></item>
              <item repeat="0-1"><ruleref uri="#digits"/><tag>out += rules.digits.num;</
tag></item>
              <item repeat="0-1"><ruleref uri="#currency"/></item> 
         </rule>
</grammar>
```
#### Número de la Seguridad Social

```
<?xml version="1.0" encoding="UTF-8" ?>
<grammar xmlns="http://www.w3.org/2001/06/grammar" 
          xmlns:xsi="http://www.w3.org/2001/XMLSchema-instance" 
          xsi:schemaLocation="http://www.w3.org/2001/06/grammar 
                               http://www.w3.org/TR/speech-grammar/grammar.xsd" 
          xml:lang="en-US" version="1.0" 
          root="main" 
          mode="voice" 
          tag-format="semantics/1.0"> 
          <rule id="main" scope="public"> 
              <tag>out=""</tag> 
              <ruleref uri="#digits"/><tag>out += rules.digits.numbers;</tag> 
          </rule> 
          <rule id="digits"> 
              <tag>out.numbers=""</tag> 
              <item repeat="1-12"> 
                   <one-of> 
                       <item>0<tag>out.numbers+=0;</tag></item> 
                       <item>1<tag>out.numbers+=1;</tag></item> 
                       <item>2<tag>out.numbers+=2;</tag></item> 
                      <item>3<tag>out.numbers+=3;</tag></item>
                       <item>4<tag>out.numbers+=4;</tag></item> 
                       <item>5<tag>out.numbers+=5;</tag></item> 
                      <item>6<tag>out.numbers+=6;</tag></item>
                      <item>7<tag>out.numbers+=7;</tag></item>
                       <item>8<tag>out.numbers+=8;</tag></item> 
                       <item>9<tag>out.numbers+=9;</tag></item> 
                      <item>zero<tag>out.numbers+=0;</tag></item>
                      <item>one<tag>out.numbers+=1;</tag></item>
                      <item>two<tag>out.numbers+=2;</tag></item>
                      <item>three<tag>out.numbers+=3;</tag></item>
                      <item>four<tag>out.numbers+=4;</tag></item>
                       <item>five<tag>out.numbers+=5;</tag></item> 
                       <item>six<tag>out.numbers+=6;</tag></item> 
                      <item>seven<tag>out.numbers+=7;</tag></item>
                      <item>eight<tag>out.numbers+=8;</tag></item>
                       <item>nine<tag>out.numbers+=9;</tag></item> 
                      <item>dash</item>
                   </one-of> 
              </item>
```

```
 </rule>
</grammar>
```
Gramáticas sobre seguros ([descargar](samples/insurance-grammars.zip))

En el ámbito de los seguros se admiten las siguientes gramáticas: números de reclamación y póliza, números de carné de conducir y matrícula, fechas de caducidad, fechas de inicio y fechas de renovación, importes de las reclamaciones y pólizas.

ID de reclamación

```
<?xml version="1.0" encoding="UTF-8" ?>
<grammar xmlns="http://www.w3.org/2001/06/grammar" 
          xmlns:xsi="http://www.w3.org/2001/XMLSchema-instance" 
          xsi:schemaLocation="http://www.w3.org/2001/06/grammar 
                                http://www.w3.org/TR/speech-grammar/grammar.xsd" 
          xml:lang="en-US" version="1.0" 
          root="digits" 
          mode="voice" 
          tag-format="semantics/1.0"> 
          <!-- Test Cases 
          Grammar will support the following inputs: 
               Scenario 1: 
                   Input: My claim number is One Five Four Two 
                   Output: 1542 
               Scenario 2: 
                   Input: Claim number One Five Four Four 
                   Output: 1544 
           --> 
         <rule id="digits"> 
              <tag>out=""</tag> 
              <item><ruleref uri="#singleDigit"/><tag>out += rules.singleDigit.digit;</
tag></item>
         </rule> 
         <rule id="text"> 
              <item repeat="0-1"><ruleref uri="#hesitation"/></item>
```

```
<sub>one-of</sub></sub>
         <item repeat="0-1">My claim number is</item> 
         <item repeat="0-1">Claim number</item> 
         <item repeat="0-1">This is for claim</item> 
     </one-of> 
\langlerule\rangle <rule id="hesitation"> 
    <sub>one-of</sub></sub>
        <item>Hmm</item> 
        <item>Mmm</item> 
        <item>My</item> 
     </one-of> 
   </rule> 
 <rule id="singleDigit"> 
     <item repeat="0-1"><ruleref uri="#text"/></item> 
     <tag>out.digit=""</tag> 
     <item repeat="1-10"> 
        one-of <item>0<tag>out.digit+=0;</tag></item> 
             <item>zero<tag>out.digit+=0;</tag></item>
             <item>1<tag>out.digit+=1;</tag></item>
             <item>one<tag>out.digit+=1;</tag></item>
              <item>2<tag>out.digit+=2;</tag></item> 
             <item>two<tag>out.digit+=2;</tag></item>
             <item>3<tag>out.digit+=3;</tag></item>
             <item>three<tag>out.digit+=3;</tag></item>
             <item>4<tag>out.digit+=4;</tag></item>
             <item>four<tag>out.digit+=4;</tag></item>
             <item>5<tag>out.digit+=5;</tag></item>
              <item>five<tag>out.digit+=5;</tag></item> 
             <item>6<tag>out.digit+=6;</tag></item>
             <item>six<tag>out.digit+=5;</tag></item>
             <item>7<tag>out.digit+=7;</tag></item>
             <item>seven<tag>out.digit+=7;</tag></item>
             <item>8<tag>out.digit+=8;</tag></item>
             <item>eight<tag>out.digit+=8;</tag></item>
             <item>9<tag>out.digit+=9;</tag></item>
             <item>nine<tag>out.digit+=9;</tag></item>
         </one-of> 
     </item> 
\langlerule\rangle
```
## ID de política

```
<?xml version="1.0" encoding="UTF-8" ?>
<grammar xmlns="http://www.w3.org/2001/06/grammar" 
          xmlns:xsi="http://www.w3.org/2001/XMLSchema-instance" 
          xsi:schemaLocation="http://www.w3.org/2001/06/grammar 
                                http://www.w3.org/TR/speech-grammar/grammar.xsd" 
          xml:lang="en-US" version="1.0" 
          root="main" 
          mode="voice" 
          tag-format="semantics/1.0"> 
         <!-- Test Cases 
         Grammar will support the following inputs: 
             Scenario 1: 
                  Input: My policy number is A B C 1 2 3 4 
                  Output: ABC1234 
             Scenario 2: 
                  Input: This is the policy number 1 2 3 4 A B C 
                  Output: 1234ABC 
             Scenario 3: 
                  Input: Hmm My policy number is 1 2 3 4 A B C 1 
                  Output: 123ABC1 
         --> 
         <rule id="main" scope="public"> 
             <tag>out=""</tag> 
            <item><ruleref uri="#alphanumeric"/><tag>out +=
 rules.alphanumeric.alphanum;</tag></item> 
             <item repeat="0-1"><ruleref uri="#alphabets"/><tag>out += 
 rules.alphabets.letters;</tag></item> 
             <item repeat="0-1"><ruleref uri="#digits"/><tag>out += 
rules.digits.numbers</tag></item>
             <item repeat="0-1"><ruleref uri="#thanks"/></item> 
         </rule>
```

```
 <rule id="text"> 
             <item repeat="0-1"><ruleref uri="#hesitation"/></item> 
             <one-of> 
                 <item repeat="0-1">My policy number is</item> 
                 <item repeat="0-1">This is the policy number</item> 
                 <item repeat="0-1">Policy number</item> 
                <item repeat="0-1">Yes, It is</item>
                <item repeat="0-1">Yes It is</item>
                 <item repeat="0-1">Yes It's</item> 
                 <item repeat="0-1">My policy Id is</item> 
                 <item repeat="0-1">This is the policy Id</item> 
                <item repeat="0-1">Policy Id</item>
             </one-of> 
        </rule> 
        <rule id="hesitation"> 
          <sub>one-of</sub></sub>
             <item>Hmm</item> 
             <item>Mmm</item> 
              <item>My</item> 
          </one-of> 
        </rule> 
        <rule id="thanks"> 
             <one-of> 
               <item>Thanks</item>
                <item>I think</item> 
             </one-of> 
          </rule> 
        <rule id="alphanumeric" scope="public"> 
             <tag>out.alphanum=""</tag> 
             <item><ruleref uri="#alphabets"/><tag>out.alphanum += 
rules.alphabets.letters;</tag></item>
             <item repeat="0-1"><ruleref uri="#digits"/><tag>out.alphanum += 
rules.digits.numbers</tag></item>
        </rule> 
        <rule id="alphabets"> 
             <item repeat="0-1"><ruleref uri="#text"/></item> 
             <tag>out.letters=""</tag> 
             <tag>out.firstOccurence=""</tag> 
             <item repeat="0-1"><ruleref uri="#digits"/><tag>out.firstOccurence += 
rules.digits.numbers; out.letters += out.first0ccurence; </tag></item>
```

```
 <item repeat="1-"> 
         <one-of> 
            <item>A<tag>out.letters+='A';</tag></item>
            <item>B<tag>out.letters+='B';</tag></item>
             <item>C<tag>out.letters+='C';</tag></item> 
             <item>D<tag>out.letters+='D';</tag></item> 
            <item>E<tag>out.letters+='E';</tag></item>
            <item>F<tag>out.letters+='F';</tag></item>
             <item>G<tag>out.letters+='G';</tag></item> 
            <item>H<tag>out.letters+='H';</tag></item>
            <item>I<tag>out.letters+='I';</tag></item>
             <item>J<tag>out.letters+='J';</tag></item> 
            <item>K<tag>out.letters+='K';</tag></item>
            <item>L<tag>out.letters+='L';</tag></item>
            <item>M<tag>out.letters+='M';</tag></item>
            <item>N<tag>out.letters+='N';</tag></item>
             <item>O<tag>out.letters+='O';</tag></item> 
            <item>P<tag>out.letters+='P';</tag></item>
             <item>Q<tag>out.letters+='Q';</tag></item> 
            <item>R<tag>out.letters+='R';</tag></item>
            <item>S<tag>out.letters+='S';</tag></item>
            <item>T<tag>out.letters+='T';</tag></item>
            <item>U<tag>out.letters+='U';</tag></item>
            <item>V<tag>out.letters+='V';</tag></item>
            <item>W<tag>out.letters+='W';</tag></item>
            <item>X<tag>out.letters+='X';</tag></item>
            <item>Y<tag>out.letters+='Y';</tag></item>
             <item>Z<tag>out.letters+='Z';</tag></item> 
         </one-of> 
     </item> 
\langlerule\rangle <rule id="digits"> 
     <item repeat="0-1"><ruleref uri="#text"/></item> 
     <tag>out.numbers=""</tag> 
     <item repeat="1-10"> 
        <sub>one-of</sub></sub>
            <item>0<tag>out.numbers+=0;</tag></item>
             <item>1<tag>out.numbers+=1;</tag></item> 
            <item>2<tag>out.numbers+=2;</tag></item>
            <item>3<tag>out.numbers+=3;</tag></item>
            <item>4<tag>out.numbers+=4;</tag></item>
             <item>5<tag>out.numbers+=5;</tag></item>
```
<item>6<tag>out.numbers+=6;</tag></item>

```
<item>7<tag>out.numbers+=7;</tag></item>
                      <item>8<tag>out.numbers+=8;</tag></item>
                       <item>9<tag>out.numbers+=9;</tag></item> 
                   </one-of> 
              </item> 
         \langlerule\rangle</grammar>
```
Números de permiso de conducción

```
<?xml version="1.0" encoding="UTF-8" ?>
<grammar xmlns="http://www.w3.org/2001/06/grammar" 
          xmlns:xsi="http://www.w3.org/2001/XMLSchema-instance" 
          xsi:schemaLocation="http://www.w3.org/2001/06/grammar 
                                http://www.w3.org/TR/speech-grammar/grammar.xsd" 
          xml:lang="en-US" version="1.0" 
          root="digits" 
          mode="voice" 
          tag-format="semantics/1.0"> 
          <!-- Test Cases 
          Grammar will support the following inputs: 
               Scenario 1: 
                   Input: My drivers license number is One Five Four Two 
                   Output: 1542 
               Scenario 2: 
                   Input: driver license number One Five Four Four 
                   Output: 1544 
          --> 
         <rule id="digits"> 
              <tag>out=""</tag> 
              <item><ruleref uri="#singleDigit"/><tag>out += rules.singleDigit.digit;</
tag></item>
         </rule> 
         <rule id="text"> 
              <item repeat="0-1"><ruleref uri="#hesitation"/></item> 
              <one-of>
```

```
 <item repeat="0-1">My drivers license number is</item> 
                  <item repeat="0-1">My drivers license id is</item> 
                  <item repeat="0-1">Driver license number</item> 
              </one-of> 
        \langlerule\rangle <rule id="hesitation"> 
             <sub>one-of</sub></sub>
                 <item>Hmm</item> 
                 <item>Mmm</item> 
                <item>My</item>
              </one-of> 
          \langlerule\rangle <rule id="singleDigit"> 
              <item repeat="0-1"><ruleref uri="#text"/></item> 
              <tag>out.digit=""</tag> 
              <item repeat="1-10"> 
                  <one-of> 
                     <item>0<tag>out.digit+=0;</tag></item>
                     <item>zero<tag>out.digit+=0;</tag></item>
                     <item>1<tag>out.digit+=1;</tag></item>
                     <item>one<tag>out.digit+=1;</tag></item>
                     <item>2<tag>out.digit+=2;</tag></item>
                     <item>two<tag>out.digit+=2;</tag></item>
                     <item>3<tag>out.digit+=3;</tag></item>
                     <item>three<tag>out.digit+=3;</tag></item>
                      <item>4<tag>out.digit+=4;</tag></item> 
                     <item>four<tag>out.digit+=4;</tag></item>
                     <item>5<tag>out.digit+=5;</tag></item>
                     <item>five<tag>out.digit+=5;</tag></item>
                     <item>6<tag>out.digit+=6;</tag></item>
                     <item>six<tag>out.digit+=5;</tag></item>
                     <item>7<tag>out.digit+=7;</tag></item>
                     <item>seven<tag>out.digit+=7;</tag></item>
                     <item>8<tag>out.digit+=8;</tag></item>
                     <item>eight<tag>out.digit+=8;</tag></item>
                     <item>9<tag>out.digit+=9;</tag></item>
                     <item>nine<tag>out.digit+=9;</tag></item>
                  </one-of> 
              </item> 
        \langlerule\rangle</grammar>
```
## Número de placa

```
<?xml version="1.0" encoding="UTF-8" ?>
<grammar xmlns="http://www.w3.org/2001/06/grammar" 
          xmlns:xsi="http://www.w3.org/2001/XMLSchema-instance" 
          xsi:schemaLocation="http://www.w3.org/2001/06/grammar 
                                http://www.w3.org/TR/speech-grammar/grammar.xsd" 
          xml:lang="en-US" version="1.0" 
          root="main" 
          mode="voice" 
          tag-format="semantics/1.0"> 
         <!-- Test Cases 
         Grammar will support the following inputs: 
             Scenario 1: 
                  Input: my license plate is A B C D 1 2 
                  Output: ABCD12 
             Scenario 2: 
                  Input: license plate number A B C 1 2 3 4 
                  Output: ABC1234 
             Scenario 3: 
                  Input: my plates say A F G K 9 8 7 6 Thanks 
                  Output: AFGK9876 
         --> 
         <rule id="main" scope="public"> 
              <tag>out.licenseNum=""</tag> 
              <item><ruleref uri="#alphabets"/><tag>out.licenseNum += 
rules.alphabets.letters;</tag></item>
              <item repeat="0-1"><ruleref uri="#thanks"/></item> 
         </rule> 
         <rule id="text"> 
              <item repeat="0-1"><ruleref uri="#hesitation"/></item> 
              <one-of> 
                  <item repeat="0-1">my license plate is</item> 
                  <item repeat="0-1">license plate number</item> 
                  <item repeat="0-1">my plates say</item> 
              </one-of>
```

```
 </rule> 
 <rule id="hesitation"> 
  one-of <item>Hmm</item> 
      <item>Mmm</item> 
     <item>My</item>
   </one-of> 
\langlerule\rangle <rule id="thanks"> 
     <one-of> 
        <item>Thanks</item> 
        <item>I think</item> 
     </one-of> 
   </rule> 
 <rule id="alphabets"> 
     <item repeat="0-1"><ruleref uri="#text"/></item> 
     <tag>out.letters=""</tag> 
     <tag>out.firstOccurence=""</tag> 
     <item repeat="3-4"> 
         <one-of> 
            <item>A<tag>out.letters+='A';</tag></item>
             <item>B<tag>out.letters+='B';</tag></item> 
            <item>C<tag>out.letters+='C';</tag></item>
            <item>D<tag>out.letters+='D';</tag></item>
             <item>E<tag>out.letters+='E';</tag></item> 
            <item>F<tag>out.letters+='F';</tag></item>
            <item>G<tag>out.letters+='G';</tag></item>
            <item>H<tag>out.letters+='H';</tag></item>
             <item>I<tag>out.letters+='I';</tag></item> 
            <item>J<tag>out.letters+='J';</tag></item>
            <item>K<tag>out.letters+='K';</tag></item>
            <item>L<tag>out.letters+='L';</tag></item>
            <item>M<tag>out.letters+='M';</tag></item>
            <item>N<tag>out.letters+='N';</tag></item>
            <item>0<tag>out.letters+='0';</tag></item>
            <item>P<tag>out.letters+='P';</tag></item>
             <item>Q<tag>out.letters+='Q';</tag></item> 
            <item>R<tag>out.letters+='R';</tag></item>
            <item>S<tag>out.letters+='S';</tag></item>
            <item>T<tag>out.letters+='T';</tag></item>
             <item>U<tag>out.letters+='U';</tag></item>
```

```
<item>V<tag>out.letters+='V';</tag></item>
                     <item>W<tag>out.letters+='W';</tag></item>
                     <item>X<tag>out.letters+='X';</tag></item>
                     <item>Y<tag>out.letters+='Y';</tag></item>
                      <item>Z<tag>out.letters+='Z';</tag></item> 
                 </one-of> 
             </item> 
      <item repeat="0-1"><ruleref uri="#digits"/><tag>out.firstOccurence += 
rules.digits.numbers; out.letters += out.first0ccurence; </tag></item>
        \langlerule\rangle <rule id="digits"> 
             <item repeat="0-1"><ruleref uri="#text"/></item> 
             <tag>out.numbers=""</tag> 
             <item repeat="2-4"> 
                 <one-of> 
                      <item>0<tag>out.numbers+=0;</tag></item> 
                     <item>1<tag>out.numbers+=1;</tag></item>
                     <item>2<tag>out.numbers+=2;</tag></item>
                     <item>3<tag>out.numbers+=3;</tag></item>
                      <item>4<tag>out.numbers+=4;</tag></item> 
                     <item>5<tag>out.numbers+=5;</tag></item>
                     <item>6<tag>out.numbers+=6;</tag></item>
                      <item>7<tag>out.numbers+=7;</tag></item> 
                      <item>8<tag>out.numbers+=8;</tag></item> 
                     <item>9<tag>out.numbers+=9;</tag></item>
                 </one-of> 
             </item> 
         </rule>
</grammar>
```
# Fecha de caducidad de la tarjeta

```
<?xml version="1.0" encoding="UTF-8" ?>
<grammar xmlns="http://www.w3.org/2001/06/grammar" 
          xmlns:xsi="http://www.w3.org/2001/XMLSchema-instance" 
          xsi:schemaLocation="http://www.w3.org/2001/06/grammar 
                               http://www.w3.org/TR/speech-grammar/grammar.xsd" 
          xml:lang="en-US" version="1.0" 
          root="dateCardExpiration" 
          mode="voice" 
          tag-format="semantics/1.0">
```

```
 <rule id="dateCardExpiration" scope="public"> 
              <tag>out=""</tag> 
              <item repeat="1"><ruleref uri="#months"/><tag>out = out + rules.months;</
tag></item>
             <item repeat="1"><ruleref uri="#year"/>><tag>out += " " + rules.year.yr;</
tag></item>
              <item repeat="0-1"><ruleref uri="#thanks"/></item> 
          </rule> 
          <!-- Test Cases 
          Grammar will support the following inputs: 
              Scenario 1: 
                   Input: My card expiration date is july eleven 
                   Output: 07 2011 
              Scenario 2: 
                   Input: My card expiration date is may twenty six 
                   Output: 05 2026 
          --> 
          <rule id="text"> 
             <item repeat="0-1"><ruleref uri="#hesitation"/></item> 
             <one-of> 
                <item repeat="0-1">My card expiration date is </item> 
             </one-of> 
         \langlerule\rangle <rule id="hesitation"> 
           <sub>one-of</sub></sub>
              <item>Hmm</item>
               <item>Mmm</item> 
              <item>My</item>
            </one-of> 
          </rule> 
          <rule id="thanks"> 
              <one-of> 
                 <item>Thanks</item> 
                 <item>I think</item> 
              </one-of> 
            </rule>
```

```
 <rule id="months"> 
     <item repeat="0-1"><ruleref uri="#text"/></item> 
    <one-of>
         <item>january<tag>out="01";</tag></item> 
         <item>february<tag>out="02";</tag></item> 
        <item>march<tag>out="03";</tag></item>
         <item>april<tag>out="04";</tag></item> 
        <item>may<tag>out="05";</tag></item>
         <item>june<tag>out="06";</tag></item> 
         <item>july<tag>out="07";</tag></item> 
         <item>august<tag>out="08";</tag></item> 
        <item>september<tag>out="09";</tag></item>
        <item>october<tag>out="10";</tag></item>
        <item>november<tag>out="11";</tag></item>
        <item>december<tag>out="12";</tag></item>
        <item>jan<tag>out="01";</tag></item>
        <item>feb<tag>out="02";</tag></item>
        <item>aug<tag>out="08";</tag></item>
        <item>sept<tag>out="09";</tag></item>
        <item>oct<tag>out="10";</tag></item>
        <item>nov<tag>out="11";</tag></item>
        <item>dec<tag>out="12";</tag></item>
        <item>1<tag>out="01";</tag></item>
        <item>2<tag>out="02";</tag></item>
        <item>3<tag>out="03";</tag></item>
        <item>4<tag>out="04";</tag></item>
        <item>5<tag>out="05";</tag></item>
        <item>6<tag>out="06";</tag></item>
        <item>7<tag>out="07";</tag></item>
        <item>8<tag>out="08";</tag></item>
        <item>9<tag>out="09";</tag></item>
        <item>ten<tag>out="10";</tag></item>
        <item>eleven<tag>out="11";</tag></item>
        <item>twelve<tag>out="12";</tag></item>
     </one-of> 
 </rule> 
  <rule id="digits"> 
      <item repeat="0-1"><ruleref uri="#text"/></item> 
     <one-of>
         <item>0<tag>out=0;</tag></item>
          <item>1<tag>out=1;</tag></item> 
         <item>2<tag>out=2;</tag></item>
```

```
<item>3<tag>out=3;</tag></item>
                <item>4<tag>out=4;</tag></item>
                <item>5<tag>out=5;</tag></item>
                <item>6<tag>out=6;</tag></item>
                <item>7<tag>out=7;</tag></item>
                 <item>8<tag>out=8;</tag></item> 
                <item>9<tag>out=9;</tag></item>
                <item>one<tag>out=1;</tag></item>
                <item>two<tag>out=2;</tag></item>
                <item>three<tag>out=3;</tag></item>
                <item>four<tag>out=4;</tag></item>
                <item>five<tag>out=5;</tag></item>
                 <item>six<tag>out=6;</tag></item> 
                <item>seven<tag>out=7;</tag></item>
                <item>eight<tag>out=8;</tag></item>
                <item>nine<tag>out=9;</tag></item>
             </one-of> 
         </rule> 
         <rule id="year"> 
           <tag>out.yr="20"</tag> 
           <one-of> 
               <item><ruleref uri="#teens"/><tag>out.yr += rules.teens;</tag></item> 
               <item><ruleref uri="#above_twenty"/><tag>out.yr += rules.above_twenty;</
tag></item>
           </one-of> 
        \langlerule\rangle <rule id="teens"> 
             <item repeat="0-1"><ruleref uri="#text"/></item> 
            <sub>one-of</sub></sub>
                <item>ten<tag>out=10;</tag></item>
                <item>eleven<tag>out=11;</tag></item>
                <item>twelve<tag>out=12;</tag></item>
                <item>thirteen<tag>out=13;</tag></item>
                <item>fourteen<tag>out=14;</tag></item>
                <item>fifteen<tag>out=15;</tag></item>
                <item>sixteen<tag>out=16;</tag></item>
                <item>seventeen<tag>out=17;</tag></item>
                <item>eighteen<tag>out=18;</tag></item>
                <item>nineteen<tag>out=19;</tag></item>
                <item>10<tag>out=10;</tag></item>
                 <item>11<tag>out=11;</tag></item> 
                 <item>12<tag>out=12;</tag></item>
```

```
<item>13<tag>out=13;</tag></item>
                 <item>14<tag>out=14;</tag></item>
                 <item>15<tag>out=15;</tag></item>
                 <item>16<tag>out=16;</tag></item>
                 <item>17<tag>out=17;</tag></item>
                 <item>18<tag>out=18;</tag></item>
                 <item>19<tag>out=19;</tag></item>
             </one-of> 
        \langlerule\rangle <rule id="above_twenty"> 
             <item repeat="0-1"><ruleref uri="#text"/></item> 
            <sub>one-of</sub></sub>
                  <item>twenty<tag>out=20;</tag></item> 
                 <item>thirty<tag>out=30;</tag></item>
                 <item>forty<tag>out=40;</tag></item>
                 <item>fifty<tag>out=50;</tag></item>
                 <item>sixty<tag>out=60;</tag></item>
                 <item>seventy<tag>out=70;</tag></item>
                 <item>eighty<tag>out=80;</tag></item>
                  <item>ninety<tag>out=90;</tag></item> 
                 <item>20<tag>out=20;</tag></item>
                 <item>30<tag>out=30;</tag></item>
                 <item>40<tag>out=40;</tag></item>
                  <item>50<tag>out=50;</tag></item> 
                 <item>60<tag>out=60;</tag></item>
                 <item>70<tag>out=70;</tag></item>
                  <item>80<tag>out=80;</tag></item> 
                 <item>90<tag>out=90;</tag></item>
             </one-of> 
            <item repeat="0-1"><ruleref uri="#digits"/><tag>out += rules.digits;</
tag></item>
         </rule>
</grammar>
```
Fecha de caducidad de la póliza, día/mes/año

```
<?xml version="1.0" encoding="UTF-8" ?>
<grammar xmlns="http://www.w3.org/2001/06/grammar" 
          xmlns:xsi="http://www.w3.org/2001/XMLSchema-instance" 
          xsi:schemaLocation="http://www.w3.org/2001/06/grammar 
                               http://www.w3.org/TR/speech-grammar/grammar.xsd" 
          xml:lang="en-US" version="1.0"
```

```
 root="main" 
          mode="voice" 
          tag-format="semantics/1.0"> 
          <!-- Test Cases 
          Grammar will support the following inputs: 
               Scenario 1: 
                   Input: My policy expired on July Five Two Thousand and Eleven 
                   Output: 07/5/11 
               Scenario 2: 
                   Input: My policy will expire on July Sixteen Two Thousand and Eleven 
                   Output: 07/16/11 
               Scenario 3: 
                   Input: My policy expired on July Thirty Two Thousand and Eleven 
                   Output: 07/30/11 
          --> 
          <rule id="main" scope="public"> 
               <tag>out=""</tag> 
               <item> 
                   <item repeat="1"><ruleref uri="#months"/><tag>out = out + 
 rules.months.mon + "/";</tag></item>
                  <sub>one-of</sub></sub>
                     <item><ruleref uri="#digits"/><tag>out += rules.digits + "/";</
tag></item>
                     <item><ruleref uri="#teens"/><tag>out += rules.teens+ "/";</tag></
item> 
                     <item><ruleref uri="#above_twenty"/><tag>out += rules.above_twenty+ 
 "/";</tag></item>
                   </one-of> 
                  <sub>one-of</sub></sub>
                        <item><ruleref uri="#thousands"/><tag>out += rules.thousands;</
tag></item>
                       <item repeat="0-1"><ruleref uri="#digits"/><tag>out += 
 rules.digits;</tag></item>
                        <item repeat="0-1"><ruleref uri="#teens"/><tag>out += 
 rules.teens;</tag></item>
                       <item repeat="0-1"><ruleref uri="#above_twenty"/><tag>out += 
 rules.above_twenty;</tag></item>
                   </one-of>
```

```
 </item> 
    \langlerule\rangle <rule id="text"> 
       <item repeat="0-1"><ruleref uri="#hesitation"/></item> 
       <sub>one-of</sub></sub>
           <item repeat="0-1">My policy expired on</item> 
           <item repeat="0-1">My policy will expire on</item> 
        </one-of> 
    \langlerule\rangle <rule id="hesitation"> 
       <sub>one-of</sub></sub>
           <item>Hmm</item> 
           <item>Mmm</item> 
           <item>My</item> 
        </one-of> 
      </rule> 
     <rule id="months"> 
        <tag>out.mon=""</tag> 
 <item repeat="0-1"><ruleref uri="#text"/></item> 
       <sub>one-of</sub></sub>
           <item>january<tag>out.mon+="01";</tag></item> 
          <item>february<tag>out.mon+="02";</tag></item> 
         <item>march<tag>out.mon+="03";</tag></item>
         <item>april<tag>out.mon+="04";</tag></item>
         <item>may<tag>out.mon+="05";</tag></item>
         <item>june<tag>out.mon+="06";</tag></item>
         <item>july<tag>out.mon+="07";</tag></item>
         <item>august<tag>out.mon+="08";</tag></item>
          <item>september<tag>out.mon+="09";</tag></item> 
         <item>october<tag>out.mon+="10";</tag></item>
         <item>november<tag>out.mon+="11";</tag></item>
         <item>december<tag>out.mon+="12";</tag></item>
         <item>jan<tag>out.mon+="01";</tag></item>
         <item>feb<tag>out.mon+="02";</tag></item>
         <item>aug<tag>out.mon+="08";</tag></item>
         <item>sept<tag>out.mon+="09";</tag></item>
         <item>oct<tag>out.mon+="10";</tag></item>
          <item>nov<tag>out.mon+="11";</tag></item>
         <item>dec<tag>out.mon+="12";</tag></item>
        </one-of> 
    </rule>
```

```
 <rule id="digits"> 
               <one-of> 
                  <item>zero<tag>out=0;</tag></item>
                  <item>one<tag>out=1;</tag></item>
                  <item>two<tag>out=2;</tag></item>
                  <item>three<tag>out=3;</tag></item>
                  <item>four<tag>out=4;</tag></item>
                   <item>five<tag>out=5;</tag></item> 
                   <item>six<tag>out=6;</tag></item> 
                  <item>seven<tag>out=7;</tag></item>
                  <item>eight<tag>out=8;</tag></item>
                  <item>nine<tag>out=9;</tag></item>
               </one-of> 
          \langlerule\rangle <rule id="teens"> 
              <sub>one-of</sub></sub>
                  <item>ten<tag>out=10;</tag></item>
                  <item>eleven<tag>out=11;</tag></item>
                   <item>twelve<tag>out=12;</tag></item> 
                  <item>thirteen<tag>out=13;</tag></item>
                  <item>fourteen<tag>out=14;</tag></item>
                  <item>fifteen<tag>out=15;</tag></item>
                   <item>sixteen<tag>out=16;</tag></item> 
                  <item>seventeen<tag>out=17;</tag></item>
                  <item>eighteen<tag>out=18;</tag></item>
                  <item>nineteen<tag>out=19;</tag></item>
               </one-of> 
          \langlerule\rangle <rule id="thousands"> 
              <item>two thousand</item>
               <item repeat="0-1">and</item> 
               <item repeat="0-1"><ruleref uri="#digits"/><tag>out = rules.digits;</
tag></item>
               <item repeat="0-1"><ruleref uri="#teens"/><tag>out = rules.teens;</tag></
item> 
               <item repeat="0-1"><ruleref uri="#above_twenty"/><tag>out = 
 rules.above_twenty;</tag></item>
         \langlerule>
           <rule id="above_twenty"> 
              <sub>one-of</sub></sub>
```

```
<item>twenty<tag>out=20;</tag></item>
                  <item>thirty<tag>out=30;</tag></item>
               </one-of> 
               <item repeat="0-1"><ruleref uri="#digits"/><tag>out += rules.digits;</
tag></item>
          \langlerule\rangle </grammar>
```
Fecha de renovación de la póliza, mes/año

```
<?xml version="1.0" encoding="UTF-8" ?>
<grammar xmlns="http://www.w3.org/2001/06/grammar" 
          xmlns:xsi="http://www.w3.org/2001/XMLSchema-instance" 
          xsi:schemaLocation="http://www.w3.org/2001/06/grammar 
                                http://www.w3.org/TR/speech-grammar/grammar.xsd" 
          xml:lang="en-US" version="1.0" 
          root="main" 
          mode="voice" 
          tag-format="semantics/1.0"> 
          <!-- Test Cases 
          Grammar will support the following inputs: 
              Scenario 1: 
                   Input: I renewed my policy on July Two Thousand and Eleven 
                   Output: 07/11 
              Scenario 2: 
                   Input: My policy will renew on July Two Thousand and Eleven 
                   Output: 07/11 
          --> 
         <rule id="main" scope="public"> 
             <tag>out=""</tag> 
             <item repeat="1-10"> 
                  <item repeat="1"><ruleref uri="#months"/><tag>out = out + 
rules.months.mon + "/";</tag></item>
                  <one-of> 
                     <item><ruleref uri="#thousands"/><tag>out += rules.thousands;</
tag></item>
```

```
 <item repeat="0-1"><ruleref uri="#digits"/><tag>out += 
rules.digits;</tag></item>
                     <item repeat="0-1"><ruleref uri="#teens"/><tag>out += 
rules.teens;</tag></item>
                     <item repeat="0-1"><ruleref uri="#above_twenty"/><tag>out += 
rules.above_twenty;</tag></item>
                 </one-of> 
             </item> 
       \langlerule\rangle <rule id="text"> 
             <item repeat="0-1"><ruleref uri="#hesitation"/></item> 
            <sub>one-of</sub></sub>
                <item repeat="0-1">My policy will renew on</item>
                <item repeat="0-1">My policy was renewed on</item>
                 <item repeat="0-1">Renew policy on</item> 
                <item repeat="0-1">I renewed my policy on</item>
             </one-of> 
       \langlerule\rangle <rule id="hesitation"> 
             <one-of> 
                <item>Hmm</item> 
                <item>Mmm</item> 
                <item>My</item> 
             </one-of> 
          \langlerule\rangle <rule id="months"> 
            <item repeat="0-1"><ruleref uri="#text"/></item> 
            <tag>out.mon=""</tag> 
           <sub>one-of</sub></sub>
                <item>january<tag>out.mon+="01";</tag></item> 
               <item>february<tag>out.mon+="02";</tag></item>
               <item>march<tag>out.mon+="03";</tag></item>
               <item>april<tag>out.mon+="04";</tag></item>
               <item>may<tag>out.mon+="05";</tag></item>
               <item>june<tag>out.mon+="06";</tag></item>
               <item>july<tag>out.mon+="07";</tag></item>
               <item>august<tag>out.mon+="08";</tag></item>
               <item>september<tag>out.mon+="09";</tag></item>
               <item>october<tag>out.mon+="10";</tag></item>
                <item>november<tag>out.mon+="11";</tag></item> 
                <item>december<tag>out.mon+="12";</tag></item>
```

```
<item>jan<tag>out.mon+="01";</tag></item>
        <item>feb<tag>out.mon+="02";</tag></item>
         <item>aug<tag>out.mon+="08";</tag></item> 
        <item>sept<tag>out.mon+="09";</tag></item>
        <item>oct<tag>out.mon+="10";</tag></item>
        <item>nov<tag>out.mon+="11";</tag></item>
        <item>dec<tag>out.mon+="12";</tag></item>
     </one-of> 
\langlerule\rangle <rule id="digits"> 
     <one-of>
         <item>zero<tag>out=0;</tag></item>
         <item>one<tag>out=1;</tag></item>
         <item>two<tag>out=2;</tag></item>
         <item>three<tag>out=3;</tag></item>
         <item>four<tag>out=4;</tag></item>
         <item>five<tag>out=5;</tag></item>
         <item>six<tag>out=6;</tag></item>
         <item>seven<tag>out=7;</tag></item>
          <item>eight<tag>out=8;</tag></item> 
         <item>nine<tag>out=9;</tag></item>
      </one-of> 
 \langlerule\rangle <rule id="teens"> 
      <one-of> 
         <item>ten<tag>out=10;</tag></item>
         <item>eleven<tag>out=11;</tag></item>
         <item>twelve<tag>out=12;</tag></item>
         <item>thirteen<tag>out=13;</tag></item>
          <item>fourteen<tag>out=14;</tag></item> 
         <item>fifteen<tag>out=15;</tag></item>
         <item>sixteen<tag>out=16;</tag></item>
         <item>seventeen<tag>out=17;</tag></item>
         <item>eighteen<tag>out=18;</tag></item>
         <item>nineteen<tag>out=19;</tag></item>
      </one-of> 
 \langlerule\rangle <rule id="thousands"> 
      <item>two thousand<!--<tag>out=2000;</tag>--></item> 
      <item repeat="0-1">and</item>
```

```
<item repeat="0-1"><ruleref uri="#digits"/>><tag>out = rules.digits;</tag></
item> 
              <item repeat="0-1"><ruleref uri="#teens"/><tag>out = rules.teens;</tag></
item> 
              <item repeat="0-1"><ruleref uri="#above_twenty"/><tag>out = 
 rules.above twenty;</tag></item>
        \langlerule\rangle <rule id="above_twenty"> 
             <sub>one-of</sub></sub>
                 <item>twenty<tag>out=20;</tag></item>
                 <item>thirty<tag>out=30;</tag></item>
                 <item>forty<tag>out=40;</tag></item>
                  <item>fifty<tag>out=50;</tag></item> 
                 <item>sixty<tag>out=60;</tag></item>
                 <item>seventy<tag>out=70;</tag></item>
                 <item>eighty<tag>out=80;</tag></item>
                 <item>ninety<tag>out=90;</tag></item>
              </one-of> 
             <item repeat="0-1"><ruleref uri="#digits"/><tag>out += rules.digits;</
tag></item>
         </rule>
</grammar>
```
# Fecha de inicio de la política

```
<?xml version="1.0" encoding="UTF-8" ?>
<grammar xmlns="http://www.w3.org/2001/06/grammar" 
          xmlns:xsi="http://www.w3.org/2001/XMLSchema-instance" 
          xsi:schemaLocation="http://www.w3.org/2001/06/grammar 
                                http://www.w3.org/TR/speech-grammar/grammar.xsd" 
          xml:lang="en-US" version="1.0" 
          root="main" 
          mode="voice" 
          tag-format="semantics/1.0"> 
          <!-- Test Cases 
          Grammar will support the following inputs: 
              Scenario 1: 
                   Input: I bought my policy on july twenty three 
                   Output: 07/23
```

```
 Scenario 2: 
                   Input: My policy started on july fifteen 
                   Output: 07/15 
          --> <rule id="main" scope="public"> 
              <tag>out=""</tag> 
              <item repeat="1-10"> 
                  <item><ruleref uri="#months"/><tag>out= rules.months.mon + "/";</tag></
item> 
                 one-of <item><ruleref uri="#digits"/><tag>out+= rules.digits;</tag></item> 
                      <item><ruleref uri="#teens"/><tag>out+= rules.teens;</tag></item> 
                     <item><ruleref uri="#above_twenty"/><tag>out+=
 rules.above_twenty;</tag></item>
                  </one-of> 
              </item> 
         </rule> 
         <rule id="text"> 
              <item repeat="0-1"><ruleref uri="#hesitation"/></item> 
              one-of <item repeat="0-1">I bought my policy on</item> 
                 <item repeat="0-1">I bought policy on</item>
                  <item repeat="0-1">My policy started on</item> 
               </one-of> 
          \langlerule>
           <rule id="hesitation"> 
              <sub>one-of</sub></sub>
                  <item>Hmm</item> 
                  <item>Mmm</item> 
                  <item>My</item> 
               </one-of> 
             </rule> 
         <rule id="months"> 
             <item repeat="0-1"><ruleref uri="#text"/></item> 
             <tag>out.mon=""</tag> 
            <one-of>
                 <item>january<tag>out.mon+="01";</tag></item> 
                 <item>february<tag>out.mon+="02";</tag></item>
```

```
<item>march<tag>out.mon+="03";</tag></item>
       <item>april<tag>out.mon+="04";</tag></item>
       <item>may<tag>out.mon+="05";</tag></item>
       <item>june<tag>out.mon+="06";</tag></item>
       <item>july<tag>out.mon+="07";</tag></item>
       <item>august<tag>out.mon+="08";</tag></item>
       <item>september<tag>out.mon+="09";</tag></item>
       <item>october<tag>out.mon+="10";</tag></item>
       <item>november<tag>out.mon+="11";</tag></item>
        <item>december<tag>out.mon+="12";</tag></item> 
       <item>jan<tag>out.mon+="01";</tag></item>
       <item>feb<tag>out.mon+="02";</tag></item>
       <item>aug<tag>out.mon+="08";</tag></item>
       <item>sept<tag>out.mon+="09";</tag></item>
       <item>oct<tag>out.mon+="10";</tag></item>
       <item>nov<tag>out.mon+="11";</tag></item>
       <item>dec<tag>out.mon+="12";</tag></item>
    </one-of> 
 </rule> 
 <rule id="digits"> 
     <item repeat="0-1"><ruleref uri="#text"/></item> 
    <sub>one-of</sub></sub>
         <item>0<tag>out=0;</tag></item> 
         <item>1<tag>out=1;</tag></item> 
        <item>2<tag>out=2;</tag></item>
        <item>3<tag>out=3;</tag></item>
         <item>4<tag>out=4;</tag></item> 
         <item>5<tag>out=5;</tag></item> 
        <item>6<tag>out=6;</tag></item>
         <item>7<tag>out=7;</tag></item> 
         <item>8<tag>out=8;</tag></item> 
        <item>9<tag>out=9;</tag></item>
        <item>first<tag>out=01;</tag></item>
         <item>second<tag>out=02;</tag></item> 
        <item>third<tag>out=03;</tag></item>
        <item>fourth<tag>out=04;</tag></item>
        <item>fifth<tag>out=05;</tag></item>
        <item>sixth<tag>out=06;</tag></item>
        <item>seventh<tag>out=07;</tag></item>
        <item>eighth<tag>out=08;</tag></item>
        <item>ninth<tag>out=09;</tag></item>
        <item>one<tag>out=1;</tag></item>
        <item>two<tag>out=2;</tag></item>
```

```
<item>three<tag>out=3;</tag></item>
         <item>four<tag>out=4;</tag></item> 
        <item>five<tag>out=5;</tag></item>
        <item>six<tag>out=6;</tag></item>
        <item>seven<tag>out=7;</tag></item>
        <item>eight<tag>out=8;</tag></item>
        <item>nine<tag>out=9;</tag></item>
     </one-of> 
\langlerule\rangle <rule id="teens"> 
     <item repeat="0-1"><ruleref uri="#text"/></item> 
    <sub>one-of</sub></sub>
        <item>ten<tag>out=10;</tag></item>
        <item>tenth<tag>out=10;</tag></item>
        <item>eleven<tag>out=11;</tag></item>
        <item>twelve<tag>out=12;</tag></item>
        <item>thirteen<tag>out=13;</tag></item>
        <item>fourteen<tag>out=14;</tag></item>
        <item>fifteen<tag>out=15;</tag></item>
         <item>sixteen<tag>out=16;</tag></item> 
        <item>seventeen<tag>out=17;</tag></item>
        <item>eighteen<tag>out=18;</tag></item>
        <item>nineteen<tag>out=19;</tag></item>
        <item>tenth<tag>out=10;</tag></item>
        <item>eleventh<tag>out=11;</tag></item>
        <item>twelveth<tag>out=12;</tag></item>
        <item>thirteenth<tag>out=13;</tag></item>
        <item>fourteenth<tag>out=14;</tag></item>
        <item>fifteenth<tag>out=15;</tag></item>
        <item>sixteenth<tag>out=16;</tag></item>
        <item>seventeenth<tag>out=17;</tag></item>
        <item>eighteenth<tag>out=18;</tag></item>
        <item>nineteenth<tag>out=19;</tag></item>
     </one-of> 
\langlerule\rangle <rule id="above_twenty"> 
     <item repeat="0-1"><ruleref uri="#text"/></item> 
    <one-of>
        <item>twenty<tag>out=20;</tag></item>
         <item>thirty<tag>out=30;</tag></item> 
     </one-of>
```

```
<item repeat="0-1"><ruleref uri="#digits"/><tag>out += rules.digits;</
tag></item>
         </rule>
</grammar>
```
Importe de la reclamación

```
<?xml version="1.0" encoding="UTF-8" ?>
<grammar xmlns="http://www.w3.org/2001/06/grammar" 
          xmlns:xsi="http://www.w3.org/2001/XMLSchema-instance" 
          xsi:schemaLocation="http://www.w3.org/2001/06/grammar 
                                http://www.w3.org/TR/speech-grammar/grammar.xsd" 
          xml:lang="en-US" version="1.0" 
          root="main" 
          mode="voice" 
          tag-format="semantics/1.0"> 
          <!-- Test Cases 
          Grammar will support the following inputs: 
               Scenario 1: 
                   Input: I want to make a claim of one hundre ten dollars 
                   Output: $110 
               Scenario 2: 
                   Input: Requesting claim of Two hundred dollars 
                   Output: $200 
          --> 
         <rule id="main" scope="public"> 
              <tag>out="$"</tag> 
              <one-of> 
                  <item><ruleref uri="#sub_hundred"/><tag>out += rules.sub_hundred.sh;</
tag></item>
                  <item><ruleref uri="#subThousands"/><tag>out += rules.subThousands;</
tag></item>
             </one-of> 
              <item repeat="0-1"><ruleref uri="#thanks"/></item> 
         </rule> 
         <rule id="text">
```

```
 <item repeat="0-1"><ruleref uri="#hesitation"/></item> 
   <one-of>
       <item repeat="0-1">I want to place a claim for</item> 
      <item repeat="0-1">I want to make a claim of</item>
       <item repeat="0-1">I assess damage of</item> 
       <item repeat="0-1">Requesting claim of</item> 
    </one-of> 
\langlerule\rangle <rule id="hesitation"> 
    <sub>one-of</sub></sub>
        <item>Hmm</item> 
        <item>Mmm</item> 
        <item>My</item> 
     </one-of> 
   </rule> 
   <rule id="thanks"> 
      <one-of>
          <item>Thanks</item> 
          <item>I think</item> 
       </one-of> 
    \langlerule\rangle <rule id="digits"> 
     <item repeat="0-1"><ruleref uri="#text"/></item> 
    <tag>out.num = 0;</tag>
     <one-of> 
        <item>0<tag>out.num+=0;</tag></item>
        <item>1<tag>out.num+=1;</tag></item>
         <item>2<tag>out.num+=2;</tag></item> 
        <item>3<tag>out.num+=3;</tag></item>
        <item>4<tag>out.num+=4;</tag></item>
        <item>5<tag>out.num+=5;</tag></item>
        <item>6<tag>out.num+=6;</tag></item>
        <item>7<tag>out.num+=7;</tag></item>
        <item>8<tag>out.num+=8;</tag></item>
        <item>9<tag>out.num+=9;</tag></item>
        <item>one<tag>out.num+=1;</tag></item>
        <item>two<tag>out.num+=2;</tag></item>
        <item>three<tag>out.num+=3;</tag></item>
        <item>four<tag>out.num+=4;</tag></item>
        <item>five<tag>out.num+=5;</tag></item>
        <item>six<tag>out.num+=6;</tag></item>
```

```
<item>seven<tag>out.num+=7;</tag></item>
                <item>eight<tag>out.num+=8;</tag></item>
                 <item>nine<tag>out.num+=9;</tag></item> 
            </one-of> 
            <item repeat="0-1"><ruleref uri="#currency"/></item> 
       \langlerule\rangle <rule id="teens"> 
            <item repeat="0-1"><ruleref uri="#text"/></item> 
           \text{2}tag>out.teen = 0;</tag>
            <one-of> 
                <item>ten<tag>out.teen+=10;</tag></item>
                 <item>eleven<tag>out.teen+=11;</tag></item> 
                 <item>twelve<tag>out.teen+=12;</tag></item> 
                <item>thirteen<tag>out.teen+=13;</tag></item>
                <item>fourteen<tag>out.teen+=14;</tag></item>
                <item>fifteen<tag>out.teen+=15;</tag></item>
                <item>sixteen<tag>out.teen+=16;</tag></item>
                <item>seventeen<tag>out.teen+=17;</tag></item>
                <item>eighteen<tag>out.teen+=18;</tag></item>
                 <item>nineteen<tag>out.teen+=19;</tag></item> 
            </one-of> 
            <item repeat="0-1"><ruleref uri="#currency"/></item> 
       \langlerule\rangle <rule id="above_twenty"> 
             <item repeat="0-1"><ruleref uri="#text"/></item> 
           \text{2}tag>out.tens = 0;</tag>
            <one-of> 
                <item>twenty<tag>out.tens+=20;</tag></item>
                <item>thirty<tag>out.tens+=30;</tag></item>
                <item>forty<tag>out.tens+=40;</tag></item>
                <item>fifty<tag>out.tens+=50;</tag></item>
                <item>sixty<tag>out.tens+=60;</tag></item>
                <item>seventy<tag>out.tens+=70;</tag></item>
                <item>eighty<tag>out.tens+=80;</tag></item>
                <item>ninety<tag>out.tens+=90;</tag></item>
                <item>hundred<tag>out.tens+=100;</tag></item>
            </one-of> 
            <item repeat="0-1"><ruleref uri="#currency"/></item> 
            <item repeat="0-1"><ruleref uri="#digits"/><tag>out.tens += 
rules.digits.num;</tag></item>
       \langlerule\rangle
```

```
 <rule id="currency"> 
             <one-of>
                  <item repeat="0-1">dollars</item> 
                  <item repeat="0-1">Dollars</item> 
                  <item repeat="0-1">dollar</item> 
                  <item repeat="0-1">Dollar</item> 
              </one-of> 
        \langlerule\rangle <rule id="sub_hundred"> 
              <item repeat="0-1"><ruleref uri="#text"/></item> 
             <tag>out.sh = 0; </tag>
             <sub>one-of</sub></sub>
                  <item><ruleref uri="#teens"/><tag>out.sh += rules.teens.teen;</tag></
item> 
                  <item> 
                       <ruleref uri="#above_twenty"/><tag>out.sh += 
  rules.above_twenty.tens;</tag> 
                  </item> 
                  <item><ruleref uri="#digits"/><tag>out.sh += rules.digits.num;</tag></
item> 
              </one-of> 
         \langlerule\rangle <rule id="subThousands"> 
              <ruleref uri="#sub_hundred"/><tag>out = (100 * rules.sub_hundred.sh);</tag> 
              hundred 
              <item repeat="0-1"><ruleref uri="#above_twenty"/><tag>out += 
 rules.above_twenty.tens;</tag></item>
              <item repeat="0-1"><ruleref uri="#teens"/><tag>out += rules.teens.teen;</
tag></item>
              <item repeat="0-1"><ruleref uri="#digits"/><tag>out += rules.digits.num;</
tag></item>
              <item repeat="0-1"><ruleref uri="#currency"/></item> 
         </rule>
</grammar>
```
Monto de la prima

```
<?xml version="1.0" encoding="UTF-8" ?>
<grammar xmlns="http://www.w3.org/2001/06/grammar" 
          xmlns:xsi="http://www.w3.org/2001/XMLSchema-instance"
```

```
 xsi:schemaLocation="http://www.w3.org/2001/06/grammar 
                                http://www.w3.org/TR/speech-grammar/grammar.xsd" 
          xml:lang="en-US" version="1.0" 
          root="main" 
          mode="voice" 
          tag-format="semantics/1.0"> 
          <!-- Test Cases 
          Grammar will support the following inputs: 
               Premium amounts 
               Scenario 1: 
                   Input: The premium for one hundre ten dollars 
                   Output: $110 
               Scenario 2: 
                   Input: RPremium amount of Two hundred dollars 
                   Output: $200 
          --> 
         <rule id="main" scope="public"> 
              <tag>out="$"</tag> 
              <one-of> 
                  <item><ruleref uri="#sub_hundred"/><tag>out += rules.sub_hundred.sh;</
tag></item>
                  <item><ruleref uri="#subThousands"/><tag>out += rules.subThousands;</
tag></item>
              </one-of> 
              <item repeat="0-1"><ruleref uri="#thanks"/></item> 
         </rule> 
         <rule id="text"> 
             <item repeat="0-1"><ruleref uri="#hesitation"/></item> 
             <one-of> 
                <item repeat="0-1">A premium of</item> 
                <item repeat="0-1">Premium amount of</item> 
                <item repeat="0-1">The premium for</item> 
                <item repeat="0-1">Insurance premium for</item> 
             </one-of> 
         </rule> 
         <rule id="hesitation">
```

```
<sub>one-of</sub></sub>
        <item>Hmm</item> 
        <item>Mmm</item> 
       <item>My</item>
     </one-of> 
  \langlerule\rangle <rule id="thanks"> 
      <sub>one-of</sub></sub>
          <item>Thanks</item> 
          <item>I think</item> 
       </one-of> 
    \langlerule\rangle <rule id="digits"> 
     <item repeat="0-1"><ruleref uri="#text"/></item> 
    <tag>out.num = 0;</tag>
     <one-of> 
        <item>0<tag>out.num+=0;</tag></item>
        <item>1<tag>out.num+=1;</tag></item>
         <item>2<tag>out.num+=2;</tag></item> 
        <item>3<tag>out.num+=3;</tag></item>
        <item>4<tag>out.num+=4;</tag></item>
        <item>5<tag>out.num+=5;</tag></item>
        <item>6<tag>out.num+=6;</tag></item>
        <item>7<tag>out.num+=7;</tag></item>
        <item>8<tag>out.num+=8;</tag></item>
        <item>9<tag>out.num+=9;</tag></item>
        <item>one<tag>out.num+=1;</tag></item>
        <item>two<tag>out.num+=2;</tag></item>
        <item>three<tag>out.num+=3;</tag></item>
         <item>four<tag>out.num+=4;</tag></item> 
        <item>five<tag>out.num+=5;</tag></item>
        <item>six<tag>out.num+=6;</tag></item>
        <item>seven<tag>out.num+=7;</tag></item>
        <item>eight<tag>out.num+=8;</tag></item>
        <item>nine<tag>out.num+=9;</tag></item>
     </one-of> 
     <item repeat="0-1"><ruleref uri="#currency"/></item> 
 </rule> 
 <rule id="teens"> 
     <item repeat="0-1"><ruleref uri="#text"/></item> 
    <tag>out.teen = 0;</tag>
```
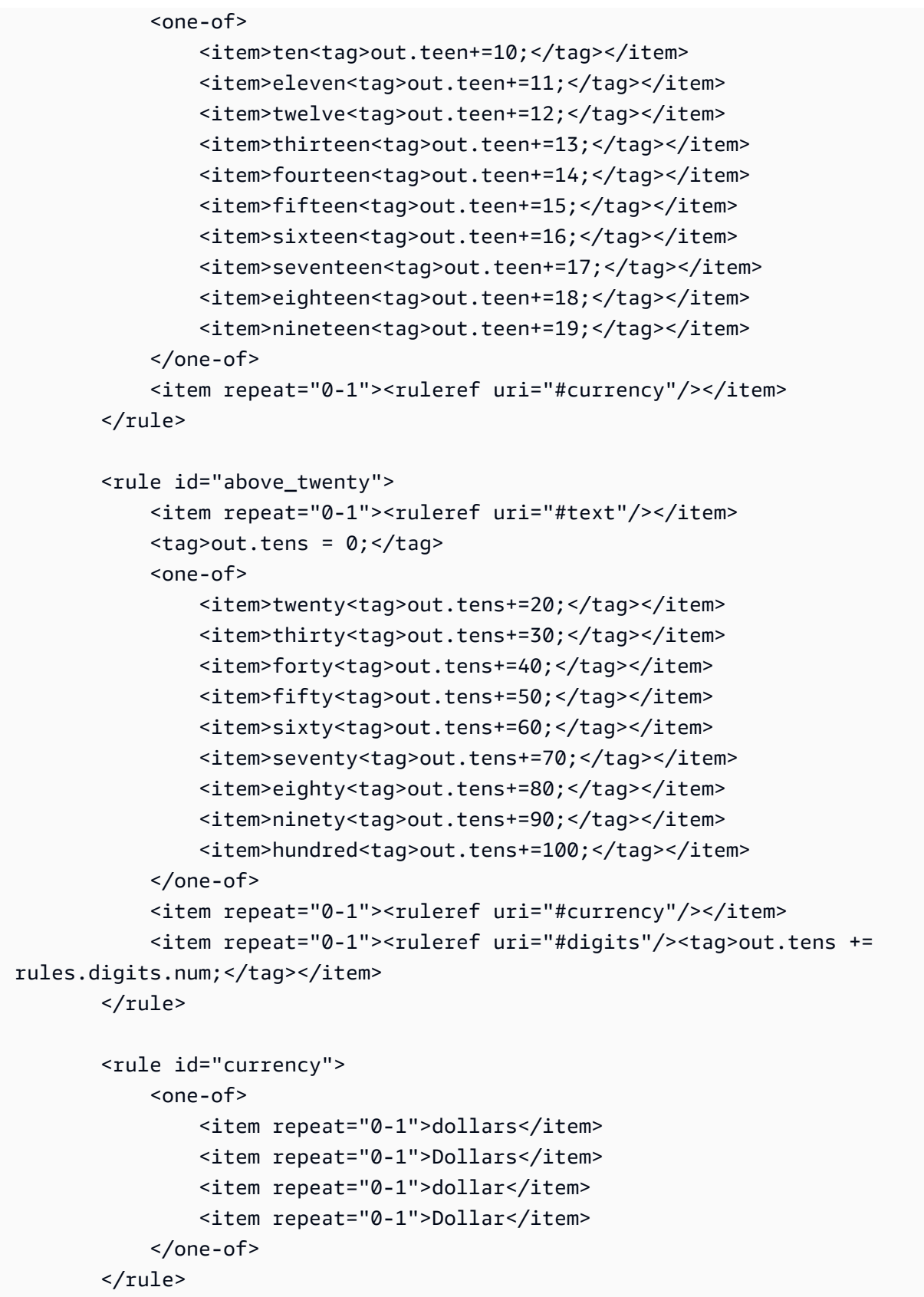

```
 <rule id="sub_hundred"> 
              <item repeat="0-1"><ruleref uri="#text"/></item> 
             \text{2}tag>out.sh = 0;</tag>
              <one-of> 
                  <item><ruleref uri="#teens"/><tag>out.sh += rules.teens.teen;</tag></
item> 
                  <item> 
                      <ruleref uri="#above_twenty"/><tag>out.sh += 
  rules.above_twenty.tens;</tag> 
                  </item> 
                  <item><ruleref uri="#digits"/><tag>out.sh += rules.digits.num;</tag></
item> 
              </one-of> 
         \langlerule\rangle <rule id="subThousands"> 
              <ruleref uri="#sub_hundred"/><tag>out = (100 * rules.sub_hundred.sh);</tag> 
             hundred 
              <item repeat="0-1"><ruleref uri="#above_twenty"/><tag>out += 
 rules.above_twenty.tens;</tag></item>
              <item repeat="0-1"><ruleref uri="#teens"/><tag>out += rules.teens.teen;</
tag></item>
             <item repeat="0-1"><ruleref uri="#digits"/><tag>out += rules.digits.num;</
tag></item>
              <item repeat="0-1"><ruleref uri="#currency"/></item> 
         </rule>
</grammar>
```

```
Cantidad de la póliza
```

```
<?xml version="1.0" encoding="UTF-8" ?>
<grammar xmlns="http://www.w3.org/2001/06/grammar" 
          xmlns:xsi="http://www.w3.org/2001/XMLSchema-instance" 
          xsi:schemaLocation="http://www.w3.org/2001/06/grammar 
                               http://www.w3.org/TR/speech-grammar/grammar.xsd" 
          xml:lang="en-US" version="1.0" 
          root="main" 
          mode="voice" 
          tag-format="semantics/1.0"> 
          <!-- Test Cases 
          Grammar will support the following inputs:
```

```
 Scenario 1: 
                    Input: The number is one 
                    Output: 1 
               Scenario 2: 
                    Input: I want policy for ten 
                    Output: 10 
          --> <rule id="main" scope="public"> 
              <tag>out=""</tag> 
             <sub>one-of</sub></sub>
                 <item repeat="1"><ruleref uri="#digits"/><tag>out+= rules.digits;</tag></
item> 
                <item repeat="1"><ruleref uri="#teens"/><tag>out+= rules.teens;</tag></
item> 
                 <item repeat="1"><ruleref uri="#above_twenty"/><tag>out+= 
 rules.above_twenty;</tag></item>
              </one-of> 
              <item repeat="0-1"><ruleref uri="#thanks"/></item> 
          </rule> 
          <rule id="text"> 
            <one-of>
                 <item repeat="0-1">I want policy for</item> 
                 <item repeat="0-1">I want to order policy for</item> 
                 <item repeat="0-1">The number is</item> 
             </one-of> 
         \langlerule\rangle <rule id="thanks"> 
              <one-of> 
                  <item>Thanks</item> 
                  <item>I think</item> 
              </one-of> 
           \langlerule\rangle <rule id="digits"> 
              <item repeat="0-1"><ruleref uri="#text"/></item> 
             <sub>one-of</sub></sub>
                  <item>0<tag>out=0;</tag></item>
                  <item>1<tag>out=1;</tag></item>
```

```
<item>2<tag>out=2;</tag></item>
        <item>3<tag>out=3;</tag></item>
         <item>4<tag>out=4;</tag></item> 
        <item>5<tag>out=5;</tag></item>
        <item>6<tag>out=6;</tag></item>
         <item>7<tag>out=7;</tag></item> 
        <item>8<tag>out=8;</tag></item>
        <item>9<tag>out=9;</tag></item>
        <item>one<tag>out=1;</tag></item>
        <item>two<tag>out=2;</tag></item>
        <item>three<tag>out=3;</tag></item>
        <item>four<tag>out=4;</tag></item>
        <item>five<tag>out=5;</tag></item>
         <item>six<tag>out=6;</tag></item> 
        <item>seven<tag>out=7;</tag></item>
        <item>eight<tag>out=8;</tag></item>
        <item>nine<tag>out=9;</tag></item>
     </one-of> 
 </rule> 
 <rule id="teens"> 
     <item repeat="0-1"><ruleref uri="#text"/></item> 
    <sub>one-of</sub></sub>
        <item>ten<tag>out=10;</tag></item>
        <item>eleven<tag>out=11;</tag></item>
        <item>twelve<tag>out=12;</tag></item>
        <item>thirteen<tag>out=13;</tag></item>
         <item>fourteen<tag>out=14;</tag></item> 
        <item>fifteen<tag>out=15;</tag></item>
        <item>sixteen<tag>out=16;</tag></item>
         <item>seventeen<tag>out=17;</tag></item> 
         <item>eighteen<tag>out=18;</tag></item> 
        <item>nineteen<tag>out=19;</tag></item>
        <item>10<tag>out=10;</tag></item>
         <item>11<tag>out=11;</tag></item> 
        <item>12<tag>out=12;</tag></item>
        <item>13<tag>out=13;</tag></item>
        <item>14<tag>out=14;</tag></item>
        <item>15<tag>out=15;</tag></item>
        <item>16<tag>out=16;</tag></item>
        <item>17<tag>out=17;</tag></item>
        <item>18<tag>out=18;</tag></item>
        <item>19<tag>out=19;</tag></item>
     </one-of>
```
```
 </rule> 
         <rule id="above_twenty"> 
             <item repeat="0-1"><ruleref uri="#text"/></item> 
            <sub>one-of</sub></sub>
                  <item>twenty<tag>out=20;</tag></item> 
                 <item>thirty<tag>out=30;</tag></item>
                 <item>forty<tag>out=40;</tag></item>
                  <item>fifty<tag>out=50;</tag></item> 
                  <item>sixty<tag>out=60;</tag></item> 
                 <item>seventy<tag>out=70;</tag></item>
                 <item>eighty<tag>out=80;</tag></item>
                 <item>ninety<tag>out=90;</tag></item>
                  <item>20<tag>out=20;</tag></item> 
                 <item>30<tag>out=30;</tag></item>
                 <item>40<tag>out=40;</tag></item>
                 <item>50<tag>out=50;</tag></item>
                 <item>60<tag>out=60;</tag></item>
                 <item>70<tag>out=70;</tag></item>
                 <item>80<tag>out=80;</tag></item>
                  <item>90<tag>out=90;</tag></item> 
             </one-of> 
            <item repeat="0-1"><ruleref uri="#digits"/>><tag>out += rules.digits;</
tag></item>
         </rule>
</grammar>
```
Gramáticas para telecomunicaciones ([descargar](samples/telecom-grammars.zip))

Las siguientes gramáticas son compatibles con las telecomunicaciones: número de teléfono, número de serie, número de SIM, código postal estadounidense, fecha de caducidad de la tarjeta de crédito, inicio del plan, fechas de renovación y caducidad, fecha de inicio del servicio, cantidad de equipos e importe de la factura.

Número de teléfono

```
<?xml version="1.0" encoding="UTF-8" ?>
<grammar xmlns="http://www.w3.org/2001/06/grammar" 
          xmlns:xsi="http://www.w3.org/2001/XMLSchema-instance" 
          xsi:schemaLocation="http://www.w3.org/2001/06/grammar 
                               http://www.w3.org/TR/speech-grammar/grammar.xsd" 
          xml:lang="en-US" version="1.0"
```

```
 root="digits" 
          mode="voice" 
          tag-format="semantics/1.0"> 
          <!-- Test Cases 
           Grammar will support 10-12 digits number and here are couple of examples of 
  valid inputs: 
               Scenario 1: 
                   Input: Mmm My phone number is two zero one two five two six seven 
  eight five 
                   Output: 2012526785 
               Scenario 2: 
                   Input: My phone number is two zero one two five two six seven eight 
  five 
                   Output: 2012526785 
           --> 
         <rule id="digits"> 
              <tag>out=""</tag> 
              <item><ruleref uri="#singleDigit"/><tag>out += rules.singleDigit.digit;</
tag></item>
        <rule <rule id="text"> 
              <item repeat="0-1"><ruleref uri="#hesitation"/></item> 
            <sub>one-of</sub></sub>
                <item repeat="0-1">My phone number is</item> 
                <item repeat="0-1">Phone number is</item> 
               <item repeat="0-1">It is</item>
                <item repeat="0-1">Yes, it's</item> 
               <item repeat="0-1">Yes, it is</item>
               <item repeat="0-1">Yes it is</item>
             </one-of> 
         </rule> 
         <rule id="hesitation"> 
              <one-of> 
                 <item>Hmm</item> 
                 <item>Mmm</item> 
                <item>My</item>
```
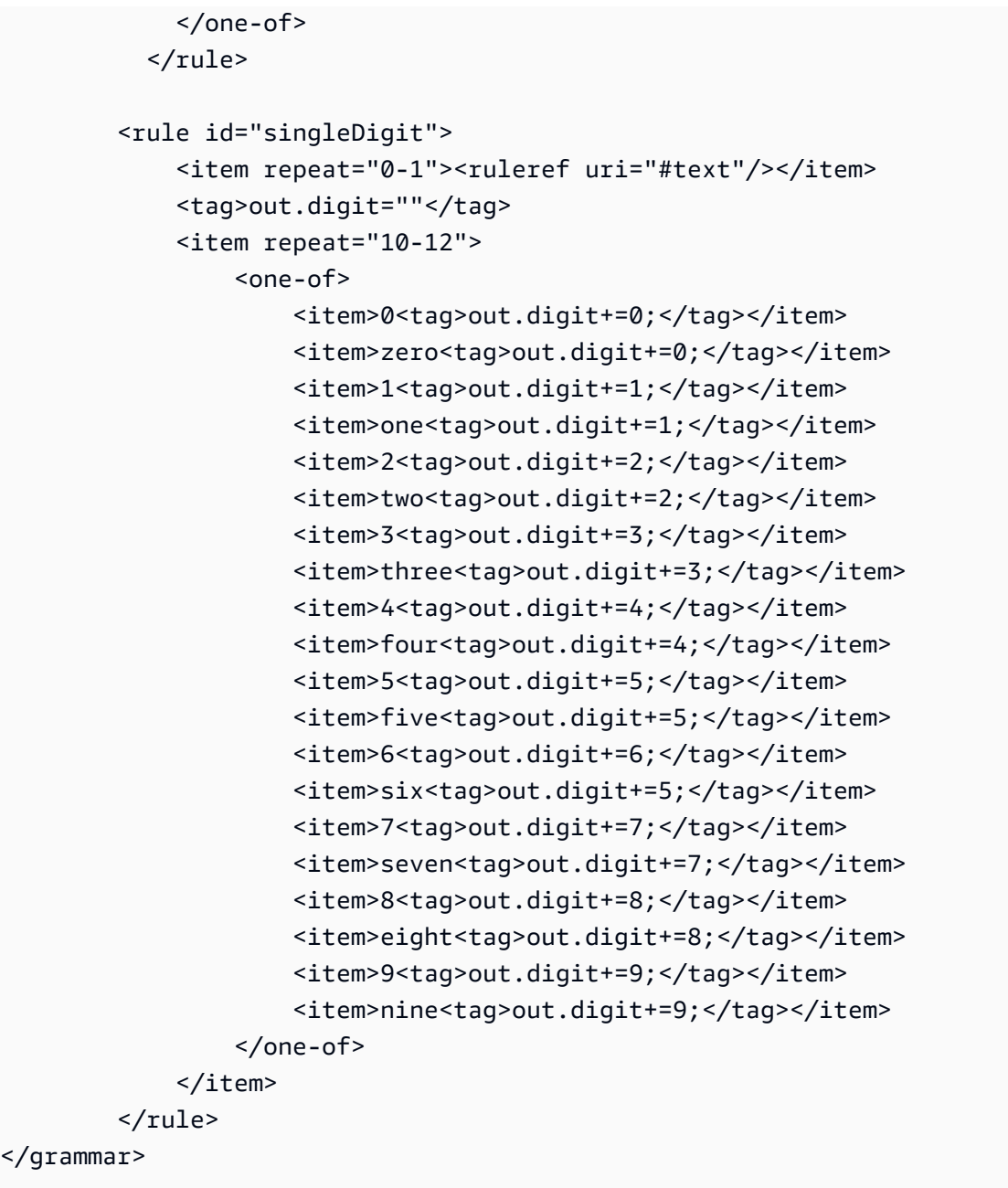

## Número de serie

```
<?xml version="1.0" encoding="UTF-8" ?>
<grammar xmlns="http://www.w3.org/2001/06/grammar" 
          xmlns:xsi="http://www.w3.org/2001/XMLSchema-instance" 
          xsi:schemaLocation="http://www.w3.org/2001/06/grammar 
                               http://www.w3.org/TR/speech-grammar/grammar.xsd" 
          xml:lang="en-US" version="1.0" 
          root="digits" 
          mode="voice"
```

```
 tag-format="semantics/1.0"> 
           <!-- Test Cases 
           Grammar will support the following inputs: 
               Scenario 1: 
                    Input: My serial number is 1 2 3 4 5 6 7 8 9 1 2 3 4 5 6 
                    Output: 123456789123456 
               Scenario 2: 
                    Input: Device Serial number 1 2 3 4 5 6 7 8 9 1 2 3 4 5 6 
                    Output: 123456789123456 
           --> 
          <rule id="digits"> 
              <tag>out=""</tag> 
              <item><ruleref uri="#singleDigit"/><tag>out += rules.singleDigit.digit;</
tag></item>
         \langlerule\rangle <rule id="text"> 
              <item repeat="0-1"><ruleref uri="#hesitation"/></item> 
              <one-of> 
                   <item repeat="0-1">My serial number is</item> 
                   <item repeat="0-1">Device Serial number</item> 
                   <item repeat="0-1">The number is</item> 
                   <item repeat="0-1">The IMEI number is</item> 
              </one-of> 
         \langlerule\rangle <rule id="hesitation"> 
              <one-of> 
                 <item>Hmm</item> 
                 <item>Mmm</item> 
                <item>My</item>
              </one-of> 
           \langlerule\rangle <rule id="singleDigit"> 
              <item repeat="0-1"><ruleref uri="#text"/></item> 
              <tag>out.digit=""</tag> 
              <item repeat="15">
```
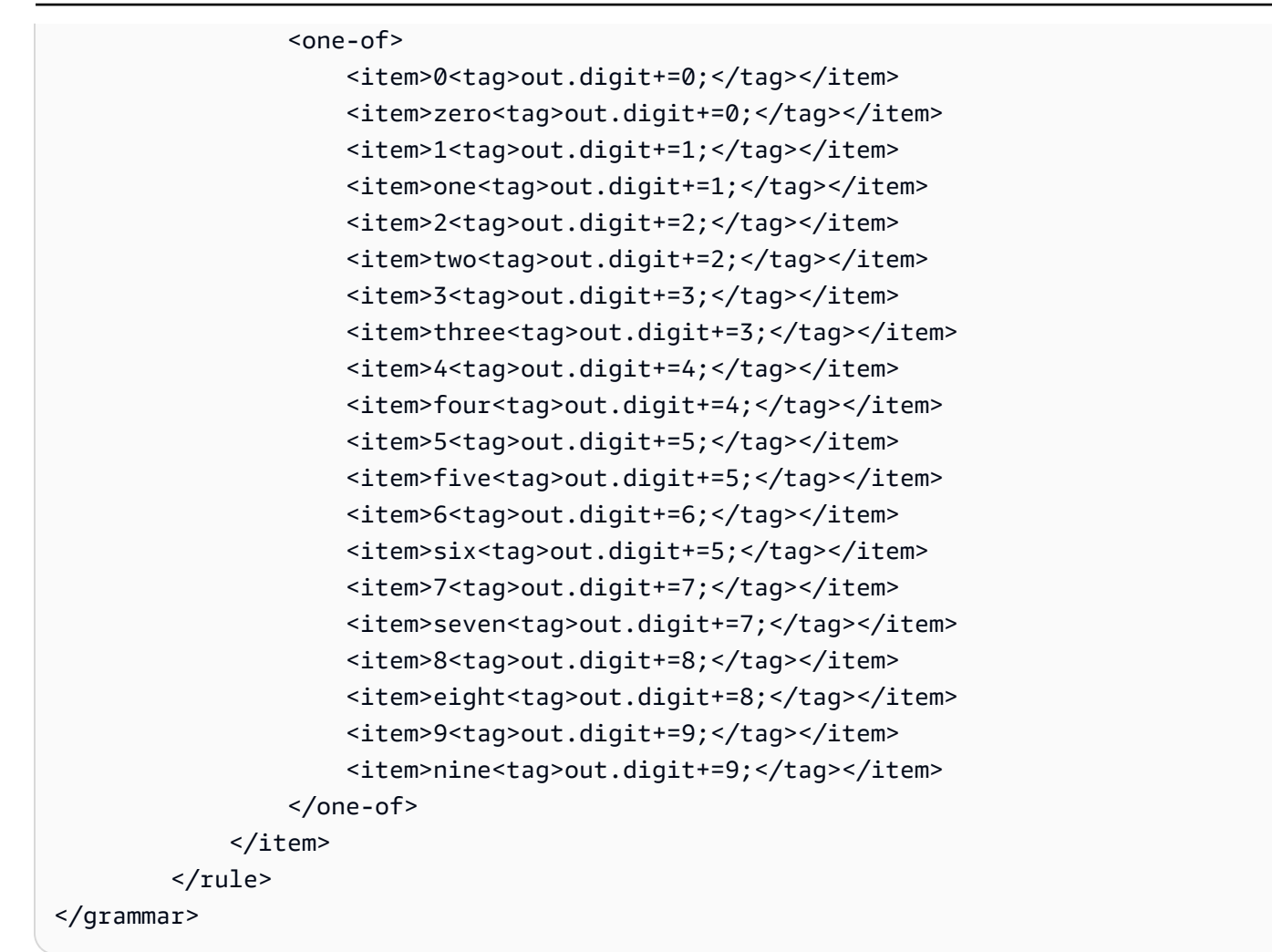

## Número de SIM

```
<?xml version="1.0" encoding="UTF-8" ?>
<grammar xmlns="http://www.w3.org/2001/06/grammar" 
          xmlns:xsi="http://www.w3.org/2001/XMLSchema-instance" 
          xsi:schemaLocation="http://www.w3.org/2001/06/grammar 
                               http://www.w3.org/TR/speech-grammar/grammar.xsd" 
          xml:lang="en-US" version="1.0" 
          root="main" 
          mode="voice" 
          tag-format="semantics/1.0"> 
         <!-- Test Cases 
         Grammar will support the following inputs:
```

```
 Scenario 1: 
                 Input: My SIM number is A B C 1 2 3 4 
                 Output: ABC1234 
             Scenario 2: 
                 Input: My SIM number is 1 2 3 4 A B C 
                 Output: 1234ABC 
             Scenario 3: 
                 Input: My SIM number is 1 2 3 4 A B C 1 
                 Output: 123ABC1 
        --> 
        <rule id="main" scope="public"> 
             <tag>out=""</tag> 
            <item><ruleref uri="#alphanumeric"/><tag>out +=
rules.alphanumeric.alphanum;</tag></item>
             <item repeat="0-1"><ruleref uri="#alphabets"/><tag>out += 
rules.alphabets.letters;</tag></item>
             <item repeat="0-1"><ruleref uri="#digits"/><tag>out += 
rules.digits.numbers</tag></item>
       \langlerule\rangle <rule id="text"> 
             <item repeat="0-1"><ruleref uri="#hesitation"/></item> 
            <one-of>
                 <item repeat="0-1">My SIM number is</item> 
                 <item repeat="0-1">SIM number is</item> 
             </one-of> 
       \langlerule\rangle <rule id="hesitation"> 
          <sub>one-of</sub></sub>
              <item>Hmm</item> 
              <item>Mmm</item> 
              <item>My</item> 
           </one-of> 
        </rule> 
        <rule id="alphanumeric" scope="public"> 
             <tag>out.alphanum=""</tag> 
             <item><ruleref uri="#alphabets"/><tag>out.alphanum += 
rules.alphabets.letters;</tag></item>
```

```
 <item repeat="0-1"><ruleref uri="#digits"/><tag>out.alphanum += 
rules.digits.numbers</tag></item>
        </rule> 
        <rule id="alphabets"> 
            <item repeat="0-1"><ruleref uri="#text"/></item> 
            <tag>out.letters=""</tag> 
            <tag>out.firstOccurence=""</tag> 
            <item repeat="0-1"><ruleref uri="#digits"/><tag>out.firstOccurence += 
rules.digits.numbers; out.letters += out.first0ccurence; </tag></item>
            <item repeat="1-"> 
                <one-of> 
                   <item>A<tag>out.letters+='A';</tag></item>
                   <item>B<tag>out.letters+='B';</tag></item>
                   <item>C<tag>out.letters+='C';</tag></item>
                    <item>D<tag>out.letters+='D';</tag></item> 
                    <item>E<tag>out.letters+='E';</tag></item> 
                   <item>F<tag>out.letters+='F';</tag></item>
                   <item>G<tag>out.letters+='G';</tag></item>
                   <item>H<tag>out.letters+='H';</tag></item>
                   <item>I<tag>out.letters+='I';</tag></item>
                   <item>J<tag>out.letters+='J';</tag></item>
                   <item>K<tag>out.letters+='K';</tag></item>
                   <item>L<tag>out.letters+='L';</tag></item>
                   <item>M<tag>out.letters+='M';</tag></item>
                   <item>N<tag>out.letters+='N';</tag></item>
                   <item>0<tag>out.letters+='0';</tag></item>
                    <item>P<tag>out.letters+='P';</tag></item> 
                    <item>Q<tag>out.letters+='Q';</tag></item> 
                   <item>R<tag>out.letters+='R';</tag></item>
                   <item>S<tag>out.letters+='S';</tag></item>
                   <item>T<tag>out.letters+='T';</tag></item>
                   <item>U<tag>out.letters+='U';</tag></item>
                   <item>V<tag>out.letters+='V';</tag></item>
                   <item>W<tag>out.letters+='W';</tag></item>
                   <item>X<tag>out.letters+='X';</tag></item>
                   <item>Y<tag>out.letters+='Y';</tag></item>
                    <item>Z<tag>out.letters+='Z';</tag></item> 
                </one-of> 
            </item> 
        </rule> 
        <rule id="digits"> 
            <item repeat="0-1"><ruleref uri="#text"/></item>
```

```
 <tag>out.numbers=""</tag> 
             <item repeat="1-10"> 
                 <one-of> 
                    <item>0<tag>out.numbers+=0;</tag></item>
                    <item>1<tag>out.numbers+=1;</tag></item>
                     <item>2<tag>out.numbers+=2;</tag></item> 
                    <item>3<tag>out.numbers+=3;</tag></item>
                    <item>4<tag>out.numbers+=4;</tag></item>
                    <item>5<tag>out.numbers+=5;</tag></item>
                     <item>6<tag>out.numbers+=6;</tag></item> 
                    <item>7<tag>out.numbers+=7;</tag></item>
                    <item>8<tag>out.numbers+=8;</tag></item>
                    <item>9<tag>out.numbers+=9;</tag></item>
                 </one-of> 
             </item> 
         </rule>
</grammar>
```
Código postal de EE. UU.

```
<?xml version="1.0" encoding="UTF-8" ?>
<grammar xmlns="http://www.w3.org/2001/06/grammar" 
          xmlns:xsi="http://www.w3.org/2001/XMLSchema-instance" 
          xsi:schemaLocation="http://www.w3.org/2001/06/grammar 
                                http://www.w3.org/TR/speech-grammar/grammar.xsd" 
          xml:lang="en-US" version="1.0" 
          root="digits" 
          mode="voice" 
          tag-format="semantics/1.0"> 
          <!-- Test Cases 
          Grammar will support 5 digits code and here are couple of examples of valid 
 inputs: 
              Scenario 1: 
                   Input: Mmmm My zipcode is umm One Oh Nine Eight Seven 
                   Output: 10987 
              Scenario 2: 
                   Input: My zipcode is One Oh Nine Eight Seven 
                   Output: 10987
```

```
 --> 
         <rule id="digits"> 
              <tag>out=""</tag> 
              <item><ruleref uri="#singleDigit"/><tag>out += rules.singleDigit.digit;</
tag></item>
         </rule> 
         <rule id="text"> 
              <item repeat="0-1"><ruleref uri="#hesitation"/></item> 
            <sub>one-of</sub></sub>
                <item repeat="0-1">My zipcode is</item> 
                <item repeat="0-1">Zipcode is</item> 
                <item repeat="0-1">It is</item> 
             </one-of> 
        \frac{1}{2} <rule id="hesitation"> 
             <sub>one-of</sub></sub>
                 <item>Hmm</item> 
                 <item>Mmm</item> 
                <item>My</item>
              </one-of> 
           \langlerule\rangle <rule id="singleDigit"> 
              <item repeat="0-1"><ruleref uri="#text"/></item> 
              <tag>out.digit=""</tag> 
              <item repeat="5"> 
                  <one-of> 
                       <item>0<tag>out.digit+=0;</tag></item> 
                       <item>zero<tag>out.digit+=0;</tag></item> 
                      <item>0h<tag>out.digit+=0;</tag></item>
                      <item>1<tag>out.digit+=1;</tag></item>
                      <item>one<tag>out.digit+=1;</tag></item>
                      <item>2<tag>out.digit+=2;</tag></item>
                      <item>two<tag>out.digit+=2;</tag></item>
                      <item>3<tag>out.digit+=3;</tag></item>
                      <item>three<tag>out.digit+=3;</tag></item>
                      <item>4<tag>out.digit+=4;</tag></item>
                      <item>four<tag>out.digit+=4;</tag></item>
                      <item>5<tag>out.digit+=5;</tag></item>
                      <item>five<tag>out.digit+=5;</tag></item>
                      <item>6<tag>out.digit+=6;</tag></item>
```
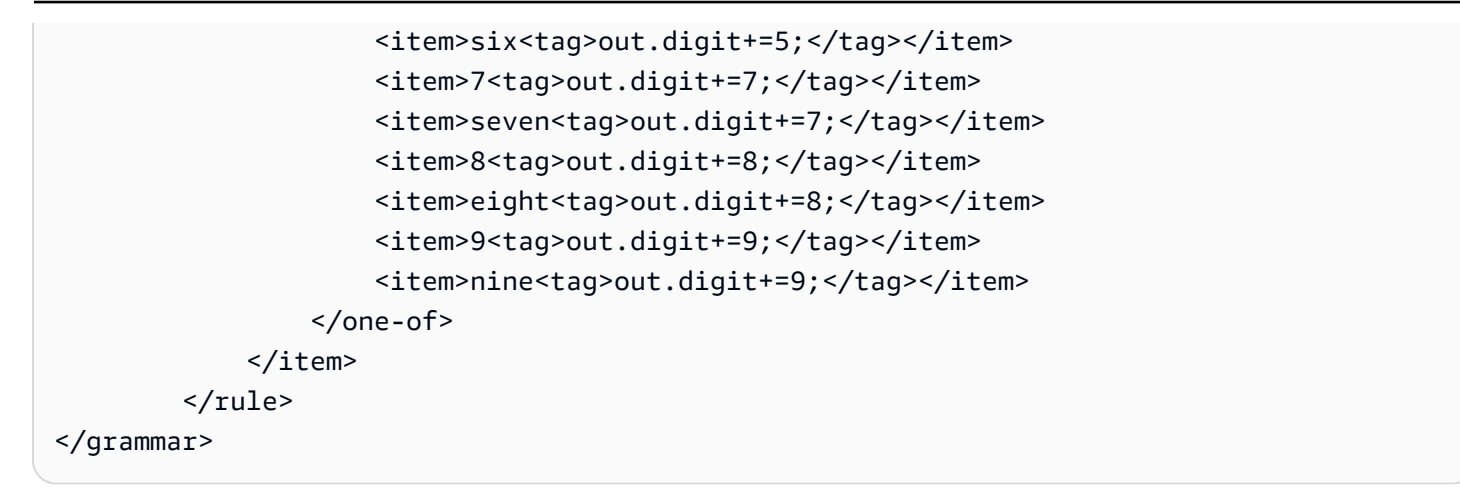

Fecha de caducidad de la tarjeta

```
<?xml version="1.0" encoding="UTF-8" ?>
<grammar xmlns="http://www.w3.org/2001/06/grammar" 
          xmlns:xsi="http://www.w3.org/2001/XMLSchema-instance" 
          xsi:schemaLocation="http://www.w3.org/2001/06/grammar 
                               http://www.w3.org/TR/speech-grammar/grammar.xsd" 
          xml:lang="en-US" version="1.0" 
          root="dateCardExpiration" 
          mode="voice" 
          tag-format="semantics/1.0"> 
         <rule id="dateCardExpiration" scope="public"> 
             <tag>out=""</tag> 
            <item repeat="1"><ruleref uri="#months"/>><tag>out = out + rules.months;</
tag></item>
             <item repeat="1"><ruleref uri="#year"/><tag>out += " " + rules.year.yr;</
tag></item>
         </rule> 
         <!-- Test Cases 
         Grammar will support the following inputs: 
             Scenario 1: 
                  Input: My card expiration date is july eleven 
                  Output: 07 2011 
             Scenario 2: 
                  Input: My card expiration date is may twenty six 
                  Output: 05 2026
```

```
 --> 
 <rule id="text"> 
    <item repeat="0-1"><ruleref uri="#hesitation"/></item> 
   <sub>one-of</sub></sub>
      <item repeat="0-1">My card expiration date is </item>
    </one-of> 
\langlerule\rangle <rule id="hesitation"> 
  <sub>one-of</sub></sub>
      <item>Hmm</item> 
      <item>Mmm</item> 
      <item>My</item> 
   </one-of> 
\langlerule\rangle <rule id="months"> 
    <item repeat="0-1"><ruleref uri="#text"/></item> 
   <sub>one-of</sub></sub>
        <item>january<tag>out="01";</tag></item> 
       <item>february<tag>out="02";</tag></item>
       <item>march<tag>out="03";</tag></item>
        <item>april<tag>out="04";</tag></item> 
       <item>may<tag>out="05";</tag></item>
       <item>june<tag>out="06";</tag></item>
        <item>july<tag>out="07";</tag></item> 
       <item>august<tag>out="08";</tag></item>
       <item>september<tag>out="09";</tag></item>
        <item>october<tag>out="10";</tag></item> 
       <item>november<tag>out="11";</tag></item>
       <item>december<tag>out="12";</tag></item>
       <item>jan<tag>out="01";</tag></item>
       <item>feb<tag>out="02";</tag></item>
       <item>aug<tag>out="08";</tag></item>
       <item>sept<tag>out="09";</tag></item>
       <item>oct<tag>out="10";</tag></item>
       <item>nov<tag>out="11";</tag></item>
       <item>dec<tag>out="12";</tag></item>
       <item>1<tag>out="01";</tag></item>
       <item>2<tag>out="02";</tag></item>
       <item>3<tag>out="03";</tag></item>
       <item>4<tag>out="04";</tag></item>
```

```
<item>5<tag>out="05";</tag></item>
                <item>6<tag>out="06";</tag></item>
                 <item>7<tag>out="07";</tag></item> 
                <item>8<tag>out="08";</tag></item>
                <item>9<tag>out="09";</tag></item>
                <item>ten<tag>out="10";</tag></item>
                <item>eleven<tag>out="11";</tag></item>
                <item>twelve<tag>out="12";</tag></item>
            </one-of> 
       \langlerule\rangle <rule id="digits"> 
              <item repeat="0-1"><ruleref uri="#text"/></item> 
             <sub>one-of</sub></sub>
                 <item>0<tag>out=0;</tag></item>
                 <item>1<tag>out=1;</tag></item>
                 <item>2<tag>out=2;</tag></item>
                 <item>3<tag>out=3;</tag></item>
                 <item>4<tag>out=4;</tag></item>
                 <item>5<tag>out=5;</tag></item>
                 <item>6<tag>out=6;</tag></item>
                 <item>7<tag>out=7;</tag></item>
                 <item>8<tag>out=8;</tag></item>
                 <item>9<tag>out=9;</tag></item>
                 <item>one<tag>out=1;</tag></item>
                 <item>two<tag>out=2;</tag></item>
                 <item>three<tag>out=3;</tag></item>
                 <item>four<tag>out=4;</tag></item>
                 <item>five<tag>out=5;</tag></item>
                 <item>six<tag>out=6;</tag></item>
                 <item>seven<tag>out=7;</tag></item>
                 <item>eight<tag>out=8;</tag></item>
                 <item>nine<tag>out=9;</tag></item>
              </one-of> 
         </rule> 
         <rule id="year"> 
           <tag>out.yr="20"</tag> 
           <sub>one-of</sub></sub>
                <item><ruleref uri="#teens"/><tag>out.yr += rules.teens;</tag></item> 
                <item><ruleref uri="#above_twenty"/><tag>out.yr += rules.above_twenty;</
tag></item>
           </one-of> 
         </rule>
```

```
 <rule id="teens"> 
     <item repeat="0-1"><ruleref uri="#text"/></item> 
    <one-of>
        <item>ten<tag>out=10;</tag></item>
         <item>eleven<tag>out=11;</tag></item> 
        <item>twelve<tag>out=12;</tag></item>
        <item>thirteen<tag>out=13;</tag></item>
        <item>fourteen<tag>out=14;</tag></item>
        <item>fifteen<tag>out=15;</tag></item>
        <item>sixteen<tag>out=16;</tag></item>
        <item>seventeen<tag>out=17;</tag></item>
         <item>eighteen<tag>out=18;</tag></item> 
         <item>nineteen<tag>out=19;</tag></item> 
        <item>10<tag>out=10;</tag></item>
        <item>11<tag>out=11;</tag></item>
        <item>12<tag>out=12;</tag></item>
        <item>13<tag>out=13;</tag></item>
        <item>14<tag>out=14;</tag></item>
        <item>15<tag>out=15;</tag></item>
        <item>16<tag>out=16;</tag></item>
        <item>17<tag>out=17;</tag></item>
        <item>18<tag>out=18;</tag></item>
        <item>19<tag>out=19;</tag></item>
     </one-of> 
\langlerule\rangle <rule id="above_twenty"> 
     <item repeat="0-1"><ruleref uri="#text"/></item> 
    <one-of>
         <item>twenty<tag>out=20;</tag></item> 
        <item>thirty<tag>out=30;</tag></item>
        <item>forty<tag>out=40;</tag></item>
         <item>fifty<tag>out=50;</tag></item> 
         <item>sixty<tag>out=60;</tag></item> 
        <item>seventy<tag>out=70;</tag></item>
        <item>eighty<tag>out=80;</tag></item>
        <item>ninety<tag>out=90;</tag></item>
         <item>20<tag>out=20;</tag></item> 
        <item>30<tag>out=30;</tag></item>
        <item>40<tag>out=40;</tag></item>
        <item>50<tag>out=50;</tag></item>
         <item>60<tag>out=60;</tag></item> 
        <item>70<tag>out=70;</tag></item>
```

```
<item>80<tag>out=80;</tag></item>
                  <item>90<tag>out=90;</tag></item> 
              </one-of> 
              <item repeat="0-1"><ruleref uri="#digits"/><tag>out += rules.digits;</
tag></item>
         \langlerule\rangle</grammar>
```
Fecha de caducidad de la póliza, día/mes/año

```
<?xml version="1.0" encoding="UTF-8" ?>
<grammar xmlns="http://www.w3.org/2001/06/grammar" 
          xmlns:xsi="http://www.w3.org/2001/XMLSchema-instance" 
          xsi:schemaLocation="http://www.w3.org/2001/06/grammar 
                                http://www.w3.org/TR/speech-grammar/grammar.xsd" 
          xml:lang="en-US" version="1.0" 
          root="main" 
          mode="voice" 
          tag-format="semantics/1.0"> 
          <!-- Test Cases 
          Grammar will support the following inputs: 
              Scenario 1: 
                   Input: My plan expires on July Five Two Thousand and Eleven 
                   Output: 07/5/11 
              Scenario 2: 
                   Input: My plan will expire on July Sixteen Two Thousand and Eleven 
                   Output: 07/16/11 
              Scenario 3: 
                   Input: My plan will expire on July Thirty Two Thousand and Eleven 
                   Output: 07/30/11 
          --> 
          <rule id="main" scope="public"> 
               <tag>out=""</tag> 
               <item> 
                   <item repeat="1"><ruleref uri="#months"/><tag>out = out + 
rules.months.mon + "/";</tag></item>
                   <one-of>
```

```
 <item><ruleref uri="#digits"/><tag>out += rules.digits + "/";</
tag></item>
                     <item><ruleref uri="#teens"/><tag>out += rules.teens+ "/";</tag></
item> 
                      <item><ruleref uri="#above_twenty"/><tag>out += rules.above_twenty+ 
 "/";</tag></item>
                    </one-of> 
                   <sub>one-of</sub></sub>
                        <item><ruleref uri="#thousands"/><tag>out += rules.thousands;</
tag></item>
                        <item repeat="0-1"><ruleref uri="#digits"/><tag>out += 
 rules.digits;</tag></item>
                        <item repeat="0-1"><ruleref uri="#teens"/><tag>out += 
 rules.teens;</tag></item>
                        <item repeat="0-1"><ruleref uri="#above_twenty"/><tag>out += 
 rules.above_twenty;</tag></item>
                    </one-of> 
               </item> 
          \langlerule>
           <rule id="text"> 
             <item repeat="0-1"><ruleref uri="#hesitation"/></item> 
            <sub>one-of</sub></sub>
                   <item repeat="0-1">My plan expires on</item> 
                   <item repeat="0-1">My plan expired on</item> 
                  <item repeat="0-1">My plan will expire on</item>
              </one-of> 
          \langlerule\rangle <rule id="hesitation"> 
             <sub>one-of</sub></sub>
                <item>Hmm</item>
                 <item>Mmm</item> 
                 <item>My</item> 
              </one-of> 
           \langlerule\rangle <rule id="months"> 
              <tag>out.mon=""</tag> 
           <item repeat="0-1"><ruleref uri="#text"/></item> 
             <one-of>
                 <item>january<tag>out.mon+="01";</tag></item> 
                <item>february<tag>out.mon+="02";</tag></item>
```

```
<item>march<tag>out.mon+="03";</tag></item>
      <item>april<tag>out.mon+="04";</tag></item>
       <item>may<tag>out.mon+="05";</tag></item> 
      <item>june<tag>out.mon+="06";</tag></item>
      <item>july<tag>out.mon+="07";</tag></item>
       <item>august<tag>out.mon+="08";</tag></item> 
      <item>september<tag>out.mon+="09";</tag></item>
      <item>october<tag>out.mon+="10";</tag></item>
       <item>november<tag>out.mon+="11";</tag></item> 
       <item>december<tag>out.mon+="12";</tag></item> 
      <item>jan<tag>out.mon+="01";</tag></item>
       <item>feb<tag>out.mon+="02";</tag></item> 
      <item>aug<tag>out.mon+="08";</tag></item>
      <item>sept<tag>out.mon+="09";</tag></item>
      <item>oct<tag>out.mon+="10";</tag></item>
      <item>nov<tag>out.mon+="11";</tag></item>
      <item>dec<tag>out.mon+="12";</tag></item>
     </one-of> 
\langlerule\rangle <rule id="digits"> 
      <one-of> 
         <item>zero<tag>out=0;</tag></item>
         <item>one<tag>out=1;</tag></item>
         <item>two<tag>out=2;</tag></item>
         <item>three<tag>out=3;</tag></item>
         <item>four<tag>out=4;</tag></item>
          <item>five<tag>out=5;</tag></item> 
          <item>six<tag>out=6;</tag></item> 
         <item>seven<tag>out=7;</tag></item>
         <item>eight<tag>out=8;</tag></item>
         <item>nine<tag>out=9;</tag></item>
      </one-of> 
  </rule> 
  <rule id="teens"> 
     <sub>one-of</sub></sub>
         <item>ten<taq>out=10;</tag></item>
          <item>eleven<tag>out=11;</tag></item> 
         <item>twelve<tag>out=12;</tag></item>
         <item>thirteen<tag>out=13;</tag></item>
         <item>fourteen<tag>out=14;</tag></item>
         <item>fifteen<tag>out=15;</tag></item>
```

```
<item>sixteen<tag>out=16;</tag></item>
```

```
<item>seventeen<tag>out=17;</tag></item>
                  <item>eighteen<tag>out=18;</tag></item>
                  <item>nineteen<tag>out=19;</tag></item>
               </one-of> 
          \langlerule\rangle <rule id="thousands"> 
              <item>two thousand</item>
               <item repeat="0-1">and</item> 
               <item repeat="0-1"><ruleref uri="#digits"/><tag>out = rules.digits;</
tag></item>
               <item repeat="0-1"><ruleref uri="#teens"/><tag>out = rules.teens;</tag></
item> 
               <item repeat="0-1"><ruleref uri="#above_twenty"/><tag>out = 
 rules.above_twenty;</tag></item>
          \langlerule\rangle <rule id="above_twenty"> 
              <sub>one-of</sub></sub>
                  <item>twenty<tag>out=20;</tag></item>
                  <item>thirty<tag>out=30;</tag></item>
               </one-of> 
              <item repeat="0-1"><ruleref uri="#digits"/>><tag>out += rules.digits;</
tag></item>
          </rule> 
  </grammar>
```
Fecha de renovación de la póliza, mes/año

```
<?xml version="1.0" encoding="UTF-8" ?>
<grammar xmlns="http://www.w3.org/2001/06/grammar" 
          xmlns:xsi="http://www.w3.org/2001/XMLSchema-instance" 
          xsi:schemaLocation="http://www.w3.org/2001/06/grammar 
                               http://www.w3.org/TR/speech-grammar/grammar.xsd" 
          xml:lang="en-US" version="1.0" 
          root="main" 
          mode="voice" 
          tag-format="semantics/1.0"> 
          <!-- Test Cases 
          Grammar will support the following inputs:
```

```
 Scenario 1: 
                    Input: My plan will renew on July Two Thousand and Eleven 
                    Output: 07/11 
               Scenario 2: 
                    Input: Renew plan on July Two Thousand and Eleven 
                    Output: 07/11 
           --> 
          <rule id="main" scope="public"> 
              <tag>out=""</tag> 
              <item repeat="1-10"> 
                   <item repeat="1"><ruleref uri="#months"/><tag>out = out + 
 rules.months.mon + "/";</tag></item>
                  <sub>one-of</sub></sub>
                       <item><ruleref uri="#thousands"/><tag>out += rules.thousands;</
tag></item>
                       <item repeat="0-1"><ruleref uri="#digits"/><tag>out += 
rules.digits;</tag></item>
                       <item repeat="0-1"><ruleref uri="#teens"/><tag>out += 
 rules.teens;</tag></item>
                       <item repeat="0-1"><ruleref uri="#above_twenty"/><tag>out += 
 rules.above_twenty;</tag></item>
                   </one-of> 
              </item> 
         \langlerule\rangle <rule id="text"> 
              <item repeat="0-1"><ruleref uri="#hesitation"/></item> 
             <sub>one-of</sub></sub>
                  <item repeat="0-1">My plan will renew on</item>
                  <item repeat="0-1">My plan was renewed on</item>
                  <item repeat="0-1">Renew plan on</item>
              </one-of> 
          </rule> 
          <rule id="hesitation"> 
             <sub>one-of</sub></sub>
                 <item>Hmm</item> 
                 <item>Mmm</item> 
                <item>My</item>
              </one-of> 
            </rule>
```

```
 <rule id="months"> 
     <item repeat="0-1"><ruleref uri="#text"/></item> 
     <tag>out.mon=""</tag> 
    <one-of>
         <item>january<tag>out.mon+="01";</tag></item> 
         <item>february<tag>out.mon+="02";</tag></item> 
        <item>march<tag>out.mon+="03";</tag></item>
         <item>april<tag>out.mon+="04";</tag></item> 
        <item>may<tag>out.mon+="05";</tag></item>
        <item>june<tag>out.mon+="06";</tag></item>
        <item>july<tag>out.mon+="07";</tag></item>
        <item>august<tag>out.mon+="08";</tag></item>
         <item>september<tag>out.mon+="09";</tag></item> 
        <item>october<tag>out.mon+="10";</tag></item>
        <item>november<tag>out.mon+="11";</tag></item>
         <item>december<tag>out.mon+="12";</tag></item> 
        <item>jan<tag>out.mon+="01";</tag></item>
        <item>feb<tag>out.mon+="02";</tag></item>
        <item>aug<tag>out.mon+="08";</tag></item>
        <item>sept<tag>out.mon+="09";</tag></item>
        <item>oct<tag>out.mon+="10";</tag></item>
        <item>nov<tag>out.mon+="11";</tag></item>
        <item>dec<tag>out.mon+="12";</tag></item>
     </one-of> 
 </rule> 
  <rule id="digits"> 
     <one-of>
         <item>zero<tag>out=0;</tag></item>
         <item>one<tag>out=1;</tag></item>
         <item>two<tag>out=2;</tag></item>
         <item>three<tag>out=3;</tag></item>
          <item>four<tag>out=4;</tag></item> 
         <item>five<tag>out=5;</tag></item>
          <item>six<tag>out=6;</tag></item> 
         <item>seven<tag>out=7;</tag></item>
         <item>eight<tag>out=8;</tag></item>
         <item>nine<tag>out=9;</tag></item>
      </one-of> 
  </rule> 
  <rule id="teens"> 
      <one-of>
```
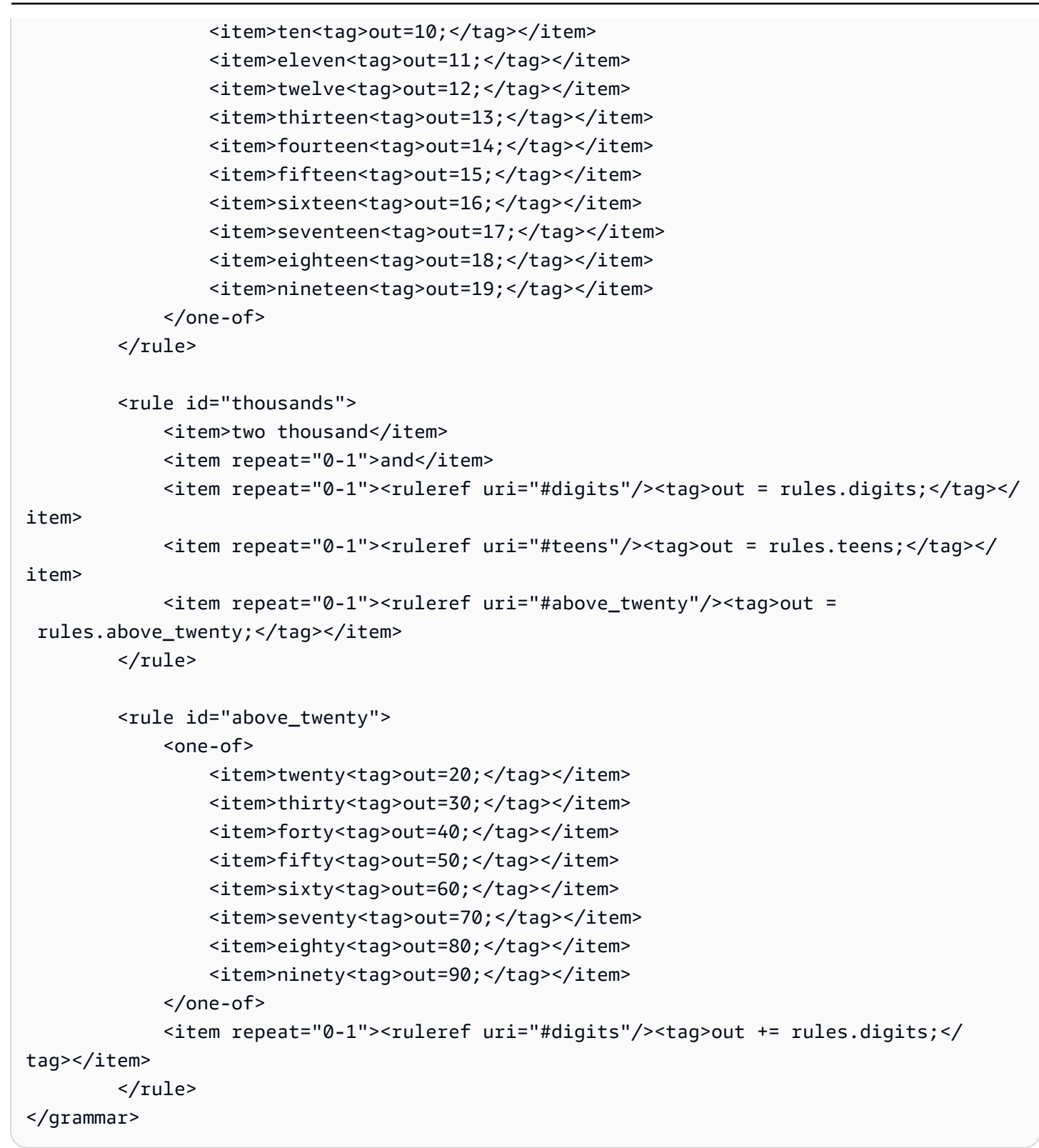

Fecha de inicio del plan, mes/día

```
<?xml version="1.0" encoding="UTF-8" ?>
```

```
<grammar xmlns="http://www.w3.org/2001/06/grammar" 
          xmlns:xsi="http://www.w3.org/2001/XMLSchema-instance" 
          xsi:schemaLocation="http://www.w3.org/2001/06/grammar 
                                http://www.w3.org/TR/speech-grammar/grammar.xsd" 
          xml:lang="en-US" version="1.0" 
          root="main" 
          mode="voice" 
          tag-format="semantics/1.0"> 
          <!-- Test Cases 
          Grammar will support the following inputs: 
              Scenario 1: 
                   Input: My plan will start on july twenty three 
                   Output: 07/23 
              Scenario 2: 
                   Input: My plan will start on july fifteen 
                   Output: 07/15 
          --> 
         <rule id="main" scope="public"> 
              <tag>out=""</tag> 
              <item repeat="1-10"> 
                  <item><ruleref uri="#months"/><tag>out= rules.months.mon + "/";</tag></
item> 
                 <one-of>
                      <item><ruleref uri="#digits"/><tag>out+= rules.digits;</tag></item> 
                      <item><ruleref uri="#teens"/><tag>out+= rules.teens;</tag></item> 
                     <item><ruleref uri="#above_twenty"/><tag>out+=
 rules.above_twenty;</tag></item>
                  </one-of> 
              </item> 
         </rule> 
         <rule id="text"> 
             <item repeat="0-1"><ruleref uri="#hesitation"/></item> 
               <one-of> 
                 <item repeat="0-1">My plan started on</item>
                  <item repeat="0-1">My plan will start on</item> 
                 <item repeat="0-1">I paid it on</item>
                  <item repeat="0-1">I paid bill for</item>
```

```
 </one-of> 
  \langlerule\rangle <rule id="hesitation"> 
     <one-of>
         <item>Hmm</item> 
        <item>Mmm</item>
        <item>My</item>
      </one-of> 
   \langlerule\rangle <rule id="months"> 
    <item repeat="0-1"><ruleref uri="#text"/></item> 
    <tag>out.mon=""</tag> 
   <one-of>
        <item>january<tag>out.mon+="01";</tag></item> 
        <item>february<tag>out.mon+="02";</tag></item> 
       <item>march<tag>out.mon+="03";</tag></item>
       <item>april<tag>out.mon+="04";</tag></item>
       <item>may<tag>out.mon+="05";</tag></item>
       <item>june<tag>out.mon+="06";</tag></item>
       <item>july<tag>out.mon+="07";</tag></item>
       <item>august<tag>out.mon+="08";</tag></item>
        <item>september<tag>out.mon+="09";</tag></item> 
       <item>october<tag>out.mon+="10";</tag></item>
       <item>november<tag>out.mon+="11";</tag></item>
       <item>december<tag>out.mon+="12";</tag></item>
       <item>jan<tag>out.mon+="01";</tag></item>
       <item>feb<tag>out.mon+="02";</tag></item>
       <item>aug<tag>out.mon+="08";</tag></item>
       <item>sept<tag>out.mon+="09";</tag></item>
       <item>oct<tag>out.mon+="10";</tag></item>
       <item>nov<tag>out.mon+="11";</tag></item>
        <item>dec<tag>out.mon+="12";</tag></item> 
    </one-of> 
\langlerule\rangle <rule id="digits"> 
     <item repeat="0-1"><ruleref uri="#text"/></item> 
    <one-of>
        <item>0<tag>out=0;</tag></item>
        <item>1<tag>out=1;</tag></item>
         <item>2<tag>out=2;</tag></item> 
        <item>3<tag>out=3;</tag></item>
```

```
<item>4<tag>out=4;</tag></item>
        <item>5<tag>out=5;</tag></item>
         <item>6<tag>out=6;</tag></item> 
        <item>7<tag>out=7;</tag></item>
        <item>8<tag>out=8;</tag></item>
         <item>9<tag>out=9;</tag></item> 
        <item>first<tag>out=01;</tag></item>
        <item>second<tag>out=02;</tag></item>
         <item>third<tag>out=03;</tag></item> 
        <item>fourth<tag>out=04;</tag></item>
        <item>fifth<tag>out=05;</tag></item>
        <item>sixth<tag>out=06;</tag></item>
         <item>seventh<tag>out=07;</tag></item> 
        <item>eighth<tag>out=08;</tag></item>
        <item>ninth<tag>out=09;</tag></item>
        <item>one<tag>out=1;</tag></item>
        <item>two<tag>out=2;</tag></item>
        <item>three<tag>out=3;</tag></item>
        <item>four<tag>out=4;</tag></item>
        <item>five<tag>out=5;</tag></item>
        <item>six<tag>out=6;</tag></item>
        <item>seven<tag>out=7;</tag></item>
        <item>eight<tag>out=8;</tag></item>
        <item>nine<tag>out=9;</tag></item>
     </one-of> 
\langlerule\rangle <rule id="teens"> 
     <item repeat="0-1"><ruleref uri="#text"/></item> 
    <one-of>
        <item>ten<tag>out=10;</tag></item>
        <item>tenth<tag>out=10;</tag></item>
        <item>eleven<tag>out=11;</tag></item>
        <item>twelve<tag>out=12;</tag></item>
        <item>thirteen<tag>out=13;</tag></item>
         <item>fourteen<tag>out=14;</tag></item> 
        <item>fifteen<tag>out=15;</tag></item>
        <item>sixteen<tag>out=16;</tag></item>
        <item>seventeen<tag>out=17;</tag></item>
        <item>eighteen<tag>out=18;</tag></item>
        <item>nineteen<tag>out=19;</tag></item>
        <item>tenth<tag>out=10;</tag></item>
         <item>eleventh<tag>out=11;</tag></item> 
        <item>twelveth<tag>out=12;</tag></item>
```

```
<item>thirteenth<tag>out=13;</tag></item>
                 <item>fourteenth<tag>out=14;</tag></item>
                 <item>fifteenth<tag>out=15;</tag></item>
                 <item>sixteenth<tag>out=16;</tag></item>
                 <item>seventeenth<tag>out=17;</tag></item>
                 <item>eighteenth<tag>out=18;</tag></item>
                 <item>nineteenth<tag>out=19;</tag></item>
             </one-of> 
         </rule> 
         <rule id="above_twenty"> 
             <item repeat="0-1"><ruleref uri="#text"/></item> 
            <sub>one-of</sub></sub>
                 <item>twenty<tag>out=20;</tag></item>
                 <item>thirty<tag>out=30;</tag></item>
             </one-of> 
            <item repeat="0-1"><ruleref uri="#digits"/><tag>out += rules.digits;</
tag></item>
         </rule>
</grammar>
```
Fecha de inicio del servicio, mes/día

```
<?xml version="1.0" encoding="UTF-8" ?>
<grammar xmlns="http://www.w3.org/2001/06/grammar" 
          xmlns:xsi="http://www.w3.org/2001/XMLSchema-instance" 
          xsi:schemaLocation="http://www.w3.org/2001/06/grammar 
                                http://www.w3.org/TR/speech-grammar/grammar.xsd" 
          xml:lang="en-US" version="1.0" 
          root="main" 
          mode="voice" 
          tag-format="semantics/1.0"> 
          <!-- Test Cases 
          Grammar will support the following inputs: 
              Scenario 1: 
                   Input: My plan starts on july twenty three 
                   Output: 07/23 
              Scenario 2: 
                   Input: I want to activate on july fifteen
```

```
 Output: 07/15 
           --> 
          <rule id="main" scope="public"> 
              <tag>out=""</tag> 
              <item repeat="1-10"> 
                   <item><ruleref uri="#months"/><tag>out= rules.months.mon + "/";</tag></
item> 
                  <sub>one-of</sub></sub>
                       <item><ruleref uri="#digits"/><tag>out+= rules.digits;</tag></item> 
                       <item><ruleref uri="#teens"/><tag>out+= rules.teens;</tag></item> 
                      <item><ruleref uri="#above_twenty"/><tag>out+=
 rules.above_twenty;</tag></item>
                   </one-of> 
              </item> 
         \langlerule\rangle <rule id="text"> 
              <item repeat="0-1"><ruleref uri="#hesitation"/></item> 
               <sub>one-of</sub></sub>
                  <item repeat="0-1">My plan starts on</item>
                  <item repeat="0-1">I want to start my plan on</item>
                   <item repeat="0-1">Activation date of</item> 
                   <item repeat="0-1">Start activation on</item> 
                   <item repeat="0-1">I want to activate on</item> 
                   <item repeat="0-1">Activate plan starting</item> 
                   <item repeat="0-1">Starting</item> 
                  <item repeat="0-1">Start on</item>
                </one-of> 
           \langlerule\rangle <rule id="hesitation"> 
               <sub>one-of</sub></sub>
                   <item>Hmm</item> 
                   <item>Mmm</item> 
                   <item>My</item> 
               </one-of> 
            \langlerule\rangle <rule id="months"> 
             <item repeat="0-1"><ruleref uri="#text"/></item> 
             <tag>out.mon=""</tag> 
             <one-of>
```

```
 <item>january<tag>out.mon+="01";</tag></item> 
       <item>february<tag>out.mon+="02";</tag></item>
       <item>march<tag>out.mon+="03";</tag></item>
       <item>april<tag>out.mon+="04";</tag></item>
       <item>may<tag>out.mon+="05";</tag></item>
        <item>june<tag>out.mon+="06";</tag></item> 
       <item>july<tag>out.mon+="07";</tag></item>
       <item>august<tag>out.mon+="08";</tag></item>
        <item>september<tag>out.mon+="09";</tag></item> 
       <item>october<tag>out.mon+="10";</tag></item>
       <item>november<tag>out.mon+="11";</tag></item>
        <item>december<tag>out.mon+="12";</tag></item> 
       <item>jan<tag>out.mon+="01";</tag></item>
       <item>feb<tag>out.mon+="02";</tag></item>
       <item>aug<tag>out.mon+="08";</tag></item>
       <item>sept<tag>out.mon+="09";</tag></item>
       <item>oct<tag>out.mon+="10";</tag></item>
       <item>nov<tag>out.mon+="11";</tag></item>
       <item>dec<tag>out.mon+="12";</tag></item>
    </one-of> 
\langlerule\rangle <rule id="digits"> 
     <item repeat="0-1"><ruleref uri="#text"/></item> 
     <one-of> 
        <item>0<tag>out=0;</tag></item>
        <item>1<tag>out=1;</tag></item>
         <item>2<tag>out=2;</tag></item> 
        <item>3<tag>out=3;</tag></item>
        <item>4<tag>out=4;</tag></item>
         <item>5<tag>out=5;</tag></item> 
         <item>6<tag>out=6;</tag></item> 
        <item>7<tag>out=7;</tag></item>
        <item>8<tag>out=8;</tag></item>
         <item>9<tag>out=9;</tag></item> 
        <item>first<tag>out=01;</tag></item>
        <item>second<tag>out=02;</tag></item>
        <item>third<tag>out=03;</tag></item>
        <item>fourth<tag>out=04;</tag></item>
        <item>fifth<tag>out=05;</tag></item>
        <item>sixth<tag>out=06;</tag></item>
        <item>seventh<tag>out=07;</tag></item>
        <item>eighth<tag>out=08;</tag></item>
        <item>ninth<tag>out=09;</tag></item>
```

```
<item>one<tag>out=1;</tag></item>
        <item>two<tag>out=2;</tag></item>
        <item>three<tag>out=3;</tag></item>
        <item>four<tag>out=4;</tag></item>
        <item>five<tag>out=5;</tag></item>
         <item>six<tag>out=6;</tag></item> 
        <item>seven<tag>out=7;</tag></item>
        <item>eight<tag>out=8;</tag></item>
         <item>nine<tag>out=9;</tag></item> 
     </one-of> 
\langlerule\rangle <rule id="teens"> 
     <item repeat="0-1"><ruleref uri="#text"/></item> 
    <one-of>
        <item>ten<tag>out=10;</tag></item>
        <item>tenth<tag>out=10;</tag></item>
        <item>eleven<tag>out=11;</tag></item>
        <item>twelve<tag>out=12;</tag></item>
        <item>thirteen<tag>out=13;</tag></item>
         <item>fourteen<tag>out=14;</tag></item> 
        <item>fifteen<tag>out=15;</tag></item>
        <item>sixteen<tag>out=16;</tag></item>
        <item>seventeen<tag>out=17;</tag></item>
         <item>eighteen<tag>out=18;</tag></item> 
        <item>nineteen<tag>out=19;</tag></item>
        <item>tenth<tag>out=10;</tag></item>
         <item>eleventh<tag>out=11;</tag></item> 
        <item>twelveth<tag>out=12;</tag></item>
        <item>thirteenth<tag>out=13;</tag></item>
        <item>fourteenth<tag>out=14;</tag></item>
        <item>fifteenth<tag>out=15;</tag></item>
        <item>sixteenth<tag>out=16;</tag></item>
        <item>seventeenth<tag>out=17;</tag></item>
        <item>eighteenth<tag>out=18;</tag></item>
        <item>nineteenth<tag>out=19;</tag></item>
     </one-of> 
 </rule> 
 <rule id="above_twenty"> 
     <item repeat="0-1"><ruleref uri="#text"/></item> 
    <sub>one-of</sub></sub>
        <item>twenty<tag>out=20;</tag></item>
        <item>thirty<tag>out=30;</tag></item>
```

```
 </one-of> 
            <item repeat="0-1"><ruleref uri="#digits"/><tag>out += rules.digits;</
tag></item>
         </rule>
</grammar>
```
Cantidad de equipo

```
<?xml version="1.0" encoding="UTF-8" ?>
<grammar xmlns="http://www.w3.org/2001/06/grammar" 
          xmlns:xsi="http://www.w3.org/2001/XMLSchema-instance" 
          xsi:schemaLocation="http://www.w3.org/2001/06/grammar 
                                http://www.w3.org/TR/speech-grammar/grammar.xsd" 
          xml:lang="en-US" version="1.0" 
          root="main" 
          mode="voice" 
          tag-format="semantics/1.0"> 
          <!-- Test Cases 
          Grammar will support the following inputs: 
               Scenario 1: 
                   Input: The number is one 
                   Output: 1 
               Scenario 2: 
                   Input: It is ten 
                   Output: 10 
          --> 
         <rule id="main" scope="public"> 
              <tag>out=""</tag> 
              <one-of> 
                <item repeat="1"><ruleref uri="#digits"/><tag>out+= rules.digits;</tag></
item> 
                <item repeat="1"><ruleref uri="#teens"/><tag>out+= rules.teens;</tag></
item> 
                <item repeat="1"><ruleref uri="#above_twenty"/><tag>out+= 
 rules.above_twenty;</tag></item>
              </one-of> 
              <item repeat="0-1"><ruleref uri="#thanks"/></item>
```

```
 </rule> 
 <rule id="text"> 
     <item repeat="0-1"><ruleref uri="#hesitation"/></item> 
   <sub>one-of</sub></sub>
       <item repeat="0-1">It is</item> 
       <item repeat="0-1">The number is</item> 
       <item repeat="0-1">Order</item> 
       <item repeat="0-1">I want to order</item> 
       <item repeat="0-1">Total equipment</item> 
    </one-of> 
 </rule> 
 <rule id="hesitation"> 
    <one-of>
        <item>Hmm</item> 
        <item>Mmm</item> 
       <item>My</item>
     </one-of> 
  \langlerule\rangle <rule id="thanks"> 
    <sub>one-of</sub></sub>
        <item>Thanks</item> 
        <item>I think</item> 
     </one-of> 
  \langlerule\rangle <rule id="digits"> 
     <item repeat="0-1"><ruleref uri="#text"/></item> 
    <sub>one-of</sub></sub>
        <item>0<tag>out=0;</tag></item>
        <item>1<tag>out=1;</tag></item>
        <item>2<tag>out=2;</tag></item>
        <item>3<tag>out=3;</tag></item>
        <item>4<tag>out=4;</tag></item>
        <item>5<tag>out=5;</tag></item>
        <item>6<tag>out=6;</tag></item>
        <item>7<tag>out=7;</tag></item>
        <item>8<tag>out=8;</tag></item>
        <item>9<tag>out=9;</tag></item>
        <item>one<tag>out=1;</tag></item>
        <item>two<tag>out=2;</tag></item>
         <item>three<tag>out=3;</tag></item>
```

```
<item>four<tag>out=4;</tag></item>
         <item>five<tag>out=5;</tag></item> 
        <item>six<tag>out=6;</tag></item>
        <item>seven<tag>out=7;</tag></item>
        <item>eight<tag>out=8;</tag></item>
        <item>nine<tag>out=9;</tag></item>
     </one-of> 
\langlerule\rangle <rule id="teens"> 
     <item repeat="0-1"><ruleref uri="#text"/></item> 
    <one-of>
        <item>ten<tag>out=10;</tag></item>
        <item>eleven<tag>out=11;</tag></item>
        <item>twelve<tag>out=12;</tag></item>
        <item>thirteen<tag>out=13;</tag></item>
        <item>fourteen<tag>out=14;</tag></item>
        <item>fifteen<tag>out=15;</tag></item>
        <item>sixteen<tag>out=16;</tag></item>
        <item>seventeen<tag>out=17;</tag></item>
         <item>eighteen<tag>out=18;</tag></item> 
        <item>nineteen<tag>out=19;</tag></item>
        <item>10<tag>out=10;</tag></item>
        <item>11<tag>out=11;</tag></item>
        <item>12<tag>out=12;</tag></item>
        <item>13<tag>out=13;</tag></item>
         <item>14<tag>out=14;</tag></item> 
        <item>15<tag>out=15;</tag></item>
        <item>16<tag>out=16;</tag></item>
        <item>17<tag>out=17;</tag></item>
        <item>18<tag>out=18;</tag></item>
        <item>19<tag>out=19;</tag></item>
     </one-of> 
 </rule> 
 <rule id="above_twenty"> 
     <item repeat="0-1"><ruleref uri="#text"/></item> 
    one-of<item>twenty<tag>out=20;</tag></item>
        <item>thirty<tag>out=30;</tag></item>
        <item>forty<tag>out=40;</tag></item>
        <item>fifty<tag>out=50;</tag></item>
        <item>sixty<tag>out=60;</tag></item>
        <item>seventy<tag>out=70;</tag></item>
```
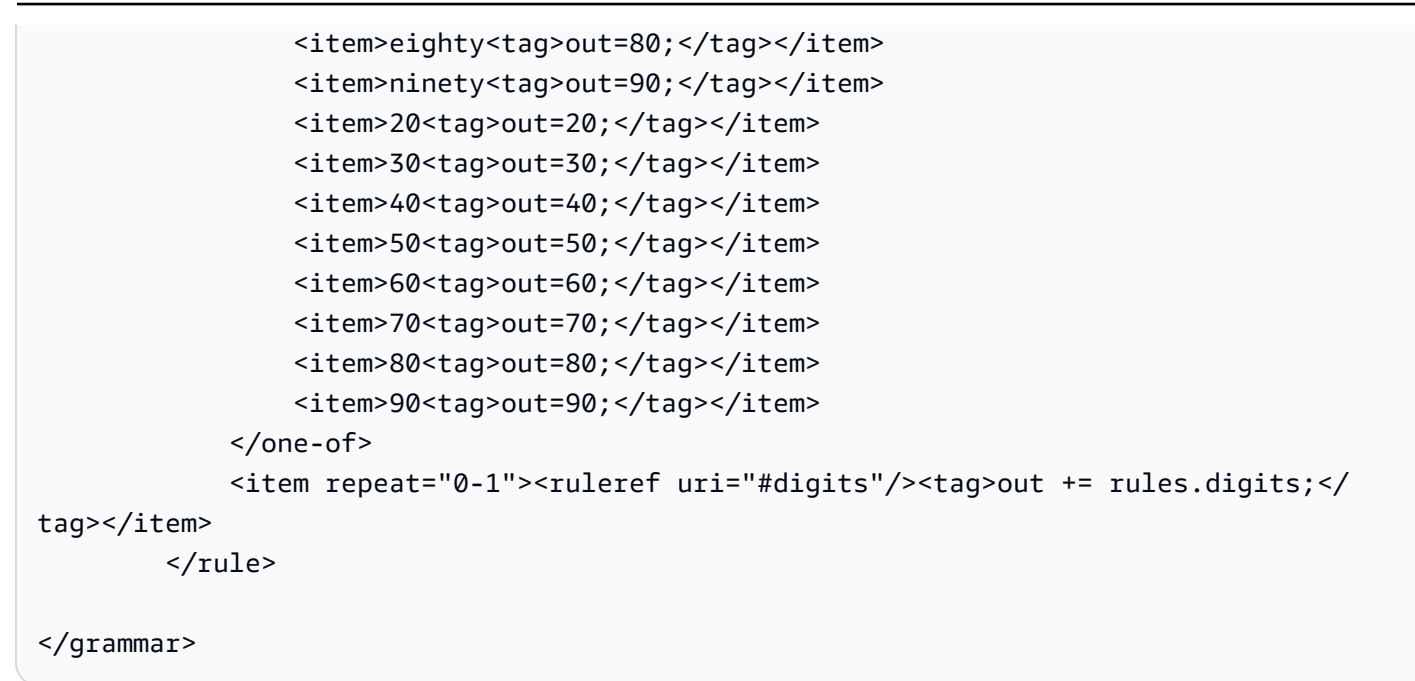

Importe de la factura

```
<?xml version="1.0" encoding="UTF-8" ?>
<grammar xmlns="http://www.w3.org/2001/06/grammar" 
          xmlns:xsi="http://www.w3.org/2001/XMLSchema-instance" 
          xsi:schemaLocation="http://www.w3.org/2001/06/grammar 
                                http://www.w3.org/TR/speech-grammar/grammar.xsd" 
          xml:lang="en-US" version="1.0" 
          root="main" 
          mode="voice" 
          tag-format="semantics/1.0"> 
          <!-- Test Cases 
          Grammar will support the following inputs: 
                   Input: I want to make a payment of one hundred ten dollars 
                   Output: $110 
          --> 
         <rule id="main" scope="public"> 
             <tag>out="$"</tag> 
             <one-of> 
                  <item><ruleref uri="#sub_hundred"/><tag>out += rules.sub_hundred.sh;</
```

```
tag></item>
```

```
 <item><ruleref uri="#subThousands"/><tag>out += rules.subThousands;</
tag></item>
              </one-of> 
              <item repeat="0-1"><ruleref uri="#thanks"/></item> 
        \langlerule\rangle <rule id="text"> 
             <item repeat="0-1"><ruleref uri="#hesitation"/></item> 
            <one-of>
                <item repeat="0-1">I want to make a payment for</item> 
                <item repeat="0-1">I want to make a payment of</item> 
                <item repeat="0-1">Pay a total of</item> 
               <item repeat="0-1">Paying</item>
                <item repeat="0-1">Pay bill for </item> 
             </one-of> 
        \langlerule>
         <rule id="hesitation"> 
             <sub>one-of</sub></sub>
                 <item>Hmm</item> 
                 <item>Mmm</item> 
                <item>My</item>
              </one-of> 
           \langlerule\rangle <rule id="thanks"> 
                <one-of> 
                   <item>Thanks</item> 
                  <item>I think</item>
                </one-of> 
              </rule> 
         <rule id="digits"> 
              <item repeat="0-1"><ruleref uri="#text"/></item> 
             <tag>out.num = 0;</tag>
              <one-of> 
                 <item>0<tag>out.num+=0;</tag></item>
                 <item>1<tag>out.num+=1;</tag></item>
                 <item>2<tag>out.num+=2;</tag></item>
                 <item>3<tag>out.num+=3;</tag></item>
                 <item>4<tag>out.num+=4;</tag></item>
                 <item>5<tag>out.num+=5;</tag></item>
                 <item>6<tag>out.num+=6;</tag></item>
                 <item>7<tag>out.num+=7;</tag></item>
```

```
<item>8<tag>out.num+=8;</tag></item>
         <item>9<tag>out.num+=9;</tag></item> 
        <item>one<tag>out.num+=1;</tag></item>
        <item>two<tag>out.num+=2;</tag></item>
        <item>three<tag>out.num+=3;</tag></item>
         <item>four<tag>out.num+=4;</tag></item> 
        <item>five<tag>out.num+=5;</tag></item>
        <item>six<tag>out.num+=6;</tag></item>
        <item>seven<tag>out.num+=7;</tag></item>
        <item>eight<tag>out.num+=8;</tag></item>
        <item>nine<tag>out.num+=9;</tag></item>
     </one-of> 
     <item repeat="0-1"><ruleref uri="#currency"/></item> 
 </rule> 
 <rule id="teens"> 
     <item repeat="0-1"><ruleref uri="#text"/></item> 
    <tag>out.teen = 0; </tag>
    <sub>one-of</sub></sub>
        <item>ten<tag>out.teen+=10;</tag></item>
         <item>eleven<tag>out.teen+=11;</tag></item> 
        <item>twelve<tag>out.teen+=12;</tag></item>
        <item>thirteen<tag>out.teen+=13;</tag></item>
        <item>fourteen<tag>out.teen+=14;</tag></item>
        <item>fifteen<tag>out.teen+=15;</tag></item>
        <item>sixteen<tag>out.teen+=16;</tag></item>
        <item>seventeen<tag>out.teen+=17;</tag></item>
        <item>eighteen<tag>out.teen+=18;</tag></item>
        <item>nineteen<tag>out.teen+=19;</tag></item>
     </one-of> 
     <item repeat="0-1"><ruleref uri="#currency"/></item> 
\langlerule\rangle <rule id="above_twenty"> 
     <item repeat="0-1"><ruleref uri="#text"/></item> 
    \text{Staq}>out.tens = 0; </tag>
    <sub>one-of</sub></sub>
        <item>twenty<tag>out.tens+=20;</tag></item>
        <item>thirty<tag>out.tens+=30;</tag></item>
        <item>forty<tag>out.tens+=40;</tag></item>
        <item>fifty<tag>out.tens+=50;</tag></item>
        <item>sixty<tag>out.tens+=60;</tag></item>
        <item>seventy<tag>out.tens+=70;</tag></item>
        <item>eighty<tag>out.tens+=80;</tag></item>
```

```
<item>ninety<tag>out.tens+=90;</tag></item>
                  <item>hundred<tag>out.tens+=100;</tag></item> 
              </one-of> 
              <item repeat="0-1"><ruleref uri="#currency"/></item> 
              <item repeat="0-1"><ruleref uri="#digits"/><tag>out.tens += 
 rules.digits.num;</tag></item>
        \langlerule>
         <rule id="currency"> 
             <sub>one-of</sub></sub>
                 <item repeat="0-1">dollars</item>
                  <item repeat="0-1">Dollars</item> 
                  <item repeat="0-1">dollar</item> 
                  <item repeat="0-1">Dollar</item> 
              </one-of> 
         </rule> 
         <rule id="sub_hundred"> 
              <item repeat="0-1"><ruleref uri="#text"/></item> 
             <tag>out.sh = 0;</tag>
              <one-of> 
                  <item><ruleref uri="#teens"/><tag>out.sh += rules.teens.teen;</tag></
item> 
                  <item> 
                      <ruleref uri="#above_twenty"/><tag>out.sh += 
  rules.above_twenty.tens;</tag> 
                  </item> 
                  <item><ruleref uri="#digits"/><tag>out.sh += rules.digits.num;</tag></
item> 
              </one-of> 
         \langlerule\rangle <rule id="subThousands"> 
              <ruleref uri="#sub_hundred"/><tag>out = (100 * rules.sub_hundred.sh);</tag> 
              hundred 
              <item repeat="0-1"><ruleref uri="#above_twenty"/><tag>out += 
 rules.above_twenty.tens;</tag></item>
              <item repeat="0-1"><ruleref uri="#teens"/><tag>out += rules.teens.teen;</
tag></item>
              <item repeat="0-1"><ruleref uri="#digits"/><tag>out += rules.digits.num;</
tag></item>
              <item repeat="0-1"><ruleref uri="#currency"/></item> 
         </rule>
```
</grammar>

## Gramáticas genéricas ([descargar](samples/generic-grammars.zip))

Proporcionamos las siguientes gramáticas genéricas: alfanuméricas, moneda, fecha (dd/mm/aa), números, saludo, vacilación y agente.

Alfanumérico

```
<?xml version="1.0" encoding="UTF-8" ?>
<grammar xmlns="http://www.w3.org/2001/06/grammar" 
          xmlns:xsi="http://www.w3.org/2001/XMLSchema-instance" 
          xsi:schemaLocation="http://www.w3.org/2001/06/grammar 
                                http://www.w3.org/TR/speech-grammar/grammar.xsd" 
          xml:lang="en-US" version="1.0" 
          root="main" 
          mode="voice" 
          tag-format="semantics/1.0"> 
         <!-- Test Cases 
             Scenario 1: 
                  Input: A B C 1 2 3 4 
                  Output: ABC1234 
             Scenario 2: 
                  Input: 1 2 3 4 A B C 
                  Output: 1234ABC 
             Scenario 3: 
                  Input: 1 2 3 4 A B C 1 
                  Output: 123ABC1 
         --> 
         <rule id="main" scope="public"> 
             <tag>out=""</tag> 
            <item><ruleref uri="#alphanumeric"/><tag>out +=
rules.alphanumeric.alphanum;</tag></item>
             <item repeat="0-1"><ruleref uri="#alphabets"/><tag>out += 
rules.alphabets.letters;</tag></item>
             <item repeat="0-1"><ruleref uri="#digits"/><tag>out += 
rules.digits.numbers</tag></item>
         </rule>
```

```
 <rule id="alphanumeric" scope="public"> 
            <tag>out.alphanum=""</tag> 
            <item><ruleref uri="#alphabets"/><tag>out.alphanum += 
rules.alphabets.letters;</tag></item>
            <item repeat="0-1"><ruleref uri="#digits"/><tag>out.alphanum += 
rules.digits.numbers</tag></item>
       \langlerule\rangle <rule id="alphabets"> 
            <tag>out.letters=""</tag> 
            <tag>out.firstOccurence=""</tag> 
            <item repeat="0-1"><ruleref uri="#digits"/><tag>out.firstOccurence += 
 rules.digits.numbers; out.letters += out.firstOccurence;</tag></item> 
            <item repeat="1-"> 
                <one-of> 
                    <item>A<tag>out.letters+='A';</tag></item> 
                   <item>B<tag>out.letters+='B';</tag></item>
                   <item>C<tag>out.letters+='C';</tag></item>
                   <item>D<tag>out.letters+='D';</tag></item>
                   <item>E<tag>out.letters+='E';</tag></item>
                   <item>F<tag>out.letters+='F';</tag></item>
                   <item>G<tag>out.letters+='G';</tag></item>
                   <item>H<tag>out.letters+='H';</tag></item>
                    <item>I<tag>out.letters+='I';</tag></item> 
                   <item>J<tag>out.letters+='J';</tag></item>
                   <item>K<tag>out.letters+='K';</tag></item>
                   <item>L<tag>out.letters+='L';</tag></item>
                   <item>M<tag>out.letters+='M';</tag></item>
                   <item>N<tag>out.letters+='N';</tag></item>
                    <item>O<tag>out.letters+='O';</tag></item> 
                    <item>P<tag>out.letters+='P';</tag></item> 
                    <item>Q<tag>out.letters+='Q';</tag></item> 
                   <item>R<tag>out.letters+='R';</tag></item>
                   <item>S<tag>out.letters+='S';</tag></item>
                   <item>T<tag>out.letters+='T';</tag></item>
                    <item>U<tag>out.letters+='U';</tag></item> 
                   <item>V<tag>out.letters+='V';</tag></item>
                   <item>W<tag>out.letters+='W';</tag></item>
                   <item>X<tag>out.letters+='X';</tag></item>
                   <item>Y<tag>out.letters+='Y';</tag></item>
                    <item>Z<tag>out.letters+='Z';</tag></item> 
                </one-of> 
            </item>
```
```
 </rule> 
         <rule id="digits"> 
              <tag>out.numbers=""</tag> 
              <item repeat="1-10"> 
                 <sub>one-of</sub></sub>
                     <item>0<tag>out.numbers+=0;</tag></item>
                     <item>1<tag>out.numbers+=1;</tag></item>
                      <item>2<tag>out.numbers+=2;</tag></item> 
                      <item>3<tag>out.numbers+=3;</tag></item> 
                     <item>4<tag>out.numbers+=4;</tag></item>
                     <item>5<tag>out.numbers+=5;</tag></item>
                     <item>6<tag>out.numbers+=6;</tag></item>
                      <item>7<tag>out.numbers+=7;</tag></item> 
                     <item>8<tag>out.numbers+=8;</tag></item>
                     <item>9<tag>out.numbers+=9;</tag></item>
                  </one-of> 
              </item> 
         </rule> 
</grammar>
```
#### Divisa

```
<?xml version="1.0" encoding="UTF-8" ?>
<grammar xmlns="http://www.w3.org/2001/06/grammar" 
          xmlns:xsi="http://www.w3.org/2001/XMLSchema-instance" 
          xsi:schemaLocation="http://www.w3.org/2001/06/grammar 
                               http://www.w3.org/TR/speech-grammar/grammar.xsd" 
          xml:lang="en-US" version="1.0" 
          root="main" 
          mode="voice" 
          tag-format="semantics/1.0"> 
         <rule id="main" scope="public"> 
             <tag>out="$"</tag> 
            <one-of>
                  <item><ruleref uri="#sub_hundred"/><tag>out += rules.sub_hundred.sh;</
tag></item>
                  <item><ruleref uri="#subThousands"/><tag>out += rules.subThousands;</
tag></item>
             </one-of> 
         </rule>
```

```
 <rule id="digits"> 
    <tag>out.num = 0;</tag>
     <one-of> 
        <item>0<tag>out.num+=0;</tag></item>
        <item>1<tag>out.num+=1;</tag></item>
         <item>2<tag>out.num+=2;</tag></item> 
        <item>3<tag>out.num+=3;</tag></item>
        <item>4<tag>out.num+=4;</tag></item>
        <item>5<tag>out.num+=5;</tag></item>
        <item>6<tag>out.num+=6;</tag></item>
        <item>7<tag>out.num+=7;</tag></item>
        <item>8<tag>out.num+=8;</tag></item>
        <item>9<tag>out.num+=9;</tag></item>
        <item>one<tag>out.num+=1;</tag></item>
        <item>two<tag>out.num+=2;</tag></item>
        <item>three<tag>out.num+=3;</tag></item>
        <item>four<tag>out.num+=4;</tag></item>
        <item>five<tag>out.num+=5;</tag></item>
        <item>six<tag>out.num+=6;</tag></item>
        <item>seven<tag>out.num+=7;</tag></item>
        <item>eight<tag>out.num+=8;</tag></item>
        <item>nine<tag>out.num+=9;</tag></item>
     </one-of> 
     <item repeat="0-1"><ruleref uri="#currency"/></item> 
 </rule> 
 <rule id="teens"> 
    \text{2}tag>out.teen = 0;</tag>
     <one-of> 
        <item>ten<tag>out.teen+=10;</tag></item>
         <item>eleven<tag>out.teen+=11;</tag></item> 
         <item>twelve<tag>out.teen+=12;</tag></item> 
        <item>thirteen<tag>out.teen+=13;</tag></item>
        <item>fourteen<tag>out.teen+=14;</tag></item>
        <item>fifteen<tag>out.teen+=15;</tag></item>
        <item>sixteen<tag>out.teen+=16;</tag></item>
        <item>seventeen<tag>out.teen+=17;</tag></item>
        <item>eighteen<tag>out.teen+=18;</tag></item>
        <item>nineteen<tag>out.teen+=19;</tag></item>
     </one-of> 
     <item repeat="0-1"><ruleref uri="#currency"/></item> 
\langlerule\rangle
```
<rule id="above\_twenty">

```
<tag>out.tens = 0;</tag>
              <one-of> 
                 <item>twenty<tag>out.tens+=20;</tag></item>
                 <item>thirty<tag>out.tens+=30;</tag></item>
                 <item>forty<tag>out.tens+=40;</tag></item>
                 <item>fifty<tag>out.tens+=50;</tag></item>
                 <item>sixty<tag>out.tens+=60;</tag></item>
                 <item>seventy<tag>out.tens+=70;</tag></item>
                 <item>eighty<tag>out.tens+=80;</tag></item>
                 <item>ninety<tag>out.tens+=90;</tag></item>
              </one-of> 
              <item repeat="0-1"><ruleref uri="#currency"/></item> 
              <item repeat="0-1"><ruleref uri="#digits"/><tag>out.tens += 
 rules.digits.num;</tag></item>
         </rule> 
         <rule id="currency"> 
              <one-of> 
                 <item repeat="0-1">dollars</item>
                  <item repeat="0-1">Dollars</item> 
                  <item repeat="0-1">dollar</item> 
                  <item repeat="0-1">Dollar</item> 
              </one-of> 
        \langlerule\rangle <rule id="sub_hundred"> 
             <tag>out.sh = 0; </tag>
              <one-of> 
                  <item><ruleref uri="#teens"/><tag>out.sh += rules.teens.teen;</tag></
item> 
                  <item> 
                      <ruleref uri="#above_twenty"/><tag>out.sh += 
  rules.above_twenty.tens;</tag> 
                  </item> 
                  <item><ruleref uri="#digits"/><tag>out.sh += rules.digits.num;</tag></
item> 
              </one-of> 
         \langlerule\rangle <rule id="subThousands"> 
              <ruleref uri="#sub_hundred"/><tag>out = (100 * rules.sub_hundred.sh);</tag> 
             hundred
```

```
 <item repeat="0-1"><ruleref uri="#above_twenty"/><tag>out += 
 rules.above_twenty.tens;</tag></item>
             <item repeat="0-1"><ruleref uri="#teens"/><tag>out += rules.teens.teen;</
tag></item>
             <item repeat="0-1"><ruleref uri="#digits"/><tag>out += rules.digits.num;</
tag></item>
         </rule>
</grammar>
```
Fecha, dd/mm

```
<?xml version="1.0" encoding="UTF-8" ?>
<grammar xmlns="http://www.w3.org/2001/06/grammar" 
          xmlns:xsi="http://www.w3.org/2001/XMLSchema-instance" 
          xsi:schemaLocation="http://www.w3.org/2001/06/grammar 
                                http://www.w3.org/TR/speech-grammar/grammar.xsd" 
          xml:lang="en-US" version="1.0" 
          root="main" 
          mode="voice" 
          tag-format="semantics/1.0"> 
         <rule id="main" scope="public"> 
              <tag>out=""</tag> 
              <item repeat="1-10"> 
                 <one-of>
                      <item><ruleref uri="#digits"/><tag>out += rules.digits + " ";</
tag></item>
                      <item><ruleref uri="#teens"/><tag>out += rules.teens+ " ";</tag></
item> 
                      <item><ruleref uri="#above_twenty"/><tag>out += rules.above_twenty+ 
 " ";\lt/tag>\lt/item>
                  </one-of> 
                  <item><ruleref uri="#months"/><tag>out = out + rules.months;</tag></
item> 
              </item> 
         </rule> 
         <rule id="months"> 
            <one-of> 
               <item>january<tag>out="january";</tag></item> 
               <item>february<tag>out="february";</tag></item> 
              <item>march<tag>out="march";</tag></item>
               <item>april<tag>out="april";</tag></item>
```
<item>may<tag>out="may";</tag></item> <item>june<tag>out="june";</tag></item> <item>july<tag>out="july";</tag></item> <item>august<tag>out="august";</tag></item> <item>september<tag>out="september";</tag></item> <item>october<tag>out="october";</tag></item> <item>november<tag>out="november";</tag></item> <item>december<tag>out="december";</tag></item> <item>jan<tag>out="january";</tag></item> <item>feb<tag>out="february";</tag></item> <item>aug<tag>out="august";</tag></item> <item>sept<tag>out="september";</tag></item> <item>oct<tag>out="october";</tag></item> <item>nov<tag>out="november";</tag></item> <item>dec<tag>out="december";</tag></item> </one-of>

 $\langle$ rule $\rangle$ 

<rule id="digits">

#### $one-of$

```
 <item>0<tag>out=0;</tag></item> 
<item>1<tag>out=1;</tag></item>
<item>2<tag>out=2;</tag></item>
 <item>3<tag>out=3;</tag></item> 
 <item>4<tag>out=4;</tag></item> 
<item>5<tag>out=5;</tag></item>
<item>6<tag>out=6;</tag></item>
 <item>7<tag>out=7;</tag></item> 
<item>8<tag>out=8;</tag></item>
<item>9<tag>out=9;</tag></item>
<item>first<tag>out=1;</tag></item>
<item>second<tag>out=2;</tag></item>
<item>third<tag>out=3;</tag></item>
<item>fourth<tag>out=4;</tag></item>
<item>fifth<tag>out=5;</tag></item>
<item>sixth<tag>out=6;</tag></item>
<item>seventh<tag>out=7;</tag></item>
<item>eighth<tag>out=8;</tag></item>
<item>ninth<tag>out=9;</tag></item>
<item>one<tag>out=1;</tag></item>
<item>two<tag>out=2;</tag></item>
<item>three<tag>out=3;</tag></item>
<item>four<tag>out=4;</tag></item>
<item>five<tag>out=5;</tag></item>
```

```
<item>six<tag>out=6;</tag></item>
                <item>seven<tag>out=7;</tag></item>
                <item>eight<tag>out=8;</tag></item>
                 <item>nine<tag>out=9;</tag></item>
             </one-of> 
        \langlerule\rangle <rule id="teens"> 
            <one-of>
                <item>ten<tag>out=10;</tag></item>
                 <item>tenth<tag>out=10;</tag></item>
                 <item>eleven<tag>out=11;</tag></item> 
                <item>twelve<tag>out=12;</tag></item>
                <item>thirteen<tag>out=13;</tag></item>
                <item>fourteen<tag>out=14;</tag></item>
                <item>fifteen<tag>out=15;</tag></item>
                <item>sixteen<tag>out=16;</tag></item>
                <item>seventeen<tag>out=17;</tag></item>
                <item>eighteen<tag>out=18;</tag></item>
                <item>nineteen<tag>out=19;</tag></item>
                <item>tenth<tag>out=10;</tag></item>
                <item>eleventh<tag>out=11;</tag></item>
                <item>twelveth<tag>out=12;</tag></item>
                <item>thirteenth<tag>out=13;</tag></item>
                <item>fourteenth<tag>out=14;</tag></item>
                <item>fifteenth<tag>out=15;</tag></item>
                <item>sixteenth<tag>out=16;</tag></item>
                <item>seventeenth<tag>out=17;</tag></item>
                <item>eighteenth<tag>out=18;</tag></item>
                 <item>nineteenth<tag>out=19;</tag></item>
             </one-of> 
        \langlerule\rangle <rule id="above_twenty"> 
            <sub>one-of</sub></sub>
                 <item>twenty<tag>out=20;</tag></item>
                 <item>thirty<tag>out=30;</tag></item>
             </one-of> 
            <item repeat="0-1"><ruleref uri="#digits"/><tag>out += rules.digits;</
tag></item>
         </rule>
</grammar>
```
#### Fecha, mm/aa

```
<?xml version="1.0" encoding="UTF-8" ?>
<grammar xmlns="http://www.w3.org/2001/06/grammar" 
          xmlns:xsi="http://www.w3.org/2001/XMLSchema-instance" 
          xsi:schemaLocation="http://www.w3.org/2001/06/grammar 
                               http://www.w3.org/TR/speech-grammar/grammar.xsd" 
          xml:lang="en-US" version="1.0" 
          root="main" 
          mode="voice" 
          tag-format="semantics/1.0"> 
         <rule id="main" scope="public"> 
             <tag>out=""</tag> 
             <item repeat="1-10"> 
                  <item repeat="1"><ruleref uri="#months"/><tag>out = out + 
 rules.months.mon + " ";</tag></item>
                  <one-of> 
                      <item><ruleref uri="#thousands"/><tag>out += rules.thousands;</
tag></item>
                      <item repeat="0-1"><ruleref uri="#digits"/><tag>out += 
  rules.digits;</tag></item> 
                      <item repeat="0-1"><ruleref uri="#teens"/><tag>out += 
  rules.teens;</tag></item> 
                      <item repeat="0-1"><ruleref uri="#above_twenty"/><tag>out += 
 rules.above_twenty;</tag></item>
                  </one-of> 
             </item> 
         </rule> 
         <rule id="months"> 
            <tag>out.mon=""</tag> 
            <one-of> 
                 <item>january<tag>out.mon+="january";</tag></item> 
                 <item>february<tag>out.mon+="february";</tag></item> 
               <item>march<tag>out.mon+="march";</tag></item>
                <item>april<tag>out.mon+="april";</tag></item> 
               <item>may<tag>out.mon+="may";</tag></item>
                <item>june<tag>out.mon+="june";</tag></item> 
                <item>july<tag>out.mon+="july";</tag></item> 
                <item>august<tag>out.mon+="august";</tag></item> 
                <item>september<tag>out.mon+="september";</tag></item> 
                <item>october<tag>out.mon+="october";</tag></item> 
                 <item>november<tag>out.mon+="november";</tag></item>
```

```
 <item>december<tag>out.mon+="december";</tag></item> 
         <item>jan<tag>out.mon+="january";</tag></item> 
         <item>feb<tag>out.mon+="february";</tag></item> 
         <item>aug<tag>out.mon+="august";</tag></item> 
        <item>sept<tag>out.mon+="september";</tag></item>
         <item>oct<tag>out.mon+="october";</tag></item> 
        <item>nov<tag>out.mon+="november";</tag></item>
         <item>dec<tag>out.mon+="december";</tag></item> 
     </one-of> 
\langlerule\rangle <rule id="digits"> 
     one-of<item>zero<tag>out=0;</tag></item>
         <item>one<tag>out=1;</tag></item>
         <item>two<tag>out=2;</tag></item>
         <item>three<tag>out=3;</tag></item>
         <item>four<tag>out=4;</tag></item>
         <item>five<tag>out=5;</tag></item>
         <item>six<tag>out=6;</tag></item>
         <item>seven<tag>out=7;</tag></item>
         <item>eight<tag>out=8;</tag></item>
         <item>nine<tag>out=9;</tag></item>
      </one-of> 
 \langlerule\rangle <rule id="teens"> 
     <sub>one-of</sub></sub>
         <item>ten<tag>out=10;</tag></item>
         <item>eleven<tag>out=11;</tag></item>
         <item>twelve<tag>out=12;</tag></item>
         <item>thirteen<tag>out=13;</tag></item>
         <item>fourteen<tag>out=14;</tag></item>
         <item>fifteen<tag>out=15;</tag></item>
         <item>sixteen<tag>out=16;</tag></item>
         <item>seventeen<tag>out=17;</tag></item>
         <item>eighteen<tag>out=18;</tag></item>
         <item>nineteen<tag>out=19;</tag></item>
      </one-of> 
  </rule> 
<!-- <rule id="singleDigit">
     <item><ruleref uri="#digits"/><tag>out += rules.digits;</tag></item>
 \langlerule> -->
```

```
 <rule id="thousands"> 
             \langle!-- \langleitem>
                   <ruleref uri="#digits"/> 
                  \langle \text{tag} > 1000 \times \text{rules}.digits);\langle \text{tag} > 1000 \times \text{rules} thousand 
              </item> --> 
             <item>two thousand<tag>out=2000;</tag></item>
              <item repeat="0-1">and</item> 
             <item repeat="0-1"><ruleref uri="#digits"/><tag>out += rules.digits;</
tag></item>
              <item repeat="0-1"><ruleref uri="#teens"/><tag>out += rules.teens;</tag></
item> 
              <item repeat="0-1"><ruleref uri="#above_twenty"/><tag>out += 
 rules.above_twenty;</tag></item>
         \langlerule\rangle <rule id="above_twenty"> 
             <one-of>
                  <item>twenty<tag>out=20;</tag></item>
                  <item>thirty<tag>out=30;</tag></item>
                  <item>forty<tag>out=40;</tag></item>
                  <item>fifty<tag>out=50;</tag></item>
                  <item>sixty<tag>out=60;</tag></item>
                   <item>seventy<tag>out=70;</tag></item> 
                  <item>eighty<tag>out=80;</tag></item>
                  <item>ninety<tag>out=90;</tag></item>
              </one-of> 
             <item repeat="0-1"><ruleref uri="#digits"/>><tag>out += rules.digits;</
tag></item>
         \langlerule\rangle</grammar>
```
#### Fecha, dd/mm/aaaa

```
<?xml version="1.0" encoding="UTF-8" ?>
<grammar xmlns="http://www.w3.org/2001/06/grammar" 
          xmlns:xsi="http://www.w3.org/2001/XMLSchema-instance" 
          xsi:schemaLocation="http://www.w3.org/2001/06/grammar 
                               http://www.w3.org/TR/speech-grammar/grammar.xsd" 
          xml:lang="en-US" version="1.0" 
          root="main"
```

```
 mode="voice" 
          tag-format="semantics/1.0"> 
          <rule id="main" scope="public"> 
               <tag>out=""</tag> 
               <item repeat="1-10"> 
                  <sub>one-of</sub></sub>
                     <item><ruleref uri="#digits"/><tag>out += rules.digits + " ";</
tag></item>
                     <item><ruleref uri="#teens"/><tag>out += rules.teens+ " ";</tag></
item> 
                     <item><ruleref uri="#above_twenty"/><tag>out += rules.above_twenty+ 
 " ";</tag></item>
                   </one-of> 
                   <item repeat="1"><ruleref uri="#months"/><tag>out = out + 
 rules.months.mon + " "; </tag> </item>
                  <sub>one-of</sub></sub>
                       <item><ruleref uri="#thousands"/><tag>out += rules.thousands;</
tag></item>
                       <item repeat="0-1"><ruleref uri="#digits"/><tag>out += 
  rules.digits;</tag></item> 
                       <item repeat="0-1"><ruleref uri="#teens"/><tag>out += 
 rules.teens;</tag></item>
                       <item repeat="0-1"><ruleref uri="#above_twenty"/><tag>out += 
 rules.above twenty;</tag></item>
                   </one-of> 
               </item> 
         \langlerule\rangle <rule id="months"> 
              <tag>out.mon=""</tag> 
              <one-of> 
                  <item>january<tag>out.mon+="january";</tag></item> 
                  <item>february<tag>out.mon+="february";</tag></item> 
                 <item>march<tag>out.mon+="march";</tag></item>
                  <item>april<tag>out.mon+="april";</tag></item> 
                 <item>may<tag>out.mon+="may";</tag></item>
                  <item>june<tag>out.mon+="june";</tag></item> 
                  <item>july<tag>out.mon+="july";</tag></item> 
                 <item>august<tag>out.mon+="august";</tag></item>
                 <item>september<tag>out.mon+="september";</tag></item>
                  <item>october<tag>out.mon+="october";</tag></item> 
                  <item>november<tag>out.mon+="november";</tag></item> 
                  <item>december<tag>out.mon+="december";</tag></item>
```

```
 <item>jan<tag>out.mon+="january";</tag></item> 
         <item>feb<tag>out.mon+="february";</tag></item> 
         <item>aug<tag>out.mon+="august";</tag></item> 
         <item>sept<tag>out.mon+="september";</tag></item> 
         <item>oct<tag>out.mon+="october";</tag></item> 
         <item>nov<tag>out.mon+="november";</tag></item> 
         <item>dec<tag>out.mon+="december";</tag></item> 
     </one-of> 
\langlerule\rangle <rule id="digits"> 
     <one-of>
         <item>zero<tag>out=0;</tag></item>
         <item>one<tag>out=1;</tag></item>
         <item>two<tag>out=2;</tag></item>
         <item>three<tag>out=3;</tag></item>
         <item>four<tag>out=4;</tag></item>
         <item>five<tag>out=5;</tag></item>
         <item>six<tag>out=6;</tag></item>
         <item>seven<tag>out=7;</tag></item>
          <item>eight<tag>out=8;</tag></item> 
         <item>nine<tag>out=9;</tag></item>
      </one-of> 
 \langlerule\rangle <rule id="teens"> 
     <sub>one-of</sub></sub>
         <item>ten<tag>out=10;</tag></item>
         <item>eleven<tag>out=11;</tag></item>
         <item>twelve<tag>out=12;</tag></item>
          <item>thirteen<tag>out=13;</tag></item> 
          <item>fourteen<tag>out=14;</tag></item> 
         <item>fifteen<tag>out=15;</tag></item>
         <item>sixteen<tag>out=16;</tag></item>
         <item>seventeen<tag>out=17;</tag></item>
         <item>eighteen<tag>out=18;</tag></item>
         <item>nineteen<tag>out=19;</tag></item>
      </one-of> 
 \langlerule\rangle <rule id="thousands"> 
     <item>two thousand<tag>out=2000;</tag></item>
      <item repeat="0-1">and</item>
```

```
<item repeat="0-1"><ruleref uri="#digits"/><tag>out += rules.digits;</
tag></item>
              <item repeat="0-1"><ruleref uri="#teens"/><tag>out += rules.teens;</tag></
item> 
              <item repeat="0-1"><ruleref uri="#above_twenty"/><tag>out += 
 rules.above twenty;</tag></item>
         \langlerule\rangle <rule id="above_twenty"> 
              <one-of> 
                  <item>twenty<tag>out=20;</tag></item>
                  <item>thirty<tag>out=30;</tag></item>
                   <item>forty<tag>out=40;</tag></item> 
                   <item>fifty<tag>out=50;</tag></item> 
                  <item>sixty<tag>out=60;</tag></item>
                  <item>seventy<tag>out=70;</tag></item>
                  <item>eighty<tag>out=80;</tag></item>
                  <item>ninety<tag>out=90;</tag></item>
              </one-of> 
             <item repeat="0-1"><ruleref uri="#digits"/><tag>out += rules.digits;</
tag></item>
         \langlerule>
  </grammar>
```
Números, dígitos

```
<?xml version="1.0" encoding="UTF-8" ?>
<grammar xmlns="http://www.w3.org/2001/06/grammar" 
          xmlns:xsi="http://www.w3.org/2001/XMLSchema-instance" 
          xsi:schemaLocation="http://www.w3.org/2001/06/grammar 
                                http://www.w3.org/TR/speech-grammar/grammar.xsd" 
          xml:lang="en-US" version="1.0" 
          root="digits" 
          mode="voice" 
          tag-format="semantics/1.0"> 
         <rule id="digits"> 
             <tag>out=""</tag> 
             <item><ruleref uri="#singleDigit"/><tag>out += rules.singleDigit.digit;</
tag></item>
         </rule>
```
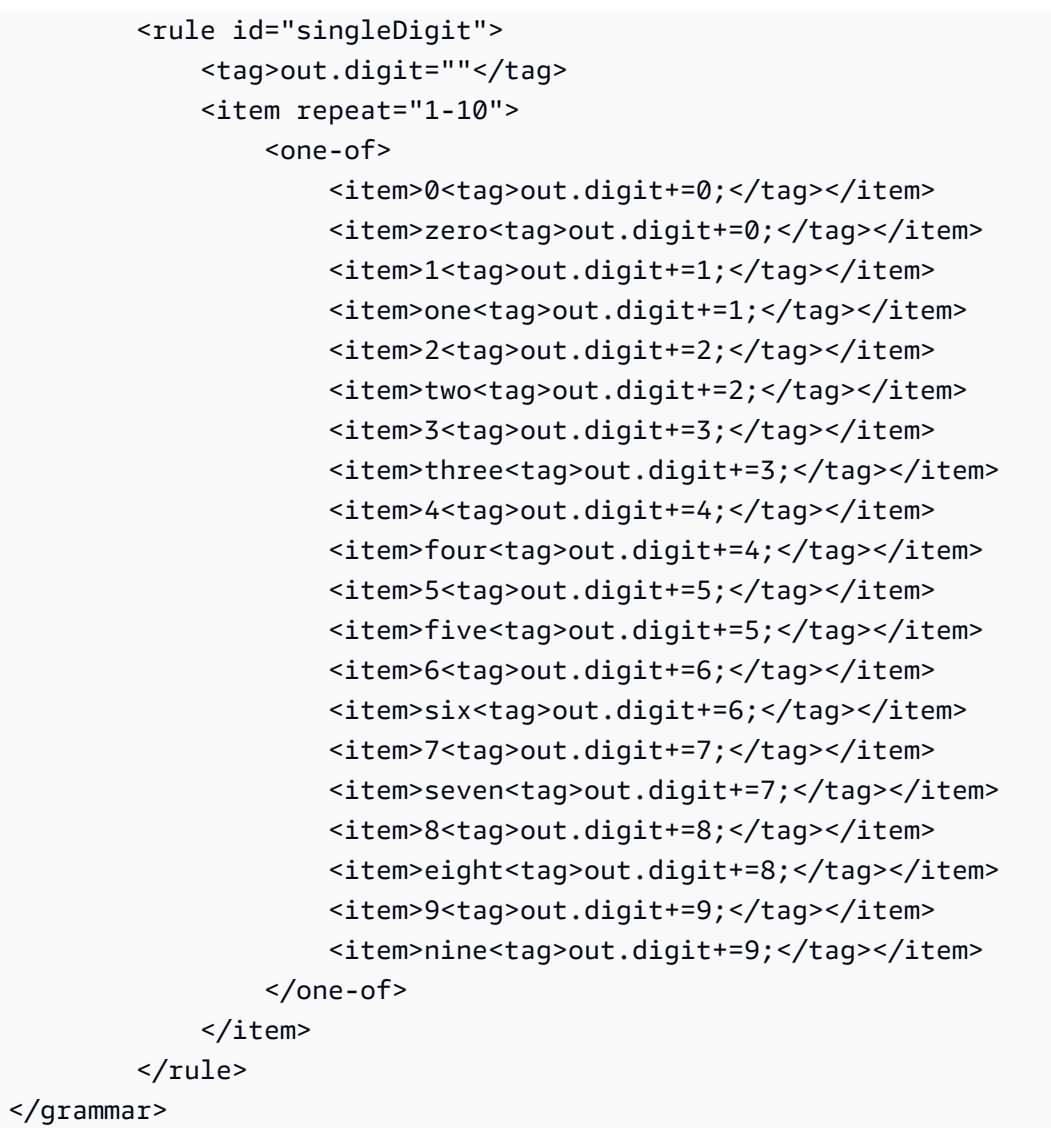

#### Números ordinales

```
<?xml version="1.0" encoding="UTF-8" ?>
<grammar xmlns="http://www.w3.org/2001/06/grammar" 
          xmlns:xsi="http://www.w3.org/2001/XMLSchema-instance" 
          xsi:schemaLocation="http://www.w3.org/2001/06/grammar 
                               http://www.w3.org/TR/speech-grammar/grammar.xsd" 
          xml:lang="en-US" version="1.0" 
          root="main" 
          mode="voice" 
          tag-format="semantics/1.0"> 
         <rule id="main" scope="public"> 
             <tag>out=""</tag>
```

```
 <one-of> 
               <item repeat="1"><ruleref uri="#digits"/><tag>out+= rules.digits;</tag></
item> 
               <item repeat="1"><ruleref uri="#teens"/><tag>out+= rules.teens;</tag></
item> 
               <item repeat="1"><ruleref uri="#above_twenty"/><tag>out+= 
 rules.above_twenty;</tag></item>
             </one-of> 
        \langlerule\rangle <rule id="digits"> 
            <one-of>
                <item>0<tag>out=0;</tag></item>
                 <item>1<tag>out=1;</tag></item> 
                <item>2<tag>out=2;</tag></item>
                <item>3<tag>out=3;</tag></item>
                <item>4<tag>out=4;</tag></item>
                <item>5<tag>out=5;</tag></item>
                <item>6<tag>out=6;</tag></item>
                <item>7<tag>out=7;</tag></item>
                 <item>8<tag>out=8;</tag></item> 
                <item>9<tag>out=9;</tag></item>
                <item>one<tag>out=1;</tag></item>
                <item>two<tag>out=2;</tag></item>
                <item>three<tag>out=3;</tag></item>
                <item>four<tag>out=4;</tag></item>
                <item>five<tag>out=5;</tag></item>
                <item>six<tag>out=6;</tag></item>
                <item>seven<tag>out=7;</tag></item>
                <item>eight<tag>out=8;</tag></item>
                <item>nine<tag>out=9;</tag></item>
             </one-of> 
        \langlerule\rangle <rule id="teens"> 
            <one-of>
                <item>ten<tag>out=10;</tag></item>
                <item>eleven<tag>out=11;</tag></item>
                <item>twelve<tag>out=12;</tag></item>
                <item>thirteen<tag>out=13;</tag></item>
                <item>fourteen<tag>out=14;</tag></item>
                <item>fifteen<tag>out=15;</tag></item>
                <item>sixteen<tag>out=16;</tag></item>
                <item>seventeen<tag>out=17;</tag></item>
```
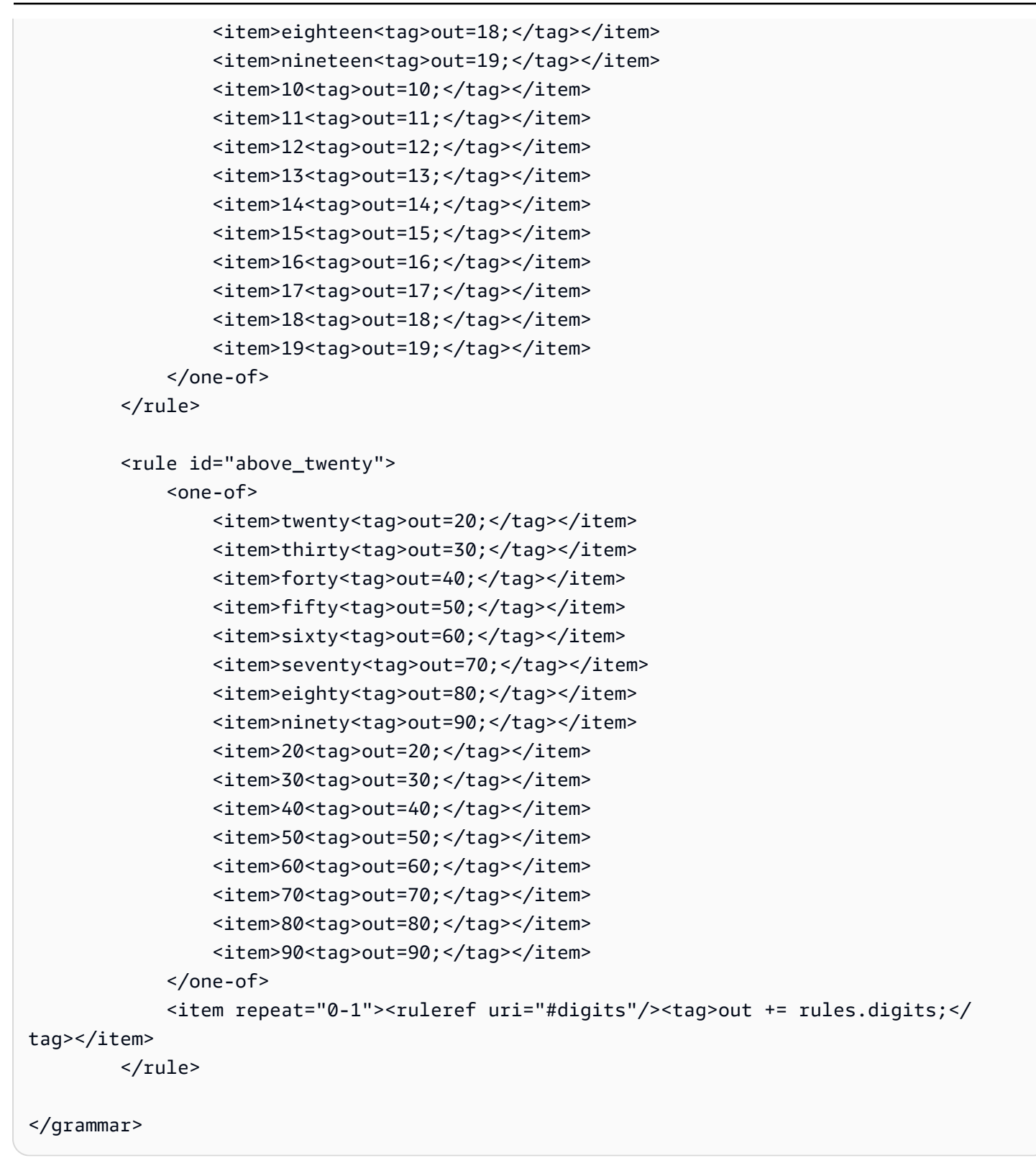

#### Agente

<?xml version="1.0" encoding="UTF-8" ?>

```
<grammar xmlns="http://www.w3.org/2001/06/grammar" 
          xmlns:xsi="http://www.w3.org/2001/XMLSchema-instance" 
          xsi:schemaLocation="http://www.w3.org/2001/06/grammar 
                                http://www.w3.org/TR/speech-grammar/grammar.xsd" 
          xml:lang="en-US" version="1.0" 
          root="main" 
          mode="voice" 
          tag-format="semantics/1.0"> 
          <rule id="main" scope="public"> 
               <tag>out=""</tag> 
               <ruleref uri="#text"/><tag>out = rules.text</tag> 
         \langlerule\rangle <rule id="text"> 
             <one-of> 
                <item>Can I talk to the agent<tag>out="You will be trasnfered to the 
agent in a while"</tag></item>
                <item>talk to an agent<tag>out="You will be trasnfered to the agent in a 
while"</tag></item>
            </one-of> 
         \langlerule\rangle</grammar>
```
#### Saludo

```
<?xml version="1.0" encoding="UTF-8" ?>
<grammar xmlns="http://www.w3.org/2001/06/grammar" 
          xmlns:xsi="http://www.w3.org/2001/XMLSchema-instance" 
          xsi:schemaLocation="http://www.w3.org/2001/06/grammar 
                                http://www.w3.org/TR/speech-grammar/grammar.xsd" 
          xml:lang="en-US" version="1.0" 
          root="main" 
          mode="voice" 
          tag-format="semantics/1.0"> 
          <rule id="main" scope="public"> 
              <tag>out=""</tag> 
              <ruleref uri="#text"/><tag>out = rules.text</tag> 
          </rule> 
          <rule id="text"> 
            <one-of>
```

```
<item>hey<tag>out="Greeting"</tag></item>
               <item>hi<tag>out="Greeting"</tag></item>
                <item>Hi<tag>out="Greeting"</tag></item> 
               <item>Hey<tag>out="Greeting"</tag></item>
               <item>Hello<tag>out="Greeting"</tag></item>
                <item>hello<tag>out="Greeting"</tag></item> 
            </one-of> 
         \langlerule\rangle</grammar>
```
Vacilación

```
<?xml version="1.0" encoding="UTF-8" ?>
<grammar xmlns="http://www.w3.org/2001/06/grammar" 
          xmlns:xsi="http://www.w3.org/2001/XMLSchema-instance" 
          xsi:schemaLocation="http://www.w3.org/2001/06/grammar 
                                http://www.w3.org/TR/speech-grammar/grammar.xsd" 
          xml:lang="en-US" version="1.0" 
          root="main" 
          mode="voice" 
          tag-format="semantics/1.0"> 
          <rule id="main" scope="public"> 
               <tag>out=""</tag> 
               <ruleref uri="#text"/><tag>out = rules.text</tag> 
         \langlerule\rangle <rule id="text"> 
           <one-of>
               <item>Hmm<tag>out="Waiting for your input"</tag></item>
               <item>Mmm<tag>out="Waiting for your input"</tag></item>
                <item>Can you please wait<tag>out="Waiting for your input"</tag></item> 
            </one-of> 
          </rule>
</grammar>
```
# Tipos de slot compuestos

Un slot compuesto es una combinación de dos o más slot que capturan varios datos en una sola entrada de usuario. Por ejemplo, puede configurar el bot para que obtenga la ubicación solicitando la «ciudad y estado o código postal». Por el contrario, cuando la conversación se configura para utilizar distintos tipos de slots, se genera una experiencia de conversación rígida («¿Cuál es la

ciudad?» seguido de «¿Cuál es el código postal?»). Con un slot compuesto, puede capturar toda la información a través de un solo slot. Un slot compuesto es una combinación de slots denominados subslots, como la ciudad, el estado y el código postal.

Puede usar una combinación de los tipos de slots de Amazon Lex disponibles (integrados) y sus propios slots (slots personalizados). Puede diseñar expresiones lógicas para capturar información dentro de los subslots requeridos. Por ejemplo: ciudad y estado o código postal.

El tipo de slot compuesto solo está disponible en en-US.

Crear un tipo de slot compuesto

Para utilizar subslots dentro de un slot compuesto, primero debe configurar el tipo de slot compuesto. Para ello, use los pasos de la consola para agregar un tipo slot o la operación de la API. Una vez que haya elegido el nombre y la descripción del tipo de slot compuesto, debe proporcionar información sobre los subslots. Para obtener más información acerca de cómo agregar un tipo de slot, consulte [Agregar tipos de slot](#page-137-0)

#### **Subslots**

Un tipo de slot compuesto requiere la configuración de los slots subyacentes, denominados subslots. Si desea obtener varios datos de un cliente en una sola solicitud, configure una combinación de subslots. Por ejemplo: ciudad, estado y código postal. Puede agregar hasta 6 subslots a un slot compuesto.

Se pueden usar slots de tipos de slots individuales para añadir subslots al tipo de slot compuesto. Sin embargo, no puede utilizar un tipo de slot compuesto como tipo de slot para un subslot.

Las siguientes imágenes ilustran un «coche» de un slot compuesto, que es una combinación de subslots: color, tipo de combustible, fabricante, modelo, VIN y año.

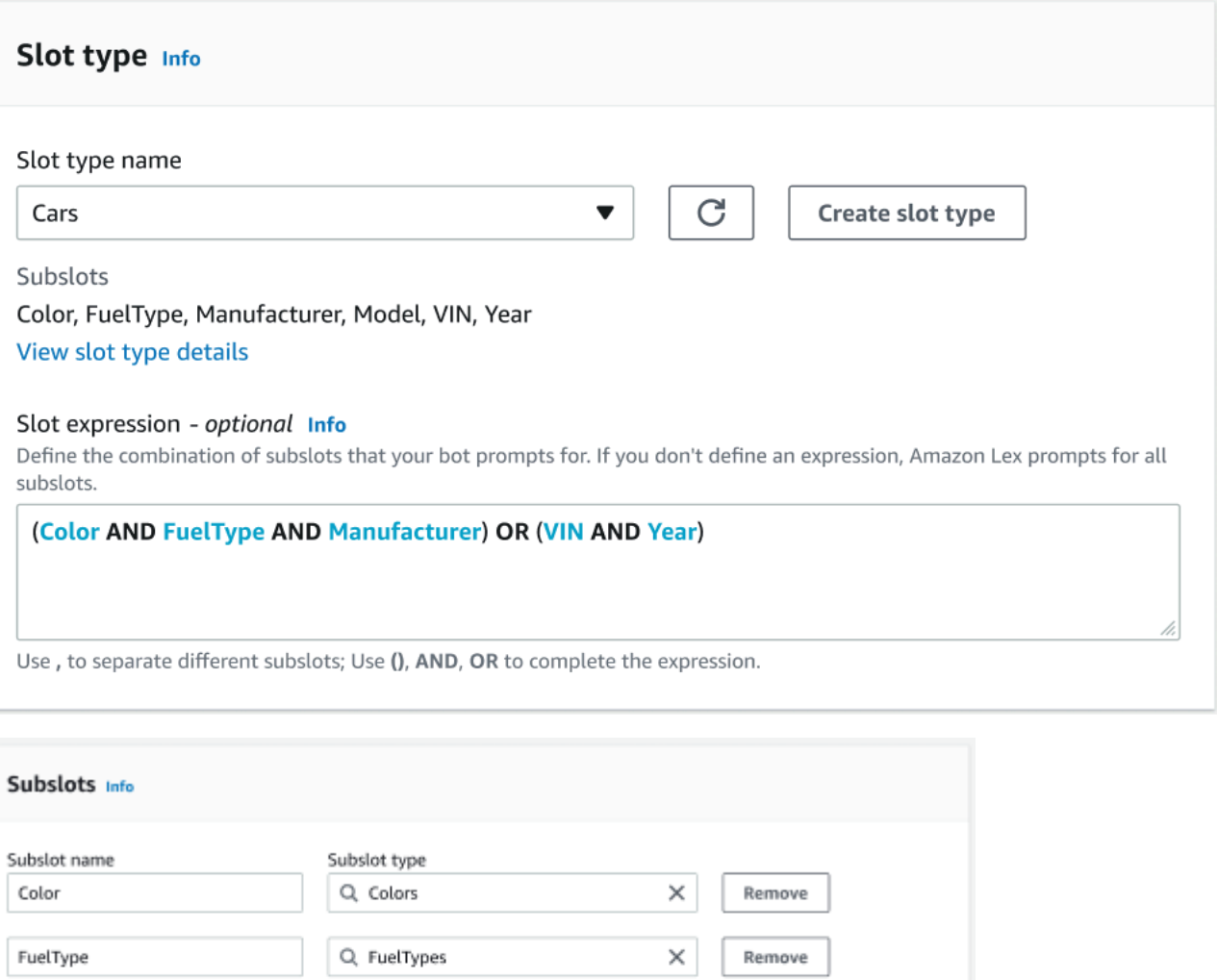

Q Manufacturers

Q. AMAZON.AlphaNumeric

Q Models

Q Years

#### Generador de expresiones

You have reached the limit of 6 subslots.

Para impulsar el cumplimiento de un slot compuesto, puede utilizar opcionalmente el generador de expresiones. Con el generador de expresiones, puede diseñar una expresión de slot lógico para capturar los valores de subslot necesarios en el orden deseado. Como parte de la expresión

×

×

×

×

Remove

Remove

Remove

Remove

Manufacturer

Model

VIN

Year

Add new subslot

booleana, puede utilizar operadores como Y y O. Según la expresión diseñada, cuando se cumplen los subslots requeridos, se considera que se cumple el slot compuesto.

Usar un tipo de slot compuesto

Para algunas intenciones, es posible que desee capturar diferentes slots como parte de un solo slot. Por ejemplo, un bot para programar el mantenimiento del coche podría tener una intención con el siguiente enunciado:

My car is a {car}

La intención es que el slot compuesto {de coche} contenga una lista de los slots, que incluyan los detalles del coche. Por ejemplo, «Toyota Camry 2021 blanco».

El slot compuesto se diferencia de un slot con varios valores. El slot compuesto se compone de varios slots, cada uno con su propio valor. Mientras que un slot con varios valores es un slot individual que puede contener una lista de valores. Para obtener más información sobre los slots con valores múltiples, consulte [Usar valores múltiples en un slot](#page-77-0).

En el caso de un slot compuesto, Amazon Lex devuelve un valor para cada subslot en respuesta a la operación RecognizeText o RecognizeUtterance. La siguiente es la información sobre el slot que devuelve el enunciado: «Quiero programar un servicio para mi Toyota Camry blanco de 2021» desde el bot de CarService.

```
"slots": { 
       "CarType": { 
              "value": { 
                     "originalValue": "White Toyota Camry 2021", 
                     "interpretedValue": "White Toyota Camry 2021", 
                     "resolvedValues": [ 
                            "white Toyota Camry 2021" 
 ] 
              }, 
              "subSlots": { 
                     "Color": { 
                           "value": { 
                                  "originalValue": "White", 
                                  "interpretedValue": "White", 
                                  "resolvedValues": [ 
                                         "white" 
\sim 100 \sim 100 \sim 100 \sim 100 \sim 100 \sim 100 \sim 100 \sim 100 \sim 100 \sim 100 \sim 100 \sim 100 \sim 100 \sim 100 \sim 100 \sim 100 \sim 100 \sim 100 \sim 100 \sim 100 \sim 100 \sim 100 \sim 100 \sim 100 \sim 
                           }, 
                            "shape": "Scalar"
```

```
 }, 
                              "Manufacturer": { 
                                       "value": { 
                                                 "originalValue": "Toyota", 
                                                 "interpretedValue": "Toyota", 
                                                 "resolvedValues": [ 
                                                           "Toyota" 
\sim 100 \sim 100 \sim 100 \sim 100 \sim 100 \sim 100 \sim 100 \sim 100 \sim 100 \sim 100 \sim 100 \sim 100 \sim 100 \sim 100 \sim 100 \sim 100 \sim 100 \sim 100 \sim 100 \sim 100 \sim 100 \sim 100 \sim 100 \sim 100 \sim 
                                       }, 
                                       "shape": "Scalar" 
                             }, 
                              "Model": { 
                                       "value": { 
                                                 "originalValue": "Camry", 
                                                 "interpretedValue": "Camry", 
                                                 "resolvedValues": [ 
                                                         "Camry" 
\sim 100 \sim 100 \sim 100 \sim 100 \sim 100 \sim 100 \sim 100 \sim 100 \sim 100 \sim 100 \sim 100 \sim 100 \sim 100 \sim 100 \sim 100 \sim 100 \sim 100 \sim 100 \sim 100 \sim 100 \sim 100 \sim 100 \sim 100 \sim 100 \sim 
                                       }, 
                                       "shape": "Scalar" 
                             }, 
                              "Year": { 
                                       "value": { 
                                                 "originalValue": "2021", 
                                                 "interpretedValue": "2021", 
                                                 "resolvedValues": [ 
                                                           "2021" 
\sim 100 \sim 100 \sim 100 \sim 100 \sim 100 \sim 100 \sim 100 \sim 100 \sim 100 \sim 100 \sim 100 \sim 100 \sim 100 \sim 100 \sim 100 \sim 100 \sim 100 \sim 100 \sim 100 \sim 100 \sim 100 \sim 100 \sim 100 \sim 100 \sim 
                                       }, 
                                       "shape": "Scalar" 
 } 
                    } 
          }, 
           ...
```
Se puede elegir un slot compuesto en el primer turno o en el enésimo turno de una conversación. En función de los valores de entrada suministrados, el slot compuesto puede generar el resto de subslots requeridos.

Los slots compuestos siempre devuelven un valor para cada subslot. Cuando el enunciado no contiene un valor reconocible para un subslot determinado, no se devuelve ninguna respuesta para ese subslot en particular.

}

Los slots compuestos funcionan tanto con la entrada de texto como con la de voz.

Al agregar un slot a un objeto, un slot compuesto solo está disponible como tipo de slot personalizado.

Puede usar slots compuestos en las indicaciones. Por ejemplo, puede establecer el mensaje de confirmación para una intención.

Would you like me to schedule service for your 2021 White Toyota Camry?

Cuando Amazon Lex envía el mensaje al usuario, dice: «¿Quieres que programe el servicio para tu Toyota Camry blanco de 2021?»

Cada subslot está configurado como un slot. Puede añadir mensajes de slots para obtener el subslot y los enunciados de muestra. Puede activar la opción de esperar y continuar para un subslot, así como los valores predeterminados. Para obtener más información, consulte [Usar valores de slot](#page-379-0) [predeterminados](#page-379-0)

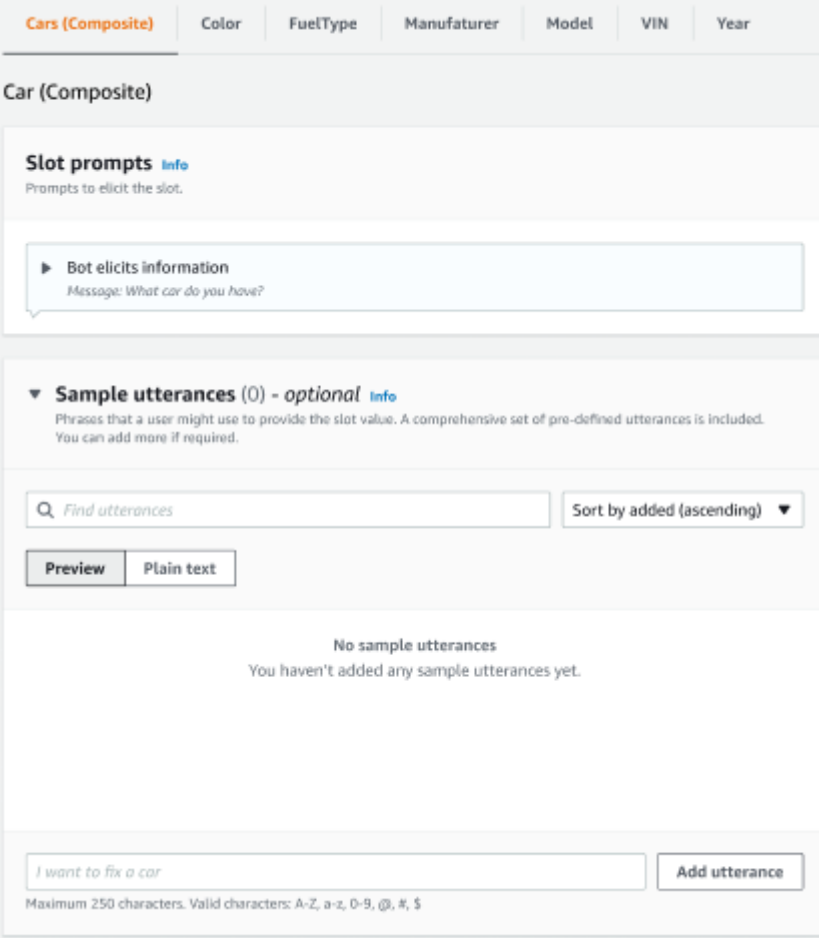

Puede utilizar la ofuscación de slots para ocultar todo el slot compuesto en los registros de conversaciones. Tenga en cuenta que la ofuscación de slots se aplica a nivel de slot compuesta y, cuando está habilitada, se ocultan los valores de los subslots que pertenecen a un slot compuesto. Cuando elige ofuscar los valores de slot, el valor de cada valor de slot se reemplaza con el nombre del slot. Para obtener más información, consulte [Ocultar valores de slot en registros de conversación.](#page-506-0)

# Slot info

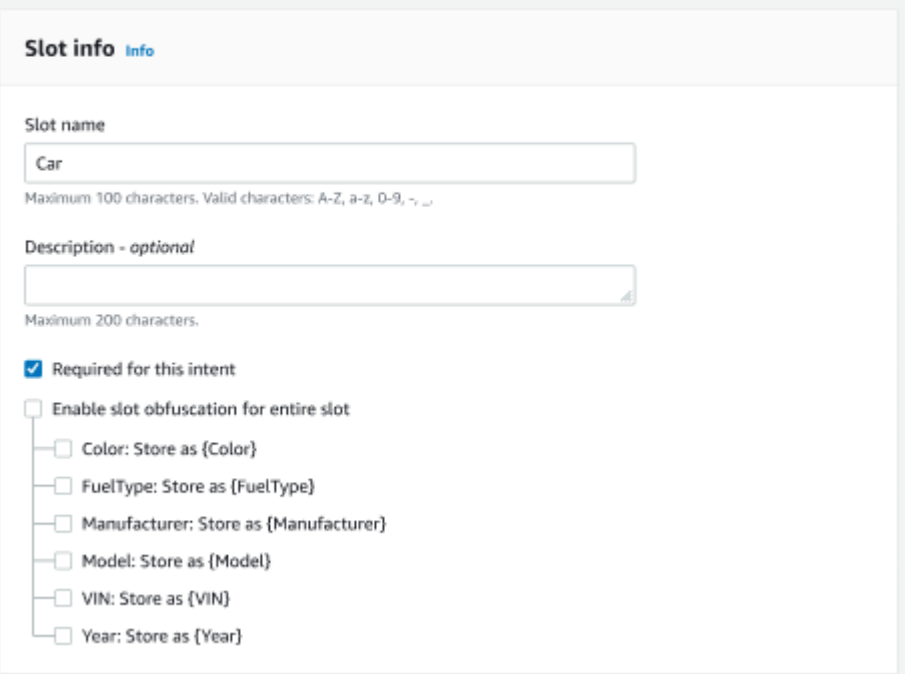

# Editar un tipo de slot compuesto

Puede editar un subslot desde la configuración de slot compuesto para modificar el nombre y el tipo de slot secundario. Sin embargo, cuando se utilice un slot compuesto por una intención, tendrá que editar la intención antes de modificar el subslot.

**(iii)** Existing intents use this slot type. To build the language successfully, you may need to configure those intents after editing sub slots.

Eliminar un tipo de slot compuesto

Puede eliminar un subslot desde la configuración de slots compuestos. Tenga en cuenta que cuando se utiliza un subslot dentro de una intención, los subslots siguen siendo eliminados de esa intención.

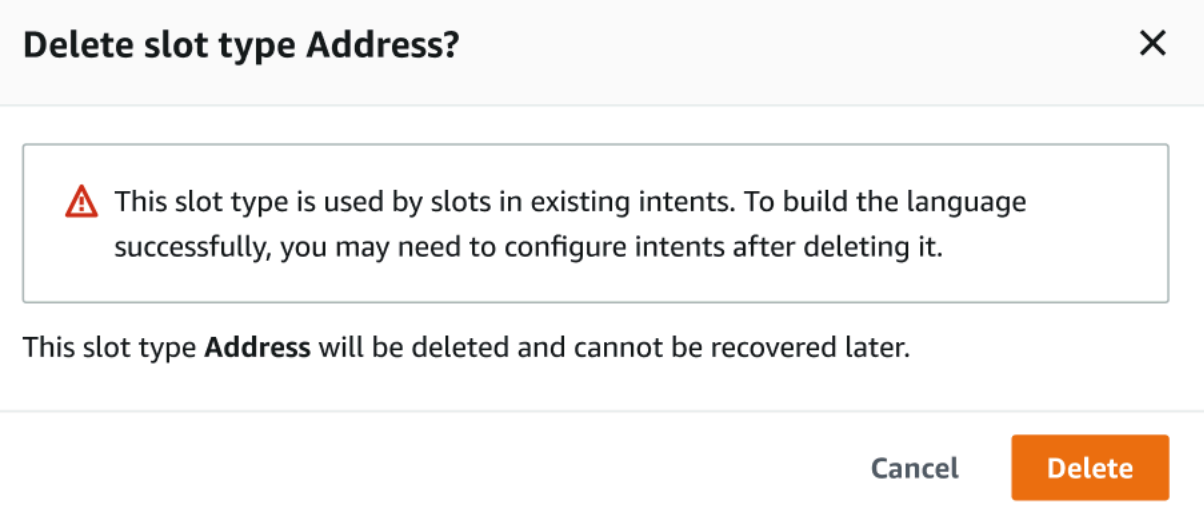

La expresión de slot del generador de expresiones proporciona una alerta para informar sobre los subslots eliminados.

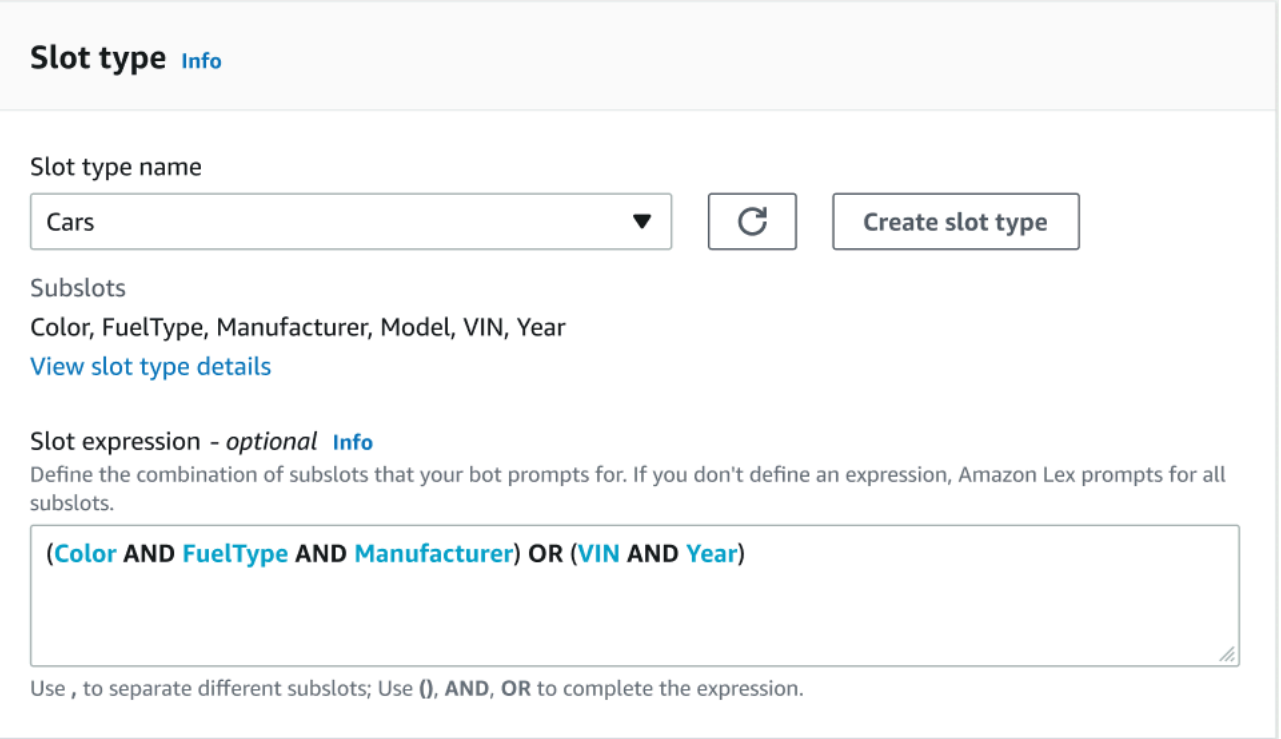

# Probar un bot con la consola

La consola de Amazon Lex V2 contiene una ventana de prueba que puede utilizar para probar la interacción con su bot. Utilice la ventana de prueba para mantener una conversación de prueba con su bot y ver las respuestas que su aplicación recibe del bot.

Hay dos tipos de pruebas que se pueden realizar con su bot. La primera, la prueba rápida, le permite probar su bot con las frases exactas que utilizó para crearlo. Por ejemplo, si agregó el enunciado «Quiero recoger flores» a su intención, puede probar el bot con esa frase exacta.

El segundo tipo, la prueba completa, le permite probar el bot con frases relacionadas con los enunciados que ha configurado. Por ejemplo, puede usar la frase «¿Puedo pedir flores?» para iniciar una conversación con su bot.

Para probar un bot, utilice un alias y un idioma específicos. Si está probando la versión de desarrollo del bot, utilice el alias TestBotAlias para realizar las pruebas.

Abrir la ventana de prueba

- 1. Inicie sesión en la AWS Management Console y abra la consola de Amazon Lex en [https://](https://console.aws.amazon.com/lex/) [console.aws.amazon.com/lex/.](https://console.aws.amazon.com/lex/)
- 2. Seleccione el bot para probar de la lista de bots.
- 3. En el menú izquierdo, seleccione Alias.
- 4. De la lista de alias, seleccione el alias que desea probar.
- 5. En Idiomas, seleccione el botón de radio del idioma que quiere probar y, a continuación, seleccione Probar.

Tras seleccionar Probar, se abre la ventana de prueba en la consola. También puede usar la ventana de prueba para interactuar con su bot, tal como se muestra en el siguiente gráfico.

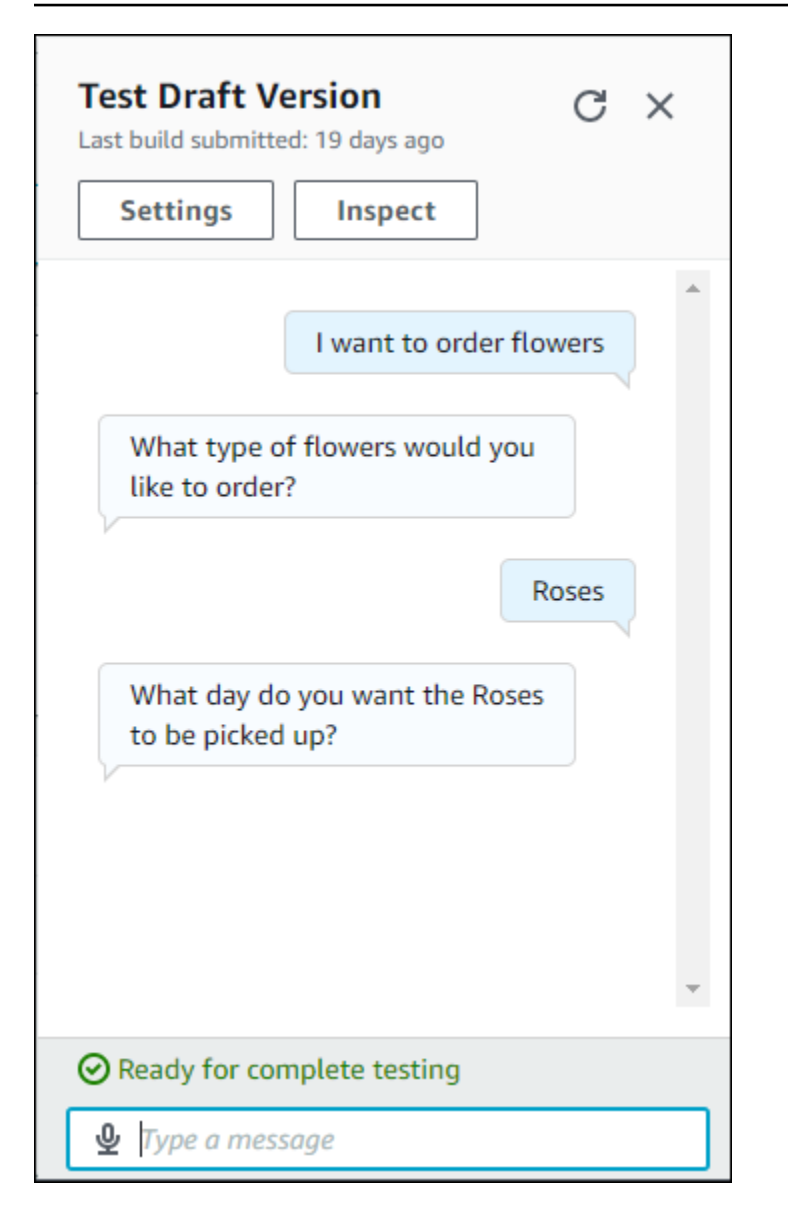

Además de la conversación, también puede seleccionar Inspeccionar en la ventana de prueba para ver las respuestas devueltas por el bot. La primera vista muestra un resumen de la información devuelta por el bot a la ventana de prueba.

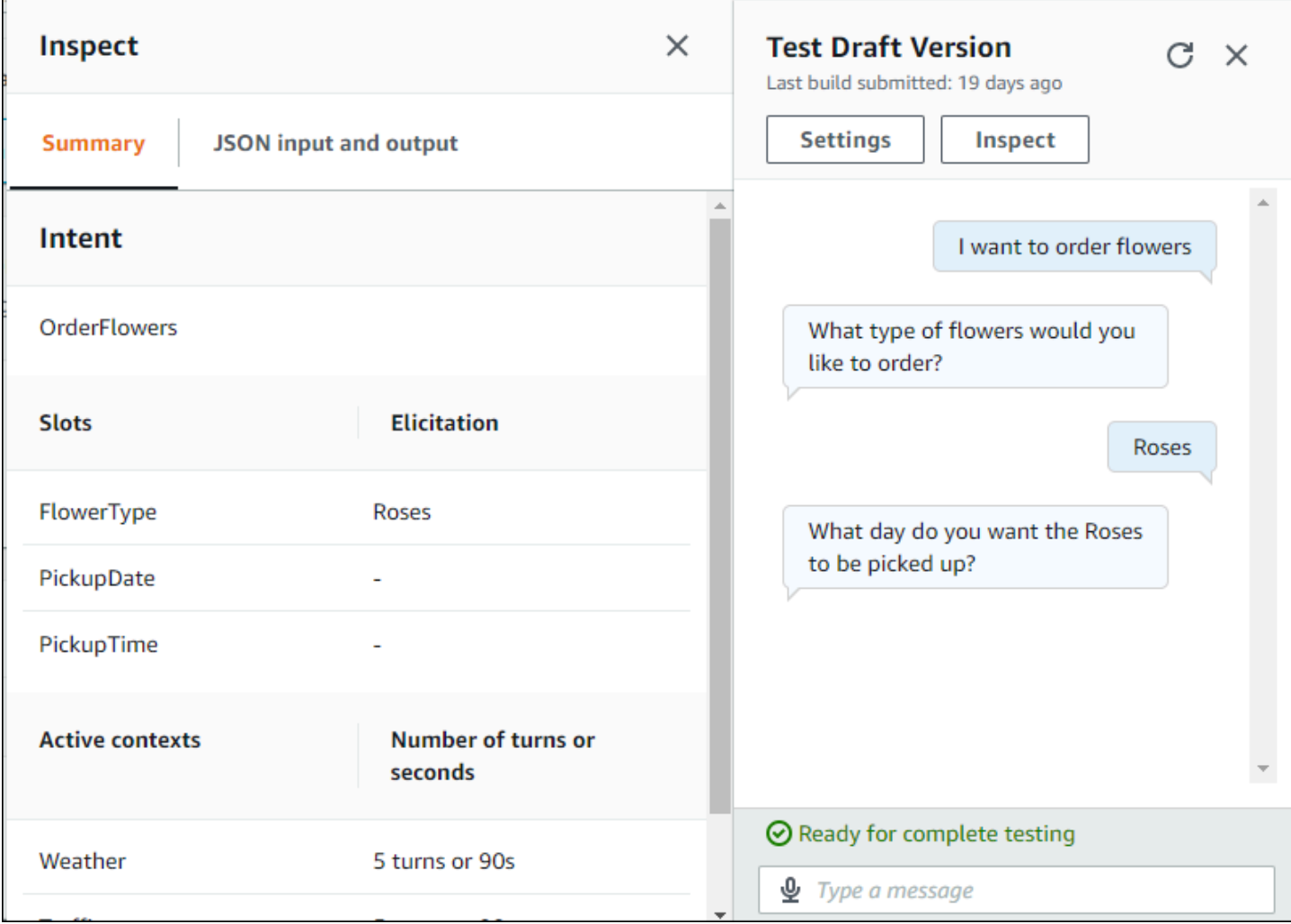

También puede usar la ventana de inspección de pruebas para ver las estructuras JSON que se envían entre el bot y la ventana de prueba. Puede ver tanto la solicitud desde la ventana de prueba como la respuesta de Amazon Lex V2.

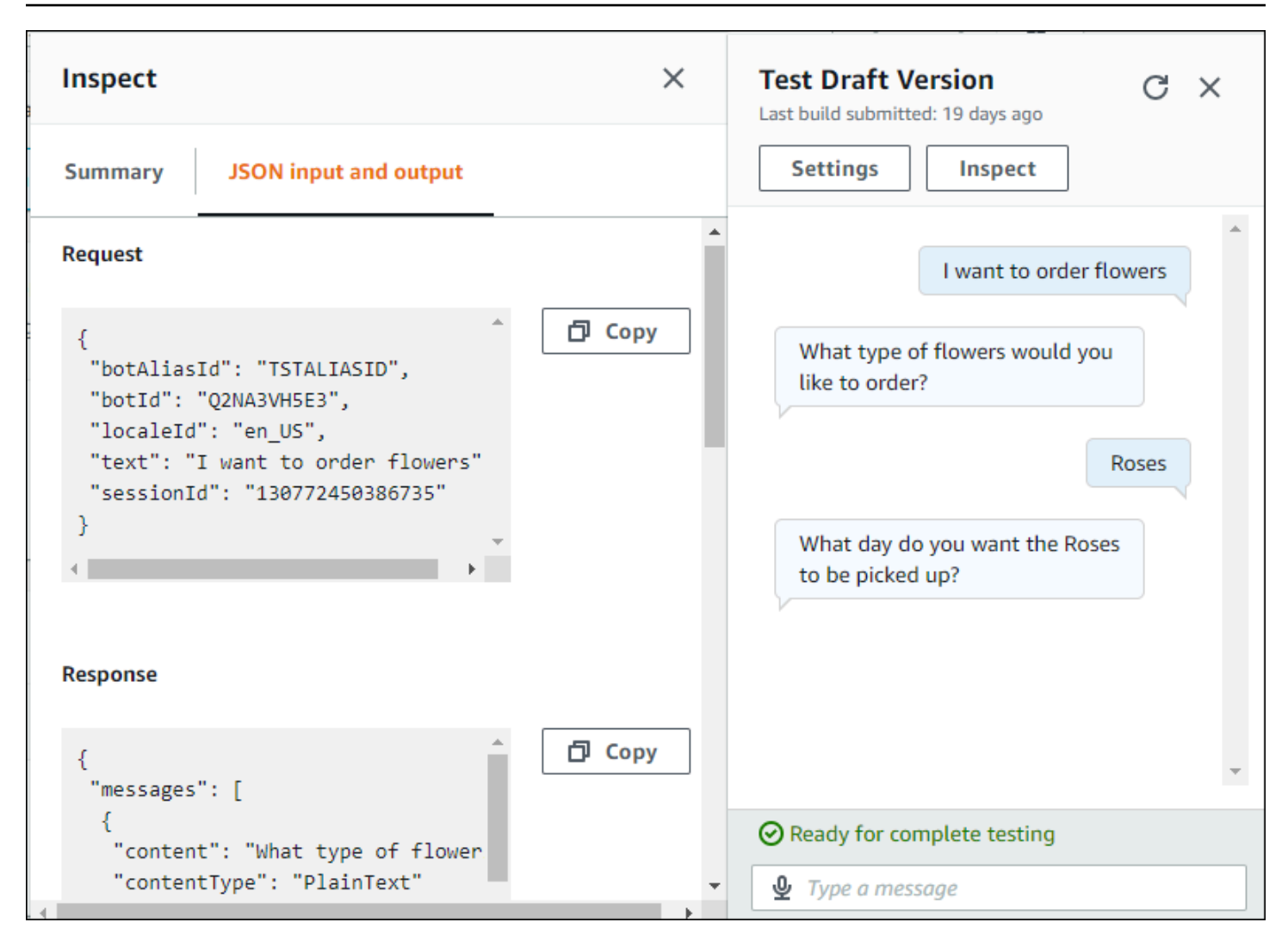

# <span id="page-316-0"></span>Optimización de la creación y el rendimiento de bots con IA generativa

### **a** Note

Estas características utilizan IA generativa. Cuando utilice el servicio, recuerde que puede dar respuestas inexactas o inapropiadas. Para obtener más información, consulte [AWS](https://aws.amazon.com/machine-learning/responsible-ai/policy/)  [Responsible AI Policy.](https://aws.amazon.com/machine-learning/responsible-ai/policy/)

Desarrollado por Amazon Bedrock: AWS implementa la detección automática de abusos. Dado que las características de IA generativa de Amazon Lex V2 se basan en Amazon Bedrock, los usuarios heredan los controles implementados en Amazon Bedrock para garantizar la protección, la seguridad y el uso responsable de la IA.

Aproveche las capacidades de la IA generativa de Amazon Bedrock para automatizar y acelerar el proceso de creación de bots de Amazon Lex V2. Puede llevar a cabo los siguientes procesos con ayuda de Amazon Bedrock.

- Crear nuevos bots y completarlos con intenciones y tipos de slots relevantes de manera eficiente utilizando una descripción en lenguaje natural.
- Generar automáticamente enunciados de ejemplo para las intenciones de su bot.
- Mejorar el rendimiento de resolución de los slots de sus bots.
- Crear una intención que ayude a responder a las preguntas de sus clientes.

Puede activar las capacidades de IA generativa para Amazon Lex V2 mediante la consola o la API.

**a** Note

Para aprovechar las características de la IA generativa debe cumplir los siguientes requisitos previos

1. Diríjase a la [consola de Amazon Bedrock](https://console.aws.amazon.com/bedrock) e inscríbase para acceder al modelo Anthropic Claude que desea utilizar (para obtener más información, consulte [Acceso a modelos](https://docs.aws.amazon.com/bedrock/latest/userguide/model-access.html)). Para obtener información sobre el precio de uso de Amazon Bedrock, consulte [Precios de](https://aws.amazon.com/bedrock/pricing/) [Amazon Bedrock.](https://aws.amazon.com/bedrock/pricing/)

2. Active las capacidades de IA generativa para la configuración regional de su bot. Para ello, siga los pasos que se indican en [Optimización de la creación y el rendimiento de bots con](#page-316-0)  [IA generativa](#page-316-0).

## Using the console

- 1. Inicie sesión en la consola Amazon Lex V2 AWS Management Console y ábrala en [https://](https://console.aws.amazon.com/lexv2/home) [console.aws.amazon.com/lexv2/home.](https://console.aws.amazon.com/lexv2/home)
- 2. Seleccione el bot y la configuración regional del bot cuyas capacidades de IA generativa desea activar.
- 3. En la sección Configuraciones de IA generativa, seleccione Configurar.
- 4. Active el botón Habilitado para cada característica que desee activar. Seleccione el modelo y la versión que desee utilizar para esa característica. Habilitar una característica puede conllevar cargos adicionales. Para obtener información sobre el precio de uso de Amazon Bedrock, consulte [Precios de Amazon Bedrock.](https://aws.amazon.com/bedrock/pricing/) Para obtener más información sobre una característica, seleccione el tema correspondiente en la lista siguiente. Seleccione Guardar después de activar las características que desea activar. Aparece un aviso en verde para confirmar que las capacidades están activadas.

# Using the API

- 1. Para habilitar las capacidades generativas de IA para un nuevo bot, utilice la [CreateBoto](https://docs.aws.amazon.com/lexv2/latest/APIReference/API_CreateBot.html)peración para crear un bot nuevo.
- 2. Envía una [CreateBotLocales](https://docs.aws.amazon.com/lexv2/latest/APIReference/API_CreateBotLocale.html)olicitud modificando el generativeAISettings objeto según sea necesario. Si estás habilitando las capacidades de un bot existente, envía una [UpdateBotLocale](https://docs.aws.amazon.com/lexv2/latest/APIReference/API_UpdateBotLocale.html)solicitud en su lugar.
	- a. Para habilitar el uso del generador de bots descriptivo, modifique el objeto descriptiveBotBuilder. Especifique el modelo fundacional que desea utilizar en el campo modelArn y defina el valor enabledcomo True.
	- b. Para habilitar la mejora de la resolución de slots, modifique el objeto slotResolutionImprovement. Especifique el modelo fundacional que desea utilizar en el campo modelArn y defina el valor enabledcomo True.

c. Para habilitar la generación de enunciados de ejemplo, modifique el objeto sampleUtteranceGeneration. Especifique el modelo fundacional que desea utilizar en el campo modelArn y defina el valor enabledcomo True.

#### Temas

- [Uso del generador de bots descriptivo](#page-318-0)
- [Generación de enunciados](#page-326-0)
- [Utilizar resolución asistida de slots](#page-327-0)
- [AMAZON.QnAIntent](#page-336-0)

# <span id="page-318-0"></span>Uso del generador de bots descriptivo

### **a** Note

Para aprovechar las características de la IA generativa debe cumplir los siguientes requisitos previos

- 1. Diríjase a la [consola de Amazon Bedrock](https://console.aws.amazon.com/bedrock) e inscríbase para acceder al modelo Anthropic Claude que desea utilizar (para obtener más información, consulte [Acceso a modelos](https://docs.aws.amazon.com/bedrock/latest/userguide/model-access.html)). Para obtener información sobre el precio de uso de Amazon Bedrock, consulte [Precios de](https://aws.amazon.com/bedrock/pricing/) [Amazon Bedrock.](https://aws.amazon.com/bedrock/pricing/)
- 2. Active las capacidades de IA generativa para la configuración regional de su bot. Para ello, siga los pasos que se indican en [Optimización de la creación y el rendimiento de bots con](#page-316-0)  [IA generativa](#page-316-0).

El generador de bots descriptivo le permite aprovechar el acceso de Amazon Bedrock a modelos de lenguaje de gran tamaño para mejorar la eficiencia del proceso de creación de bots. Se proporciona un mensaje en lenguaje natural que incluye el propósito del bot y las acciones que debe realizar. Amazon Lex V2 aprovecha las capacidades de Amazon Bedrock para generar intenciones y tipos de slots relevantes para el bot en función de la descripción. Cuando haya elegido las intenciones y los tipos de slots que desea conservar, puede iterar el bot para modificarlo según el caso de uso específico. El generador de bots descriptivo ahorra tiempo, ya que evita la necesidad de crear manualmente intenciones y tipos de slots para el bot.

El generador de bots descriptivo está disponible en configuraciones regionales en inglés (consulte las configuraciones regionales que comiencen por en\_ en la tabla de [Lenguajes y configuraciones](#page-19-0) [regionales compatibles con Amazon Lex V2](#page-19-0)).

Antes de crear el bot, haga lo siguiente:

- 1. Compruebe que su rol tiene los permisos correctos revisando los pasos que se indican en[Permisos necesarios para crear un bot con una descripción en lenguaje natural](#page-325-0).
- 2. Decida la descripción que desea utilizar. Puede consultar ejemplos de descripciones de bot en [Ejemplos de descripciones de bot.](#page-322-0)

Cree un bot utilizando lenguaje natural para describir lo que debería hacer el bot. Amazon Lex V2 invoca modelos de Amazon Bedrock para generar intenciones y tipos de slots que se adaptan al caso de uso de su bot. Puede crear el bot con la consola o la API.

#### Console

Crear un bot utilizando el generador de bots descriptivo

- 1. Inicie sesión en AWS Management Console y abra la consola de Amazon Lex V2 en [https://](https://console.aws.amazon.com/lexv2/home)  [console.aws.amazon.com/lexv2/home.](https://console.aws.amazon.com/lexv2/home)
- 2. En la página Bots, seleccione Crear bot.
- 3. Como Método de creación, seleccione Generador de bots descriptivo GenAI.
- 4. Asigne un nombre a su bot y una descripción opcional, configure los permisos de IAM y elija si su bot está sujeto a COPPA. A continuación, seleccione Siguiente.
- 5. Seleccione un idioma para crear el bot, una voz para el bot y un umbral de confianza para la clasificación de intenciones (para obtener más información, consulte [Usar puntuaciones de](#page-428-0) [confianza de intención](#page-428-0)).
- 6. En Generador de bots descriptivos GenAI, proporcione una descripción del bot que desea crear. La descripción debe ser a la vez detallada y precisa para ayudar a generar intenciones adecuadas y suficientes para el bot. Incluya una lista de acciones para mejorar el proceso de creación de intenciones.
- 7. Seleccione un proveedor de modelos y un modelo en Seleccionar modelo.
- 8. Para crear el bot en otra configuración regional, seleccione Agregar otro idioma. Cuando haya terminado de agregar idiomas, seleccione Listo. Amazon Lex V2 crea el bot y el generador de bots descriptivo genera intenciones y slots para él. Cuando se ha generado

la configuración regional, el aviso pasa de azul a verde. Seleccione Revisar para ver las intenciones generadas y los tipos de slots.

## **a** Note

Por el momento, el generador de bots descriptivo solo está disponible en configuraciones regionales en inglés. Sin embargo, puede copiar un bot a una configuración regional que no sea en inglés después de crearlo.

Revise las intenciones generadas y los tipos de slots y agréguelos a su bot

- 1. Si hay intenciones y tipos de slots suficientes que son aplicables al caso de uso de su bot, puede revisar las intenciones generadas.
	- a. Revise las Intenciones generadas.
		- i. Seleccione una casilla situada junto a una intención para eliminarla de la lista de intenciones que se agregan al bot.
		- ii. Elija un nombre de intención para ver los Ejemplos de enunciados y los Slots generados para la intención.
		- iii. Todos los enunciados y los slots están seleccionados de manera predeterminada. Seleccione una casilla para eliminar ese elemento de la intención. Seleccione Agregar a la selección para mantener los elementos marcados en la intención.
	- b. Revise los Tipos de slots generados.
		- i. Seleccione una casilla junto a un tipo de slot para eliminarlo de la lista de intenciones que se agregan al bot.
		- ii. Puede agregar valores a un tipo de slot después de agregarlo al bot
- 2. Cuando esté satisfecho con las intenciones y los tipos de slots, seleccione Agregar intenciones y tipos de slots en la parte superior de la página para agregar las intenciones y los tipos de slots a su bot.
- 3. Cuando terminen de agregarse los recursos, aparecerá un aviso de confirmación en verde. Vaya a Intenciones y Tipos de slots para editar los generados y agregar más valores.
- 4. Si las Intenciones generadas y los Tipos de slots generados son prácticamente inaplicables al bot que desea crear, siga estos pasos.
- a. Seleccione Nueva generación en la sección Detalles del generador de bots descriptivo.
- b. Vuelva a escribir el mensaje y seleccione Volver a generar para generar nuevas intenciones y tipos de slots. Los resultados varían si se utiliza un modelo diferente.

### **A** Important

No se garantiza que se generen las mismas intenciones y slots. Se le cobrará cada vez que vuelva a generar las intenciones y los tipos de slots.

### API

Crear el bot utilizando una descripción en lenguaje natural

Cuando se utiliza el generador de bots descriptivo a través de la API, se crea una definición de bot en un archivo.zip en un bucket de Amazon S3. Descargue este archivo e importe la definición del bot en Amazon Lex V2 para crear el bot.

- 1. Envíe una solicitud [CreateBot](https://docs.aws.amazon.com/lexv2/latest/APIReference/API_CreateBot.html) para crear un bot nuevo. A continuación, envíe una solicitud [CreateBotLocale](https://docs.aws.amazon.com/lexv2/latest/APIReference/API_CreateBotLocale.html) para crear una configuración regional para el bot.
- 2. Envíe una solicitud [StartBotResourceGeneration](https://docs.aws.amazon.com/lexv2/latest/APIReference/API_StartBotResourceGeneration.html) especificando el ID, la versión y la configuración regional del bot. Puedes utilizar DRAFT para la versión del bot. Proporcione su mensaje en el campo generationInputPrompt. La descripción debe ser a la vez detallada y precisa para ayudar a generar intenciones adecuadas y suficientes para el bot. Incluya una lista de acciones para mejorar el proceso de creación de intenciones.
- 3. Anote el generationId en la respuesta.
- 4. Envíe una solicitud [DescribeBotResourceGeneration](https://docs.aws.amazon.com/lexv2/latest/APIReference/API_DescribeBotResourceGeneration.html) utilizando el generationId que recibió en la respuesta de StartBotResourceGeneration. Incluya el ID, la versión y la configuración regional del bot.
- 5. Si el generationStatus de la respuesta de DescribeBotResourceGeneration es Complete, el campo generatedBotLocaleUrl también se rellenará. Utilice este URI de Amazon S3 para descargar la definición del bot siguiendo los pasos que se indican en [Descargar un objeto](https://docs.aws.amazon.com/AmazonS3/latest/userguide/download-objects.html).

Compruebe la definición generada del bot e impórtela

- 1. Utilice este URI de Amazon S3 del generationStatus en la respuesta de DescribeBotResourceGeneration para descargar la definición del bot siguiendo los pasos que se indican en [Descargar un objeto.](https://docs.aws.amazon.com/AmazonS3/latest/userguide/download-objects.html)
- 2. Puede modificar directamente el contenido generado para el caso de uso específico de su bot editando el archivo. También puede enviar otra solicitud de StartBotResourceGeneration para volver a generar intenciones y slots.

# **A** Important

No se garantiza que se generen las mismas intenciones y slots. Se le cobrará cada vez que vuelva a generar las intenciones y los tipos de slots.

- 3. Para importar la definición del bot, siga los pasos que se indican en [Importar.](#page-604-0)
- 4. Tras la importación, puede modificar las intenciones y los slots generados mediante las operaciones [UpdateIntent](https://docs.aws.amazon.com/lexv2/latest/APIReference/API_UpdateIntent.html), [UpdateSlot](https://docs.aws.amazon.com/lexv2/latest/APIReference/API_UpdateSlot.html) y [UpdateSlotType](https://docs.aws.amazon.com/lexv2/latest/APIReference/API_UpdateSlotType.html)

Para enumerar los metadatos de todos los elementos generados para la configuración regional de un bot, utilice la operación [ListBotResourceGenerations.](https://docs.aws.amazon.com/lexv2/latest/APIReference/API_ListBotResourceGenerations.html) Utilice cualquiera de los valores de generationId devueltos en una solicitud de DescribeBotResourcGeneration para recuperar el URI de Amazon S3 para una definición de bot generada.

# Temas

- [Ejemplos de descripciones de bot](#page-322-0)
- [Permisos necesarios para crear un bot con una descripción en lenguaje natural](#page-325-0)

# <span id="page-322-0"></span>Ejemplos de descripciones de bot

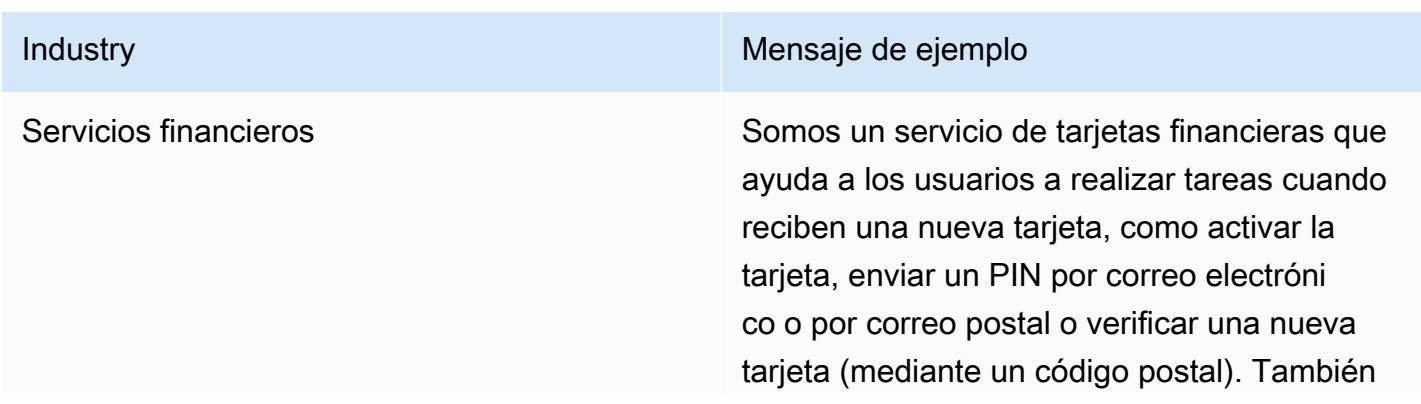

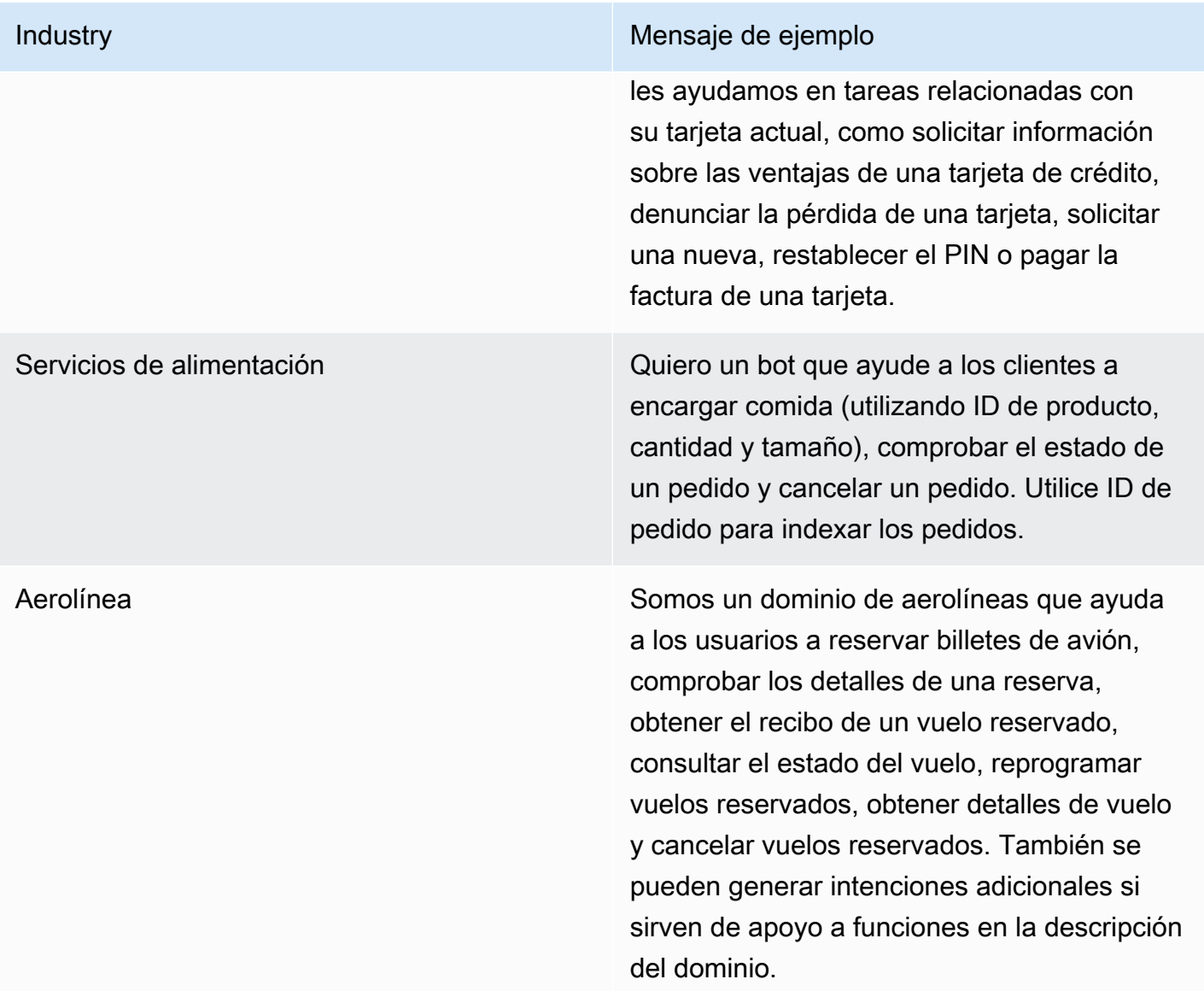
#### Industry **Mensaje de ejemplo**

Seguro Compañía de seguros que compañía de seguros que vende pólizas de seguros de automóvil, hogar y rentas. Quiero un bot que pueda comprobar el estado de las reclamaciones, presentar una reclamación, realizar pagos y cancelar una póliza. Utilizamos policy id y los 4 últimos del SSN para identificar y validar la cuenta. Espero que el bot tenga al menos las siguiente s intenciones y slots: autenticación: policy\_id , last4SSN tipo de póliza: automóvil, hogar, rentas estado de la póliza: comprobar saldo, comprobar fecha de vencimiento, comprobar cobertura realizar un pago: pago único, cuotas, importe

Gestión de vehículos **Estamos** creando un bot de búsqueda de vehículos retirados por la grúa que ayuda a los conductores a averiguar dónde se encuentra su automóvil. Este bot debería preguntar la dirección o la ubicación inicial del automóvil y detalles sobre este, como matrícula y marca, modelo y año de fabricación. El bot debería responder con la ubicación del estacionamiento donde se encuentra el automóvil y su horario.

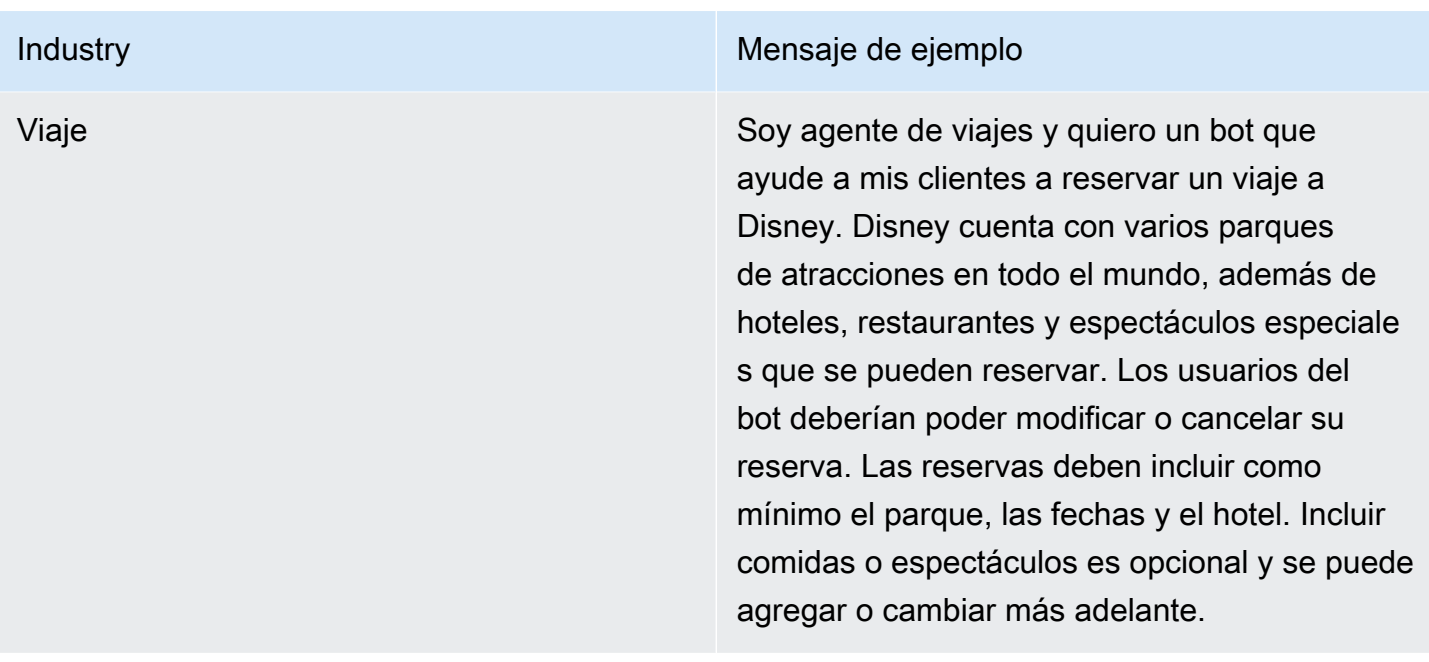

## Permisos necesarios para crear un bot con una descripción en lenguaje natural

- Para acceder a esta característica en la consola Amazon Lex V2, asegúrese de que su rol de consola tiene permiso bedrock:ListFoundationModels.
- El rol de IAM asociado al bot debe tener permiso bedrock:InvokeModel. Cuando habilita la característica con la consola de Amazon Lex, la política se agregará automáticamente al rol de bot siempre que el bot utilice un rol vinculado a un servicio generado por Amazon Lex.

```
{ 
   "Version": "2012-10-17", 
   "Statement": [ 
       \{ "Effect": "Allow", 
             "Action": [ 
                 "bedrock:InvokeModel" 
             ], 
             "Resource": [ 
                 "arn:aws:bedrock:region::foundation-model/model-id" 
             ] 
        } 
   ]
}
```
### Generación de enunciados

#### **a** Note

Para aprovechar las características de la IA generativa debe cumplir los siguientes requisitos previos

- 1. Diríjase a la [consola de Amazon Bedrock](https://console.aws.amazon.com/bedrock) e inscríbase para acceder al modelo Anthropic Claude que desea utilizar (para obtener más información, consulte [Acceso a modelos](https://docs.aws.amazon.com/bedrock/latest/userguide/model-access.html)). Para obtener información sobre el precio de uso de Amazon Bedrock, consulte [Precios de](https://aws.amazon.com/bedrock/pricing/) [Amazon Bedrock.](https://aws.amazon.com/bedrock/pricing/)
- 2. Active las capacidades de IA generativa para la configuración regional de su bot. Para ello, siga los pasos que se indican en [Optimización de la creación y el rendimiento de bots con](#page-316-0)  [IA generativa](#page-316-0).

Utilice la generación de enunciados para automatizar la creación de enunciados de ejemplo según su intención. En lugar de introducir enunciados de ejemplo manualmente, Amazon Lex V2 los genera basándose en el nombre de la intención, la descripción y los enunciados de ejemplo existentes, para que pueda reducir el tiempo y el esfuerzo que dedica a detectar y escribir sus propios enunciados de ejemplo. Una vez que Amazon Lex V2 genere los enunciados, podrá editarlos y eliminarlos. Utilice esta herramienta para agilizar la creación de enunciados de ejemplo para el proceso de reconocimiento de intenciones.

Para permitir la generación de enunciados, siga los pasos que se indican en [Optimización de la](#page-316-0) [creación y el rendimiento de bots con IA generativa](#page-316-0) para activar las capacidades de la IA generativa.

Puede generar enunciados mediante la consola o la API.

#### **Console**

1. Vaya a la sección Ejemplos de enunciados de cualquier intención de su bot (en el generador visual de conversaciones, que se encuentra en el bloque Inicio).

- 2. Seleccione el botón Generar enunciados para generar 5 ejemplos de enunciados. Si su intención tiene más de 25 ejemplos de enunciados, el botón Generar enunciados se deshabilita.
- 3. Los enunciados generados se muestran con un aviso en verde que diferencia los enunciados generados de los enunciados existentes.
- 4. Pase el ratón sobre un enunciado para ver las opciones para editar, eliminar y ordenar los enunciados generados.

#### API

- 1. Envíe una solicitud [GenerateBotElement,](https://docs.aws.amazon.com/lexv2/latest/APIReference/API_GenerateBotElement.html) rellenando la intención y el ID del bot, la versión y la configuración regional para los que desea generar ejemplos de enunciado.
- 2. La respuesta devuelve una lista de objetos [SampleUtterance](https://docs.aws.amazon.com/lexv2/latest/APIReference/API_SampleUtterance.html), cada uno de los cuales contiene un enunciado generado.
- 3. Para agregar los enunciados a la intención, envíe una solicitud [UpdateIntent](https://docs.aws.amazon.com/lexv2/latest/APIReference/API_UpdateIntent.html) y agregue los enunciados al campo sampleUtterances.

### Temas

• [Permisos para la generación de enunciados](#page-327-0)

### <span id="page-327-0"></span>Permisos para la generación de enunciados

Para acceder a esta característica en la consola de Amazon Lex V2, asegúrese de que su rol de consola tiene permisos de bedrock:ListFoundationModels y bedrock:InvokeModel.

## Utilizar resolución asistida de slots

#### **a** Note

Para aprovechar las características de la IA generativa debe cumplir los siguientes requisitos previos

1. Diríjase a la [consola de Amazon Bedrock](https://console.aws.amazon.com/bedrock) e inscríbase para acceder al modelo Anthropic Claude que desea utilizar (para obtener más información, consulte [Acceso a modelos](https://docs.aws.amazon.com/bedrock/latest/userguide/model-access.html)).

Para obtener información sobre el precio de uso de Amazon Bedrock, consulte [Precios de](https://aws.amazon.com/bedrock/pricing/) [Amazon Bedrock.](https://aws.amazon.com/bedrock/pricing/)

2. Active las capacidades de IA generativa para la configuración regional de su bot. Para ello, siga los pasos que se indican en [Optimización de la creación y el rendimiento de bots con](#page-316-0)  [IA generativa](#page-316-0).

Puede mejorar la precisión de algunos slots integrados en el flujo de conversación del bot mediante la resolución asistida de slots. La resolución asistida de slots utiliza modelos de lenguaje grande (LLM) de Amazon Bedrock para mejorar el reconocimiento de algunos slots integrados, lo que se traduce en una mejora de la interpretación de las respuestas de los clientes durante la obtención de slots. En el caso de los enunciados que no se hayan podido resolver normalmente, Amazon Lex intentará resolverlos por segunda vez con Amazon Bedrock.

La resolución asistida de slots permite utilizar la potencia de los modelos fundacionales de Amazon Bedrock para mejorar la precisión de los siguientes slots integrados:

- AMAZON.Alphanumeric sin compatibilidad con expresiones regulares
- AMAZON.City
- AMAZON.Country
- AMAZON.Date
- AMAZON.Number
- AMAZON.PhoneNumber
- AMAZON.Confirmation

Puede habilitar la resolución asistida de slots para cualquier propósito que utilice los slots integrados mencionados. La resolución asistida de slots no se aplica a los slots personalizadas ni a los slots integrados en Amazon que no figuran en la lista anterior.

Puede recopilar datos sobre las mejoras de precisión después de habilitar la resolución asistida de slots en su bot de Amazon Lex mediante el uso de registros y métricas de conversación.

• Registros de conversación: las interpretaciones tendrán interpretationSource como Bedrock si se utilizó Amazon Bedrock para resolver el slot.

• Métricas de CloudWatch: se publicarán métricas en las dimensiones que figuran en la métrica de CloudWatch. Para obtener más información, consulte [Monitorización de Amazon Lex con Amazon](https://docs.aws.amazon.com/lex/latest/dg/monitoring-aws-lex-cloudwatch.html) [CloudWatch](https://docs.aws.amazon.com/lex/latest/dg/monitoring-aws-lex-cloudwatch.html).

Para utilizar el generador de bots descriptivo, asegúrese de que su rol de IAM tiene los permisos adecuados siguiendo los pasos que se indican en [Permisos para resolución asistida de slots](#page-335-0).

#### Temas

- [Ejemplos de resolución asistida de slots](#page-329-0)
- [Habilite la resolución asistida de slots en la pantalla de configuración de IA generativa](#page-332-0)
- [Habilite la resolución asistida de slots en la configuración de slots](#page-333-0)
- [Permisos para resolución asistida de slots](#page-335-0)

### <span id="page-329-0"></span>Ejemplos de resolución asistida de slots

A continuación se muestran algunos ejemplos en los que la resolución asistida de slots puede resolver de forma inteligente los enunciados del usuario en un valor.

#### AMAZON.Number

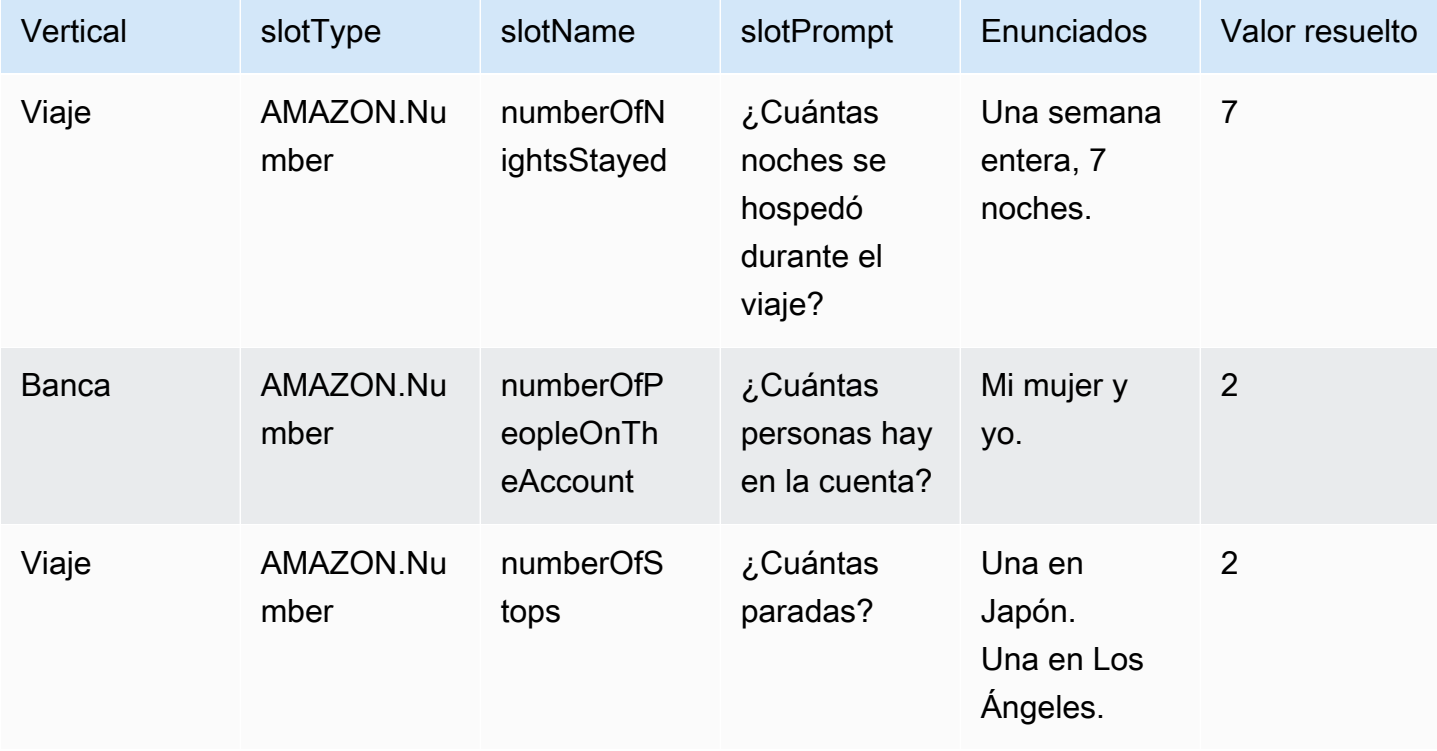

### AMAZON.AlphaNumeric

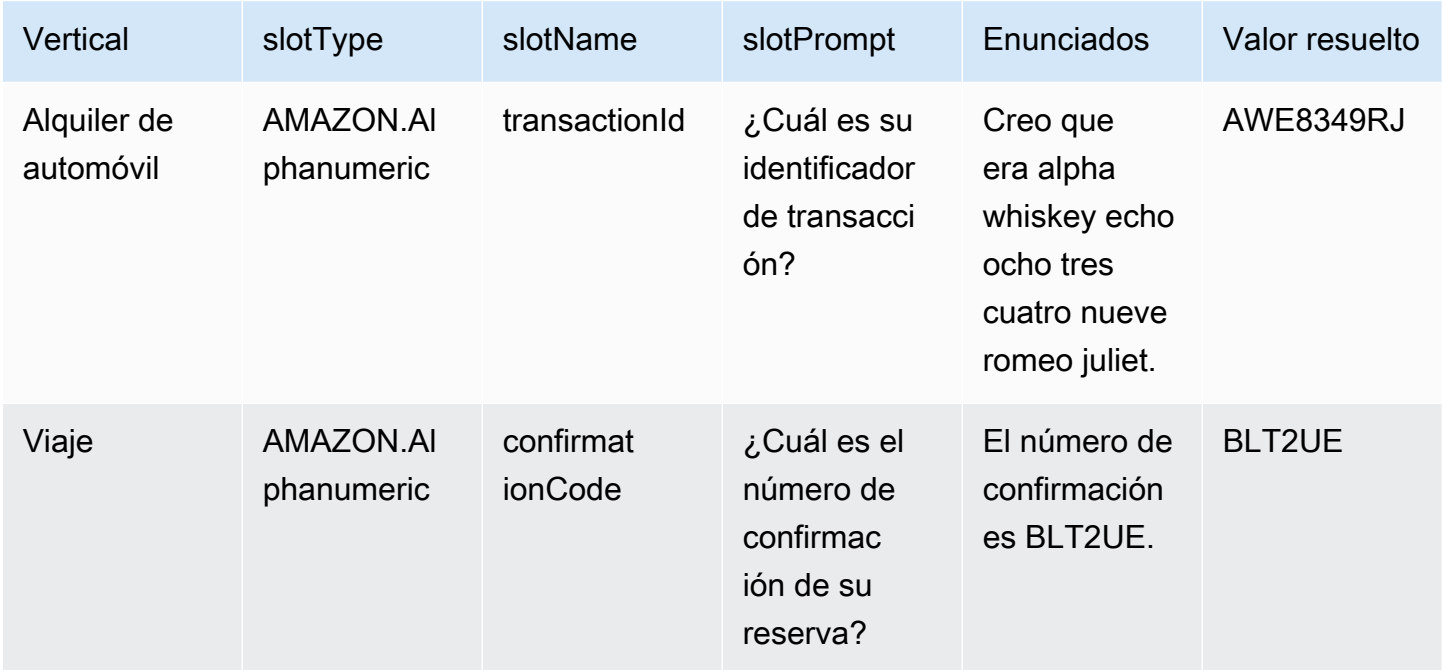

### AMAZON.Date

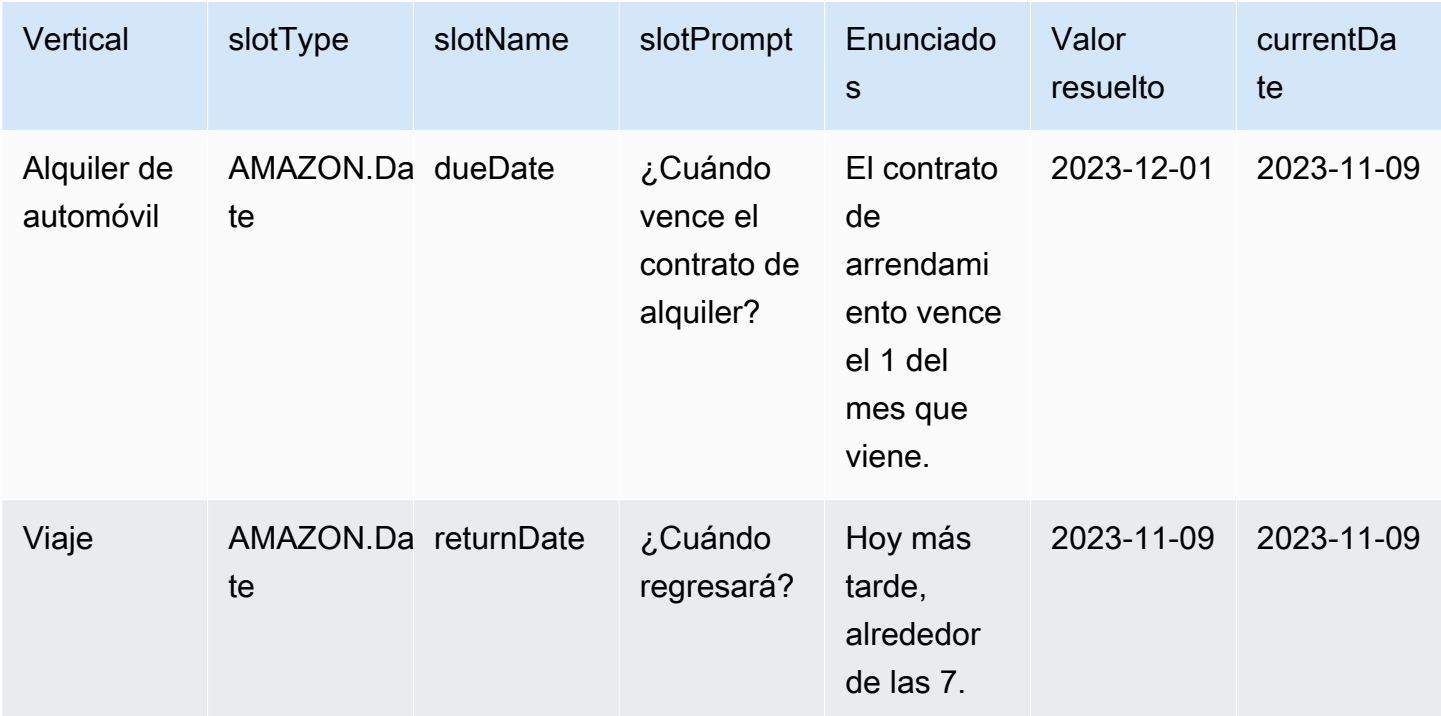

### AMAZON.PhoneNumber

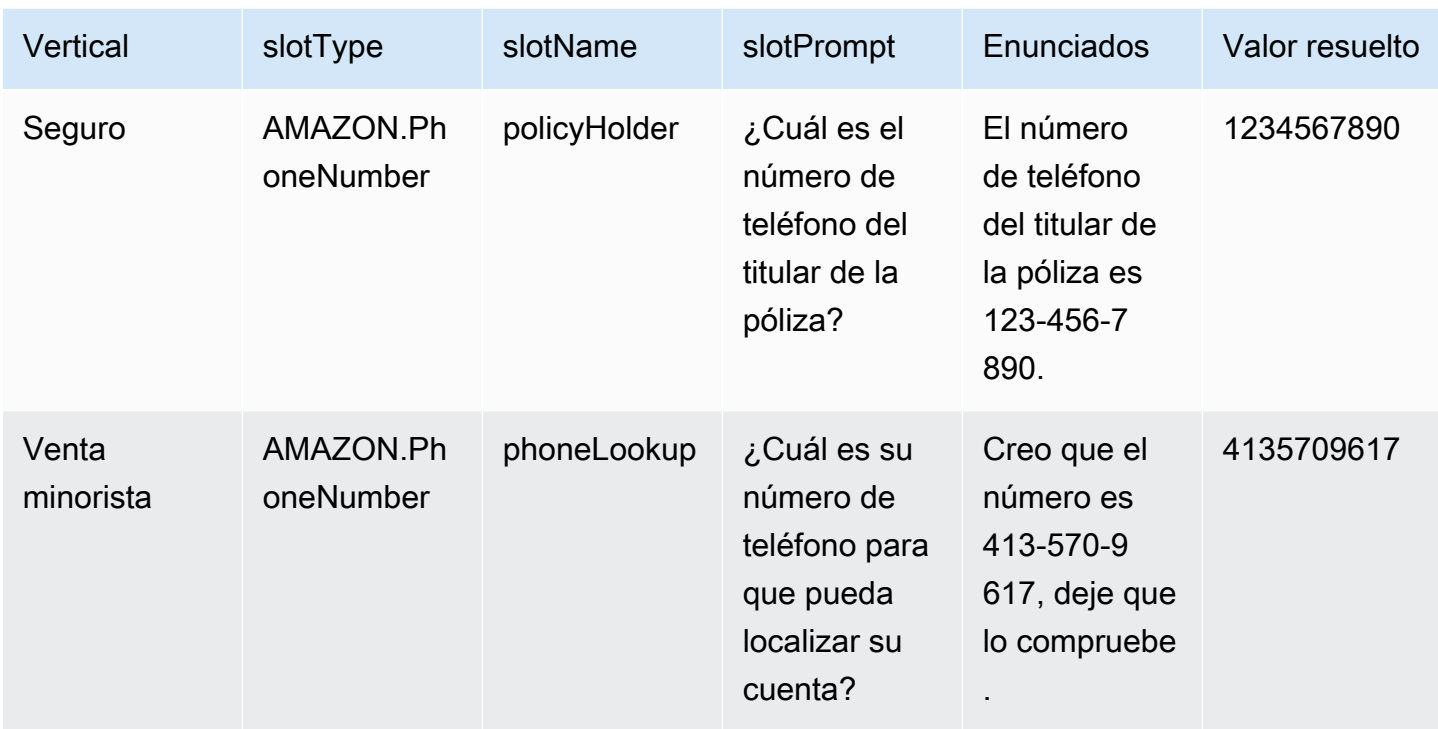

### AMAZON.Country

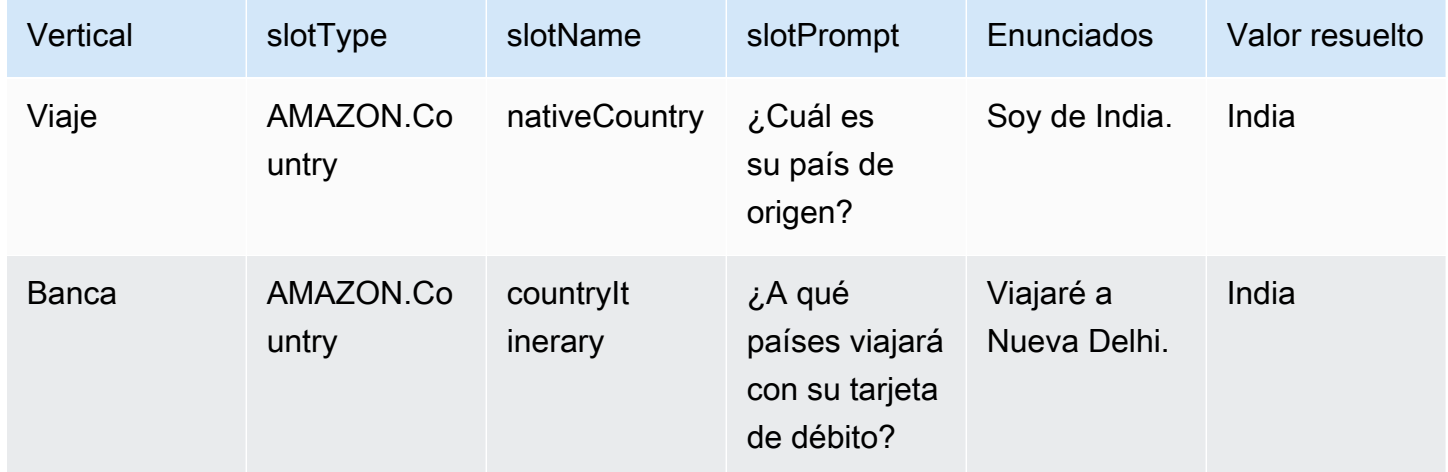

### AMAZON.City

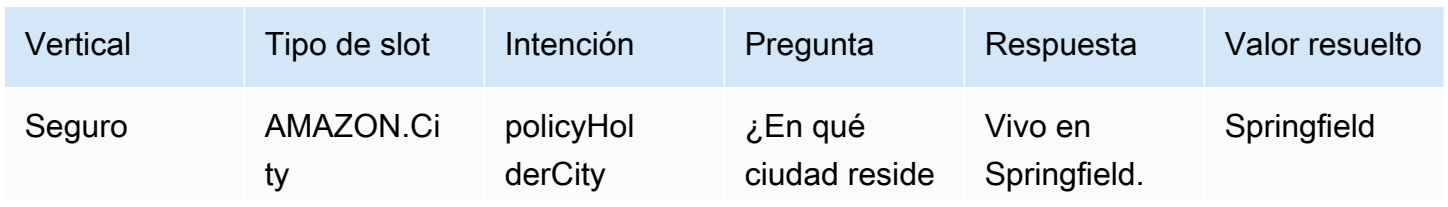

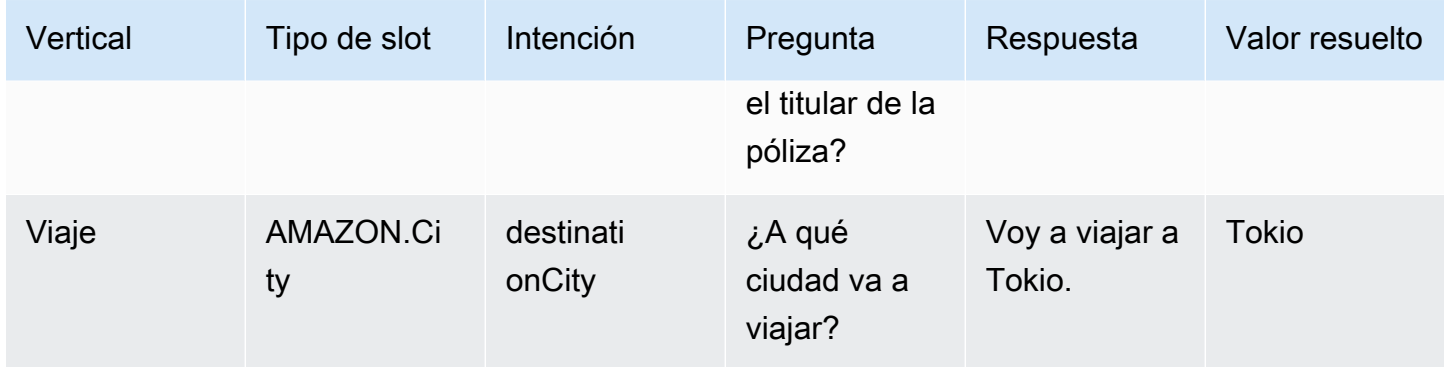

#### AMAZON.Confirmation

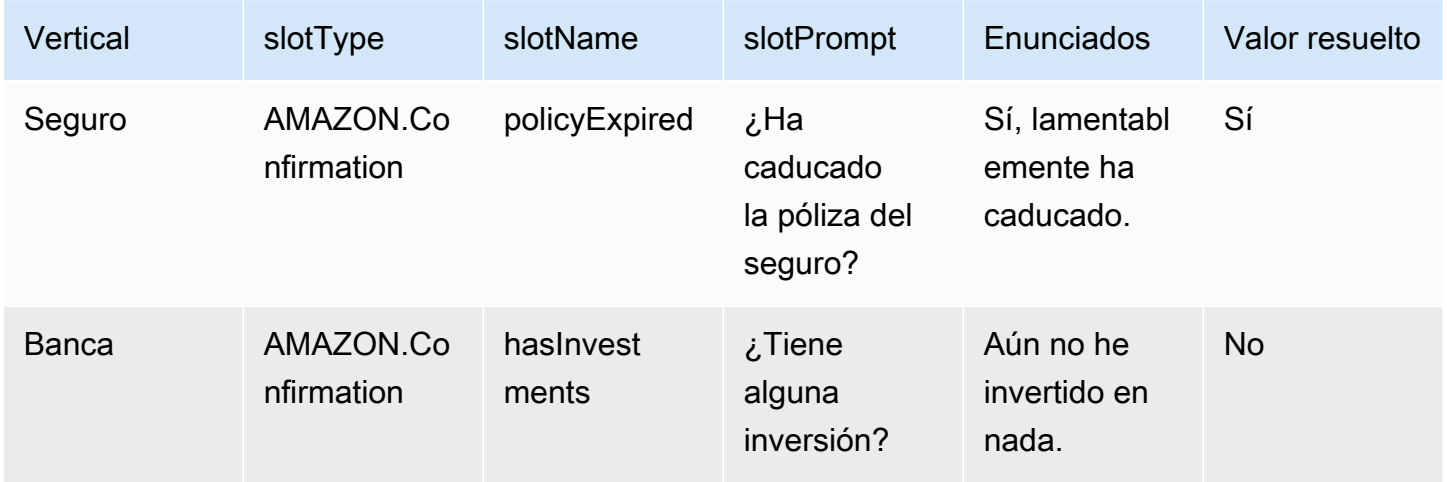

## <span id="page-332-0"></span>Habilite la resolución asistida de slots en la pantalla de configuración de IA generativa

Para habilitar la resolución asistida de slots en slots integrados compatibles, vaya a la pantalla de IA generativa.

Si el slot es un slot integrado compatible, tendrá la opción de activar la resolución asistida des slot en el nivel de slot.

- 1. Inicie sesión en AWS Management Console y abra la consola de Amazon Lex V2 en https:// [console.aws.amazon.com/lexv2/home.](https://console.aws.amazon.com/lexv2/home)
- 2. En el panel de navegación, en Bots, seleccione el bot que quiera utilizar para la resolución asistida de slots.
- 3. Seleccione el idioma Inglés (EE. UU.) para el bot que desea habilitar.
- 4. Vaya a la sección de Configuración de IA generativa en la pantalla.
- 5. Seleccione Ir a Amazon Bedrock para registrarse y habilitar la característica, si no se ha habilitado.

#### **a** Note

Si no tiene acceso a los modelos fundacionales de Amazon Bedrock, consulte Ir a Amazon Bedrock. Haga clic en Ir a Amazon Bedrock para ir a la página de Amazon Bedrock, donde puede registrarse para acceder a los modelos fundacionales. La resolución asistida de slots es compatible actualmente con Claude V2 y Claude Instant V1. Se recomienda utilizar Claude V2 para obtener mejores resultados.

6. Si ya tiene acceso a los modelos fundacionales de Bedrock, deberá aparecer un botón Configurar. Haga clic en este botón para ir a la página de configuración de IA generativa y activar las características de IA generativa en Lex.

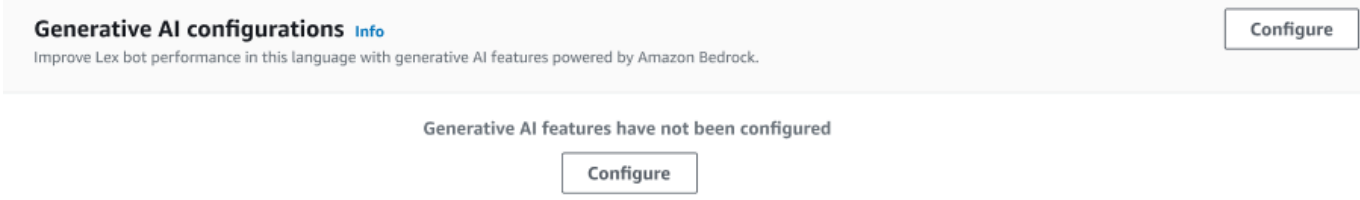

- 7. En la esquina superior derecha del cuadro, mueva el control deslizante hacia la derecha para seleccionar el ajuste Habilitado.
- 8. Elija el botón Habilitar para activar la resolución asistida de slots para los slots seleccionados.
- 9. Puede deshabilitar la resolución asistida de slots seleccionando los slots de la lista y seleccionando el botón Deshabilitar.

### <span id="page-333-0"></span>Habilite la resolución asistida de slots en la configuración de slots

Puede habilitar la resolución asistida de slots para slots integrados compatibles navegando hasta el nivel de slot de cada intención que tenga slots. Los slots deben slots integrados compatibles indicados anteriormente para tener la opción de activar la resolución asistida de slots. Si el slot no tiene la opción de activar la resolución asistida de slots, la opción aparecerá atenuada.

#### **a** Note

Primero debe activar la característica de resolución asistida de slots en el panel de IA generativa para activar la característica para slots individuales.

- 1. Inicie sesión en la Consola de administración de AWS y abra la consola de Amazon Lex V2 en https://console.aws.amazon.com/lexv2/home.
- 2. En el panel de navegación, en Bots, seleccione el bot que quiera utilizar para la resolución asistida de slots.
- 3. En Todos los idiomas, seleccione Inglés (EE. UU.) para ampliar la lista.
- 4. En el panel lateral izquierdo, seleccione Intenciones para ver una lista de intenciones del bot que ha seleccionado.
- 5. En la pantalla Intenciones, elija la intención que contiene los slots que desea modificar.
- 6. Seleccione el nombre de la intención para ver los slots correspondientes a esa intención.
- 7. Seleccione el botón Opciones avanzadas en la sección Slots.
- 8. Seleccione la casilla Habilitar resolución asistida de slots para habilitar la característica.

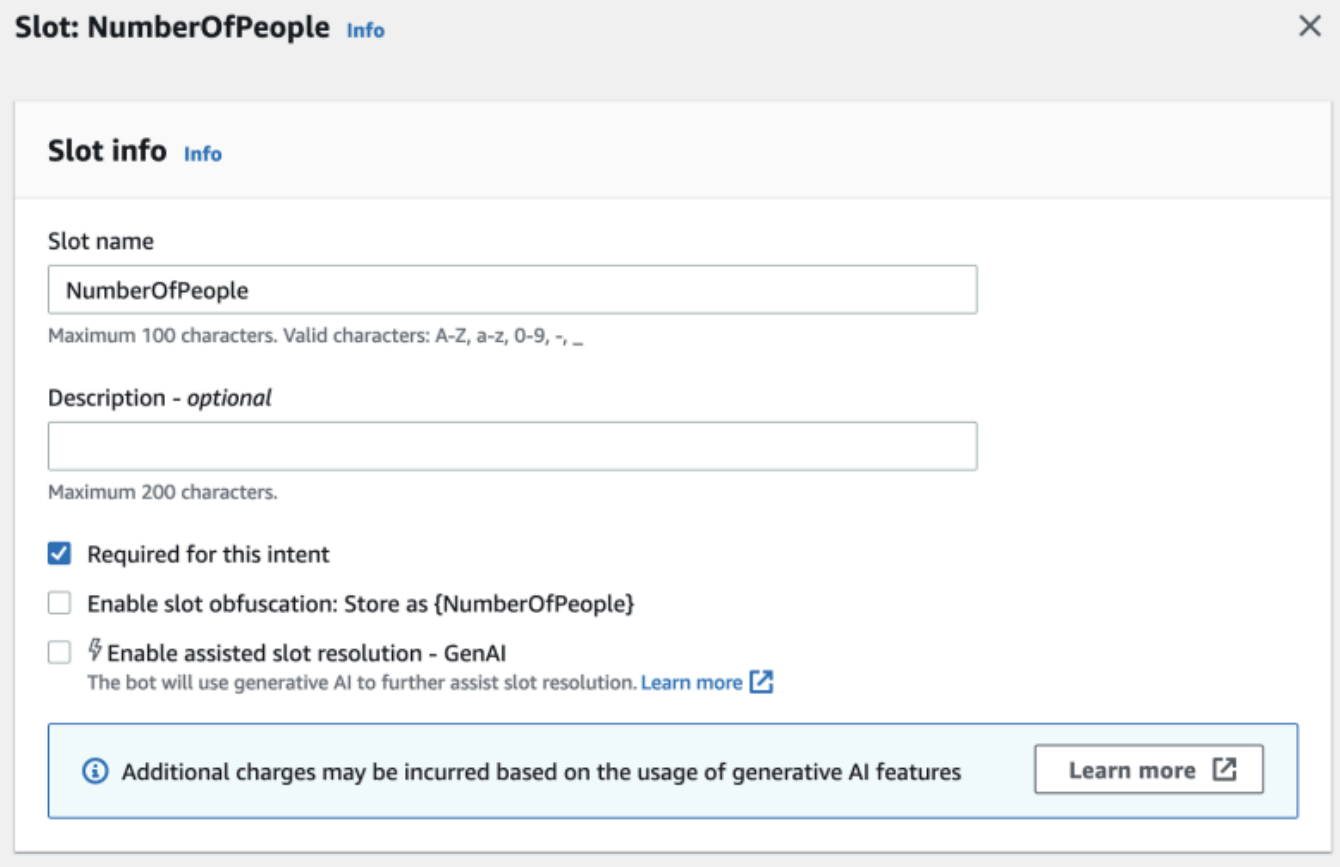

9. Seleccione el botón Actualizar ranura en la esquina inferior derecha de la pantalla. De este modo se activará la resolución asistida de slots que haya elegido.

Puede habilitar la resolución asistida de slots para slots integrados compatibles realizando llamadas a la API.

- Siga los pasos que se indican en [Optimización de la creación y el rendimiento de bots con IA](#page-316-0)  [generativa](#page-316-0) para habilitar la resolución asistida de slots en la configuración regional de su bot.
- Envíe una solicitud [UpdateSlot](https://docs.aws.amazon.com/lexv2/latest/APIReference/API_UpdateSlot.html) especificando el slot para el que desea habilitar resolución asistida de slots. En el campo slotResolutionSetting, defina el valor de slotResolutionStrategy como EnhancedFallback. Para crear un nuevo slot con resolución asistida de slots habilitada, envíe una solicitud [CreateSlot.](https://docs.aws.amazon.com/lexv2/latest/APIReference/API_CreateSlot.html)

### <span id="page-335-0"></span>Permisos para resolución asistida de slots

• Para acceder a esta característica en la consola Amazon Lex V2, asegúrese de que su rol de consola tiene permiso bedrock:ListFoundationModels.

• El rol de IAM asociado al bot debe tener permiso bedrock:InvokeModel. Cuando habilita la característica con la consola de Amazon Lex, la política se agregará automáticamente al rol de bot siempre que el bot utilice un rol vinculado a un servicio generado por Amazon Lex.

```
{ 
   "Version": "2012-10-17", 
   "Statement": [ 
        { 
             "Effect": "Allow", 
             "Action": [ 
                  "bedrock:InvokeModel" 
             ], 
             "Resource": [ 
                  "arn:aws:bedrock:Region::foundation-model/modelId" 
            \mathbf{I} } 
   ]
}
```
# AMAZON.QnAIntent

#### **a** Note

Para aprovechar las características de la IA generativa debe cumplir los siguientes requisitos previos

- 1. Diríjase a la [consola de Amazon Bedrock](https://console.aws.amazon.com/bedrock) e inscríbase para acceder al modelo Anthropic Claude que desea utilizar (para obtener más información, consulte [Acceso a modelos](https://docs.aws.amazon.com/bedrock/latest/userguide/model-access.html)). Para obtener información sobre el precio de uso de Amazon Bedrock, consulte [Precios de](https://aws.amazon.com/bedrock/pricing/) [Amazon Bedrock.](https://aws.amazon.com/bedrock/pricing/)
- 2. Active las capacidades de IA generativa para la configuración regional de su bot. Para ello, siga los pasos que se indican en [Optimización de la creación y el rendimiento de bots con](#page-316-0)  [IA generativa](#page-316-0).

Puede aprovechar FM de Amazon Bedrock como ayuda para responder a las preguntas de los clientes en una conversación de bot. Amazon Lex V2 ofrece una AMAZON.QnAIntent integrada que

puede agregar a su bot. Esta intención aprovecha las capacidades de la IA generativa de Amazon Bedrock al reconocer las preguntas de los clientes y buscar una respuesta en las siguientes bases de conocimientos (por ejemplo, **Can you provide me details on the baggage limits for my international flight?**). Esta característica reduce la necesidad de configurar preguntas y respuestas utilizando un diálogo orientado a tareas en las intenciones de Amazon Lex V2. Esta intención también reconoce las preguntas de seguimiento (por ejemplo, **What about domestic flight?**) en función del historial de conversaciones y proporciona la respuesta correspondiente.

Asegúrese de que su rol de IAM tiene los permisos adecuados para acceder a AMAZON.QnAIntent siguiendo los pasos que se indican en [Permisos para la AMAZON.QnAIntent.](#page-338-0)

Para aprovechar la AMAZON.QnAIntent debe haber configurado una de las siguientes bases de conocimientos.

- Base OpenSearch de datos de Amazon Service: para obtener más información, consulte [Creación](https://docs.aws.amazon.com/opensearch-service/latest/developerguide/createupdatedomains.html) [y gestión de dominios OpenSearch de Amazon Service.](https://docs.aws.amazon.com/opensearch-service/latest/developerguide/createupdatedomains.html)
- Índice de Amazon Kendra: para obtener más información, consulte [Creación de un índice](https://docs.aws.amazon.com/kendra/latest/dg/create-index.html).
- Base de conocimientos de Amazon Bedrock: para obtener más información, consulte [Creación de](https://docs.aws.amazon.com/bedrock/latest/userguide/knowledge-base.html)  [una base de conocimientos](https://docs.aws.amazon.com/bedrock/latest/userguide/knowledge-base.html).

Puede configurar la AMAZON.QnAIntent de dos formas:

Para configurarla mediante configuraciones de IA generativa

- 1. En la consola de Amazon Lex V2, seleccione Bots en el panel de navegación izquierdo y elija el bot al que desee agregar la intención en la sección Bots.
- 2. En el panel de navegación izquierdo, seleccione el idioma para el que desea agregar la intención.
- 3. En la sección Configuraciones de IA generativa, seleccione Configurar.
- 4. En la sección Configuraciones de QnA, seleccione Crear intención de QnA.

Para configurarla agregando una intención integrada a su bot

1. En la consola de Amazon Lex V2, seleccione Bots en el panel de navegación izquierdo y elija el bot al que desee agregar la intención en la sección Bots.

- 2. En el panel de navegación izquierdo, seleccione Intenciones para el que desea agregar la intención.
- 3. Seleccione Agregar intención y seleccione Usar intención integrada en el menú desplegable.
- 4. Para obtener más información sobre la configuración de la AMAZON.QnAIntent, consulte [AMAZON.QnAIntent.](#page-133-0)

#### **a** Note

La AMAZON. OnAIntent se activa cuando un enunciado no está clasificado en ninguna de las otras intenciones presentes en el bot. Esta intención se activa cuando un enunciado no está clasificado en ninguna de las otras intenciones presentes en el bot. Tenga en cuenta que esta intención no se activará en el caso de enunciados omitidos cuando se obtenga un valor de slot. Una vez reconocida, la AMAZON.QnAIntent utiliza el modelo de Amazon Bedrock especificado para buscar en la base de conocimientos configurada y responder a la pregunta del cliente.

#### Temas

• [Permisos para la AMAZON.QnAIntent](#page-338-0)

### <span id="page-338-0"></span>Permisos para la AMAZON.QnAIntent

Para acceder a esta característica en la consola de Amazon Lex V2, asegúrese de que su rol de consola tiene permisos de bedrock:ListFoundationModels.

El rol de IAM asociado al bot debe tener los siguientes permisos necesarios para AMAZON.QnAIntent. El rol de bot debe tener permisos para realizar llamadas a bedrock:InvokeModel. También deberá asociar una instrucción para cada almacén de datos que especifique en la AMAZON.QnAIntent de sus bots (consulte las instrucciones Permissions to access Amazon Kendra index, Permissions to access OpenSearch Service index y Permissions to access knowledge base in Amazon Bedrock de la política que aparece a continuación). Cuando habilita la característica con la consola de Amazon Lex, las políticas se agregarán automáticamente al rol de bot siempre que el bot utilice un rol vinculado a un servicio generado por Amazon Lex.

```
 "Version": "2012-10-17", 
 "Statement": [ 
     { 
          "Sid": "Permissions to invoke Amazon Bedrock foundation models", 
          "Effect": "Allow", 
          "Action": [ 
              "bedrock:InvokeModel" 
         ], 
          "Resource": [ 
              "arn:aws:bedrock:region::foundation-model/model-id" 
         ] 
     }, 
     { 
       "Sid": "Permissions to access Amazon Kendra index", 
       "Effect": "Allow", 
       "Action": [ 
            "kendra:Query", 
            "kendra:Retrieve" 
       ], 
       "Resource": [ 
            "arn:aws:kendra:region:account-id:index/kendra-index" 
       ] 
    }, 
    { 
       "Sid": "Permissions to access OpenSearch Service index", 
       "Effect": "Allow", 
       "Action": [ 
            "es:ESHttpGet", 
            "es:ESHttpPost" 
       ], 
       "Resource": [ 
            "arn:aws:es:region:account-id:domain/domain-name/index-name/_search" 
       ] 
    }, 
    { 
       "Sid": "Permissions to access knowledge base in Amazon Bedrock", 
       "Effect": "Allow", 
       "Action": [ 
            "bedrock:Retrieve" 
       ], 
       "Resource": [ 
            "arn:aws:bedrock:region:account-id:knowledge-base/knowledge-base" 
       ] 
    }
```
 ] }

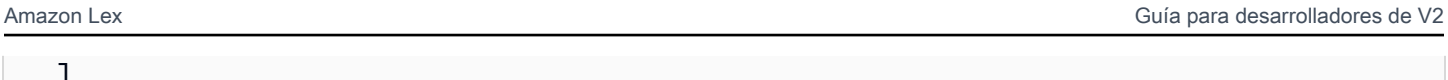

# Crear una red de bots

Una red de bots permite a las empresas ofrecer una experiencia de usuario unificada en varios bots. Con una red de bots, las empresas pueden añadir varios bots a una sola red para permitir una gestión flexible e independiente del ciclo de vida de los bots. La red ofrece una única interfaz unificada al usuario final y enruta la solicitud al bot correspondiente en función de las entradas del usuario.

Los equipos pueden colaborar para crear una red de bots que satisfaga diversas necesidades empresariales mediante el mantenimiento y la adición de bots a la red a medida que se implementan bots mejorados en la producción. Los desarrolladores pueden simplificar y acelerar la implementación y las mejoras integrando varios bots en una sola red.

En la actualidad, la red de bots solo está disponible en el idioma en-US.

**a** Note

Actualmente, una red de bots está limitada a una cuenta. No puede añadir bots de otras cuentas.

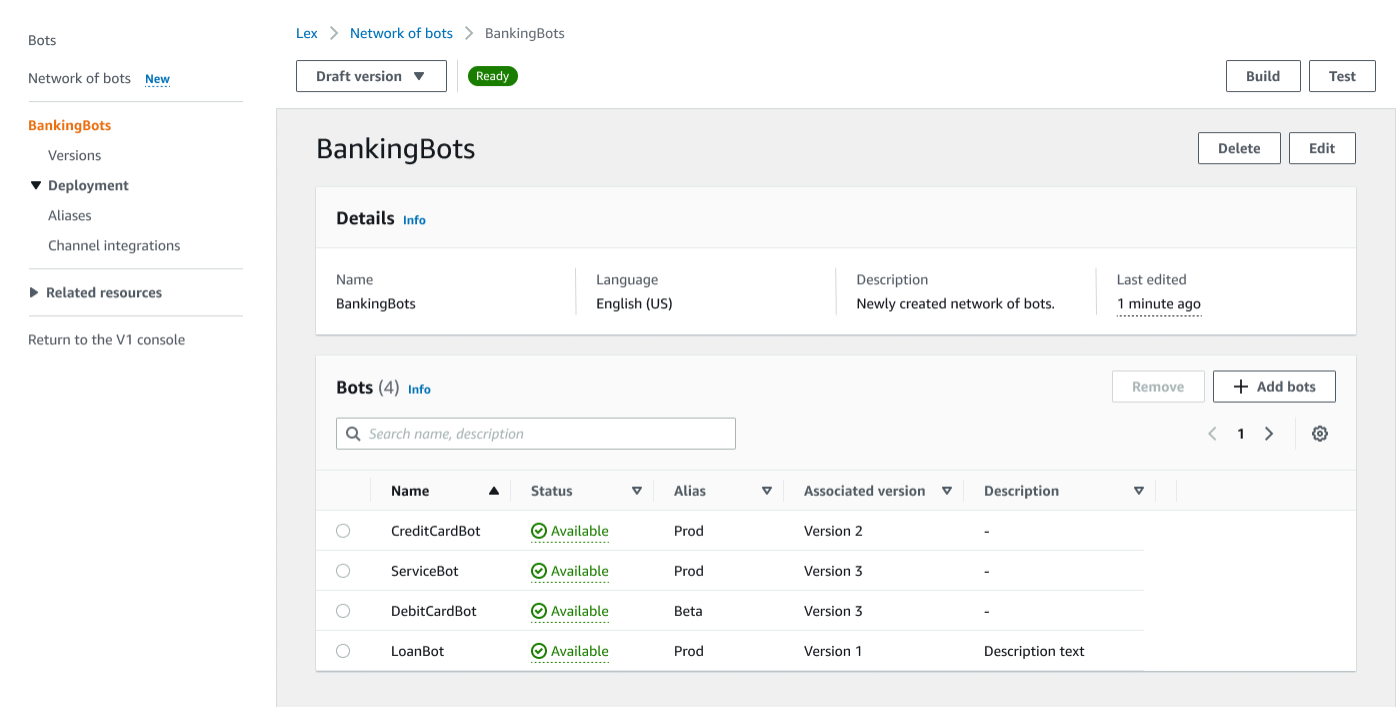

### Crear una red de bots

Inicie sesión en AWS Management Console y abra la consola de Amazon Lex V2 en [https://](https://console.aws.amazon.com/lexv2/home)  [console.aws.amazon.com/lexv2/home.](https://console.aws.amazon.com/lexv2/home) Seleccione Red de bots en el menú lateral. Debe haber creado al menos un bot para poder crear una red de bots.

Paso 1: Configurar los ajustes de la red de bots

- 1. En la sección Detalles, introduzca el nombre de su red y dele una descripción opcional.
- 2. En la sección de permisos de IAM, seleccione un rol de AWS Identity and Access Management (IAM) que otorgue permiso a Amazon Lex V2 para acceder a otros servicios de AWS, como Amazon CloudWatch. Puede hacer que Amazon Lex V2 cree un rol o puede elegir un rol existente con los permisos de CloudWatch. Para obtener más información, consulte [Administración de identidad y acceso para Amazon Lex V2](https://docs.aws.amazon.com/lexv2/latest/dg/security-iam.html).
- 3. En la sección Ley de Protección de la Privacidad en Línea para Niños (COPPA), seleccione la respuesta adecuada. Consulte [Privacidad de datos](https://docs.aws.amazon.com/lexv2/latest/APIReference/API_DataPrivacy.html) para obtener más información.
- 4. En la sección Tiempo de espera de la sesión inactivo, seleccione el tiempo que Amazon Lex V2 mantiene abierta una sesión con un usuario. Amazon Lex V2 mantiene las variables de sesión durante la sesión para que el bot pueda reanudar una conversación con las mismas variables. Para obtener más información, consulte [Establecer tiempo de espera de la sesión](https://docs.aws.amazon.com/lexv2/latest/dg/context-mgmt-session-timeout.html).
- 5. En la sección Añadir configuración de idioma, seleccione una voz para que su bot interactúe con los usuarios. Puede escribir una frase en el Ejemplo de voz y seleccionar Reproducir para escucharla.
- 6. En la sección de Configuración avanzada, si lo desea, añada etiquetas que ayuden a identificar el bot. Las etiquetas pueden usarse para controlar el acceso y monitorear recursos. Para obtener más información, consulte [Recursos de etiquetado](https://docs.aws.amazon.com/lexv2/latest/dg/tagging.html).
- 7. Seleccione Siguiente para crear la red de bots y pasar a añadir bots.

#### Paso 2: Añadir bots

- 1. En la sección Bots, seleccione + Añadir bots.
- 2. Aparecerá el modo Añadir bots. Seleccione un bot para añadirlo en el menú desplegable del bot y el alias del bot que quiere usar en el menú desplegable Alias.

El alias debe apuntar a una versión numerada del bot y no a la versión preliminar. Puede agregar hasta 5 bots. Se puede añadir un bot a un máximo de 25 redes diferentes.

- 3. Seleccione + Añadir bot para añadir más bots a su red. Para eliminar un bot, seleccione Eliminar junto al bot que desee eliminar. Cuando haya terminado de añadir bots, seleccione Guardar para cerrar el modo.
- 4. Seleccione Guardar para terminar de crear su red.

### Administrar su red de bots

Después de crear su red de bots, llegará a una página donde podrá administrar y crear su red. También puede acceder a esta página seleccionando Red de bots en el menú lateral y seleccionando el nombre de la red que quiere gestionar.

- 1. Para editar la información de su red, seleccione Editar en la parte superior de la sección de Detalles. Para eliminar la red, seleccione Eliminar por encima de la sección de Detalles.
- 2. En la sección Bots, puede añadir más bots seleccionando + Añadir bots. También puede añadir bots si navega a la página Bots del menú lateral de la consola de Amazon Lex V2. Active el botón de radio situado junto al bot que quiere añadir y seleccione Añadir a una red de bots en el menú desplegable Acciones.

En el menú desplegable Red de bots del modo que aparece, seleccione la red a la que quiere añadir el bot. A continuación, seleccione el alias del bot que quiera usar del menú desplegable Alias de bot. Seleccione Añadir para añadir el bot a la red que haya elegido.

- 3. Para eliminar los bots de la red, mueva el botón de la radio situado junto al bot y seleccione Eliminar.
- 4. Cuando haya terminado de configurar la red, seleccione Crear en la esquina superior derecha para crear la red. La creación puede tardar unos minutos. Si la creación se realiza correctamente, aparece un banner verde de confirmación en la parte superior de la página.
- 5. Una vez creada la red, puede seleccionar Probar en la esquina superior derecha para que aparezca una ventana de chat en la esquina inferior derecha. Puede usar esta ventana de chat para conversar con los bots de su red y asegurarse de que los flujos de conversación y las transiciones estén configurados correctamente.

**a** Note

Si agrega, elimina o actualiza bots en su red, debe volver a crear la red.

### Versiones

Puede crear diferentes versiones de su red de bots. Para gestionar las versiones, seleccione su red en el menú lateral de la consola de Amazon Lex V2 y seleccione Versiones.

- 1. Seleccione Crear versión para crear una nueva versión de su red de bots. También puede agregar una descripción opcional. Seleccione Crear para crear la política.
- 2. Cuando mueve el botón de radio situado junto a una versión de su red de bots, puede seleccionar Asociar el alias a la versión para apuntar un alias a esa versión.
- 3. Para administrar una versión de la red, seleccione el nombre de la versión en la sección Versiones. En la página siguiente, puede editar los detalles de la versión y administrar los bots de la versión y su alias asociado.

## Alias

Puede usar alias para implementar sus redes. Para gestionar los alias, seleccione su red en el menú lateral de la consola de Amazon Lex V2 y seleccione Alias.

- 1. Seleccione Crear alias para crear un alias nuevo.
- 2. Dele un nombre al alias y, si lo desea, una Descripción en la sección de Detalles del alias. Puede elegir una versión para asociar el alias a la sección Asociar a una versión y añadir etiquetas en la sección Etiquetas. Seleccione Crear para crear el alias.
- 3. Para administrar un alias para su red, seleccione el nombre del alias en la sección Alias. En la página siguiente, puede editar los detalles del alias y administrar sus etiquetas, las integraciones de canales y la política basada en los recursos. También puede ver el historial de su asociación con versiones de la red.

## Integraciones de canales

Para integrar su red de bots con una plataforma de mensajería, seleccione su red de bots en el menú lateral de la consola de Amazon Lex V2. A continuación, seleccione Integraciones de canales.

- 1. Seleccione Añadir canal para integrar la red con un canal nuevo.
- 2. En la sección Plataforma, elija la plataforma en la que quiere implementar su bot en Seleccionar plataforma. Se creará un rol de IAM. Seleccione una clave del menú desplegable situada debajo de la clave de KMS para proteger su información.
- 3. En el canal de configuración de la integración, introduzca el nombre y una descripción opcional. Seleccione un Alias en el menú desplegable:
- 4. Obtenga el SID de su cuenta y el token de autenticación de la plataforma y complete los campos SID de cuenta y token de autenticación. Para obtener más información, consulte el tema Integrar [sus bots.](https://docs.aws.amazon.com/lexv2/latest/dg/integrating.html)
- 5. Seleccione Crear para completar la integración del canal.

### **a** Note

La red de bots no está disponible actualmente en el chat o voz de Amazon Connect.

# Implementación de bots

Tras crear y probar su bot, estará listo para su implementación e interactuará con sus clientes. En esta sección, aprenda a crear versiones de su bot cuando haya realizado una actualización. Use alias para apuntar a diferentes versiones de su bot cuando estén listas para su implementación. Aprenda a integrar sus bots con plataformas de mensajería, aplicaciones móviles y sitios web.

#### Temas

- [Control de versiones y alias](#page-346-0)
- [Usar una aplicación Java para interactuar con un bot de Amazon Lex V2](#page-349-0)
- [Resiliencia global](#page-353-0)
- [Integrar un bot de Amazon Lex V2 con una plataforma de mensajería](#page-359-0)
- [Integración de un bot de Amazon Lex V2 con un centro de contacto](#page-370-0)

### <span id="page-346-0"></span>Control de versiones y alias

Amazon Lex V2 admite la creación de versiones y alias de bots y redes de bots para que pueda controlar la implementación que utilizan las aplicaciones de sus clientes. Una versión actúa como una instantánea numerada de su trabajo. Puede asignar un alias a la versión de su bot que quiere que esté disponible para sus clientes. Entre la creación de versiones, puede seguir actualizando la versión Draft de su bot sin que ello afecte a la experiencia del usuario.

### Versiones

Amazon Lex V2 admite la creación de versiones de bots para que pueda controlar la implementación que utilizan las aplicaciones de sus clientes. Una versión es una instantánea numerada de su trabajo que puede crear para su uso en diferentes partes del flujo de trabajo, como, por ejemplo, el desarrollo, la implementación beta y la producción.

La versión preliminar

Al crear un bot de Amazon Lex V2 solo hay una versión: la versión Draft.

Draft es la copia de trabajo de su bot. Solo puede actualizar la versión Draft y, hasta que cree la primera versión, Draft es la única versión del bot con la que cuenta.

La versión Draft de su bot está asociada a TestBotAlias. El TestBotAlias solo debería utilizarse para la realización de pruebas manuales. Amazon Lex V2 limita el número de solicitudes de tiempo de ejecución que puede realizar al alias TestBotAlias del bot.

### Crear una versión

Cuando define una versión de un bot de Amazon Lex V2, crea una instantánea numerada del bot para utilizarlo tal y como estaba en el momento de crear la versión. Después de crear una versión numérica, esta no cambiará mientras continúa trabajando en la versión preliminar de su aplicación.

Al crear una versión, puede elegir las opciones regionales que se van a incluir en la versión. No es necesario elegir todas las opciones de configuración regional de un bot. Además, al crear una versión, puede elegir una configuración regional de una versión anterior. Por ejemplo, si tiene tres versiones de un bot, puede elegir una configuración regional de la versión Draft y otra de la versión dos al crear la versión cuatro.

Si elimina una configuración regional de la versión Draft, no se eliminará de una versión numerada.

Si no se utiliza una versión de bot durante seis meses, Amazon Lex V2 marcará la versión como inactiva. Cuando una versión está inactiva, no se pueden utilizar las operaciones de tiempo de ejecución con el bot. Para activar el bot, vuelva a compilar todos los idiomas asociados a la versión.

### Actualizar un bot de Amazon Lex V2

Solo puede actualizar la versión Draft de un bot de Amazon Lex V2. Las versiones publicadas no se pueden cambiar. Puede crear una nueva versión en cualquier momento después de actualizar un recurso en la consola o con la operación [CreateBotVersion](https://docs.aws.amazon.com/lexv2/latest/APIReference/API_CreateBotVersion.html).

### Eliminar una versión o un bot de Amazon Lex V2

Amazon Lex V2 permite eliminar un bot o versión mediante la consola o una de las operaciones API:

- [DeleteBot](https://docs.aws.amazon.com/lexv2/latest/APIReference/API_DeleteBot.html)
- [DeleteBotVersion](https://docs.aws.amazon.com/lexv2/latest/APIReference/API_DeleteBotVersion.html)

### Alias

Los bots de Amazon Lex V2 admiten alias. Un alias es un puntero hacia una versión específica de un bot. Con un alias, puede actualizar fácilmente la versión que usan las aplicaciones cliente. Por ejemplo, puede apuntar un alias hacia la versión 1 de su bot. Cuando esté listo para actualizar el bot, puede crear la versión 2 y cambiar el alias para que apunte a la nueva versión. Dado que sus aplicaciones utilizan el alias en lugar de una versión específica, todos los clientes obtienen las nuevas funcionalidades sin necesidad de actualizarse.

Un alias es un puntero a una versión específica de un bot de Amazon Lex V2. Utilice un alias para permitir que las aplicaciones cliente utilicen una versión específica del bot sin necesidad de que la aplicación realice un seguimiento de la versión de que se trata.

Al crear un bot, Amazon Lex V2 crea un alias llamado TestBotAlias que puede usar para probar el bot. El alias TestBotAlias de su bot siempre está asociado a la versión Draft de su bot. Solo debería usar el alias TestBotAlias con fines de prueba, Amazon Lex V2 limita el número de solicitudes de tiempo de ejecución que puede realizar al alias.

El siguiente ejemplo muestra dos versiones de un bot de Amazon Lex V2, la versión 1 y la versión 2. Cada una de estas versiones de bot tiene un alias asociado, BETA y PROD, respectivamente. Las aplicaciones cliente usan el alias PROD para acceder al bot.

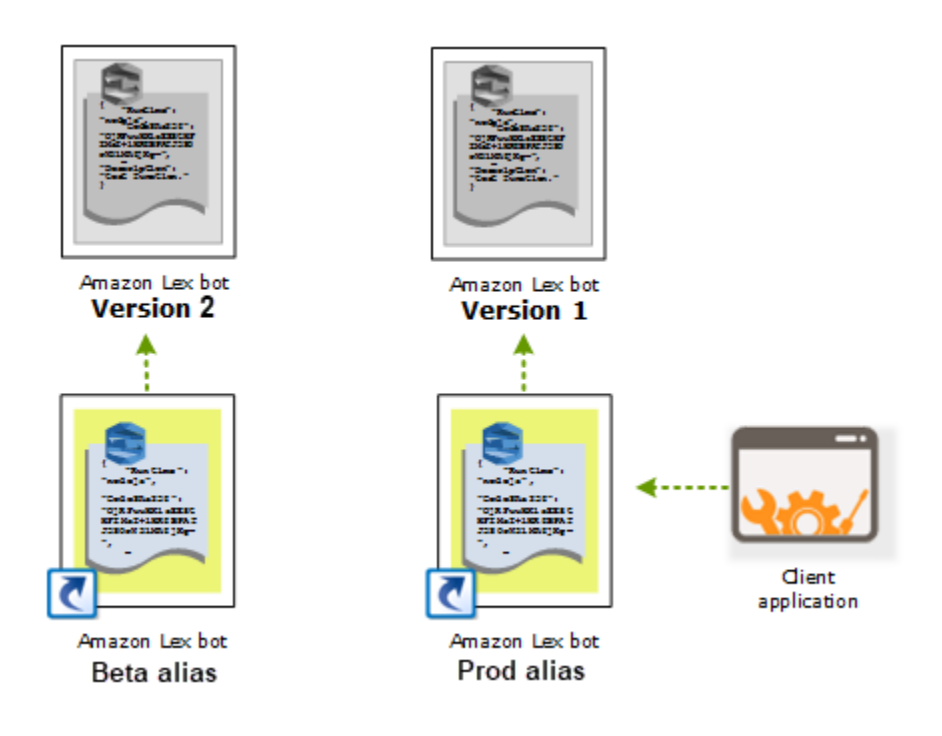

Al crear una segunda versión del bot, puede actualizar el alias para que apunte a la nueva versión del bot utilizando la consola o la operación [UpdateBotAlias.](https://docs.aws.amazon.com/lexv2/latest/APIReference/API_UpdateBotAlias.html) Al cambiar el alias, todas sus aplicaciones cliente utilizan la nueva versión. Si hay un problema con la nueva versión, puede volver a la versión anterior simplemente haciendo que el alias apunte hacia dicha versión.

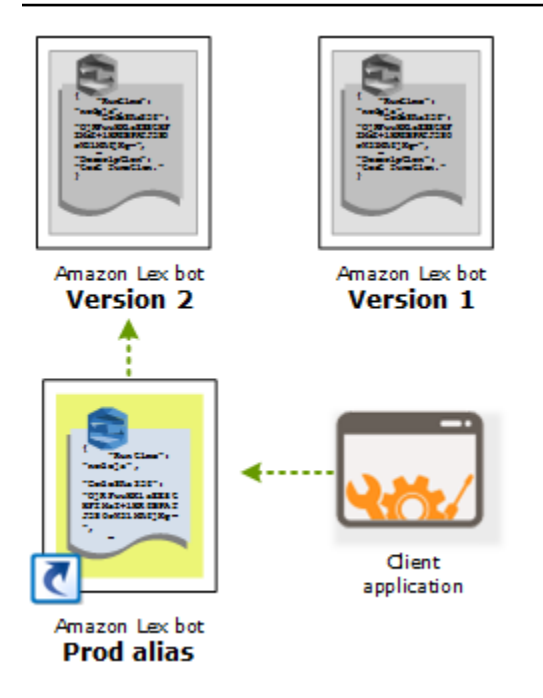

Cuando configura las aplicaciones cliente para que llamen a las API de [Amazon Lex Runtime V2](https://docs.aws.amazon.com/lexv2/latest/APIReference/API_Operations_Amazon_Lex_Runtime_V2.html) para permitir que los clientes interactúen con su bot, utilice el alias que indica la versión que quiere que usen sus clientes.

#### **a** Note

Aunque puede probar la versión Draft de un bot en la consola, le recomendamos que, al integrar un bot con la aplicación cliente, primero cree una versión y cree un alias que apunte a dicha versión. Utilice el alias de la aplicación cliente por las razones explicadas en esta sección. Al actualizar un alias, Amazon Lex V2 utilizará la versión actual para todas las sesiones en curso. Las sesiones nuevas utilizan la nueva versión.

# <span id="page-349-0"></span>Usar una aplicación Java para interactuar con un bot de Amazon  $lex V2$

La [versión 2.0 de AWS SDK for Java](https://github.com/aws/aws-sdk-java-v2) proporciona una interfaz que puede utilizar desde sus aplicaciones Java para interactuar con sus bots. Utilice SDK para Java para crear aplicaciones de cliente para usuarios.

La siguiente aplicación interactúa con el bot PedirFlores que creó en [Ejercicio 1: Creación de un](#page-29-0)  [bot a partir de un ejemplo.](#page-29-0) Utiliza la LexRuntimeV2Client del SDK para Java para llamar a la operación [RecognizeText](https://docs.aws.amazon.com/lexv2/latest/APIReference/API_runtime_RecognizeText.html) y mantener una conversación con el bot.

La salida de la conversación es como se muestra a continuación:

User : I would like to order flowers Bot : What type of flowers would you like to order? User : 1 dozen roses Bot : What day do you want the dozen roses to be picked up? User : Next Monday Bot : At what time do you want the dozen roses to be picked up? User : 5 in the evening Bot : Okay, your dozen roses will be ready for pickup by 17:00 on 2021-01-04. Does this sound okay? User : Yes Bot : Thanks.

Para ver las estructuras JSON que se envían entre la aplicación del cliente y el bot de Amazon Lex V2, consulte [Ejercicio 2: Revisar el flujo de la conversación](#page-31-0).

Para ejecutar la aplicación, necesita proporcionar la siguiente información:

- ID de bot: el identificador único asignado al bot cuando se creó. Puede ver el ID del bot en la consola de Amazon Lex V2 en la página Configuración del bot.
- ID de alias del bot: el identificador único asignado al alias del bot cuando se creó. Puede ver el ID del alias del bot en la consola de Amazon Lex V2 en la página Alias. Si no puede ver el ID de alias en la lista, seleccione el icono con forma de engranaje situado en la esquina superior derecha y active el ID de alias.
- ID de configuración regional: el identificador de la configuración regional que utilizó para su bot. Para obtener una lista de las configuraciones regionales, consulte [Lenguajes y configuraciones](#page-19-0) [regionales compatibles con Amazon Lex V2](#page-19-0).
- Clave de acceso y clave secreta: las claves de autenticación de su cuenta. Si no tiene las claves, puede crearlas utilizando la consola de AWS Identity and Access Management.
- ID de sesión: un identificador de la sesión con el bot de Amazon Lex V2. En este caso, el código usa un UUID aleatorio.
- Región: si su bot no está en la región Este de EE. UU. (Norte de Virginia), asegúrese de cambiar de región.

La aplicación utiliza una función llamada getRecognizeTextRequest para crear solicitudes individuales al bot. La función crea una solicitud con los parámetros necesarios para enviarla a Amazon Lex V2.

```
package com.lex.recognizetext.sample;
import software.amazon.awssdk.auth.credentials.AwsBasicCredentials;
import software.amazon.awssdk.auth.credentials.AwsCredentialsProvider;
import software.amazon.awssdk.auth.credentials.StaticCredentialsProvider;
import software.amazon.awssdk.regions.Region;
import software.amazon.awssdk.services.lexruntimev2.LexRuntimeV2Client;
import software.amazon.awssdk.services.lexruntimev2.model.RecognizeTextRequest;
import software.amazon.awssdk.services.lexruntimev2.model.RecognizeTextResponse;
import java.net.URISyntaxException;
import java.util.UUID;
/** 
  * This is a sample application to interact with a bot using RecognizeText API. 
  */
public class OrderFlowersSampleApplication { 
     public static void main(String[] args) throws URISyntaxException, 
  InterruptedException { 
         String botId = ""; 
         String botAliasId = ""; 
        String localeId = "en US";
         String accessKey = ""; 
         String secretKey = ""; 
        String sessionId = UUID.randomUUID().toString();
         Region region = Region.US_EAST_1; // pick an appropriate region 
         AwsBasicCredentials awsCreds = AwsBasicCredentials.create(accessKey, 
  secretKey); 
         AwsCredentialsProvider awsCredentialsProvider = 
  StaticCredentialsProvider.create(awsCreds); 
         LexRuntimeV2Client lexV2Client = LexRuntimeV2Client 
                  .builder() 
                  .credentialsProvider(awsCredentialsProvider) 
                  .region(region) 
                 .build();
         // utterance 1 
         String userInput = "I would like to order flowers";
```

```
 RecognizeTextRequest recognizeTextRequest = getRecognizeTextRequest(botId, 
 botAliasId, localeId, sessionId, userInput); 
        RecognizeTextResponse recognizeTextResponse = 
 lexV2Client.recognizeText(recognizeTextRequest); 
        System.out.println("User : " + userInput); 
        recognizeTextResponse.messages().forEach(message -> { 
            System.out.println("Bot : " + message.content()); 
        }); 
        // utterance 2 
        userInput = "1 dozen roses"; 
        recognizeTextRequest = getRecognizeTextRequest(botId, botAliasId, localeId, 
 sessionId, userInput); 
        recognizeTextResponse = lexV2Client.recognizeText(recognizeTextRequest); 
        System.out.println("User : " + userInput); 
        recognizeTextResponse.messages().forEach(message -> { 
            System.out.println("Bot : " + message.content()); 
        }); 
        // utterance 3 
        userInput = "next monday"; 
        recognizeTextRequest = getRecognizeTextRequest(botId, botAliasId, localeId, 
 sessionId, userInput); 
        recognizeTextResponse = lexV2Client.recognizeText(recognizeTextRequest); 
        System.out.println("User : " + userInput); 
        recognizeTextResponse.messages().forEach(message -> { 
            System.out.println("Bot : " + message.content()); 
        }); 
        // utterance 4 
       userInput = "5 in evening"; recognizeTextRequest = getRecognizeTextRequest(botId, botAliasId, localeId, 
 sessionId, userInput); 
        recognizeTextResponse = lexV2Client.recognizeText(recognizeTextRequest); 
        System.out.println("User : " + userInput); 
        recognizeTextResponse.messages().forEach(message -> { 
            System.out.println("Bot : " + message.content()); 
        }); 
        // utterance 5
```

```
 userInput = "Yes"; 
         recognizeTextRequest = getRecognizeTextRequest(botId, botAliasId, localeId, 
  sessionId, userInput); 
         recognizeTextResponse = lexV2Client.recognizeText(recognizeTextRequest); 
         System.out.println("User : " + userInput); 
         recognizeTextResponse.messages().forEach(message -> { 
             System.out.println("Bot : " + message.content()); 
         }); 
     } 
     private static RecognizeTextRequest getRecognizeTextRequest(String botId, String 
  botAliasId, String localeId, String sessionId, String userInput) { 
         RecognizeTextRequest recognizeTextRequest = RecognizeTextRequest.builder() 
                  .botAliasId(botAliasId) 
                  .botId(botId) 
                  .localeId(localeId) 
                  .sessionId(sessionId) 
                  .text(userInput) 
                 .build();
         return recognizeTextRequest; 
     }
}
```
## <span id="page-353-0"></span>Resiliencia global

#### **a** Note

Esta función solo está disponible para las instancias de Amazon Connect y Amazon Lex V2 creadas en las regiones EE.UU. Este (Norte de Virginia) y EE.UU. Oeste (Oregón). Para obtener acceso a esta característica, contacte con su arquitecto de soluciones o administrador técnico de cuentas de Amazon Connect.

Global Resiliency le permite replicar un bot en una región secundaria. La región secundaria se puede activar con la replicación automática del bot del usuario en ambas regiones. Dispondrás de una región de respaldo en caso de que se produzca una interrupción regional. Una vez que Global Resiliency esté activa, los nuevos bots creados se replicarán en una segunda región. AWS

Tras activar esta función, puede automatizar la replicación de los bots de Amazon Lex V2 y sus recursos, versiones y alias en una AWS región emparejada prácticamente en tiempo real. Con esta función, puede supervisar el número de versión del bot original y de la réplica para asegurarse de que la réplica del bot permanece sincronizada con el bot original. Cuando habilitas la replicación, puedes activar la AWS región predeterminada en la que deseas que se replique el bot (las regiones se basan en pares predeterminados). Cualquier actualización del bot de origen en la región de origen se actualiza automáticamente en el bot replicado de la segunda región.

**a** Note

Cuando se activa Global Resiliency, solo los bots, las versiones y los alias creados tras la activación de la función se replicarán en la región replicada. Los bots, las versiones y los alias creados anteriormente no estarán presentes en la región replicada. La segunda región identificada es de solo lectura y está en pares predeterminados. Las actualizaciones de los bots están restringidas a la región en la que se creó inicialmente.

Información adicional sobre el uso de Global Resiliency:

• Actualmente, Global Resiliency solo funciona con pares de regiones predeterminados.

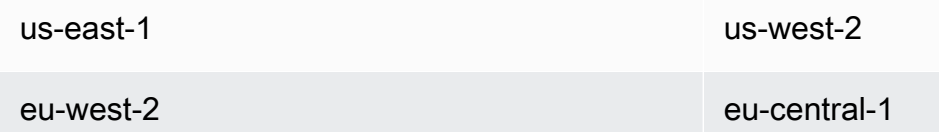

- Puede crear una réplica de cualquier bot de Amazon Lex V2. Debe crear una nueva versión y un nuevo alias para el bot después de activar Global Resiliency.
- Los alias habilitados en Global Resiliency solo se pueden asociar a las versiones habilitadas para Global Resiliency.

Limitaciones:

- Global Resiliency no replica los bots creados con espacios que utilizan LLM, como CFAQ y Utterance Generation.
- Global Resiliency no replica una red de bots, pero cualquier bot que forme parte de la red de bots puede replicarse individualmente.

#### Temas

- [Permisos para replicar bots y gestionar réplicas de bots](#page-355-0)
- [Implementando la resiliencia global](#page-356-0)

### <span id="page-355-0"></span>Permisos para replicar bots y gestionar réplicas de bots

Si un rol de IAM tiene la [AmazonLexFullAccessp](#page-672-0)olítica adjunta, puede crear y administrar réplicas de bots.

Si prefiere crear un rol con permisos mínimos para la resiliencia global, utilice la siguiente política, que contiene las siguientes declaraciones.

- Permisos para acceder a la [función vinculada al servicio Amazon Lex V2 para la replicación de](#page-687-0)  [bots.](#page-687-0)
- Permisos que permiten a Amazon Lex V2 crear un [rol vinculado a un servicio para la replicación de](#page-687-0) [bots en su nombre](#page-687-0).
- Permisos para llamar a las API de replicación de bots.

```
{ 
     "Version": "2012-10-17", 
     "Statement": [ 
          { 
              "Sid": "GetReplicationSLR", 
              "Effect": "Allow", 
              "Action": [ 
                   "iam:GetRole" 
              ], 
              "Resource": [ 
                   "arn:aws:iam::*:role/aws-service-role/replication.lexv2.amazonaws.com/
AWSServiceRoleForLexV2Replication*" 
 ] 
          }, 
          { 
              "Sid": "CreateReplicationSLR", 
              "Effect": "Allow", 
              "Action": [ 
                  "iam:CreateServiceLinkedRole", 
              ], 
              "Resource": [
```

```
 "arn:aws:iam::*:role/aws-service-role/replication.lexv2.amazonaws.com/
AWSServiceRoleForLexV2Replication*" 
             ], 
              "Condition": { 
                  "StringEquals": { 
                      "iam:AWSServiceName": "lexv2.amazonaws.com" 
 } 
 } 
         }, 
         { 
             "Sid": "AllowBotReplicaActions", 
             "Effect": "Allow", 
             "Action": [ 
                  "lex:CreateBotReplica", 
                  "lex:DescribeBotReplica", 
                  "lex:ListBotReplica", 
                  "lex:ListBotVersionReplicas", 
                  "lex:ListBotAliasReplicas", 
                  "lex:DeleteBotReplica" 
             ], 
             "Resource": [ 
                  "arn:aws:lex:*:*:bot/*", 
                  "arn:aws:lex:*:*:bot-alias/*" 
 ] 
         } 
    \mathbf{I}}
```
Puede restringir aún más los permisos modificándolos de la siguiente manera.

- Sustituya *\** por identificadores de bots o alias de bots específicos para limitar los permisos a bots o alias de bots específicos.
- Usa un subconjunto de las lex BotReplica acciones para restringir el rol a acciones específicas.

Para ver un ejemplo, consulte [Permite a los usuarios crear y ver réplicas de bots, pero no eliminarlas.](#page-658-0)

### <span id="page-356-0"></span>Implementando la resiliencia global

Panel de información sobre resiliencia global

Puede acceder a la siguiente información en el panel de resiliencia global:

- Detalles de la fuente: información sobre la región de origen del bot, el tipo de réplica, la fecha de activación de la replicación y la última versión creada. Usa esta información para realizar un seguimiento de las iteraciones de tu bot.
- Detalles de la replicación: después de crear la réplica del bot, puedes rastrear la región replicada, el tipo de réplica, la fecha de sincronización de la última versión y la última versión replicada. Usa esta información para rastrear la sincronización de la réplica de tu bot.
- Región de origen: la región en la que está habilitada la resiliencia global. Puedes realizar cambios en la región de origen para replicar el bot en ambas regiones.
- Tipo de réplica: indica si el bot es de solo lectura o si puede leer y escribir en función de la región.
- Región de réplica: la región secundaria que se utiliza para replicar el bot de origen para lograr una resiliencia global. Actualmente, Global Resiliency solo funciona con los pares regionales IAD/PDX y LDN/FRA.
- Fecha de activación de la replicación: fecha y hora en que se activó la réplica del bot.
- Última versión creada: la última versión del bot asociada a la réplica en la región de origen.

### Habilitar la resiliencia global

#### **a** Note

Esta función solo está disponible para las instancias de Amazon Connect y Amazon Lex V2 creadas en las regiones EE.UU. Este (Norte de Virginia) y EE.UU. Oeste (Oregón). Para obtener acceso a esta característica, contacte con su arquitecto de soluciones o administrador técnico de cuentas de Amazon Connect.

Antes de activar Global Resiliency en la consola Amazon Lex V2, debe asegurarse de que el usuario que habilita la replicación de bots tenga permiso para crear funciones vinculadas a servicios (SLR). Global Resiliency utilizará estas credenciales de FAS para crear una SLR en la cuenta habilitada cuando se invoque. CreateReplica Para obtener más información sobre cómo configurar la SLR para la resiliencia global en Amazon Lex V2, consulte la [política administrada de AWS](https://docs.aws.amazon.com/lexv2/latest/dg/security-iam-awsmanpol.html#security-iam-awsmanpol-AmazonLexFullAccess):. AmazonLexFullAccess

Active Global Resiliency y configure la replicación de bots para una segunda región:

1. Inicie sesión en la consola de administración de AWS y abra la consola Amazon Lex en https:// [console.aws.amazon.com/lex/.](https://console.aws.amazon.com/lex/)

- 2. Elija el bot que desee replicar en la barra de navegación de Bots situada en el panel de navegación de la izquierda.
- 3. Seleccione Implementación > Resiliencia global.
- 4. Selecciona el botón Crear réplica en la esquina superior derecha de la ventana para crear una versión preliminar de tu bot.

**a** Note

Asegúrate de que no tienes ningún bot en la región secundaria con el mismo nombre que el bot que quieres replicar. (Tu bot debe tener un nombre único).

5. Ve a Global Resiliency y haz clic en Crear réplica. Esta acción crea una versión preliminar de tu bot. (no es necesario volver a la pestaña Resiliencia global excepto para revisar el estado o ver los detalles de las futuras versiones).

**a** Note

También puede crear un bot de alias para replicarlo en Global Resiliency. Para ello, vaya a Alias y seleccione Crear un nuevo alias para un bot habilitado para Global Resiliency. Solo se replicarán los alias creados después de activar la replicación.

- 6. Ve a Alias: Crear un nuevo alias para el bot con capacidad de recuperación global. Solo se replicarán los alias creados después de activar la replicación.
- 7. Ir a la versión: crear una nueva versión para el bot con capacidad de recuperación global. Solo se replicarán las versiones que se creen después de activar la replicación.

#### **a** Note

Los clientes siguen teniendo el control total de la administración de sus políticas y etiquetas basadas en los recursos para los bots replicados. Las funciones Lambda y CloudWatch los grupos de registros deberán implementarse en ambas regiones con los mismos identificadores. Los usuarios no tendrán que volver a asociar la función lambda en la región de réplica.

### Desactivar la resiliencia global

Puede desactivar la resiliencia global en cualquier momento pulsando el botón Desactivar la resiliencia global. Esta acción impide que el bot de origen y cualquier alias y versión asociados a él se repliquen en otras regiones.

Uso de API con resiliencia global

Puede realizar llamadas a las API en Global Resiliency mediante las siguientes API. Puede encontrar información adicional sobre las API de resiliencia global y Amazon Lex V2 en la [Guía de API de](https://docs.aws.amazon.com/lexv2/latest/dg/api_ref.html)  [Amazon Lex V2.](https://docs.aws.amazon.com/lexv2/latest/dg/api_ref.html)

• CreateBotReplica

Habilite la resiliencia global y cree un bot replicado. Requiere replicaRegion.

Para obtener más información, consulte [CreateBotReplica](https://docs.aws.amazon.com/lexv2/latest/APIReference/API_CreateBotReplica.html)la Guía de API de Lex.

• DeleteBotReplica

Desactive Global Resiliency y elimine el bot replicado. Requiere replicaRegion y botId.

Para obtener más información, consulte [DeleteBotReplical](https://docs.aws.amazon.com/lexv2/latest/APIReference/API_DeleteBotReplica.html)a Guía de API de Lex.

• ListBotReplicas

Enumere los bots replicados en la zona secundaria. Requiere botId.

Para obtener más información, consulte [ListBotReplicasl](https://docs.aws.amazon.com/lexv2/latest/APIReference/API_ListBotReplicas.html)a Guía de API de Lex.

• DescribeBotReplica

Resumen de la información del bot replicado. Requiere replicaRegion y botId.

Para obtener más información, consulte [DescribeBotReplical](https://docs.aws.amazon.com/lexv2/latest/APIReference/API_DescribeBotReplica.html)a Guía de API de Lex.

# <span id="page-359-0"></span>Integrar un bot de Amazon Lex V2 con una plataforma de mensajería

En esta sección se explica cómo integrar bots de Amazon Lex V2 con las plataformas de mensajería de Facebook, Slack y Twilio. Si aún no tiene un bot de Amazon Lex V2, cree uno. En este tema,
asumimos que está utilizando el bot que ha creado en [Ejercicio 1: Creación de un bot a partir de un](#page-29-0)  [ejemplo](#page-29-0). Sin embargo, puede utilizar cualquier bot.

#### **a** Note

Al almacenar sus configuraciones de Facebook, Slack o Twilio, Amazon Lex V2 utiliza una AWS KMS key para cifrar la información. La primera vez que cree un canal para una de estas plataformas de mensajería, Amazon Lex V2 crea una clave administrada por el cliente predeterminada (aws/lex) en su AWS cuenta o puede seleccionar su propia clave administrada por el cliente. Amazon Lex V2 solo admite claves simétricas. Para obtener más información, consulte la [Guía para desarrolladores de AWS Key Management Service.](https://docs.aws.amazon.com/kms/latest/developerguide/)

Cuando una plataforma de mensajería envía una solicitud a Amazon Lex V2, incluye información específica de la plataforma como atributo de la solicitud para la función de Lambda. Utilice este atributo para personalizar el comportamiento del bot. Para obtener más información, consulte [Establecer atributos de solicitud](#page-382-0).

#### Atributos de solicitud comunes

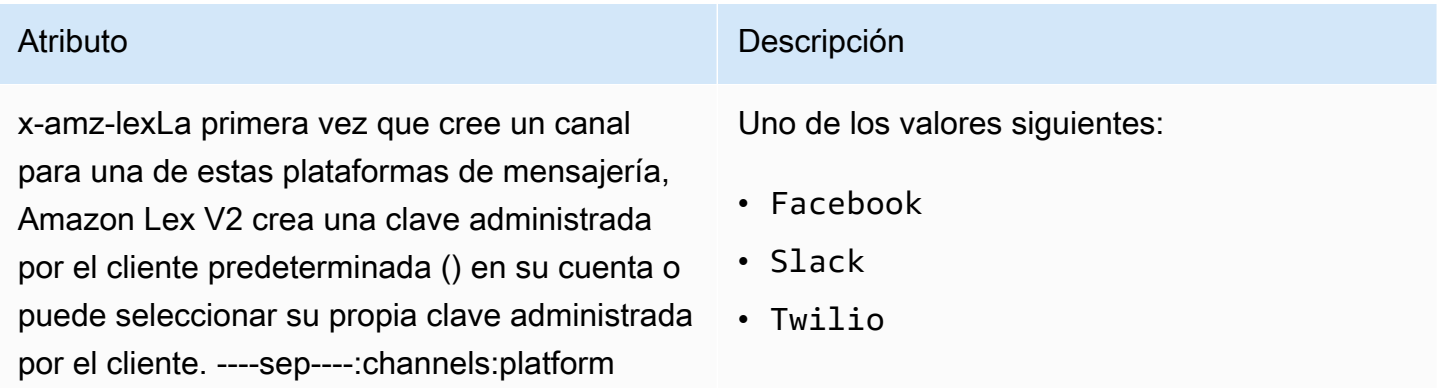

# Integrar un bot de Amazon Lex V2 con Facebook Messenger

Puede alojar su bot Amazon Lex V2 en Facebook Messenger. Cuando lo haga, los usuarios de Facebook podrán interactuar con su bot para cumplir sus intenciones.

Antes de comenzar, tiene que registrarse para obtener una cuenta de desarrollador de Facebook en [https://developers.facebook.com.](https://developers.facebook.com)

Debe realizar los pasos siguientes:

#### Temas

- [Paso 1: Crear una aplicación para Facebook](#page-361-0)
- [Paso 2: Integrar Facebook Messenger con el bot de Amazon Lex V2](#page-362-0)
- [Paso 3: Completar la integración con Facebook](#page-363-0)
- [Paso 4: Comprobar la integración](#page-363-1)

### <span id="page-361-0"></span>Paso 1: Crear una aplicación para Facebook

En el portal de desarrolladores de Facebook, cree una aplicación para Facebook y una página de Facebook.

Crear una aplicación para Facebook

- 1. Abra <https://developers.facebook.com/apps>
- 2. Seleccione Crear una aplicación.
- 3. En la página Crear una aplicación, seleccione Empresa y, a continuación, Siguiente.
- 4. En los campos Añadir nombre de la aplicación, Correo electrónico de contacto para la aplicación y Cuenta empresarial, seleccione las opciones adecuadas para su aplicación. Seleccione Crear aplicación para continuar.
- 5. En Agregar productos a su aplicación, seleccione Configurar en el icono de Messenger.
- 6. En la sección Tokens de acceso, seleccione Añadir o eliminar páginas.
- 7. Seleccione una página para usarla con su aplicación y, a continuación, seleccione Siguiente.
- 8. En Qué puede hacer la aplicación, deje los valores predeterminados y seleccione Listo.
- 9. En la página de confirmación, seleccione OK.
- 10. En la sección Tokens de acceso, seleccione Generar token y copie el token. Introduzca este token en la consola de Amazon Lex V2.
- 11. En el menú de la izquierda, seleccione Configuración y, a continuación, Básica.
- 12. En Clave secreta de la aplicación, seleccione Mostrar y, a continuación, copie la clave secreta. Introduzca este token en la consola de Amazon Lex V2.

#### Paso siguiente

#### [Paso 2: Integrar Facebook Messenger con el bot de Amazon Lex V2](#page-362-0)

## <span id="page-362-0"></span>Paso 2: Integrar Facebook Messenger con el bot de Amazon Lex V2

En este paso, vincule su bot de Amazon Lex V2 con Facebook.

- 1. Inicie sesión en la AWS Management Console y abra la consola de Amazon Lex en [https://](https://console.aws.amazon.com/lex/) [console.aws.amazon.com/lex/.](https://console.aws.amazon.com/lex/)
- 2. De la lista de bots, seleccione el bot de Amazon Lex V2 que creó.
- 3. En el menú de la izquierda, seleccione Integraciones de canales y, a continuación, seleccione Añadir canal.
- 4. En Crear un canal, haga lo siguiente:
	- a. En Plataforma, seleccione Facebook.
	- b. Para las Políticas de identidad, seleccione la clave AWS KMS para proteger la información del canal. Amazon Lex V2 proporciona la clave predeterminada.
	- c. Para Configurar la integración, asigne un nombre al canal y, si lo desea, una descripción. Seleccione el alias dirigido a la versión del bot que se va a utilizar y seleccione el idioma compatible con el canal.
	- d. En Configuración adicional, haga lo siguiente:
		- Alias: cadena que identifica la aplicación que llama a Amazon Lex V2. Puede usar cualquier cadena. Grabe esta cadena e introdúzcala en la consola de desarrolladores de Facebook.
		- Token de acceso a la página: el token de acceso a la página que copió de la consola de desarrolladores de Facebook.
		- Clave secreta de la aplicación: la clave secreta que copiaste de la consola de desarrolladores de Facebook.
	- e. Seleccione Crear.
	- f. Amazon Lex V2 muestra la lista de canales de su bot. En la lista, seleccione el canal que acaba de crear.
	- g. En la URL de devolución de llamada, grabe la URL de devolución de llamada. Introduzca esta URL en la consola de desarrolladores de Facebook.

Paso siguiente

[Paso 3: Completar la integración con Facebook](#page-363-0)

## <span id="page-363-0"></span>Paso 3: Completar la integración con Facebook

En este paso, utilice la consola de desarrolladores de Facebook para completar la integración con un bot de Amazon Lex V2.

Para completar la integración con Facebook Messenger

- 1. Abra <https://developers.facebook.com/apps>
- 2. En la lista de aplicaciones, seleccione la aplicación que va a integrar con Facebook Messenger.
- 3. En el menú de la izquierda, seleccione Messenger y, a continuación, Configuración.
- 4. En la sección Webhooks:
	- a. Seleccione Añadir URL de devolución de llamada.
	- b. En Editar URL de devolución de llamada, introduzca lo siguiente:
		- URL de devolución de llamada: introduzca la URL de devolución de llamada que grabó desde la consola de Amazon Lex V2.
		- Token de verificación: introduzca el alias que introdujo en la consola de Amazon Lex V2.
	- c. Seleccione Verificar y guardar.
	- d. Seleccione Añadir suscripciones en Webhooks, junto a su página.
	- e. En la ventana que aparece, seleccione messages y, a continuación, haz clic en Guardar.

#### Paso siguiente

<span id="page-363-1"></span>[Paso 4: Comprobar la integración](#page-363-1)

### Paso 4: Comprobar la integración

Ahora puede iniciar una conversación desde Facebook Messenger con su bot de Amazon Lex V2.

Probar la integración entre Facebook Messenger y un bot de Amazon Lex V2

- 1. Abra la página de Facebook que asoció a su bot en el paso 1.
- 2. En la ventana de Messenger, utilice los enunciados de prueba que se facilitaron en [Ejercicio 1:](#page-29-0) [Creación de un bot a partir de un ejemplo.](#page-29-0)

# Integración de un bot de Amazon Lex V2 con Slack

Este tema proporciona instrucciones para la integración de un bot de Amazon Lex V2 con la aplicación de mensajería Slack. Debe realizar los pasos siguientes:

#### Temas

- [Paso 1: Registrarse en Slack y crear un equipo de Slack](#page-364-0)
- [Paso 2: Crear una aplicación de Slack](#page-364-1)
- [Paso 3: Integrar la aplicación de Slack con el bot de Amazon Lex V2](#page-365-0)
- [Paso 4: Finalizar la integración con Slack](#page-366-0)
- [Paso 5: Comprobar la integración](#page-368-0)

### <span id="page-364-0"></span>Paso 1: Registrarse en Slack y crear un equipo de Slack

Inscríbase para obtener una cuenta de Slack y crear un equipo. Para obtener instrucciones, consulte [Uso de Slack.](https://get.slack.help/hc/en-us/articles/212675257-Creating-a-Slack-account) En la siguiente sección, debe crear una aplicación de Slack, que pueda instalar cualquier equipo de Slack.

Paso siguiente

[Paso 2: Crear una aplicación de Slack](#page-364-1)

<span id="page-364-1"></span>Paso 2: Crear una aplicación de Slack

En esta sección, hará lo siguiente:

- 1. Cree una aplicación de Slack en la consola API de Slack.
- 2. Configure la aplicación para añadir mensajes interactivos a su bot:

Al final de esta sección, obtendrá las credenciales de la aplicación (ID de cliente, clave secreta de cliente y token de verificación). En el siguiente paso, utilizará esta información para integrar el bot en la consola de Amazon Lex V2.

Para crear una aplicación de Slack

- 1. Inicie sesión en la consola de la API de Slack en<https://api.slack.com>.
- 2. Cree una aplicación.

Si ha creado la aplicación correctamente, Slack muestra la página Información básica de la aplicación.

- 3. Configure las características de la aplicación de la siguiente manera:
	- En el menú de la izquierda, seleccione Interactividad y atajos.
		- Deslice el interruptor para activar los componentes interactivos.
		- En el cuadro Solicitar URL, especifique cualquier URL válida. Por ejemplo, puede utilizar **https://slack.com**.

#### **a** Note

Por ahora, introduzca cualquier dirección URL válida para obtener el token de verificación que necesita en el siguiente paso. Deberá actualizar esta URL después de añadir la asociación de canal de bot en la consola de Amazon Lex.

- Seleccione Guardar cambios.
- 4. En el menú izquierdo, en Configuración, seleccione Información básica. Registre las siguientes credenciales de la aplicación:
	- ID de cliente
	- Clave secreta del cliente
	- Token de verificación

#### Paso siguiente

<span id="page-365-0"></span>[Paso 3: Integrar la aplicación de Slack con el bot de Amazon Lex V2](#page-365-0)

Paso 3: Integrar la aplicación de Slack con el bot de Amazon Lex V2

En esta sección, integre la aplicación de Slack que creó con el bot de Amazon Lex V2 que creó mediante integraciones de canales.

- 1. Inicie sesión en la AWS Management Console y abra la consola de Amazon Lex en [https://](https://console.aws.amazon.com/lex/) [console.aws.amazon.com/lex/.](https://console.aws.amazon.com/lex/)
- 2. De la lista de bots, seleccione el bot de Amazon Lex V2 que creó.
- 3. En el menú de la izquierda, seleccione Integraciones de canales y, a continuación, seleccione Añadir canal.
- 4. En Crear un canal, haga lo siguiente:
	- a. En Plataforma, seleccione Slack.
	- b. Para las Políticas de identidad, seleccione la clave AWS KMS para proteger la información del canal. Amazon Lex V2 proporciona la clave predeterminada.
	- c. Para Configurar la integración, asigne un nombre al canal y, si lo desea, una descripción. Seleccione el alias dirigido a la versión del bot que se va a utilizar y seleccione el idioma compatible con el canal.

### **a** Note

Si su bot está disponible en varios idiomas, debe crear un canal diferente y una aplicación diferente para cada idioma.

- d. En Configuración adicional, haga lo siguiente:
	- ID de cliente: introduzca el ID de cliente de Slack.
	- Clave secreta de cliente: introduzca la clave secreta de cliente de Slack.
	- Token de verificación: introduzca el token de verificación de Slack.
	- URL de la página de éxito: la URL de la página que Slack debe abrir cuando el usuario se autentica. Normalmente, puede dejarlo en blanco.
- 5. Seleccione Crear para crear el canal.
- 6. Amazon Lex V2 muestra la lista de canales de su bot. En la lista, seleccione el canal que acaba de crear.
- 7. En la URL de devolución de llamada, registre el punto de conexión y el punto de conexión de OAuth.

#### Paso siguiente

#### [Paso 4: Finalizar la integración con Slack](#page-366-0)

## <span id="page-366-0"></span>Paso 4: Finalizar la integración con Slack

En esta sección, utilice la consola de la API de Slack para completar la integración de la aplicación de Slack.

- 1. Inicie sesión en la consola de la API de Slack en [https://api.slack.com.](https://api.slack.com) Seleccione la aplicación que ha creado en el [Paso 2: Crear una aplicación de Slack.](#page-364-1)
- 2. Actualice la función OAuth y permisos de la siguiente manera:
	- a. En el menú de la izquierda, seleccione OAuth y permisos.
	- b. En la sección Redirigir URL, añada el punto de conexión de OAuth que Amazon Lex facilitó en el paso anterior. Seleccione Añadir y, a continuación, seleccione Guardar URL.
	- c. En la sección Ámbitos del token del bot, añada dos permisos con el botón Añadir un ámbito de OAuth. Filtre la lista con el siguiente texto:
		- **chat:write**
		- **team:read**
- 3. Actualice la función Interactividad y atajos mediante la actualización del valor de Solicitar URL con el punto de conexión que Amazon Lex proporcionó en el paso anterior. Introduzca el punto de conexión que guardó en el paso 3 y, a continuación, seleccione Guardar cambios.
- 4. Suscríbase a la función Suscripciones de eventos de la siguiente manera:
	- Habilite los eventos mediante la opción On.
	- Defina el valor de Solicitar URL en el punto de conexión que Amazon Lex ha facilitado en el paso anterior.
	- En la sección Suscribirse a eventos de bot, suscríbase a Añadir evento para usuarios de bot y añada el evento del bot de **message.im** para permitir la mensajería directa entre el usuario final y el bot de Slack.
	- Guarde los cambios.
- 5. Habilite el envío de mensajes desde la pestaña de mensajes de la siguiente manera:
	- En el menú izquierdo, seleccione Inicio de la aplicación.
	- En la sección Mostrar pestañas, seleccione Permitir a los usuarios enviar comandos y mensajes desde la pestaña de mensajes.
- 6. Seleccione Administrar distribución en Configuración. Seleccione Añadir a Slack para instalar la aplicación. Si está autenticado en varios espacios de trabajo, seleccione primero el espacio de trabajo correcto en la esquina superior derecha de la lista desplegable. A continuación, seleccione Permitir para autorizar al bot a responder a los mensajes.

#### **a** Note

Si realiza algún cambio en la configuración de la aplicación de Slack más adelante, debe volver a realizar este subpaso.

Paso siguiente

<span id="page-368-0"></span>[Paso 5: Comprobar la integración](#page-368-0)

Paso 5: Comprobar la integración

Ahora utilice una ventana de navegador para probar la integración de Slack con el bot de Amazon Lex V2.

Para probar las aplicaciones de Slack

- 1. Abra Slack. En el menú de la izquierda, en la sección Mensajes directos, seleccione su bot. Si no ve su bot, seleccione el icono más (+) junto a Mensajes directos para buscarlo.
- 2. Participe en un chat con su aplicación de Slack. Ahora su bot responde a los mensajes.

Si creó el bot usando [Ejercicio 1: Creación de un bot a partir de un ejemplo,](#page-29-0) puede utilizar los ejemplos de conversaciones proporcionados en dicho ejercicio.

# Integración de un bot de Amazon Lex V2 con Twilio SMS

Este tema proporciona instrucciones para integrar un bot de Amazon Lex V2 con el servicio de mensajería simple (SMS) de Twilio. Debe realizar los pasos siguientes:

#### Temas

- [Paso 1: Crear una cuenta de Twilio SMS](#page-369-0)
- [Paso 2: Integrar el punto de conexión del servicio de mensajería de Twilio con el bot de Amazon](#page-369-1)  [Lex V2](#page-369-1)
- [Paso 3: Completar la integración de Twilio](#page-370-0)
- [Paso 4: Comprobar la integración](#page-370-1)

## <span id="page-369-0"></span>Paso 1: Crear una cuenta de Twilio SMS

Inscríbase para obtener una cuenta de Twilio y registre la siguiente información de la cuenta:

- ACCOUNT SID
- AUTH TOKEN

Para ver las instrucciones, consulte [https://www.twilio.com/console.](https://www.twilio.com/console)

#### Paso siguiente

[Paso 2: Integrar el punto de conexión del servicio de mensajería de Twilio con el bot de Amazon Lex](#page-369-1)  [V2](#page-369-1)

<span id="page-369-1"></span>Paso 2: Integrar el punto de conexión del servicio de mensajería de Twilio con el bot de Amazon Lex V2

- 1. Inicie sesión en la AWS Management Console y abra la consola de Amazon Lex en [https://](https://console.aws.amazon.com/lex/) [console.aws.amazon.com/lex/.](https://console.aws.amazon.com/lex/)
- 2. De la lista de bots, seleccione el bot de Amazon Lex V2 que creó.
- 3. En el menú de la izquierda, seleccione Integraciones de canales y, a continuación, seleccione Añadir canal.
- 4. En Crear un canal, haga lo siguiente:
	- a. En Platform, seleccione Twilio.
	- b. Para las Políticas de identidad, seleccione la clave AWS KMS para proteger la información del canal. Amazon Lex V2 proporciona la clave predeterminada.
	- c. Para Configurar la integración, asigne un nombre al canal y, si lo desea, una descripción. Seleccione el alias dirigido a la versión del bot que se va a utilizar y seleccione el idioma compatible con el canal.
	- d. Para una Configuración adicional, introduzca el SID de la cuenta y el token de autenticación desde el panel de control de Twilio.
- 5. Seleccione Crear.
- 6. En la lista de canales, seleccione el canal que acaba de crear.
- 7. Copie la URL de devolución de llamada.

#### Paso siguiente

#### [Paso 3: Completar la integración de Twilio](#page-370-0)

## <span id="page-370-0"></span>Paso 3: Completar la integración de Twilio

Utilice la consola de Twilio para completar la integración de un bot de Amazon Lex V2 con Twilio SMS.

- 1. Abra la consola de Twilio en [https://www.twilio.com/console.](https://www.twilio.com/console)
- 2. En el menú de la izquierda, seleccione Todos los productos y servicios y, a continuación, seleccione Número de teléfono.
- 3. Si tiene un número de teléfono, selecciónelo. Si no tiene un número de teléfono, seleccione Comprar un número para obtener uno.
- 4. En la sección Mensajes, en LLEGA UN MENSAJE, introduzca la URL de devolución de llamada de la consola de Amazon Lex V2.
- 5. Seleccione Guardar.

#### Paso siguiente

#### [Paso 4: Comprobar la integración](#page-370-1)

#### <span id="page-370-1"></span>Paso 4: Comprobar la integración

Utilice su teléfono móvil para probar la integración entre Twilio SMS y su bot. Use su teléfono móvil para enviar mensajes al número de Twilio.

Si creó el bot usando [Ejercicio 1: Creación de un bot a partir de un ejemplo,](#page-29-0) puede utilizar los ejemplos de conversaciones proporcionados en dicho ejercicio.

# Integración de un bot de Amazon Lex V2 con un centro de contacto

Puede integrar los bots de Amazon Lex V2 en sus centros de contacto para habilitar casos de uso de autoservicio mediante la API de transmisión de Amazon Lex V2. Utilice estos bots como agentes de respuesta de voz interactiva (IVR) en telefonía o como chatbot de texto integrado en su centro de contacto. Para obtener más información acerca de las API de transmisión, consulte [Transmisión a un](#page-562-0)  [bot de Amazon Lex V2](#page-562-0).

Con las API de transmisión, puede habilitar las siguientes funciones:

- Interrupciones («barge-in»): las personas que llaman pueden interrumpir el bot y responder a una pregunta antes de que se complete el mensaje. Para obtener más información, consulte [Permitir](#page-587-0)  [que su usuario interrumpa al bot.](#page-587-0)
- Esperar y continuar: las personas que llamen pueden indicarle al bot que espere si necesitan tiempo para recuperar información adicional durante una llamada, como un número de tarjeta de crédito o un identificador de reserva. Para obtener más información, consulte [Permitir que el bot](#page-588-0)  [espere a que el usuario proporcione más información](#page-588-0).
- Compatibilidad con DTMF: las personas que llaman pueden proporcionar información por voz o DTMF de forma intercambiable.
- Compatibilidad con SSML: puede configurar las indicaciones del bot de Amazon Lex V2 mediante etiquetas SSML para tener un mayor control sobre la generación de voz a partir del texto. Para obtener más información, consulte [Generación de voz a partir de documentos SSML](https://docs.aws.amazon.com/polly/latest/dg/ssml.html) en la Guía para desarrolladores de Amazon Polly.
- Tiempos de espera configurables: puede configurar cuánto tiempo deben esperar a que los clientes terminen de hablar antes de que Amazon Lex V2 recopile su entrada de voz, como responder a una pregunta de sí o no, o proporcionar una fecha o un número de tarjeta de crédito. Para obtener más información, consulte [Configurar los tiempos de espera para capturar entradas](#page-594-0)  [del usuario.](#page-594-0)
- Actualizaciones del progreso del cumplimiento: puede configurar el bot para que responda con varios mensajes en función del estado del cumplimiento durante la ejecución de la lógica empresarial para el cumplimiento de la intención. Puede configurar el bot para que responda con mensajes cuando comience y finalice el cumplimiento, y para que proporcione actualizaciones periódicas para las funciones de Lambda de larga ejecución. Para obtener más información, consulte [Configurar las actualizaciones del progreso de cumplimiento.](#page-590-0)

# SDK de Amazon Chime

Utilice el Amazon Chime SDK para añadir funciones de audio, vídeo, uso compartido de pantalla y mensajería en tiempo real a sus aplicaciones web o móviles. El Amazon Chime SDK proporciona un servicio de audio de red telefónica pública conmutada (PSTN) para que pueda crear aplicaciones de telefonía personalizadas con una función AWS Lambda.

El audio Amazon Chime PSTN está integrado en Amazon Lex V2. Puede utilizar esta integración para acceder a los bots de Amazon Lex V2 como sistemas de respuesta de voz interactiva (IVR) en los centros de contacto para interacciones de audio. Úselo para integrar Amazon Lex V2 mediante servicios de audio PSTN en los siguientes escenarios.

Integraciones de centros de contacto: puede utilizar el Amazon Chime Voice Connector y el servicio de audio Amazon Chime SDK PSTN para acceder a los bots de Amazon Lex V2. Úselos en cualquier aplicación de centro de contacto que utilice el protocolo de inicio de sesión (SIP) para las comunicaciones de voz. Esta integración añade experiencias de conversación de voz en lenguaje natural a su centro de contacto local o basado en la nube con compatibilidad con SIP. Para obtener una lista de las plataformas de centros de contacto compatibles, consulte los [recursos de Amazon](https://aws.amazon.com/chime/voice-connector/resources/) [Chime Voice Connector.](https://aws.amazon.com/chime/voice-connector/resources/)

El siguiente diagrama muestra la integración entre un centro de contacto mediante SIP y Amazon Lex V2.

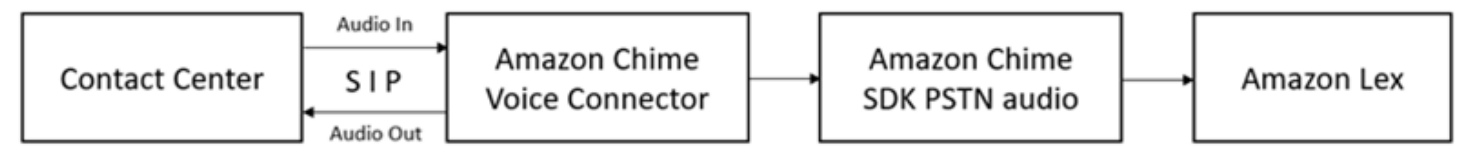

Soporte de telefonía directa: puede crear soluciones IVR personalizadas para acceder directamente a los bots de Amazon Lex V2 mediante un número de teléfono proporcionado en el Amazon Chime SDK.

Para obtener más información, consulte los siguientes temas en la Guía de Amazon Chime SDK.

- [Integración SIP mediante un Amazon Chime Voice Connector](https://docs.aws.amazon.com/chime/latest/dg/mtgs-sdk-cvc.html)
- [Uso del servicio de audio Amazon Chime SDK PSTN](https://docs.aws.amazon.com/chime/latest/dg/build-lambdas-for-sip-sdk.html)
- [Integración del audio Amazon Chime PSTN en Amazon Lex V2](https://docs.aws.amazon.com/chime/latest/dg/start-bot-conversation.html)

Cuando el Amazon Chime SDK envía una solicitud a Amazon Lex V2, incluye información específica de la plataforma en sus registros de conversaciones y funciones de Lambda. Utilice esta información para determinar la aplicación del centro de contacto que envía tráfico a su bot.

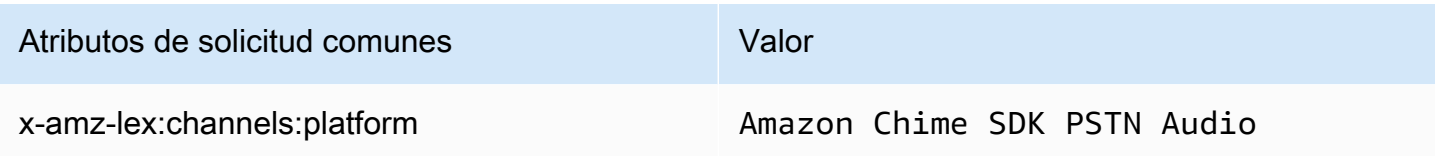

# Amazon Connect

Amazon Connect es un centro de contacto en la nube omnicanal. Puede configurar un centro de contacto en pocos pasos, agregar agentes ubicados en cualquier lugar y comenzar a interactuar con sus clientes. Para obtener más información, consulte [Comenzar con Amazon Connect](https://docs.aws.amazon.com/connect/latest/adminguide/amazon-connect-get-started.html) en la Guía del administrador de Amazon Connect.

Puede crear experiencias personalizadas para sus clientes mediante comunicaciones omnicanal. Por ejemplo, puede ofrecer chat y contacto de voz en función de las preferencias del cliente y los tiempos de espera estimados. Los agentes pueden gestionar todos los clientes desde una sola interfaz. Por ejemplo, pueden hablar con los clientes y crear tareas o responder a ellas a medida que se les enrutan.

Puede usar Amazon Connect para las interacciones de audio con sus clientes o Amazon Connect Chat para las interacciones de solo texto.

Para obtener más información, consulte los siguientes temas en la guía del administrador de Amazon Connect.

- [¿Qué es Amazon Connect?](https://docs.aws.amazon.com/connect/latest/adminguide/what-is-amazon-connect.html)
- [Agregar un bot de Amazon Lex](https://docs.aws.amazon.com/connect/latest/adminguide/amazon-lex.html)
- [Amazon Connect obtiene el bloque de contactos de entrada del cliente](https://docs.aws.amazon.com/connect/latest/adminguide/get-customer-input.html)

Cuando un centro de contacto envía una solicitud a Amazon Lex V2, incluye información específica de la plataforma como atributo de la solicitud para la función de Lambda y registros de conversación. Utilice esta información para determinar qué aplicación del centro de contacto envía tráfico a su bot.

#### Atributos de solicitud comunes

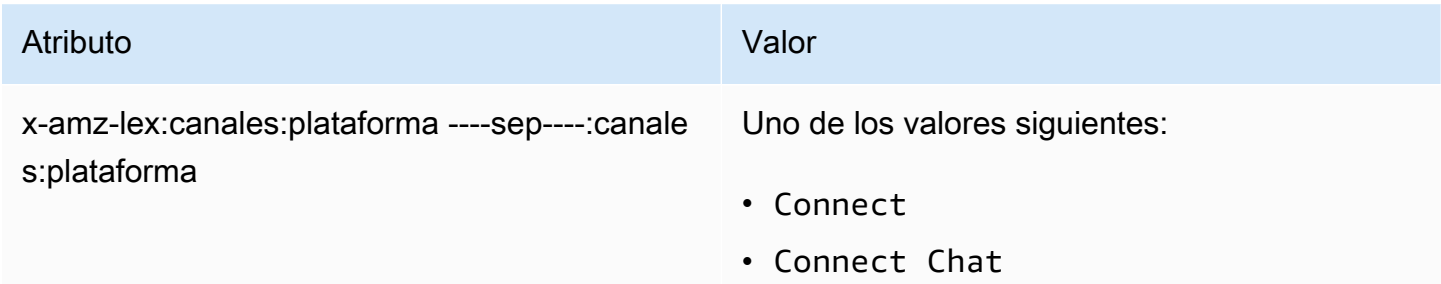

# Genesys Cloud

Genesys Cloud es un conjunto de servicios en la nube para la comunicación empresarial, la colaboración y la gestión de centros de contacto. Genesys Cloud se basa en un entorno de nube distribuido AWS y lo utiliza, que proporciona un acceso seguro a las organizaciones de todo el mundo.

Para obtener más información, consulte las siguientes páginas en el sitio web de Genesys Cloud.

- [Acerca del centro de contacto de Genesys Cloud](https://help.mypurecloud.com/articles/about-genesys-cloud-contact-center/)
- [Acerca de la integración de Amazon Lex V2](https://help.mypurecloud.com/articles/about-the-amazon-lex-v2-integration/)

Cuando un centro de contacto envía una solicitud a Amazon Lex V2, incluye información específica de la plataforma como atributo de la solicitud para la función de Lambda y registros de conversación. Utilice esta información para determinar qué aplicación del centro de contacto envía tráfico a su bot.

Atributos de solicitud comunes

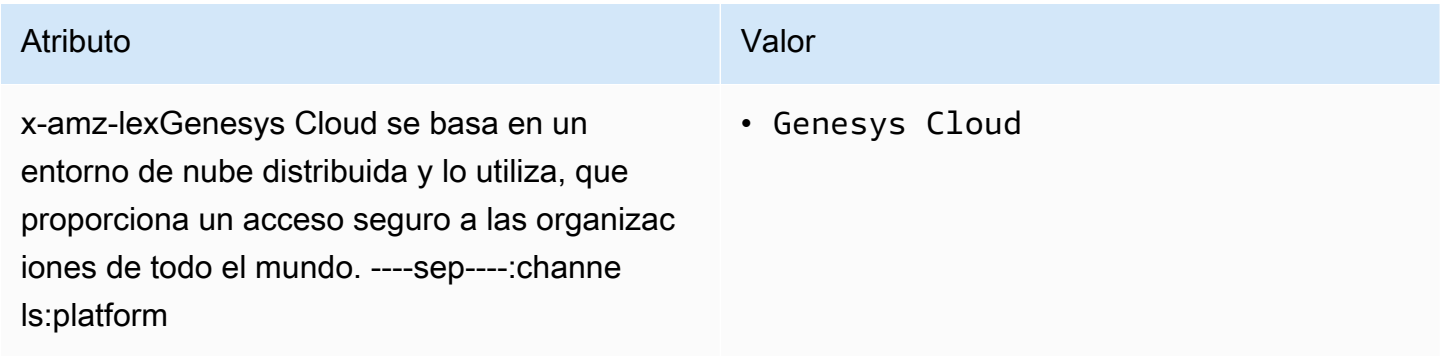

#### Más información

• [Potencie su centro de contacto con Amazon Lex y Genesys Cloud](https://aws.amazon.com/blogs/machine-learning/enhancing-customer-service-experiences-using-conversational-ai-power-your-contact-center-with-amazon-lex-and-genesys-cloud/)

# Administrar conversaciones

Tras compilar un bot, debe integrar la aplicación cliente con las operaciones de tiempo de ejecución de Amazon Lex V2 para mantener conversaciones con el bot.

Cuando un usuario inicia una conversación con un bot, Amazon Lex V2 crea una sesión. Una sesión encapsula la información intercambiada entre la aplicación y el bot. Para obtener más información, consulte [Administrar sesiones con la API de Amazon Lex V2.](#page-386-0)

Una conversación típica implica un flujo de ida y vuelta entre el usuario y un bot. Por ejemplo:

User : I'd like to make an appointment Bot : What type of appointment would you like to schedule? User : dental Bot : When should I schedule your dental appointment? User : Tomorrow Bot : At what time do you want to schedule the dental appointment on 2021-01-01? User : 9 am Bot : 09:00 is available, should I go ahead and book your appointment? User : Yes Bot : Thank you. Your appointment has been set successfully.

Al utilizar la operación [RecognizeText](https://docs.aws.amazon.com/lexv2/latest/APIReference/API_runtime_RecognizeText.html) o [RecognizeUtterance,](https://docs.aws.amazon.com/lexv2/latest/APIReference/API_runtime_RecognizeUtterance.html) debe gestionar la conversación en la aplicación cliente. Cuando utiliza la operación [StartConversation,](https://docs.aws.amazon.com/lexv2/latest/APIReference/API_runtime_StartConversation.html) Amazon Lex V2 gestiona la conversación por usted.

Para administrar la conversación, debe enviar los enunciados de los usuarios al bot hasta que la conversación llegue a un final lógico. La conversación actual se captura en el estado de la sesión. El estado de la sesión se actualiza después de cada enunciado del usuario. El estado de la sesión contiene el estado actual de la conversación y es devuelto por el bot en respuesta a cada enunciado del usuario.

Una conversación puede tener uno de los siguientes estados:

- Obtener intención: indica que el bot aún no ha determinado la intención del usuario.
- Obtener slot: indica que el bot ha detectado la intención del usuario y está recopilando la información necesaria para cumplirla.
- Confirmar intención: indica que el bot está esperando a que el usuario confirme que la información recopilada es correcta.

• Cerrada: indica que la intención del usuario es completa y que la conversación con el bot ha llegado a un final lógico.

Un usuario puede especificar una nueva intención una vez completada la primera. Para obtener más información, consulte [Gestión del contexto de la conversación](#page-376-0).

Una intención puede tener los siguientes estados:

- En progreso: indica que el bot está recopilando la información necesaria para completar la intención. Esto se produce junto con el estado de la conversación ElicitSlot.
- En espera: indica que el usuario solicitó al bot que esperara cuando este solicitó información para un slot específico.
- Cumplida: indica que la lógica empresarial de una función de Lambda asociada a la intención se ejecutó correctamente.
- Lista para cumplimiento: indica que el bot recopiló toda la información necesaria para cumplir la intención y que la aplicación cliente puede ejecutar una lógica empresarial de cumplimiento.
- Error: indica que se ha producido un error en una intención.

Consulte los siguientes temas para aprender a utilizar las API de Amazon Lex V2 para gestionar el contexto de las conversaciones y las sesiones entre el bot y los usuarios.

#### Temas

- [Gestión del contexto de la conversación](#page-376-0)
- [Administrar sesiones con la API de Amazon Lex V2](#page-386-0)

# <span id="page-376-0"></span>Gestión del contexto de la conversación

El Contexto de conversación es la información que un usuario, su aplicación o una función de Lambda proporciona a un bot de Amazon Lex para cumplir una intención. El contexto de conversación incluye datos de slot que el usuario proporciona, atributos de solicitud definidos por la aplicación cliente y atributos de sesión que crean la aplicación cliente y las funciones de Lambda.

#### Temas

- [Establecer el contexto de la intención](#page-377-0)
- [Usar valores de slot predeterminados](#page-379-0)
- [Establecer atributos de sesión](#page-380-0)
- [Establecer atributos de solicitud](#page-382-0)
- [Establecer el tiempo de espera de la sesión](#page-383-0)
- [Compartir información entre intenciones](#page-383-1)
- [Establecer atributos complejos](#page-384-0)

# <span id="page-377-0"></span>Establecer el contexto de la intención

Puede hacer que Amazon Lex active las intenciones en función del contexto. Un contexto es una variable de estado que se puede asociar a una intención al definir un bot. Los contextos de una intención se configuran cuando se crea la intención mediante la consola o mediante la operación [createIntent](https://docs.aws.amazon.com/lexv2/latest/APIReference/API_CreateIntent.html). Solo puede usar el contexto en la configuración regional inglesa (US) (en-US).

Hay dos tipos de relaciones para los contextos: los contextos de salida y los contextos de entrada. Un contexto de salida se activa cuando se cumple una intención asociada. Se devuelve un contexto de salida a la aplicación en respuesta de la operación [recognizeText](https://docs.aws.amazon.com/lexv2/latest/APIReference/API_runtime_RecognizeText.html) o [recognizeUtterance](https://docs.aws.amazon.com/lexv2/latest/APIReference/API_runtime_RecognizeUtterance.html) y se establece para la sesión actual. Una vez activado un contexto, permanece activo durante el número de turnos o el límite de tiempo configurados cuando se definió el contexto.

Un contexto de entrada especifica las condiciones en las que se puede reconocer una intención. Una intención solo se puede reconocer durante una conversación cuando todos sus contextos de entrada están activos. Una intención sin contextos de entrada siempre es apta para el reconocimiento.

Amazon Lex administra automáticamente el ciclo de vida de los contextos que se activan al cumplir las intenciones con los contextos de salida. También puede configurar los contextos activos en una llamada a la operación RecognizeText o RecognizeUtterance.

También puede establecer el contexto de una conversación con la función de Lambda para la intención. El contexto de salida de Amazon Lex se envía al evento de entrada de la función de Lambda. La función de Lambda puede enviar contextos en su respuesta. Para obtener más información, consulte [Habilitar la lógica personalizada con funciones de AWS Lambda](#page-390-0).

Por ejemplo, supongamos que tiene la intención de reservar un coche de alquiler que está configurado para devolver un contexto de salida denominado «book\_car\_fulfilled». Cuando se cumple la intención, Amazon Lex establece la variable de contexto de salida «book\_car\_fulfilled». Dado que «book car fulfilled» es un contexto activo, ahora se tiene en cuenta el reconocimiento de una intención con el contexto «book\_car\_filled» establecido como contexto de entrada, siempre y cuando un enunciado del usuario se reconozca como un intento de provocar esa intención. Puede

usarlo para fines que solo tengan sentido después de reservar un vehículo, como enviar un recibo por correo electrónico o modificar una reserva.

## Contexto de salida

Amazon Lex activa los contextos de salida de una intención cuando se cumple la intención. Puede utilizar el contexto de salida para controlar las intenciones aptas para hacer un seguimiento de la intención actual.

Cada contexto tiene una lista de parámetros que se mantienen en la sesión. Los parámetros son los valores de los slots correspondientes a la intención cumplida. Puede utilizar estos parámetros para rellenar previamente los valores de los slots para otros propósitos. Para obtener más información, consulte [Usar valores de slot predeterminados](#page-379-0).

El contexto de salida se configura cuando crea una intención con la consola o con la operación [CreateIntent.](https://docs.aws.amazon.com/lexv2/latest/APIReference/API_CreateIntent.html) Puede configurar una intención con más de un contexto de salida. Cuando se cumple la intención, todos los contextos de salida se activan y se devuelven en la respuesta [RecognizeText](https://docs.aws.amazon.com/lexv2/latest/APIReference/API_runtime_RecognizeText.html) o [RecognizeUtterance.](https://docs.aws.amazon.com/lexv2/latest/APIReference/API_runtime_RecognizeUtterance.html)

Cuando define un contexto de salida, también define su tiempo activo, la duración o el número de turnos que el contexto incluye en las respuestas de Amazon Lex. Un turno es una solicitud de su aplicación a Amazon Lex. Una vez transcurrido el número de turnos o el tiempo, el contexto deja de estar activo.

La aplicación puede usar el contexto de salida según sea necesario. Por ejemplo, su aplicación puede usar el contexto de salida para:

- Cambiar el comportamiento de la aplicación en función del contexto. Por ejemplo, una aplicación de viajes podría tener una acción diferente para el contexto «book\_car\_filled» que para «rental hotel fulfilled».
- Devolver el contexto de salida a Amazon Lex como contexto de entrada para el siguiente enunciado. Si Amazon Lex reconoce el enunciado como un intento de obtener una intención, utiliza el contexto para limitar las intenciones que se pueden devolver a las que tienen el contexto especificado.

## Contexto de entrada

Establezca un contexto de entrada para limitar los puntos de la conversación en los que se reconoce la intención. Las intenciones sin un contexto de entrada siempre son aptas para ser reconocidas.

Los contextos de entrada a los que responde una intención se establecen mediante la consola o la operación CreateIntent. Una intención puede tener más de un contexto de entrada.

En el caso de una intención con más de un contexto de entrada, todos los contextos deben estar activos para activar la intención. Puede establecer un contexto de entrada al llamar a la operación [RecognizeText](https://docs.aws.amazon.com/lexv2/latest/APIReference/API_runtime_RecognizeText.html), [RecognizeUtterance](https://docs.aws.amazon.com/lexv2/latest/APIReference/API_runtime_RecognizeUtterance.html) o [PutSession](https://docs.aws.amazon.com/lexv2/latest/APIReference/API_runtime_PutSession.html).

Puede configurar los slots con la intención de tomar los valores predeterminados del contexto activo actual. Los valores predeterminados se utilizan cuando Amazon Lex reconoce una nueva intención pero no recibe un valor de slot. Al definir el slot, debe especificar el nombre del contexto y el nombre del slot en el formulario #context-name.parameter-name. Para obtener más información, consulte [Usar valores de slot predeterminados](#page-379-0).

## <span id="page-379-0"></span>Usar valores de slot predeterminados

Cuando utiliza un valor por defecto, se especifica una fuente para que el valor de un slot se rellene con nuevas intenciones cuando la entrada del usuario no proporciona ningún slot. Esta fuente puede ser un cuadro de diálogo anterior, un atributo de una solicitud o una sesión, o un valor fijo que se establezca en el momento de la compilación.

Puede utilizar lo siguiente como origen de los valores por defecto.

- Diálogo anterior (contextos): #context -name.parameter-name
- Atributos de sesión: [nombre-atributo]
- Atributos de solicitud: <attribute-name>
- Valor fijo: cualquier valor que no coincida con el anterior

Cuando se utiliza la operación [CreateIntent](https://docs.aws.amazon.com/lexv2/latest/APIReference/API_CreateIntent.html) para añadir slots a una intención, se puede añadir una lista de valores predeterminados. Los valores por defecto se utilizan en el orden en el que se muestran. Por ejemplo, supongamos que tiene una intención con un slot con la siguiente definición:

```
"slots": [ 
     { 
          "botId": "string", 
          "defaultValueSpec": { 
              "defaultValueList": [ 
\overline{\mathcal{L}} "defaultValue": "#book-car-fulfilled.startDate" 
\mathbb{R}, \mathbb{R}
```

```
\overline{a} "defaultValue": "[reservationStartDate]" 
 } 
 ] 
       }, 
       Other slot configuration settings
    }
]
```
Cuando se reconoce la intención, el slot denominado «reservation-start-date» tiene su valor establecido en uno de los siguientes valores.

- 1. Si el contexto «book-car-filled» está activo, el valor del parámetro «StartDate» se utiliza como valor predeterminado.
- 2. Si el contexto «book-car-filled» no está activo o si el valor del parámetro «StartDate» no está establecido, el valor del atributo de la sesión «reservationStartDate» se utiliza como valor predeterminado.
- 3. Si no se utiliza ninguno de los dos primeros valores predeterminados, el slot no tiene un valor predeterminado y Amazon Lex obtendrá un valor como de costumbre.

<span id="page-380-0"></span>Si se utiliza un valor predeterminado para el slot, el slot no se obtiene aunque sea necesario.

## Establecer atributos de sesión

Los atributos de sesión contienen información específica de la aplicación que se transfiere entre un bot y una aplicación cliente durante una sesión. Amazon Lex V2 pasa los atributos de sesión a todas las funciones de Lambda para un bot. Si una función de Lambda añade o actualiza los atributos de sesión, Amazon Lex devuelve la nueva información a la aplicación cliente.

Utilice los atributos de sesión en sus funciones de Lambda para inicializar un bot y personalizar las preguntas y las tarjetas de respuesta. Por ejemplo:

- Inicializació[n: en un bot de pedido de pizzas, la aplicación cliente pasa la ubicación del](https://docs.aws.amazon.com/lexv2/latest/APIReference/API_runtime_RecognizeText.html)  [usuario como un atributo de sesión en la primera llamada a la operación RecognizeText](https://docs.aws.amazon.com/lexv2/latest/APIReference/API_runtime_RecognizeText.html) o [RecognizeUtterance.](https://docs.aws.amazon.com/lexv2/latest/APIReference/API_runtime_RecognizeUtterance.html) Por ejemplo, "Location": "111 Maple Street". La función de Lambda utiliza esta información para encontrar la pizzería más cercana para realizar el pedido.
- Personalizar preguntas: configure preguntas y tarjetas de respuesta que hagan referencia a los atributos de sesión. Por ejemplo, «Hola, [Nombre], ¿qué ingredientes quieres?» Si pasa el

nombre del usuario como un atributo de sesión ({"FirstName": "Vivian"}), Amazon Lex lo reemplazará donde aparezca el marcador. A continuación, envía una pregunta personalizada al usuario, «Hola, Vivian, ¿qué ingredientes quieres?».

Los atributos de sesión persisten durante toda la sesión. Amazon Lex los almacena en un almacén de datos cifrados hasta que finaliza la sesión. El cliente puede crear atributos de sesión en una solicitud llamando a la operación [RecognizeText](https://docs.aws.amazon.com/lexv2/latest/APIReference/API_runtime_RecognizeText.html) o [RecognizeUtterance](https://docs.aws.amazon.com/lexv2/latest/APIReference/API_runtime_RecognizeUtterance.html) con el campo sessionAttributes definido en un valor. Una función de Lambda puede crear un atributo de sesión en una respuesta. Una vez que el cliente o una función de Lambda ha creado un atributo de sesión, el valor de atributo almacenado se utiliza siempre que la aplicación cliente no incluya el campo sessionAttribute en una solicitud a Amazon Lex.

Por ejemplo, supongamos que tiene dos atributos de sesión, {"x": "1", "y": "2"}. Si el cliente llama a la operación RecognizeText o RecognizeUtterance sin especificar el campo sessionAttributes, Amazon Lex llama a la función de Lambda con los atributos de sesión almacenados ({"x": 1, "y": 2}). Si la función de Lambda no devuelve atributos de sesión, Amazon Lex devuelve los atributos de sesión almacenados a la aplicación cliente.

Si la aplicación cliente o una función de Lambda pasan atributos de sesión, Amazon Lex actualiza los atributos de sesión almacenados. Al pasar un valor existente, como por ejemplo {"x": 2}, se actualiza el valor almacenado. Si pasa un nuevo conjunto de atributos de sesión, por ejemplo {"z": 3}, los valores existentes se eliminan y solo se mantiene el nuevo valor. Cuando se pasa una asignación vacía, {}, los valores almacenados se borran.

Para enviar atributos de sesión a Amazon Lex, cree una asignación de cadena a cadena de los atributos. A continuación, se muestra cómo asignar atributos de sesión:

```
{ 
    "attributeName": "attributeValue", 
    "attributeName": "attributeValue"
}
```
Para la operación RecognizeText, debe insertar la asignación en el cuerpo de la solicitud utilizando el campo sessionAttributes de la estructura sessionState, de la siguiente manera:

```
"sessionState": { 
     "sessionAttributes": { 
         "attributeName": "attributeValue",
```
}

```
 "attributeName": "attributeValue" 
 }
```
Para la operación RecognizeUtterance, hay que codificar en base64 la asignación y luego enviarla como parte del encabezado de x-amz-lex-session-state.

Si va a enviar datos binarios o estructurados en un atributo de la sesión, primero debe transformar los datos en una cadena sencilla. Para obtener más información, consulte [Establecer atributos](#page-384-0)  [complejos](#page-384-0).

# <span id="page-382-0"></span>Establecer atributos de solicitud

Los atributos de solicitud contienen información específica de solicitud y se aplican únicamente a la solicitud actual. Una aplicación cliente envía esta información a Amazon Lex. Utilice los atributos de solicitud para pasar información que no tiene por qué persistir durante toda la sesión. Puede crear sus propios atributos de solicitud o utilizar atributos predefinidos. Para enviar atributos de solicitud, utilice el encabezado de x-amz-lex-request-attributes en el campo [RecognizeUtterance](https://docs.aws.amazon.com/lexv2/latest/APIReference/API_runtime_RecognizeUtterance.html) o requestAttributes en una solicitud [RecognizeText](https://docs.aws.amazon.com/lexv2/latest/APIReference/API_runtime_RecognizeText.html). Dado que los atributos de solicitud no persisten en las solicitudes como atributos de sesión, no se devuelven en las respuestas RecognizeUtterance o RecognizeText.

**a** Note

Para enviar información que persiste en las solicitudes, utilice atributos de sesión.

## Establecer atributos de solicitud definidos por el usuario

Un atributo de solicitud definido por el usuario es un dato que se envía al bot en cada solicitud. La información se envía en el encabezado de amz-lex-request-attributes de una solicitud RecognizeUtterance o en el campo requestAttributes de una solicitud RecognizeText.

Para enviar atributos de solicitud a Amazon Lex, cree una asignación de cadena a cadena de los atributos. A continuación, se muestra cómo asignar atributos de solicitud:

```
 "attributeName": "attributeValue", 
 "attributeName": "attributeValue"
```
{

}

Para la operación PostText, debe insertar la asignación en el cuerpo de la solicitud utilizando el campo requestAttributes, de la siguiente manera:

```
"requestAttributes": { 
    "attributeName": "attributeValue", 
    "attributeName": "attributeValue"
}
```
Para la operación PostContent, hay que codificar en base64 la asignación y luego enviarla como el encabezado de x-amz-lex-request-attributes.

Si va a enviar datos binarios o estructurados en un atributo de solicitud, primero debe transformar los datos en una cadena sencilla. Para obtener más información, consulte [Establecer atributos](#page-384-0)  [complejos](#page-384-0).

# <span id="page-383-0"></span>Establecer el tiempo de espera de la sesión

Amazon Lex conserva la información contextual (los datos de slot y los atributos de sesión), hasta que la sesión de la conversación finaliza. Para controlar el tiempo que dura una sesión para un bot, defina el tiempo de espera de la sesión. De forma predeterminada, la duración de la sesión es de 5 minutos, pero puede especificar cualquier duración entre 0 y 1440 minutos (24 horas).

Por ejemplo, suponga que crea un bot ShoeOrdering que admite intenciones como OrderShoes y GetOrderStatus. Cuando Amazon Lex detecta que la intención del usuario es comprar zapatos, solicita datos de slot. Por ejemplo, pregunta la talla, el color, la marca, etc. Si el usuario proporciona algunos de los datos de slot, pero no completa la compra de los zapatos, Amazon Lex recuerda todos los datos de slot y los atributos de sesión durante toda la sesión. Si el usuario vuelve a la sesión antes de que venza, puede proporcionar los datos de slot restantes y completar la compra.

En la consola de Amazon Lex, defina el tiempo de espera de la sesión al crear un bot. Con la Interfaz de la línea de comandos de AWS (AWS CLI) o la API, se establece el tiempo de espera al crear o actualizar un bot con la operación [CreateBot](https://docs.aws.amazon.com/lexv2/latest/APIReference/API_CreateBot.html) definiendo el campo [idleSessionTTLInSeconds.](https://docs.aws.amazon.com/lexv2/latest/dg/API_PutBot.html%23API_CreateBot.html%23lexv2-CreateBot-request-idleSessionTTLInSeconds)

# <span id="page-383-1"></span>Compartir información entre intenciones

Amazon Lex permite compartir información entre intenciones. Para compartir información entre intenciones, utilice atributos de sesión.

Para utilizar los contextos de salida, se define un contexto de salida al crear o actualizar una intención. Cuando se cumple la intención, las respuestas de Amazon Lex V2 contienen el contexto y los valores de slot de la intención como parámetros de contexto. Puede utilizar estos parámetros como valores predeterminados en intentos posteriores o en el código de la aplicación o en las funciones de Lambda.

Para usar los atributos de sesión, debe configurar los atributos en su Lambda o en el código de la aplicación. Por ejemplo, un usuario del bot ShoeOrdering empieza el proceso de compra de unos zapatos. El bot comienza una conversación con el usuario para recopilar datos de slot, como la talla, el color y la marca de los zapatos. Cuando el usuario realiza un pedido, la función de Lambda que lleva a cabo el pedido define el atributo de sesión orderNumber, que contiene el número de pedido. Para obtener el estado del pedido, el usuario utiliza la intención GetOrderStatus. El bot puede pedir al usuario los datos del slot, como el número de pedido y la fecha del pedido. Cuando el bot tiene la información necesaria, devuelve el estado del pedido.

Si cree que los usuarios pueden cambiar de intención durante la misma sesión, puede diseñar su bot para que devuelva el estado del último pedido. En lugar de pedir al usuario de nuevo la información del pedido, se utiliza el atributo de la sesión orderNumber para compartir información entre las intenciones y satisfacer la intención GetOrderStatus. Para hacer esto, el bot devuelve el estado del último pedido que ha realizado el usuario.

# <span id="page-384-0"></span>Establecer atributos complejos

Los atributos de sesión y solicitud son asignaciones de cadena a cadena de atributos y valores. En muchos casos, puede utilizar la asignación de cadenas para transferir valores de atributos entre la aplicación cliente y un bot. En algunos casos, sin embargo, es posible que necesite transferir datos binarios o una estructura compleja que no se puede convertir fácilmente a una asignación de cadenas. Por ejemplo, el siguiente objeto JSON representa una matriz de las tres ciudades más pobladas de los Estados Unidos:

```
{ 
    "cities": [ 
        { 
            "city": { 
                "name": "New York", 
                "state": "New York", 
                "pop": "8537673" 
            } 
        }, 
        {
```

```
 "city": { 
                "name": "Los Angeles", 
                "state": "California", 
                "pop": "3976322" 
            } 
        }, 
        { 
            "city": { 
                "name": "Chicago", 
                "state": "Illinois", 
                "pop": "2704958" 
            } 
        } 
    ]
}
```
Esta matriz de datos no se convierte bien en una asignación de cadena a cadena. En este caso, puede transformar un objeto en una cadena sencilla para poder enviársela a su bot con las operaciones [RecognizeText](https://docs.aws.amazon.com/lexv2/latest/APIReference/API_runtime_RecognizeText.html) y [RecognizeUtterance](https://docs.aws.amazon.com/lexv2/latest/APIReference/API_runtime_RecognizeUtterance.html).

Por ejemplo, si utiliza JavaScript, puede utilizar la operación JSON.stringify para convertir un objeto a JSON y la operación JSON.parse para convertir un texto JSON a un objeto JavaScript:

```
// To convert an object to a string.
var jsonString = JSON.stringify(object, null, 2);
// To convert a string to an object.
var obj = JSON.parse(JSON string);
```
Para enviar los atributos con la operación RecognizeUtterance, debe codificar en base64 los atributos antes de incluirlos en el encabezado de la solicitud, tal y como se muestra en el siguiente código JavaScript:

```
var encodedAttributes = new Buffer(attributeString).toString("base64");
```
Puede enviar datos binarios a las operaciones RecognizeText y RecognizeUtterance convirtiendo primero los datos a una cadena codificada en base64 y, a continuación, enviar la cadena como el valor en los atributos de sesión:

```
"sessionAttributes" : {
```
}

#### "binaryData": "*base64 encoded data*"

# <span id="page-386-0"></span>Administrar sesiones con la API de Amazon Lex V2

Cuando un usuario inicia una conversación con un bot, Amazon Lex V2 crea una sesión. La información que se intercambia entre la aplicación y Amazon Lex V2 conforma el estado de la sesión de la conversación. Cuando realiza una solicitud, la sesión se identifica utilizando el nombre del bot y el identificador de usuario que especifique. Para obtener más información sobre el identificador de usuario, consulte el campo sessionId de la operación [RecognizeText](https://docs.aws.amazon.com/lexv2/latest/APIReference/API_runtime_RecognizeText.html) o [RecognizeUtterance](https://docs.aws.amazon.com/lexv2/latest/APIReference/API_runtime_RecognizeUtterance.html).

Puede modificar el estado de la sesión enviado entre la aplicación y el bot. Por ejemplo, puede crear y modificar atributos que contengan información personalizada sobre la sesión y cambiar el flujo de la conversación estableciendo el contexto del diálogo para poder interpretar el siguiente enunciado.

Hay tres formas de actualizar el estado de la sesión.

- Transfiera la información de la sesión en línea como parte de una llamada a la operación RecognizeText o RecognizeUtterance.
- Utilice la función de Lambda con la operación RecognizeText o RecognizeUtterance que se invoca después de cada turno de la conversación. Para obtener más información, consulte [Habilitar la lógica personalizada con funciones de AWS Lambda.](#page-390-0) La otra es utilizar la API en tiempo de ejecución de Amazon Lex V2 en la aplicación para realizar cambios en el estado de la sesión.
- Utilice operaciones que le permitan administrar la información de la sesión en una conversación con el bot. Las operaciones son la operación [PutSession](https://docs.aws.amazon.com/lexv2/latest/APIReference/API_runtime_PutSession.html), la operación [GetSession](https://docs.aws.amazon.com/lexv2/latest/APIReference/API_runtime_GetSession.html) y la operación [DeleteSession](https://docs.aws.amazon.com/lexv2/latest/APIReference/API_runtime_DeleteSession.html). Puede utilizar estas operaciones para obtener información sobre el estado de la sesión del usuario con el bot y para tener un control pormenorizado sobre dicho estado.

Utilice la operación GetSession cuando desee obtener el estado actual de la sesión. La operación devuelve el estado actual de la sesión, incluido el estado del diálogo con el usuario, los atributos de sesión que se hayan establecido y los valores de slot de la intención actual y cualquier otra intención que Amazon Lex V2 haya identificado como posibles intenciones y coincidan con el enunciado del usuario.

La operación PutSession le permite manipular directamente la sesión actual. Puede configurar la sesión, incluido el tipo de acción de diálogo que el bot realizará a continuación y los mensajes que

Amazon Lex V2 enviará al usuario. De este modo, tendrá control sobre el flujo de la conversación con el bot. Establezca el campo type de la acción de diálogo en Delegate para que Amazon Lex V2 determine la siguiente acción del bot.

Puede utilizar la operación PutSession para crear una nueva sesión con un bot y establecer la intención con la que el bot debería comenzar. También puede usar la operación PutSession para cambiar de una intención a otra. Al crear una sesión o cambiar la intención, también puede establecer el estado de sesión; por ejemplo, los valores de slot y los atributos de sesión. Cuando la nueva intención haya terminado, tendrá la posibilidad de reiniciar la intención anterior.

La respuesta de la operación PutSession contiene la misma información que la operación RecognizeUtterance. Puede utilizar esta información para preguntar al usuario por la siguiente información, igual que haría con la respuesta de la operación RecognizeUtterance.

Utilice la operación DeleteSession para eliminar una sesión existente y comenzar de nuevo con una nueva sesión. Por ejemplo, si va a probar un bot, puede utilizar la operación DeleteSession para eliminar las sesiones de prueba desde el bot.

Las operaciones de sesión pueden utilizarse con las funciones de Lambda de realización. Por ejemplo, si la función de Lambda devuelve Failed como estado de realización, puede utilizar la operación PutSession para establecer el tipo de acción del diálogo en close y fulfillmentState en ReadyForFulfillment para intentar de nuevo el paso de cumplimiento.

Estas son algunas de las cosas que puede hacer con las operaciones de sesión:

- Hacer que el bot inicie una conversación en lugar de esperar al usuario.
- Cambiar las intenciones durante una conversación.
- Volver a una intención anterior.
- Iniciar o reiniciar una conversación en mitad de la interacción.
- Validar los valores de slot y hacer que el bot vuelva a solicitar los valores que no son válidos.

Cada una de acciones se describe a continuación.

## Iniciar una nueva sesión

Si desea que el bot comience la conversación con el usuario, puede utilizar la operación PutSession.

- Cree una intención de bienvenida sin slots y un mensaje de conclusión que le pida al usuario que indique una intención. Por ejemplo, «¿Qué desea pedir?» Puede decir «Una bebida» o «Una pizza».
- Llame a la operación PutSession. Especifique el nombre de la intención de bienvenida y establezca la acción del diálogo en Delegate.
- Amazon Lex responderá con el mensaje de la intención de bienvenida para iniciar la conversación con el usuario.

# Cambiar intenciones

Puede utilizar la operación PutSession para cambiar de una intención a otra. También puede utilizar esta operación para volver a una intención anterior. Puede utilizar la operación PutSession para establecer los atributos de sesión o los valores de slot de la nueva intención.

- Llame a la operación PutSession. Especifique el nombre de la intención y establezca la acción del diálogo en Delegate. También puede definir los atributos de sesión o los valores de slot necesarios para la nueva intención.
- Amazon Lex comenzará una conversación con el usuario utilizando la nueva intención.

# Reanudar una intención anterior

Si desea reanudar una intención anterior, utilice la operación GetSession para obtener el estado de la intención, lleve a cabo la interacción necesaria y utilice después la operación PutSession para establecer la intención en el estado del diálogo anterior.

- Llame a la operación GetSession. Guarde el estado de la intención.
- Realice otra interacción, como cumplir una intención diferente.
- Con la información guardada para la intención anterior, llame a la operación PutSession. De este modo, devolverá al usuario a la intención anterior en el mismo lugar de la conversación.

En algunos casos puede ser necesario reanudar la conversación del usuario con el bot. Por ejemplo, supongamos que ha creado un bot de atención al cliente. La aplicación determina que el usuario debe hablar con un representante del servicio de atención al cliente. Después de hablar con el usuario, el representante puede dirigir la conversación de nuevo al bot con la información que se ha recopilado.

Para reanudar una sesión, siga un procedimiento similar a este:

- La aplicación determina que el usuario debe hablar con un representante del servicio de atención al cliente.
- Utilice la operación GetSession para obtener el estado actual de la intención del diálogo.
- El representante del servicio de atención al cliente habla con el usuario y resuelve el problema.
- Utilice la operación PutSession para establecer el estado de la intención del diálogo. Para ello, tal vez necesite configurar los valores de slot, configurar los atributos de sesión o cambiar la intención.
- El bot reanuda la conversación con el usuario.

## Validar valores de slot

Puede validar las respuestas que recibe el bot utilizando la aplicación cliente. Si la respuesta no es válida, puede utilizar la operación PutSession para obtener una nueva respuesta del usuario. Por ejemplo, suponga que un bot para pedir flores solo puede vender tulipanes, rosas y lirios. Si el usuario pide claveles, la aplicación puede hacer lo siguiente:

- Examinar el valor de slot devuelto desde PostText o PostContent.
- Si el valor de slot no es válido, llamar a la operación PutSession. La aplicación debe borrar el valor de slot, definir el campo slotToElicit y establecer el valor de dialogAction.type en elicitSlot. También puede configurar los campos message y messageFormat si desea cambiar el mensaje que Amazon Lex utiliza para obtener el valor de slot.

# <span id="page-390-0"></span>Habilitar la lógica personalizada con funciones de AWS Lambda

Con las funciones de [AWS Lambda](https://docs.aws.amazon.com/lambda/latest/dg/welcome.html), puede controlar mejor el comportamiento de su bot de Amazon Lex V2 mediante funciones personalizadas definidas por usted.

Amazon Lex V2 utiliza una función de Lambda por alias de bot por idioma en lugar de una función de Lambda para cada intención.

Para integrar una función de Lambda con el bot de Amazon Lex V2, lleve a cabo los siguientes pasos:

- 1. Determine qué campos del [evento de entrada](https://docs.aws.amazon.com/lexv2/latest/dg/lambda-input-format) quiere extraer información para utilizarlos en la función de Lambda.
- 2. Determine qué campos de la [respuesta](https://docs.aws.amazon.com/lexv2/latest/dg/lambda-response-format) desea manipular y devolver desde la función de Lambda.
- 3. [Cree una función](https://docs.aws.amazon.com/lexv2/latest/dg/lambda-attach) en AWS Lambda utilizando el lenguaje de programación que prefiera y redacte su script.
- 4. Asegúrese de que la función devuelva una estructura que coincida con el [formato de respuesta](https://docs.aws.amazon.com/lexv2/latest/dg/lambda-response-format).
- 5. Implemente la función de Lambda.
- 6. Asocie la función de Lambda a un alias de bot de Amazon Lex V2 con las operaciones de la [consola](https://docs.aws.amazon.com/lexv2/latest/dg/lambda-attach-console) o de la [API](https://docs.aws.amazon.com/lexv2/latest/dg/lambda-attach-api).
- 7. Seleccione las etapas de conversación en las que desee invocar la función de Lambda con las operaciones de la [consola](https://docs.aws.amazon.com/lexv2/latest/dg/lambda-attach-console) o de las [operaciones de la API](https://docs.aws.amazon.com/lexv2/latest/dg/lambda-attach-api).
- 8. Compile su bot de Amazon Lex V2 y compruebe que la función de Lambda funciona según lo previsto. [Depure](https://docs.aws.amazon.com/lexv2/latest/dg/lambda-debug) su función con la ayuda de Amazon CloudWatch.

#### Temas

- [Interpretar el formato del evento de entrada](#page-391-0)
- [Preparar el formato de respuesta](#page-398-0)
- [Estructuras comunes en el evento y la respuesta de Lambda](#page-404-0)
- [Crear y adjuntar una función de Lambda a un alias de bot](#page-413-0)
- [Depurar la función de Lambda](#page-424-0)

# <span id="page-391-0"></span>Interpretar el formato del evento de entrada

El primer paso para integrar una función de Lambda en el bot de Amazon Lex V2 consiste en comprender los campos del evento de Amazon Lex V2 y determinar la información de estos campos que desea utilizar al escribir el script. El siguiente objeto JSON muestra el formato general de un evento de Amazon Lex V2 pasado a una función de Lambda:

#### **a** Note

El formato de entrada puede cambiar sin un cambio correspondiente de la messageVersion. El código no debería devolver un error si hay nuevos campos.

```
{ 
     "messageVersion": "1.0", 
     "invocationSource": "DialogCodeHook | FulfillmentCodeHook", 
     "inputMode": "DTMF | Speech | Text", 
     "responseContentType": "audio/mpeg | audio/ogg | audio/pcm | text/plain; 
 charset=utf-8", 
     "sessionId": string, 
     "inputTranscript": string, 
     "invocationLabel": string, 
     "bot": { 
         "id": string, 
         "name": string, 
         "localeId": string, 
         "version": string, 
         "aliasId": string, 
         "aliasName": string
     }, 
     "interpretations": [ 
         { 
              "interpretationSource": "Bedrock | Lex", 
              "intent": { 
                  // see Intención for details about the structure 
              }, 
              "nluConfidence": number, 
              "sentimentResponse": { 
                  "sentiment": "MIXED | NEGATIVE | NEUTRAL | POSITIVE", 
                  "sentimentScore": { 
                       "mixed": number,
```

```
 "negative": number, 
                      "neutral": number, 
                      "positive": number
 } 
 } 
         }, 
         ... 
    ], 
     "proposedNextState": { 
         "dialogAction": { 
              "slotToElicit": string, 
              "type": "Close | ConfirmIntent | Delegate | ElicitIntent | ElicitSlot" 
         }, 
         "intent": { 
             // see Intención for details about the structure 
         }, 
         "prompt": { 
             "attempt": string
         } 
     }, 
     "requestAttributes": { 
         string: string, 
         ... 
     }, 
     "sessionState": { 
         // see Estado de la sesión for details about the structure 
     }, 
     "transcriptions": [ 
         { 
              "transcription": string, 
              "transcriptionConfidence": number, 
             "resolvedContext": { 
                  "intent": string
             }, 
              "resolvedSlots": { 
                  slot name: { 
                      // see Slots for details about the structure 
                  }, 
                  ... 
 } 
         }, 
          ... 
     ]
```
}

Cada campo de evento se describe a continuación.

## Versión del mensaje

La versión del mensaje que identifica el formato de los datos del evento que se van a pasar a la función de Lambda y el formato previsto de la respuesta de una función de Lambda.

#### **a** Note

Puede configurar este valor a la hora de definir una intención. En la implementación actual, Amazon Lex V2 solo admite la versión 1.0 de los mensajes. Por lo tanto, la consola asume el valor predeterminado de 1.0 y no muestra el mensaje de la versión.

## Origen de invocación

El enlace de código que llamó a la función de Lambda. Se admiten los siguientes valores:

DialogCodeHook: Amazon Lex V2 llamó a la función de Lambda después de la entrada del usuario.

FulfillmentCodeHook: Amazon Lex V2 llamó a la función de Lambda después de llenar todos los slots requeridos y la intención estaba lista para su cumplimiento.

## Modo de entrada

El modo de enunciado del usuario. Los valores posibles son los siguientes:

DTMF: el usuario introdujo el enunciado mediante un teclado táctil (multifrecuencia de doble tono).

Speech: el usuario pronunció el enunciado.

Text: el usuario escribió el enunciado.

Tipo de contenido de respuesta

El modo de respuesta del bot al usuario. text/plain; charset=utf-8 indica que se escribió el último enunciado, mientras que un valor que comience por audio indica que se pronunció el último enunciado.

### ID de sesión

El identificador de sesión alfanumérico utilizado para la conversación.

#### Transcripción de entrada

Una transcripción de la entrada del usuario.

- Para la entrada de texto, este es el texto que escribió el usuario. Para la entrada DTMF, esta es la clave que introdujo el usuario.
- En el caso de entrada de voz, este es el texto en el que Amazon Lex V2 convierte el enunciado del usuario para invocar una intención o llenar un slot.

### Etiqueta de invocación

Un valor que indica la respuesta que invocó la función de Lambda. Puede establecer etiquetas de invocación para la respuesta inicial, los slots y la respuesta de confirmación.

#### bot

Información sobre el bot que procesó la solicitud, que consta de los siguientes campos:

- id: el identificador único asignado al bot cuando se creó. Puede ver el ID del bot en la consola de Amazon Lex V2 en la página Configuración del bot.
- Nombre: el nombre que le dio al bot cuando lo creó.
- ID de configuración regional: el identificador de la configuración regional que utilizó para su bot. Para obtener una lista de las configuraciones regionales, consulte [Lenguajes y configuraciones](#page-19-0) [regionales compatibles con Amazon Lex V2](#page-19-0).
- Versión: versión del bot que ha procesado la solicitud.
- ID de alias: ID de alias del bot: el identificador único asignado al alias del bot cuando se creó. Puede ver el ID del alias del bot en la consola de Amazon Lex V2 en la página Alias. Si no puede ver el ID de alias en la lista, seleccione el icono con forma de engranaje situado en la esquina superior derecha y active el ID de alias.
- Nombre de alias: el nombre que le diste al alias del bot.

## Interpretaciones

Lista de información sobre las intenciones que Amazon Lex V2 considera posibles coincidencias con el enunciado del usuario. Cada elemento es una estructura que proporciona información sobre la coincidencia del enunciado con una intención, con el siguiente formato:

```
{ 
     "intent": { 
         // see Intención for details about the structure 
     }, 
     "interpretationSource": "Bedrock | Lex", 
     "nluConfidence": number, 
     "sentimentResponse": { 
          "sentiment": "MIXED | NEGATIVE | NEUTRAL | POSITIVE", 
          "sentimentScore": { 
              "mixed": number, 
              "negative": number, 
              "neutral": number, 
              "positive": number
          } 
     }
}
```
Los campos de la estructura son los siguientes:

- Intención: estructura que contiene información sobre la intención. Consulte [Intención](#page-404-1) para obtener más información sobre la estructura.
- Confianza de NLU: puntuación que indica la confianza de Amazon Lex V2 en que la intención coincide con la intención del usuario.
- Respuesta del sentimiento: un análisis del sentimiento de la respuesta, que contiene los siguientes campos:
	- Sentimiento: indica si el sentimiento del enunciado esPOSITIVE, NEGATIVE, NEUTRAL o. MIXED
	- Puntuación del sentimiento: una estructura que asigna cada sentimiento a un número que indica la confianza de Amazon Lex V2 en que el enunciado transmite ese sentimiento.
- interpretationSource: indica si Amazon Lex o Amazon Bedrock resuelven un slot.
### Siguiente estado propuesto

Si la función de Lambda establece la dialogAction del sessionState en Delegate, este campo aparece y muestra la propuesta de Amazon Lex V2 para el siguiente paso de la conversación. En caso contrario, el siguiente estado depende de la configuración que devuelva en la respuesta de su función de Lambda. Esta estructura solo está presente si las dos afirmaciones siguientes son verdaderas:

- 1. El valor invocationSource es DialogCodeHook.
- 2. La predicción type de dialogAction es ElicitSlot.

Puede usar esta información para agregar runtimeHints en el momento correcto de la conversación. Consulte [Mejorar el reconocimiento de los valores de los slots con sugerencias en](#page-451-0)  [tiempo de ejecución](#page-451-0) para obtener más información. proposedNextState es una estructura que contiene los siguientes campos:

La estructura de proposedNextState es la siguiente:

```
"proposedNextState": { 
     "dialogAction": { 
          "slotToElicit": string, 
          "type": "Close | ConfirmIntent | Delegate | ElicitIntent | ElicitSlot" 
     }, 
     "intent": { 
         // see Intención for details about the structure 
     }, 
     "prompt": { 
          "attempt": string
     }
}
```
- Acción de diálogo: contiene información sobre el siguiente paso que propone Amazon Lex V2. Los campos de la estructura son los siguientes:
	- Slot para obtener: el slot que se debe obtener a continuación, según lo propuesto por Amazon Lex V2. Este campo solo aparece si el valor de type es ElicitSlot.
	- Tipo: el siguiente paso de la conversación propuesto por Amazon Lex V2. Se admiten los siguientes valores:

Delegate: Amazon Lex V2 determina la siguiente acción.

ElicitIntent: la siguiente acción es obtener una intención por parte del usuario.

ElicitSlot: la siguiente acción es obtener un slot por parte del usuario.

Close: finaliza el proceso de cumplimiento de la intención e indica que no habrá respuesta por parte del usuario.

ConfirmIntent: la siguiente acción consiste en preguntar al usuario si los slots son correctos y si la intención está lista para ser cumplida.

- intención: la intención que el bot ha determinado que el usuario intenta cumplir. Consulte [Intención](#page-404-0) para obtener más información sobre la estructura.
- Solicitud: una estructura que contiene el campo attempt, que se asigna a un valor que especifica cuántas veces Amazon Lex V2 ha pedido al usuario que pase al siguiente slot. Los valores posibles son Initial para el primer intento y Retry1, Retry2, Retry3, Retry4 y Retry5 para los intentos posteriores.

### Atributos de solicitud

Una estructura que contiene atributos específicos de la solicitud que el cliente envía en la solicitud. Utilice los atributos de solicitud para pasar información que no tiene por qué persistir durante toda la sesión. Si no hay atributos de solicitud, el valor será nulo. Para obtener más información, consulte [Establecer atributos de solicitud](#page-382-0).

### Estado de la sesión

El estado actual de la conversación entre el usuario y el bot de Amazon Lex V2. Consulte [Estado de](#page-409-0)  [la sesión](#page-409-0) para obtener más información sobre la estructura.

### **Transcripciones**

{

Lista de transcripciones que Amazon Lex V2 considera posibles coincidencias con el enunciado del usuario. Para obtener más información, consulte [Usar puntuaciones de confianza en la transcripción](#page-431-0) [de voz](#page-431-0). Cada elemento es un objeto con el siguiente formato, que contiene información sobre una posible transcripción:

```
 "transcription": string, 
 "transcriptionConfidence": number,
```

```
 "resolvedContext": { 
          "intent": string
     }, 
     "resolvedSlots": { 
          slot name: { 
               // see Slots for details about the structure 
          }, 
          ... 
     }
}
```
Los siguientes campos se describen a continuación:

- Transcripción: una transcripción que Amazon Lex V2 considera una posible coincidencia con el enunciado de audio del usuario.
- Confianza de la transcripción: puntuación que indica la confianza de Amazon Lex V2 en que la intención coincide con la intención del usuario.
- Contexto resuelto: estructura que contiene el campo intent, que corresponde a la intención a la que pertenece el enunciado.
- Slots resueltos: estructura cuyas claves son los nombres de cada slot que se resuelve mediante el enunciado. El nombre de cada slot se asigna a una estructura que contiene información sobre ese slot. Consulte [Slots](#page-406-0) para obtener más información sobre la estructura.

# <span id="page-398-0"></span>Preparar el formato de respuesta

El segundo paso para integrar una función de Lambda en el bot de Amazon Lex V2 consiste en comprender los campos de la respuesta de la función de Lambda y determinar qué parámetros desea manipular. El siguiente objeto JSON muestra el formato general de una respuesta de Lambda que se devuelve a Amazon Lex V2:

```
{ 
     "sessionState": { 
         // see Estado de la sesión for details about the structure 
     }, 
     "messages": [ 
          { 
              "contentType": "CustomPayload | ImageResponseCard | PlainText | SSML", 
              "content": string, 
              "imageResponseCard": {
```

```
 "title": string, 
              "subtitle": string, 
              "imageUrl": string, 
              "buttons": [ 
\{ "text": string, 
                     "value": string
\}, \{ ... 
 ] 
 } 
       }, 
       ... 
    ], 
    "requestAttributes": { 
       string: string, 
       ... 
    }
}
```
Cada campo en la respuesta se describe a continuación.

### Estado de la sesión

El estado de la conversación entre el usuario y el bot de Amazon Lex V2 que desea devolver. Consulte [Estado de la sesión](#page-409-0) para obtener más información sobre la estructura. Este campo siempre es obligatorio.

### Mensajes

Lista de mensajes que Amazon Lex V2 devuelve al cliente para la siguiente sesión de la conversación. Si el contentType que ha proporcionado es PlainText, CustomPayload o SSML, escriba en el campo content el mensaje que desea devolver al cliente. Si el contentType que ha proporcionado es ImageResponseCard, proporcione los detalles de la tarjeta en el campo imageResponseCard. Si no proporciona mensajes, Amazon Lex V2 utiliza el mensaje apropiado definido cuando se creó el bot.

El campo messages es obligatorio si dialogAction.type es ElicitIntent o ConfirmIntent.

Cada elemento de la lista es una estructura con el siguiente formato, que contiene información sobre un mensaje para devolverlo al usuario. A continuación se muestra un ejemplo:

```
{ 
     "contentType": "CustomPayload | ImageResponseCard | PlainText | SSML", 
     "content": string, 
     "imageResponseCard": { 
          "title": string, 
          "subtitle": string, 
          "imageUrl": string, 
          "buttons": [ 
\{\hspace{.1cm} \} "text": string, 
                    "value": string
               }, 
               ... 
         \mathbf{I} }
}
```
A continuación, se proporciona una descripción de cada campo:

• Tipo de contenido: el tipo de mensaje que se va a utilizar.

CustomPayload: una cadena de respuesta que se puede personalizar para incluir datos o metadatos para la aplicación.

ImageResponseCard: una imagen con botones que el cliente puede seleccionar. Consulte [Tarjeta de respuesta de imagen](https://docs.aws.amazon.com/lexv2/latest/APIReference/API_runtime_ImageResponseCard.html) para obtener más información.

PlainText: una cadena de texto simple.

SSML: una cadena que incluye el lenguaje de marcado de síntesis de voz para personalizar la respuesta de audio.

- Contenido: el mensaje que se va a enviar al usuario. Utilice este campo si el tipo de mensaje es PlainText, CustomPayload, o SSML.
- Tarjeta de respuesta de imagen: contiene la definición de la tarjeta de respuesta que se mostrará al usuario. Utilice este campo si el tipo de mensaje es ImageResponseCard. Corresponde a una estructura que contiene los siguientes campos:
	- título: el título de la tarjeta de respuesta.
	- subtítulo: la solicitud para que el usuario seleccione un botón.
	- URL de imagen: enlace a una imagen de la tarjeta.

• botones: lista de estructuras que contienen información sobre un botón. Cada estructura contiene un campo text con el texto que se debe mostrar y un campo value con el valor que se debe enviar a Amazon Lex V2 si el cliente selecciona ese botón. Puede incluir hasta tres botones.

### Atributos de solicitud

Estructura que contiene atributos específicos de la solicitud para la respuesta al cliente. Para obtener más información, consulte [Establecer atributos de solicitud.](#page-382-0) Este campo es opcional.

### <span id="page-401-0"></span>Campos obligatorios en la respuesta

Como mínimo, la respuesta de Lambda debe incluir un objeto sessionState. Dentro de eso, proporcione un objeto dialogAction y especifique el campo type. En función del type de la dialogAction que proporcione, es posible que haya otros campos obligatorios para la respuesta de Lambda. Estos requisitos se describen a continuación, junto con algunos ejemplos prácticos mínimos:

#### Delegado

El delegado permite a Amazon Lex V2 determinar el siguiente paso. No hay más campos obligatorios.

```
{ 
      "sessionState": { 
          "dialogAction": { 
               "type": "Delegate" 
      }
}
```
#### Obtener intención

Obtener intención pide al cliente que exprese una intención. Debe incluir al menos un mensaje en el campo messages para que se manifieste una intención.

```
{ 
      "sessionState": { 
          "dialogAction": { 
               "type": "ElicitIntent" 
      },
```

```
 "messages": [ 
          { 
               "contentType": PlainText, 
               "content": "How can I help you?" 
          } 
      ]
}
```
Obtener slot

Obtener slot solicita al cliente que proporcione un valor de slot. Debe incluir el nombre del slot en el campo slotToElicit del objeto dialogAction. También debe incluir el name de intent en el objeto sessionState.

```
\{\cdot\} "sessionState": { 
           "dialogAction": { 
                "slotToElicit": "OriginCity", 
                "type": "ElicitSlot" 
           }, 
           "intent": { 
                "name": "BookFlight"
           } 
     }
}
```
Confirme la intención

Confirmar intención confirma los valores de los slots del cliente y si la intención está lista para cumplirse. Debe incluir el name del intent en el objeto sessionState y los slots que deben confirmarse. También debe incluir al menos un mensaje en el campo messages para solicitar al usuario que confirme los valores de los slots. Su mensaje debería arrojar una respuesta de «sí» o «no». Si el usuario responde «sí», Amazon Lex V2 establece el confirmationState de la intención en Confirmed. Si el usuario responde «no», Amazon Lex V2 establece el confirmationState de la intención en Denied.

```
{ 
      "sessionState": { 
          "dialogAction": { 
               "type": "ConfirmIntent" 
          }, 
          "intent": {
```

```
 "name": "BookFlight", 
                        "slots": { 
                                "DepartureDate": { 
                                       "value": { 
                                               "originalValue": "tomorrow", 
                                               "interpretedValue": "2023-05-09", 
                                               "resolvedValues": [ 
                                                       "2023-05-09" 
\sim 100 \sim 100 \sim 100 \sim 100 \sim 100 \sim 100 \sim 100 \sim 100 \sim 100 \sim 100 \sim 100 \sim 100 \sim 100 \sim 100 \sim 100 \sim 100 \sim 100 \sim 100 \sim 100 \sim 100 \sim 100 \sim 100 \sim 100 \sim 100 \sim 
 } 
                                }, 
                                "DestinationCity": { 
                                       "value": { 
                                               "originalValue": "sf", 
                                               "interpretedValue": "sf", 
                                               "resolvedValues": [ 
                                                       "sf" 
\sim 100 \sim 100 \sim 100 \sim 100 \sim 100 \sim 100 \sim 100 \sim 100 \sim 100 \sim 100 \sim 100 \sim 100 \sim 100 \sim 100 \sim 100 \sim 100 \sim 100 \sim 100 \sim 100 \sim 100 \sim 100 \sim 100 \sim 100 \sim 100 \sim 
1 1 1 1 1 1 1
                                }, 
                                "OriginCity": { 
                                       "value": { 
                                               "originalValue": "nyc", 
                                               "interpretedValue": "nyc", 
                                               "resolvedValues": [ 
                                                       "nyc" 
\sim 100 \sim 100 \sim 100 \sim 100 \sim 100 \sim 100 \sim 100 \sim 100 \sim 100 \sim 100 \sim 100 \sim 100 \sim 100 \sim 100 \sim 100 \sim 100 \sim 100 \sim 100 \sim 100 \sim 100 \sim 100 \sim 100 \sim 100 \sim 100 \sim 
1 1 1 1 1 1 1
 } 
                        } 
                } 
        }, 
         "messages": [ 
                { 
                        "contentType": PlainText, 
                       "content": "Okay, you want to fly from {OriginCity} to \setminus {DestinationCity} on {DepartureDate}. Is that correct?" 
                } 
        ]
}
```
#### Cerrar

Cerrar finaliza el proceso de cumplimiento de la intención e indica que no se espera ninguna otra respuesta del usuario. Debe incluir el name y el state de la intent en el objeto sessionState. Los estados de intención compatibles son Failed, Fulfilled y InProgress.

```
"sessionState": { 
     "dialogAction": { 
          "type": "Close" 
     }, 
     "intent": { 
          "name": "BookFlight", 
          "state": "Failed | Fulfilled | InProgress" 
     }
}
```
# Estructuras comunes en el evento y la respuesta de Lambda

Dentro de la respuesta Lambda, hay una serie de estructuras que se repiten. En esta sección se proporcionan detalles sobre estas estructuras comunes.

### <span id="page-404-0"></span>Intención

```
"intent": { 
     "confirmationState": "Confirmed | Denied | None", 
     "name": string, 
     "slots": { 
         // see Slots for details about the structure 
     }, 
     "state": "Failed | Fulfilled | FulfillmentInProgress | InProgress | 
  ReadyForFulfillment | Waiting", 
     "kendraResponse": { 
         // Only present when intent is KendraSearchIntent. For details, see
// https://docs.aws.amazon.com/kendra/latest/dg/API_Query.html#API_Query_ResponseSyntax 
        }
}
```
El campo intent se asigna a un objeto con los siguientes campos:

#### Estado de confirmación

Indica si el usuario ha confirmado los slots para la intención y si la intención está lista para su cumplimiento. Se admiten los siguientes valores:

Confirmed: el usuario confirma que los valores de los slots son correctos.

Denied: el usuario indica que los valores de los slots son incorrectos.

None: el usuario aún no ha llegado a la fase de confirmación.

name

El nombre de la intención.

#### slots

Información sobre los slots necesarios para cumplir con la intención. Consulte [Slots](#page-406-0) para obtener más información sobre la estructura.

#### estado

Indica el estado de cumplimiento de la intención. Se admiten los siguientes valores:

Failed: el bot no cumplió con la intención.

Fulfilled: el bot ha completado el cumplimiento de la intención.

FulfillmentInProgress: el bot está a punto de cumplir su intención.

InProgress: el bot está a punto de obtener los valores de slot necesarios para cumplir su intención.

ReadyForFulfillment: el bot ha obtenido todos los valores de slot disponibles para esa intención y está preparado para cumplirla.

Waiting: el bot espera la respuesta del usuario (limitado a la transmisión de conversaciones).

#### Respuesta de Kendra

Contiene información sobre los resultados de la consulta de búsqueda de Kendra. Este campo solo aparece si la intención es una KendraSearchIntent. Consulte [la sintaxis de respuesta en la](https://docs.aws.amazon.com/https://docs.aws.amazon.com/kendra/latest/dg/API_Query.html#API_Query_ResponseSyntax)  [llamada a la API de consulta para Kendra](https://docs.aws.amazon.com/https://docs.aws.amazon.com/kendra/latest/dg/API_Query.html#API_Query_ResponseSyntax) para obtener más información.

# <span id="page-406-0"></span>**Slots**

El campo slots existe dentro de una intent estructura y está asignado a una estructura cuyas claves son los nombres de los slots correspondientes a esa intención. Si el slot no es un slot con varios valores (consulte [Usar valores múltiples en un slot](#page-77-0) para obtener más información), se asigna a una estructura con el siguiente formato. Tenga en cuenta que shape es Scalar.

```
{ 
     slot name: { 
          "shape": "Scalar", 
          "value": { 
              "originalValue": string, 
              "interpretedValue": string, 
              "resolvedValues": [ 
                   string, 
                   ... 
 ] 
          } 
     }
}
```
Si el slot es un slot con varios valores, el objeto al que se asigna contiene otro campo denominado values, que se asigna a una lista de estructuras, cada una de las cuales contiene información sobre el slot que forma el slot con varios valores. El formato de cada objeto de la lista coincide con el del objeto al que se asigna un slot normal. Tenga en cuenta que shape es List, pero la shape de los slots de los componentes que se encuentran por debajo de values es Scalar.

```
{ 
      slot name: { 
      "shape": "List", 
      "value": { 
           "originalValue": string, 
           "interpretedValue": string, 
           "resolvedValues": [ 
                string, 
                 ... 
          \mathbf{I} }, 
      "values": [ 
           { 
                "shape": "Scalar",
```

```
 "value": { 
                "originalValue": string, 
                "interpretedValue": string, 
                "resolvedValues": [ 
                   string, 
 ... 
 ] 
 } 
        }, 
        { 
            "shape": "Scalar", 
            "value": { 
                "originalValue": string, 
                "interpretedValue": string, 
                "resolvedValues": [ 
                   string, 
                   ... 
 ] 
 } 
        }, 
        ... 
    ]
}
```
Los campos del objeto del slot se describen a continuación:

Forma

La forma del slot. Este valor es List si hay varios valores en el slot (consulte [Usar valores múltiples](#page-77-0) [en un slot](#page-77-0) para obtener más información) y es Scalar en caso contrario.

valor

Un objeto que contiene información sobre el valor que el usuario proporcionó para un slot y la interpretación de Amazon Lex, en el siguiente formato:

```
{ 
      "originalValue": string, 
      "interpretedValue": string, 
      "resolvedValues": [ 
          string, 
           ... 
      ]
```
}

Los siguientes campos se describen a continuación:

- Valor original: la parte de la respuesta del usuario a la solicitud de slots que Amazon Lex determina que es relevante para el valor del slot.
- Valor interpretado: el valor que Amazon Lex determina para el slot, según lo introducido por el usuario.
- Valores resueltos: lista de valores que Amazon Lex determina que son posibles resoluciones para la entrada del usuario.

#### valores

Una lista de objetos que contiene información sobre los slots que componen el slot con valores múltiples. El formato de cada objeto coincide con el de un slot normal, con los campos shape y value descritos anteriormente. values solo aparece si el slot consta de varios valores (consulte [Usar valores múltiples en un slot](#page-77-0) para obtener más información). El siguiente objeto JSON muestra dos slots de componentes:

```
"values": [ 
    { 
        "shape": "Scalar", 
        "value": { 
            "originalValue": string, 
            "interpretedValue": string, 
            "resolvedValues": [ 
                string, 
 ... 
 ] 
        } 
    }, 
    { 
        "shape": "Scalar", 
        "value": { 
            "originalValue": string, 
            "interpretedValue": string, 
            "resolvedValues": [ 
                string, 
 ... 
 ]
```

```
 } 
         }, 
          ...
]
```
### <span id="page-409-0"></span>Estado de la sesión

El campo sessionState está asignado a un objeto que contiene información sobre el estado de la conversación con el usuario. Los campos reales que aparecen en el objeto dependen del tipo de acción de diálogo. Consulte [Campos obligatorios en la respuesta](#page-401-0) los campos obligatorios en una respuesta de Lambda. El formato del objeto sessionState es el siguiente:

```
"sessionState": { 
      "activeContexts": [ 
            { 
                 "name": string, 
                 "contextAttributes": { 
                       string: string
                 }, 
                 "timeToLive": { 
                       "timeToLiveInSeconds": number, 
                       "turnsToLive": number
 } 
           }, 
            ... 
      ], 
      "sessionAttributes": { 
            string: string, 
            ... 
      }, 
      "runtimeHints": { 
            "slotHints": { 
                 intent name: { 
                       slot name: { 
                            "runtimeHintValues": [ 
 { 
                                       "phrase": string
\},
 ... 
\sim 100 \sim 100 \sim 100 \sim 100 \sim 100 \sim 100 \sim 100 \sim 100 \sim 100 \sim 100 \sim 100 \sim 100 \sim 100 \sim 100 \sim 100 \sim 100 \sim 100 \sim 100 \sim 100 \sim 100 \sim 100 \sim 100 \sim 100 \sim 100 \sim 
                       }, 
 ... 
                 },
```

```
 ... 
         } 
     }, 
     "dialogAction": { 
         "slotElicitationStyle": "Default | SpellByLetter | SpellByWord", 
         "slotToElicit": string, 
         "type": "Close | ConfirmIntent | Delegate | ElicitIntent | ElicitSlot" 
     }, 
     "intent": { 
         // see Intención for details about the structure 
     }, 
     "originatingRequestId": string
}
```
Los siguientes campos se describen a continuación:

Contextos activos

Una lista de objetos que contiene información sobre un contexto que un usuario utiliza en una sesión. Utilice los contextos para facilitar y controlar el reconocimiento de intenciones. Para obtener más información sobre contextos, consulte [Establecer el contexto de la intención](#page-377-0). Cada objeto tiene el siguiente formato:

```
{ 
     "name": string, 
     "contextAttributes": { 
          string: string
     }, 
     "timeToLive": { 
          "timeToLiveInSeconds": number, 
          "turnsToLive": number
     }
}
```
Los siguientes campos se describen a continuación:

- Nombre: el nombre del contexto.
- Atributos del contexto: objeto que contiene los nombres de los atributos del contexto y los valores a los que están asignados.
- Tiempo activo: objeto que especifica cuánto tiempo permanece activo el contexto. Este objeto puede contener uno o los dos siguientes campos:
- Tiempo activo en segundos: el número de segundos que el contexto permanece activo.
- Turnos activo: el número de turnos durante los que el contexto permanece activo.

#### Atributos de sesión

Mapa de pares clave/valor que representa la información de contexto específica de la sesión. Para obtener más información, consulte [Establecer atributos de sesión.](#page-380-0) El objeto tiene el siguiente formato:

```
{ 
      string: string, 
      ...
}
```
Sugerencias en tiempo de ejecución

Proporciona sugerencias sobre las frases que es probable que un cliente utilice en un slot para mejorar el reconocimiento de audio. Los valores que proporcione en las sugerencias aumentan el reconocimiento de audio de esos valores en comparación con palabras que suenan similares. El formato del objeto runtimeHints es el siguiente:

```
{ 
    "slotHints": { 
       intent name: { 
          slot name: { 
             "runtimeHintValues": [ 
\{ "phrase": string
\}, \{ ... 
 ] 
          }, 
          ... 
       }, 
       ... 
    }
}
```
El campo slotHints se asigna a un objeto cuyos campos son los nombres de las intenciones del bot. Cada nombre de intención se asigna a un objeto cuyos campos son los nombres de los slots

correspondientes a esa intención. El nombre de cada slot se asigna a una estructura con un solo campo, runtimeHintValues, que es una lista de objetos. Cada objeto contiene un campo phrase que se asigna a una sugerencia.

Acción de diálogo

Determina la siguiente acción que debe realizar Amazon Lex V2. El formato del objeto es el siguiente:

```
{ 
     "slotElicitationStyle": "Default | SpellByLetter | SpellByWord", 
     "slotToElicit": string, 
     "type": "Close | ConfirmIntent | Delegate | ElicitIntent | ElicitSlot"
}
```
Los siguientes campos se describen a continuación:

• Estilo de obtención de slot: determina cómo Amazon Lex V2 interpreta la entrada de audio del usuario si type de dialogAction es ElicitSlot. Para obtener más información, consulte [Capturar valores de slot con deletreo.](#page-455-0) Se admiten los siguientes valores:

Default: Amazon Lex V2 interpreta la entrada de audio de la manera predeterminada para ocupar un slot.

SpellByLetter: Amazon Lex V2 escucha la ortografía del usuario sobre el valor del slot.

SpellByWord: Amazon Lex V2 escucha la ortografía del valor del slot por parte del usuario mediante palabras asociadas a cada letra (por ejemplo, «m como en manzana»).

- Slot a obtener: define el slot que se debe obtener del usuario si el type de dialogAction es ElicitSlot.
- Tipo: define la acción que debe ejecutar el bot. Se admiten los siguientes valores:

Delegate: permite a Amazon Lex V2 determinar el siguiente paso.

ElicitIntent: pide al cliente que exprese una intención.

ConfirmIntent: confirma los valores del slot del cliente y si la intención está lista para cumplirse.

ElicitSlot: pide al cliente que indique un valor de slot para una intención.

Close: finaliza el proceso de cumplimiento de la intención.

### Intención

Para obtener información sobre la estructura del campo intent, consulte [Intención.](#page-404-0)

ID de la solicitud de origen

Un identificador único para la solicitud. Este campo es opcional para la respuesta de Lambda.

# Crear y adjuntar una función de Lambda a un alias de bot

Creación de la función de Lambda

Para crear una función de Lambda para su bot Amazon Lex V2, acceda a AWS Lambda desde su cuenta de la AWS Management Console y cree una nueva función. Puede consultar la [Guía para](https://docs.aws.amazon.com/lambda/latest/dg/welcome.html)  [desarrolladores de AWS Lambda](https://docs.aws.amazon.com/lambda/latest/dg/welcome.html) para obtener más información acerca de AWS Lambda.

- 1. Inicie sesión en AWS Management Console y abra la consola de AWS Lambda en [https://](https://console.aws.amazon.com/lambda/)  [console.aws.amazon.com/lambda/](https://console.aws.amazon.com/lambda/).
- 2. Seleccione Funciones en la barra lateral izquierda.
- 3. Seleccione Crear función.
- 4. Puede seleccionar Autor desde cero para empezar con un código mínimo, Usar un esquema para seleccionar de una lista código de muestra para casos de uso comunes, o Imagen de contenedor para seleccionar una imagen de contenedor para implementarla en su función. Si selecciona Autor desde cero, continúe con los siguientes pasos:
	- a. Dele a la función un Nombre de función significativo para describir lo que hace.
	- b. Seleccione un idioma en el menú desplegable de Tiempo de ejecución para escribir la función.
	- c. Seleccione una Arquitectura de un conjunto de instrucciones para la función.
	- d. Por defecto, Lambda crea un rol con permisos básicos. Para usar un rol existente o para crear un rol mediante plantillas de políticas de AWS, expanda el menú Cambiar el rol de ejecución predeterminado y seleccione una opción.
	- e. Amplíe el menú de Configuración avanzada para configurar más opciones.
- 5. Seleccione Crear función.

La siguiente imagen muestra lo que se ve al crear una nueva función desde cero:

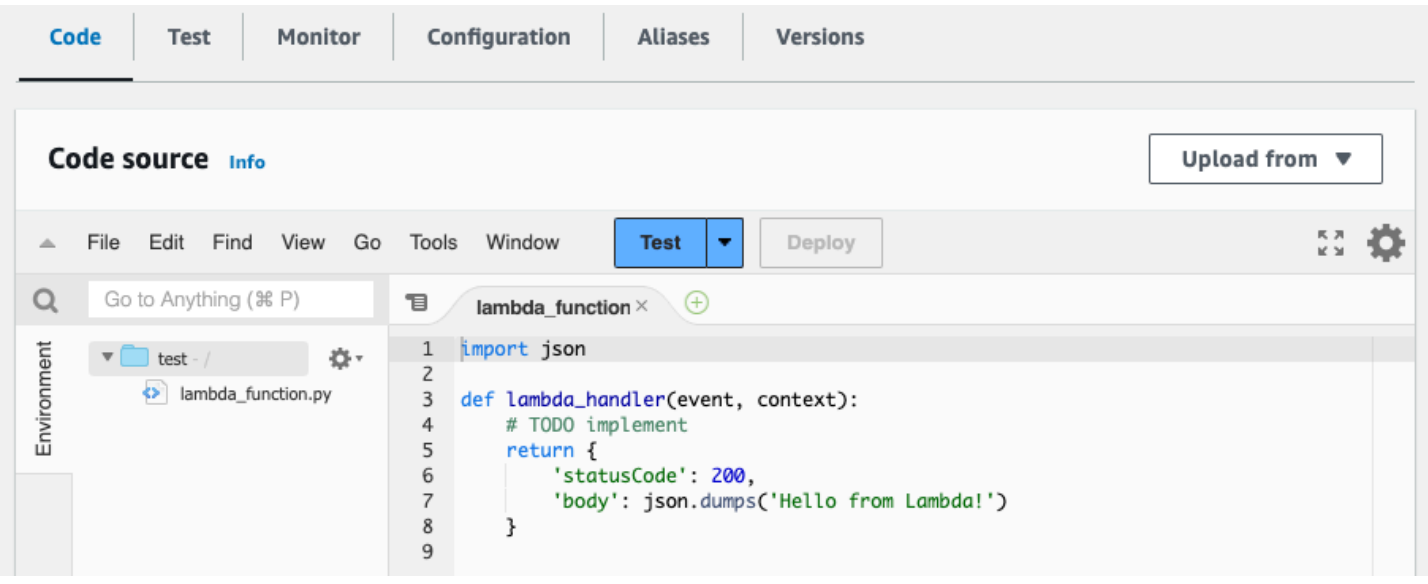

La función del controlador de Lambda varía según el idioma que utilice. Como mínimo, toma un objeto event JSON como argumento. Puede ver los campos del event que Amazon Lex V2 proporciona en [Interpretar el formato del evento de entrada.](#page-391-0) Modifique la función del controlador para, en última instancia, devolver un objeto response JSON que coincida con el formato descrito en [Preparar el formato de respuesta.](#page-398-0)

Cuando termine de escribir la función, seleccione Implementar para permitir que se use la función.

Recuerde que puede asociar cada alias de bot como máximo a una función de Lambda. Sin embargo, puede definir tantas funciones como necesite para su bot en el código Lambda y llamar a estas funciones en la función de controlador de Lambda. Por ejemplo, si bien todas las intenciones del mismo alias de bot deben llamar a la misma función de Lambda, puede crear una función de router que active una función independiente para cada intención. A continuación, se muestra un ejemplo de función de router que puede utilizar o modificar para su aplicación:

```
import os
import json
import boto3
# reuse client connection as global
client = boto3.client('lambda')
def router(event): 
     intent_name = event['sessionState']['intent']['name'] 
     fn_name = os.environ.get(intent_name) 
     print(f"Intent: {intent_name} -> Lambda: {fn_name}")
```

```
 if (fn_name): 
         # invoke lambda and return result 
        invoke response = client.invoke(FunctionName=fn_name, Payload =
  json.dumps(event)) 
         print(invoke_response) 
         payload = json.load(invoke_response['Payload']) 
         return payload 
     raise Exception('No environment variable for intent: ' + intent_name)
def lambda_handler(event, context): 
     print(event) 
     response = router(event) 
     return response
```
Añadir e invocar una función de Lambda

Para llamar a la función de Lambda en su bot de Amazon Lex V2, primero debe adjuntar la función a un alias de bot y, a continuación, establecer los puntos de la conversación en los que el bot invoca la función. Puede realizar estos pasos con la consola o las operaciones de la API.

Puede utilizar funciones de Lambda en los siguientes momentos de una conversación con un usuario:

- En la respuesta inicial después de reconocer la intención. Por ejemplo, después de que el usuario diga que quiere pedir una pizza.
- Después de obtener un valor de slot del usuario. Por ejemplo, después de que el usuario le diga al bot el tamaño de pizza que quiere pedir.
- Entre cada reintento para obtener un slot. Por ejemplo, si el cliente no usa un tamaño de pizza reconocido.
- Al confirmar una intención. Por ejemplo, al confirmar un pedido de pizza.
- Para cumplir una intención. Por ejemplo, para hacer un pedido de pizza.
- Una vez cumplida la intención y antes de que su bot cierre la conversación. Por ejemplo, para cambiar a una intención de pedir una bebida.

Temas

- [Usar la consola](#page-416-0)
- [Usar operaciones de API](#page-418-0)

### <span id="page-416-0"></span>Usar la consola

Adjuntar una función de Lambda a un alias de bot

- 1. Inicie sesión en la AWS Management Console y abra la consola de Amazon Lex en [https://](https://console.aws.amazon.com/lex/) [console.aws.amazon.com/lex/.](https://console.aws.amazon.com/lex/)
- 2. Seleccione Bots en el panel lateral izquierdo y, en la lista de bots, seleccione el nombre del bot al que desee adjuntar una función de Lambda.
- 3. En el panel lateral izquierdo, seleccione Alias en el menú de implementación.
- 4. En la lista de alias, seleccione el nombre del alias al que quiera adjuntar una función de Lambda.
- 5. En el panel Idiomas, seleccione el idioma en el que desee que aparezca una función de Lambda. Seleccione Administrar idiomas en alias para añadir un idioma si no está presente en el panel.
- 6. En el menú desplegable Origen, seleccione el nombre de la función de Lambda que quiera adjuntar.
- 7. En el menú desplegable Versión o alias de la función de Lambda, seleccione la versión o el alias de la función de Lambda que quiera utilizar. A continuación, seleccione Guardar. La misma función de Lambda se utiliza a todos los efectos en un idioma compatible con el bot.

#### Establecer una intención para invocar la función de Lambda

- 1. Tras seleccionar un bot, seleccione Intenciones en el menú lateral de la izquierda, debajo del idioma del bot para el que desee invocar la función de Lambda.
- 2. Seleccione la intención con la que desea invocar la función de Lambda para abrir el editor de intenciones.
- 3. Existen dos opciones para configurar el enlace de código de Lambda:
	- 1. Para invocar la función de Lambda después de cada paso de la conversación, desplácese hasta la sección de Enlaces de código en la parte inferior del editor de intenciones y seleccione la casilla Usar una función de Lambda para la inicialización y la validación, como se muestra en la siguiente imagen:

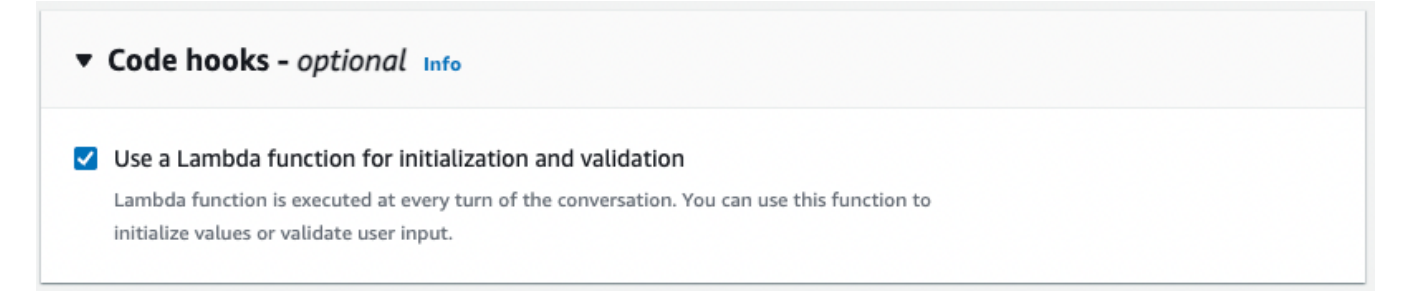

2. Como alternativa, utilice la sección de Enlaces de código de diálogo en las etapas de la conversación en las que se invoca la función de Lambda. La sección del Enlace de código de diálogo aparece de la siguiente manera:

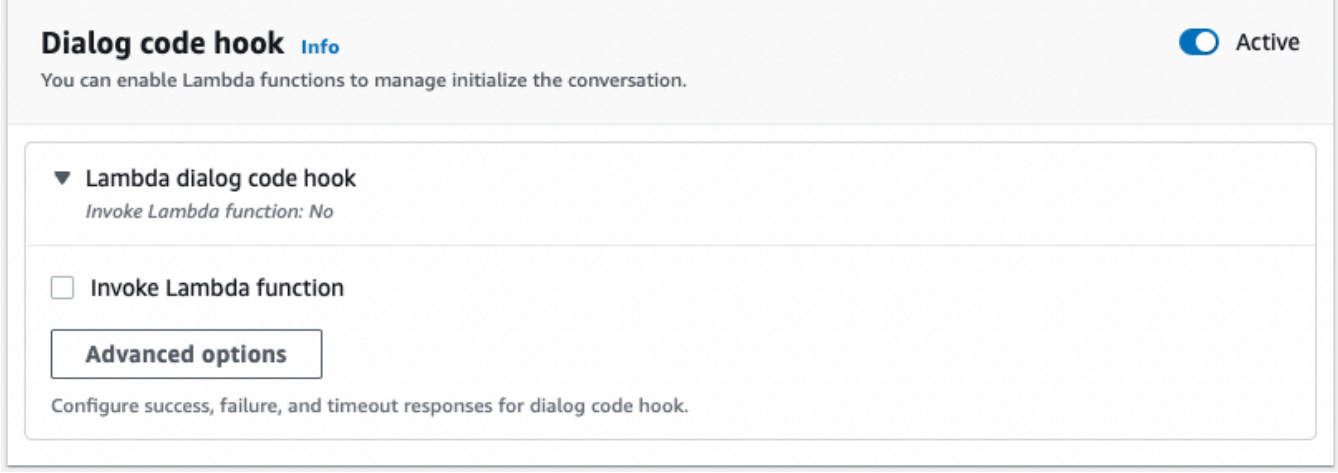

Existen dos formas de controlar la forma en que Amazon Lex V2 llama al enlace de código para obtener una respuesta:

- Active el botón Activar para marcarlo como activo o inactivo. Cuando un enlace de código esté activo, Amazon Lex V2 lo llamará. Cuando el enlace de código esté inactivo, Amazon Lex V2 no lo ejecutará.
- Amplíe la sección del enlace de código de diálogo Lambda y seleccione la casilla de verificación Invocar función de Lambda para marcarla como habilitada o deshabilitada. Solo puede activar o desactivar un enlace de código si está marcado como activo. Cuando está marcado como activado, el enlace de código se ejecuta con normalidad. Cuando está deshabilitado, no se llama al enlace de código y Amazon Lex V2 actúa como si el enlace de código se hubiera devuelto correctamente. Para configurar las respuestas después de que el enlace de código de diálogo se complete correctamente, falle o se agote el tiempo de espera, seleccione Opciones avanzadas

El enlace de código Lambda se puede invocar en las siguientes etapas de la conversación:

- Para invocar la función como respuesta inicial, desplácese hasta la sección Respuesta inicial, expanda la flecha situada junto a Respuesta para confirmar la solicitud del usuario y seleccione Opciones avanzadas. Busque la sección Enlace de código de diálogo en la parte inferior del menú que aparece.
- Para invocar la función después de obtener el slot, desplácese hasta la sección Slots, expanda la flecha situada junto a la Solicitud para slot correspondiente y seleccione Opciones avanzadas. Busque la sección Enlace de código de diálogo cerca de la parte inferior del menú que aparece, justo encima de los Valores predeterminados.

También puedes invocar la función después de cada activación. Para ello, expanda la Información sobre la obtención del bot en la sección de Solicitudes de slots, seleccione Más opciones de solicitudes y active la casilla de verificación situada junto a Invocar el enlace de código Lambda después de cada obtención.

- Para invocar la función para confirmar la intención, desplácese hasta la sección Confirmación, expanda la flecha situada junto a Solicitudes para confirmar la intención y seleccione Opciones avanzadas. Busque la sección Enlace de código de diálogo en la parte inferior del menú que aparece.
- Para invocar la función para cumplir una intención, desplácese hasta la sección Cumplimiento. Active el botón Activo para establecer el enlace de código en activo. Expanda la flecha situada junto a Cumplimiento en proceso correctamente y seleccione Opciones avanzadas. Seleccione la casilla de verificación situada junto a Utilizar una función de Lambda para el cumplimiento en la sección Enlace de código Lambda de cumplimiento para establecer el enlace de código como activado.
- 4. Una vez que haya establecido las etapas de conversación en las que se invocará la función de Lambda, vuelva a Compilar el bot para probar la función.

# <span id="page-418-0"></span>Usar operaciones de API

Adjuntar una función de Lambda a un alias de bot

Si va a crear un nuevo alias de bot, utilice la operación [CreateBotAlias](https://docs.aws.amazon.com/lexv2/latest/APIReference/API_CreateBotAlias.html) para adjuntar una función de Lambda. Para adjuntar una función de Lambda a un alias de bot existente, utilice la operación [updateBotAlias.](https://docs.aws.amazon.com/lexv2/latest/APIReference/API_UpdateBotAlias.html) Modifique el campo botAliasLocaleSettings para que contenga la configuración correcta:

```
 "botAliasLocaleSettings" : { 
         locale: { 
              "codeHookSpecification": { 
                  "lambdaCodeHook": { 
                      "codeHookInterfaceVersion": "1.0", 
                      "lambdaARN": "arn:aws:lambda:region:account-id:function:function-
name" 
 } 
              }, 
              "enabled": true 
         }, 
         ... 
     }
}
```
- 1. El campo botAliasLocaleSettings se asigna a un objeto cuyas claves son las configuraciones regionales en las que desea adjuntar la función de Lambda. Consulte [Idiomas y](#page-19-0)  [configuraciones regionales compatibles](#page-19-0) para obtener una lista de las configuraciones regionales compatibles y los códigos que son claves válidas.
- 2. Para buscar el lambdaARN de una función de Lambda, abra la consola de AWS Lambda en [https://console.aws.amazon.com/lambda/home,](https://console.aws.amazon.com/lambda/home) seleccione Funciones en la barra lateral izquierda y seleccione la función que desee asociar al alias del bot. En el lado derecho de la Descripción de la función, busque el lambdaARN de la Función de ARN. Debe contener una región, un ID de cuenta y el nombre de la función.
- 3. Para permitir que Amazon Lex V2 invoque la función de Lambda para el alias, defina el campo enabled en true.

Establecer una intención para invocar la función de Lambda

Para configurar la invocación de la función de Lambda durante una intención, utilice la operación [CreateIntent](https://docs.aws.amazon.com/lexv2/latest/APIReference/API_CreateIntent.html) si va a crear una intención nueva o la operación [UpdateIntent](https://docs.aws.amazon.com/lexv2/latest/APIReference/API_UpdateIntent.html) si invoca la función en una intención existente. Los campos que controlan la invocación de la función de Lambda en las operaciones de intención son dialogCodeHook, initialResponseSetting, intentConfirmationSetting y fulfillmentCodeHook.

Si invoca la función durante la generación de un slot, utilice la operación [CreateSlot](https://docs.aws.amazon.com/lexv2/latest/APIReference/API_CreateSlot.html) si va a crear un nuevo slot, o la operación [UpdateSlot](https://docs.aws.amazon.com/lexv2/latest/APIReference/API_UpdateSlot.html) para invocar la función en un slot existente. El campo que controla la invocación de la función de Lambda en las operaciones de slot es la slotCaptureSetting del objeto valueElicitationSetting.

1. Para configurar el enlace de código del cuadro de diálogo de Lambda para que se ejecute después de cada turno de la conversación, defina el campo enabled del siguiente objeto [DialogCodeHookSettings](https://docs.aws.amazon.com/lexv2/latest/APIReference/API_DialogCodeHookSettings.html) en el campo dialogCodeHook en true:

```
"dialogCodeHook": { 
     "enabled": boolean
}
```
2. Como alternativa, puede configurar el enlace de código de diálogo Lambda para que se ejecute solo en puntos específicos de las conversaciones modificando el campo codeHook y/o elicitationCodeHook dentro de las estructuras que corresponden a las etapas de la conversación en las que desea invocar la función. Para utilizar el enlace de código de diálogo Lambda para cumplir la intención, utilice el campo fulfillmentCodeHook de la operación [CreateIntent](https://docs.aws.amazon.com/lexv2/latest/APIReference/API_CreateIntent.html) o [UpdateInten.](https://docs.aws.amazon.com/lexv2/latest/APIReference/API_UpdateIntent.html) Las estructuras y los usos de estos tres tipos de enlaces de código son los siguientes:

### enlace de código

El campo codeHook define los ajustes para que el enlace de código se ejecute en una etapa determinada de la conversación. Se trata de un objeto [DialogCodeHookInvocationSetting](https://docs.aws.amazon.com/lexv2/latest/APIReference/API_DialogCodeHookInvocationSetting.html) con la siguiente estructura:

```
"codeHook": { 
     "active": boolean, 
     "enableCodeHookInvocation": boolean, 
     "invocationLabel": string, 
     "postCodeHookSpecification": PostDialogCodeHookInvocationSpecification object,
}
```
- Cambie el campo active a true para que Amazon Lex V2 llame al enlace de código en ese momento de la conversación.
- Cambie el campo enableCodeHookInvocation a true para que Amazon Lex V2 permita que el enlace de código se ejecute con normalidad. Si lo marca como false, Amazon Lex V2 actúa como si el enlace de código se hubiera devuelto correctamente.
- La invocationLabel indica el paso de diálogo desde el que se invoca el enlace de código.
- Utilice el campo postCodeHookSpecification para especificar las acciones y los mensajes que se producen después de que el enlace de código se ejecute correctamente, falle o se agote el tiempo de espera.

#### Enlace de código de obtención

El campo elicitationCodeHook define la configuración del enlace de código que se ejecutará en caso de que sea necesario volver a activar una o varios slots. Este escenario puede ocurrir si la no se logra la obtención de slots o si se deniega la confirmación de intención. El campo elicitationCodeHook es un objeto [ElicitationCodeHookInvocationSetting](https://docs.aws.amazon.com/lexv2/latest/APIReference/API_ElicitationCodeHookInvocationSetting.html) con la siguiente estructura:

```
"elicitationCodeHook": { 
     "enableCodeHookInvocation": boolean, 
     "invocationLabel": string
}
```
- Cambie el campo enableCodeHookInvocation a true para que Amazon Lex V2 permita que el enlace de código se ejecute con normalidad. Si lo marca como false, Amazon Lex V2 actúa como si el enlace de código se hubiera devuelto correctamente.
- La invocationLabel indica el paso de diálogo desde el que se invoca el enlace de código.

Enlace de código de cumplimiento

El campo fulfillmentCodeHook define la configuración para que el enlace de código se ejecute para cumplir la intención. Se asigna al siguiente objeto [FulfillmentCodeHookSettings:](https://docs.aws.amazon.com/lexv2/latest/APIReference/API_FulfillmentCodeHookSettings.html)

```
"fulfillmentCodeHook": { 
     "active": boolean, 
     "enabled": boolean, 
     "fulfillmentUpdatesSpecification": FulfillmentUpdatesSpecification object, 
     "postFulfillmentStatusSpecification": PostFulfillmentStatusSpecification object
}
```
- Cambie el campo active a true para que Amazon Lex V2 llame al enlace de código en ese momento de la conversación.
- Cambie el campo enabled a true para que Amazon Lex V2 permita que el enlace de código se ejecute con normalidad. Si lo marca como false, Amazon Lex V2 actúa como si el enlace de código se hubiera devuelto correctamente.
- Utilice el campo fulfillmentUpdatesSpecification para especificar los mensajes que parecen para actualizar al usuario durante el cumplimiento de la intención y tiempo asociado a ellos.

• Utilice el campo postFulfillmentStatusSpecification para especificar los mensajes y las acciones que se producen después de que el enlace de código se ejecute correctamente, falle o se agote el tiempo de espera.

Puede invocar el enlace de código Lambda en los siguientes puntos de una conversación configurando los campos active y enableCodeHookInvocation/enabled en true:

### Durante la respuesta inicial

Para invocar la función de Lambda en la respuesta inicial después de reconocer la intención, utilice la estructura codeHook del campo initialResponse de la operación [CreateIntent](https://docs.aws.amazon.com/lexv2/latest/APIReference/API_CreateIntent.html) o [UpdateIntent.](https://docs.aws.amazon.com/lexv2/latest/APIReference/API_UpdateIntent.html) El campo initialResponse se asigna al siguiente objeto [InitialResponseSetting:](https://docs.aws.amazon.com/lexv2/latest/APIReference/API_InitialResponseSetting.html)

```
"initialResponse": { 
     "codeHook": { 
         "active": boolean, 
         "enableCodeHookInvocation": boolean, 
         "invocationLabel": string, 
         "postCodeHookSpecification": PostDialogCodeHookInvocationSpecification object, 
     }, 
     "initialResponse": FulfillmentUpdatesSpecification object, 
     "nextStep": PostFulfillmentStatusSpecification object, 
     "conditional": ConditionalSpecification object
}
```
Después de la obtención de slots o durante la reactivación de slots

Para invocar la función de Lambda después de obtener un valor de slot, utilice el campo slotCaptureSetting dentro del campo valueElicitation de la operación [CreateSlot](https://docs.aws.amazon.com/lexv2/latest/APIReference/API_CreateSlot.html) o [UpdateSlot](https://docs.aws.amazon.com/lexv2/latest/APIReference/API_UpdateSlot.html). El campo slotCaptureSetting se asigna al siguiente objeto [SlotCaptureSetting:](https://docs.aws.amazon.com/lexv2/latest/APIReference/API_SlotCaptureSetting.html)

```
"slotCaptureSetting": { 
     "captureConditional": ConditionalSpecification object, 
     "captureNextStep": DialogState object, 
     "captureResponse": ResponseSpecification object, 
     "codeHook": { 
         "active": true, 
         "enableCodeHookInvocation": true, 
         "invocationLabel": string, 
         "postCodeHookSpecification": PostDialogCodeHookInvocationSpecification object, 
     },
```

```
 "elicitationCodeHook": { 
         "enableCodeHookInvocation": boolean, 
         "invocationLabel": string
     }, 
     "failureConditional": ConditionalSpecification object, 
     "failureNextStep": DialogState object, 
     "failureResponse": ResponseSpecification object
}
```
- Para invocar la función de Lambda después de que la obtención de slots se haya realizado correctamente, utilice el campo codeHook.
- Para invocar la función de Lambda después de que se produzca un error en la obtención de slots y Amazon Lex V2 intente volver a intentar la obtención de slots, utilice el campo elicitationCodeHook.

Tras la confirmación o denegación de la intención

Para invocar la función de Lambda al confirmar una intención, utilice el campo intentConfirmationSetting de la operación [CreateIntent](https://docs.aws.amazon.com/lexv2/latest/APIReference/API_CreateIntent.html) o [UpdateIntent.](https://docs.aws.amazon.com/lexv2/latest/APIReference/API_UpdateIntent.html) El campo intentConfirmation se asigna al siguiente objeto [IntentConfirmationSetting:](https://docs.aws.amazon.com/lexv2/latest/APIReference/API_IntentConfirmationSetting.html)

```
"intentConfirmationSetting": { 
     "active": boolean, 
     "codeHook": { 
         "active": boolean, 
         "enableCodeHookInvocation": boolean, 
         "invocationLabel": string, 
         "postCodeHookSpecification": PostDialogCodeHookInvocationSpecification object, 
     }, 
     "confirmationConditional": ConditionalSpecification object, 
    DialogState object,
     "confirmationResponse": ResponseSpecification object, 
     "declinationConditional": ConditionalSpecification object, 
     "declinationNextStep": FulfillmentUpdatesSpecification object, 
     "declinationResponse": PostFulfillmentStatusSpecification object, 
     "elicitationCodeHook": { 
         "enableCodeHookInvocation": boolean, 
         "invocationLabel": string, 
     }, 
     "failureConditional": ConditionalSpecification object, 
     "failureNextStep": DialogState object,
```

```
 "failureResponse": ResponseSpecification object, 
 "promptSpecification": PromptSpecification object
```
}

- Para invocar la función de Lambda después de que el usuario confirme la intención y sus slots, utilice el campo codeHook.
- Para invocar la función de Lambda después de que el usuario rechace la confirmación de la intención y Amazon Lex V2 intente volver a intentar la obtención de slots, utilice el campo elicitationCodeHook.

Durante el cumplimiento de la intención

Para invocar la función de Lambda para cumplir una intención, utilice el campo fulfillmentCodeHook de la operación [CreateIntent](https://docs.aws.amazon.com/lexv2/latest/APIReference/API_CreateIntent.html) o [UpdateIntent](https://docs.aws.amazon.com/lexv2/latest/APIReference/API_UpdateIntent.html). El campo fulfillmentCodeHook se asigna al siguiente objeto [FulfillmentCodeHookSettings](https://docs.aws.amazon.com/lexv2/latest/APIReference/API_FulfillmentCodeHookSettings.html):

```
{ 
     "active": boolean, 
     "enabled": boolean, 
     "fulfillmentUpdatesSpecification": FulfillmentUpdatesSpecification object, 
     "postFulfillmentStatusSpecification": PostFulfillmentStatusSpecification object
}
```
3. Una vez que haya establecido las etapas de conversación en las que se invocará la función de Lambda, utilice la operación BuildBotLocale para volver a compilar el bot para probar la función.

# Depurar la función de Lambda

[Registros de Amazon CloudWatch](https://docs.aws.amazon.com/AmazonCloudWatch/latest/monitoring/WhatIsCloudWatch.html) es una herramienta de seguimiento de las llamadas y métricas a las API que puede utilizar para depurar las funciones de Lambda. Cuando prueba su bot en la consola o con llamadas a la API, CloudWatch registra cada paso de la conversación. Si utiliza una función de impresión en el código Lambda, CloudWatch también la mostrará.

Ver los registros de CloudWatch para su función de Lambda

- 1. Inicie sesión en la AWS Management Console y abra la consola de CloudWatch en [https://](https://console.aws.amazon.com/cloudwatch/)  [console.aws.amazon.com/cloudwatch/.](https://console.aws.amazon.com/cloudwatch/)
- 2. En el menú Registros de la barra lateral izquierda, seleccione Grupos de registros.
- 3. Seleccione el grupo de registros de funciones de Lambda, que debe tener el formato /aws/ lambda/*function-name*.
- 4. La lista de Flujos de registro contiene un registro para cada sesión con un bot. Seleccione el flujo de registros que desea ver.
- 5. En la lista de Eventos de registro, seleccione la flecha derecha situada junto a la Marca de tiempo para ampliar los detalles de ese evento. Todo lo que imprima desde el código Lambda aparecerá como un evento de registro. Utilice esta información para depurar el código.
- 6. Tras depurar el código, recuerde Implementar la función de Lambda y, si utiliza la consola, volver a cargar la ventana de Prueba antes de volver a probar el compartimento del bot.

# Personalizar interacciones con el bot

Obtenga información sobre las siguientes funciones que puede usar para personalizar las interacciones de los bots con sus usuarios ampliando y ajustando su comportamiento predeterminado:

#### Temas

- [Analizar el sentimiento de los enunciados de los usuarios](#page-426-0)
- [Usar puntuaciones de confianza](#page-427-0)
- [Personalizar las transcripciones de voz](#page-441-0)

# <span id="page-426-0"></span>Analizar el sentimiento de los enunciados de los usuarios

Puede utilizar el análisis de emociones para determinar los sentimientos expresados por un usuario. Con la información de los sentimientos, puede administrar el flujo de la conversación o realizar análisis tras la llamada. Por ejemplo, si el sentimiento del usuario es negativo, puede crear un flujo para transferir la conversación a un agente humano.

Amazon Lex se integra con Amazon Comprehend para detectar los sentimientos de los usuarios. La respuesta de Amazon Comprehend indica si el sentimiento general del texto es positivo, neutro, negativo o mixto. La respuesta contiene la opinión más probable del enunciado del usuario y las puntuaciones para cada una de las categorías de sentimiento. La puntuación representa la probabilidad de que el sentimiento se haya detectado correctamente.

Para habilitar el análisis de sentimientos de un bot, utilice la consola o la API de Amazon Lex. Se habilita el análisis de sentimientos en un alias del bot. En la consola de Amazon Lex:

- 1. Seleccione un alias.
- 2. En Detalles, seleccione Editar.
- 3. Seleccione Habilitar análisis del sentimiento para activarlo o desactivarlo.
- 4. Para guardar los cambios, seleccione Confirmar.

Si está utilizando la API, llame a la operación [CreateBotAlias](https://docs.aws.amazon.com/lexv2/latest/APIReference/API_CreateBotAlias.html) con el campo detectSentiment establecido en true.

Cuando se habilita el análisis de opiniones, la respuesta de las operaciones [RecognizeText](https://docs.aws.amazon.com/lexv2/latest/APIReference/API_runtime_RecognizeText.html) y [RecognizeUtterance](https://docs.aws.amazon.com/lexv2/latest/APIReference/API_runtime_RecognizeUtterance.html) devuelve un campo llamado sentimentResponse en la respuesta del bot junto con otros metadatos. El campo sentimentResponse tiene a su vez dos campos: sentiment y sentimentScore, que contienen el resultado del análisis de sentimientos. Si utiliza una función de Lambda, el campo sentimentResponse se incluye en los datos de evento enviados a la función.

A continuación, se muestra un ejemplo del campo sentimentResponse que se devuelve en la respuesta de RecognizeText o RecognizeUtterance.

```
sentimentResponse { 
     "sentimentScore": { 
         "mixed": 0.030585512690246105, 
         "positive": 0.94992071056365967, 
         "neutral": 0.0141543131828308, 
         "negative": 0.00893945890665054 
     }, 
     "sentiment": "POSITIVE"
}
```
Amazon Lex llama a Amazon Comprehend en su nombre para determinar el sentimiento en cada enunciado procesado por el bot. Al habilitar el análisis de opiniones, acepta los términos y acuerdos de servicio de Amazon Comprehend. Para obtener más información general acerca de Amazon Comprehend, consulte [Precios de Amazon Comprehend.](https://aws.amazon.com/comprehend/pricing/)

Para obtener más información sobre cómo funciona el análisis de sentimientos de Amazon Comprehend, consulte [Determinar el sentimiento](https://docs.aws.amazon.com/comprehend/latest/dg/how-sentiment.html) en la Guía para desarrolladores de Amazon Comprehend.

# <span id="page-427-0"></span>Usar puntuaciones de confianza

Amazon Lex V2 utiliza dos pasos para determinar lo que dice un usuario. El primero, el reconocimiento automático de voz (ASR), crea una transcripción del enunciado de audio del usuario. El segundo, la comprensión del lenguaje natural (NLU), determina el significado del enunciado del usuario para reconocer su intención o el valor de los slots.

De forma predeterminada, Amazon Lex V2 devuelve el resultado más probable de ASR y NLU. En algunos casos, puede resultar difícil para Amazon Lex V2 determinar el resultado más probable. En ese caso, devuelve varios resultados posibles junto con una puntuación de confianza que indica la probabilidad de que el resultado sea correcto. Una puntuación de confianza es una calificación

que proporciona Amazon Lex V2 y que muestra la confianza relativa que tiene en un resultado. Las puntuaciones de confianza están comprendidas entre 0,0 y 1,0.

Puede utilizar sus conocimientos del dominio con la puntuación de confianza para ayudar a determinar la interpretación correcta del resultado de la ASR o la NLU.

La puntuación de confianza, ASR, o transcripción, es una valoración sobre el grado de confianza de Amazon Lex V2 en que una transcripción concreta es correcta La puntuación de confianza en la NLU, o intención, es una valoración de la confianza que tiene Amazon Lex V2 en cuanto a que la intención especificada en la transcripción superior es correcta. Utilice la puntuación de confianza que mejor se adapte a su aplicación.

#### Temas

- [Usar puntuaciones de confianza de intención](#page-428-0)
- [Usar puntuaciones de confianza en la transcripción de voz](#page-431-0)

# <span id="page-428-0"></span>Usar puntuaciones de confianza de intención

Cuando un usuario hace un enunciado, Amazon Lex V2 utiliza la comprensión del lenguaje natural (NLU) para entender la solicitud del usuario y devolverle la intención correcta. De forma predeterminada, Amazon Lex V2 devuelve la intención más probable definida por su bot.

En algunos casos, puede resultar difícil para Amazon Lex V2 determinar la intención más probable. Por ejemplo, el usuario puede hacer un enunciado ambiguo o puede haber dos intenciones similares. Para ayudar a determinar la intención correcta, puede combinar sus conocimientos del dominio con las puntuaciones de confianza de la NLU en una lista de interpretaciones. Una puntuación de confianza es una calificación que proporciona Amazon Lex V2 y que muestra el grado de confianza en que una intención es la correcta.

Para determinar la diferencia entre dos intenciones en una interpretación, puede comparar sus puntuaciones de confianza. Por ejemplo, si una intención tiene una puntuación de confianza de 0,95 y otra tiene una puntuación de 0,65, la primera intención probablemente sea correcta. Sin embargo, si una intención tiene una puntuación de 0,75 y otra tiene una puntuación de 0,72, existe una ambigüedad entre las dos intenciones y es posible que pueda discriminar utilizando el conocimiento del dominio en su aplicación.

También puede utilizar las puntuaciones de confianza para crear aplicaciones de prueba que determinen si los cambios en los enunciados de una intención marcan una diferencia en el

comportamiento del bot. Por ejemplo, puede obtener las puntuaciones de confianza de las intenciones de un bot utilizando un conjunto de enunciados y, a continuación, actualizar las intenciones con nuevos enunciados. A continuación, puede comprobar las puntuaciones de confianza para ver si se ha producido una mejora.

Las puntuaciones de confianza que devuelve Amazon Lex V2 son valores comparativos. No debe confiar en ellos como puntuación absoluta. Los valores pueden cambiar en función de las mejoras de Amazon Lex V2.

Amazon Lex V2 devuelve la intención más probable y hasta 4 intenciones alternativas con sus puntuaciones asociadas en la estructura de interpretations de cada respuesta. El siguiente código JSON muestra la estructura de interpretations de la respuesta de la operación [RecognizeText](https://docs.aws.amazon.com/lexv2/latest/APIReference/API_runtime_RecognizeText.html):

```
 "interpretations": [ 
      \{ "intent": { 
              "confirmationState": "string", 
              "name": "string", 
              "slots": { 
                 "string" : { 
                    "value": { 
                        "interpretedValue": "string", 
                        "originalValue": "string", 
                        "resolvedValues": [ "string" ] 
1999 B B B B
 } 
              }, 
              "state": "string" 
          }, 
          "nluConfidence": number 
       } 
   \mathbf{I}
```
### AMAZON.FallbackIntent

Amazon Lex V2 devuelve AMAZON.FallbackIntent al ser la intención principal en dos situaciones:

1. Si las puntuaciones de confianza de todas las intenciones posibles son inferiores al umbral de confianza. Puede utilizar el umbral predeterminado o puede definir el suyo propio. Si tiene AMAZON.KendraSearchIntent configurado, Amazon Lex V2 también lo devuelve en esta situación.

2. Si la confianza en la interpretación AMAZON.FallbackIntent es superior a la confianza en la interpretación de todos los demás intentos.

Tenga en cuenta que Amazon Lex V2 no muestra una puntuación de confianza para AMAZON.FallbackIntent.

### Establecer y cambiar el umbral de confianza

El umbral de confianza debe ser un número entre 0,00 y 1,00. Puede definir el umbral para cada idioma de su bot de las siguientes maneras:

Usar la consola de Amazon Lex V2

- Para establecer el umbral al añadir un idioma a su bot con Añadir idioma, puede insertar el valor que desee en el panel del Umbral de puntuación de confianza.
- Para actualizar el umbral, puede seleccionar Editar en el panel de Detalles del idioma en el idioma de su bot. A continuación, introduzca el valor que desee en el panel del Umbral de puntuación de confianza.

Usar operaciones de API

- Para establecer el umbral, defina el parámetro nluIntentConfidenceThreshold de la operación [CreateBotLocale](https://docs.aws.amazon.com/lexv2/latest/APIReference/API_CreateBotLocale.html).
- Para actualizar el umbral de confianza, defina el parámetro nluIntentConfidenceThreshold de la operación [UpdateBotLocale](https://docs.aws.amazon.com/lexv2/latest/APIReference/API_UpdateBotLocale.html).

### Administración de sesiones

Para cambiar la intención que Amazon Lex V2 utiliza en una conversación con el usuario, puede utilizar la respuesta del enlace de código del cuadro de diálogo (función de Lambda) o puede utilizar las API de administración de sesiones en su aplicación personalizada.

Usar una URL de función de Lambda

Cuando utiliza una función de Lambda, Amazon Lex V2 la llama con una estructura JSON que contiene la entrada a la función. La estructura JSON contiene un campo denominado

currentIntent que incluye la intención que Amazon Lex V2 ha identificado como la intención más probable del enunciado del usuario. La estructura JSON también incluye un campo alternativeIntents que contiene hasta cuatro intenciones adicionales que pueden satisfacer la intención del usuario. Cada intención incluye un campo denominado nluIntentConfidenceScore que contiene la puntuación de confianza que Amazon Lex V2 asignó a la intención.

Para utilizar la intención alternativa, debe especificarla en la ConfirmIntent o la acción de diálogo ElicitSlot de la función de Lambda.

Para obtener más información, consulte [Habilitar la lógica personalizada con funciones de AWS](#page-390-0) [Lambda](#page-390-0).

Usar la API de administración de sesiones

Para utilizar una intención diferente de la intención actual, utilice la operación [PutSession.](https://docs.aws.amazon.com/lexv2/latest/APIReference/API_runtime_PutSession.html) Por ejemplo, si decide que la primera alternativa es preferible a la intención que eligió Amazon Lex V2, puede utilizar la operación PutSession para cambiar las intenciones para que la siguiente intención con la que interactúe el usuario sea la que usted seleccionó.

Para obtener más información, consulte [Administrar sesiones con la API de Amazon Lex V2](#page-386-0).

# <span id="page-431-0"></span>Usar puntuaciones de confianza en la transcripción de voz

Cuando un usuario hace un enunciado de voz, Amazon Lex V2 utiliza el reconocimiento de voz automático (ASR) para transcribir la solicitud del usuario antes de interpretarla. De forma predeterminada, Amazon Lex V2 utiliza la transcripción más probable del audio para la interpretación.

En algunos casos, es posible que haya más de una transcripción del audio. Por ejemplo, un usuario puede hacer un enunciado con un sonido ambiguo, como «Me llamo John», que podría entenderse como «Me llamo Juan». En este caso, puede utilizar técnicas de desambiguación o combinar sus conocimientos del dominio con la puntuación de confianza de la transcripción para determinar qué transcripción de una lista de transcripciones es la correcta.

Amazon Lex V2 incluye la transcripción superior y hasta dos transcripciones alternativas para que el usuario las introduzca en la solicitud a la función de enlace de códigos de Lambda. Cada transcripción contiene una puntuación de confianza que indica que es la transcripción correcta. Cada transcripción también incluye cualquier valor de slot inferido de la entrada del usuario.

Puede comparar las puntuaciones de confianza de dos transcripciones para determinar si hay ambigüedad entre ellas. Por ejemplo, si una transcripción tiene una puntuación de confianza de 0,95
y la otra tiene una puntuación de confianza de 0,65, es probable que la primera transcripción sea correcta y que la ambigüedad entre ambas sea baja. Si las dos transcripciones tienen puntuaciones de confianza de 0,75 y 0,72, la ambigüedad entre ellas es alta. Es posible que pueda discriminar entre ellas utilizando sus conocimientos de dominio.

Por ejemplo, si los valores de slot inferidos en dos transcripciones con una puntuación de confianza de 0,75 y 0,72 son «John» y «Juan», puede consultar a los usuarios de su base de datos para comprobar la existencia de estos nombres y eliminar una de las transcripciones. Si «John» no es un usuario de la base de datos y «Juan» sí lo es, puede usar el enlace de códigos del diálogo para cambiar el valor de slot inferido para el nombre a «Juan».

Las puntuaciones de confianza que devuelve Amazon Lex V2 son valores comparativos. No confíe en ellas como puntuación absoluta. Los valores pueden cambiar en función de las mejoras de Amazon Lex V2.

Las puntuaciones de confianza en la transcripción de audio solo están disponibles en los idiomas inglés (GB) (en\_GB) e inglés (US) (en\_US). Las puntuaciones de confianza solo se admiten para entradas de audio de 8 kHz. Las puntuaciones de confianza de la transcripción no se proporcionan para la entrada de audio desde la [ventana de prueba](https://docs.aws.amazon.com/lexv2/latest/dg/test-bot.html) de la consola de Amazon Lex V2 porque utiliza una entrada de audio de 16 kHz.

#### **a** Note

Para poder utilizar las puntuaciones de confianza en la transcripción de audio con un bot existente, primero debe volver a compilar el bot. Las versiones existentes de un bot no admiten las puntuaciones de confianza en la transcripción. Debe crear una nueva versión del bot para usarlas.

Puede usar las puntuaciones de confianza para varios patrones de diseño de conversación:

- Si la puntuación de confianza más alta cae por debajo de un umbral debido a un entorno ruidoso o a una mala calidad de la señal, puede preguntar al usuario con la misma pregunta para capturar un audio de mejor calidad.
- Si varias transcripciones tienen puntuaciones de confianza similares para los valores de los slots, como «John» y «Juan», puede comparar los valores con una base de datos preexistente para eliminar las entradas, o puede pedirle al usuario que seleccione uno de los dos valores. Por ejemplo, «di 1 para John o di 2 para Juan».

• Si su lógica empresarial requiere un cambio de intención en función de palabras clave específicas en una transcripción alternativa con una puntuación de confianza cercana a la transcripción superior, puede cambiar la intención mediante el enlace de código de diálogo, la función de Lambda o mediante las operaciones de administración de sesiones. Para obtener más información, consulte [Administración de sesiones.](#page-435-0)

Amazon Lex V2 envía la siguiente estructura JSON con hasta tres transcripciones para que el usuario introduzca en la función de enlace de código de Lambda:

```
 "transcriptions": [ 
           { 
                "transcription": "string", 
                "rawTranscription": "string", 
                "transcriptionConfidence": "number", 
               }, 
                "resolvedContext": { 
                     "intent": "string" 
                }, 
                "resolvedSlots": { 
                     "string": { 
                          "shape": "List", 
                          "value": { 
                               "originalValue": "string", 
                               "resolvedValues": [ 
                                    "string" 
\sim 100 \sim 100 \sim 100 \sim 100 \sim 100 \sim 100 \sim 100 \sim 100 \sim 100 \sim 100 \sim 100 \sim 100 \sim 100 \sim 100 \sim 100 \sim 100 \sim 100 \sim 100 \sim 100 \sim 100 \sim 100 \sim 100 \sim 100 \sim 100 \sim 
\}, \{ "values": [ 
 { 
                                    "shape": "Scalar", 
                                    "value": { 
                                         "originalValue": "string", 
                                         "resolvedValues": [ 
                                              "string" 
) and the contract of the contract \mathbf{I} } 
\}, \{ { 
                                    "shape": "Scalar", 
                                    "value": { 
                                         "originalValue": "string",
```
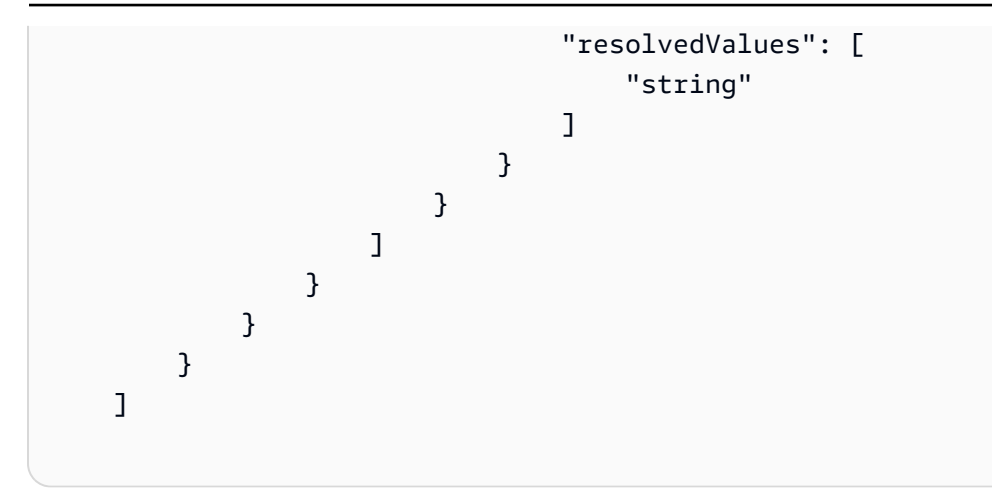

La estructura JSON contiene el texto de la transcripción, la intención que se resolvió para el enunciado y los valores de los slots detectados en el enunciado. En cuanto al texto introducido por el usuario, las transcripciones contienen una sola transcripción con una puntuación de confianza de 1.0.

El contenido de las transcripciones depende del giro de la conversación y de la intención reconocida.

Para el primer turno, la obtención de intenciones, Amazon Lex V2 determina las tres transcripciones principales. En el caso de la transcripción superior, devuelve la intención y cualquier valor de slot inferido en la transcripción.

En los turnos subsiguientes, es decir, los resultados dependen de la intención inferida para cada una de las transcripciones, tal y como se indica a continuación.

- Si la intención inferida de la transcripción superior es la misma que en el turno anterior y todas las demás transcripciones tienen la misma intención, entonces
	- Todas las transcripciones contienen valores de slot inferidos.
- Si la intención inferida de la transcripción superior es diferente a la del turno anterior y todas las demás transcripciones tienen la intención anterior, entonces
	- La transcripción superior contiene los valores de slot inferidos para la nueva intención.
	- Otras transcripciones tienen la intención anterior y los valores de slot inferidos para la intención anterior.
- Si la intención inferida de la transcripción superior es diferente a la del turno anterior, una transcripción es la misma que la de la intención anterior y una transcripción es una intención diferente, entonces
	- La transcripción superior la nueva intención inferida y cualquier valor de slot inferido en el enunciado.
	- La transcripción que tiene la intención inferida anterior contiene los valores de slot inferidos para esa intención.
	- La transcripción con la intención diferente no tiene un nombre de intención inferido ni valores de slot inferidos.
- Si la intención inferida de la transcripción superior es diferente a la del turno anterior y todas las demás transcripciones tienen intenciones diferentes, entonces
	- La transcripción superior la nueva intención inferida y cualquier valor de slot inferido en el enunciado.
	- Otras transcripciones no contienen intenciones inferidas ni valores de slot inferidos.
- Si la intención inferida de las dos transcripciones superiores es la misma y diferente a la del turno anterior, y la tercera transcripción es una intención diferente, entonces
	- Las dos transcripciones superiores contienen la nueva intención inferida y cualquier valor de slot inferido en el enunciado.
	- La tercera transcripción no tiene ningún nombre de intención ni valores de slot resueltos.

# <span id="page-435-0"></span>Administración de sesiones

Para cambiar la intención que Amazon Lex V2 utiliza en una conversación con el usuario, utilice la respuesta del enlace de código del cuadro de diálogo (función de Lambda). O bien, puede usar las API de administración de sesiones en su aplicación personalizada.

Usar una URL de función de Lambda

Cuando utiliza una función de Lambda, Amazon Lex V2 la llama con una estructura JSON que contiene la entrada a la función. La estructura JSON contiene un campo denominado transcriptions que contiene las posibles transcripciones que Amazon Lex V2 ha determinado

para el enunciado. El campo transcriptions contiene de una a tres posibles transcripciones, cada una con una puntuación de confianza.

Para utilizar la intención de una transcripción alternativa, debe especificarla en la ConfirmIntent o la acción de diálogo ElicitSlot de la función de Lambda. Para utilizar un valor de slot de una transcripción alternativa, defina el valor en el campo intent de la respuesta de la función de Lambda. Para obtener más información, consulte [Habilitar la lógica personalizada con funciones de](#page-390-0)  [AWS Lambda.](#page-390-0)

#### Código de ejemplo

El siguiente ejemplo de código es una función de Lambda de Python que utiliza transcripciones de audio para mejorar la experiencia de conversación del usuario.

Para utilizar el código de ejemplo, debe disponer de lo siguiente:

- Un bot con un idioma, inglés (GB) (en\_GB) o inglés (US) (en\_US).
- Una intención: OrderBirthStone. Asegúrese de que la opción Utilizar una función de Lambda para la inicialización y la validación esté seleccionada en la sección Enlaces de códigos de la definición de intención.
- La intención debe tener dos slots, "MesDeNacimiento" y "Nombre", ambos del tipo AMAZON.AlphaNumeric.
- Un alias con la función de Lambda definida. Para obtener más información, consulte [Crear y](#page-413-0)  [adjuntar una función de Lambda a un alias de bot](#page-413-0).

```
import time 
import os 
import logging 
logger = logging.getLogger() 
logger.setLevel(logging.DEBUG) 
# --- Helpers that build all of the responses --- 
def elicit_slot(session_attributes, intent_request, slots, slot_to_elicit, message): 
     return { 
         'sessionState': { 
              'dialogAction': { 
                  'type': 'ElicitSlot',
```

```
 'slotToElicit': slot_to_elicit 
             }, 
              'intent': { 
                  'name': intent_request['sessionState']['intent']['name'], 
                  'slots': slots, 
                  'state': 'InProgress' 
              }, 
              'sessionAttributes': session_attributes, 
              'originatingRequestId': 'e3ab4d42-fb5f-4cc3-bb78-caaf6fc7cccd' 
         }, 
         'sessionId': intent_request['sessionId'], 
          'messages': [message], 
          'requestAttributes': intent_request['requestAttributes'] if 'requestAttributes' 
  in intent_request else None 
     } 
def close(intent_request, session_attributes, fulfillment_state, message): 
     intent_request['sessionState']['intent']['state'] = fulfillment_state 
     return { 
          'sessionState': { 
              'sessionAttributes': session_attributes, 
              'dialogAction': { 
                  'type': 'Close' 
              }, 
              'intent': intent_request['sessionState']['intent'], 
              'originatingRequestId': '3ab4d42-fb5f-4cc3-bb78-caaf6fc7cccd' 
         }, 
         'messages': [message], 
          'sessionId': intent_request['sessionId'], 
          'requestAttributes': intent_request['requestAttributes'] if 'requestAttributes' 
  in intent_request else None 
     } 
def delegate(intent_request, session_attributes): 
     return { 
          'sessionState': { 
              'dialogAction': { 
                  'type': 'Delegate' 
              }, 
              'intent': intent_request['sessionState']['intent'], 
              'sessionAttributes': session_attributes, 
              'originatingRequestId': 'abc'
```

```
 }, 
         'sessionId': intent_request['sessionId'], 
        'requestAttributes': intent_request['requestAttributes'] if 'requestAttributes'
  in intent_request else None 
     } 
def get_session_attributes(intent_request): 
     sessionState = intent_request['sessionState'] 
     if 'sessionAttributes' in sessionState: 
         return sessionState['sessionAttributes'] 
     return {} 
def get_slots(intent_request): 
     return intent_request['sessionState']['intent']['slots'] 
""" --- Functions that control the behavior of the bot --- """ 
def order_birth_stone(intent_request): 
    "" "
     Performs dialog management and fulfillment for ordering a birth stone. 
     Beyond fulfillment, the implementation for this intent demonstrates the following: 
     1) Use of N best transcriptions to re prompt user when confidence for top 
  transcript is below a threshold 
     2) Overrides resolved slot for birth month from a known fixed list if the top 
  transcript 
     is not accurate. 
    "" ""
     transcriptions = intent_request['transcriptions'] 
     if intent_request['invocationSource'] == 'DialogCodeHook': 
         # Disambiguate if there are multiple transcriptions and the top transcription 
         # confidence is below a threshold (0.8 here) 
         if len(transcriptions) > 1 and transcriptions[0]['transcriptionConfidence'] < 
  0.8: 
             if transcriptions[0]['resolvedSlots'] is not {} and 'Name' in 
  transcriptions[0]['resolvedSlots'] and \ 
                      transcriptions[0]['resolvedSlots']['Name'] is not None: 
                 return prompt_for_name(intent_request)
```

```
 elif transcriptions[0]['resolvedSlots'] is not {} and 'BirthMonth' in 
  transcriptions[0]['resolvedSlots'] and \ 
                      transcriptions[0]['resolvedSlots']['BirthMonth'] is not None: 
                  return validate_month(intent_request) 
     return continue_conversation(intent_request) 
def prompt for name(intent request):
    "" ""
     If the confidence for the name is not high enough, re prompt the user with the 
  recognized names 
     so it can be confirmed. 
     """ 
     resolved_names = [] 
     for transcription in intent_request['transcriptions']: 
         if transcription['resolvedSlots'] is not {} and 'Name' in 
  transcription['resolvedSlots'] and \ 
                  transcription['resolvedSlots']['Name'] is not None: 
             resolved_names.append(transcription['resolvedSlots']['Name']['value']
['originalValue']) 
     if len(resolved_names) > 1: 
         session_attributes = get_session_attributes(intent_request) 
         slots = get_slots(intent_request) 
        return elicit slot(session attributes, intent request, slots, 'Name',
                             {'contentType': 'PlainText', 
                               'content': 'Sorry, did you say your name is {} ?'.format(" 
  or ".join(resolved_names))}) 
     else: 
         return continue_conversation(intent_request) 
def validate_month(intent_request): 
     """ 
     Validate month from an expected list, if not valid looks for other transcriptions 
  and to see if the month 
     recognized there has an expected value. If there is, replace with that and if not 
  continue conversation. 
     """ 
     expected_months = ['january', 'february', 'march'] 
     resolved_months = [] 
     for transcription in intent_request['transcriptions']:
```

```
 if transcription['resolvedSlots'] is not {} and 'BirthMonth' in 
 transcription['resolvedSlots'] and \ 
                 transcription['resolvedSlots']['BirthMonth'] is not None: 
             resolved_months.append(transcription['resolvedSlots']['BirthMonth']
['value']['originalValue']) 
     for resolved_month in resolved_months: 
         if resolved_month in expected_months: 
             intent_request['sessionState']['intent']['slots']['BirthMonth']
['resolvedValues'] = [resolved_month] 
             break 
     return continue_conversation(intent_request) 
def continue_conversation(event): 
     session_attributes = get_session_attributes(event) 
     if event["invocationSource"] == "DialogCodeHook": 
         return delegate(event, session_attributes) 
# --- Intents --- 
def dispatch(intent_request): 
    "" "
     Called when the user specifies an intent for this bot. 
    "" ""
     logger.debug('dispatch sessionId={}, 
  intentName={}'.format(intent_request['sessionId'], 
  intent_request['sessionState']['intent']['name'])) 
     intent_name = intent_request['sessionState']['intent']['name'] 
     # Dispatch to your bot's intent handlers 
     if intent_name == 'OrderBirthStone': 
         return order_birth_stone(intent_request) 
     raise Exception('Intent with name ' + intent_name + ' not supported')
```

```
# --- Main handler --- 
def lambda_handler(event, context): 
    "" "
     Route the incoming request based on intent. 
     The JSON body of the request is provided in the event slot. 
    "" "
     # By default, treat the user request as coming from the America/New_York time 
  zone. 
     os.environ['TZ'] = 'America/New_York' 
     time.tzset() 
     logger.debug('event={}'.format(event)) 
     return dispatch(event)
```
Usar la API de administración de sesiones

Para utilizar una intención diferente de la intención actual, utilice la operación [PutSession.](https://docs.aws.amazon.com/lexv2/latest/APIReference/API_runtime_PutSession.html) Por ejemplo, si decide que la primera alternativa es preferible a la intención que eligió Amazon Lex V2, puede utilizar la operación PutSession para cambiar las intenciones. De esta forma, la siguiente intención con la que interactúe el usuario será la que usted haya seleccionado.

También puede usar la operación PutSession para cambiar el valor del slot en la estructura intent y usar un valor de una transcripción alternativa.

Para obtener más información, consulte [Administrar sesiones con la API de Amazon Lex V2](#page-386-0).

# Personalizar las transcripciones de voz

El comportamiento predeterminado de su bot a veces puede provocar transcripciones de voz inexactas. Las siguientes funciones están disponibles para ayudar a su bot a reconocer palabras o nombres que son menos comunes o que se confunden fácilmente.

#### Temas

- [Mejorar el reconocimiento de voz con un vocabulario personalizado](#page-442-0)
- [Mejorar el reconocimiento de los valores de los slots con sugerencias en tiempo de ejecución](#page-451-0)
- [Capturar valores de slot con deletreo](#page-455-0)

# <span id="page-442-0"></span>Mejorar el reconocimiento de voz con un vocabulario personalizado

Puede proporcionar a Amazon Lex V2 más información sobre cómo procesar las conversaciones de audio con un bot creando un vocabulario personalizado en un idioma específico. Un vocabulario personalizado es una lista de palabras específicas que desea que Amazon Lex V2 reconozca en la entrada de audio. Por lo general, se trata de nombres propios o palabras de dominios específicos que Amazon Lex V2 no reconoce.

Por ejemplo, supongamos que dispone de un bot de soporte técnico. Puede añadir «contexto» a un vocabulario personalizado para ayudar al bot a transcribir correctamente el audio como «contexto», incluso cuando el audio suene como «contesto». Un vocabulario personalizado también puede ayudar a reconocer palabras raras en el audio, como «solvencia» para servicios financieros o nombres propios, como «Cognito» o «Monitron».

## Conceptos básicos de vocabulario personalizado

- Un vocabulario personalizado funciona con la transcripción de la entrada de audio a un bot. Debe proporcionar ejemplos de enunciados para reconocer una intención o un valor de slot.
- Un vocabulario personalizado es exclusivo de un idioma específico. Debe configurar los vocabularios personalizados de forma independiente para cada idioma. Los vocabularios personalizados solo se admiten en los idiomas inglés (Reino Unido) e inglés (EE. UU.).
- Los vocabularios personalizados están disponibles con [integraciones de centros de contacto](https://docs.aws.amazon.com/lexv2/latest/dg/contact-center.html) compatibles con Amazon Lex V2. La [ventana de pruebas](https://docs.aws.amazon.com/lexv2/latest/dg/test-bot.html) de la consola de Amazon Lex V2 admite vocabularios personalizados para todos los bots de Amazon Lex V2 creados a partir del 31 de julio de 2022. Si tiene problemas con los vocabularios personalizados en la ventana de prueba, vuelva a compilar el bot e inténtelo de nuevo.

Amazon Lex V2 utiliza vocabularios personalizados para obtener intenciones y slots. Se utiliza el mismo archivo de vocabulario personalizado para las intenciones y los slots. Puede desactivar de forma selectiva la función de vocabulario personalizado para un slot al añadir un tipo de slot.

Obtener una intención: puede crear un vocabulario personalizado para obtener una intención. Estas frases se utilizan para transcribir cuando su bot determina la intención del usuario. Por ejemplo, si configuró la frase «contexto» en su vocabulario personalizado, Amazon Lex V2 transcribe la entrada del usuario a «¿puedes darme más contexto?» —incluso cuando el audio suene como «¿puedes darme más contesto?». Puede especificar el grado de refuerzo de cada frase configurando un peso

de 0, 1, 2 o 3. También puede especificar una representación alternativa para la frase en la salida final del discurso a texto añadiendo un campo displayAs.

Las frases de vocabulario personalizadas que se utilizan para mejorar la transcripción durante la obtención de la intención no afectan a las transcripciones al obtener slots. Para obtener más información acerca de la creación de un vocabulario personalizado para obtener intenciones, consulte [Crear un vocabulario personalizado para descubrir intenciones y slots.](#page-444-0)

Obtener slots personalizados: puede usar un vocabulario personalizado para mejorar el reconocimiento de los slots en las conversaciones de audio. Para mejorar la capacidad de su bot de Amazon Lex V2 para reconocer los valores de los slots, cree un slot personalizado y añada los valores de los slots al slot personalizado y, a continuación, seleccione Utilizar valores de los slots como vocabulario personalizado. Algunos ejemplos de valores de slots son los nombres de productos, los catálogos o los nombres propios. No debe usar palabras o frases comunes como «sí» y «no» en los vocabularios personalizados.

Una vez añadidos los valores de los slots, estos valores se utilizan para mejorar el reconocimiento de los slots cuando el bot espera introducir datos para el slot personalizado. Estos valores no se utilizan para la transcripción cuando se suscita una intención. Para obtener más información, consulte [Agregar tipos de slot.](#page-137-0)

Prácticas recomendadas para crear un vocabulario personalizado

Obtener una intención

- Los vocabularios personalizados funcionan mejor cuando se utilizan para palabras o frases específicas. Añada palabras a un vocabulario personalizado únicamente si Amazon Lex V2 no las reconoce fácilmente.
- Decida cuánto peso darle a una palabra en función de la frecuencia con la que no se reconoce la palabra en la transcripción y de su rareza en la entrada. Las palabras difíciles de pronunciar requieren un peso mayor.
- Utilice un conjunto de pruebas representativo para determinar si un peso es apropiado. Puede recopilar un conjunto de pruebas de audio activando el registro de audio en los registros de conversaciones.
- Evite usar palabras cortas como «así», «eso», «para», «sí», «no» en un vocabulario personalizado.

#### Crear un slot personalizado

Mejorar el reconocimiento de voz con un vocabulario personalizado 435

- Añada los valores al tipo de slot personalizado que espera que se reconozca. Añada todos los valores de slot posibles para el tipo de slot personalizado, independientemente de lo común o raro que sea el valor del slot.
- Active la opción solo cuando el tipo de slot personalizado contenga una lista de valores de catálogo o entidades, como nombres de productos o fondos de inversión colectiva.
- Desactive esta opción si el tipo de slot se utiliza para capturar frases genéricas como «sí», «no», «no sé», «quizás» o palabras genéricas como «uno», «dos», «tres».
- Limite el número de valores y sinónimos de los slots a 500 o menos para obtener el mejor rendimiento.

Escriba separado mediante puntos o espacios los acrónimos u otras palabras cuyas letras deban pronunciarse por separado. No utilice letras individuales a menos que formen parte de una frase, como «J. P. Morgan» o «A. W. S.» Puede usar letras mayúsculas o minúsculas para definir un acrónimo.

<span id="page-444-0"></span>Crear un vocabulario personalizado para descubrir intenciones y slots

Puede utilizar la consola de Amazon Lex V2 para crear y gestionar un vocabulario personalizado, o puede utilizar las operaciones de la API de Amazon Lex V2. Hay dos formas de crear un vocabulario personalizado a través de la consola:

#### Consola

Importar vocabulario personalizado en la consola:

- 1. Abra la consola de Amazon Lex V2 en [https://console.aws.amazon.com/ecs/v2](https://console.aws.amazon.com/lexv2/home).
- 2. De la lista de bots, seleccione el bot al que desea añadir el vocabulario personalizado.
- 3. En la página de detalles del bot, en la sección Añadir idiomas, seleccione Ver idiomas.
- 4. De la lista de idiomas, seleccione el idioma al que desea añadir el vocabulario personalizado.

Cree un nuevo vocabulario personalizado directamente desde la consola:

- 1. Haga clic en Crear en la sección Vocabulario personalizado de la página de detalles del idioma. Se abrirá una ventana de edición sin ningún vocabulario personalizado.
- 2. Agregue entradas para la frase, DisplayAS y el peso según sea necesario. También puede realizar modificaciones integradas en los elementos agregados actualizando sus campos o eliminándolos de la lista.
- 3. Haga clic en Guardar. Tenga en cuenta que el nuevo vocabulario personalizado solo se guarda en su bot después de hacer clic en Guardar.
- 4. Puede seguir haciendo modificaciones en línea en esta página y hacer clic en Guardar cuando termine.
- 5. Esta página también le permite importar, exportar y eliminar un archivo de vocabulario personalizado del menú desplegable de la parte superior derecha.

#### API

Use la API de **ListCustomVocabularyItems** para ver las entradas de vocabulario personalizadas:

1. Use la operación de ListCustomVocabularyItems para ver las entradas de vocabulario personalizadas. El resultado tendrá este aspecto:

```
{ 
    "maxResults": number, 
    "nextToken": "string"
}
```
- 2. Tenga en cuenta que los campos maxResults y nextToken son opcionales para el cuerpo de la solicitud.
- 3. La respuesta de la operación ListCustomVocabularyItems tiene el siguiente aspecto:

```
{ 
    "botId": "string", 
    "botVersion": "string", 
    "localeId": "string", 
    "customVocabularyItems": [ 
         \{ "itemId": "string", 
               "phrase": "string", 
               "weight": number, 
               "displayAs": "string" 
          } 
    ]
}
```
Use la API de **BatchCreateCustomVocabularyItem** para ver las entradas de vocabulario personalizadas:

- 1. Si la configuración regional de su bot aún no tiene un vocabulario personalizado creado, siga los pasos para usar [StartImport](https://docs.aws.amazon.com/lexv2/latest/APIReference/API_StartImport.html) para crear un vocabulario personalizado.
- 2. Una vez creado el vocabulario personalizado, use la operación BatchCreateCustomVocabularyItem para crear nuevas entradas de vocabulario personalizadas. El resultado tendrá este aspecto:

```
{ 
    "customVocabularyItemList": [ 
          { 
               "phrase": "string", 
               "weight": number, 
               "displayAs": "string" 
          } 
    ]
}
```
- 3. Tenga en cuenta que los campos weight y displayAs son opcionales para el cuerpo de la solicitud.
- 4. La salida del BatchCreateCustomVocabularyItem tendrá este aspecto:

```
{ 
     "botId": "string", 
     "botVersion": "string", 
     "localeId": "string", 
     "errors": [ 
          { 
               "itemId": "string", 
               "errorMessage": "string", 
               "errorCode": "string" 
          } 
     ], 
     "resources": [ 
          { 
               "itemId": "string", 
               "phrase": "string", 
               "weight": number, 
               "displayAs": "string" 
          }
```
}

 $\mathbf{I}$ 

- 5. Como se trata de una operación por lotes, la solicitud no fallará si uno de los elementos no se crea. La lista de errores contendrá información sobre el motivo por el que se produjo un error en la operación en esa entrada específica. La lista de recursos contendrá todas las entradas que se crearon correctamente.
- 6. Para BatchCreateCustomVocabularyItem, puede esperar ver estos tipos de errores:
	- RESOURCE\_DOES\_NOT\_EXIST: el vocabulario personalizado no existe. Siga los pasos para crear un vocabulario personalizado antes de realizar esta operación.
	- DUPLICATE\_INPUT: la lista de entradas contiene frases duplicadas.
	- RESOURCE\_ALREADY\_EXISTS: la frase indicada para la entrada ya existe en su vocabulario personalizado.
	- INTERNAL\_SERVER\_FAILURE: se ha producido un error en el servidor al procesar su solicitud. Esto puede indicar una interrupción del servicio u otro problema.

Use la API de **BatchDeleteCustomVocabularyItem** para eliminar las entradas de vocabulario personalizadas existentes:

- 1. Si la configuración regional de su bot aún no tiene un vocabulario personalizado creado, siga los pasos para usar [StartImport](https://docs.aws.amazon.com/lexv2/latest/APIReference/API_StartImport.html) para crear un vocabulario personalizado.
- 2. Una vez creado el vocabulario personalizado, use la operación BatchDeleteCustomVocabularyItem para eliminar nuevas entradas de vocabulario personalizadas. El resultado tendrá este aspecto:

```
{ 
     "customVocabularyItemList": [ 
\overline{\mathcal{L}} "itemId": "string" 
            } 
     ]
}
```
3. La salida del BatchDeleteCustomVocabularyItem tendrá este aspecto:

```
 "botId": "string",
```
{

```
 "botVersion": "string", 
     "localeId": "string", 
     "errors": [ 
          { 
               "itemId": "string", 
               "errorMessage": "string", 
               "errorCode": "string" 
          } 
     ], 
     "resources": [ 
          { 
               "itemId": "string", 
               "phrase": "string", 
               "weight": number, 
               "displayAs": "string" 
          } 
    \mathbf{I}}
```
- 4. Como se trata de una operación por lotes, la solicitud no fallará si uno de los elementos no se elimina. La lista de errores contendrá información sobre el motivo por el que se produjo un error en la operación en esa entrada específica. La lista de recursos contendrá todas las entradas que se eliminaron correctamente.
- 5. Para BatchDeleteCustomVocabularyItem, puede esperar ver estos tipos de errores:
	- RESOURCE\_DOES\_NOT\_EXIST: la entrada de vocabulario personalizada que está intentando eliminar no existe.
	- INTERNAL\_SERVER\_FAILURE: se ha producido un error en el servidor al procesar su solicitud. Esto puede indicar una interrupción del servicio u otro problema.

Use la API de **BatchUpdateCustomVocabularyItem** para actualizar las entradas de vocabulario personalizadas existentes:

- 1. Si la configuración regional de su bot aún no tiene un vocabulario personalizado creado, siga los pasos para usar [StartImport](https://docs.aws.amazon.com/lexv2/latest/APIReference/API_StartImport.html) para crear un vocabulario personalizado.
- 2. Una vez creado el vocabulario personalizado, use la operación BatchUpdateCustomVocabularyItem para actualizar nuevas entradas de vocabulario personalizadas. El resultado tendrá este aspecto:

<sup>{</sup> 

```
 "customVocabularyItemList": [ 
          { 
               "itemId": "string", 
               "phrase": "string", 
               "weight": number, 
               "displayAs": "string" 
          } 
    ]
}
```
- 3. Tenga en cuenta que los campos weight y displayAs son opcionales para el cuerpo de la solicitud.
- 4. La salida del BatchUpdateCustomVocabularyItem tendrá este aspecto:

```
{ 
     "botId": "string", 
     "botVersion": "string", 
     "localeId": "string", 
     "errors": [ 
          { 
               "itemId": "string", 
               "errorMessage": "string", 
               "errorCode": "string" 
          } 
     ], 
     "resources": [ 
          { 
               "itemId": "string", 
               "phrase": "string", 
               "weight": number, 
               "displayAs": "string" 
          } 
     ]
}
```
- 5. Como se trata de una operación por lotes, la solicitud no fallará si uno de los elementos no se elimina. La lista de errores contendrá información sobre el motivo por el que se produjo un error en la operación en esa entrada específica. La lista de recursos contendrá todas las entradas que se actualizaron correctamente.
- 6. Para BatchUpdateCustomVocabularyItem, puede esperar ver estos tipos de errores:
- RESOURCE DOES NOT EXIST: la entrada de vocabulario personalizada que está intentando actualizar no existe.
- DUPLICATE INPUT: la lista de entradas contiene Id de elementos duplicadas.
- RESOURCE ALREADY EXISTS: la frase indicada para la entrada ya existe en su vocabulario personalizado.
- INTERNAL SERVER FAILURE: se ha producido un error en el servidor al procesar su solicitud. Esto puede indicar una interrupción del servicio u otro problema.

# Crear un archivo de vocabulario personalizado

Un archivo de vocabulario personalizado es una lista de valores separados por tabulaciones que contiene la frase que se debe reconocer, un peso que la potencia y un campo displayAs que sustituirá a la frase en la transcripción del discurso. Es más probable que se usen frases con un valor de refuerzo más alto cuando aparecen en la entrada de audio.

El archivo de vocabulario personalizado debe tener un nombre **CustomVocabulary.tsv** y comprimirse en un archivo zip antes de poder importarlo. El archivo zip debe tener menos de 300 MB. El número máximo de frases en un vocabulario personalizado es 500.

- frase: de 1 a 4 palabras que deben reconocerse. Separe las palabras de la frase con espacios. No puede tener frases duplicadas en el archivo. El campo «frase» es obligatorio.
- peso: el grado en que debe potenciarse el reconocimiento de la frase. El valor es un número entero 0, 1, 2 o 3. Si no se especifica un peso, el valor predeterminado es 1. Decida el peso en función de la frecuencia con la que no se reconoce la palabra en la transcripción y de su rareza en la entrada. El peso 0 significa que no se potenciará nada y que la entrada solo se utilizará para realizar sustituciones utilizando el campo displayAs.
- DisplayAS: define el aspecto que desea que tenga la frase en el resultado de la transcripción. Se trata de un campo opcional en el vocabulario personalizado.

El archivo de vocabulario personalizado debe contener una fila de encabezados con los encabezados «frase», «peso» y «DisplayAs». Los encabezados pueden estar en cualquier orden, pero deben seguir la nomenclatura anterior.

A continuación se muestra un ejemplo de un archivo CSV personalizado. El carácter de tabulación necesario para separar la frase, el peso y la pantalla se representa mediante el texto «[TAB]». Si utiliza este ejemplo, sustituya el texto por un carácter de tabulación.

```
phrase[TAB]weight[TAB]displayAs
Newcastle[TAB]2
Hobart[TAB]2[TAB]Hobart, Australia
U. Dub[TAB]1[TAB]University of Washington, Seattle
W. S. U.[TAB]3
Issaquah
Kennewick
```
# <span id="page-451-0"></span>Mejorar el reconocimiento de los valores de los slots con sugerencias en tiempo de ejecución

Con las sugerencias en tiempo de ejecución, puede proporcionar a Amazon Lex V2 un conjunto de valores de slot según el contexto para obtener un mejor reconocimiento en las conversaciones de audio y mejorar las resoluciones de los slots. Puede utilizar las sugerencias en tiempo de ejecución para proporcionar una lista de frases en tiempo de ejecución que sean candidatas para la resolución de un valor de slot.

Por ejemplo, si un usuario que interactúa con un bot de reservas de vuelos viaja con frecuencia a San Francisco, Yakarta, Seúl y Moscú, puede configurar las sugerencias en tiempo de ejecución con una lista de estas cuatro ciudades cuando busque el destino para mejorar el reconocimiento de las ciudades que viaja con más frecuencia.

Las sugerencias sobre el tiempo de ejecución solo están disponibles en inglés (EE. UU.) e inglés (Reino Unido). Se pueden usar con los siguientes tipos de slot:

- Tipos de slots personalizados
- AMAZON.City
- AMAZON.Country
- AMAZON.FirstName
- AMAZON.LastName
- AMAZON State
- AMAZON.StreetName

Consejos básicos sobre el tiempo de ejecución

• Las sugerencias en tiempo de ejecución se utilizan únicamente cuando se obtiene un valor de slot por parte de un usuario.

- Cuando se utilizan sugerencias en tiempo de ejecución, se prefieren los valores de las sugerencias a los valores similares. Por ejemplo, en el caso de un bot que pide comida, puede configurar una lista de elementos del menú como sugerencias en tiempo de ejecución y, al mismo tiempo, buscar alimentos en un slot personalizado para preferir «filete» en lugar de «ribete» que suene similar.
- Si la entrada del usuario es diferente de los valores proporcionados en las sugerencias en tiempo de ejecución, se utilizará la entrada original del usuario para el slot.
- En el caso de los tipos de slot personalizados, los valores proporcionados como sugerencias en tiempo de ejecución se utilizarán para resolver el slot, incluso si no formaron parte del slot personalizado durante la creación del bot.
- Las sugerencias en tiempo de ejecución solo se admiten para entradas de audio de 8 kHz. Están disponibles con [integraciones de centros de contacto](https://docs.aws.amazon.com/lexv2/latest/dg/contact-center.html) compatibles con Amazon Lex V2. Las sugerencias en tiempo de ejecución no se proporcionan para la entrada de audio desde la [ventana](https://docs.aws.amazon.com/lexv2/latest/dg/test-bot.html) [de prueba](https://docs.aws.amazon.com/lexv2/latest/dg/test-bot.html) de la consola de Amazon Lex V2 porque utiliza una entrada de audio de 16 kHz.

**a** Note

Antes de poder usar las sugerencias en tiempo de ejecución con un bot existente, primero debe volver a compilarlo. Las versiones existentes de un bot no admiten sugerencias en tiempo de ejecución. Debe crear una nueva versión del bot para usarlas.

Puede enviar sugerencias en tiempo de ejecución a Amazon Lex V2 mediante las operaciones [PutSession,](https://docs.aws.amazon.com/lexv2/latest/APIReference/API_runtime_PutSession.html) [RecognizeText](https://docs.aws.amazon.com/lexv2/latest/APIReference/API_runtime_RecognizeText.html), [RecognizeUtterance](https://docs.aws.amazon.com/lexv2/latest/APIReference/API_runtime_RecognizeUtterance.html) o [StartConversatio](https://docs.aws.amazon.com/lexv2/latest/APIReference/API_runtime_StartConversation.html). También puede añadir sugerencias en tiempo de ejecución mediante una función de Lambda.

Puede enviar sugerencias en tiempo de ejecución al principio de una conversación para configurar las sugerencias para cada slot utilizado en el bot, o puede enviar sugerencias como parte del estado de la sesión durante una conversación. El atributo runtimeHints asigna un slot a las sugerencias de ese slot.

Una vez que envíe una sugerencia de tiempo de ejecución a Amazon Lex V2, esta persiste durante cada turno de la conversación hasta que finalice la sesión. Si envía una estructura de runtimeHints nula, se utilizan las sugerencias existentes. Puede modificar las sugerencias de la siguiente manera:

• Enviar una nueva estructura de runtimeHints al bot. Los contenidos de la nueva estructura sustituyen a los existentes.

• Enviar una nueva estructura vacía de runtimeHints al bot. Esto borra las sugerencias en tiempo de ejecución para el bot.

Añadir los valores de los slots en su contexto

Añada contexto a su bot proporcionando los valores de slot esperados como sugerencias en tiempo de ejecución cuando su aplicación tenga información sobre el próximo enunciado probable del usuario. Añada un enlace de código de diálogo Lambda a su bot (consulte [Habilitar la lógica](#page-390-0)  [personalizada con funciones de AWS Lambda](#page-390-0) para obtener más información) y utilice el campo ProposedNextState en [Interpretar el formato del evento de entrada](#page-391-0) para determinar las sugerencias en tiempo de ejecución que debe incluir para mejorar la conversación con el usuario.

Por ejemplo, en una aplicación bancaria, puede generar una lista de apodos de cuentas para un usuario específico y, a continuación, utilizarla para obtener la cuenta a la que el usuario quiere acceder.

Envíe sugerencias sobre el tiempo de ejecución al inicio de la conversación cuando disponga de contexto para ayudar al bot a interpretar las entradas de los usuarios. Por ejemplo, si tiene el número de teléfono del usuario, puede usar esta información para buscarlo y usar la operación PutSession o StartConversation para pasar sugerencias sobre su nombre y apellidos al bot si está buscando el nombre del usuario para validar sus credenciales.

Durante una conversación, es posible que recopile información sobre el valor de un slot que pueda ayudarle con el valor de otro slot. Por ejemplo, si tienes el número de cuenta del usuario en una aplicación de mantenimiento de coches, puede buscar los coches que son propiedad del cliente y pasarlos como sugerencias para encontrar otro slot.

Escriba separado mediante puntos o espacios los acrónimos u otras palabras cuyas letras deban pronunciarse por separado. No utilice letras individuales a menos que formen parte de una frase, como «J. P. Morgan» o «A.W.S». Puede utilizar letras mayúsculas o minúsculas para definir los acrónimos.

## Añadir sugerencias a un slot

Para añadir sugerencias en tiempo de ejecución a un slot, se utiliza la estructura de runtimeHints que forma parte de la estructura de sessionState. A continuación se muestra un ejemplo de la estructura de runtimeHints. Proporciona sugerencias para dos slots, «Nombre» y «Apellido» para la intención de «ConcertarCita».

{

```
 "sessionState": { 
      "intent": {}, 
      "activeContexts": [], 
      "dialogAction": {}, 
      "originatingRequestId": {}, 
      "sessionAttributes": {}, 
      "runtimeHints": { 
         "slotHints": { 
           "MakeAppointment": { 
              "FirstName": { 
                 "runtimeHintValues": [ 
\{ "phrase": "John" 
 }, 
\{ "phrase": "Mary" 
 } 
\blacksquare\}, \{ "LastName": { 
                 "runtimeHintValues": [ 
\{ "phrase": "Stiles" 
 }, 
\{ "phrase": "Major" 
 } 
\blacksquare1999 1999 1999 1999 1999
 } 
         } 
      } 
   } 
}
```
También puede utilizar una función de Lambda para añadir sugerencias sobre el tiempo de ejecución durante una conversación. Para añadir sugerencias en tiempo de ejecución, añada la estructura de runtimeHints al estado de sesión de la respuesta que la función de Lambda envía a Amazon Lex V2. Para obtener más información, consulte [Preparar el formato de respuesta.](#page-398-0)

Debe especificar un intentName y un slotName válidos en la solicitud; de lo contrario, Amazon Lex V2 devolverá un error de tiempo de ejecución.

# <span id="page-455-0"></span>Capturar valores de slot con deletreo

Amazon Lex V2 incluye slots integrados para capturar información específica del usuario, como nombre, apellidos, direcciones de correo electrónico o identificadores alfanuméricos. Por ejemplo, puede usar el slot AMAZON.LastName para capturar apellidos como "Jackson" o "Garcia". Sin embargo, Amazon Lex V2 puede confundirse con apellidos difíciles de pronunciar o que no son comunes en un lugar, como «Xiulan». Para capturar estos nombres, puede pedirle al usuario que introduzca la entrada deletreando por letras o deletreando por palabras.

Amazon Lex V2 ofrece tres estilos de obtención de estilos para su uso. Al establecer un estilo de obtención de slots, cambia la forma en que Amazon Lex V2 interpreta las entradas del usuario.

Deletrear por letra: con este estilo, puede indicarle al bot que escuche la ortografía en lugar de la frase completa. Por ejemplo, para capturar un apellido como «Xiulan», puede decirle al usuario que deletree su apellido letra por letra. El bot capturará la ortografía y resolverá las letras de una palabra. Por ejemplo, si el usuario dice «x i u l a n», el bot captura el apellido como «xiulan».

Deletrear por palabra: en las conversaciones de voz, especialmente por teléfono, hay algunas letras, como «t», «b», «p», que suenan de forma similar. Si al capturar valores alfanuméricos o al escribir nombres se obtiene un valor incorrecto, puede pedir al usuario que introduzca una palabra identificativa junto con la letra. Por ejemplo, si la respuesta de voz a una solicitud de identificador de reserva es «abp123», es posible que su bot reconozca la frase «abb123» en su lugar. Si el valor es incorrecto, puede pedirle al usuario que introduzca la entrada «a como en alfa, b como en boy, p como en peter, un dos tres». El bot resolverá la entrada como «abp123».

Puede usar los siguientes formatos para deletrear por palabra:

- «como en» (como en manzana)
- «para» (m para manzana)
- «como» (a como manzana)

Predeterminado: este es el estilo natural de capturar slots utilizando la pronunciación de las palabras. Por ejemplo, puede capturar nombres como «John Stiles» de forma natural. Si no se especifica un estilo de obtención, el bot utiliza el estilo predeterminado. Para los tipos de slot con código AMAZON.AlphaNumeric y AMAZON.UKPostal, el estilo predeterminado admite el deletreo mediante la introducción de letras.

Si el nombre «Xiulan» se pronuncia con una combinación de letras y palabras, como «x como en rayos X i u l como en león a n», el estilo de obtención del slot debe configurarse para que se escriba por palabra. El estilo de deletreo por letra no lo reconocerá.

Debería crear una interfaz de voz que capture los valores de los slots con un estilo de conversación natural para una mejor experiencia. En el caso de entradas que no se capturen correctamente con el estilo natural, puede volver a preguntar al usuario y configurar el estilo de obtención de los slots como deletrear por letra o por palabra.

Puede usar los estilos de deletreo por palabra y por letra para los siguientes tipos de slots en inglés (EE. UU.), inglés (Reino Unido) e inglés (Australia):

- [AMAZONA. AlphaNumeric](#page-141-0)
- [AMAZON. EmailAddress](#page-145-0)
- [AMAZON. FirstName](#page-146-0)
- [AMAZON. LastName](#page-147-0)
- [AMAZON.UK PostalCode](#page-152-0)
- [Tipos de slots personalizados](#page-153-0)

## Habilitar deletreo

Se habilita el deletreo por letra y por palabra en tiempo de ejecución cuando se están obteniendo slots del usuario. Puede configurar el estilo de deletreo con las operaciones [PutSession,](https://docs.aws.amazon.com/lexv2/latest/APIReference/API_runtime_PutSession.html) [RecognizeText](https://docs.aws.amazon.com/lexv2/latest/APIReference/API_runtime_RecognizeText.html), [RecognizeUtterance](https://docs.aws.amazon.com/lexv2/latest/APIReference/API_runtime_RecognizeUtterance.html) o [StartConversation.](https://docs.aws.amazon.com/lexv2/latest/APIReference/API_runtime_StartConversation.html) También puede activar el deletreo por letra por palabra mediante una función de Lambda.

El estilo de deletreo se establece utilizando el campo dialogAction del campo sessionState en la solicitud de una de las operaciones de API antes mencionadas o al configurar la respuesta de Lambda (consulte [Preparar el formato de respuesta](#page-398-0) para obtener más información). Solo puede establecer el estilo si el tipo de acción del diálogo es ElicitSlot y si el slot que se va a generar es uno de los tipos de slots compatibles.

El siguiente código JSON muestra el campo dialogAction configurado para usar el estilo de deletreo por palabra:

```
"dialogAction": { 
     "slotElicitationStyle": "SpellByWord", 
     "slotToElicit": "BookingId",
```
}

```
Amazon Lex Guía para desarrolladores de V2
```

```
 "type": "ElicitSlot"
```
El campo slotElicitationStyle se puede definir en SpellByLetter, SpellByWord o Default. Si no especifica un valor, el valor predeterminado es Default.

#### **a** Note

No puede activar los estilos de obtención con deletreo por letra o por palabra en la consola.

## Código de ejemplo

Por lo general, se cambia el estilo de deletreo al intentar resolver por primera vez un valor de slot que no funcionó. El siguiente ejemplo de código es una función de Lambda de Python que utiliza el estilo de deletreo por palabra en el segundo intento de resolver un slot.

Para utilizar el código de ejemplo, debe disponer de lo siguiente:

- Un bot con un idioma, inglés (GB) (en\_GB).
- Una intención, «ComprobarCuenta» con un ejemplo de enunciado: «Me gustaría comprobar mi cuenta». Asegúrese de que la opción Utilizar una función de Lambda para la inicialización y la validación esté seleccionada en la sección Enlaces de códigos de la definición de intención.
- La intención debe tener un slot, "CódigoPostal" del tipo integrado AMAZON.UKPostalCode.
- Un alias con la función de Lambda definida. Para obtener más información, consulte [Crear y](#page-413-0)  [adjuntar una función de Lambda a un alias de bot](#page-413-0).

```
import json 
import time 
import os 
import logging 
logger = logging.getLogger() 
logger.setLevel(logging.DEBUG) 
# --- Helpers that build all of the responses --- 
def get_slots(intent_request): 
     return intent_request['sessionState']['intent']['slots']
```

```
def get session attributes(intent request):
    sessionState = intent request['sessionState']
     if 'sessionAttributes' in sessionState: 
         return sessionState['sessionAttributes'] 
     return {} 
def get_slot(intent_request, slotName): 
    slots = get slots(intent request)
     if slots is not None and slotName in slots and slots[slotName] is not None: 
         logger.debug('resolvedValue={}'.format(slots[slotName]['value']
['resolvedValues'])) 
         return slots[slotName]['value']['resolvedValues'] 
     else: 
         return None 
def elicit_slot(session_attributes, intent_request, slots, slot_to_elicit, 
  slot_elicitation_style, message): 
     return {'sessionState': {'dialogAction': {'type': 'ElicitSlot', 
                                               'slotToElicit': slot_to_elicit, 
                                               'slotElicitationStyle': 
  slot_elicitation_style 
\} , we have the set of \} , \{ 'intent': {'name': intent_request['sessionState']
['intent']['name'], 
                                         'slots': slots, 
                                         'state': 'InProgress' 
\}, \overline{\phantom{a}} 'sessionAttributes': session_attributes, 
                              'originatingRequestId': 'REQUESTID' 
 }, 
             'sessionId': intent_request['sessionId'], 
             'messages': [ message ], 
             'requestAttributes': intent_request['requestAttributes'] 
             if 'requestAttributes' in intent_request else None 
 } 
def build_validation_result(isvalid, violated_slot, slot_elicitation_style, 
 message_content): 
     return {'isValid': isvalid, 
             'violatedSlot': violated_slot, 
             'slotElicitationStyle': slot_elicitation_style, 
             'message': {'contentType': 'PlainText', 
             'content': message_content}
```

```
 } 
def GetItemInDatabase(postal code):
     """ 
     Perform database check for transcribed postal code. This is a no-op 
     check that shows that postal_code can't be found in the database. 
    "" "
     return None 
def validate_postal_code(intent_request): 
     postal_code = get_slot(intent_request, 'PostalCode') 
     if GetItemInDatabase(postal_code) is None: 
         return build_validation_result( 
             False, 
              'PostalCode', 
              'SpellByWord', 
             "Sorry, I can't find your information. " + 
             "To try again, spell out your postal " + 
             "code using words, like a as in apple." 
         ) 
     return {'isValid': True} 
def check account(intent request):
     """ 
     Performs dialog management and fulfillment for checking an account 
     with a postal code. Besides fulfillment, the implementation for this 
     intent demonstrates the following: 
     1) Use of elicitSlot in slot validation and re-prompting. 
     2) Use of sessionAttributes to pass information that can be used to 
         guide a conversation. 
    "" "
     slots = get_slots(intent_request) 
     postal_code = get_slot(intent_request, 'PostalCode') 
     session_attributes = get_session_attributes(intent_request) 
     if intent_request['invocationSource'] == 'DialogCodeHook': 
         # Validate the PostalCode slot. If any aren't valid, 
         # re-elicit for the value. 
         validation_result = validate_postal_code(intent_request) 
         if not validation_result['isValid']: 
             slots[validation_result['violatedSlot']] = None 
             return elicit_slot(
```

```
 session_attributes, 
                  intent_request, 
                  slots, 
                  validation_result['violatedSlot'], 
                  validation_result['slotElicitationStyle'], 
                  validation_result['message'] 
) return close( 
             intent_request, 
             session_attributes, 
              'Fulfilled', 
             {'contentType': 'PlainText', 
               'content': 'Thanks' 
 } 
         ) 
def close(intent_request, session_attributes, fulfillment_state, message): 
     intent_request['sessionState']['intent']['state'] = fulfillment_state 
     return { 
         'sessionState': { 
              'sessionAttributes': session_attributes, 
              'dialogAction': { 
                  'type': 'Close' 
             }, 
              'intent': intent_request['sessionState']['intent'], 
             'originatingRequestId': 'xxxxxxx-xxxx-xxxx-xxxx-xxxxxxxxxxxx'
         }, 
         'messages': [ message ], 
         'sessionId': intent_request['sessionId'], 
         'requestAttributes': intent_request['requestAttributes'] if 'requestAttributes' 
  in intent_request else None 
     } 
# --- Intents --- 
def dispatch(intent_request): 
     """ 
     Called when the user specifies an intent for this bot. 
    "" "
     intent_name = intent_request['sessionState']['intent']['name'] 
     response = None 
     # Dispatch to your bot's intent handlers
```

```
 if intent_name == 'CheckAccount': 
         response = check_account(intent_request) 
     return response 
# --- Main handler --- 
def lambda_handler(event, context): 
     """ 
     Route the incoming request based on the intent. 
     The JSON body of the request is provided in the event slot. 
    \cdots # By default, treat the user request as coming from 
     # Eastern Standard Time. 
     os.environ['TZ'] = 'America/New_York' 
     time.tzset() 
     logger.debug('event={}'.format(json.dumps(event))) 
     response = dispatch(event) 
     logger.debug("response={}".format(json.dumps(response))) 
     return response
```
# Monitoreo del rendimiento de los bots

El monitoreo es importante para mantener la fiabilidad, disponibilidad y desempeño de los chatbots de Amazon Lex V2. En este tema se describe el uso de los registros de conversaciones para supervisar las conversaciones entre sus usuarios y sus chatbots, el uso de las estadísticas de enunciados para determinar los enunciados que los bots detectan y no detectan, y cómo utilizar Amazon CloudWatch Logs y AWS CloudTrail supervisar Amazon Lex V2. También describe las métricas de asociación de canales y el tiempo de ejecución de Amazon Lex V2.

Utilice estas herramientas y métricas para comprender qué instrucciones y acciones puede llevar a cabo para mejorar el rendimiento de sus bots.

#### Temas

- [Medición del rendimiento empresarial con Analytics](#page-462-0)
- [Habilitar registros de conversación](#page-488-0)
- [Monitoreo de métricas operativas](#page-516-0)
- [Evaluación del rendimiento de los bots con Test Workbench](#page-529-0)

# <span id="page-462-0"></span>Medición del rendimiento empresarial con Analytics

Con Analytics, puede evaluar el rendimiento de su bot con métricas relacionadas con las tasas de éxito y fracaso de las interacciones de sus bots con los clientes. También puede visualizar los patrones de los flujos de conversación entre su bot y los clientes. Analytics optimiza su experiencia al resumir estas métricas en gráficos y tablas. Analytics proporciona herramientas que le ayudan a filtrar los resultados a fin de identificar cuestiones y problemas relacionados con las intenciones, los slots, las expresiones y las conversaciones. Puede usar estos datos para optimizar y mejorar su bot a fin de crear una mejor experiencia para el cliente.

#### **a** Note

Para que un usuario pueda acceder a Analytics, debe adjuntarse a su rol de IAM la Política [gestionada por AWS: AmazonLexFullAccess](#page-672-0) o una política personalizada que incluya permisos de API de análisis. Consulte [Administración de permisos de acceso para análisis](#page-487-0) para obtener más información sobre cómo gestionar los permisos de usuario con una política personalizada. Si la [Política gestionada por AWS: AmazonLexReadOnly](#page-669-0) está asociada al rol

de IAM de un cliente, aparecerá un mensaje de error con los permisos que faltan y que debe añadir al rol de IAM del usuario para que pueda acceder a los paneles de Analytics.

#### Para acceder a Analytics

- 1. Inicie sesión en la consola Amazon Lex V2 AWS Management Console y ábrala en [https://](https://console.aws.amazon.com/lexv2/home) [console.aws.amazon.com/lexv2/home.](https://console.aws.amazon.com/lexv2/home)
- 2. En el panel de navegación, en Bots, seleccione el bot que desea ver en Analytics.
- 3. Seleccione la sección de Analytics que desea ver.

#### Temas

- [Definiciones clave](#page-463-0)
- [Filtrado de resultados](#page-465-0)
- [Información general: un resumen del rendimiento de su bot](#page-466-0)
- [Panel de conversaciones: un resumen de las conversaciones de su bot](#page-470-0)
- [Panel de rendimiento: un resumen de las métricas de intenciones y enunciados de su bot](#page-476-0)
- [Uso de API para análisis](#page-480-0)
- [Administración de permisos de acceso para análisis](#page-487-0)

# <span id="page-463-0"></span>Definiciones clave

En este tema se proporcionan las definiciones clave que le ayudarán a interpretar los análisis de sus bots. Estas definiciones están relacionadas con el rendimiento de su bot en cuatro contextos: Intenciones, Slots, Conversaciones y Enunciados. Los siguientes campos son relevantes para muchas de las métricas de rendimiento:

- El campo state [del objeto](https://docs.aws.amazon.com/lexv2/latest/APIReference/API_runtime_Intent.html#lexv2-Type-runtime_Intent-state) Intent.
- El typecampo del [dialogAction](https://docs.aws.amazon.com/lexv2/latest/APIReference/API_runtime_DialogAction.html#lexv2-Type-runtime_DialogAction-type) objeto dentro del [SessionState](https://docs.aws.amazon.com/lexv2/latest/APIReference/API_runtime_SessionState.html)objeto.

#### Intenciones

Amazon Lex V2 clasifica las intenciones de las siguientes maneras:

- Exitosa: el bot cumplió satisfactoriamente la intención. Se cumple una de las siguientes condiciones:
	- El state de la intención es ReadyForFulfillment y el type de dialogAction es Close.
	- El state de la intención es Fulfilled y el type de dialogAction es Close.
- Fallida: el bot no cumplió con la intención. El estado de la intención. Se cumple una de las siguientes condiciones:
	- El state de la intención es Failed y el type de dialogAction es Close (por ejemplo, el usuario rechazó la solicitud de confirmación).
	- El bot cambia a la AMAZON.FallbackIntent antes de que se complete la intención.
- Cambiada: el bot reconoce una intención diferente y, en su lugar, cambia a esa intención, antes de que la intención original se clasifique como exitosa o fallida.
- Descartada: el cliente no responde antes de que la intención se clasifique como exitosa o fallida.

## **Slots**

Amazon Lex V2 clasifica los slots de las siguientes maneras:

- Exitoso: el bot rellenó el slot y pasó correctamente a otro slot o al paso de confirmación.
- Fallido: el bot no pudo rellenar el slot, ni siquiera tras alcanzar el número máximo de reintentos.
- Descartado: el cliente no responde o cambia a otra intención antes de que el slot se clasifique como exitoso o fallido.

# Conversaciones

Cuando un cliente realiza una llamada en tiempo de ejecución a Amazon Lex V2, proporciona un [sessionId](https://docs.aws.amazon.com/lexv2/latest/APIReference/API_runtime_PutSession.html#lexv2-runtime_PutSession-request-sessionId) y Amazon Lex V2 genera un [originatingRequestId](https://docs.aws.amazon.com/lexv2/latest/APIReference/API_runtime_SessionState.html#lexv2-Type-runtime_SessionState-originatingRequestId). Si el cliente no responde en el tiempo de espera de la sesión ([idleSessionTTLInSeconds](https://docs.aws.amazon.com/lexv2/latest/APIReference/API_CreateBot.html#lexv2-CreateBot-request-idleSessionTTLInSeconds)) que ha establecido para el bot, la sesión caduca. Si un cliente vuelve a la sesión utilizando la misma sessionId, Amazon Lex V2 genera una nueva originatingRequestId.

Para el análisis, una conversación es una combinación única de una sessionId y una originatingRequestId. Amazon Lex V2 clasifica las conversaciones de las siguientes maneras:

• Exitosa: la intención final de la conversación se clasifica como un éxito.

- Fallida: la intención final de la conversación es fallida. La conversación también falla si Amazon Lex V2 utiliza de forma predeterminada la [AMAZON.FallbackIntent.](#page-117-0)
- Descartada: el cliente no responde antes de que la intención se clasifique como exitosa o fallida.

### Enunciados

Amazon Lex V2 clasifica los enunciados de las siguientes maneras:

- Detectado: Amazon Lex V2 reconoce el enunciado como un intento de invocar una intención configurada para un bot.
- Perdido: Amazon Lex V2 no reconoce el enunciado.

# <span id="page-465-0"></span>Filtrado de resultados

En la parte superior de cada página, puede filtrar los resultados de las analíticas de su bot. Opciones de filtrado para los análisis.

Puede filtrar por los siguientes parámetros:

- Tiempo: puede filtrar los resultados por un rango de tiempo relativo o absoluto. Al seleccionar una hora de inicio y finalización, Amazon Lex V2 recupera las conversaciones que comenzaron después de la hora de inicio y finalizaron antes de la hora de finalización.
	- Intervalo relativo: seleccione 1d para ver los resultados del día anterior, 1s para la semana pasada o 1m para el mes anterior.

Para ver más opciones, seleccione Personalizado y seleccione una duración en el menú Intervalo relativo. Para tener más control sobre la duración, seleccione Intervalo personalizado, introduzca un número en el campo Duración y seleccione una unidad de tiempo en el menú desplegable.

• Intervalo absoluto: seleccione Personalizado y seleccione el menú Intervalo absoluto para filtrar las conversaciones dentro del rango de tiempo que especifique. Puede elegir una fecha de inicio y finalización en el calendario o escribirla en formato AAAA/MM/DD.

#### **a** Note

El tiempo máximo durante el que puede ver los resultados es de 30 días.

- Filtros de bots: para filtrar por configuración regional, alias y versión del bot, seleccione los menús desplegables denominados Todas las configuraciones regionales, Todos los alias y Todas las versiones.
- Modalidad: seleccione el icono de engranaje y seleccione el menú desplegable Modalidad para elegir si quiere que se muestren los resultados de Voz o Texto.
- Canal: seleccione el icono de engranaje y seleccione el menú desplegable Canal para elegir el canal en el que desea mostrar los resultados. Para obtener más información sobre la integración de canales, consulte [Integrar un bot de Amazon Lex V2 con una plataforma de mensajería](#page-359-0) y los [centros de contacto de Amazon Connect](https://docs.aws.amazon.com/connect/latest/adminguide/amazon-connect-contact-centers.html)

# <span id="page-466-0"></span>Información general: un resumen del rendimiento de su bot

La página de información general resume el rendimiento de su bot en las conversaciones, el reconocimiento de enunciados y el uso de intenciones. Consta de las secciones siguientes:

- [Rendimiento de las conversaciones](#page-466-1)
- [Tasa de reconocimiento de enunciados](#page-467-0)
- [Historial de rendimiento de las conversaciones](#page-468-0)
- [Las 5 intenciones más utilizadas](#page-469-0)
- [Las 5 intenciones fallidas más frecuentes](#page-469-1)

# <span id="page-466-1"></span>Rendimiento de las conversaciones

Use este gráfico para hacer un seguimiento del número y el porcentaje de conversaciones clasificadas como exitosas, fallidas o descartadas. Para acceder a una lista de conversaciones, seleccione Ver todas las conversaciones y verá un menú desplegable. Puede elegir ver una lista de todas las conversaciones de los usuarios con el bot o filtrar las conversaciones con un resultado específico (exitosas, fallidas o descartadas). Estos enlaces lo llevan a la subsección Conversaciones del Panel de conversaciones. Para obtener más información, consulte [Conversaciones](#page-474-0).

Para mostrar un cuadro con el recuento y el porcentaje de conversaciones con ese resultado, coloque el cursor sobre un segmento del gráfico, como en la imagen siguiente.

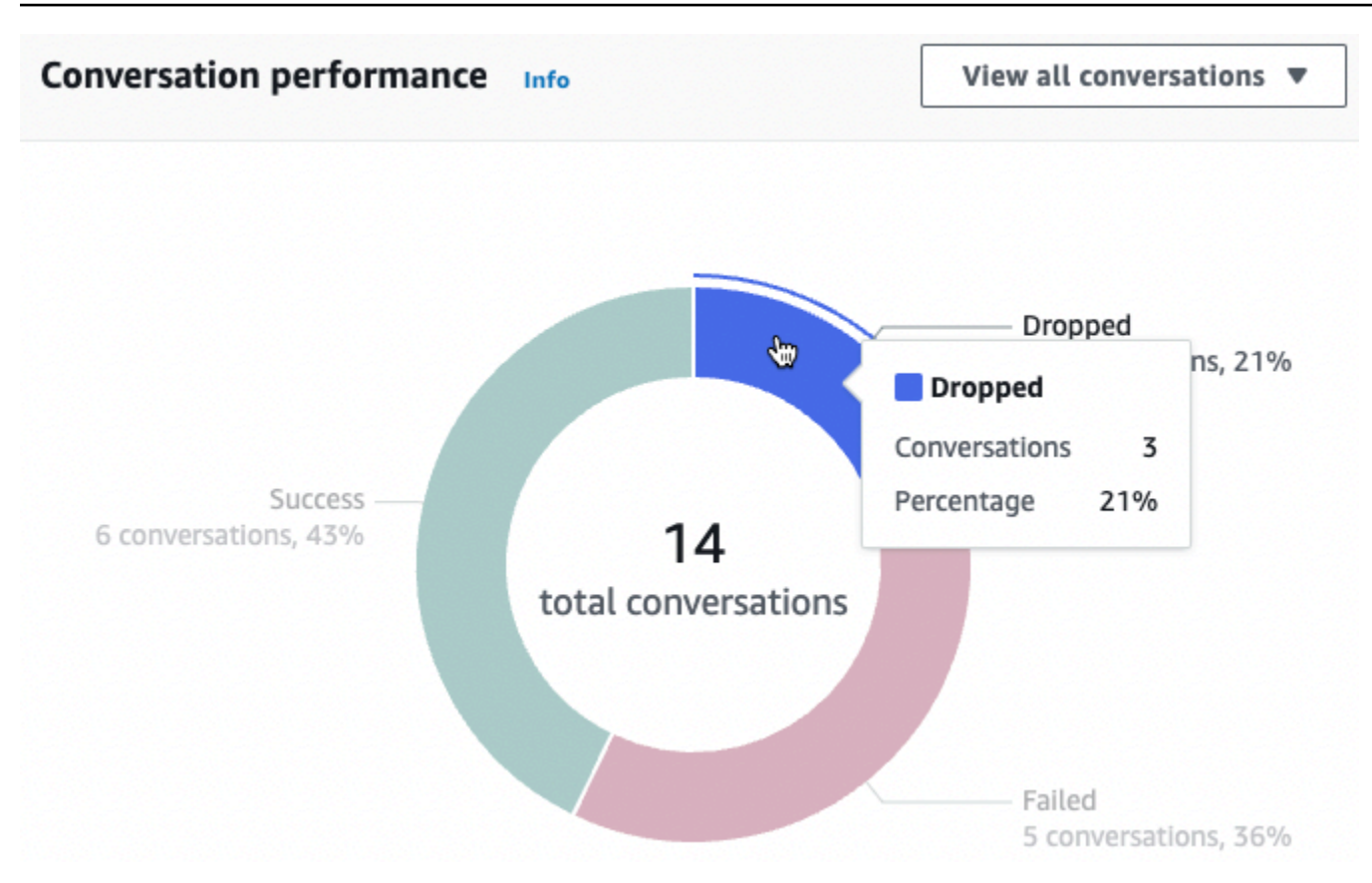

#### <span id="page-467-0"></span>Tasa de reconocimiento de enunciados

Use este gráfico para hacer un seguimiento del número y el porcentaje de enunciados que su bot detectó y no reconoció. Para acceder a una lista de enunciados, seleccione Ver enunciados y verá un menú desplegable. Puede elegir ver una lista de todos los enunciados de los usuarios o filtrar los enunciados con un resultado específico (perdidos o detectados). Estos enlaces lo llevan a la subsección de Reconocimiento de enunciados del Panel de rendimiento. Para obtener más información, consulte Ver enunciados para ir a [Reconocimiento de enunciados](#page-480-1).

Para mostrar un cuadro con el recuento y el porcentaje de enunciados, coloque el cursor sobre un segmento del gráfico, como se ve en la imagen siguiente.
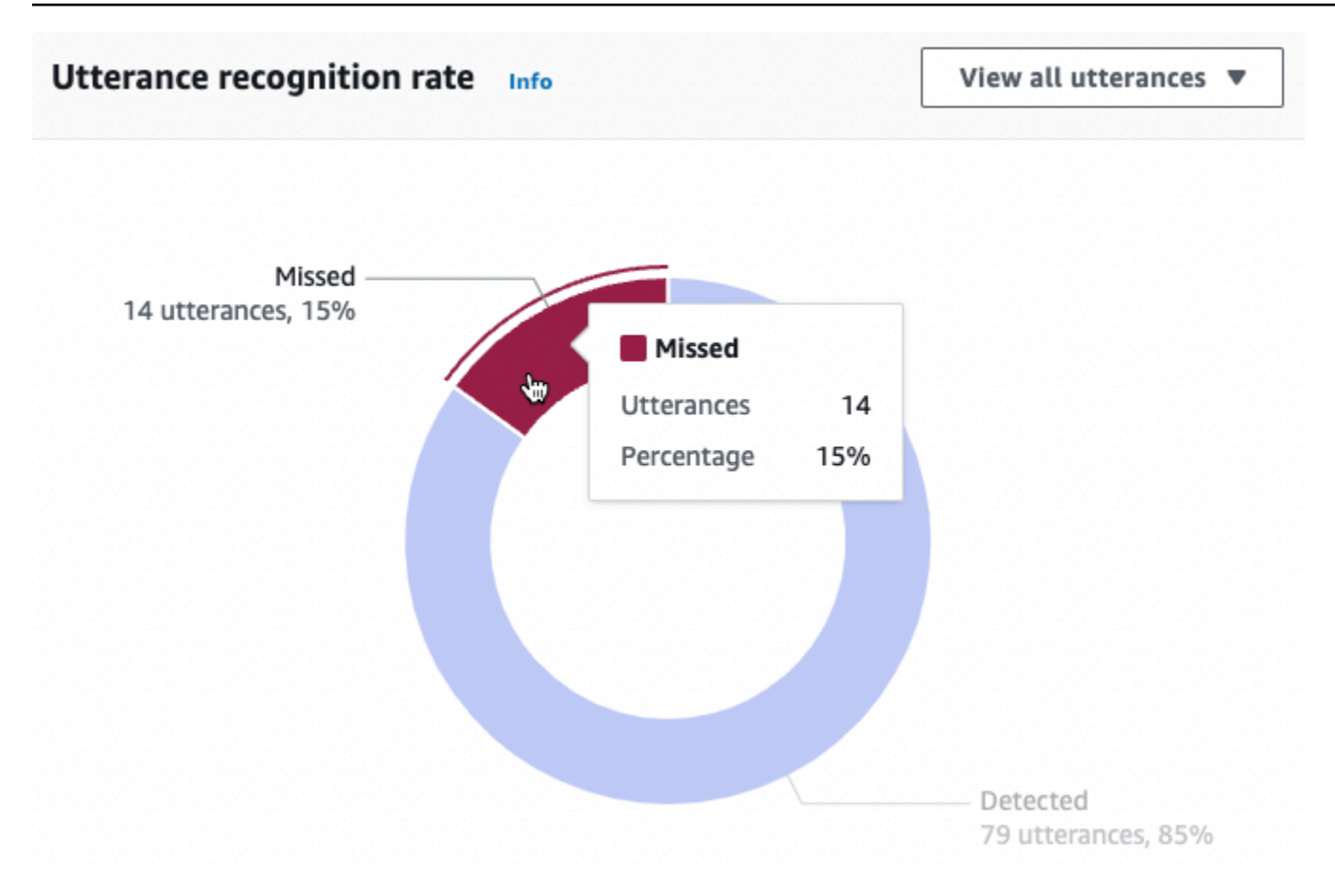

## Historial de rendimiento de las conversaciones

Use este gráfico para hacer un seguimiento del porcentaje de conversaciones clasificadas como exitosas, fallidas o descartadas durante el intervalo de tiempo que haya establecido en los filtros. Para ver el porcentaje de conversaciones con un resultado específico en un intervalo de tiempo, coloque el cursor sobre ese intervalo, como se muestra en la siguiente imagen.

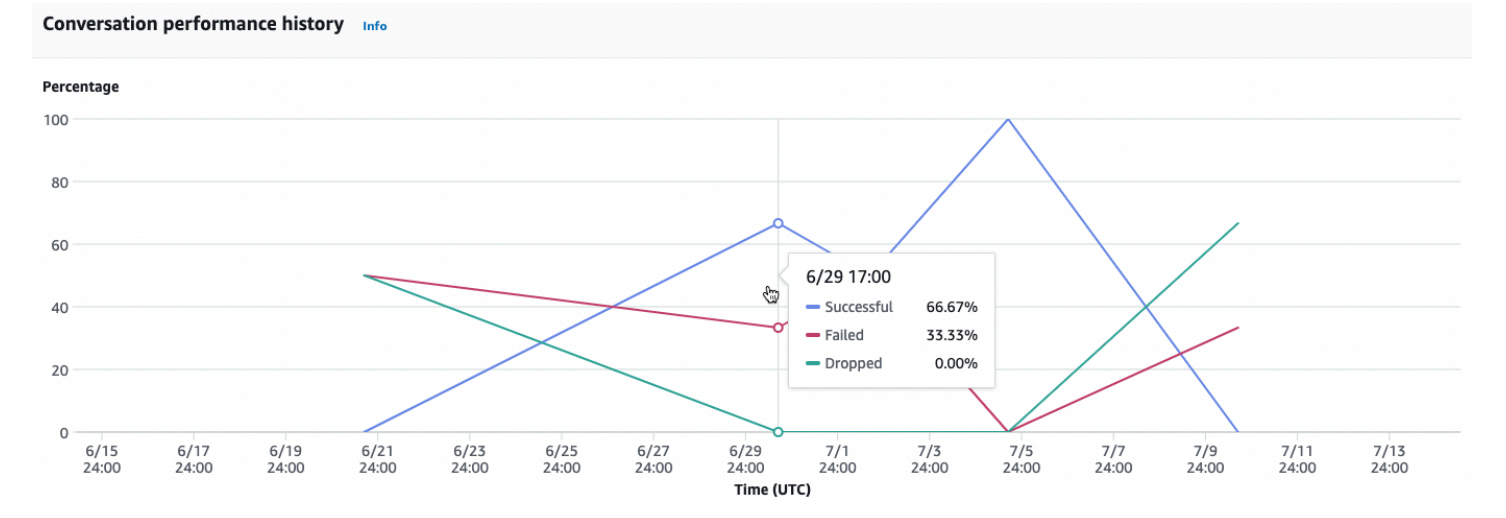

## Las 5 intenciones más utilizadas

Use este gráfico para identificar las cinco intenciones principales que los clientes usaron con su bot. Coloque el cursor sobre una barra para ver el número de veces que su bot reconoció esa intención, como se muestra en la siguiente imagen.

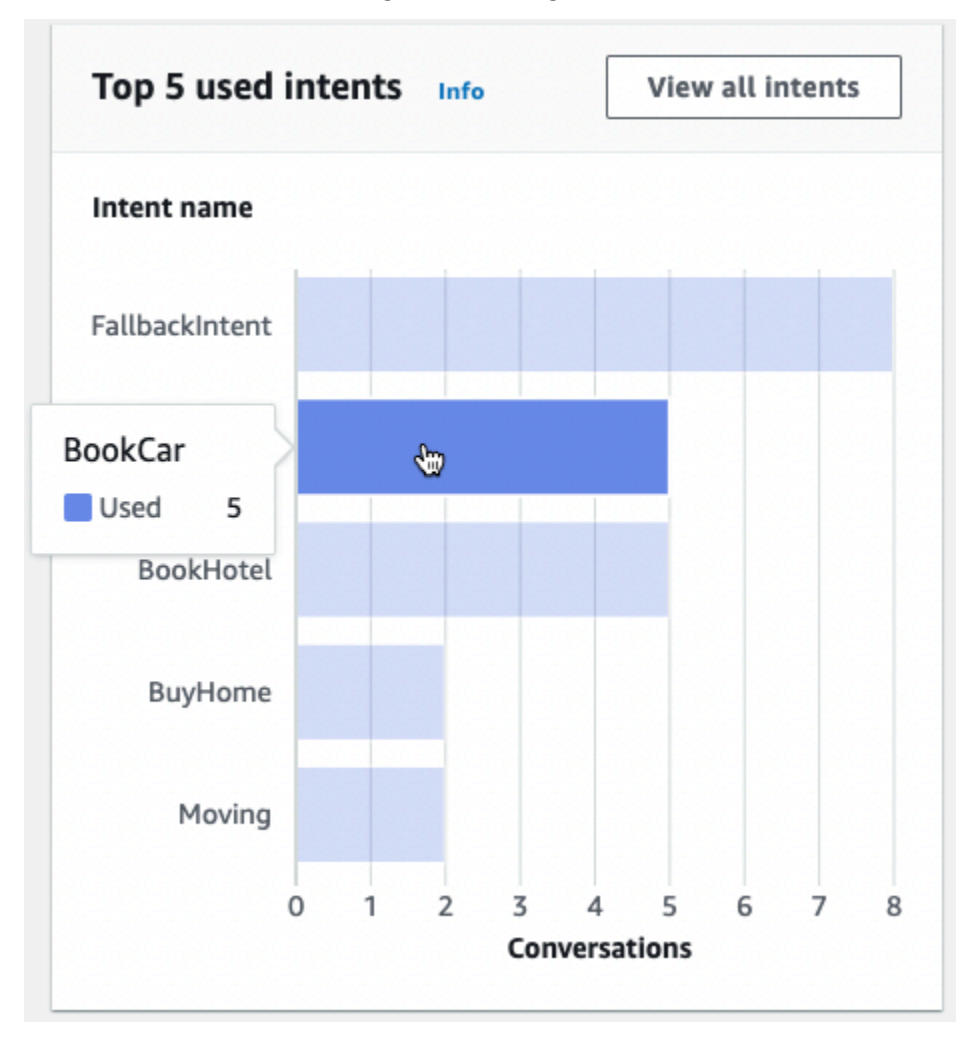

Seleccione Ver todas las intenciones para ir a la subsección de Rendimiento de las intenciones del Panel de rendimiento, donde puede ver las métricas del rendimiento de su bot a la hora de cumplir las intenciones. Para obtener más información, consulte [Rendimiento de las intenciones.](#page-477-0)

## Las 5 intenciones fallidas más frecuentes

Use este gráfico para identificar las cinco intenciones fallidas más frecuentes de su bot (consulte [Intenciones](#page-463-0) para ver la definición de intención fallida). Coloque el cursor sobre una barra para ver el número de veces que su bot falló esa intención, como se muestra en la siguiente imagen.

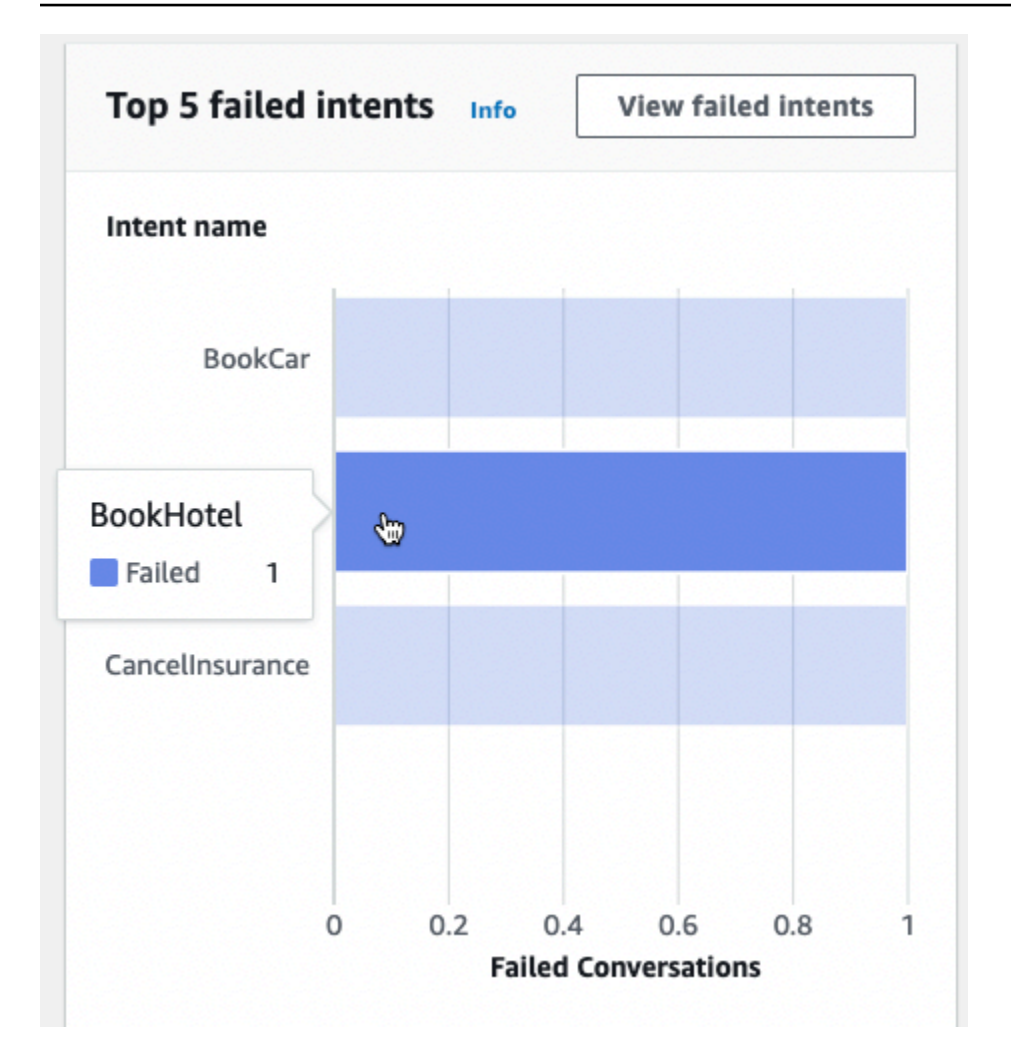

Seleccione Ver intenciones fallidas para ir a la subsección de Rendimiento de las intenciones del Panel de rendimiento, donde puede ver las métricas de las intenciones fallidas de su bot. Para obtener más información, consulte [Rendimiento de las intenciones](#page-477-0).

## Panel de conversaciones: un resumen de las conversaciones de su bot

El panel de conversaciones visualiza las métricas de las conversaciones de los clientes (consulte [Conversaciones](#page-464-0) para ver la definición de conversación) con su bot.

El Resumen contiene la siguiente información sobre las conversaciones de los usuarios con su bot. Las cifras se calculan en función de la configuración del filtro.

- Total de conversaciones: el número total de conversaciones con el bot.
- Duración media de las conversaciones: tiempo medio de las conversaciones de los usuarios con el bot en minutos y segundos. El formato es mm:ss.
- Media de turnos por conversación: número medio de turnos que dura una conversación.

Las secciones Recuento de conversaciones y Recuento de mensajes contiene un gráfico que muestra el número de conversaciones y mensajes, respectivamente, en el intervalo de tiempo que especifique en los filtros. Coloque el cursor sobre un segmento de tiempo para ver el número de conversaciones o mensajes en ese segmento. El tamaño del segmento de tiempo depende del intervalo de tiempo que especifique:

- Menos de 1 semana: el recuento se muestra para cada hora.
- Una semana o más: el recuento se muestra para cada día.

En la imagen siguiente se muestra un ejemplo del comportamiento al pasar el cursor.

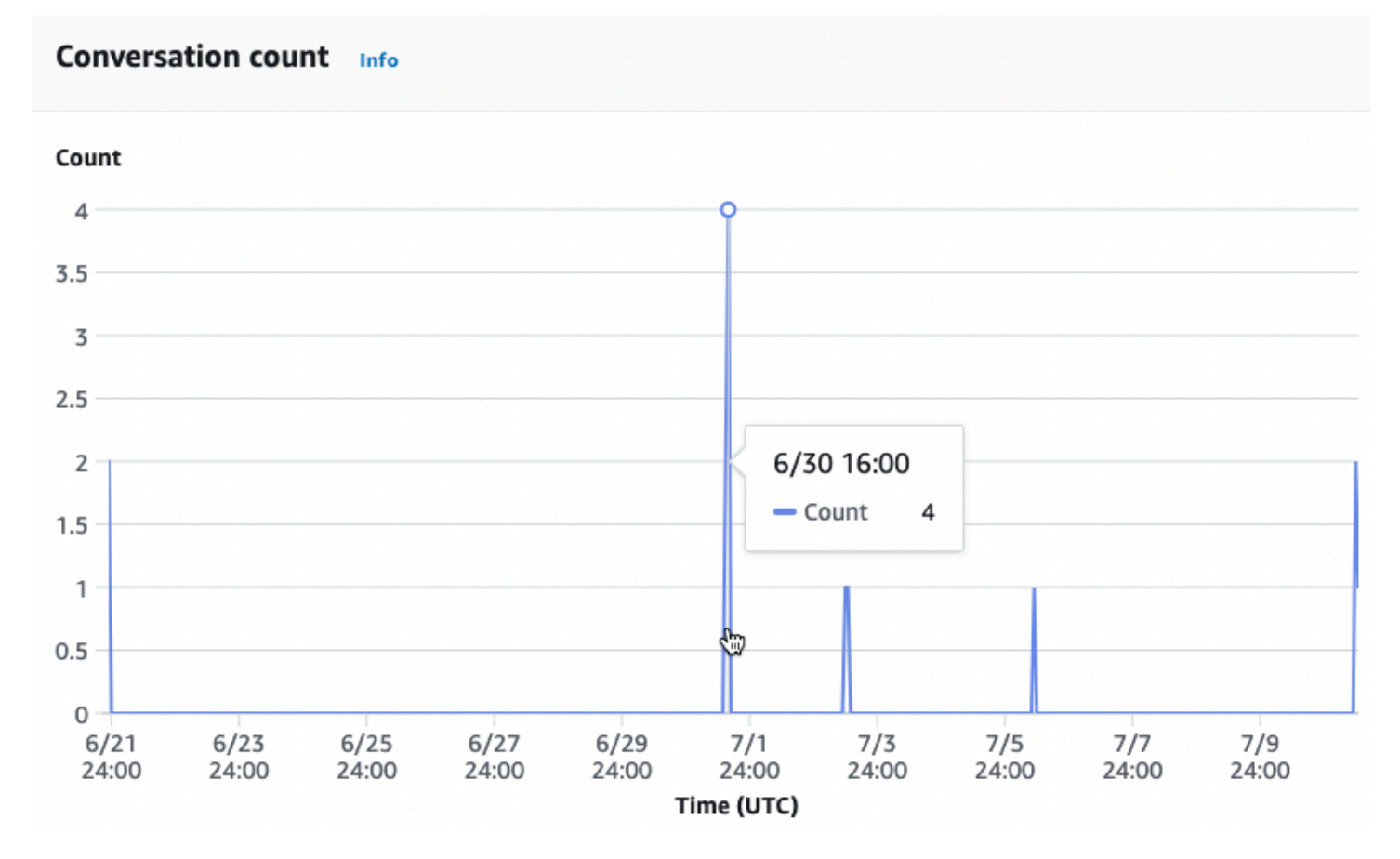

La sección Tiempo de las conversaciones presenta el número de conversaciones que tuvieron lugar entre su bot y los clientes en cada intervalo de dos horas de cada día de la semana, dentro del intervalo de tiempo que especifique en los filtros. Las celdas con sombras más oscuras indican los momentos en los que tuvieron lugar más conversaciones. Coloque el cursor sobre una celda para ver el número de conversaciones en las dos horas que comenzaron en esa franja horaria. Por ejemplo, la acción de la siguiente imagen muestra el número de conversaciones que tienen lugar entre las 16:00 y las 18:00 (UTC).

#### Time of conversations Info

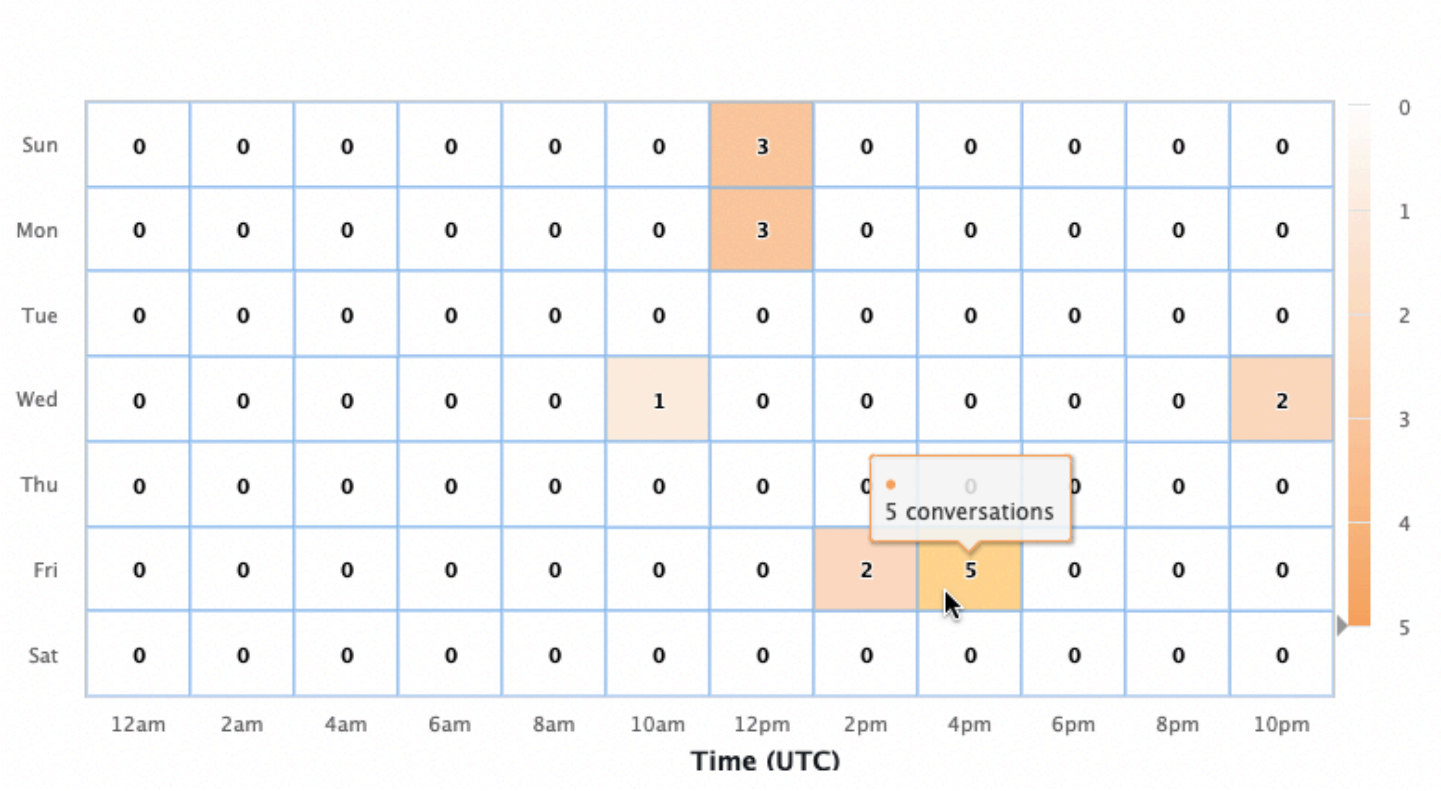

El Panel de conversaciones contiene dos herramientas: los Flujos de conversación y las Conversaciones. Para acceder a una herramienta, selecciónela en el Panel de conversaciones, en el panel de navegación izquierdo.

## Flujos de conversación

Use los Flujos de conversación para visualizar el orden de intenciones que toman los clientes en las conversaciones con su bot. Debajo de cada intención se muestra el porcentaje y el recuento de conversaciones que invocaron esa intención en ese momento de la conversación. Para cambiar el porcentaje y la cuenta regresiva, seleccione Porcentaje de conversaciones y Recuento de conversaciones en la parte superior. De forma predeterminada, las cinco intenciones más comunes en ese momento de la conversación se muestran en orden descendente según su frecuencia. Seleccione + Otros para mostrar todas las intenciones.

Seleccione una intención para expandirla a una nueva columna de ramas que muestre una lista de las intenciones tomadas en ese momento de la conversación, ordenadas por frecuencia descendente.

Al seleccionar un nodo en el flujo de la conversación, puede expandir la ventana de abajo para mostrar una lista de las conversaciones que siguieron ese orden de intención. Seleccione el ID de sesión correspondiente a una conversación para ver los detalles de esa conversación. La siguiente imagen muestra un flujo de conversación y una ventana de Conversaciones ampliada en la parte inferior.

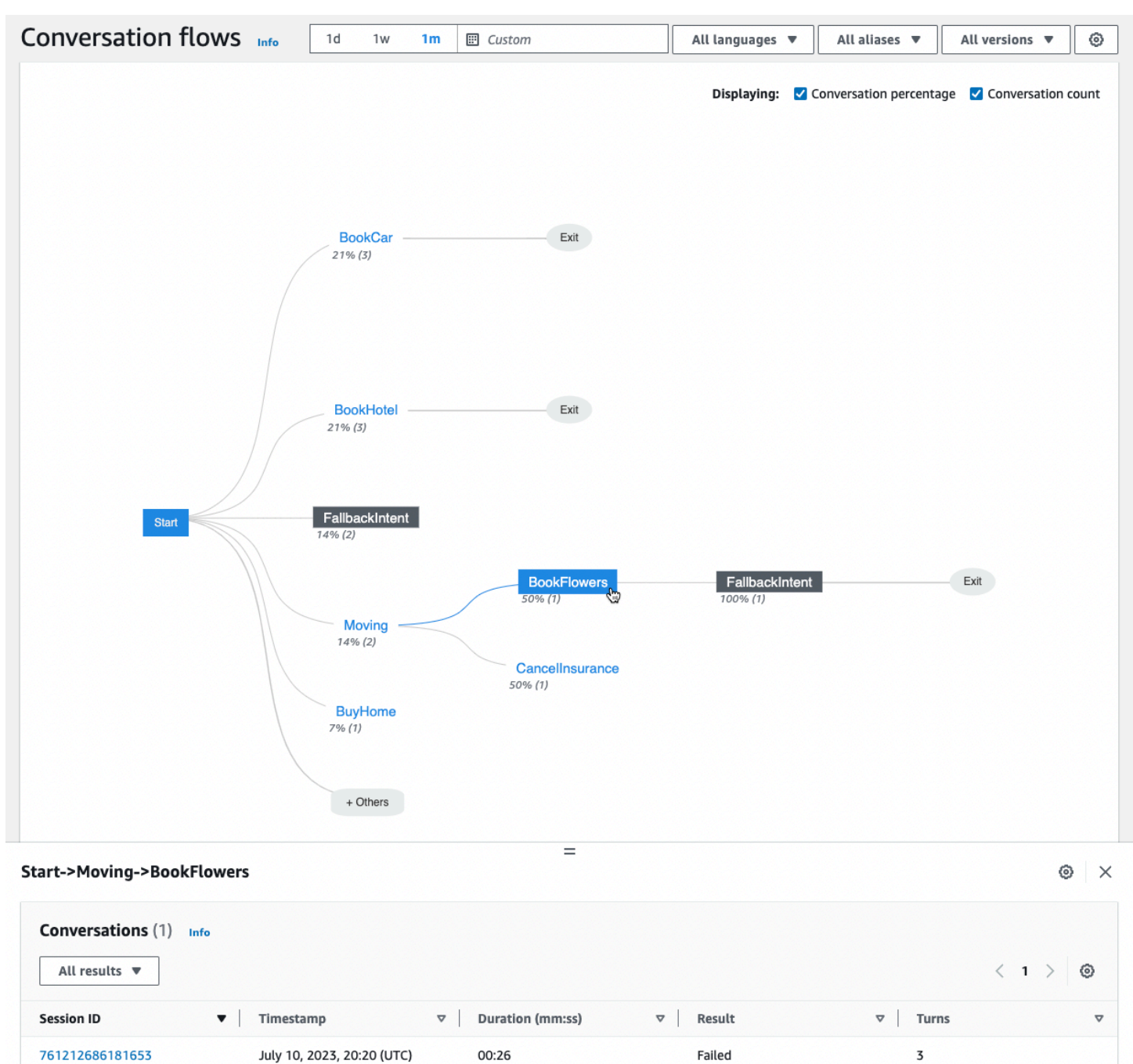

## Conversaciones

La herramienta Conversaciones muestra una lista de las conversaciones de su bot. Puede seleccionar una columna para ordenar por esa columna en orden ascendente o descendente.

Para filtrar las conversaciones por resultado, seleccione Todos los resultados y seleccione Exitosa, Fallida o Descartada.

Para filtrar las conversaciones por duración

- 1. Seleccione la barra de búsqueda marcada como Filtrar conversaciones por duración
- 2. Defina el filtro de una de las siguientes formas:
	- Utilice las opciones predefinidas.
		- a. Seleccione Duración.
		- b. Seleccione entre los operadores = (igual a),  $>$  (mayor que) y  $<$  (menor que).
		- c. Seleccione un período de tiempo.
	- Introduzca una entrada con el formato «Duración {operador} {número} segundos». Por ejemplo, para buscar todas las conversaciones que duren más de 30 segundos, introduzca **Duration > 30 sec**. Especifique el período de tiempo en segundos.

Para ver información detallada sobre la sesión, incluidos los metadatos, la intención de uso y una transcripción, seleccione el ID de sesión de una conversación.

#### **a** Note

Como una conversación es una combinación única de una sessionId y una originatingRequestId, la misma sessionId puede aparecer varias veces en la tabla.

La página Detalles contiene los siguientes metadatos:

- Marca de tiempo: especifica la fecha y la hora de inicio de la conversación. La hora está en formato hh:mm:ss.
- Duración: especifica la duración de la conversación en formato mm:ss. La duración no incluye el tiempo de espera de la sesión (idleSessionTTLInSeconds).
- Resultado: especifica si la conversación se clasificó como exitosa, fallida o descartada. Para obtener detalles sobre estos resultados, consulte [Conversaciones](#page-464-0).
- Modo: especifica si la conversación fue Speech, Text, o DTMF (pulsaciones de teclado por tonos). Una conversación que consta de varios modos es Multimode.
- Canal: especifica el canal en el que tuvo lugar la conversación, si corresponde. Consulte [Integrar](#page-359-0) [un bot de Amazon Lex V2 con una plataforma de mensajería](#page-359-0).
- Idioma: especifica el idioma del bot.

Las intenciones que el bot suscitó en la conversación se muestran en Detalles. Seleccione Ir a la intención para ir a esa intención en el editor de intenciones. Seleccione Ajustar a la transcripción para desplazar automáticamente la Transcripción hasta la primera instancia en la que el bot haya suscitado la intención.

Seleccione la flecha de la derecha situada junto al nombre de la intención para ver los detalles sobre los slots obtenidos para esa intención, incluidos los nombres de los slots, el valor que el bot obtuvo para cada slot y el número de veces que el bot intentó obtener cada slot.

La Transcripción le permite revisar los enunciados de la conversación y el comportamiento de su bot al obtener las intenciones y los slots. Los enunciados de los usuarios se muestran a la izquierda y las del bot, a la derecha. Use la barra de búsqueda marcada como Filtrar transcripciones en esta sesión para buscar texto en la transcripción. Junto a Mostrar: debajo de cada turno de conversación se muestran tres datos que puede seleccionar para mostrarlos o no:

- Marca de tiempo: especifica la hora del enunciado.
- Estado de la intención: especifica la intención que suscita el bot durante un enunciado y el resultado de la intención, si corresponde. A continuación, se muestran los posibles estados de la intención:
	- Intención invocada: *nombre de la intención*: el bot ha identificado una intención que el cliente invoca.
	- Intención cambiada: *nombre de la intención*: el bot ha cambiado a una intención diferente en función del enunciado.
	- *Nombre de la intención*: exitosa: el bot ha cumplido la intención.
- Estado del slot: especifica el slot que suscita el bot durante un enunciado, si corresponde, y el valor que proporciona el cliente.

# Panel de rendimiento: un resumen de las métricas de intenciones y enunciados de su bot

En el panel de rendimiento, puede ver los detalles sobre el rendimiento de su bot a la hora de cumplir las intenciones y reconocer los enunciados.

La sección de desglose del rendimiento de las intenciones muestra el número total de veces que su bot invocó una intención y desglosa el número y el porcentaje de veces que las intenciones se clasificaron como exitosas, fallidas, descartadas o cambiadas. Consulte [Intenciones](#page-463-0) para obtener una explicación de estas definiciones. Coloque el cursor sobre un segmento del gráfico para mostrar un cuadro con el recuento y el porcentaje de conversaciones con ese resultado, como en la imagen siguiente.

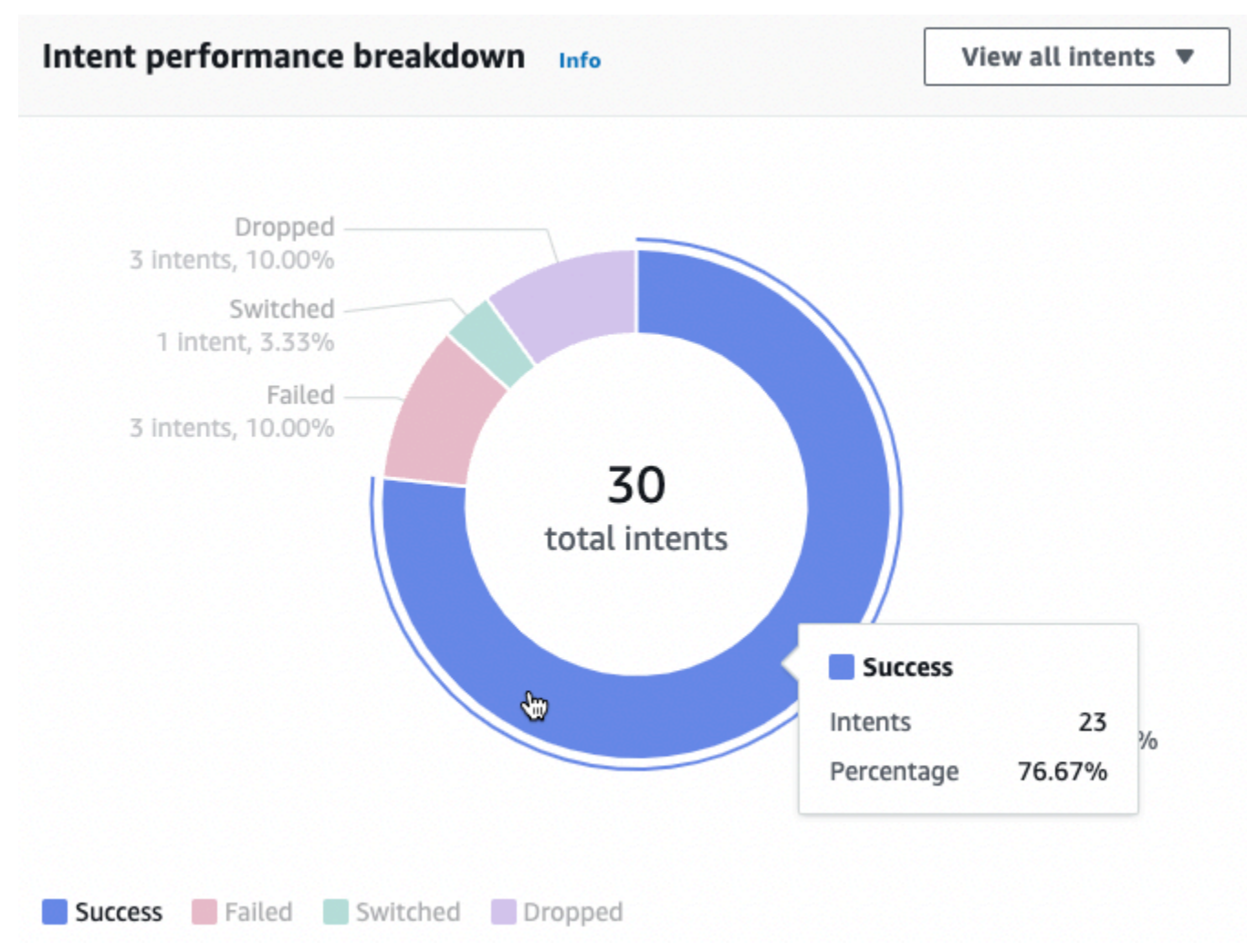

Seleccione Ver todas las intenciones para que aparezca un menú desplegable en el que puede ver una lista de las intenciones suscitadas por el bot. También puede elegir ver las intenciones con un resultado específico (exitosa, fallida, descartada o cambiada). Estos enlaces lo llevan a la subsección de Reconocimiento de enunciados del Panel de rendimiento. Para obtener más información, consulte [Rendimiento de las intenciones.](#page-477-0)

La sección de Reconocimiento de enunciados resume la cantidad de enunciados que se perdieron y se detectaron. Seleccione Ver detalles para acceder a una lista de enunciados del bot. Seleccione el número que aparece en Enunciados perdidos para ver una lista de los enunciados que no se reconocieron y el número que aparece en Enunciados detectados para ver una lista de los enunciados detectados por el bot. Para obtener más información, consulte [Reconocimiento de](#page-480-0) [enunciados](#page-480-0).

Seleccione Rendimiento de las intenciones y Reconocimiento de enunciados en el Panel de rendimiento de la barra lateral izquierda para ver los detalles sobre las intenciones y los enunciados de su bot.

#### <span id="page-477-0"></span>Rendimiento de las intenciones

Este panel resume el rendimiento de las intenciones utilizadas con su bot en orden descendente según su frecuencia. La barra situada junto a cada intención muestra el número de veces que la intención se clasificó como exitosa, fallida, descartada o cambiada. Consulte [Intenciones](#page-463-0) para obtener una explicación de estas definiciones. Coloque el cursor sobre un segmento de la barra para ver el número de conversaciones en las que se utilizó esa intención y se obtuvo ese resultado, como se muestra en la siguiente imagen:

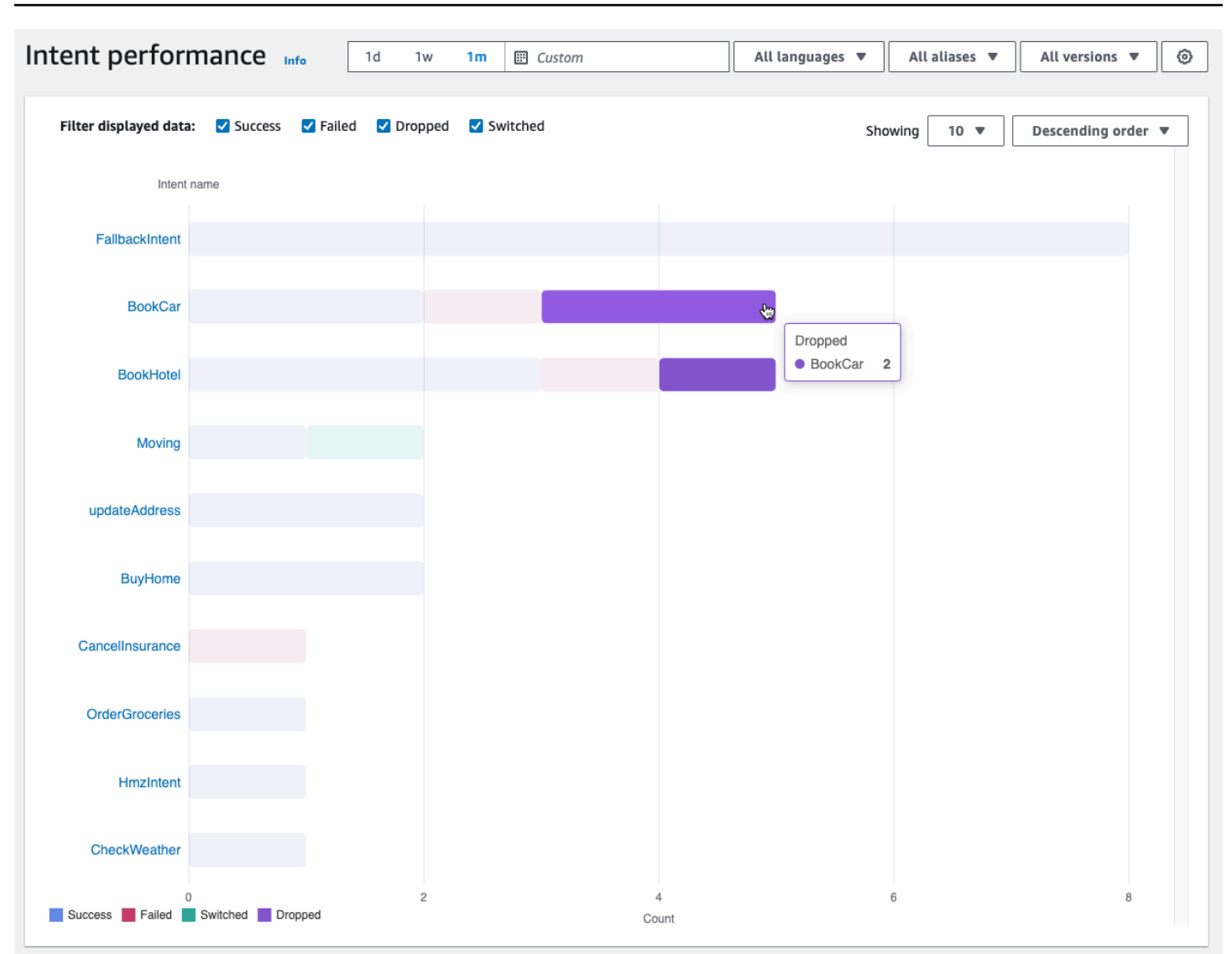

#### **a** Note

El panel de control muestra los 1000 resultados principales de un conjunto de ajustes de filtro. Para obtener resultados más específicos, configure los ajustes del filtro granular.

En la parte superior del gráfico, puede cambiar los estados de la intención que desee ver con las casillas Exitosa, Fallida, Descartada y Cambiada.

Seleccione los menús desplegables situados a la derecha de Mostrar para ajustar el número de intentos que se van a mostrar y si se deben mostrar en orden de frecuencia ascendente o descendente.

Seleccione un nombre de intención para ir a una página que muestra tres gráficos: el Desglose del rendimiento de las intenciones, Rendimiento de los slots y Cambios de intención.

La sección de Desglose del rendimiento de las intenciones muestra el número total de veces que el bot utilizó la intención y desglosa el número y el porcentaje de veces que las intenciones se clasificaron como exitosas, fallidas, descartadas o cambiadas. Consulte [Intenciones](#page-463-0) para obtener una explicación de estas definiciones. Coloque el cursor sobre un segmento del gráfico para ver el recuento y el porcentaje de veces que el cumplimiento de la intención arrojó ese resultado.

La sección de Rendimiento de los slots muestra las métricas de los slots que pertenecen a la intención actual. Para ordenar por columna, seleccione esa columna una vez para ordenarla en orden ascendente y dos veces para ordenarla en orden descendente. Puede usar la barra de búsqueda para encontrar un slot específico o usar los botones de números de página para navegar por los slots.

#### **a** Note

El panel de control muestra los 1000 resultados principales de un conjunto de ajustes de filtro. Para obtener resultados más específicos, configure los ajustes del filtro granular.

La sección Cambios de intención muestra los casos en los que el bot ha cambiado de la intención actual a otra con la siguiente información:

- Etapa: la etapa de la conversación en la que el bot cambió la intención.
- Intención cambiada a: la intención a la que el bot cambió la intención actual.
- Recuento de sesiones: el número de sesiones en las que se ha producido la combinación de Etapa y Intención cambiada a.

#### **a** Note

El panel de control muestra los 1000 resultados principales de un conjunto de ajustes de filtro. Para obtener resultados más específicos, configure los ajustes del filtro granular.

### <span id="page-480-0"></span>Reconocimiento de enunciados

En esta página se enumeran todos los enunciados que su bot no ha reconocido y que ha detectado, y le proporciona herramientas para añadir ejemplos de enunciados a las intenciones para ayudar a entrenarlo. Consulte [Enunciados](#page-465-0) para obtener una explicación de estas definiciones. Utilice las pestañas de la parte superior para cambiar entre una lista de Enunciados perdidos y una de Enunciados detectados.

**a** Note

El panel de control muestra los 1000 resultados principales de un conjunto de ajustes de filtro. Para obtener resultados más específicos, configure los ajustes del filtro granular.

Para añadir enunciados a una intención:

- 1. Seleccione la casilla de verificación situada junto a los enunciados que quiera añadir como ejemplos de enunciados para una intención.
- 2. Seleccione Añadir a la intención y seleccione la intención a la que quiere añadir los enunciados en el menú desplegable, debajo de la Intención.
- 3. Seleccione Agregar.

## Uso de API para análisis

En esta sección se describen las operaciones de la API que se utilizan para recuperar los análisis de un bot.

#### **a** Note

Para usar las [ListUtterancemétricas](https://docs.aws.amazon.com/lexv2/latest/APIReference/API_ListUtteranceMetrics.html) [ListUtteranceAnalyticsData](https://docs.aws.amazon.com/lexv2/latest/APIReference/API_ListUtteranceAnalyticsData.html), su función de IAM debe tener permisos para realizar la operación de [ListAggregatedexpresiones](https://docs.aws.amazon.com/lexv2/latest/APIReference/API_ListAggregatedUtterances.html), que proporciona acceso a los análisis relacionados con las expresiones. Consulte [Visualización de](#page-485-0)  [estadísticas de los enunciados](#page-485-0) para obtener información detallada y la política de IAM que se debe aplicar al rol de IAM.

• Las siguientes operaciones de la API recuperan las métricas resumidas de un bot:

- [ListSessionMétricas](https://docs.aws.amazon.com/lexv2/latest/APIReference/API_ListSessionMetrics.html)
- [ListIntentMétricas](https://docs.aws.amazon.com/lexv2/latest/APIReference/API_ListIntentMetrics.html)
- [ListIntentStageMetrics](https://docs.aws.amazon.com/lexv2/latest/APIReference/API_ListIntentStageMetrics.html)
- [ListUtteranceMétricas](https://docs.aws.amazon.com/lexv2/latest/APIReference/API_ListUtteranceMetrics.html)
- Las siguientes operaciones de la API recuperan una lista de metadatos para sesiones y enunciados:
	- [ListSessionAnalyticsData](https://docs.aws.amazon.com/lexv2/latest/APIReference/API_ListSessionAnalyticsData.html)
	- [ListUtteranceAnalyticsData](https://docs.aws.amazon.com/lexv2/latest/APIReference/API_ListUtteranceAnalyticsData.html)
- La operación [ListIntentPaths](https://docs.aws.amazon.com/lexv2/latest/APIReference/API_ListIntentPaths.html) recupera las métricas sobre el orden de intenciones que los clientes adoptan en las conversaciones con un bot.

#### <span id="page-481-0"></span>Filtrado de resultados

Las solicitudes de la API de Analytics requieren que especifique el startTime y el endTime. La API devuelve las sesiones, las intenciones, las etapas de intención o los enunciados que comenzaron después del startTime y finalizaron antes del endTime.

filters es un campo opcional en las solicitudes de la API de Analytics. Se asigna a una lista de objetos de [AnalyticsSessionAnalyticsIntentfiltro AnalyticsIntent S](https://docs.aws.amazon.com/lexv2/latest/APIReference/API_AnalyticsSessionFilter.html)[tageFilter](https://docs.aws.amazon.com/lexv2/latest/APIReference/API_AnalyticsIntentStageFilter.html)[, filtro](https://docs.aws.amazon.com/lexv2/latest/APIReference/API_AnalyticsIntentFilter.html) o [AnalyticsUtterancefiltro.](https://docs.aws.amazon.com/lexv2/latest/APIReference/API_AnalyticsUtteranceFilter.html) En cada objeto, utilice los campos para crear una expresión por la que filtrar. Por ejemplo, si añade el siguiente filtro a la lista, el bot busca conversaciones que duren más de 30 segundos.

```
{ 
     "name": "Duration", 
     "operator": "GT", 
     "value": "30 sec",
}
```
Recuperar las métricas de un bot

Utilice las operaciones ListSessionMetrics, ListIntentMetrics,

ListIntentStageMetrics y ListUtteranceMetrics para recuperar métricas resumidas de las sesiones, las intenciones, las etapas de intención y los enunciados.

Para estas operaciones, rellene los siguientes campos obligatorios:

- Proporcione un startTime y un endTime para definir un intervalo de tiempo para el que desee recuperar los resultados.
- Especifique las métricas que desea calcular en metrics una lista de objetos [AnalyticsSessionAnalyticsIntentmétricos AnalyticsIntent S](https://docs.aws.amazon.com/lexv2/latest/APIReference/API_AnalyticsSessionMetric.html)[tageMetric](https://docs.aws.amazon.com/lexv2/latest/APIReference/API_AnalyticsIntentStageMetric.html)[, métricos](https://docs.aws.amazon.com/lexv2/latest/APIReference/API_AnalyticsIntentMetric.html) o [AnalyticsUtterancemétricos](https://docs.aws.amazon.com/lexv2/latest/APIReference/API_AnalyticsUtteranceMetric.html). En cada objeto, utilice el campo name para especificar la métrica para calcular el campo statistic y especificar si se debe calcular el número Sum, Average o Max, y el campo order para especificar si se deben ordenar los resultados en un orden Ascending o Descending.

#### **a** Note

Tanto los objetos metrics como binBy contienen un campo order. Puede especificar la clasificación order solo en uno de los dos objetos.

El resto de los campos de la solicitud son opcionales. Puede filtrar y organizar los resultados de las siguientes maneras:

- Filtrar los resultados: utilice el campo filters para filtrar los resultados. Consulte [Filtrado de](#page-481-0)  [resultados](#page-481-0) para obtener más detalles.
- Agrupar los resultados por categoría: especifique el groupBy campo, una lista que contenga un único objeto [AnalyticsSession](https://docs.aws.amazon.com/lexv2/latest/APIReference/API_AnalyticsSessionResult.html)[AnalyticsIntentResultado A](https://docs.aws.amazon.com/lexv2/latest/APIReference/API_AnalyticsIntentResult.html)[nalyticsIntentStageResult,](https://docs.aws.amazon.com/lexv2/latest/APIReference/API_AnalyticsIntentStageResult.html) [AnalyticsUtteranceResultado o Resultado](https://docs.aws.amazon.com/lexv2/latest/APIReference/API_AnalyticsUtteranceResult.html). En el objeto, especifique el campo name con la categoría por la que desee agrupar los resultados.

Si especifica un groupBy campo en la solicitud, el results objeto de la respuesta contiene groupByKeys una lista de objetos [AnalyticsSessionGroupByclave](https://docs.aws.amazon.com/lexv2/latest/APIReference/API_AnalyticsSessionGroupByKey.html), [AnalyticsIntentGroupByclave](https://docs.aws.amazon.com/lexv2/latest/APIReference/API_AnalyticsIntentGroupByKey.html) o [AnalyticsUtteranceGroupByclave A](https://docs.aws.amazon.com/lexv2/latest/APIReference/API_AnalyticsUtteranceGroupByKey.html)[nalyticsIntentStageGroupByKey,](https://docs.aws.amazon.com/lexv2/latest/APIReference/API_AnalyticsIntentStageGroupByKey.html) cada uno con el name que especificó en la solicitud y un miembro de esa categoría en el value campo.

• Clasificar los resultados por tiempo: especifique el binBy campo, una lista que contenga un único [AnalyticsBinBySpecificationo](https://docs.aws.amazon.com/lexv2/latest/APIReference/API_AnalyticsBinBySpecification.html)bjeto. En el objeto, especifique el campo name con ConversationStartTime para agrupar los resultados según el momento en que se inició la conversación o UtteranceTimestamp para agrupar los resultados según el momento en que tuvo lugar el enunciado. Especifique el intervalo de tiempo en el que desea agrupar los resultados en el campo interval y si desea ordenarlos por orden Ascending o Descending de tiempo en el campo order.

Si especificas un binBy campo en la solicitud, el results objeto de la respuesta contiene binKeys una lista de objetos [AnalyticsBinclave,](https://docs.aws.amazon.com/lexv2/latest/APIReference/API_AnalyticsBinKey.html) cada uno con los name que especificaste en la solicitud y el intervalo de tiempo que define ese intervalo en el value campo.

#### **a** Note

Tanto los objetos metrics como binBy contienen un campo order. Puede especificar la clasificación order solo en uno de los dos objetos.

Utilice los siguientes campos para gestionar la visualización de la respuesta:

- Especifique un número entre 1 y 1000 en el campo maxResults para limitar el número de resultados que se devolverán en una sola respuesta.
- Si el número de resultados es mayor que el número que especificó en el campo maxResults, la respuesta contiene un nextToken. Vuelva a realizar la solicitud, pero utilice este valor en el campo nextToken para devolver el siguiente lote de resultados.

Si está utilizando ListUtteranceMetrics, puede especificar los atributos que se devolverán en el campo attributes. Este campo se asigna a una lista que contiene un único objeto de [AnalyticsUtteranceatributo.](https://docs.aws.amazon.com/lexv2/latest/APIReference/API_AnalyticsUtteranceAttribute.html) Especifique LastUsedIntent en el campo name para devolver la intención que utiliza Amazon Lex V2 en el momento del enunciado.

En la respuesta, el results campo se asigna a una lista de objetos [AnalyticsSessionA](https://docs.aws.amazon.com/lexv2/latest/APIReference/API_AnalyticsSessionResult.html)[nalyticsIntentResult A](https://docs.aws.amazon.com/lexv2/latest/APIReference/API_AnalyticsIntentResult.html)[nalyticsIntentStageResult](https://docs.aws.amazon.com/lexv2/latest/APIReference/API_AnalyticsIntentStageResult.html), Result o [AnalyticsUtteranceResult.](https://docs.aws.amazon.com/lexv2/latest/APIReference/API_AnalyticsUtteranceResult.html) Cada objeto contiene un campo metrics que devuelve el valor de una estadística resumida de una métrica que haya solicitado, además de los contenedores o grupos creados a partir de los métodos que haya especificado.

## Recuperar los metadatos de las sesiones y los enunciados de un bot

Utilice las [ListUtteranceAnalyticsDatao](https://docs.aws.amazon.com/lexv2/latest/APIReference/API_ListUtteranceAnalyticsData.html)peraciones [ListSessionAnalyticsDatay](https://docs.aws.amazon.com/lexv2/latest/APIReference/API_ListSessionAnalyticsData.html) para recuperar metadatos sobre sesiones y expresiones individuales.

Rellene los campos startTime y endTime obligatorios para definir el intervalo de tiempo para el que desee recuperar los resultados.

El resto de los campos de la solicitud son opcionales. Para filtrar y ordenar los resultados:

- Filtrar los resultados: utilice el campo filters para filtrar los resultados. Consulte [Filtrado de](#page-481-0)  [resultados](#page-481-0) para obtener más detalles.
- Ordenar los resultados: ordena los resultados con el sortBy campo, que contiene un [UtteranceDataSortBy](https://docs.aws.amazon.com/lexv2/latest/APIReference/API_UtteranceDataSortBy.html)objeto [SessionDataSortBy](https://docs.aws.amazon.com/lexv2/latest/APIReference/API_SessionDataSortBy.html)o. Especifique el valor por el que desea ordenarlos en el campo name y si desea ordenarlos de forma Ascending o Descending en el campo order.

Utilice los siguientes campos para gestionar la visualización de la respuesta:

- Especifique un número entre 1 y 1000 en el campo maxResults para limitar el número de resultados que se devolverán en una sola respuesta.
- Si el número de resultados es mayor que el número que especificó en el campo maxResults, la respuesta contiene un nextToken. Vuelva a realizar la solicitud, pero utilice este valor en el campo nextToken para devolver el siguiente lote de resultados.

En la respuesta, el utterances campo sessions o se asigna a una lista de [UtteranceSpecificationo](https://docs.aws.amazon.com/lexv2/latest/APIReference/API_UtteranceSpecification.html)bjetos [SessionSpecificationo](https://docs.aws.amazon.com/lexv2/latest/APIReference/API_SessionSpecification.html). Cada objeto contiene metadatos para una sola sesión o enunciado.

#### Recuperar los metadatos de las sesiones y los enunciados de un bot

Usa la operación [ListIntentPaths](https://docs.aws.amazon.com/lexv2/latest/APIReference/API_ListSessionAnalyticsData.html) para recuperar las métricas sobre un orden de intenciones que los clientes adoptan cuando conversan con un bot.

Para esta operación, rellene los siguientes campos obligatorios:

- Proporcione un startTime y un endTime para definir un intervalo de tiempo para el que desee recuperar los resultados.
- Proporcione un intentPath para definir un orden de intenciones para el que desea recuperar métricas. Separe las intenciones de la ruta con una barra diagonal. Por ejemplo, rellene el campo intentPath con **/BookCar/BookHotel** para ver información detallada sobre el número de veces que los usuarios han invocado las intenciones BookCar y BookHotel en ese orden.

Use el campo filters opcional para filtrar los resultados. Para obtener más información, consulte [Filtrado de resultados](#page-481-0).

## <span id="page-485-0"></span>Visualización de estadísticas de los enunciados

Puede utilizar las estadísticas de enunciados para determinar los enunciados que los usuarios envían a su bot. Puede ver tanto los enunciados que Amazon Lex V2 detecta correctamente como los que no reconoce. Puede utilizar esta información para ajustar su bot.

Por ejemplo, si descubre que sus usuarios envían un enunciado que falta en Amazon Lex V2, puede añadir el enunciado a una intención. La versión preliminar de la intención se actualiza con el nuevo enunciado y puede probarlo antes de implementarlo en su bot.

Se detecta un enunciado cuando Amazon Lex V2 reconoce el enunciado como un intento de invocar una intención configurada para un bot. Se pierde un enunciado cuando Amazon Lex V2 no lo reconoce y, en su lugar, invoca AMAZON.FallbackIntent.

Las estadísticas del enunciado se pueden consultar mediante la API de ListUtteranceMetrics y la API de ListAggregatedUtterance.

Las estadísticas de los enunciados no se generan mediante la API de ListUtteranceMetrics en las siguientes condiciones:

• La configuración de la Ley de Protección de la Privacidad en Línea para Niños se estableció como Sí cuando se creó el bot con la consola, o el campo childDirected se estableció en verdadero cuando se creó el bot con la operación CreateBot.

La API de ListUtteranceMetrics ofrece funciones adicionales, entre las que se incluyen:

- Hay más información disponible, como la intención mapeada de los enunciados detectados.
- Más capacidad de filtrado (incluidos el canal y el modo).
- Intervalo de fechas de retención más prolongado (30 días).
- Puede usar la API incluso si ha optado por no almacenar datos. La funcionalidad de la consola para los enunciados perdidos o detectados dependerá de la API de ListUtteranceMetrics.

Las estadísticas de los enunciados no se generan mediante la API de ListAggregatedUtterance en las siguientes condiciones:

• La configuración de la Ley de Protección de la Privacidad en Línea para Niños se estableció como Sí cuando se creó el bot con la consola, o el campo childDirected se estableció en verdadero cuando se creó el bot con la operación CreateBot.

- Está utilizando la ofuscación de slots con uno o más slots.
- Ha optado por no participar en la mejora de Amazon Lex.

La API de ListAggregatedUtterance ofrece funciones como:

- Menos información detallada disponible (sin la intención mapeada de los enunciados).
- Capacidad de filtrado limitada (sin incluir el canal y el modo).
- Intervalo de fechas de retención más corto (15 días).

Con las estadísticas de enunciados, puede ver si se detectó o no se detectó un enunciado específico, así como la última vez que se utilizó el enunciado en una interacción con un bot.

Amazon Lex V2 almacena los enunciados continuamente mientras los usuarios interactúan con su bot. Puede consultar las estadísticas mediante la consola o la operación ListAggregatedUtterances. Tiene una retención de datos de 15 días y no está disponible si el usuario ha optado por no almacenarlos. Puede eliminar los enunciados mediante la operación DeleteUtterances u optando por no almacenar datos. Si cierras tu AWS cuenta, se eliminan todos los enunciados. Los enunciados almacenados se cifran con una clave gestionada por el servidor.

Cuando elimina una versión de bot, las estadísticas de enunciados de la versión estarán disponibles durante un máximo de 30 días con ListUtteranceMetrics, y 15 días usando ListAggregatedUtterances. No puede ver las estadísticas de la versión eliminada en la consola de Amazon Lex V2. Para ver las estadísticas de las versiones eliminadas, puede usar ambas operaciones ListAggregatedUtterances y ListUtteranceMetrics.

Con las API de ListAggregatedUtterances y ListUtteranceMetrics, los enunciados se agregan por el texto del enunciado. Por ejemplo, todas las instancias en las que el cliente utilizó la frase «Quiero pedir una pizza» se agrupan en la misma línea en una respuesta. Al utilizar la [RecognizeUtteranceo](https://docs.aws.amazon.com/lexv2/latest/APIReference/API_runtime_RecognizeUtterance.html)peración, el texto utilizado es la transcripción de entrada.

Para usar las API de ListAggregatedUtterances y ListUtteranceMetrics, aplique la siguiente política a un rol.

```
 "Version": "2012-10-17", 
 "Statement": [
```
{

```
 { 
               "Sid": "ListAggregatedUtterancesPolicy", 
               "Effect": "Allow", 
               "Action": "lex:ListAggregatedUtterances", 
               "Resource": "*" 
          } 
     ]
}
```
## Administración de permisos de acceso para análisis

Para proporcionar acceso a los análisis a un usuario, adjunte una política a un rol de IAM que le permita llamar a las operaciones de la API para realizar análisis. Puede asociar el [Política gestionada](#page-672-0) [por AWS: AmazonLexFullAccess](#page-672-0) al rol de IAM para proporcionar acceso completo a las operaciones de la API de Amazon Lex, o puede crear una política personalizada que conceda únicamente los permisos de análisis y asociarla a un rol de IAM.

Crear una política personalizada que contenga permisos para el análisis

- 1. Si primer necesita crear un rol de IAM, siga los pasos descritos en [Creación de un rol para](https://docs.aws.amazon.com/IAM/latest/UserGuide/id_roles_create_for-user.html)  [delegar permisos a un usuario de IAM.](https://docs.aws.amazon.com/IAM/latest/UserGuide/id_roles_create_for-user.html)
- 2. Siga los pasos que se indican en [Creación de políticas de IAM](https://docs.aws.amazon.com/IAM/latest/UserGuide/access_policies_create.html) para crear una política con el siguiente objeto JSON. Para permitir el acceso analítico a bots específicos para el rol de IAM, añada el ARN de cada bot al campo Resource. Sustituya la *región*, el *identificador de cuenta* y el *BOTID* por los valores correspondientes a los bots. También puede sustituir el identificador de la declaración, *AnalyticsActions*, por el nombre que prefiera.

```
{ 
     "Version": "2012-10-17", 
     "Statement": [ 
          { 
              "Sid": "AnalyticsActions", 
              "Effect": "Allow", 
              "Action": [ 
                   "lex:ListAggregatedUtterances", 
                   "lex:ListIntentMetrics", 
                   "lex:ListSessionAnalyticsData", 
                   "lex:ListIntentPaths", 
                   "lex:ListIntentStageMetrics", 
                   "lex:ListSessionMetrics" 
              ],
```

```
 "Resource": [ 
                  "arn:aws:lex:region:account-id:bot/BOTID" 
 ] 
         } 
    \mathbf{I}}
```
- 3. Adjunte la política que creó al rol al que desea conceder los permisos de análisis siguiendo los pasos que se indican en [Añadir y eliminar permisos de identidad de IAM.](https://docs.aws.amazon.com/IAM/latest/UserGuide/access_policies_manage-attach-detach.html)
- 4. El rol ahora debería tener permisos para ver los análisis de los bots que especificó.

# Habilitar registros de conversación

Use los registros de conversaciones para almacenar las conversaciones de los usuarios con su bot. Revise estos registros para identificar problemas en las interacciones de su bot con los usuarios y modifique el comportamiento del bot con esta información. En esta sección también se describe cómo ocultar los valores de los slots para proteger la privacidad de los usuarios.

### Temas

- [Registrar conversaciones](#page-488-0)
- [Ocultar valores de slot en registros de conversación](#page-506-0)
- [Captura selectiva del registro de conversaciones](#page-507-0)

## <span id="page-488-0"></span>Registrar conversaciones

Habilite los registros de conversación para almacenar interacciones de bots. Puede utilizar estos registros para revisar el rendimiento de su bot y solucionar problemas con las conversaciones. Puede registrar el texto de la [RecognizeTexto](https://docs.aws.amazon.com/lexv2/latest/APIReference/API_runtime_RecognizeText.html)peración. Puede registrar tanto el texto como el audio de la [RecognizeUtteranceo](https://docs.aws.amazon.com/lexv2/latest/APIReference/API_runtime_RecognizeUtterance.html)peración. Al habilitar los registros de conversación, obtiene una vista detallada de las conversaciones que los usuarios tienen con su bot.

Por ejemplo, una sesión con su bot tiene un ID de sesión. Puede usar este ID para obtener la transcripción de la conversación, incluidos los enunciados del usuario y las respuestas del bot correspondientes. También obtiene metadatos como el nombre de la intención y los valores de slot para un enunciado.

#### a Note

No puede usar registros de conversación con un bot sujeto a la Ley de Protección de la Privacidad en Línea para Niños (COPPA).

Los registros de conversación se configuran para un alias. Cada alias puede tener distintas configuraciones para sus registros de texto y audio. Puede habilitar registros de texto, registros de audio o ambos para cada alias. Los registros de texto almacenan la entrada de texto, las transcripciones de la entrada de audio y los metadatos asociados en los CloudWatch registros. Los registros de audio almacenan la entrada de audio en Amazon S3. Puede habilitar el cifrado de registros de texto y audio mediante CMK administradas por el cliente de AWS KMS .

Para configurar el registro, utilice la consola o la operación [CreateBotAlias](https://docs.aws.amazon.com/lexv2/latest/APIReference/API_CreateBotAlias.html) o [UpdateBotAlias.](https://docs.aws.amazon.com/lexv2/latest/APIReference/API_UpdateBotAlias.html) Después de habilitar los registros de conversación para un alias, al usar la [RecognizeUtteranceo](https://docs.aws.amazon.com/lexv2/latest/APIReference/API_runtime_RecognizeUtterance.html)peración [RecognizeTexto](https://docs.aws.amazon.com/lexv2/latest/APIReference/API_runtime_RecognizeText.html) para ese alias, se registran las expresiones de texto o audio en el grupo de registros de CloudWatch registros o en el depósito de S3 configurado.

#### Temas

- [Políticas de IAM para registros de conversación](#page-489-0)
- [Configuración de registros de conversación](#page-493-0)
- [Visualización de registros de texto en Amazon CloudWatch Logs](#page-495-0)
- [Acceder a los registros de audio en Amazon S3](#page-505-0)
- [Supervisar el estado del registro de conversaciones con CloudWatch métricas](#page-505-1)

## <span id="page-489-0"></span>Políticas de IAM para registros de conversación

Según el tipo de registro que seleccione, Amazon Lex V2 necesitará permiso para usar Amazon CloudWatch Logs y los depósitos de Amazon Simple Storage Service (S3) para almacenar sus registros. Debe crear AWS Identity and Access Management roles y permisos para que Amazon Lex V2 pueda acceder a estos recursos.

<span id="page-489-1"></span>Crear un rol de IAM y políticas para registros de conversación

Para habilitar los registros de conversaciones, debe conceder permiso de escritura a CloudWatch Logs y Amazon S3. Si habilita el cifrado de objetos para sus objetos de S3, debe conceder permiso de acceso a las AWS KMS claves utilizadas para cifrar los objetos.

Puede utilizar la consola de IAM, la API de IAM o la AWS Command Line Interface para crear el rol y las políticas. Estas instrucciones utilizan el AWS CLI para crear el rol y las políticas.

#### **a** Note

El siguiente código tiene formato para Linux y MacOS. Para Windows, reemplace el carácter de continuación de línea de Linux (\) por un signo de intercalación (^).

Crear un rol de IAM para los registros de conversación

1. Cree un documento en el directorio actual llamado

**LexConversationLogsAssumeRolePolicyDocument.json**, agregue el código siguiente y guárdelo. En este documento de política se agrega a Amazon Lex V2 como entidad de confianza para el rol. Esto permite a Amazon Lex asumir el rol para entregar registros a los recursos configurados para registros de conversación.

```
\{ "Version": "2012-10-17", 
   "Statement": [ 
     \mathcal{L} "Effect": "Allow", 
        "Principal": { 
           "Service": "lexv2.amazonaws.com" 
        }, 
        "Action": "sts:AssumeRole" 
      } 
  \mathbf{I}}
```
2. En el AWS CLI, ejecute el siguiente comando para crear el rol de IAM para los registros de conversaciones.

```
aws iam create-role \ 
     --role-name role-name \ 
     --assume-role-policy-document file://
LexConversationLogsAssumeRolePolicyDocument.json
```
A continuación, cree y adjunte una política al rol que permita a Amazon Lex V2 escribir en CloudWatch los registros.

Para crear una política de IAM para registrar el texto de una conversación en Logs CloudWatch

1. Cree un documento en el directorio actual llamado

**LexConversationLogsCloudWatchLogsPolicy.json**, agregue la siguiente política de IAM y guárdelo.

```
{ 
   "Version": "2012-10-17", 
   "Statement": [ 
        { 
            "Effect": "Allow", 
            "Action": [ 
                 "logs:CreateLogStream", 
                 "logs:PutLogEvents" 
            ], 
            "Resource": "arn:aws:logs:region:account-id:log-group:log-group-name:*" 
        } 
   ]
}
```
2. En el AWS CLI, cree la política de IAM que conceda permisos de escritura al grupo de CloudWatch registros.

```
aws iam create-policy \ 
     --policy-name cloudwatch-policy-name \ 
     --policy-document file://LexConversationLogsCloudWatchLogsPolicy.json
```
3. Asocie la política al rol de IAM que creó para los registros de conversación.

```
aws iam attach-role-policy \setminus --policy-arn arn:aws:iam::account-id:policy/cloudwatch-policy-name \ 
     --role-name role-name
```
Si está registrando audio en un bucket de S3, cree una política que permita a Amazon Lex V2 escribir en el bucket.

Crear una política de IAM para el registro de audio en un bucket de S3

1. Cree un documento en el directorio actual llamado **LexConversationLogsS3Policy.json**, agregue la siguiente política y guárdelo.

```
{ 
   "Version": "2012-10-17", 
   "Statement": [ 
       \{ "Effect": "Allow", 
             "Action": [ 
                 "s3:PutObject" 
            ], 
             "Resource": "arn:aws:s3:::bucket-name/*" 
        } 
   ]
}
```
2. En el AWS CLI, cree la política de IAM que conceda permisos de escritura a su bucket de S3.

```
aws iam create-policy \ 
     --policy-name s3-policy-name \ 
     --policy-document file://LexConversationLogsS3Policy.json
```
3. Asocie la política al rol que creó para los registros de conversación.

```
aws iam attach-role-policy \ 
     --policy-arn arn:aws:iam::account-id:policy/s3-policy-name \ 
     --role-name role-name
```
Conceder permisos para pasar un rol de IAM

Si utiliza la consola AWS Command Line Interface, el o un AWS SDK para especificar una función de IAM para los registros de conversaciones, el usuario que especifique la función de IAM de los registros de conversaciones debe tener permiso para transferir la función a Amazon Lex V2. Para permitir que el usuario pase el rol a Amazon Lex V2, debe conceder permiso PassRole al usuario, rol o grupo de IAM del usuario.

La política siguiente define el permiso para conceder al usuario, rol o grupo. Puede utilizar las claves de condición iam:AssociatedResourceArn y iam:PassedToService para limitar el alcance del permiso. Para obtener más información, consulte [Otorgar a un usuario permisos para transferir](https://docs.aws.amazon.com/IAM/latest/UserGuide/id_roles_use_passrole.html) 

[un rol a un AWS servicio](https://docs.aws.amazon.com/IAM/latest/UserGuide/id_roles_use_passrole.html) y [las claves de contexto de IAM y AWS STS condición](https://docs.aws.amazon.com/IAM/latest/UserGuide/reference_policies_iam-condition-keys.html) en la Guía del AWS Identity and Access Management usuario.

```
{ 
     "Version": "2012-10-17", 
     "Statement": [ 
        \{ "Effect": "Allow", 
             "Action": "iam:PassRole", 
             "Resource": "arn:aws:iam::account-id:role/role-name", 
             "Condition": { 
                 "StringEquals": { 
                     "iam:PassedToService": "lexv2.amazonaws.com" 
                 }, 
                 "StringLike": { 
                     "iam:AssociatedResourceARN": "arn:aws:lex:region:account-
id:bot:bot-name:bot-alias" 
 } 
 } 
         } 
     ]
}
```
## <span id="page-493-0"></span>Configuración de registros de conversación

Los registros de conversación se habilitan y deshabilitan mediante la consola o el campo conversationLogSettings de la operación CreateBotAlias o UpdateBotAlias. Puede activar o desactivar los registros de audio, los registros de texto o ambos. El registro comienza en las nuevas sesiones de bot. Los cambios en la configuración del registro no se reflejan en las sesiones activas.

Para almacenar registros de texto, usa un grupo de CloudWatch registros de Amazon Logs en tu AWS cuenta. Puede utilizar cualquier grupo de registro válido. El grupo de registro debe estar en la misma región que el bot de Amazon Lex V2. Para obtener más información sobre la creación de un grupo de CloudWatch registros, consulte [Trabajar con grupos de registros y transmisiones](https://docs.aws.amazon.com/AmazonCloudWatch/latest/logs/Working-with-log-groups-and-streams.html) de CloudWatch registros en la Guía del usuario de Amazon Logs.

Para almacenar registros de audio, utilice un bucket de Amazon S3 en su AWS cuenta. Puede utilizar cualquier bucket de S3 válido. El bucket debe estar en la misma región que el bot de Amazon Lex V2. Para obtener más información acerca de la creación de un bucket de S3, consulte [Crear un](https://docs.aws.amazon.com/AmazonS3/latest/gsg/CreatingABucket.html) [bucket](https://docs.aws.amazon.com/AmazonS3/latest/gsg/CreatingABucket.html) en la Guía de introducción de Amazon Simple Storage Service.

Cuando gestiona los registros de conversaciones mediante la consola, la consola actualiza su rol de servicio para que tenga acceso al grupo de registros y al bucket de S3.

Si no está utilizando la consola, debe proporcionar un rol de IAM con políticas que permitan a Amazon Lex V2 escribir en el grupo de registro o en el bucket configurado. Si crea un rol vinculado a un servicio mediante el AWS Command Line Interface, debe añadir un sufijo personalizado al rol mediante la custom-suffix opción que se muestra en el siguiente ejemplo. Para obtener más información, consulte [Crear un rol de IAM y políticas para registros de conversación](#page-489-1).

```
aws iam create-service-linked-role \ 
     --aws-service-name lexv2.amazon.aws.com \ 
     --custom-suffix suffix
```
El rol de IAM que utilice para habilitar los registros de las conversiones debe tener el permiso iam:PassRole. La siguiente política debe estar asociada al rol:

```
{ 
      "Version": "2012-10-17", 
      "Statement": [ 
           { 
                "Effect": "Allow", 
                "Action": "iam:PassRole", 
                "Resource": "arn:aws:iam::account:role/role" 
          } 
     \mathbf{I}}
```
Habilitar registros de conversación

Activar los registros mediante la consola

- 1. Abra la consola de Amazon Lex V2 en [https://console.aws.amazon.com/ecs/v2](https://console.aws.amazon.com/lexv2).
- 2. En la lista, seleccione un bot.
- 3. En el menú izquierdo, seleccione Alias.
- 4. En la lista de alias, seleccione el alias para el que desea configurar los registros de conversación.
- 5. En la sección Registros de conversaciones, seleccione Administrar registros de conversaciones.
- 6. Para los registros de texto, selecciona Activar e introduce el nombre del grupo de CloudWatch registros de Amazon Logs.
- 7. Para los registros de audio, seleccione Habilitar e introduzca la información del bucket de S3.
- 8. Opcional. Para cifrar los registros de audio, elija la AWS KMS clave que se utilizará para el cifrado.
- 9. Seleccione Guardar para iniciar el registro de conversaciones. Si es necesario, Amazon Lex V2 actualizará su rol de servicio con permisos para acceder al grupo de CloudWatch registros y al bucket S3 seleccionado.

Deshabilitar registros de conversación

Desactivar los registros mediante la consola

- 1. Abra la consola de Amazon Lex V2 en [https://console.aws.amazon.com/ecs/v2](https://console.aws.amazon.com/lexv2).
- 2. En la lista, seleccione un bot.
- 3. En el menú izquierdo, seleccione Alias.
- 4. En la lista de alias, seleccione el alias para el que desea configurar los registros de conversación.
- 5. En la sección Registros de conversaciones, seleccione Administrar registros de conversaciones.
- 6. Deshabilite el registro de texto, el registro de audio o ambos para desactivar el registro.
- 7. Seleccione Guardar para detener el registro de conversaciones.

<span id="page-495-0"></span>Visualización de registros de texto en Amazon CloudWatch Logs

Amazon Lex V2 almacena los registros de texto de sus conversaciones en Amazon CloudWatch Logs. Para ver los registros, utilice la consola o la API de CloudWatch Logs. Para obtener más información, consulte [Búsqueda de datos de registro mediante patrones de filtro](https://docs.aws.amazon.com/AmazonCloudWatch/latest/logs/SearchDataFilterPattern.html) y [Sintaxis de](https://docs.aws.amazon.com/AmazonCloudWatch/latest/logs/CWL_QuerySyntax.html)  [consultas de CloudWatch Logs Insights](https://docs.aws.amazon.com/AmazonCloudWatch/latest/logs/CWL_QuerySyntax.html) en la Guía del usuario de Amazon CloudWatch Logs.

Ver los registros mediante la consola de Amazon Lex V2

- 1. Abra la consola de Amazon Lex V2 en [https://console.aws.amazon.com/ecs/v2](https://console.aws.amazon.com/lexv2).
- 2. En la lista, seleccione un bot.
- 3. En el menú de la izquierda, selecciona Analytics y, a continuación, selecciona CloudWatch métricas.
- 4. Consulta las métricas de tu bot en la página de CloudWatch métricas.

También puedes usar la CloudWatch consola o la API para ver tus entradas de registro. Para buscar las entradas de registro, desplácese hasta el grupo de registros que configuró para el alias. Puede encontrar el prefijo de flujo de registro de sus registros en la consola Amazon Lex V2 o mediante la operación [DescribeBotAlias](https://docs.aws.amazon.com/lexv2/latest/APIReference/API_DescribeBotAlias.html).

Las entradas de registro para un enunciado de usuario se encuentran en varios flujos de registro. Un enunciado en la conversación tiene una entrada en uno de los flujos de registro con el prefijo especificado. Una entrada en el flujo de registro contiene la siguiente información:

#### versión-del-mensaje

Versión del esquema de mensajes.

bot

Detalles sobre el bot con el que interactúa el cliente.

#### mensajes

La respuesta que el bot envió al usuario.

Contexto del enunciado

Información sobre el procesamiento de este enunciado.

- runtimeHints—contexto de tiempo de ejecución utilizado para transcribir e interpretar la entrada del usuario. Para obtener más información, consulte [Mejorar el reconocimiento de los](#page-451-0)  [valores de los slots con sugerencias en tiempo de ejecución](#page-451-0).
- slotElicitationStyle—Estilo de obtención de slots utilizado para interpretar las entradas del usuario. Para obtener más información, consulte [Capturar valores de slot con deletreo](#page-455-0).

#### Estado de la sesión

El estado actual de la conversación entre el usuario y el bot. Para obtener más información, consulte [Administrar conversaciones](#page-375-0).

#### Interpretaciones

Una lista de intenciones que Amazon Lex V2 determinó que podían satisfacer el enunciado del usuario. [Usar puntuaciones de confianza](#page-427-0).

#### interpretationSource

Indica si Amazon Lex o Amazon Bedrock resuelven un slot. Valores: Lex | Bedrock

#### sessionId

El identificador de la sesión de usuario en la que se está manteniendo la conversación.

Transcripción de entrada

Una transcripción de la entrada del usuario.

- Para la entrada de texto, este es el texto que escribió el usuario. Para la entrada DTMF, esta es la clave que introdujo el usuario.
- En el caso de entrada de voz, este es el texto en el que Amazon Lex V2 convierte el enunciado del usuario para invocar una intención o llenar un slot.

sin procesar InputTranscript

La transcripción sin procesar de la entrada del usuario antes de aplicar cualquier procesamiento de texto. Nota: El procesamiento de texto es solo para las configuraciones regionales en-US y en-GB.

#### **Transcripciones**

Una lista de posibles transcripciones de las entradas del usuario. Para obtener más información, consulte [Usar puntuaciones de confianza en la transcripción de voz.](#page-431-0)

#### Transcripción sin procesar

Usar puntuaciones de confianza en la transcripción de voz. Para obtener más información, consulte [Usar puntuaciones de confianza en la transcripción de voz.](#page-431-0)

#### Enunciado perdido

Indica si Amazon Lex V2 ha podido reconocer el enunciado del usuario.

ID de solicitud

Amazon Lex V2 generó el ID de solicitud para la entrada del usuario.

#### Marca de tiempo

La marca temporal de la entrada del usuario.

#### Anulación del desarrollador

Indica si el flujo de la conversación se actualizó mediante un enlace de código de diálogo. Para obtener más información sobre el uso de un enlace de código de diálogo, consulte [Habilitar la](#page-390-0)  [lógica personalizada con funciones de AWS Lambda.](#page-390-0)

#### Modo de entrada

Indica el tipo de campo de entrada. Puede ser audio, DTMF o texto.

#### Atributos de solicitud

Los atributos de solicitud utilizados al procesar la entrada del usuario.

#### Propiedades de audio

Si los registros de conversaciones de audio están habilitados y la entrada del usuario estaba en formato de audio, incluye la duración total de la entrada de audio, la duración de la voz y la duración del silencio en el audio. También incluye un enlace al archivo de audio.

#### BargeIn

Indica si la entrada del usuario interrumpió la respuesta anterior del bot.

#### Motivo de la respuesta

Motivo por el que se generó una respuesta. Puede ser uno de los siguientes:

- UtteranceResponse respuesta a la entrada del usuario
- StartTimeout respuesta generada por el servidor cuando el usuario no proporcionó información
- StillWaitingResponse respuesta generada por el servidor cuando el usuario solicita al bot que espere
- FulfillmentInitiated respuesta generada por el servidor de que el procesamiento está a punto de iniciarse
- FulfillmentStartedResponse respuesta generada por el servidor en la que se indica que se ha iniciado el procesamiento
- FulfillmentUpdateResponse respuesta periódica generada por el servidor mientras el procesamiento está en curso
- FulfillmentCompletedResponse respuesta generada por el servidor cuando se completa el procesamiento.

#### Nombre de operación

La API utilizada para interactuar con el bot. Puede ser PutSession, RecognizeText, RecognizeUtterance o StartConversation.

```
{ 
    "message-version": "2.0", 
    "bot": { 
      "id": "string",
       "name": "string", 
       "aliasId": "string", 
        "aliasName": "string", 
       "localeId": "string", 
        "version": "string" 
    }, 
    "messages": [ 
       { 
           "contentType": "PlainText | SSML | CustomPayload | ImageResponseCard", 
           "content": "string", 
           "imageResponseCard": { 
              "title": "string", 
              "subtitle": "string", 
              "imageUrl": "string", 
              "buttonsList": [ 
\{ "text": "string", 
                     "value": "string" 
1 1 1 1 1 1 1
 ] 
 } 
       } 
    ], 
    "utteranceContext": { 
        "activeRuntimeHints": { 
           "slotHints": { 
              "string": { 
                  "string": { 
                     "runtimeHintValues": [ 
\{ "phrase": "string" 
 }, 
\{ "phrase": "string" 
 } 
\blacksquare1 1 1 1 1 1 1
 } 
           } 
       },
```

```
 "slotElicitationStyle": "string" 
     }, 
     "sessionState": { 
          "dialogAction": { 
              "type": "Close | ConfirmIntent | Delegate | ElicitIntent | ElicitSlot", 
              "slotToElicit": "string" 
         }, 
          "intent": { 
              "name": "string", 
              "slots": { 
                   "string": { 
                       "value": { 
                           "interpretedValue": "string", 
                           "originalValue": "string", 
                           "resolvedValues": [ "string" ] 
1 1 1 1 1 1 1
                    }, 
                   "string": { 
                       "shape": "List", 
                       "value": { 
                            "originalValue": "string", 
                            "interpretedValue": "string", 
                            "resolvedValues": [ "string" ] 
                       }, 
                       "values": [ 
 { 
                                "shape": "Scalar", 
                                "value": { 
                                     "originalValue": "string", 
                                     "interpretedValue": "string", 
                                     "resolvedValues": [ "string" ] 
 } 
\}, \{ { 
                                "shape": "Scalar", 
                                "value": { 
                                     "originalValue": "string", 
                                     "interpretedValue": "string", 
                                     "resolvedValues": [ "string" ] 
 } 
 } 
\sim 100 \sim 100 \sim 100 \sim 100 \sim 100 \sim 100 \sim 100 \sim 100 \sim 100 \sim 100 \sim 100 \sim 100 \sim 100 \sim 100 \sim 100 \sim 100 \sim 100 \sim 100 \sim 100 \sim 100 \sim 100 \sim 100 \sim 100 \sim 100 \sim 
 } 
              },
```

```
 "kendraResponse": { 
                // Only present when intent is KendraSearchIntent. For details, see 
                // https://docs.aws.amazon.com/kendra/latest/dg/
API_Query.html#API_Query_ResponseSyntax 
                }, 
            "state": "InProgress | ReadyForFulfillment | Fulfilled | Failed", 
            "confirmationState": "Confirmed | Denied | None" 
        }, 
        "originatingRequestId": "string", 
        "sessionAttributes": { 
            "string": "string" 
        }, 
        "runtimeHints": { 
            "slotHints": { 
                "string": { 
                   "string": { 
                       "runtimeHintValues": [ 
\{ "phrase": "string" 
 }, 
\{ "phrase": "string" 
 } 
\blacksquare1 1 1 1 1 1 1
 } 
            } 
        } 
    }, 
   "dialogEventLogs": [ 
        { 
   // only for conditional 
     "conditionalEvaluationResult":[ 
      // all the branches until true 
     { 
     "conditionalBranchName": "string", 
     "expressionString": "string", 
     "evaluatedExpression": "string", 
     "evaluationResult": "true | false" 
     } 
    ], 
   "dialogCodeHookInvocationLabel": "string", 
   "response": "string",
```

```
 "nextStep": { 
        "dialogAction": { 
           "type": "Close | ConfirmIntent | Delegate | ElicitIntent | ElicitSlot", 
           "slotToElicit": "string" 
       }, 
       "intent": { 
                        "name": "string", 
          "slots": { 
 } 
       } 
       } 
    ] 
    "interpretations": [ 
       { 
           "interpretationSource": "Bedrock | Lex", 
           "nluConfidence": "string", 
           "intent": { 
               "name": "string", 
               "slots": { 
                  "string": { 
                      "value": { 
                          "originalValue": "string", 
                          "interpretedValue": "string", 
                         "resolvedValues": [ "string" ] 
 } 
\}, \{ "string": { 
                      "shape": "List", 
                      "value": { 
                          "interpretedValue": "string", 
                          "originalValue": "string", 
                         "resolvedValues": [ "string" ] 
\}, \{ "values": [ 
\{ "shape": "Scalar", 
                             "value": { 
                                 "interpretedValue": "string", 
                                 "originalValue": "string", 
                                 "resolvedValues": [ "string" ] 
 } 
 }, 
\{ "shape": "Scalar",
```

```
 "value": { 
                                    "interpretedValue": "string", 
                                    "originalValue": "string", 
                                    "resolvedValues": [ "string" ] 
 } 
 } 
\blacksquare1 1 1 1 1 1 1
\qquad \qquad \text{ } "kendraResponse": { 
                    // Only present when intent is KendraSearchIntent. For details, see 
                    // https://docs.aws.amazon.com/kendra/latest/dg/
API_Query.html#API_Query_ResponseSyntax 
\}, \{ "state": "InProgress | ReadyForFulfillment | Fulfilled | Failed", 
                "confirmationState": "Confirmed | Denied | None" 
                }, 
            "sentimentResponse": { 
                "sentiment": "string", 
                "sentimentScore": { 
                    "positive": "string", 
                    "negative": "string", 
                    "neutral": "string", 
                    "mixed": "string" 
 } 
 } 
        } 
     ], 
     "sessionId": "string", 
     "inputTranscript": "string", 
     "rawInputTranscript": "string", 
     "transcriptions": [ 
        { 
            "transcription": "string", 
            "rawTranscription": "string", 
            "transcriptionConfidence": "number", 
            }, 
            "resolvedContext": { 
                "intent": "string" 
            }, 
            "resolvedSlots": { 
                "string": {
```
```
 "name": "slotName", 
                      "shape": "List", 
                      "value": { 
                           "originalValue": "string", 
                           "resolvedValues": [ 
                               "string" 
\blacksquare1999 1999 1999 1999 1999
 } 
 } 
         } 
     ], 
     "missedUtterance": "bool", 
     "requestId": "string", 
     "timestamp": "string", 
     "developerOverride": "bool", 
     "inputMode": "DTMF | Speech | Text", 
     "requestAttributes": { 
         "string": "string" 
     }, 
     "audioProperties": { 
         "contentType": "string", 
         "s3Path": "string", 
         "duration": { 
              "total": "integer", 
              "voice": "integer", 
             "silence": "integer" 
         } 
     }, 
     "bargeIn": "string", 
     "responseReason": "string", 
     "operationName": "string" 
}
```
El contenido de la entrada de registro depende del resultado de una transacción y de la configuración del bot y la solicitud.

- Los campos intent, slots y slotToElicit no aparecen en una entrada si el campo missedUtterance es true.
- El campo s3PathForAudio no aparece si los registros de audio están deshabilitados o si el campo inputDialogMode es Text.
- El campo responseCard solo aparece cuando se ha definido una tarjeta de respuesta para el bot.
- El mapa requestAttributes solo aparece si ha especificado atributos de solicitud en la solicitud.
- El campo kendraResponse solo está presente cuando AMAZON.KendraSearchIntent realiza una solicitud para buscar en un índice de Amazon Kendra.
- El campo developerOverride es verdadero cuando se especificó una intención alternativa en la función de Lambda del bot.
- El mapa sessionAttributes solo aparece si ha especificado atributos de sesión en la solicitud.
- El mapa sentimentResponse solo aparece si configura el bot para que devuelva valores de opinión.

### **a** Note

El formato de entrada puede cambiar sin un cambio correspondiente en la messageVersion. El código no debería devolver un error si hay nuevos campos.

### Acceder a los registros de audio en Amazon S3

Amazon Lex V2 almacena registros de audio para sus conversaciones en un bucket de S3.

También puede usar la consola de Amazon S3 o la API para acceder a los registros de audio. Puede ver el prefijo de clave de objeto de S3 de los archivos de audio en la consola de Amazon Lex V2 o en el campo conversationLogSettings en la respuesta de la operación DescribeBotAlias.

### Supervisar el estado del registro de conversaciones con CloudWatch métricas

Usa Amazon CloudWatch para monitorear las métricas de entrega de tus registros de conversaciones. Puede establecer alarmas en las métricas de modo que esté al tanto de los problemas de registro si se producen.

Amazon Lex V2 proporciona cuatro métricas en el espacio de nombres de AWS/Lex para los registros de conversación:

- ConversationLogsAudioDeliverySuccess
- ConversationLogsAudioDeliveryFailure
- ConversationLogsTextDeliverySuccess
- ConversationLogsTextDeliveryFailure

Las métricas de éxito muestran que Amazon Lex V2 ha escrito correctamente sus registros de audio o texto en sus destinos.

Las métricas de error muestran que Amazon Lex V2 no pudo entregar registros de audio o texto en el destino especificado. Normalmente, se trata de un error de configuración. Cuando las métricas de error estén por encima de cero, compruebe lo siguiente:

- Asegúrese de que Amazon Lex V2 es una entidad de confianza para el rol de IAM.
- Para el registro de texto, asegúrate de que existe el grupo de CloudWatch registros. Para el registro de audio, asegúrese de que existe el bucket de S3.
- Asegúrese de que la función de IAM que Amazon Lex V2 utiliza para acceder al grupo de CloudWatch registros o al bucket de S3 tenga permiso de escritura para el grupo de registros o el bucket.
- Asegúrese de que el bucket de S3 existe en la misma región que el bot de Amazon Lex V2 y pertenece a su cuenta.

## Ocultar valores de slot en registros de conversación

Amazon Lex V2 le permite ofuscar u ocultar el contenido de los slots para que el contenido no sea visible. Para proteger datos sensibles capturados como valores de slot, puede habilitar la ofuscación del slot para cubrir los valores para su registro.

Cuando elige ofuscar los valores de slot, Amazon Lex V2 reemplaza el valor del slot por el nombre del slot en los registros de conversación. Para un slot llamado full\_name, el valor del slot se ofuscaría de la siguiente manera:

```
Before: 
     My name is John Stiles
After: 
     My name is {full_name}
```
Si un enunciado contiene caracteres entre corchetes ({}), Amazon Lex V2 oculta los caracteres entre corchetes con dos barras invertidas (\\). Por ejemplo, el texto {John Stiles} se ofusca de la siguiente manera:

```
Before: 
     My name is {John Stiles}
After: 
    My name is \{\{full_name\}\}\
```
Los valores de slot se ofuscan en los registros de conversación. Los valores de slot siguen estando disponibles en la respuesta de las operaciones RecognizeText y RecognizeUtterance, y los valores de slot están disponibles para las funciones de Lambda de validación y cumplimiento. Si utiliza valores de slot en sus mensajes o respuestas, esos valores de slot no se ofuscan en los registros de conversación.

En el primer turno de una conversación, Amazon Lex V2 ofusca los valores de slot si reconoce un slot y un valor de slot en el enunciado. Si no se reconoce ningún valor de slot, Amazon Lex V2 no ofusca el enunciado.

En el segundo turno y los posteriores, Amazon Lex V2 sabe cuál es el slot que debe obtener y si el valor de slot debe ofuscarse. Si Amazon Lex V2 reconoce el valor del slot, el valor se ofusca. Si Amazon Lex V2 no reconoce un valor, se ofusca todo el enunciado. Los valores de slot en enunciados perdidos no se ofuscarán.

Amazon Lex V2 tampoco ofusca los valores de slot que almacena en atributos de solicitud o sesión. Si está almacenando valores de slot que deben ofuscarse como un atributo, debe cifrar u ofuscar el valor de otro modo.

Amazon Lex V2 no ofusca el valor del slot en el audio. Ofusca el valor del slot en la transcripción de audio.

Puede elegir qué slots se ofuscan usando la consola o usando la API de Amazon Lex V2. En la consola, seleccione Ofuscación de slot en la configuración de un slot. Si utiliza la API, defina el obfuscationSetting campo de la ranura en el que llame a DEFAULT\_OBFUSCATION la [UpdateSlot](https://docs.aws.amazon.com/lexv2/latest/APIReference/API_UpdateSlot.html)operación [CreateSloto](https://docs.aws.amazon.com/lexv2/latest/APIReference/API_CreateSlot.html).

## Captura selectiva del registro de conversaciones

La captura selectiva del registro de conversaciones permite al usuario seleccionar cómo se capturan los registros de conversaciones con los datos de texto y audio de las conversaciones en directo.

Para habilitar y capturar el resultado de la función de captura selectiva del registro de conversaciones, debe activar la función en la consola de Amazon Lex V2 y habilitar los atributos de sesión necesarios en la configuración de la API para capturar el resultado seleccionado de los registros.

Puede seleccionar las siguientes opciones para la captura selectiva del registro de conversaciones:

- solo texto
- solo audio
- texto y audio

Puede capturar partes específicas de la conversación y elegir si desea capturar audio, texto o ambos para el registro de conversaciones.

### **a** Note

La captura selectiva del registro de conversaciones solo funciona para Amazon Lex V2.

### Temas

- [Gestionar la captura selectiva del registro de conversaciones](#page-508-0)
- [Ejemplo de captura selectiva del registro de conversaciones](#page-514-0)

## <span id="page-508-0"></span>Gestionar la captura selectiva del registro de conversaciones

Con la consola de Lex, puede habilitar la configuración de captura selectiva del registro de conversaciones y elegir en qué slots desea habilitar la captura selectiva del registro de conversaciones.

Active la captura selectiva del registro de conversaciones en la consola de Amazon Lex V2:

- 1. Inicie sesión en la consola Amazon Lex V2 AWS Management Console y ábrala en [https://](https://console.aws.amazon.com/lexv2/home) [console.aws.amazon.com/lexv2/home.](https://console.aws.amazon.com/lexv2/home)
- 2. Seleccione Bots en los paneles laterales de la izquierda y seleccione el bot que desee para activar la captura selectiva del registro de conversaciones. Seleccione una API existente o cree una nueva.
- 3. Seleccione los alias para el bot seleccionado en la sección de Implementación del panel lateral izquierdo.
- 4. Seleccione el alias de su bot y, a continuación, seleccione Administrar registros de conversaciones.
- 5. En el panel Administrar registros de conversaciones, para Registros de texto, seleccione si los registros de texto están habilitados o deshabilitados pulsando el botón de radio. Si selecciona Habilitado para los registros de texto, tendrá que introducir un nombre de grupo de registros o elegir un nombre de grupo de registros existente en el menú desplegable. Seleccione la casilla Registrar enunciados de forma selectiva si va a registrar archivos de texto de forma selectiva.

### **a** Note

Active los registros de texto o audio seleccionando la casilla Registrar selectivamente las expresiones en la configuración de los registros de conversaciones (texto y/o audio) en la configuración de tiempo BotAliasde compilación. Debe configurar el grupo de CloudWatch registros y el bucket de Amazon S3 para seleccionar esta opción.

6. En la sección Registros de audio, seleccione si los registros de audio están habilitados o deshabilitados seleccionando el botón de radio. Si selecciona Habilitado para los registros de audio, debe especificar la ubicación del bucket de Amazon S3 y la clave de KMS (opcional) para cifrar los datos de audio. Seleccione la casilla Registrar enunciados de forma selectiva si va a registrar archivos de audio de forma selectiva.

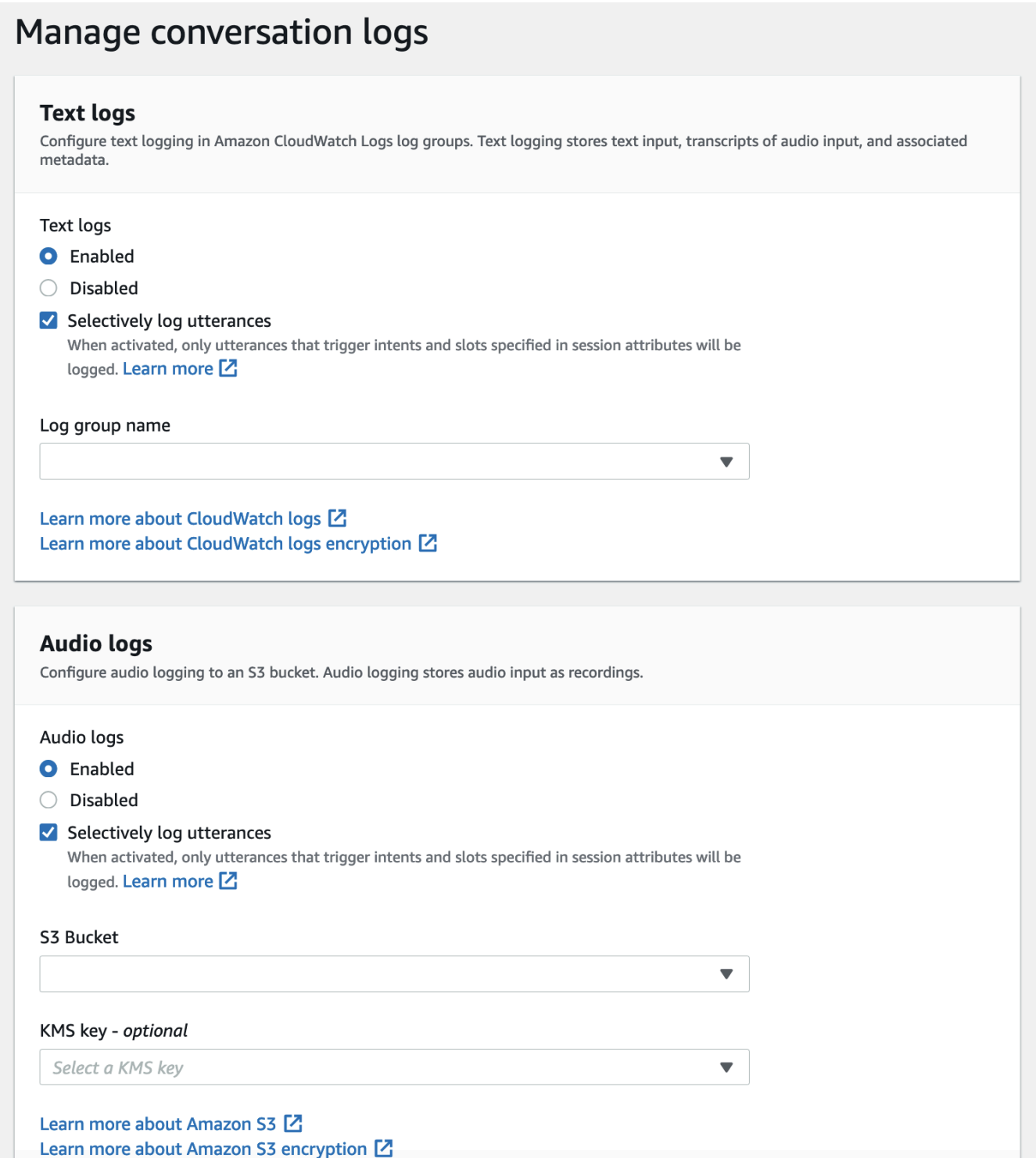

7. Seleccione Guardar en la esquina inferior derecha del panel para guardar la configuración selectiva de captura del registro de conversaciones.

Active la captura selectiva del registro de conversaciones en la consola de Amazon Lex V2:

- 1. Vaya a Intenciones y seleccione el Nombre de la intención, la Respuesta inicial, la Configuración avanzada, los Valores establecidos y los Atributos de sesión.
- 2. Defina los siguientes atributos en función de las intenciones y los slots para los que desee habilitar la captura selectiva del registro de conversaciones:
	- x-amz-lex:enable-audio-logging:*intent*:*slot* = "true"
	- x-amz-lex:enable-text-logging:*intent*:*slot* = "true"

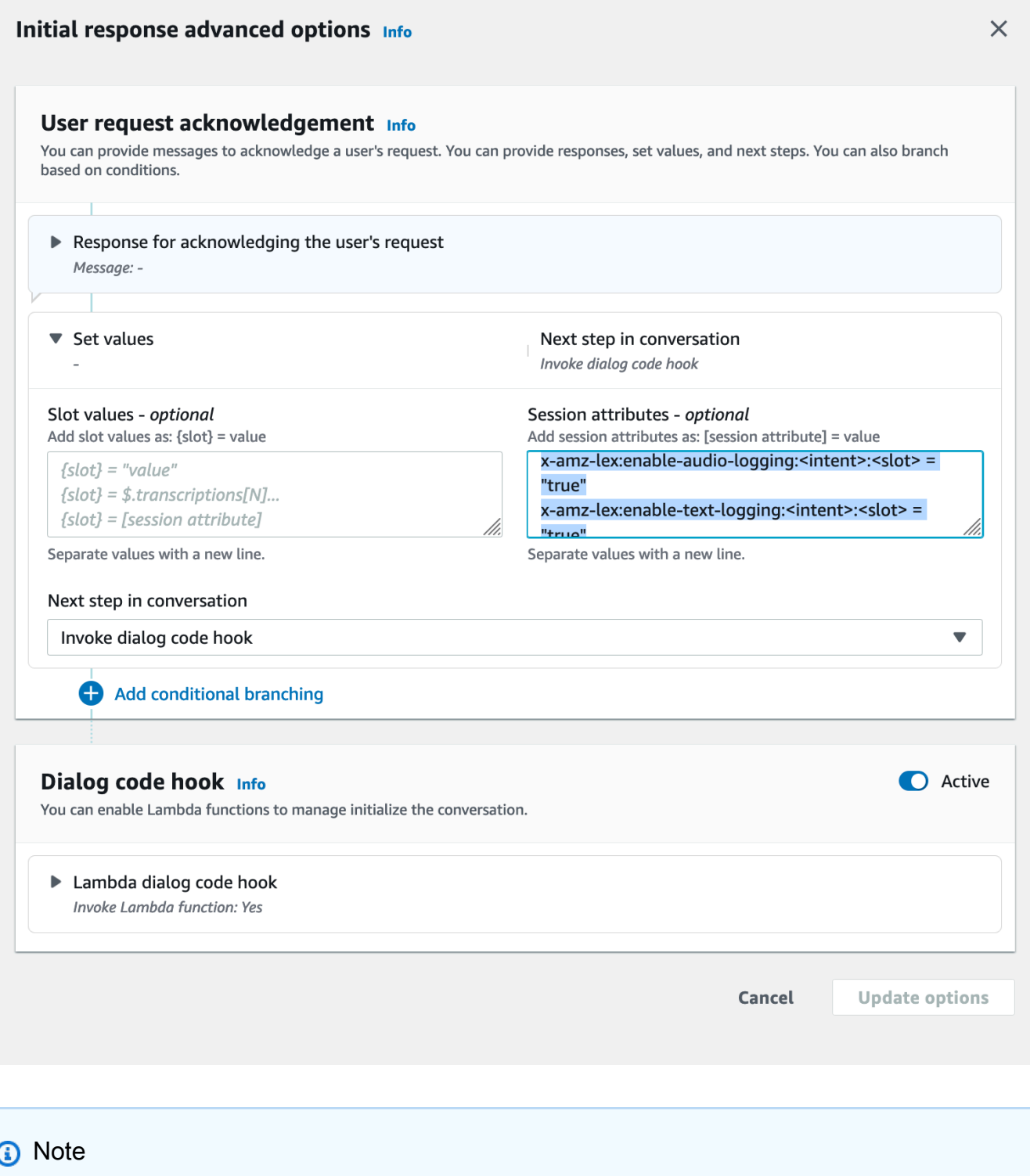

Se configura x-amz-lex:enable-audio-logging:*intent*:*slot* = "true" para capturar enunciados que contienen solo un slot específico de la conversación. La acción para registrar un enunciado depende de la evaluación de la *intención*: el *slot* dentro

del enunciado, en comparación con las expresiones de los atributos de sesión, y el valor del indicador correspondiente. Para registrar un enunciado, al menos una expresión del atributo de sesión debe permitirlo, con el indicador de activación del registro establecido en true. El valor de la *intención* y el *slot* también pueden ser "\*". Si el valor del slot o intención es "\*", significa que cualquier valor de slot o intención de "\*" coincidirá con él. De forma similar a x-amz-lex:enable-audio-logging, se utilizará un nuevo atributo de sesión llamado x-amz-lex:enable-text-logging para controlar los registros de texto.

3. Seleccione Opciones de actualización y compile el bot para que incluya la configuración actualizada.

#### **a** Note

Su rol de IAM debe tener permiso de acceso que le permita escribir datos en el bucket de Amazon S3 y utilizar una clave de KMS para cifrar los datos. Lex actualizará su función de IAM con permisos de Lex para acceder al grupo de CloudWatch registros Logs y al bucket de Amazon S3 seleccionado.

Directrices para utilizar la captura selectiva de registros de conversaciones:

Solo puede activar la captura selectiva del registro de conversaciones para los registros de texto o audio si ha habilitado los registros de texto o audio en la Configuración del registro de conversaciones. Al habilitar la captura selectiva del registro de conversaciones para los registros de texto o audio, deshabilita el registro a todos los efectos y los slots de la conversación. Para generar registros de texto o audio con determinadas intenciones y slots, debe establecer los atributos de sesión de captura selectiva de texto o audio del registro de conversaciones para esas intenciones y slots en «verdadero».

- Si la captura selectiva del registro de conversaciones está habilitada y no hay ningún atributo de sesión con el prefijo x-amz-lex:enable-audio-logging , el registro se deshabilitará de forma predeterminada para todos los enunciados. Este escenario también es válido en el caso de: enable-text-logging. x-amz-lex
- Los registros de enunciados se almacenarán exclusivamente para los segmentos de la conversación de texto o audio si al menos una expresión del atributo de sesión lo permite.
- Las configuraciones para la captura selectiva de texto o audio en el registro de conversaciones, tal como se definen en los atributos de sesión, solo se aplicarán cuando la captura selectiva de texto o audio del registro de conversaciones esté habilitada en la configuración del registro de conversaciones dentro del alias del bot; de lo contrario, no se tendrán en cuenta los atributos de sesión.
- Cuando se habilita la captura selectiva del registro de conversaciones, los valores de espacio SessionState, las interpretaciones y las transcripciones para los que el registro no esté habilitado mediante los atributos de la sesión se ocultarán en el registro de texto generado.
- La decisión de producir registros de audio o texto se evalúa haciendo coincidir el slot obtenido por el bot con los atributos de sesión de captura selectiva del registro de conversaciones, excepto en el turno de obtención de intención, en el que el usuario puede proporcionar valores de slot junto con la obtención de intención. En un turno de búsqueda de intenciones, los slots rellenados en el turno actual se comparan con los atributos de sesión de captura selectiva del registro de conversaciones.
- Los slots que se consideran rellenados se derivan del estado de la sesión al final del turno. Por lo tanto, cualquier alteración que realice el Codehook Lambda de Dialog en los slots del estado de la sesión influirá en el comportamiento de la captura selectiva del registro de conversaciones.
- En un turno de búsqueda de intenciones, si el usuario proporciona varios valores de slot, el registro de texto o audio solo se generará si los atributos de sesión de texto/audio permiten registrar todos los slots ocupados en este turno.
- El enfoque operativo recomendado consiste en establecer el atributo de la sesión de captura selectiva del registro de conversaciones al principio de la sesión y no modificarlo durante la sesión.
- Si algún slot contiene datos confidenciales, siempre debe habilitar la ofuscación de slots.

### <span id="page-514-0"></span>Ejemplo de captura selectiva del registro de conversaciones

Este es un ejemplo de un caso de uso empresarial para la captura selectiva de registros de conversaciones.

### Caso de uso:

Una empresa de tecnología financiera utiliza un bot de Amazon Lex V2 para respaldar su sistema IVR, que permite a los usuarios realizar pagos de facturas. Para cumplir con los requisitos de conformidad y auditoría, deben conservar las grabaciones de audio con el consentimiento de autorización otorgado por el usuario. Sin embargo, no es posible habilitar los registros de audio generales, ya que los haría incompatibles, ya que no es posible ocultar los espacios sensibles, como

el CVV CardNumber, y otra información de los registros de audio. En su lugar, pueden habilitar la captura selectiva de registros de conversaciones para los registros de audio y configurar el atributo de sesión para que solo produzca registros de audio para los enunciados que cuenten con el consentimiento de la autorización.

BotAlias Ajustes:

- Registros de texto habilitados: verdadero
- Registro selectivo de registros de texto habilitado: falso
- Registros de audio habilitados: verdadero
- Registro selectivo de registros de audio activado: verdadero

#### Atributos de sesión:

x-amz-lex:enable-audio-logging:PayBill:AuthorizationConsent = "true"

Ejemplo de conversación:

- Usuario (entrada de audio): «Quiero pagar mi factura con el número de factura 35XU68».
- Bot: «¿Cuál es el importe adeudado en dólares?»
- Usuario (entrada de audio): «235».
- Bot: «¿Cuál es el número de tu tarjeta de crédito?»
- Usuario (entrada de audio): «9239829722200348».
- Bot: «Está pagando 235 dólares con el número de su tarjeta de crédito que termina en 0348. Diga: «Autorizo a pagar 235 dólares».
- Usuario (entrada de audio): «Autorizo a pagar 235 dólares».
- Bot: «Su factura ha sido pagada».

Salida de registros de conversaciones:

En esta situación, se generarán registros de texto para todos los turnos. Sin embargo, los registros de audio solo se grabarán para un turno en particular cuando se haya abierto el AuthorizationConsentespacio dentro de la PayBillintención, y no se generará ningún registro de audio para ningún otro turno.

# Monitoreo de métricas operativas

Amazon CloudWatch y AWS CloudTrail son dos AWS servicios que se integran con Amazon Lex V2 para ayudarlo a monitorear las interacciones de los usuarios con su bot. Utilice estos servicios para registrar las acciones, enviar datos prácticamente en tiempo real y configurar notificaciones y acciones automatizadas cuando se cumplan los criterios.

Temas

- [Medición de las métricas operativas con Amazon CloudWatch](#page-516-0)
- [Visualización de eventos con AWS CloudTrail](#page-526-0)

## <span id="page-516-0"></span>Medición de las métricas operativas con Amazon CloudWatch

Puede monitorizar Amazon Lex V2 con Amazon Lex V2 CloudWatch, que recopila datos sin procesar y los procesa para convertirlos en métricas legibles prácticamente en tiempo real. Estas estadísticas se mantienen durante 15 meses, de forma que pueda obtener acceso a información histórica y disponer de una mejor perspectiva sobre el desempeño de su aplicación web o servicio. También puede establecer alarmas que vigilen determinados umbrales y enviar notificaciones o realizar acciones cuando se cumplan dichos umbrales. Para obtener más información, consulta la [Guía del](https://docs.aws.amazon.com/AmazonCloudWatch/latest/monitoring/) [CloudWatch usuario de Amazon.](https://docs.aws.amazon.com/AmazonCloudWatch/latest/monitoring/)

El servicio Amazon Lex V2 informa de las siguientes métricas en el espacio de nombres de AWS/ Lex.

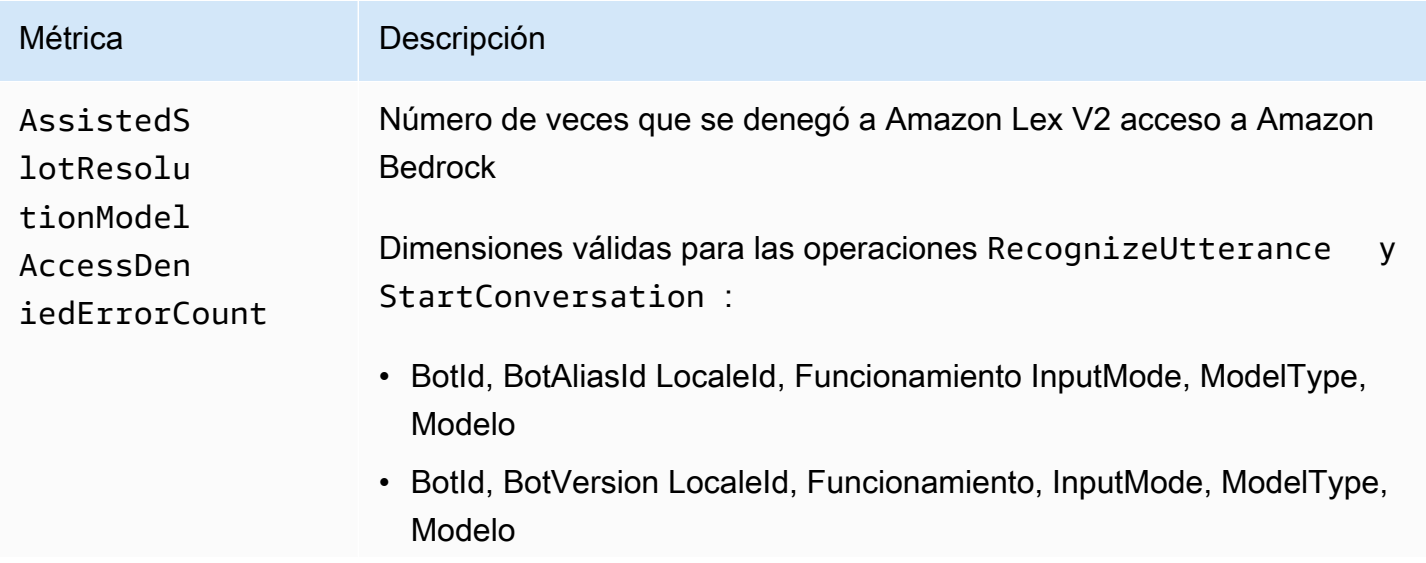

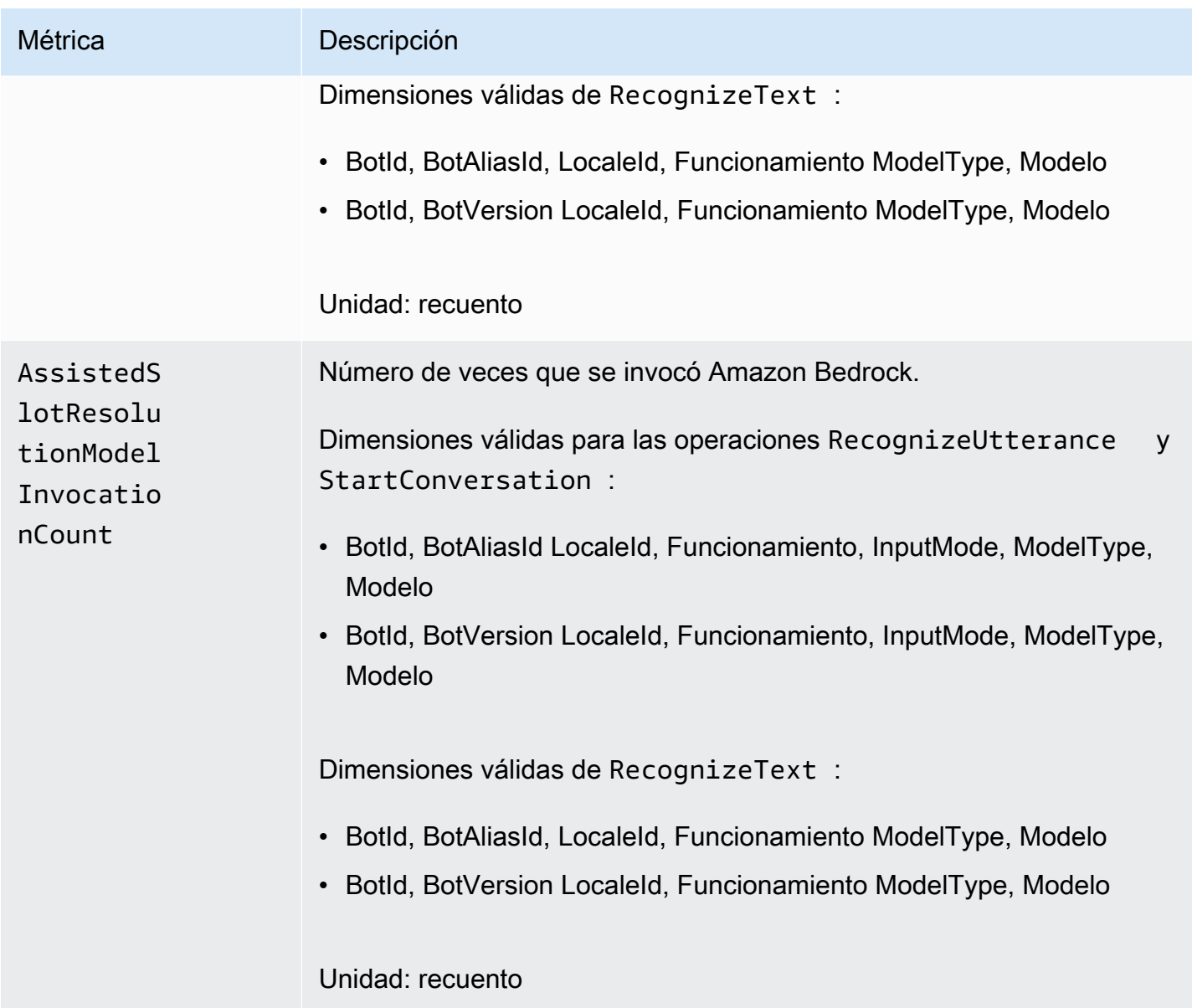

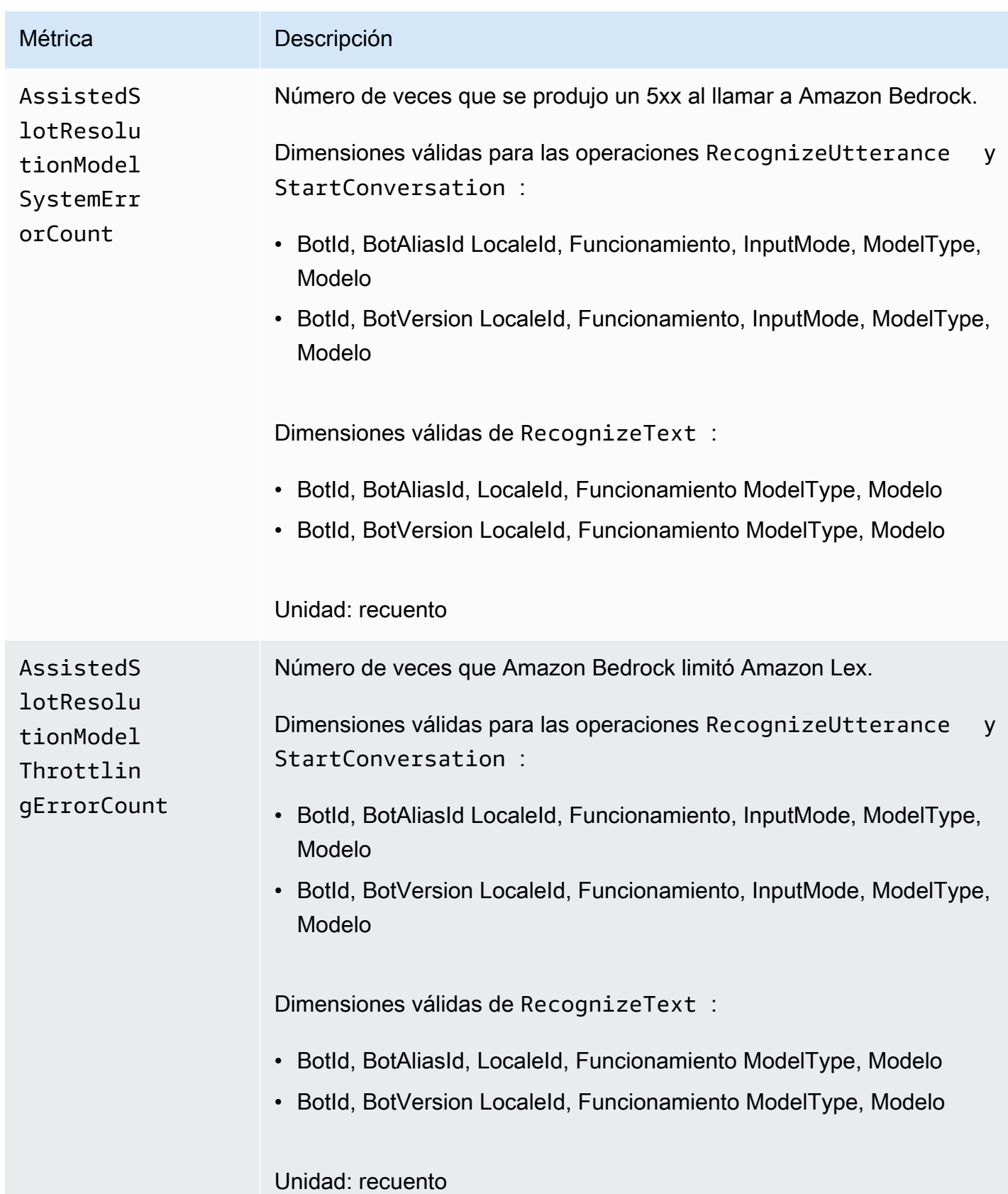

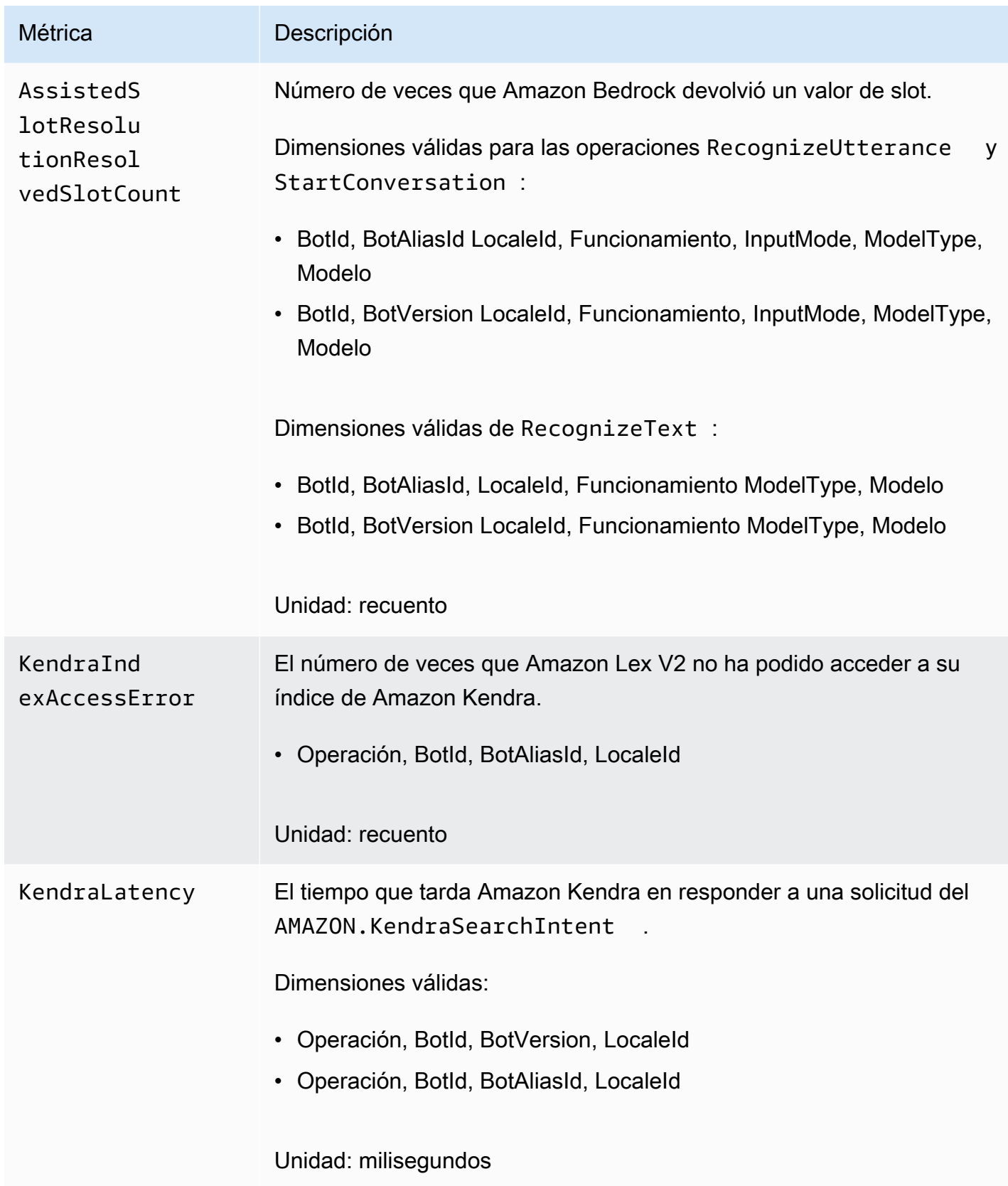

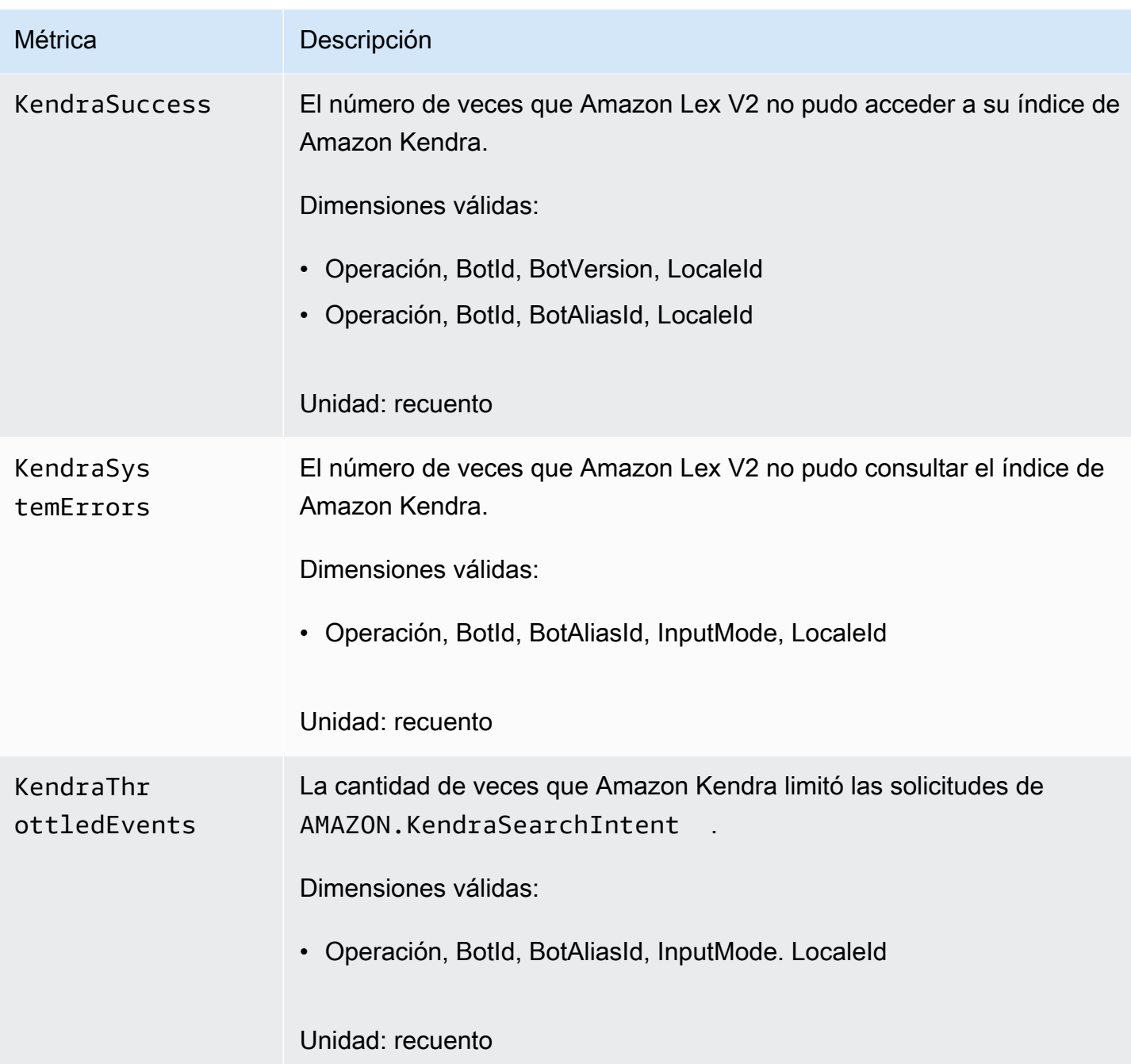

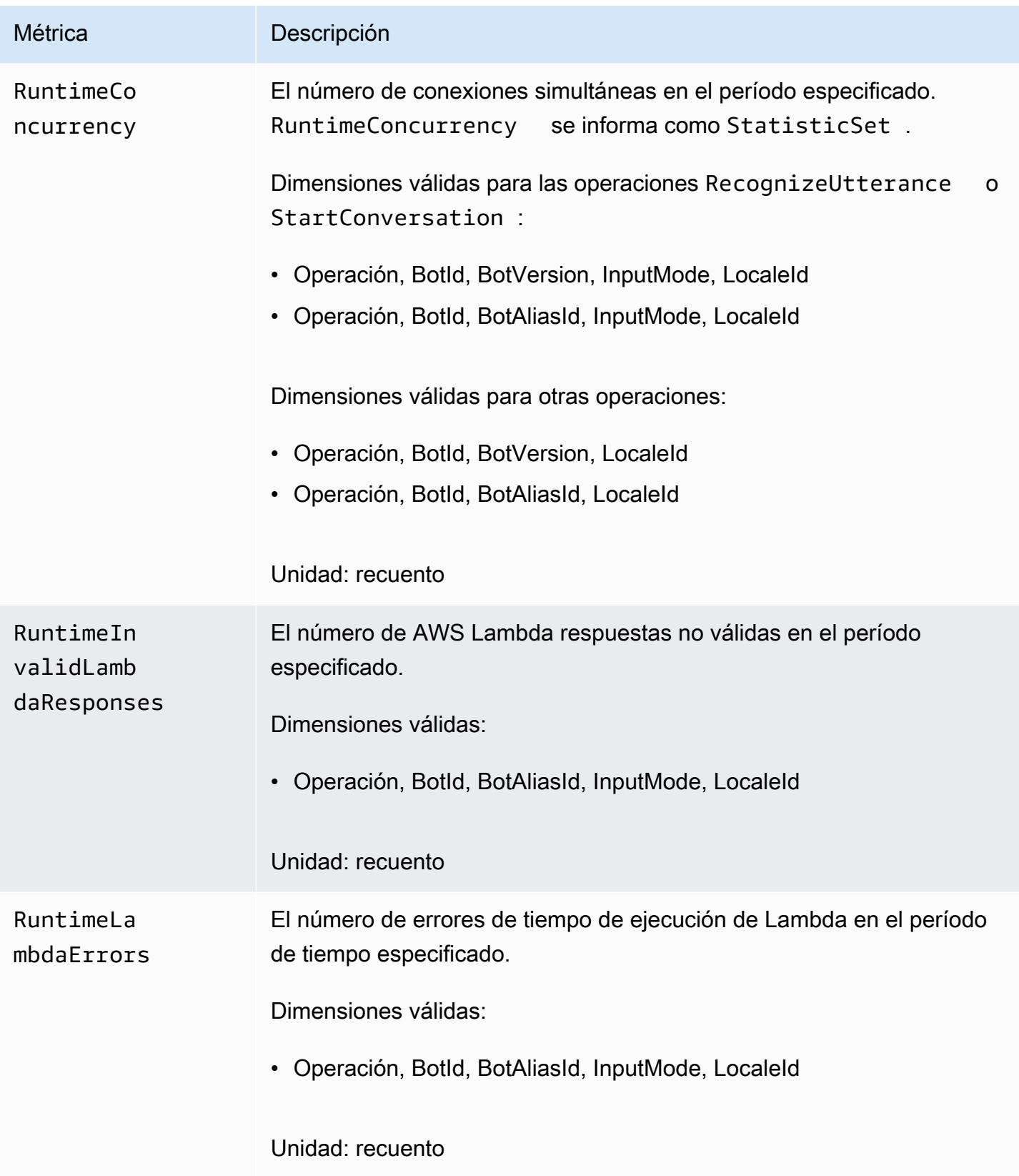

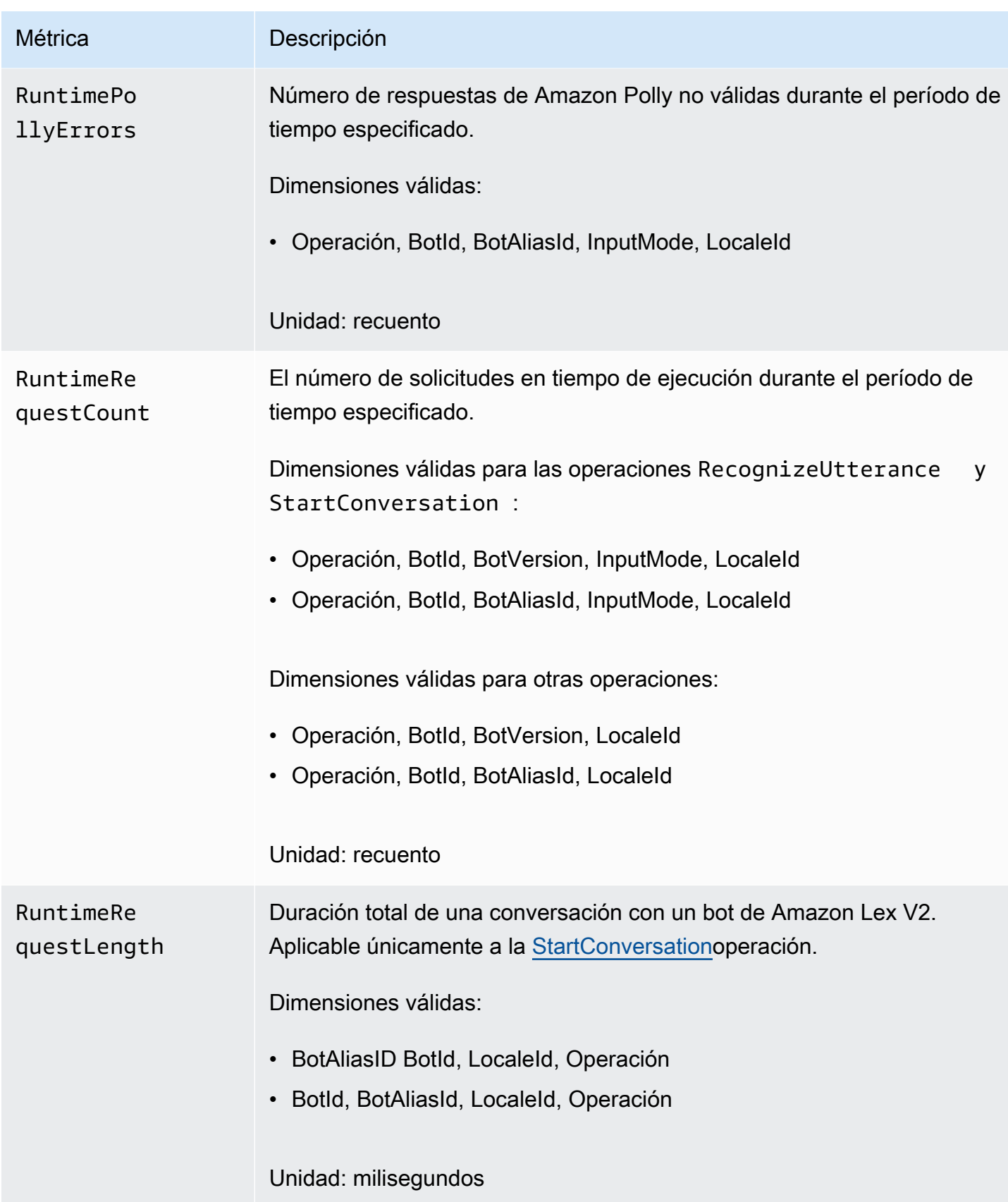

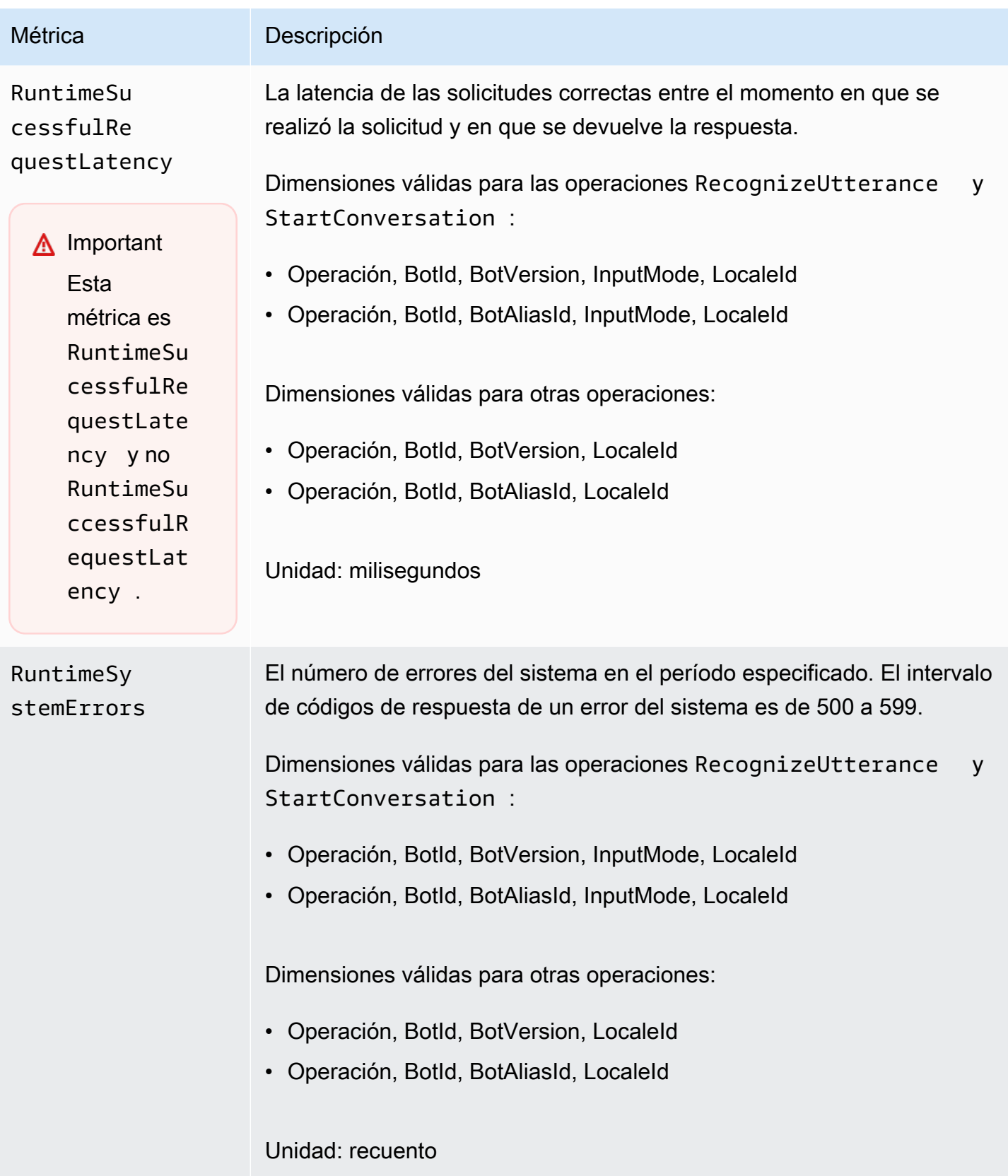

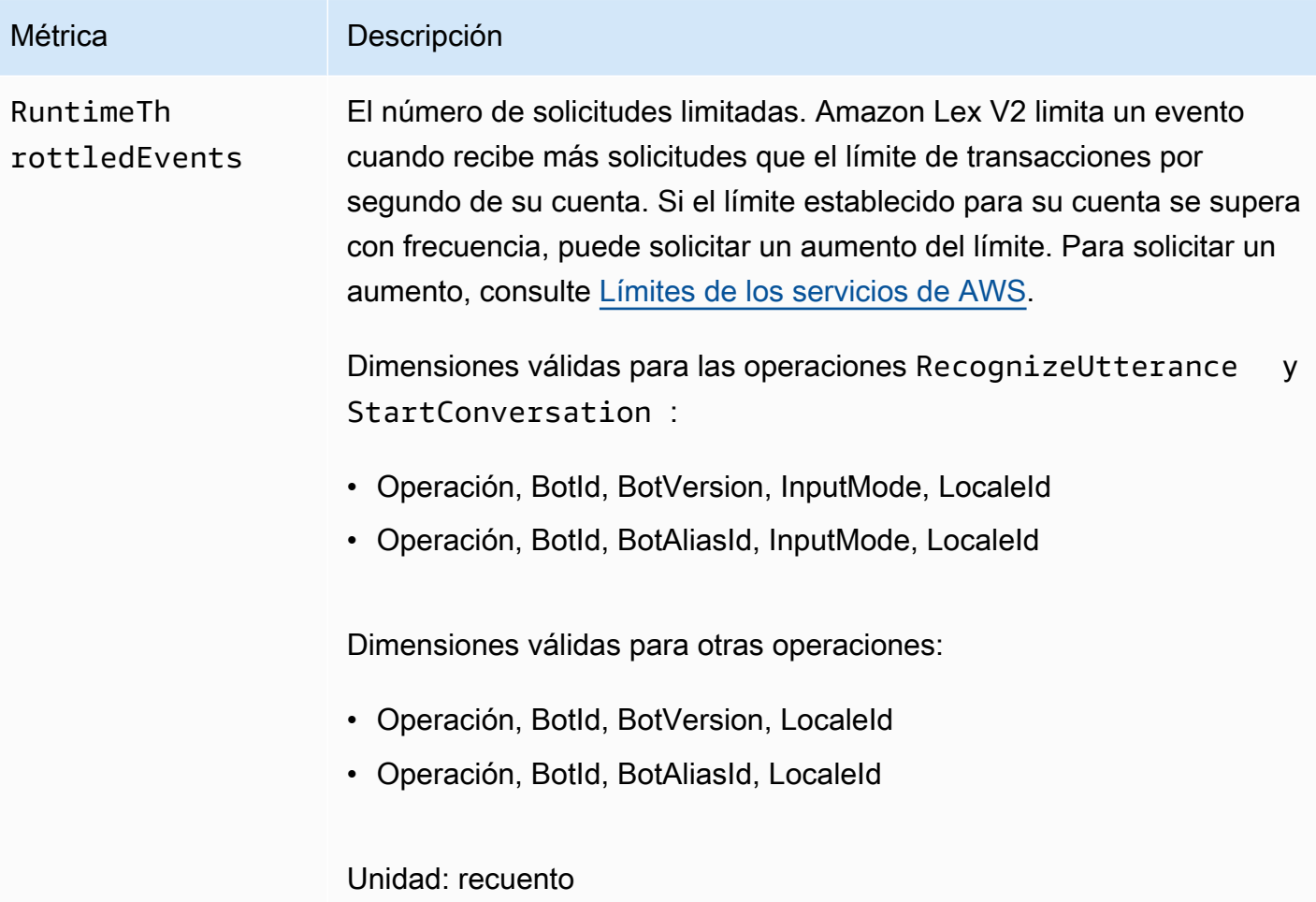

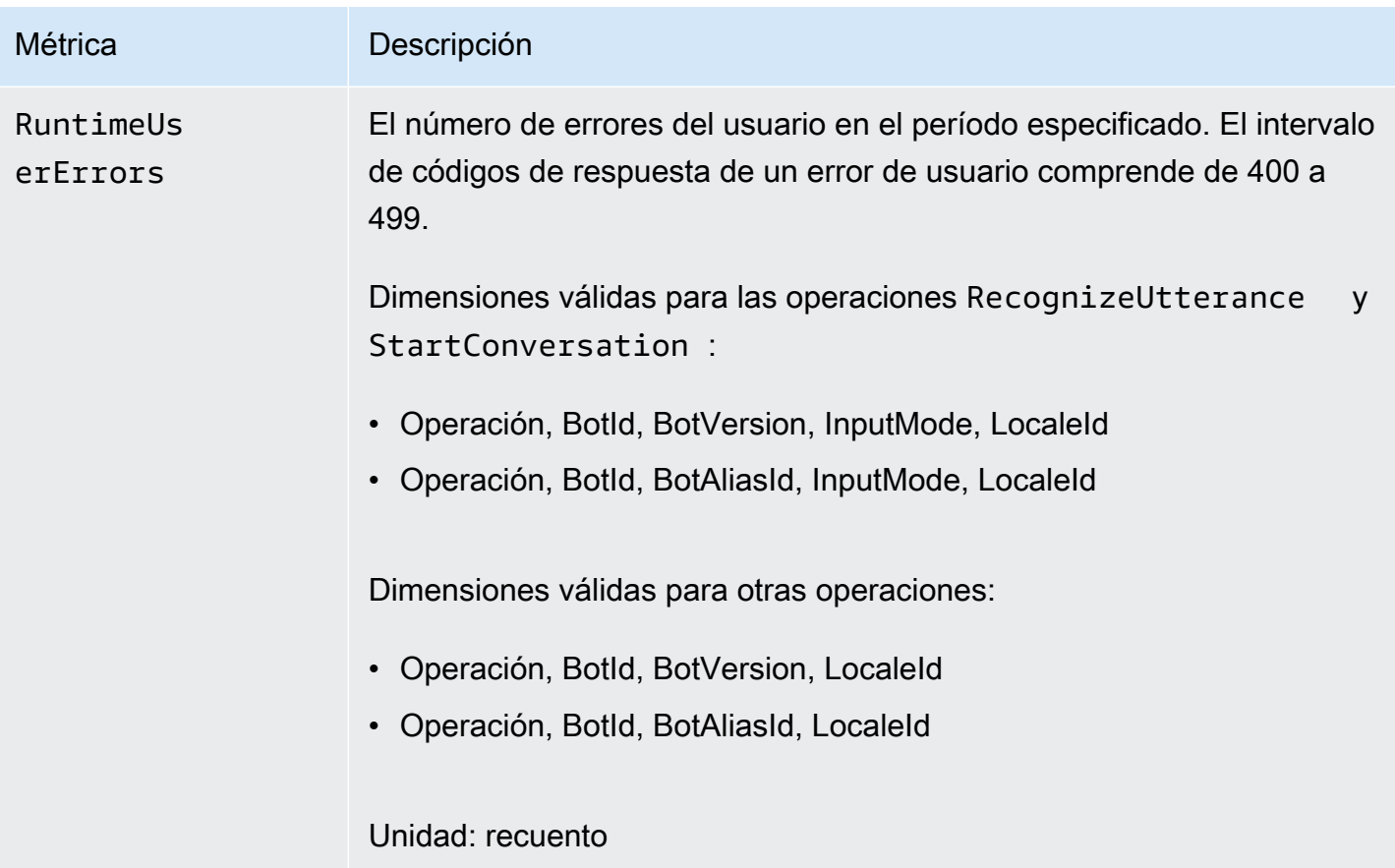

Las siguientes dimensiones se admiten para las métricas de Amazon Lex V2.

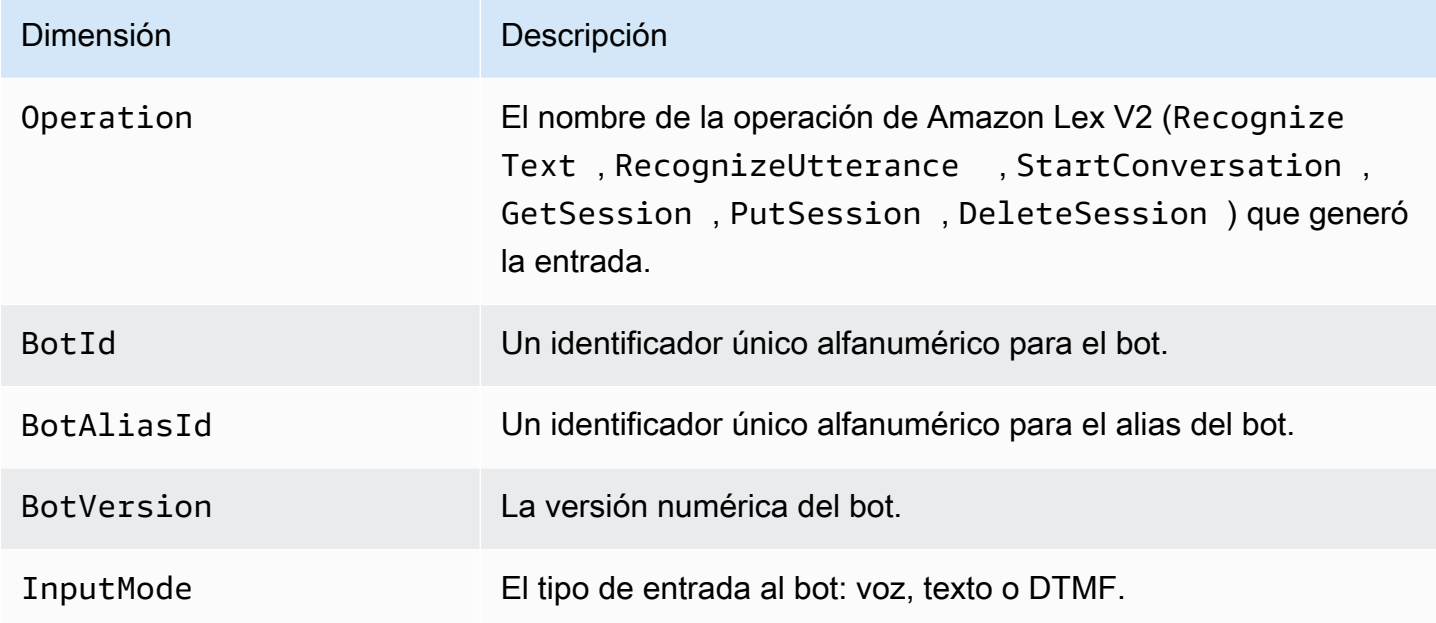

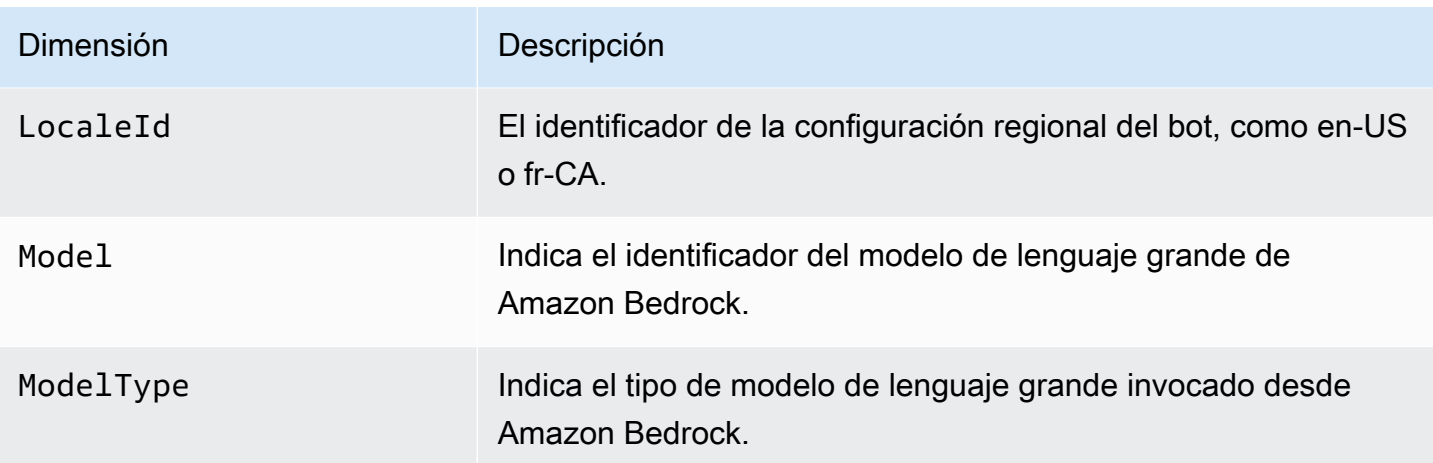

## <span id="page-526-0"></span>Visualización de eventos con AWS CloudTrail

Amazon Lex V2 está integrado con AWS CloudTrail un servicio que proporciona un registro de las acciones realizadas por un usuario, un rol o un AWS servicio en Amazon Lex V2. CloudTrail captura las llamadas a la API de Amazon Lex V2 como eventos. Las llamadas capturadas incluyen las llamadas desde la consola de Amazon Lex V2 y las llamadas desde el código a las operaciones de la API de Amazon Lex V2. Si crea una ruta, puede habilitar la entrega continua de CloudTrail eventos a un bucket de Amazon S3, incluidos los eventos de Amazon Lex V2. Si no configura una ruta, podrá ver los eventos más recientes en la CloudTrail consola, en el historial de eventos. Con la información recopilada por CloudTrail, puede determinar la solicitud que se realizó a Amazon Lex V2, la dirección IP desde la que se realizó la solicitud, quién la hizo, cuándo se realizó y detalles adicionales.

Para obtener más información CloudTrail, consulte la [Guía AWS CloudTrail del usuario.](https://docs.aws.amazon.com/awscloudtrail/latest/userguide/cloudtrail-user-guide.html)

## Información sobre Amazon Lex V2 en CloudTrail

CloudTrail está activado en su AWS cuenta al crear la cuenta. Cuando se produce una actividad en Amazon Lex V2, esa actividad se registra en un CloudTrail evento junto con otros eventos de AWS servicio en el historial de eventos. Puede ver, buscar y descargar los eventos recientes en su AWS cuenta. Para obtener más información, consulte [Visualización de eventos con el historial de](https://docs.aws.amazon.com/awscloudtrail/latest/userguide/view-cloudtrail-events.html) [CloudTrail eventos.](https://docs.aws.amazon.com/awscloudtrail/latest/userguide/view-cloudtrail-events.html)

Para obtener un registro continuo de los eventos de su AWS cuenta, incluidos los eventos de Amazon Lex V2, cree un registro. Un rastro permite CloudTrail entregar archivos de registro a un bucket de Amazon S3. De forma predeterminada, cuando se crea un registro de seguimiento en la consola, el registro de seguimiento se aplica a todas las regiones de AWS. La ruta registra los eventos de todas las regiones de la AWS partición y envía los archivos de registro al bucket de

Amazon S3 que especifique. Además, puede configurar otros AWS servicios para analizar más a fondo los datos de eventos recopilados en los CloudTrail registros y actuar en función de ellos. Para más información, consulte los siguientes temas:

- [Introducción a la creación de registros de seguimiento](https://docs.aws.amazon.com/awscloudtrail/latest/userguide/cloudtrail-create-and-update-a-trail.html)
- [CloudTrail servicios e integraciones compatibles](https://docs.aws.amazon.com/awscloudtrail/latest/userguide/cloudtrail-aws-service-specific-topics.html)
- [Configuración de notificaciones de Amazon SNS para CloudTrail](https://docs.aws.amazon.com/awscloudtrail/latest/userguide/configure-sns-notifications-for-cloudtrail.html)
- [Recepción de archivos de CloudTrail registro de varias regiones](https://docs.aws.amazon.com/awscloudtrail/latest/userguide/receive-cloudtrail-log-files-from-multiple-regions.html) y [recepción de archivos de](https://docs.aws.amazon.com/awscloudtrail/latest/userguide/cloudtrail-receive-logs-from-multiple-accounts.html)  [CloudTrail registro de varias cuentas](https://docs.aws.amazon.com/awscloudtrail/latest/userguide/cloudtrail-receive-logs-from-multiple-accounts.html)

Amazon Lex V2 admite el registro de todas las acciones enumeradas en la [API de creación de](https://docs.aws.amazon.com/lexv2/latest/APIReference/API_Operations_Amazon_Lex_Model_Building_V2.html)  [modelos V2](https://docs.aws.amazon.com/lexv2/latest/APIReference/API_Operations_Amazon_Lex_Model_Building_V2.html).

Cada entrada de registro o evento contiene información sobre quién generó la solicitud. La información de identidad del usuario lo ayuda a determinar lo siguiente:

- Si la solicitud se realizó con credenciales de usuario root o de AWS Identity and Access Management IAM.
- Si la solicitud se realizó con credenciales de seguridad temporales de un rol o fue un usuario federado.
- Si la solicitud la realizó otro AWS servicio.

Para obtener más información, consulte el elemento [CloudTrail UserIdentity.](https://docs.aws.amazon.com/awscloudtrail/latest/userguide/cloudtrail-event-reference-user-identity.html)

Descripción de las entradas de archivos de registro de Amazon Lex V2

Un rastro es una configuración que permite la entrega de eventos como archivos de registro a un bucket de Amazon S3 que especifique. CloudTrail Los archivos de registro contienen una o más entradas de registro. Un evento representa una solicitud única de cualquier fuente e incluye información sobre la acción solicitada, la fecha y la hora de la acción, los parámetros de la solicitud, etc. CloudTrail Los archivos de registro no son un registro ordenado de las llamadas a la API pública, por lo que no aparecen en ningún orden específico.

En el siguiente ejemplo, se muestra una entrada de CloudTrail registro que muestra la acción [CreateBotAlias.](https://docs.aws.amazon.com/lexv2/latest/APIReference/API_CreateBotAlias.html)

"eventVersion": "1.05",

{

```
 "userIdentity": { 
         "type": "AssumedRole", 
         "principalId": "ID of caller:temporary credentials", 
         "arn": "arn:aws:sts::111122223333:assumed-role/role name/role ARN", 
         "accountId": "111122223333", 
         "accessKeyId": "AKIAIOSFODNN7EXAMPLE", 
         "sessionContext": { 
             "sessionIssuer": { 
                  "type": "Role", 
                  "principalId": "ID of caller", 
                  "arn": "arn:aws:iam::111122223333:role/role name", 
                  "accountId": "111122223333", 
                  "userName": "role name" 
             }, 
             "webIdFederationData": {}, 
             "attributes": { 
                  "mfaAuthenticated": "false", 
                  "creationDate": "creation date" 
             } 
         } 
     }, 
     "eventTime": "event timestamp", 
     "eventSource": "lex.amazonaws.com", 
     "eventName": "CreateBotAlias", 
     "awsRegion": "Region", 
     "sourceIPAddress": "192.0.2.0", 
     "userAgent": "user agent", 
     "requestParameters": { 
         "botAliasLocaleSettingsMap": { 
             "en_US": { 
                  "enabled": true 
 } 
         }, 
         "botId": "bot ID", 
         "botAliasName": "bot aliase name", 
         "botVersion": "1" 
     }, 
     "responseElements": { 
         "botAliasLocaleSettingsMap": { 
             "en_US": { 
                  "enabled": true 
 } 
         }, 
         "botAliasId": "bot alias ID",
```

```
 "botAliasName": "bot alias name", 
          "botId": "bot ID", 
          "botVersion": "1", 
          "creationDateTime": creation timestamp
     }, 
     "requestID": "unique request ID", 
     "eventID": "unique event ID", 
     "readOnly": false, 
     "eventType": "AwsApiCall", 
     "recipientAccountId": "111122223333"
}
```
# Evaluación del rendimiento de los bots con Test Workbench

Para mejorar el rendimiento del bot, puede evaluarlo a escala. Los resultados de la evaluación de la prueba se muestran en tablas y gráficos sencillos.

Puede utilizar el Test Workbench para crear conjuntos de pruebas de referencia que utilicen los datos de transcripción existentes. Puede probar los bots para evaluar el rendimiento antes de la implementación y ver el desglose de los resultados de las pruebas a escala.

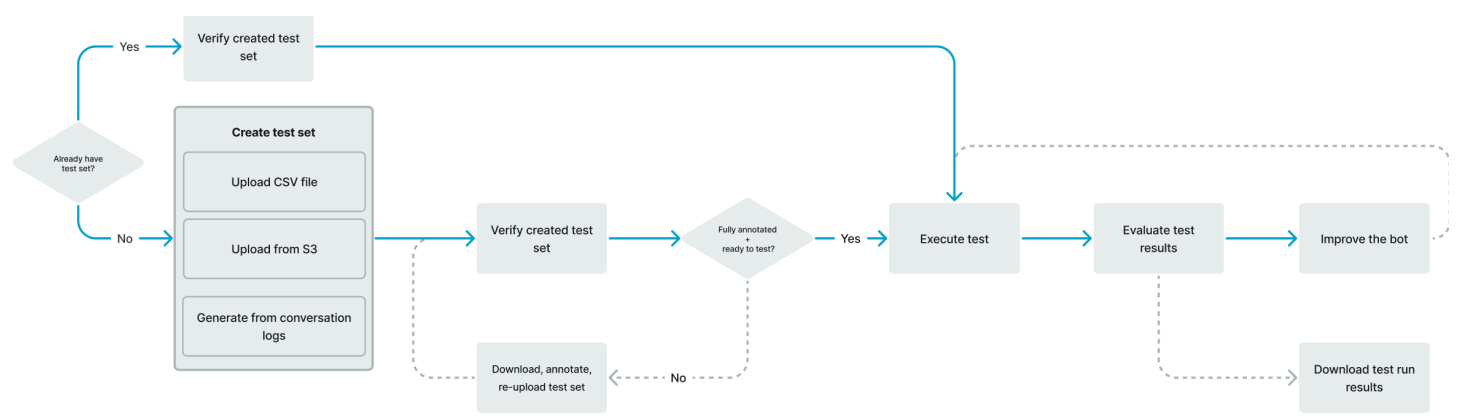

Los usuarios pueden usar el Test Workbench de pruebas para establecer el rendimiento básico de los bots. Esto abarca la intención y el rendimiento de los slots en el caso de los enunciados que se presentan en forma de entradas únicas o conversaciones. Una vez que el conjunto de prueba se haya cargado correctamente, podrá ejecutarlo con sus bots de preproducción o producción existentes. El Test Workbench le ayuda a identificar oportunidades para mejorar la ocupación de los slots y la clasificación por intención.

### Temas

- [Generar un conjunto de prueba](#page-530-0)
- [Administrar conjuntos de prueba](#page-540-0)
- [Ejecutar una prueba](#page-551-0)
- [Cobertura del conjunto de prueba](#page-552-0)
- [Ver resultados de la prueba](#page-554-0)
- [Detalles de los resultados de la prueba](#page-555-0)

## <span id="page-530-0"></span>Generar un conjunto de prueba

Puede crear un conjunto de prueba para evaluar el rendimiento de su bot. Genere un conjunto de prueba subiendo un conjunto de prueba en formato de archivo CSV o generando un conjunto de pruebas a partir de los [registros de conversaciones](https://docs.aws.amazon.com/lexv2/latest/dg/conversation-logs.html). El conjunto de prueba puede contener entradas de audio o texto.

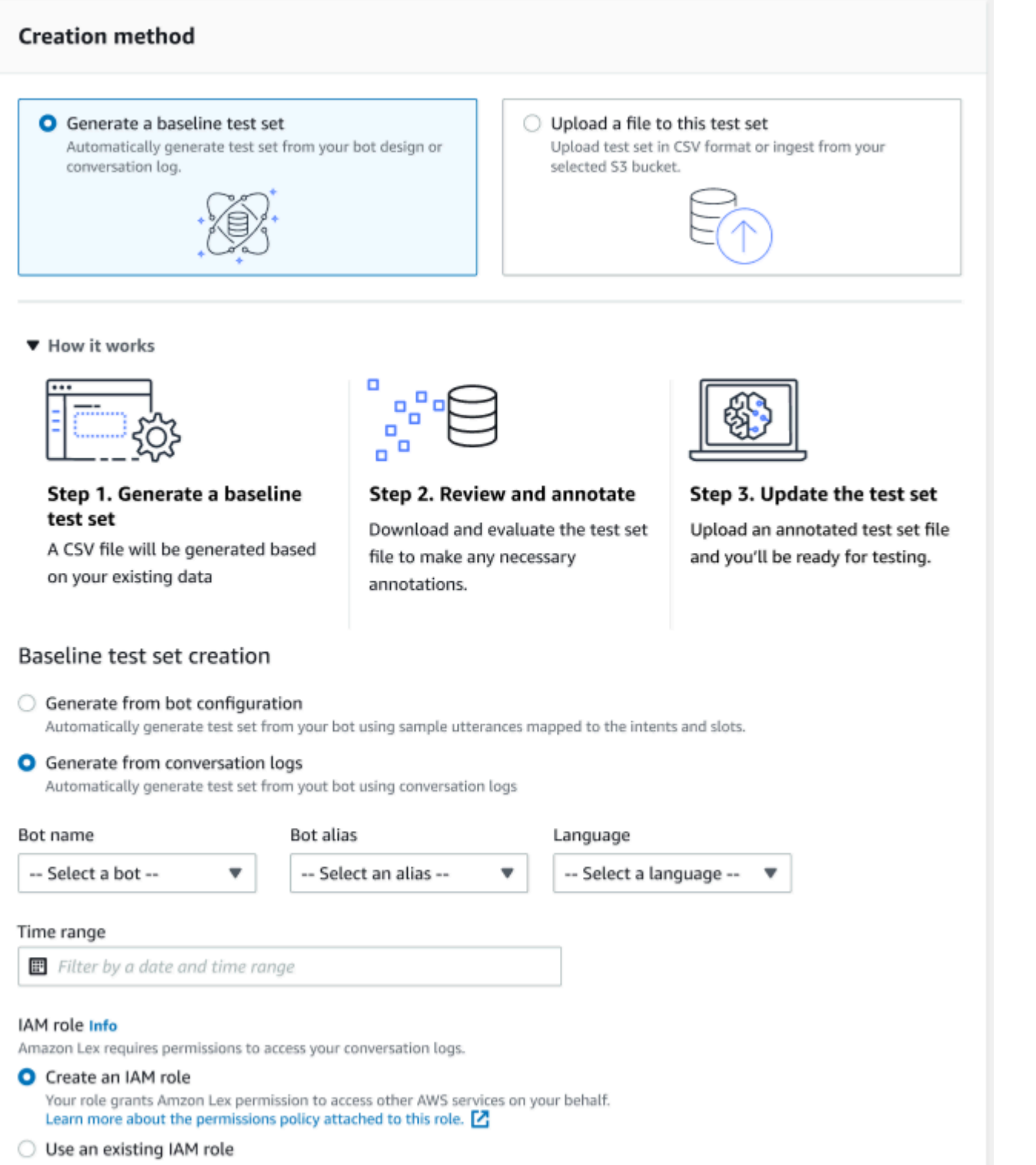

Si un conjunto de prueba genera errores de validación, elimínelo y sustitúyalo por otra lista de datos del conjunto de prueba, o edite los datos del archivo CSV mediante un programa de edición de hojas de cálculo.

Para crear un conjunto de datos de prueba:

- 1. Inicie sesión en la consola Amazon Lex AWS Management Console y ábrala en [https://](https://console.aws.amazon.com/lex/) [console.aws.amazon.com/lex/.](https://console.aws.amazon.com/lex/)
- 2. Seleccione Test Workbench en el panel lateral izquierdo.
- 3. Seleccione Conjuntos de pruebas en las opciones de Test Workbench.
- 4. Seleccione el botón Crear conjunto de prueba en la consola.
- 5. En los Detalles, introduzca un nombre del conjunto de prueba y una descripción opcional.
- 6. Seleccione Generar un conjunto de prueba de referencia.
- 7. Seleccione Generar a partir de registros de conversaciones.
- 8. Seleccione el Nombre del bot, el Alias del bot y el Idioma en los menús desplegables.
- 9. Si va a generar una prueba de referencia a partir de un registro de conversaciones, seleccione Intervalo de tiempo y rol de IAM, si es necesario. Puede crear un rol con los permisos básicos de Amazon Lex V2 o crear un rol existente.
- 10. Seleccione una modalidad de audio o texto para el conjunto de prueba que va a crear. NOTA: El Test Workbench puede importar hasta 50 000 archivos de texto y hasta 5 horas de audio.
- 11. Seleccione una ubicación de Amazon S3 para almacenar los resultados de las pruebas y añada una clave KMS opcional para cifrar las transcripciones de salida.
- 12. Seleccione Crear.

Para cargar un conjunto de prueba existente en un formato de archivo CSV o para actualizar el conjunto de prueba:

- 1. Seleccione Test Workbench en el panel lateral izquierdo.
- 2. Seleccione Conjuntos de pruebas en las opciones de Test Workbench.
- 3. Seleccione Cargar un archivo a este conjunto de prueba en la consola.
- 4. Seleccione Cargar desde un bucket de Amazon S3 o Cargar desde su ordenador. NOTA: Puede cargar un archivo CSV creado a partir de una plantilla. Haga clic en la plantilla CSV para descargar un archivo zip que contiene las plantillas.
- 5. Puede Crear un rol con los permisos básicos de Amazon Lex V2 o Utilizar un rol existente para el ARN del rol.
- 6. Seleccione una modalidad de audio o texto para el conjunto de prueba que va a crear. NOTA: El Test Workbench puede importar hasta 50 000 archivos de texto y hasta 5 horas de audio.
- 7. Seleccione una ubicación de Amazon S3 para almacenar los resultados de las pruebas y añada una clave KMS opcional para cifrar las transcripciones de salida.
- 8. Seleccione Crear.

Si la operación se realiza correctamente, el mensaje de confirmación indicará que el conjunto de prueba está listo para la prueba y el estado mostrará Listo para la prueba.

### Consejos para crear un conjunto de prueba exitoso

- Puede crear un rol de IAM para el Test Workbench en la consola o puede configurar su rol de IAM. step-by-step Para obtener más información, consulte [Crear un rol de IAM para el Test Workbench.](https://docs.aws.amazon.com/lexv2/latest/dg/create-iam-test-set.html)
- Antes de ejecutar una prueba, valide el conjunto de prueba y la definición del bot para detectar cualquier incoherencia mediante el botón Validar discrepancia. Si las convenciones de intención y de nomenclatura de los slots utilizadas en el conjunto de prueba son coherentes con las del bot, procede a ejecutar la prueba. Si se identifica alguna anomalía, revise el conjunto de prueba, actualícelo y seleccione Validar discrepancia. Repita esta secuencia de nuevo hasta que no se detecten inconsistencias y, a continuación, ejecute la prueba.
- El Test Workbench puede realizar pruebas con diferentes formatos de valores de slot en la columna Slot de salida esperado. Para cualquier slot integrado, puede elegir el valor proporcionado en la entrada del usuario (por ejemplo, Fecha = mañana) o proporcionar su valor absoluto resuelto (por ejemplo, Fecha = 21-03-2021). Para obtener más información sobre los slots integrados y sus valores absolutos, consulte [Slots integrados.](https://docs.aws.amazon.com/lexv2/latest/dg/howitworks-builtins-slots.html)
- Para mantener la coherencia y la legibilidad de las columnas del espacio de salida esperado, siga la convención de "SlotName = SlotValue" (p. ej., AppointmentType = limpiar) con un espacio antes y después del signo igual.
- Si el bot incluye slots compuestos, en Slot de salida esperado, defina subslots con el nombre del slot, separado por un punto (por ejemplo, «color.coche»). No funcionará ninguna otra sintaxis o puntuación.
- Si el bot incluye ranuras con varios valores, en la ranura de salida esperada proporciona varios valores de ranura separados por una coma (» FlowerType = rosas, lirios»). No funcionará ninguna otra sintaxis o puntuación.
- Asegúrese de que el conjunto de prueba se haya creado a partir de registros de conversaciones válidos.
- El valor slot:slot estará en la misma columna después de las columnas de intención en formato CSV.

• La entrada DTMF de un turno de usuario se interpreta como una transcripción esperada y no incluye una ubicación de Amazon S3.

### Crear un caso de prueba dentro de un conjunto de prueba

Los resultados de Test Workbench dependen de la definición del bot y de su conjunto de prueba correspondiente. Puede generar un conjunto de prueba con la información de la definición del bot para identificar las áreas que necesitan mejoras. Cree un conjunto de datos de prueba con ejemplos que sospeche (o sepa) que serán difíciles de interpretar correctamente para el bot, teniendo en cuenta el diseño actual del bot y su conocimiento de las conversaciones con sus clientes.

Revise sus intenciones de forma regular en función de lo que aprenda de su bot de producción. Continúe añadiendo y ajustando los enunciados de muestra y los valores de los slots del bot. Considere la posibilidad de mejorar la resolución de los slots mediante las opciones disponibles, como las sugerencias en tiempo de ejecución. El diseño y desarrollo de su bot es un proceso iterativo que es un ciclo continuo.

Estos son algunos consejos más para optimizar su conjunto de prueba:

- Seleccione los casos de uso más comunes con las intenciones y slots más usados en el conjunto de prueba.
- Explore las diferentes formas en que un cliente podría referirse a sus intenciones y slots. Esto puede incluir las entradas del usuario en forma de declaraciones, preguntas y comandos que varían en longitud, desde mínima hasta extensa.
- Incluya las entradas del usuario con un número variado de slots.
- Incluya los sinónimos o abreviaturas más habituales de los valores de los slots personalizados que admite su bot (por ejemplo, «endodoncia», «tratamiento de conductos», «endo»).
- Incluya variaciones de los valores de los slots integrados (por ejemplo, «mañana», «lo antes posible» o «al día siguiente»).
- Examine la solidez del bot en la modalidad hablada recopilando las entradas de los usuarios que puedan malinterpretarse (por ejemplo, «tinta», «tobillo» o «ancla»).

### Creación de un conjunto de prueba a partir de un archivo CSV

Puede crear un conjunto de prueba a partir de la plantilla de archivo CSV proporcionada en la consola de Amazon Lex V2 introduciendo los valores directamente mediante un editor de hojas de cálculo CSV. El conjunto de prueba es un archivo de valores separados por comas (CSV) que consta de enunciados de un solo usuario y conversaciones de varios turnos grabadas en las siguientes columnas:

- Número de línea: esta columna es un contador incremental que lleva un registro del total de filas rellenadas que se van a probar.
- Número de conversación: esta columna registra el número de turnos de una conversación. Para entradas individuales, esta columna puede dejarse vacía y rellenarse con «-» o «N/A». En el caso de las conversaciones, a cada turno de una conversación se le asignará el mismo número de conversación.
- Fuente: esta columna está configurada como «Usuario» o «Agente». Para entradas individuales, siempre estará configurada como «Usuario».
- Entrada: esta columna incluye el enunciado del usuario o las instrucciones del bot.
- Intención de salida esperada: esta columna captura la intención cumplida en la entrada.
- Slot de salida esperado por intención 1: esta columna captura el primer slot obtenido en la entrada del usuario. El conjunto de prueba debe incluir una columna llamada Slot de salida esperado X para cada slot de la entrada del usuario.

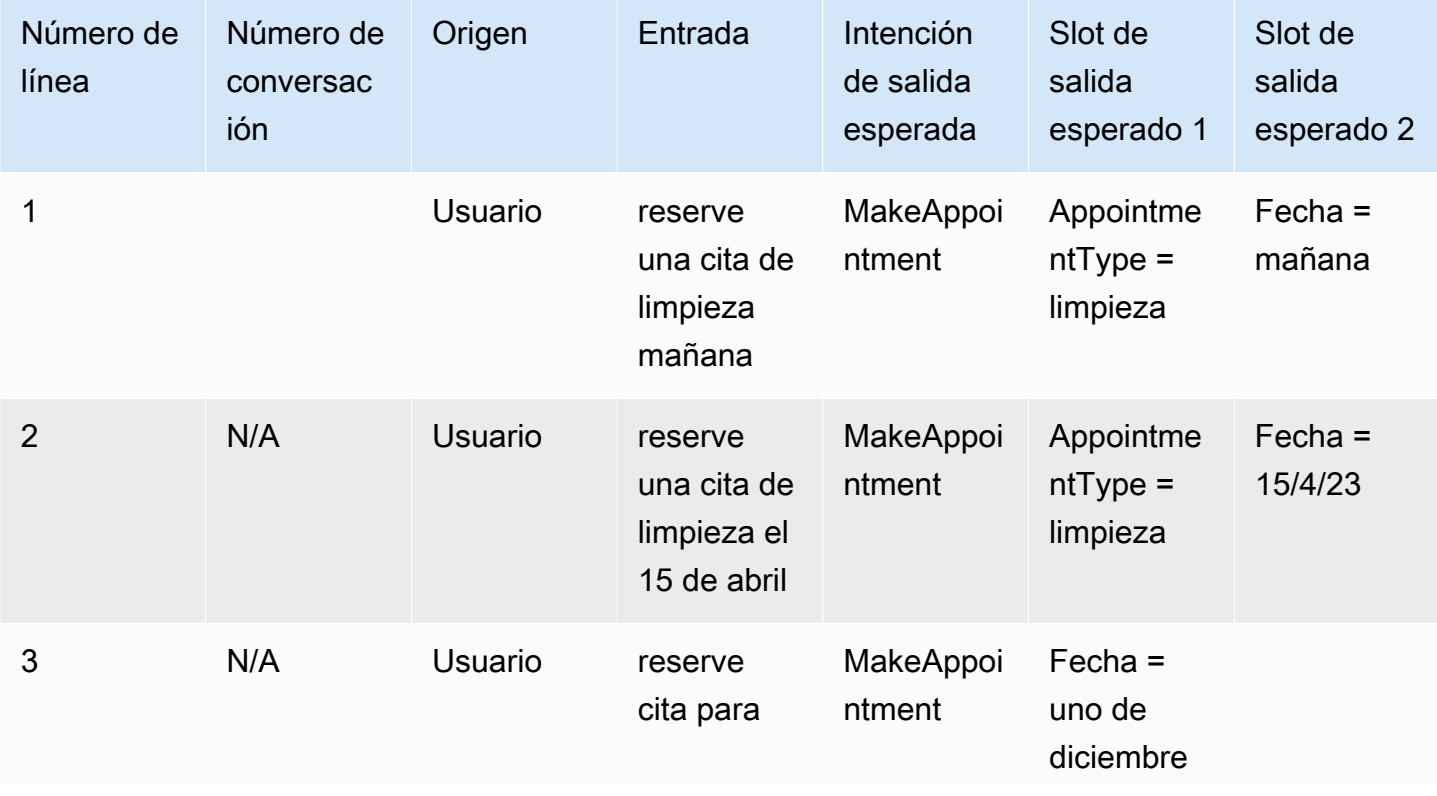

Ejemplo de un conjunto de prueba con entradas individuales:

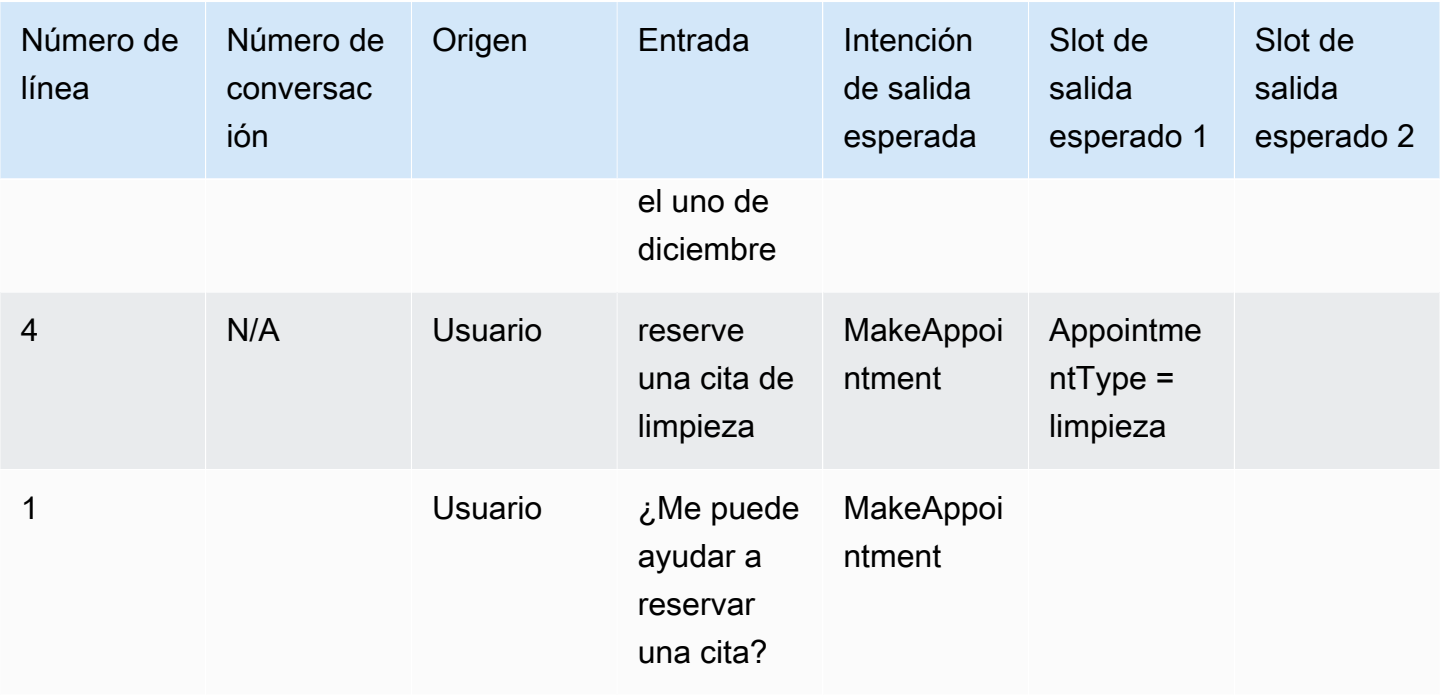

Ejemplo de un conjunto de prueba con conversaciones

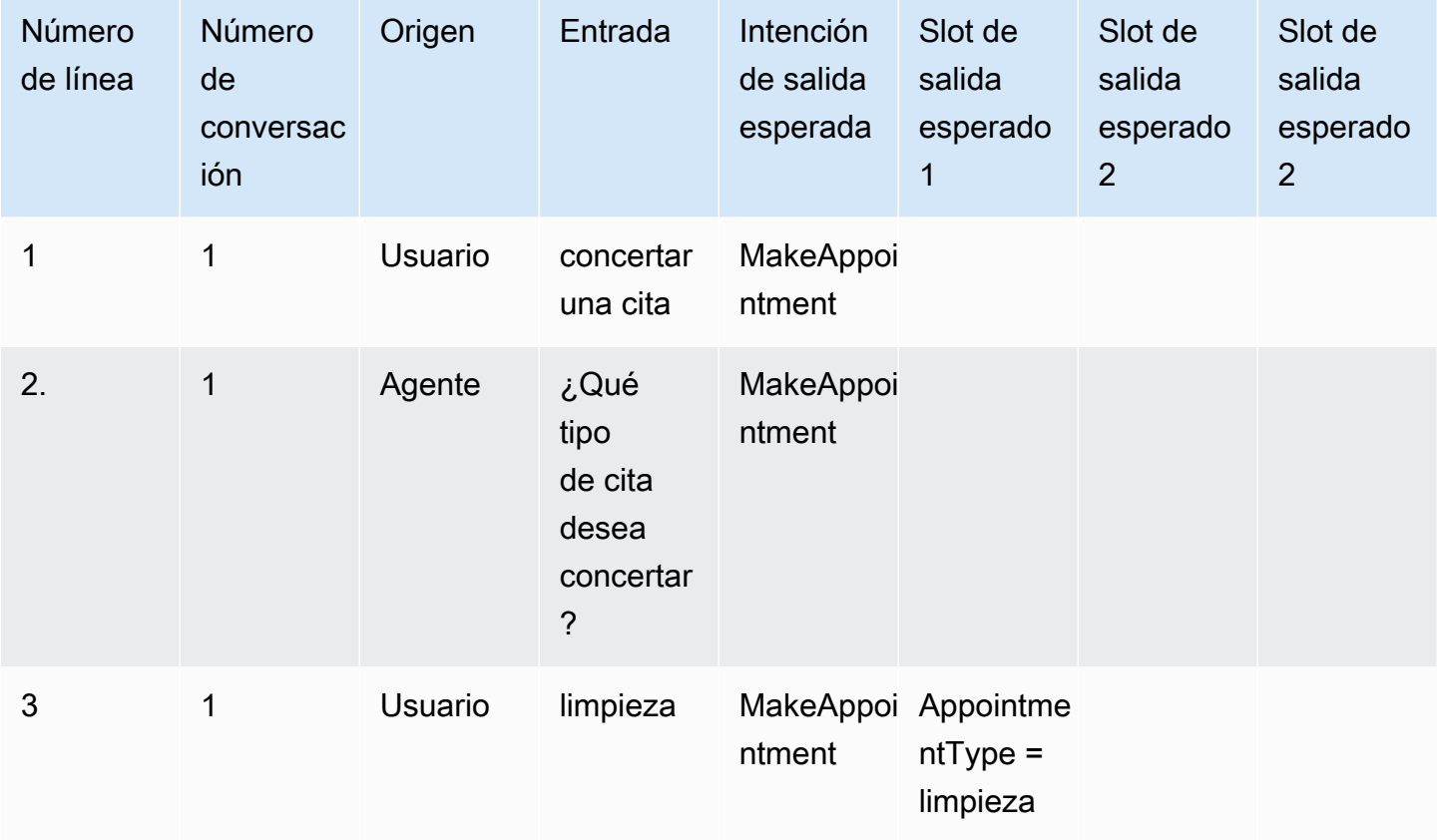

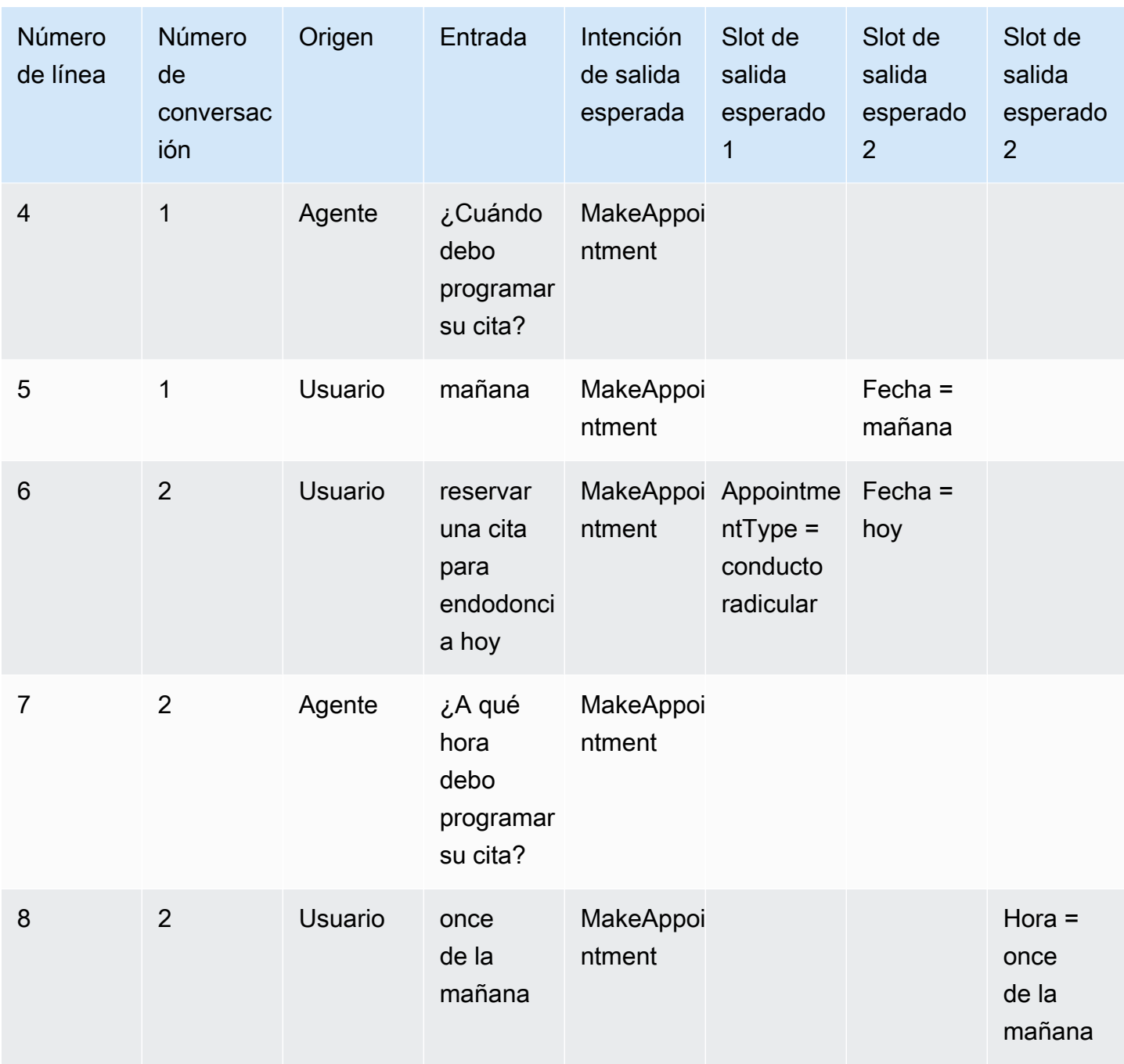

### Cree un rol de IAM para el Test Workbench

Crear un rol de IAM para el Test Workbench

- 1. Siga los pasos que se indican en [Crear un usuario de IAM](https://docs.aws.amazon.com/lexv2/latest/dg/gs-account.html#gs-account-user) para crear un usuario de IAM que se pueda utilizar para acceder a la consola test-workbench.
- 2. Seleccione el botón Crear rol.

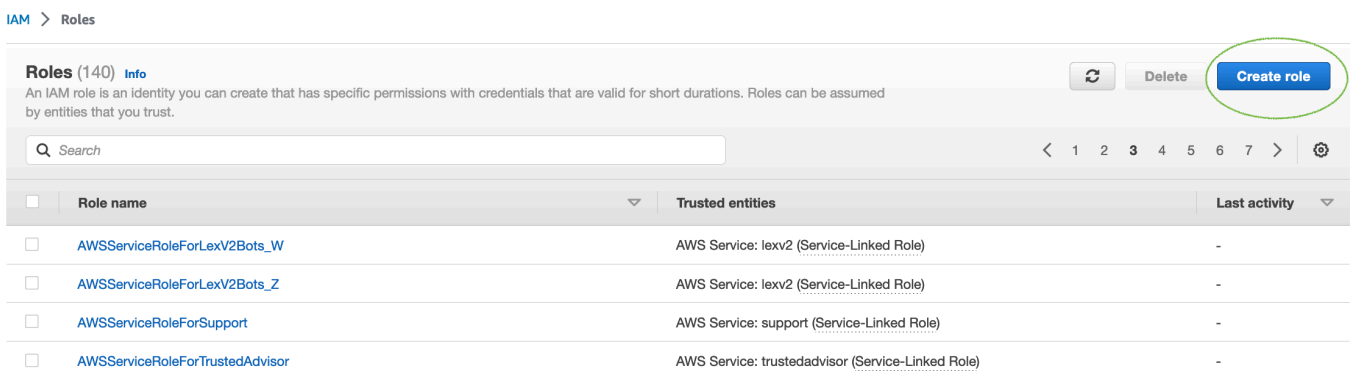

3. Seleccione la opción Política de confianza personalizada.

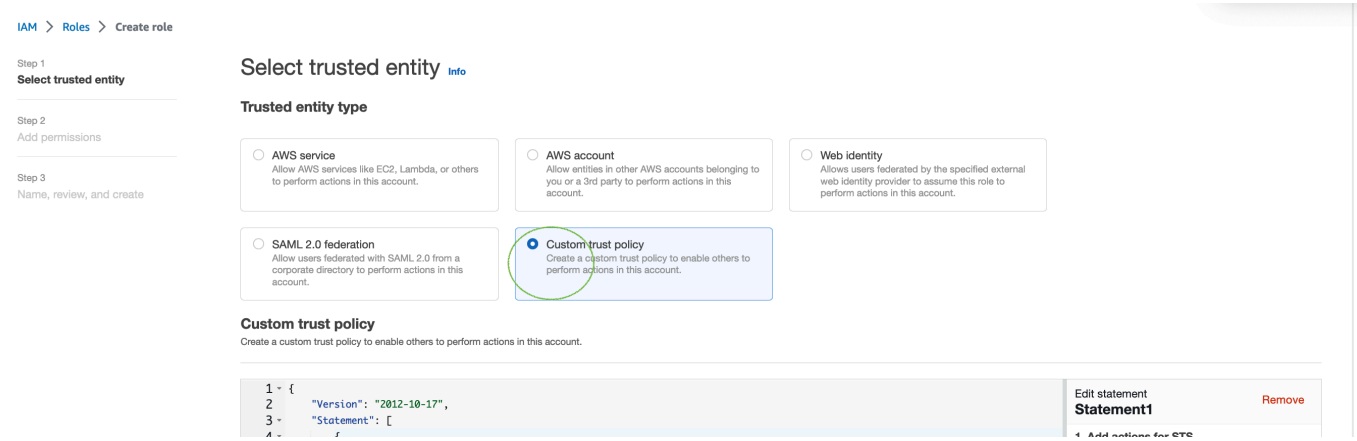

4. Introduzca la política de confianza que aparece a continuación y haga clic en Siguiente.

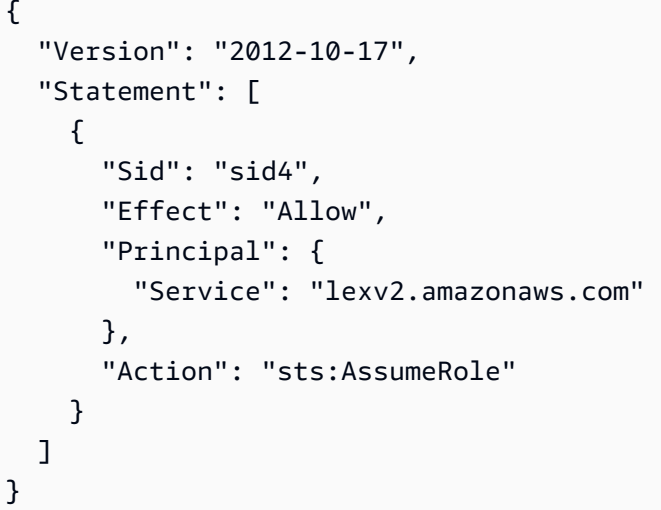

- 5. Seleccione el botón Crear política.
- 6. Se abrirá una nueva pestaña en su navegador donde podrá introducir la siguiente política y hacer clic en el botón Siguiente: Etiquetas.

```
{ 
      "Version": "2012-10-17", 
      "Statement": [ 
           { 
                "Effect": "Allow", 
                "Action": [ 
                     "s3:*" 
                ], 
                "Resource": "*" 
          }, 
           { 
                "Effect": "Allow", 
                "Action": [ 
                     "logs:FilterLogEvents" 
                ], 
                "Resource": "*" 
          }, 
           { 
                "Effect": "Allow", 
                "Action": [ 
                     "lex:*" 
                ], 
                "Resource": "*" 
          } 
      ]
}
```
- 7. Introduzca el nombre de una política, por ejemplo, «LexTestWorkbenchPolicy» y, a continuación, haga clic en Crear política.
- 8. Vuelva a la pestaña anterior de su navegador y actualice la lista de políticas haciendo clic en el botón Actualizar, como se muestra a continuación.

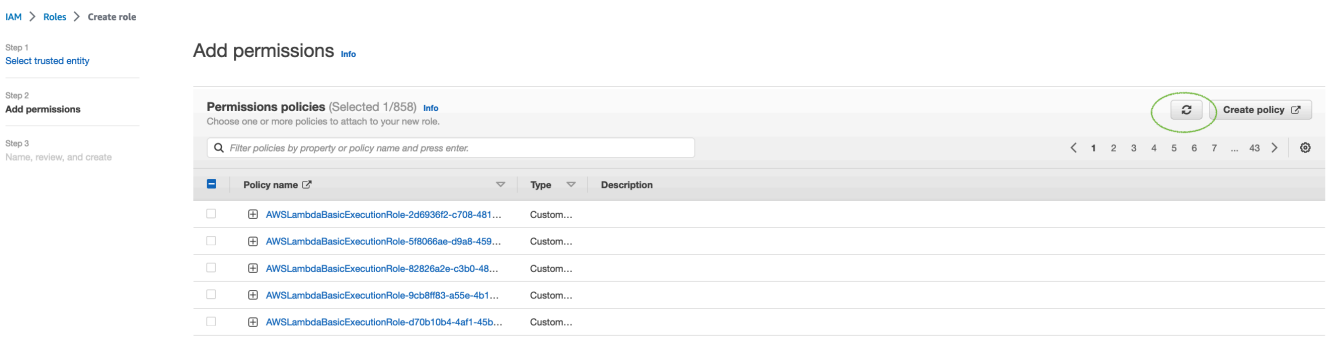
- 9. Busque en la lista de políticas introduciendo el nombre de la política que utilizó en el sexto paso y seleccione la política.
- 10. Seleccione el botón Siguiente.
- 11. Introduzca el nombre del rol y, a continuación, haga clic en el botón Crear rol.
- 12. Seleccione su nuevo rol de IAM cuando se le solicite en la consola de Amazon Lex V2 para Test Workbench.

# Administrar conjuntos de prueba

Puede descargar, actualizar y eliminar conjuntos de prueba desde la ventana del conjunto de prueba. O bien, puede utilizar la lista de conjuntos de pruebas disponibles para editar o anotar manualmente el archivo del conjunto de prueba. A continuación, cárguelo de nuevo para volver a intentar la validación debido a errores u otros problemas de entrada.

Para descargar el archivo del conjunto de prueba desde el registro del conjunto de prueba:

- 1. Seleccione el nombre del conjunto de prueba en la lista de conjuntos de prueba.
- 2. En la ventana de registro del conjunto de prueba, seleccione el botón Descargar situado en la parte derecha de la pantalla, en la sección Entradas de prueba.
- 3. Si hay algún detalle de error de validación en la parte superior de la ventana relacionado con el conjunto de prueba, seleccione el botón Descargar. El archivo se guardará en la carpeta Descargas. Puede corregir los errores de validación del conjunto de prueba a partir de los mensajes de error del archivo CSV del conjunto de prueba. Busque el error identificado en el paso de validación, corrija la línea o elimínela y cargue el archivo para volver a intentar el paso de validación.
- 4. Si ha descargado correctamente el conjunto de prueba, aparecerá un mensaje en color verde.

Para descargar un conjunto de prueba de la lista de conjuntos de prueba:

- 1. En la lista de conjuntos de prueba, seleccione el botón de radio situado junto al elemento del conjunto de prueba que desee descargar.
- 2. En el menú Acción de la parte superior derecha, seleccione Descargar.
- 3. Si ha descargado correctamente el conjunto de prueba, aparecerá un mensaje en color verde. El archivo se guardará en la carpeta Descargas.

#### Ver errores de validación de pruebas

Puede corregir los conjuntos de prueba que informen de errores de validación. Estos errores de validación se generan cuando un conjunto de prueba no está listo para ser probado. El Test Workbench puede mostrarle qué columnas obligatorias del archivo CSV de entrada del conjunto de prueba no tenían un valor en el formato esperado.

Para ver errores de validación de pruebas:

- 1. En la lista de conjuntos de prueba, seleccione el nombre del conjunto de prueba que notifique el estado de un Error de validación que desee ver. Los nombres de los conjuntos de prueba son enlaces activos que lo llevan a los detalles relacionados con el conjunto de prueba.
- 2. El registro del conjunto de prueba muestra detalles de errores de validación en la parte superior de la pantalla. Seleccione Ver detalles para ver el informe sobre los errores de validación.
- 3. En la ventana del informe de errores, revise el número de línea y el tipo de error para ver dónde se produce el error. Para obtener una lista extensa de errores, puede optar por Descargar el informe de errores.
- 4. Compare los errores que figuran en el archivo CSV de entrada del conjunto de prueba con el archivo de prueba original para corregir cualquier problema y vuelva a cargar el conjunto de prueba.

En la siguiente tabla se enumeran los mensajes de error de validación de CSV de entrada con escenarios.

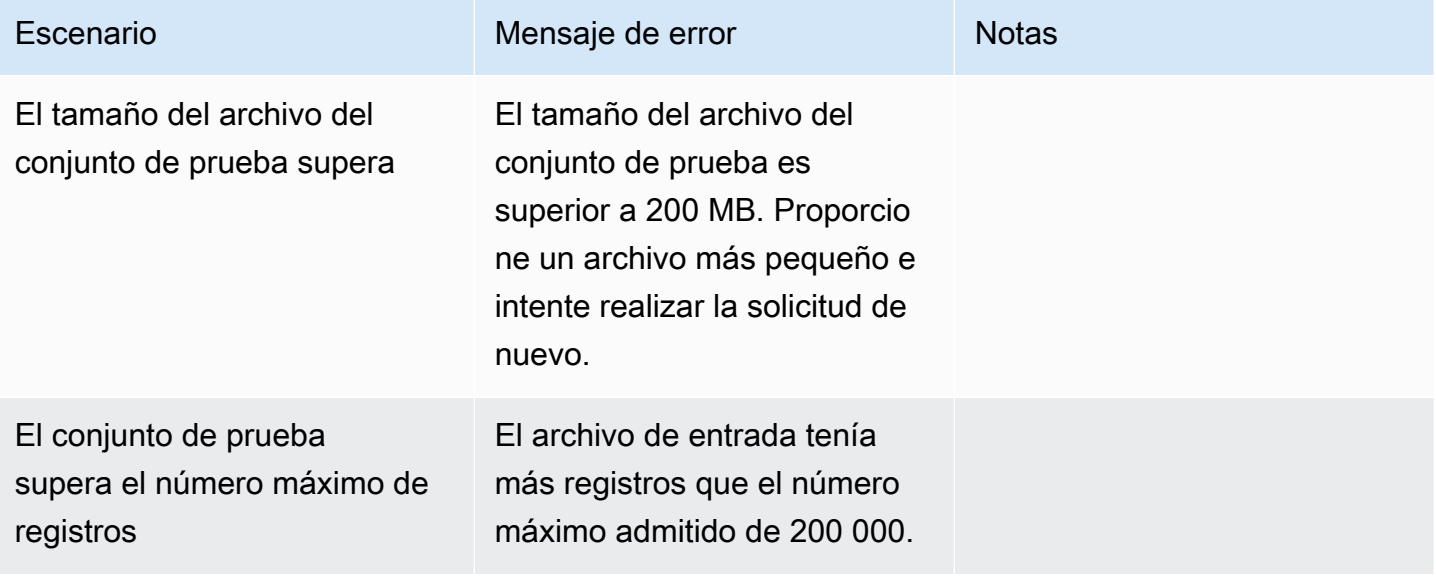

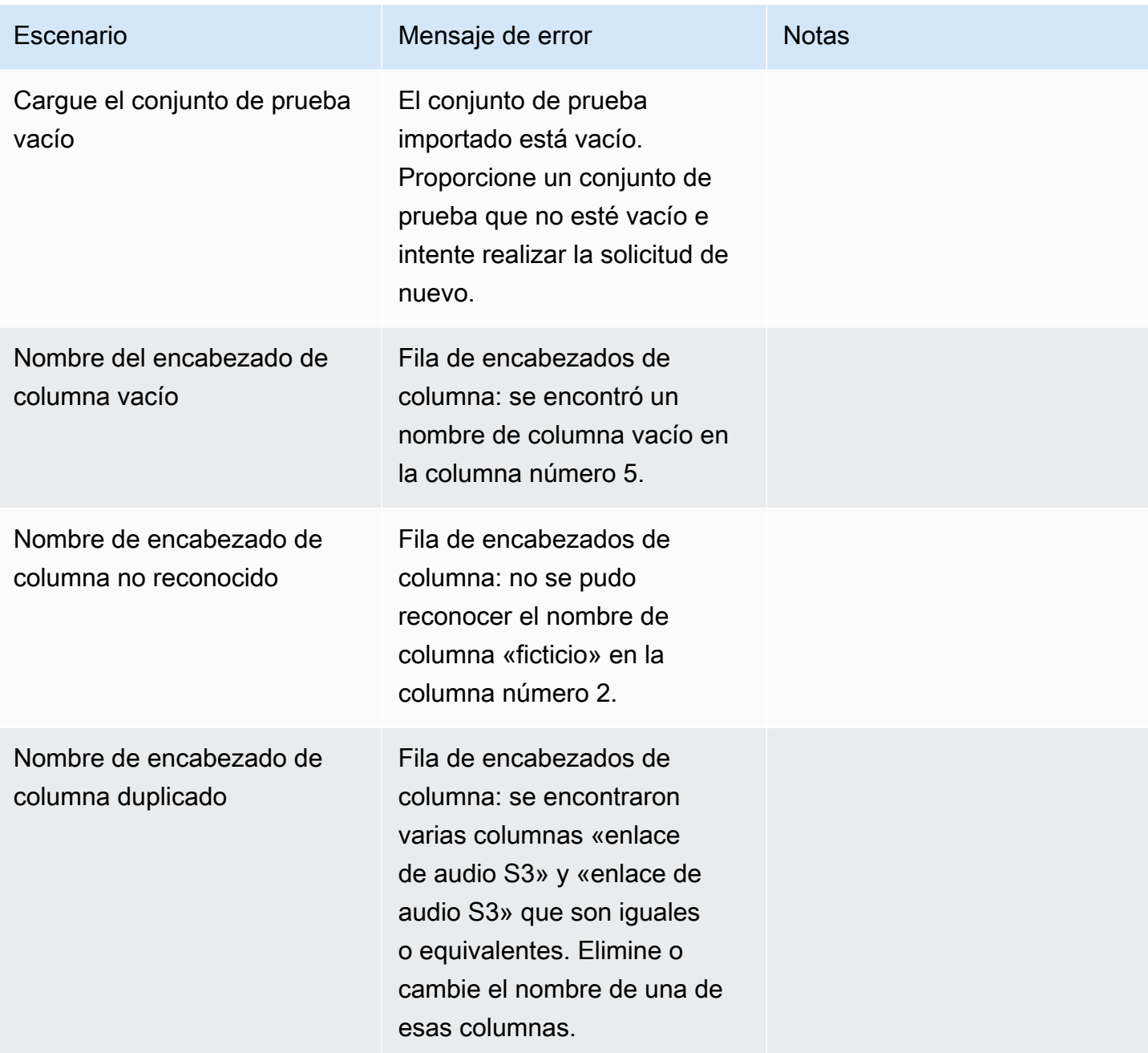

Amazon Lex Guía para desarrolladores de V2

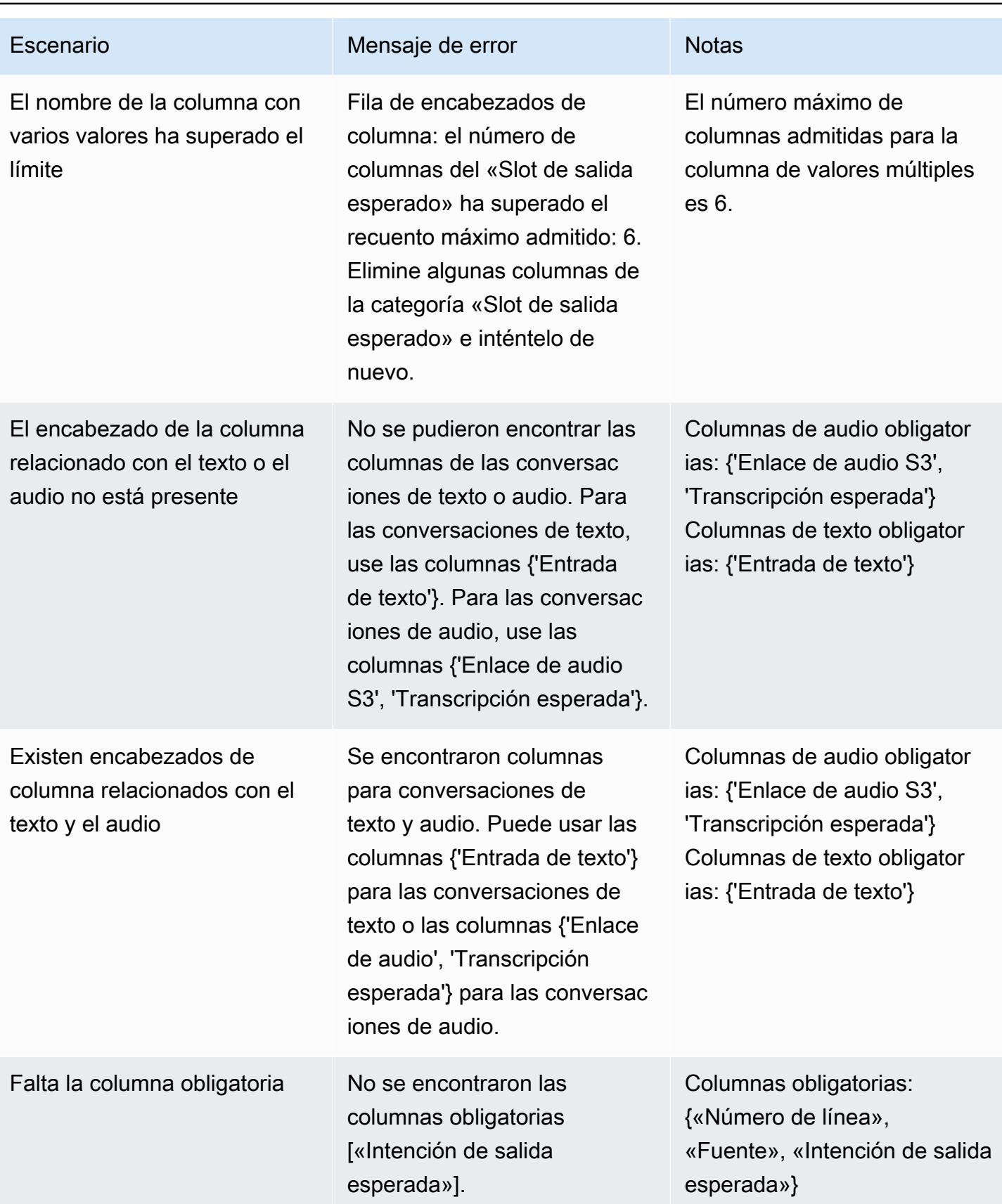

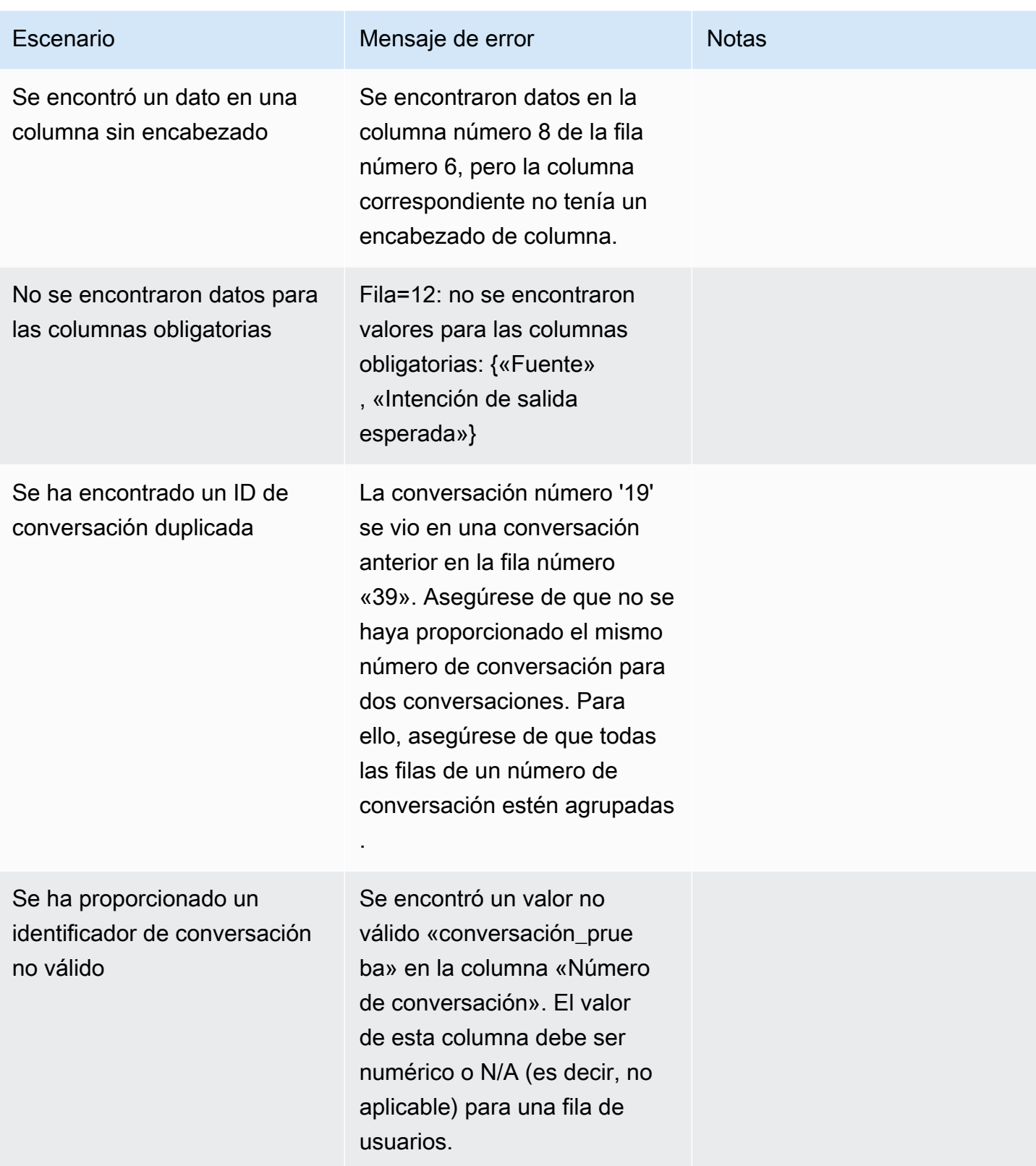

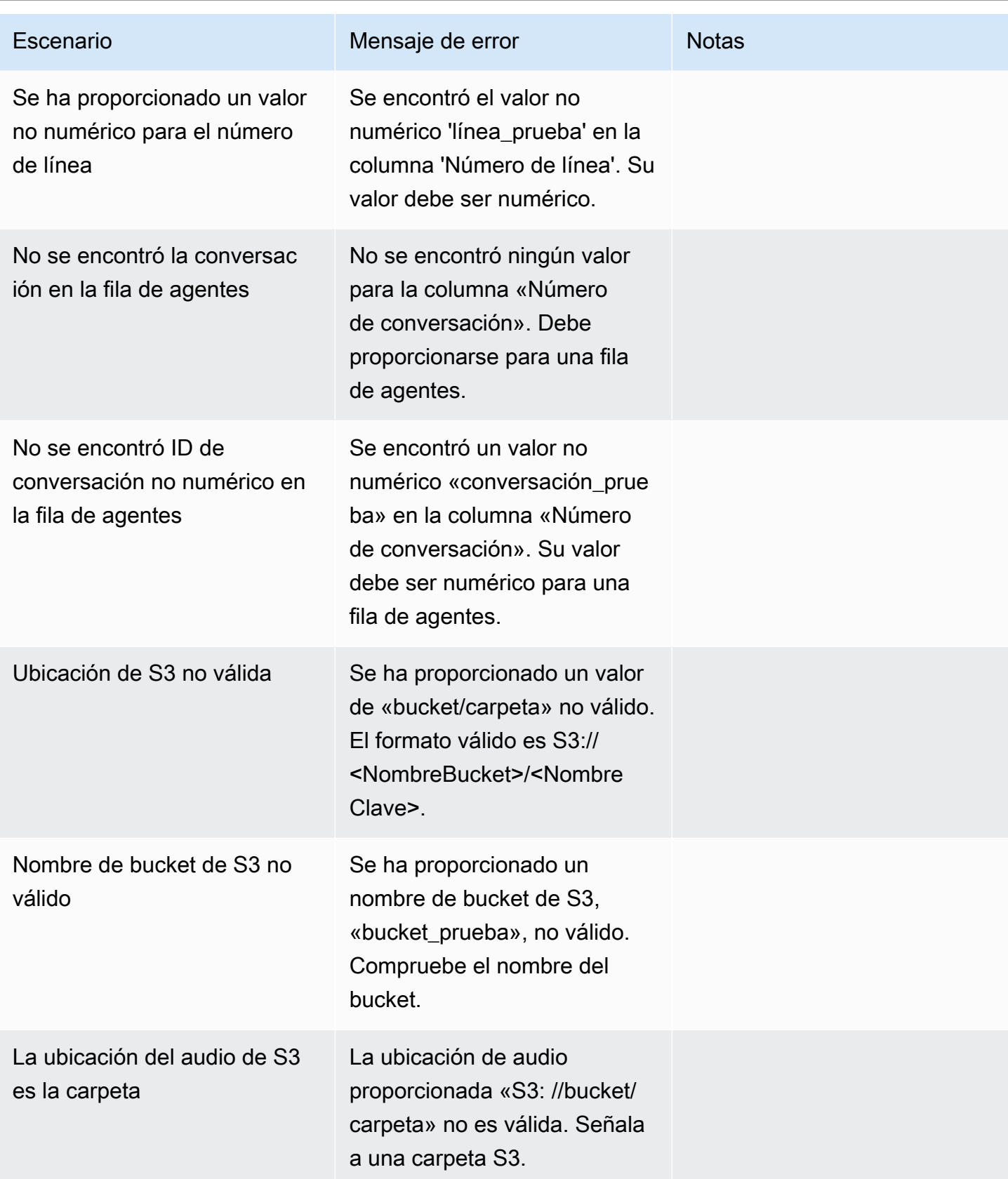

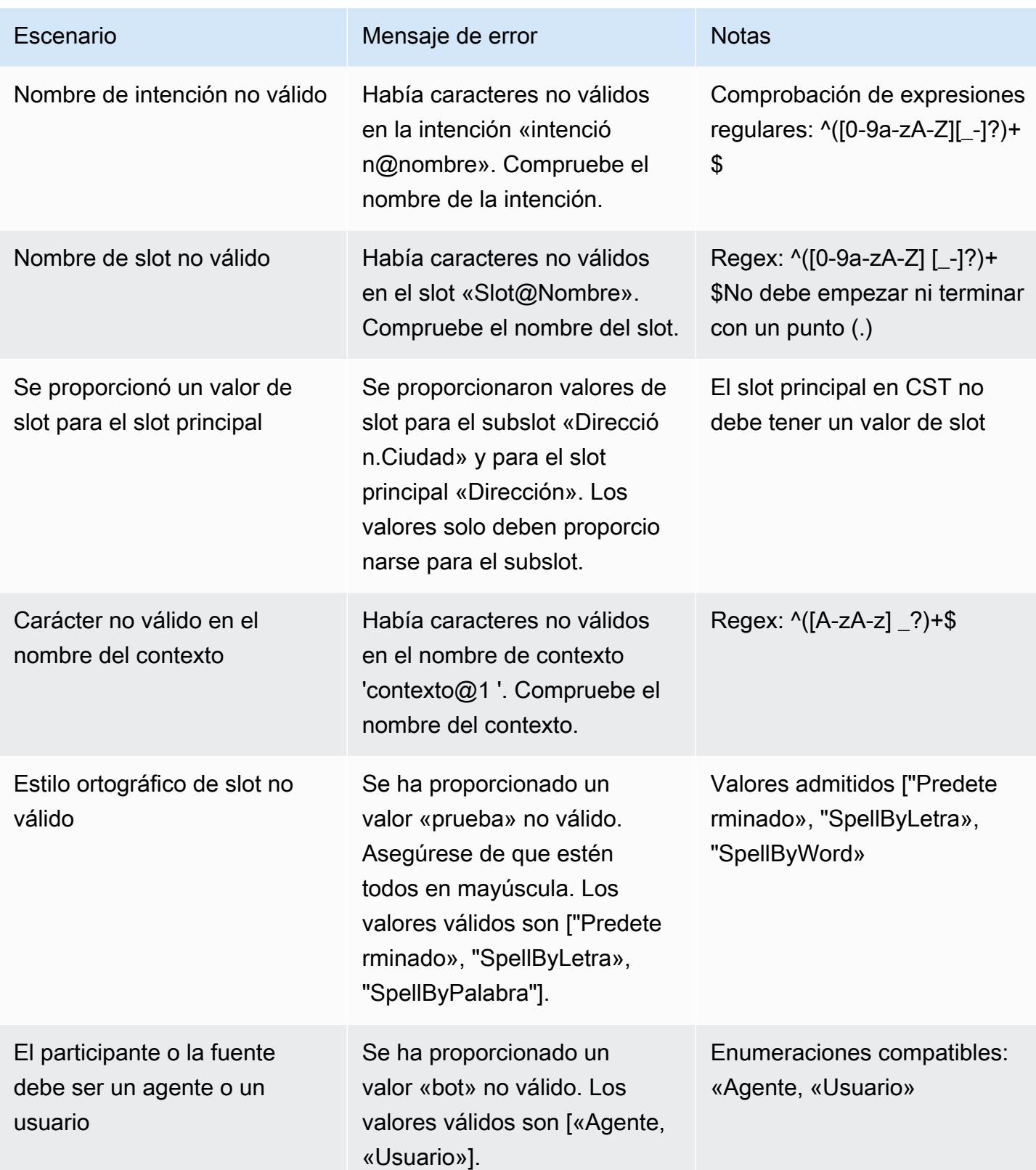

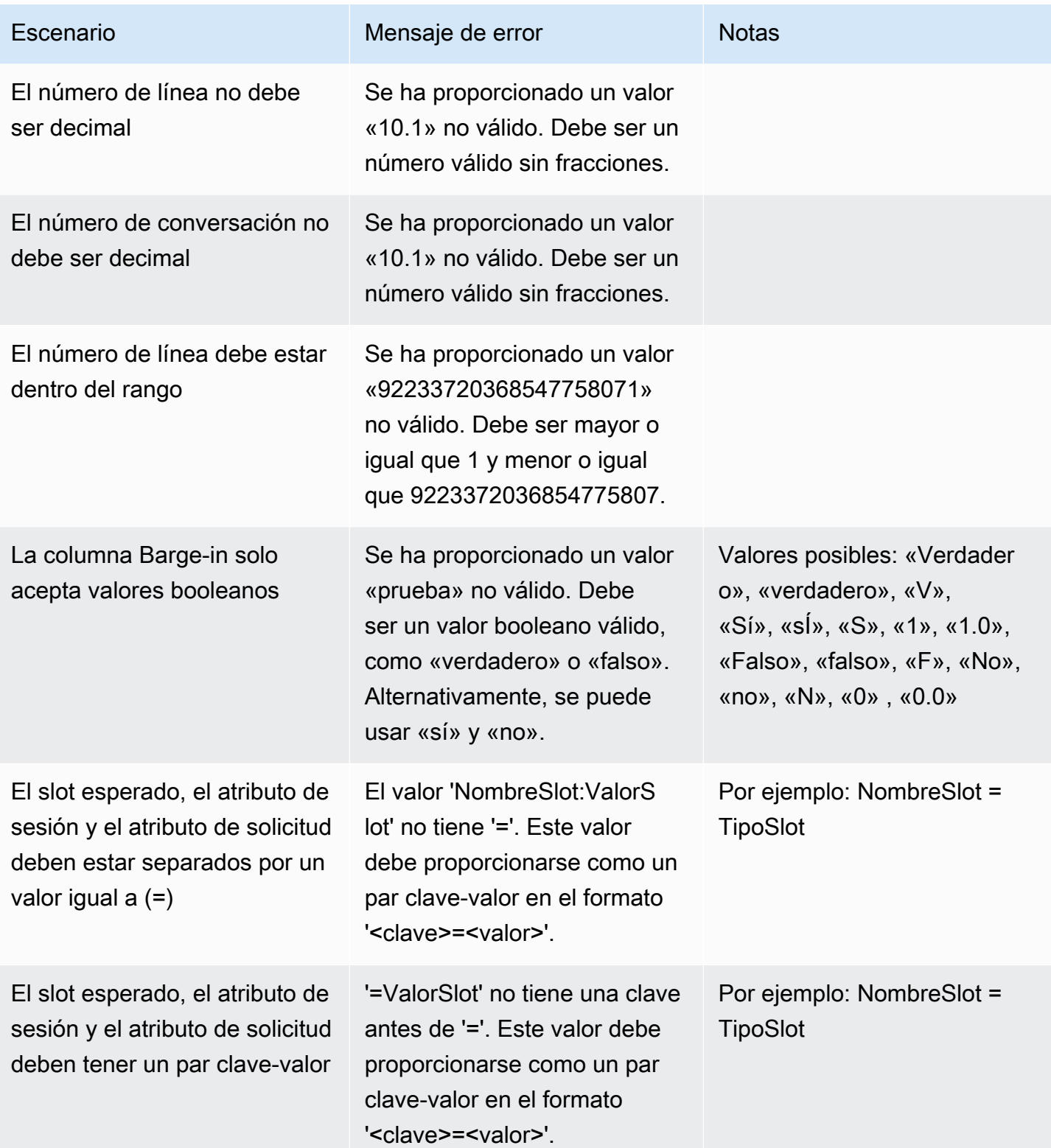

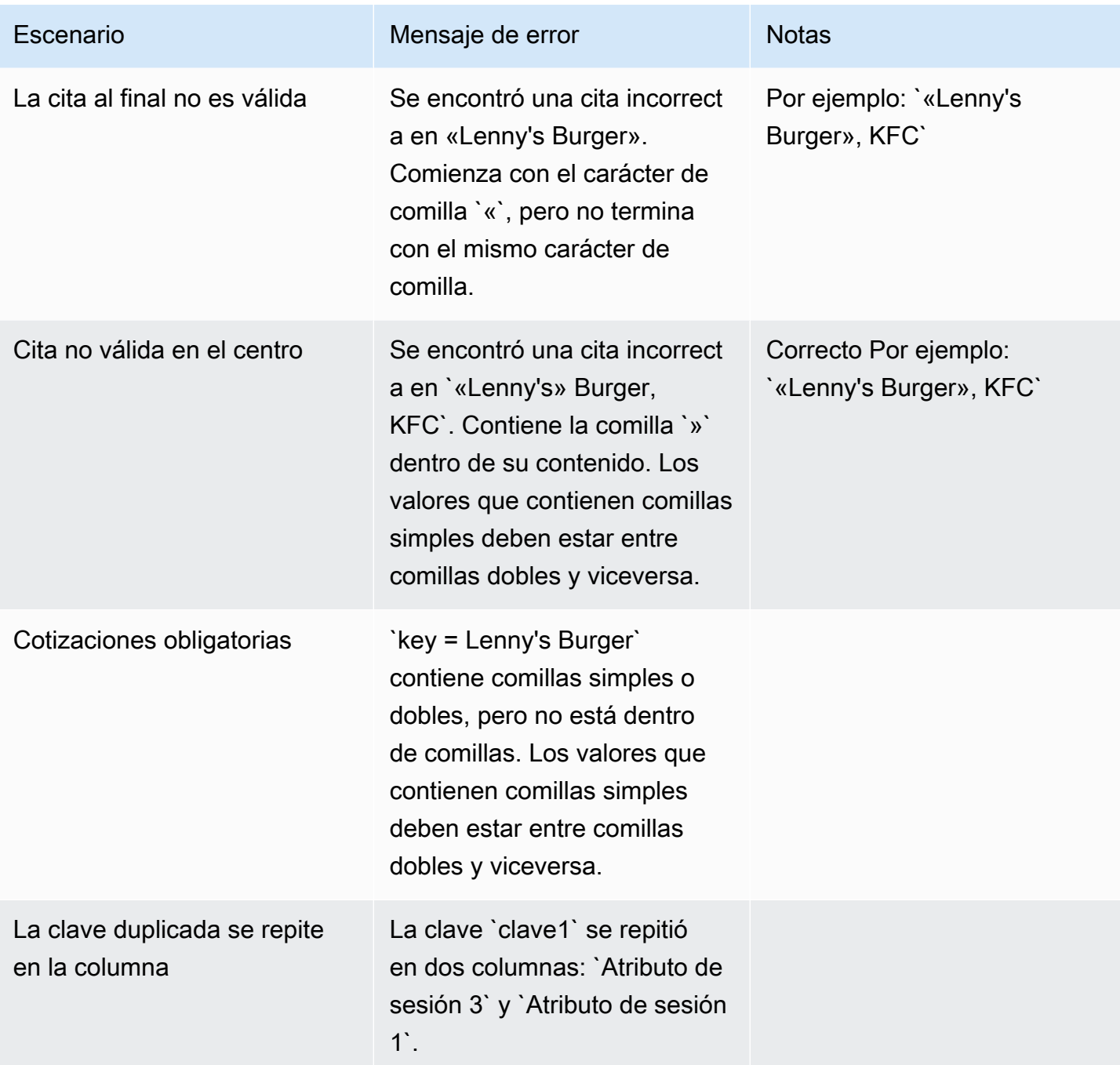

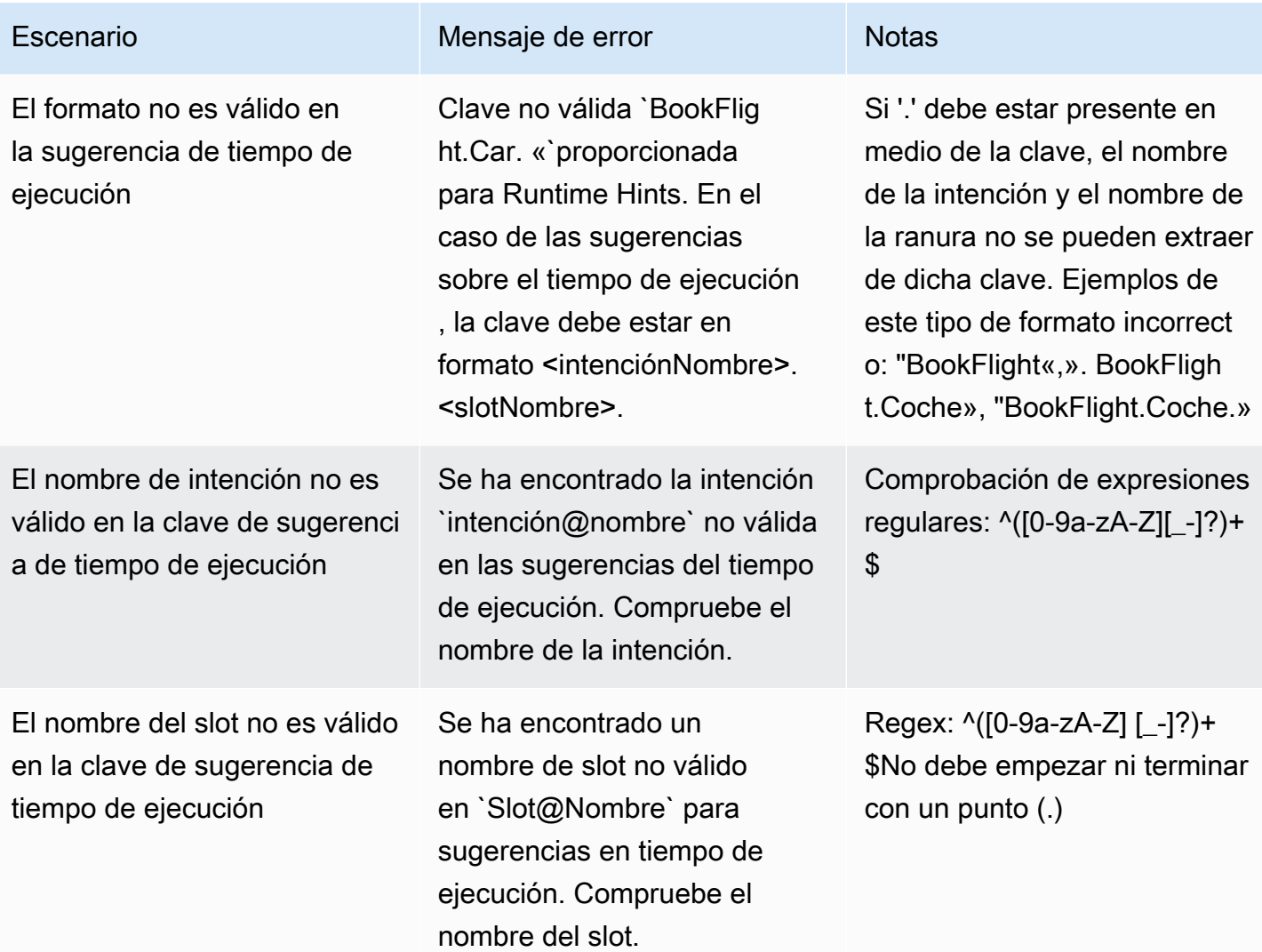

#### Eliminar un conjunto de prueba

Puede eliminar fácilmente un conjunto de prueba de su lista de conjuntos de prueba.

Eliminar un conjunto de prueba:

- 1. Vaya a la lista de Conjuntos de prueba en el menú de la izquierda lateral para ver la lista de conjuntos de prueba.
- 2. De la lista de conjuntos de prueba, seleccione el conjunto de prueba que desea eliminar.
- 3. Vaya al menú desplegable Acciones en la parte superior derecha y seleccione Eliminar.
- 4. Un mensaje confirma que se ha eliminado el conjunto de prueba.

#### Editar detalles del conjunto de prueba

Puede editar el nombre y los detalles de un conjunto de prueba en la lista de conjuntos de prueba. El nombre o los detalles se pueden añadir o actualizar más adelante. Sin embargo, tendrá que actualizar su conjunto de prueba antes de ejecutar la prueba con su bot o con los datos de transcripción.

Para editar detalles del conjunto de prueba:

- 1. Vaya a la lista de conjuntos de prueba en el menú de la izquierda lateral para ver la lista de conjuntos de prueba.
- 2. De la lista de conjuntos de prueba, seleccione la casilla para el conjunto de prueba que desea editar.
- 3. Vaya al menú desplegable Acciones en la parte superior derecha y seleccione Editar detalles.
- 4. Un mensaje confirma que el conjunto de prueba se ha editado correctamente.

### Actualizar conjunto de prueba

Puede actualizar, corregir, modificar o eliminar elementos del conjunto de prueba para optimizar los resultados de referencia o para corregir otros errores que puedan haberse producido en el conjunto de prueba

Puede descargar un conjunto de prueba y corregir los errores de validación antes de subir el conjunto de prueba corregido. Ver [Errores de validación de pruebas.](https://docs.aws.amazon.com/lexv2/latest/dg/view-errors-test-sets.html)

Para actualizar un conjunto de datos de prueba:

- 1. En el registro del conjunto de prueba, pulse el botón Actualizar conjunto de prueba situado en la parte superior derecha.
- 2. Seleccione un archivo para cargarlo desde su cuenta de Amazon S3 o cargue un archivo de prueba CSV desde su ordenador. NOTA: Al actualizar un conjunto de prueba, se sobrescribirán los datos existentes.
- 3. Seleccione el botón Actualizar.
- 4. Un mensaje confirma que el conjunto de prueba se ha editado correctamente. NOTA: Esta operación puede tardar unos minutos, según la complejidad y el tamaño del conjunto de prueba.
- 5. Un mensaje confirma que el conjunto de prueba se ha actualizado correctamente y el Estado muestra Listo para la prueba.

# Ejecutar una prueba

Para ejecutar un conjunto de prueba, debe elegir el bot adecuado para ejecutar la prueba con el conjunto de prueba. Puedes elegir un bot de tu AWS cuenta en el menú desplegable de la sección Test Set. Esta operación pondrá a prueba el bot seleccionado con los datos de prueba validados para generar estadísticas de rendimiento comparándolas con los datos de referencia del conjunto de prueba.

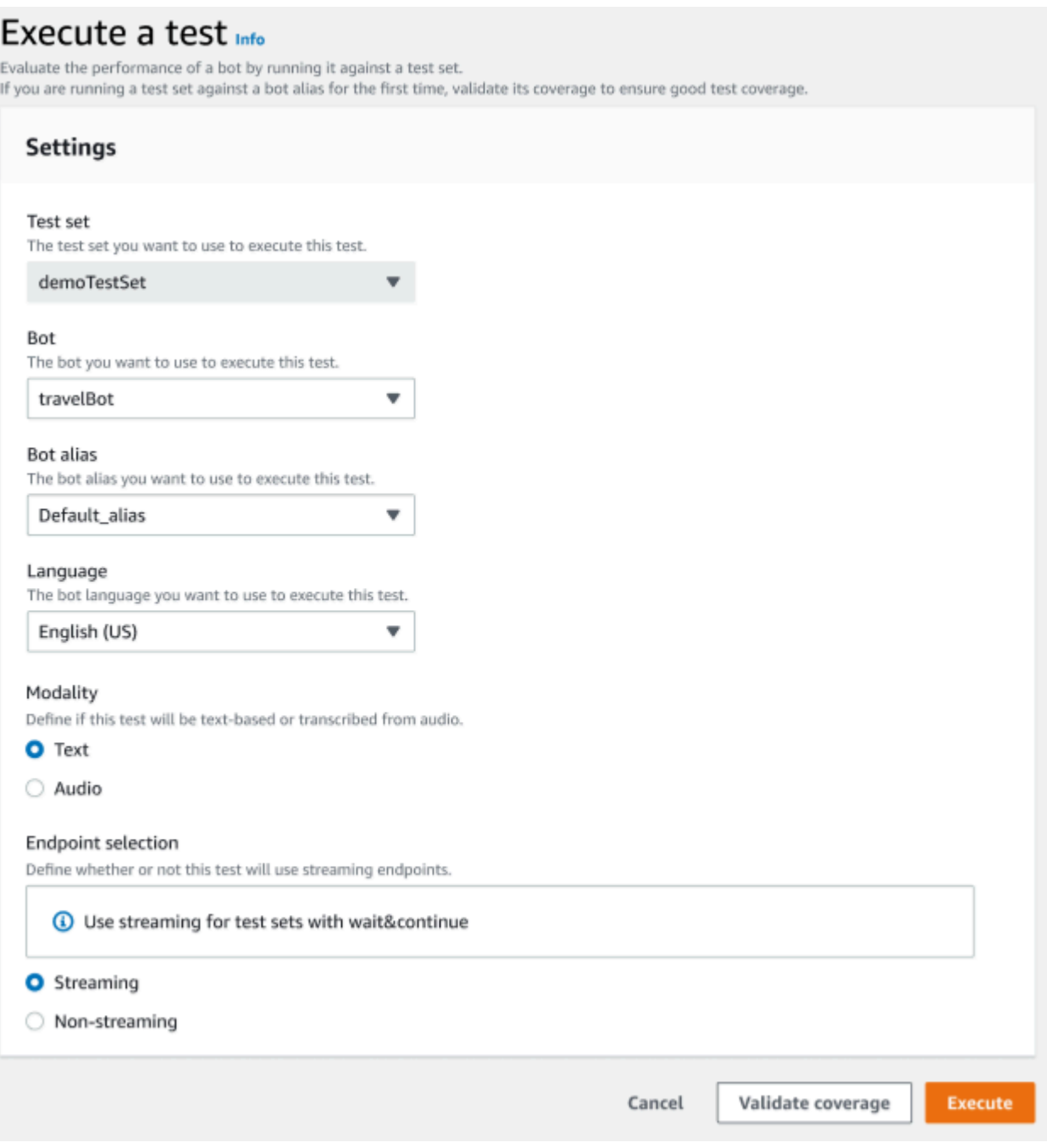

Ejecutar una prueba en el Test Workbench

- 1. En la página de registro del conjunto de prueba, seleccione Ejecutar prueba.
- 2. Seleccione el conjunto de prueba que desee utilizar en la prueba.
- 3. Seleccione el nombre del bot que quiere usar en la prueba en el menú desplegable del bot.
- 4. Seleccione un alias de bot, si corresponde, en el menú desplegable del alias del bot.
- 5. En la selección de Idiomas, seleccione una versión en inglés.
- 6. Seleccione Texto o Audio para el tipo de modalidad.
- 7. Seleccione su ubicación de Amazon S3. (solo audio)
- 8. Seleccione su Selección de punto de conexión para su bot. (solo streaming)
- 9. Seleccione el botón Validar cobertura para confirmar que la prueba está lista para ejecutarse. Si hay algún error en el paso de validación, revise los parámetros anteriores y realice las correcciones necesarias.
- 10. Seleccione Ejecutar para ejecutar la prueba.
- 11. Un mensaje confirma que la prueba se ha ejecutado correctamente.

### Cobertura del conjunto de prueba

La cobertura limitada de las intenciones y los slots entre el conjunto de prueba y el bot puede dar como resultado las medidas de rendimiento esperadas. Le recomendamos que revise la cobertura del conjunto de prueba antes de realizar la prueba.

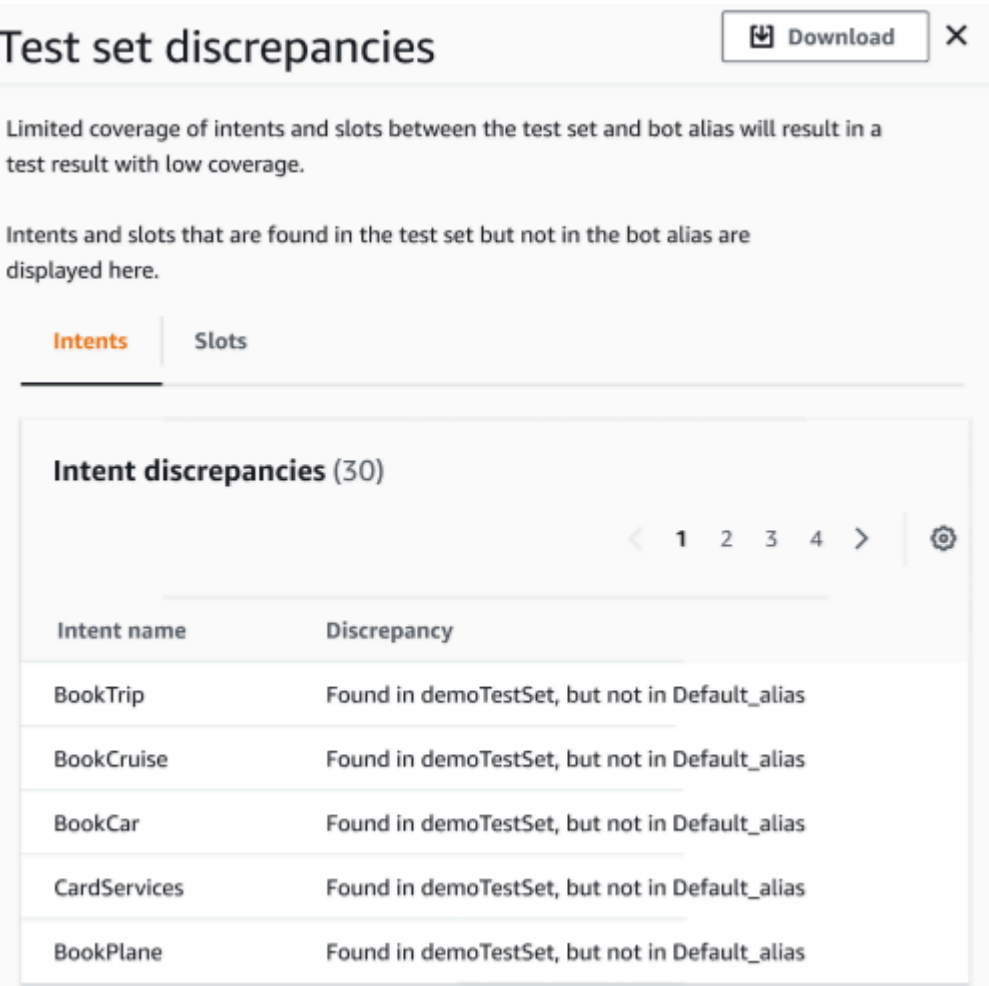

#### Revisar la cobertura de validación

- 1. En los registros del conjunto de prueba, pulse el botón Validar cobertura.
- 2. El mensaje indica que está validando la cobertura entre el conjunto de prueba y el bot seleccionado.
- 3. Una vez completada la operación, el mensaje indica que la Validación de la cobertura se ha realizado correctamente.
- 4. Pulse el botón Ver detalles en la parte inferior de la ventana.
- 5. Para ver las discrepancias del conjunto de prueba en cuanto a intenciones y slots, seleccione la pestaña correspondiente a cada una de ellos. Puede descargar estos datos en formato CSV pulsando el botón Descargar.
- 6. Revise los resultados de la validación de los datos del conjunto de prueba, las intenciones de los bots y los slots. Identifique los problemas y realice cambios en la arquitectura del conjunto de prueba de su bot para mejorar los resultados. Cargue el conjunto de pruebas editado y el bot

para ejecutar la prueba una vez que haya realizado los cambios en el archivo CSV. NOTA: La cobertura de validación se aplica al conjunto de pruebas y no al bot. No se tendrán en cuenta las intenciones del bot que no estén presentes en el conjunto de prueba.

## Ver resultados de la prueba

Interprete los resultados de las pruebas de Test Workbench para determinar en qué aspectos la conversación entre el bot y el cliente podría estar fallando o requiriendo que el cliente haga varios intentos para cumplir la intención.

Si localiza estos problemas en los resultados de las pruebas, puede optimizar el rendimiento de su bot mejorando el rendimiento de la intención utilizando diferentes datos de entrenamiento o enunciados que sean más coherentes con los valores de transcripción del bot en tiempo real.

Puede obtener una visión detallada de las intenciones y los slots en los que hay discrepancias de rendimiento. Una vez que haya identificado las intenciones o los slots que presentan discrepancias, puede profundizar más y revisar los enunciados y el flujo de la conversación.

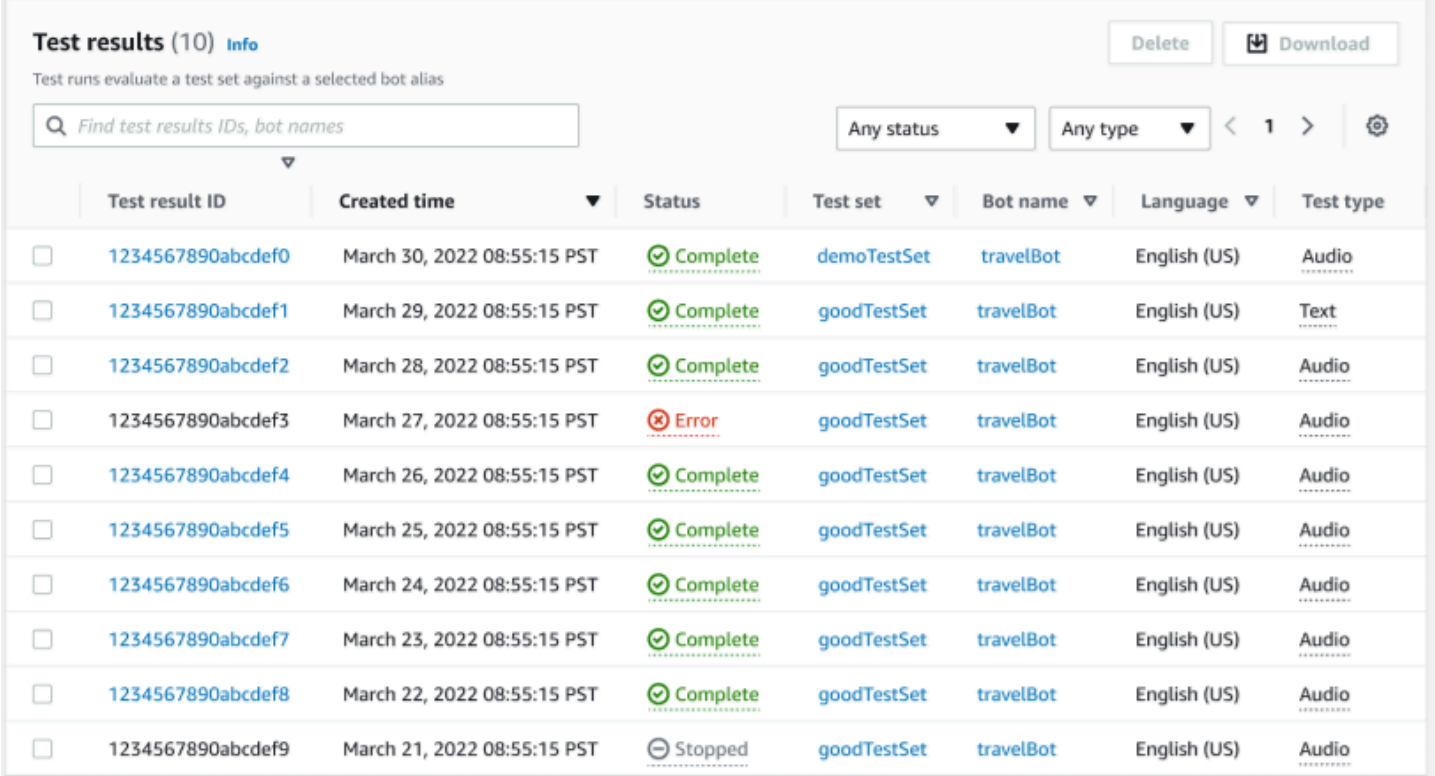

Para revisar los resultados de la prueba:

- 1. Vaya a la lista de conjuntos de prueba del menú lateral de la izquierda y seleccione la opción Resultados de la prueba en el Test Workbench. NOTA: Los resultados de las pruebas indican un Estado completado si se han realizado correctamente.
- 2. Seleccione el Identificador del resultado de la prueba para los resultados de la prueba que desee revisar.

## Detalles de los resultados de la prueba

Los resultados de la prueba muestran los detalles del conjunto de prueba, las intenciones utilizadas y los slots usados. También proporciona el desglose general de las entradas del conjunto de prueba, que incluye los resultados generales, los resultados de la conversación, la intención y los resultados de los slots.

Los resultados de las pruebas incluyen toda la información relacionada con las pruebas, como:

- Metadatos de detalles de prueba
- Resultados generales
- Resultados de la conversación
- Resultados de intención y slot
- Resultados detallados

#### Pestaña de resultados generales:

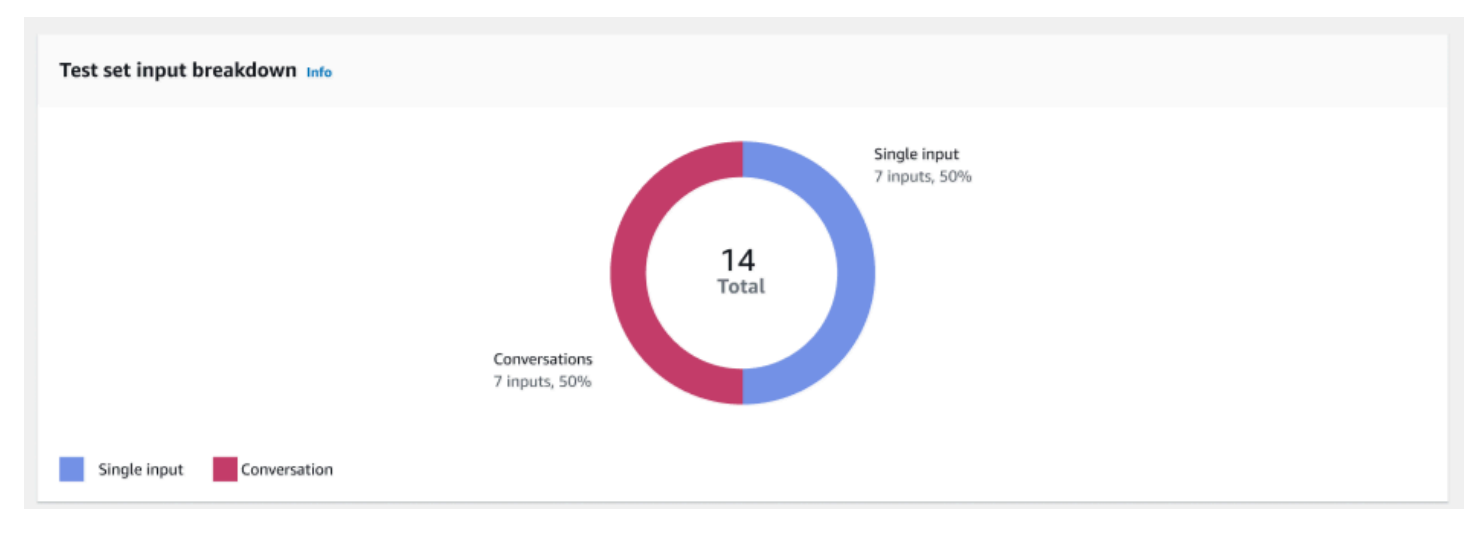

Desglose de entradas del conjunto de prueba: este gráfico muestra el desglose del número de conversaciones y enunciados de entrada única en el conjunto de prueba.

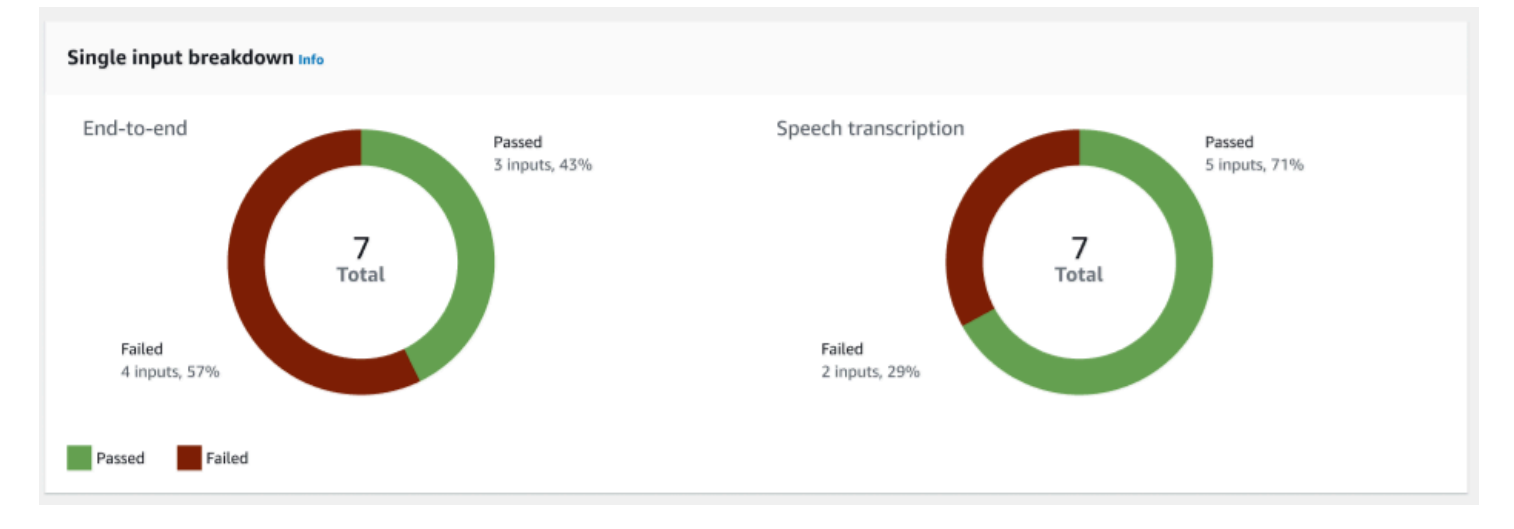

Desglose de una sola entrada: muestra dos gráficos que incluyen end-to-end conversaciones y transcripciones de voz. El número de entradas aprobadas y fallidas se indica en cada gráfico. Nota: La tabla de transcripción de voz solo estará visible para el conjunto de prueba de audio.

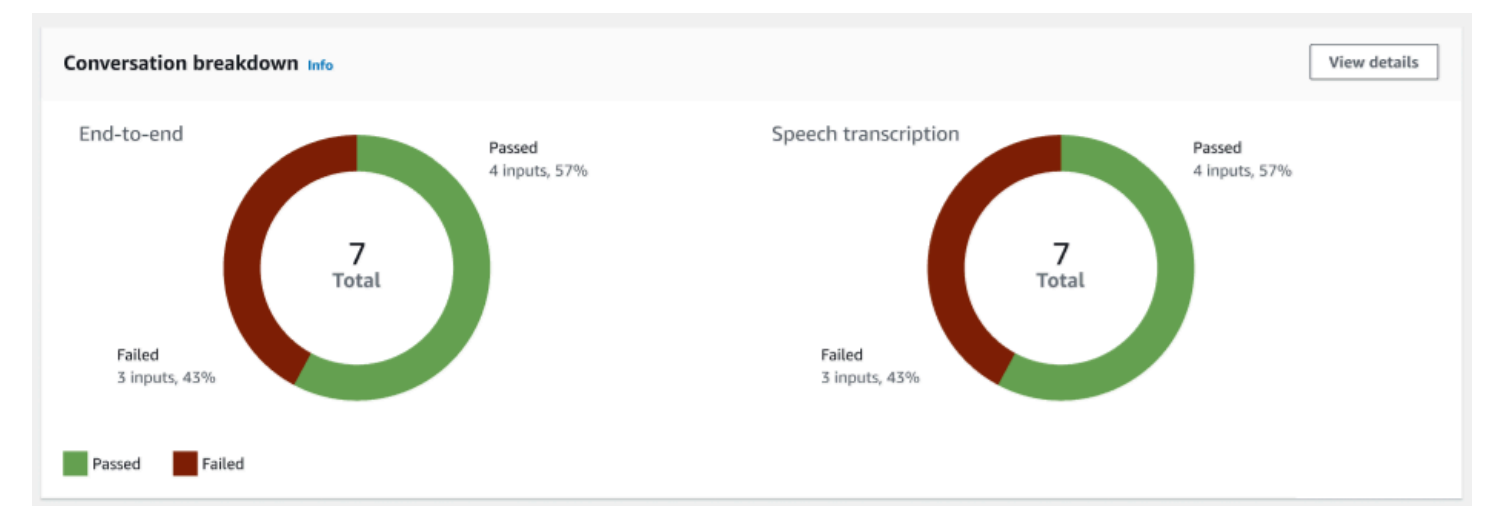

Desglose de las conversaciones: muestra dos gráficos que incluyen end-to-end conversaciones y transcripciones de voz. El número de entradas aprobadas y fallidas se indica en cada gráfico. Nota: La tabla de transcripción de voz solo estará visible para el conjunto de prueba de audio.

Pestaña de los resultados de la conversación:

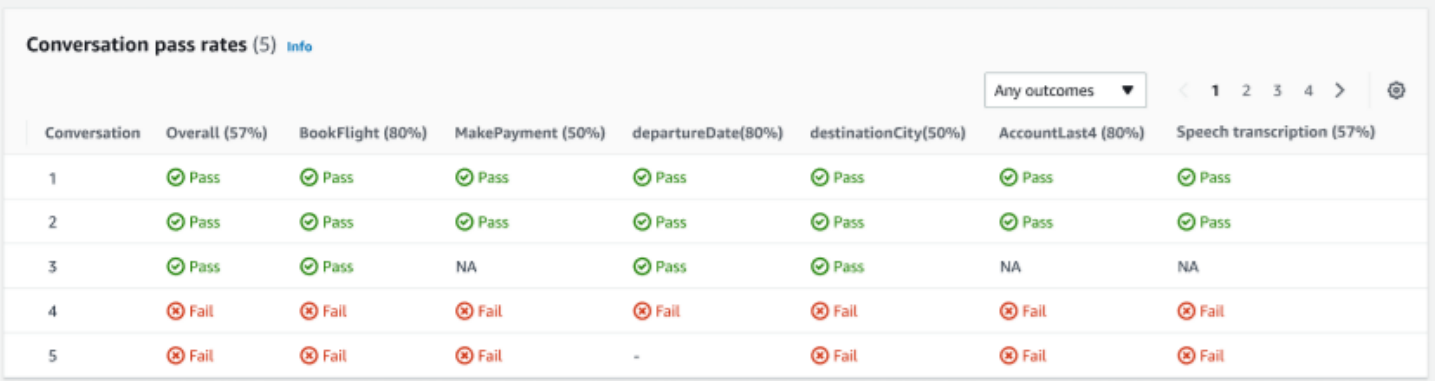

Tasas de aprobación de conversaciones: la tabla de tasas de aprobación de conversaciones se utiliza para ver qué intenciones y slots se utilizan en cada conversación del conjunto de pruebas. Para ver dónde ha fallado la conversación, revise qué intención o slot falló, junto con el porcentaje de aprobaciones de cada intento y slot.

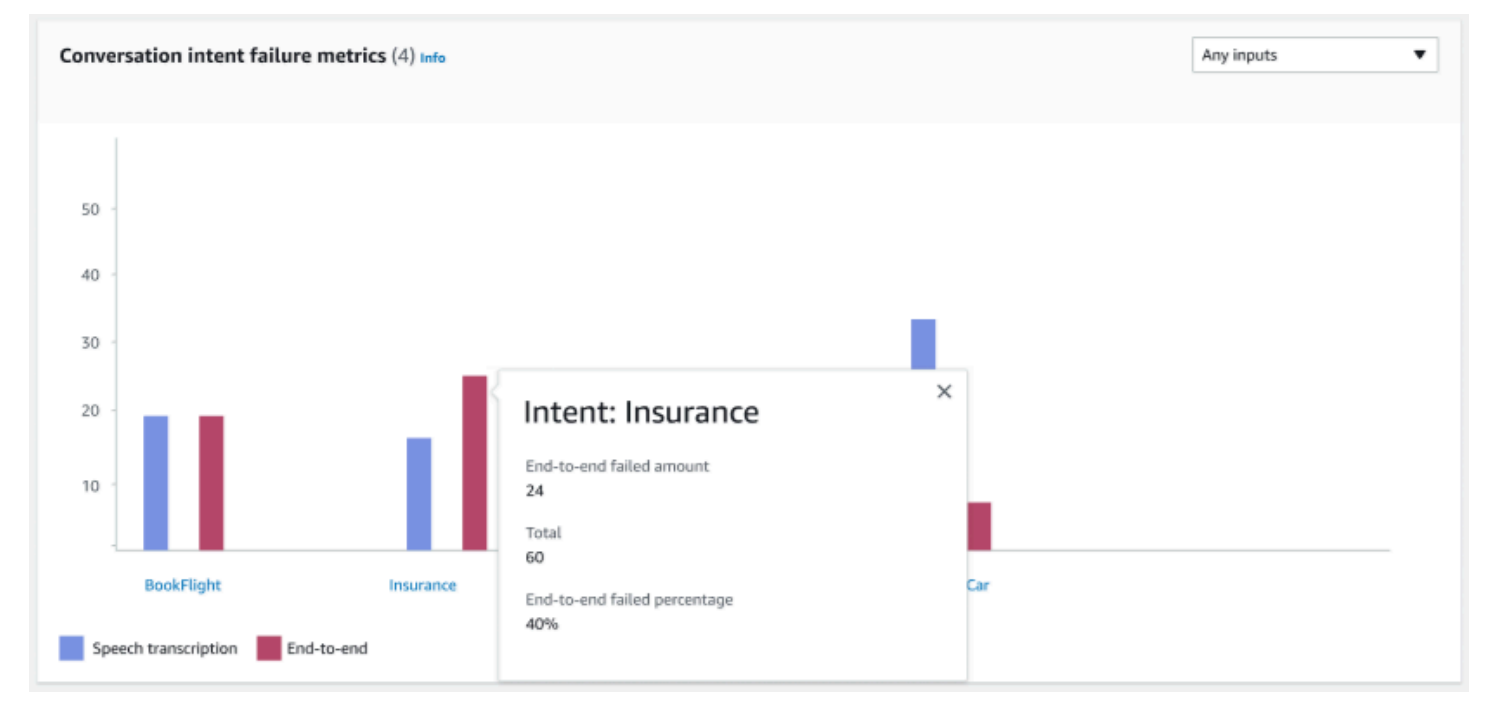

Métricas de fallos en la intención de la conversación: esta métrica muestra las cinco intenciones con peor rendimiento del conjunto de prueba. En este panel se muestra un gráfico con el porcentaje o el número de intenciones que tuvieron éxito o fallaron, en función de los registros de conversaciones o de la transcripción del bot. Una intención exitosa no significa que toda la conversación haya sido un éxito. Estas métricas solo se aplican al valor de las intenciones, independientemente de la intención anterior o posterior.

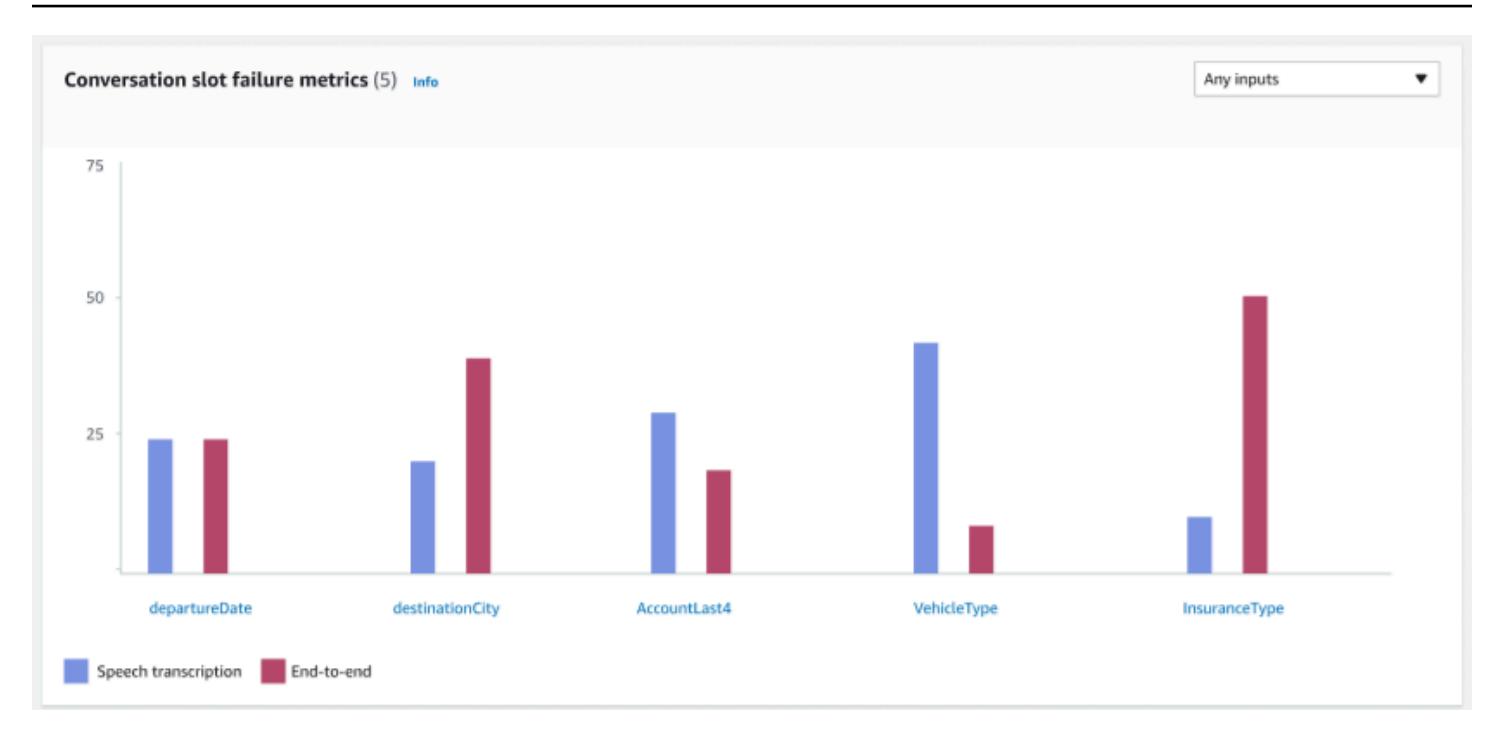

Métricas de fallos en el slot de la conversación: esta métrica muestra los cinco slots con peor rendimiento del conjunto de prueba. Indicó la tasa de éxito de cada slot de la intención. El gráfico de barras muestra tanto la transcripción del discurso como end-to-end las conversaciones para cada espacio de la intención.

Pestaña de resultados de intención y slot:

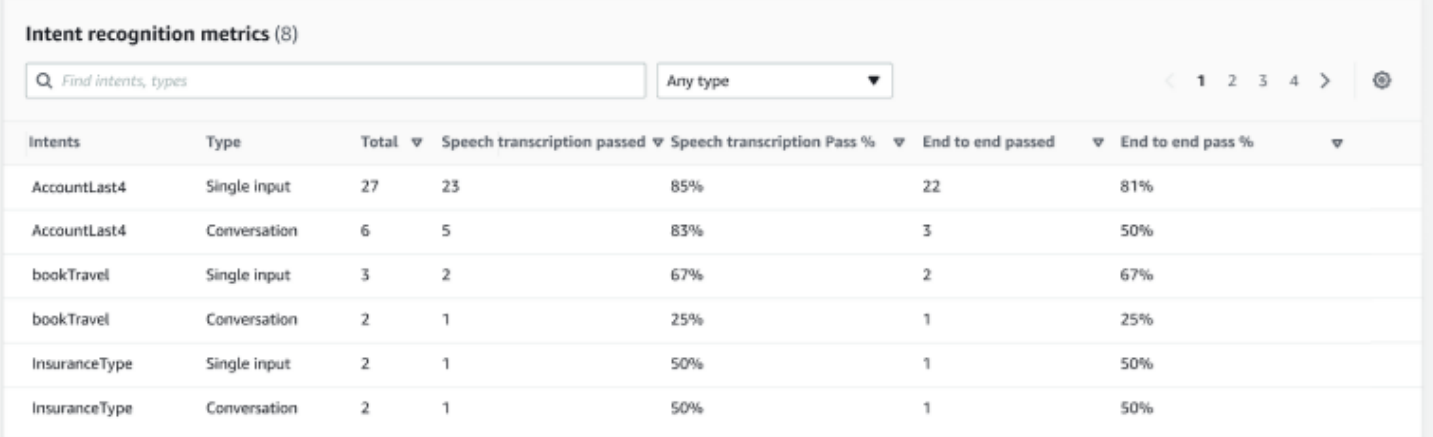

Métricas de reconocimiento de intenciones: muestra una tabla de cuántas intenciones se reconocieron correctamente. Muestra la tasa de aprobación de la transcripción del discurso y de endto-end las conversaciones.

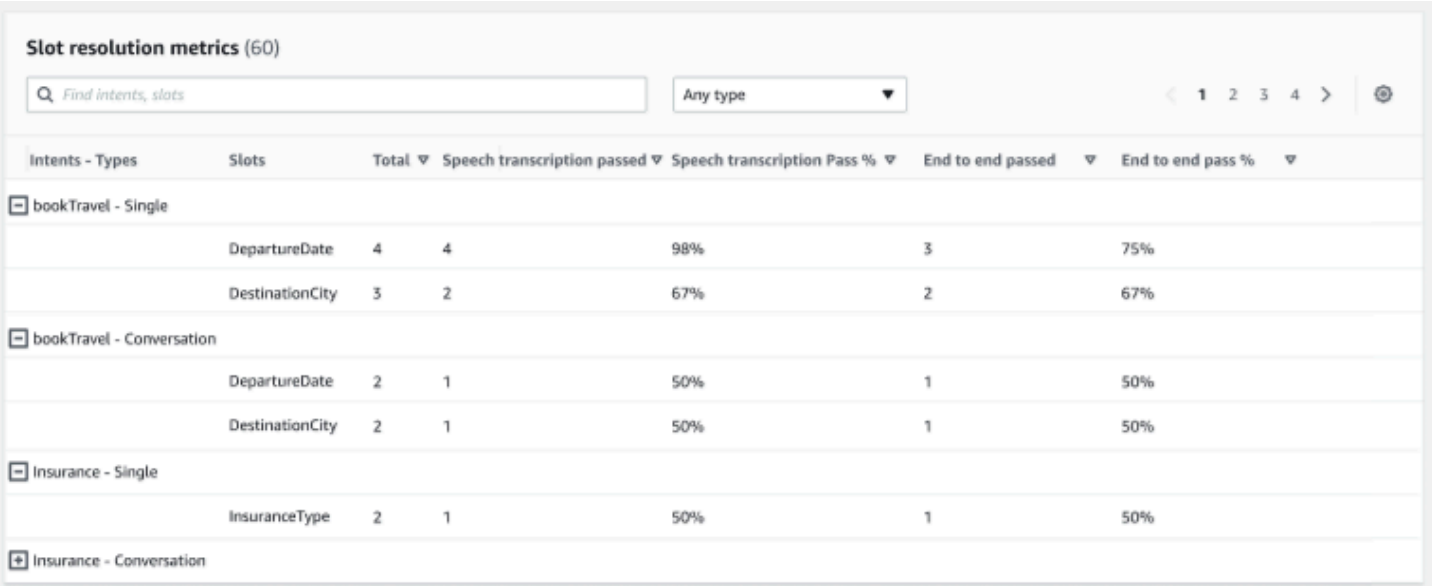

Métricas de resolución de slots: muestra las intenciones y los slots por separado, así como la tasa de éxito y fracaso de cada slot para cada intención utilizada en la conversación o en una sola entrada. Muestra la tasa de aprobación de la transcripción de voz y end-to-end las conversaciones.

Pestaña de resultados detallados:

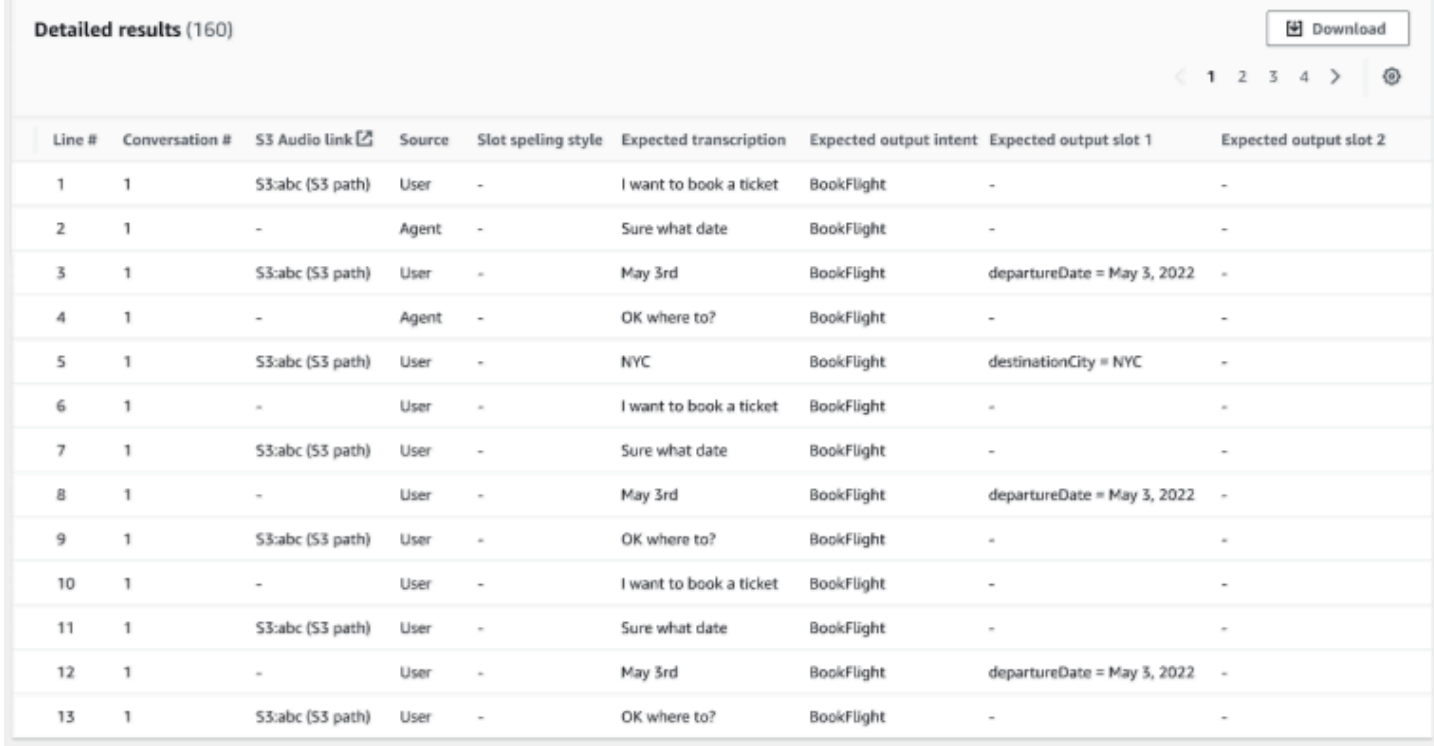

Resultados detallados: muestra una tabla detallada en el registro de conversaciones con los enunciados del usuario y el agente, así como el resultado esperado y la transcripción prevista para cada slot. Puede descargar este informe pulsando el botón Descargar.

En la siguiente tabla se enumeran los mensajes de error de fallos de resultados con escenarios.

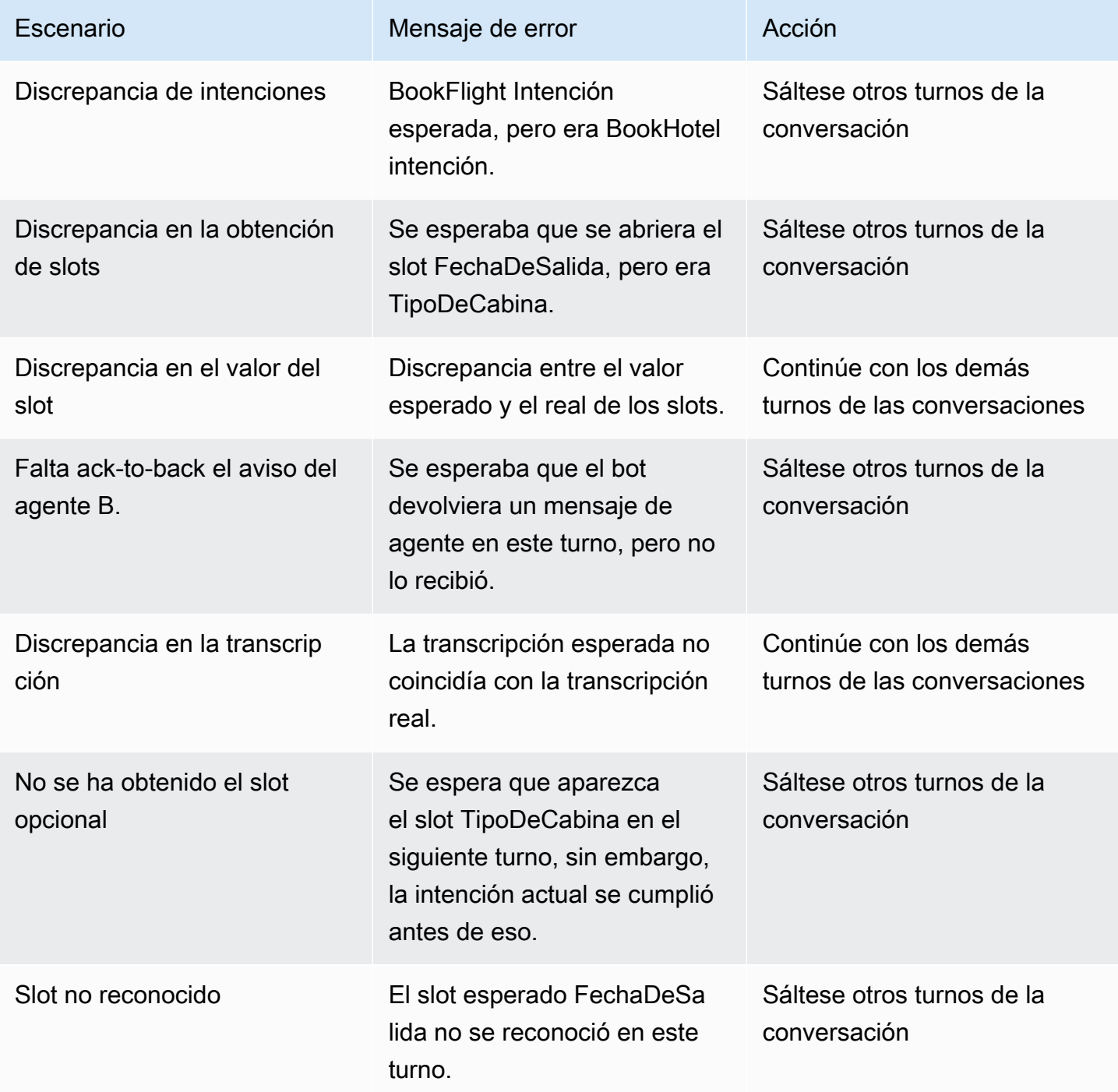

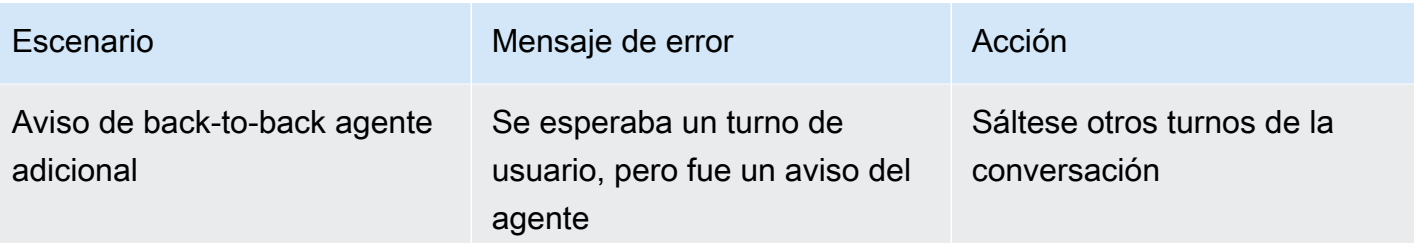

# Transmisión a un bot de Amazon Lex V2

Puede utilizar la API de streaming de Amazon Lex V2 para iniciar una transmisión bidireccional entre un bot de Amazon Lex V2 y su aplicación. Al iniciar una transmisión, el bot puede gestionar la conversación entre el bot y el usuario. El bot responde a las entradas del usuario sin necesidad de escribir código para gestionar las respuestas del usuario. El bot puede:

- Gestionar las interrupciones del usuario mientras reproduce un mensaje. Para obtener más información, consulte [Permitir que su usuario interrumpa al bot](#page-587-0).
- Esperar a que el usuario introduzca información. Por ejemplo, el bot puede esperar a que el usuario recopile la información de la tarjeta de crédito. Para obtener más información, consulte [Permitir que el bot espere a que el usuario proporcione más información.](#page-588-0)
- Utilizar la entrada de audio y de doble tono (DTMF) y la entrada de audio en la misma transmisión.
- Gestionar mejor las pausas en las entradas de los usuarios que si gestionara la conversación desde su aplicación.

El bot Amazon Lex V2 no solo responde a los datos enviados desde su aplicación, sino que también envía información sobre el estado de la conversación a su aplicación. Puede usar esta información para cambiar la forma en que la aplicación responde a los clientes.

El bot de Amazon Lex V2 también supervisa la conexión entre el bot y su aplicación. Puede determinar si se ha agotado el tiempo de espera de la conexión.

Para usar la API para iniciar una transmisión a un bot de Amazon Lex V2, consulte [Iniciar una](#page-563-0)  [transmisión a un bot.](#page-563-0)

Cuando comience a transmitir a un bot de Amazon Lex V2 desde su aplicación, puede configurar el bot para que acepte la entrada de audio o texto del usuario. También puede elegir si el usuario recibe audio o texto en respuesta a su entrada.

Si ha configurado el bot Amazon Lex V2 para que acepte entradas de audio del usuario, no podrá introducir texto. Si ha configurado el bot para que acepte entradas de texto, el usuario solo podrá usar texto escrito para comunicarse con él.

Cuando un bot de Amazon Lex V2 recibe una entrada de audio en streaming, el bot determina cuándo un usuario empieza a hablar y cuándo deja de hablar. Gestiona cualquier pausa o interrupción por parte del usuario. También puede admitir entradas DTMF (multifrecuencia de doble tono) y entradas de voz en la misma transmisión. Esto ayuda al usuario a interactuar con el bot de

forma más natural. Puede enviar mensajes e indicaciones de bienvenida a los usuarios. También puede permitir que los usuarios interrumpan esos mensajes e indicaciones.

Al iniciar una transmisión bidireccional, Amazon Lex V2 utiliza el protocolo [HTTP/2.](https://http2.github.io/) La aplicación y el bot intercambian datos en una sola transmisión en forma de una serie de eventos. Un evento puede ser uno de los siguientes:

- Entrada de texto, audio o DTMF del usuario.
- Señales de la aplicación al bot de Amazon Lex V2. Estas incluyen una indicación de que se ha completado la reproducción de audio de un mensaje o de que el usuario se ha desconectado de la sesión.

Para obtener más información sobre los eventos, consulte [Iniciar una transmisión a un bot](#page-563-0). Para obtener información sobre cómo agregar un disco, consulte [Codificar secuencias de eventos](#page-585-0).

#### Temas

- [Iniciar una transmisión a un bot](#page-563-0)
- [Codificar secuencias de eventos](#page-585-0)
- [Permitir que su usuario interrumpa al bot](#page-587-0)
- [Permitir que el bot espere a que el usuario proporcione más información](#page-588-0)
- [Configurar las actualizaciones del progreso de cumplimiento](#page-590-0)
- [Configurar los tiempos de espera para capturar entradas del usuario](#page-594-0)

# <span id="page-563-0"></span>Iniciar una transmisión a un bot

La operación [StartConversation](https://docs.aws.amazon.com/lexv2/latest/APIReference/API_runtime_StartConversation.html) se utiliza para iniciar una transmisión entre el usuario y el bot Amazon Lex V2 de la aplicación. La solicitud POST de la aplicación establece una conexión entre su aplicación y el bot Amazon Lex V2. Esto permite que la aplicación y el bot comiencen a intercambiar información entre sí a través de eventos.

La operación StartConversation solo es compatible con los siguientes SDK:

- [AWS SDK para C++](https://docs.aws.amazon.com/goto/SdkForCpp/runtime.lex.v2-2020-08-07/StartConversation)
- [AWS SDK para Java V2](https://sdk.amazonaws.com/java/api/latest/software/amazon/awssdk/services/lexruntimev2/LexRuntimeV2AsyncClient.html)
- [AWS SDK para JavaScript v3](https://docs.aws.amazon.com/AWSJavaScriptSDK/v3/latest/clients/client-lex-runtime-v2/index.html#aws-sdkclient-lex-runtime-v2)
- [AWS SDK para Ruby V3](https://docs.aws.amazon.com/goto/SdkForRubyV3/runtime.lex.v2-2020-08-07/StartConversation)

El primer evento que su solicitud debe enviar al bot de Amazon Lex V2 es un [Evento de](https://docs.aws.amazon.com/lexv2/latest/APIReference/API_runtime_ConfigurationEvent.html)  [configuración](https://docs.aws.amazon.com/lexv2/latest/APIReference/API_runtime_ConfigurationEvent.html). Este evento incluye información como el formato del tipo de respuesta. Los siguientes son los parámetros que puede usar en un evento de configuración:

- Tipo de contenido de respuesta: determina si el bot responde a las entradas del usuario con texto o voz.
- Estado de la sesión: información relacionada con la sesión de streaming con el bot, como la intención predeterminada o el estado del diálogo.
- Mensajes de bienvenida: especifica los mensajes de bienvenida que se reproducen para el usuario al principio de su conversación con un bot. Estos mensajes se reproducen antes de que el usuario introduzca nada. Para activar un mensaje de bienvenida, también debe especificar valores para los parámetros sessionState y dialogAction.
- Deshabilitar reproducción: determina si el bot debe esperar una señal del cliente antes de empezar a escuchar las entradas de la persona que llama. De forma predeterminada, la reproducción está activada, por lo que el valor de este campo es false.
- Solicitar atributos: proporciona información adicional para la solicitud.

Para obtener información sobre cómo especificar los valores de los parámetros anteriores, consulte el tipo de datos [ConfigurationEvent](https://docs.aws.amazon.com/lexv2/latest/APIReference/API_runtime_ConfigurationEvent.html) de la operación [StartConversation](https://docs.aws.amazon.com/lexv2/latest/APIReference/API_runtime_StartConversation.html).

Cada transmisión entre un bot y su aplicación solo puede tener un evento de configuración. Una vez que la aplicación haya enviado un evento de configuración, el bot puede recibir comunicaciones adicionales desde la aplicación.

Si especificó que su usuario utiliza el audio para comunicarse con el bot de Amazon Lex V2, su aplicación puede enviar los siguientes eventos al bot durante esa conversación:

- [Evento de entrada de audio](https://docs.aws.amazon.com/lexv2/latest/APIReference/API_runtime_AudioInputEvent.html): contiene un fragmento de audio con un tamaño máximo de 320 bytes. La aplicación debe usar varios eventos de entrada de audio para enviar un mensaje desde el servidor al bot. Todos los eventos de entrada de audio de la transmisión deben tener el mismo formato de audio.
- [Evento de entrada de DTMF](https://docs.aws.amazon.com/lexv2/latest/APIReference/API_runtime_DTMFInputEvent.html): envía una entrada DTMF al bot. Cada pulsación de tecla DTMF corresponde a un único evento.
- [Evento de finalización de reproducción](https://docs.aws.amazon.com/lexv2/latest/APIReference/API_runtime_PlaybackCompletionEvent.html): informa al servidor de que se le ha reproducido una respuesta de la entrada del usuario. Debe utilizar un evento de finalización de la reproducción si va a enviar una respuesta de audio al usuario. Si disablePlayback de su evento de configuración es true, no puede usar esta funcionalidad.

• [Evento de desconexión:](https://docs.aws.amazon.com/lexv2/latest/APIReference/API_runtime_DTMFInputEvent.html) informa al bot de que el usuario se ha desconectado de la conversación.

Si especificó que el usuario utiliza el texto para comunicarse con el bot, su aplicación puede enviar los siguientes eventos al bot durante esa conversación:

- [Evento de entrada de texto:](https://docs.aws.amazon.com/lexv2/latest/APIReference/API_runtime_TextInputEvent.html) texto que se envía desde su aplicación al bot. Puede tener 512 caracteres como máximo en un evento de entrada de texto.
- [Evento de finalización de reproducción](https://docs.aws.amazon.com/lexv2/latest/APIReference/API_runtime_PlaybackCompletionEvent.html): informa al servidor de que se le ha reproducido una respuesta de la entrada del usuario. Debe usar este evento si está reproduciendo audio para el usuario. Si disablePlayback de su evento de configuración es true, no puede usar esta funcionalidad.
- [Evento de desconexión:](https://docs.aws.amazon.com/lexv2/latest/APIReference/API_runtime_DTMFInputEvent.html) informa al bot de que el usuario se ha desconectado de la conversación.

Debe codificar todos los eventos que envíe a un bot de Amazon Lex V2 en el formato correcto. Para obtener más información, consulte [Codificar secuencias de eventos](#page-585-0).

Cada evento tiene un ID de evento. Para ayudar a solucionar cualquier problema que pueda producirse en la transmisión, asigne un ID de evento único a cada evento de entrada. A continuación, podrá solucionar cualquier fallo de procesamiento con el bot.

Amazon Lex V2 también utiliza marcas de tiempo para cada evento. Puede usar estas marcas de tiempo además del ID del evento para ayudar a solucionar cualquier problema de transmisión de la red.

Durante la conversación entre el usuario y el bot de Amazon Lex V2, el bot puede enviar los siguientes eventos salientes en respuesta al usuario:

- [Evento de resultado de intención:](https://docs.aws.amazon.com/lexv2/latest/APIReference/API_runtime_IntentResultEvent.html) contiene la intención que Amazon Lex V2 determinó a partir del enunciado del usuario. Cada evento de resultado de intención incluye:
	- Modo de entrada: el tipo de enunciado del usuario. Los valores válidos son Speech, DTMF o Text.
	- interpretaciones: interpretaciones que Amazon Lex V2 determina a partir del enunciado del usuario.
	- Atributos de solicitud: si no ha modificado los atributos de la solicitud mediante una función de Lambda, estos son los mismos atributos que se pasaron al inicio de la conversación.
	- ID de sesión: identificador de sesión utilizado para la conversación.
- Estado de sesión: el estado de la sesión del usuario con Amazon Lex V2.
- [Evento de transcripción](https://docs.aws.amazon.com/lexv2/latest/APIReference/API_runtime_TranscriptEvent.html): si el usuario proporciona una entrada a su aplicación, este evento contiene la transcripción de lo que el usuario ha dicho al bot. Su aplicación no recibe un TranscriptEvent si no hay ninguna entrada del usuario.

El valor del evento de transcripción enviado a su aplicación depende de si ha especificado el audio (voz y DMTF) o el texto como modo de conversación:

- Transcripción de la entrada de voz: si el usuario está hablando con el bot, el evento de transcripción es la transcripción del audio del usuario. Es una transcripción de todo el discurso desde el momento en que el usuario comienza a hablar hasta el momento en que termina de hablar.
- Transcripción de la entrada DTMF: si el usuario está escribiendo en un teclado, el evento de transcripción contiene todos los dígitos que el usuario presionó en la entrada.
- Transcripción de la entrada de texto: si el usuario introduce texto, el evento de transcripción contiene todo el texto de la entrada del usuario.
- [Evento de respuesta de texto:](https://docs.aws.amazon.com/lexv2/latest/APIReference/API_runtime_TextResponseEvent.html) contiene la respuesta del bot en formato de texto. De forma predeterminada, se devuelve una respuesta de texto. Si ha configurado Amazon Lex V2 para que devuelva una respuesta de audio, este texto se utilizará para generar una respuesta de audio. Cada evento de respuesta de texto contiene una serie de objetos de mensaje que el bot devuelve al usuario.
- [Evento de respuesta de audio](https://docs.aws.amazon.com/lexv2/latest/APIReference/API_runtime_AudioResponseEvent.html): contiene la respuesta de audio sintetizada a partir del texto generado en el TextResponseEvent. Para recibir eventos de respuesta de audio, debe configurar Amazon Lex V2 para que proporcione una respuesta de audio. Todos los eventos de respuesta de audio tienen el mismo formato de audio. Cada evento contiene fragmentos de audio de no más de 100 bytes. Amazon Lex V2 envía a su aplicación un fragmento de audio vacío con el campo bytes establecido en null para indicar el final del evento de respuesta de audio.
- [Evento de interrupción de reproducción](https://docs.aws.amazon.com/lexv2/latest/APIReference/API_runtime_PlaybackInterruptionEvent.html): cuando un usuario interrumpe una respuesta que el bot ha enviado a su aplicación, Amazon Lex V2 activa este evento para detener la reproducción de la respuesta.
- [Evento de latido:](https://docs.aws.amazon.com/lexv2/latest/APIReference/API_runtime_HeartbeatEvent.html) Amazon Lex V2 devuelve este evento periódicamente para evitar que se agote el tiempo de espera de la conexión entre la aplicación y el bot.

## Secuencia temporal de los eventos de una conversación de audio

Los siguientes diagramas muestran una conversación de audio en streaming entre un usuario y un bot de Amazon Lex V2. La aplicación transmite audio al bot de forma continua, y el bot busca las entradas del usuario a partir del audio. En este ejemplo, tanto el usuario como el bot utilizan la voz para comunicarse. Cada diagrama corresponde a un enunciado del usuario y a la respuesta del bot a ese enunciado.

El siguiente diagrama muestra el inicio de una conversación entre la aplicación y el bot. La transmisión comienza en el momento cero (t0).

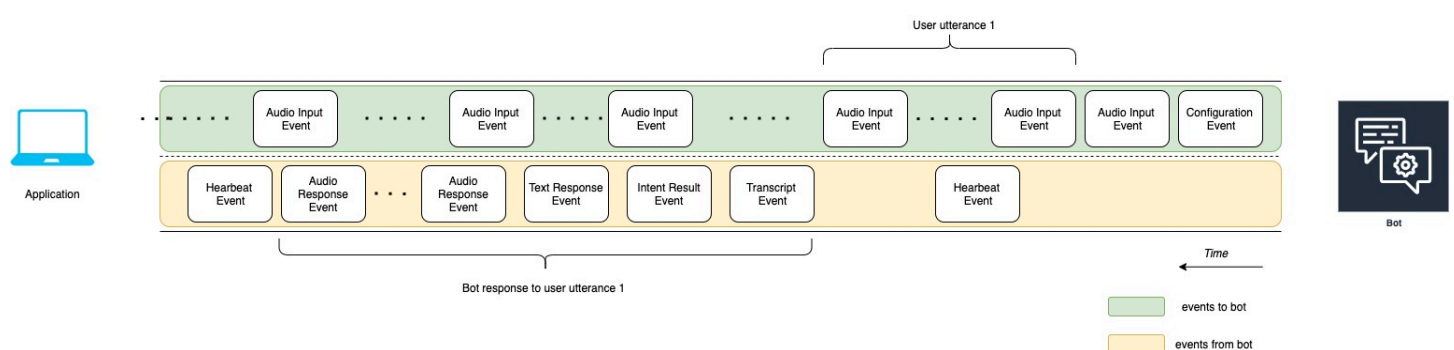

En la siguiente lista se describen los eventos del diagrama anterior.

- t0: La aplicación envía un evento de configuración al bot para iniciar la transmisión.
- t1: La aplicación transmite datos de audio. Estos datos se dividen en una serie de eventos de entrada desde la aplicación.
- t2: Para el enunciado 1 del usuario, el bot detecta un evento de entrada de audio cuando el usuario comienza a hablar.
- t2: Mientras el usuario habla, el bot envía un latido para mantener la conexión. Envía estos eventos de forma intermitente para asegurarse de que la conexión no agota el tiempo de espera.
- t3: El bot detecta el final del enunciado del usuario.
- t4: El bot devuelve a la aplicación un evento de transcripción que contiene una transcripción del discurso del usuario. Este es el principio de la respuesta del bot al enunciado 1 del usuario.
- t5: El bot envía un evento de resultado de intención para indicar la acción que el usuario quiere realizar.
- t6: El bot comienza a proporcionar su respuesta como texto en un evento de respuesta de texto.
- t7: El bot envía una serie de eventos de respuesta de audio a la aplicación para que los reproduzca el usuario.

• t8: El bot envía otro latido del corazón para mantener la conexión de forma intermitente.

El siguiente diagrama es una continuación del diagrama anterior. Muestra a la aplicación enviando un evento de finalización de la reproducción al bot para indicar que ha dejado de reproducir la respuesta de audio para el usuario. La aplicación reproduce la respuesta del Bot al enunciado 1 del usuario. El usuario responde a la respuesta del bot al enunciado 1 del usuario con el enunciado 2 del usuario.

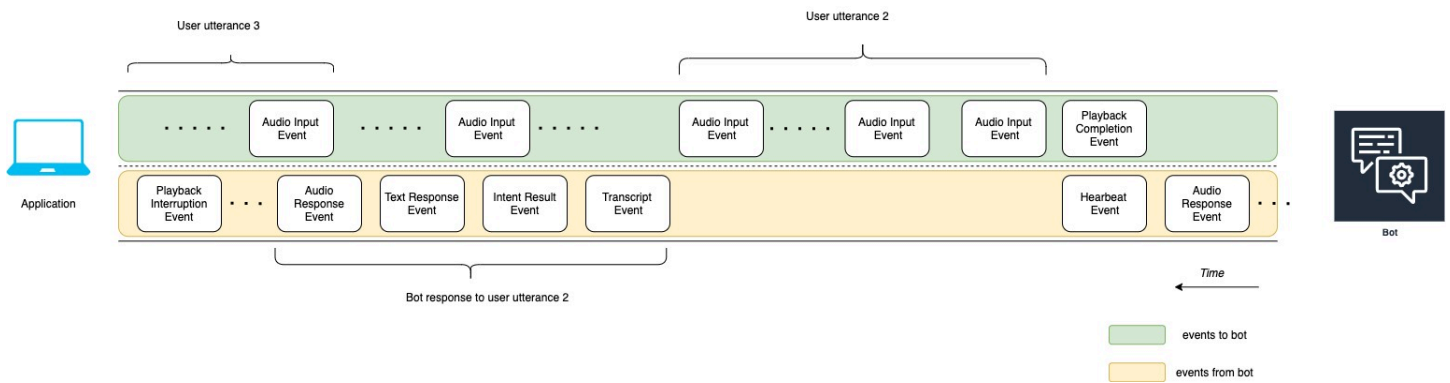

En la siguiente lista se describen los eventos del diagrama anterior:

- t10: La aplicación envía al usuario un evento de finalización de la reproducción para indicar que ha terminado de reproducir el mensaje del bot al usuario.
- t11: La aplicación devuelve la respuesta del usuario al bot como enunciado 2 del usuario.
- t12: En que el bot responda al enunciado 2 del usuario, el bot espera a que el usuario deje de hablar y, a continuación, comienza a dar una respuesta de audio.
- t13: Mientras el bot envía a la aplicación la respuesta del bot al enunciado 2 del usuario, el bot detecta el inicio del enunciado 3 del usuario. El bot detiene la respuesta del bot al enunciado 2 del usuario y envía un evento de interrupción de la reproducción.
- t14: El bot envía un evento de interrupción de la reproducción a la aplicación para indicar que el usuario ha interrumpido el mensaje.

El siguiente diagrama muestra la respuesta del bot al enunciado 3 del usuario y cómo la conversación continúa después de que el bot responde al enunciado del usuario.

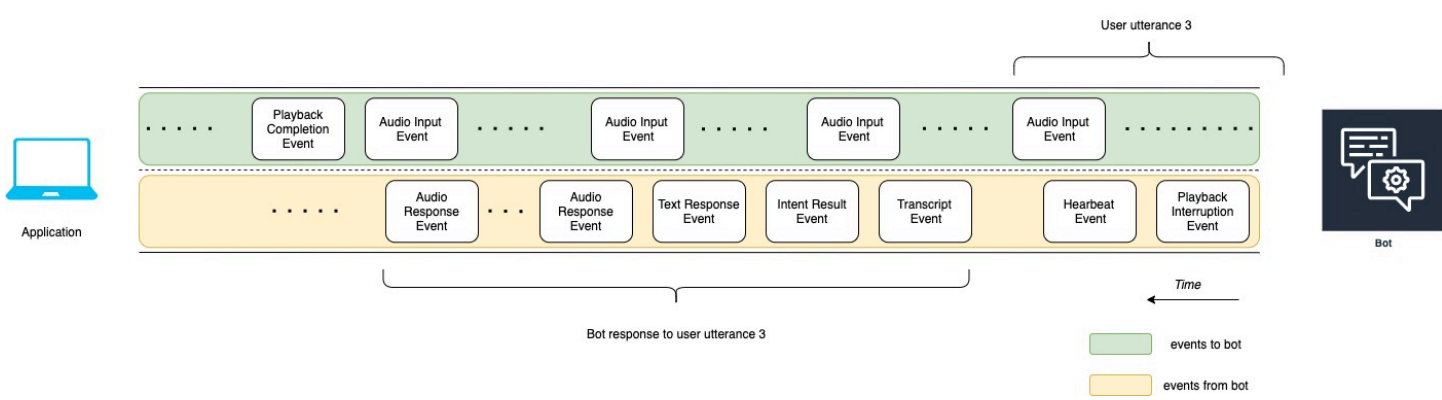

## Uso de la API para iniciar una conversación de streaming

Al iniciar una transmisión a un bot de Amazon Lex V2, debe realizar las siguientes tareas:

- 1. Crear una conexión inicial con el servidor.
- 2. Configurar las credenciales de seguridad y los detalles del bot. Los detalles del bot incluyen si el bot acepta la entrada de DTMF y audio o la entrada de texto.
- 3. Enviar eventos al servidor. Estos eventos son datos de texto o datos de audio del usuario.
- 4. Procesar los eventos enviados desde el servidor. En este paso, se determina si la salida del bot se presenta al usuario como texto o voz.

Los siguientes ejemplos de código inicializan una conversación de streaming con un bot de Amazon Lex V2 y su máquina local. Puede modificarlos para que se adapten a sus necesidades.

El siguiente código es un ejemplo de solicitud que se utiliza AWS SDK for Java para iniciar la conexión con un bot y configurar los detalles y las credenciales del bot.

```
package com.lex.streaming.sample;
import software.amazon.awssdk.auth.credentials.AwsBasicCredentials;
import software.amazon.awssdk.auth.credentials.AwsCredentialsProvider;
import software.amazon.awssdk.auth.credentials.StaticCredentialsProvider;
import software.amazon.awssdk.regions.Region;
import software.amazon.awssdk.services.lexruntimev2.LexRuntimeV2AsyncClient;
import software.amazon.awssdk.services.lexruntimev2.model.ConversationMode;
import software.amazon.awssdk.services.lexruntimev2.model.StartConversationRequest;
import java.net.URISyntaxException;
import java.util.UUID;
```
import java.util.concurrent.CompletableFuture; /\*\* \* The following code creates a connection with the Amazon Lex bot and configures the bot details and credentials. \* Prerequisite: To use this example, you must be familiar with the Reactive streams programming model. \* For more information, see \* https://github.com/reactive-streams/reactive-streams-jvm. \* This example uses AWS SDK for Java for Amazon Lex V2.  $*$  <p> \* The following sample application interacts with an Amazon Lex bot with the streaming API. It uses the Audio \* conversation mode to return audio responses to the user's input.  $*$  <p> \* The code in this example accomplishes the following:  $*$  <p> \* 1. Configure details about the conversation between the user and the Amazon Lex bot. These details include the conversation mode and the specific bot the user is speaking with. \* 2. Create an events publisher that passes the audio events to the Amazon Lex bot after you establish the connection. The code we provide in this example tells your computer to pick up the audio from \* your microphone and send that audio data to Amazon Lex. \* 3. Create a response handler that handles the audio responses from the Amazon Lex bot and plays back the audio to you. \*/ public class LexBidirectionalStreamingExample { public static void main(String[] args) throws URISyntaxException, InterruptedException { String botId = ""; String botAliasId = ""; String localeId = ""; String accessKey = ""; String secretKey = ""; String sessionId = UUID.randomUUID().toString(); Region region = Region.region\_name; // Choose an AWS Region where the Amazon Lex Streaming API is available. AwsCredentialsProvider awsCredentialsProvider = StaticCredentialsProvider .create(AwsBasicCredentials.create(accessKey, secretKey));

// Create a new SDK client. You need to use an asynchronous client.

```
 System.out.println("step 1: creating a new Lex SDK client"); 
        LexRuntimeV2AsyncClient lexRuntimeServiceClient = 
 LexRuntimeV2AsyncClient.builder() 
                 .region(region) 
                 .credentialsProvider(awsCredentialsProvider) 
                .build();
        // Configure the bot, alias and locale that you'll use to have a conversation. 
        System.out.println("step 2: configuring bot details"); 
        StartConversationRequest.Builder startConversationRequestBuilder = 
 StartConversationRequest.builder() 
                 .botId(botId) 
                 .botAliasId(botAliasId) 
                 .localeId(localeId); 
        // Configure the conversation mode of the bot. By default, the 
        // conversation mode is audio. 
        System.out.println("step 3: choosing conversation mode"); 
        startConversationRequestBuilder = 
 startConversationRequestBuilder.conversationMode(ConversationMode.AUDIO); 
        // Assign a unique identifier for the conversation. 
        System.out.println("step 4: choosing a unique conversation identifier"); 
        startConversationRequestBuilder = 
 startConversationRequestBuilder.sessionId(sessionId); 
        // Start the initial request. 
        StartConversationRequest startConversationRequest = 
 startConversationRequestBuilder.build(); 
        // Create a stream of audio data to the Amazon Lex bot. The stream will start 
 after the connection is established with the bot. 
        EventsPublisher eventsPublisher = new EventsPublisher(); 
        // Create a class to handle responses from bot. After the server processes the 
 user data you've streamed, the server responds 
        // on another stream. 
        BotResponseHandler botResponseHandler = new 
 BotResponseHandler(eventsPublisher); 
        // Start a connection and pass in the publisher that streams the audio and 
 process the responses from the bot.
```
System.out.println("step 5: starting the conversation ...");

```
 CompletableFuture<Void> conversation = 
  lexRuntimeServiceClient.startConversation( 
                 startConversationRequest, 
                 eventsPublisher, 
                 botResponseHandler); 
         // Wait until the conversation finishes. The conversation finishes if the 
  dialog state reaches the "Closed" state. 
         // The client stops the connection. If an exception occurs during the 
  conversation, the 
         // client sends a disconnection event. 
         conversation.whenComplete((result, exception) -> { 
             if (exception != null) { 
                 eventsPublisher.disconnect(); 
 } 
         }); 
         // The conversation finishes when the dialog state is closed and last prompt 
  has been played. 
         while (!botResponseHandler.isConversationComplete()) { 
             Thread.sleep(100); 
         } 
         // Randomly sleep for 100 milliseconds to prevent JVM from exiting. 
         // You won't need this in your production code because your JVM is 
         // likely to always run. 
         // When the conversation finishes, the following code block stops publishing 
  more data and informs the Amazon Lex bot that there is no more data to send. 
         if (botResponseHandler.isConversationComplete()) { 
             System.out.println("conversation is complete."); 
             eventsPublisher.stop(); 
         } 
     }
}
```
El siguiente código es un ejemplo de solicitud AWS SDK for Java que se utiliza para enviar eventos al bot. El código de este ejemplo usa el micrófono del ordenador para enviar eventos de audio.

```
package com.lex.streaming.sample;
```

```
import org.reactivestreams.Publisher;
import org.reactivestreams.Subscriber;
import 
 software.amazon.awssdk.services.lexruntimev2.model.StartConversationRequestEventStream;
/** 
  * You use the Events publisher to send events to the Amazon Lex bot. When you 
  establish a connection, the bot uses the 
  * subscribe() method and enables the events publisher starts sending events to 
  * your computer. The bot uses the "request" method of the subscription to make more 
  requests. For more information on the request method, see https://github.com/reactive-
streams/reactive-streams-jvm. 
  */
public class EventsPublisher implements Publisher<StartConversationRequestEventStream> 
  { 
     private AudioEventsSubscription audioEventsSubscription; 
     @Override 
     public void subscribe(Subscriber<? super StartConversationRequestEventStream> 
  subscriber) { 
         if (audioEventsSubscription == null) { 
             audioEventsSubscription = new AudioEventsSubscription(subscriber); 
             subscriber.onSubscribe(audioEventsSubscription); 
         } else { 
             throw new IllegalStateException("received unexpected subscription 
  request"); 
         } 
     } 
     public void disconnect() { 
         if (audioEventsSubscription != null) { 
             audioEventsSubscription.disconnect(); 
         } 
     } 
     public void stop() { 
         if (audioEventsSubscription != null) { 
             audioEventsSubscription.stop(); 
         } 
     }
```

```
 public void playbackFinished() { 
         if (audioEventsSubscription != null) { 
             audioEventsSubscription.playbackFinished();
         } 
     }
}
```
El siguiente código es un ejemplo de solicitud AWS SDK for Java que se utiliza para gestionar respuestas del bot. El código de este ejemplo configura Amazon Lex V2 para que le reproduzca una respuesta de audio.

```
package com.lex.streaming.sample;
import javazoom.jl.decoder.JavaLayerException;
import javazoom.jl.player.advanced.AdvancedPlayer;
import javazoom.jl.player.advanced.PlaybackEvent;
import javazoom.jl.player.advanced.PlaybackListener;
import software.amazon.awssdk.core.async.SdkPublisher;
import software.amazon.awssdk.services.lexruntimev2.model.AudioResponseEvent;
import software.amazon.awssdk.services.lexruntimev2.model.DialogActionType;
import software.amazon.awssdk.services.lexruntimev2.model.IntentResultEvent;
import software.amazon.awssdk.services.lexruntimev2.model.PlaybackInterruptionEvent;
import software.amazon.awssdk.services.lexruntimev2.model.StartConversationResponse;
import 
  software.amazon.awssdk.services.lexruntimev2.model.StartConversationResponseEventStream;
import 
  software.amazon.awssdk.services.lexruntimev2.model.StartConversationResponseHandler;
import software.amazon.awssdk.services.lexruntimev2.model.TextResponseEvent;
import software.amazon.awssdk.services.lexruntimev2.model.TranscriptEvent;
import java.io.IOException;
import java.io.UncheckedIOException;
import java.util.concurrent.CompletableFuture;
/** 
  * The following class is responsible for processing events sent from the Amazon Lex 
  bot. The bot sends multiple audio events, 
  * so the following code concatenates those audio events and uses a publicly available 
  Java audio player to play out the message to 
  * the user.
```

```
 */
public class BotResponseHandler implements StartConversationResponseHandler { 
     private final EventsPublisher eventsPublisher; 
     private boolean lastBotResponsePlayedBack; 
     private boolean isDialogStateClosed; 
     private AudioResponse audioResponse; 
     public BotResponseHandler(EventsPublisher eventsPublisher) { 
         this.eventsPublisher = eventsPublisher; 
         this.lastBotResponsePlayedBack = false;// At the start, we have not played back 
  last response from bot. 
         this.isDialogStateClosed = false; // At the start, the dialog state is open. 
     } 
     @Override 
     public void responseReceived(StartConversationResponse startConversationResponse) { 
         System.out.println("successfully established the connection with server. 
  request id:" + startConversationResponse.responseMetadata().requestId()); // would 
  have 2XX, request id. 
     } 
     @Override 
     public void onEventStream(SdkPublisher<StartConversationResponseEventStream> 
  sdkPublisher) { 
         sdkPublisher.subscribe(event -> { 
             if (event instanceof PlaybackInterruptionEvent) { 
                 handle((PlaybackInterruptionEvent) event); 
             } else if (event instanceof TranscriptEvent) { 
                 handle((TranscriptEvent) event); 
             } else if (event instanceof IntentResultEvent) { 
                 handle((IntentResultEvent) event); 
             } else if (event instanceof TextResponseEvent) { 
                 handle((TextResponseEvent) event); 
             } else if (event instanceof AudioResponseEvent) { 
                 handle((AudioResponseEvent) event); 
 } 
         }); 
     } 
     @Override
```
```
 public void exceptionOccurred(Throwable throwable) { 
        System.err.println("got an exception:" + throwable); 
    } 
    @Override 
    public void complete() { 
        System.out.println("on complete"); 
    } 
    private void handle(PlaybackInterruptionEvent event) { 
        System.out.println("Got a PlaybackInterruptionEvent: " + event); 
    } 
    private void handle(TranscriptEvent event) { 
        System.out.println("Got a TranscriptEvent: " + event); 
    } 
    private void handle(IntentResultEvent event) { 
        System.out.println("Got an IntentResultEvent: " + event); 
        isDialogStateClosed = 
 DialogActionType.CLOSE.equals(event.sessionState().dialogAction().type()); 
    } 
    private void handle(TextResponseEvent event) { 
        System.out.println("Got an TextResponseEvent: " + event); 
        event.messages().forEach(message -> { 
            System.out.println("Message content type:" + message.contentType()); 
            System.out.println("Message content:" + message.content()); 
        }); 
    } 
    private void handle(AudioResponseEvent event) {//Synthesize speech 
        // System.out.println("Got a AudioResponseEvent: " + event); 
        if (audioResponse == null) { 
            audioResponse = new AudioResponse(); 
            //Start an audio player in a different thread. 
            CompletableFuture.runAsync(() -> { 
                 try { 
                     AdvancedPlayer audioPlayer = new AdvancedPlayer(audioResponse); 
                     audioPlayer.setPlayBackListener(new PlaybackListener() { 
                         @Override 
                         public void playbackFinished(PlaybackEvent evt) {
```

```
 super.playbackFinished(evt); 
                             // Inform the Amazon Lex bot that the playback has 
  finished. 
                             eventsPublisher.playbackFinished(); 
                             if (isDialogStateClosed) { 
                                 lastBotResponsePlayedBack = true; 
 } 
 } 
                     }); 
                     audioPlayer.play(); 
                 } catch (JavaLayerException e) { 
                     throw new RuntimeException("got an exception when using audio 
  player", e); 
 } 
             }); 
         } 
         if (event.audioChunk() != null) { 
             audioResponse.write(event.audioChunk().asByteArray()); 
         } else { 
             // The audio audio prompt has ended when the audio response has no 
             // audio bytes. 
             try { 
                 audioResponse.close(); 
                 audioResponse = null; // Prepare for the next audio prompt. 
             } catch (IOException e) { 
                 throw new UncheckedIOException("got an exception when closing the audio 
  response", e); 
 } 
         } 
     } 
    // The conversation with the Amazon Lex bot is complete when the bot marks the 
  Dialog as DialogActionType.CLOSE 
    // and any prompt playback is finished. For more information, see 
    // https://docs.aws.amazon.com/lexv2/latest/dg/API_runtime_DialogAction.html. 
     public boolean isConversationComplete() { 
         return isDialogStateClosed && lastBotResponsePlayedBack; 
     }
}
```
Para configurar un bot para que responda a los eventos de entrada con audio, primero debe suscribirse a los eventos de audio de Amazon Lex V2 y, a continuación, configurar el bot para que proporcione una respuesta de audio a los eventos de entrada del usuario.

El código siguiente es un ejemplo AWS SDK for Java de suscripción a eventos de audio de Amazon Lex V2.

```
package com.lex.streaming.sample;
import org.reactivestreams.Subscriber;
import org.reactivestreams.Subscription;
import software.amazon.awssdk.core.SdkBytes;
import software.amazon.awssdk.services.lexruntimev2.model.AudioInputEvent;
import software.amazon.awssdk.services.lexruntimev2.model.ConfigurationEvent;
import software.amazon.awssdk.services.lexruntimev2.model.DisconnectionEvent;
import software.amazon.awssdk.services.lexruntimev2.model.PlaybackCompletionEvent;
import 
  software.amazon.awssdk.services.lexruntimev2.model.StartConversationRequestEventStream;
import javax.sound.sampled.AudioFormat;
import javax.sound.sampled.AudioInputStream;
import javax.sound.sampled.AudioSystem;
import javax.sound.sampled.DataLine;
import javax.sound.sampled.LineUnavailableException;
import javax.sound.sampled.TargetDataLine;
import java.io.IOException;
import java.io.UncheckedIOException;
import java.nio.ByteBuffer;
import java.util.Arrays;
import java.util.concurrent.BlockingQueue;
import java.util.concurrent.CompletableFuture;
import java.util.concurrent.LinkedBlockingQueue;
import java.util.concurrent.atomic.AtomicLong;
public class AudioEventsSubscription implements Subscription { 
     private static final AudioFormat MIC_FORMAT = new AudioFormat(8000, 16, 1, true, 
  false); 
     private static final String AUDIO_CONTENT_TYPE = "audio/lpcm; sample-rate=8000; 
  sample-size-bits=16; channel-count=1; is-big-endian=false"; 
     //private static final String RESPONSE_TYPE = "audio/pcm; sample-rate=8000";
```

```
 private static final String RESPONSE_TYPE = "audio/mpeg"; 
   private static final int BYTES IN AUDIO CHUNK = 320;
    private static final AtomicLong eventIdGenerator = new AtomicLong(0); 
    private final AudioInputStream audioInputStream; 
    private final Subscriber<? super StartConversationRequestEventStream> subscriber; 
    private final EventWriter eventWriter; 
    private CompletableFuture eventWriterFuture; 
    public AudioEventsSubscription(Subscriber<? super 
 StartConversationRequestEventStream> subscriber) { 
        this.audioInputStream = getMicStream(); 
        this.subscriber = subscriber; 
        this.eventWriter = new EventWriter(subscriber, audioInputStream); 
        configureConversation(); 
    } 
    private AudioInputStream getMicStream() { 
        try { 
            DataLine.Info dataLineInfo = new DataLine.Info(TargetDataLine.class, 
 MIC_FORMAT); 
            TargetDataLine targetDataLine = (TargetDataLine) 
 AudioSystem.getLine(dataLineInfo); 
            targetDataLine.open(MIC_FORMAT); 
            targetDataLine.start(); 
            return new AudioInputStream(targetDataLine); 
        } catch (LineUnavailableException e) { 
            throw new RuntimeException(e); 
        } 
    } 
    @Override 
    public void request(long demand) { 
       // If a thread to write events has not been started, start it.
        if (eventWriterFuture == null) { 
            eventWriterFuture = CompletableFuture.runAsync(eventWriter); 
        } 
        eventWriter.addDemand(demand); 
    } 
    @Override
```

```
 public void cancel() { 
        subscriber.onError(new RuntimeException("stream was cancelled")); 
        try { 
             audioInputStream.close(); 
        } catch (IOException e) { 
            throw new UncheckedIOException(e); 
        } 
    } 
    public void configureConversation() { 
        String eventId = "ConfigurationEvent-" + 
 String.valueOf(eventIdGenerator.incrementAndGet()); 
        ConfigurationEvent configurationEvent = StartConversationRequestEventStream 
                 .configurationEventBuilder() 
                 .eventId(eventId) 
                 .clientTimestampMillis(System.currentTimeMillis()) 
                 .responseContentType(RESPONSE_TYPE) 
                .build();
        System.out.println("writing config event"); 
        eventWriter.writeConfigurationEvent(configurationEvent); 
    } 
    public void disconnect() { 
        String eventId = "DisconnectionEvent-" + 
 String.valueOf(eventIdGenerator.incrementAndGet()); 
        DisconnectionEvent disconnectionEvent = StartConversationRequestEventStream 
                 .disconnectionEventBuilder() 
                 .eventId(eventId) 
                 .clientTimestampMillis(System.currentTimeMillis()) 
                .build();
        eventWriter.writeDisconnectEvent(disconnectionEvent); 
        try { 
             audioInputStream.close(); 
        } catch (IOException e) { 
            throw new UncheckedIOException(e); 
        } 
    }
```

```
 //Notify the subscriber that we've finished. 
    public void stop() { 
        subscriber.onComplete(); 
    } 
    public void playbackFinished() { 
        String eventId = "PlaybackCompletion-" + 
 String.valueOf(eventIdGenerator.incrementAndGet()); 
        PlaybackCompletionEvent playbackCompletionEvent = 
 StartConversationRequestEventStream 
                 .playbackCompletionEventBuilder() 
                 .eventId(eventId) 
                 .clientTimestampMillis(System.currentTimeMillis()) 
                .build();
        eventWriter.writePlaybackFinishedEvent(playbackCompletionEvent); 
    } 
    private static class EventWriter implements Runnable { 
        private final BlockingQueue<StartConversationRequestEventStream> eventQueue; 
        private final AudioInputStream audioInputStream; 
        private final AtomicLong demand; 
        private final Subscriber subscriber; 
        private boolean conversationConfigured; 
        public EventWriter(Subscriber subscriber, AudioInputStream audioInputStream) { 
            this.eventQueue = new LinkedBlockingQueue<>(); 
           this.demand = new AtomicLong(0);
            this.subscriber = subscriber; 
            this.audioInputStream = audioInputStream; 
        } 
        public void writeConfigurationEvent(ConfigurationEvent configurationEvent) { 
            eventQueue.add(configurationEvent); 
        } 
        public void writeDisconnectEvent(DisconnectionEvent disconnectionEvent) { 
            eventQueue.add(disconnectionEvent); 
        }
```

```
 public void writePlaybackFinishedEvent(PlaybackCompletionEvent 
 playbackCompletionEvent) { 
            eventQueue.add(playbackCompletionEvent); 
         } 
        void addDemand(long l) { 
            this.demand.addAndGet(l); 
         } 
        @Override 
         public void run() { 
            try { 
                 while (true) { 
                    long currentDemand = demand.get();
                     if (currentDemand > 0) { 
                         // Try to read from queue of events. 
                         // If nothing is in queue at this point, read the audio events 
 directly from audio stream. 
                        for (long i = 0; i < currentDemand; i++) {
                             if (eventQueue.peek() != null) { 
                                 subscriber.onNext(eventQueue.take()); 
                                 demand.decrementAndGet(); 
                             } else { 
                                 writeAudioEvent(); 
 } 
 } 
1999 1999 1999 1999 1999
 } 
            } catch (InterruptedException e) { 
                 throw new RuntimeException("interrupted when reading data to be sent to 
 server"); 
            } catch (Exception e) { 
                 e.printStackTrace(); 
 } 
        } 
         private void writeAudioEvent() { 
            byte[] bytes = new byte[BYTES_IN_AUDIO_CHUNK]; 
           int numBytesRead = \varnothing;
             try {
```

```
 numBytesRead = audioInputStream.read(bytes); 
                 if (numBytesRead != -1) { 
                     byte[] byteArrayCopy = Arrays.copyOf(bytes, numBytesRead); 
                     String eventId = "AudioEvent-" + 
  String.valueOf(eventIdGenerator.incrementAndGet()); 
                     AudioInputEvent audioInputEvent = 
  StartConversationRequestEventStream 
                              .audioInputEventBuilder() 
  .audioChunk(SdkBytes.fromByteBuffer(ByteBuffer.wrap(byteArrayCopy))) 
                              .contentType(AUDIO_CONTENT_TYPE) 
                              .clientTimestampMillis(System.currentTimeMillis()) 
                              .eventId(eventId).build(); 
                     //System.out.println("sending audio event:" + audioInputEvent); 
                     subscriber.onNext(audioInputEvent); 
                    demand.decrementAndGet();
                     //System.out.println("sent audio event:" + audioInputEvent); 
                 } else { 
                     subscriber.onComplete(); 
                     System.out.println("audio stream has ended"); 
 } 
             } catch (IOException e) { 
                 System.out.println("got an exception when reading from audio stream"); 
                 System.err.println(e); 
                 subscriber.onError(e); 
 } 
         } 
     }
}
```
El siguiente ejemplo AWS SDK for Java configura el bot Amazon Lex V2 para que proporcione una respuesta de audio a los eventos de entrada.

```
package com.lex.streaming.sample;
```

```
import java.io.IOException;
```

```
import java.io.InputStream;
import java.io.UncheckedIOException;
import java.util.Optional;
import java.util.concurrent.LinkedBlockingQueue;
import java.util.concurrent.TimeUnit;
public class AudioResponse extends InputStream{ 
     // Used to convert byte, which is signed in Java, to positive integer (unsigned) 
     private static final int UNSIGNED_BYTE_MASK = 0xFF; 
     private static final long POLL_INTERVAL_MS = 10; 
     private final LinkedBlockingQueue<Integer> byteQueue = new LinkedBlockingQueue<>(); 
     private volatile boolean closed; 
     @Override 
     public int read() throws IOException { 
         try { 
             Optional<Integer> maybeInt; 
             while (true) { 
                maybeInt = Optional.ofNullable(this.byteQueue.poll(POLL_INTERVAL_MS,
  TimeUnit.MILLISECONDS)); 
                 // If we get an integer from the queue, return it. 
                 if (maybeInt.isPresent()) { 
                     return maybeInt.get(); 
 } 
                 // If the stream is closed and there is nothing queued up, return -1. 
                 if (this.closed) { 
                     return -1; 
 } 
 } 
         } catch (InterruptedException e) { 
             throw new IOException(e); 
         } 
     } 
     /** 
      * Writes data into the stream to be offered on future read() calls. 
      */ 
     public void write(byte[] byteArray) { 
         // Don't write into the stream if it is already closed.
```

```
 if (this.closed) { 
              throw new UncheckedIOException(new IOException("Stream already closed when 
  attempting to write into it.")); 
 } 
         for (byte b : byteArray) { 
              this.byteQueue.add(b & UNSIGNED_BYTE_MASK); 
         } 
     } 
     @Override 
     public void close() throws IOException { 
         this.closed = true; 
         super.close(); 
     }
}
```
# Codificar secuencias de eventos

La codificación de secuencias de eventos permite establecer una comunicación bidireccional a través de mensajes entre un cliente y un servidor. Las tramas de datos que se envían al servicio de streaming de Amazon Lex V2 se codifican en este formato. La respuesta de Amazon Lex V2 también utiliza esta codificación.

Cada mensaje se compone de dos secciones: el preludio y los datos. La sección de preludio contiene la longitud total en bytes del mensaje y la longitud en bytes combinada de todos los encabezados. La sección de datos contiene los encabezados y una carga útil.

Cada sección termina con una suma de comprobación CRC big-endian de enteros de 4 bytes. La suma de verificación CRC del mensaje incluye la sección de preludio y la sección de datos. Amazon Lex V2 utiliza CRC32 (a menudo denominado CRC32 de GZIP) para calcular ambos CRC. Para obtener más información sobre CRC32, consulte [GZIP file format specification version 4.3.](https://www.ietf.org/rfc/rfc1952.txt)

La carga total del mensaje, incluido el preludio y las dos sumas de comprobación, es de 16 bytes.

En el siguiente diagrama, se muestran los componentes que conforman un mensaje y un encabezado. Hay varios encabezados en cada mensaje.

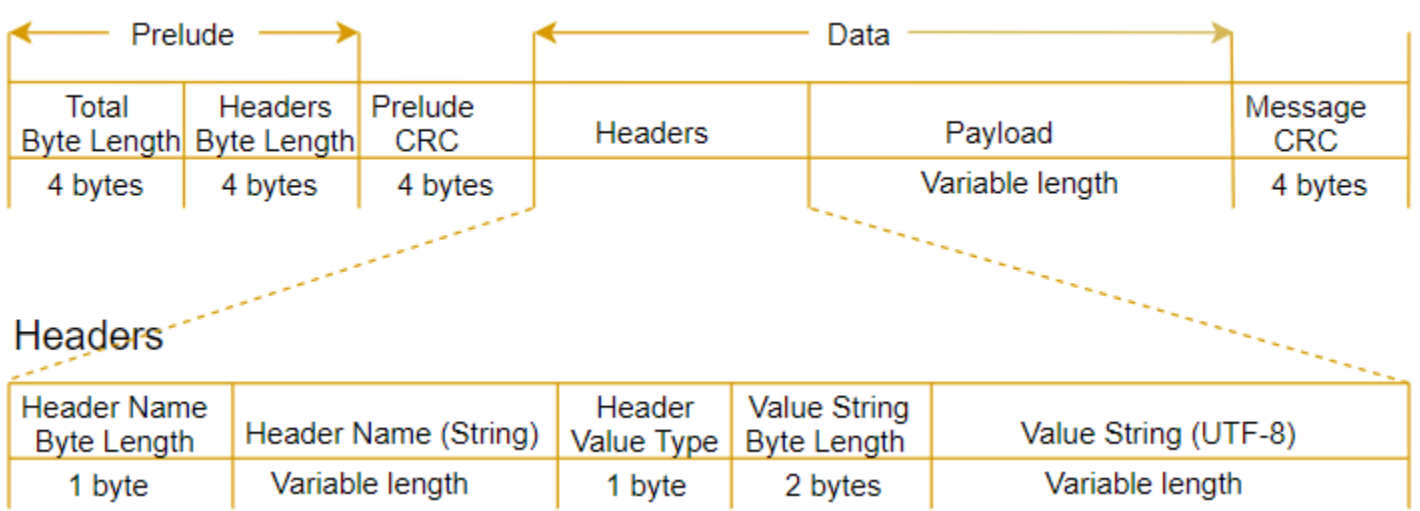

Cada mensaje contiene los siguientes componentes:

- Preludio: siempre tiene un tamaño fijo de 8 bytes divididos en dos campos de 4 bytes cada uno.
	- Primeros 4 bytes: longitud total en bytes. Se trata de la longitud en bytes indicada en números enteros big-endian de todo el mensaje, incluido el propio campo de 4 bytes.
	- Segundos 4 bytes: longitud en bytes de los encabezados. Se trata de la longitud en bytes indicada en números enteros big-endian de los encabezados del mensaje, sin incluir el propio campo de longitud de los encabezados.
- CRC del preludio: suma de comprobación CRC de 4 bytes del preludio del mensaje, sin incluir la propia CRC. El preludio tiene una CRC que es independiente de la CRC del mensaje y que garantiza que Amazon Lex V2 puede detectar inmediatamente información dañada sobre la longitud de bytes sin generar errores, como la saturación del búfer.
- Encabezados: metadatos que actúan como comentarios del mensaje; por ejemplo, el tipo de mensaje, el tipo de contenido, etc. Los mensajes tienen varios encabezados. Los encabezados son pares clave-valor en los que la clave es una cadena UTF-8. Los encabezados pueden aparecer en cualquier orden en la parte del mensaje que les corresponde y cada encabezado solamente puede aparecer una vez. Para conocer los tipos de encabezado obligatorios, consulte las secciones siguientes.
- Carga útil: el contenido de audio o texto que se envía a Amazon Lex.
- CRC del mensaje: suma de comprobación CRC de 4 bytes desde el comienzo del mensaje hasta el inicio de la suma de comprobación. Esto incluye todo el mensaje, excepto la propia CRC.

Cada encabezado contiene los siguientes componentes. Hay varios encabezados en cada trama.

- Longitud en bytes del nombre de encabezado: longitud en bytes del nombre del encabezado.
- Nombre de encabezado: nombre del encabezado que indica el tipo de encabezado. Para ver los valores válidos, consulte las siguientes descripciones de tramas.
- Tipo de valor del encabezado: enumeración que indica el tipo de valor del encabezado.
- Longitud en bytes de cadena de valores: longitud en bytes de la cadena de valores del encabezado.
- Valor del encabezado: el valor de la cadena del encabezado. Los valores válidos de este campo dependen del tipo de encabezado. Para ver los valores válidos, consulte las siguientes descripciones de tramas.

# Permitir que su usuario interrumpa al bot

Al iniciar una transmisión de audio bidireccional entre un bot de Amazon Lex V2 y su aplicación, puede configurar el bot para que escuche las entradas del usuario mientras devuelve un mensaje. De este modo, el usuario puede interrumpir el mensaje antes de que el bot termine de reproducirlo. Puede usar esta configuración para situaciones en las que es posible que el usuario ya sepa la respuesta a una pregunta, como cuando se le pide que proporcione un código CVV.

Un bot sabe cuándo el usuario interrumpe un mensaje cuando detecta una entrada del usuario antes de que la aplicación pueda devolver un evento PlaybackCompletion. Cuando el usuario interrumpe un bot, el bot envía un PlaybackInterruptionEvent.

De forma predeterminada, el usuario puede interrumpir cualquier mensaje que el bot esté transmitiendo a su aplicación. Puede cambiar esta configuración en la consola de Amazon Lex V2.

Puede cambiar la forma en que un usuario puede responder a una solicitud editando un slot. Un slot es parte de una intención y es el medio por el cual el usuario le proporciona la información que desea. Cada slot tiene un mensaje para que el usuario le proporcione esa información. Para obtener más información acerca de los slots, consulte [Cómo funciona.](#page-17-0)

Para cambiar si el usuario puede interrumpir un mensaje (consola)

- 1. Inicie sesión en la AWS Management Console y abra [la consola](https://console.aws.amazon.com/lexv2/) de Amazon Lex en la consola [de Amazon Lex V2](https://console.aws.amazon.com/lexv2/).
- 2. En Bots, seleccione un bot.
- 3. En Idioma, seleccione el idioma del bot.
- 4. Seleccione Ver intenciones.
- 5. Seleccione la intención .
- 6. Para los slots, seleccione un slot.
- 7. En Opciones avanzadas, seleccione Indicaciones de slots.
- 8. Seleccione Más opciones de mensaje.
- 9. Seleccionar o deseleccionar Los usuarios pueden interrumpir el mensaje mientras se lee .

Puede probar esta funcionalidad creando un bot con dos slots y especificando que los usuarios no puedan interrumpir un mensaje por un slot. Si interrumpe un mensaje interrumpible, el bot envía un evento de interrupción de la reproducción. Si interrumpe un dispositivo ininterrumpido, el mensaje continúa reproduciéndose.

# Permitir que el bot espere a que el usuario proporcione más información

Al iniciar una transmisión bidireccional desde un bot de Amazon Lex V2 a su aplicación, puede configurar el bot para que espere a que el usuario proporcione información adicional. Hay circunstancias en las que es posible que un usuario no esté preparado para responder a un mensaje. Por ejemplo, es posible que un usuario no esté preparado para proporcionar la información de su tarjeta de crédito porque su cartera está en otra habitación.

Al utilizar el comportamiento Esperar y continuar del bot de Amazon Lex V2, los usuarios pueden decir frases como «espera un segundo» para que el bot espere a que encuentren la información y la proporcionen. Cuando habilita este comportamiento, el bot envía recordatorios periódicos al usuario para que proporcione la información. No devuelve los eventos de la transcripción porque no hay enunciados del usuario que pueda transcribir.

El bot de Amazon Lex V2 gestiona automáticamente una conversación en streaming. No tiene que escribir ningún código adicional para habilitar esta funcionalidad. Cuando el usuario le pide a un bot que espere, el state de la Intent es Waiting y el type de DialogAction es ElicitSlot. Puede utilizar esta información para personalizar la aplicación según sus necesidades. Por ejemplo, puede configurar la aplicación para que reproduzca música cuando el usuario busque su tarjeta de crédito.

Puede activar el comportamiento de esperar y continuar en un slot individual. Para obtener más información acerca de los slots, consulte [Cómo funciona.](#page-17-0)

#### Para habilitar esperar y continuar

- 1. Inicie sesión en la AWS Management Console y abra la consola de Amazon Lex en [la consola](https://console.aws.amazon.com/lexv2/) [de Amazon Lex V2](https://console.aws.amazon.com/lexv2/).
- 2. En Bots, seleccione un bot.
- 3. En Idioma, seleccione el idioma del bot.
- 4. Seleccione Ver intenciones.
- 5. Seleccione la intención.
- 6. Para los slots, seleccione un slot.
- 7. En Opciones avanzadas, seleccione Esperar y continuar.
- 8. En Esperar y continuar, especifique los siguientes campos:
	- Respuesta cuando el usuario quiere que el bot espere: así es como responde el bot cuando el usuario le pide que espere a recibir información adicional.
	- Respuesta si el usuario necesita que el bot siga esperando: esta es la respuesta que el bot envía para recordarle al usuario que sigue esperando la información. Puede cambiar la frecuencia con la que el bot se lo recuerda al usuario.
	- Respuesta cuando el usuario quiere continuar: es la respuesta del bot cuando el usuario tiene la información solicitada.

Para cada respuesta del bot, puede dar varias variaciones de la respuesta, y se le presenta una al usuario de forma aleatoria. También puede elegir si el usuario puede interrumpir estas respuestas.

Para probar la funcionalidad de esperar y continuar, configure su bot para que espere la entrada del usuario e inicie una transmisión a un bot de Amazon Lex V2. Para obtener información sobre la transmisión a un bot, consulte [Uso de la API para iniciar una conversación de streaming.](#page-569-0)

Es posible que tenga que desactivar las respuestas de esperar y continuar. Use el conmutador Activar para configurar si se utilizan o no las respuestas de esperar y continuar.

#### **Wait and continue**

You can use the responses below to manage a conversation if the user needs to time to provide information requested by the bot. This functionality is available only in streaming conversations.

**O** Active

# Configurar las actualizaciones del progreso de cumplimiento

Cuando se llama a la función de Lambda de cumplimiento para una intención, el bot no envía una respuesta hasta que se completa la función. Si la función de Lambda tarda más de unos segundos en completarse, el usuario puede pensar que el bot no responde. Para solucionar este problema, puede configurar su bot para que envíe actualizaciones al usuario mientras se ejecuta la función de Lambda de cumplimiento, de modo que el usuario sepa que el bot sigue trabajando en su solicitud.

Cuando añade actualizaciones de cumplimiento a una intención, el bot responde al inicio de esta y periódicamente mientras esté en curso. Cuando configura la respuesta de inicio, puede especificar un retraso antes de que el bot envíe la respuesta. Con esto, puede respaldar los casos en los que el cumplimiento no finalice con relativa rapidez. Cuando configura una respuesta de actualización, debe especificar la frecuencia con la que desea que se envíen las actualizaciones. También configura un tiempo de espera para limitar el tiempo de ejecución de la función de cumplimiento.

También puede añadir respuestas posteriores al cumplimiento a un bot. Esto permite al bot enviar una respuesta diferente en función de si el cumplimiento se realiza correctamente, si no se cumple o si se agota el tiempo de espera.

Las actualizaciones de cumplimiento solo se utilizan cuando se interactúa con un bot mediante la operación [StartConversation.](https://docs.aws.amazon.com/lexv2/latest/APIReference/API_runtime_StartConversation.html) Puede usar la actualización posterior al cumplimiento cuando interactúe con el bot mediante las operaciones [StartConversation](https://docs.aws.amazon.com/lexv2/latest/APIReference/API_runtime_StartConversation.html), [RecognizeText](https://docs.aws.amazon.com/lexv2/latest/APIReference/API_runtime_RecognizeText.html) y [RecognizeUtterance.](https://docs.aws.amazon.com/lexv2/latest/APIReference/API_runtime_RecognizeUtterance.html)

### Actualizaciones de cumplimiento

Las actualizaciones de cumplimiento se envían mientras la función de Lambda cumple una intención. Al activar las actualizaciones de cumplimiento, proporciona una respuesta inicial que se envía al principio del cumplimiento y una respuesta de actualización que se envía periódicamente mientras el cumplimiento está en curso.

Cuando especifica una respuesta de actualización, también especifica un tiempo de espera que determina cuánto tiempo puede funcionar la función de cumplimiento. Puede especificar un tiempo de espera de hasta 15 minutos (900 segundos).

Si desactiva las actualizaciones de cumplimiento configurando active en falso en la consola o mediante la operación [CreateIntent](https://docs.aws.amazon.com/lexv2/latest/APIReference/API_CreateIntent.html) o [UpdateIntent](https://docs.aws.amazon.com/lexv2/latest/APIReference/API_UpdateIntent.html), no se utilizará el tiempo de espera especificado para las actualizaciones de cumplimiento y, en su lugar, se utilizará el tiempo de espera predeterminado de 30 segundos.

Si se agota el tiempo de espera de la función de cumplimiento, Amazon Lex V2 realiza una de estas tres acciones:

- La respuesta posterior al cumplimiento está configurada y activa: devuelve la respuesta de tiempo de espera.
- La respuesta posterior al cumplimiento está configurada y no activa: devuelve una excepción.
- La respuesta posterior al cumplimiento no está configurada: devuelve una excepción.

#### Iniciar respuesta

Amazon Lex V2 devuelve la respuesta de inicio cuando se llama a la función de cumplimiento de Lambda durante una conversación de streaming. Por lo general, indica al usuario que cumplir con la intención lleva algún tiempo y que debe esperar. La respuesta de inicio no se devuelve cuando se utilizan las operaciones RecognizeText o RecognizeUtterance.

Puede especificar hasta cinco mensajes de respuesta. Amazon Lex V2 elige uno de los mensajes para reproducirlo al usuario.

Puede configurar un retraso entre el momento en que se llama a la función de Lambda y el momento en que se devuelve la respuesta de inicio. La respuesta de inicio no se devuelve si la función de Lambda completa su trabajo antes de que se complete el retraso.

Puede usar el conmutador active de la consola o la estructura [FulfillmentUpdatesSpecification](https://docs.aws.amazon.com/lexv2/latest/APIReference/API_FulfillmentUpdatesSpecification.html) para activar y desactivar la respuesta de inicio. Si active es falsa, no se reproduce la respuesta de inicio.

#### Actualizar la respuesta

Amazon Lex devuelve la respuesta de actualización periódicamente durante la conversación de streaming cuando la función de cumplimiento se está ejecutando. La respuesta de actualización no se reproduce cuando se utilizan las operaciones RecognizeText o RecognizeUtterance. Puede configurar la frecuencia con la que se reproduce la respuesta de actualización. Por ejemplo, puede reproducir una respuesta de actualización cada 30 segundos mientras se ejecuta la función de cumplimiento para que el usuario sepa que el proceso se está ejecutando y que debe seguir esperando.

Puede especificar hasta cinco mensajes de actualización. Amazon Lex V2 elige uno mensaje para reproducirlo al usuario. El uso de varios mensajes evita que las actualizaciones sean repetitivas.

Si el usuario introduce datos mediante voz, DTMF o texto mientras se ejecuta la función de Lambda de cumplimiento, Amazon Lex V2 devuelve la respuesta de actualización al usuario.

Si la función de Lambda completa su trabajo antes de que finalice el primer período de actualización, no se devuelve la respuesta de actualización.

Puede usar el conmutador active de la consola o la estructura [FulfillmentUpdatesSpecification](https://docs.aws.amazon.com/lexv2/latest/APIReference/API_FulfillmentUpdatesSpecification.html) para activar y desactivar la respuesta de actualización. Si active es falsa, no se devuelve la respuesta de actualización.

## Respuesta posterior al cumplimiento

Amazon Lex V2 devuelve una respuesta posterior al cumplimiento cuando finaliza la función de cumplimiento. La respuesta posterior al cumplimiento se puede utilizar para cumplir cualquier intención, no solo para transmitir conversaciones. La respuesta posterior al cumplimiento permite al usuario saber que la función ha finalizado y el resultado obtenido.

Puede usar el conmutador active de la consola o la estructura [PostFulfillmentStatusSpecification](https://docs.aws.amazon.com/lexv2/latest/APIReference/API_PostFulfillmentStatusSpecification.html) para activar y desactivar la respuesta posterior al cumplimiento. Si active es falsa, no se reproduce la respuesta.

Hay tres tipos de respuestas posteriores al cumplimiento:

- Éxito: se devuelve cuando la función de Lambda de cumplimiento completa su trabajo correctamente. Si las respuestas posteriores al cumplimiento no están activas. Amazon Lex V2 realiza la siguiente acción configurada.
- Tiempo de espera: se devuelve si la función de Lambda no completa su trabajo antes de que transcurra el período de tiempo de espera configurado. Si las respuestas posteriores al cumplimiento no están activas, Amazon Lex V2 devuelve una excepción.
- Fallo: se devuelve cuando la función de Lambda devuelve el estado Failed de la respuesta o cuando Amazon Lex V2 detecta un error mientras se cumple la intención. Si las respuestas posteriores al cumplimiento no están activas, Amazon Lex V2 devuelve una excepción.

Puede especificar hasta cinco mensajes por tipo. Amazon Lex V2 elige uno de los mensajes para reproducirlo al usuario.

A diferencia de las respuestas de inicio y actualización de cumplimiento, las respuestas posteriores al cumplimiento se reproducen tanto para conversaciones de streaming como de no streaming.

También tiene la opción de anular estos mensajes configurando la función de Lambda para que devuelva un mensaje posterior al envío.

#### **a** Note

Si la intención tiene una respuesta de cierre, se devuelve después de la respuesta posterior al cumplimiento.

### Ejemplo posterior al cumplimiento

Para entender mejor la respuesta posterior al cumplimiento, tomemos, como ejemplo, un bot de *ReservarViaje*, creado para ayudar a planificar un viaje, con la intención *ReservarVuelo*, configurado con una función de Lambda de cumplimiento que reserva el vuelo del cliente con una aerolínea. Una vez que se han seleccionado los slots para *ReservarVuelo*, Amazon Lex V2 invoca la función de Lambda de cumplimiento. Durante este proceso de cumplimiento, puede producirse uno de los tres resultados siguientes:

- Éxito: el vuelo se reservó correctamente.
- Tiempo de espera: el proceso de reserva tarda más que el tiempo de ejecución de cumplimiento Lambda configurado (por ejemplo, si no se puede contactar con la aerolínea dentro del tiempo asignado).
- Fallo: la reserva no se realiza correctamente por otro motivo.

Puede aprovechar la respuesta posterior al cumplimiento para ofrecer una respuesta más significativa a sus clientes en cada una de estas situaciones. Los ejemplos de cada situación son los siguientes:

- Respuesta correcta: «Hemos podido reservar tu billete correctamente y te hemos enviado un correo electrónico de confirmación. No dudes en ponerte en contacto con nosotros utilizando la información de contacto proporcionada en ese correo electrónico si tienes alguna pregunta».
- Respuesta de tiempo de espera agotado: «Debido al intenso tráfico en nuestros sistemas, la reserva de tu billete está tardando más de lo esperado. Tenemos tu solicitud pendiente y te hemos enviado un correo electrónico con el número de referencia correspondiente a esta solicitud. Una vez que reservemos el billete, te enviaremos una confirmación de la reserva. No dudes en ponerte en contacto con nosotros utilizando la información de contacto proporcionada en ese correo electrónico si tienes alguna pregunta».

#### **a** Note

Si no configura un mensaje de tiempo de espera, Lex arroja un error 4XX correspondiente al caso de uso.

• Respuesta errónea: «Lamentablemente, no hemos podido reservar tu billete. Te hemos enviado un correo electrónico con los detalles del problema que hemos encontrado al hacer la reserva».

# Configurar los tiempos de espera para capturar entradas del usuario

La API de streaming de Amazon Lex V2 permite a un bot detectar automáticamente los enunciados en las entradas de los usuarios. Al crear una intención o un slot, puede configurar algunos aspectos de un enunciado, como la duración máxima del enunciado, el tiempo de espera a la entrada del usuario o el carácter final de la entrada de DTMF. Puede personalizar el comportamiento de un bot para su caso de uso. Por ejemplo, puede limitar el número de dígitos de un número de tarjeta de crédito a 16.

También puede configurar los tiempos de espera mediante atributos de sesión al iniciar una conversación con un bot y sobrescribirlos en su función de Lambda si es necesario.

Las claves de configuración de un atributo utilizan la siguiente sintaxis:

x-amz-lex:*<InputType>*:*<BehaviorName>*:*<IntentName>*:*<SlotName>*

InputType puede ser **audio**, **dtmf** o **text**.

Puede configurar los ajustes predeterminados para todas las intenciones o slots de un bot especificando **\*** como intención o nombre de slot. Cualquier configuración específica de intención o slot tiene prioridad sobre la configuración predeterminada.

Amazon Lex V2 proporciona atributos de sesión predefinidos para administrar la forma en que funcionan las operaciones de [StartConversation](https://docs.aws.amazon.com/lexv2/latest/APIReference/API_runtime_StartConversation.html) con la entrada de texto, voz o DTMF en su bot. Todos los atributos predefinidos se encuentran en el espacio de nombres x-amz-lex.

Puede configurar los ajustes predeterminados para todas las intenciones o slots de un bot especificando \* como intención o nombre de slot. Cualquier intención o configuración específica de intención o slot tiene prioridad sobre la configuración predeterminada. Use estos patrones para todos los tiempos de espera que aparecen a continuación.

En el caso de un subslot compuesto, puede separarlo por .. Por ejemplo:

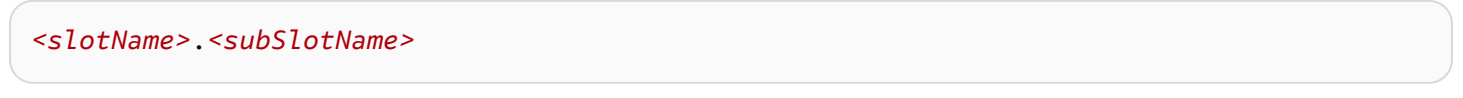

x-amz-lex:allow-interrupt:*<intentName>*:*<slotName>*.*<subSlotName>*

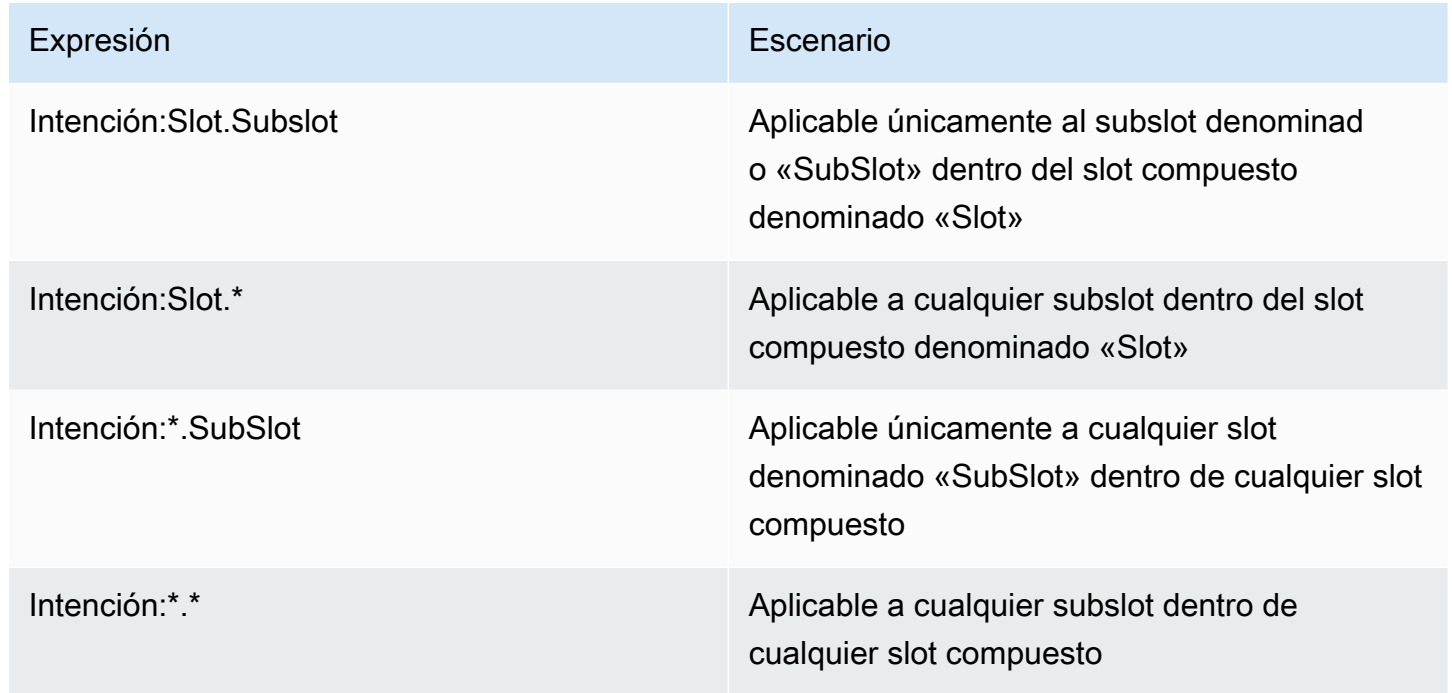

### Comportamiento de la interrupción

Puede configurar el comportamiento de interrupción para el bot. Amazon Lex V2 define el atributo.

Permitir interrupción

x-amz-lex:allow-interrupt:*<intentName>*:*<slotName>*

Define si el usuario puede interrumpir el mensaje reproducido por el bot de Amazon Lex V2. Puede desactivarlo de forma selectiva.

Valor predeterminado: Verdadero

### Tiempos de espera para la entrada de voz

Puede establecer valores de tiempo de espera para la interacción de voz con su bot mediante los atributos de sesión. Amazon Lex V2 define los atributos. Estos atributos le permiten especificar cuánto tiempo espera Amazon Lex V2 a que un cliente termine de hablar antes de recopilar la voz de entrada.

Todos los atributos predefinidos se encuentran en el espacio de nombres x-amz-lex:audio.

#### Longitud máxima del enunciado

```
x-amz-lex:audio:max-length-ms:<intentName>:<slotName>
```
Define cuánto tiempo espera Amazon Lex V2 antes de truncar la entrada de voz y devolverla a la aplicación. Puede aumentar el tiempo cuando se espera una gran cantidad de entradas o cuando desea dar a los clientes más tiempo para proporcionar información.

Valor predeterminado: 13 000 milisegundos (13 segundos). El valor máximo es de 15 000 segundos (15 segundos).

Si establece el atributo max-length-ms en más de 15 000 milisegundos, el valor predeterminado será 15 000 milisegundos.

Tiempo de espera de voz agotado

x-amz-lex:audio:start-timeout-ms:*<intentName>*:*<slotName>*

Cuánto tiempo espera un bot antes de presuponer que el cliente no va a hablar. Puede aumentar el tiempo en situaciones en las el cliente puede requerir más tiempo para buscar o recuperar información antes de hablar. Por ejemplo, es posible que desee dar a los clientes tiempo para sacar su tarjeta de crédito para que puedan escribir el número.

Valor predeterminado: 4000 milisegundos (4 segundos).

Tiempo de espera de silencio

```
x-amz-lex:audio:end-timeout-ms:<intentName>:<slotName>
```
Cuánto tiempo espera un bot después de que el cliente deje de hablar para dar por terminado el enunciado. Puede aumentar el tiempo en situaciones en las que se esperan períodos de silencio mientras se proporciona la entrada.

Valor predeterminado: 600 milisegundos (0,6 segundos)

#### Permitir entrada de audio

```
x-amz-lex:allow-audio-input:<intentName>:<slotName>
```
Puede habilitar este atributo para que el bot acepte las entradas del usuario únicamente mediante la modalidad de audio. El bot no aceptará la entrada de audio si este indicador está establecido en falso. De forma predeterminada, el valor se establece en verdadero.

Valor predeterminado: Verdadero

### Tiempos de espera para la entrada de texto

Use el siguiente atributo de sesión para especificar cómo se comporta su bot en el modo de conversación de texto.

Este atributo se encuentra en el espacio de nombres x-amz-lex:text.

Umbral de tiempo de espera de inicio

```
x-amz-lex:text:start-timeout-ms:<intentName>:<slotName>
```
Cuánto tiempo espera el bot antes de volver a solicitar al cliente que introduzca un texto. Puede aumentar el tiempo en situaciones en las que desee conceder al cliente más tiempo para buscar o recuperar información antes proporcionar la entrada de texto. Por ejemplo, es posible que desee dar a los clientes más tiempo para encontrar los detalles de su pedido. Como alternativa, puede reducir el límite para avisar a los clientes con mayor antelación.

Valor predeterminado: 30 000 milisegundos (30 segundos).

# Configuración para la entrada de DTMF

Utilice los siguientes atributos de sesión para especificar cómo responde su bot Amazon Lex V2 a la entrada de DTMF cuando utiliza una conversación de audio.

Todos los atributos predefinidos se encuentran en el espacio de nombres x-amz-lex:dtmf.

#### Carácter de eliminación

x-amz-lex:dtmf:deletion-character:*<intentName>*:*<slotName>*

El carácter DTMF que borra los dígitos DTMF acumulados y finaliza inmediatamente la entrada.

Valor predeterminado: \*

Carácter final

x-amz-lex:dtmf:end-character:*<intentName>*:*<slotName>*

El carácter DTMF que finaliza inmediatamente la entrada. Si el usuario no presiona este carácter, la entrada finaliza después del tiempo de espera de finalización.

Valor predeterminado: #

Tiempo de espera agotado

x-amz-lex:dtmf:end-timeout-ms:*<intentName>*:*<slotName>*

Cuánto tiempo debe esperar el bot desde la última entrada de caracteres de DTMF antes de suponer que la entrada ha finalizado.

Valor predeterminado: 5000 milisegundos (5 segundos).

Número máximo de dígitos DTMF por enunciado

x-amz-lex:dtmf:max-length:*<intentName>*:*<slotName>*

El número máximo de dígitos DTMF permitido en un enunciado. Por ejemplo, puede establecer este valor en 16 para limitar el número de caracteres que se pueden introducir para el número de una tarjeta de crédito. Este valor no se puede aumentar.

Predeterminado: 1024 caracteres

Permitir entrada DTMF

Puede configurar el tipo de entrada que el bot puede aceptar mediante los atributos de sesión. Amazon Lex V2 define los atributos.

x-amz-lex:allow-dtmf-input:*<intentName>*:*<slotName>*

Puede habilitar este atributo para que el bot acepte las entradas del usuario mediante la modalidad de DTMF. El bot no aceptará la entrada de DTMF si este indicador está establecido en falso. De forma predeterminada, el valor se establece en verdadero.

Valor predeterminado: Verdadero

# Importación y exportación

Puede exportar una definición de bot, una configuración regional de bot o un vocabulario personalizado y, a continuación, volver a importarlo para crear un nuevo recurso o para sobrescribir un recurso existente en una cuenta AWS. Por ejemplo, puede exportar un bot de una cuenta de prueba y, a continuación, crear una copia del bot en su cuenta de producción. También puede copiar un bot de una región de AWS a otra región.

Puede cambiar los recursos del recurso exportado antes de importarlo. Por ejemplo, puede exportar un bot y, a continuación, editar el archivo JSON de un slot para añadir o eliminar enunciados que generen valores de slot de un slot específico. Cuando termine de editar la definición, puede importar el archivo modificado.

#### Temas

- **[Exportar](#page-600-0)**
- [Importar](#page-604-0)
- [Usar una contraseña al importar o exportar](#page-608-0)
- [Formato JSON para importación y exportación](#page-608-1)

# <span id="page-600-0"></span>**Exportar**

Puede exportar un bot, una configuración regional de un bot o un vocabulario personalizado mediante la consola o la operación CreatExport. Usted especifica el recurso que desea exportar y puede proporcionar una contraseña opcional para ayudar a proteger el archivo .zip al iniciar una exportación. Después de descargar el archivo .zip, debe usar la contraseña para acceder al archivo antes de poder usarlo. Para obtener más información, consulte [Usar una contraseña al importar o](#page-608-0) [exportar](#page-608-0).

Exportar es una operación asíncrona. Una vez iniciada la exportación, puede utilizar la consola o la operación DescribeExport para supervisar el progreso de la exportación. Una vez finalizada la exportación, la consola o la operación DescribeExport muestran el estado de COMPLETED y la consola descarga el archivo .zip de exportación en su navegador. Si utiliza la operación DescribeExport, Amazon Lex V2 proporciona una URL de Amazon S3 prefirmada en la que puede descargar los resultados de la exportación. La URL de descarga solo está disponible durante cinco minutos, pero puede obtener una nueva URL si vuelve a llamar a la operación DescribeExport.

Puede ver el historial de exportaciones de un recurso con la consola o con la operación ListExports. Los resultados muestran las exportaciones junto con su estado actual. Una exportación está disponible en el historial durante siete días.

Al exportar la versión Draft de un bot o una configuración regional de un bot, es posible que la definición del archivo JSON tenga un estado incoherente, ya que la versión Draft de un bot o una configuración regional de bot se puede cambiar mientras se está realizando la exportación. Si la versión Draft se cambia durante la exportación, es posible que los cambios no se incluyan en el archivo de exportación.

Al exportar la configuración regional de un bot, Amazon Lex exporta toda la información que la define, incluida la configuración regional, el vocabulario personalizado, las intenciones, los tipos de slot y los slots.

Al exportar un bot, Amazon Lex exporta todas las configuraciones regionales definidas para el bot, incluidas las intenciones, los tipos de slot y los slots. Los siguientes elementos no se exportan con un bot:

- Alias del bot
- ARN del rol asociado a un bot
- Etiquetas asociadas a los bots y a sus alias
- Enlaces de código Lambda asociados a un alias de bot

El ARN del rol y las etiquetas se ingresan como parámetros de solicitud al importar un bot. Debe crear alias de bots y asignar enlaces de código Lambda después de la importación, si es necesario.

Puede eliminar una exportación y el archivo .zip asociado mediante la consola o la operación DeleteExport.

Para ver un ejemplo de cómo exportar un bot mediante la consola, consulte [Exportación de un bot](#page-602-0)  [\(consola\)](#page-602-0).

### Permisos de IAM requeridos para exportar

Para exportar bots, configuraciones regionales de bots y vocabularios personalizados, el usuario que ejecute la exportación debe tener los siguientes permisos de IAM.

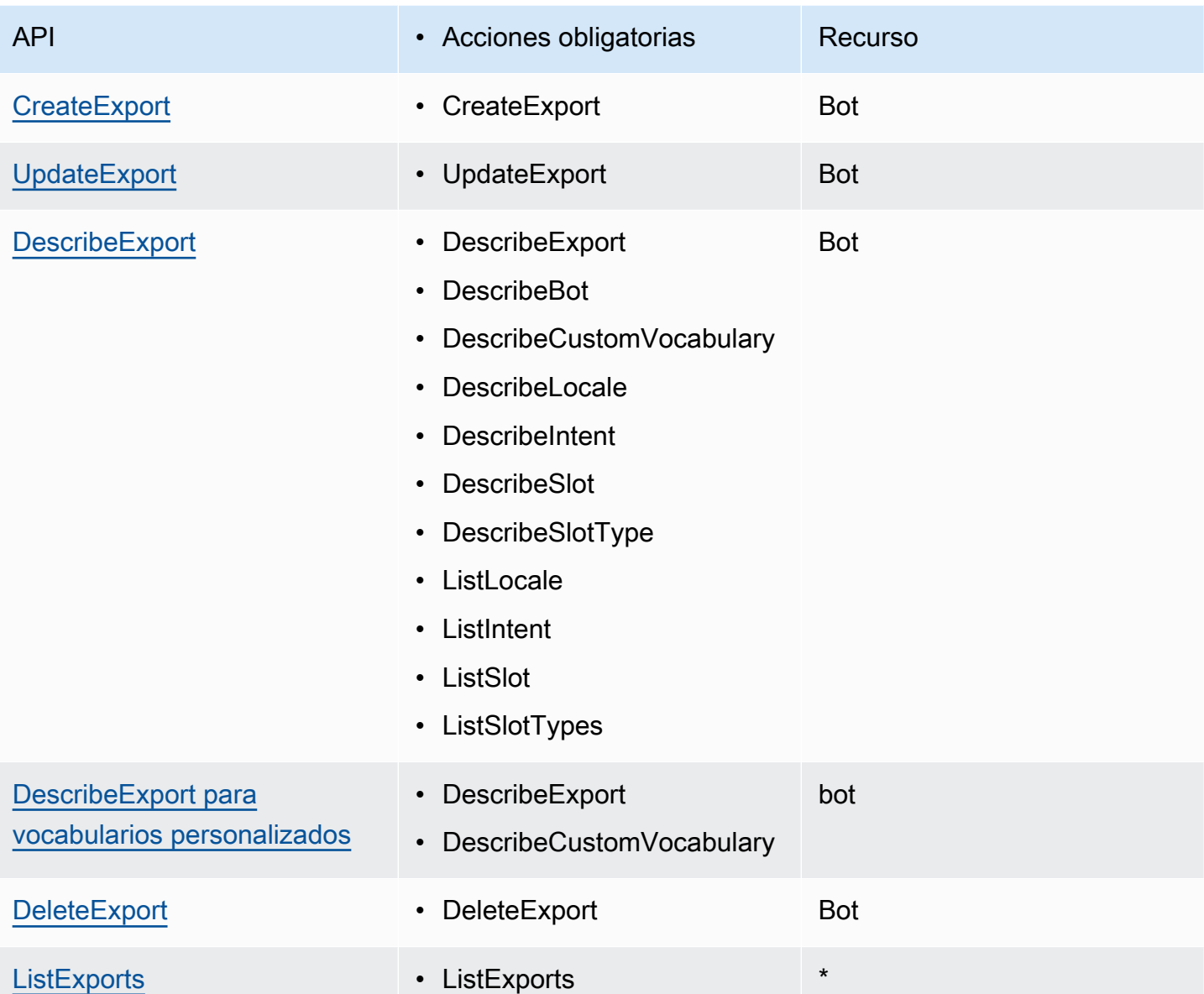

Para ver una política de IAM de ejemplo, consulte [Permitir a un usuario exportar bots y](#page-652-0)  [configuraciones regionales de bots .](#page-652-0)

# <span id="page-602-0"></span>Exportación de un bot (consola)

Puede exportar un bot desde la lista de bots, desde la lista de versiones o desde la página de detalles de la versión. Al elegir una versión, Amazon Lex V2 exporta esa versión. En las siguientes instrucciones se parte del supuesto de que se empieza a exportar el bot de la lista de bots, pero cuando se empieza con una versión, los pasos son los mismos.

#### Exportar un bot utilizando la consola

- 1. Inicie sesión en AWS Management Console y abra la consola de Amazon Lex V2 en [https://](https://console.aws.amazon.com/lexv2/home)  [console.aws.amazon.com/lexv2/home.](https://console.aws.amazon.com/lexv2/home)
- 2. Seleccione el bot para exportar de la lista de bots.
- 3. En Acción, seleccione Exportar.
- 4. Seleccione la versión del bot, la plataforma y el formato de exportación.
- 5. (Opcional) Introduzca una contraseña para el archivo .zip. Proporcionar una contraseña ayuda a proteger el archivo de salida.
- 6. Seleccione Exportar.

Después de iniciar la exportación, volverá a la lista de bots. Para supervisar el progreso de la exportación, utilice la lista de Historial de importación y exportación. Cuando el estado de la exportación indica Completado, la consola descarga automáticamente el archivo .zip a su ordenador.

Para volver a descargar la exportación, en la lista de importación/exportación, seleccione la exportación y, a continuación, seleccione Descargar. Puede proporcionar una contraseña para el archivo .zip descargado.

#### Exportar el idioma de un bot

- 1. Inicie sesión en AWS Management Console y abra la consola de Amazon Lex V2 en [https://](https://console.aws.amazon.com/lexv2/home)  [console.aws.amazon.com/lexv2/home.](https://console.aws.amazon.com/lexv2/home)
- 2. En la lista de bots, seleccione el bot cuyo idioma desea exportar.
- 3. En Añadir idiomas, seleccione Ver idiomas.
- 4. En la lista de Todos los idiomas, seleccione el idioma que desea exportar.
- 5. En Acción, seleccione Exportar.
- 6. Seleccione la versión del bot, la plataforma y el formato.
- 7. (Opcional) Introduzca una contraseña para el archivo .zip. Proporcionar una contraseña ayuda a proteger el archivo de salida.
- 8. Seleccione Exportar.

Después de iniciar la exportación, volverá a la lista de idiomas. Para supervisar el progreso de la exportación, utilice la lista de Historial de importación y exportación. Cuando el estado de la exportación indica Completado, la consola descarga automáticamente el archivo .zip a su ordenador.

Para volver a descargar la exportación, en la lista de importación/exportación, seleccione la exportación y, a continuación, seleccione Descargar. Puede proporcionar una contraseña para el archivo .zip descargado.

## <span id="page-604-0"></span>Importar

Para usar la consola para importar un bot, una configuración regional o un vocabulario personalizado previamente exportados, debe proporcionar la ubicación del archivo en su ordenador local y la contraseña opcional para desbloquearlo. Para ver un ejemplo, consulte [Importar un bot \(consola\)](#page-606-0).

Cuando utilizas la API, la importación de un recurso es un proceso de tres pasos:

- 1. Cree una URL de carga mediante la operación CreateUploadUrl. No necesita crear una URL de carga para usar la consola.
- 2. Cargue el archivo .zip que contiene la definición del recurso.
- 3. Inicie la importación con la operación StartImport.

La URL de carga es una URL de Amazon S3 prefirmada con permiso de escritura. La URL estará disponible durante cinco minutos después de generarse. Si protege el archivo .zip con una contraseña, debe proporcionarla al iniciar la importación. Para obtener más información, consulte [Usar una contraseña al importar o exportar.](#page-608-0)

Una importación es un proceso asíncrono. Puede monitorizar el progreso de una importación a través de la consola o de la operación DescribeImport.

Al importar un bot o una configuración regional de bots, puede haber conflictos entre los nombres de los recursos del archivo de importación y los nombres de los recursos existentes en Amazon Lex V2. Amazon Lex V2 puede gestionar el conflicto de tres maneras:

- Fallo en caso de conflicto: la importación se detiene y no se importa ningún recurso del archivo .zip de importación.
- Sobrescribir: Amazon Lex V2 importa todos los recursos del archivo .zip de importación y reemplaza cualquier recurso existente por la definición del archivo de importación.
- Añadir: Amazon Lex V2 importa todos los recursos del archivo .zip de importación y añade a cualquier recurso existente la definición del archivo de importación. Esta configuración solo está disponible para la configuración regional del bot.

Puede ver una lista de las importaciones a un recurso mediante la consola o la operación ListImports. Las importaciones permanecen en la lista durante siete días. Puede utilizar la consola o la operación DescribeImport para ver los detalles de una importación específica.

También puede eliminar una importación y el archivo .zip asociado mediante la consola o la operación DeleteImport.

Para ver un ejemplo de cómo importar un bot mediante la consola, consulte [Importar un bot](#page-606-0)  [\(consola\)](#page-606-0).

### Permisos de IAM requeridos para importar

Para importar bots, configuraciones regionales de bots y vocabularios personalizados, el usuario que ejecute la importación debe tener los siguientes permisos de IAM.

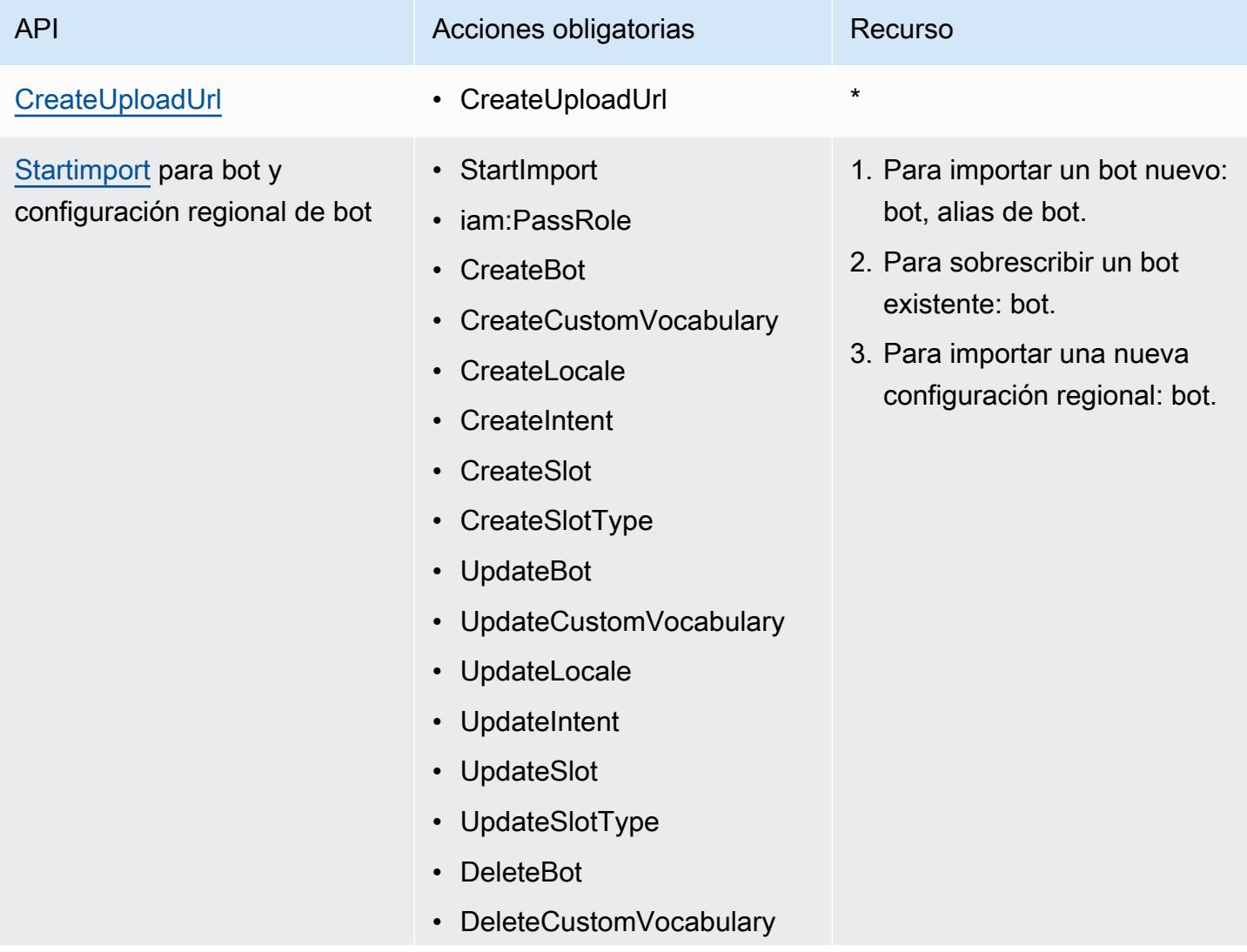

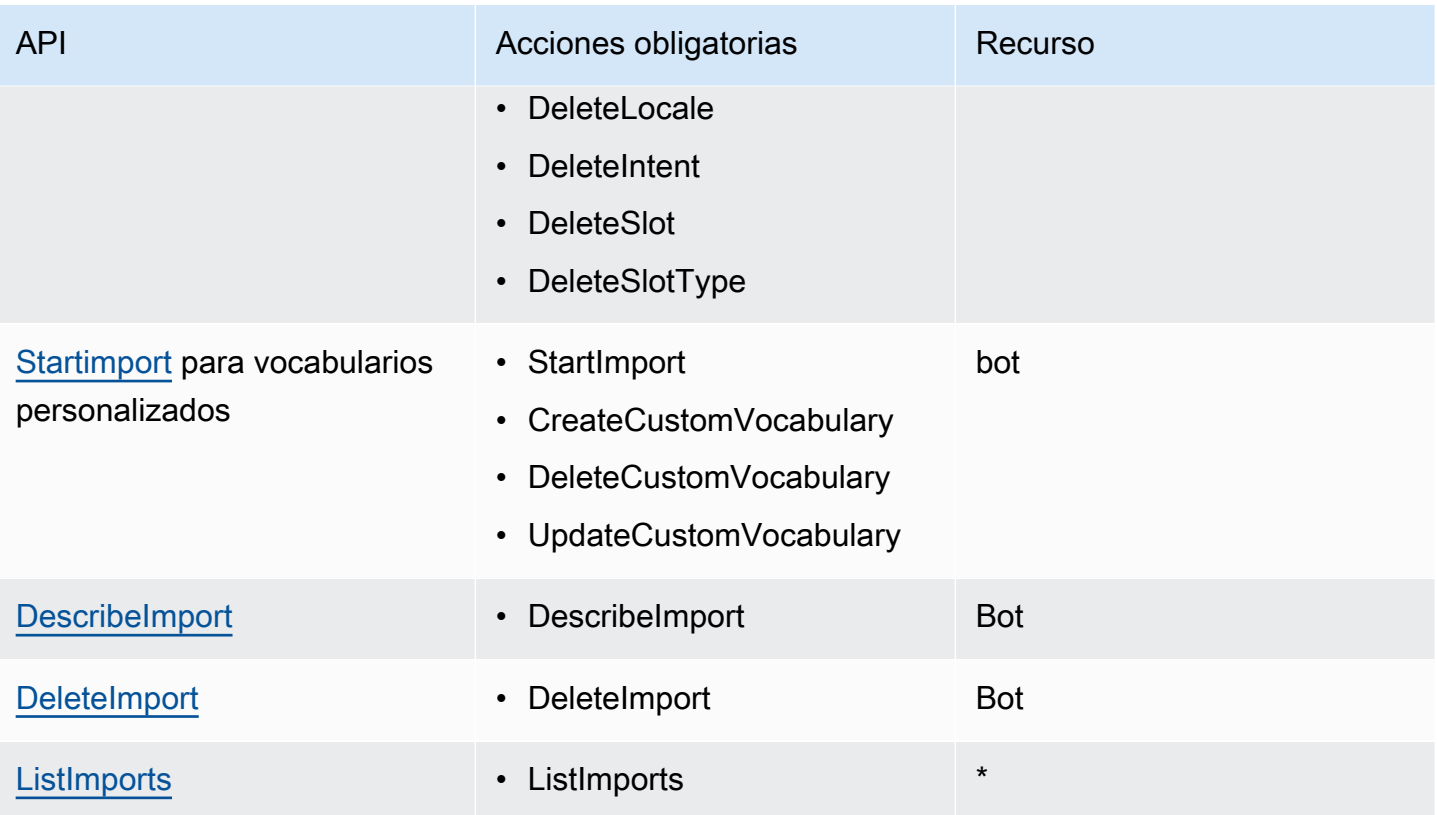

Para ver una política de IAM de ejemplo, consulte Permitir a un usuario importar bots y [configuraciones regionales de bots .](#page-653-0)

### <span id="page-606-0"></span>Importar un bot (consola)

Importar un bot utilizando la consola

- 1. Inicie sesión en AWS Management Console y abra la consola de Amazon Lex V2 en https:// [console.aws.amazon.com/lexv2/home.](https://console.aws.amazon.com/lexv2/home)
- 2. En Acción, seleccione Importar.
- 3. En Archivo de entrada, asigne un nombre al bot y, a continuación, seleccione el archivo .zip que contiene los archivos JSON que definen al bot.
- 4. Si el archivo .zip está protegido con contraseña, introduzca la contraseña del archivo .zip. La protección del archivo mediante contraseña es opcional, pero ayuda a proteger el contenido.
- 5. Cree o ingrese el rol de IAM que define los permisos para el bot.
- 6. Indique si el bot está sujeto a la Ley de Protección de la Privacidad en Línea para Niños (COPPA).
- 7. Proporcione una configuración de tiempo de espera para su bot. Si no proporciona un valor, se utiliza el valor del archivo .zip. Si el archivo .zip no contiene una configuración de tiempo de espera, Amazon Lex V2 utiliza el valor predeterminado de 300 segundos (cinco minutos).
- 8. (Opcional) Agregue etiquetas para su bot.
- 9. Seleccione si desea avisar sobre la posibilidad de sobrescribir los bots existentes con el mismo nombre. Si habilita las advertencias, si el bot que va a importar sobrescribe a un bot existente, recibirá una advertencia y el bot no se importará. Si deshabilita las advertencias, el bot importado sustituirá al bot existente con el mismo nombre.
- 10. Seleccione Importar.

Después de iniciar la importación, volverá a la lista de bots. Para supervisar el progreso de la importación, utilice la lista de Historial de importación y exportación. Cuando el estado de la importación indique Completado, puede elegir el bot de la lista de bots para modificarlo o compilarlo.

Importar el idioma de un bot

- 1. Inicie sesión en AWS Management Console y abra la consola de Amazon Lex V2 en https:// [console.aws.amazon.com/lexv2/home.](https://console.aws.amazon.com/lexv2/home)
- 2. En la lista de bots, seleccione el bot al que desea importar un idioma.
- 3. En Añadir idiomas, seleccione Ver idiomas.
- 4. En Acción, seleccione Importar.
- 5. En Archivo de entrada, seleccione el archivo que contiene el idioma que desea importar. Si protegió el archivo .zip, introduzca la contraseña en Contraseña.
- 6. En Idioma, seleccione el idioma en el que se va a importar. El idioma no tiene que coincidir con el idioma del archivo de importación. Puede copiar las intenciones de un idioma a otro.
- 7. En Voz, seleccione la voz de Amazon Polly para utilizarla en la interacción por voz, o seleccione Ninguna para un bot de solo texto.
- 8. En Umbral de puntuación de confianza, introduzca el umbral en el que Amazon Lex V2 inserta la AMAZON.FallbackIntent, la AMAZON.KendraSearchIntent o ambas al devolver intenciones alternativas.
- 9. Seleccione si desea avisar sobre la posibilidad de sobrescribir un idioma existente. Si habilita las advertencias, si el idioma que va a importar sobrescribe a un idioma existente, recibirá una advertencia y el idioma no se importará. Si deshabilita las advertencias, el idioma importado sustituirá al idioma existente.

10. Seleccione Importar para iniciar la importación del idioma.

Después de iniciar la importación, volverá a la lista de idiomas. Para supervisar el progreso de la importación, utilice la lista de Historial de importación y exportación. Cuando el estado de la importación indique Completado, puede elegir el idioma de la lista de bots para modificarlo o compilarlo.

## <span id="page-608-0"></span>Usar una contraseña al importar o exportar

Amazon Lex V2 puede proteger con contraseña los archivos de exportación o leer los archivos de importación protegidos mediante la compresión de archivos .zip estándar. Siempre debe proteger con contraseña sus archivos de importación y exportación.

Amazon Lex V2 envía el archivo de exportación a un bucket de S3 y está disponible con una URL de S3 prefirmada. La URL solo está disponible durante cinco minutos. El archivo está disponible para cualquier persona que tenga acceso a la URL de descarga. Para ayudar a proteger los datos del archivo, proporcione una contraseña al exportar el recurso. Si necesita obtener el archivo después de que caduque la URL, puede utilizar la consola o la operación DescribeExport para obtener una nueva URL.

Si pierde la contraseña de un archivo de exportación, puede crear una nueva contraseña para un archivo existente seleccionando Descargar en la tabla del historial de importación/exportación o utilizando la operación UpdateExport. Si selecciona Descargar en la tabla del historial para una exportación y no proporciona una contraseña, Amazon Lex V2 descargará un archivo .zip desprotegido.

# <span id="page-608-1"></span>Formato JSON para importación y exportación

Los bots, las configuraciones regionales de bots o los vocabularios personalizados se importan y exportan desde Amazon Lex V2 mediante un archivo .zip que contiene estructuras JSON que describen las partes del recurso. Al exportar un recurso, Amazon Lex V2 crea el archivo .zip y lo pone a su disposición mediante una URL prefirmada de Amazon S3. Al importar un recurso, debe crear un archivo .zip que contenga las estructuras JSON y subirlo a una URL prefirmada de S3.

Amazon Lex crea la siguiente estructura de directorios en el archivo .zip al exportar un bot. Al exportar la configuración regional de un bot, solo se exporta la estructura situada debajo de la configuración regional. Al exportar un vocabulario personalizado, solo se exporta la estructura incluida en el vocabulario personalizado.

```
BotName_BotVersion_ExportID_LexJson.zip 
            -or-
BotName_BotVersion_LocaleId_ExportId_LEX_JSON.zip 
         --> manifest.json 
         --> BotName
         ----> Bot.json 
         ----> BotLocales 
         ------> Locale_A
        --------> BotLocale.json 
         --------> Intents 
         ----------> Intent_A
         ------------> Intent.json 
         ------------> Slots 
         --------------> Slot_A
         ----------------> Slot.json 
         --------------> Slot_B
         ----------------> Slot.json 
         ----------> Intent_B
 ... 
         --------> SlotTypes 
         ----------> SlotType_A
         ------------> SlotType.json 
         ----------> SlotType_B
 ... 
         --------> CustomVocabulary 
         ------------> CustomVocabulary.json 
         ------> Locale_B
 ...
```
## Estructura del archivo de manifiesto

El archivo de manifiesto contiene los metadatos del archivo de exportación.

```
{ 
     "metadata": { 
          "schemaVersion": "1.0", 
          "fileFormat": "LexJson", 
          "resourceType": "Bot | BotLocale | CustomVocabulary" 
     }
}
```
### Estructura del archivo del bot

El archivo del bot contiene la información de configuración para el bot.

```
{ 
     "name": "BotName", 
     "identifier": "identifier", 
     "version": "number", 
     "description": "description", 
     "dataPrivacy": { 
          "childDirected": true | false
     }, 
     "idleSessionTTLInSeconds": seconds
}
```
### Estructura del archivo de configuración regional del bot

El archivo de configuración regional del bot contiene una descripción de la configuración regional o el idioma de un bot. Al exportar un bot, puede haber más de un archivo de configuración regional del bot en el archivo .zip. Al exportar la configuración regional de un bot, solo hay una configuración regional en el archivo .zip.

```
{ 
     "name": "locale name", 
     "identifier": "locale ID", 
     "version": "number", 
     "description": "description", 
     "voiceSettings": { 
          "voiceId": "voice", 
          "engine": "standard | neural
     }, 
     "nluConfidenceThreshold": number
}
```
# Estructura del archivo de intenciones

El archivo de intenciones contiene la información de configuración para una intención. Hay un archivo de intenciones en el archivo .zip para cada intención en una configuración regional específica.

El siguiente es un ejemplo de una estructura JSON para la intención ReservarCoche en el ejemplo de bot ReservarViaje. Para ver un ejemplo completo de la estructura JSON de una intención, consulte la operación [CreateIntent.](https://docs.aws.amazon.com/lexv2/latest/APIReference/API_CreateIntent.html)

```
{ 
     "name": "BookCar", 
     "identifier": "891RWHHICO", 
     "description": "Intent to book a car.", 
     "parentIntentSignature": null, 
     "sampleUtterances": [ 
         { 
             "utterance": "Book a car" 
         }, 
         { 
             "utterance": "Reserve a car" 
         }, 
         { 
             "utterance": "Make a car reservation" 
         } 
     ], 
     "intentConfirmationSetting": { 
         "confirmationPrompt": { 
             "messageGroupList": [ 
\overline{a} "message": { 
                         "plainTextMessage": { 
                              "value": "OK, I have you down for a {CarType} hire in 
  {PickUpCity} from {PickUpDate} to {ReturnDate}. Should I book the reservation?" 
\}, \{ "ssmlMessage": null, 
                         "customPayload": null, 
                         "imageResponseCard": null 
\}, \{ "variations": null 
 } 
             ], 
             "maxRetries": 2 
         }, 
         "declinationResponse": { 
             "messageGroupList": [ 
\overline{a} "message": { 
                         "plainTextMessage": {
```
```
 "value": "OK, I have cancelled your reservation in 
  progress." 
\}, \{ "ssmlMessage": null, 
                           "customPayload": null, 
                          "imageResponseCard": null 
\}, \{ "variations": null 
 } 
             ] 
         } 
     }, 
     "intentClosingSetting": null, 
     "inputContexts": null, 
     "outputContexts": null, 
     "kendraConfiguration": null, 
     "dialogCodeHook": null, 
     "fulfillmentCodeHook": null, 
     "slotPriorities": [ 
         { 
              "slotName": "DriverAge", 
              "priority": 4 
         }, 
         { 
              "slotName": "PickUpDate", 
              "priority": 2 
         }, 
         { 
              "slotName": "ReturnDate", 
              "priority": 3 
         }, 
         { 
              "slotName": "PickUpCity", 
              "priority": 1 
         }, 
         { 
              "slotName": "CarType", 
              "priority": 5 
         } 
     ]
}
```
# Estructura del archivo del slot

El archivo del slot contiene la información de configuración para el slot en una intención. Hay un archivo de slot en el archivo .zip para cada slot definido para una intención en una configuración regional específica.

El siguiente ejemplo es la estructura JSON de un slot que permite al cliente elegir el tipo de coche que desea alquilar en la intención ReservarCoche del bot de ejemplo de ReservarViaje. Para ver un ejemplo completo de la estructura JSON de un slot, consulte la operación [CreateSlot.](https://docs.aws.amazon.com/lexv2/latest/APIReference/API_CreateSlot.html)

```
{ 
     "name": "CarType", 
     "identifier": "KDHJWNGZGC", 
     "description": "Type of car being reserved.", 
     "multipleValuesSetting": { 
         "allowMutlipleValues": false 
     }, 
     "slotTypeName": "CarTypeValues", 
     "obfuscationSetting": null, 
     "slotConstraint": "Required", 
     "defaultValueSpec": null, 
     "slotValueElicitationSetting": { 
         "promptSpecification": { 
             "messageGroupList": [ 
\overline{a} "message": { 
                         "plainTextMessage": { 
                             "value": "What type of car would you like to rent? Our 
  most popular options are economy, midsize, and luxury" 
\}, \{ "ssmlMessage": null, 
                         "customPayload": null, 
                         "imageResponseCard": null 
\}, \{ "variations": null 
 } 
             ], 
             "maxRetries": 2 
         }, 
         "sampleValueElicitingUtterances": null, 
         "waitAndContinueSpecification": null, 
     }
```
#### }

La estructura JSON de un slot compuesto se muestra en el ejemplo siguiente.

```
{ 
   "name": "CarType", 
   "identifier": "KDHJWNGZGC", 
   "description": "Type of car being reserved.", 
   "multipleValuesSetting": { 
        "allowMutlipleValues": false 
   }, 
   "slotTypeName": "CarTypeValues", 
   "obfuscationSetting": null, 
   "slotConstraint": "Required", 
   "defaultValueSpec": null, 
   "slotValueElicitationSetting": { 
        "promptSpecification": { 
             "messageGroupList": [ 
\overline{a} "message": { 
                            "plainTextMessage": { 
                                 "value": "What type of car would you like to rent? Our most 
  popular options are economy, midsize, and luxury" 
\}, \}, \}, \}, \}, \}, \}, \}, \}, \}, \}, \}, \}, \}, \}, \}, \}, \}, \}, \}, \}, \}, \}, \}, \}, \}, \}, \}, \}, \}, \}, \}, \}, \}, \}, \}, \},
                            "ssmlMessage": null, 
                            "customPayload": null, 
                            "imageResponseCard": null 
                       }, 
                       "variations": null 
 } 
             ], 
             "maxRetries": 2 
        }, 
        "sampleValueElicitingUtterances": null, 
        "waitAndContinueSpecification": null, 
   }, 
   "subSlotSetting": { 
      "slotSpecifications": { 
        "firstname": { 
          "valueElicitationSetting": { 
             "promptSpecification": { 
               "allowInterrupt": false, 
                "messageGroupsList": [
```

```
\overline{a} "message": { 
                   "imageResponseCard": null, 
                   "ssmlMessage": null, 
                   "customPayload": null, 
                   "plainTextMessage": { 
                     "value": "please provide firstname" 
 } 
\qquad \qquad \text{ } "variations": null 
 } 
             ], 
             "maxRetries": 2, 
             "messageSelectionStrategy": "Random" 
           }, 
           "defaultValueSpecification": null, 
           "sampleUtterances": [ 
\{\hspace{.1cm} \} "utterance": "my name is {firstName}" 
 } 
           ], 
           "waitAndContinueSpecification": null 
         }, 
         "slotTypeId": "AMAZON.FirstName" 
      }, 
       "eyeColor": { 
         "valueElicitationSetting": { 
           "promptSpecification": { 
             "allowInterrupt": false, 
             "messageGroupsList": [ 
\overline{a} "message": { 
                   "imageResponseCard": null, 
                   "ssmlMessage": null, 
                   "customPayload": null, 
                   "plainTextMessage": { 
                     "value": "please provide eye color" 
 } 
\qquad \qquad \text{ } "variations": null 
 } 
             ], 
             "maxRetries": 2, 
             "messageSelectionStrategy": "Random"
```

```
 }, 
            "defaultValueSpecification": null, 
            "sampleUtterances": [ 
\{\hspace{.1cm} \} "utterance": "eye color is {eyeColor}" 
              }, 
\{\hspace{.1cm} \} "utterance": "I have eyeColor eyes" 
 } 
            ], 
            "waitAndContinueSpecification": null 
          }, 
          "slotTypeId": "7FEVCB2PQE" 
       } 
     }, 
     "expression": "(firstname OR eyeColor)" 
   }
}
```
# Estructura de tipo de slot

El archivo de tipos de slots contiene la información de configuración de un tipo de slot personalizado utilizado en un idioma o configuración regional. Hay un archivo de tipos de slots en el archivo .zip para cada tipo de slot personalizado en una configuración regional específica.

La siguiente es la estructura JSON para el tipo de slot que enumera los tipos de coches disponibles en el bot de ejemplo de ReservarViaje. Para ver un ejemplo completo de la estructura JSON de un tipo de slot, consulte la operación [CreateSlotType.](https://docs.aws.amazon.com/lexv2/latest/APIReference/API_CreateSlotType.html)

```
{ 
     "name": "CarTypeValues", 
     "identifier": "T1YUHGD9ZR", 
     "description": "Enumeration representing possible types of cars available for 
  hire", 
     "slotTypeValues": [{ 
          "synonyms": null, 
          "sampleValue": { 
              "value": "economy" 
          } 
     }, { 
          "synonyms": null, 
          "sampleValue": {
```

```
 "value": "standard" 
          } 
     }, { 
          "synonyms": null, 
          "sampleValue": { 
               "value": "midsize" 
          } 
     }, { 
          "synonyms": null, 
          "sampleValue": { 
               "value": "full size" 
          } 
     }, { 
          "synonyms": null, 
          "sampleValue": { 
               "value": "luxury" 
          } 
     }, { 
          "synonyms": null, 
          "sampleValue": { 
               "value": "minivan" 
          } 
     }], 
     "parentSlotTypeSignature": null, 
     "valueSelectionSetting": { 
          "resolutionStrategy": "TOP_RESOLUTION", 
          "advancedRecognitionSetting": { 
               "audioRecognitionStrategy": "UseSlotValuesAsCustomVocabulary" 
          }, 
          "regexFilter": null 
     }
}
```
La estructura JSON de un tipo de slot compuesto se muestra en el ejemplo siguiente.

```
{ 
   "name": "CarCompositeType", 
   "identifier": "TPA3CC9V", 
   "description": null, 
   "slotTypeValues": null, 
   "parentSlotTypeSignature": null, 
   "valueSelectionSetting": { 
     "regexFilter": null,
```

```
 "resolutionStrategy": "CONCATENATION" 
   }, 
   "compositeSlotTypeSetting": { 
     "subSlots": [ 
        { 
          "name": "model", 
          "slotTypeId": "MODELTYPEID" # custom slot type Id for model 
        }, 
        { 
          "name": "city", 
          "slotTypeId": "AMAZON.City" 
        }, 
        { 
          "name": "country", 
          "slotTypeId": "AMAZON.Country" 
        }, 
        { 
          "name": "make", 
          "slotTypeId": "MAKETYPEID" # custom slot type Id for make 
        } 
     ] 
   }
}
```
El siguiente es un tipo de slot que utiliza una gramática personalizada para entender los enunciados del cliente. Para obtener más información, consulte [Tipo de slot gramatical.](#page-156-0)

```
{ 
   "name": "custom_grammar", 
   "identifier": "7KEAQIQKPX", 
   "description": "Slot type using a custom grammar", 
   "slotTypeValues": null, 
   "parentSlotTypeSignature": null, 
   "valueSelectionSetting": null, 
   "externalSourceSetting": { 
     "grammarSlotTypeSetting": { 
       "source": { 
         "kmsKeyArn": "arn:aws:kms:Region:123456789012:alias/customer-grxml-key", 
         "s3BucketName": "grxml-test", 
         "s3ObjectKey": "grxml_files/grammar.grxml" 
       } 
     } 
   }
```
## }

## Estructura del archivo de vocabulario personalizado.

El archivo de vocabulario personalizado contiene las entradas de un vocabulario personalizado para un solo idioma o configuración regional. Hay un archivo de vocabulario personalizado en el archivo .zip para cada configuración regional que tenga un vocabulario personalizado.

El siguiente es un archivo de vocabulario personalizado para un bot que recibe pedidos de restaurantes. Hay un archivo por configuración regional en el bot.

```
{ 
      "customVocabularyItems": [ 
           { 
                "weight": 3, 
                "phrase": "wafers" 
           }, 
           { 
                "weight": null, 
                "phrase": "extra large" 
           }, 
           { 
                "weight": null, 
                "phrase": "cremini mushroom soup" 
           }, 
           { 
                "weight": null, 
                "phrase": "ramen" 
           }, 
           { 
                "weight": null, 
                "phrase": "orzo" 
           } 
      ]
}
```
# Etiquetar recursos

Para ayudarle a administrar sus bots de Amazon Lex V2 y alias de bot, puede asignar metadatos a cada recurso como etiquetas. Una etiqueta es una marca que se asigna a un recurso de AWS. Cada etiqueta consta de una clave y un valor.

Las etiquetas le permiten clasificar los recursos de AWS de diversas maneras, por ejemplo, según su finalidad, propietario o aplicación. Las etiquetas ayudan a:

- Identificar y organizar sus recursos de AWS. Muchos recursos de AWS admiten el etiquetado, por lo que puede asignar la misma etiqueta a los recursos de distintos servicios para indicar que los recursos son iguales. Por ejemplo, puede etiquetar un bot y las funciones de Lambda que utiliza con la misma etiqueta.
- Asignar costes. Las etiquetas se activan en el panel de AWS Billing and Cost Management. AWS usa las etiquetas para clasificar los costes y enviar un informe mensual de asignación de costos. Para Amazon Lex V2, puede asignar costos para cada alias utilizando etiquetas específicas para el alias. Para obtener más información, consulte [Uso de etiquetas de asignación de costes](https://docs.aws.amazon.com/awsaccountbilling/latest/aboutv2/cost-alloc-tags.html) en la Guía del usuario de AWS Billing and Cost Management.
- Controlar el acceso a los recursos. Puede usar etiquetas con Amazon Lex V2 para crear políticas que controlen el acceso a los recursos de Amazon Lex V2. Estas políticas se pueden adjuntar a un rol o usuario de IAM para permitir el control de acceso basado en etiquetas.

Puede trabajar con etiquetas desde la AWS Management Console, la AWS Command Line Interface y la API de Amazon Lex V2.

# Etiquetar sus recursos

Si está utilizando la consola de Amazon Lex V2, puede etiquetar recursos al crearlos o agregar las etiquetas más tarde. También puede utilizar la consola para actualizar o quitar etiquetas existentes.

Si está utilizando la AWS CLI o la API de Amazon Lex V2, utilice las siguientes operaciones para administrar etiquetas para su recurso:

- [CreateBot](https://docs.aws.amazon.com/lexv2/latest/APIReference/API_CreateBot.html) y [CreateBotAlias:](https://docs.aws.amazon.com/lexv2/latest/APIReference/API_CreateBotAlias.html) aplique etiquetas al crear un bot o un alias de bot.
- [ListTagsForResource:](https://docs.aws.amazon.com/lexv2/latest/APIReference/API_ListTagsForResource.html) vea las etiquetas asociadas a un recurso.
- [TagResource](https://docs.aws.amazon.com/lexv2/latest/APIReference/API_TagResource.html): agregue y modifique etiquetas para un recurso existente.

• [UntagResource](https://docs.aws.amazon.com/lexv2/latest/APIReference/API_UntagResource.html): elimine las etiquetas de un recurso.

Los siguientes recursos de Amazon Lex V2 admiten el etiquetado:

- Bots: utilice un nombre de recurso de Amazon (ARN) como el siguiente:
	- arn:aws:lex:*\${Region}*:*\${account}*:bot/*\${bot-id}*
- Alias de bot: use un ARN como el siguiente:
	- arn:aws:lex:*\${Region}*:*\${account}*:bot-alias/*\${bot-id}*/*\${bot-alias-id}*

Los bot-alias-id valores bot-id y son cadenas alfanuméricas en mayúscula de 10 caracteres de longitud.

# Restricciones de las etiquetas

Las siguientes restricciones básicas se aplican a las etiquetas en los recursos de Amazon Lex V2:

- Número máximo de claves: 50 con la consola y 200 con la API
- Longitud máxima de la clave: 128 caracteres
- Longitud máxima del valor: 256 caracteres
- Caracteres válidos para claves y valores: a-z, A-Z, 0-9, espacio y los siguientes caracteres:  $\therefore$  / = + - y @
- Las claves y los valores distinguen entre mayúsculas y minúsculas.
- No utilice aws: como prefijo para claves, ya que está reservado para AWS.

# Etiquetado de recursos (consola)

Puede usar la consola para administrar etiquetas en un bot o un alias de bot. Puede agregar etiquetas al crear un recurso, o puede agregar, modificar o quitar etiquetas de los recursos existentes.

Agregar una etiqueta al crear un bot

- 1. Inicie sesión en la AWS Management Console y abra la consola de Amazon Lex en [https://](https://console.aws.amazon.com/lex/) [console.aws.amazon.com/lex/.](https://console.aws.amazon.com/lex/)
- 2. Seleccione Crear bot.
- 3. En la sección Configuración avanzada de Configurar ajustes del bot, seleccione Añadir nueva etiqueta. Puede agregar etiquetas al bot y al alias de TestBotAlias.
- 4. Seleccione Siguiente para seguir creando el bot.

Agregar una etiqueta al crear un alias de bot

- 1. Inicie sesión en la AWS Management Console y abra la consola de Amazon Lex en [https://](https://console.aws.amazon.com/lex/) [console.aws.amazon.com/lex/.](https://console.aws.amazon.com/lex/)
- 2. Seleccione el bot al que desee agregar al alias del bot.
- 3. Seleccione Alias y, a continuación, seleccione Crear alias.
- 4. En Información general, seleccione Añadir nueva etiqueta desde Etiquetas.
- 5. Seleccione Crear.

Agregar, eliminar o modificar una etiqueta en un bot existente

- 1. Inicie sesión en la AWS Management Console y abra la consola de Amazon Lex en [https://](https://console.aws.amazon.com/lex/) [console.aws.amazon.com/lex/.](https://console.aws.amazon.com/lex/)
- 2. Seleccione el bot que desea modificar.
- 3. En el menú izquierdo, seleccione Configuración y, a continuación, Editar.
- 4. En Etiquetas, realice los cambios que desee.
- 5. Seleccione Guardar para guardar los cambios en el bot.

Agregar, eliminar o modificar una etiqueta en un bot existente

- 1. Inicie sesión en la AWS Management Console y abra la consola de Amazon Lex en [https://](https://console.aws.amazon.com/lex/) [console.aws.amazon.com/lex/.](https://console.aws.amazon.com/lex/)
- 2. Seleccione el bot que desea modificar.
- 3. En el menú de la izquierda, seleccione Alias y, a continuación, en la lista de alias, seleccione el alias que desee modificar.
- 4. En Detalles del alias, en Etiquetas, seleccione Modificar etiquetas.
- 5. En Administrar etiquetas, realice los cambios que desee.
- 6. Seleccione Guardar para guardar los cambios en el alias.

# Seguridad en Amazon Lex V2

La seguridad en la nube AWS es la máxima prioridad. Como AWS cliente, usted se beneficia de los centros de datos y las arquitecturas de red diseñados para cumplir con los requisitos de las organizaciones más sensibles a la seguridad.

La seguridad es una responsabilidad compartida entre AWS usted y usted. El [modelo de](https://aws.amazon.com/compliance/shared-responsibility-model/) [responsabilidad compartida](https://aws.amazon.com/compliance/shared-responsibility-model/) la describe como seguridad de la nube y seguridad en la nube:

- Seguridad de la nube: AWS es responsable de proteger la infraestructura que ejecuta AWS los servicios en la AWS nube. AWS también le proporciona servicios que puede utilizar de forma segura. Los auditores externos prueban y verifican periódicamente la eficacia de nuestra seguridad como parte de los [AWS programas](https://aws.amazon.com/compliance/programs/) de de . Para obtener información sobre los programas de conformidad que se aplican a Amazon Lex V2, consulte [Servicios de AWS en el ámbito del](https://aws.amazon.com/compliance/services-in-scope/) [programa de conformidad](https://aws.amazon.com/compliance/services-in-scope/).
- Seguridad en la nube: su responsabilidad viene determinada por el AWS servicio que utilice. Usted también es responsable de otros factores, incluida la confidencialidad de los datos, los requisitos de la empresa y la legislación y los reglamentos aplicables.

Esta documentación le permite comprender cómo aplicar el modelo de responsabilidad compartida cuando se utiliza Amazon Lex V2. En los siguientes temas, se mostrará cómo configurar Amazon Lex V2 para satisfacer sus objetivos de seguridad y conformidad. También puede aprender a utilizar otros servicios de AWS que ayudan a monitorizar y proteger los recursos de Amazon Lex V2.

#### Temas

- [Protección de los datos en Amazon Lex V2](#page-624-0)
- [Administración de identidades y accesos para Amazon Lex V2](#page-625-0)
- [Registrar y monitorear en Amazon Lex V2](#page-692-0)
- [Validación de la conformidad en Amazon Lex V2](#page-693-0)
- [Resiliencia en Amazon Lex V2](#page-694-0)
- [Seguridad de la infraestructura en Amazon Lex V2](#page-695-0)
- [La API de Amazon Lex V2 y los puntos de enlace de la VPC de tipo interfaz \(AWS PrivateLink\)](#page-695-1)

# <span id="page-624-0"></span>Protección de los datos en Amazon Lex V2

AWS es responsable de proteger la infraestructura global en la que se ejecutan todos los AWS servicios. AWS mantiene el control de los datos alojados en esta infraestructura, incluidos los controles de configuración de seguridad para gestionar el contenido y los datos personales de los clientes. AWS los clientes y los socios de APN, que actúan como controladores o procesadores de datos, son responsables de cualquier dato personal que coloquen en la AWS nube.

Para fines de protección de datos, le recomendamos proteger las credenciales de la cuenta de AWS y configurar cuentas de usuario individuales con AWS Identity and Access Management (IAM), de modo que a cada usuario se le concedan únicamente los permisos necesarios para llevar a cabo su trabajo. También recomendamos proteger sus datos de la siguiente manera:

- Utilice la autenticación multifactor (MFA) en cada cuenta.
- Usa SSL/TLS para comunicarte con los recursos. AWS
- Configure la API y el registro de actividad de los usuarios con. AWS CloudTrail
- Utilice soluciones de AWS cifrado, junto con todos los controles de seguridad predeterminados de AWS los servicios.
- Utilice avanzados servicios de seguridad administrados, como Amazon Macie, que lo ayuden a detectar y proteger los datos personales almacenados en Amazon S3.

Le recomendamos encarecidamente que nunca introduzca información de identificación confidencial, como, por ejemplo, números de cuenta de sus clientes, en los campos de formato libre, como el campo Nombre. Esto incluye cuando trabaja con Amazon Lex V2 u otros AWS servicios mediante la consola, la API o AWS los SDK. AWS CLI Es posible que cualquier dato que ingrese en Amazon Lex V2 u otros servicios se incluya en los registros de diagnóstico. Cuando proporcione una URL a un servidor externo, no incluya información de credenciales en la URL para validar la solicitud para ese servidor.

Para obtener más información sobre la protección de datos, consulte la entrada de blog relativa al [modelo de responsabilidad compartida de AWS y GDPR](https://aws.amazon.com/blogs/security/the-aws-shared-responsibility-model-and-gdpr/) en el blog de seguridad de AWS .

## Cifrado en reposo

Amazon Lex V2 cifra los enunciados de los usuarios y otra información que almacena.

#### Amazon Lex Guía para desarrolladores de V2

#### Temas

- [Enunciados de muestra](#page-625-1)
- [Atributos de sesión](#page-625-2)
- [Atributos de solicitud](#page-625-3)

### <span id="page-625-1"></span>Enunciados de muestra

Cuando desarrolla un bot, puede proporcionar enunciados de muestra para cada intención y slot. También puede proporcionar sinónimos y valores personalizados para los slots. Esta información se cifra en reposo, y se utiliza únicamente para compilar el bot y la experiencia del cliente.

### <span id="page-625-2"></span>Atributos de sesión

Los atributos de sesión contienen información específica de la aplicación que se transfiere entre Amazon Lex V2 y las aplicaciones cliente. Amazon Lex V2 transfiere los atributos de sesión a todas AWS Lambda las funciones configuradas para un bot. Si una función de Lambda añade o actualiza los atributos de sesión, Amazon Lex V2 devuelve la nueva información a la aplicación cliente.

Los atributos de sesión se mantienen en un almacén cifrado durante la sesión. Puede configurar la sesión para que permanezca activa desde un mínimo de 1 minuto hasta un máximo de 24 horas después del último enunciado de usuario. La duración predeterminada de la sesión es de 5 minutos.

### <span id="page-625-3"></span>Atributos de solicitud

Los atributos de solicitud contienen información específica de solicitud y se aplican únicamente a la solicitud actual. Una aplicación cliente utiliza los atributos de solicitud para enviar información a Amazon Lex V2 en tiempo de ejecución.

Utilice los atributos de solicitud para pasar información que no tiene por qué persistir durante toda la sesión. Dado que los atributos de solicitud no se mantienen entre solicitudes, no se almacenan.

## Cifrado en tránsito

Amazon Lex V2 utiliza el protocolo HTTPS para comunicarse con la aplicación cliente. Utiliza HTTPS y AWS firmas para comunicarse con otros servicios, como Amazon Polly, y AWS Lambda en nombre de tu aplicación.

# <span id="page-625-0"></span>Administración de identidades y accesos para Amazon Lex V2

AWS Identity and Access Management (IAM) es una herramienta Servicio de AWS que ayuda al administrador a controlar de forma segura el acceso a los AWS recursos. Los administradores de IAM controlan quién se puede autenticar (iniciar sesión) y autorizar (tener permisos) para utilizar los recursos de Amazon Lex V2. La IAM es una Servicio de AWS herramienta que puede utilizar sin coste adicional.

### Temas

- [Público](#page-626-0)
- [Autenticación con identidades](#page-627-0)
- [Administración de acceso mediante políticas](#page-631-0)
- [Cómo funciona Amazon Lex V2 con IAM](#page-633-0)
- [Ejemplos de políticas basadas en identidades para Amazon Lex V2](#page-644-0)
- [Política basada en recursos para Amazon Lex V2](#page-659-0)
- [AWS políticas gestionadas para Amazon Lex V2](#page-669-0)
- [Roles vinculados a servicios para Amazon Lex V2](#page-683-0)
- [Solución de problemas de identidad y acceso de Amazon Lex V2](#page-688-0)

# <span id="page-626-0"></span>Público

La forma de usar AWS Identity and Access Management (IAM) varía según el trabajo que realice en Amazon Lex V2.

Usuario de servicio: si utiliza el servicio Amazon Lex V2 para realizar el trabajo, el administrador proporciona las credenciales y los permisos que necesita. A medida que utilice más características de Amazon Lex V2 para realizar el trabajo, es posible que necesite permisos adicionales. Entender cómo se administra el acceso puede ayudarlo a solicitar los permisos correctos al administrador. Si no puede acceder a una característica de Amazon Lex V2, consulte [Solución de problemas de](#page-688-0)  [identidad y acceso de Amazon Lex V2](#page-688-0).

Administrador de servicio: si está a cargo de los recursos de Amazon Lex V2 de su empresa, probablemente tenga acceso completo a Amazon Lex V2. Su trabajo consiste en determinar a qué características y recursos de Amazon Lex V2 deben acceder sus usuarios del servicio. Luego, debe enviar solicitudes a su administrador de IAM para cambiar los permisos de los usuarios de su servicio. Revise la información de esta página para conocer los conceptos básicos de IAM. Para obtener más información acerca de cómo la empresa puede utilizar IAM con Amazon Lex V2, consulte [Cómo funciona Amazon Lex V2 con IAM.](#page-633-0)

Administrador de IAM: si es un administrador de IAM, es posible que desee obtener información sobre cómo escribir políticas para administrar el acceso a Amazon Lex V2. Para consultar ejemplos de políticas de Amazon Lex V2 basadas en identidades que puede utilizar en IAM, consulte [Ejemplos](#page-644-0)  [de políticas basadas en identidades para Amazon Lex V2](#page-644-0).

## <span id="page-627-0"></span>Autenticación con identidades

La autenticación es la forma de iniciar sesión para AWS usar sus credenciales de identidad. Debe estar autenticado (con quien haya iniciado sesión AWS) como usuario de IAM o asumiendo una función de IAM. Usuario raíz de la cuenta de AWS

Puede iniciar sesión AWS como una identidad federada mediante las credenciales proporcionadas a través de una fuente de identidad. AWS IAM Identity Center Los usuarios (IAM Identity Center), la autenticación de inicio de sesión único de su empresa y sus credenciales de Google o Facebook son ejemplos de identidades federadas. Al iniciar sesión como una identidad federada, su administrador habrá configurado previamente la federación de identidades mediante roles de IAM. Cuando accedes AWS mediante la federación, asumes un rol de forma indirecta.

Según el tipo de usuario que sea, puede iniciar sesión en el portal AWS Management Console o en el de AWS acceso. Para obtener más información sobre cómo iniciar sesión AWS, consulte [Cómo](https://docs.aws.amazon.com/signin/latest/userguide/how-to-sign-in.html) [iniciar sesión Cuenta de AWS en su](https://docs.aws.amazon.com/signin/latest/userguide/how-to-sign-in.html) Guía del AWS Sign-In usuario.

Si accede AWS mediante programación, AWS proporciona un kit de desarrollo de software (SDK) y una interfaz de línea de comandos (CLI) para firmar criptográficamente sus solicitudes con sus credenciales. Si no utilizas AWS herramientas, debes firmar las solicitudes tú mismo. Para obtener más información sobre cómo usar el método recomendado para firmar las solicitudes usted mismo, consulte [Firmar las solicitudes de la AWS API](https://docs.aws.amazon.com/IAM/latest/UserGuide/reference_aws-signing.html) en la Guía del usuario de IAM.

Independientemente del método de autenticación que use, es posible que deba proporcionar información de seguridad adicional. Por ejemplo, le AWS recomienda que utilice la autenticación multifactor (MFA) para aumentar la seguridad de su cuenta. Para obtener más información, consulte [Autenticación multifactor](https://docs.aws.amazon.com/singlesignon/latest/userguide/enable-mfa.html) en la Guía del usuario de AWS IAM Identity Center y [Uso de la](https://docs.aws.amazon.com/IAM/latest/UserGuide/id_credentials_mfa.html) [autenticación multifactor \(MFA\) en AWS](https://docs.aws.amazon.com/IAM/latest/UserGuide/id_credentials_mfa.html)en la Guía del usuario de IAM.

## Cuenta de AWS usuario root

Al crear una Cuenta de AWS, comienza con una identidad de inicio de sesión que tiene acceso completo a todos Servicios de AWS los recursos de la cuenta. Esta identidad se denomina usuario Cuenta de AWS raíz y se accede a ella iniciando sesión con la dirección de correo electrónico y la

contraseña que utilizaste para crear la cuenta. Recomendamos encarecidamente que no utilice el usuario raíz para sus tareas diarias. Proteja las credenciales del usuario raíz y utilícelas solo para las tareas que solo el usuario raíz pueda realizar. Para ver la lista completa de las tareas que requieren que inicie sesión como usuario raíz, consulte [Tareas que requieren credenciales de usuario raíz](https://docs.aws.amazon.com/IAM/latest/UserGuide/root-user-tasks.html) en la Guía del usuario de IAM.

### Identidad federada

Como práctica recomendada, exija a los usuarios humanos, incluidos los que requieren acceso de administrador, que utilicen la federación con un proveedor de identidades para acceder Servicios de AWS mediante credenciales temporales.

Una identidad federada es un usuario del directorio de usuarios de su empresa, un proveedor de identidades web AWS Directory Service, el directorio del Centro de Identidad o cualquier usuario al que acceda Servicios de AWS mediante las credenciales proporcionadas a través de una fuente de identidad. Cuando las identidades federadas acceden Cuentas de AWS, asumen funciones y las funciones proporcionan credenciales temporales.

Para una administración de acceso centralizada, le recomendamos que utilice AWS IAM Identity Center. Puede crear usuarios y grupos en el Centro de identidades de IAM, o puede conectarse y sincronizarse con un conjunto de usuarios y grupos de su propia fuente de identidad para usarlos en todas sus Cuentas de AWS aplicaciones. Para obtener más información, consulte [¿Qué es el Centro](https://docs.aws.amazon.com/singlesignon/latest/userguide/what-is.html)  [de identidades de IAM?](https://docs.aws.amazon.com/singlesignon/latest/userguide/what-is.html) en la Guía del usuario de AWS IAM Identity Center .

### Usuarios y grupos de IAM

Un [usuario de IAM](https://docs.aws.amazon.com/IAM/latest/UserGuide/id_users.html) es una identidad propia Cuenta de AWS que tiene permisos específicos para una sola persona o aplicación. Siempre que sea posible, recomendamos emplear credenciales temporales, en lugar de crear usuarios de IAM que tengan credenciales de larga duración como contraseñas y claves de acceso. No obstante, si tiene casos de uso específicos que requieran credenciales de larga duración con usuarios de IAM, recomendamos rotar las claves de acceso. Para más información, consulte [Rotar las claves de acceso periódicamente para casos de uso que](https://docs.aws.amazon.com/IAM/latest/UserGuide/best-practices.html#rotate-credentials)  [requieran credenciales de larga duración](https://docs.aws.amazon.com/IAM/latest/UserGuide/best-practices.html#rotate-credentials) en la Guía del usuario de IAM.

Un [grupo de IAM](https://docs.aws.amazon.com/IAM/latest/UserGuide/id_groups.html) es una identidad que especifica un conjunto de usuarios de IAM. No puede iniciar sesión como grupo. Puede usar los grupos para especificar permisos para varios usuarios a la vez. Los grupos facilitan la administración de los permisos de grandes conjuntos de usuarios. Por ejemplo, podría tener un grupo cuyo nombre fuese IAMAdmins y conceder permisos a dicho grupo para administrar los recursos de IAM.

Los usuarios son diferentes de los roles. Un usuario se asocia exclusivamente a una persona o aplicación, pero la intención es que cualquier usuario pueda asumir un rol que necesite. Los usuarios tienen credenciales permanentes a largo plazo y los roles proporcionan credenciales temporales. Para más información, consulte [Cuándo crear un usuario de IAM \(en lugar de un rol\)](https://docs.aws.amazon.com/IAM/latest/UserGuide/id.html#id_which-to-choose) en la Guía del usuario de IAM.

### Roles de IAM

Un [rol de IAM](https://docs.aws.amazon.com/IAM/latest/UserGuide/id_roles.html) es una identidad dentro de usted Cuenta de AWS que tiene permisos específicos. Es similar a un usuario de IAM, pero no está asociado a una determinada persona. Puede asumir temporalmente una función de IAM en el AWS Management Console [cambiando](https://docs.aws.amazon.com/IAM/latest/UserGuide/id_roles_use_switch-role-console.html) de función. Puede asumir un rol llamando a una operación de AWS API AWS CLI o utilizando una URL personalizada. Para más información sobre los métodos para el uso de roles, consulte [Uso de roles de IAM](https://docs.aws.amazon.com/IAM/latest/UserGuide/id_roles_use.html) en la Guía del usuario de IAM.

Los roles de IAM con credenciales temporales son útiles en las siguientes situaciones:

- Acceso de usuario federado: para asignar permisos a una identidad federada, puede crear un rol y definir sus permisos. Cuando se autentica una identidad federada, se asocia la identidad al rol y se le conceden los permisos define el rol. Para obtener información acerca de roles para federación, consulte [Creación de un rol para un proveedor de identidades de terceros](https://docs.aws.amazon.com/IAM/latest/UserGuide/id_roles_create_for-idp.html) en la Guía del usuario de IAM. Si utiliza IAM Identity Center, debe configurar un conjunto de permisos. IAM Identity Center correlaciona el conjunto de permisos con un rol en IAM para controlar a qué pueden acceder las identidades después de autenticarse. Para obtener información acerca de los conjuntos de permisos, consulte [Conjuntos de permisos](https://docs.aws.amazon.com/singlesignon/latest/userguide/permissionsetsconcept.html) en la Guía del usuario de AWS IAM Identity Center .
- Permisos de usuario de IAM temporales: un usuario de IAM puede asumir un rol de IAM para recibir temporalmente permisos distintos que le permitan realizar una tarea concreta.
- Acceso entre cuentas: puede utilizar un rol de IAM para permitir que alguien (una entidad principal de confianza) de otra cuenta acceda a los recursos de la cuenta. Los roles son la forma principal de conceder acceso entre cuentas. Sin embargo, con algunas Servicios de AWS, puedes adjuntar una política directamente a un recurso (en lugar de usar un rol como proxy). Para conocer la diferencia entre las funciones y las políticas basadas en recursos para el acceso entre cuentas, consulte el tema sobre el acceso a [recursos entre cuentas en IAM en la Guía del usuario de IAM](https://docs.aws.amazon.com/IAM/latest/UserGuide/access_policies-cross-account-resource-access.html).
- Acceso entre servicios: algunos utilizan funciones en otros. Servicios de AWS Servicios de AWS Por ejemplo, cuando realiza una llamada en un servicio, es común que ese servicio ejecute aplicaciones en Amazon EC2 o almacene objetos en Amazon S3. Es posible que un servicio

haga esto usando los permisos de la entidad principal, usando un rol de servicio o usando un rol vinculado al servicio.

- Sesiones de acceso directo (FAS): cuando utilizas un usuario o un rol de IAM para realizar acciones en ellas AWS, se te considera director. Cuando utiliza algunos servicios, es posible que realice una acción que desencadene otra acción en un servicio diferente. El FAS utiliza los permisos del principal que llama Servicio de AWS y los solicita Servicio de AWS para realizar solicitudes a los servicios descendentes. Las solicitudes de FAS solo se realizan cuando un servicio recibe una solicitud que requiere interacciones con otros Servicios de AWS recursos para completarse. En este caso, debe tener permisos para realizar ambas acciones. Para obtener información sobre las políticas a la hora de realizar solicitudes de FAS, consulte [Reenviar sesiones de acceso.](https://docs.aws.amazon.com/IAM/latest/UserGuide/access_forward_access_sessions.html)
- Rol de servicio: un rol de servicio es un [rol de IAM](https://docs.aws.amazon.com/IAM/latest/UserGuide/id_roles.html) que adopta un servicio para realizar acciones en su nombre. Un administrador de IAM puede crear, modificar y eliminar un rol de servicio desde IAM. Para obtener más información, consulte [Creación de un rol para delegar permisos a](https://docs.aws.amazon.com/IAM/latest/UserGuide/id_roles_create_for-service.html)  [un Servicio de AWS](https://docs.aws.amazon.com/IAM/latest/UserGuide/id_roles_create_for-service.html) en la Guía del usuario de IAM.
- Función vinculada al servicio: una función vinculada a un servicio es un tipo de función de servicio que está vinculada a un. Servicio de AWS El servicio puede asumir el rol para realizar una acción en su nombre. Los roles vinculados al servicio aparecen en usted Cuenta de AWS y son propiedad del servicio. Un administrador de IAM puede ver, pero no editar, los permisos de los roles vinculados a servicios.
- Aplicaciones que se ejecutan en Amazon EC2: puede usar un rol de IAM para administrar las credenciales temporales de las aplicaciones que se ejecutan en una instancia EC2 y realizan AWS CLI solicitudes a la API. AWS Es preferible hacerlo de este modo a almacenar claves de acceso en la instancia de EC2. Para asignar una AWS función a una instancia EC2 y ponerla a disposición de todas sus aplicaciones, debe crear un perfil de instancia adjunto a la instancia. Un perfil de instancia contiene el rol y permite a los programas que se ejecutan en la instancia de EC2 obtener credenciales temporales. Para más información, consulte [Uso de un rol de IAM para conceder](https://docs.aws.amazon.com/IAM/latest/UserGuide/id_roles_use_switch-role-ec2.html)  [permisos a aplicaciones que se ejecutan en instancias Amazon EC2](https://docs.aws.amazon.com/IAM/latest/UserGuide/id_roles_use_switch-role-ec2.html) en la Guía del usuario de IAM.

Para obtener información sobre el uso de los roles de IAM, consulte [Cuándo crear un rol de IAM \(en](https://docs.aws.amazon.com/IAM/latest/UserGuide/id.html#id_which-to-choose_role)  [lugar de un usuario\)](https://docs.aws.amazon.com/IAM/latest/UserGuide/id.html#id_which-to-choose_role) en la Guía del usuario de IAM.

## <span id="page-631-0"></span>Administración de acceso mediante políticas

El acceso se controla AWS creando políticas y adjuntándolas a AWS identidades o recursos. Una política es un objeto AWS que, cuando se asocia a una identidad o un recurso, define sus permisos. AWS evalúa estas políticas cuando un director (usuario, usuario raíz o sesión de rol) realiza una solicitud. Los permisos en las políticas determinan si la solicitud se permite o se deniega. La mayoría de las políticas se almacenan AWS como documentos JSON. Para obtener más información sobre la estructura y el contenido de los documentos de política JSON, consulte [Información general de](https://docs.aws.amazon.com/IAM/latest/UserGuide/access_policies.html#access_policies-json)  [políticas JSON](https://docs.aws.amazon.com/IAM/latest/UserGuide/access_policies.html#access_policies-json) en la Guía del usuario de IAM.

Los administradores pueden usar las políticas de AWS JSON para especificar quién tiene acceso a qué. Es decir, qué entidad principal puede realizar acciones en qué recursos y en qué condiciones.

De forma predeterminada, los usuarios y los roles no tienen permisos. Un administrador de IAM puede crear políticas de IAM para conceder permisos a los usuarios para realizar acciones en los recursos que necesitan. A continuación, el administrador puede añadir las políticas de IAM a roles y los usuarios pueden asumirlos.

Las políticas de IAM definen permisos para una acción independientemente del método que se utilice para realizar la operación. Por ejemplo, suponga que dispone de una política que permite la acción iam:GetRole. Un usuario con esa política puede obtener información sobre el rol de la API AWS Management Console AWS CLI, la o la AWS API.

### Políticas basadas en identidades

Las políticas basadas en identidad son documentos de políticas de permisos JSON que puede asociar a una identidad, como un usuario de IAM, un grupo de usuarios o un rol. Estas políticas controlan qué acciones pueden realizar los usuarios y los roles, en qué recursos y en qué condiciones. Para obtener más información sobre cómo crear una política basada en identidad, consulte [Creación de políticas de IAM](https://docs.aws.amazon.com/IAM/latest/UserGuide/access_policies_create.html) en la Guía del usuario de IAM.

Las políticas basadas en identidades pueden clasificarse además como políticas insertadas o políticas administradas. Las políticas insertadas se integran directamente en un único usuario, grupo o rol. Las políticas administradas son políticas independientes que puede adjuntar a varios usuarios, grupos y roles de su Cuenta de AWS empresa. Las políticas administradas incluyen políticas AWS administradas y políticas administradas por el cliente. Para más información sobre cómo elegir una política administrada o una política insertada, consulte [Elegir entre políticas administradas y políticas](https://docs.aws.amazon.com/IAM/latest/UserGuide/access_policies_managed-vs-inline.html#choosing-managed-or-inline) [insertadas](https://docs.aws.amazon.com/IAM/latest/UserGuide/access_policies_managed-vs-inline.html#choosing-managed-or-inline) en la Guía del usuario de IAM.

### Políticas basadas en recursos

Las políticas basadas en recursos son documentos de política JSON que se asocian a un recurso. Ejemplos de políticas basadas en recursos son las políticas de confianza de roles de IAM y las políticas de bucket de Amazon S3. En los servicios que admiten políticas basadas en recursos, los administradores de servicios pueden utilizarlos para controlar el acceso a un recurso específico. Para el recurso al que se asocia la política, la política define qué acciones puede realizar una entidad principal especificada en ese recurso y en qué condiciones. Debe [especificar una entidad principal](https://docs.aws.amazon.com/IAM/latest/UserGuide/reference_policies_elements_principal.html) en una política en función de recursos. Los principales pueden incluir cuentas, usuarios, roles, usuarios federados o. Servicios de AWS

Las políticas basadas en recursos son políticas insertadas que se encuentran en ese servicio. No puedes usar políticas AWS gestionadas de IAM en una política basada en recursos.

### Listas de control de acceso (ACL)

Las listas de control de acceso (ACL) controlan qué entidades principales (miembros de cuentas, usuarios o roles) tienen permisos para acceder a un recurso. Las ACL son similares a las políticas basadas en recursos, aunque no utilizan el formato de documento de políticas JSON.

Amazon S3 y Amazon VPC son ejemplos de servicios que admiten las ACL. AWS WAF Para obtener más información sobre las ACL, consulte [Información general de Lista de control de acceso \(ACL\)](https://docs.aws.amazon.com/AmazonS3/latest/dev/acl-overview.html) en la Guía para desarrolladores de Amazon Simple Storage Service.

### Otros tipos de políticas

AWS admite tipos de políticas adicionales y menos comunes. Estos tipos de políticas pueden establecer el máximo de permisos que los tipos de políticas más frecuentes le conceden.

• Límites de permisos: un límite de permisos es una característica avanzada que le permite establecer los permisos máximos que una política basada en identidad puede conceder a una entidad de IAM (usuario o rol de IAM). Puede establecer un límite de permisos para una entidad. Los permisos resultantes son la intersección de las políticas basadas en la identidad de la entidad y los límites de permisos. Las políticas basadas en recursos que especifiquen el usuario o rol en el campo Principal no estarán restringidas por el límite de permisos. Una denegación explícita en cualquiera de estas políticas anulará el permiso. Para obtener más información sobre los límites de los permisos, consulte [Límites de permisos para las entidades de IAM](https://docs.aws.amazon.com/IAM/latest/UserGuide/access_policies_boundaries.html) en la Guía del usuario de IAM.

- Políticas de control de servicios (SCP): las SCP son políticas de JSON que especifican los permisos máximos para una organización o unidad organizativa (OU). AWS Organizations AWS Organizations es un servicio para agrupar y gestionar de forma centralizada varios de los Cuentas de AWS que son propiedad de su empresa. Si habilita todas las características en una organización, entonces podrá aplicar políticas de control de servicio (SCP) a una o a todas sus cuentas. El SCP limita los permisos de las entidades en las cuentas de los miembros, incluidas las de cada una. Usuario raíz de la cuenta de AWS Para obtener más información acerca de Organizations y las SCP, consulte [Funcionamiento de las SCP](https://docs.aws.amazon.com/organizations/latest/userguide/orgs_manage_policies_about-scps.html) en la Guía del usuario de AWS Organizations .
- Políticas de sesión: las políticas de sesión son políticas avanzadas que se pasan como parámetro cuando se crea una sesión temporal mediante programación para un rol o un usuario federado. Los permisos de la sesión resultantes son la intersección de las políticas basadas en identidades del rol y las políticas de la sesión. Los permisos también pueden proceder de una política en función de recursos. Una denegación explícita en cualquiera de estas políticas anulará el permiso. Para más información, consulte [Políticas de sesión](https://docs.aws.amazon.com/IAM/latest/UserGuide/access_policies.html#policies_session) en la Guía del usuario de IAM.

### Varios tipos de políticas

Cuando se aplican varios tipos de políticas a una solicitud, los permisos resultantes son más complicados de entender. Para saber cómo AWS determinar si se debe permitir una solicitud cuando se trata de varios tipos de políticas, consulte la [lógica de evaluación de políticas](https://docs.aws.amazon.com/IAM/latest/UserGuide/reference_policies_evaluation-logic.html) en la Guía del usuario de IAM.

## <span id="page-633-0"></span>Cómo funciona Amazon Lex V2 con IAM

Antes de utilizar IAM para administrar el acceso a Amazon Lex V2, obtenga información sobre qué características de IAM se encuentran disponibles con Amazon Lex V2.

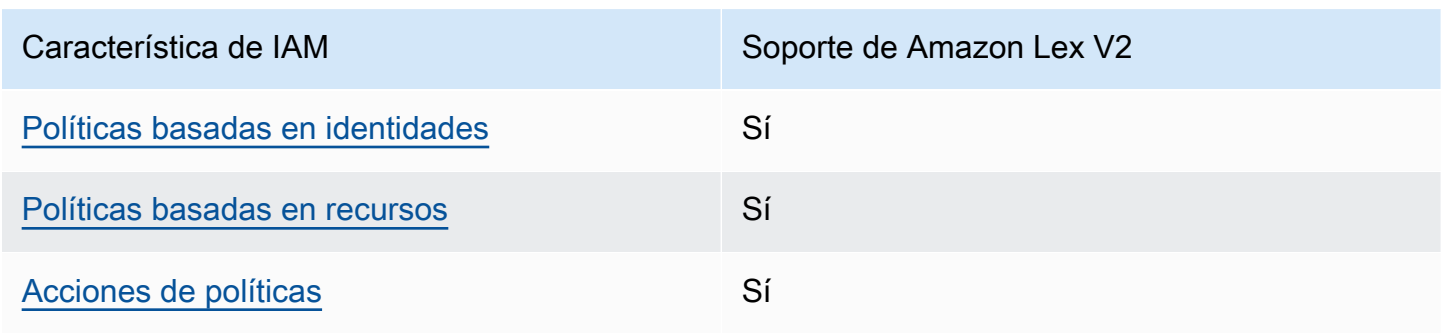

#### Características de IAM que puede utilizar con Amazon Lex V2

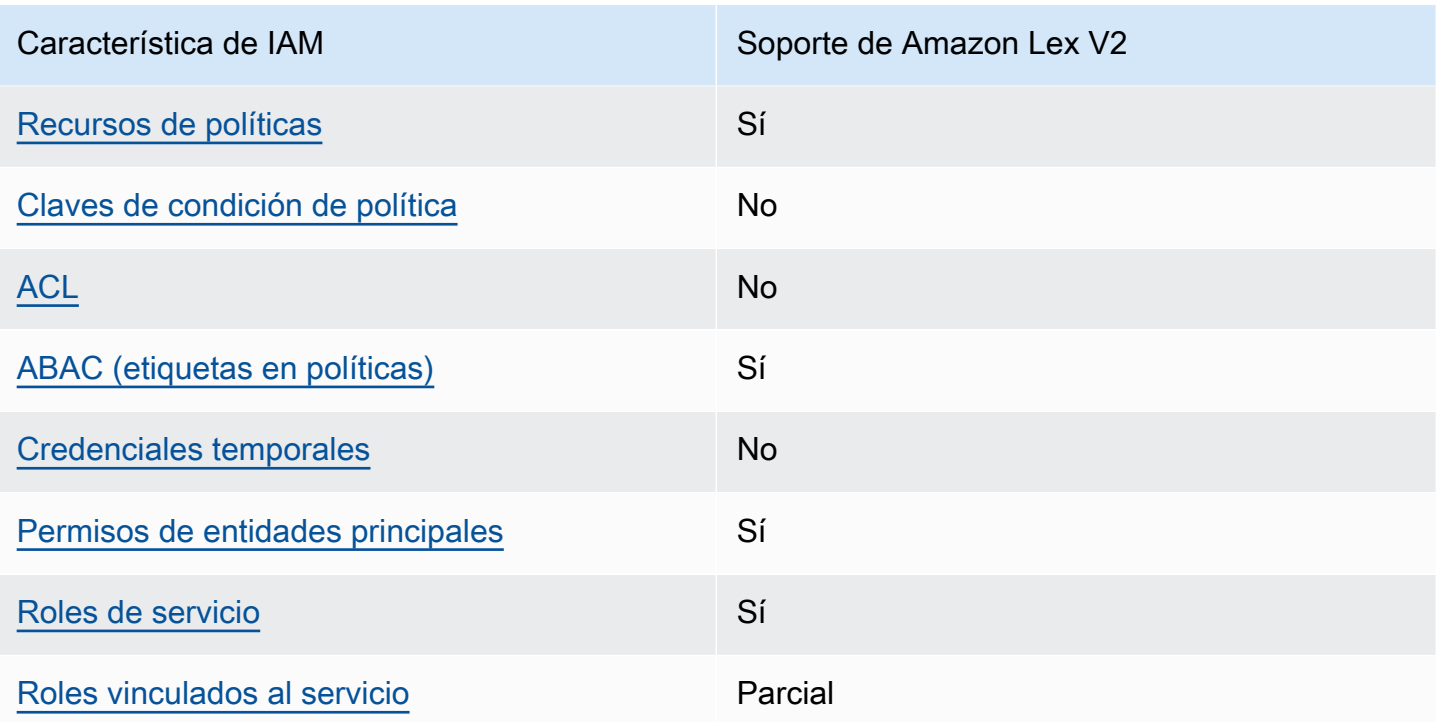

Para obtener una visión general de cómo funcionan Amazon Lex V2 y otros AWS servicios con la mayoría de las funciones de IAM, consulte [AWS los servicios que funcionan con IAM](https://docs.aws.amazon.com/IAM/latest/UserGuide/reference_aws-services-that-work-with-iam.html) en la Guía del usuario de IAM.

<span id="page-634-0"></span>Políticas de Amazon Lex V2 basadas en identidades

Compatibilidad con las políticas basadas en identidad Sí

Las políticas basadas en identidad son documentos de políticas de permisos JSON que puede asociar a una identidad, como un usuario de IAM, un grupo de usuarios o un rol. Estas políticas controlan qué acciones pueden realizar los usuarios y los roles, en qué recursos y en qué condiciones. Para obtener más información sobre cómo crear una política basada en identidad, consulte [Creación de políticas de IAM](https://docs.aws.amazon.com/IAM/latest/UserGuide/access_policies_create.html) en la Guía del usuario de IAM.

Con las políticas basadas en identidades de IAM, puede especificar las acciones y los recursos permitidos o denegados, así como las condiciones en las que se permiten o deniegan las acciones. No es posible especificar la entidad principal en una política basada en identidad porque se aplica al usuario o rol al que está adjunto. Para más información sobre los elementos que puede utilizar en una política de JSON, consulte [Referencia de los elementos de las políticas de JSON de IAM](https://docs.aws.amazon.com/IAM/latest/UserGuide/reference_policies_elements.html) en la Guía del usuario de IAM.

Ejemplos de políticas basadas en identidades para Amazon Lex V2

Para ver ejemplos de políticas basadas en identidad de Amazon Lex V2, consulte [Ejemplos de](#page-644-0) [políticas basadas en identidades para Amazon Lex V2](#page-644-0).

<span id="page-635-0"></span>Políticas basadas en recursos de Amazon Lex V2

Compatibilidad con las políticas basadas en recursos Sí

Las políticas basadas en recursos son documentos de política JSON que se asocian a un recurso. Ejemplos de políticas basadas en recursos son las políticas de confianza de roles de IAM y las políticas de bucket de Amazon S3. En los servicios que admiten políticas basadas en recursos, los administradores de servicios pueden utilizarlos para controlar el acceso a un recurso específico. Para el recurso al que se asocia la política, la política define qué acciones puede realizar una entidad principal especificada en ese recurso y en qué condiciones. Debe [especificar una entidad principal](https://docs.aws.amazon.com/IAM/latest/UserGuide/reference_policies_elements_principal.html) en una política en función de recursos. Las entidades principales pueden incluir usuarios, roles, usuarios federados o servicios de AWS.

No puede utilizar políticas para cuentas cruzadas o entre regiones con Amazon Lex. Si crea una política para un recurso con un ARN entre cuentas o regiones, Amazon Lex devuelve un error.

El servicio Amazon Lex admite políticas basadas en recursos denominadas política de bots y política de alias de bots, que se adjuntan a un bot o a un alias de bot. Estas políticas definen qué entidades principales pueden realizar acciones en el bot o en el alias del bot.

Las acciones solo se pueden usar en recursos específicos. Por ejemplo, la acción UpdateBot solo se puede usar en los recursos del bot, la acción UpdateBotAlias solo se puede usar en los recursos de alias del bot. Si especifica una acción en una política que no se puede utilizar en el recurso especificado en la política, Amazon Lex devuelve un error. Para ver la lista de acciones y los recursos con los que se pueden utilizar, consulte la siguiente tabla.

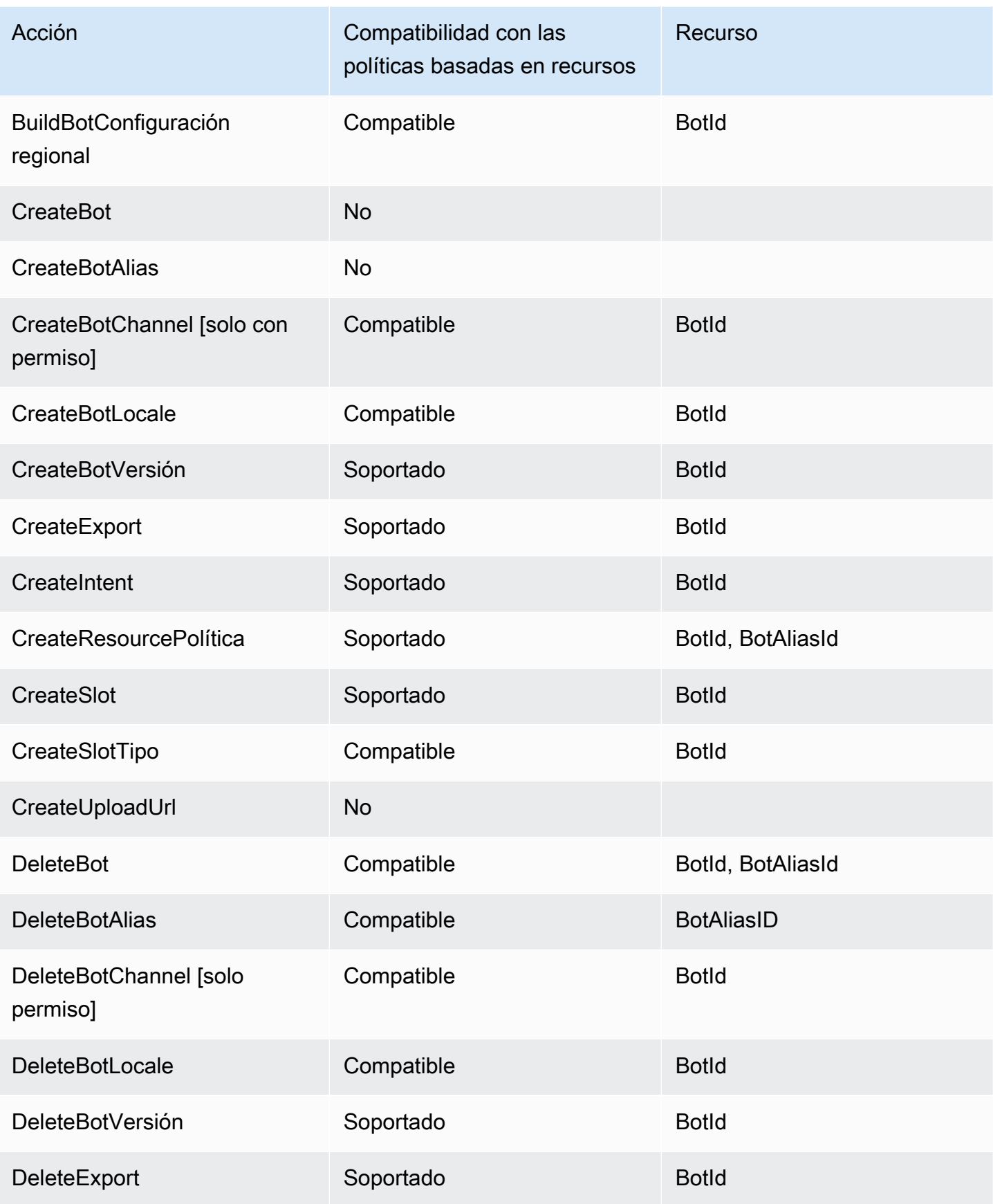

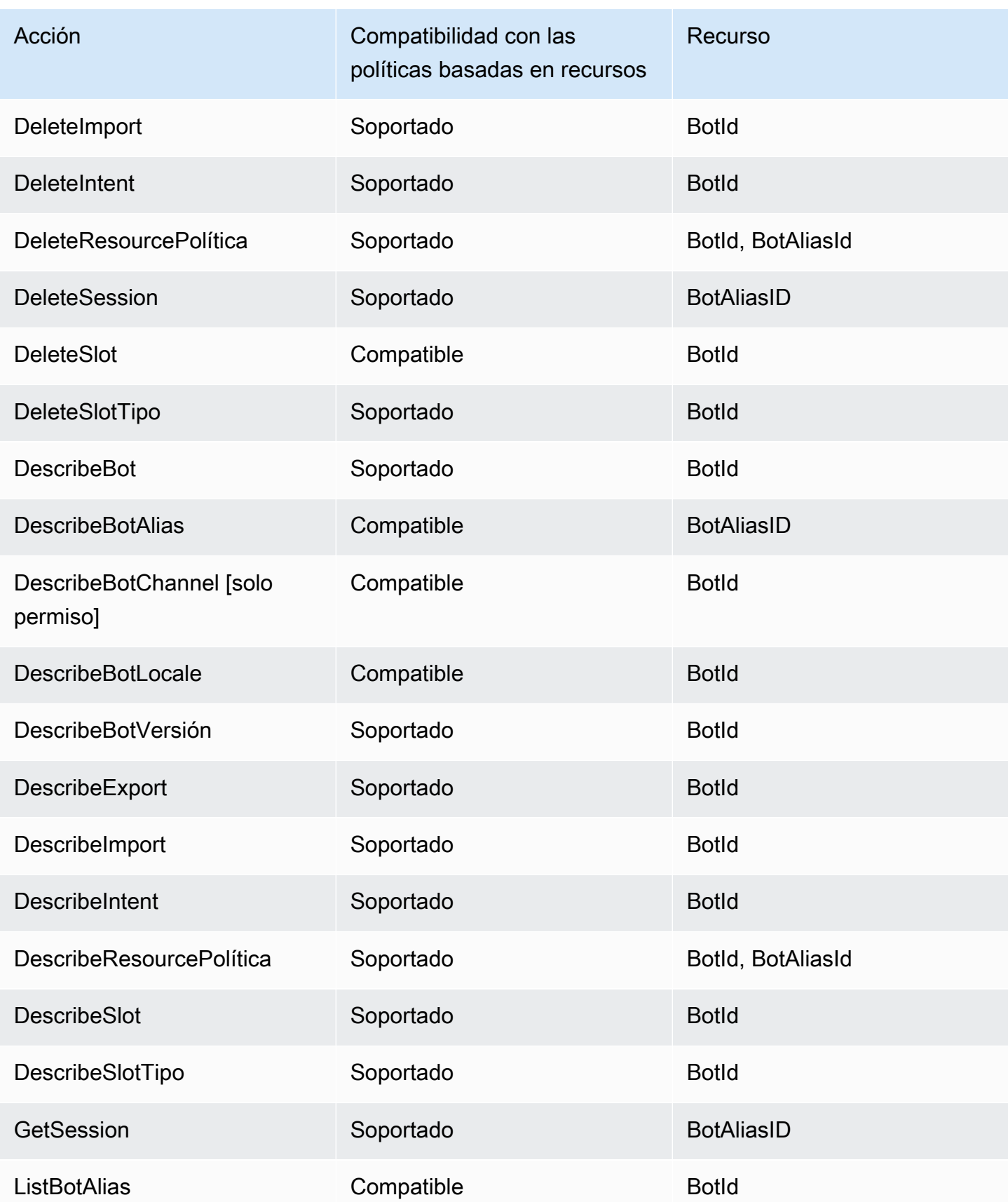

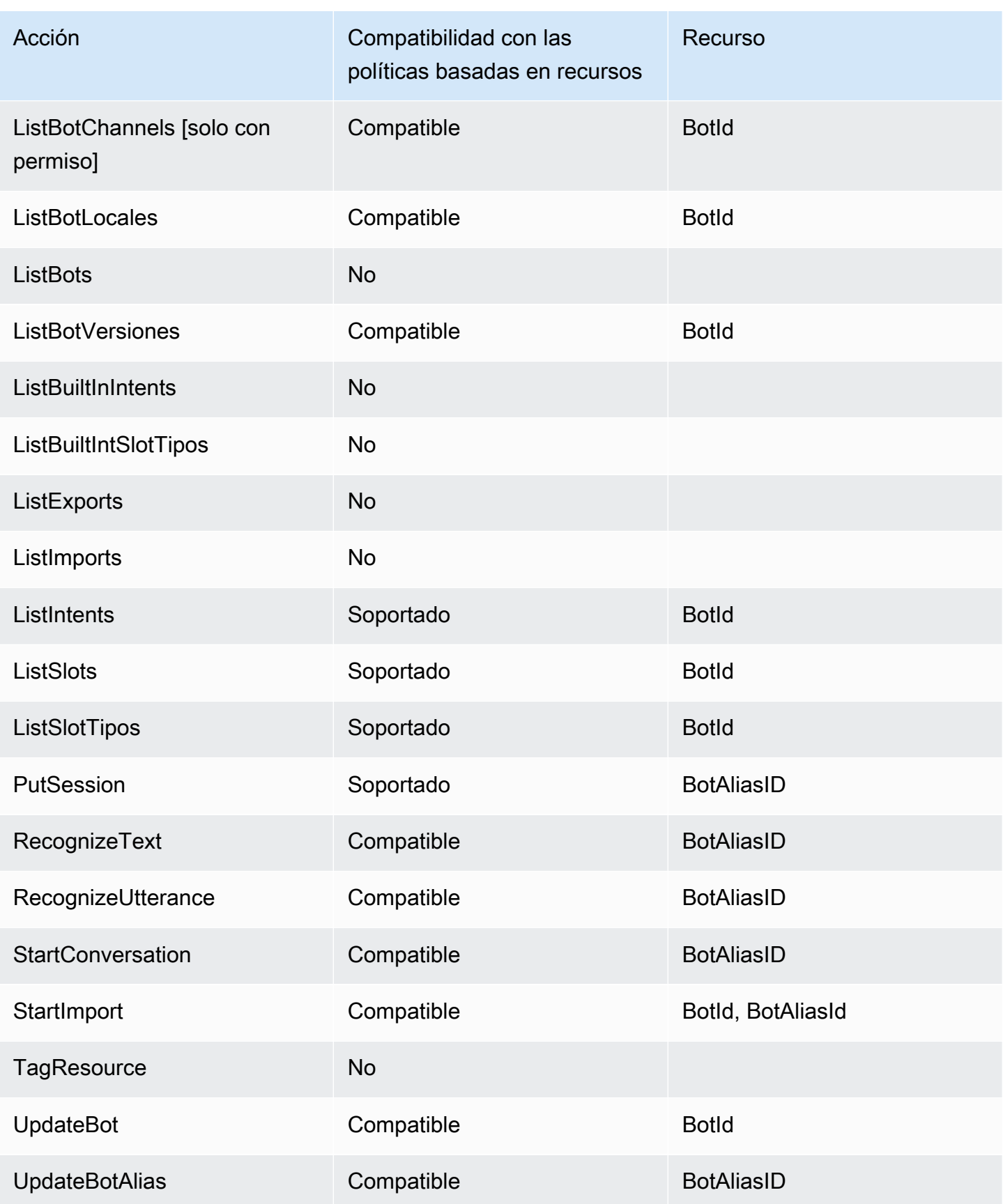

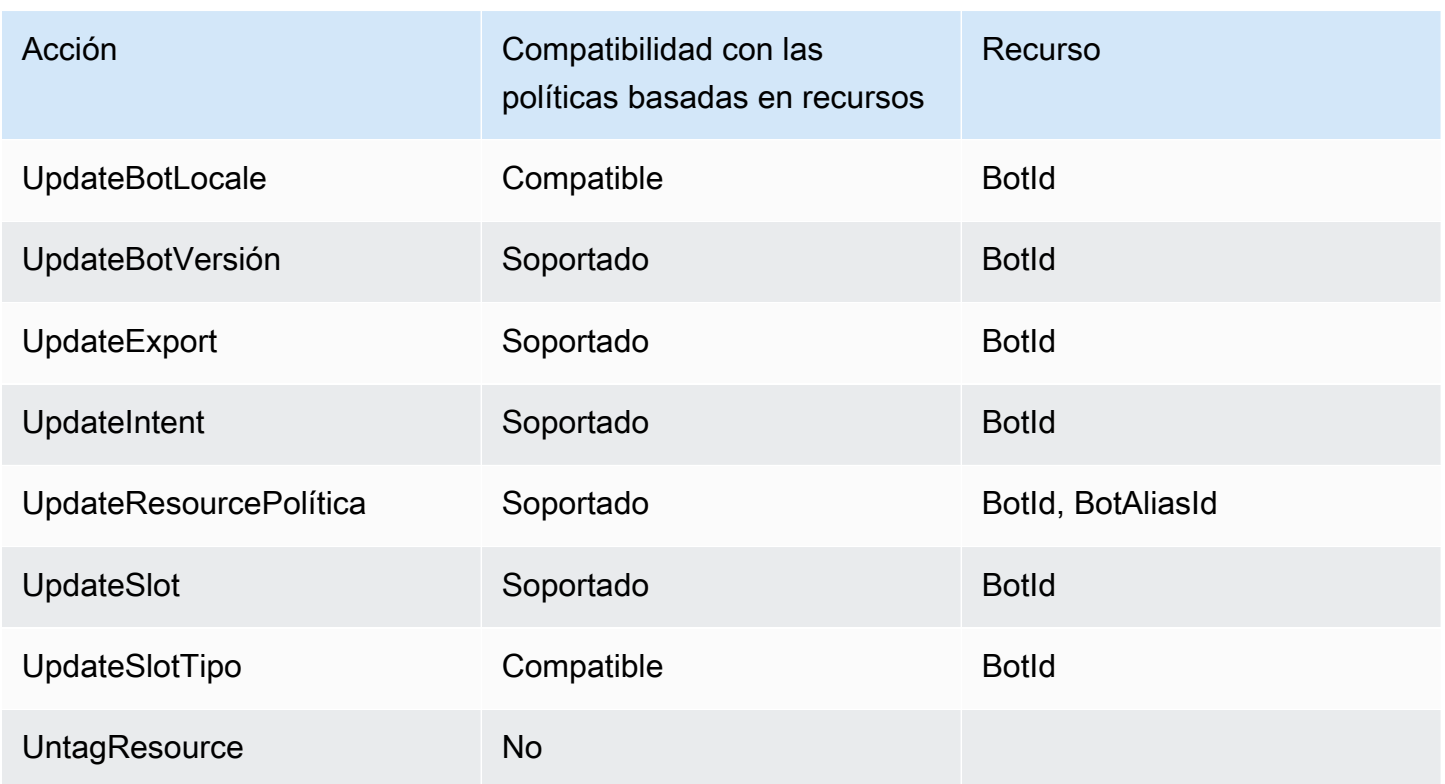

Para obtener información sobre cómo asociar una política basada en un recurso a un bot o a un alias de un bot, consulte [Política basada en recursos para Amazon Lex V2.](#page-659-0)

Política basada en recursos de Amazon Lex V2

Para ver ejemplos de políticas basadas en recursos de Amazon Lex V2, consulte [Política basada en](#page-659-0) [recursos para Amazon Lex V2](#page-659-0).

<span id="page-639-0"></span>Acciones de políticas para Amazon Lex V2

Admite acciones de política solution de Sí

Los administradores pueden usar las políticas de AWS JSON para especificar quién tiene acceso a qué. Es decir, qué entidad principal puede realizar acciones en qué recursos y en qué condiciones.

El elemento Action de una política JSON describe las acciones que puede utilizar para conceder o denegar el acceso en una política. Las acciones políticas suelen tener el mismo nombre que la operación de AWS API asociada. Hay algunas excepciones, como acciones de solo permiso que no tienen una operación de API coincidente. También hay algunas operaciones que requieren varias acciones en una política. Estas acciones adicionales se denominan acciones dependientes.

Incluya acciones en una política para conceder permisos y así llevar a cabo la operación asociada.

Para ver una lista de las acciones de Amazon Lex V2, consulte [Acciones definidas por Amazon Lex](https://docs.aws.amazon.com/service-authorization/latest/reference/list_amazonlexv2.html#amazonlexv2-actions-as-permissions) [V2](https://docs.aws.amazon.com/service-authorization/latest/reference/list_amazonlexv2.html#amazonlexv2-actions-as-permissions) en la Referencia de autorizaciones de servicio.

Las acciones de políticas de Amazon Lex V2 utilizan el siguiente prefijo antes de la acción:

lex

Para especificar varias acciones en una única instrucción, sepárelas con comas.

```
"Action": [ 
       "lex:action1", 
       "lex:action2" 
 ]
```
Para ver ejemplos de políticas basadas en identidad de Amazon Lex V2, consulte [Ejemplos de](#page-644-0) [políticas basadas en identidades para Amazon Lex V2](#page-644-0).

<span id="page-640-0"></span>Recursos de políticas para Amazon Lex V2

Admite recursos de políticas sobre a Sí

Los administradores pueden usar las políticas de AWS JSON para especificar quién tiene acceso a qué. Es decir, qué entidad principal puede realizar acciones en qué recursos y en qué condiciones.

El elemento Resource de la política JSON especifica el objeto u objetos a los que se aplica la acción. Las instrucciones deben contener un elemento Resource o NotResource. Como práctica recomendada, especifique un recurso utilizando el [Nombre de recurso de Amazon \(ARN\).](https://docs.aws.amazon.com/general/latest/gr/aws-arns-and-namespaces.html) Puede hacerlo para acciones que admitan un tipo de recurso específico, conocido como permisos de nivel de recurso.

Para las acciones que no admiten permisos de nivel de recurso, como las operaciones de descripción, utilice un carácter comodín (\*) para indicar que la instrucción se aplica a todos los recursos.

"Resource": "\*"

Para ver una lista de tipos de recursos de Amazon Lex V2 y sus ARN, consulte [Tipos de recurso](https://docs.aws.amazon.com/service-authorization/latest/reference/list_amazonlexv2.html#amazonlexv2-resources-for-iam-policies) [definidos por Amazon Lex V2](https://docs.aws.amazon.com/service-authorization/latest/reference/list_amazonlexv2.html#amazonlexv2-resources-for-iam-policies) en la Referencia de autorizaciones de servicio. Para obtener información acerca de las acciones con las que puede especificar el ARN de cada recurso, consulte [Acciones definidas por Amazon Lex V2.](https://docs.aws.amazon.com/service-authorization/latest/reference/list_amazonlexv2.html#amazonlexv2-actions-as-permissions)

Para ver ejemplos de políticas basadas en identidad de Amazon Lex V2, consulte [Ejemplos de](#page-644-0) [políticas basadas en identidades para Amazon Lex V2](#page-644-0).

<span id="page-641-0"></span>Claves de condiciones de políticas para Amazon Lex V2

Admite claves de condición de políticas específicas del servicio No

Los administradores pueden usar las políticas de AWS JSON para especificar quién tiene acceso a qué. Es decir, qué entidad principal puede realizar acciones en qué recursos y en qué condiciones.

El elemento Condition (o bloque de Condition) permite especificar condiciones en las que entra en vigor una instrucción. El elemento Condition es opcional. Puede crear expresiones condicionales que utilicen [operadores de condición](https://docs.aws.amazon.com/IAM/latest/UserGuide/reference_policies_elements_condition_operators.html), tales como igual o menor que, para que la condición de la política coincida con los valores de la solicitud.

Si especifica varios elementos de Condition en una instrucción o varias claves en un único elemento de Condition, AWS las evalúa mediante una operación AND lógica. Si especifica varios valores para una única clave de condición, AWS evalúa la condición mediante una OR operación lógica. Se deben cumplir todas las condiciones antes de que se concedan los permisos de la instrucción.

También puede utilizar variables de marcador de posición al especificar condiciones. Por ejemplo, puede conceder un permiso de usuario de IAM para acceder a un recurso solo si está etiquetado con su nombre de usuario de IAM. Para más información, consulte [Elementos de la política de IAM:](https://docs.aws.amazon.com/IAM/latest/UserGuide/reference_policies_variables.html)  [variables y etiquetas](https://docs.aws.amazon.com/IAM/latest/UserGuide/reference_policies_variables.html) en la Guía del usuario de IAM.

AWS admite claves de condición globales y claves de condición específicas del servicio. Para ver todas las claves de condición AWS globales, consulte las claves de [contexto de condición AWS](https://docs.aws.amazon.com/IAM/latest/UserGuide/reference_policies_condition-keys.html)  [globales en la Guía](https://docs.aws.amazon.com/IAM/latest/UserGuide/reference_policies_condition-keys.html) del usuario de IAM.

Para ver una lista de las claves de condición de Amazon Lex V2, consulte [Claves de condición para](https://docs.aws.amazon.com/service-authorization/latest/reference/list_amazonlexv2.html#amazonlexv2-policy-keys)  [Amazon Lex V2](https://docs.aws.amazon.com/service-authorization/latest/reference/list_amazonlexv2.html#amazonlexv2-policy-keys) en la Referencia de autorizaciones de servicio. Para obtener más información acerca de las acciones y los recursos con los que puede utilizar una clave de condición, consulte [Acciones](https://docs.aws.amazon.com/service-authorization/latest/reference/list_amazonlexv2.html#amazonlexv2-actions-as-permissions) [definidas por Amazon Lex V2.](https://docs.aws.amazon.com/service-authorization/latest/reference/list_amazonlexv2.html#amazonlexv2-actions-as-permissions)

Para ver ejemplos de políticas basadas en identidad de Amazon Lex V2, consulte [Ejemplos de](#page-644-0) [políticas basadas en identidades para Amazon Lex V2](#page-644-0).

<span id="page-642-0"></span>Listas de control de acceso (ACL) de Amazon Lex V2

Admite las ACL No

Las listas de control de acceso (ACL) controlan qué entidades principales (miembros de cuentas, usuarios o roles) tienen permisos para acceder a un recurso. Las ACL son similares a las políticas basadas en recursos, aunque no utilizan el formato de documento de políticas JSON.

<span id="page-642-1"></span>Control de acceso basado en atributos (ABAC) con Amazon Lex V2

Admite ABAC (etiquetas en las políticas) Sí

El control de acceso basado en atributos (ABAC) es una estrategia de autorización que define permisos en función de atributos. En AWS, estos atributos se denominan etiquetas. Puede adjuntar etiquetas a las entidades de IAM (usuarios o roles) y a muchos AWS recursos. El etiquetado de entidades y recursos es el primer paso de ABAC. A continuación, designa las políticas de ABAC para permitir operaciones cuando la etiqueta de la entidad principal coincida con la etiqueta del recurso al que se intenta acceder.

ABAC es útil en entornos que crecen con rapidez y ayuda en situaciones en las que la administración de las políticas resulta engorrosa.

Para controlar el acceso en función de etiquetas, debe proporcionar información de las etiquetas en el [elemento de condición](https://docs.aws.amazon.com/IAM/latest/UserGuide/reference_policies_elements_condition.html) de una política utilizando las claves de condición aws:ResourceTag/*key-name*, aws:RequestTag/*key-name* o aws:TagKeys.

Si un servicio admite las tres claves de condición para cada tipo de recurso, el valor es Sí para el servicio. Si un servicio admite las tres claves de condición solo para algunos tipos de recursos, el valor es Parcial.

Para obtener más información sobre ABAC, consulte [¿Qué es ABAC?](https://docs.aws.amazon.com/IAM/latest/UserGuide/introduction_attribute-based-access-control.html) en la Guía del usuario de IAM. Para ver un tutorial con los pasos para configurar ABAC, consulte [Uso del control de acceso basado](https://docs.aws.amazon.com/IAM/latest/UserGuide/tutorial_attribute-based-access-control.html) [en atributos \(ABAC\)](https://docs.aws.amazon.com/IAM/latest/UserGuide/tutorial_attribute-based-access-control.html) en la Guía del usuario de IAM.

No

<span id="page-643-0"></span>Usar credenciales temporales con Amazon Lex V2

Compatible con el uso de credenciales temporales

Algunas Servicios de AWS no funcionan cuando inicias sesión con credenciales temporales. Para obtener información adicional, incluidas las que Servicios de AWS funcionan con credenciales temporales, consulta Cómo [Servicios de AWS funcionan con IAM](https://docs.aws.amazon.com/IAM/latest/UserGuide/reference_aws-services-that-work-with-iam.html) en la Guía del usuario de IAM.

Utiliza credenciales temporales si inicia sesión en ellas AWS Management Console mediante cualquier método excepto un nombre de usuario y una contraseña. Por ejemplo, cuando accedes AWS mediante el enlace de inicio de sesión único (SSO) de tu empresa, ese proceso crea automáticamente credenciales temporales. También crea credenciales temporales de forma automática cuando inicia sesión en la consola como usuario y luego cambia de rol. Para más información sobre el cambio de roles, consulte [Cambio a un rol \(consola\)](https://docs.aws.amazon.com/IAM/latest/UserGuide/id_roles_use_switch-role-console.html) en la Guía del usuario de IAM.

Puedes crear credenciales temporales manualmente mediante la AWS CLI API o. AWS A continuación, puede utilizar esas credenciales temporales para acceder AWS. AWS recomienda generar credenciales temporales de forma dinámica en lugar de utilizar claves de acceso a largo plazo. Para más información, consulte [Credenciales de seguridad temporales en IAM](https://docs.aws.amazon.com/IAM/latest/UserGuide/id_credentials_temp.html).

<span id="page-643-1"></span>Permisos de entidades principales entre servicios de Amazon Lex V2

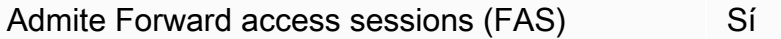

Cuando utilizas un usuario o un rol de IAM para realizar acciones en AWSél, se te considera director. Cuando utiliza algunos servicios, es posible que realice una acción que desencadene otra acción en un servicio diferente. FAS utiliza los permisos del principal que llama y los que solicita Servicio de AWS para realizar solicitudes a los servicios descendentes. Servicio de AWS Las solicitudes de FAS solo se realizan cuando un servicio recibe una solicitud que requiere interacciones con otros Servicios de AWS recursos para completarse. En este caso, debe tener permisos para realizar

ambas acciones. Para obtener información sobre las políticas a la hora de realizar solicitudes de FAS, consulte [Reenviar sesiones de acceso.](https://docs.aws.amazon.com/IAM/latest/UserGuide/access_forward_access_sessions.html)

<span id="page-644-1"></span>Roles de servicio para Amazon Lex V2

Compatible con roles de servicio sintensita de Sí

Un rol de servicio es un [rol de IAM](https://docs.aws.amazon.com/IAM/latest/UserGuide/id_roles.html) que asume un servicio para realizar acciones en su nombre. Un administrador de IAM puede crear, modificar y eliminar un rol de servicio desde IAM. Para obtener más información, consulte [Creación de un rol para delegar permisos a un Servicio de AWS](https://docs.aws.amazon.com/IAM/latest/UserGuide/id_roles_create_for-service.html) en la Guía del usuario de IAM.

#### **A** Warning

Cambiar los permisos de un rol de servicio podría interrumpir la funcionalidad de Amazon Lex V2. Edite los roles de servicio solo cuando Amazon Lex V2 proporcione orientación para hacerlo.

### <span id="page-644-2"></span>Roles vinculados a servicios para Amazon Lex V2

Compatible con roles vinculados al servicio Parcial

Un rol vinculado a un servicio es un tipo de rol de servicio que está vinculado a un. Servicio de AWS El servicio puede asumir el rol para realizar una acción en su nombre. Los roles vinculados al servicio aparecen en usted Cuenta de AWS y son propiedad del servicio. Un administrador de IAM puede ver, pero no editar, los permisos de los roles vinculados a servicios.

Para más información sobre cómo crear o administrar roles vinculados a servicios, consulte [Servicios](https://docs.aws.amazon.com/IAM/latest/UserGuide/reference_aws-services-that-work-with-iam.html)  [de AWS que funcionan con IAM.](https://docs.aws.amazon.com/IAM/latest/UserGuide/reference_aws-services-that-work-with-iam.html) Busque un servicio en la tabla que incluya Yes en la columna Rol vinculado a un servicio. Seleccione el vínculo Sí para ver la documentación acerca del rol vinculado a servicios en cuestión.

## <span id="page-644-0"></span>Ejemplos de políticas basadas en identidades para Amazon Lex V2

De forma predeterminada, los usuarios y roles no tienen permiso para crear ni modificar los recursos de Amazon Lex V2. Tampoco pueden realizar tareas mediante la AWS Management Console, AWS

Command Line Interface (AWS CLI) o AWS la API. Un administrador de IAM puede crear políticas de IAM para conceder permisos a los usuarios para realizar acciones en los recursos que necesitan. A continuación, el administrador puede añadir las políticas de IAM a roles y los usuarios pueden asumirlos.

Para obtener información acerca de cómo crear una política basada en identidades de IAM mediante el uso de estos documentos de políticas JSON de ejemplo, consulte [Creación de políticas de IAM](https://docs.aws.amazon.com/IAM/latest/UserGuide/access_policies_create-console.html) en la Guía del usuario de IAM.

A fin de obtener más información sobre las acciones y los tipos de recursos definidos por Amazon Lex V2, incluido el formato de los ARN para cada tipo de recurso, consulte [Acciones, recursos y](https://docs.aws.amazon.com/service-authorization/latest/reference/list_amazonlexv2.html)  [claves de condición para Amazon Lex V2](https://docs.aws.amazon.com/service-authorization/latest/reference/list_amazonlexv2.html) en la Referencia de autorizaciones de servicio.

#### Temas

- [Prácticas recomendadas sobre las políticas](#page-646-0)
- [Usar la consola de Amazon Lex V2](#page-647-0)
- [Permitir a los usuarios añadir funciones a un bot](#page-647-1)
- [Permitir a los usuarios añadir canales a un bot](#page-648-0)
- [Permitir a los usuarios crear y actualizar bots](#page-648-1)
- [Permitir a los usuarios utilizar el Diseñador de chatbots automatizados](#page-649-0)
- [Permita que los usuarios usen una AWS KMS clave para cifrar y descifrar archivos](#page-650-0)
- [Permitir a los usuarios eliminar bots](#page-650-1)
- [Permitr a los usuarios mantener una conversación con un bot](#page-651-0)
- [Permitir que un usuario específico administre políticas basadas en recursos](#page-652-0)
- [Permitir a un usuario exportar bots y configuraciones regionales de bots](#page-652-1)
- [Permitir que un usuario exporte un vocabulario personalizado](#page-653-0)
- [Permitir a un usuario importar bots y configuraciones regionales de bots](#page-653-1)
- [Permitir que un usuario importe un vocabulario personalizado](#page-654-0)
- [Permitir a un usuario migrar un bot de Amazon Lex a Amazon Lex V2](#page-655-0)
- [Cómo permitir a los usuarios consultar sus propios permisos](#page-656-0)
- [Permitir que un usuario dibuje el flujo de la conversación con el generador visual de](#page-657-0)  [conversaciones de Amazon Lex V2](#page-657-0)
- [Permite a los usuarios crear y ver réplicas de bots, pero no eliminarlas](#page-658-0)

### <span id="page-646-0"></span>Prácticas recomendadas sobre las políticas

Las políticas basadas en identidades determinan si alguien puede crear, eliminar o acceder a los recursos de Amazon Lex V2 de la cuenta. Estas acciones pueden generar costos adicionales para su Cuenta de AWS. Siga estas directrices y recomendaciones al crear o editar políticas basadas en identidades:

- Comience con las políticas AWS administradas y avance hacia los permisos con privilegios mínimos: para empezar a conceder permisos a sus usuarios y cargas de trabajo, utilice las políticas AWS administradas que otorgan permisos para muchos casos de uso comunes. Están disponibles en su. Cuenta de AWS Le recomendamos que reduzca aún más los permisos definiendo políticas administradas por el AWS cliente que sean específicas para sus casos de uso. Con el fin de obtener más información, consulte las [políticas administradas por AWS](https://docs.aws.amazon.com/IAM/latest/UserGuide/access_policies_managed-vs-inline.html#aws-managed-policies) o las [políticas](https://docs.aws.amazon.com/IAM/latest/UserGuide/access_policies_job-functions.html) [administradas por AWS para funciones de trabajo](https://docs.aws.amazon.com/IAM/latest/UserGuide/access_policies_job-functions.html) en la Guía de usuario de IAM.
- Aplique permisos de privilegio mínimo: cuando establezca permisos con políticas de IAM, conceda solo los permisos necesarios para realizar una tarea. Para ello, debe definir las acciones que se pueden llevar a cabo en determinados recursos en condiciones específicas, también conocidos como permisos de privilegios mínimos. Con el fin de obtener más información sobre el uso de IAM para aplicar permisos, consulte [Políticas y permisos en IAM](https://docs.aws.amazon.com/IAM/latest/UserGuide/access_policies.html) en la Guía del usuario de IAM.
- Utilice condiciones en las políticas de IAM para restringir aún más el acceso: puede agregar una condición a sus políticas para limitar el acceso a las acciones y los recursos. Por ejemplo, puede escribir una condición de políticas para especificar que todas las solicitudes deben enviarse utilizando SSL. También puedes usar condiciones para conceder el acceso a las acciones del servicio si se utilizan a través de una acción específica Servicio de AWS, por ejemplo AWS CloudFormation. Para obtener más información, consulte [Elementos de la política de JSON de](https://docs.aws.amazon.com/IAM/latest/UserGuide/reference_policies_elements_condition.html) [IAM: Condición](https://docs.aws.amazon.com/IAM/latest/UserGuide/reference_policies_elements_condition.html) en la Guía del usuario de IAM.
- Utilice el analizador de acceso de IAM para validar las políticas de IAM con el fin de garantizar la seguridad y funcionalidad de los permisos: el analizador de acceso de IAM valida políticas nuevas y existentes para que respeten el lenguaje (JSON) de las políticas de IAM y las prácticas recomendadas de IAM. El analizador de acceso de IAM proporciona más de 100 verificaciones de políticas y recomendaciones procesables para ayudar a crear políticas seguras y funcionales. Para más información, consulte [Política de validación de Analizador de acceso de IAM](https://docs.aws.amazon.com/IAM/latest/UserGuide/access-analyzer-policy-validation.html) en la Guía de usuario de IAM.
- Requerir autenticación multifactor (MFA): si tiene un escenario que requiere usuarios de IAM o un usuario raíz en Cuenta de AWS su cuenta, active la MFA para mayor seguridad. Para solicitar la MFA cuando se invocan las operaciones de la API, agregue las condiciones de la MFA a sus

políticas. Para más información, consulte [Configuración del acceso a una API protegido por MFA](https://docs.aws.amazon.com/IAM/latest/UserGuide/id_credentials_mfa_configure-api-require.html) en la Guía de usuario de IAM.

Para obtener más información sobre las prácticas recomendadas de IAM, consulte las [Prácticas](https://docs.aws.amazon.com/IAM/latest/UserGuide/best-practices.html)  [recomendadas de seguridad en IAM](https://docs.aws.amazon.com/IAM/latest/UserGuide/best-practices.html) en la Guía del usuario de IAM.

<span id="page-647-0"></span>Usar la consola de Amazon Lex V2

Para acceder a la consola de Amazon Lex V2, debe tener un conjunto mínimo de permisos. Estos permisos deben permitirle enumerar y ver detalles sobre los recursos de Amazon Lex V2 de su propiedad Cuenta de AWS. Si crea una política basada en identidades que sea más restrictiva que el mínimo de permisos necesarios, la consola no funcionará del modo esperado para las entidades (usuarios o roles) que tengan esa política.

No necesita conceder permisos mínimos de consola a los usuarios que solo realizan llamadas a la API AWS CLI o a la AWS API. En su lugar, permite acceso únicamente a las acciones que coincidan con la operación de API que intentan realizar.

Para asegurarse de que los usuarios y los roles puedan seguir utilizando la consola de Amazon Lex V2, los usuarios deben tener acceso a la consola. Para obtener más información sobre cómo crear un usuario con acceso a la consola, consulte [Crear un usuario de IAM en su AWS cuenta](https://docs.aws.amazon.com/IAM/latest/UserGuide/id_users_create.html) en la Guía del usuario de IAM.

<span id="page-647-1"></span>Permitir a los usuarios añadir funciones a un bot

En este ejemplo, se muestra una política que permite a los usuarios de IAM añadir permisos de Amazon Comprehend, análisis de opiniones y consultas de Amazon Kendra a un bot de Amazon Lex  $V<sub>2</sub>$ 

```
{ 
     "Version": "2012-10-17", 
     "Statement": [ 
\overline{\mathcal{L}} "Sid": "Id1", 
               "Effect": "Allow", 
               "Action": "iam:PutRolePolicy", 
               "Resource": "arn:aws:iam::*:role/aws-service-role/lexv2.amazonaws.com/
AWSServiceRoleForLexV2Bots*" 
          }, 
          {
```
```
 "Sid": "Id2", 
             "Effect": "Allow", 
             "Action": "iam:GetRolePolicy", 
             "Resource": "arn:aws:iam::*:role/aws-service-role/lexv2.amazonaws.com/
AWSServiceRoleForLexV2Bots*" 
 } 
     ]
}
```
Permitir a los usuarios añadir canales a un bot

Este ejemplo es una política que permite a los usuarios de IAM añadir un canal de mensajería a un bot. Los usuarios deben contar con esta política antes de poder implementar un bot en una plataforma de mensajería.

```
{ 
     "Version": "2012-10-17", 
     "Statement": [ 
          { 
              "Sid": "Id1", 
              "Effect": "Allow", 
              "Action": "iam:PutRolePolicy", 
              "Resource": "arn:aws:iam::*:role/aws-service-role/
channels.lexv2.amazonaws.com/AWSServiceRoleForLexV2Channels*" 
          }, 
          { 
              "Sid": "Id2", 
              "Effect": "Allow", 
              "Action": "iam:GetRolePolicy", 
              "Resource": "arn:aws:iam::*:role/aws-service-role/
channels.lexv2.amazonaws.com/AWSServiceRoleForLexV2Channels*" 
         } 
     ]
}
```
Permitir a los usuarios crear y actualizar bots

En este ejemplo se muestra un ejemplo de política que permite a los usuarios de IAM crear y actualizar cualquier bot. La política incluye permisos para completar esta acción en la consola o mediante la API AWS CLI o AWS .

{

```
 "Version": "2012-10-17", 
   "Statement": [ 
     { 
        "Action": [ 
          "lex:CreateBot", 
          "lex:UpdateBot". 
          "iam:PassRole" 
        ], 
        "Effect": "Allow", 
        "Resource": ["arn:aws:lex:Region:123412341234:bot/*] 
     } 
   ]
}
```
Permitir a los usuarios utilizar el Diseñador de chatbots automatizados

En este ejemplo se muestra un ejemplo de política que permite a los usuarios de IAM ejecutar el Diseñador de chatbots automatizados.

```
{ 
     "Version": "2012-10-17", 
     "Statement": [ 
          { 
              "Effect": "Allow", 
              "Action": [ 
                  "s3:GetObject", 
                  "s3:ListBucket" 
              ], 
              "Resource": [ 
                  "arn:aws:s3:::<customer-bucket>/<bucketName>", 
                  # Resource should point to the bucket or an explicit folder. 
                  # Provide this to read the entire bucket 
                  "arn:aws:s3:::<customer-bucket>/<bucketName>/*", 
                  # Provide this to read a specifc folder 
                  "arn:aws:s3:::<customer-bucket>/<bucketName>/<pathFormat>/*" 
              ] 
         }, 
          { 
              # Use this if your S3 bucket is encrypted with a KMS key. 
              "Effect": "Allow", 
              "Action": [ 
                  "kms:Decrypt" 
              ],
```

```
 "Resource": [ 
                  "arn:aws:kms:<Region>:<customerAccountId>:key/<kmsKeyId>" 
 ] 
    \mathbf{I}}
```
Permita que los usuarios usen una AWS KMS clave para cifrar y descifrar archivos

En este ejemplo se muestra un ejemplo de política que permite a los usuarios de IAM utilizar una clave gestionada por el AWS KMS cliente para cifrar y descifrar datos.

```
{ 
     "Version": "2012-10-17", 
     "Id": "sample-policy", 
     "Statement": [ 
          { 
               "Sid": "Allow Lex access", 
               "Effect": "Allow", 
               "Principal": { 
                    "Service": "lexv2.amazonaws.com" 
               }, 
               "Action": [ 
                   # If the key is for encryption 
                   "kms:Encrypt", 
                   "kms:GenerateDataKey" 
                   # If the key is for decryption 
                   "kms:Decrypt" 
               ], 
               "Resource": "*" 
          } 
    ]
}
```
Permitir a los usuarios eliminar bots

En este ejemplo se muestra un ejemplo de política que permite a los usuarios de IAM eliminar cualquier bot. La política incluye permisos para completar esta acción en la consola o mediante la AWS CLI API o. AWS

```
 "Version": "2012-10-17",
```
{

```
 "Statement": [ 
     { 
        "Action": [ 
            "lex:DeleteBot", 
            "lex:DeleteBotLocale", 
            "lex:DeleteBotAlias", 
            "lex:DeleteIntent", 
            "lex:DeleteSlot", 
            "lex:DeleteSlottype" 
       ], 
       "Effect": "Allow", 
        "Resource": ["arn:aws:lex:Region:123412341234:bot/*", 
                      "arn:aws:lex:Region:123412341234:bot-alias/*"] 
     } 
   ]
}
```
Permitr a los usuarios mantener una conversación con un bot

En este ejemplo se muestra un ejemplo de política que permite a los usuarios de IAM tener una conversación con cualquier bot. La política incluye permisos para completar esta acción en la consola o mediante la AWS API AWS CLI o.

```
{ 
   "Version": "2012-10-17", 
   "Statement": [ 
     { 
        "Action": [ 
             "lex:StartConversation", 
             "lex:RecognizeText", 
             "lex:RecognizeUtterance", 
             "lex:GetSession", 
             "lex:PutSession", 
             "lex:DeleteSession" 
        ], 
        "Effect": "Allow", 
        "Resource": "arn:aws:lex:Region:123412341234:bot-alias/*" 
     } 
  \mathbf{I}}
```
## Permitir que un usuario específico administre políticas basadas en recursos

El siguiente ejemplo concede permiso a un usuario específico para gestionar las políticas basadas en recursos. Permite el acceso desde la consola y la API a las políticas asociadas a los bots y sus alias.

```
{ 
     "Version": "2012-10-17", 
     "Statement": [ 
        \{ "Sid": "ResourcePolicyEditor", 
              "Effect": "Allow", 
              "Principal": { 
                  "AWS": "arn:aws:iam::123456789012:role/ResourcePolicyEditor" 
              }, 
              "Action": [ 
                  "lex:CreateResourcePolicy", 
                  "lex:UpdateResourcePolicy", 
                  "lex:DeleteResourcePolicy", 
                  "lex:DescribeResourcePolicy" 
 ] 
         } 
     ]
}
```
Permitir a un usuario exportar bots y configuraciones regionales de bots

La siguiente política de permisos de IAM permite a los usuarios crear, actualizar y exportar un bot o una configuración regional de bots.

```
{ 
     "Version": "2012-10-17", 
     "Statement": [ 
          { 
               "Action": [ 
                   "lex:CreateExport", 
                   "lex:UpdateExport", 
                   "lex:DescribeExport", 
                   "lex:DescribeBot", 
                   "lex:DescribeBotLocale", 
                   "lex:ListBotLocales", 
                   "lex:DescribeIntent", 
                   "lex:ListIntents", 
                   "lex:DescribeSlotType",
```
}

```
 "lex:ListSlotTypes", 
              "lex:DescribeSlot", 
              "lex:ListSlots", 
              "lex:DescribeCustomVocabulary" 
         ], 
          "Effect": "Allow", 
          "Resource": ["arn:aws:lex:Region:123456789012:bot/*"] 
     } 
 ]
```
## Permitir que un usuario exporte un vocabulario personalizado

La siguiente política de permisos de IAM permite a los usuarios exportar un vocabulario personalizado desde la configuración regional de un bot.

```
{"Version": "2012-10-17", 
     "Statement": [ 
          {"Action": [ 
                   "lex:CreateExport", 
                   "lex:UpdateExport", 
                   "lex:DescribeExport", 
                   "lex:DescribeCustomVocabulary" 
               ], 
               "Effect": "Allow", 
               "Resource": ["arn:aws:lex:Region:123456789012:bot/*"] 
          } 
    \mathbf{I}}
```
Permitir a un usuario importar bots y configuraciones regionales de bots

La siguiente política de permisos de IAM permite a los usuarios importar un bot o una configuración regional de bots y comprobar el estado de una importación.

```
{ 
     "Version": "2012-10-17", 
     "Statement": [ 
          { 
               "Action": [ 
                    "lex:CreateUploadUrl", 
                    "lex:StartImport",
```
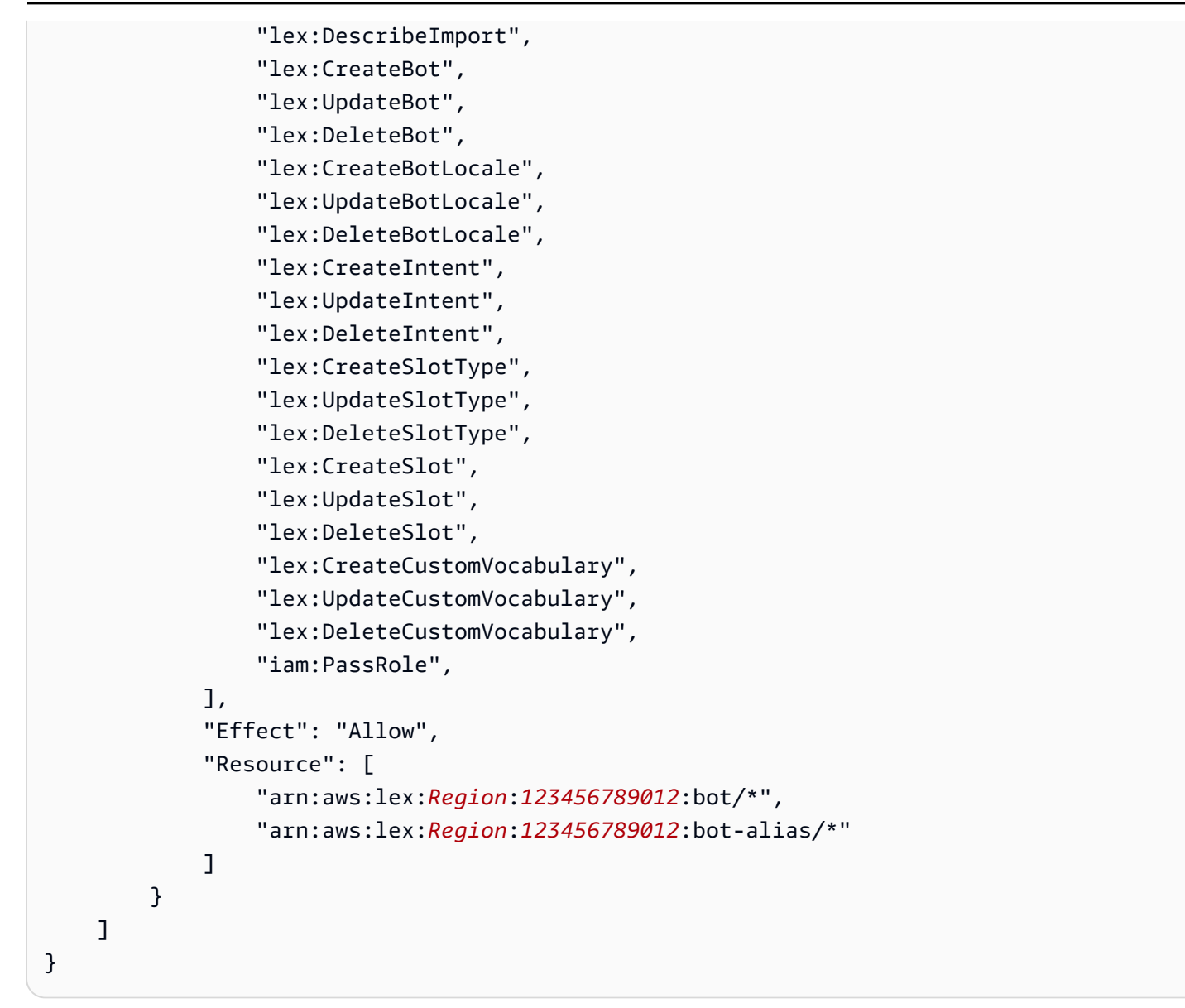

# Permitir que un usuario importe un vocabulario personalizado

La siguiente política de permisos de IAM permite a los usuarios importar un vocabulario personalizado a la configuración regional de un bot.

```
{ 
     "Version": "2012-10-17", 
     "Statement": [ 
          { 
               "Action": [ 
                    "lex:CreateUploadUrl", 
                   "lex:StartImport", 
                    "lex:DescribeImport",
```

```
 "lex:CreateCustomVocabulary", 
                    "lex:UpdateCustomVocabulary", 
                    "lex:DeleteCustomVocabulary" 
               ], 
               "Effect": "Allow", 
               "Resource": [ 
                    "arn:aws:lex:Region:123456789012:bot/*" 
              \mathbf{I} } 
     ]
}
```
Permitir a un usuario migrar un bot de Amazon Lex a Amazon Lex V2

La siguiente política de permisos de IAM permite a un usuario empezar a migrar un bot de Amazon Lex a Amazon Lex V2.

```
{ 
     "Version": "2012-10-17", 
     "Statement": [ 
          { 
              "Sid": "startMigration", 
              "Effect": "Allow", 
              "Action": "lex:StartMigration", 
              "Resource": "arn:aws:lex:>Region<:>123456789012<:bot:*" 
          }, 
          { 
              "Sid": "passRole", 
              "Effect": "Allow", 
              "Action": "iam:PassRole", 
              "Resource": "arn:aws:iam::>123456789012<:role/>v2 bot role<" 
          }, 
          { 
              "Sid": "allowOperations", 
              "Effect": "Allow", 
              "Action": [ 
                   "lex:CreateBot", 
                   "lex:CreateIntent", 
                   "lex:UpdateSlot", 
                   "lex:DescribeBotLocale", 
                   "lex:UpdateBotAlias", 
                   "lex:CreateSlotType",
```

```
 "lex:DeleteBotLocale", 
                   "lex:DescribeBot", 
                   "lex:UpdateBotLocale", 
                   "lex:CreateSlot", 
                   "lex:DeleteSlot", 
                   "lex:UpdateBot", 
                   "lex:DeleteSlotType", 
                   "lex:DescribeBotAlias", 
                   "lex:CreateBotLocale", 
                   "lex:DeleteIntent", 
                   "lex:StartImport", 
                   "lex:UpdateSlotType", 
                   "lex:UpdateIntent", 
                   "lex:DescribeImport", 
                   "lex:CreateCustomVocabulary", 
                   "lex:UpdateCustomVocabulary", 
                   "lex:DeleteCustomvocabulary", 
                   "lex:DescribeCustomVocabulary", 
                   "lex:DescribeCustomVocabularyMetadata" 
               ], 
               "Resource": [ 
                   "arn:aws:lex:>Region<:>123456789012<:bot/*", 
                   "arn:aws:lex:>Region<:>123456789012<:bot-alias/*/*" 
             \mathbf{I} }, 
          { 
               "Sid": "showBots", 
               "Effect": "Allow", 
               "Action": [ 
                   "lex:CreateUploadUrl", 
                   "lex:ListBots" 
               ], 
               "Resource": "*" 
          } 
    \mathbf{I}}
```
Cómo permitir a los usuarios consultar sus propios permisos

En este ejemplo, se muestra cómo podría crear una política que permita a los usuarios de IAM ver las políticas administradas e insertadas que se asocian a la identidad de sus usuarios. Esta política incluye permisos para completar esta acción en la consola o mediante programación mediante la API AWS CLI o AWS .

```
{ 
     "Version": "2012-10-17", 
     "Statement": [ 
          { 
               "Sid": "ViewOwnUserInfo", 
               "Effect": "Allow", 
               "Action": [ 
                   "iam:GetUserPolicy", 
                   "iam:ListGroupsForUser", 
                   "iam:ListAttachedUserPolicies", 
                   "iam:ListUserPolicies", 
                   "iam:GetUser" 
              ], 
               "Resource": ["arn:aws:iam::*:user/${aws:username}"] 
          }, 
          { 
               "Sid": "NavigateInConsole", 
               "Effect": "Allow", 
               "Action": [ 
                   "iam:GetGroupPolicy", 
                   "iam:GetPolicyVersion", 
                   "iam:GetPolicy", 
                   "iam:ListAttachedGroupPolicies", 
                   "iam:ListGroupPolicies", 
                   "iam:ListPolicyVersions", 
                   "iam:ListPolicies", 
                   "iam:ListUsers" 
              ], 
              "Resource": "*" 
          } 
     ]
}
```
Permitir que un usuario dibuje el flujo de la conversación con el generador visual de conversaciones de Amazon Lex V2

La siguiente política de permisos de IAM permite a un usuario. dibujar el flujo de la conversación con el generador visual de conversaciones de Amazon Lex V2

```
{ 
     "Version": "2012-10-17", 
     "Statement": [
```

```
 {"Action": [ 
                   "lex:UpdateIntent ", 
                   "lex:DescribeIntent " 
              ], 
               "Effect": "Allow", 
               "Resource": ["arn:aws:lex:Region:123456789012:bot/*"] 
          } 
     ]
}
```
Permite a los usuarios crear y ver réplicas de bots, pero no eliminarlas

Puede adjuntar los siguientes permisos a un rol de IAM para que solo pueda crear y ver réplicas de bots. Al omitirlolex:DeleteBotReplica, evitas que el rol elimine las réplicas de los bots. Para obtener más información, consulte [Permisos para replicar bots y gestionar réplicas de bots.](#page-355-0)

```
{ 
     "Version": "2012-10-17", 
     "Statement": [ 
        { 
           "Effect": "Allow", 
           "Action": [ 
              "lex:CreateBotReplica", 
              "lex:DescribeBotReplica", 
              "lex:ListBotReplica", 
              "lex:ListBotVersionReplicas", 
              "lex:ListBotAliasReplicas", 
           ], 
           "Resource": [ 
                "arn:aws:lex:*:*:bot/*", 
               "arn:aws:lex:*:*:bot-alias/*" 
          \mathbf{I} }, 
       { 
           "Effect": "Allow", 
           "Action": [ 
                "iam:GetRole" 
           ], 
           "Resource": [ 
                "arn:aws:iam::*:role/aws-service-role/replication.lexv2.amazonaws.com/
AWSServiceRoleForLexV2Replication*" 
 ] 
       },
```

```
 { 
          "Effect": "Allow", 
          "Action": [ 
               "iam:CreateServiceLinkedRole", 
          ], 
          "Resource": [ 
               "arn:aws:iam::*:role/aws-service-role/replication.lexv2.amazonaws.com/
AWSServiceRoleForLexV2Replication*" 
          ], 
          "Condition": { 
               "StringEquals": { 
                   "iam:AWSServiceName": "lexv2.amazonaws.com" 
 } 
 } 
       } 
     ] 
}
```
# Política basada en recursos para Amazon Lex V2

Se adjunta una política basada en recursos a un recurso, como un bot o un alias de bot. Con una política basada en recursos puede especificar quién tiene acceso al recurso y qué acciones puede realizar en él. Por ejemplo, puede añadir políticas basadas en recursos que permitan a un usuario modificar un bot específico o utilizar operaciones en tiempo de ejecución en un alias de bot específico.

Cuando utiliza una política basada en recursos, puede permitir que otros servicios de AWS accedan a los recursos de su cuenta. Por ejemplo, puede permitir que Amazon Connect acceda a un bot de Amazon Lex.

Para obtener más información acerca de cómo crear un bot, consulte [Compilar bots](#page-43-0).

### Temas

- [Utilizar la consola para especificar una política basada en recursos](#page-660-0)
- [Utilizar la API para especificar una política basada en recursos](#page-662-0)
- [Permitir que un rol de IAM actualice un bot y enumere sus alias](#page-665-0)
- [Permitir a los usuarios mantener una conversación con un bot](#page-666-0)

### • [Permitir que un AWS servicio utilice un bot Amazon Lex V2 específico](#page-667-0)

### <span id="page-660-0"></span>Utilizar la consola para especificar una política basada en recursos

Puede usar la consola de Amazon Lex para administrar las políticas basadas en recursos para sus bots y alias de bots. Usted introduce la estructura JSON de una política y la consola la asocia al recurso. Si ya hay una política asociada a un recurso, puede usar la consola para ver y modificar la política.

Al guardar una política en el editor de políticas, la consola comprueba la sintaxis de la política. Si la política contiene errores, como un usuario inexistente o una acción no compatible con el recurso, devuelve un error y no guarda la política.

A continuación, se muestra el editor de políticas basado en recursos para un bot en la consola. El editor de políticas de un alias de bot es similar.

#### **Resource-based policy** You can use a resource-based policy to grant access permission to other AWS services, IAM users, and roles. **Resource ARN** 同 arn:aws:lex:us-west-2: :bot/AKWB8PVLD2 Policy  $1 - \{$ "Version": "2012-10-17",  $\overline{2}$  $3 -$ "Statement": [  $4 -$ ₹ "Sid": "botRunners", 5 "Effect": "Allow", 6 "Principal": {  $7 -$ 8 "AWS": "arn:aws:iam::123456789012:user/botRunner" 9 }, "Action": [  $10 -$ "lex:RecognizeText",  $11$ "lex:RecognizeUtterance",  $12<sub>2</sub>$ "lex:StartConversaion" 13 14 J, "Resource": [  $15 -$ "arn:aws:lex:us-west-2:123456789012:bot/AKWB8PVLD2"  $16<sup>1</sup>$ 17 1 18 19 1 20 ₹ Cancel **Save**

Abrir el editor de políticas de un bot

- 1. Inicie sesión en la consola Amazon Lex AWS Management Console y ábrala en [https://](https://console.aws.amazon.com/lex/) [console.aws.amazon.com/lex/.](https://console.aws.amazon.com/lex/)
- 2. De la lista de bots, seleccione el bot de la política que desea editar.
- 3. En la sección Política basada en recursos, seleccione Editar.

#### Abrir el editor de políticas de un alias de bot

- 1. Inicie sesión en la consola Amazon Lex AWS Management Console y ábrala en [https://](https://console.aws.amazon.com/lex/) [console.aws.amazon.com/lex/.](https://console.aws.amazon.com/lex/)
- 2. En la lista de bots, seleccione el bot que contiene el alias que quiere editar.
- 3. En el menú de la izquierda, seleccione Alias y, a continuación, seleccione el alias que desea editar.
- 4. En la sección Política basada en recursos, seleccione Editar.

### <span id="page-662-0"></span>Utilizar la API para especificar una política basada en recursos

Puede usar las operaciones de la API para administrar las políticas basadas en recursos para sus bots y alias de bots. Existen operaciones para crear, actualizar y eliminar políticas.

#### [CreateResourcePolítica](https://docs.aws.amazon.com/lexv2/latest/APIReference/API_CreateResourcePolicy.html)

Agrega una nueva política de recursos con las instrucciones de política especificadas a un bot o alias de bot.

[CreateResourcePolicyStatement](https://docs.aws.amazon.com/lexv2/latest/APIReference/API_CreateResourcePolicyStatement.html)

Agrega una nueva declaración de política de recursos a un bot o alias de bot.

[DeleteResourcePolítica](https://docs.aws.amazon.com/lexv2/latest/APIReference/API_DeleteResourcePolicy.html)

Elimina una política de recursos de un bot o un alias de bot.

#### [DeleteResourcePolicyStatement](https://docs.aws.amazon.com/lexv2/latest/APIReference/API_DeleteResourcePolicyStatement.html)

Elimina una declaración de política de recursos de un bot o un alias de bot.

[DescribeResourcePolítica](https://docs.aws.amazon.com/lexv2/latest/APIReference/API_DescribeResourcePolicy.html)

Obtiene una política de recursos y la revisión de la política.

### [UpdateResourcePolítica](https://docs.aws.amazon.com/lexv2/latest/APIReference/API_UpdateResourcePolicy.html)

Sustituye la política de recursos existente para un bot o un alias de bot por una nueva.

Ejemplos

Java

En el siguiente ejemplo se muestra cómo utilizar las operaciones de política basada en recursos para administrar una política basada en recursos.

```
 /* 
          * Create a new policy for the specified bot alias 
          * that allows a role to invoke lex:UpdateBotAlias on it. 
          * The created policy will have revision id 1. 
          */ 
         CreateResourcePolicyRequest createPolicyRequest = 
                 CreateResourcePolicyRequest.builder() 
                          .resourceArn("arn:aws:lex:Region:123456789012:bot-
alias/MYBOTALIAS/TSTALIASID") 
                          .policy("{\"Version\": \"2012-10-17\",\"Statement
\": [{\"Sid\": \"BotAliasEditor\",\"Effect\": \"Allow\",\"Principal\": 
  {\"AWS\": \"arn:aws:iam::123456789012:role/BotAliasEditor\"},\"Action\": 
  [\"lex:UpdateBotAlias\"],\"Resource\":[\"arn:aws:lex:Region:123456789012:bot-
alias/MYBOTALIAS/TSTALIASID\"]]}") 
         lexmodelsv2Client.createResourcePolicy(createPolicyRequest); 
         /* 
          * Overwrite the policy for the specified bot alias with a new policy. 
          * Since no expectedRevisionId is provided, this request overwrites the 
  current revision. 
          * After this update, the revision id for the policy is 2. 
          */ 
         UpdateResourcePolicyRequest updatePolicyRequest = 
         UpdateResourcePolicyRequest.builder() 
                          .resourceArn("arn:aws:lex:Region:123456789012:bot-
alias/MYBOTALIAS/TSTALIASID") 
                          .policy("{\"Version\": \"2012-10-17\",\"Statement
\": [{\"Sid\": \"BotAliasEditor\",\"Effect\": \"Deny\",\"Principal\": 
  {\"AWS\": \"arn:aws:iam::123456789012:role/BotAliasEditor\"},\"Action\":
```

```
 [\"lex:UpdateBotAlias\"],\"Resource\":[\"arn:aws:lex:Region:123456789012:bot-
alias/MYBOTALIAS/TSTALIASID\"]]}") 
         lexmodelsv2Client.updateResourcePolicy(updatePolicyRequest); 
         /* 
          * Creates a statement in an existing policy for the specified bot alias 
          * that allows a role to invoke lex:RecognizeText on it. 
          * This request expects to update revision 2 of the policy. The request will 
  fail 
          * if the current revision of the policy is no longer revision 2. 
          * After this request, the revision id for this policy will be 3. 
          */ 
         CreateResourcePolicyStatementRequest createStatementRequest = 
                 CreateResourcePolicyStatementRequest.builder() 
                          .resourceArn("arn:aws:lex:Region:123456789012:bot-
alias/MYBOTALIAS/TSTALIASID") 
                          .effect("Allow") 
  .principal(Principal.builder().arn("arn:aws:iam::123456789012:role/
BotRunner").build()) 
                          .action("lex:RecognizeText") 
                          .statementId("BotRunnerStatement") 
                          .expectedRevisionId(2) 
                          .build(); 
         lexmodelsv2Client.createResourcePolicyStatement(createStatementRequest); 
         /* 
          * Deletes a statement from an existing policy for the specified bot alias 
  by statementId. 
          * Since no expectedRevisionId is supplied, the request will remove the 
  statement from 
          * the current revision of the policy for the bot alias. 
          * After this request, the revision id for this policy will be 4. 
          */ 
         DeleteResourcePolicyRequest deleteStatementRequest = 
                 DeleteResourcePolicyRequest.builder() 
                          .resourceArn("arn:aws:lex:Region:123456789012:bot-
alias/MYBOTALIAS/TSTALIASID") 
                          .statementId("BotRunnerStatement") 
                         .build();
```

```
 lexmodelsv2Client.deleteResourcePolicy(deleteStatementRequest); 
         /* 
          * Describe the current policy for the specified bot alias 
          * It always returns the current revision. 
          */ 
         DescribeResourcePolicyRequest describePolicyRequest = 
                  DescribeResourcePolicyRequest.builder() 
                          .resourceArn("arn:aws:lex:Region:123456789012:bot-
alias/MYBOTALIAS/TSTALIASID") 
                         .build();
         lexmodelsv2Client.describeResourcePolicy(describePolicyRequest); 
         /* 
          * Delete the current policy for the specified bot alias 
          * This request expects to delete revision 3 of the policy. Since the 
  revision id for 
          * this policy is already at 4, this request will fail. 
          */ 
         DeleteResourcePolicyRequest deletePolicyRequest = 
                  DeleteResourcePolicyRequest.builder() 
                          .resourceArn("arn:aws:lex:Region:123456789012:bot-
alias/MYBOTALIAS/TSTALIASID") 
                          .expectedRevisionId(3); 
                         .build();
         lexmodelsv2Client.deleteResourcePolicy(deletePolicyRequest);
```
### <span id="page-665-0"></span>Permitir que un rol de IAM actualice un bot y enumere sus alias

El siguiente ejemplo otorga permisos para que un rol de IAM específico llame a las operaciones de la API de creación de modelos de Amazon Lex V2 para modificar un bot existente. El usuario puede enumerar los alias de un bot y actualizarlo, pero no puede eliminar el bot o los alias del bot.

```
{ 
     "Version": "2012-10-17", 
     "Statement": [ 
          { 
               "Sid": "botBuilders", 
               "Effect": "Allow",
```

```
 "Principal": { 
                   "AWS": "arn:aws:iam::123456789012:role/BotBuilder" 
              }, 
              "Action": [ 
                  "lex:ListBotAliases", 
                  "lex:UpdateBot" 
              ], 
              "Resource": [ 
                  "arn:aws:lex:Region:123456789012:bot/MYBOT" 
 ] 
          } 
     ]
}
```
<span id="page-666-0"></span>Permitir a los usuarios mantener una conversación con un bot

El siguiente ejemplo concede permiso a un usuario específico para llamar a las operaciones de la API de tiempo de ejecución de Amazon Lex V2 en un único alias de un bot.

Se deniega específicamente al usuario el permiso para actualizar o eliminar el alias del bot.

```
{ 
     "Version": "2012-10-17", 
     "Statement": [ 
          { 
               "Sid": "botRunners", 
               "Effect": "Allow", 
               "Principal": { 
                   "AWS": "arn:aws:iam::123456789012:user/botRunner" 
              }, 
               "Action": [ 
                   "lex:RecognizeText", 
                   "lex:RecognizeUtterance", 
                   "lex:StartConversation", 
                   "lex:DeleteSession", 
                   "lex:GetSession", 
                   "lex:PutSession" 
              ], 
               "Resource": [ 
                   "arn:aws:lex:Region:123456789012:bot-alias/MYBOT/MYBOTALIAS" 
              ] 
          }, 
          {
```

```
 "Sid": "botRunners", 
              "Effect": "Deny", 
              "Principal": { 
                   "AWS": "arn:aws:iam::123456789012:user/botRunner" 
              }, 
              "Action": [ 
                   "lex:UpdateBotAlias", 
                   "lex:DeleteBotAlias" 
              ], 
              "Resource": [ 
                   "arn:aws:lex:Region:123456789012:bot-alias/MYBOT/MYBOTALIAS" 
 ] 
          } 
    \mathbf{I}}
```
<span id="page-667-0"></span>Permitir que un AWS servicio utilice un bot Amazon Lex V2 específico

El siguiente ejemplo concede permiso a Amazon Connect para llamar a AWS Lambda las operaciones de la API de tiempo de ejecución de Amazon Lex V2.

El bloque de condiciones es obligatorio para las entidades principales de servicio y debe usar las claves de contexto globales AWS:SourceAccount y AWS:SourceArn.

AWS:SourceAccount es el ID de cuenta que llama al bot de Amazon Lex V2.

AWS:SourceArn es el recurso de la instancia de servicio Amazon Connect o la función de Lambda desde la que se origina la llamada al alias del bot de Amazon Lex V2.

```
{ 
     "Version": "2012-10-17", 
     "Statement": [ 
         { 
              "Sid": "connect-bot-alias", 
              "Effect": "Allow", 
              "Principal": { 
                  "Service": [ 
                       "connect.amazonaws.com" 
 ] 
              }, 
              "Action": [ 
                  "lex:RecognizeText", 
                  "lex:StartConversation"
```

```
 ], 
             "Resource": [ 
                 "arn:aws:lex:Region:123456789012:bot-alias/MYBOT/MYBOTALIAS" 
             ], 
             "Condition": { 
                 "StringEquals": { 
                      "AWS:SourceAccount": "123456789012" 
                 }, 
                 "ArnEquals": { 
                     "AWS:SourceArn": 
  "arn:aws:connect:Region:123456789012:instance/instance-id" 
 } 
 } 
         }, 
         { 
             "Sid": "lambda-function", 
             "Effect": "Allow", 
             "Principal": { 
                 "Service": [ 
                     "lambda.amazonaws.com" 
 ] 
             }, 
             "Action": [ 
                 "lex:RecognizeText", 
                 "lex:StartConversation" 
             ], 
             "Resource": [ 
                 "arn:aws:lex:Region:123456789012:bot-alias/MYBOT/MYBOTALIAS" 
             ], 
             "Condition": { 
                 "StringEquals": { 
                      "AWS:SourceAccount": "123456789012" 
                 }, 
                 "ArnEquals": { 
                     "AWS:SourceArn": 
  "arn:aws:lambda:Region:123456789012:function/function-name" 
 } 
 } 
         } 
     ]
}
```
# AWS políticas gestionadas para Amazon Lex V2

Una política AWS administrada es una política independiente creada y administrada por AWS. AWS Las políticas administradas están diseñadas para proporcionar permisos para muchos casos de uso comunes, de modo que pueda empezar a asignar permisos a usuarios, grupos y funciones.

Ten en cuenta que es posible que las políticas AWS administradas no otorguen permisos con privilegios mínimos para tus casos de uso específicos, ya que están disponibles para que los usen todos los AWS clientes. Se recomienda definir [políticas administradas por el cliente](https://docs.aws.amazon.com/IAM/latest/UserGuide/access_policies_managed-vs-inline.html#customer-managed-policies) específicas para sus casos de uso a fin de reducir aún más los permisos.

No puedes cambiar los permisos definidos en AWS las políticas administradas. Si AWS actualiza los permisos definidos en una política AWS administrada, la actualización afecta a todas las identidades principales (usuarios, grupos y roles) a las que está asociada la política. AWS es más probable que actualice una política AWS administrada cuando Servicio de AWS se lance una nueva o cuando estén disponibles nuevas operaciones de API para los servicios existentes.

Para obtener más información, consulte [Políticas administradas de AWS](https://docs.aws.amazon.com/IAM/latest/UserGuide/access_policies_managed-vs-inline.html#aws-managed-policies) en la Guía del usuario de IAM.

# <span id="page-669-0"></span>Política gestionada por AWS: AmazonLexReadOnly

Puede adjuntar la política de AmazonLexReadOnly a sus identidades de IAM.

Esta política concede permisos de solo lectura que permiten a los usuarios ver todas las acciones del servicio de creación de modelos Amazon Lex V2 y Amazon Lex.

Detalles de los permisos

Esta política incluye los permisos siguientes:

• lex: acceso de solo lectura a los recursos de Amazon Lex V2 y Amazon Lex en el servicio de creación de modelos.

```
 "Version": "2012-10-17",
```
{

```
 "Statement": [ 
     { 
          "Sid": "AmazonLexReadOnlyStatement1", 
          "Effect": "Allow", 
          "Action": [ 
              "lex:GetBot", 
              "lex:GetBotAlias", 
              "lex:GetBotAliases", 
              "lex:GetBots", 
              "lex:GetBotChannelAssociation", 
              "lex:GetBotChannelAssociations", 
              "lex:GetBotVersions", 
              "lex:GetBuiltinIntent", 
              "lex:GetBuiltinIntents", 
              "lex:GetBuiltinSlotTypes", 
              "lex:GetIntent", 
              "lex:GetIntents", 
              "lex:GetIntentVersions", 
              "lex:GetSlotType", 
              "lex:GetSlotTypes", 
              "lex:GetSlotTypeVersions", 
              "lex:GetUtterancesView", 
              "lex:DescribeBot", 
              "lex:DescribeBotAlias", 
              "lex:DescribeBotChannel", 
              "lex:DescribeBotLocale", 
              "lex:DescribeBotRecommendation", 
              "lex:DescribeBotReplica", 
              "lex:DescribeBotVersion", 
              "lex:DescribeExport", 
              "lex:DescribeImport", 
              "lex:DescribeIntent", 
              "lex:DescribeResourcePolicy", 
              "lex:DescribeSlot", 
              "lex:DescribeSlotType", 
              "lex:ListBots", 
              "lex:ListBotLocales", 
              "lex:ListBotAliases", 
              "lex:ListBotAliasReplicas", 
              "lex:ListBotChannels", 
              "lex:ListBotRecommendations", 
              "lex:ListBotReplicas", 
              "lex:ListBotVersions", 
              "lex:ListBotVersionReplicas",
```

```
 "lex:ListBuiltInIntents", 
                   "lex:ListBuiltInSlotTypes", 
                   "lex:ListExports", 
                   "lex:ListImports", 
                   "lex:ListIntents", 
                   "lex:ListRecommendedIntents", 
                   "lex:ListSlots", 
                   "lex:ListSlotTypes", 
                   "lex:ListTagsForResource", 
                   "lex:SearchAssociatedTranscripts", 
                   "lex:ListCustomVocabularyItems" 
              ], 
              "Resource": "*" 
          } 
     ]
}
```
<span id="page-671-0"></span>Política gestionada por AWS: AmazonLexRunBotsOnly

Puede adjuntar la política de AmazonLexRunBotsOnly a sus identidades de IAM.

Esta política concede permisos de solo lectura que permiten el acceso para ejecutar los bots conversacionales de Amazon Lex V2 y Amazon Lex.

Detalles de los permisos

Esta política incluye los permisos siguientes:

• lex: acceso de solo lectura a todas las acciones de tiempo de ejecución de Amazon Lex V2 y Amazon Lex.

```
{ 
     "Version": "2012-10-17", 
     "Statement": [ 
          { 
               "Effect": "Allow", 
               "Action": [ 
                   "lex:PostContent", 
                   "lex:PostText", 
                   "lex:PutSession", 
                   "lex:GetSession", 
                   "lex:DeleteSession",
```

```
 "lex:RecognizeText", 
                     "lex:RecognizeUtterance", 
                     "lex:StartConversation" 
                ], 
                "Resource": "*" 
           } 
     \mathbf{I}}
```
# <span id="page-672-0"></span>Política gestionada por AWS: AmazonLexFullAccess

Puede adjuntar la política de AmazonLexFullAccess a sus Identidades de IAM.

Esta política concede permisos administrativos que permiten al usuario crear, leer, actualizar y eliminar recursos de Amazon Lex V2 y Amazon Lex, y ejecutar bots conversacionales de Amazon Lex V2 y Amazon Lex.

Detalles de los permisos

Esta política incluye los permisos siguientes:

- lex: permite a las entidades principales obtener acceso de lectura y escritura a todas las acciones de los servicios de creación de modelos y tiempo de ejecución de Amazon Lex V2 y Amazon Lex.
- cloudwatch— Permite a los directores ver las CloudWatch métricas y alarmas de Amazon.
- iam: permite a las entidades principales crear y eliminar funciones vinculadas a servicios, transferir funciones y adjuntar y desvincular políticas a un rol. Los permisos están restringidos a «lex.amazonaws.com» para las operaciones de Amazon Lex y a «lexv2.amazonaws.com» para las operaciones de Amazon Lex V2.
- kendra: permite a las entidades principales enumerar índices de Amazon Kendra.
- kms: permite a las entidades principales describir claves y alias de AWS KMS .
- lambda: permite a las entidades principales enumerar las funciones de AWS Lambda y gestionar los permisos asociados a cualquier función de Lambda.
- polly: permite a las entidades principales describir las voces de Amazon Polly y sintetizar el habla.

```
 "Version": "2012-10-17", 
 "Statement": [
```
{

```
 { 
              "Sid": "AmazonLexFullAccessStatement1", 
              "Effect": "Allow", 
              "Action": [ 
                   "cloudwatch:GetMetricStatistics", 
                   "cloudwatch:DescribeAlarms", 
                   "cloudwatch:DescribeAlarmsForMetric", 
                   "kms:DescribeKey", 
                   "kms:ListAliases", 
                   "lambda:GetPolicy", 
                   "lambda:ListFunctions", 
                   "lambda:ListAliases", 
                   "lambda:ListVersionsByFunction" 
                   "lex:*", 
                   "polly:DescribeVoices", 
                   "polly:SynthesizeSpeech", 
                   "kendra:ListIndices", 
                   "iam:ListRoles", 
                   "s3:ListAllMyBuckets", 
                   "logs:DescribeLogGroups", 
                   "s3:GetBucketLocation" 
              ], 
              "Resource": [ 
\mathbf{u} \star \mathbf{u} ] 
         }, 
          { 
              "Sid": "AmazonLexFullAccessStatement2", 
              "Effect": "Allow", 
              "Action": [ 
                   "bedrock:ListFoundationModels" 
              ], 
              "Resource": "*" 
         }, 
          { 
              "Effect": "Allow", 
              "Action": [ 
                   "bedrock:InvokeModel" 
              ], 
              "Resource": "arn:aws:bedrock:*::foundation-model/*" 
          }, 
          { 
              "Effect": "Allow", 
              "Action": [
```

```
 "lambda:AddPermission", 
                 "lambda:RemovePermission" 
             ], 
             "Resource": "arn:aws:lambda:*:*:function:AmazonLex*", 
             "Condition": { 
                 "StringEquals": { 
                     "lambda:Principal": "lex.amazonaws.com" 
 } 
 } 
         }, 
         { 
             "Sid": "AmazonLexFullAccessStatement3", 
             "Effect": "Allow", 
             "Action": [ 
                 "iam:GetRole", 
                 "iam:GetRolePolicy" 
             ], 
             "Resource": [ 
                 "arn:aws:iam::*:role/aws-service-role/lex.amazonaws.com/
AWSServiceRoleForLexBots", 
                 "arn:aws:iam::*:role/aws-service-role/channels.lex.amazonaws.com/
AWSServiceRoleForLexChannels", 
                 "arn:aws:iam::*:role/aws-service-role/lexv2.amazonaws.com/
AWSServiceRoleForLexV2Bots*", 
                 "arn:aws:iam::*:role/aws-service-role/channels.lexv2.amazonaws.com/
AWSServiceRoleForLexV2Channels*", 
                 "arn:aws:iam::*:role/aws-service-role/replication.lexv2.amazonaws.com/
AWSServiceRoleForLexV2Replication*" 
 ] 
         }, 
         { 
             "Sid": "AmazonLexFullAccessStatement4", 
             "Effect": "Allow", 
             "Action": [ 
                 "iam:CreateServiceLinkedRole" 
             ], 
             "Resource": [ 
                 "arn:aws:iam::*:role/aws-service-role/lex.amazonaws.com/
AWSServiceRoleForLexBots" 
             ], 
             "Condition": { 
                 "StringEquals": { 
                     "iam:AWSServiceName": "lex.amazonaws.com" 
 }
```

```
 } 
         }, 
         { 
             "Sid": "AmazonLexFullAccessStatement5", 
             "Effect": "Allow", 
             "Action": [ 
                 "iam:CreateServiceLinkedRole" 
             ], 
             "Resource": [ 
                 "arn:aws:iam::*:role/aws-service-role/channels.lex.amazonaws.com/
AWSServiceRoleForLexChannels" 
             ], 
             "Condition": { 
                 "StringEquals": { 
                     "iam:AWSServiceName": "channels.lex.amazonaws.com" 
 } 
 } 
         }, 
         { 
             "Sid": "AmazonLexFullAccessStatement6", 
             "Effect": "Allow", 
             "Action": [ 
                 "iam:CreateServiceLinkedRole" 
             ], 
             "Resource": [ 
                 "arn:aws:iam::*:role/aws-service-role/lexv2.amazonaws.com/
AWSServiceRoleForLexV2Bots*" 
             ], 
             "Condition": { 
                 "StringEquals": { 
                     "iam:AWSServiceName": "lexv2.amazonaws.com" 
 } 
 } 
         }, 
         { 
             "Sid": "AmazonLexFullAccessStatement7", 
             "Effect": "Allow", 
             "Action": [ 
                 "iam:CreateServiceLinkedRole" 
             ], 
             "Resource": [ 
                 "arn:aws:iam::*:role/aws-service-role/channels.lexv2.amazonaws.com/
AWSServiceRoleForLexV2Channels*" 
             ],
```

```
 "Condition": { 
                 "StringEquals": { 
                     "iam:AWSServiceName": "channels.lexv2.amazonaws.com" 
 } 
 } 
         }, 
         { 
             "Sid": "AmazonLexFullAccessStatement8", 
             "Effect": "Allow", 
             "Action": [ 
                 "iam:CreateServiceLinkedRole" 
             ], 
             "Resource": [ 
                 "arn:aws:iam::*:role/aws-service-role/replication.lexv2.amazonaws.com/
AWSServiceRoleForLexV2Replication*" 
             ], 
             "Condition": { 
                 "StringEquals": { 
                     "iam:AWSServiceName": "replication.lexv2.amazonaws.com" 
 } 
 } 
         }, 
         { 
             "Sid": "AmazonLexFullAccessStatement9", 
             "Effect": "Allow", 
             "Action": [ 
                 "iam:DeleteServiceLinkedRole", 
                 "iam:GetServiceLinkedRoleDeletionStatus" 
             ], 
             "Resource": [ 
                 "arn:aws:iam::*:role/aws-service-role/lex.amazonaws.com/
AWSServiceRoleForLexBots", 
                 "arn:aws:iam::*:role/aws-service-role/channels.lex.amazonaws.com/
AWSServiceRoleForLexChannels", 
                 "arn:aws:iam::*:role/aws-service-role/lexv2.amazonaws.com/
AWSServiceRoleForLexV2Bots*", 
                 "arn:aws:iam::*:role/aws-service-role/channels.lexv2.amazonaws.com/
AWSServiceRoleForLexV2Channels*", 
                 "arn:aws:iam::*:role/aws-service-role/replication.lexv2.amazonaws.com/
AWSServiceRoleForLexV2Replication*" 
 ] 
         }, 
         { 
             "Sid": "AmazonLexFullAccessStatement10",
```

```
 "Effect": "Allow", 
                   "Action": [ 
                         "iam:PassRole" 
                   ], 
                   "Resource": [ 
                         "arn:aws:iam::*:role/aws-service-role/lex.amazonaws.com/
AWSServiceRoleForLexBots" 
                   ], 
                   "Condition": { 
                         "StringEquals": { 
                                "iam:PassedToService": [ 
                                      "lex.amazonaws.com" 
\sim 100 \sim 100 \sim 100 \sim 100 \sim 100 \sim 100 \sim 100 \sim 100 \sim 100 \sim 100 \sim 100 \sim 100 \sim 100 \sim 100 \sim 100 \sim 100 \sim 100 \sim 100 \sim 100 \sim 100 \sim 100 \sim 100 \sim 100 \sim 100 \sim 
 } 
 } 
             }, 
             { 
                   "Sid": "AmazonLexFullAccessStatement11", 
                   "Effect": "Allow", 
                   "Action": [ 
                         "iam:PassRole" 
                   ], 
                   "Resource": [ 
                         "arn:aws:iam::*:role/aws-service-role/lexv2.amazonaws.com/
AWSServiceRoleForLexV2Bots*" 
                   ], 
                   "Condition": { 
                         "StringEquals": { 
                                "iam:PassedToService": [ 
                                      "lexv2.amazonaws.com" 
\sim 100 \sim 100 \sim 100 \sim 100 \sim 100 \sim 100 \sim 100 \sim 100 \sim 100 \sim 100 \sim 100 \sim 100 \sim 100 \sim 100 \sim 100 \sim 100 \sim 100 \sim 100 \sim 100 \sim 100 \sim 100 \sim 100 \sim 100 \sim 100 \sim 
 } 
 } 
             }, 
             { 
                   "Sid": "AmazonLexFullAccessStatement12", 
                   "Effect": "Allow", 
                   "Action": [ 
                         "iam:PassRole" 
                   ], 
                   "Resource": [ 
                         "arn:aws:iam::*:role/aws-service-role/channels.lexv2.amazonaws.com/
AWSServiceRoleForLexV2Channels*" 
                   ],
```

```
 "Condition": { 
                               "StringEquals": { 
                                      "iam:PassedToService": [ 
                                             "channels.lexv2.amazonaws.com" 
\sim 100 \sim 100 \sim 100 \sim 100 \sim 100 \sim 100 \sim 100 \sim 100 \sim 100 \sim 100 \sim 100 \sim 100 \sim 100 \sim 100 \sim 100 \sim 100 \sim 100 \sim 100 \sim 100 \sim 100 \sim 100 \sim 100 \sim 100 \sim 100 \sim 
 } 
 } 
               }, 
                { 
                       "Sid": "AmazonLexFullAccessStatement13", 
                       "Effect": "Allow", 
                       "Action": [ 
                              "iam:PassRole" 
                       ], 
                       "Resource": [ 
                              "arn:aws:iam::*:role/aws-service-role/replication.lexv2.amazonaws.com/
AWSServiceRoleForLexV2Replication*" 
                       ], 
                       "Condition": { 
                              "StringEquals": { 
                                      "iam:PassedToService": [ 
                                             "lexv2.amazonaws.com" 
\sim 100 \sim 100 \sim 100 \sim 100 \sim 100 \sim 100 \sim 100 \sim 100 \sim 100 \sim 100 \sim 100 \sim 100 \sim 100 \sim 100 \sim 100 \sim 100 \sim 100 \sim 100 \sim 100 \sim 100 \sim 100 \sim 100 \sim 100 \sim 100 \sim 
 } 
 } 
               } 
       \mathbf{I}}
```
# <span id="page-678-0"></span>Política gestionada por AWS: AmazonLexReplicationPolicy

No puede asociar AmazonLexReplicationPolicy a sus entidades IAM. Esta política está asociada a un rol vinculado a un servicio que permite a Amazon Lex V2 realizar acciones en su nombre. Para obtener más información, consulte [Roles vinculados a servicios para Amazon Lex V2.](#page-683-0)

Esta política concede permisos administrativos que permiten a Amazon Lex V2 replicar AWS recursos en todas las regiones en su nombre. Puede adjuntar esta política para que un rol pueda replicar fácilmente los recursos, incluidos los bots, las configuraciones regionales, las versiones, los alias, las intenciones, los tipos de espacios, los espacios y los vocabularios personalizados.

### Detalles de los permisos

Esta política incluye los siguientes permisos.

- lex— Permite a los directores replicar recursos en otras regiones.
- iam— Permite a los directores transferir funciones de IAM. Esto es necesario para que Amazon Lex V2 tenga permisos para replicar recursos en otras regiones.

```
{ 
     "Version": "2012-10-17", 
     "Statement": [ 
  { 
   "Sid": "ReplicationPolicyStatement1", 
   "Effect": "Allow", 
   "Action": [ 
    "lex:BuildBotLocale", 
    "lex:ListBotLocales", 
    "lex:CreateBotAlias", 
    "lex:UpdateBotAlias", 
    "lex:DeleteBotAlias", 
    "lex:DescribeBotAlias", 
    "lex:CreateBotVersion", 
    "lex:DeleteBotVersion", 
    "lex:DescribeBotVersion", 
    "lex:CreateExport", 
    "lex:DescribeBot", 
    "lex:UpdateExport", 
    "lex:DescribeExport", 
    "lex:DescribeBotLocale", 
    "lex:DescribeIntent", 
    "lex:ListIntents", 
    "lex:DescribeSlotType", 
    "lex:ListSlotTypes", 
    "lex:DescribeSlot", 
    "lex:ListSlots", 
    "lex:DescribeCustomVocabulary", 
    "lex:StartImport", 
    "lex:DescribeImport", 
    "lex:CreateBot", 
    "lex:UpdateBot", 
    "lex:DeleteBot", 
    "lex:CreateBotLocale",
```
 "lex:UpdateBotLocale", "lex:DeleteBotLocale", "lex:CreateIntent", "lex:UpdateIntent", "lex:DeleteIntent", "lex:CreateSlotType", "lex:UpdateSlotType", "lex:DeleteSlotType", "lex:CreateSlot", "lex:UpdateSlot", "lex:DeleteSlot", "lex:CreateCustomVocabulary", "lex:UpdateCustomVocabulary", "lex:DeleteCustomVocabulary", "lex:DeleteBotChannel", "lex:DeleteResourcePolicy" ], "Resource": [ "arn:aws:lex:\*:\*:bot/\*", "arn:aws:lex:\*:\*:bot-alias/\*" ] },  $\mathcal{L}$  "Sid": "ReplicationPolicyStatement2", "Effect": "Allow", "Action": [ "lex:CreateUploadUrl", "lex:ListBots" ], "Resource": "\*" }, { "Sid": "ReplicationPolicyStatement3", "Effect": "Allow", "Action": [ "iam:PassRole" ], "Resource": "\*", "Condition": { "StringEquals": { "iam:PassedToService": "lexv2.amazonaws.com" } } }

]

}

# Amazon Lex V2 actualiza las políticas AWS gestionadas

Consulte los detalles sobre las actualizaciones de las políticas AWS gestionadas de Amazon Lex V2 desde que este servicio comenzó a realizar el seguimiento de estos cambios. Para obtener alertas automáticas sobre cambios en esta página, suscríbase a la fuente RSS en la página [Historial de](#page-714-0)  [documentos de Amazon Lex V2](#page-714-0) de Amazon Lex V2.

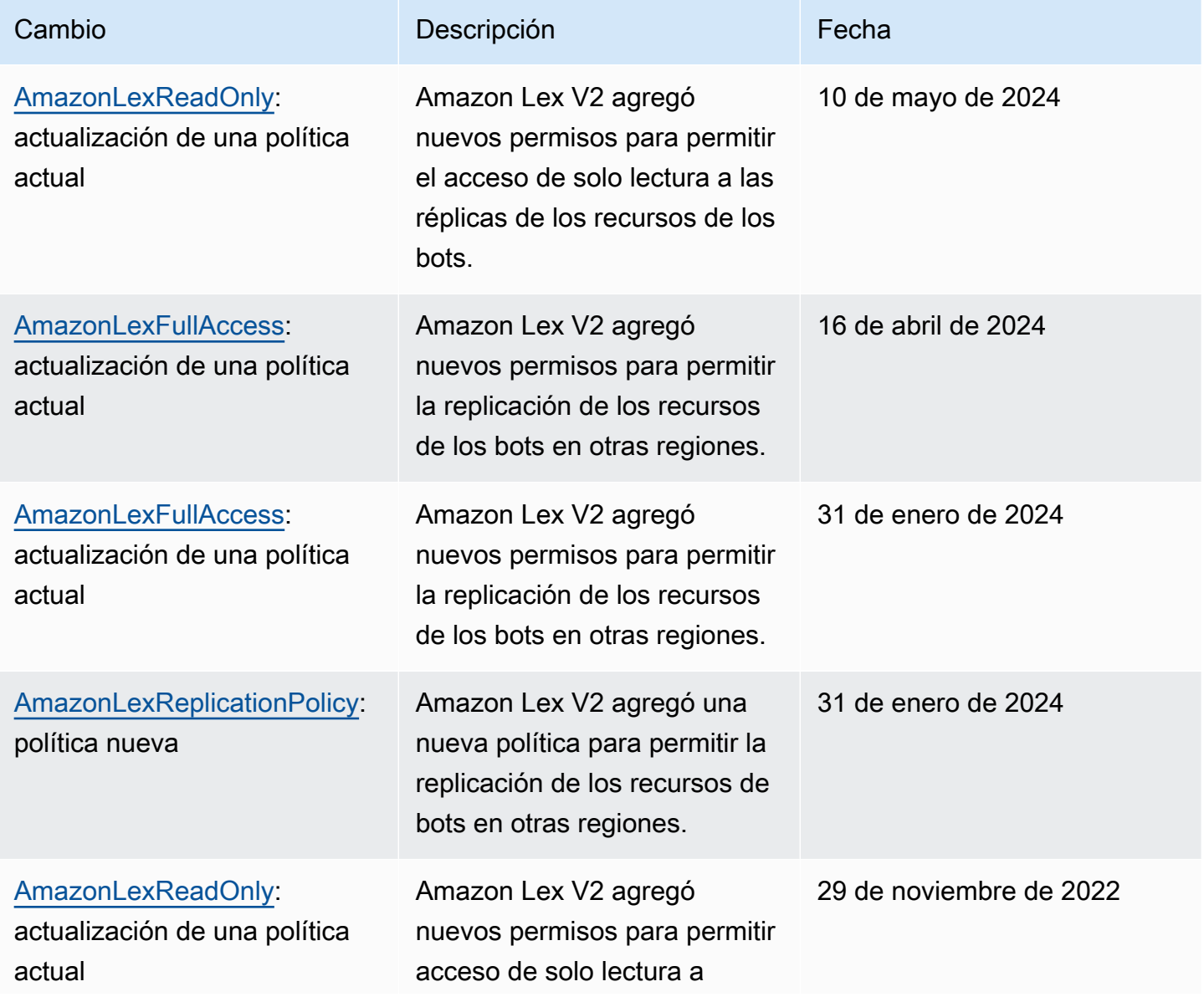

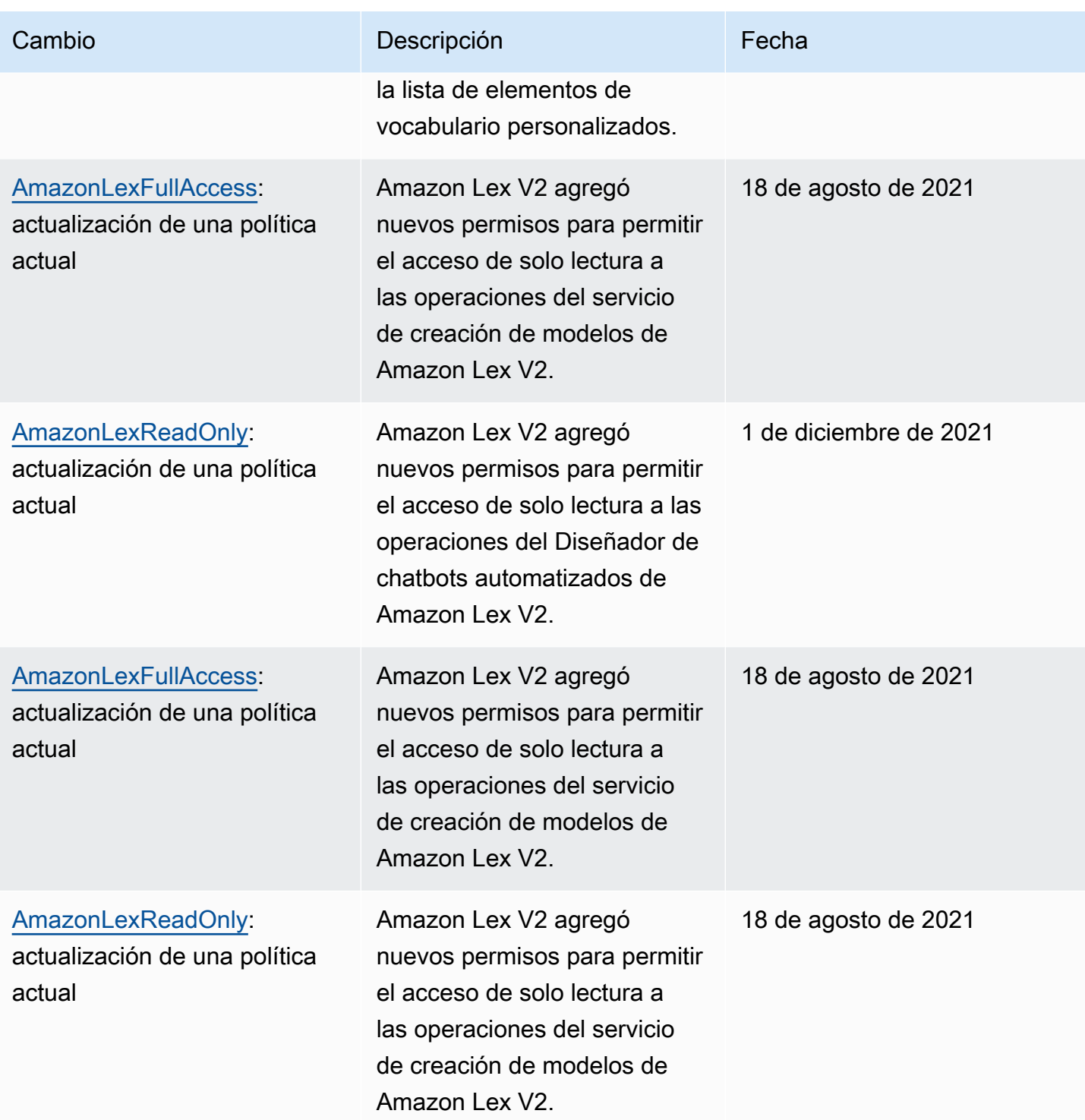

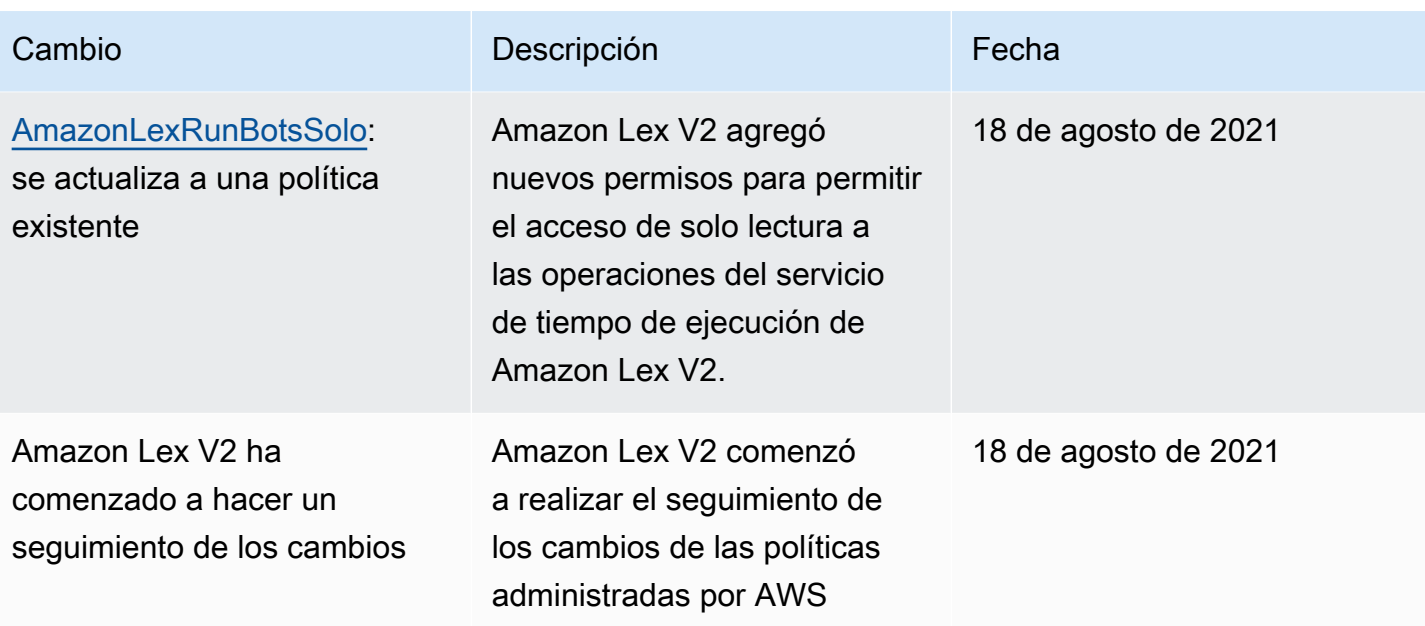

# <span id="page-683-0"></span>Roles vinculados a servicios para Amazon Lex V2

Amazon Lex V2 utiliza AWS Identity and Access Management funciones vinculadas a [servicios](https://docs.aws.amazon.com/IAM/latest/UserGuide/id_roles_terms-and-concepts.html#iam-term-service-linked-role)  [\(IAM\).](https://docs.aws.amazon.com/IAM/latest/UserGuide/id_roles_terms-and-concepts.html#iam-term-service-linked-role) Un rol vinculado a un servicio es un tipo único de rol de IAM que se encuentra vinculado directamente a Amazon Lex V2. Amazon Lex V2 predefine las funciones vinculadas al servicio e incluyen todos los permisos que el servicio requiere para llamar a otros AWS servicios en su nombre.

Un rol vinculado a servicios simplifica la configuración de Amazon ECS porque ya no tendrá que agregar manualmente los permisos requeridos. Amazon Lex V2 define los permisos de sus roles vinculados a servicios y, a menos que esté definido de otra manera, solo Amazon Lex V2 puede asumir sus roles. Los permisos definidos incluyen las políticas de confianza y de permisos, y que la política de permisos no se pueda adjuntar a ninguna otra entidad de IAM.

Para obtener información sobre otros servicios que admiten roles vinculados a servicios, consulte [Servicios de AWS que funcionan con IAM](https://docs.aws.amazon.com/IAM/latest/UserGuide/reference_aws-services-that-work-with-iam.html) y busque los servicios que tienen Sí en la columna Rol vinculado a servicios. Seleccione una opción Sí con un enlace para ver la documentación acerca del rol vinculado al servicio en cuestión.

Debe configurar permisos para permitir a una entidad de IAM (como un usuario, grupo o rol) crear, editar o eliminar un rol vinculado a servicios. Para obtener más información, consulte [Permisos de](https://docs.aws.amazon.com/IAM/latest/UserGuide/using-service-linked-roles.html#service-linked-role-permissions) [roles vinculados a servicios](https://docs.aws.amazon.com/IAM/latest/UserGuide/using-service-linked-roles.html#service-linked-role-permissions) en la Guía del usuario de IAM.
Puede eliminar un rol vinculado a un servicio solo después de eliminar por primera vez los recursos relacionados. Esto protege sus recursos de Amazon Lex V2 porque no puede eliminar sin darse cuenta los permisos de acceso a los recursos.

Temas

- [Crear un rol vinculado a un servicio para Amazon Lex V2](#page-684-0)
- [Editar un rol vinculado a un servicio para Amazon Lex V2](#page-684-1)
- [Eliminar un rol vinculado a un servicio para Amazon Lex V2](#page-684-2)
- [Permisos de roles vinculados a servicios para Amazon Lex V2](#page-685-0)
- [Regiones compatibles para los roles vinculados a servicios de Amazon Lex V2](#page-688-0)

### <span id="page-684-0"></span>Crear un rol vinculado a un servicio para Amazon Lex V2

No necesita crear manualmente un rol vinculado a un servicio, ya que Amazon Lex V2 crea el rol vinculado al servicio automáticamente cuando lleva a cabo la acción correspondiente (consulte [Permisos de roles vinculados a servicios para Amazon Lex V2](#page-685-0) para obtener más información) en la AWS Management Console, AWS CLI o API. AWS

Si elimina este rol vinculado al servicio y necesita crearlo de nuevo, puede utilizar el mismo proceso para crear un nuevo rol en su cuenta.

### <span id="page-684-1"></span>Editar un rol vinculado a un servicio para Amazon Lex V2

Amazon Lex V2 no le permite editar funciones vinculadas a servicios. Después de crear un rol vinculado a un servicio, no puede cambiarle el nombre, ya que varias entidades pueden hacer referencia a él. Sin embargo, puede editar la descripción de un rol mediante IAM. Para obtener más información, consulte [Editar un rol vinculado a servicios](https://docs.aws.amazon.com/IAM/latest/UserGuide/using-service-linked-roles.html#edit-service-linked-role) en la Guía del usuario de IAM.

### <span id="page-684-2"></span>Eliminar un rol vinculado a un servicio para Amazon Lex V2

Si ya no necesita usar una característica o servicio que requieran un rol vinculado a un servicio, le recomendamos que elimine dicho rol. Así no tendrá una entidad no utilizada que no se monitorice ni mantenga de forma activa. Sin embargo, debe limpiar los recursos de su rol vinculado al servicio antes de eliminarlo manualmente.

#### **a** Note

Si el servicio de Amazon Lex V2 utiliza el rol al intentar eliminar los recursos, se podría producir un error en la eliminación. En tal caso, espere unos minutos e intente de nuevo la operación.

Para ver los pasos para eliminar recursos para funciones específicas vinculadas a servicios en Amazon Lex V2, consulte la sección específica de la función en. [Permisos de roles vinculados a](#page-685-0)  [servicios para Amazon Lex V2](#page-685-0)

Para eliminar manualmente un rol vinculado a un servicio mediante IAM

Tras eliminar los recursos relacionados con un rol vinculado a un servicio, usa la consola de IAM, la o la AWS CLI API para eliminar el AWS rol. Para más información, consulte [Eliminación de un rol](https://docs.aws.amazon.com/IAM/latest/UserGuide/using-service-linked-roles.html#delete-service-linked-role) [vinculado a servicios](https://docs.aws.amazon.com/IAM/latest/UserGuide/using-service-linked-roles.html#delete-service-linked-role) en la Guía del usuario de IAM.

<span id="page-685-0"></span>Permisos de roles vinculados a servicios para Amazon Lex V2

Amazon Lex V2 utiliza funciones vinculadas a servicios con los siguientes prefijos.

#### Temas

- AWSServiceRoleForLexV2Bots
- [AWSServiceRoleForLexV2Channels\\_](#page-686-0)
- [AWSServiceRoleForLexV2Replication](#page-687-0)

#### <span id="page-685-1"></span>AWSServiceRoleForLexV2Bots\_

La función AWSServiceRoleForLexV2Bots \_ otorga permisos para conectar el bot a otros servicios necesarios. Este rol incluye una política de confianza que permite que el servicio lexv2.amazonaws.com asuma el rol e incluye permisos para llevar a cabo las siguientes acciones.

- Utilice Amazon Polly para sintetizar la voz en todos los recursos de Amazon Lex V2 compatibles con la acción.
- Si un bot está configurado para utilizar el análisis de opiniones de Amazon Comprehend, detecte la opinión en todos los recursos de Amazon Lex V2 compatibles con la acción.
- Si un bot está configurado para almacenar registros de audio en un depósito de S3, coloque los objetos en un depósito específico.
- Si un bot está configurado para almacenar registros de audio y texto, cree un flujo de registros y coloque los registros en un grupo de registros específico.
- Si un bot está configurado para usar una AWS KMS clave para cifrar datos, genere una clave de datos específica.
- Si un bot está configurado para usar la KendraSearchIntent intención, consulte el acceso a un índice de Amazon Kendra específico.

#### Para crear el rol

Amazon Lex V2 crea un nuevo rol AWSServiceRoleForLexV2Bots \_ con un sufijo aleatorio en su cuenta cada vez que [crea un bot](#page-45-0). Amazon Lex V2 modifica la función al añadir capacidades adicionales a un bot. Por ejemplo, si [añade el análisis de opiniones de Amazon Comprehend a un](#page-426-0) [bot,](#page-426-0) Amazon Lex V2 añade el permiso para la lex:DetectSentiment acción al rol de servicio.

### Para eliminar el rol

- 1. Inicie sesión en la consola Amazon Lex AWS Management Console y ábrala en [https://](https://console.aws.amazon.com/lex/) [console.aws.amazon.com/lex/.](https://console.aws.amazon.com/lex/)
- 2. En el panel de navegación izquierdo, selecciona Bots y elige el bot cuyo rol vinculado al servicio desees eliminar.
- 3. Selecciona cualquier versión del bot.
- 4. La función de tiempo de ejecución de los permisos de IAM se encuentra en los detalles de la versión.
- 5. Vuelva a la página de bots y pulse el botón de radio situado junto al bot que desee eliminar.
- 6. Selecciona Acción y, a continuación, selecciona Eliminar.
- 7. Siga los pasos que se indican en [Eliminar un rol vinculado a un servicio para eliminar el rol](https://docs.aws.amazon.com/IAM/latest/UserGuide/using-service-linked-roles.html#delete-service-linked-role) de IAM.

### <span id="page-686-0"></span>AWSServiceRoleForLexV2Channels\_

La función AWSServiceRoleForLexV2Channels permite enumerar los bots de una cuenta y llamar a las API de conversación de un bot. Esta función incluye una política de confianza que permite que el servicio channels.lexv2.amazonaws.com la asuma. Si un bot está configurado para usar un canal para comunicarse con un servicio de mensajería, la política de permisos AWSServiceRoleForLexV2Channels \_ role permite a Amazon Lex V2 realizar las siguientes acciones.

- Enumere los permisos de todos los bots de una cuenta.
- Reconozca el texto, obtenga la sesión y asigne los permisos de sesión a un alias de bot específico.

#### Para crear el rol

Cuando crea una integración de canales para implementar un bot en una plataforma de mensajería, Amazon Lex V2 crea un nuevo rol vinculado a un servicio en su cuenta para cada canal con un sufijo aleatorio.

#### Para eliminar el rol

- 1. Inicie sesión en la consola Amazon Lex AWS Management Console y ábrala en [https://](https://console.aws.amazon.com/lex/) [console.aws.amazon.com/lex/.](https://console.aws.amazon.com/lex/)
- 2. En el panel de navegación izquierdo, selecciona Bots.
- 3. Elige un bot.
- 4. En el panel de navegación izquierdo, selecciona Integraciones de canales en Implementaciones.
- 5. Seleccione un canal cuyo rol vinculado al servicio desee eliminar.
- 6. La función de tiempo de ejecución de permisos de IAM se encuentra en la configuración general
- 7. Seleccione Eliminar y, a continuación, vuelva a seleccionar Eliminar para eliminar el canal.
- 8. Siga los pasos que se indican en [Eliminar un rol vinculado a un servicio para eliminar el rol](https://docs.aws.amazon.com/IAM/latest/UserGuide/using-service-linked-roles.html#delete-service-linked-role) de IAM.

#### <span id="page-687-0"></span>AWSServiceRoleForLexV2Replication

El AWSServiceRoleForLexV2Replication rol da permiso para replicar bots en una segunda región. Este rol incluye una política de confianza para permitir que el servicio replication.lexv2.amazonaws.com asuma el rol y también incluye la política [AmazonLexReplicationPolicy](#page-678-0) AWS administrada, que permite permisos para las siguientes acciones.

- Transfiera las funciones de IAM del bot al robot de réplica para volver a duplicar los permisos correspondientes para el robot de réplica.
- Crea y gestiona bots y recursos de bots (versiones, alias, intenciones, espacios, vocabularios personalizados, etc.) en otras regiones.

#### Para crear el rol

Cuando habilita la resiliencia global para un bot, Amazon Lex V2 crea el rol AWSServiceRoleForLexV2Replication vinculado al servicio en su cuenta. Asegúrese de tener los [permisos](#page-355-0) correctos para conceder al servicio Amazon Lex V2 los permisos necesarios para crear el rol vinculado al servicio.

Para eliminar los recursos de Amazon Lex V2 utilizados por AWSServiceRoleForLexV2Replication para que pueda eliminar el rol

- 1. Inicie sesión en la consola Amazon Lex AWS Management Console y ábrala en [https://](https://console.aws.amazon.com/lex/) [console.aws.amazon.com/lex/.](https://console.aws.amazon.com/lex/)
- 2. Elija un bot para el que esté habilitada la resiliencia global.
- 3. Selecciona Resiliencia global en Implementación.
- 4. Seleccione Desactivar la resiliencia global.
- 5. Repite el proceso para todos los bots que tengan habilitada la resiliencia global.
- 6. Siga los pasos que se indican en [Eliminar un rol vinculado a un servicio para eliminar el rol](https://docs.aws.amazon.com/IAM/latest/UserGuide/using-service-linked-roles.html#delete-service-linked-role) de IAM.

<span id="page-688-0"></span>Regiones compatibles para los roles vinculados a servicios de Amazon Lex V2

Amazon Lex V2 admite el uso de roles vinculados a servicios en todas las regiones en las que el servicio está disponible. Para obtener más información, consulte [AWS Puntos de conexión y](https://docs.aws.amazon.com/general/latest/gr/rande.html)  [regiones](https://docs.aws.amazon.com/general/latest/gr/rande.html).

## Solución de problemas de identidad y acceso de Amazon Lex V2

Utilice la siguiente información para diagnosticar y solucionar los problemas habituales que pueden surgir cuando se trabaja con Amazon Lex V2 e IAM.

### Temas

- [No tengo autorización para realizar una acción en Amazon Lex V2](#page-689-0)
- [No estoy autorizado a realizar lo siguiente: PassRole](#page-689-1)
- [Soy administrador y deseo permitir que otros accedan a Amazon Lex V2](#page-690-0)
- [Conceder acceso programático a un usuario](#page-690-1)
- [Quiero permitir que personas ajenas a mi AWS cuenta accedan a mis recursos de Amazon Lex V2](#page-691-0)

### <span id="page-689-0"></span>No tengo autorización para realizar una acción en Amazon Lex V2

Si AWS Management Console le indica que no está autorizado a realizar una acción, debe ponerse en contacto con su administrador para obtener ayuda. El administrador es la persona que le proporcionó las credenciales de inicio de sesión.

En el siguiente ejemplo, el error se produce cuando el usuario de IAM mateojackson intenta utilizar la consola para consultar los detalles acerca de un recurso ficticio *my-example-widget*, pero no tiene los permisos ficticios lex:*GetWidget*.

```
User: arn:aws:iam::123456789012:user/mateojackson is not authorized to perform: 
  lex:GetWidget on resource: my-example-widget
```
En este caso, Mateo pide a su administrador que actualice sus políticas de forma que pueda obtener acceso al recurso *my-example-widget* mediante la acción lex:*GetWidget*.

<span id="page-689-1"></span>No estoy autorizado a realizar lo siguiente: PassRole

Si recibe un error que indica que no tiene autorización para llevar a cabo la acción iam:PassRole, las políticas se deben actualizar para permitirle pasar un rol a Amazon Lex V2.

Algunas Servicios de AWS permiten transferir una función existente a ese servicio en lugar de crear una nueva función de servicio o una función vinculada a un servicio. Para ello, debe tener permisos para transferir el rol al servicio.

En el siguiente ejemplo, el error se produce cuando un usuario de IAM denominado marymajor intenta utilizar la consola para realizar una acción en Amazon Lex V2. Sin embargo, la acción requiere que el servicio cuente con permisos que otorguen un rol de servicio. Mary no tiene permisos para transferir el rol al servicio.

```
User: arn:aws:iam::123456789012:user/marymajor is not authorized to perform: 
  iam:PassRole
```
En este caso, las políticas de Mary se deben actualizar para permitirle realizar la acción iam:PassRole.

Si necesita ayuda, póngase en contacto con su administrador. AWS El administrador es la persona que le proporcionó las credenciales de inicio de sesión.

### <span id="page-690-0"></span>Soy administrador y deseo permitir que otros accedan a Amazon Lex V2

Para permitir que otros accedan a Amazon Lex V2, debe crear una entidad de IAM (usuario o rol) para la persona o aplicación que necesita acceso. Esta persona utilizará las credenciales de la entidad para acceder a AWS. A continuación, debe asociar una política a la entidad que les conceda los permisos correctos en Amazon Lex V2.

Para comenzar de inmediato, consulte [Creación del primer grupo y usuario delegado de IAM](https://docs.aws.amazon.com/IAM/latest/UserGuide/getting-started_create-delegated-user.html) en la Guía del usuario de IAM.

<span id="page-690-1"></span>Conceder acceso programático a un usuario

Los usuarios necesitan acceso programático si quieren interactuar con personas AWS ajenas a. AWS Management Console La forma de conceder el acceso programático depende del tipo de usuario que acceda. AWS

Para conceder acceso programático a los usuarios, elija una de las siguientes opciones.

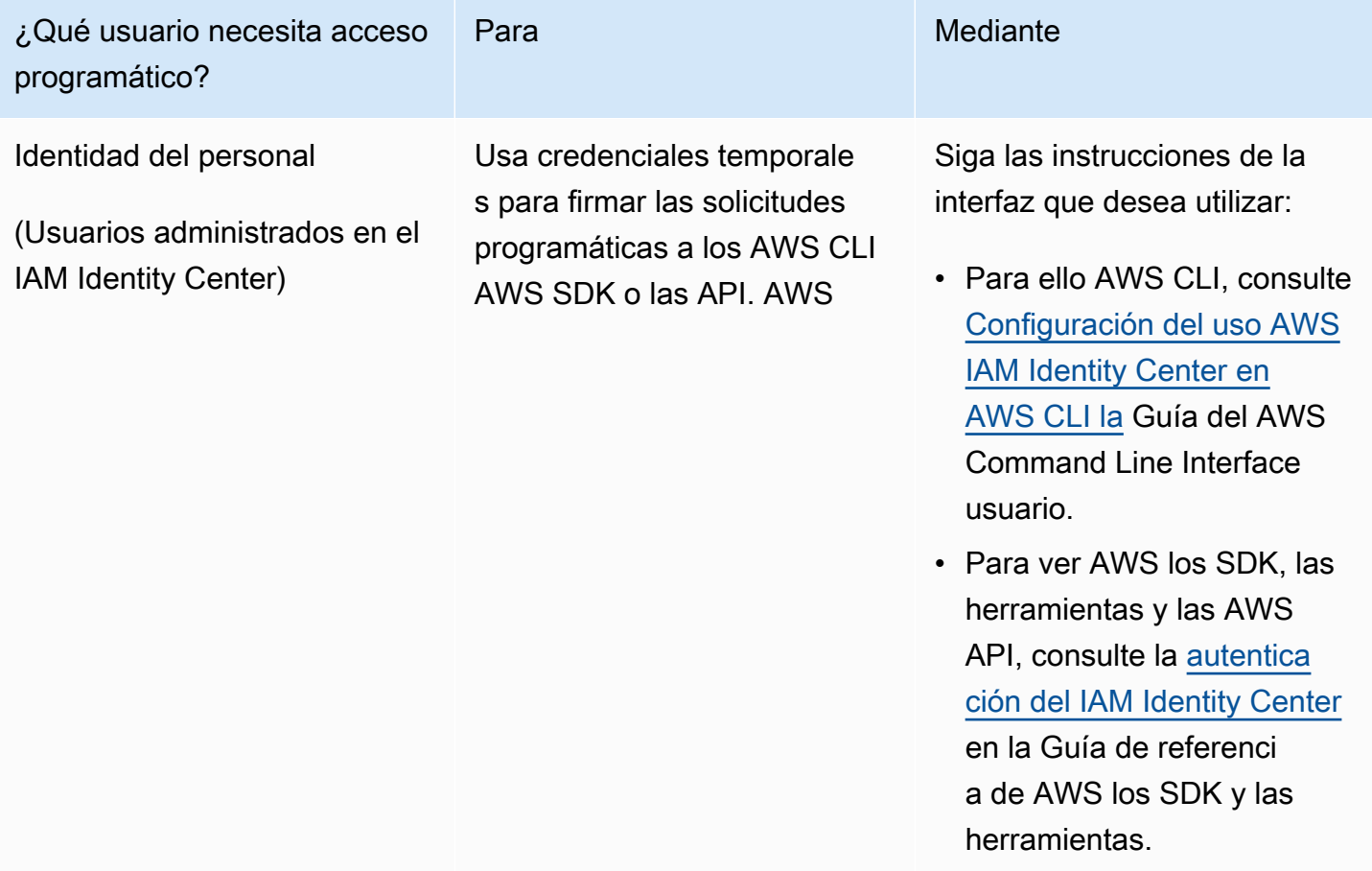

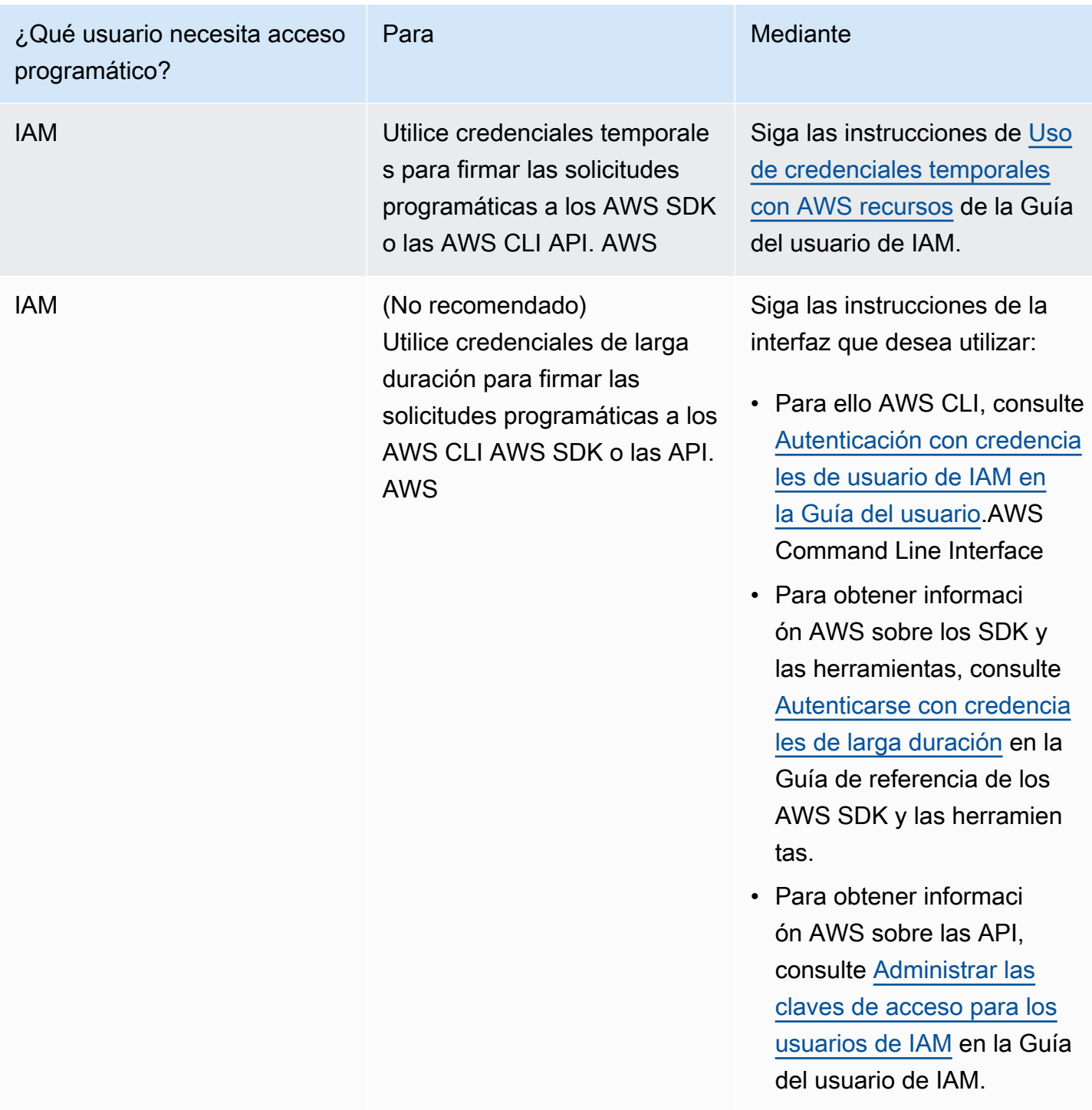

<span id="page-691-0"></span>Quiero permitir que personas ajenas a mi AWS cuenta accedan a mis recursos de Amazon Lex V2

Puede crear un rol que los usuarios de otras cuentas o las personas externas a la organización puedan utilizar para acceder a sus recursos. Puede especificar una persona de confianza para que

asuma el rol. En el caso de los servicios que admitan las políticas basadas en recursos o las listas de control de acceso (ACL), puede utilizar dichas políticas para conceder a las personas acceso a sus recursos.

Para más información, consulte lo siguiente:

- Para saber si Amazon Lex V2 admite estas características, consulte [Cómo funciona Amazon Lex](#page-633-0)  [V2 con IAM.](#page-633-0)
- Para obtener información sobre cómo proporcionar acceso a sus recursos a través de Cuentas de AWS los suyos, consulte [Proporcionar acceso a un usuario de IAM en otro de su Cuenta de AWS](https://docs.aws.amazon.com/IAM/latest/UserGuide/id_roles_common-scenarios_aws-accounts.html)  [propiedad](https://docs.aws.amazon.com/IAM/latest/UserGuide/id_roles_common-scenarios_aws-accounts.html) en la Guía del usuario de IAM.
- Para obtener información sobre cómo proporcionar acceso a tus recursos a terceros Cuentas de AWS, consulta Cómo [proporcionar acceso a recursos que Cuentas de AWS son propiedad de](https://docs.aws.amazon.com/IAM/latest/UserGuide/id_roles_common-scenarios_third-party.html)  [terceros](https://docs.aws.amazon.com/IAM/latest/UserGuide/id_roles_common-scenarios_third-party.html) en la Guía del usuario de IAM.
- Para obtener información sobre cómo proporcionar acceso mediante una federación de identidades, consulte [Proporcionar acceso a usuarios autenticados externamente \(identidad](https://docs.aws.amazon.com/IAM/latest/UserGuide/id_roles_common-scenarios_federated-users.html)  [federada\)](https://docs.aws.amazon.com/IAM/latest/UserGuide/id_roles_common-scenarios_federated-users.html) en la Guía del usuario de IAM.
- Para conocer la diferencia entre usar roles y políticas basadas en recursos para el acceso entre cuentas, consulte el tema Acceso a [recursos entre cuentas en IAM en la Guía del usuario de IAM](https://docs.aws.amazon.com/IAM/latest/UserGuide/access_policies-cross-account-resource-access.html).

## Registrar y monitorear en Amazon Lex V2

La monitorización es una parte importante del mantenimiento de la fiabilidad, la disponibilidad y el rendimiento de Amazon Lex V2 y de las demás soluciones de AWS. AWS ofrece las siguientes herramientas de monitorización para vigilar a Amazon Lex V2, informar cuando algo no funciona y realizar acciones automáticas cuando proceda:

- Amazon CloudWatch monitorea tus AWS recursos y las aplicaciones en las que AWS ejecutas en tiempo real. Puede recopilar métricas y realizar un seguimiento de las métricas, crear paneles personalizados y definir alarmas que le advierten o que toman medidas cuando una métrica determinada alcanza el umbral que se especifique. Por ejemplo, puede CloudWatch hacer un seguimiento del uso de la CPU u otras métricas de sus instancias de Amazon EC2 y lanzar automáticamente nuevas instancias cuando sea necesario. Para obtener más información, consulta la [Guía del CloudWatch usuario de Amazon](https://docs.aws.amazon.com/AmazonCloudWatch/latest/monitoring/).
- AWS CloudTrailcaptura las llamadas a la API y los eventos relacionados realizados por su AWS cuenta o en su nombre y entrega los archivos de registro a un bucket de Amazon S3 que

especifique. Puede identificar qué usuarios y cuentas llamaron AWS, la dirección IP de origen desde la que se realizaron las llamadas y cuándo se produjeron. Para obtener más información, consulte la [Guía del usuario de AWS CloudTrail.](https://docs.aws.amazon.com/awscloudtrail/latest/userguide/)

## Validación de la conformidad en Amazon Lex V2

Los auditores externos evalúan la seguridad y la conformidad de Amazon Lex V2 como parte de varios programas de AWS conformidad. Amazon Lex V2 es un servicio compatible con HIPAA Es compatible con PCI, SOC e ISO.

Para saber si un programa de cumplimiento Servicio de AWS está dentro del ámbito de aplicación de programas de conformidad específicos, consulte [Servicios de AWS Alcance por programa](https://aws.amazon.com/compliance/services-in-scope/) de de conformidad y elija el programa de conformidad que le interese. Para obtener información general, consulte Programas de [AWS cumplimiento > Programas AWS](https://aws.amazon.com/compliance/programs/) .

Puede descargar informes de auditoría de terceros utilizando AWS Artifact. Para obtener más información, consulte [Descarga de informes en AWS Artifact](https://docs.aws.amazon.com/artifact/latest/ug/downloading-documents.html) .

Su responsabilidad de cumplimiento al Servicios de AWS utilizarlos viene determinada por la confidencialidad de sus datos, los objetivos de cumplimiento de su empresa y las leyes y reglamentos aplicables. AWS proporciona los siguientes recursos para ayudar con el cumplimiento:

- [Guías de inicio rápido sobre seguridad y cumplimiento:](https://aws.amazon.com/quickstart/?awsf.filter-tech-category=tech-category%23security-identity-compliance) estas guías de implementación analizan las consideraciones arquitectónicas y proporcionan los pasos para implementar entornos básicos centrados en AWS la seguridad y el cumplimiento.
- Diseño de [arquitectura para garantizar la seguridad y el cumplimiento de la HIPAA en Amazon](https://docs.aws.amazon.com/whitepapers/latest/architecting-hipaa-security-and-compliance-on-aws/welcome.html)  [Web Services:](https://docs.aws.amazon.com/whitepapers/latest/architecting-hipaa-security-and-compliance-on-aws/welcome.html) en este documento técnico se describe cómo pueden utilizar AWS las empresas para crear aplicaciones aptas para la HIPAA.

**a** Note

No Servicios de AWS todas cumplen con los requisitos de la HIPAA. Para más información, consulte la [Referencia de servicios compatibles con HIPAA](https://aws.amazon.com/compliance/hipaa-eligible-services-reference/).

- [AWS Recursos de](https://aws.amazon.com/compliance/resources/) de cumplimiento: esta colección de libros de trabajo y guías puede aplicarse a su industria y ubicación.
- [AWS Guías de cumplimiento para clientes:](https://d1.awsstatic.com/whitepapers/compliance/AWS_Customer_Compliance_Guides.pdf) comprenda el modelo de responsabilidad compartida desde el punto de vista del cumplimiento. Las guías resumen las mejores prácticas para garantizar

la seguridad Servicios de AWS y orientan los controles de seguridad en varios marcos (incluidos el Instituto Nacional de Estándares y Tecnología (NIST), el Consejo de Normas de Seguridad del Sector de Tarjetas de Pago (PCI) y la Organización Internacional de Normalización (ISO)).

- [Evaluación de los recursos con reglas](https://docs.aws.amazon.com/config/latest/developerguide/evaluate-config.html) en la guía para AWS Config desarrolladores: el AWS Config servicio evalúa en qué medida las configuraciones de los recursos cumplen con las prácticas internas, las directrices del sector y las normas.
- [AWS Security Hub](https://docs.aws.amazon.com/securityhub/latest/userguide/what-is-securityhub.html) Esto Servicio de AWS proporciona una visión completa del estado de su seguridad interior AWS. Security Hub utiliza controles de seguridad para evaluar sus recursos de AWS y comprobar su cumplimiento con los estándares y las prácticas recomendadas del sector de la seguridad. Para obtener una lista de los servicios y controles compatibles, consulte la [Referencia de controles de Security Hub](https://docs.aws.amazon.com/securityhub/latest/userguide/securityhub-controls-reference.html).
- [Amazon GuardDuty](https://docs.aws.amazon.com/guardduty/latest/ug/what-is-guardduty.html): Servicio de AWS detecta posibles amenazas para sus cargas de trabajo Cuentas de AWS, contenedores y datos mediante la supervisión de su entorno para detectar actividades sospechosas y maliciosas. GuardDuty puede ayudarlo a cumplir con varios requisitos de conformidad, como el PCI DSS, al cumplir con los requisitos de detección de intrusiones exigidos por ciertos marcos de cumplimiento.
- [AWS Audit Manager—](https://docs.aws.amazon.com/audit-manager/latest/userguide/what-is.html) Esto le Servicio de AWS ayuda a auditar continuamente su AWS uso para simplificar la gestión del riesgo y el cumplimiento de las normativas y los estándares del sector.

# Resiliencia en Amazon Lex V2

La infraestructura AWS global se basa en AWS regiones y zonas de disponibilidad. AWS Las regiones proporcionan varias zonas de disponibilidad aisladas y separadas físicamente, que están conectadas mediante redes de baja latencia, alto rendimiento y alta redundancia. Con las zonas de disponibilidad, puede diseñar y utilizar aplicaciones y bases de datos que realizan una conmutación por error automática entre las zonas sin interrupciones. Las zonas de disponibilidad tienen una mayor disponibilidad, tolerancia a errores y escalabilidad que las infraestructuras tradicionales de uno o varios centros de datos.

## [Para obtener más información sobre AWS las regiones y las zonas de disponibilidad, consulte](https://aws.amazon.com/about-aws/global-infrastructure/)  [Infraestructura global.AWS](https://aws.amazon.com/about-aws/global-infrastructure/)

Además de la infraestructura AWS global, Amazon Lex V2 ofrece varias funciones que ayudan a respaldar sus necesidades de respaldo y resiliencia de datos.

### **a** Note

[Para obtener más información sobre la resiliencia global de Amazon Lex V2, que le](https://docs.aws.amazon.com/lexv2/latest/dg/global-resiliency.html)  [permite crear un bot replicado en una segunda región en pares predeterminados, consulte](https://docs.aws.amazon.com/lexv2/latest/dg/global-resiliency.html) [Resiliencia global.](https://docs.aws.amazon.com/lexv2/latest/dg/global-resiliency.html)

# Seguridad de la infraestructura en Amazon Lex V2

Como se trata de un servicio administrado, Amazon Lex V2 está protegido por los procedimientos de seguridad de red globales de AWS , que se describen en el documento técnico [Amazon Web](https://d0.awsstatic.com/whitepapers/Security/AWS_Security_Whitepaper.pdf)  [Services: Información general sobre los procesos de seguridad](https://d0.awsstatic.com/whitepapers/Security/AWS_Security_Whitepaper.pdf).

Utiliza las llamadas a la API AWS publicadas para acceder a Amazon Lex V2 a través de la red. Los clientes deben ser compatibles con la seguridad de la capa de transporte (TLS) 1.0 o una versión posterior. Recomendamos TLS 1.2 o una versión posterior. Los clientes también deben ser compatibles con conjuntos de cifrado con confidencialidad directa total (PFS) tales como Ephemeral Diffie-Hellman (DHE) o Elliptic Curve Ephemeral Diffie-Hellman (ECDHE). La mayoría de los sistemas modernos como Java 7 y posteriores son compatibles con estos modos.

Además, las solicitudes deben estar firmadas mediante un ID de clave de acceso y una clave de acceso secreta que esté asociada a una entidad de seguridad de IAM principal. También puede utilizar [AWS Security Token Service](https://docs.aws.amazon.com/STS/latest/APIReference/Welcome.html) (AWS STS) para generar credenciales de seguridad temporales para firmar solicitudes.

# La API de Amazon Lex V2 y los puntos de enlace de la VPC de tipo interfaz (AWS PrivateLink)

Puede establecer una conexión privada entre la VPC y Amazon Lex V2 mediante la creación de un punto de conexión de VPC de interfaz. Los puntos de enlace de la interfaz funcionan con una tecnología que le permite acceder de forma privada a las API de Amazon Lex V2 sin una puerta de enlace a Internet, un dispositivo NAT, una conexión VPN o una conexión AWS Direct Connect. [AWS](https://aws.amazon.com/privatelink)  [PrivateLink](https://aws.amazon.com/privatelink) Las instancias de la VPC no necesitan direcciones IP públicas para comunicarse con las API de Amazon Lex V2. El tráfico entre la VPC y Amazon Lex V2 no sale de la red de Amazon.

Cada punto de conexión de la interfaz está representado por una o más [interfaces de red elásticas](https://docs.aws.amazon.com/AWSEC2/latest/UserGuide/using-eni.html) en las subredes.

Para obtener más información, consulte [Interface VPC endpoints \(AWS PrivateLink\)](https://docs.aws.amazon.com/vpc/latest/userguide/vpce-interface.html) en la Guía del usuario de Amazon VPC.

## Consideraciones sobre los puntos de conexión de Amazon Lex V2

Antes de configurar un punto de conexión de VPC tipo interfaz para Amazon Lex V2, asegúrese de revisar las [Propiedades y limitaciones de puntos de conexión de interfaz](https://docs.aws.amazon.com/vpc/latest/userguide/vpce-interface.html#vpce-interface-limitations) en la Guía del usuario de Amazon VPC.

Amazon Lex V2 admite realizar llamadas a todas sus acciones de la API desde su VPC.

## Crear un punto de conexión de VPC de interfaz para Amazon Lex V2

Puede crear un punto de enlace de VPC para el servicio Amazon Lex V2 mediante la consola Amazon VPC o el (). AWS Command Line Interface AWS CLI Para más información, consulte [Creación de un punto de conexión de interfaz](https://docs.aws.amazon.com/vpc/latest/userguide/vpce-interface.html#create-interface-endpoint) en la Guía del usuario de Amazon VPC.

Cree un punto de conexión de VPC para Amazon Lex V2 mediante el siguiente nombre de servicio:

- com.amazonaws.*region*.models-v2-lex
- com.amazonaws.*region*.runtime-v2-lex

Si habilita DNS privado para el punto de conexión, puede realizar solicitudes a la API para Amazon Lex V2 usando su nombre de DNS predeterminado para la región, por ejemplo .

Para más información, consulte [Acceso a un servicio a través de un punto de conexión de interfaz](https://docs.aws.amazon.com/vpc/latest/userguide/vpce-interface.html#access-service-though-endpoint) en la Guía del usuario de Amazon VPC.

## Crear una política de puntos de conexión de VPC para Amazon Lex V2

Puede asociar una política de puntos de conexión con su punto de conexión de VPC que controla el acceso a Amazon Lex V2. La política especifica la siguiente información:

- La entidad principal que puede realizar acciones.
- Las acciones que se pueden realizar.
- Los recursos en los que se pueden llevar a cabo las acciones.

Para obtener más información, consulte [Control del acceso a los servicios con puntos de conexión de](https://docs.aws.amazon.com/vpc/latest/userguide/vpc-endpoints-access.html)  [VPC](https://docs.aws.amazon.com/vpc/latest/userguide/vpc-endpoints-access.html) en la Guía del usuario de Amazon VPC.

Ejemplo: política de punto de conexión de VPC para acciones de Amazon Lex V2

A continuación, se muestra un ejemplo de una política de punto de conexión para Amazon Lex V2. Cuando se asocia a un punto de conexión, esta política concede acceso a las acciones de Amazon Lex V2 enumeradas para todos las entidades principales de todos los recursos.

```
{ 
    "Statement":[ 
        { 
            "Principal":"*", 
            "Effect":"Allow", 
            "Action":[ 
               "lex:RecognizeText", 
               "lex:RecognizeUtterance", 
               "lex:StartConversation", 
               "lex:DeleteSession", 
               "lex:GetSession", 
               "lex:DeleteSession" 
            ], 
            "Resource":"*" 
        } 
    ]
}
```
# Directrices y prácticas recomendadas

Consulte las siguientes pautas y prácticas recomendadas para optimizar el comportamiento y las interacciones de su bot con los clientes.

#### Firma de solicitudes

Todas las solicitudes en tiempo de ejecución y de desarrollo de modelo de Amazon Lex V2 incluidas en la [Referencia de API](https://docs.aws.amazon.com/lexv2/latest/APIReference/welcome.html) utilizan Signature Version 4 para autenticar las solicitudes. Para obtener más información sobre las solicitudes de autenticación, consulte [Proceso de firma de Signature Version 4](https://docs.aws.amazon.com/general/latest/gr/signature-version-4.html) en la Referencia general de AWS.

Protección de la información confidencial

Las operaciones de la API en tiempo de ejecución [RecognizeText](https://docs.aws.amazon.com/lexv2/latest/APIReference/API_runtime_RecognizeText.html) y [RecognizeUtterance](https://docs.aws.amazon.com/lexv2/latest/APIReference/API_runtime_RecognizeUtterance.html) utilizan un identificador de sesión como parámetro obligatorio. Los desarrolladores lo pueden establecer en cualquier valor que cumpla las limitaciones descritas en la API. Recomendamos no usar este parámetro para enviar cualquier información confidencial, por ejemplo, inicios de sesión de los usuarios, mensajes de correo o números de la seguridad social. Este ID se utiliza principalmente para identificar de forma exclusiva una conversación con un bot.

Capturar valores de slot a partir de los enunciados de los usuarios

Amazon Lex V2 utiliza los valores de enumeración facilitados en una definición de tipo de slot para entrenar a sus modelos de machine learning. Suponga que define una intención denominada GetPredictionIntent con el siguiente enunciado de muestra:

"Tell me the prediction for {sign}"

donde {sign} es un slot con el tipo personalizado ZodiacSign que tiene 12 valores de enumeración: de Aries a Pisces. Ahora supongamos que el usuario dice «Dime la predicción para la Tierra»:

- Amazon Lex V2 deduce que «tierra» es un valor SignoDelZodiaco cuando realiza una de las siguientes acciones:
	- Configurar el campo valueSelectionStrategy en ORIGINAL\_VALUE mediante la operación **[CreateSlotType](https://docs.aws.amazon.com/lexv2/latest/APIReference/API_CreateSlotType.html)**
	- Seleccionar Expandir valores en la consola
- Amazon Lex V2 no reconoce el valor «tierra» si limita el reconocimiento a los valores que ha definido para el tipo de slot mediante una de las siguientes acciones:
	- Configurar el campo valueSelectionStrategy en TOP\_RESOLUTION mediante la operación CreateSlotType
	- Seleccionar Restringir a los valores y sinónimos de los slots en la consola

Al definir sinónimos para los valores de los slots, se reconoce que son iguales a los valores de los slots. Sin embargo, se devuelve el valor del slot en lugar del sinónimo.

Dado que Amazon Lex V2 transfiere este valor a la aplicación de su cliente o a la función de Lambda, debe comprobar que los valores de los slots son valores válidos antes de utilizarlos en su actividad de cumplimiento.

Cuando Amazon Lex V2 llama a una función de Lambda o devuelve el resultado de una interacción de voz con la aplicación cliente, no se garantiza el uso de mayúsculas y minúsculas para los valores de slot. En el caso de las interacciones de texto, el uso de mayúsculas y minúsculas en los valores de slot coincide con el texto introducido o con el valor de slot, en función del valor del campo valueResolutionStrategy.

Acrónimos en los valores de slots

Al definir los valores de los slots que contienen acrónimos, utilice los siguientes patrones:

- Letras mayúsculas separadas por puntos (D.V.D.)
- Letras mayúsculas separadas por espacios (D V D)

Slots integrados para fecha y hora

Los tipos de slot integrados [AMAZON.Date](#page-144-0) y [AMAZON.Time](#page-150-0) capturan fechas y horas relativas y absolutas. Las fechas y horas relativas se resuelven en el momento y la fecha en que Amazon Lex V2 recibe la solicitud y en la región en la que la procesa.

Para el tipo de slot integrado AMAZON.Time, si el usuario no especifica si una hora es antes o después del mediodía, esa hora es ambigua. En ese caso, Amazon Lex V2 volverá a preguntar al usuario. Recomendamos utilizar preguntas que permitan obtener la hora absoluta. Por ejemplo, para una pregunta como «¿Cuándo quieres recibir la pizza?» Puede decir «6 p. m.» o «a las 6 de la tarde».

Evitar la ambigüedad en los datos de entrenamiento de su bot

Si proporciona datos de aprendizaje confusos en su bot, se reducirá la capacidad de Amazon Lex V2 para comprender la entrada del usuario. Supongamos que su bot tiene dos intenciones (OrderPizza y OrderDrink) e incluye «Quiero pedir» como ejemplo de enunciado. Cuando compila su bot, Amazon Lex V2 no puede asignar este enunciado a una intención específica. Como resultado, cuando un usuario dice este enunciado en tiempo de ejecución, Amazon Lex v2 no puede elegir una intención con un alto nivel de confianza.

Si tiene dos intenciones con el mismo enunciado de ejemplo, utilice los contextos de entrada para ayudar a Amazon Lex V2 a distinguir entre las dos intenciones en tiempo de ejecución. Para obtener más información, consulte [Configurar contexto de intención](https://docs.aws.amazon.com/lexv2/latest/dg/context-mgmt-active-context.html).

Usar el alias TSTALIASID

- El alias TSTALIASID de su bot se refiere a la versión preliminar y solo debería utilizarse para la realización de pruebas manuales. Amazon Lex limita el número de solicitudes de tiempo de ejecución que puede realizar al alias TSTALIASID del bot.
- Al actualizar la versión preliminar del bot, Amazon Lex finaliza cualquier conversación en curso de cualquier aplicación cliente que utilice el alias TSTALIASID del bot. Por lo general, no debería usar el alias TSTALIASID de un bot en producción porque la versión preliminar se puede actualizar. En su lugar, debe publicar una versión y un alias y usarlas.
- Al actualizar un alias, Amazon Lex tarda unos minutos en aplicar los cambios. Si modifica la versión preliminar del bot, el cambio se aplica inmediatamente al alias TSTALIASID.

# **Cuotas**

Las cuotas de servicio, también denominadas límites, son la cantidad máxima de recursos de servicio permitidos para tu AWS cuenta. Para obtener más información, consulte [Service quotas de](https://docs.aws.amazon.com/general/latest/gr/aws_service_limits.html)  [AWS](https://docs.aws.amazon.com/general/latest/gr/aws_service_limits.html) en la Referencia general de AWS .

Algunas Service Quotas se pueden ajustar o aumentar. Consulte la columna Ajustable de las siguientes tablas para ver si se puede ajustar una cuota y la columna de Autoservicio para comprobar si puede solicitar un ajuste de cuota a través de la consola de [Service Quotas](https://console.aws.amazon.com/servicequotas/home/services/lex/quotas). Póngase en contacto con nosotros AWS Support para aumentar una cuota que se pueda ajustar, pero no mediante el autoservicio. Puede tardar varios días en aumentar una cuota de servicio. Si va a aumentar su cuota como parte de un proyecto más grande, asegúrese de añadir este tiempo a su plan.

### **a** Note

Los límites de caracteres se calculan como el número de [Unidades de código Unicode](https://docs.oracle.com/en/java/javase/17/docs/api/java.base/java/lang/Character.html#unicode). En la mayoría de los casos, un carácter Unicode equivale a una unidad de código Unicode. Algunos caracteres especiales pueden tener más de una unidad y los recuentos pueden variar según las distintas codificaciones. Para obtener más información sobre cómo calcular la longitud de una cadena, consulte [esta documentación](https://docs.oracle.com/en/java/javase/17/docs/api/java.base/java/lang/String.html#length()).

# Cuotas de tiempo de creación

Al crear un bot, se aplican las siguientes cuotas máximas.

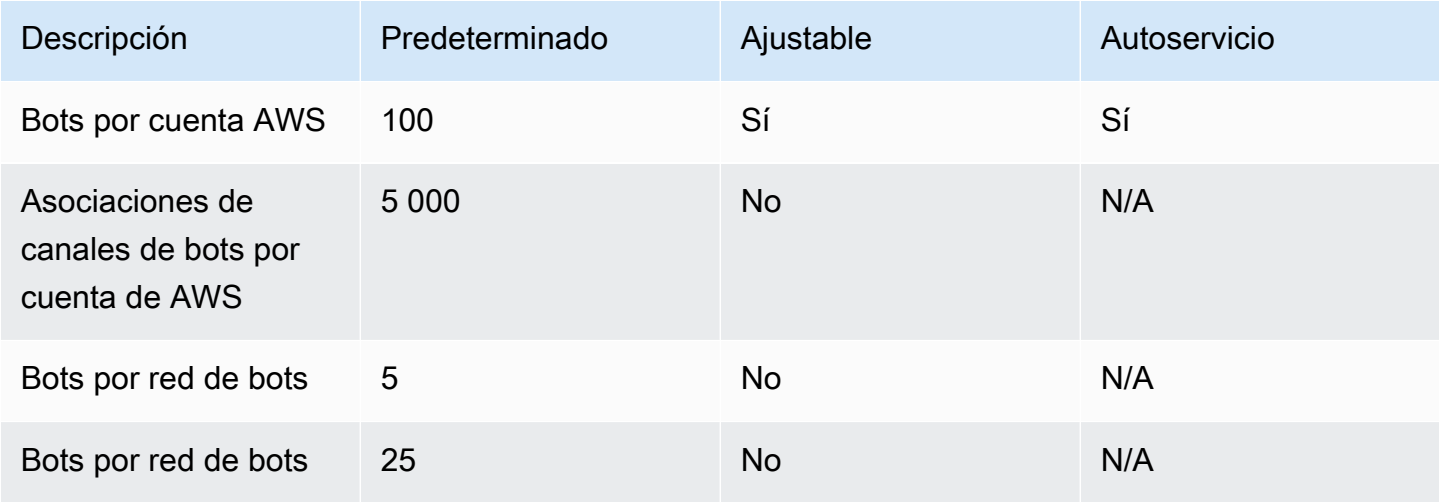

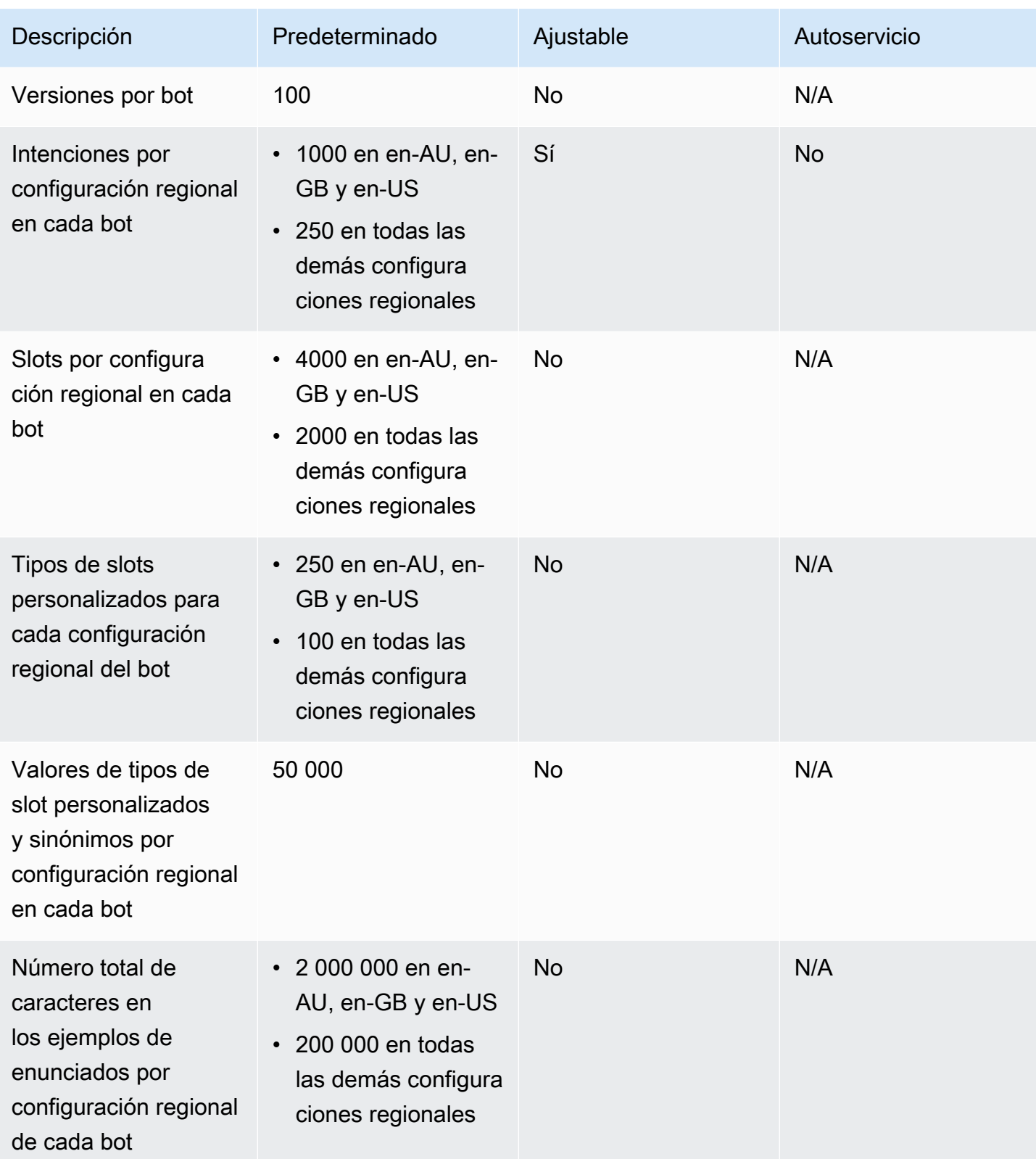

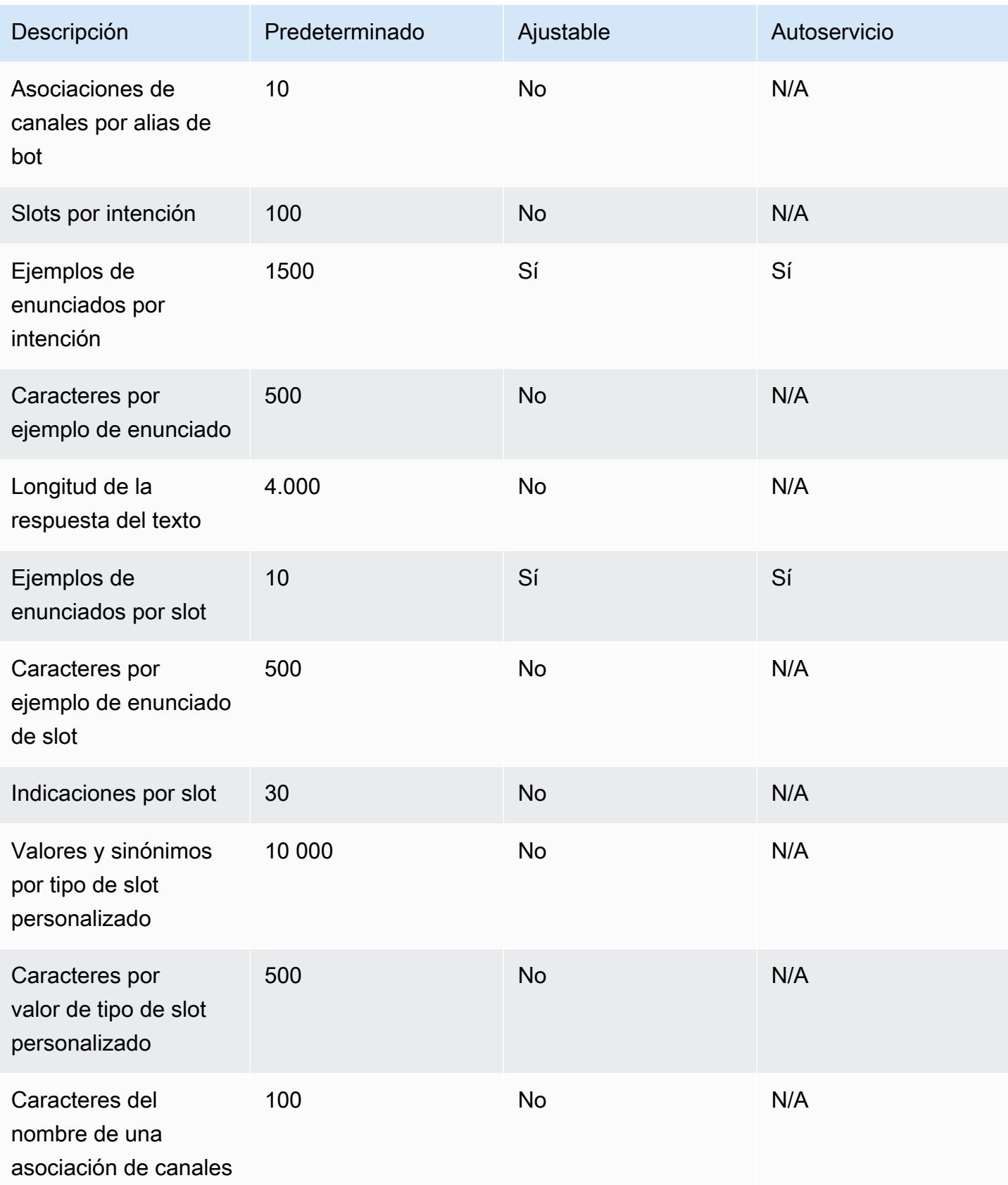

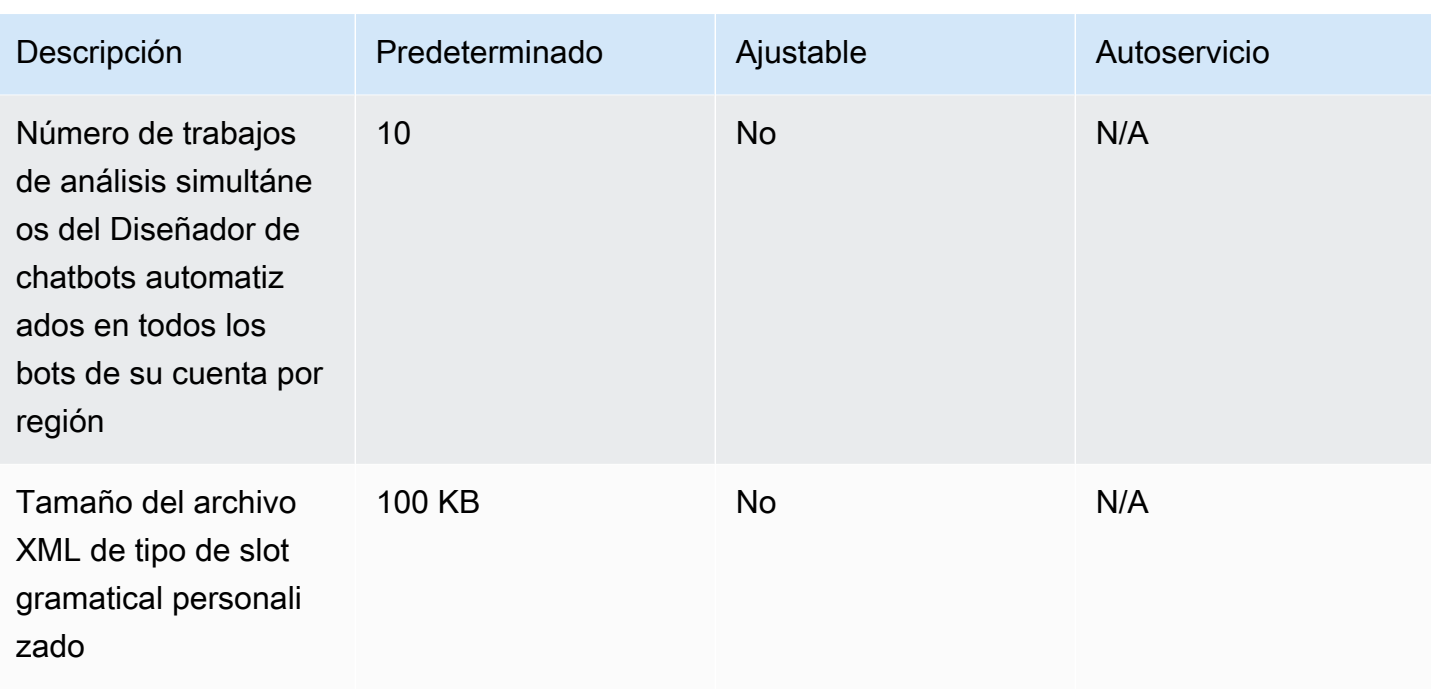

# Cuotas de tiempo de ejecución

Las siguientes cuotas máximas se aplican en tiempo de ejecución.

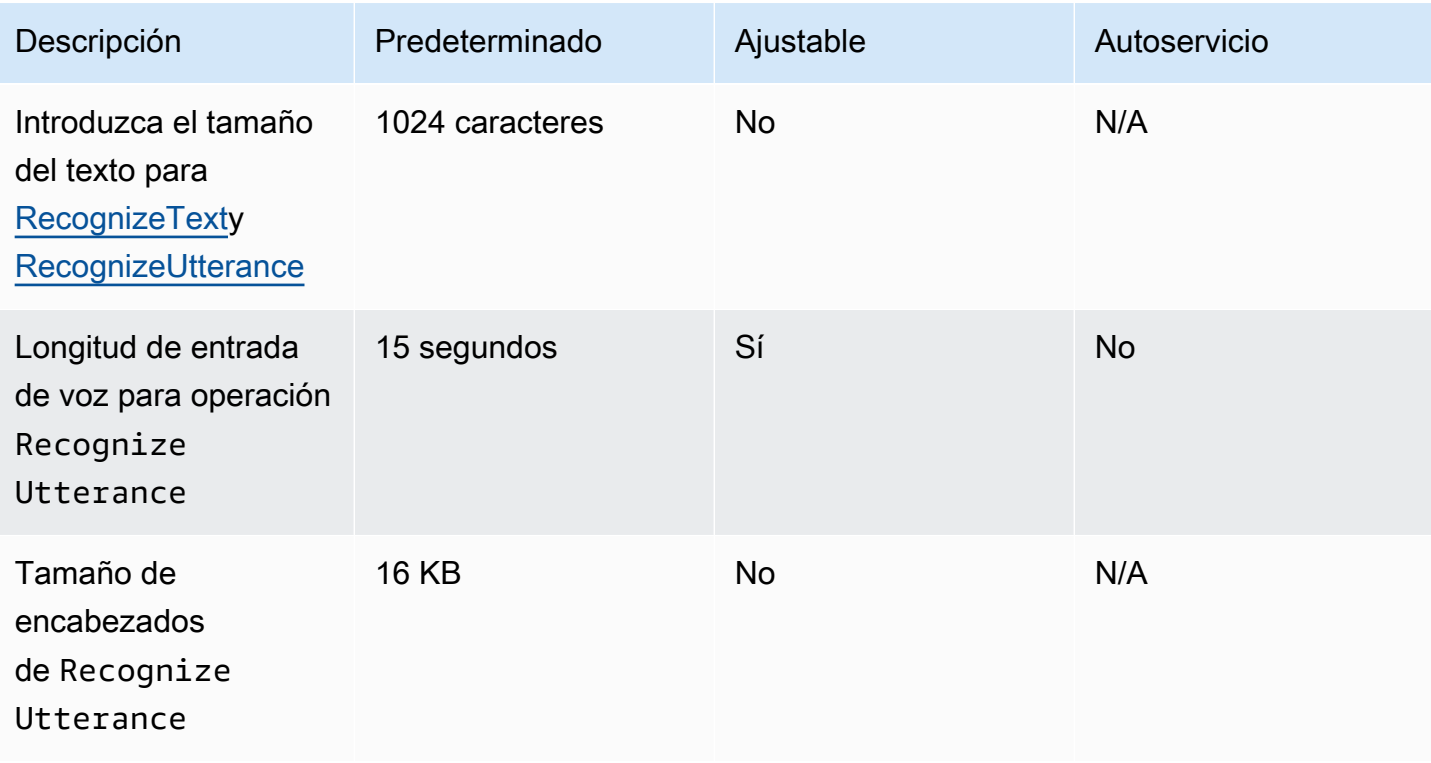

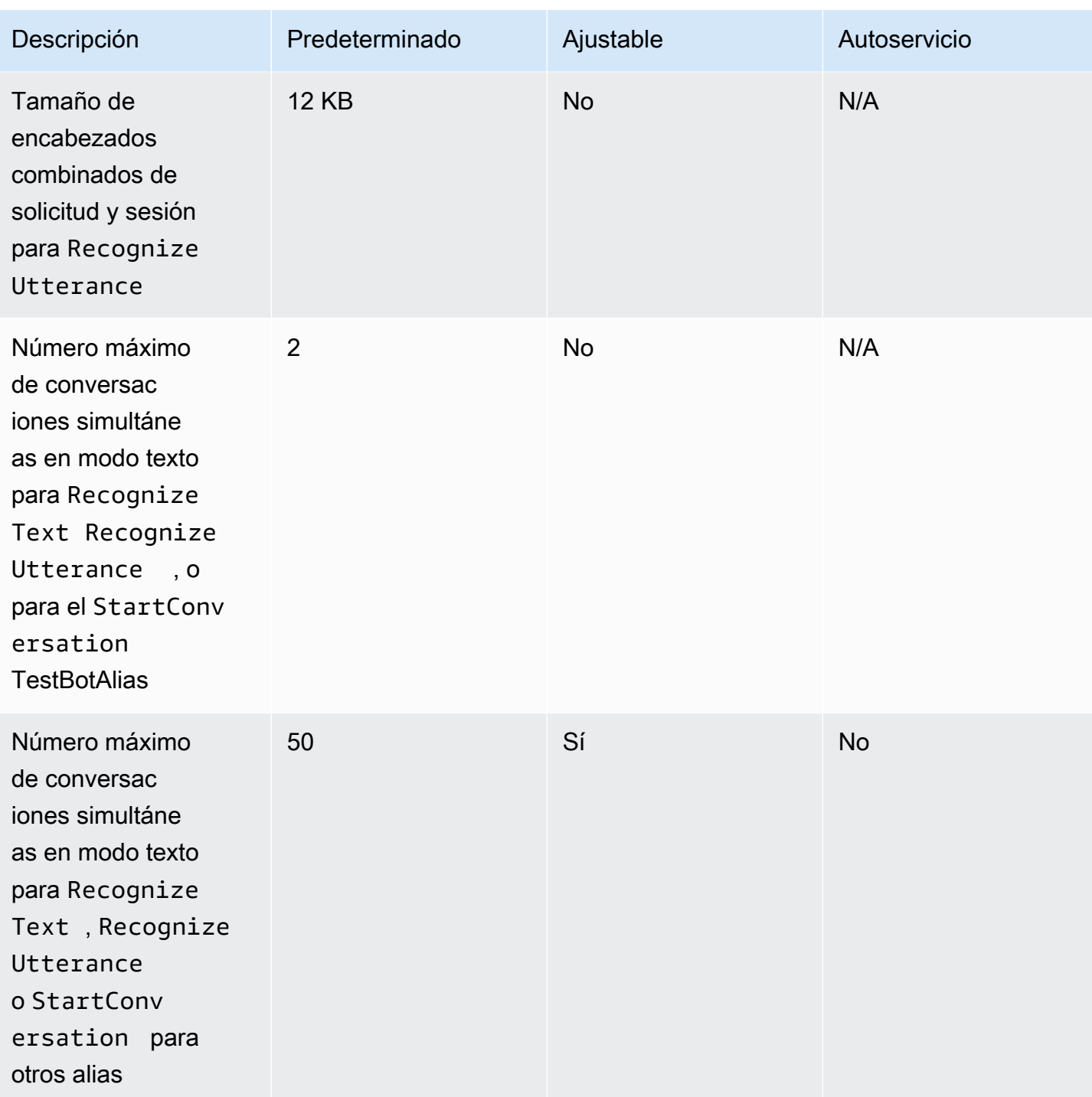

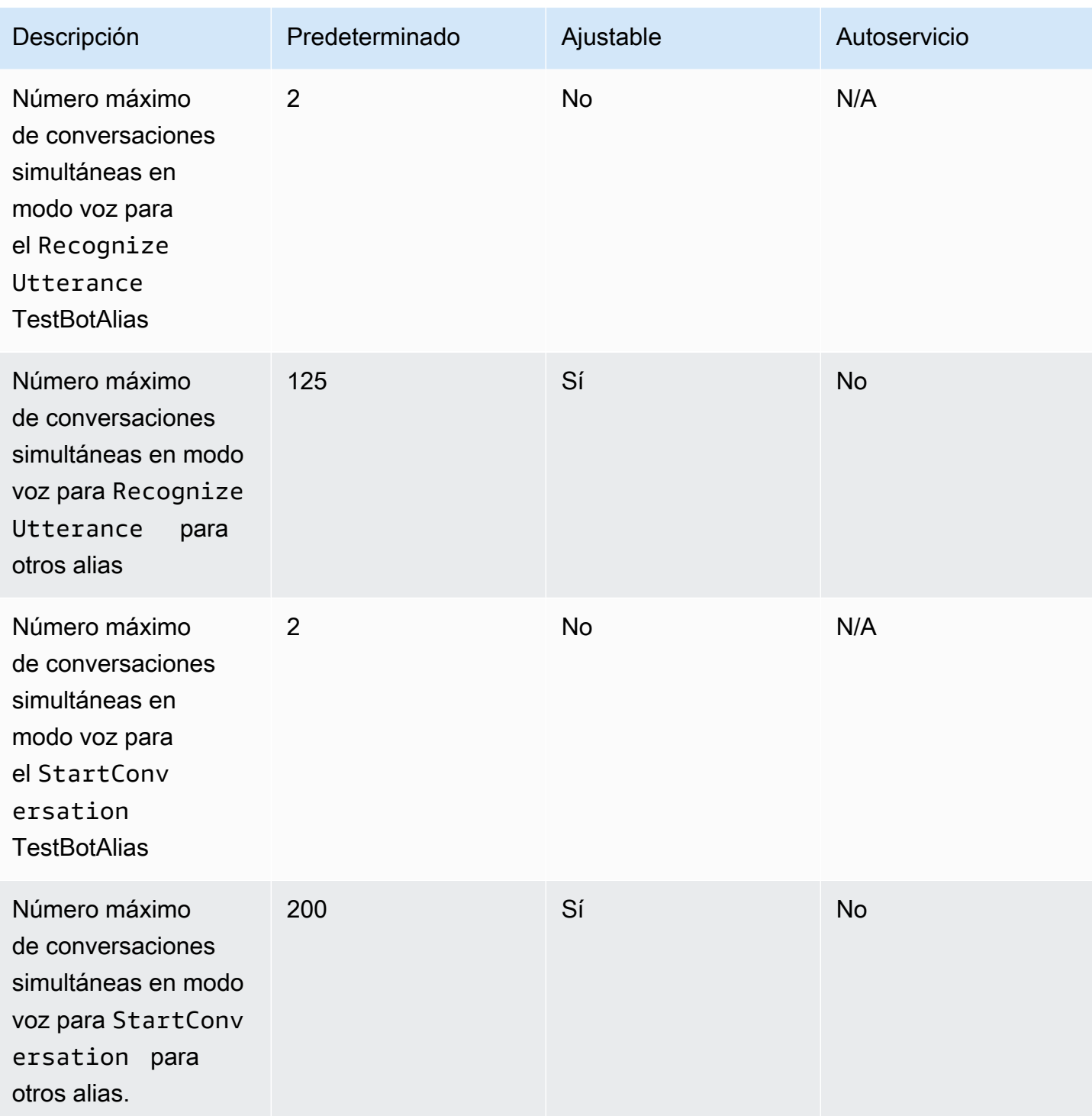

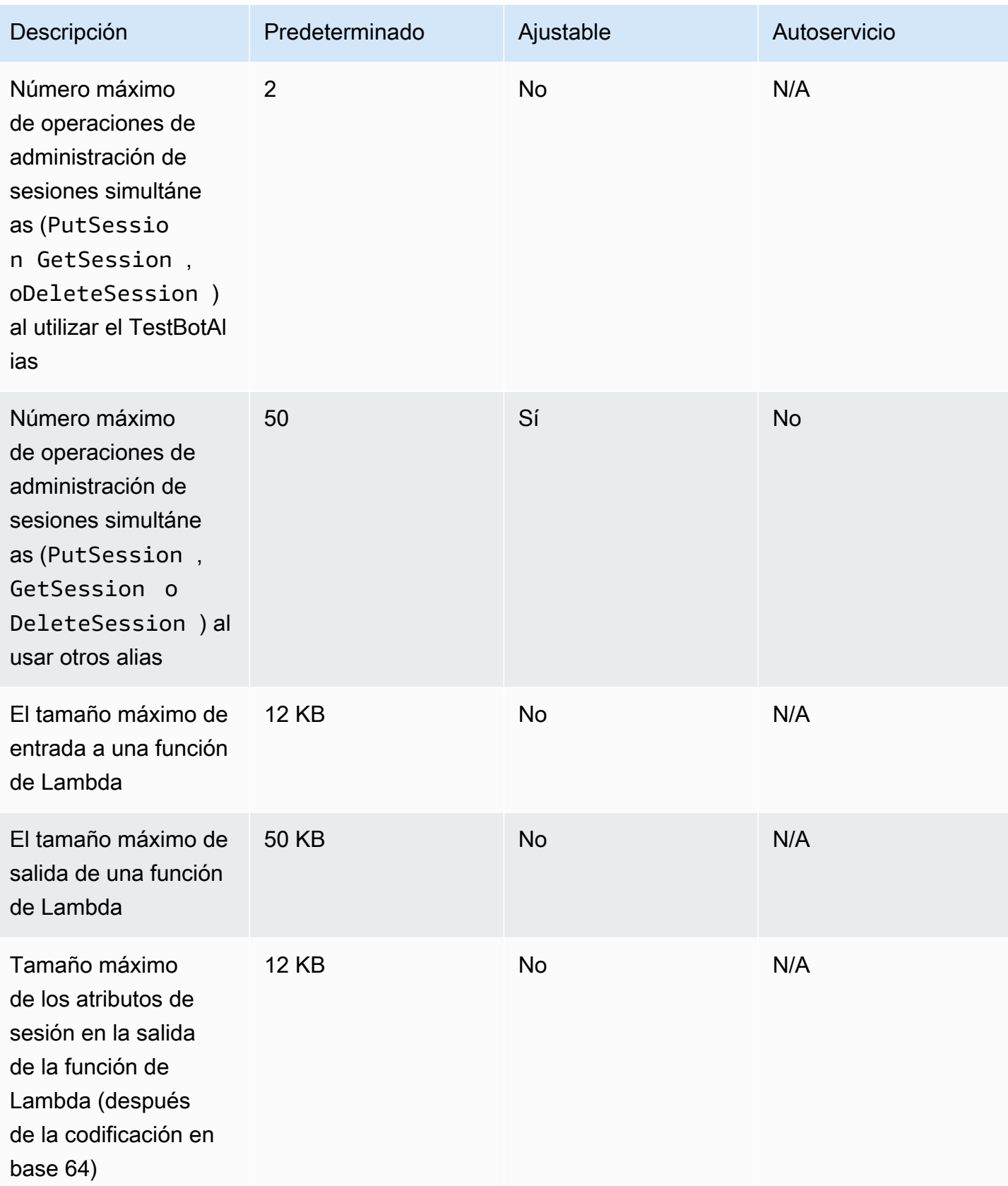

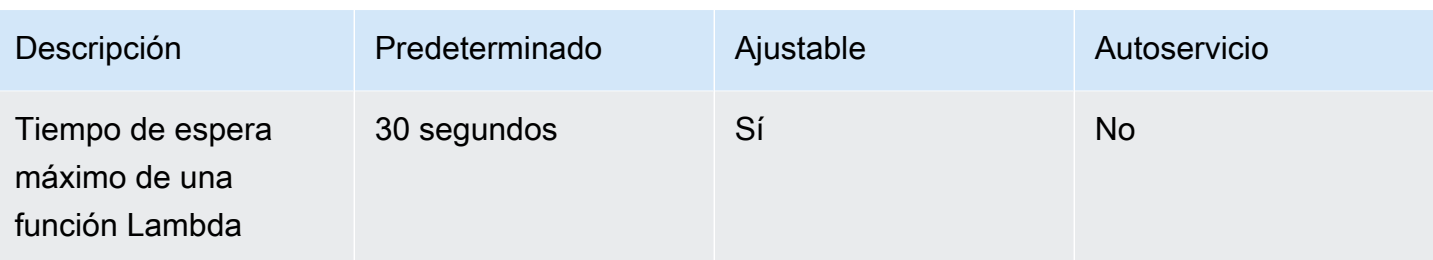

# Guía de migración de Amazon Lex de V1 a V2

La consola y las API de Amazon Lex V2 facilitan la compilación y la administración de bots. Utilice esta guía para obtener información sobre las mejoras en la API de Amazon Lex V2 a medida que migra los bots.

Para migrar un bot, utilice la consola o la API de Amazon Lex. Para obtener más información, consulte [Migrar un bot](https://docs.aws.amazon.com/lex/latest/dg/migrate.html) en la Guía para desarrolladores de Amazon Lex.

# Descripción de Amazon Lex V2

Se pueden agregar varios idiomas a un bot para que pueda administrarlos como un único recurso. Una arquitectura de información simplificada le permite administrar de manera eficiente las versiones de sus bots. Funciones como el «flujo de conversación», el almacenamiento parcial de la configuración del bot y la carga masiva de enunciados le ofrecen más flexibilidad.

## Varios idiomas en un bot

Puede añadir varios idiomas con la API de Amazon Lex V2. Puede añadir, modificar y compilar cada idioma de forma independiente. Los recursos, como los tipos de slots, se basan en el nivel de idioma. Puede cambiar rápidamente de un idioma a otro para comparar y afinar las conversaciones. Puede usar un panel de control de la consola para revisar los enunciados de todos los idiomas y agilizar el análisis y las iteraciones. El operador de un bot puede gestionar los permisos y las operaciones de registro para todos los idiomas con una sola configuración de bot. Debe proporcionar un idioma como parámetro de tiempo de ejecución para conversar con un bot de Amazon Lex V2. Para obtener más información, consulte [Lenguajes y configuraciones regionales compatibles con Amazon Lex V2](#page-19-0).

## Arquitectura de la información simplificada

La API Amazon Lex V2 sigue una arquitectura de información (IA) simplificada con tipos de intención y franjas horarias que dependen de un idioma. La versión se realiza a nivel de bot para que los recursos, como las intenciones y los tipos de slots, no se versionen de forma individual. De forma predeterminada, se crea un bot con una versión Preliminar que es mutable y se usa para probar los cambios. Puede crear instantáneas numeradas a partir de la versión preliminar. Puede elegir los idiomas que desee incluir en una versión. Todos los recursos del bot (idiomas, intenciones, tipos de slot) se archivan como parte de la creación de una versión del bot. Para obtener más información, consulte [Versiones](#page-346-0).

## Mejorar la productividad de los creadores

Dispone de herramientas y funciones adicionales de productividad para los creadores que le proporcionan más flexibilidad y control del proceso de diseño de sus bots.

## Guardar parte de la configuración

La API de Amazon Lex V2 le permite guardar cambios parciales durante el desarrollo. Por ejemplo, puede guardar un slot que haga referencia a un tipo de slot eliminado. Esta flexibilidad le permite guardar su trabajo y volver a él más adelante. Puede resolver estos cambios antes de compilar el bot. En Amazon Lex V2, el guardado parcial se puede aplicar a slots, versiones y alias.

### Cambio de nombre de los recursos

Con Amazon Lex V2, puede cambiar el nombre de un recurso una vez creado. Use un nombre de recurso para asociar metadatos fáciles de usar a cada recurso. La API de Amazon Lex V2 asigna a cada recurso un identificador de recurso único de 10 caracteres. Todos los recursos tienen un nombre de recurso. Puede etiquetar los siguientes recursos:

- bot
- Intención
- Tipo de slot
- Slot
- Alias

Puede usar los ID de los recursos para leerlos y modificarlos. Si está usando la AWS Command Line Interface o la API de Amazon Lex V2 para trabajar con Amazon Lex V2, los ID de recurso se necesitan con algunos comandos.

### Administración simplificada de las funciones de Lambda

En la API de Amazon Lex V2, se define una función de Lambda por idioma en lugar de una función para cada intención. La función de Lambda está configurada en el alias del idioma y se utiliza tanto para el cuadro de diálogo como para el enlace de códigos de cumplimiento. Aún puede activar o desactivar el diálogo y los enlaces de código de cumplimiento de forma independiente para cada intención. Para obtener más información, consulte [Habilitar la lógica personalizada con funciones de](#page-390-0) [AWS Lambda.](#page-390-0)

### Configuración granular

La API Amazon Lex V2 traslada el umbral de la puntuación de confianza en la clasificación de voz e intención del bot al ámbito del lenguaje. El indicador de análisis de opiniones pasa del ámbito del bot al ámbito del alias. El tiempo de espera de la sesión y la configuración de privacidad en el ámbito del bot y los registros de conversaciones en el ámbito de los alias permanecen inalterados.

Intención alternativa predeterminada

La API de Amazon Lex V2 añade una intención alternativa predeterminada al crear un idioma. Úsela para configurar la gestión de errores para su bot en lugar de utilizar indicaciones específicas sobre la gestión de errores.

Actualización optimizada de variables de sesión

Con la API de Amazon Lex V2, puede actualizar el estado de la sesión directamente con las operaciones [RecognizeText](https://docs.aws.amazon.com/lexv2/latest/APIReference/API_runtime_RecognizeText.html) y [RecognizeUtterance](https://docs.aws.amazon.com/lexv2/latest/APIReference/API_runtime_RecognizeUtterance.html) sin depender de las API de sesión.

# Crear recursos de Amazon Lex V2 con AWS CloudFormation

Amazon Lex V2 está integrado con AWS CloudFormation, un servicio que lo ayuda a modelar y configurar los recursos de AWS para que pueda dedicar menos tiempo a crear y administrar sus recursos e infraestructura. Usted crea una plantilla que describa todos los recursos de AWS que desea (tales como chatbots de Amazon Lex V2) y AWS CloudFormation aprovisiona y configura estos recursos por usted.

Cuando utiliza AWS CloudFormation, puede volver a utilizar la plantilla para configurar los recursos de Amazon Lex V2 de forma coherente y repetida. Solo tiene que describir los recursos una vez y luego aprovisionar los mismos recursos una y otra vez en varias Cuentas de AWS y regiones.

# Amazon Lex V2 y plantillas AWS CloudFormation

Para aprovisionar y configurar los recursos de Amazon Lex V2 y los servicios relacionados, debe entender las [AWS CloudFormationplantillas.](https://docs.aws.amazon.com/AWSCloudFormation/latest/UserGuide/template-guide.html) Las plantillas son archivos de texto con formato de tipo JSON o YAML. Estas plantillas describen los recursos que desea aprovisionar en sus pilas de AWS CloudFormation. Si no está familiarizado con JSON o YAML, puede utilizar Designer de AWS CloudFormation para comenzar a utilizar las plantillas de AWS CloudFormation. Para obtener más información, consulte [¿Qué es AWS CloudFormation Designer?](https://docs.aws.amazon.com/AWSCloudFormation/latest/UserGuide/working-with-templates-cfn-designer.html) en la Guía del usuario de AWS CloudFormation.

Amazon Lex V2 admite la creación de los siguientes tipos de recursos en AWS CloudFormation:

- AWS::Lex::Bot
- AWS::Lex::BotAlias
- AWS::Lex::BotVersion
- AWS::Lex::ResourcePolicy

Para obtener más información, incluidos ejemplos de plantillas JSON y YAML para estos recursos, consulte la [referencia del tipo de recurso de Amazon Lex V2](https://docs.aws.amazon.com/AWSCloudFormation/latest/UserGuide/AWS_Lex.html) en la Guía del usuario de AWS CloudFormation.

# Obtener más información sobre AWS CloudFormation

Para obtener más información acerca de AWS CloudFormation, consulte los siguientes recursos:

- [AWS CloudFormation](https://aws.amazon.com/cloudformation/)
- [Guía del usuario de AWS CloudFormation](https://docs.aws.amazon.com/AWSCloudFormation/latest/UserGuide/Welcome.html)
- [Referencia de la API de AWS CloudFormation](https://docs.aws.amazon.com/AWSCloudFormation/latest/APIReference/Welcome.html)
- [Guía del usuario de la interfaz de la línea de comandos de AWS CloudFormation](https://docs.aws.amazon.com/cloudformation-cli/latest/userguide/what-is-cloudformation-cli.html)

# Historial de documentos de Amazon Lex V2

• Última actualización de la documentación: 10 de mayo de 2024

En la siguiente tabla se describen los cambios importantes en cada versión de Amazon Lex V2. Para recibir notificaciones sobre los cambios en esta documentación, puede suscribirse a una fuente RSS.

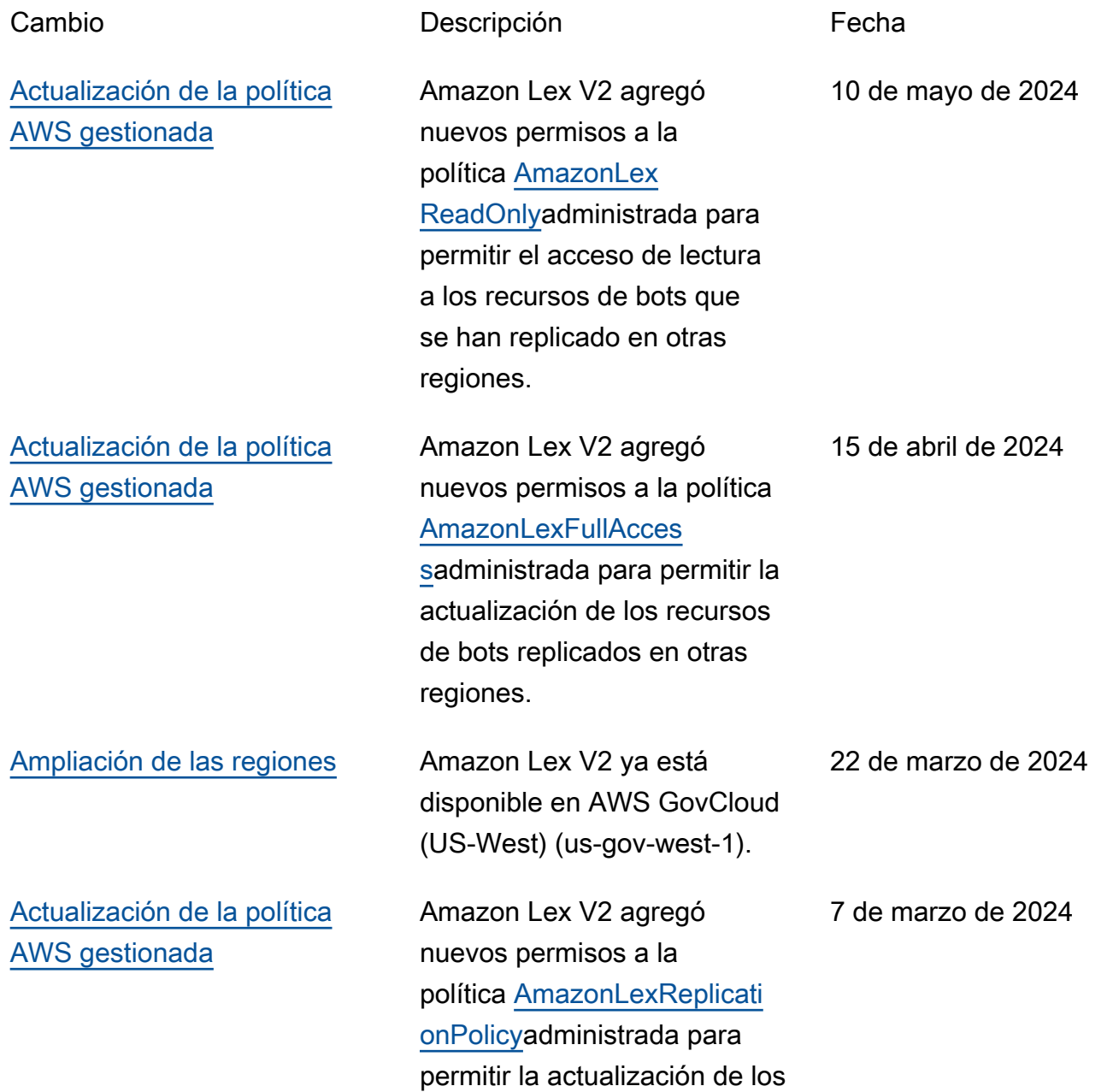

recursos de bots replicados en otras regiones. [Nueva función](https://docs.aws.amazon.com/lexv2/latest/dg/paths-branching.html#branching-function) Puede utilizar la función fn.Length () para determina r la longitud de un valor de cadena en Amazon Lex V2. Para obtener más informaci ón, consulte [Ramificación](https://docs.aws.amazon.com/lexv2/latest/dg/paths-branching.html#branching-function) [condicional: funciones.](https://docs.aws.amazon.com/lexv2/latest/dg/paths-branching.html#branching-function) 4 de marzo de 2024 [Actualización de la función](https://docs.aws.amazon.com/lexv2/latest/dg/generative-features.html) La ranura QnA integrada para las capacidades generativ as de IA en Amazon Lex V2 ahora es GA. Para obtener más información, consulte [Optimize bot creation and](https://docs.aws.amazon.com/lexv2/latest/dg/generative-features.html) [performance with generative](https://docs.aws.amazon.com/lexv2/latest/dg/generative-features.html)  [AI.](https://docs.aws.amazon.com/lexv2/latest/dg/generative-features.html) 28 de febrero de 2024 [Actualización de la política](https://docs.aws.amazon.com/lexv2/latest/dg/security-iam-awsmanpol.html#security-iam-awsmanpol-AmazonLexReplicationPolicy) [AWS gestionada](https://docs.aws.amazon.com/lexv2/latest/dg/security-iam-awsmanpol.html#security-iam-awsmanpol-AmazonLexReplicationPolicy) Amazon Lex V2 agregó nuevos permisos a la política [AmazonLexReplicati](https://docs.aws.amazon.com/lexv2/latest/dg/security-iam-awsmanpol.html#security-iam-awsmanpol-AmazonLexReplicationPolicy) [onPolicya](https://docs.aws.amazon.com/lexv2/latest/dg/security-iam-awsmanpol.html#security-iam-awsmanpol-AmazonLexReplicationPolicy)dministrada para permitir la actualización de los recursos de bots replicados en otras regiones. 28 de febrero de 2024 [Actualización de la política](https://docs.aws.amazon.com/lexv2/latest/dg/security-iam-awsmanpol-AmazonLexFullAccess) [AWS gestionada](https://docs.aws.amazon.com/lexv2/latest/dg/security-iam-awsmanpol-AmazonLexFullAccess) Amazon Lex V2 agregó nuevos permisos a la política [AmazonLexFullAcces](https://docs.aws.amazon.com/lexv2/latest/dg/security-iam-awsmanpol-AmazonLexFullAccess)  [sa](https://docs.aws.amazon.com/lexv2/latest/dg/security-iam-awsmanpol-AmazonLexFullAccess)dministrada para permitir la replicación de los recursos de bots en otras regiones. 8 de febrero de 2024

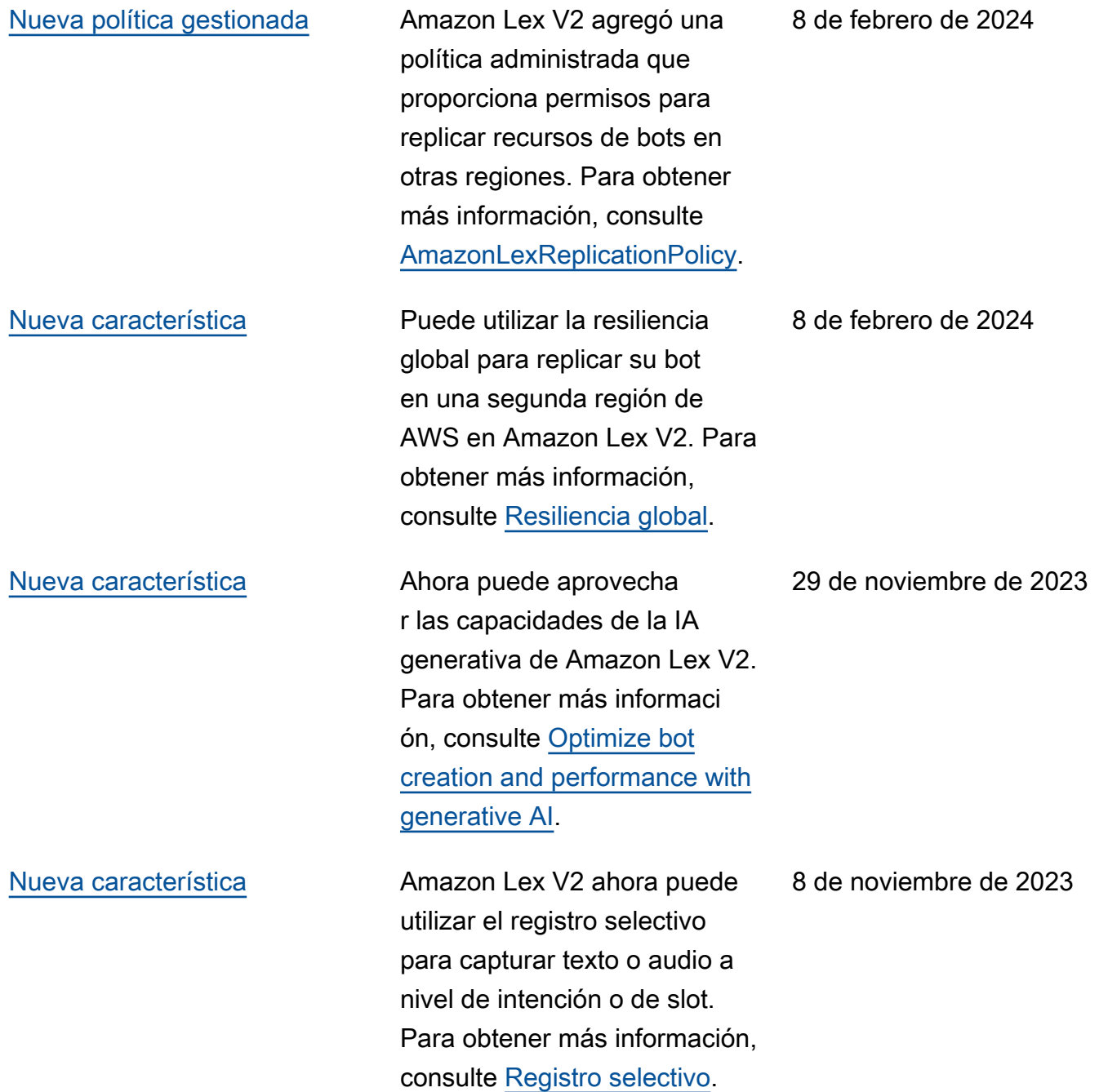

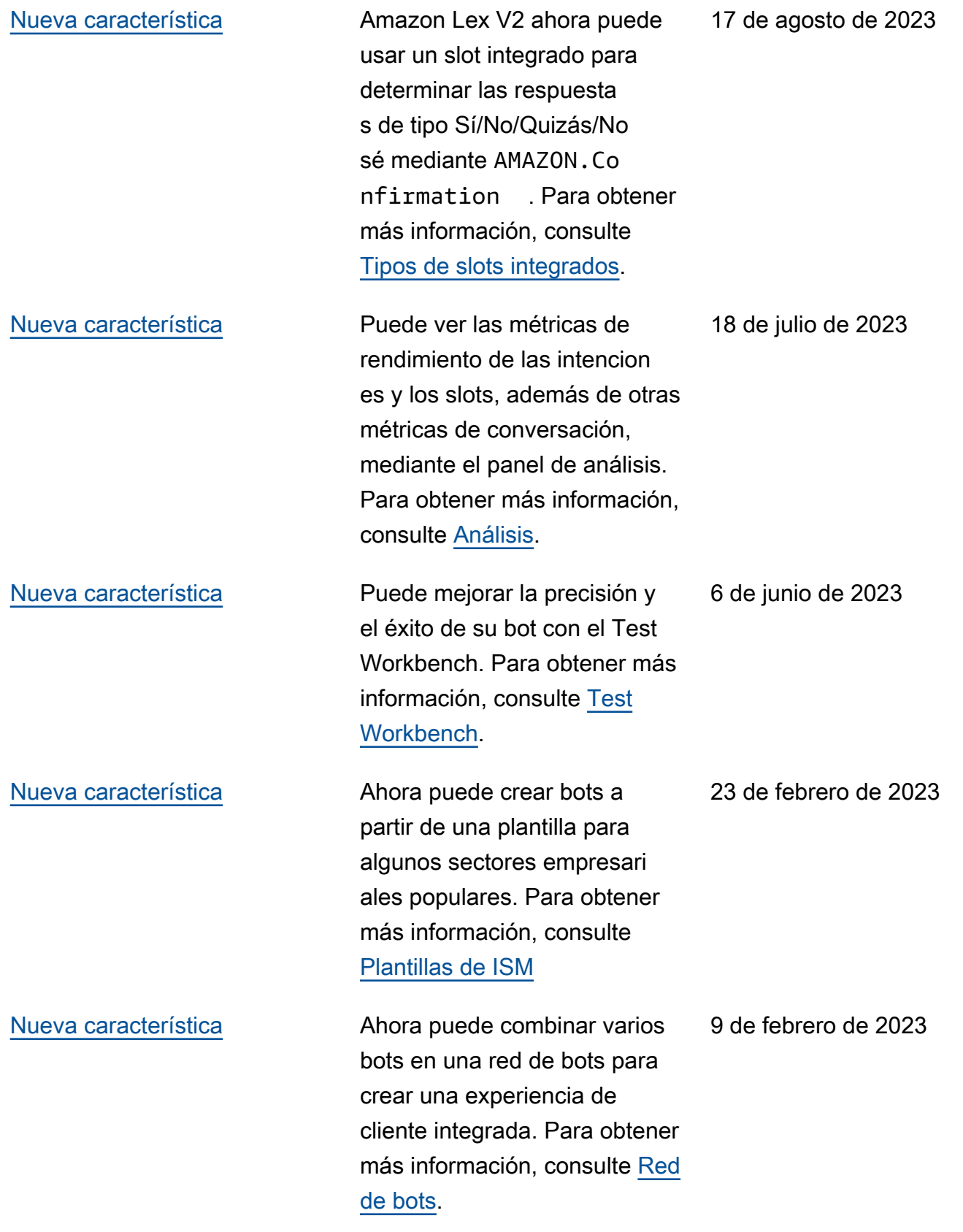

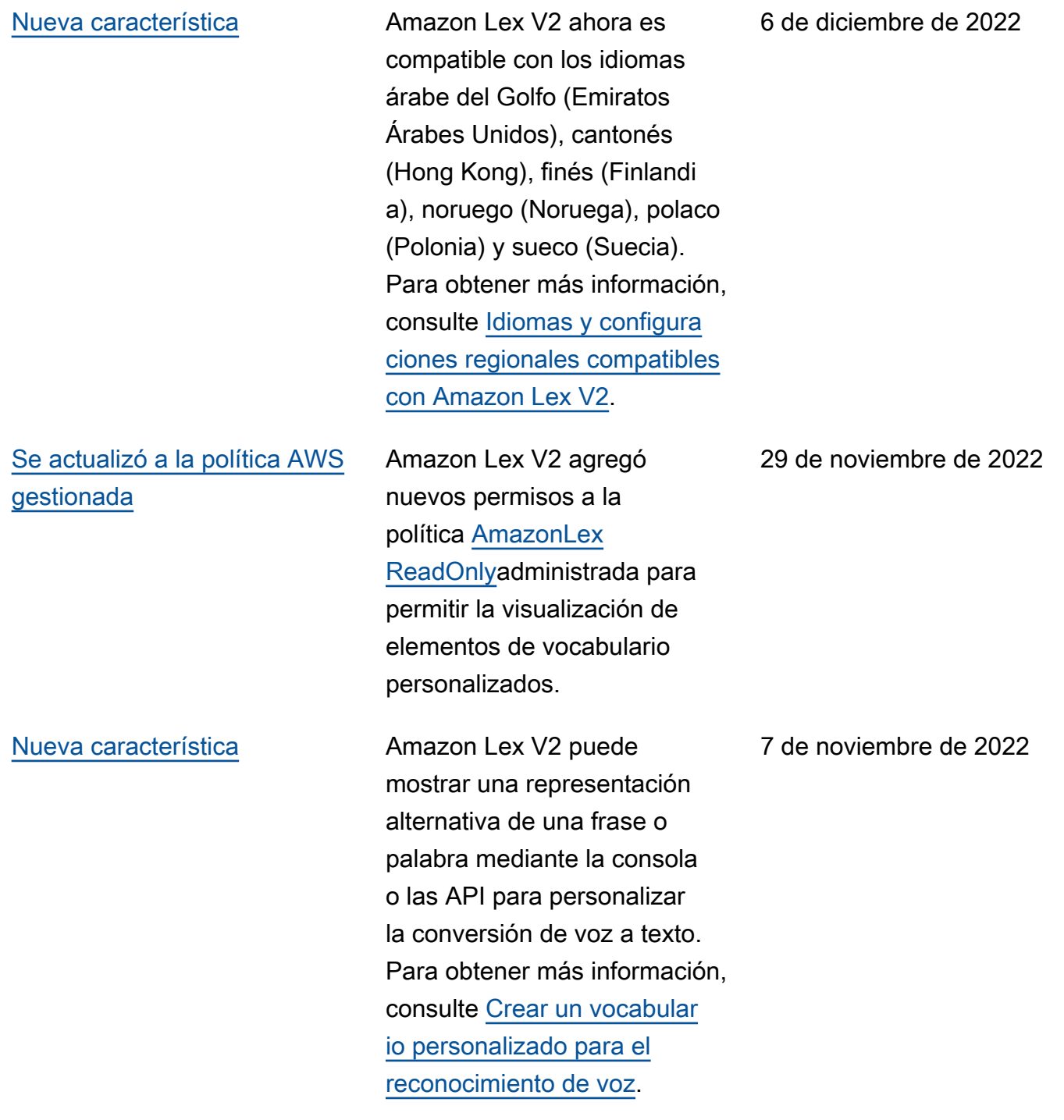

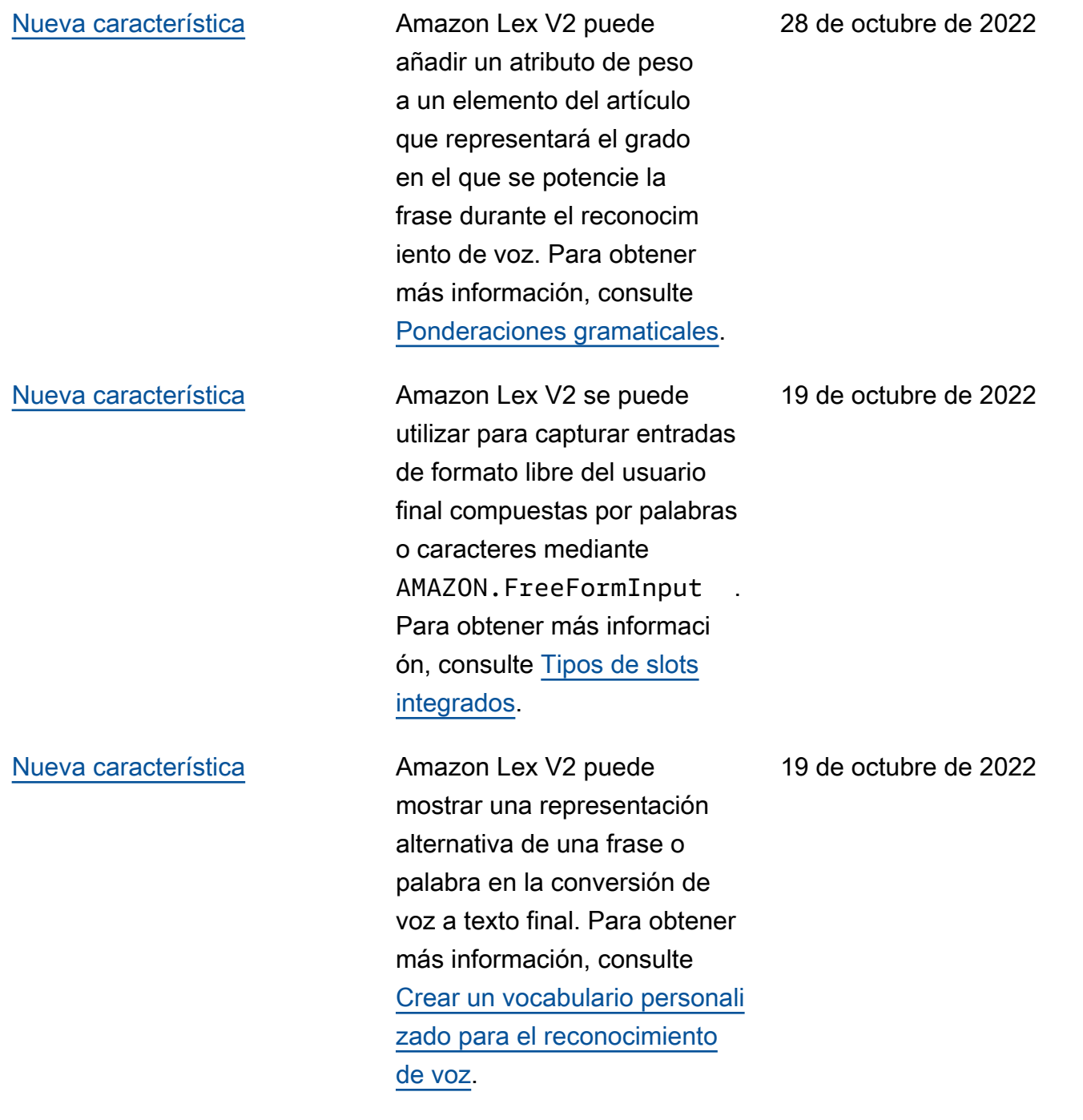
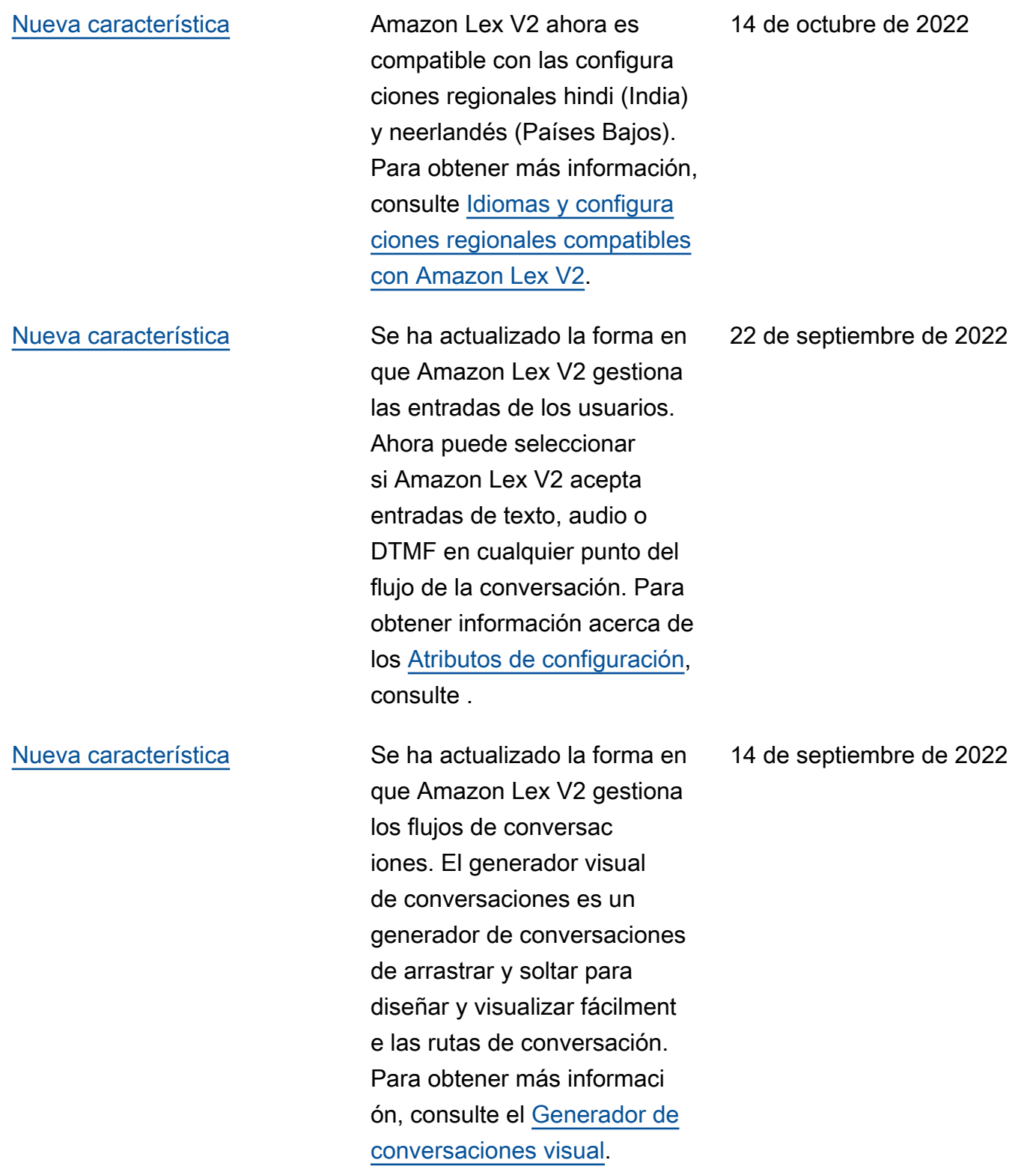

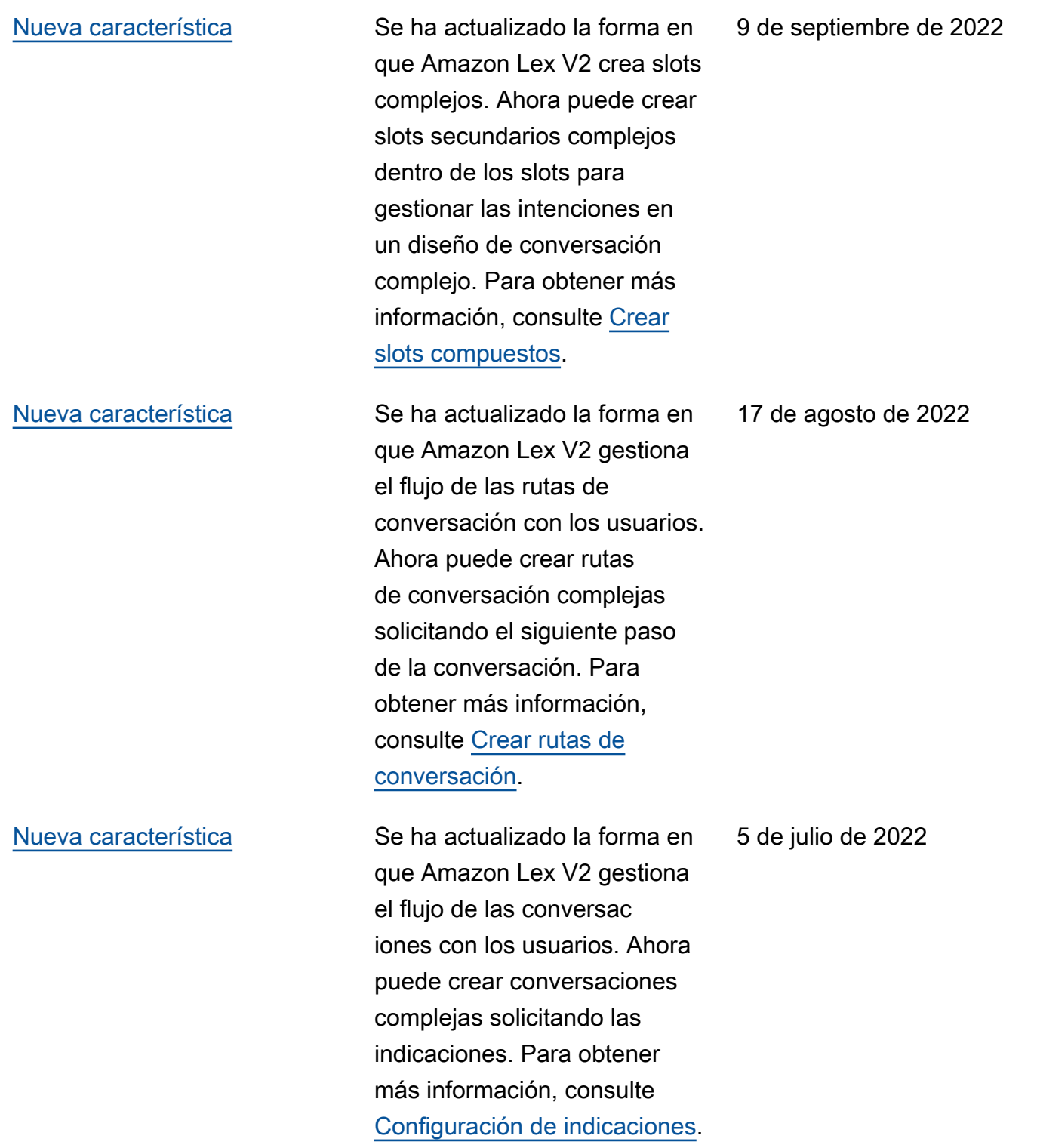

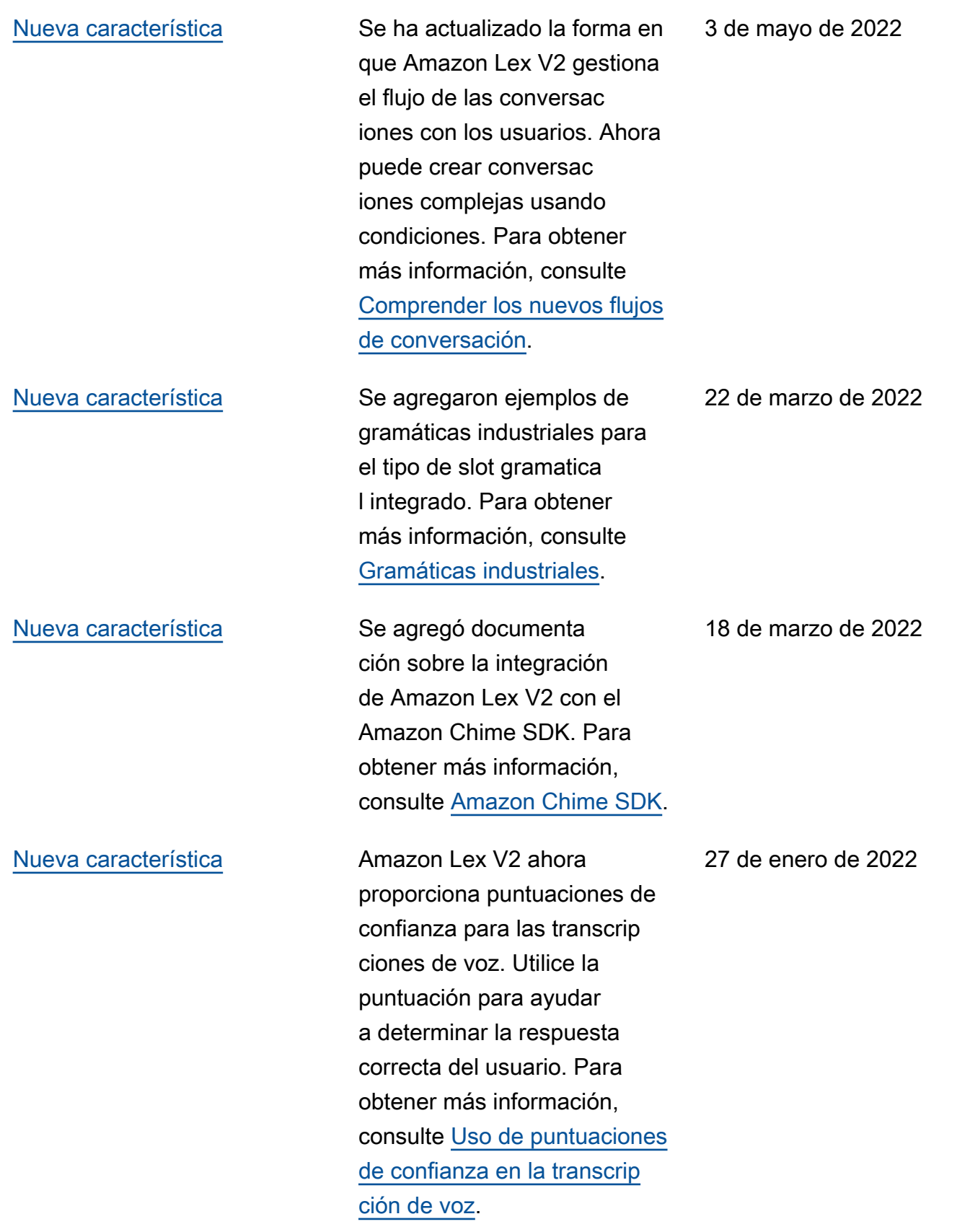

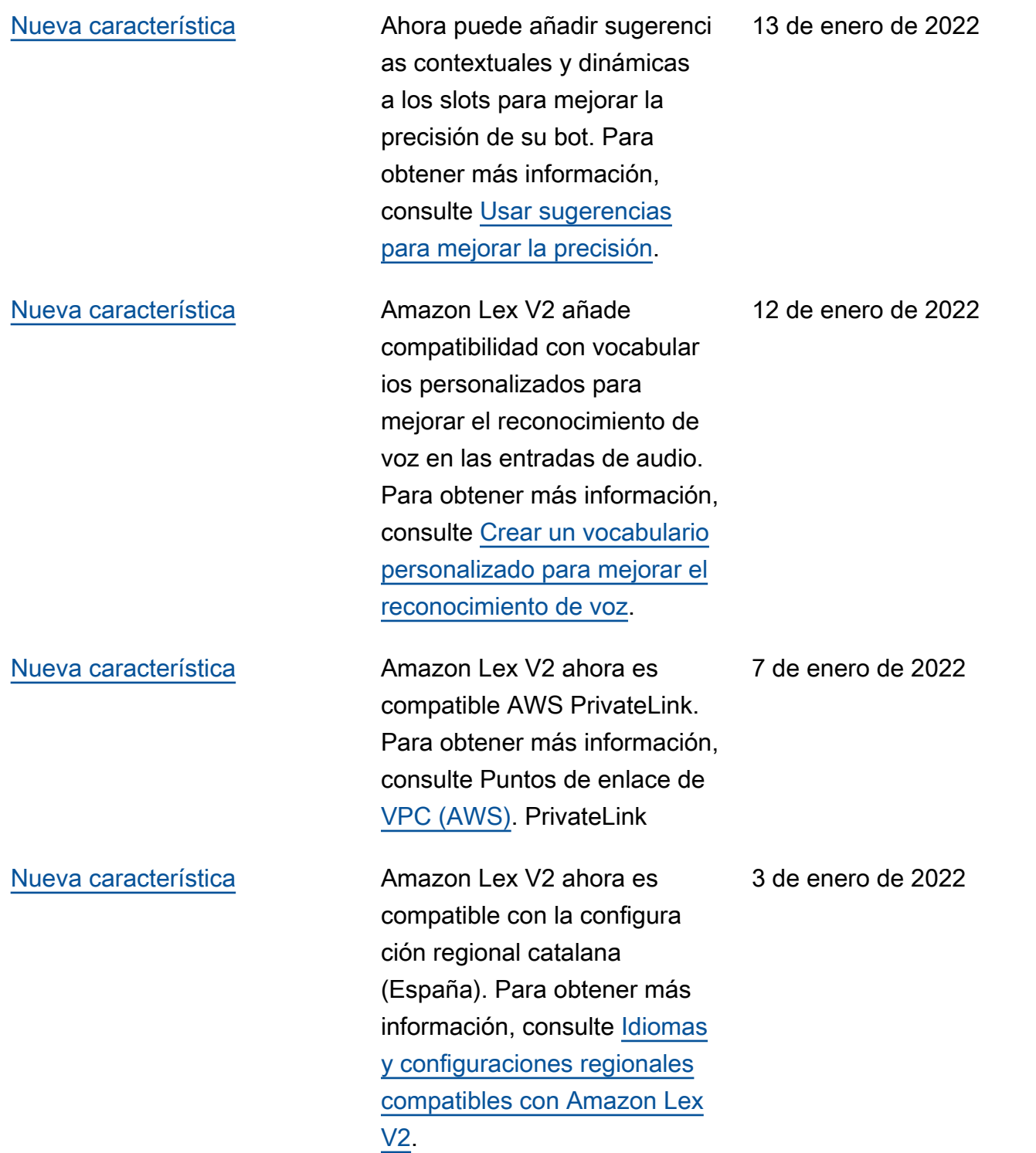

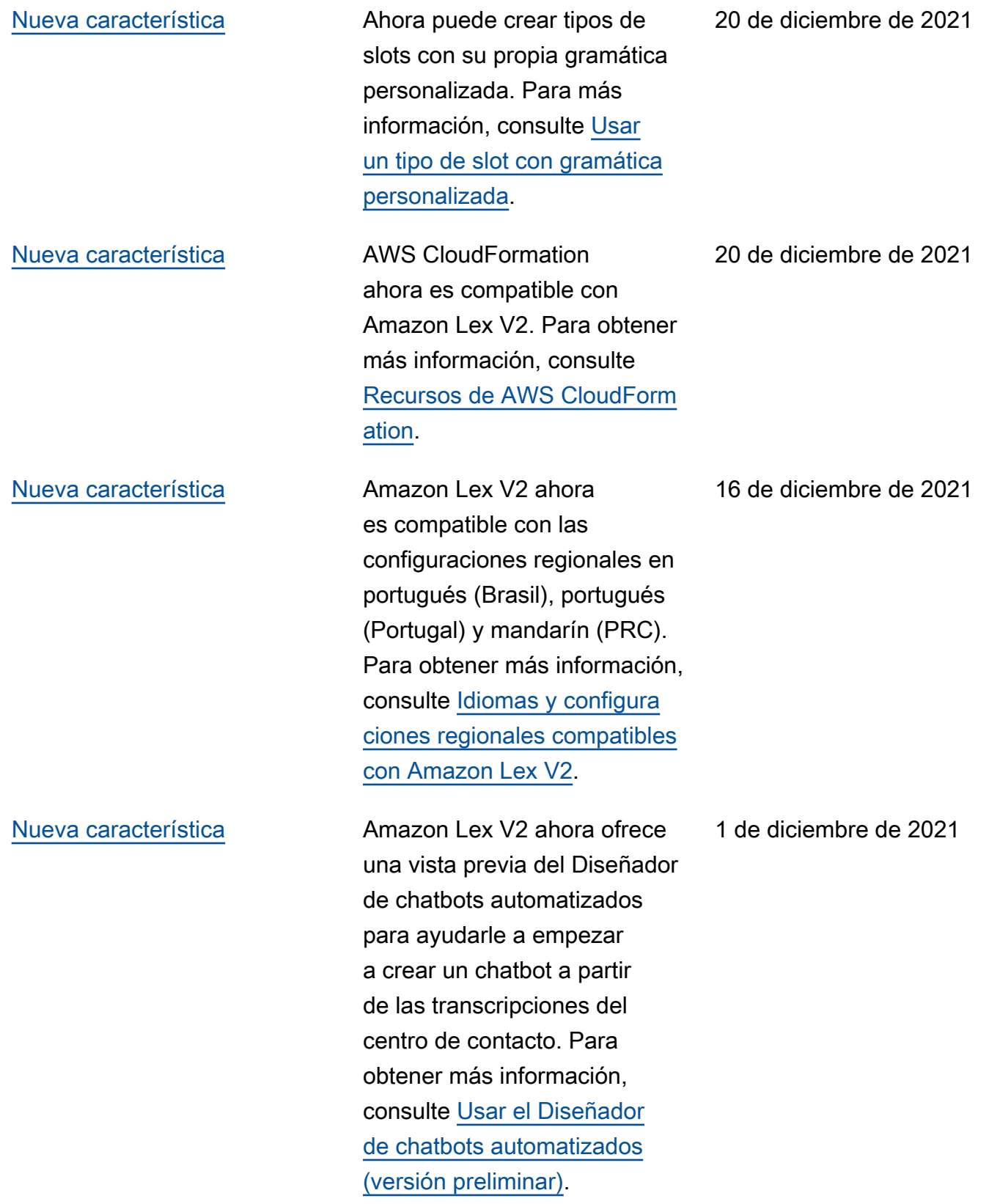

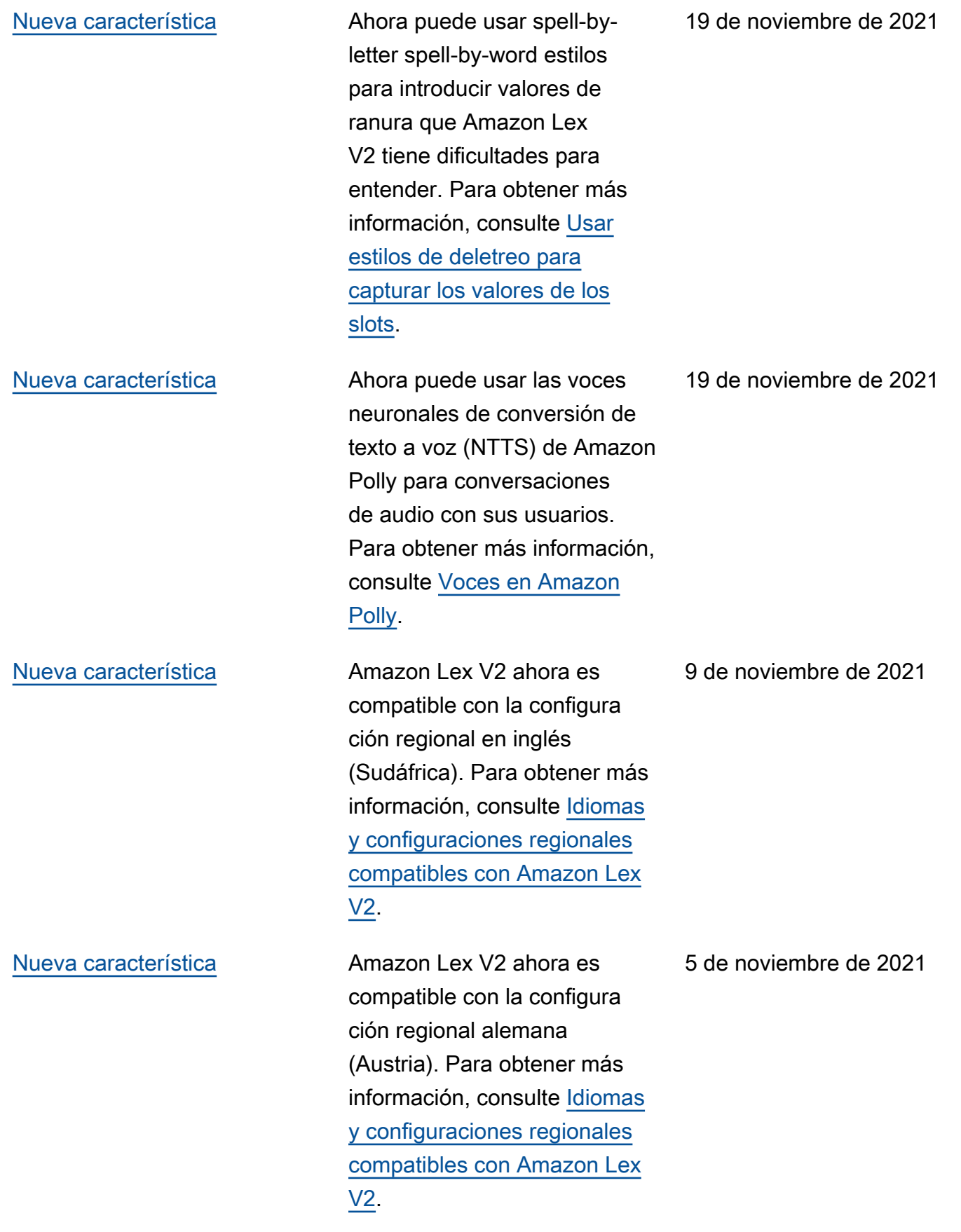

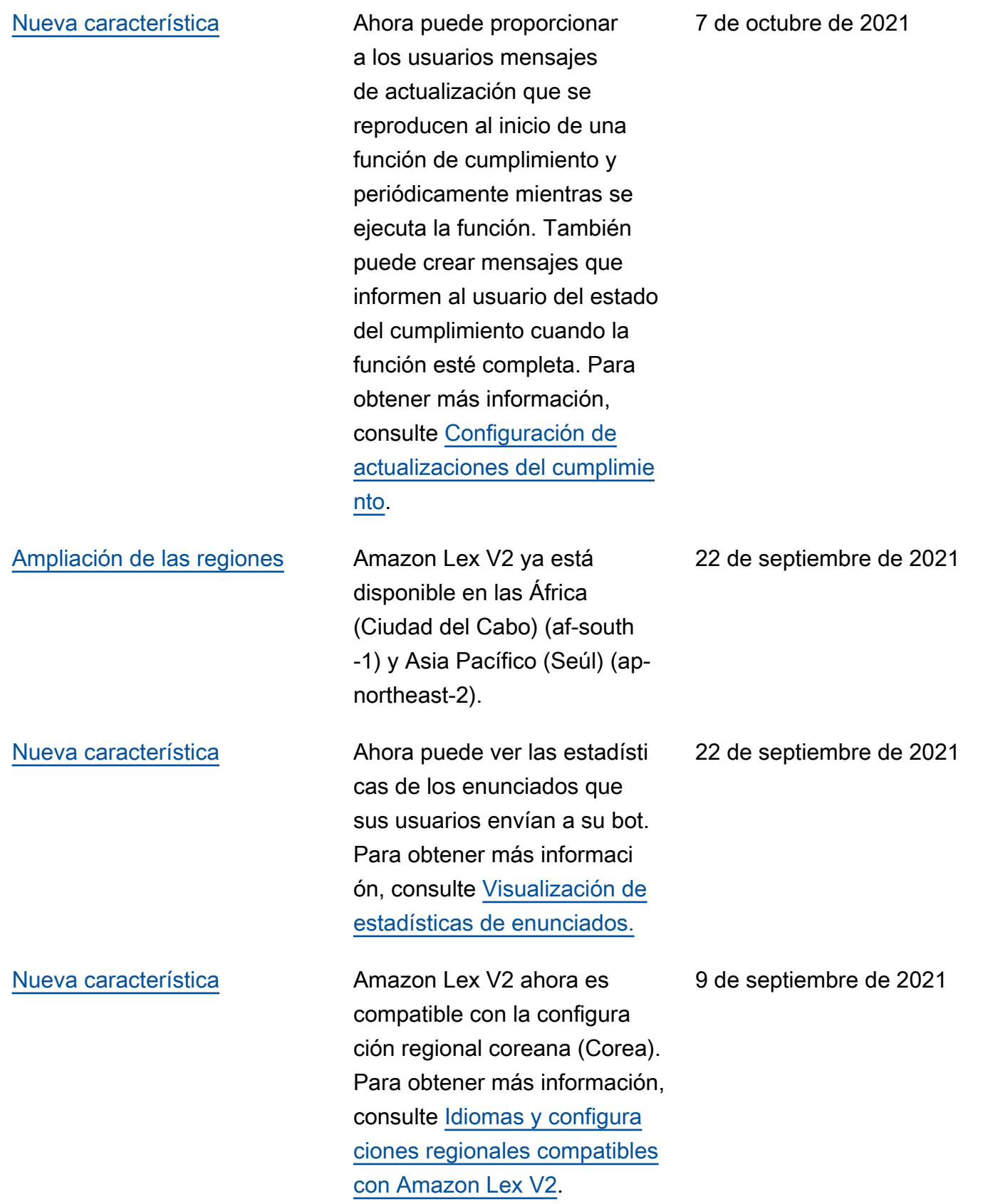

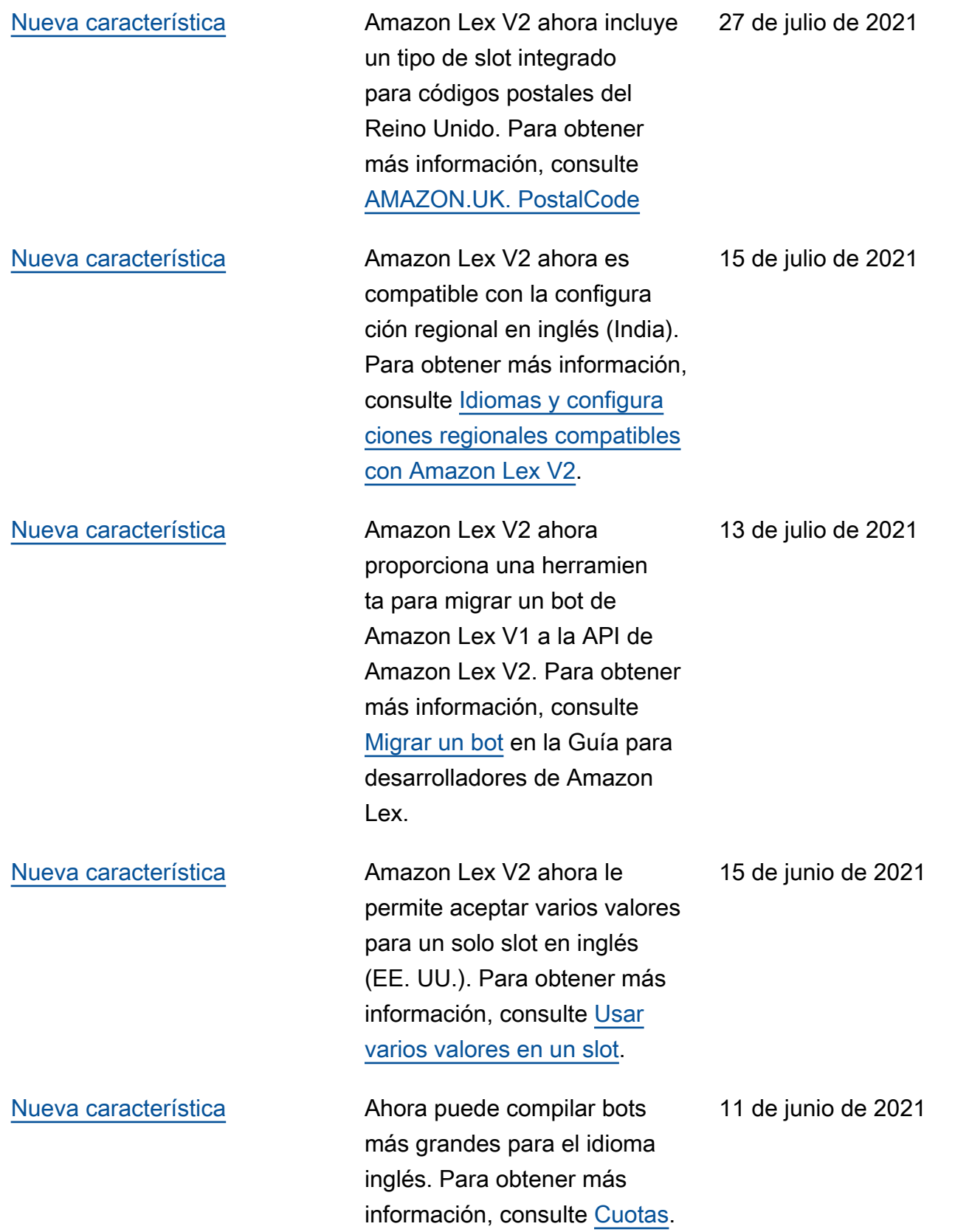

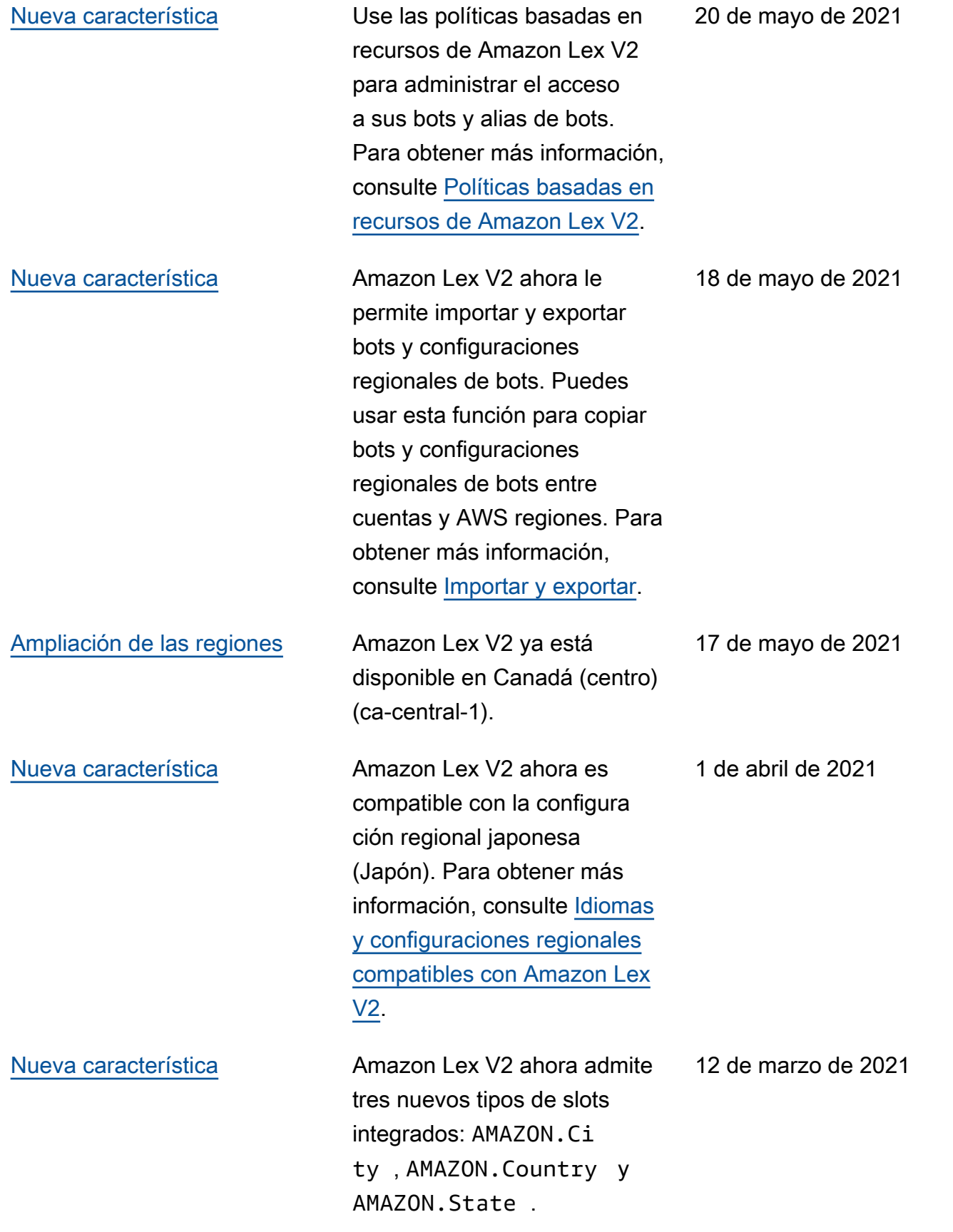

21 de enero de 2021

[Nueva guía](#page-714-0) **Esta es la primera versión de** la Guía del usuario de Amazon Lex V2.

## Referencia de la API

La [Referencia de la API](https://docs.aws.amazon.com/lexv2/latest/APIReference/welcome.html) ahora es un documento aparte.

## Glosario de AWS

Para ver la terminología más reciente de AWS, consulte el [Glosario de AWS](https://docs.aws.amazon.com/glossary/latest/reference/glos-chap.html) en la Referencia de Glosario de AWS.

Las traducciones son generadas a través de traducción automática. En caso de conflicto entre la traducción y la version original de inglés, prevalecerá la version en inglés.